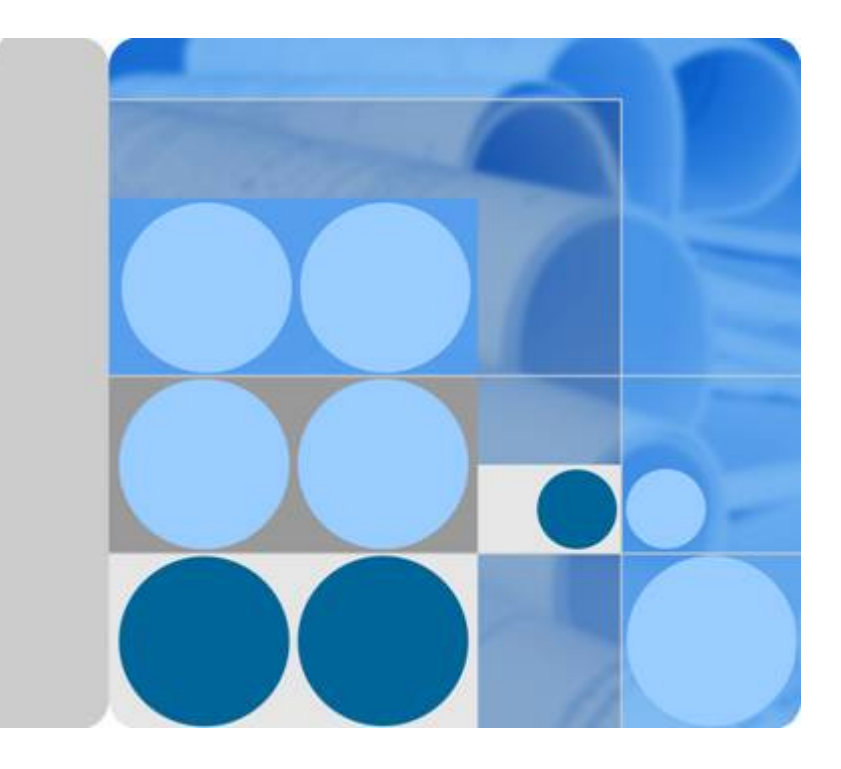

云容器引擎

**API** 参考

发布日期 **2023-03-31**

目录

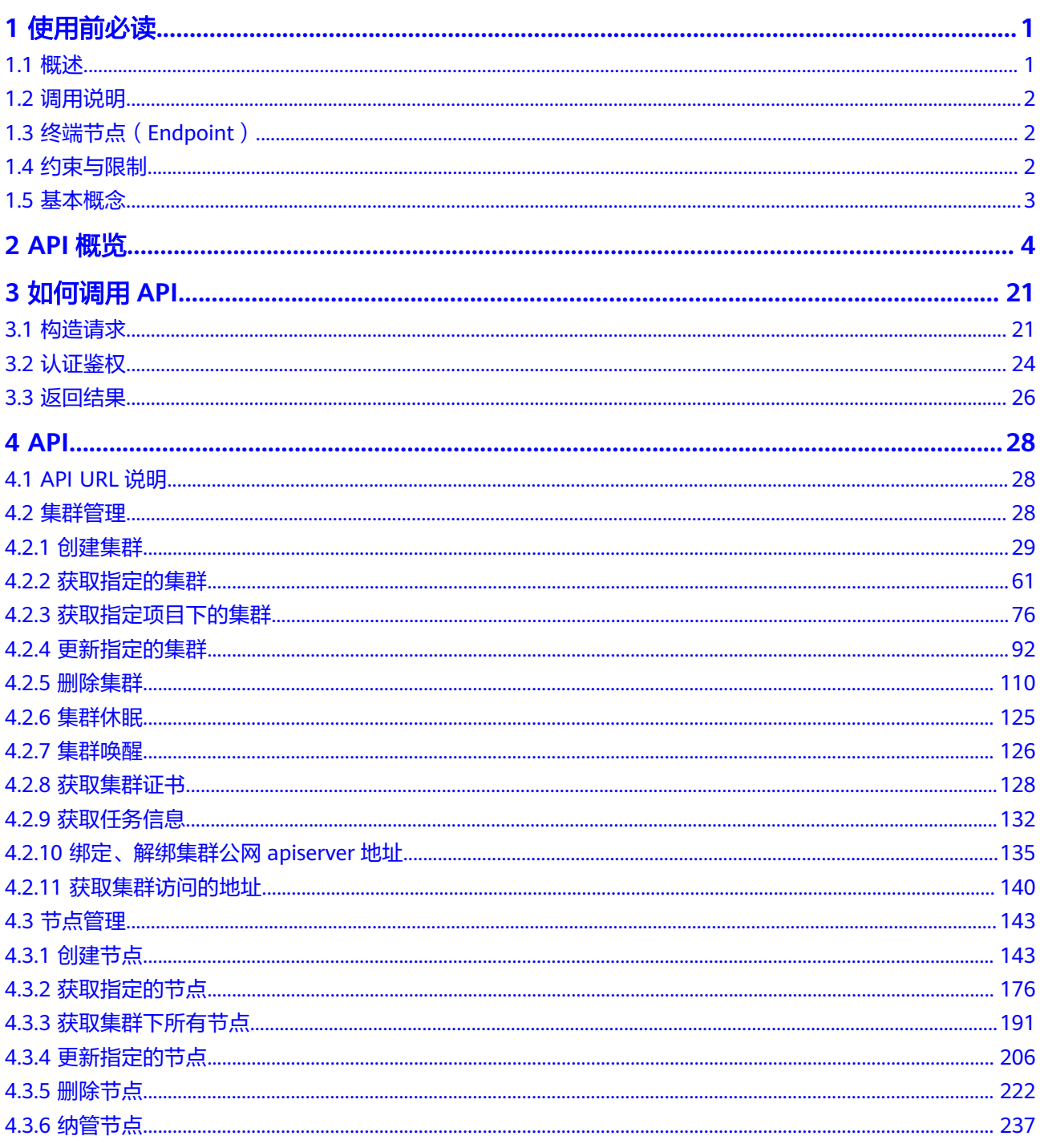

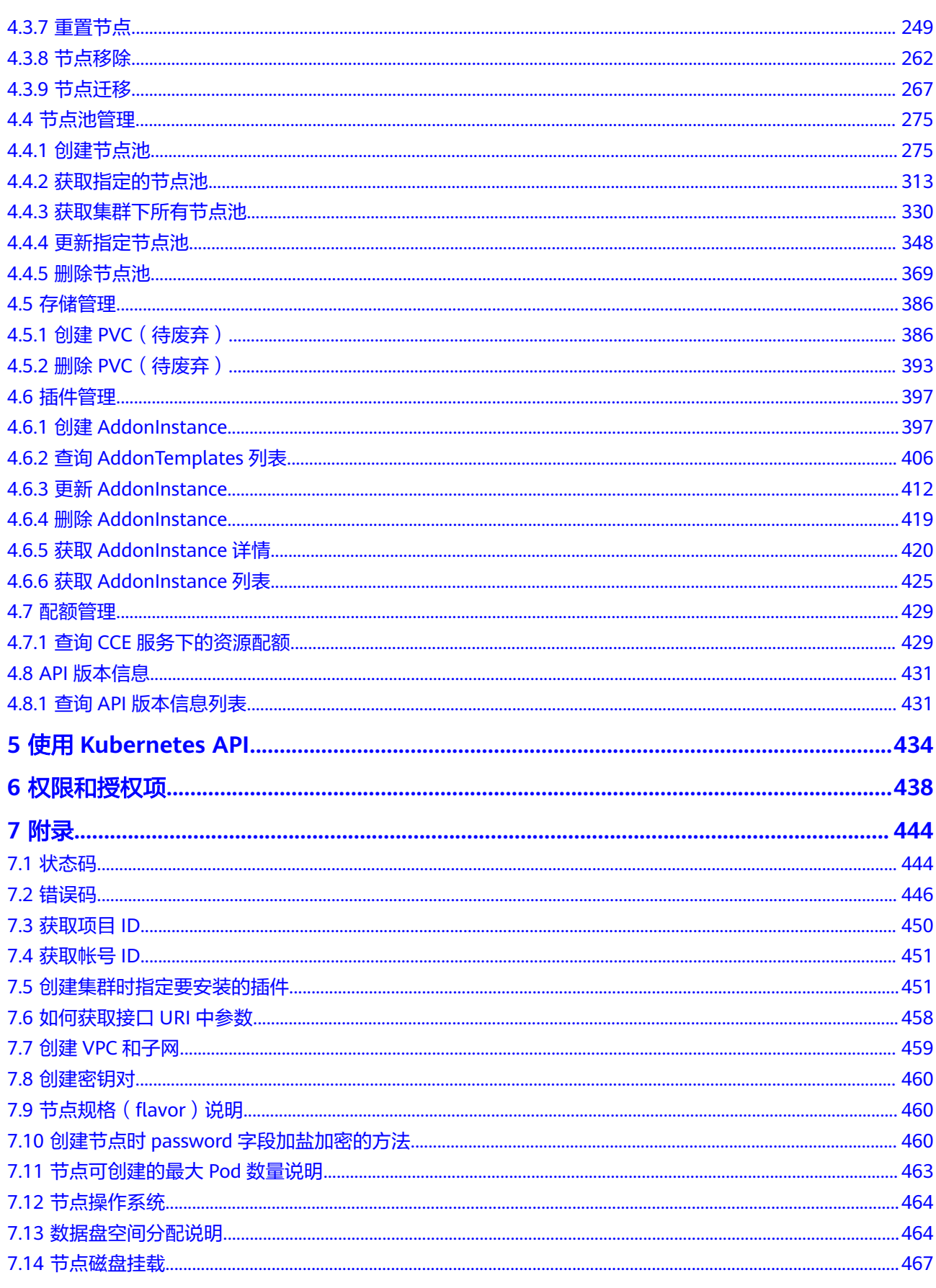

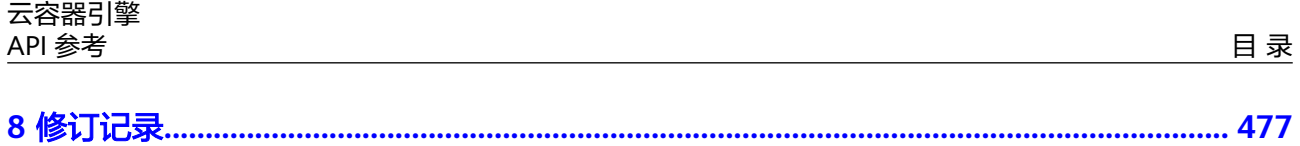

## **1** 使用前必读

## <span id="page-4-0"></span>**1.1** 概述

欢迎使用云容器引擎(Cloud Container Engine,简称CCE)。云容器引擎提供高度可 扩展的、高性能的企业级Kubernetes集群,支持运行Docker容器。借助云容器引擎, 您可以在云上轻松部署、管理和扩展容器化应用程序。

您可以使用本文档提供API对云容器引擎进行相关操作,如创建、删除、变更规格、添 加网卡等。支持的全部操作请参见**[2 API](#page-7-0)**概览。

在调用云容器引擎API之前,请确保已经充分了解云容器引擎相关概念。

另外,云容器引擎所提供的接口分为CCE接口与Kubernetes原生接口。通过配合使 用,您可以完整的使用云容器引擎的所有功能。

Kubernetes原生接口版本级别的相关概念请参见**[https://kubernetes.io/docs/](https://kubernetes.io/docs/concepts/overview/kubernetes-api/) [concepts/overview/kubernetes-api/](https://kubernetes.io/docs/concepts/overview/kubernetes-api/)**。

此外:

- 当前版本调用Kubernetes接口不支持HTTP长链接。
- 当前版本调用的Kubernetes接口包含Beta级别的接口,即版本名称包含了beta (例如: v1beta1)的接口。此类接口会根据Kubernetes原生接口的变化而变化, 因此推荐在非重要的情况下使用,例如短期测试集群等。

#### 须知

使用kubectl或SDK等,非本指导书中提供的方法调用接口,不能保证调用后接口功能 正常,因此请按照本指导书中的方法调用接口。

本文档提供了云容器引擎(Cloud Container Engine,简称CCE)API的描述、语法、 参数说明及样例等内容。您可以根据表**[1-1](#page-5-0)**查找您需要的内容。

#### <span id="page-5-0"></span>表 **1-1** 文档导读

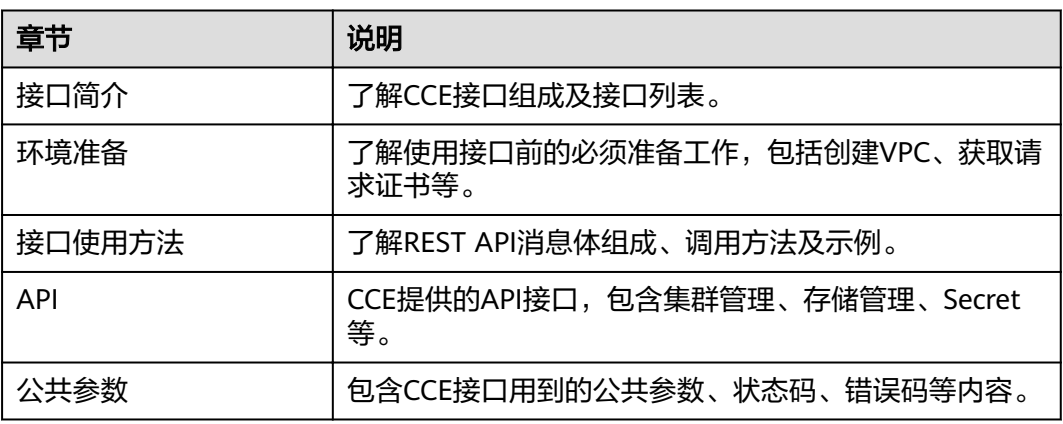

## **1.2** 调用说明

云容器引擎提供了REST (Representational State Transfer)风格API, 支持您通过 HTTPS请求调用,调用方法请参见**3** [如何调用](#page-24-0)**API**。

## **1.3** 终端节点(**Endpoint**)

终端节点(Endpoint)即调用API的**请求地址**,不同服务不同区域的终端节点不同,您 可以[从地区和终端节点查](https://developer.huaweicloud.com/intl/zh-cn/endpoint)询服务的终端节点。

请您根据业务需要选择对应区域的终端节点。

- 集群管理、节点管理、节点池管理、插件管理、配额管理的URL格式为:**https:// Endpoint/uri**。其中**uri**为资源路径,也即API访问的路径。
- Kubernetes API、存储管理的URL格式为:**https://{clusterid}.Endpoint/uri**。其 中**{clusterid}**为集群ID,**uri**为资源路径,也即API访问的路径。

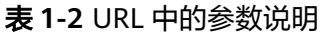

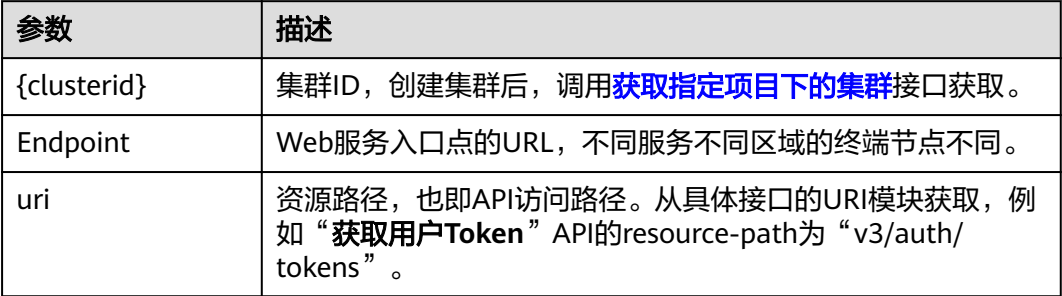

## **1.4** 约束与限制

云容器引擎对单个用户的资源数量和容量限定了配额,默认情况下,您最多可以 创建5个集群(每个Region下),每个集群中最多可以添加 50 个节点。

● 更详细的限制请参见具体API的说明。

## <span id="page-6-0"></span>**1.5** 基本概念

● 帐号

用户注册时的帐号,帐号对其所拥有的资源及云服务具有完全的访问权限,可以 重置用户密码、分配用户权限等。由于帐号是付费主体,为了确保帐号安全,建 议您不要直接使用帐号进行日常管理工作,而是创建用户并使用用户进行日常管 理工作。

● 用户

由帐号在IAM中创建的用户,是云服务的使用人员,具有身份凭证(密码和访问 密钥)。

通常在调用API的鉴权过程中,您需要用到帐号、用户和密码等信息。

区域 (Region)

指云资源所在的物理位置,同一区域内可用区间内网互通,不同区域间内网不互 通。通过在不同地区创建云资源,可以将应用程序设计的更接近特定客户的要 求,或满足不同地区的法律或其他要求。

可用区 (AZ, Availability Zone)

一个可用区是一个或多个物理数据中心的集合,有独立的风火水电,AZ内逻辑上 再将计算、网络、存储等资源划分成多个集群。一个Region中的多个AZ间通过高 速光纤相连,以满足用户跨AZ构建高可用性系统的需求。

项目

区域默认对应一个项目,这个项目由系统预置,用来隔离物理区域间的资源(计 算资源、存储资源和网络资源),以默认项目为单位进行授权,用户可以访问您 帐号中该区域的所有资源。如果您希望进行更加精细的权限控制,可以在区域默 认的项目中创建子项目,并在子项目中创建资源,然后以子项目为单位进行授 权,使得用户仅能访问特定子项目中的资源,使得资源的权限控制更加精确。

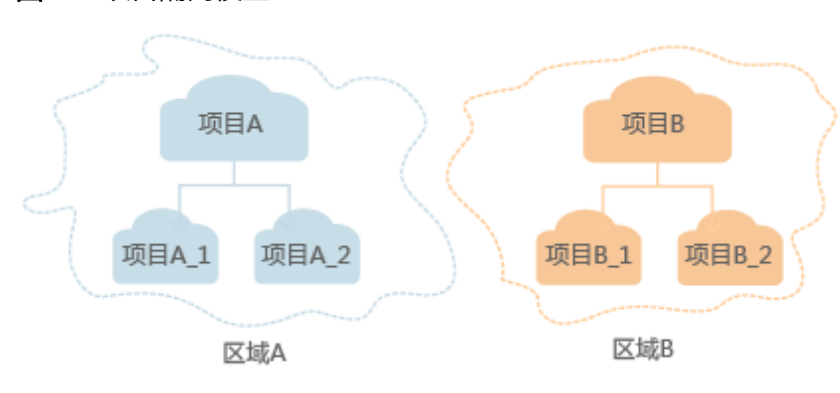

图 **1-1** 项目隔离模型

# **2 API** 概览

<span id="page-7-0"></span>云容器引擎所提供的接口分为CCE接口与Kubernetes原生接口。通过配合使用CCE接口 和Kubernetes原生接口,您可以完整的使用云容器引擎的所有功能,包括创建集群和 节点,使用Kubernetes接口创建容器工作负载,使用CCE接口监控工作负载的使用数 据等。

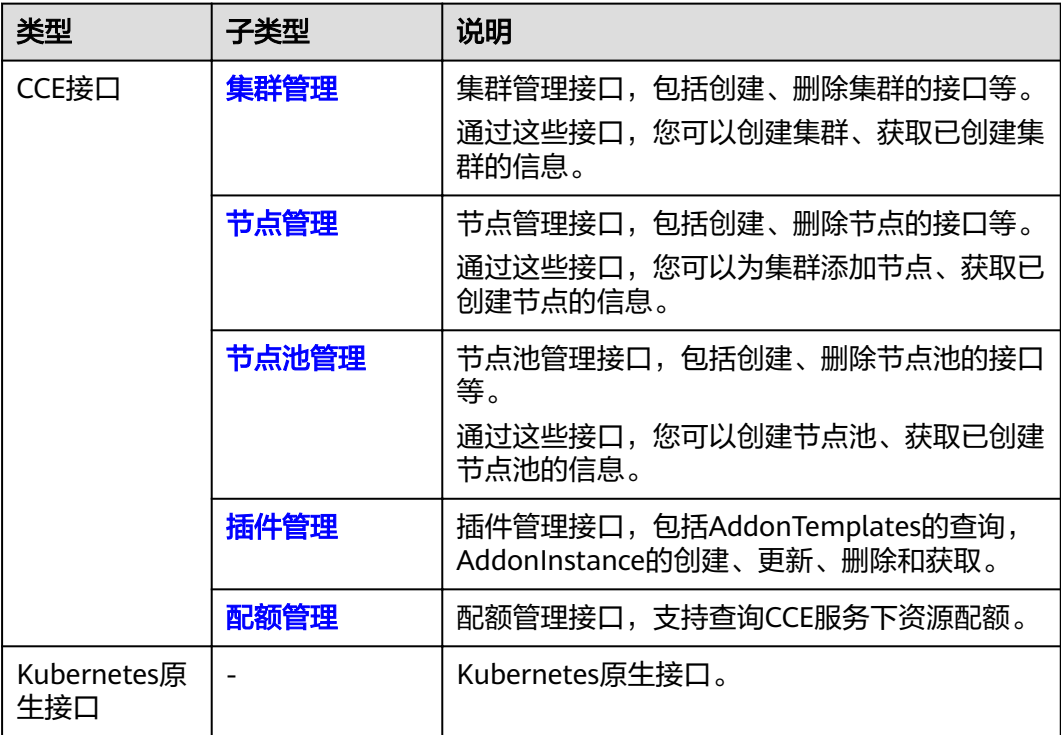

#### 说明

当前版本调用Kubernetes接口不支持HTTP长链接。

### <span id="page-8-0"></span>集群管理

#### 表 **2-1** 集群管理

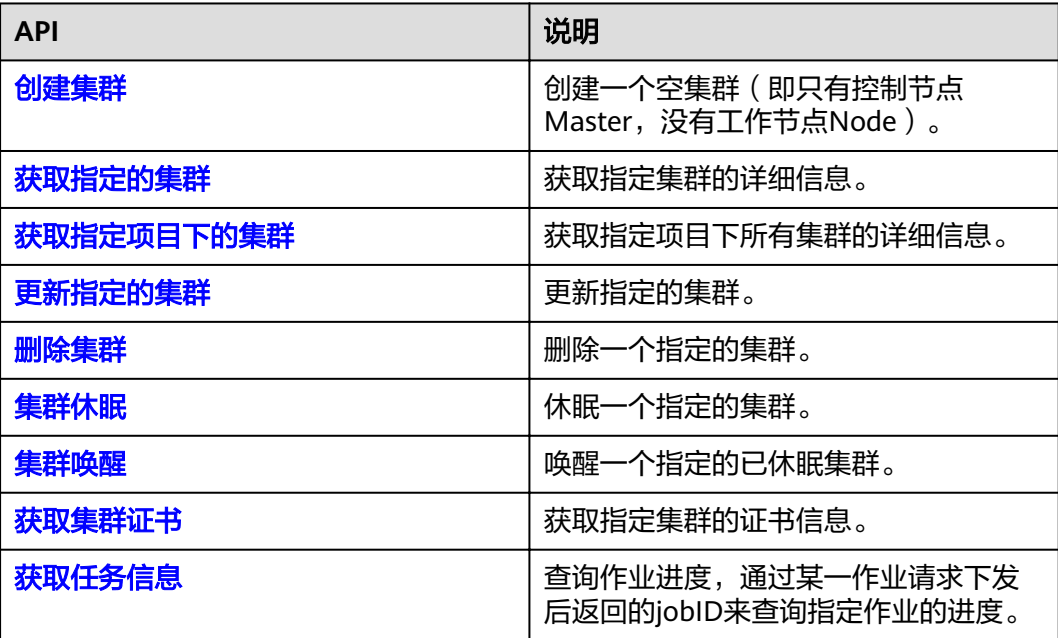

## 节点管理

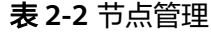

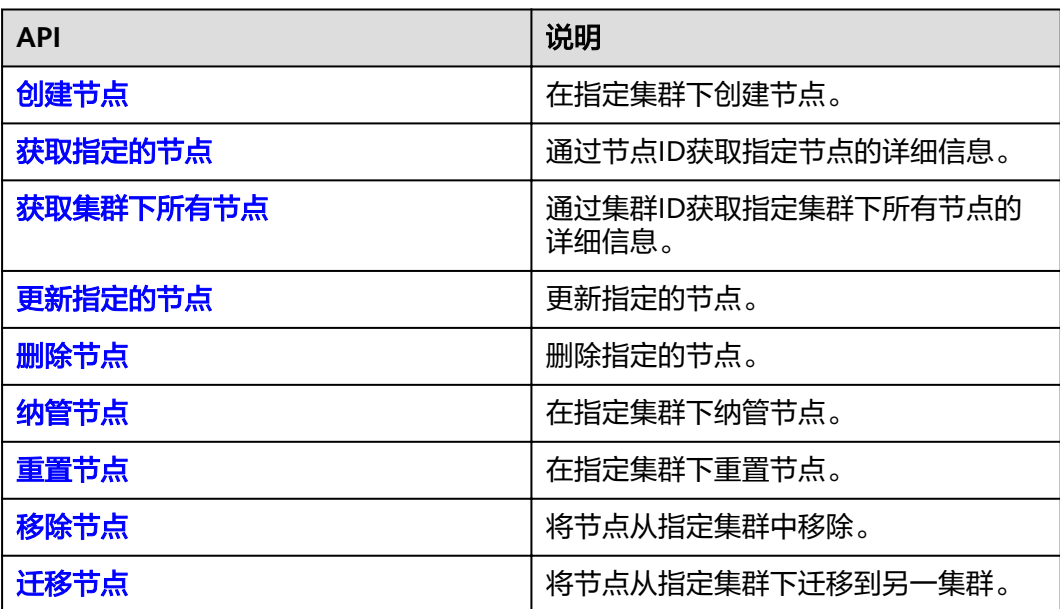

## <span id="page-9-0"></span>节点池管理

#### 表 **2-3** 节点池管理

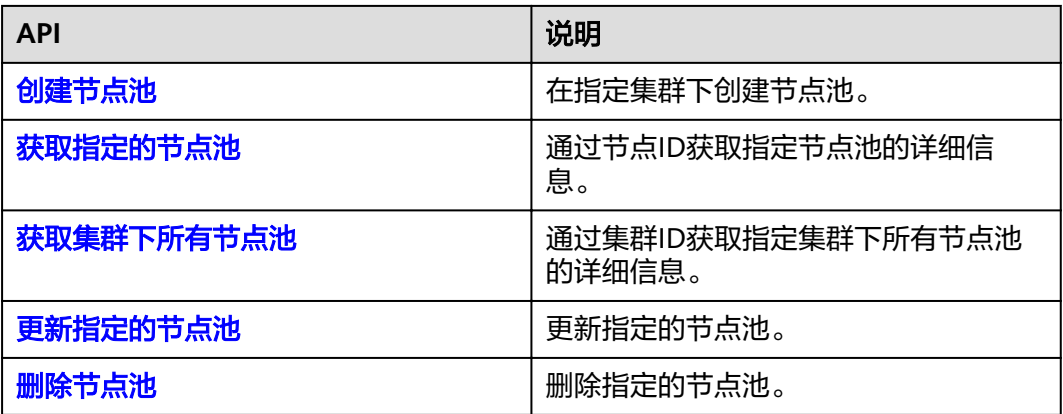

#### 插件管理

#### 表 **2-4** 插件管理

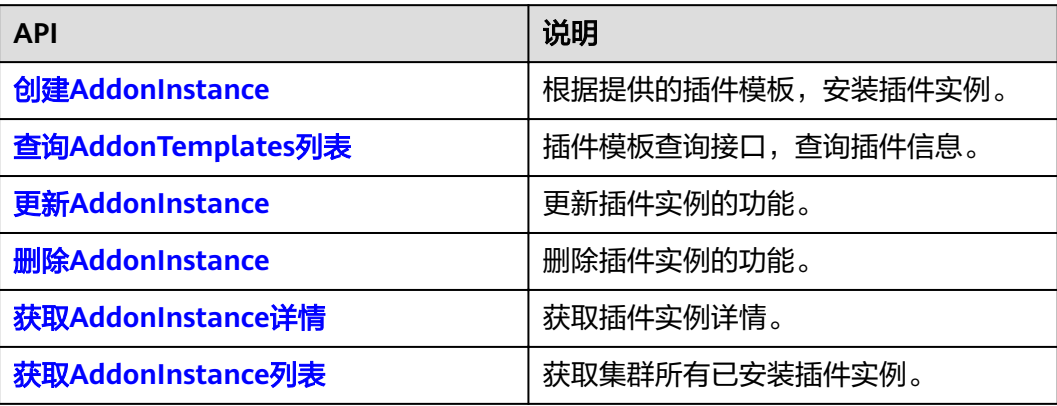

## 配额管理

#### 表 **2-5** 配额管理

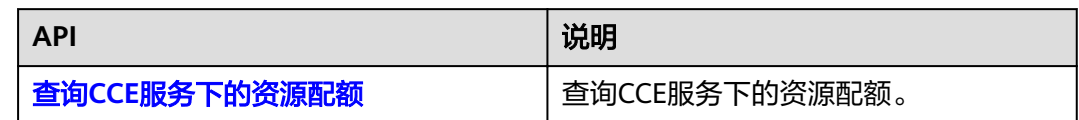

## **Kubernetes API**

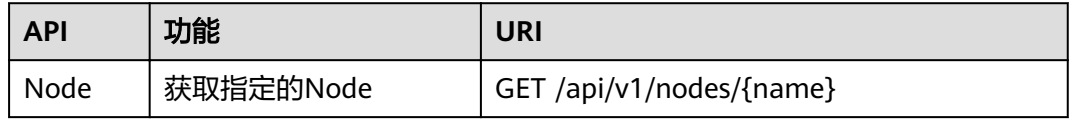

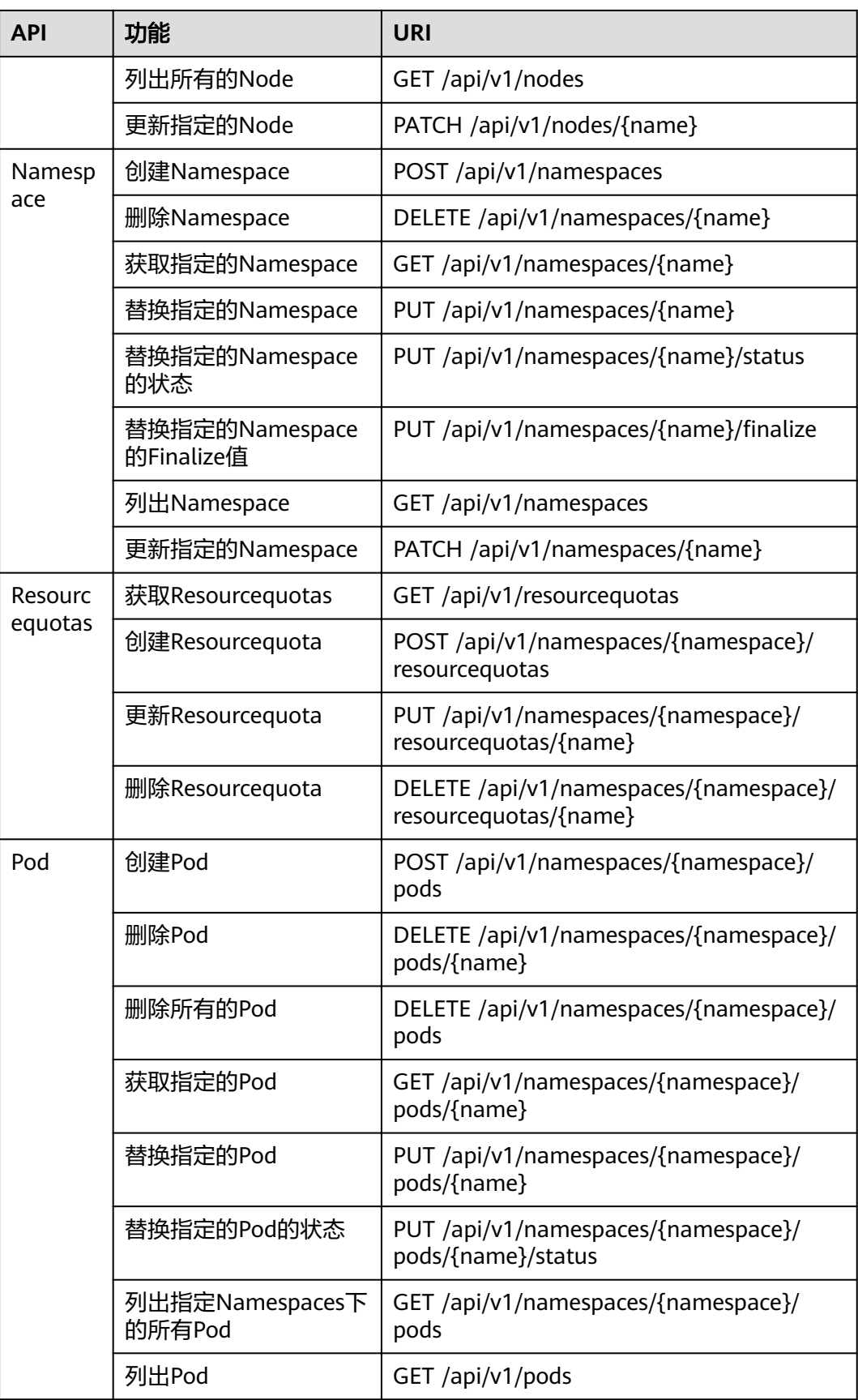

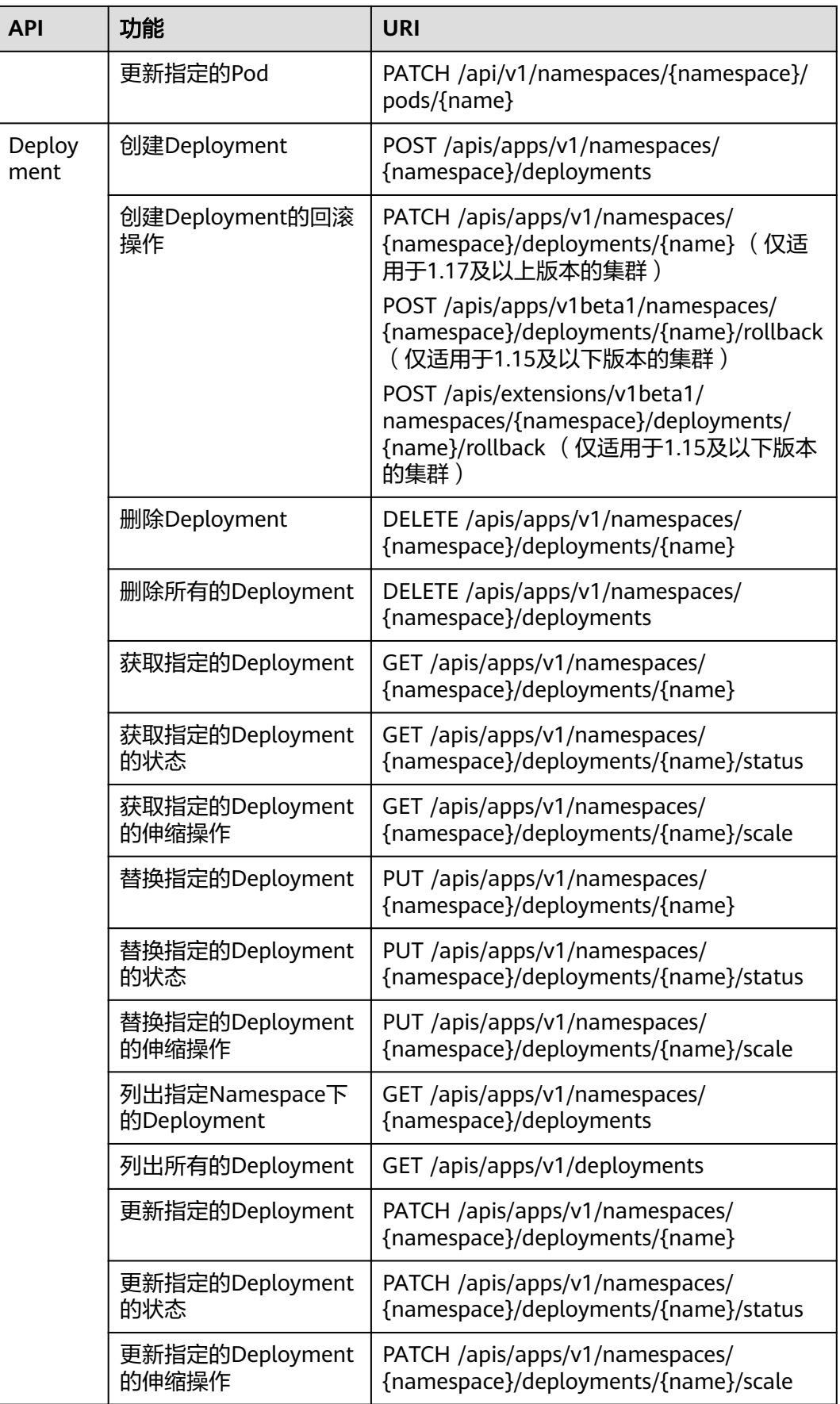

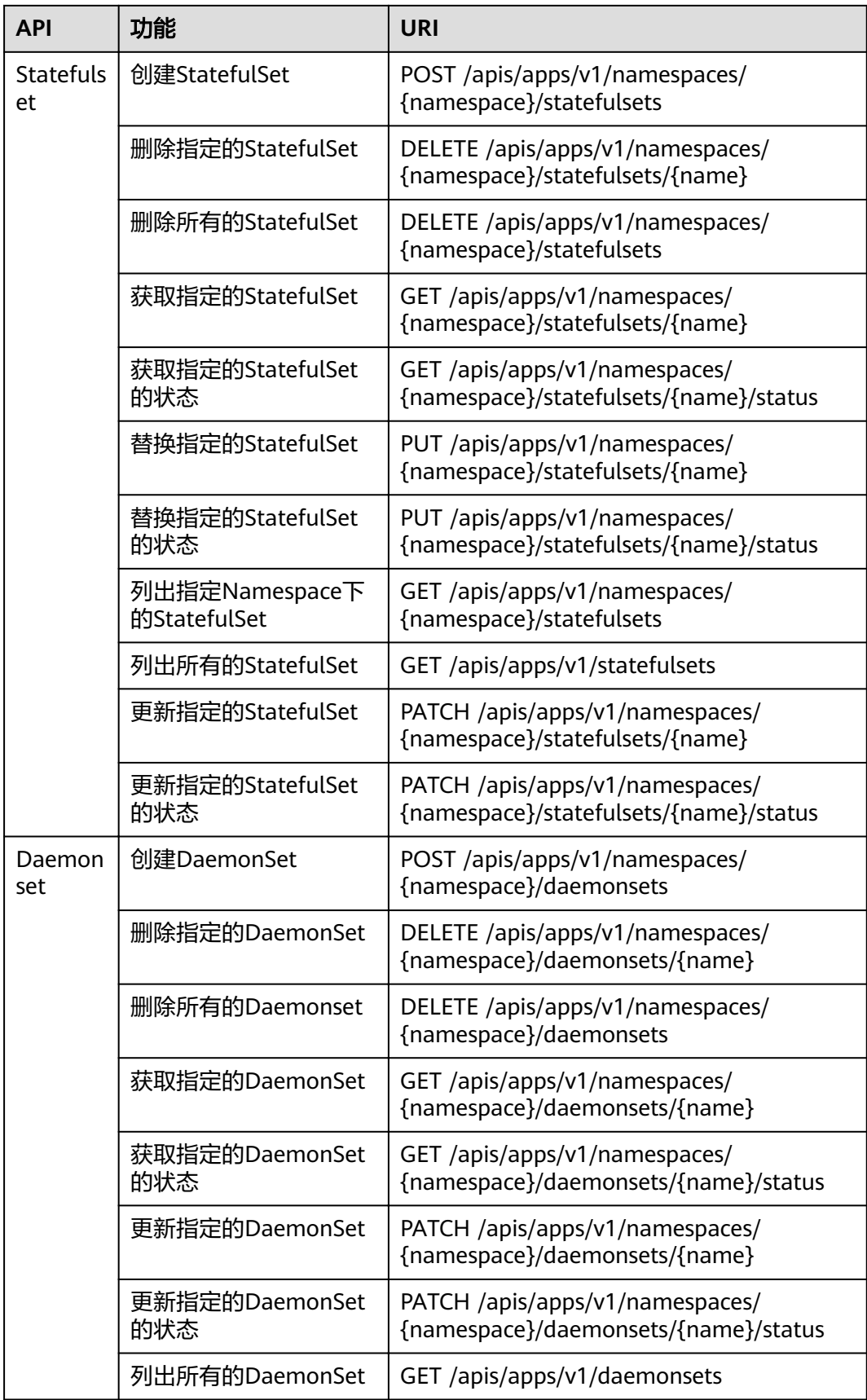

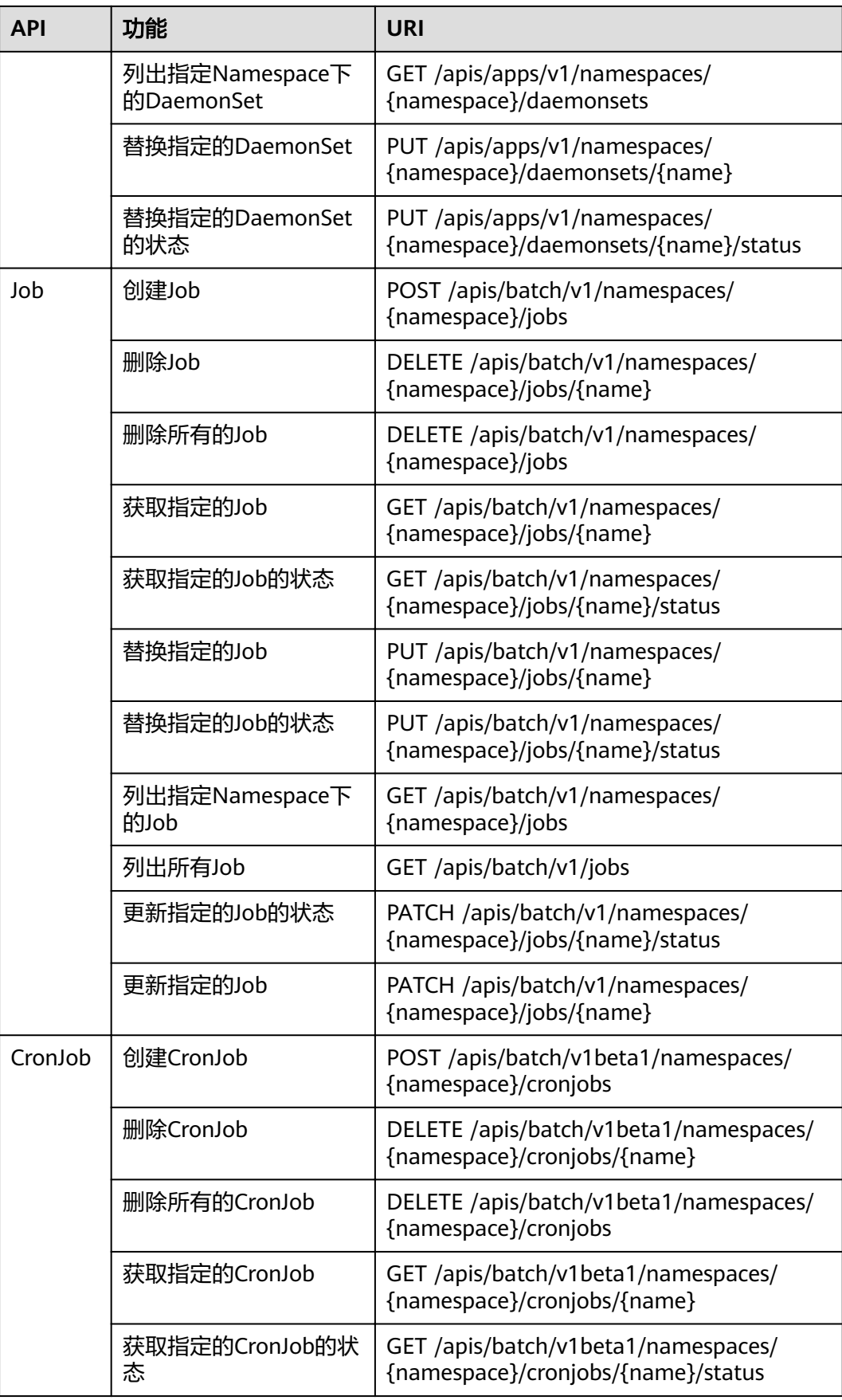

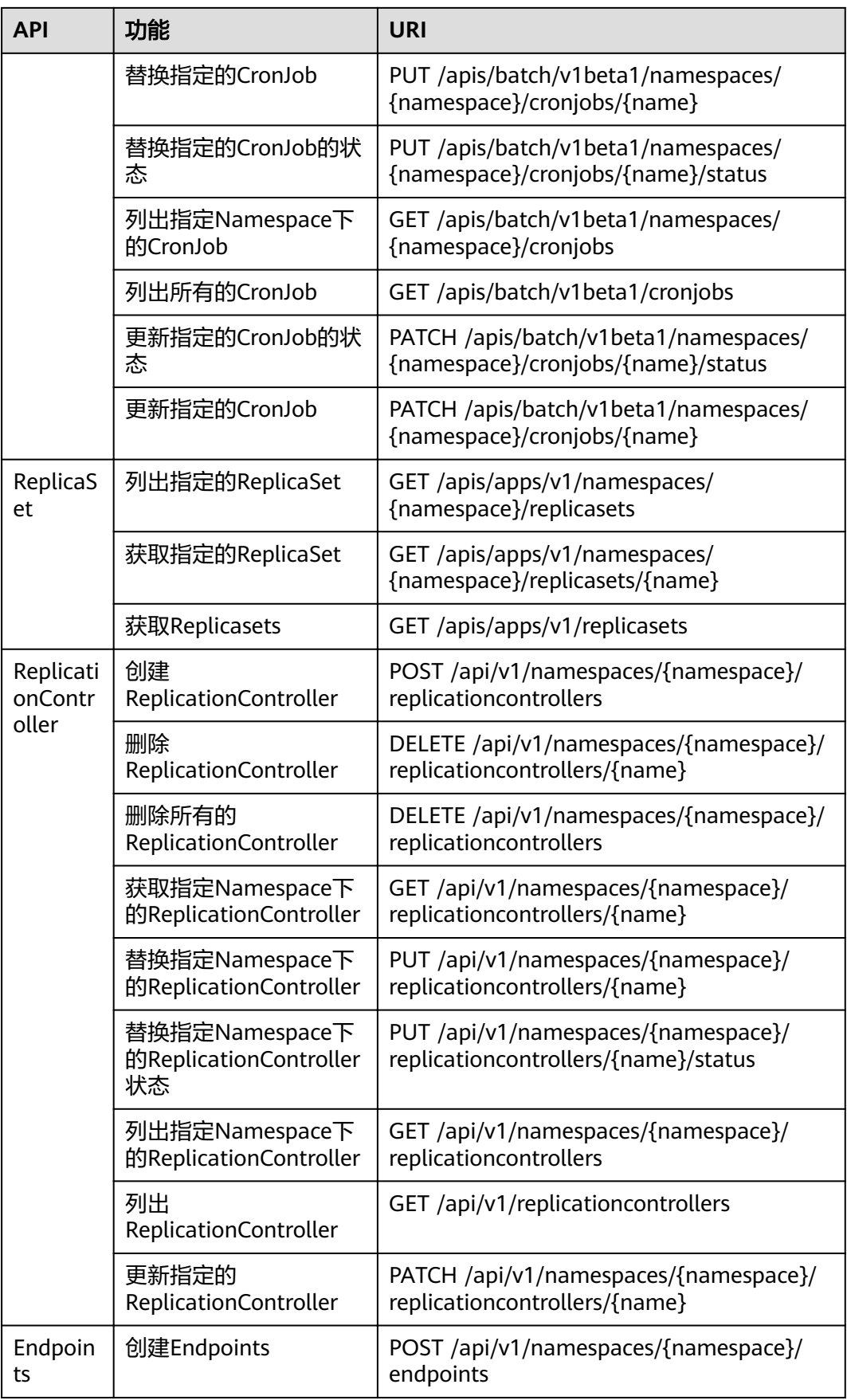

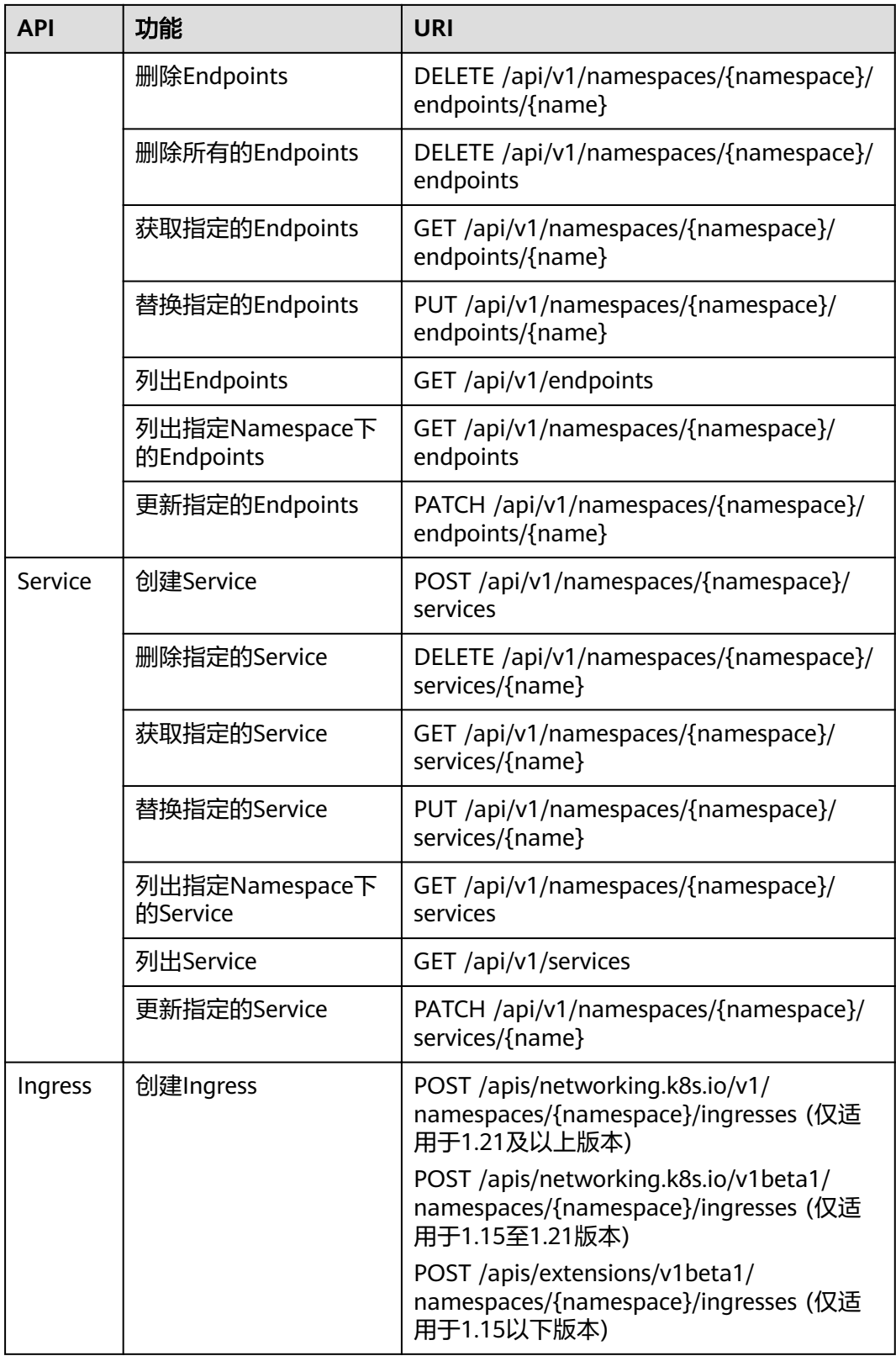

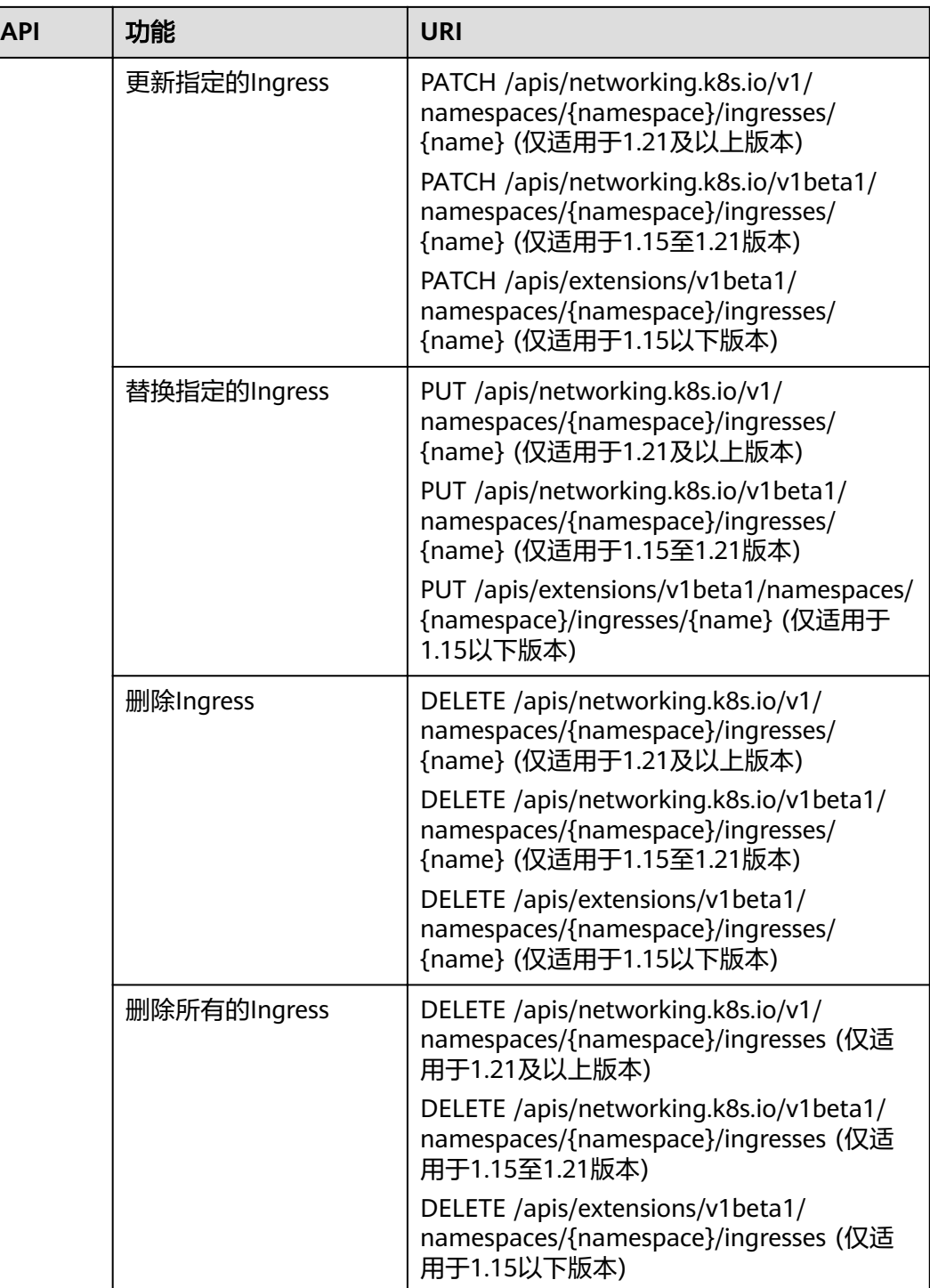

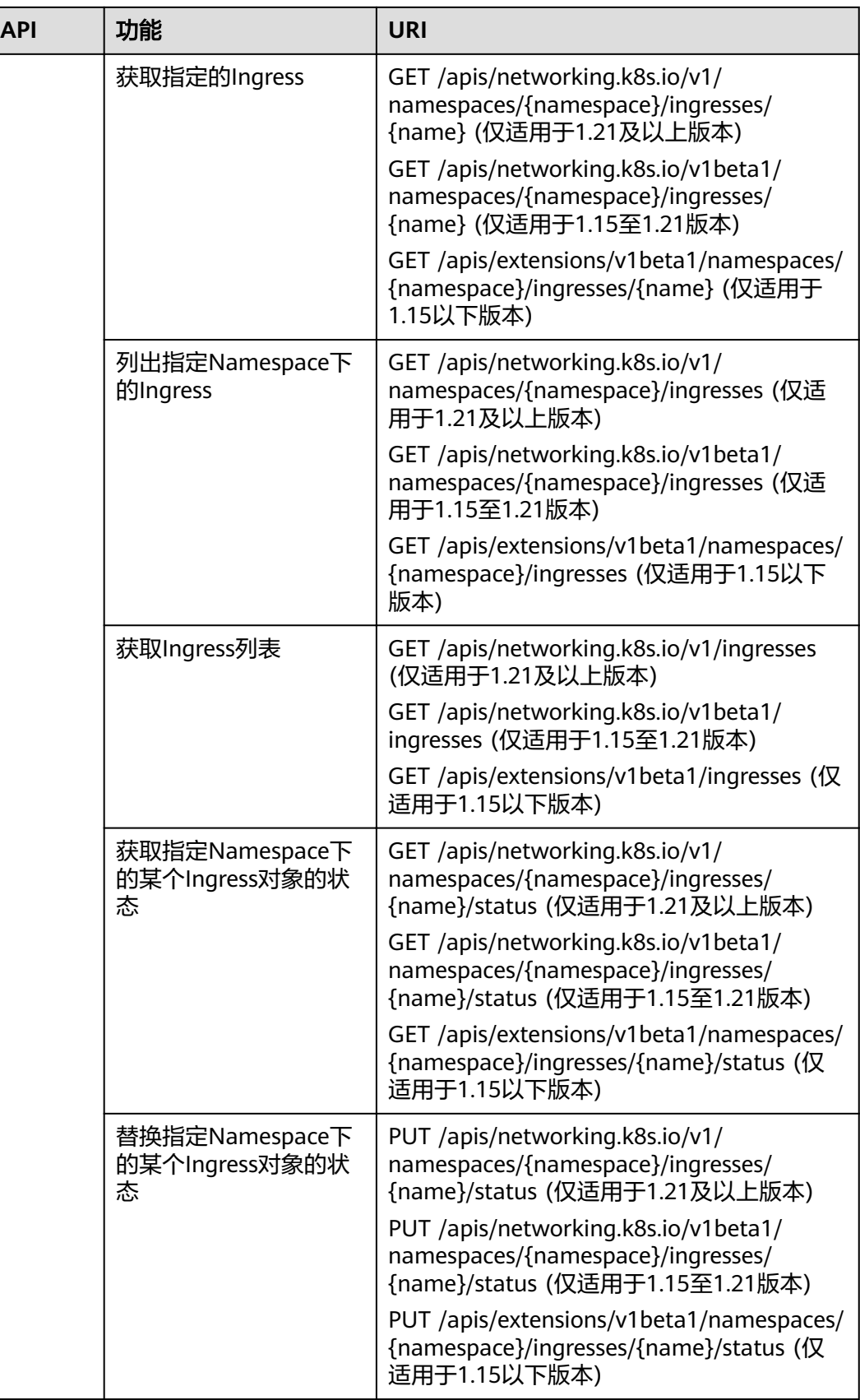

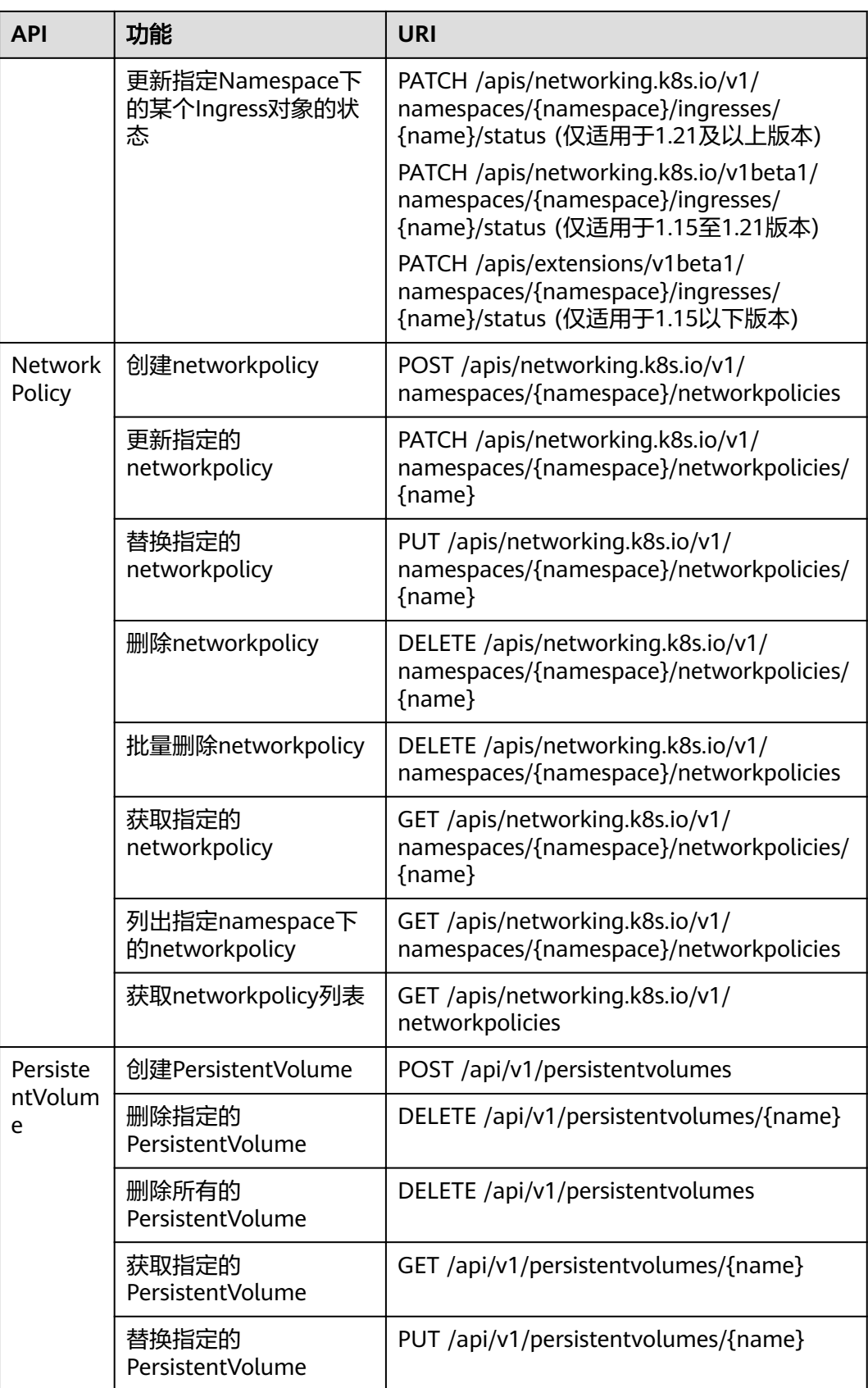

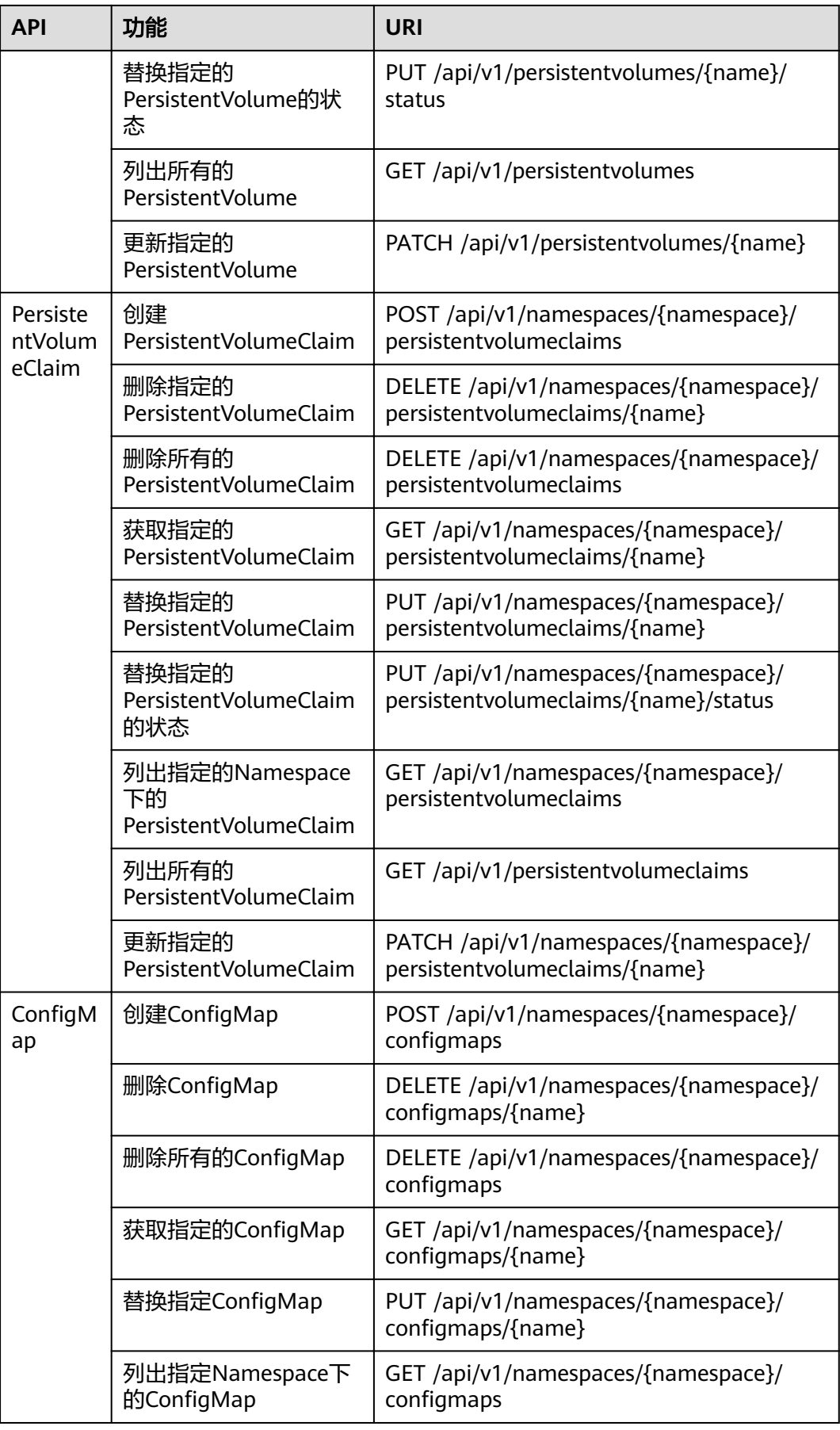

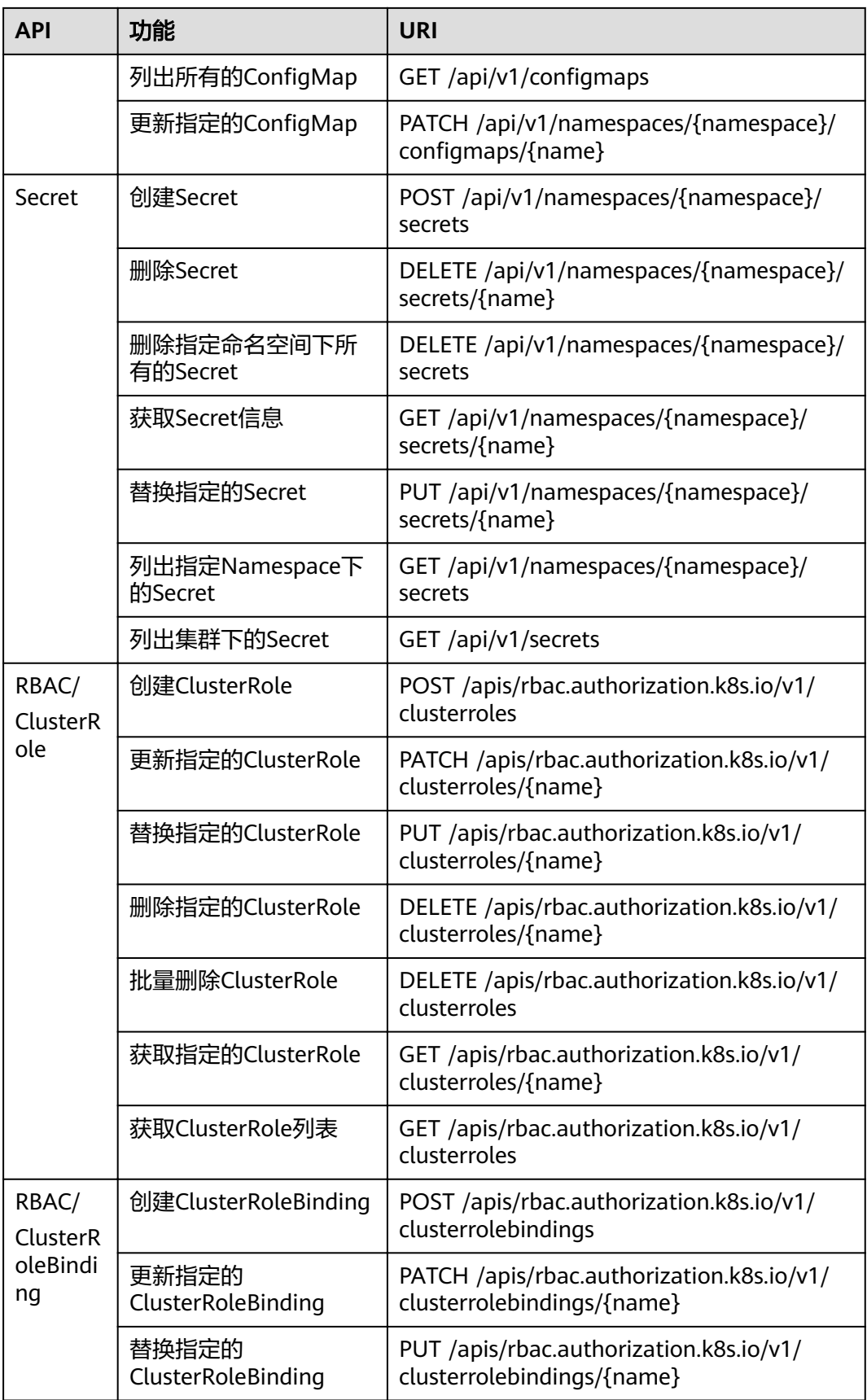

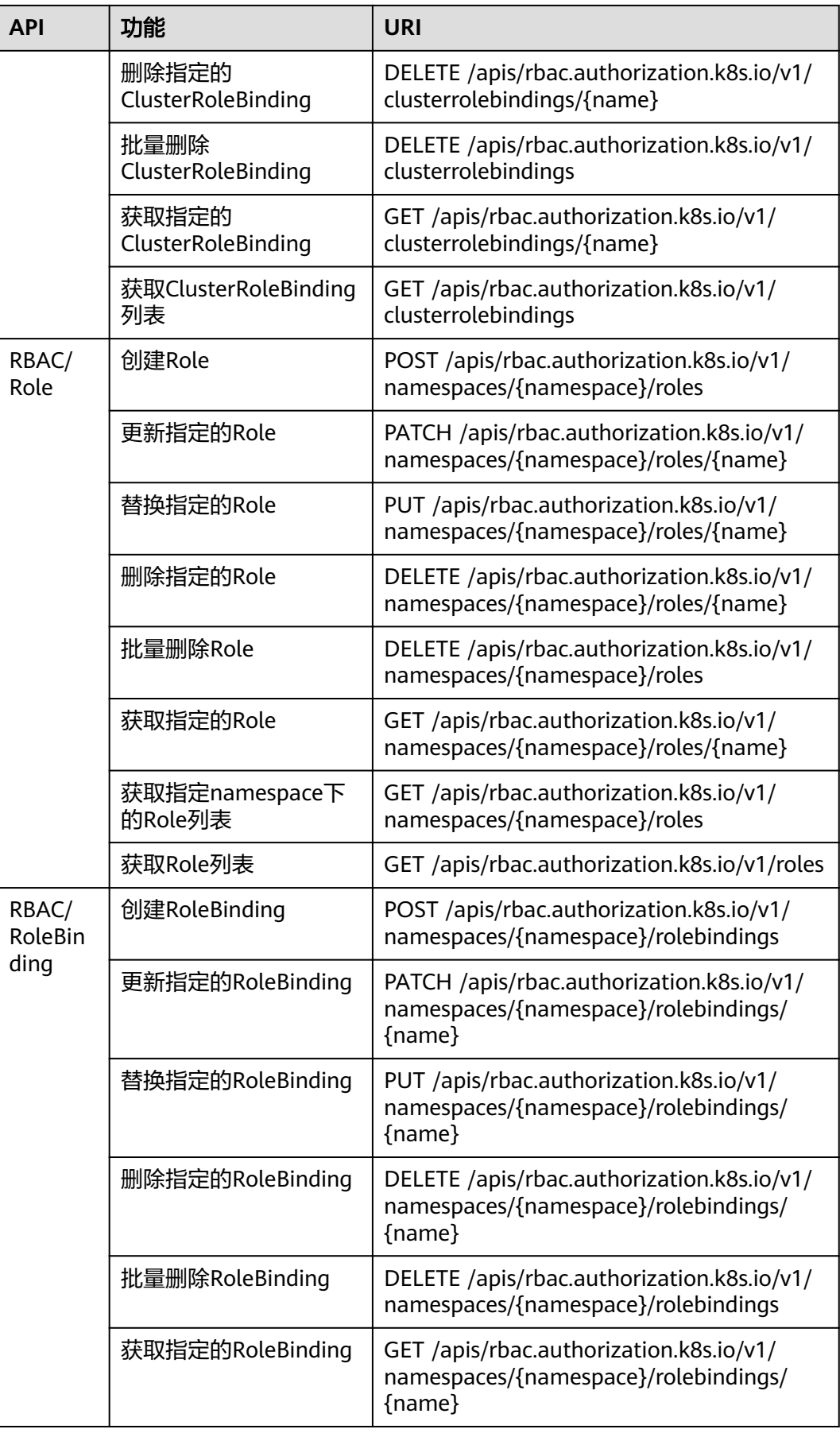

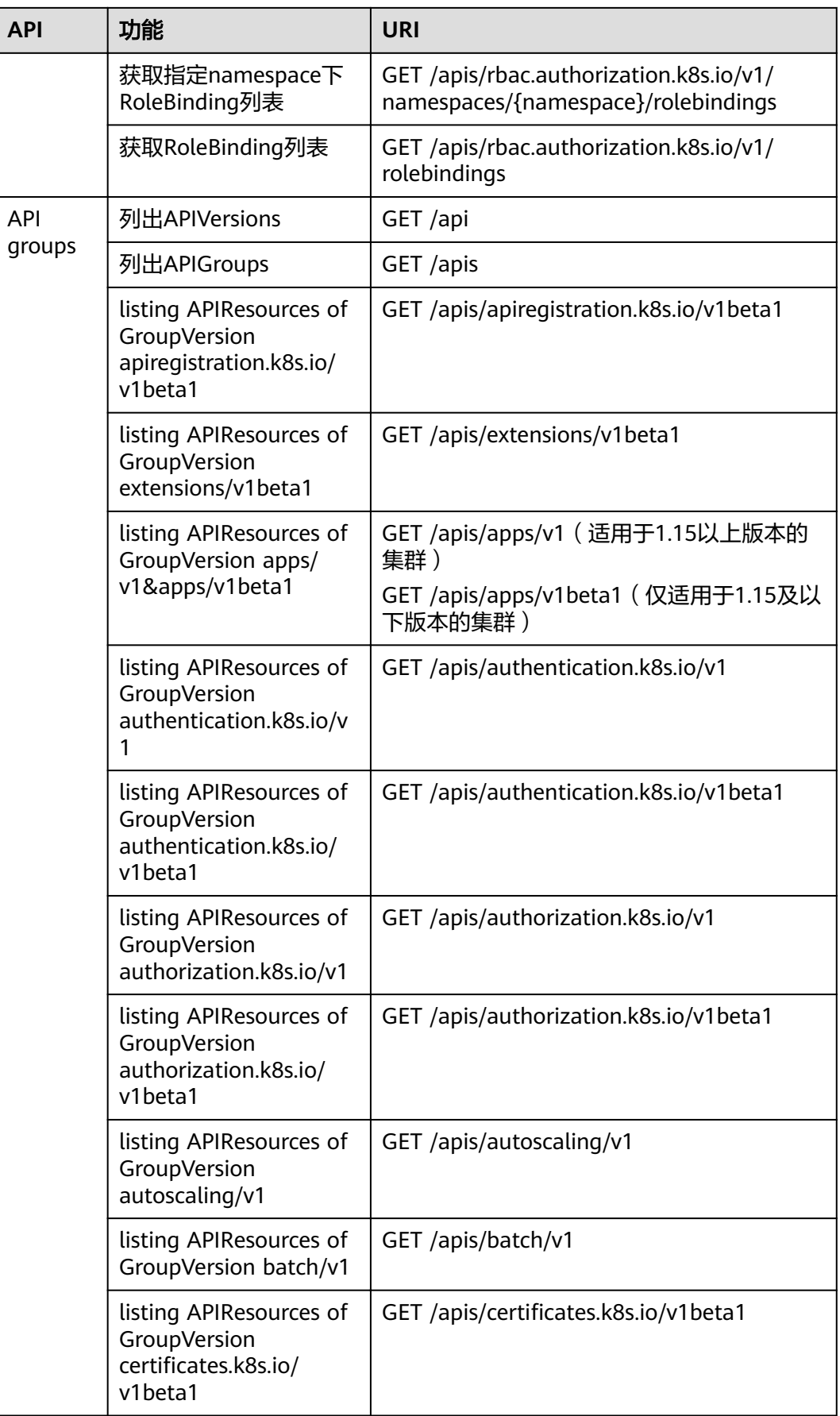

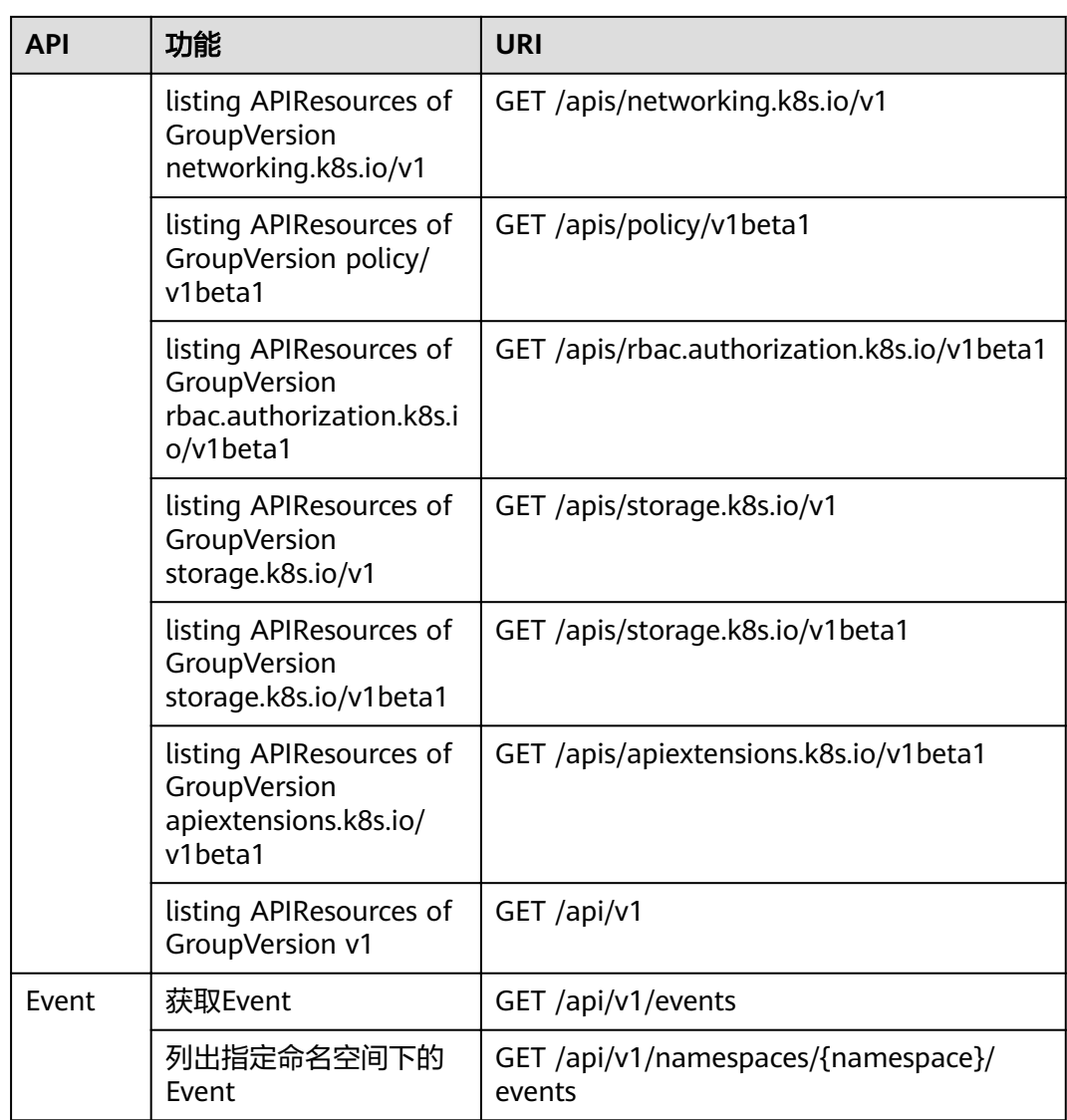

# **3** 如何调用 **API**

## <span id="page-24-0"></span>**3.1** 构造请求

本节介绍REST API请求的组成,并以调用IAM服务的[获取用户](https://support.huaweicloud.com/intl/zh-cn/ae-ad-1-api-iam/zh-cn_topic_0057845583.html)**Token**说明如何调用 API,该API获取用户的Token,Token可以用于调用其他API时鉴权。

#### 请求 **URI**

请求URI由如下部分组成:

#### **{URI-scheme}://{Endpoint}/{resource-path}?{query-string}**

尽管请求URI包含在请求消息头中,但大多数语言或框架都要求您从请求消息中单独传 递它,所以在此单独强调。

#### 表 **3-1** URI 中的参数说明

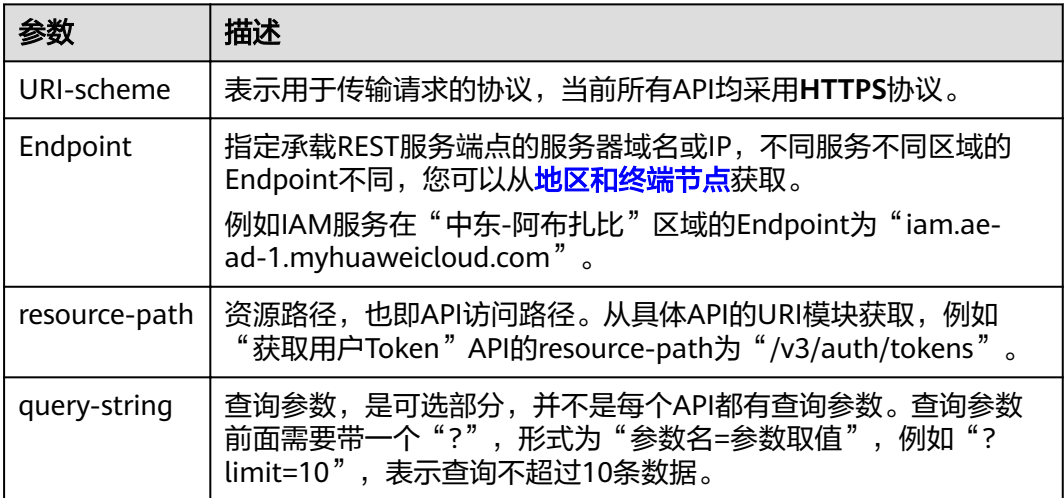

例如您需要获取IAM在"中东-阿布扎比"区域的Token,则需使用"中东-阿布扎比" 区域的Endpoint(iam.ae-ad-1.myhuaweicloud.com),并[在获取用户](https://support.huaweicloud.com/intl/zh-cn/ae-ad-1-api-iam/zh-cn_topic_0057845583.html)**Token**的URI部 分找到resource-path(/v3/auth/tokens),拼接起来如下所示。

https://iam.ae-ad-1.myhuaweicloud.com/v3/auth/tokens

#### 图 **3-1** URI 示意图

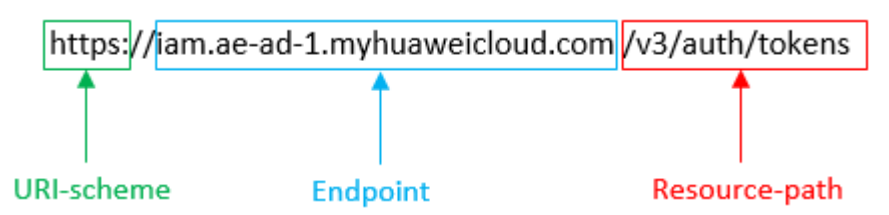

#### 说明

为查看方便,在每个具体API的URI部分,只给出resource-path部分,并将请求方法写在一起。 这是因为URI-scheme都是HTTPS,而Endpoint在同一个区域也相同,所以简洁起见将这两部分 省略。

#### 请求方法

HTTP请求方法(也称为操作或动词),它告诉服务你正在请求什么类型的操作。

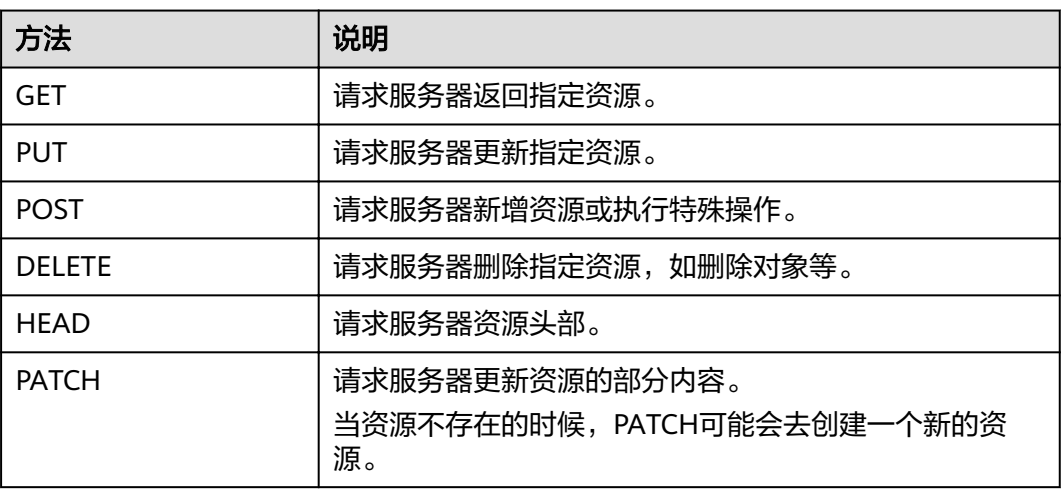

#### 表 **3-2** HTTP 方法

[在获取用户](https://support.huaweicloud.com/intl/zh-cn/ae-ad-1-api-iam/zh-cn_topic_0057845583.html)**Token**的URI部分,您可以看到其请求方法为"POST",则其请求为:

POST https://iam.ae-ad-1.myhuaweicloud.com/v3/auth/tokens

#### 请求消息头

附加请求头字段,如指定的URI和HTTP方法所要求的字段。例如定义消息体类型的请 求头"Content-Type",请求鉴权信息等。

详细的公共请求消息头字段请参见表**[3-3](#page-26-0)**。

#### <span id="page-26-0"></span>表 **3-3** 公共请求消息头

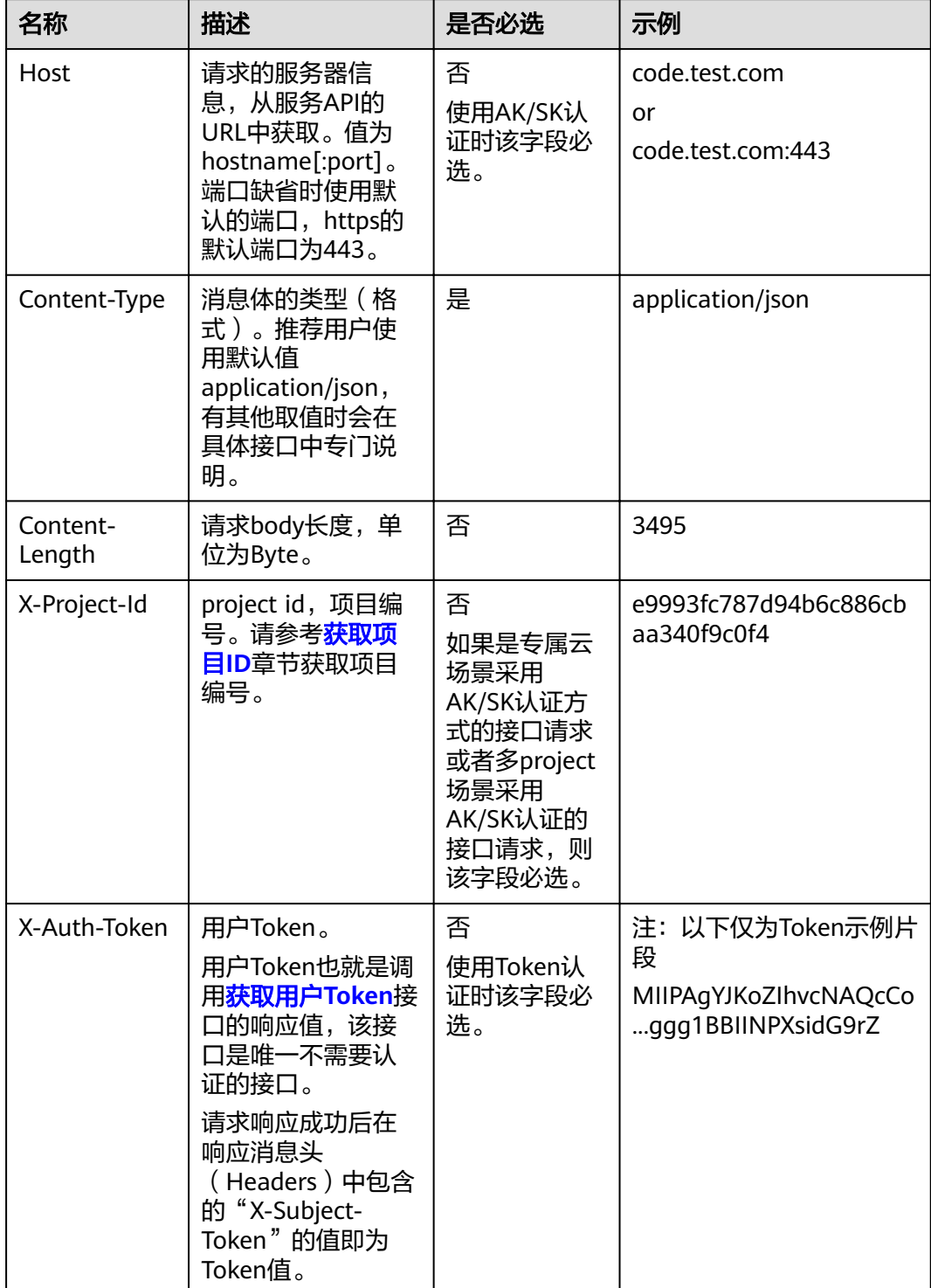

#### 说明

API同时支持使用AK/SK认证,AK/SK认证是使用SDK对请求进行签名,签名过程会自动往请求中 添加Authorization(签名认证信息)和X-Sdk-Date(请求发送的时间)请求头。 AK/SK认证的详细说明请参见<mark>认证鉴权</mark>的"AK/SK认证"。

2023-03-31 23

对于**[获取用户](https://support.huaweicloud.com/intl/zh-cn/ae-ad-1-api-iam/zh-cn_topic_0057845583.html)Token**接口,由于不需要认证,所以只添加"Content-Type"即可,添 加消息头后的请求如下所示。

POST https://iam.ae-ad-1.myhuaweicloud.com/v3/auth/tokens Content-Type: application/json

#### <span id="page-27-0"></span>请求消息体(可选)

该部分可选。请求消息体通常以结构化格式(如JSON或XML)发出,与请求消息头中 Content-Type对应,传递除请求消息头之外的内容。若请求消息体中的参数支持中 文,则中文字符必须为UTF-8编码。

每个接口的请求消息体内容不同,也并不是每个接口都需要有请求消息体(或者说消 息体为空),GET、DELETE操作类型的接口就不需要消息体,消息体具体内容需要根 据具体接口而定。

对于[获取用户](https://support.huaweicloud.com/intl/zh-cn/ae-ad-1-api-iam/zh-cn_topic_0057845583.html)**Token**接口,您可以从接口的请求部分看到所需的请求参数及参数说 明。将消息体加入后的请求如下所示,加粗的斜体字段需要根据实际值填写,其中 **username**为用户名,**domainname**为用户所属的帐号名称,**\*\*\*\*\*\*\*\***为用户登录密 码,*xxxxxxxxxxxxxxxxx*为project的名称,您可以从<mark>地区和终端节点</mark>获取。

#### 说明

scope参数定义了Token的作用域,下面示例中获取的Token仅能访问project下的资源。您还可 以设置Token的作用域为某个帐号下所有资源或帐号的某个project下的资源,详细定义请参见<mark>[获](https://support.huaweicloud.com/intl/zh-cn/ae-ad-1-api-iam/zh-cn_topic_0057845583.html)</mark> [取用户](https://support.huaweicloud.com/intl/zh-cn/ae-ad-1-api-iam/zh-cn_topic_0057845583.html)**Token**。

POST https://iam.ae-ad-1.myhuaweicloud.com/v3/auth/tokens Content-Type: application/json

```
{
   "auth": {
      "identity": {
        "methods": [
           "password"
        ],
         "password": {
           "user": {
              "name": "username",
              "password": "********",
 "domain": {
 "name": "domainname"
\qquad \qquad \} }
        }
 },
 "scope": {
         "project": {
           "name": "xxxxxxxxxxxxxxxxxx"
        }
     }
   }
}
```
到这里为止这个请求需要的内容就具备齐全了,您可以使用**[curl](https://curl.haxx.se/)**、**[Postman](https://www.getpostman.com/)**或直接编 写代码等方式发送请求调用API。对于获取用户Token接口,返回的响应消息头中"xsubject-token"就是需要获取的用户Token。有了Token之后,您就可以使用Token认 证调用其他API。

## **3.2** 认证鉴权

调用接口有如下两种认证方式,您可以选择其中一种进行认证鉴权。

- Token认证:通过Token认证调用请求。
- AK/SK认证: 通过AK (Access Key ID) /SK (Secret Access Key) 加密调用请求。 推荐使用AK/SK认证,其安全性比Token认证要高。

#### **Token** 认证

#### 说明

Token的有效期为24小时,需要使用一个Token鉴权时,可以先缓存起来,避免频繁调用。

Token在计算机系统中代表令牌(临时)的意思,拥有Token就代表拥有某种权限。 Token认证就是在调用API的时候将Token加到请求消息头,从而通过身份认证,获得 操作API的权限。

Token可通过调[用获取用户](https://support.huaweicloud.com/intl/zh-cn/ae-ad-1-api-iam/zh-cn_topic_0057845583.html)**Token**接口获取,调用本服务API需要project级别的 Token,即调用<mark>[获取用户](https://support.huaweicloud.com/intl/zh-cn/ae-ad-1-api-iam/zh-cn_topic_0057845583.html)Token</mark>接口时,请求body中auth.scope的取值需要选择 project,如下所示。

```
{
   "auth": {
       "identity": {
         "methods": [
            "password"
         ],
          "password": {
            "user": {
               "name": "username",
                "password": "********",
               "domain": {
                  "name": "domainname"
\qquad \qquad \} }
         }
 },
 "scope": {
         "project": {
            "name": "xxxxxxxx"
         }
      }
   }
}
```
获取Token后,再调用其他接口时,您需要在请求消息头中添加"X-Auth-Token", 其值即为Token。例如Token值为"ABCDEFJ....",则调用接口时将"X-Auth-Token: ABCDEFJ...."加到请求消息头即可,如下所示。

POST https://iam.ae-ad-1.myhuaweicloud.com/v3/auth/projects Content-Type: application/json **X-Auth-Token: ABCDEFJ....**

#### **AK/SK** 认证

#### 说明

AK/SK签名认证方式仅支持消息体大小在12MB以内,12MB以上的请求请使用Token认证。

AK/SK认证就是使用AK/SK对请求进行签名,在请求时将签名信息添加到消息头,从而 通过身份认证。

AK (Access Key ID): 访问密钥ID。与私有访问密钥关联的唯一标识符; 访问密 钥ID和私有访问密钥一起使用,对请求进行加密签名。

<span id="page-29-0"></span>● SK(Secret Access Key):私有访问密钥。与访问密钥ID结合使用,对请求进行 加密签名,可标识发送方,并防止请求被修改。

使用AK/SK认证时,您可以基于签名算法使用AK/SK对请求进行签名,也可以使用专门 的签名SDK对请求进行签名。详细的签名方法和SDK使用方法请参见**API**[签名指南。](https://support.huaweicloud.com/intl/zh-cn/devg-apisign/api-sign-provide.html)

#### 说明

签名SDK只提供签名功能,与服务提供的SDK不同,使用时请注意。

## **3.3** 返回结果

#### 状态码

请求发送以后,您会收到响应,包含状态码、响应消息头和消息体。

状态码是一组从1xx到5xx的数字代码,状态码表示了请求响应的状态,完整的状态码 列表请参见<mark>状态码</mark>。

对于<mark>[获取用户](https://support.huaweicloud.com/intl/zh-cn/ae-ad-1-api-iam/zh-cn_topic_0057845583.html)Token</mark>接口,如果调用后返回状态码为"201",则表示请求成功。

#### 响应消息头

对应请求消息头,响应同样也有消息头,如"Content-type"。

对于<mark>[获取用户](https://support.huaweicloud.com/intl/zh-cn/ae-ad-1-api-iam/zh-cn_topic_0057845583.html)Token</mark>接口,返回如图3-2所示的消息头,其中"x-subject-token"就是 需要获取的用户Token。有了Token之后,您就可以使用Token认证调用其他API。

#### 图 **3-2** 获取用户 Token 响应消息头

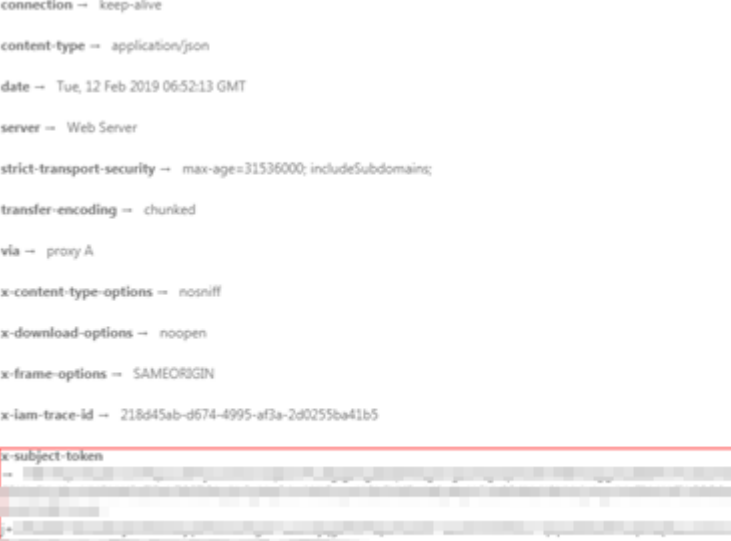

x-xss-protection - 1; mode=block;

#### 响应消息体

响应消息体通常以结构化格式返回,与响应消息头中Content-type对应,传递除响应 消息头之外的内容。

对于[获取用户](https://support.huaweicloud.com/intl/zh-cn/ae-ad-1-api-iam/zh-cn_topic_0057845583.html)**Token**接口,返回如下消息体。为篇幅起见,这里只展示部分内容。

```
{
   "token": {
      "expires_at": "2019-02-13T06:52:13.855000Z",
      "methods": [
         "password"
\qquad \qquad ],
 "catalog": [
         {
            "endpoints": [
               {
                  "region_id": "ae-ad-1",
......
```
当接口调用出错时,会返回错误码及错误信息说明,错误响应的Body体格式如下所 示。

```
{
 "error_msg": "The format of message is error",
 "error_code": "AS.0001"
}
```
其中, error\_code表示错误码, error\_msg表示错误描述信息。

# **4 API**

## <span id="page-31-0"></span>**4.1 API URL** 说明

- 集群管理、节点管理、节点池管理、插件管理、配额管理的URL格式为:**https:// Endpoint/uri**。其中**uri**为资源路径,也即API访问的路径。
- Kubernetes API、存储管理的URL格式为:**https://{clusterid}.Endpoint/uri**。其 中**{clusterid}**为集群ID,**uri**为资源路径,也即API访问的路径。

#### 说明

- 插件管理接口调用的URL格式为:**https://{clusterid}.Endpoint/uri**,但**{clusterid}**参 数仅用于域名,不会被接口校验和使用。插件管理实际使用的**{clusterid}**参数请参考插 件管理,填写在query或body体中。
- **{clusterid}**参数对Kubernetes API、存储管理生效,对应需要调用接口访问的集群。

#### 表 **4-1** URL 中的参数说明

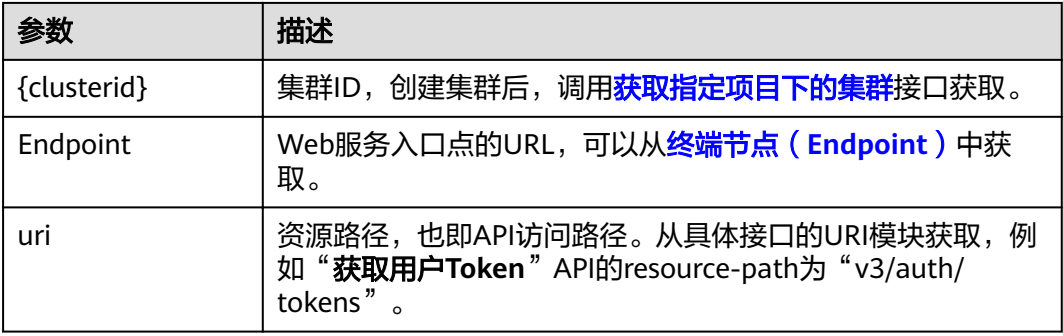

## **4.2** 集群管理

## <span id="page-32-0"></span>**4.2.1** 创建集群

#### 功能介绍

该API用于创建一个空集群(即只有控制节点Master,没有工作节点Node)。请在调 用本接口完成集群创建之后,通过<mark>创建节点</mark>添加节点。

#### 说明

- 集群管理的URL格式为:https://Endpoint/uri。其中uri为资源路径,也即API访问的路径。
- 调用该接口创建集群时,默认不安装ICAgent,若需安装ICAgent,可在请求Body参数的 annotations中加入"cluster.install.addons.external/ install":"[{"addonTemplateName":"icagent"}]"的集群注解,将在创建集群时自动安装 ICAgent。ICAgent是应用性能管理APM的采集代理,运行在应用所在的服务器上,用于实时采集 探针所获取的数据,安装ICAgent是使用应用性能管理APM的前提。

#### 接口约束

调用CCE接口创建集群之前,请检查是否已满足如下条件:

- 创建集群之前,您必须先确保已存在**虚拟私有云**,否则无法创建集群。若您已有 虚拟私有云,可重复使用,无需重复创建。虚拟私有云为CCE集群提供一个隔离 的、用户自主配置和管理的虚拟网络环境。
- 创建集群之前,请提前规划好容器网段和服务网段。网段参数在集群创建后不可 更改,需要重新创建集群才能调整,请谨慎选择。
- 请确保已正确创建委托,并确保委托未被删除,委托校验失败将导致集群创建失 败。建议登录CCE控制台,如没有创建委托,会提示您创建,如已经创建则无提 示。
- 默认情况下,一个帐户只能创建5个集群(每个Region下),如果您需要创建更多 的集群,请申请增加配额。

#### **URI**

POST /api/v3/projects/{project\_id}/clusters

#### 表 **4-2** 路径参数

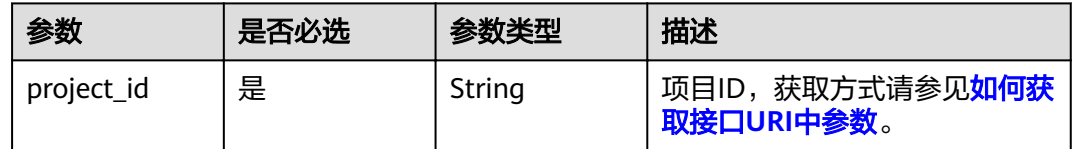

#### 请求参数

#### 表 **4-3** 请求 Header 参数

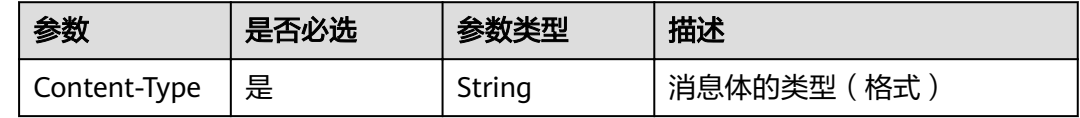

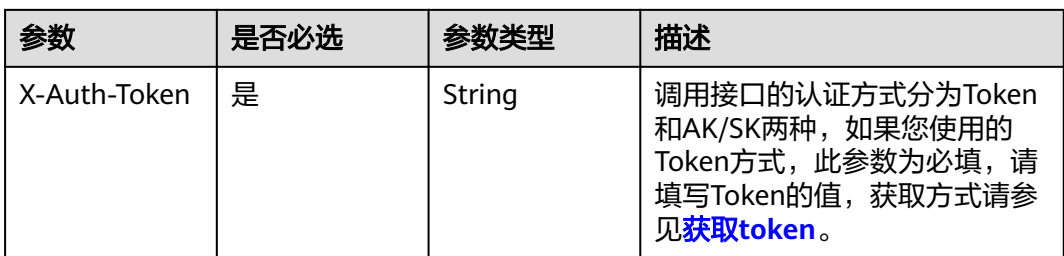

#### 表 **4-4** 请求 Body 参数

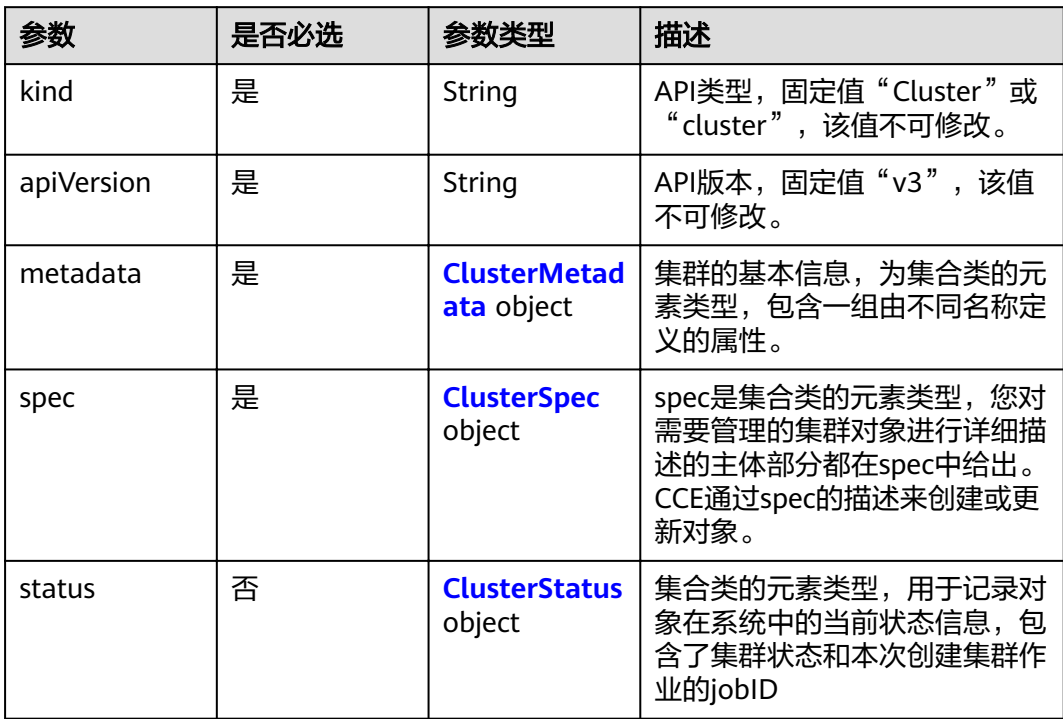

#### 表 **4-5** ClusterMetadata

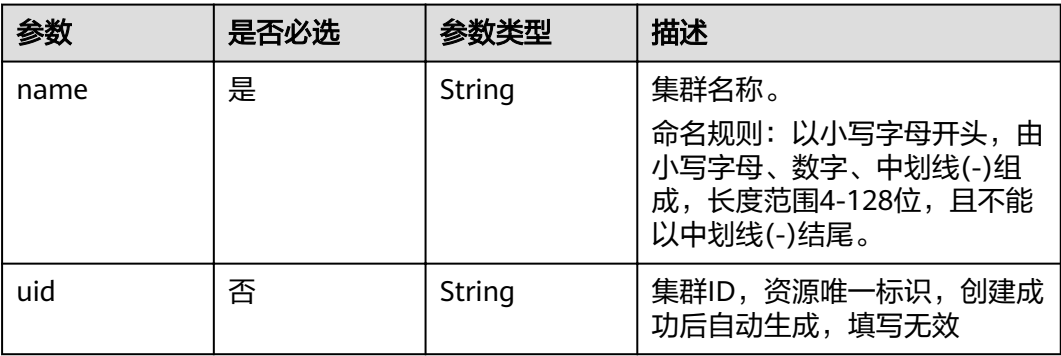

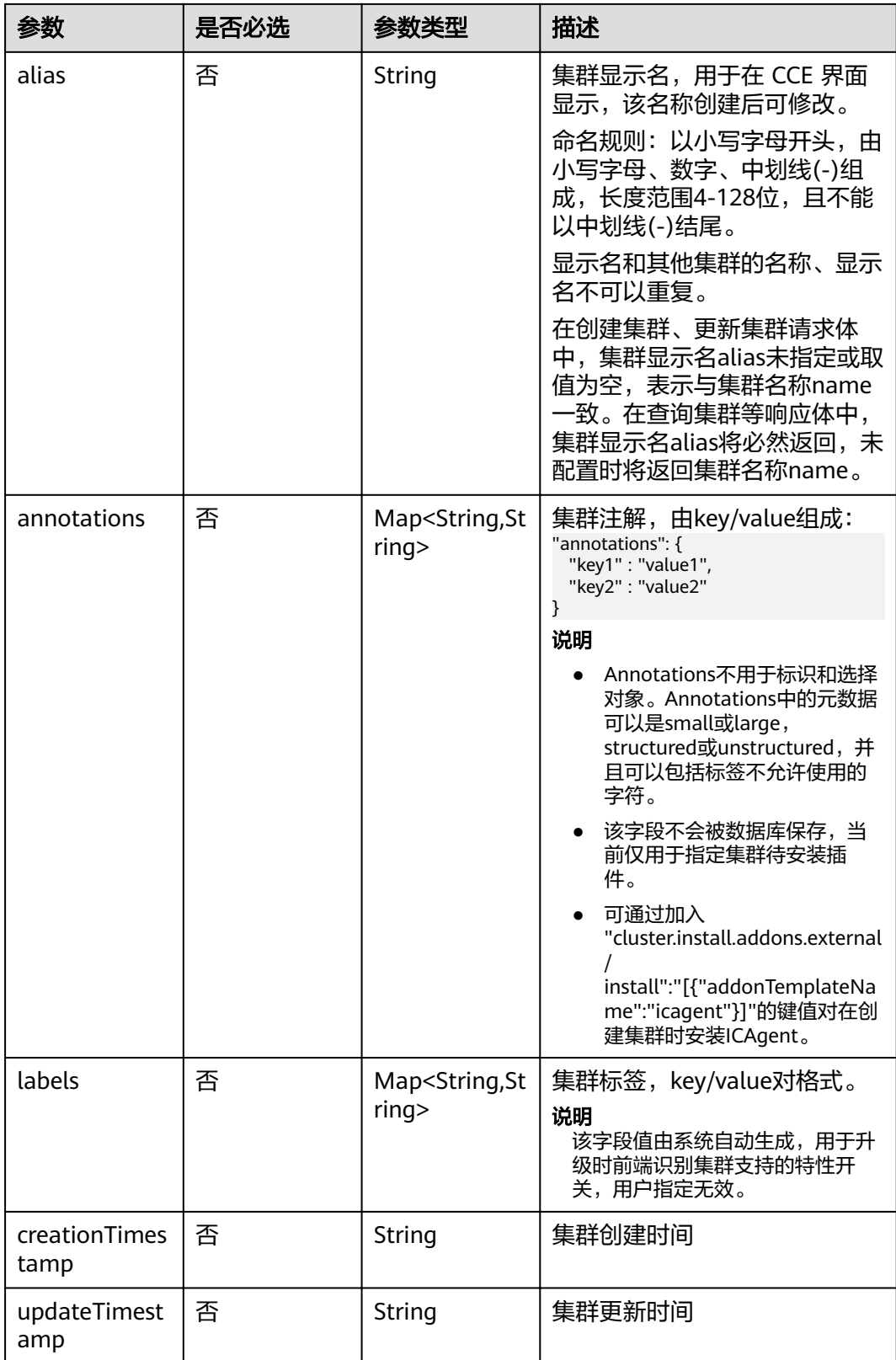

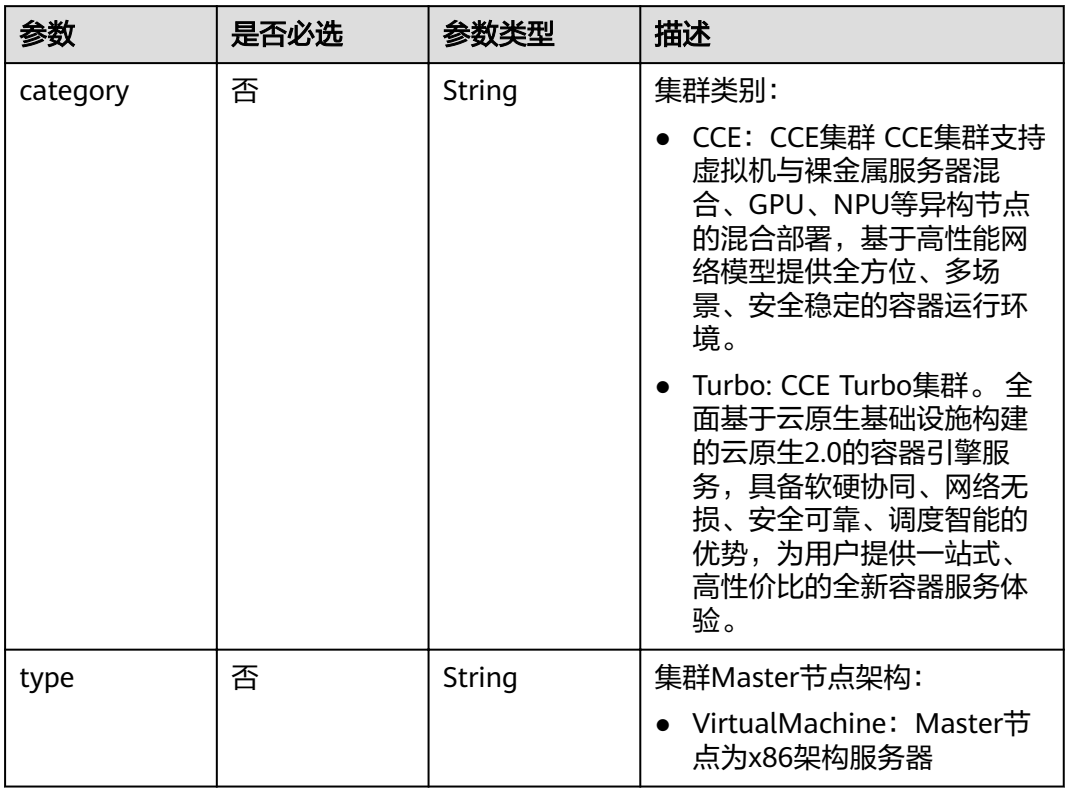

#### <span id="page-35-0"></span>表 **4-6** ClusterSpec
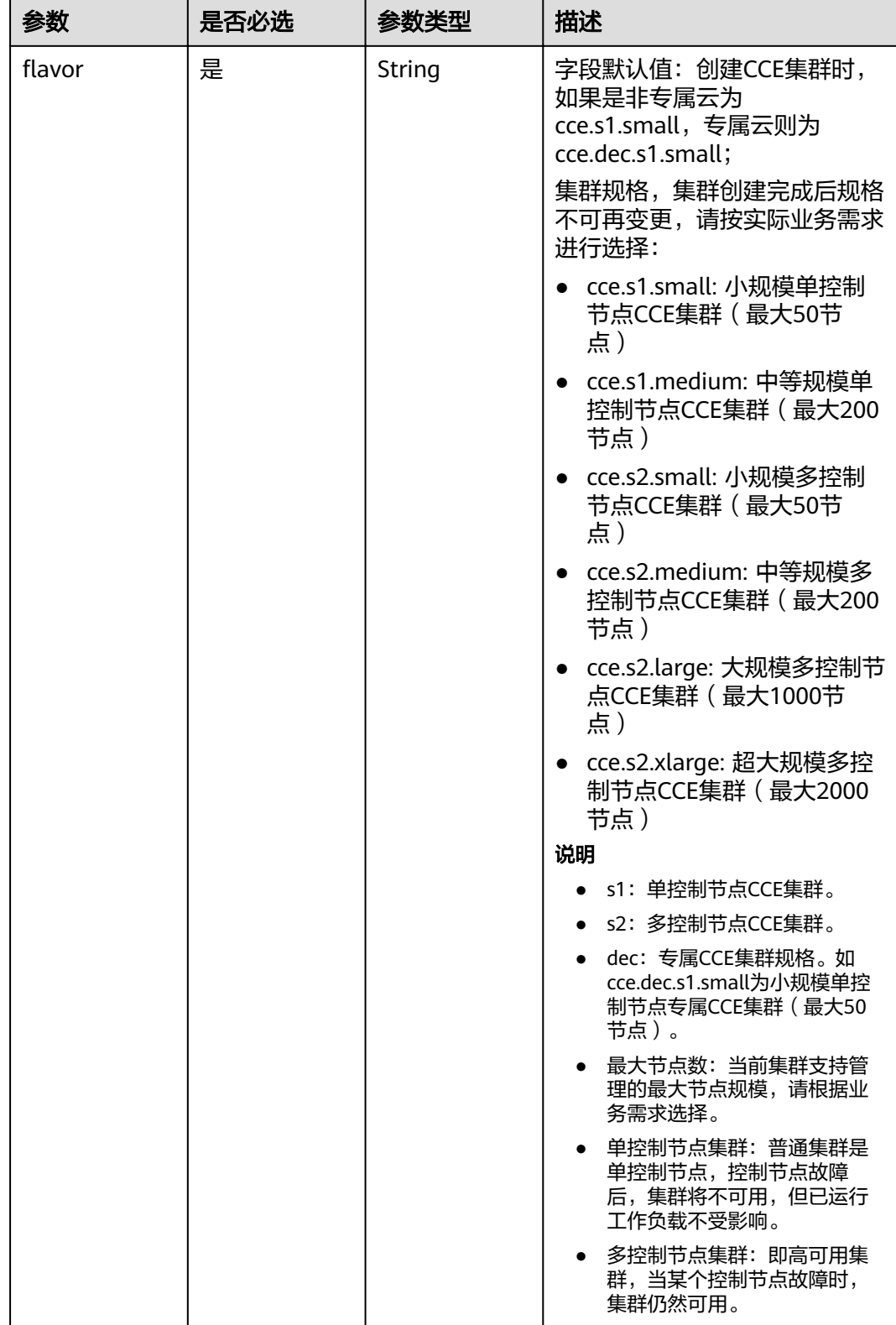

r.

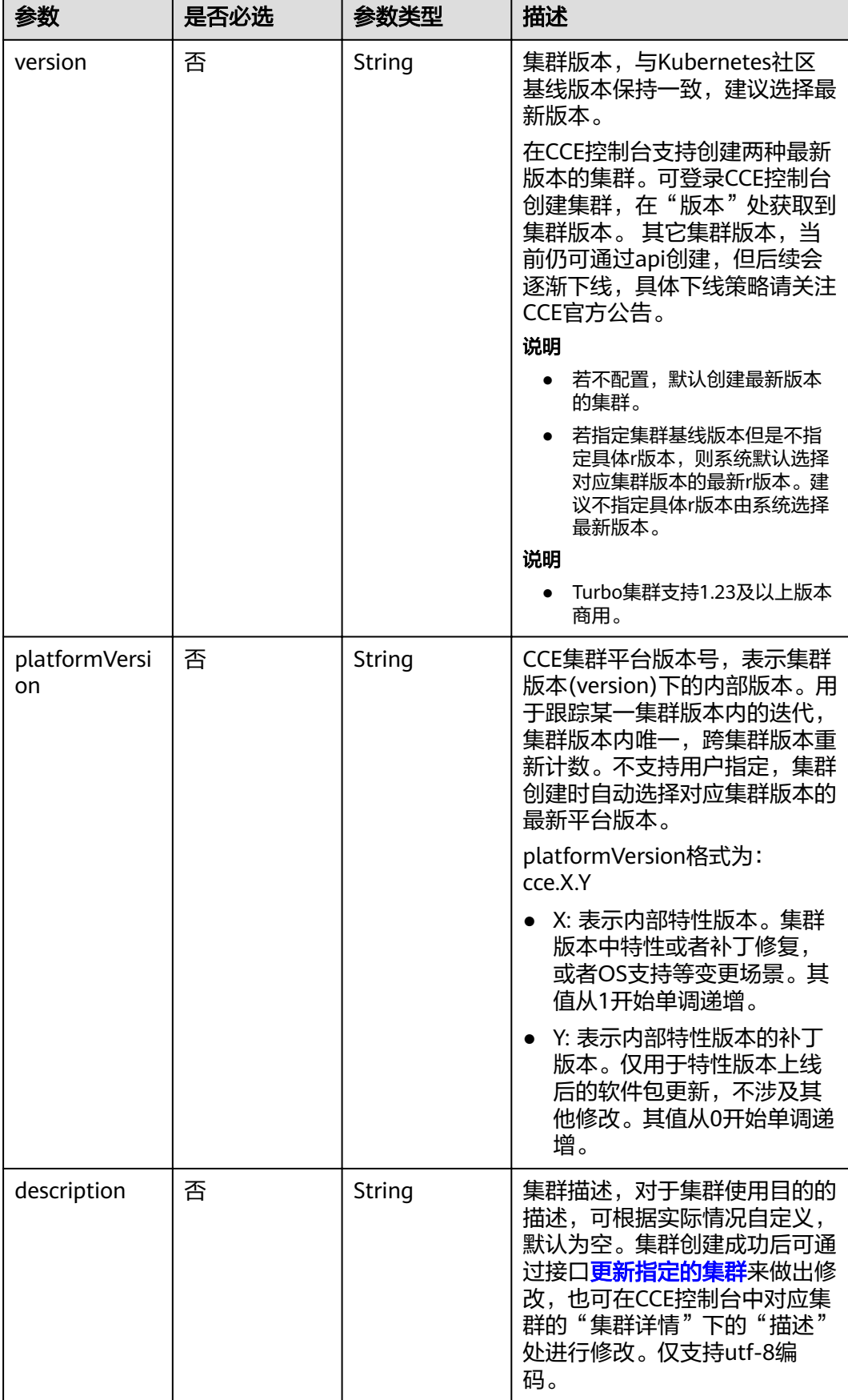

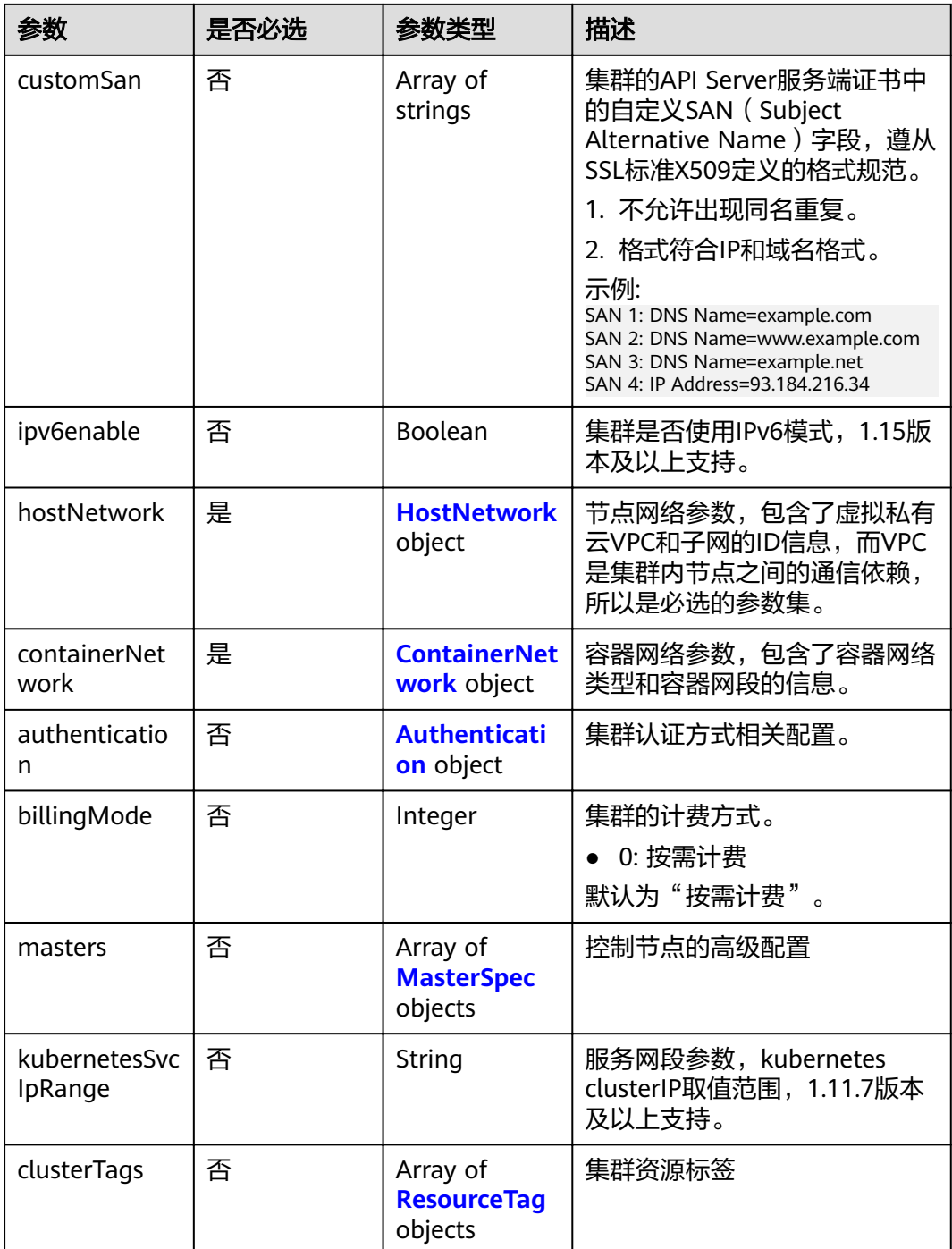

<span id="page-39-0"></span>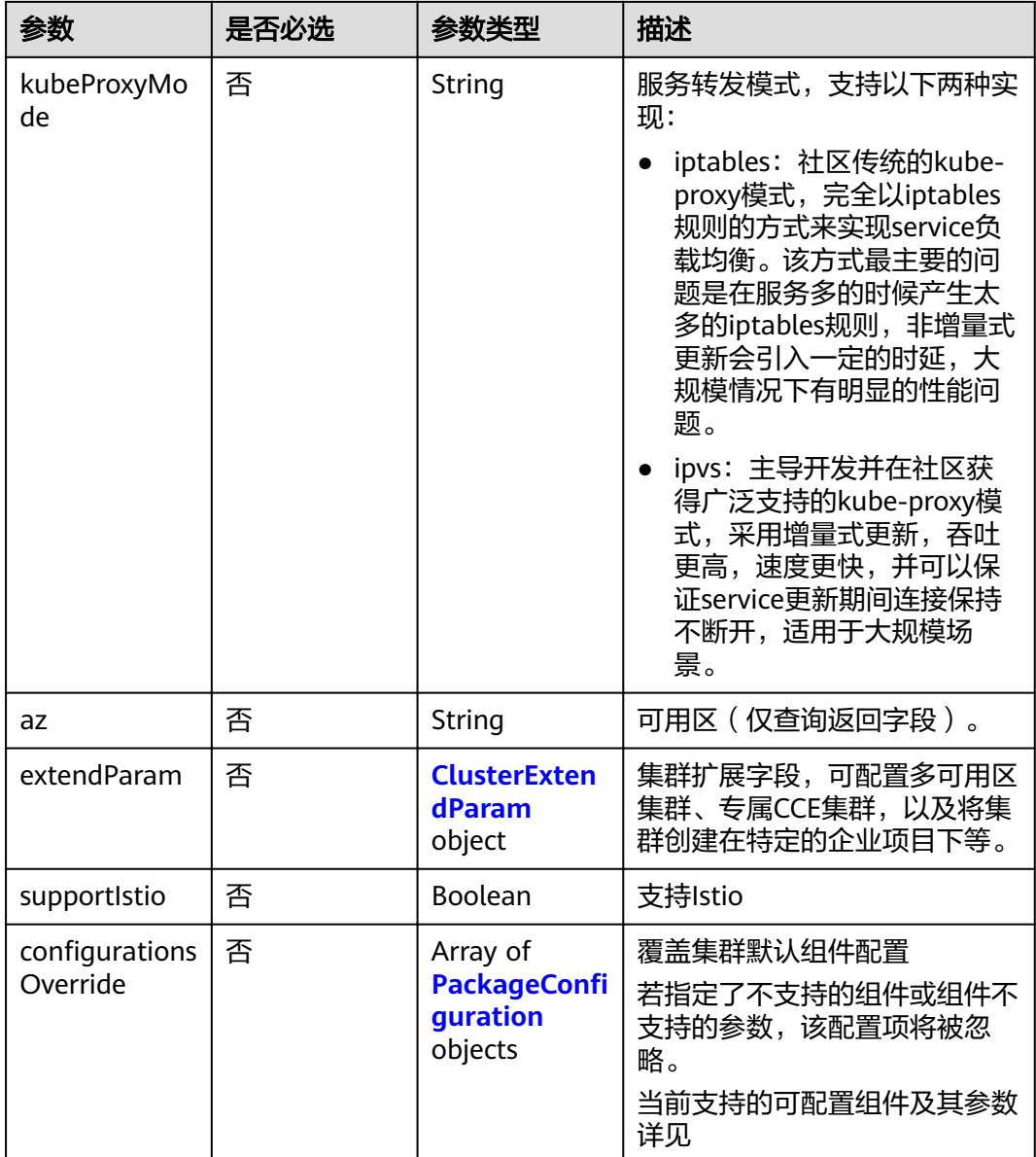

#### 表 **4-7** HostNetwork

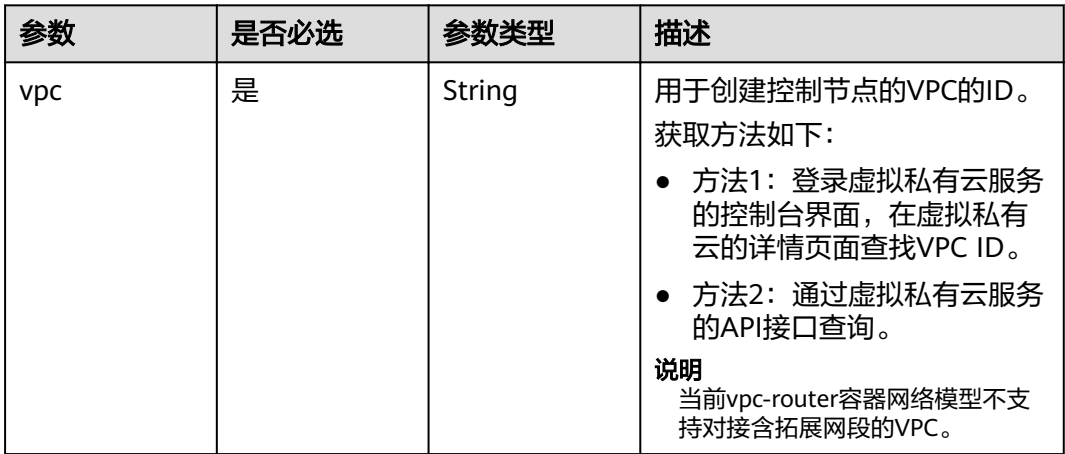

<span id="page-40-0"></span>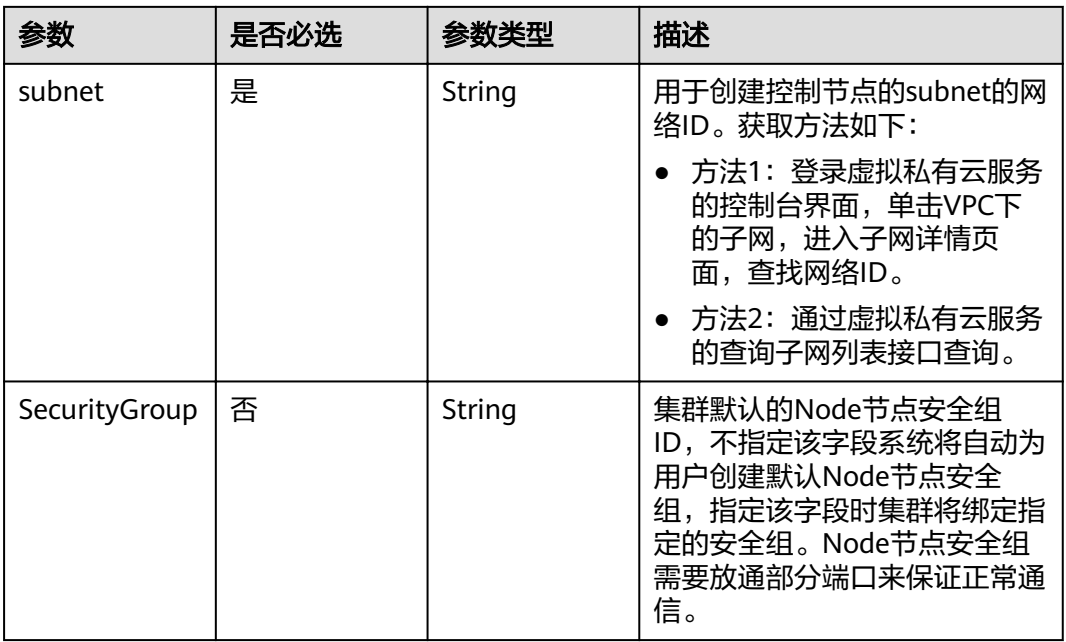

# 表 **4-8** ContainerNetwork

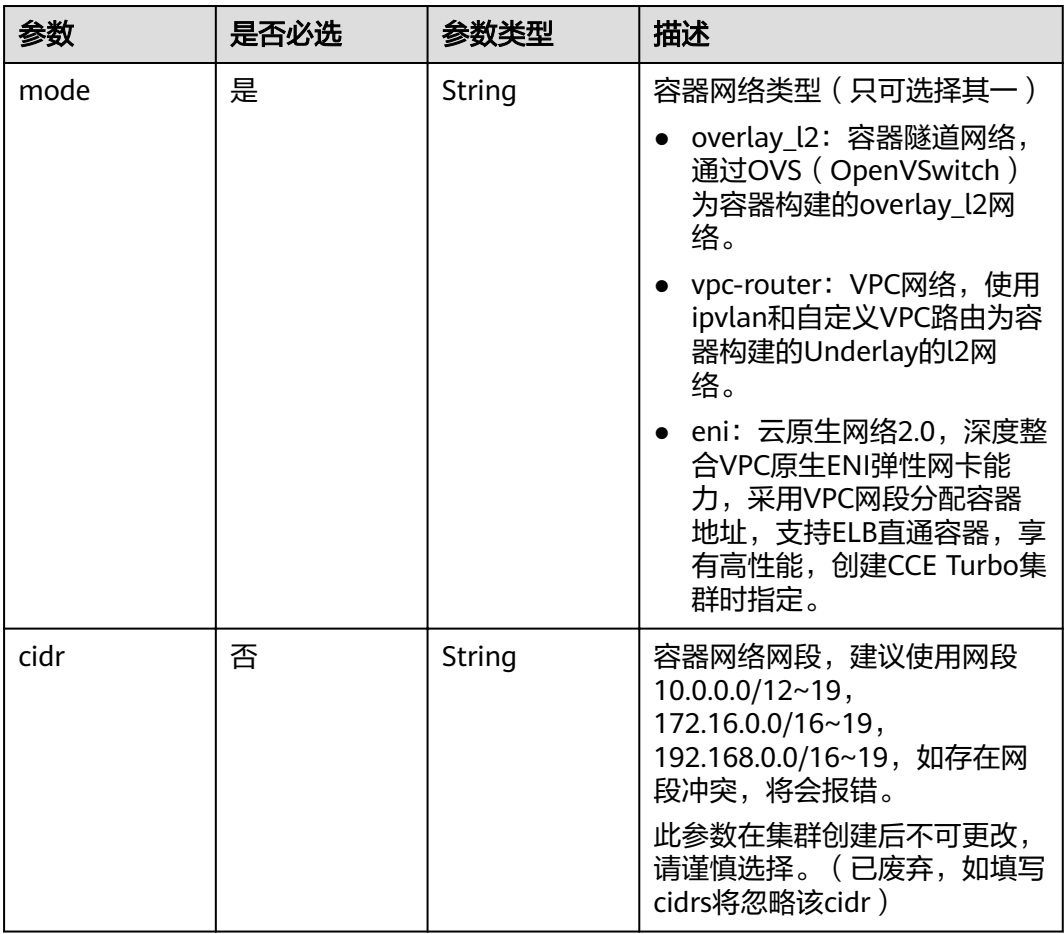

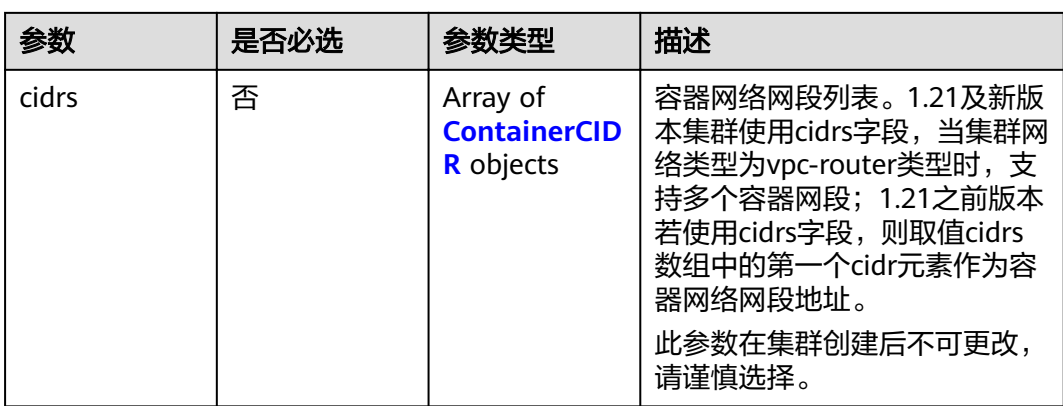

# 表 **4-9** ContainerCIDR

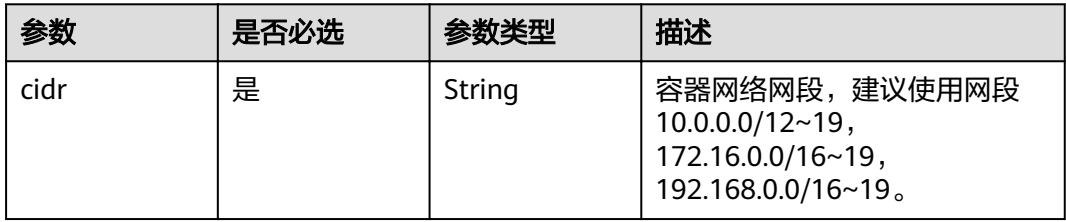

#### 表 **4-10** EniNetwork

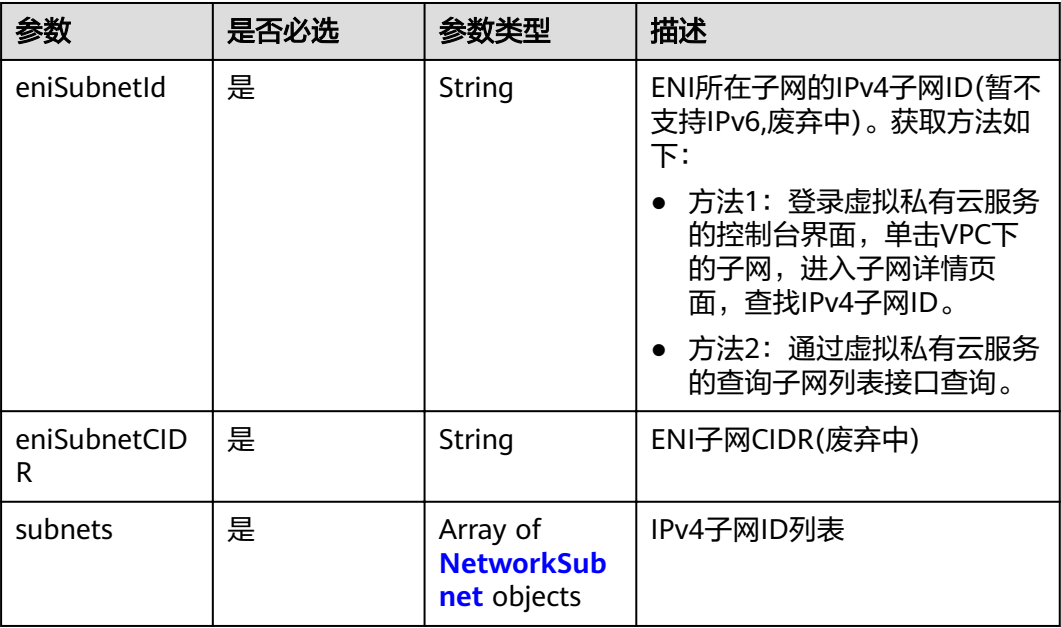

<span id="page-42-0"></span>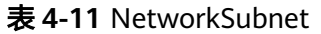

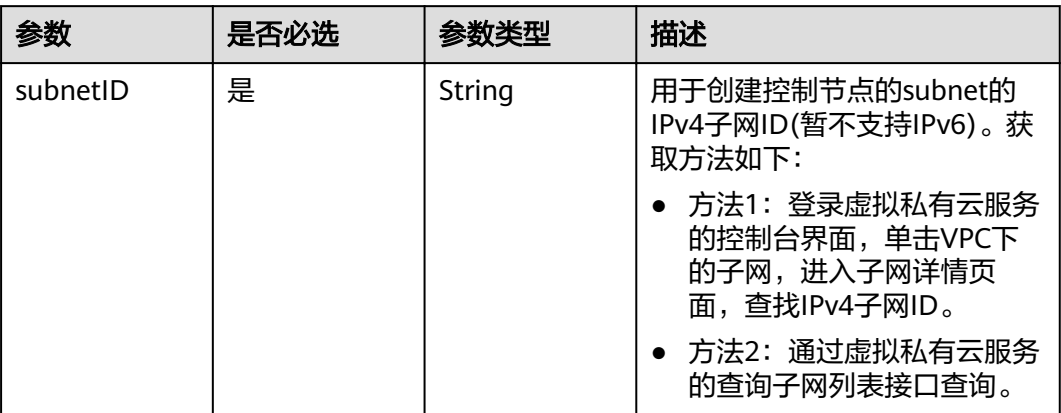

#### 表 **4-12** Authentication

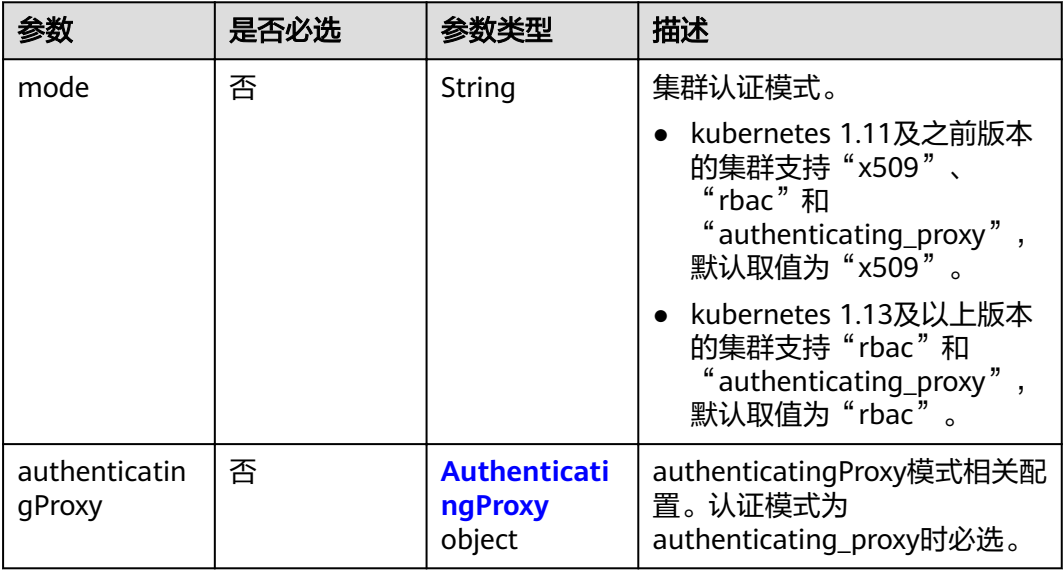

#### 表 **4-13** AuthenticatingProxy

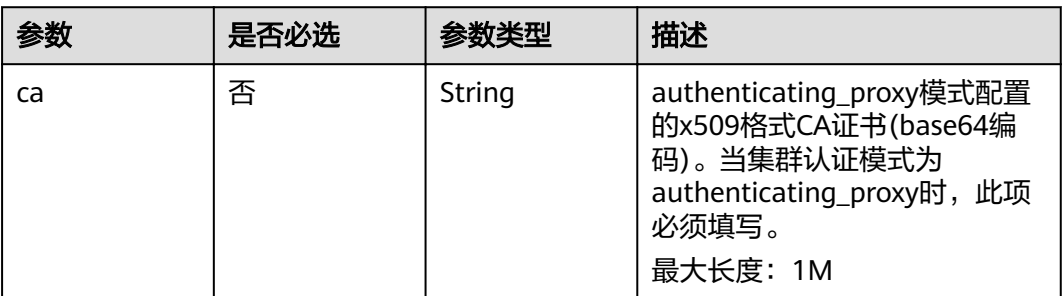

<span id="page-43-0"></span>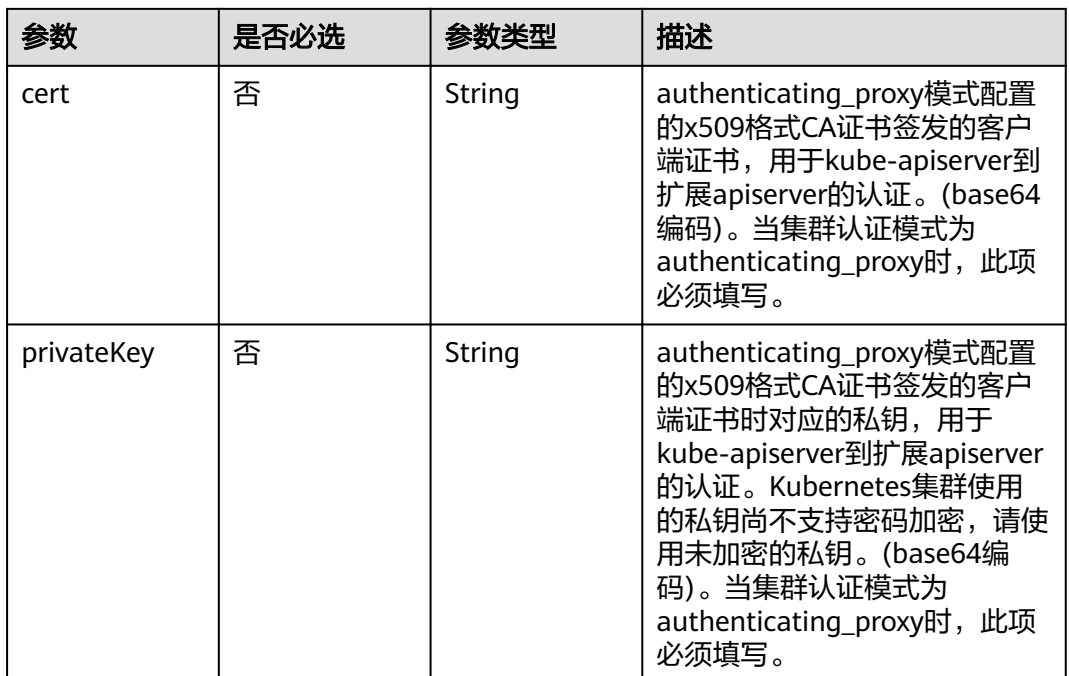

# 表 **4-14** MasterSpec

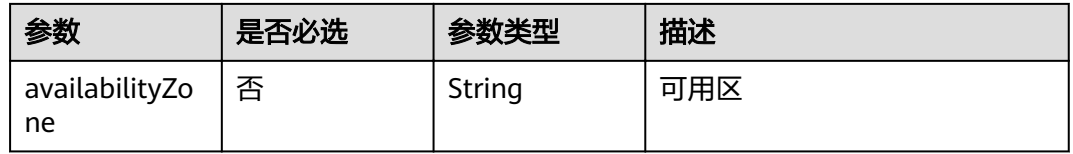

## 表 **4-15** ResourceTag

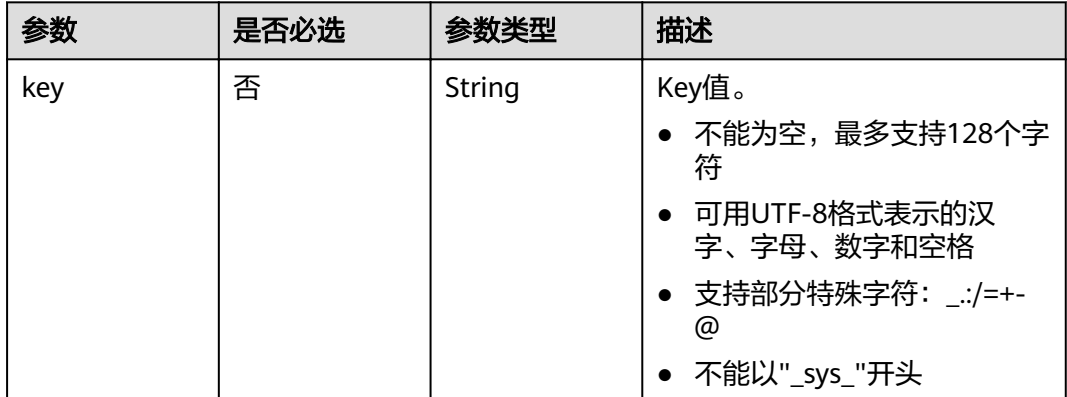

<span id="page-44-0"></span>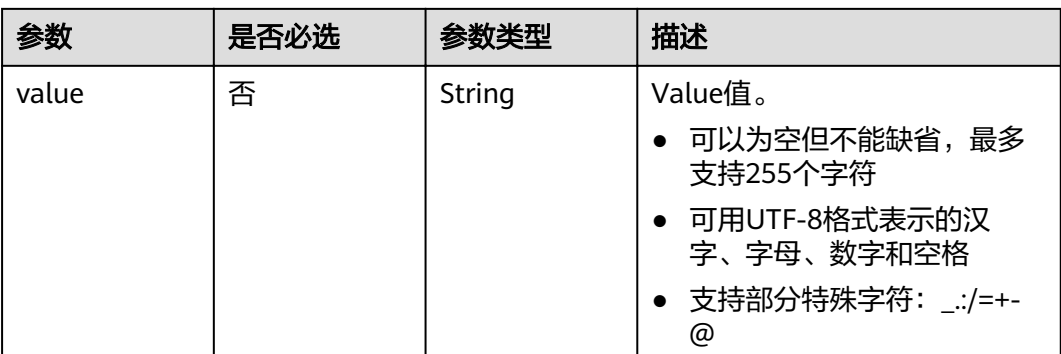

#### 表 **4-16** ClusterExtendParam

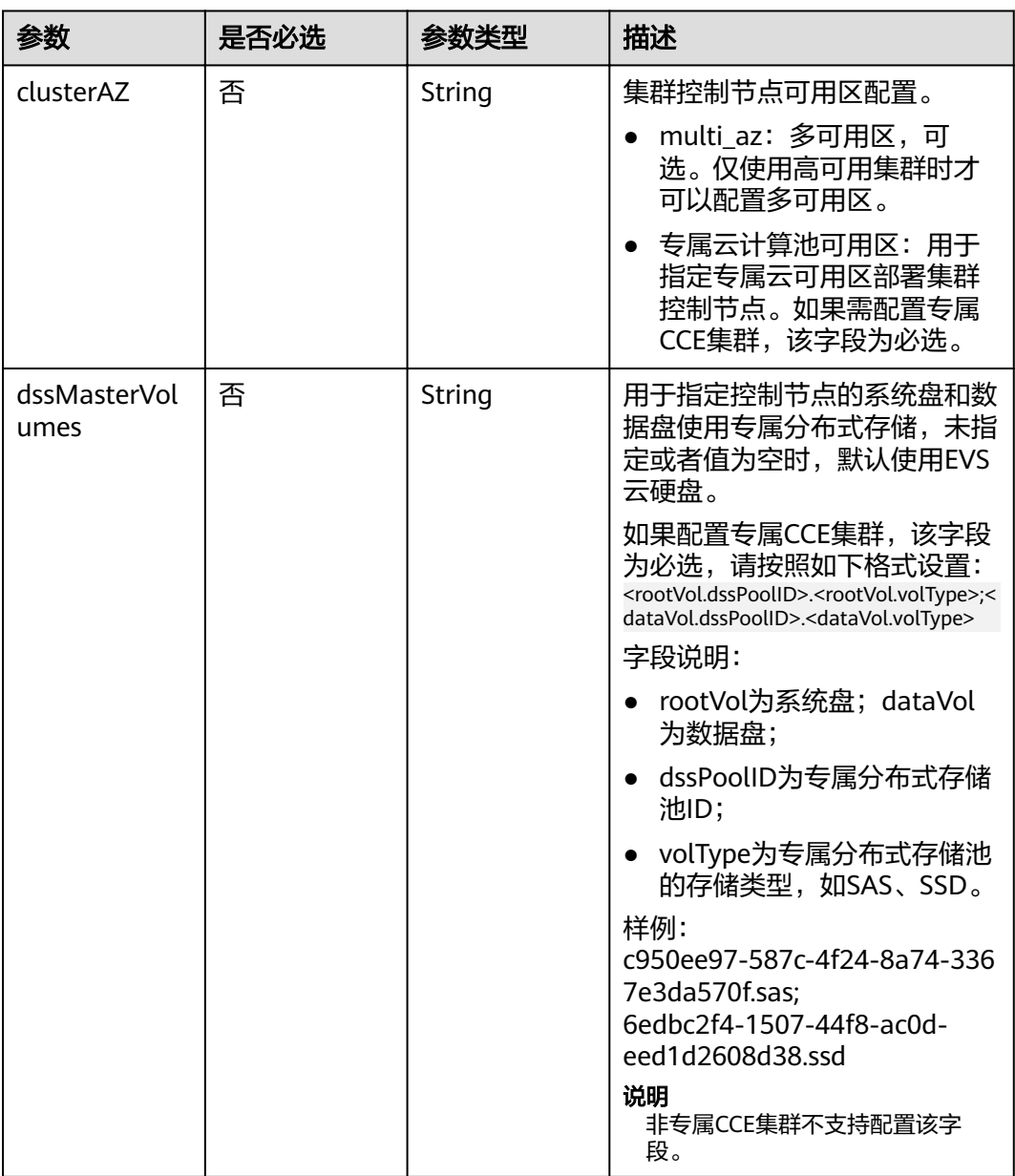

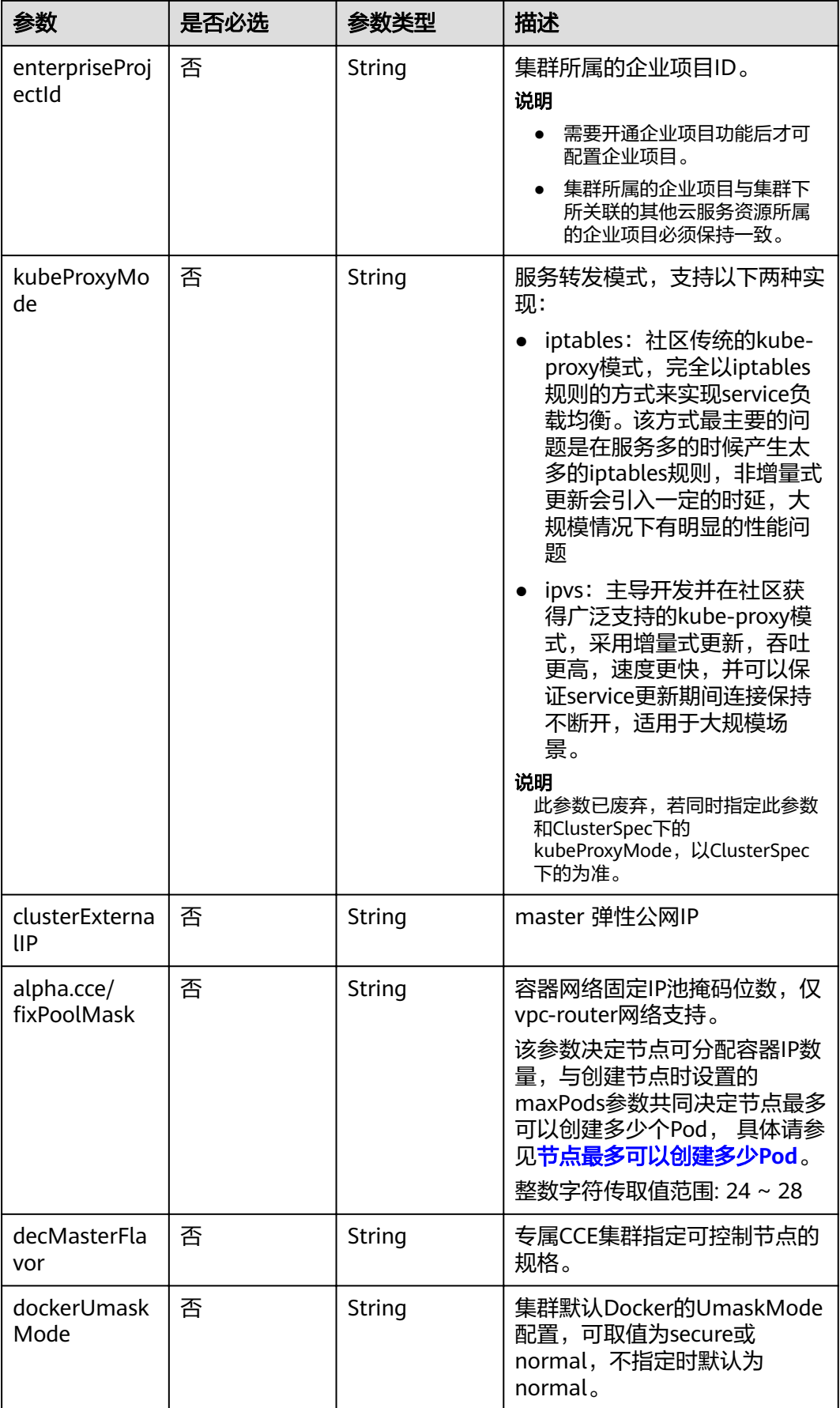

<span id="page-46-0"></span>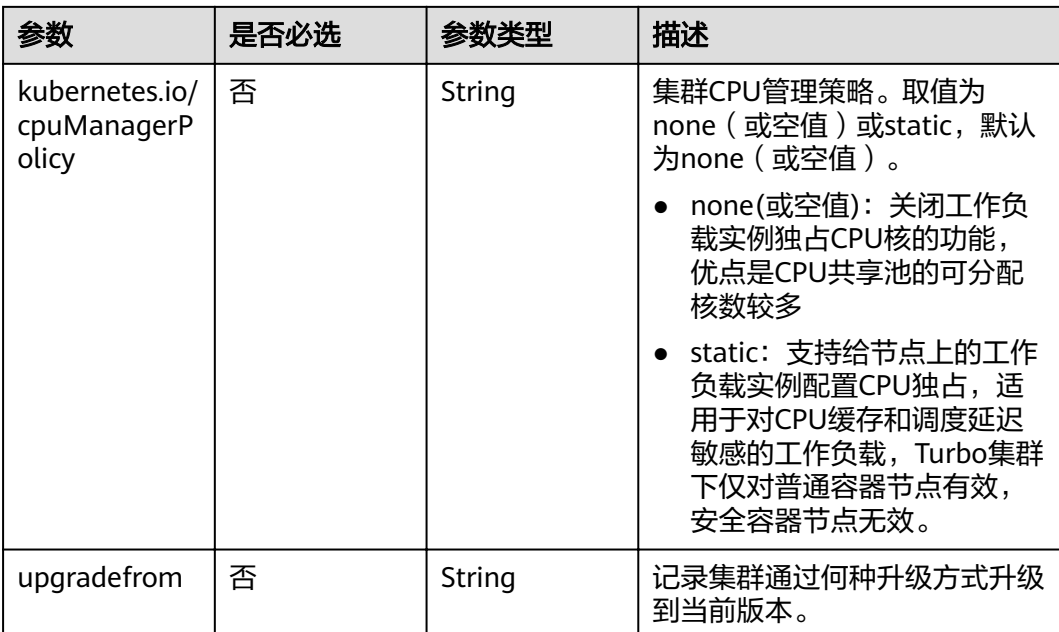

# 表 4-17 PackageConfiguration

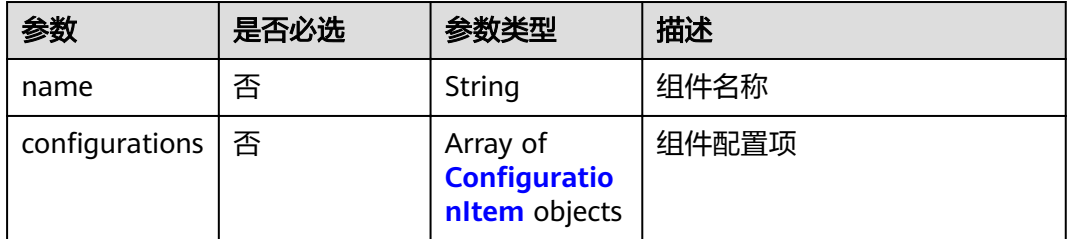

# 表 4-18 ConfigurationItem

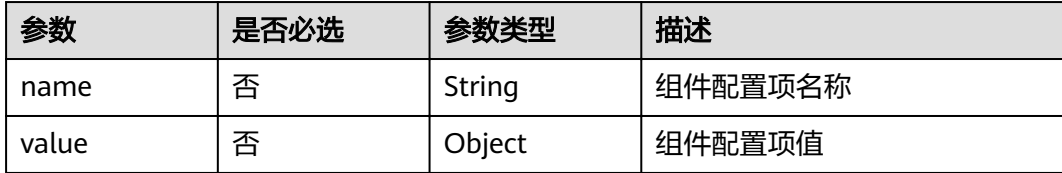

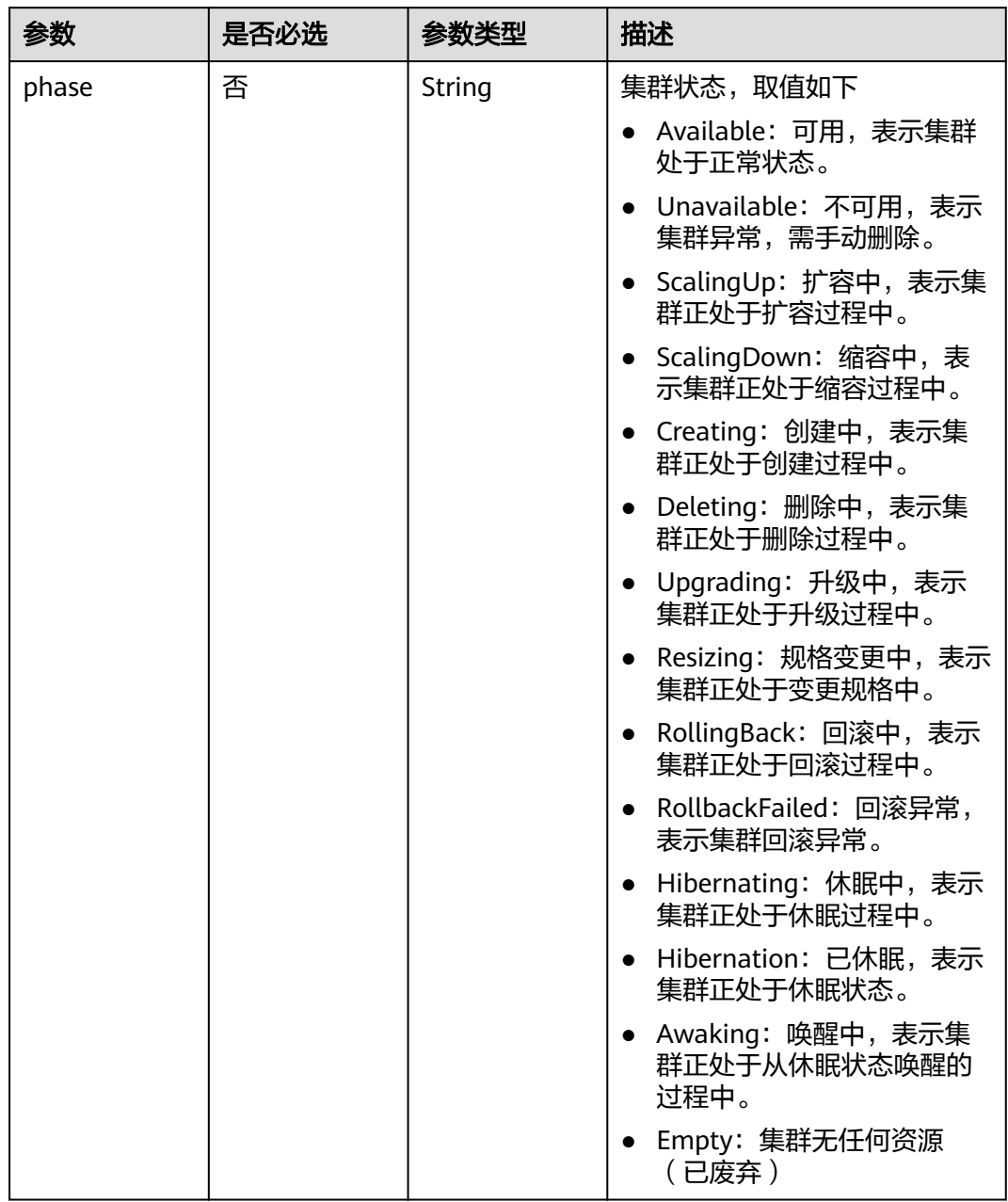

#### 表 **4-19** ClusterStatus

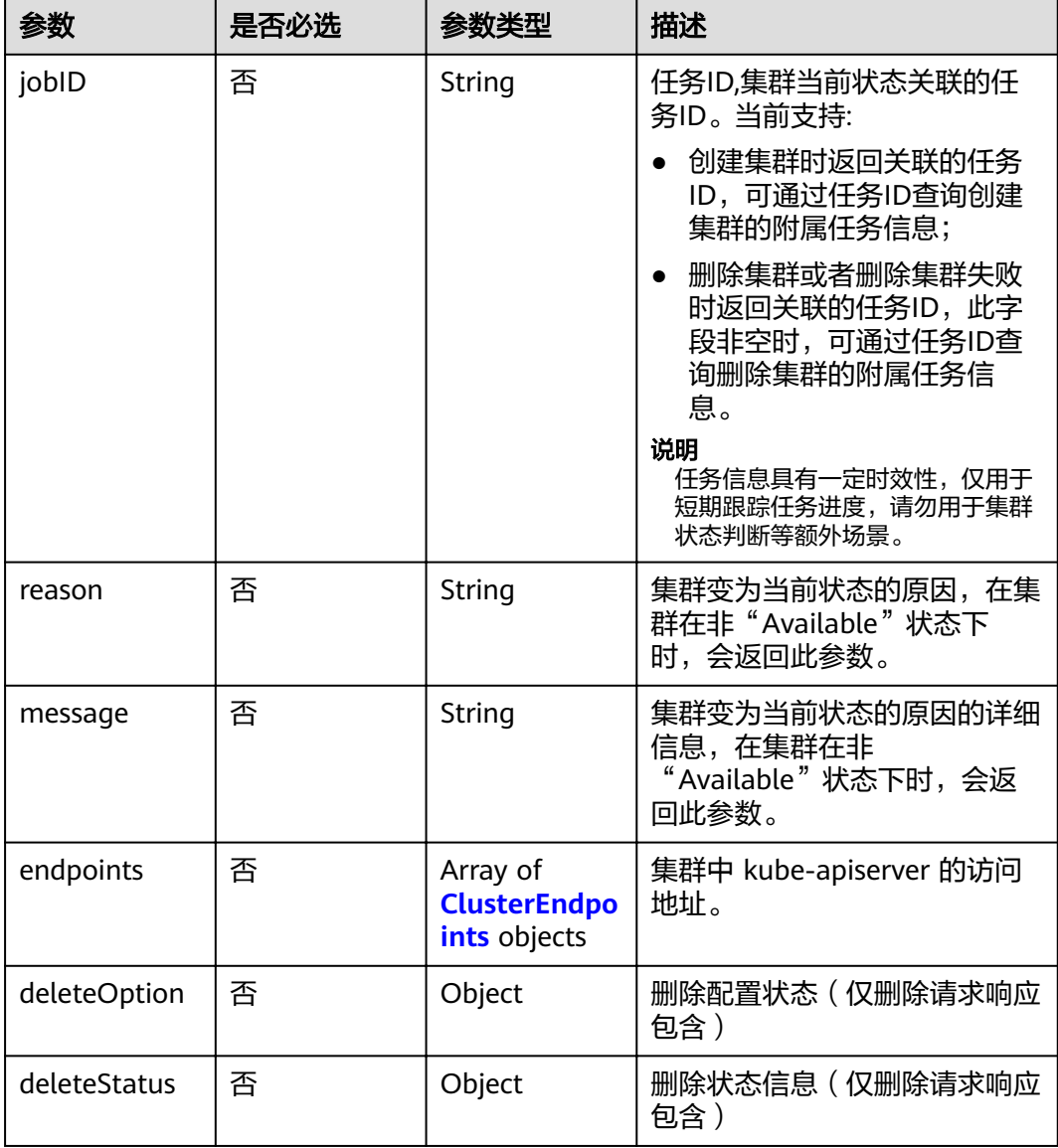

# 表 **4-20** ClusterEndpoints

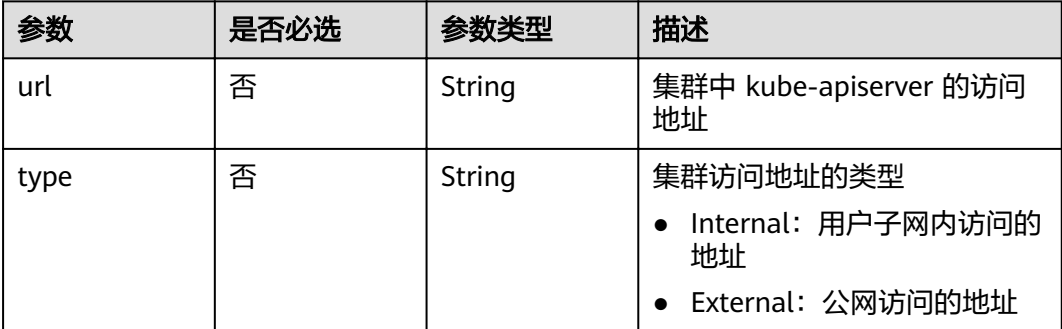

# 响应参数

状态码: **201**

## 表 **4-21** 响应 Body 参数

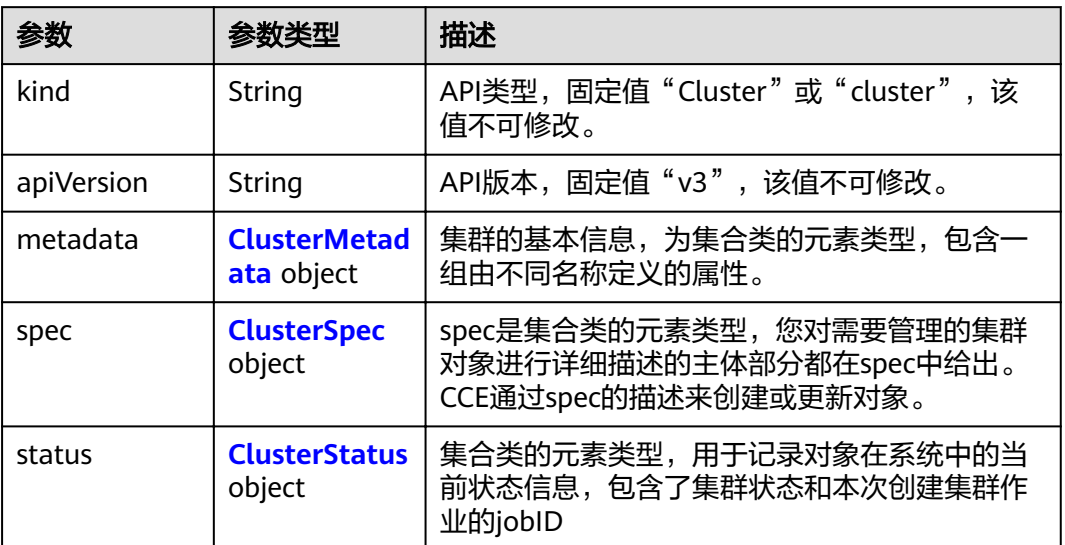

#### 表 **4-22** ClusterMetadata

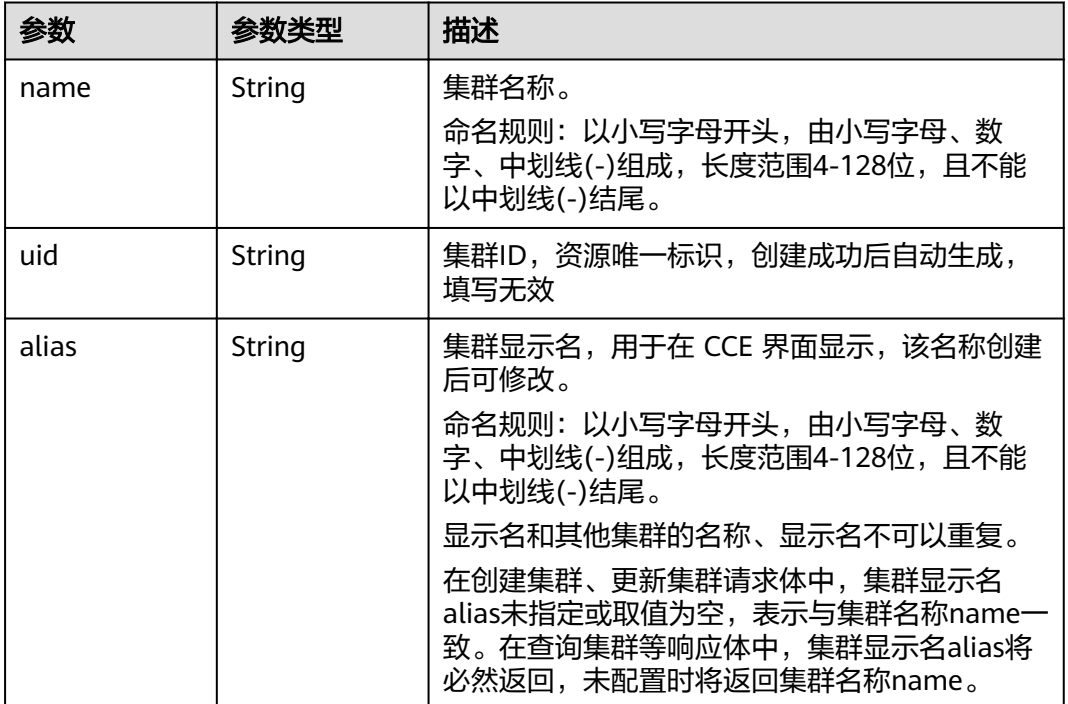

<span id="page-50-0"></span>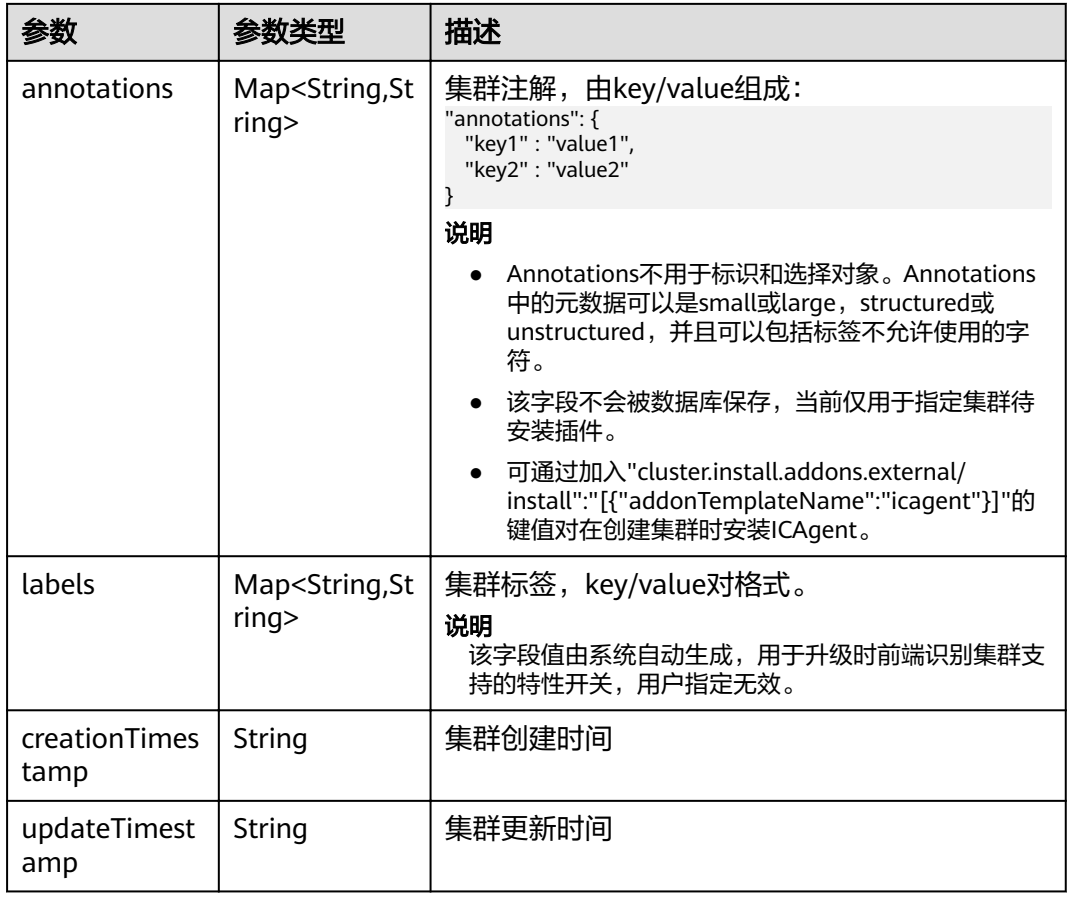

# 表 **4-23** ClusterSpec

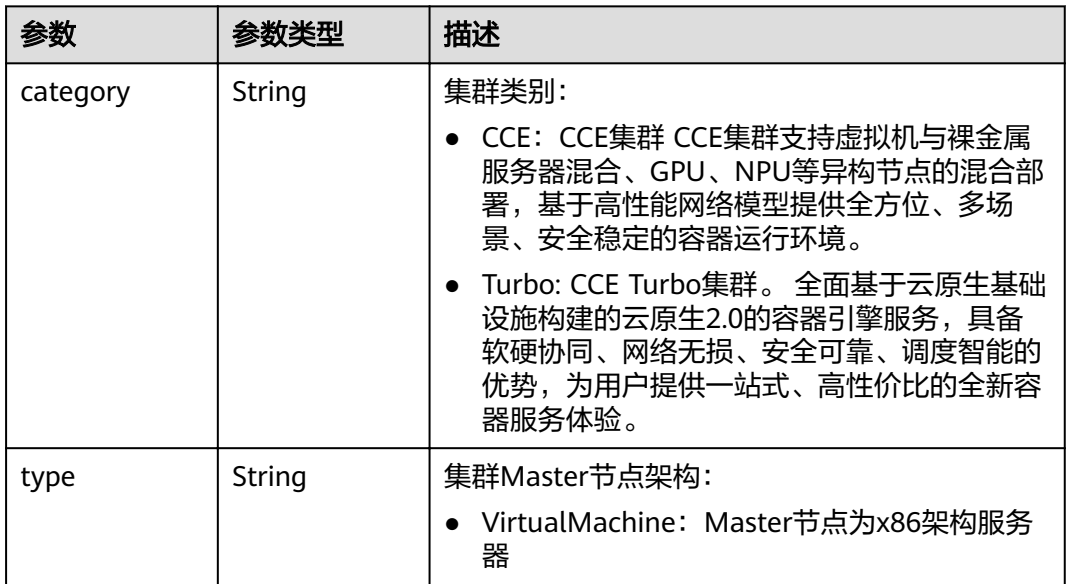

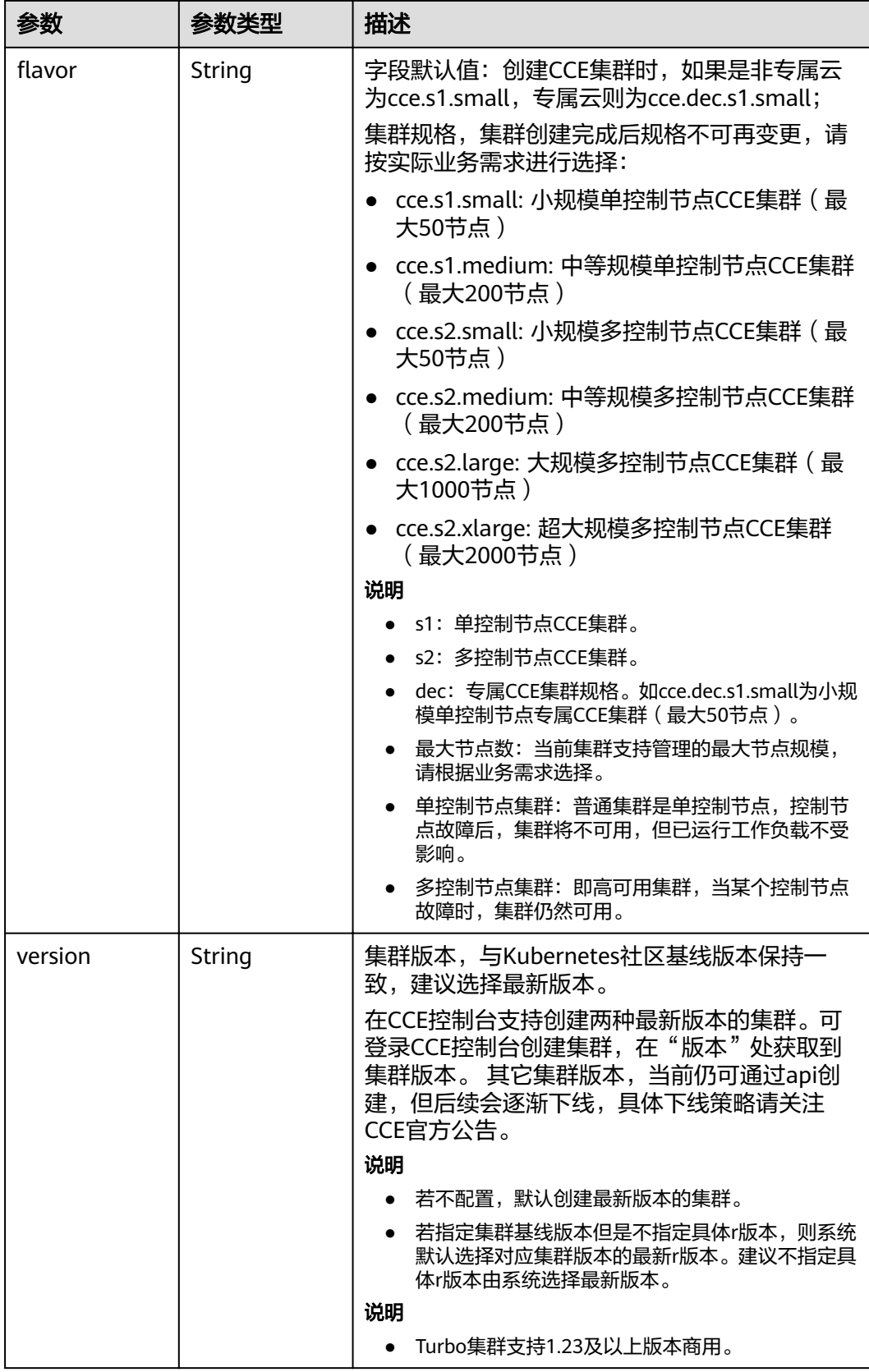

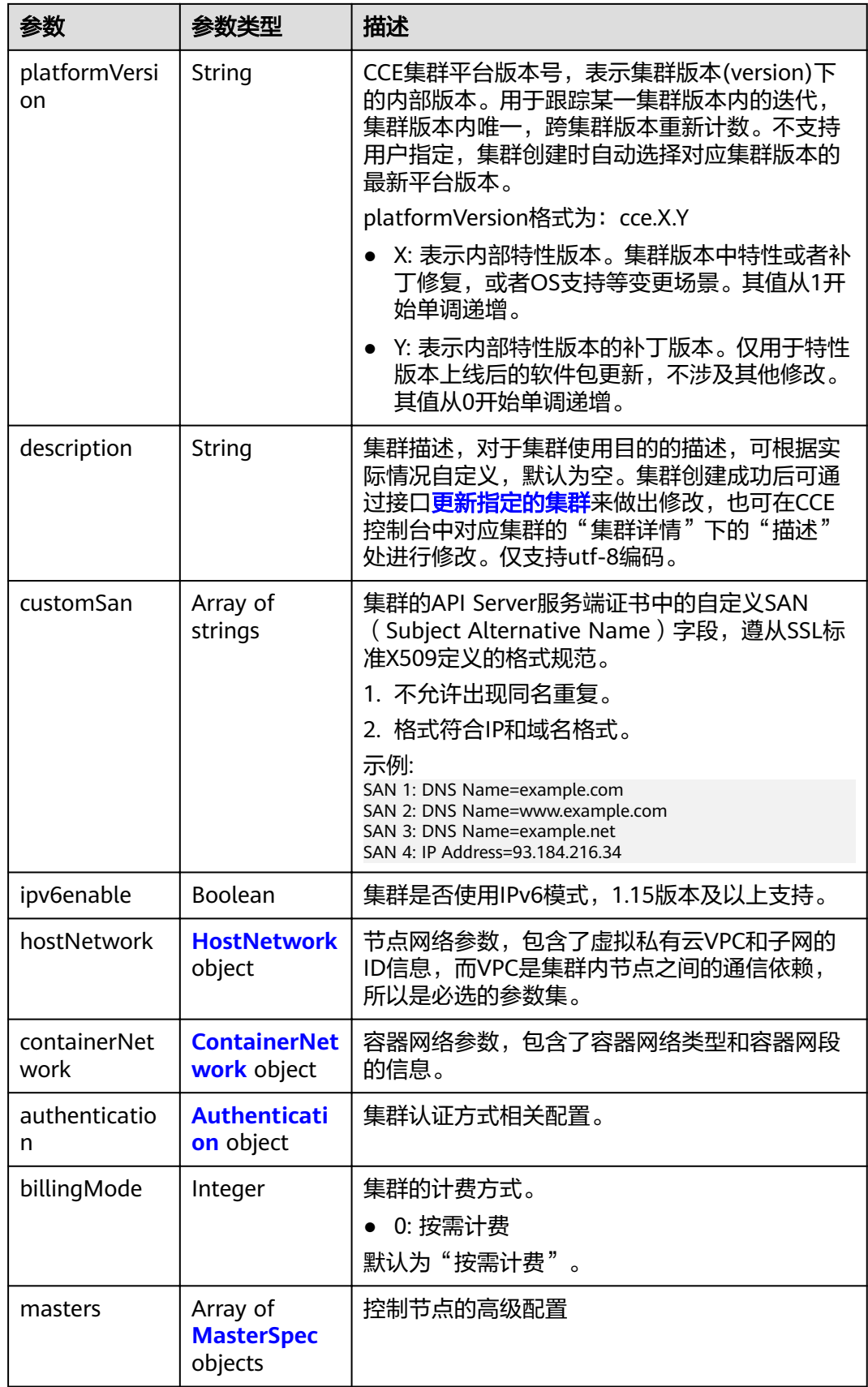

<span id="page-53-0"></span>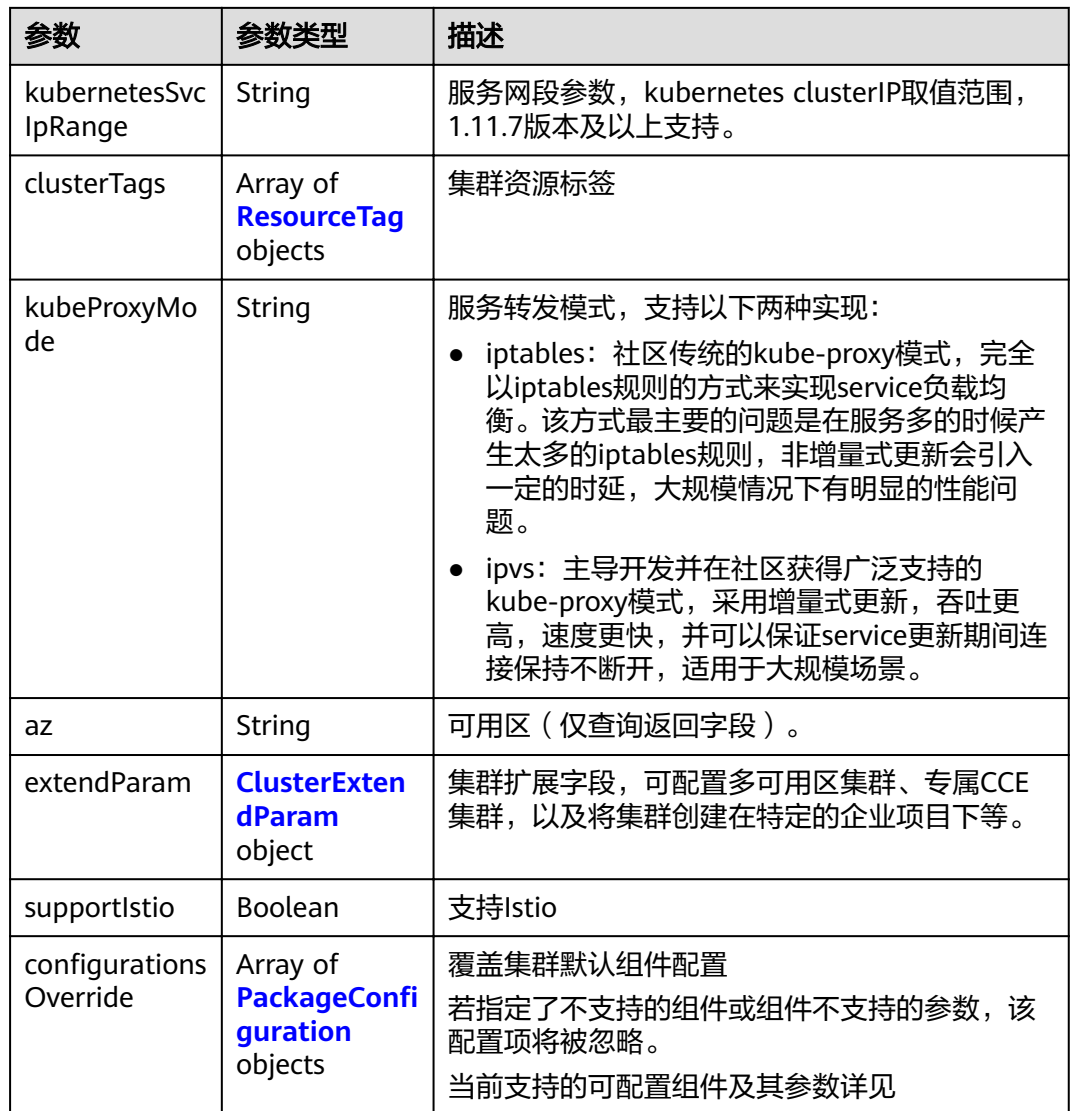

## 表 **4-24** HostNetwork

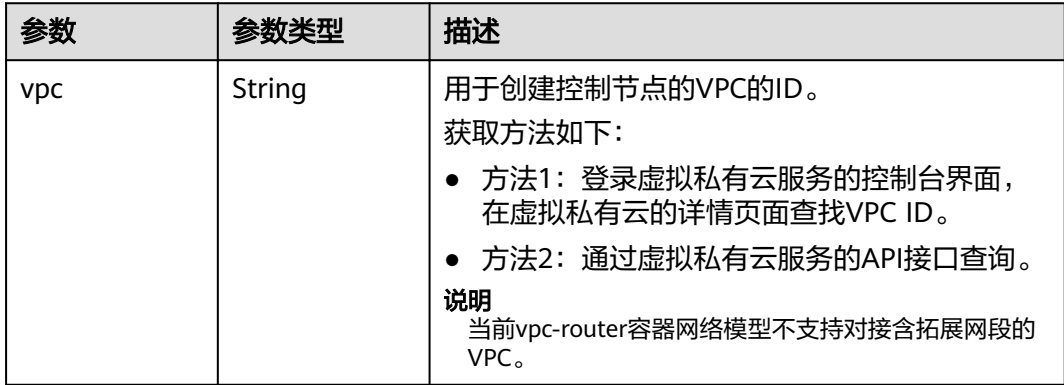

<span id="page-54-0"></span>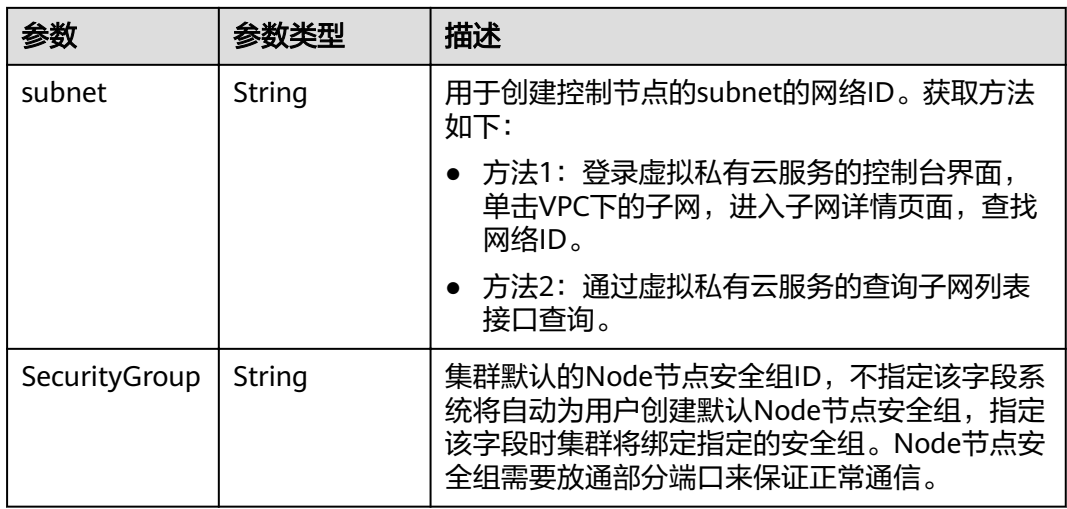

# 表 **4-25** ContainerNetwork

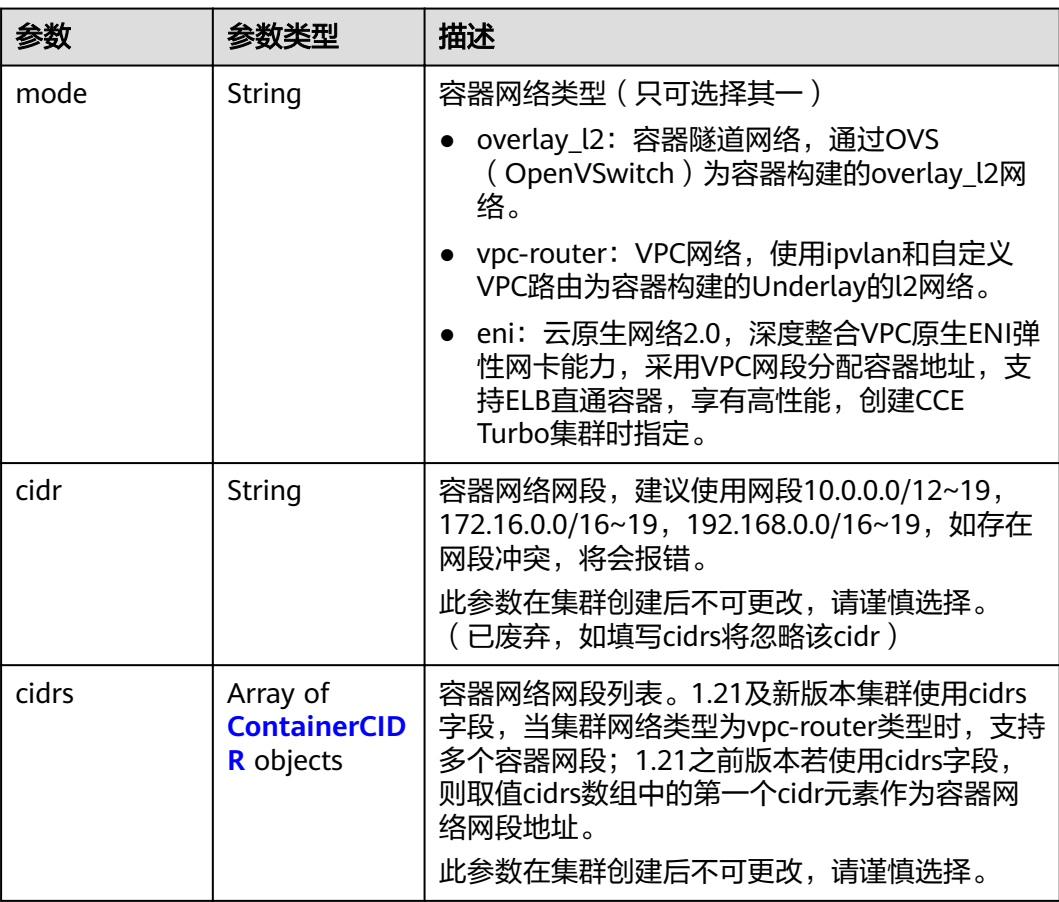

#### <span id="page-55-0"></span>表 **4-26** ContainerCIDR

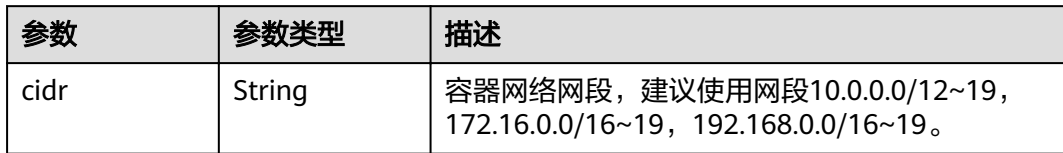

#### 表 **4-27** EniNetwork

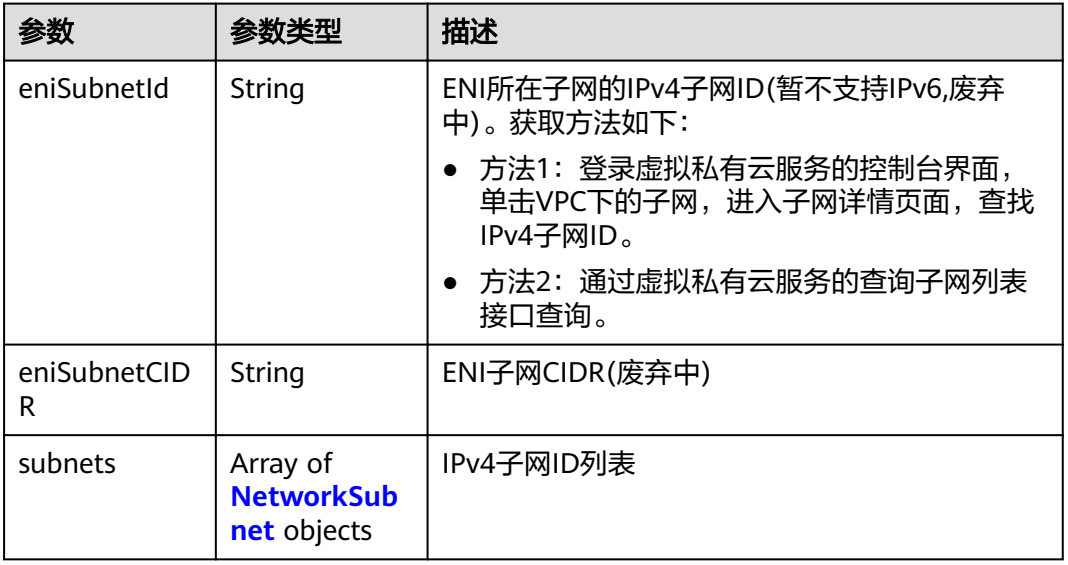

## 表 **4-28** NetworkSubnet

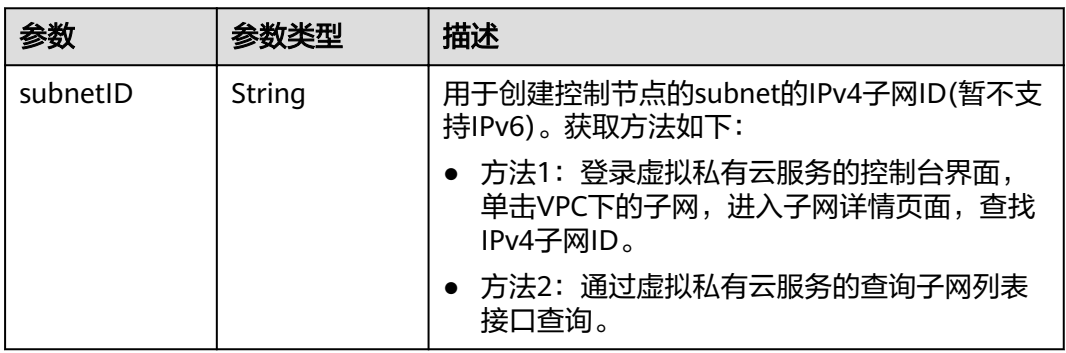

#### <span id="page-56-0"></span>表 **4-29** Authentication

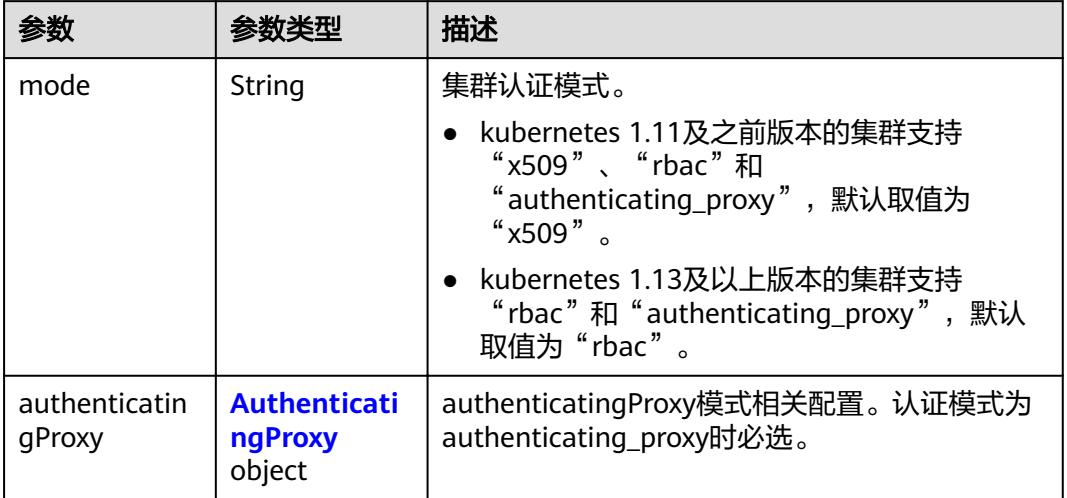

# 表 **4-30** AuthenticatingProxy

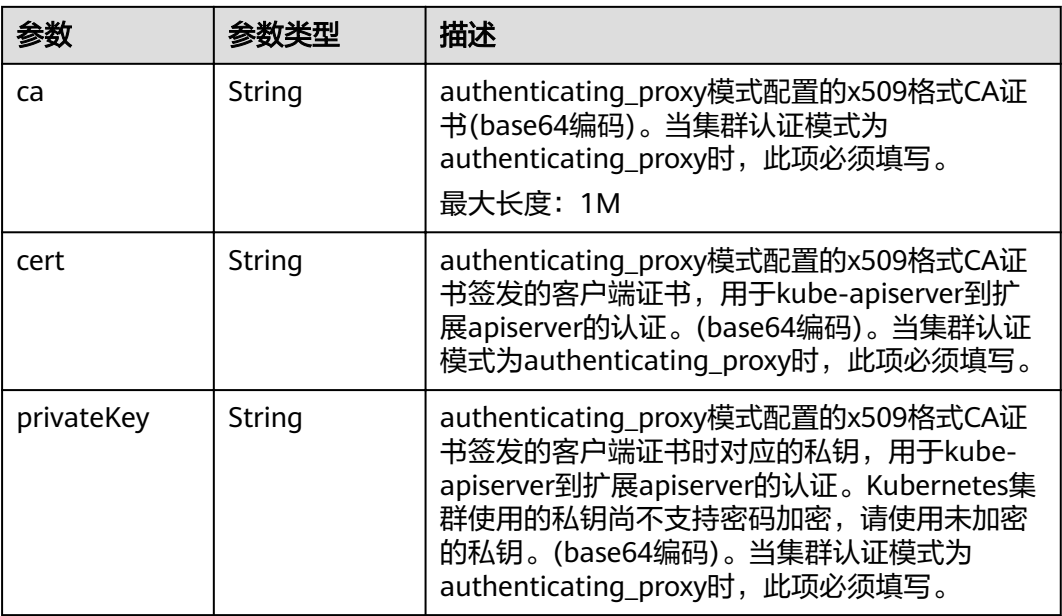

## 表 **4-31** MasterSpec

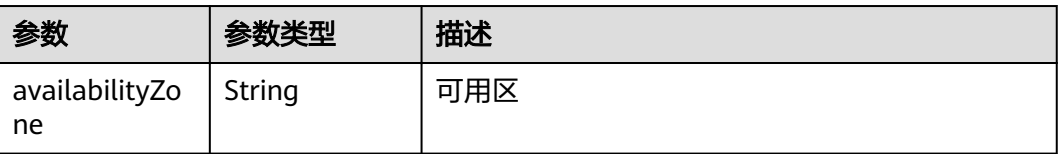

# <span id="page-57-0"></span>表 **4-32** ResourceTag

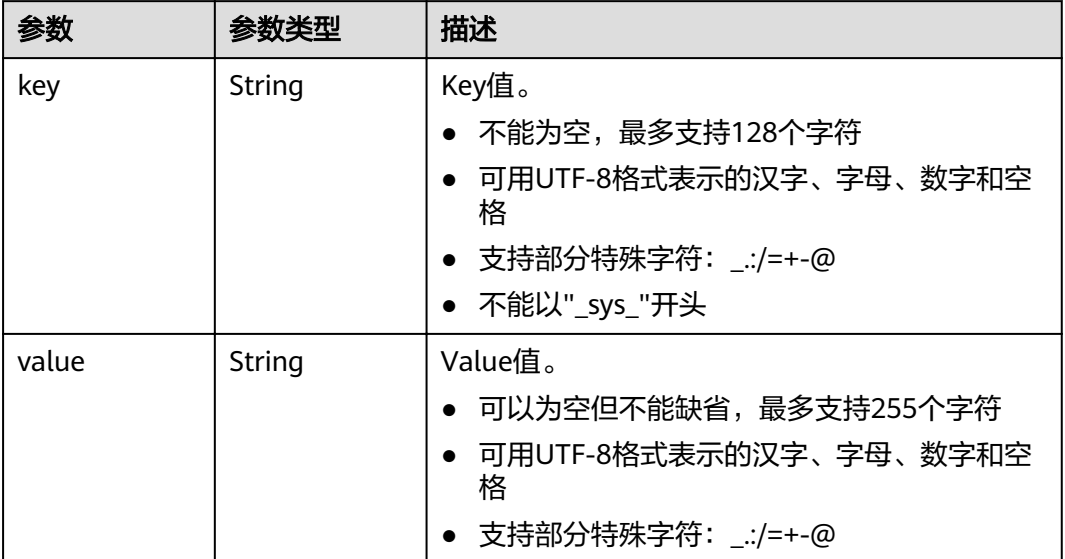

#### 表 **4-33** ClusterExtendParam

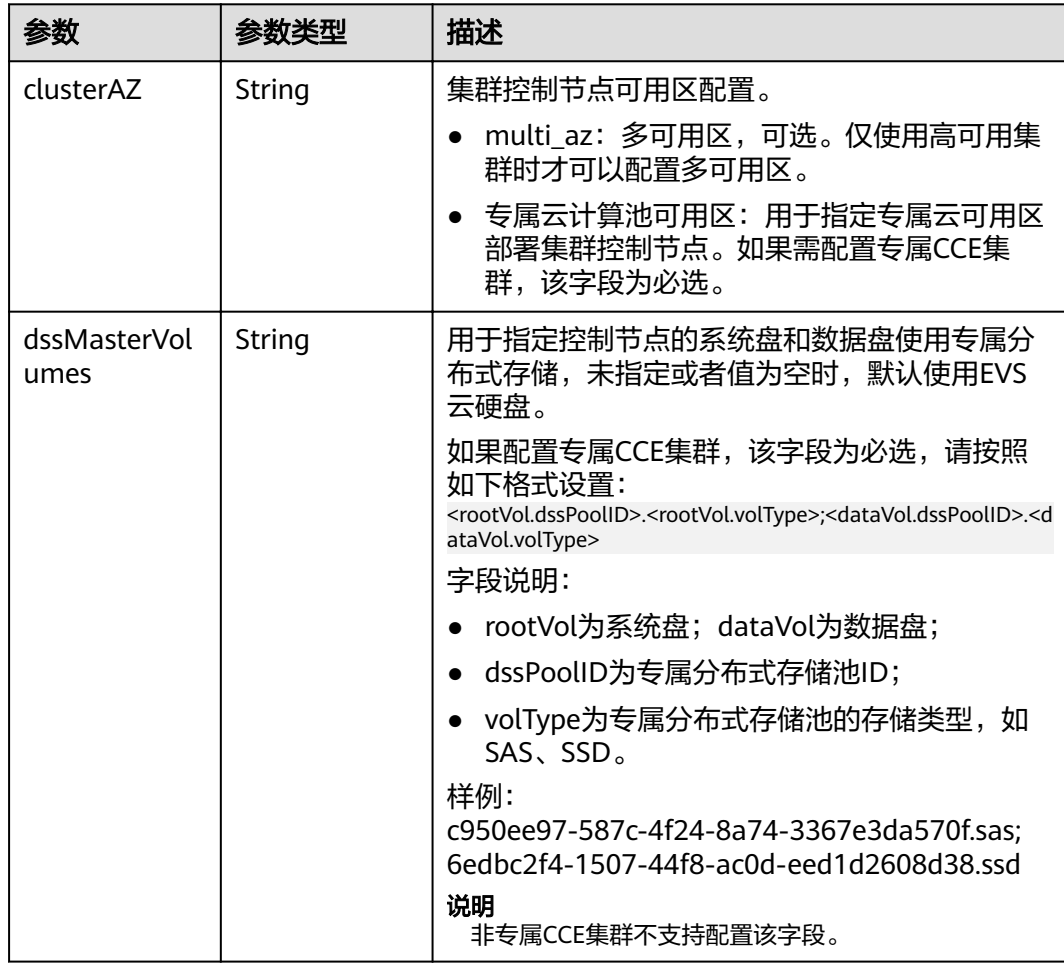

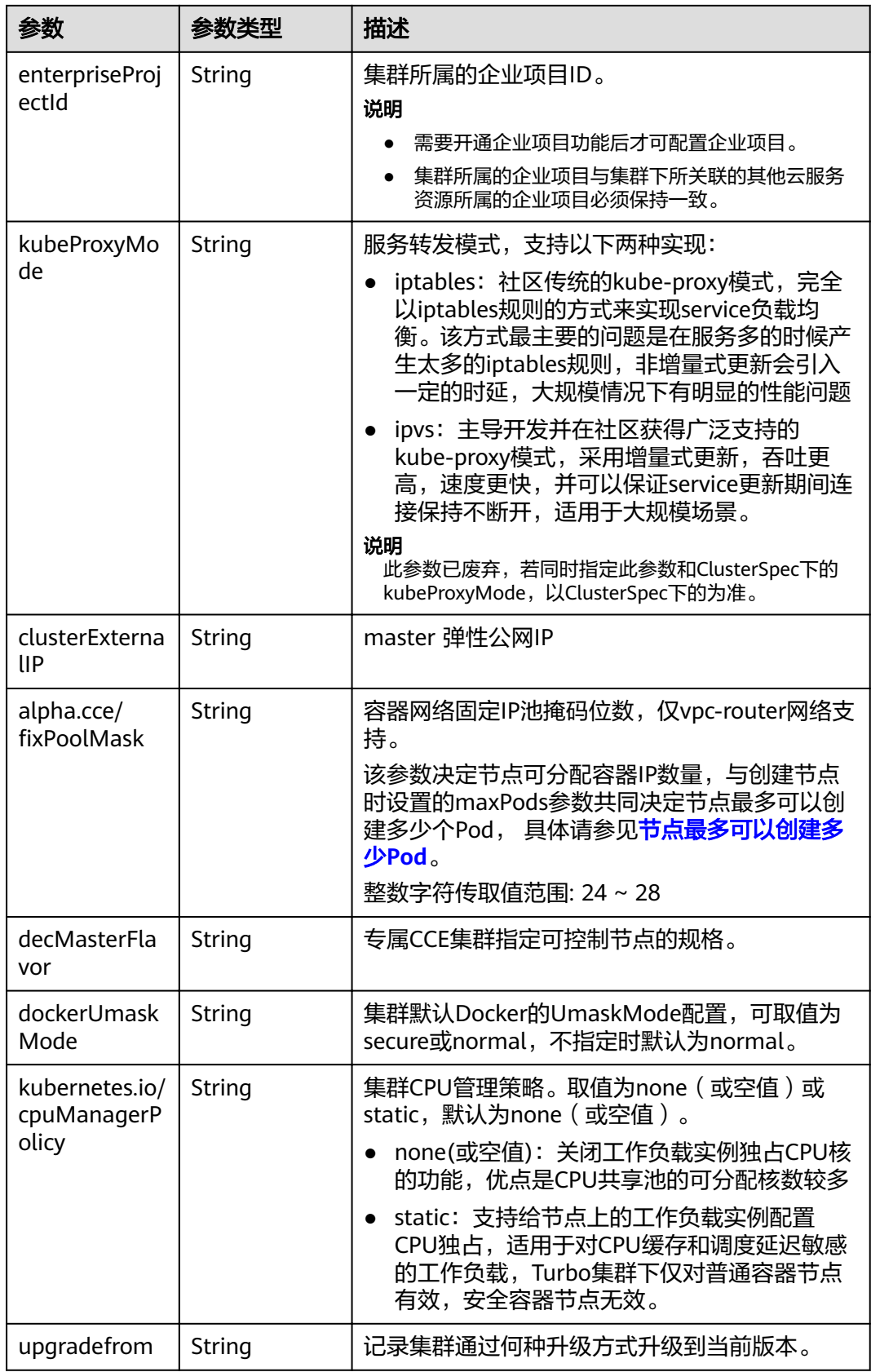

## <span id="page-59-0"></span>表 4-34 PackageConfiguration

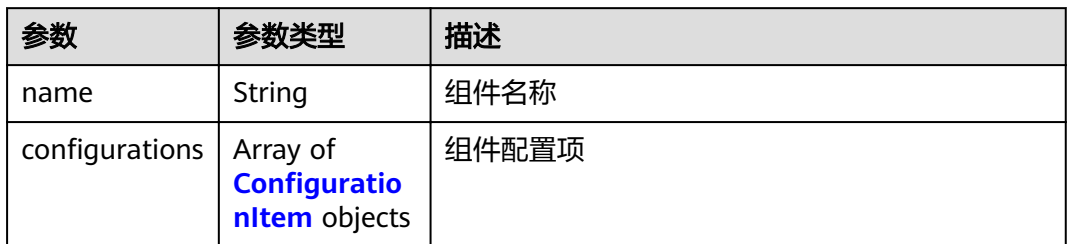

# 表 4-35 ConfigurationItem

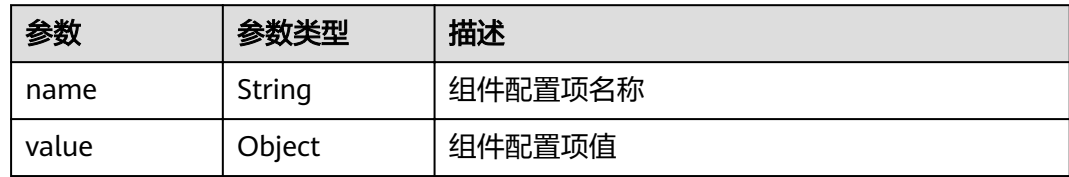

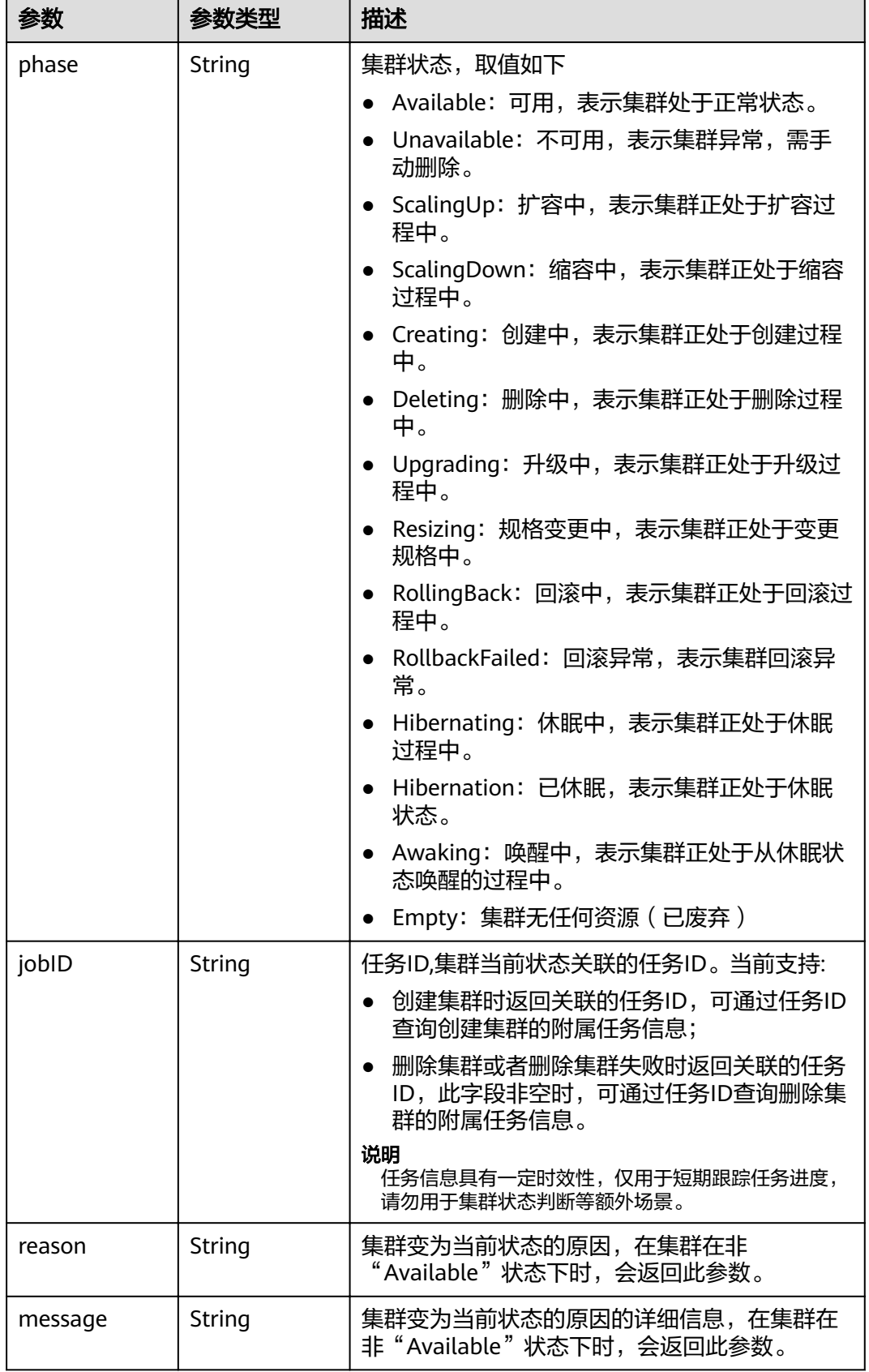

#### <span id="page-60-0"></span>表 **4-36** ClusterStatus

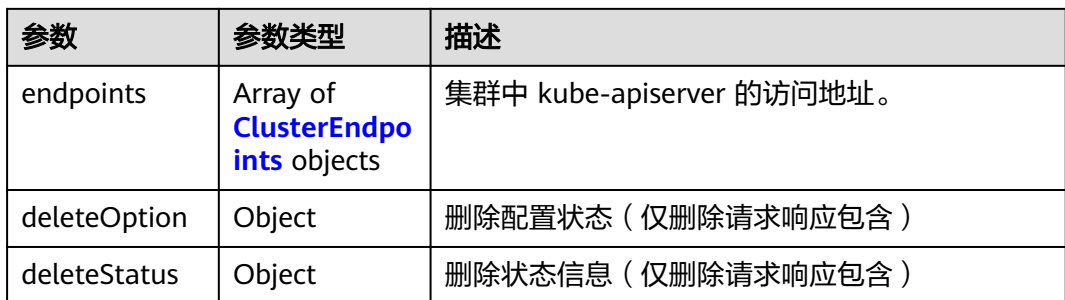

#### 表 **4-37** ClusterEndpoints

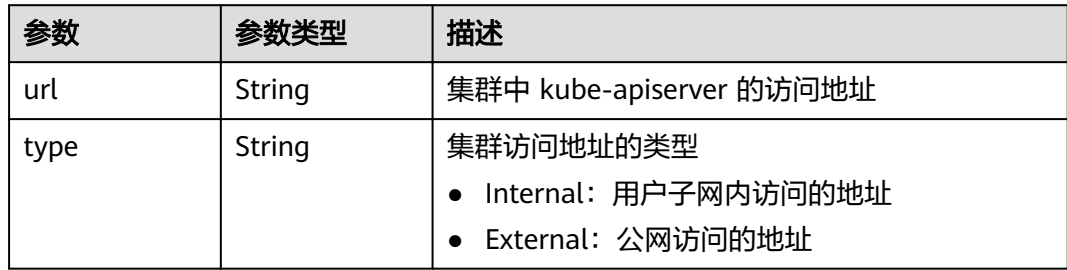

# 请求示例

#### ● 创建CCE集群

/api/v3/projects/{project\_id}/clusters

```
{
  "kind" : "Cluster",
  "apiVersion" : "v3",
 "metadata" : {
 "name" : "cluster"
  },
  "spec" : {
 "category" : "CCE",
"flavor" : "cce.s2.small",
 "version" : "v1.19",
   "hostNetwork" : {
     "vpc" : "030bfb19-5fa7-42ad-8a0d-c0721d268867",
     "subnet" : "ca964acf-8468-4735-8229-97940ef6c881"
   },
 "containerNetwork" : {
 "mode" : "vpc-router",
 "cidr" : "10.0.0.0/16"
 },
 "kubernetesSvcIpRange" : "10.247.0.0/16",
   "description" : "",
   "billingMode" : 0,
   "extendParam" : {
     "kubeProxyMode" : "iptables",
    "alpha.cce/fixPoolMask": "25",
     "enterpriseProjectId" : "0"
   },
    "authentication" : {
     "mode" : "rbac"
   },
    "ipv6enable" : false
  }
}
```
#### ● 创建安装有ICAgent的CCE集群

/api/v3/projects/{project\_id}/clusters

```
{
  "kind" : "Cluster",
  "apiVersion" : "v3",
  "metadata" : {
    "name" : "cluster",
    "annotations" : {
     "cluster.install.addons.external/install" : "[{\"addonTemplateName\":\"icagent\"}]"
   }
  },
  "spec" : {
    "category" : "CCE",
"flavor" : "cce.s2.small",
 "version" : "v1.19",
    "hostNetwork" : {
     "vpc" : "030bfb19-5fa7-42ad-8a0d-c0721d268867",
     "subnet" : "ca964acf-8468-4735-8229-97940ef6c881"
    },
    "containerNetwork" : {
 "mode" : "vpc-router",
 "cidr" : "10.0.0.0/16"
    },
    "kubernetesSvcIpRange" : "10.247.0.0/16",
   "description" : "
    "billingMode" : 0,
    "extendParam" : {
     "kubeProxyMode" : "iptables",
    "alpha.cce/fixPoolMask": "25",
     "enterpriseProjectId" : "0"
    },
    "authentication" : {
     "mode" : "rbac"
   },
    "ipv6enable" : false
  }
}
```
#### ● 创建集群指定自定义默认Node节点安全组

/api/v3/projects/{project\_id}/clusters

{

```
 "kind" : "Cluster",
  "apiVersion" : "v3",
  "metadata" : {
   "name" : "cluster"
  },
  "spec" : {
   "category" : "CCE",
"flavor" : "cce.s2.small",
 "version" : "v1.19",
   "hostNetwork" : {
     "vpc" : "030bfb19-5fa7-42ad-8a0d-c0721d268867",
     "subnet" : "ca964acf-8468-4735-8229-97940ef6c881",
    "SecurityGroup" : "a4ef108c-2ec6-492f-a6c4-7b64e25ae490"
   },
 "containerNetwork" : {
 "mode" : "vpc-router",
 "cidr" : "10.0.0.0/16"
   },
   "kubernetesSvcIpRange" : "10.247.0.0/16",
  "description" : ""
   "billingMode" : 0,
   "extendParam" : {
     "kubeProxyMode" : "iptables",
    "alpha.cce/fixPoolMask" : "25",
     "enterpriseProjectId" : "0"
   },
```

```
 "authentication" : {
    "mode" : "rbac"
  },
   "ipv6enable" : false
 }
```
# 响应示例

#### 状态码: **201**

}

#### 表示创建集群作业下发成功。

```
{
  "kind" : "Cluster",
  "apiVersion" : "v3",
  "metadata" : {
   "alias" : "cluster",
   "name" : "cluster",
   "uid" : "bce956e1-87f3-11ec-b5e5-0255ac101514",
   "creationTimestamp" : "2022-02-07 08:55:45.785425492 +0000 UTC",
   "updateTimestamp" : "2022-02-07 08:55:45.78542824 +0000 UTC",
   "annotations" : {
     "jobid" : "bd42f724-87f3-11ec-b5e5-0255ac101514",
     "resourceJobId" : "bce99f78-87f3-11ec-b5e5-0255ac101514"
   }
  },
  "spec" : {
 "category" : "CCE",
 "type" : "VirtualMachine",
"flavor" : "cce.s2.small",
   "version" : "v1.19.10-r0",
   "platformVersion" : "cce.5.0",
 "hostNetwork" : {
 "vpc" : "030bfb19-5fa7-42ad-8a0d-c0721d268867",
     "subnet" : "ca964acf-8468-4735-8229-97940ef6c881"
   },
   "containerNetwork" : {
 "mode" : "vpc-router",
 "cidr" : "10.0.0.0/16",
 "cidrs" : [ {
 "cidr" : "10.0.0.0/16"
    } ]
 },
 "eniNetwork" : { },
 "authentication" : {
 "mode" : "rbac",
     "authenticatingProxy" : { }
 },
 "billingMode" : 0,
   "kubernetesSvcIpRange" : "10.247.0.0/16",
   "kubeProxyMode" : "iptables",
   "extendParam" : {
    "alpha.cce/fixPoolMask" : "25",
     "enterpriseProjectId" : "0",
     "kubeProxyMode" : "iptables",
     "orderID" : ""
   }
  },
 "status" : {
 "phase" : "Creating",
 "jobID" : "bd42f724-87f3-11ec-b5e5-0255ac101514"
 }
}
```
# 状态码

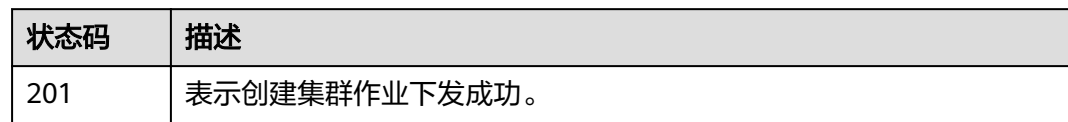

# 错误码

请参[见错误码。](#page-449-0)

# **4.2.2** 获取指定的集群

# 功能介绍

该API用于获取指定集群的详细信息。

#### 说明

集群管理的URL格式为: https://Endpoint/uri。其中uri为资源路径, 也即API访问的路径。

# **URI**

GET /api/v3/projects/{project\_id}/clusters/{cluster\_id}

#### 表 **4-38** 路径参数

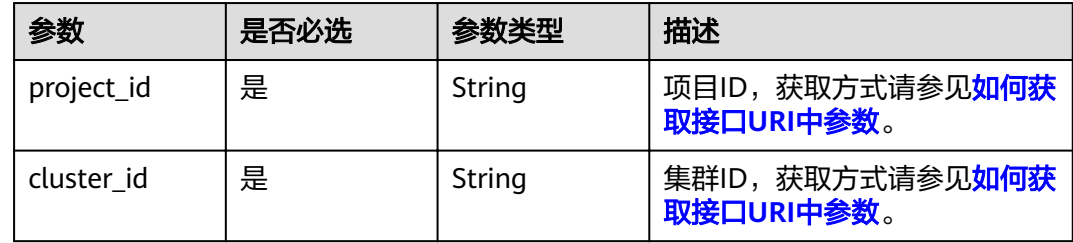

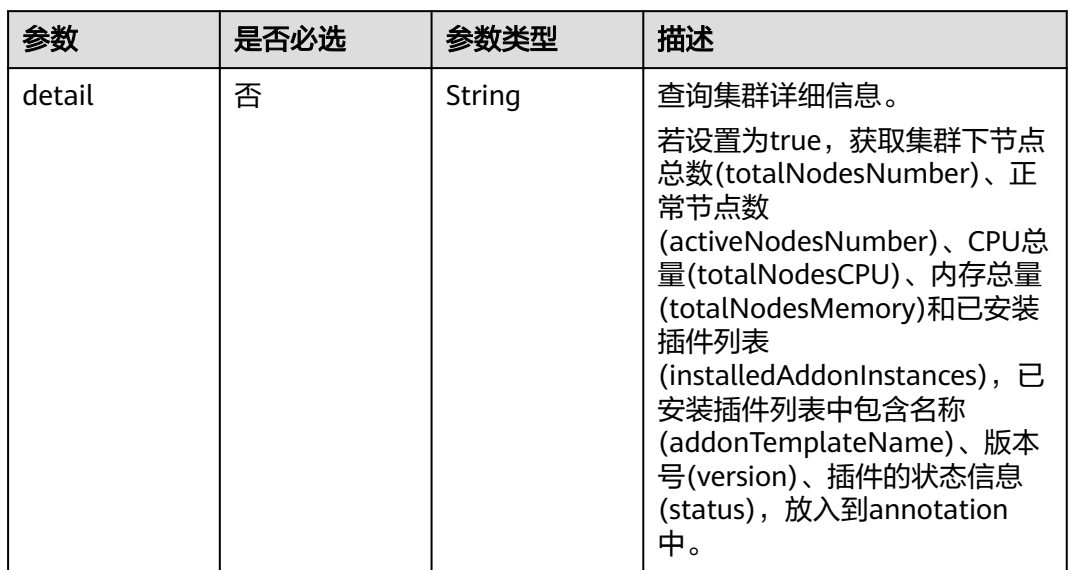

## 表 **4-39** Query 参数

# 请求参数

#### 表 **4-40** 请求 Header 参数

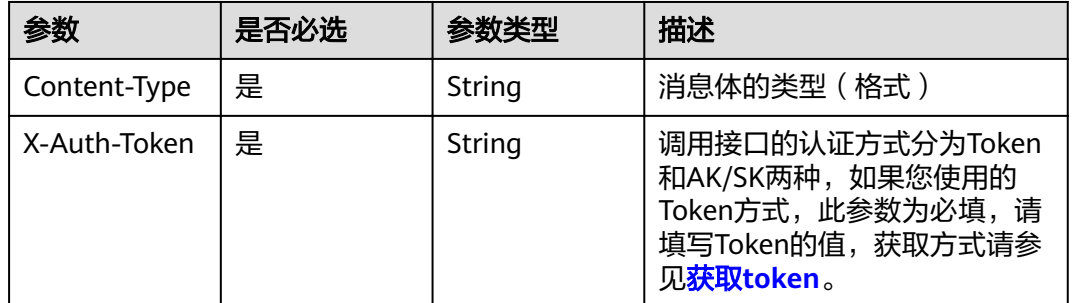

# 响应参数

# 状态码: **200**

#### 表 **4-41** 响应 Body 参数

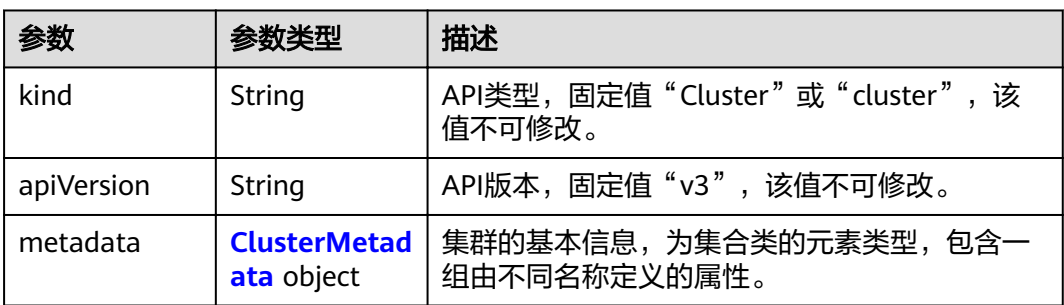

<span id="page-66-0"></span>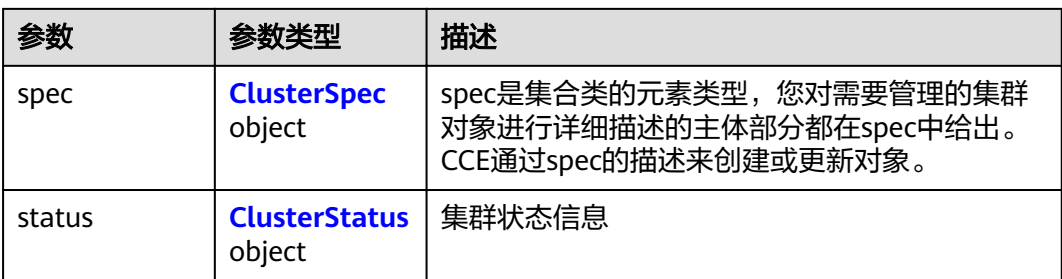

## 表 **4-42** ClusterMetadata

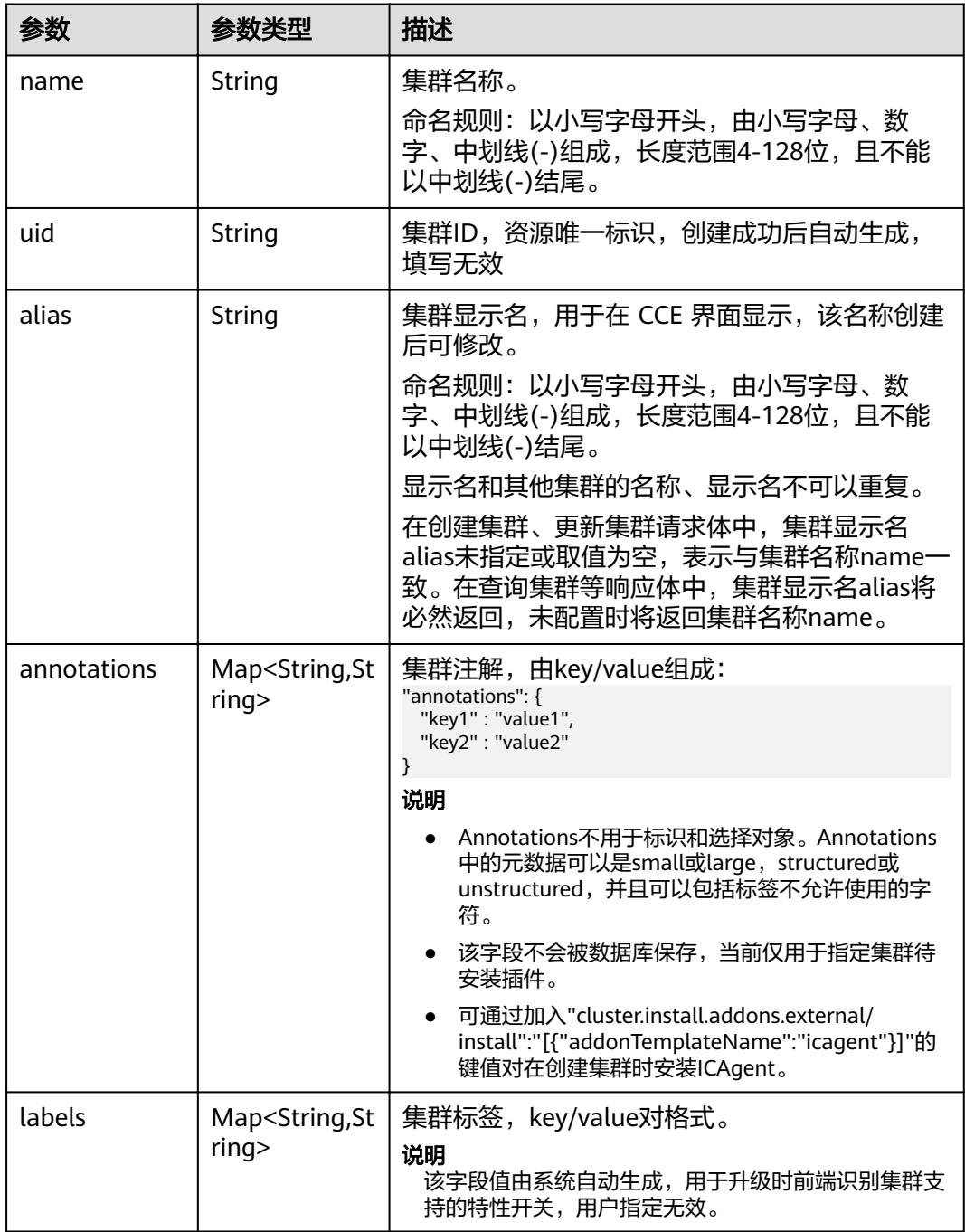

<span id="page-67-0"></span>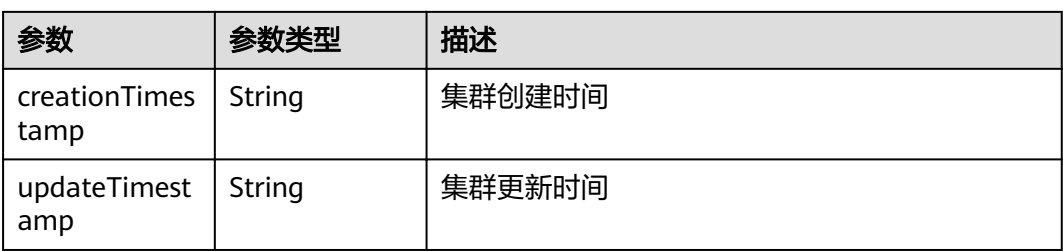

# 表 **4-43** ClusterSpec

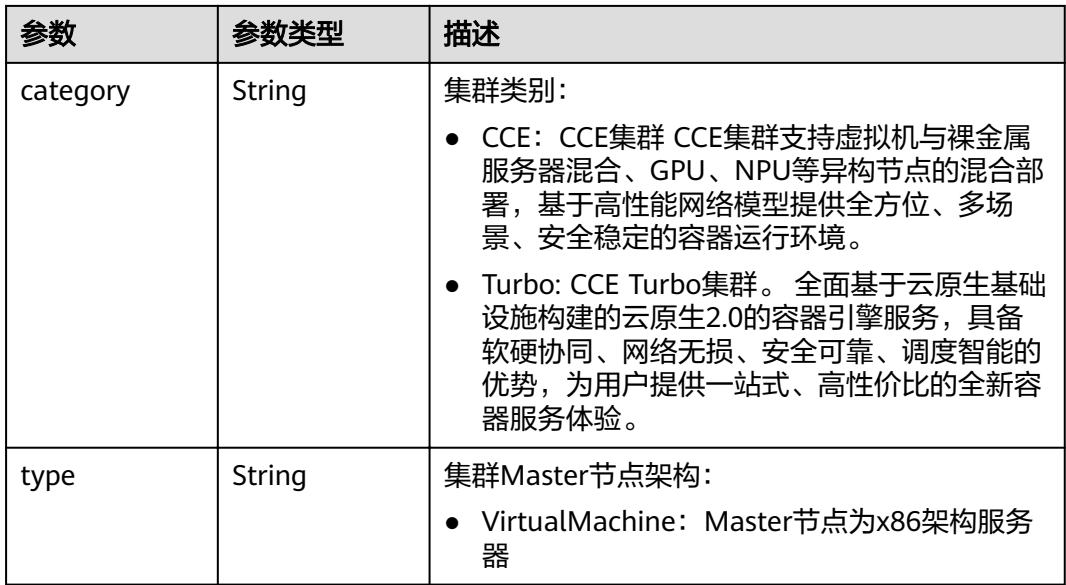

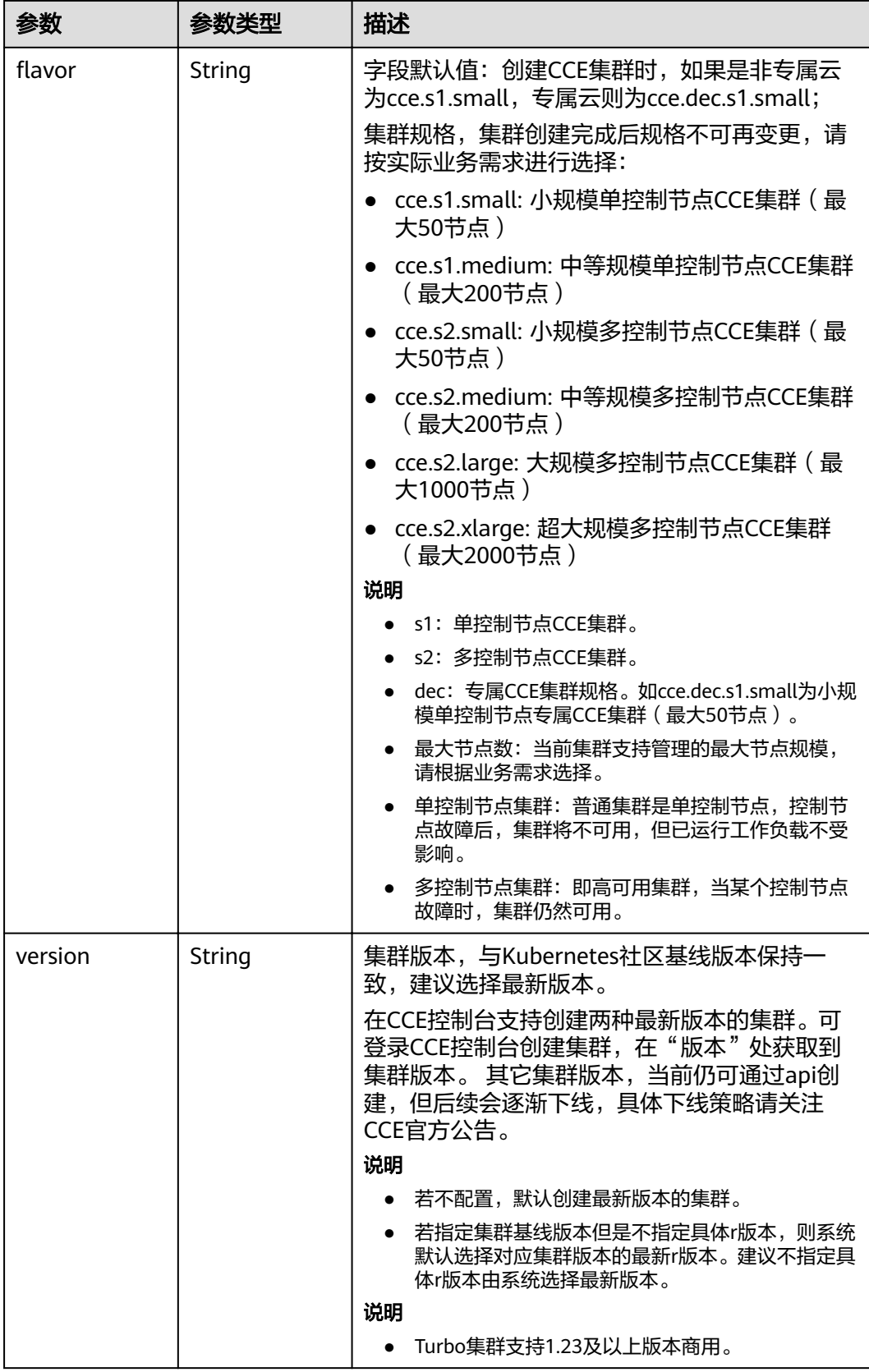

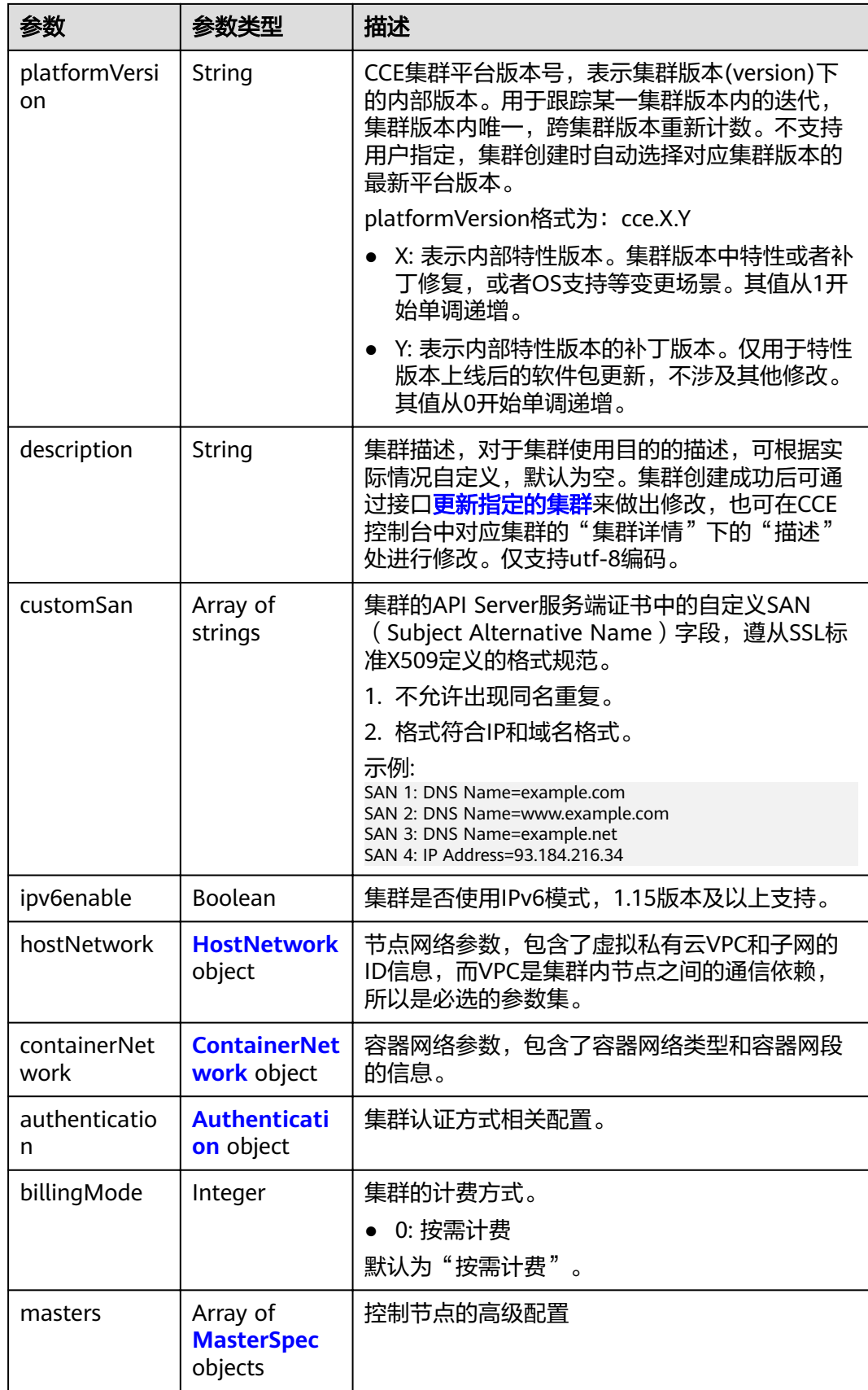

<span id="page-70-0"></span>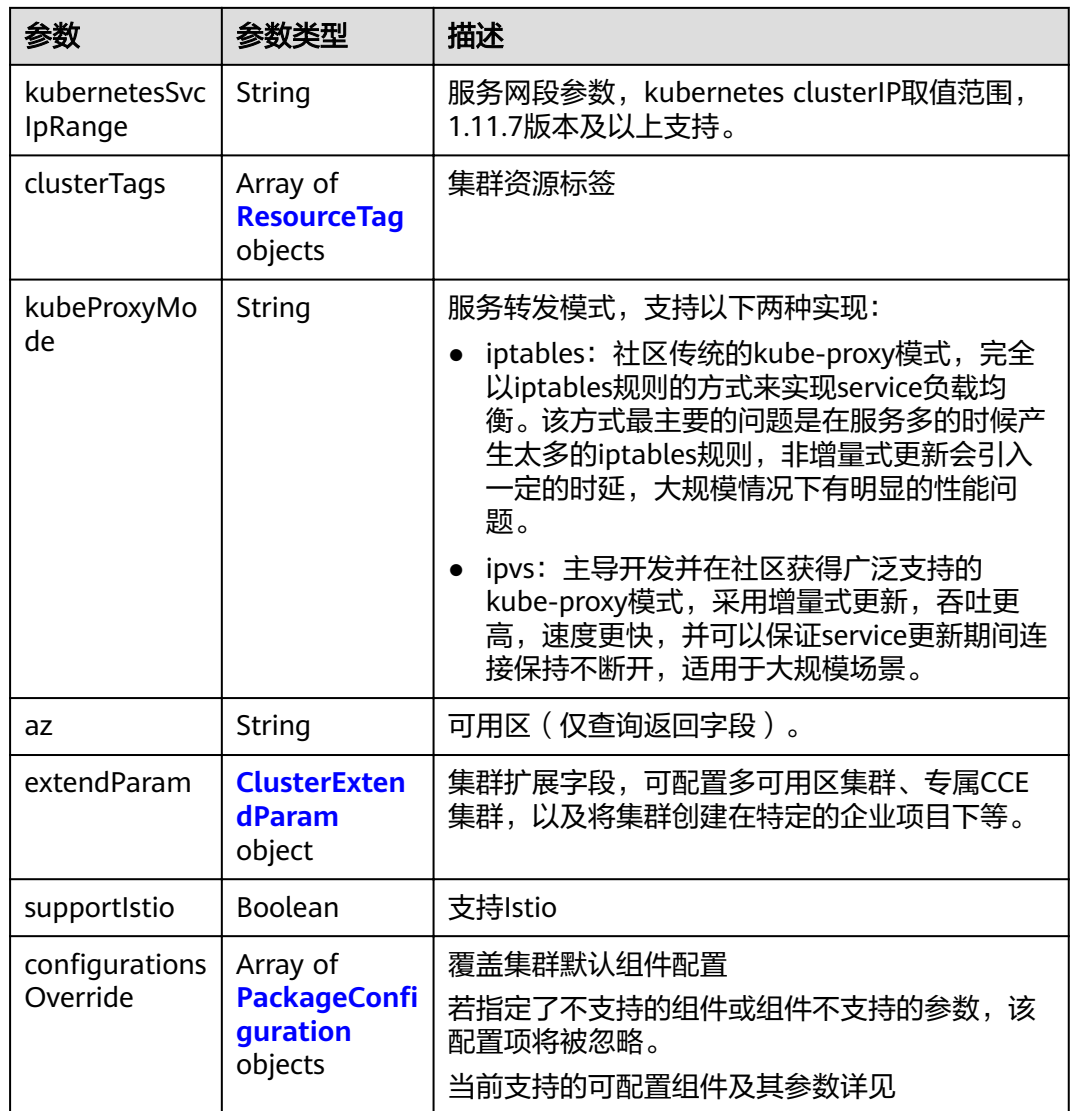

## 表 **4-44** HostNetwork

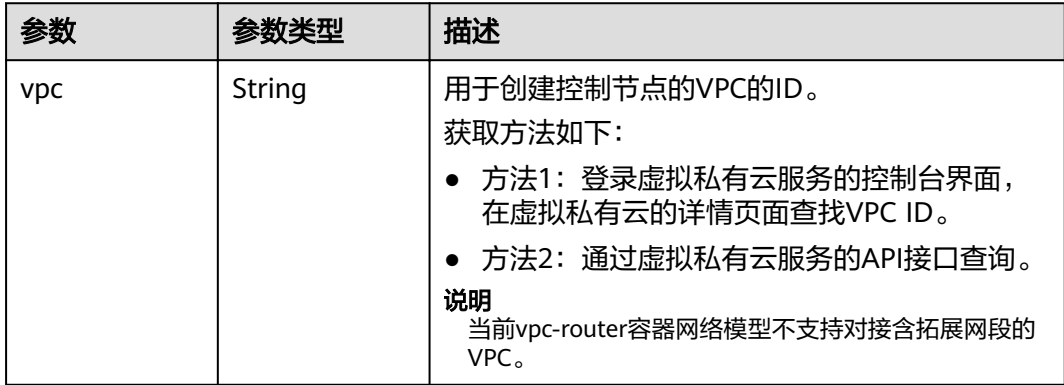

<span id="page-71-0"></span>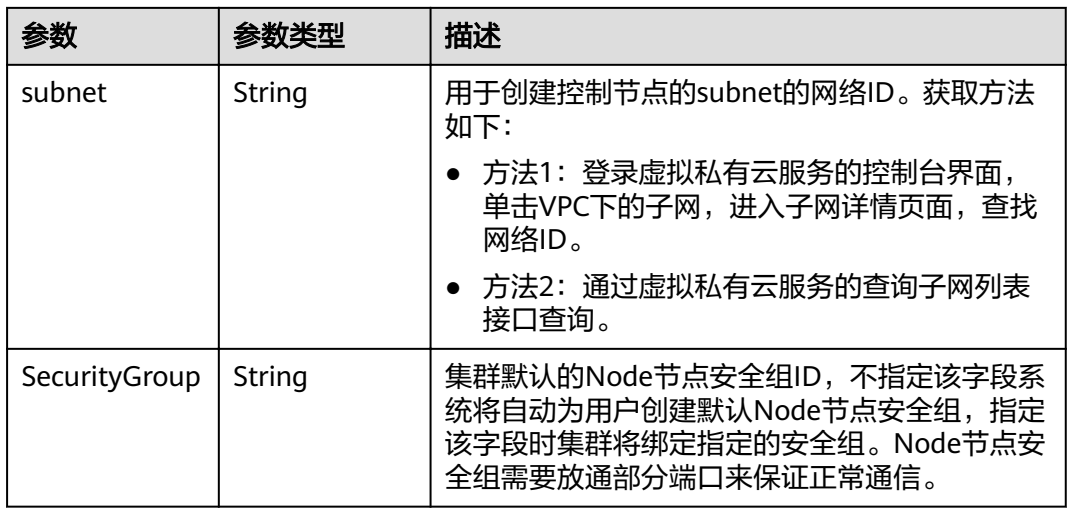

# 表 **4-45** ContainerNetwork

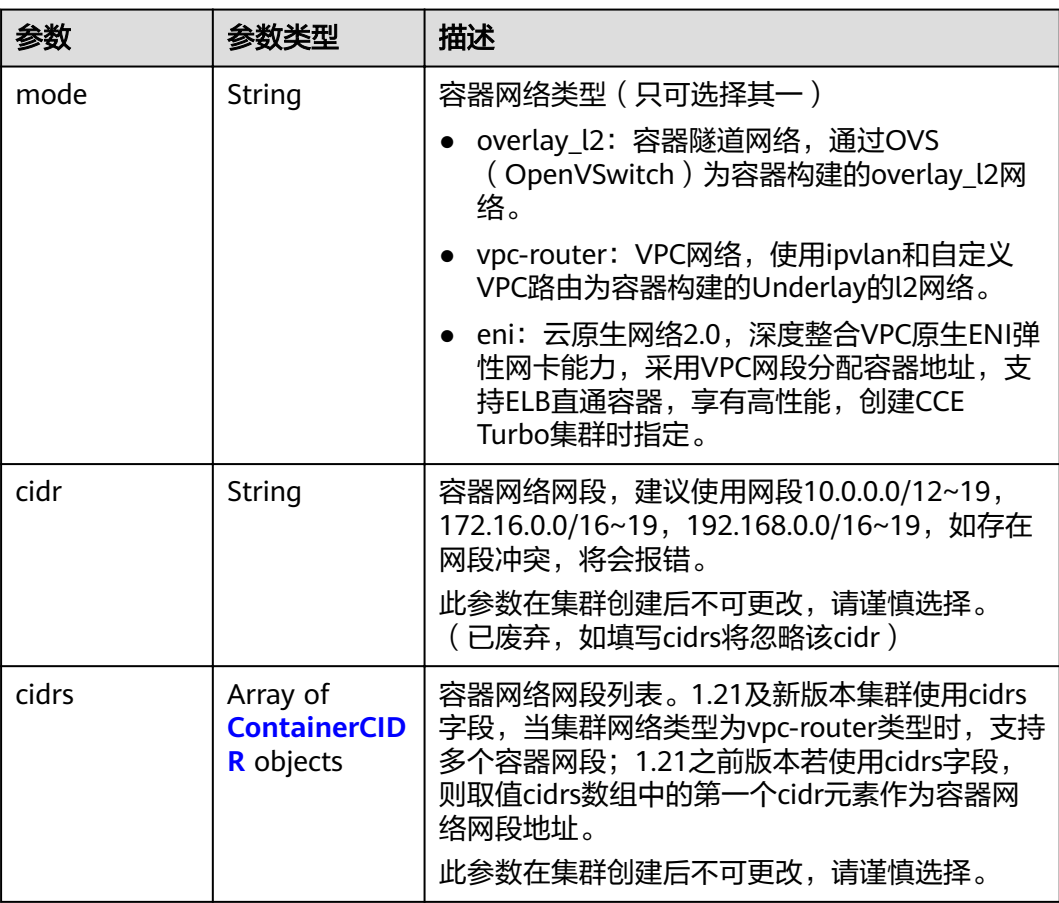
#### 表 **4-46** ContainerCIDR

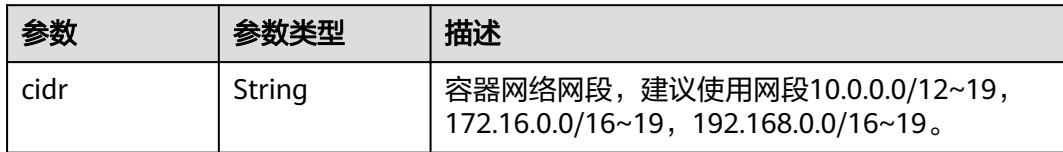

#### 表 **4-47** EniNetwork

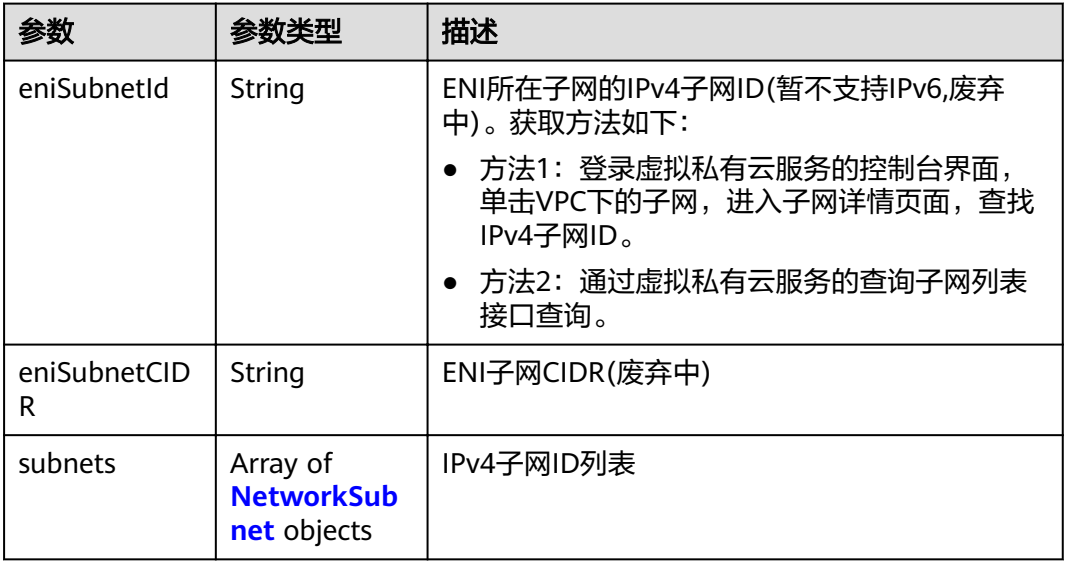

#### 表 **4-48** NetworkSubnet

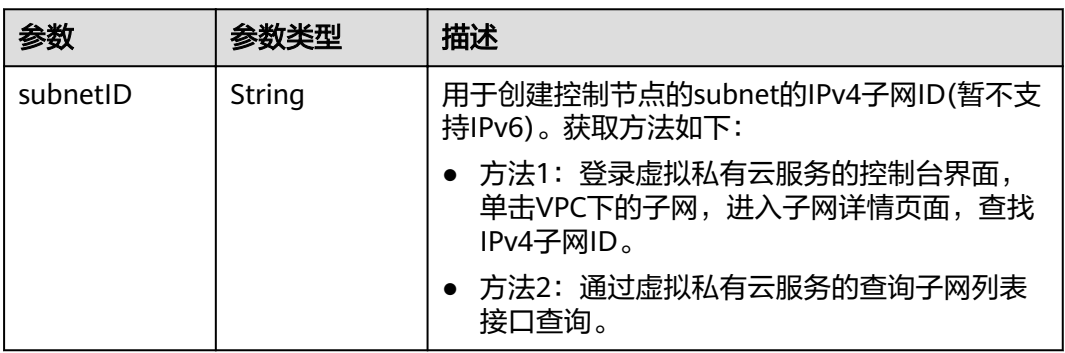

## 表 **4-49** Authentication

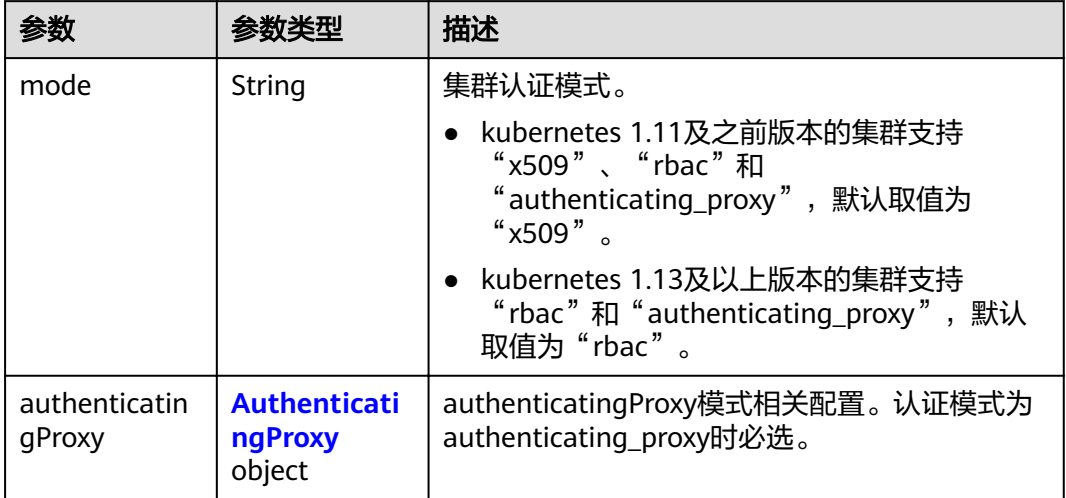

## 表 **4-50** AuthenticatingProxy

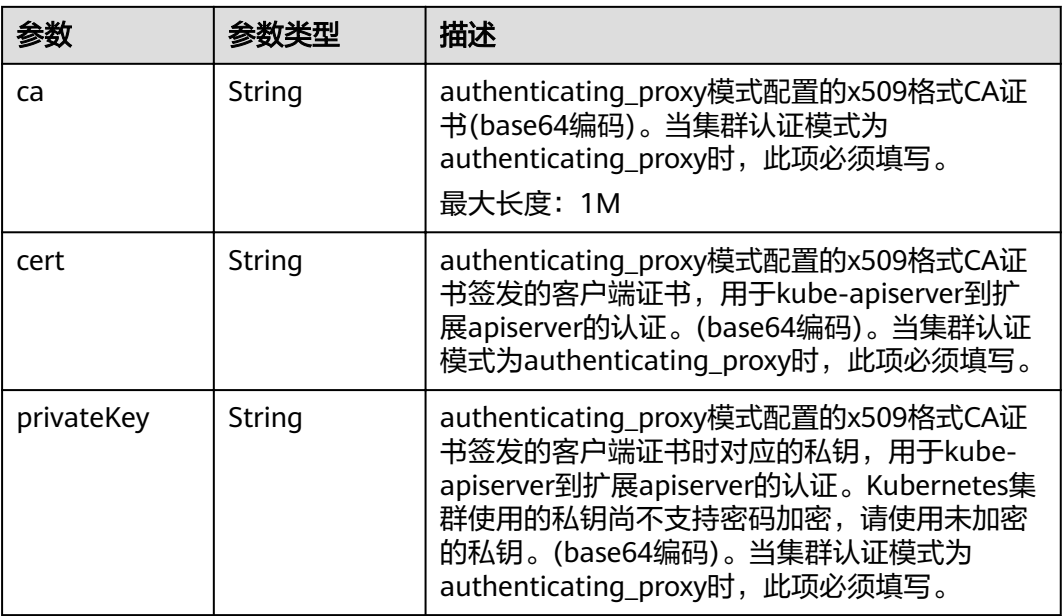

## 表 **4-51** MasterSpec

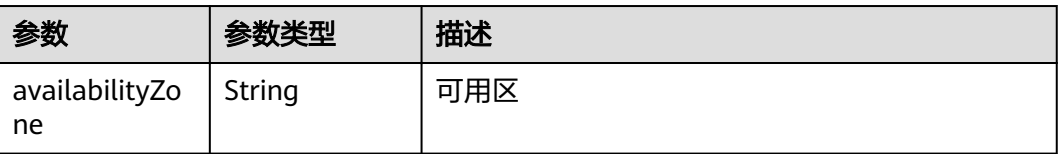

## 表 **4-52** ResourceTag

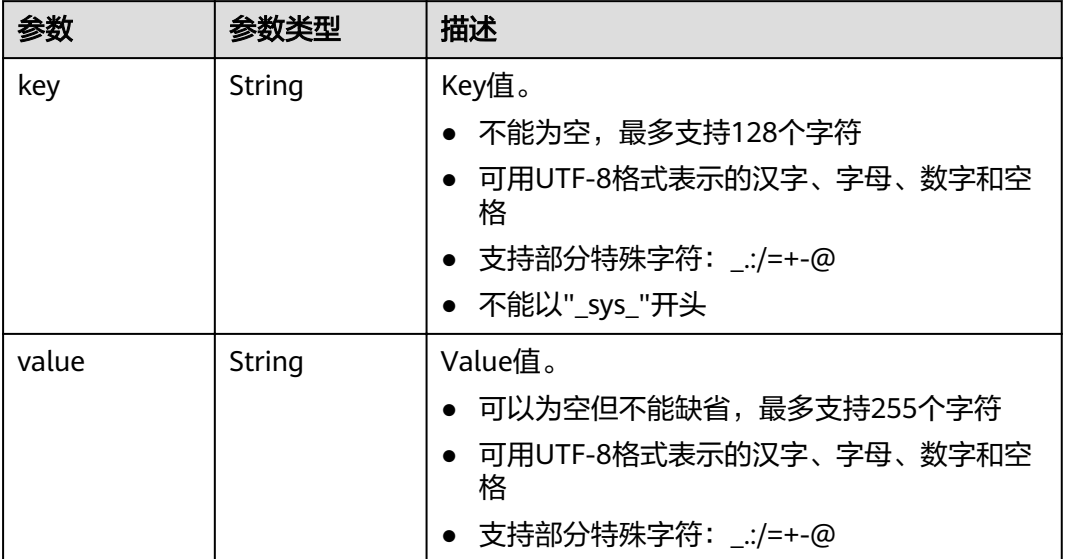

#### 表 **4-53** ClusterExtendParam

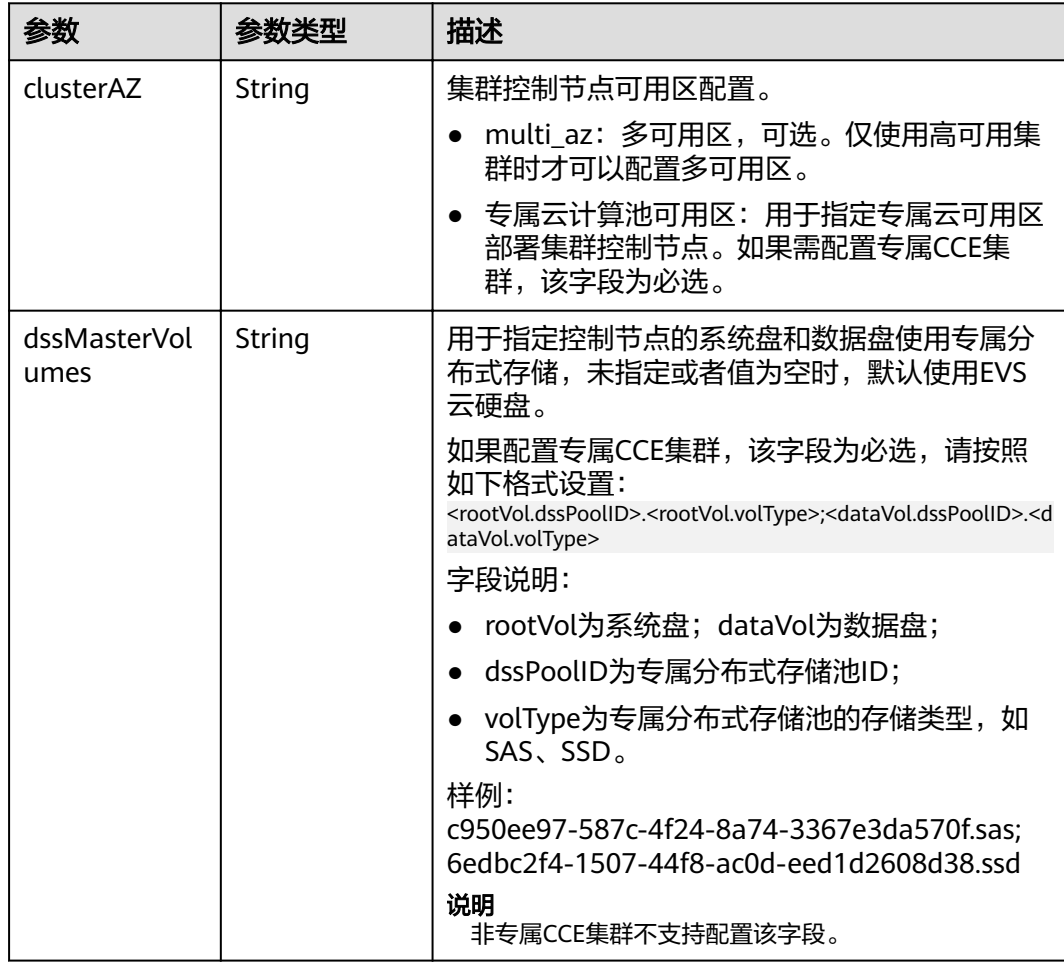

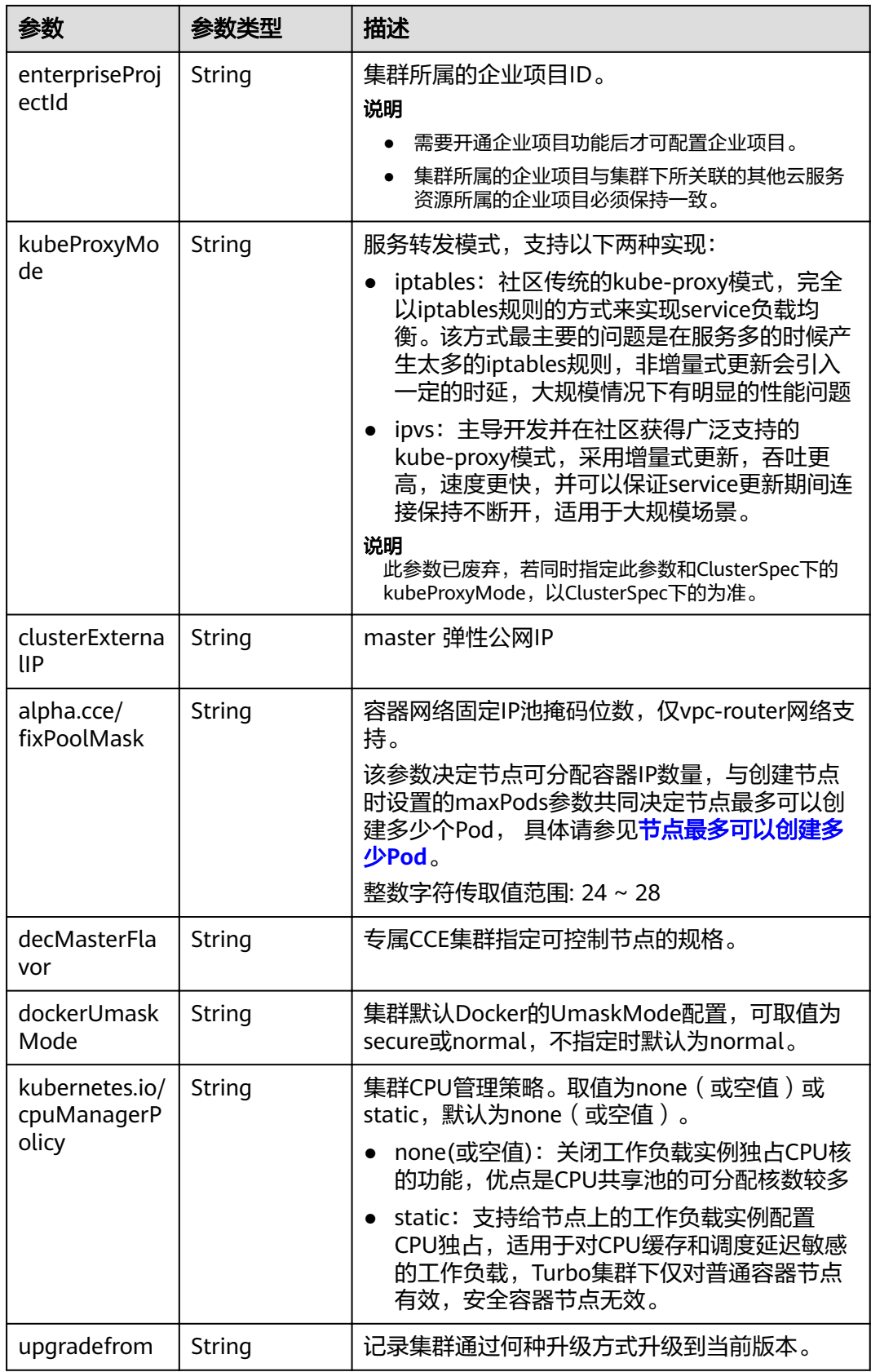

## 表 4-54 PackageConfiguration

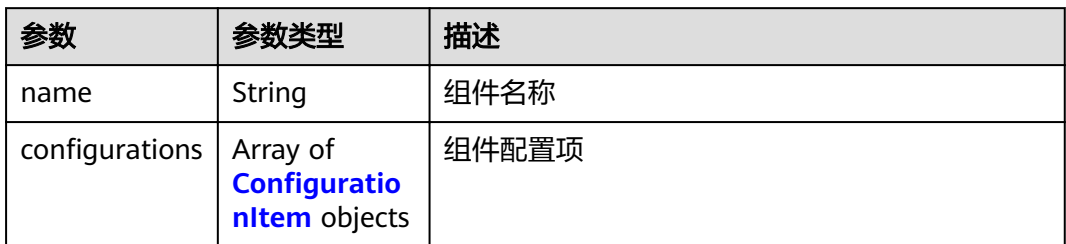

## 表 4-55 ConfigurationItem

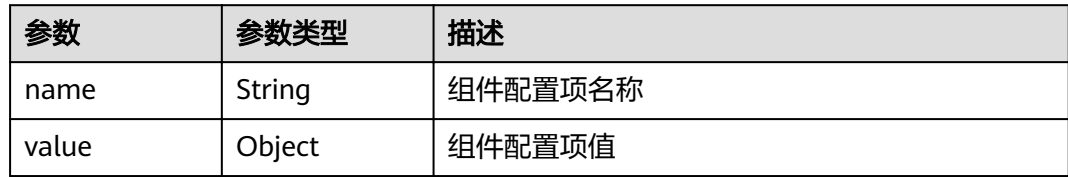

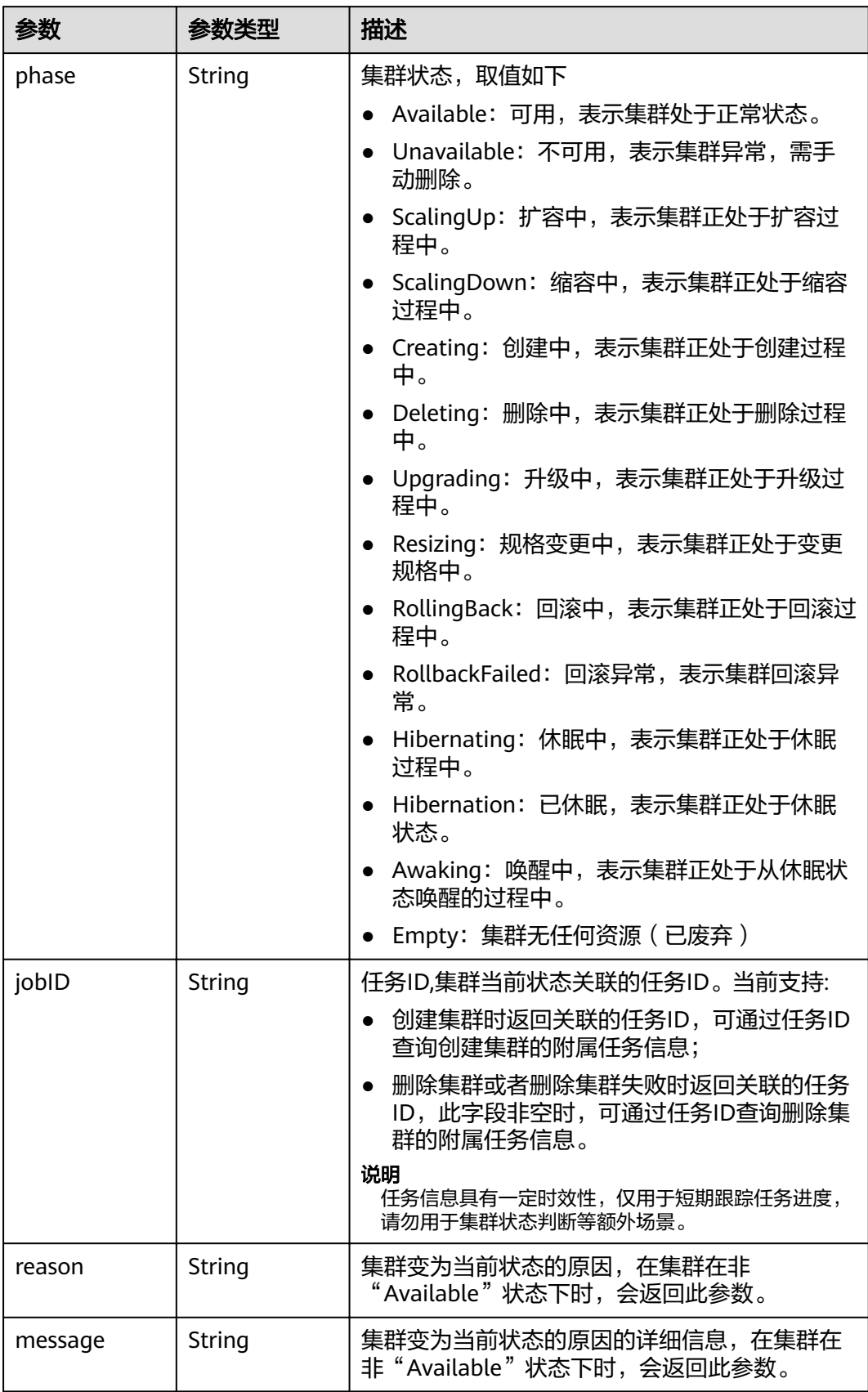

#### 表 **4-56** ClusterStatus

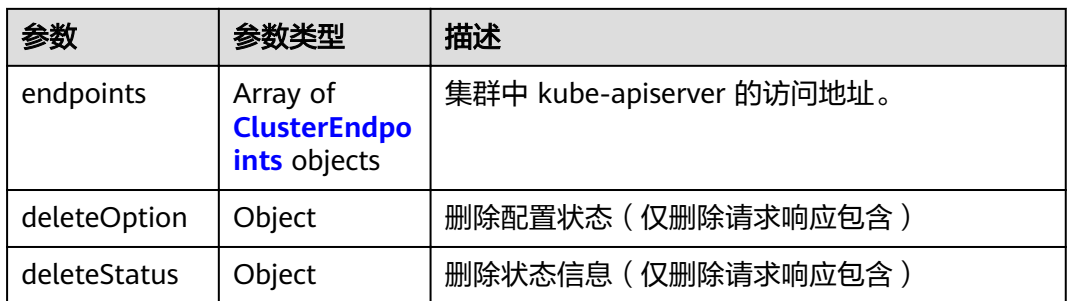

#### 表 **4-57** ClusterEndpoints

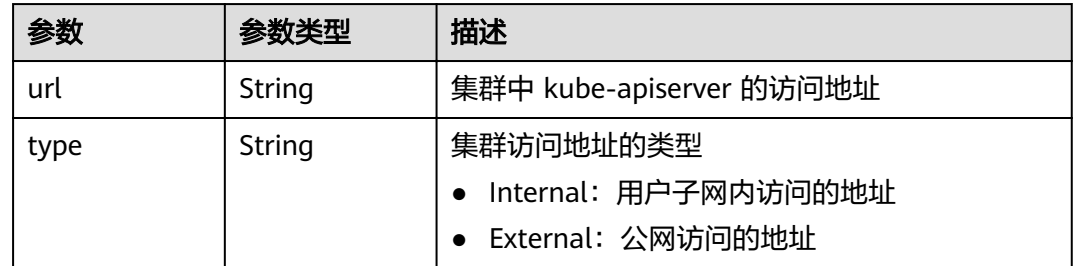

## 请求示例

无

## 响应示例

#### 状态码: **200**

表示获取指定集群成功。

```
{
 "kind" : "Cluster",
  "apiVersion" : "v3",
  "metadata" : {
 "alias" : "mycluster",
 "name" : "mycluster",
 "uid" : "4d1ecb2c-229a-11e8-9c75-0255ac100ceb",
 "creationTimestamp" : "2018-08-02 03:48:58.968214406 +0000 UTC",
 "updateTimestamp" : "2018-08-02 04:05:29.386391813 +0000 UTC"
 },
 "spec" : {
 "type" : "VirtualMachine",
"flavor" : "cce.s1.small",
 "version" : "v1.7.3-r13",
   "description" : "this is a demo cluster",
 "customSan" : [ "192.168.1.0", "example.com" ],
 "hostNetwork" : {
    "vpc" : "4d1ecb2c-229a-11e8-9c75-0255ac100ceb",
    "subnet" : "4d1ecb2c-229a-11e8-9c75-0255ac100ceb"
   },
   "containerNetwork" : {
 "mode" : "overlay_l2",
 "cidr" : "172.16.0.0/16"
 },
 "authentication" : {
    "mode" : "x509",
    "authenticatingProxy" : { }
```

```
 },
 "billingMode" : 0
 },
 "status" : {
 "phase" : "Available",
 "endpoints" : [ {
 "url" : "https://192.168.0.11:5443",
 "type" : "Internal"
 } ]
 }
```
## 状态码

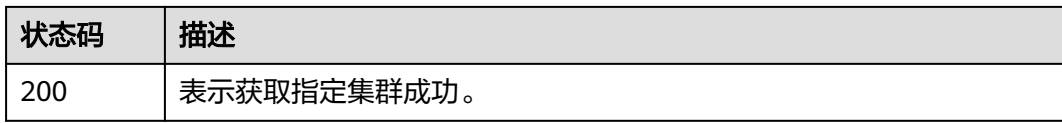

## 错误码

请参[见错误码。](#page-449-0)

# **4.2.3** 获取指定项目下的集群

}

## 功能介绍

该API用于获取指定项目下所有集群的详细信息。

## **URI**

GET /api/v3/projects/{project\_id}/clusters

## 表 **4-58** 路径参数

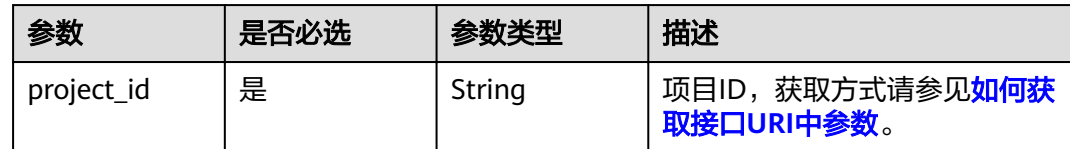

## 表 **4-59** Query 参数

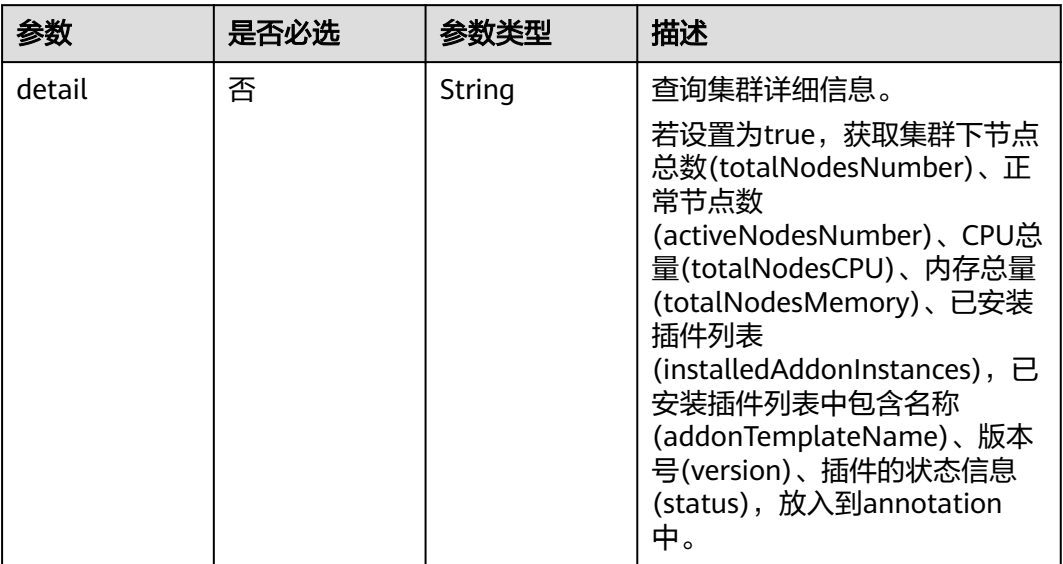

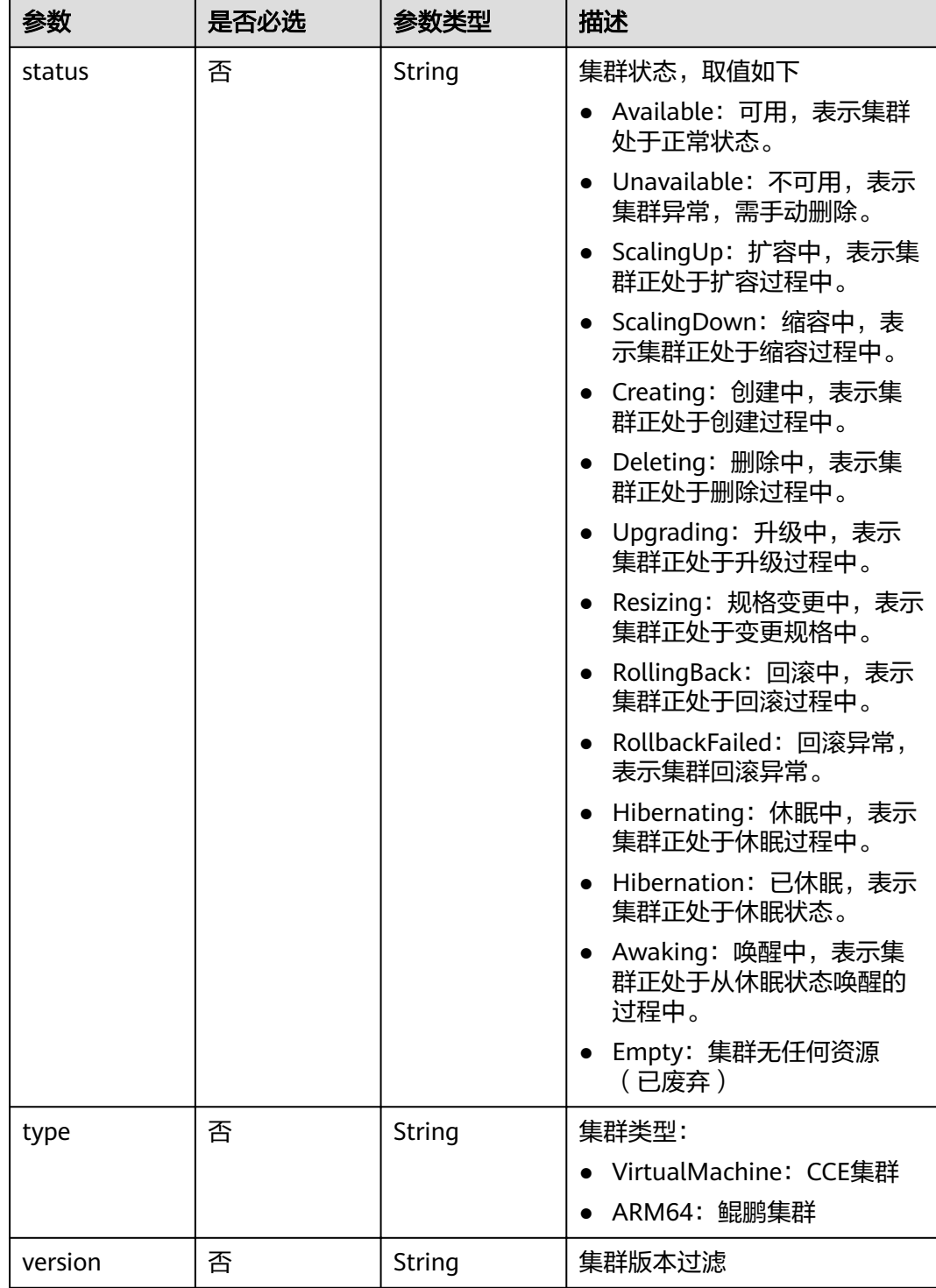

## 请求参数

#### 表 **4-60** 请求 Header 参数

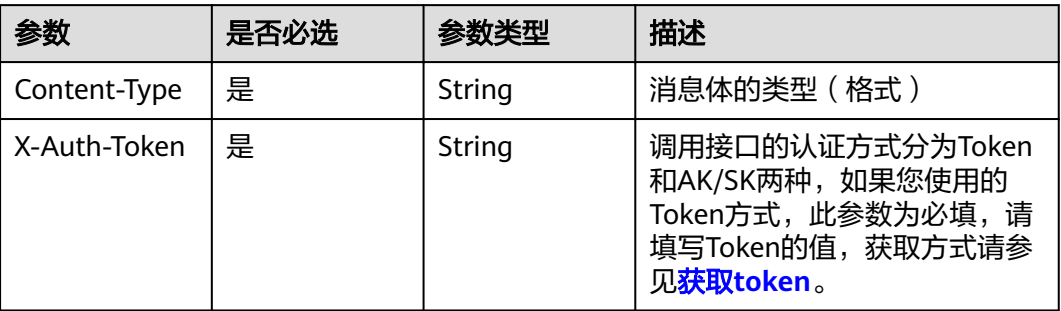

## 响应参数

### 状态码: **200**

## 表 **4-61** 响应 Body 参数

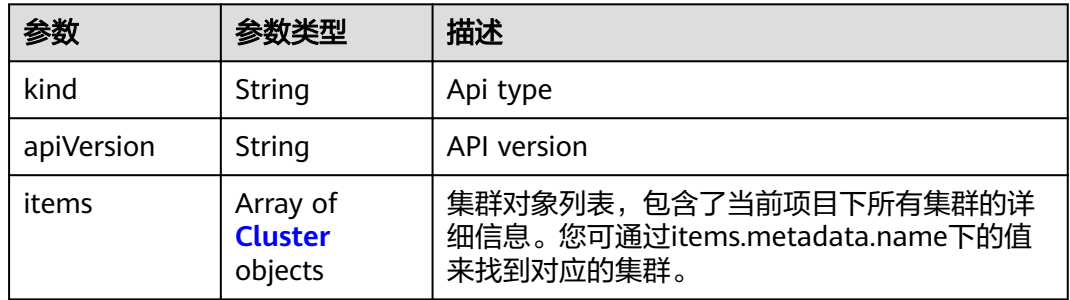

#### 表 **4-62** Cluster

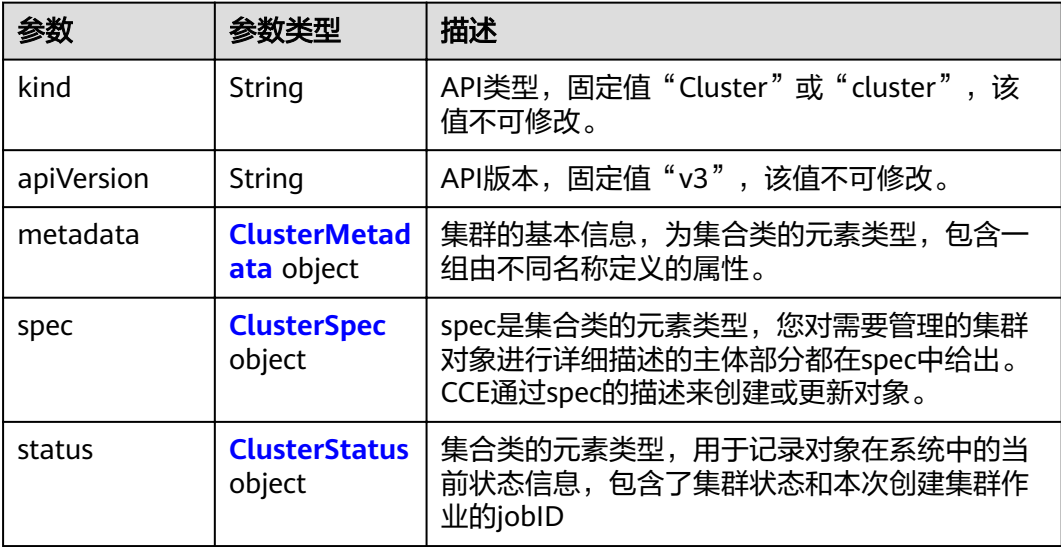

#### <span id="page-83-0"></span>表 **4-63** ClusterMetadata

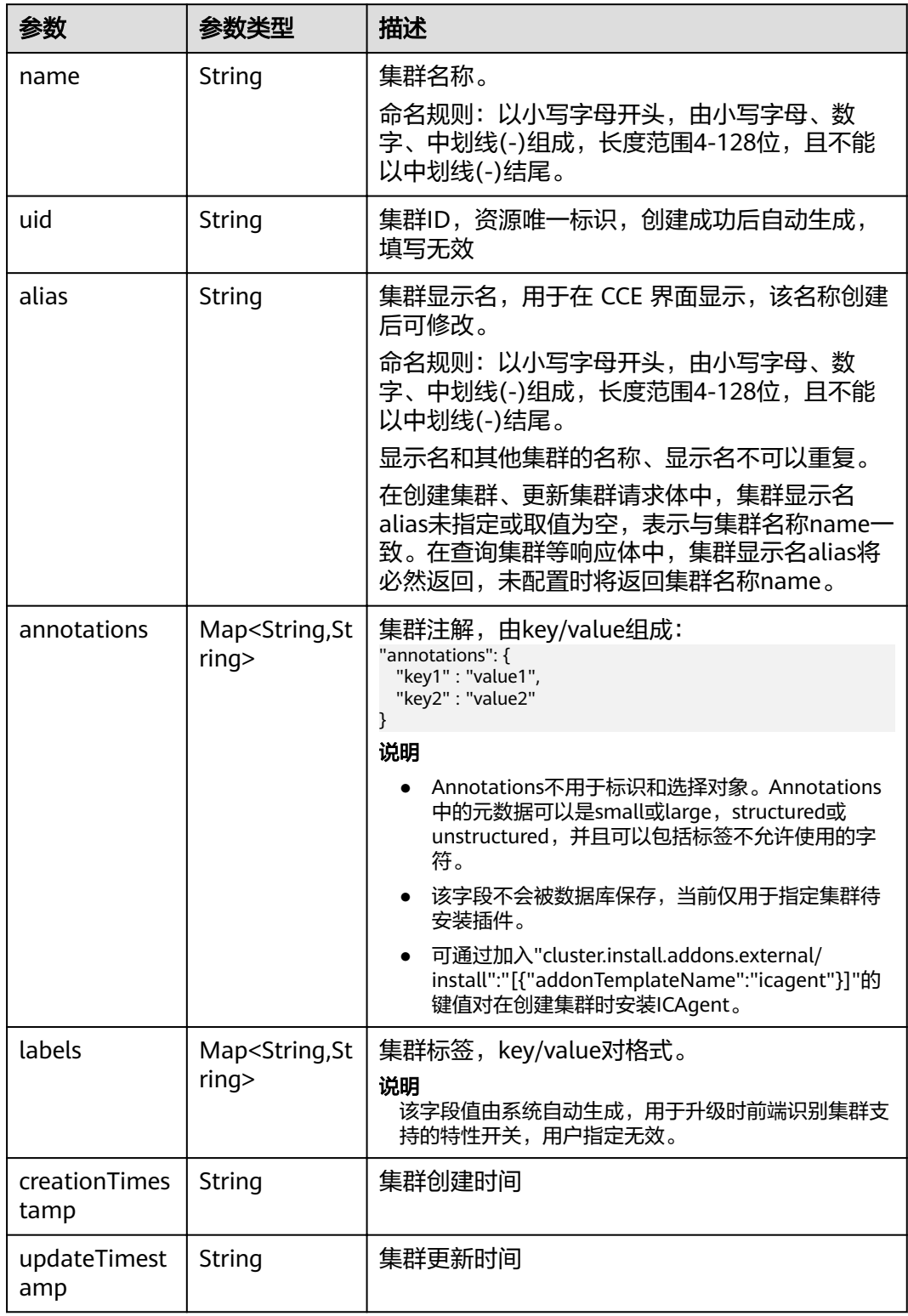

## <span id="page-84-0"></span>表 **4-64** ClusterSpec

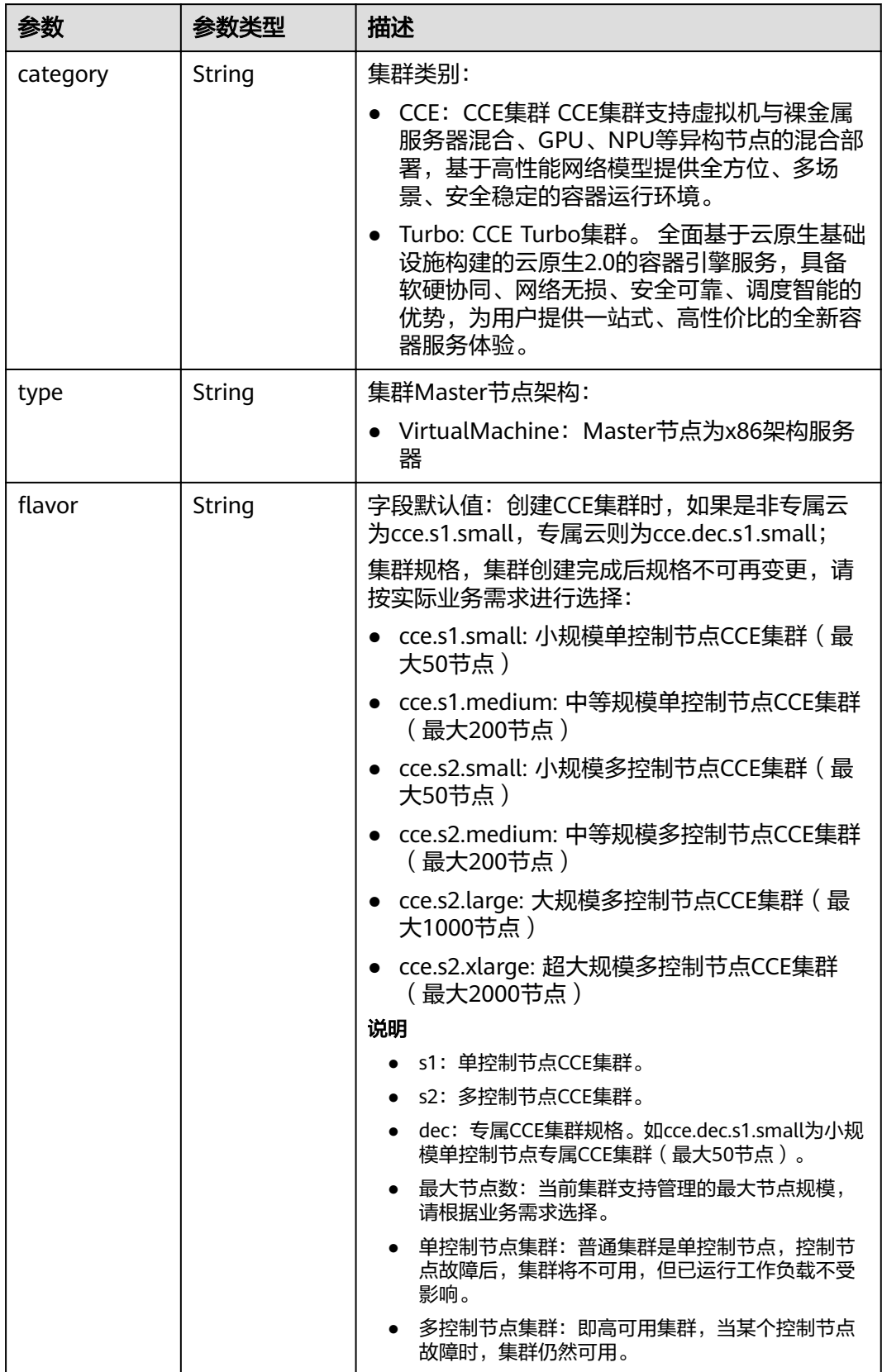

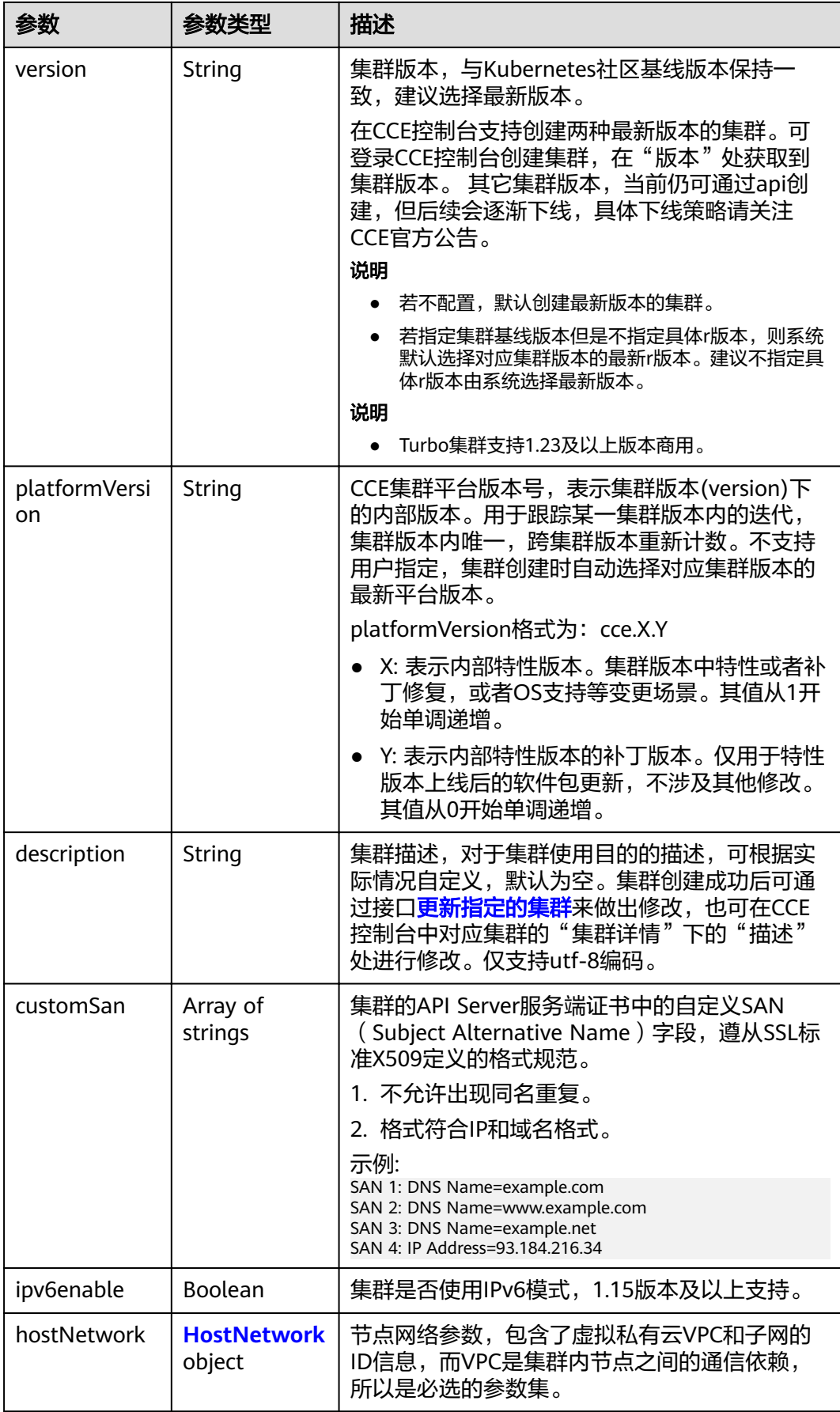

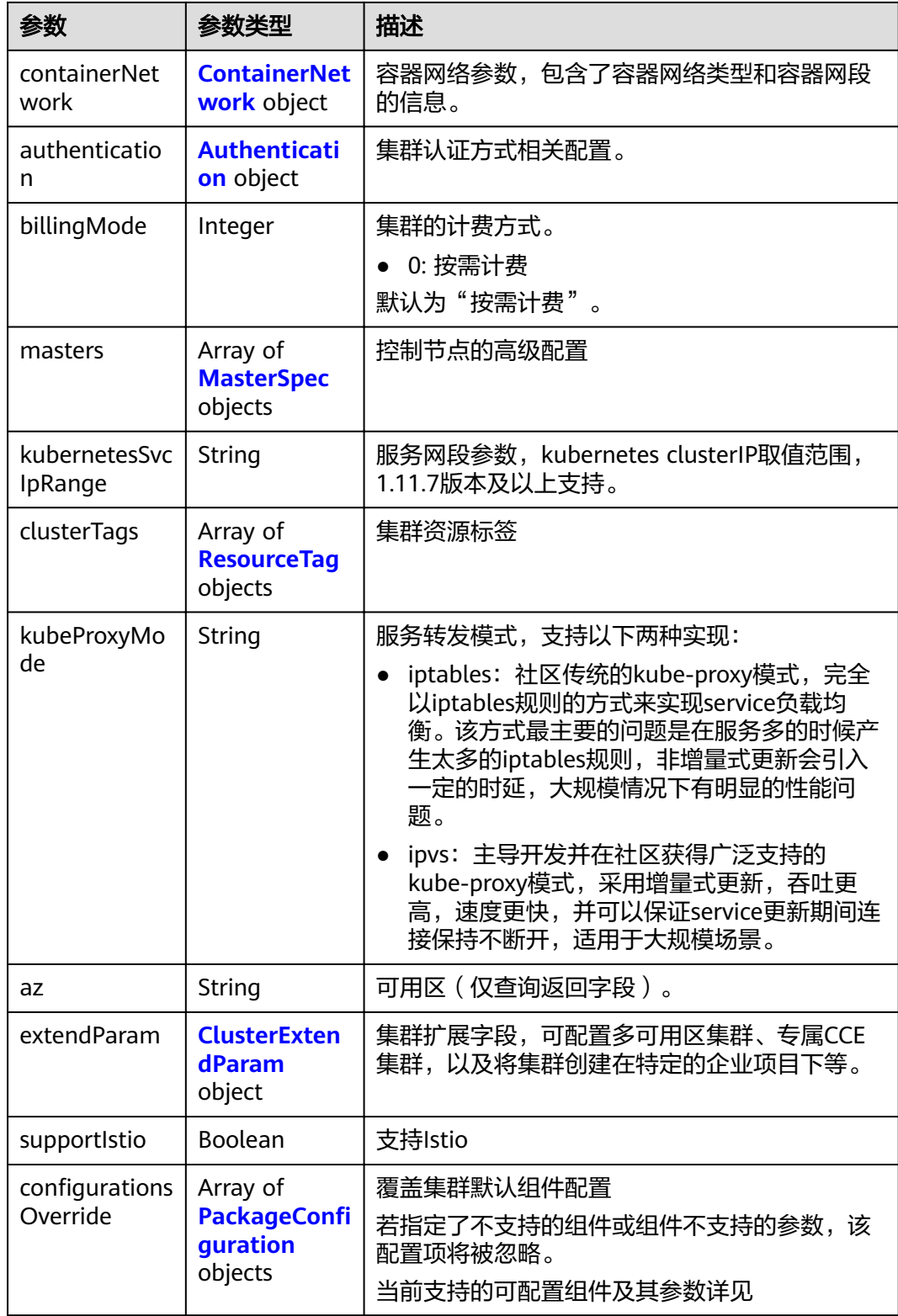

<span id="page-87-0"></span>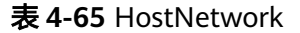

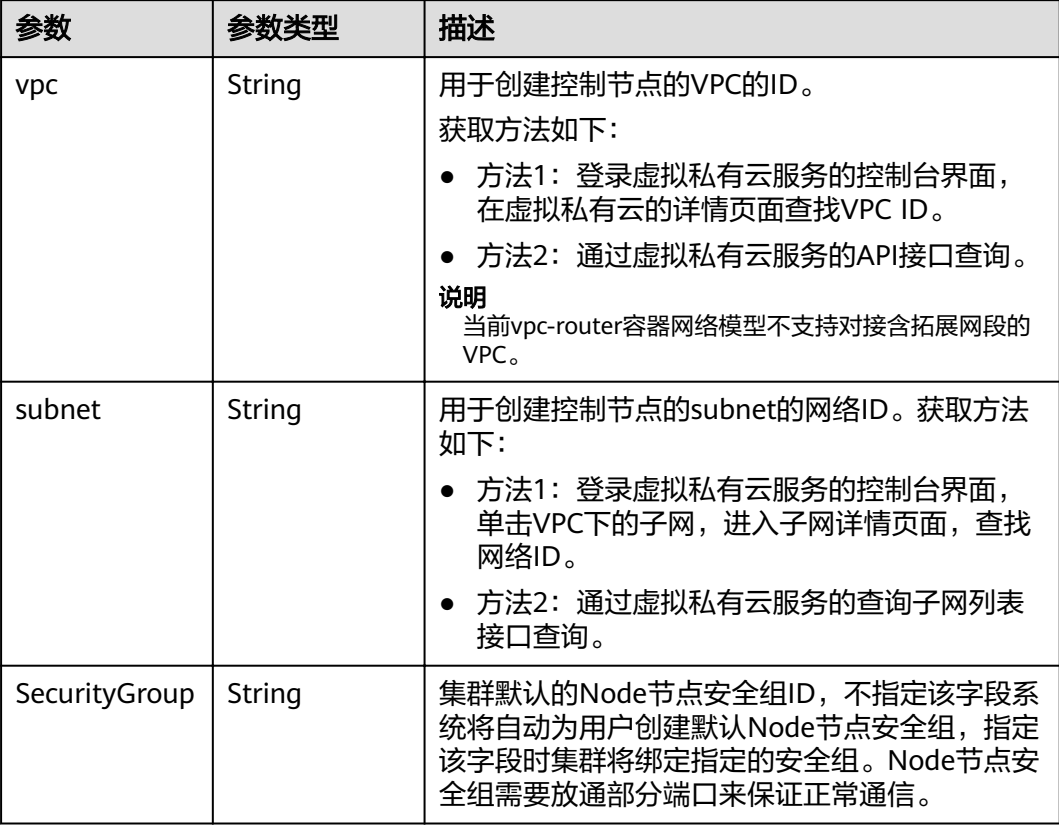

#### 表 **4-66** ContainerNetwork

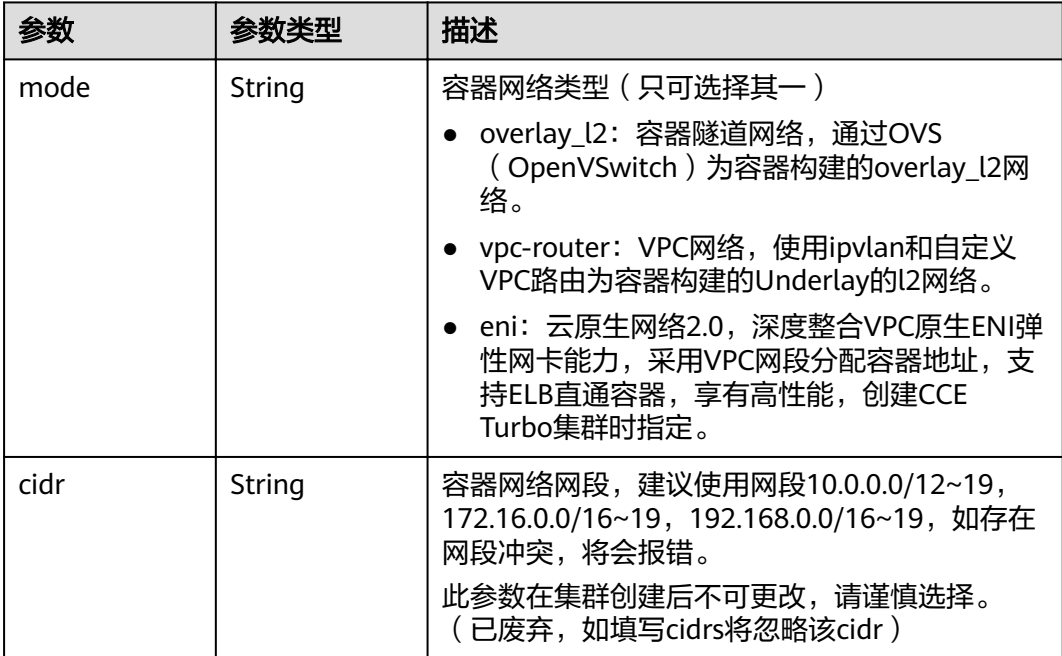

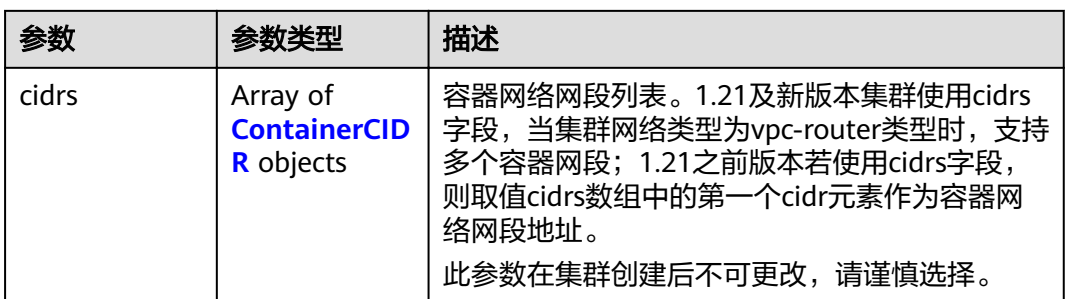

### 表 **4-67** ContainerCIDR

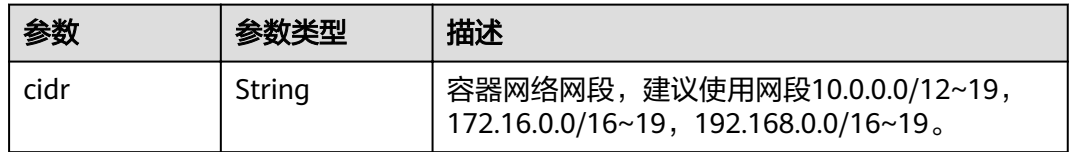

#### 表 **4-68** EniNetwork

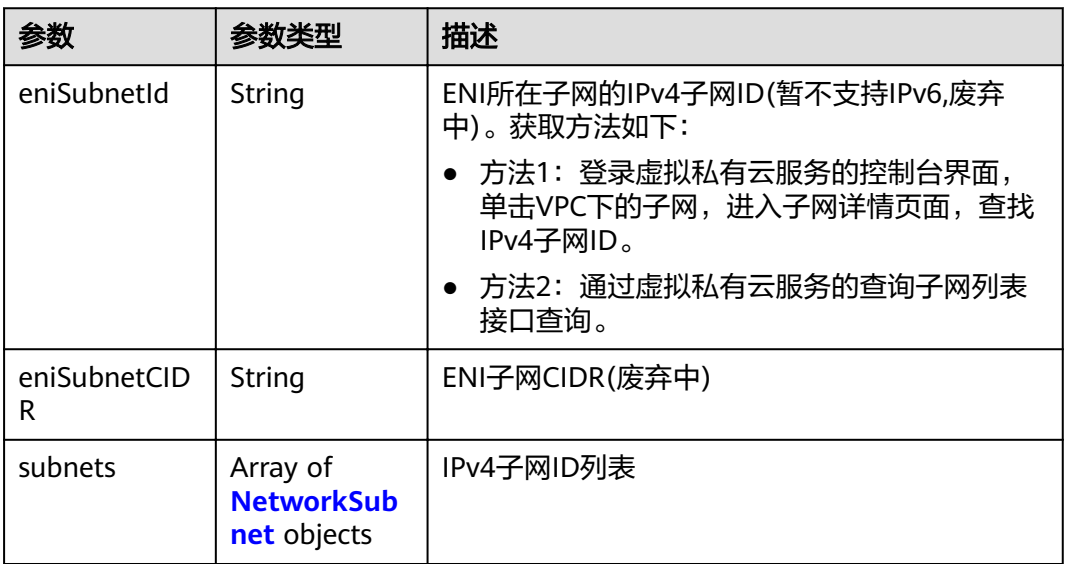

### 表 **4-69** NetworkSubnet

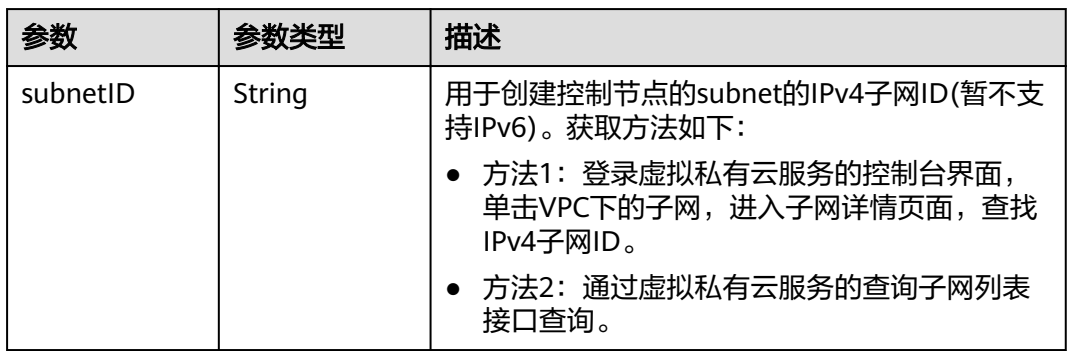

#### <span id="page-89-0"></span>表 **4-70** Authentication

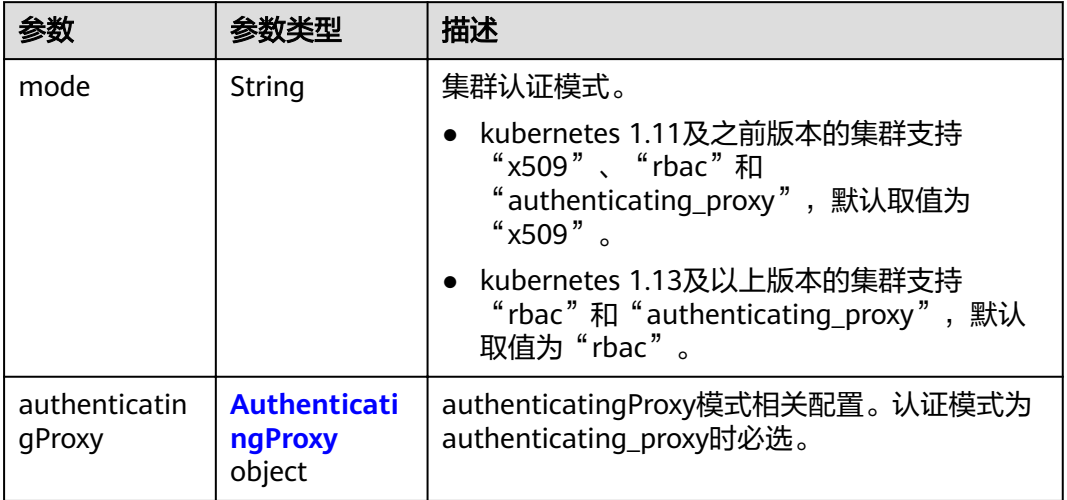

## 表 **4-71** AuthenticatingProxy

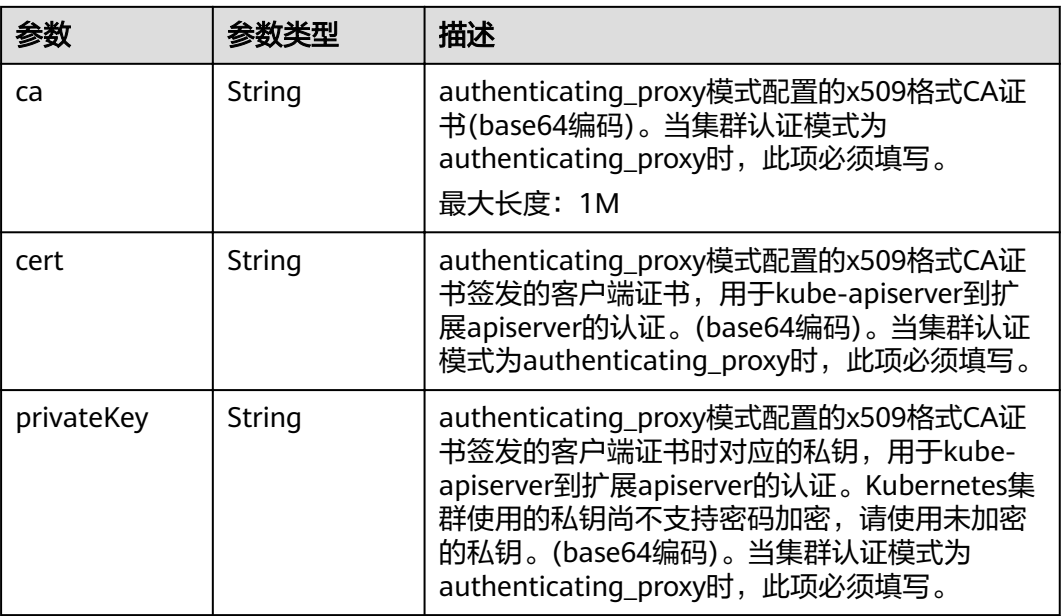

## 表 **4-72** MasterSpec

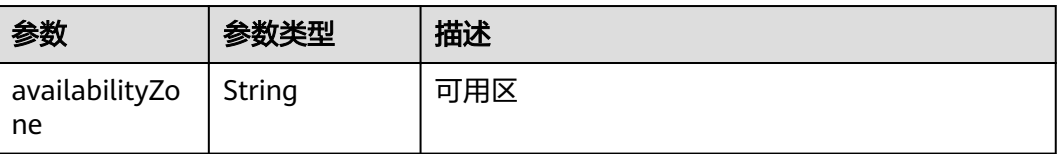

## <span id="page-90-0"></span>表 **4-73** ResourceTag

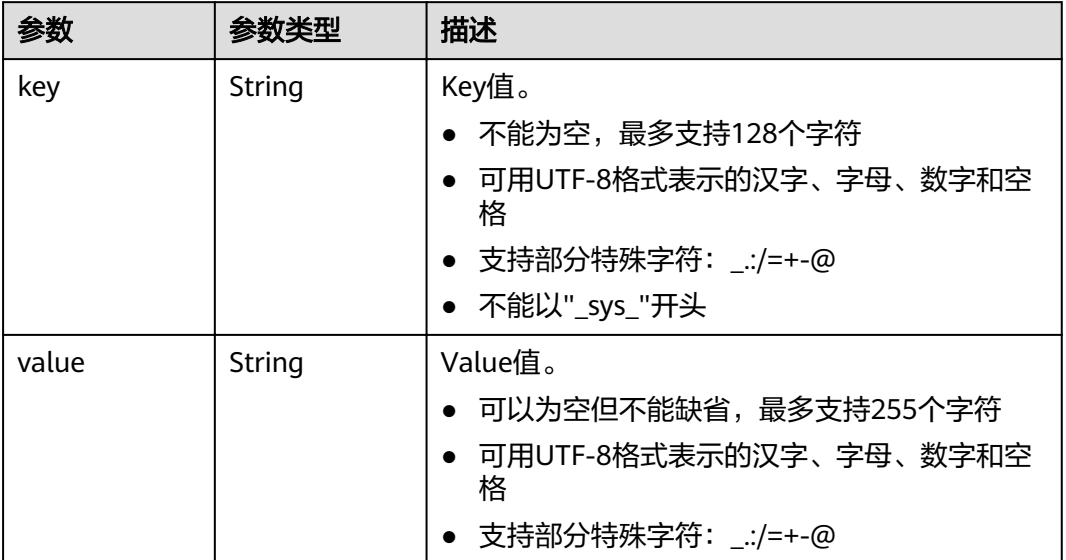

#### 表 **4-74** ClusterExtendParam

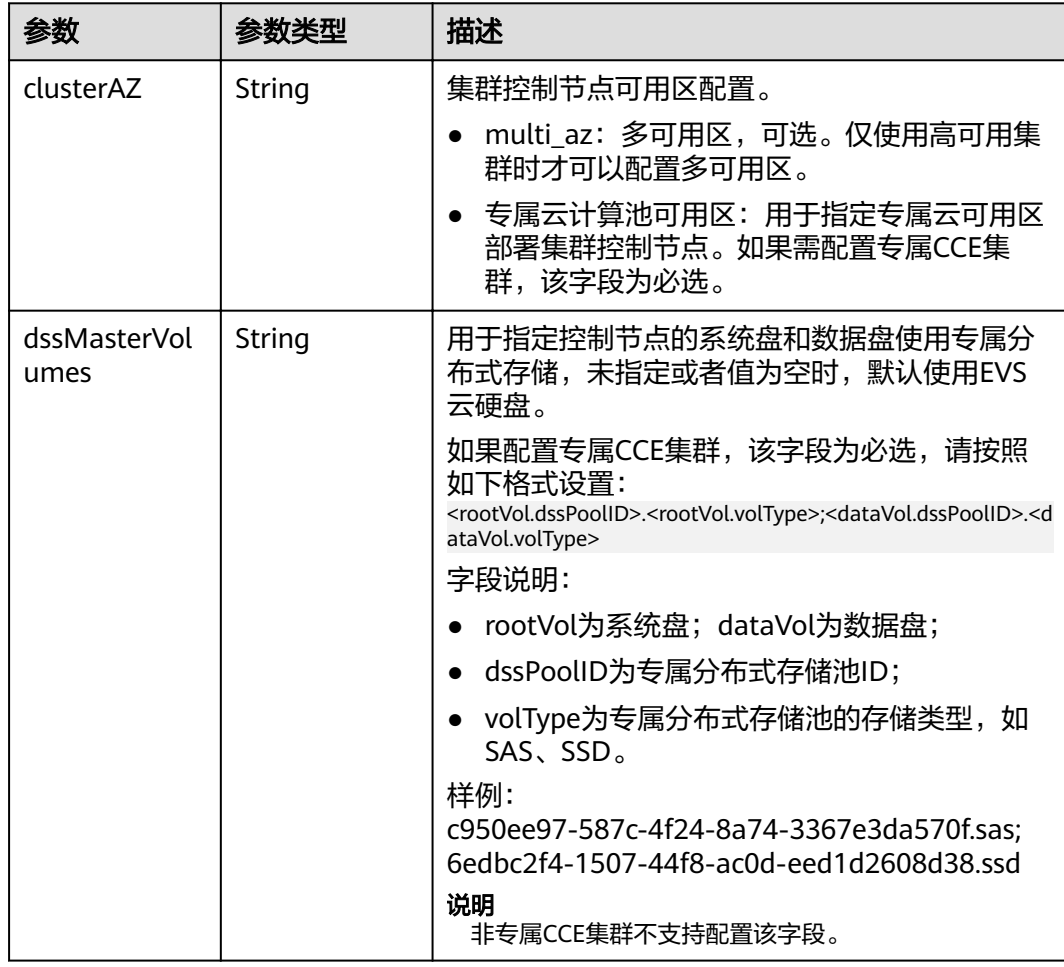

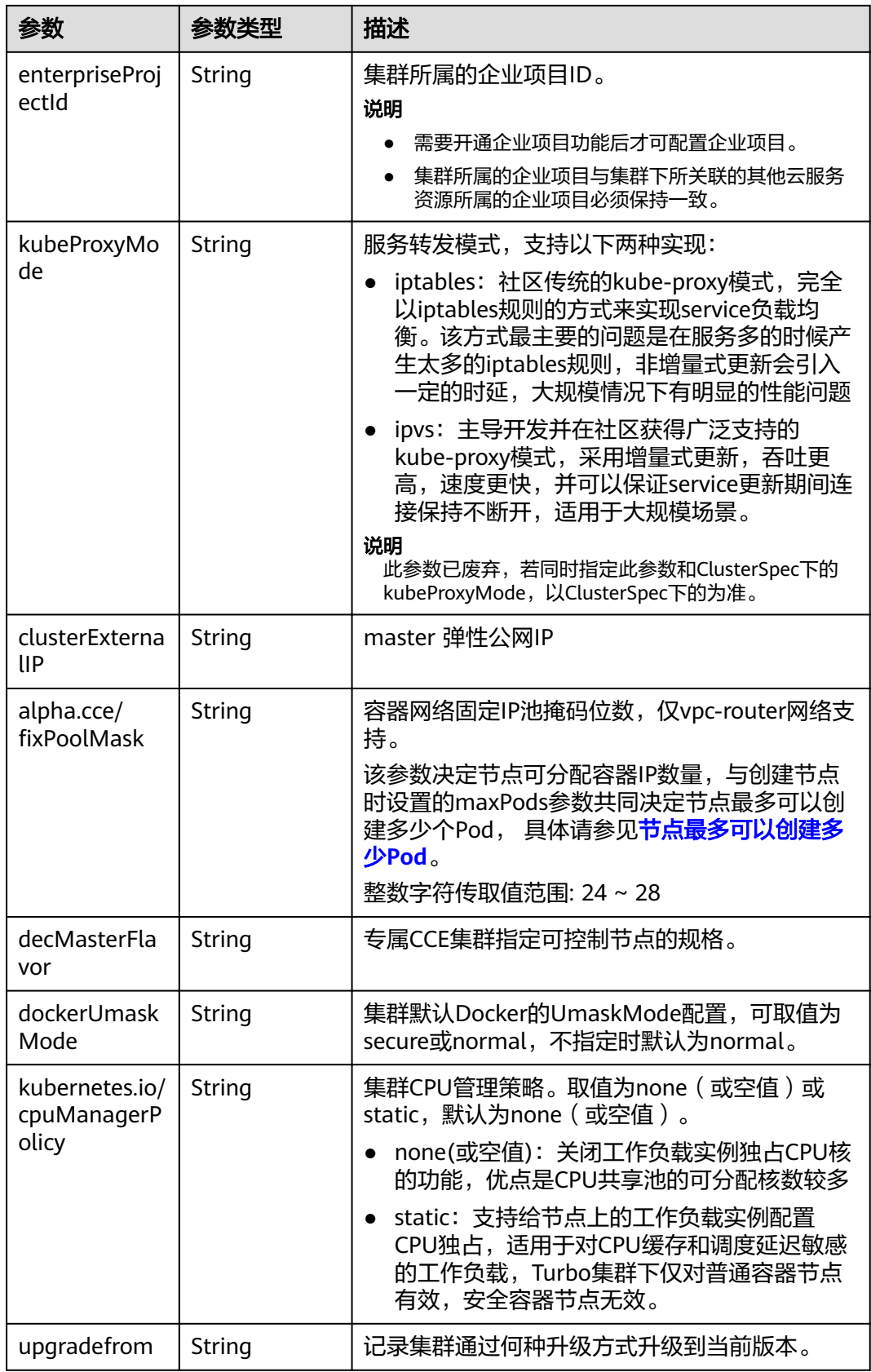

## <span id="page-92-0"></span>表 4-75 PackageConfiguration

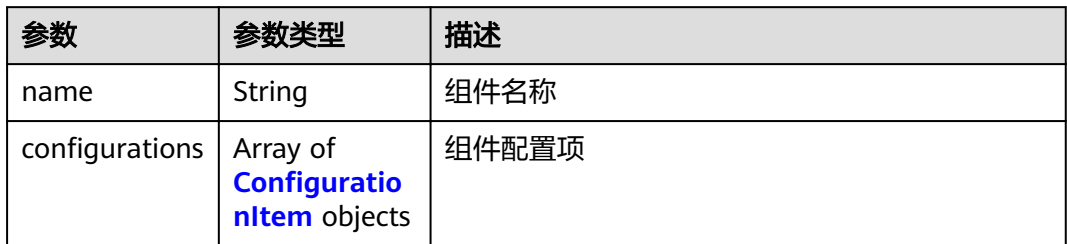

## 表 4-76 ConfigurationItem

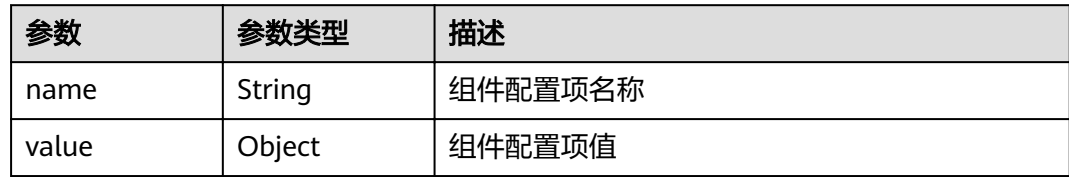

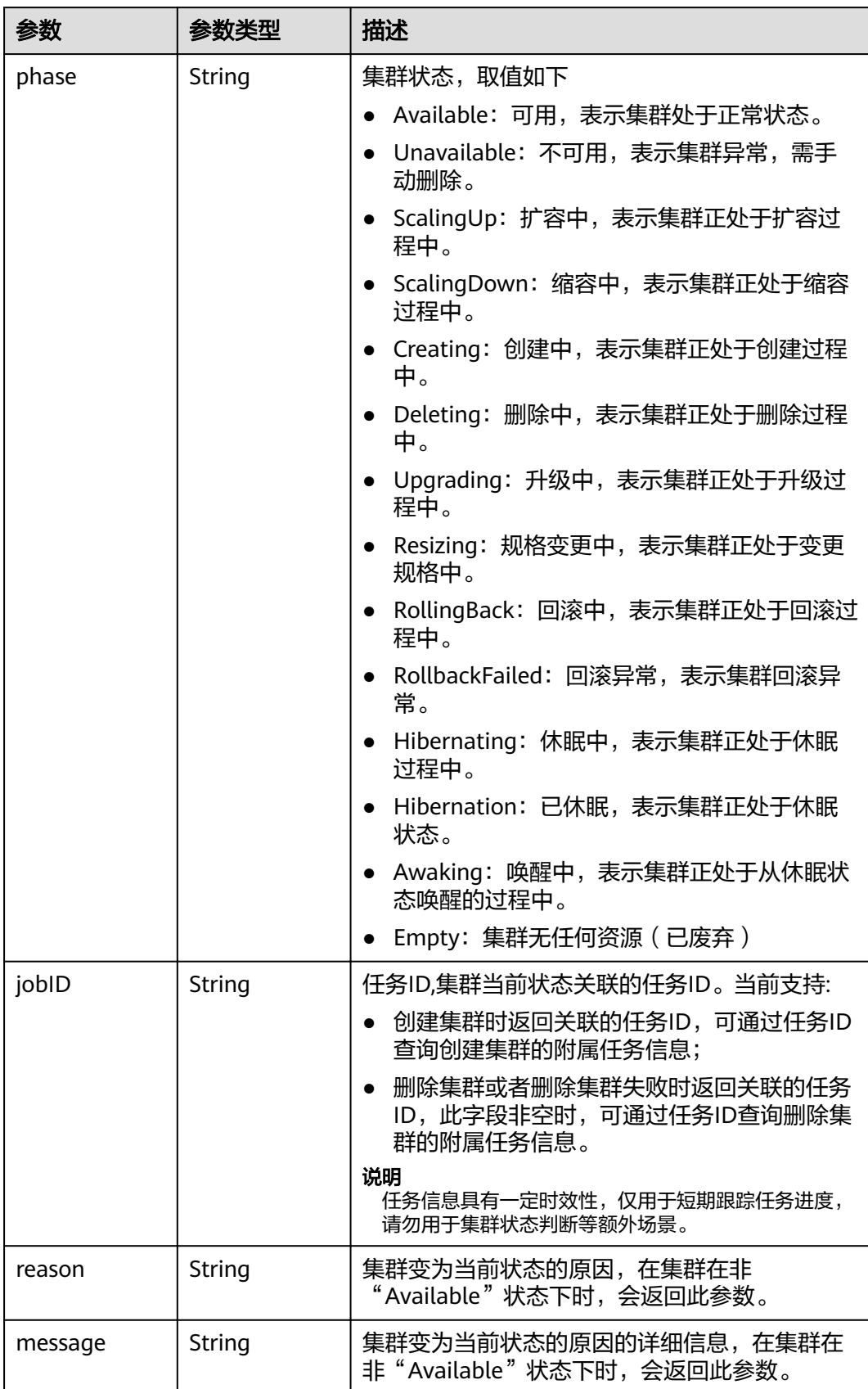

#### <span id="page-93-0"></span>表 **4-77** ClusterStatus

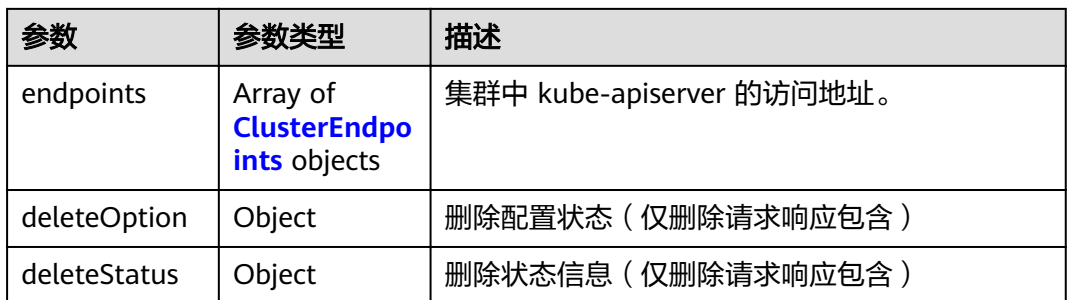

#### 表 **4-78** ClusterEndpoints

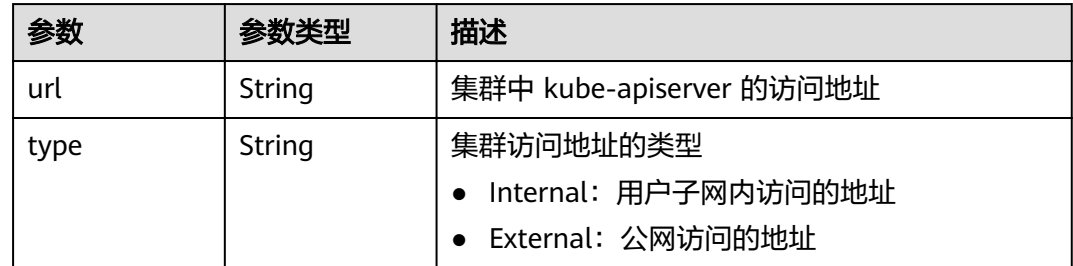

## 请求示例

无

## 响应示例

#### 状态码: **200**

表示获取集群列表成功。

```
{
 "kind" : "Cluster",
  "apiVersion" : "v3",
 "items" : [ {
 "kind" : "Cluster",
   "apiVersion" : "v3",
   "metadata" : {
    "alias" : "mycluster",
    "name" : "mycluster",
    "uid" : "4d1ecb2c-229a-11e8-9c75-0255ac100ceb",
 "creationTimestamp" : "2018-08-02 03:48:58.968214406 +0000 UTC",
 "updateTimestamp" : "2018-08-02 04:05:29.386391813 +0000 UTC"
   },
 "spec" : {
 "type" : "VirtualMachine",
"flavor" : "cce.s1.small",
 "version" : "v1.7.3-r13",
    "description" : "awesome cluster",
    "customSan" : [ "192.168.1.0", "example.com" ],
    "hostNetwork" : {
     "vpc": "f0c12911-4fdb-4284-9230-7ffb0860826a",
     "subnet" : "ac274229-fd2e-4695-9f01-a0c1372b8006"
 },
 "containerNetwork" : {
 "mode" : "overlay_l2",
    "cidr" : "172.16.0.0/16"
    },
```

```
 "authentication" : {
     "mode" : "x509",
     "authenticatingProxy" : { }
 },
 "billingMode" : 0
 },
 "status" : {
 "phase" : "Available",
 "endpoints" : [ {
 "url" : "https://192.168.0.11:5443",
 "type" : "Internal"
    } ]
  }
 } ]
```
## 状态码

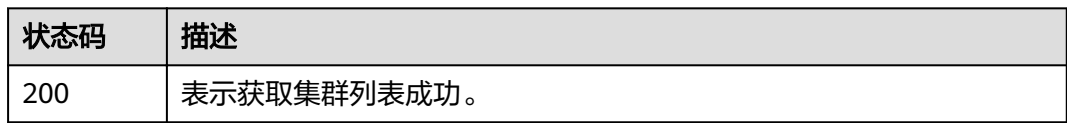

## 错误码

请参见<mark>错误码</mark>。

# **4.2.4** 更新指定的集群

}

## 功能介绍

该API用于更新指定的集群。

### 说明

集群管理的URL格式为: https://Endpoint/uri。其中uri为资源路径, 也即API访问的路径。

**URI**

PUT /api/v3/projects/{project\_id}/clusters/{cluster\_id}

### 表 **4-79** 路径参数

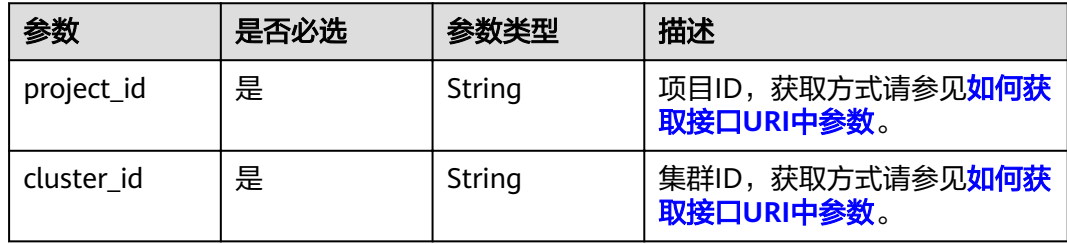

## 请求参数

表 **4-80** 请求 Header 参数

| 参数           | 是否必选 | 参数类型   | 描述                                                                                         |
|--------------|------|--------|--------------------------------------------------------------------------------------------|
| Content-Type | 是    | String | 消息体的类型(格式)                                                                                 |
| X-Auth-Token | 是    | String | 调用接口的认证方式分为Token<br>和AK/SK两种,如果您使用的<br>Token方式, 此参数为必填, 请<br>填写Token的值,获取方式请参<br>见获取token。 |

## 表 **4-81** 请求 Body 参数

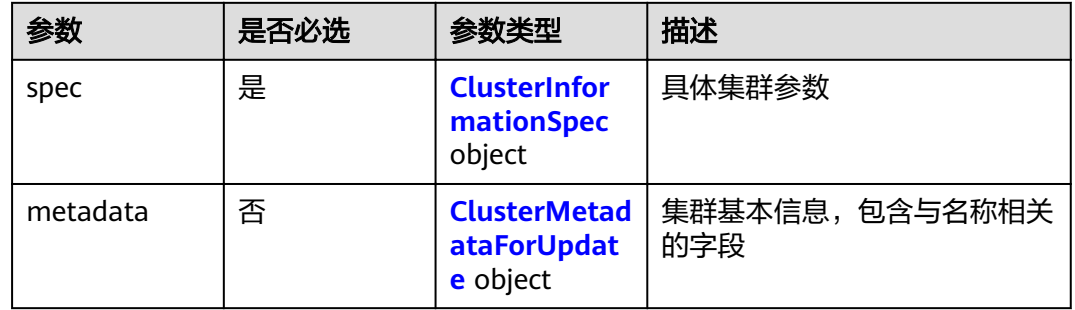

## 表 **4-82** ClusterInformationSpec

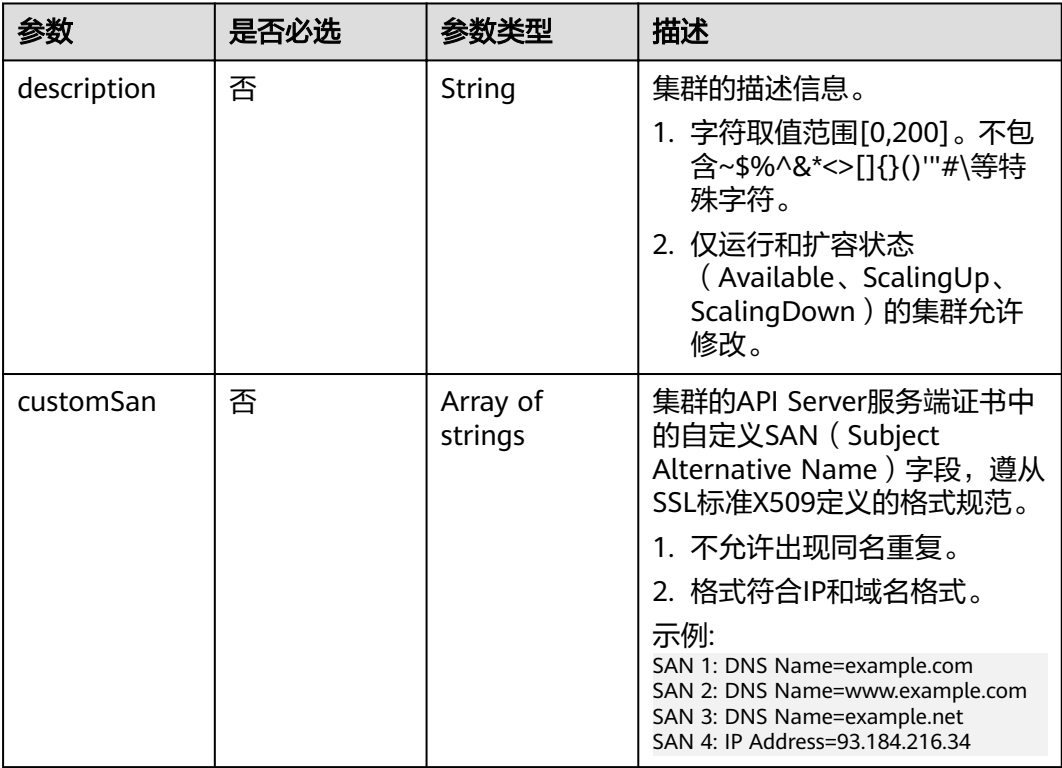

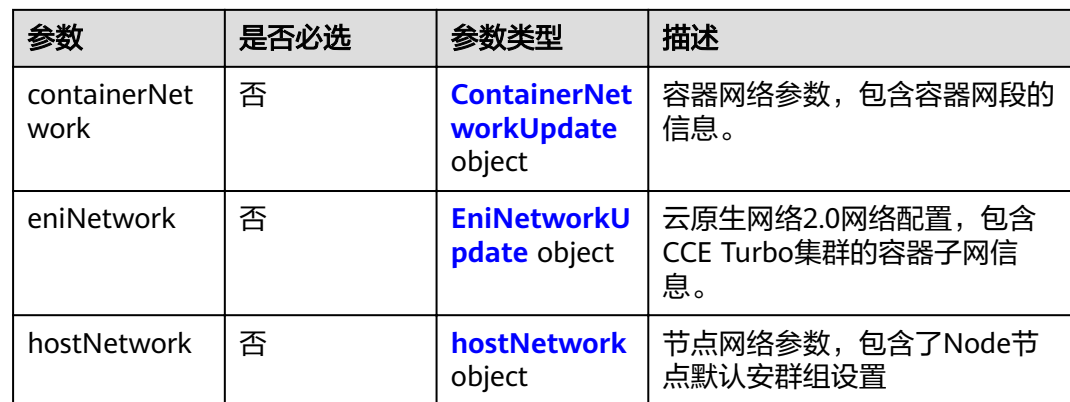

## 表 **4-83** ContainerNetworkUpdate

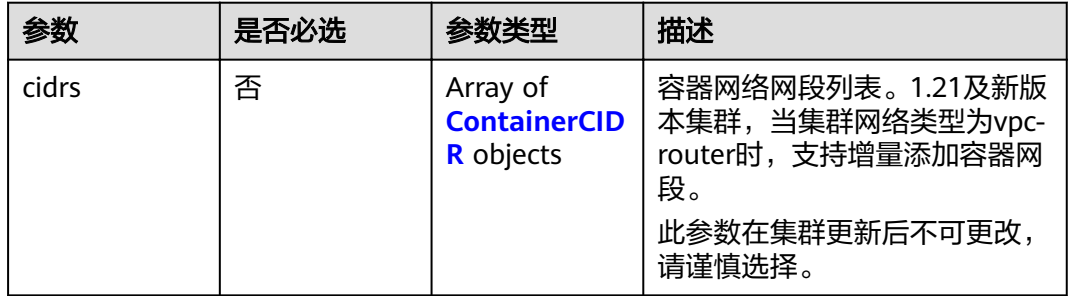

## 表 **4-84** ContainerCIDR

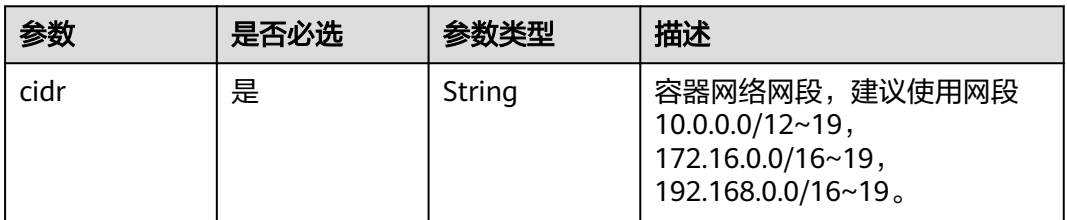

## 表 **4-85** EniNetworkUpdate

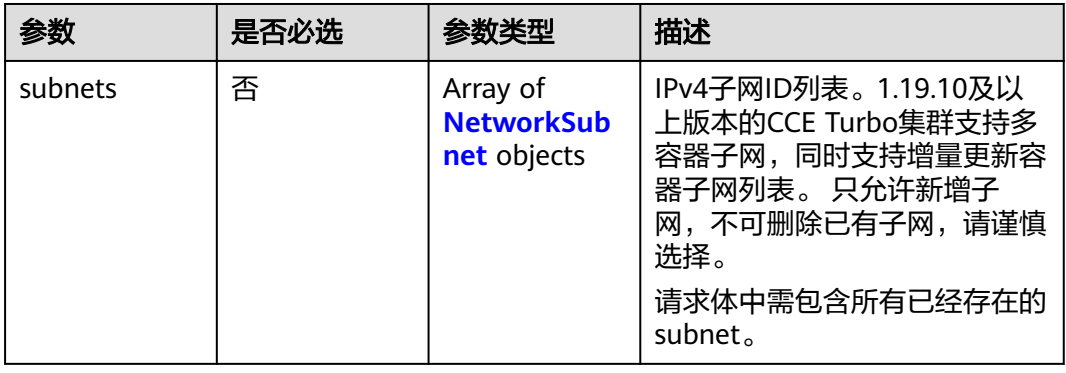

#### <span id="page-98-0"></span>表 **4-86** NetworkSubnet

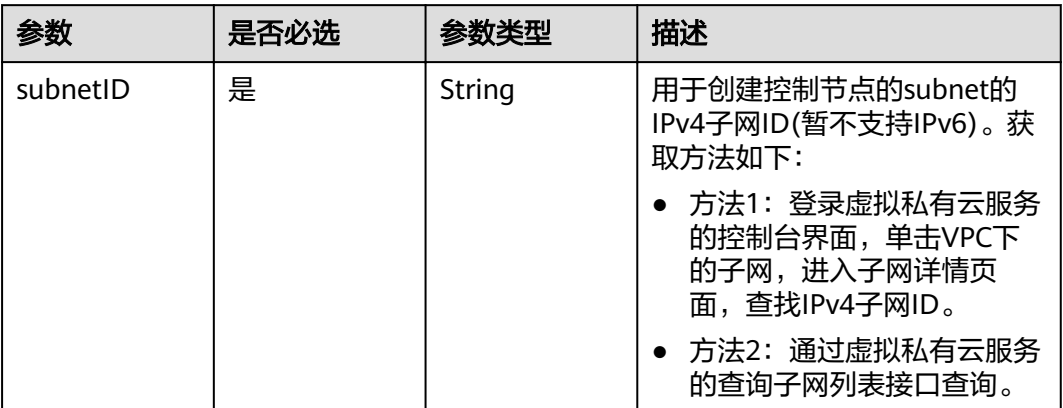

#### 表 **4-87** hostNetwork

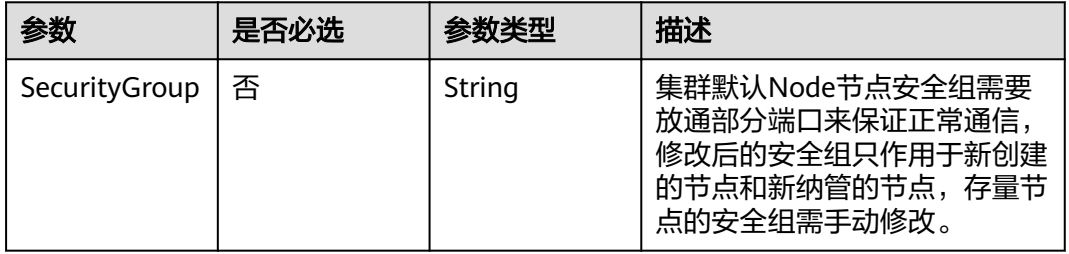

#### 表 **4-88** ClusterMetadataForUpdate

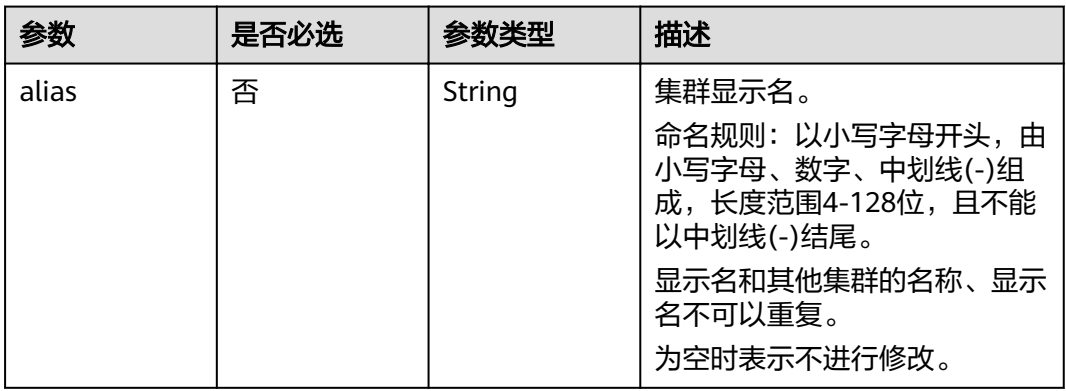

## 响应参数

状态码: **200**

## 表 **4-89** 响应 Body 参数

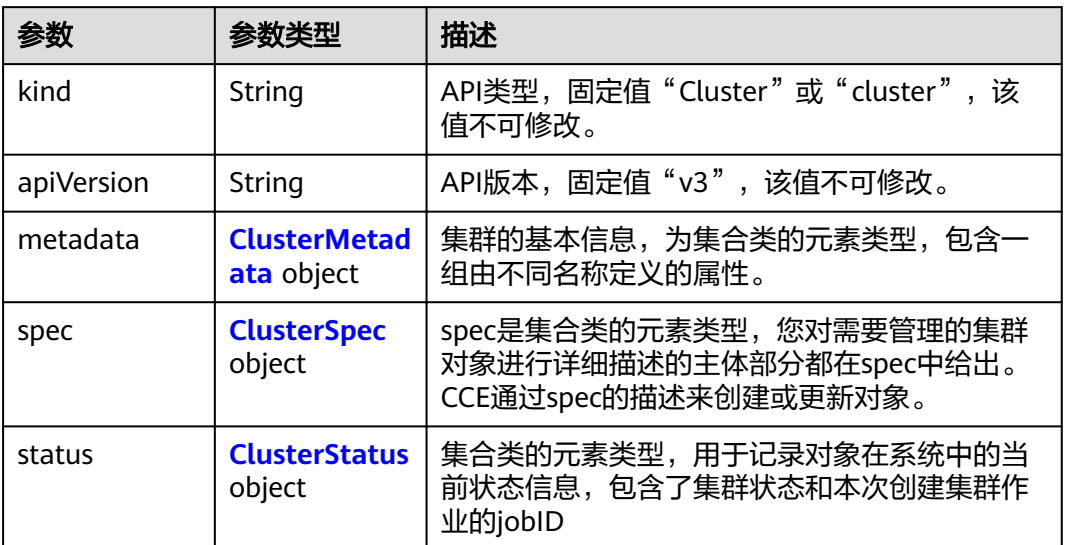

#### 表 **4-90** ClusterMetadata

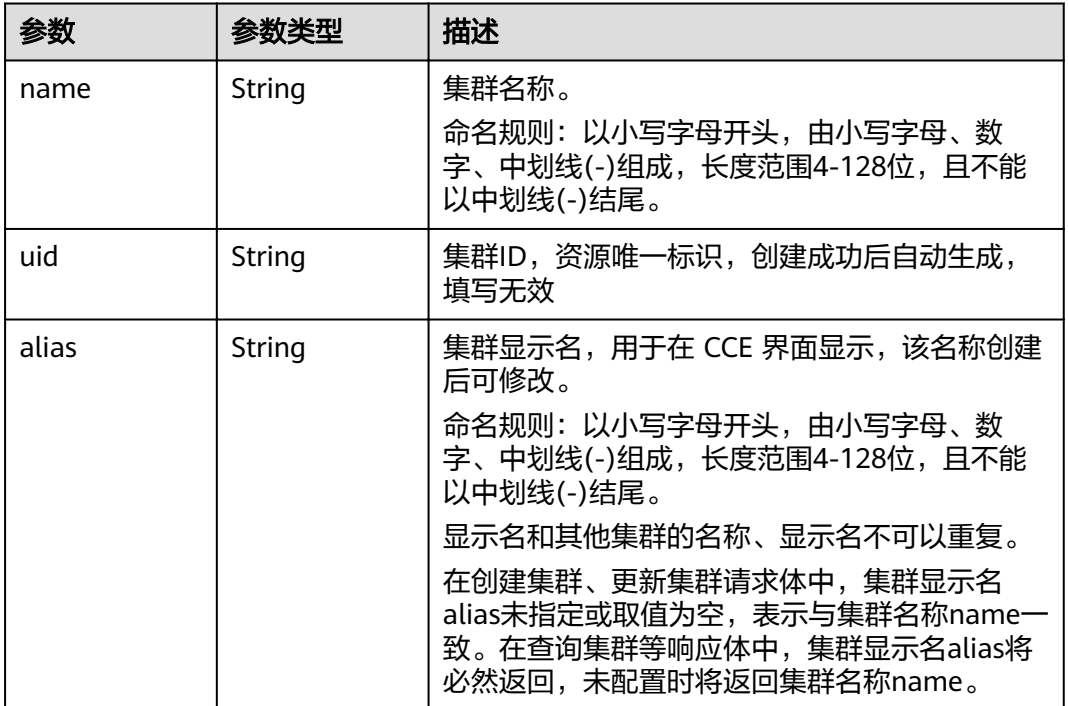

<span id="page-100-0"></span>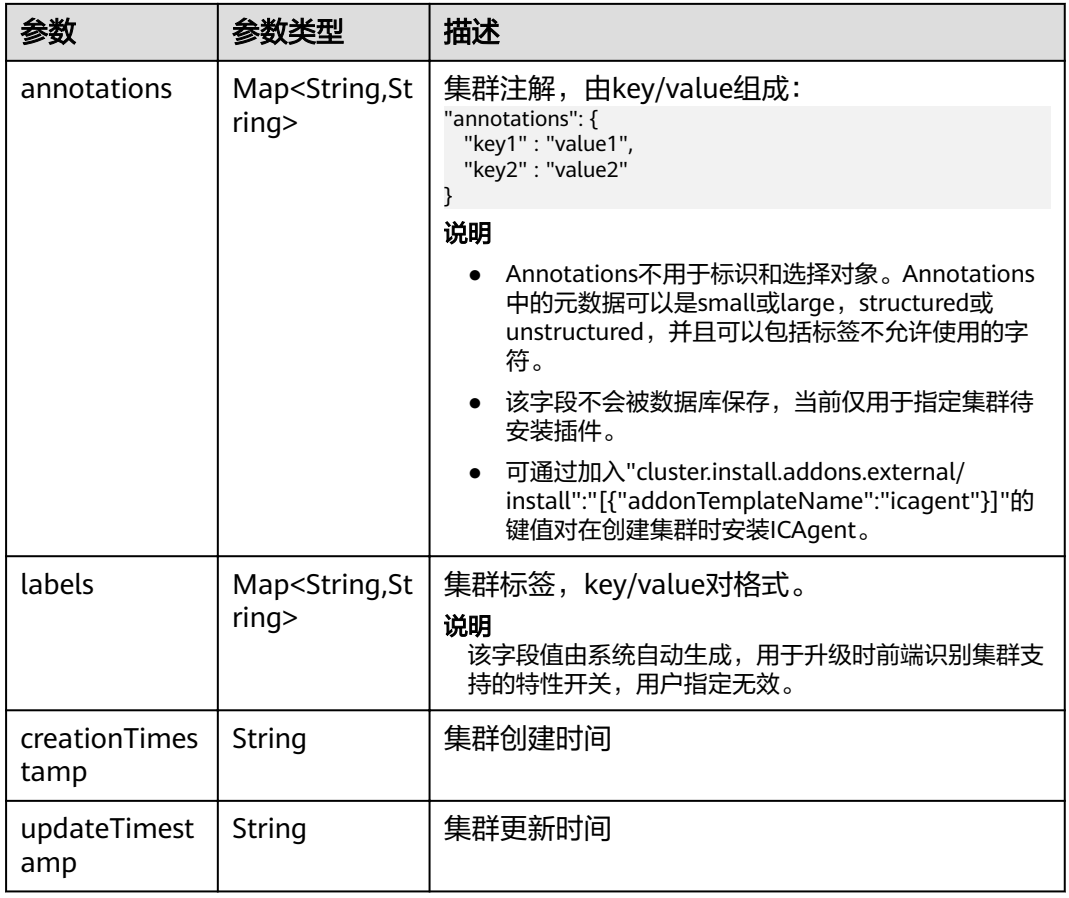

## 表 **4-91** ClusterSpec

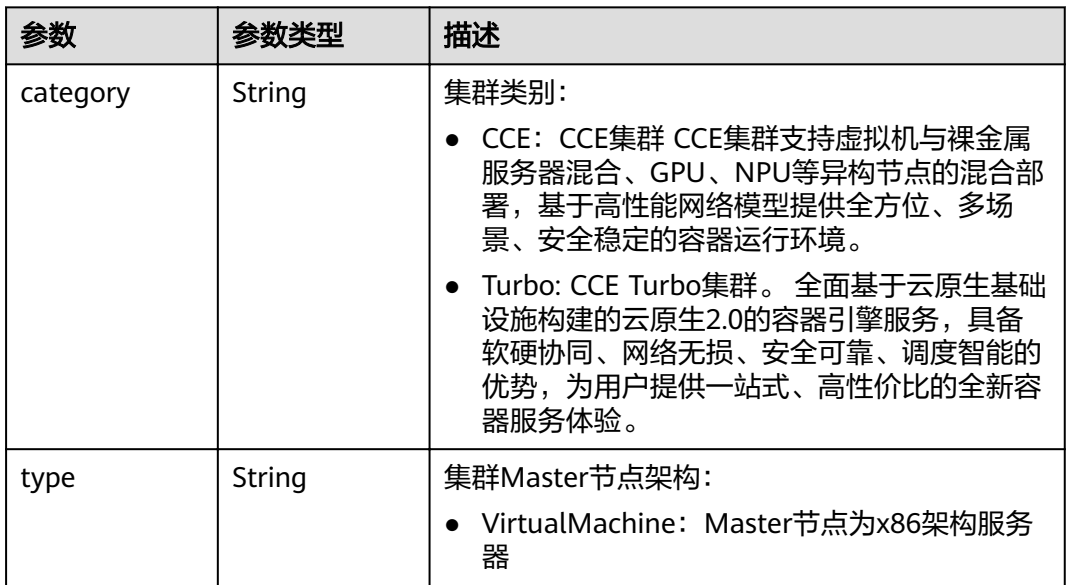

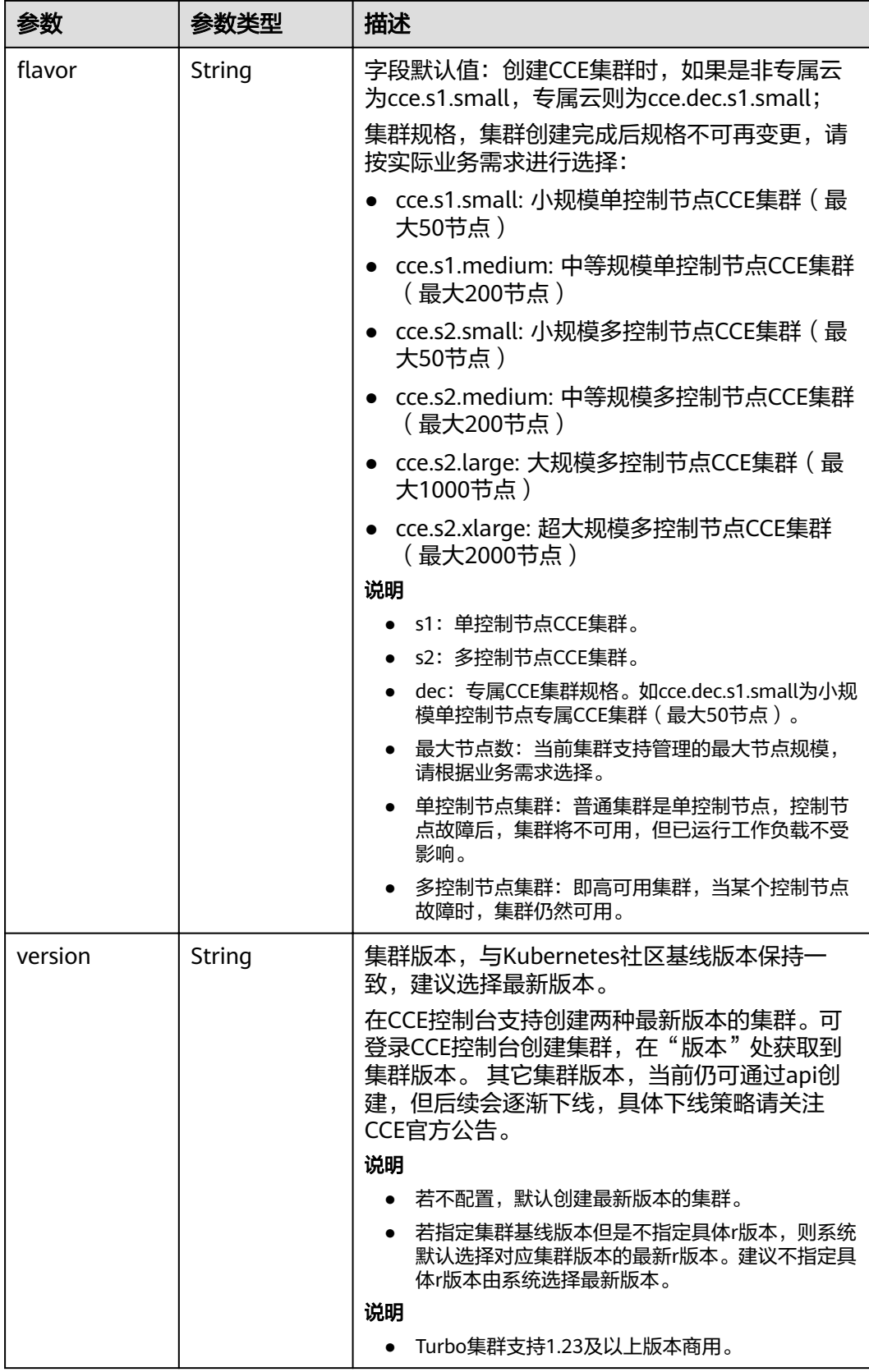

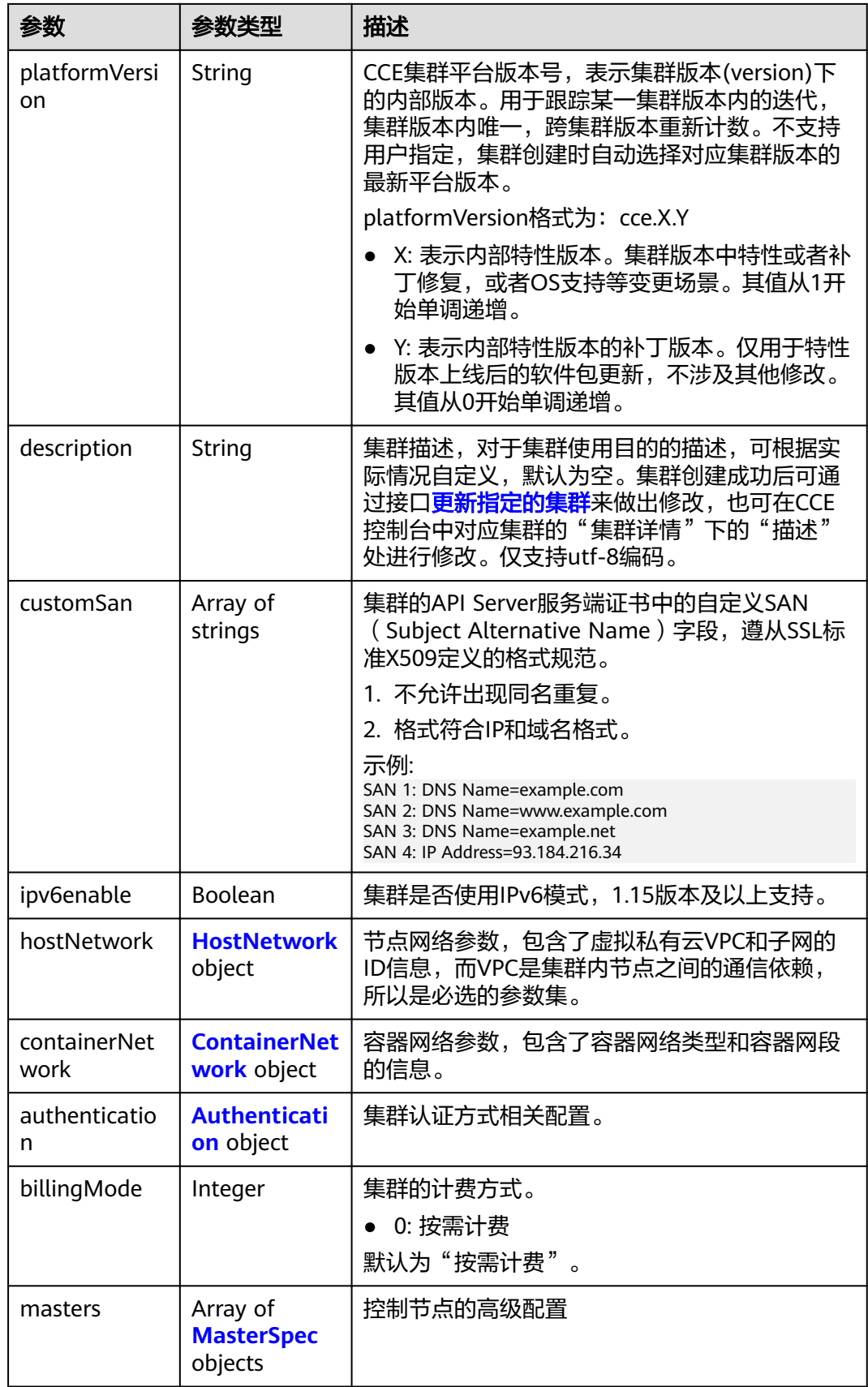

<span id="page-103-0"></span>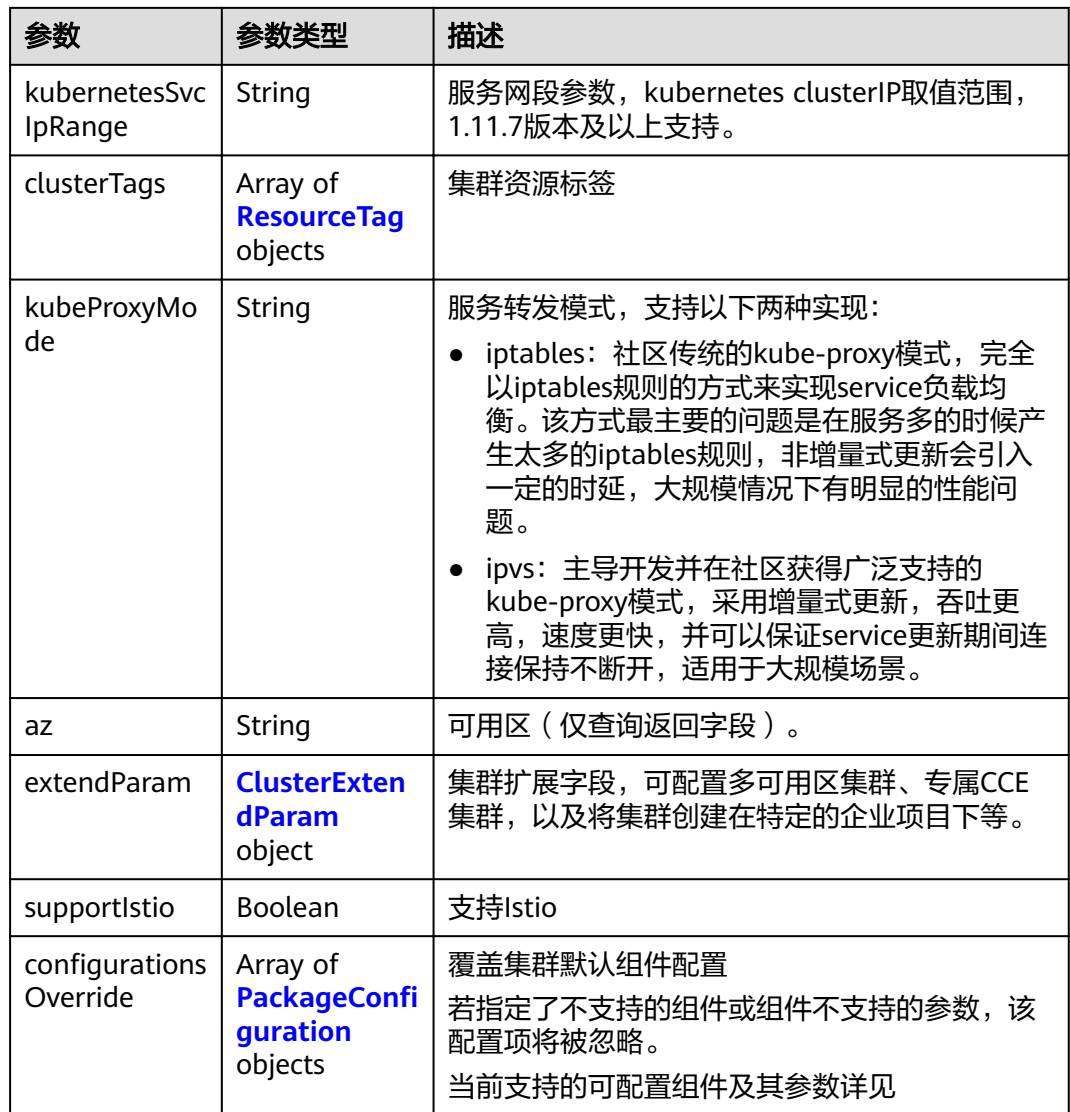

## 表 **4-92** HostNetwork

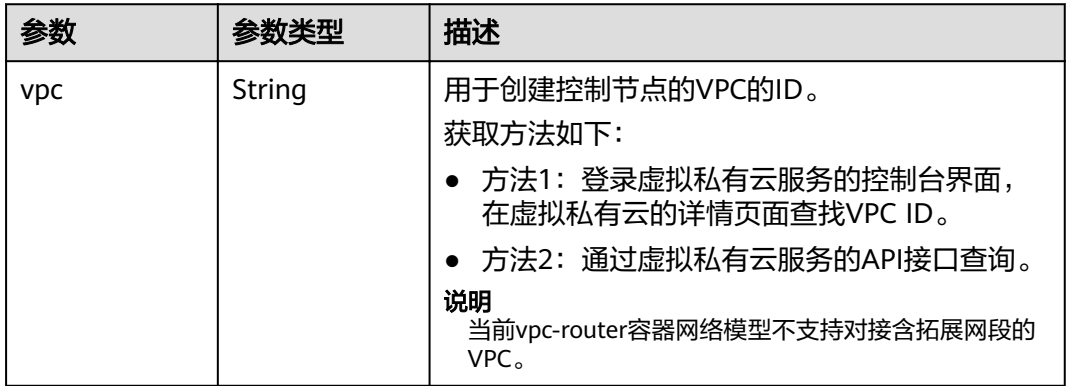

<span id="page-104-0"></span>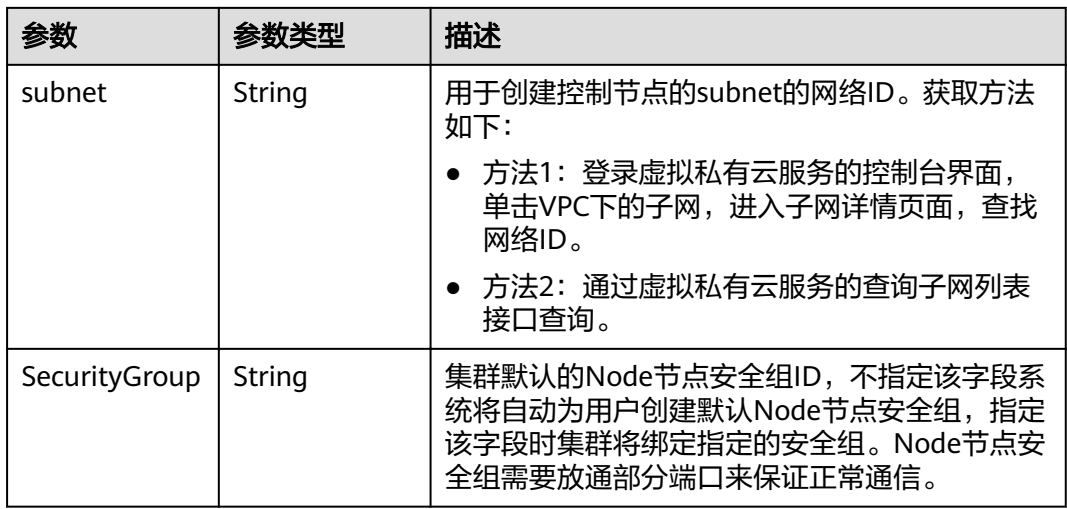

## 表 **4-93** ContainerNetwork

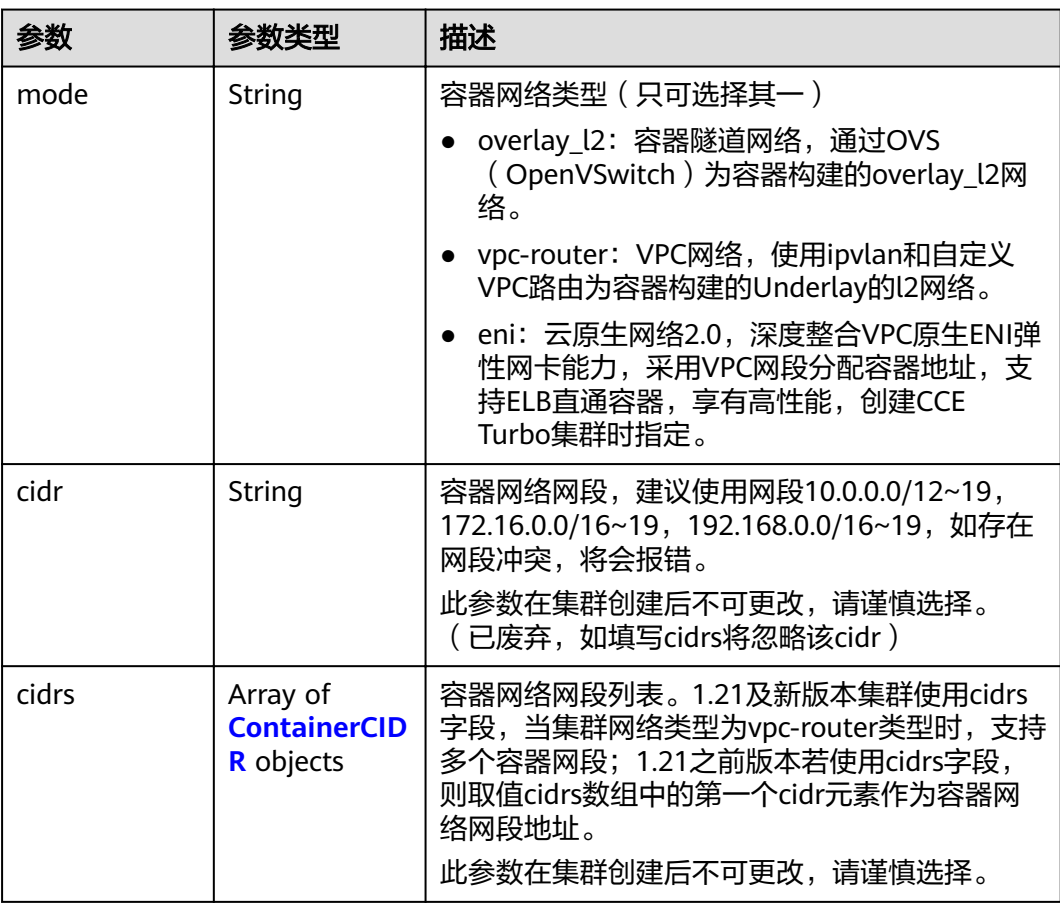

#### <span id="page-105-0"></span>表 **4-94** ContainerCIDR

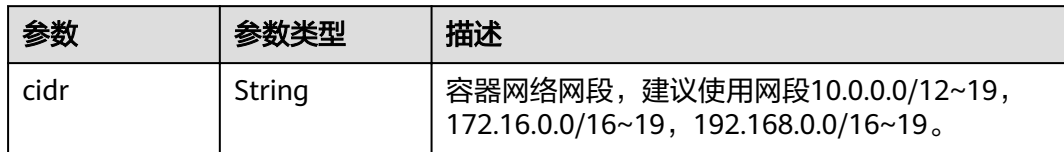

#### 表 **4-95** EniNetwork

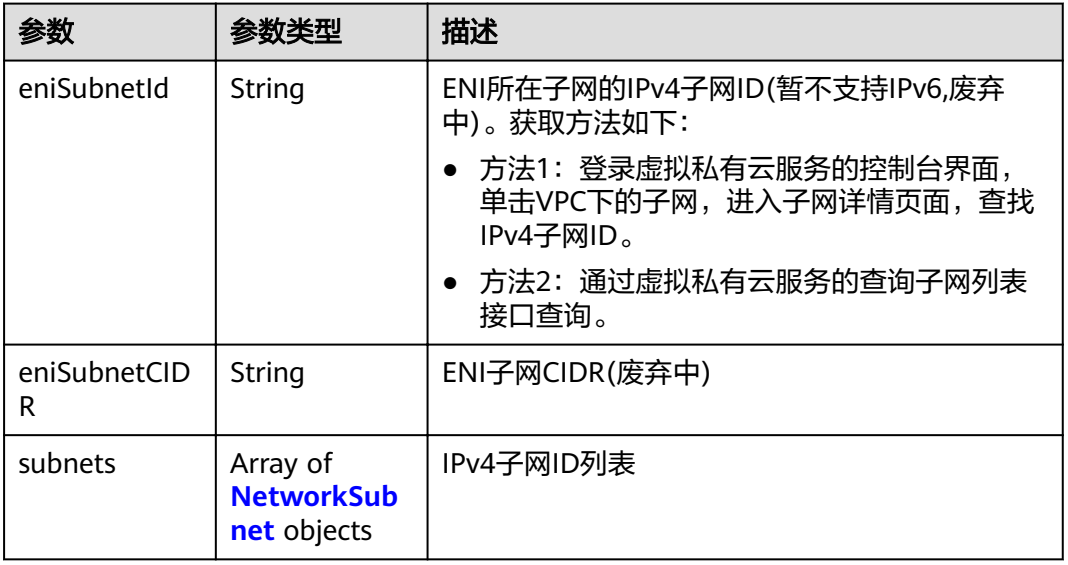

#### 表 **4-96** NetworkSubnet

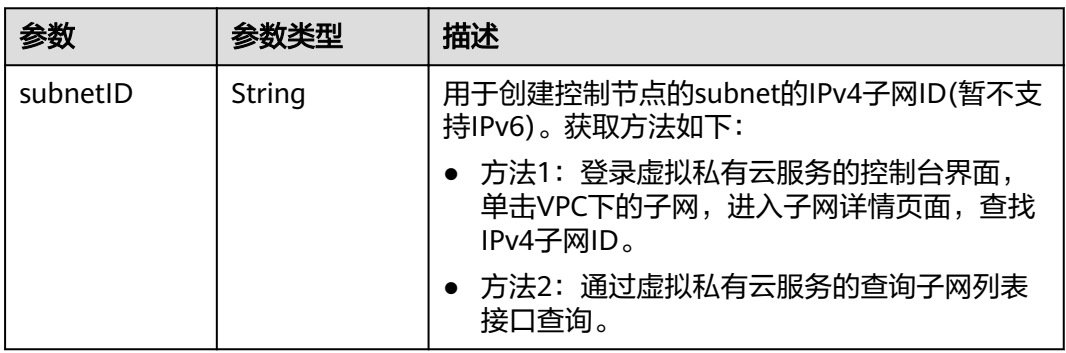

#### <span id="page-106-0"></span>表 **4-97** Authentication

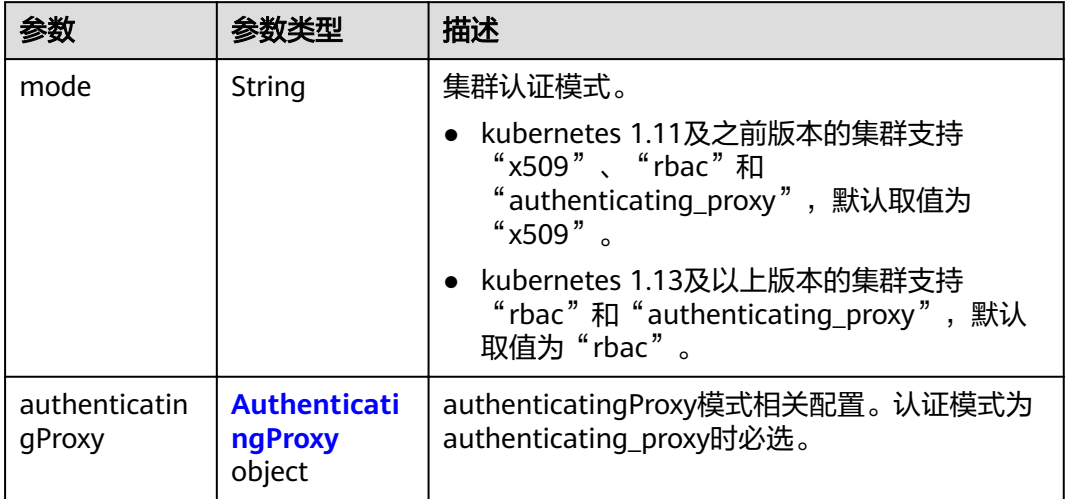

## 表 **4-98** AuthenticatingProxy

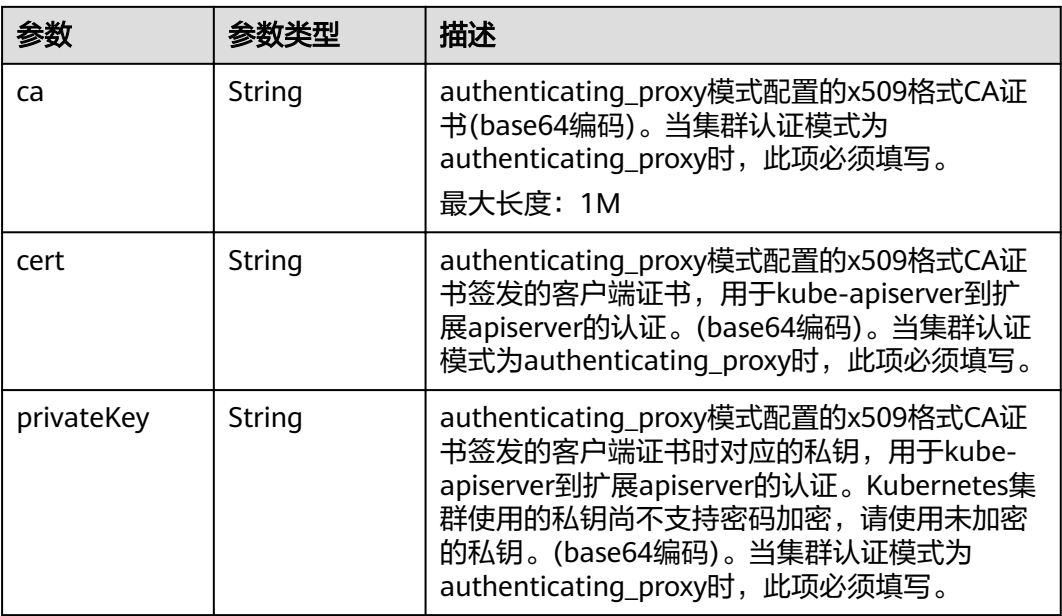

## 表 **4-99** MasterSpec

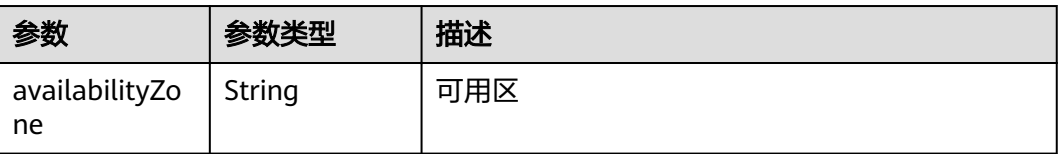

## <span id="page-107-0"></span>表 **4-100** ResourceTag

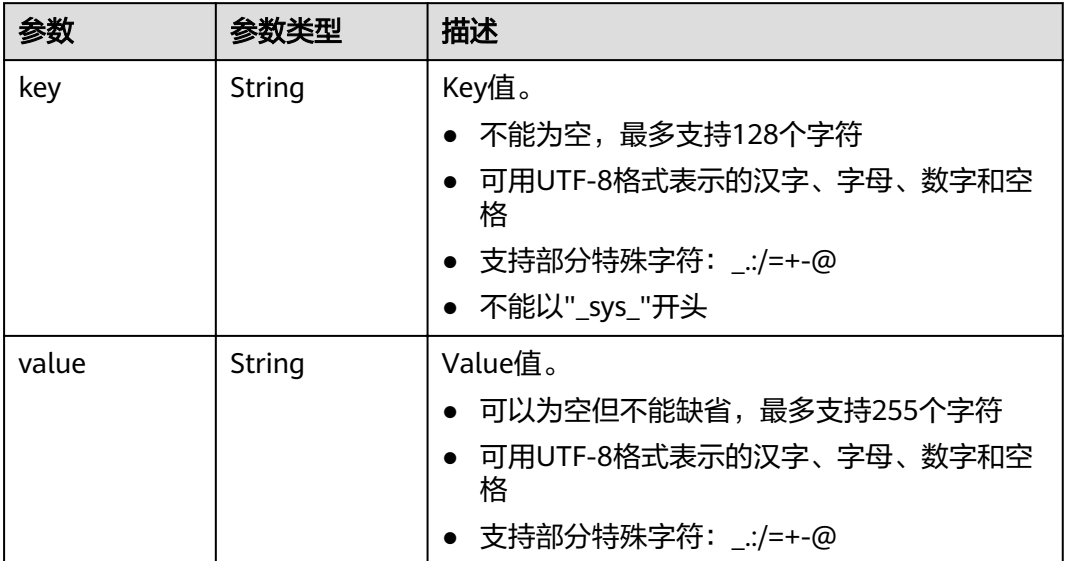

#### 表 **4-101** ClusterExtendParam

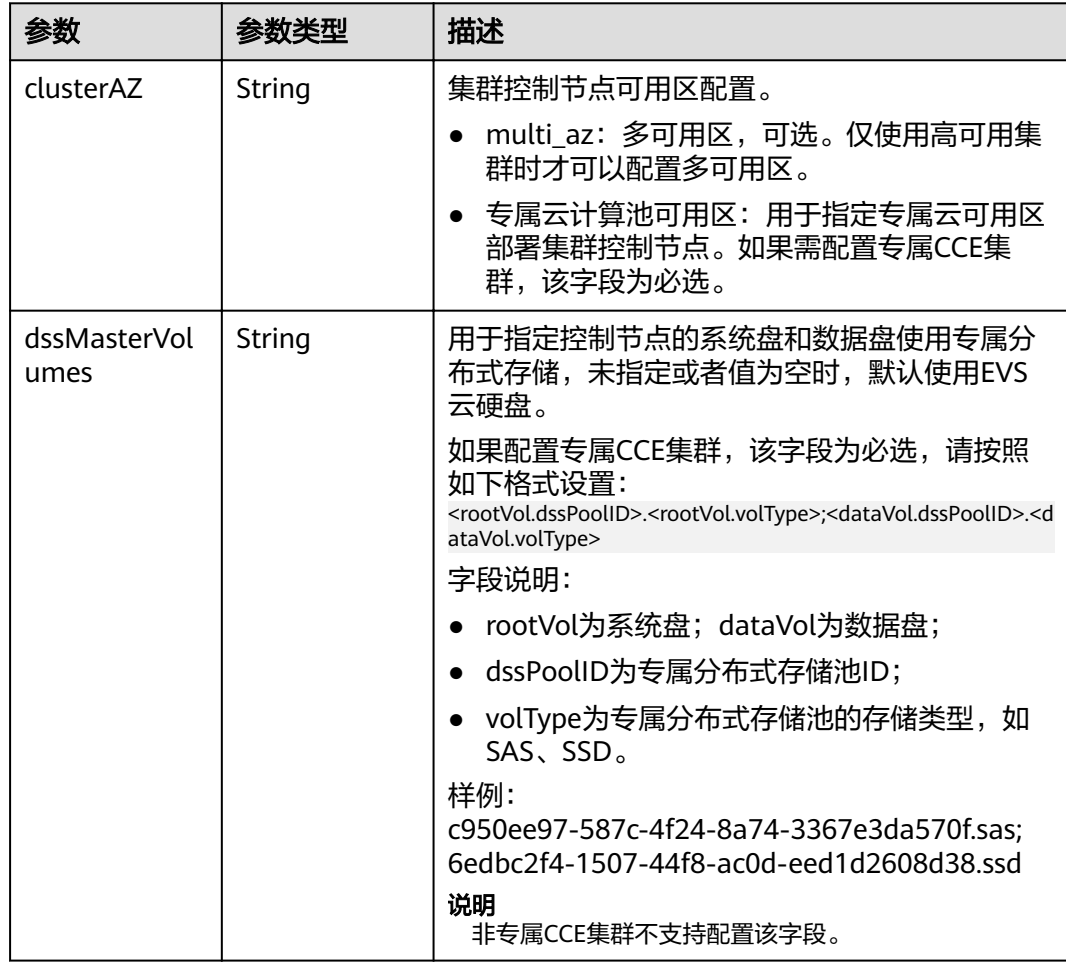
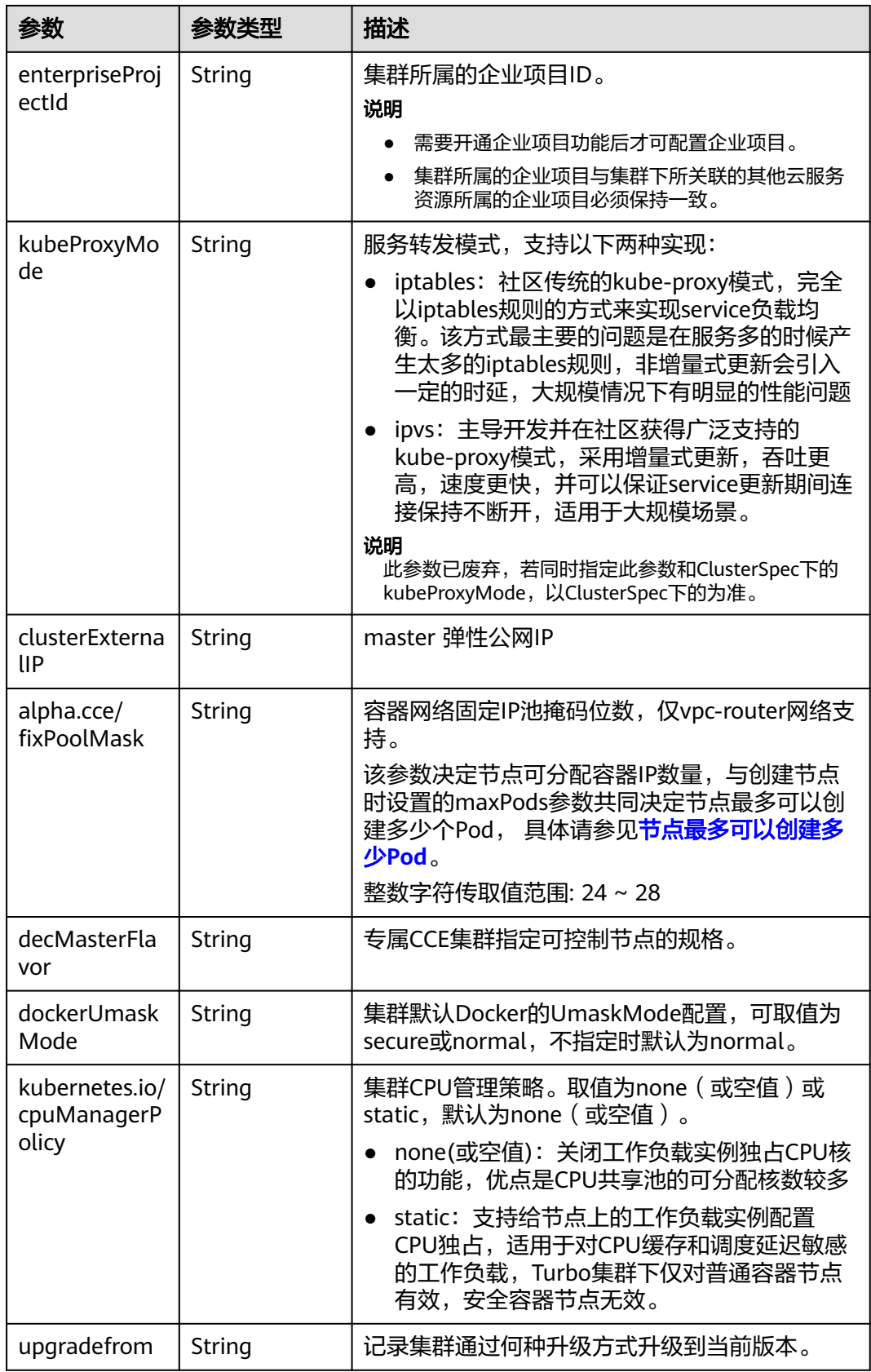

### 表 4-102 PackageConfiguration

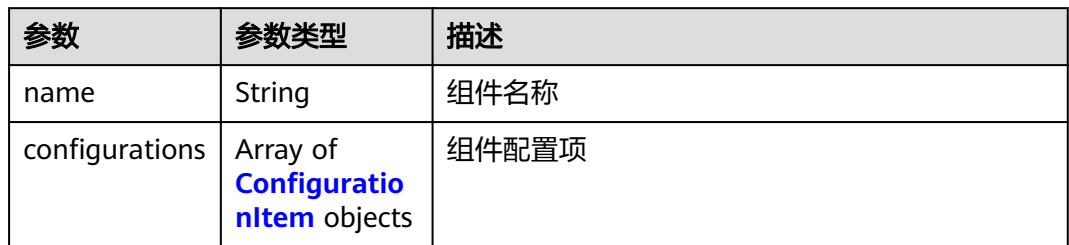

### 表 4-103 ConfigurationItem

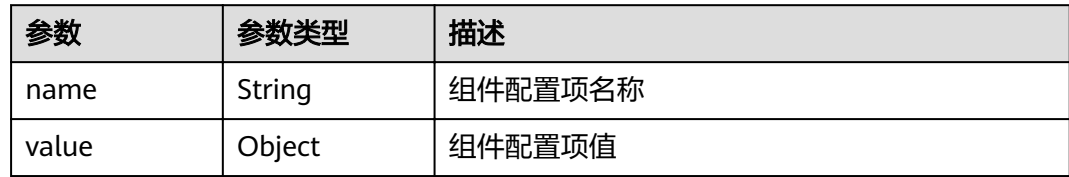

### 表 **4-104** ClusterStatus

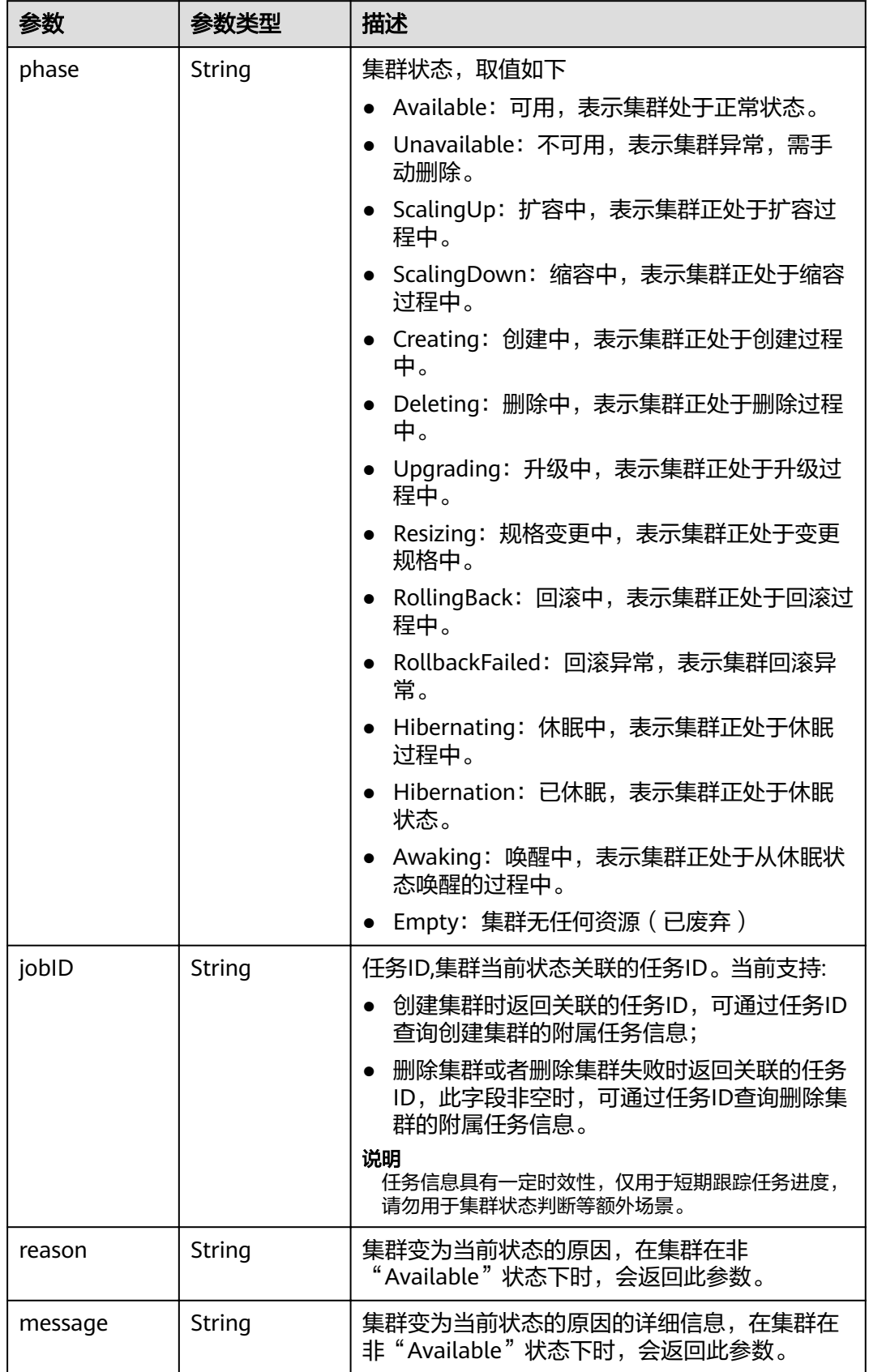

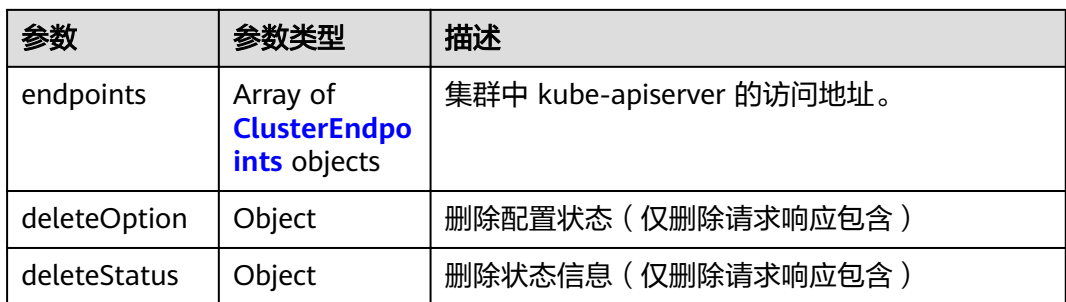

### 表 **4-105** ClusterEndpoints

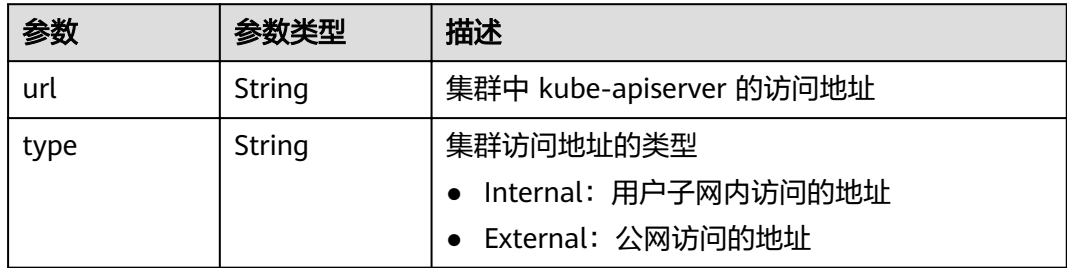

## 请求示例

● 仅更新集群描述

{

}

{

}

```
{
 "spec" : {
   "description" : "new description"
 }
}
```
● 仅更新集群自定义证书SAN

```
{
 "spec" : {
   "customSan" : [ "192.168.1.0", "example.com" ]
  }
}
```
● 同时更新集群描述和自定义证书SAN

```
 "spec" : {
   "description" : "new description",
   "customSan" : [ "192.168.1.0", "example.com" ]
 }
```
● 1.21版本以上vpc-router网络类型集群添加容器网段

```
 "spec" : {
   "containerNetwork" : {
 "cidrs" : [ {
 "cidr" : "10.10.0.0/16"
\}, {
 "cidr" : "10.11.0.0/16"
 } ]
 }
 }
```
#### 修改集群默认Node节点安全组

/api/v3/projects/{project\_id}/clusters/{cluster\_id}

```
{
 "spec" : {
   "hostNetwork" : {
    "SecurityGroup" : "6ee29825-8f49-4796-b33a-fc76f84a59ae"
 }
 }
}
```
### 响应示例

#### 状态码: **200**

#### 表示更新指定集群成功。

```
{
  "kind" : "Cluster",
  "apiVersion" : "v3",
  "metadata" : {
 "alias" : "mycluster",
 "name" : "mycluster",
   "uid" : "4d1ecb2c-229a-11e8-9c75-0255ac100ceb",
   "creationTimestamp" : "2018-08-02 03:48:58.968214406 +0000 UTC",
   "updateTimestamp" : "2018-08-02 06:39:36.844676088 +0000 UTC"
 },
 "spec" : {
 "type" : "VirtualMachine",
"flavor" : "cce.s1.small",
 "version" : "v1.7.3-r13",
 "description" : "new description",
 "customSan" : [ "192.168.1.0", "example.com" ],
   "hostNetwork" : {
     "vpc" : "4d1ecb2c-229a-11e8-9c75-0255ac100ceb",
     "subnet" : "4d1ecb2c-229a-11e8-9c75-0255ac100ceb",
     "SecurityGroup" : "6ee29825-8f49-4796-b33a-fc76f84a59ae"
 },
 "containerNetwork" : {
 "mode" : "overlay_l2",
 "cidr" : "172.17.0.0/16"
   },
 "authentication" : {
 "mode" : "x509",
     "authenticatingProxy" : { }
   },
   "billingMode" : 0
 },
 "status" : {
 "phase" : "Available",
 "endpoints" : [ {
    "url" : "https://192.168.0.11:5443",
     "type" : "Internal"
   } ]
 }
}
```
### 状态码

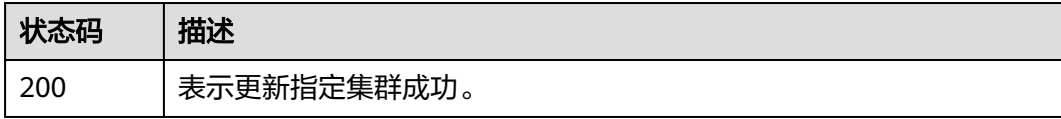

## 错误码

请参[见错误码。](#page-449-0)

# **4.2.5** 删除集群

## 功能介绍

该API用于删除一个指定的集群。

#### 说明

集群管理的URL格式为: https://Endpoint/uri。其中uri为资源路径, 也即API访问的路径。

#### **URI**

DELETE /api/v3/projects/{project\_id}/clusters/{cluster\_id}

#### 表 **4-106** 路径参数

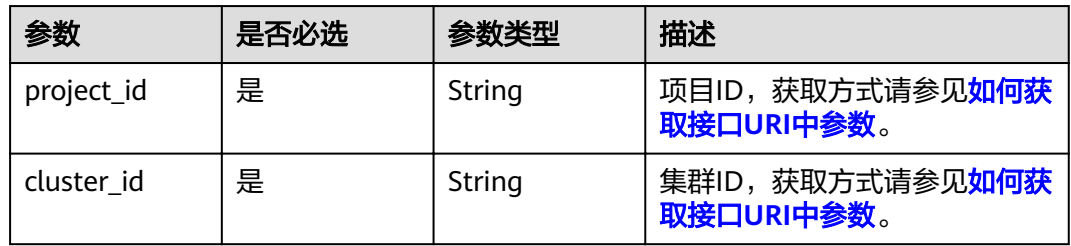

### 表 **4-107** Query 参数

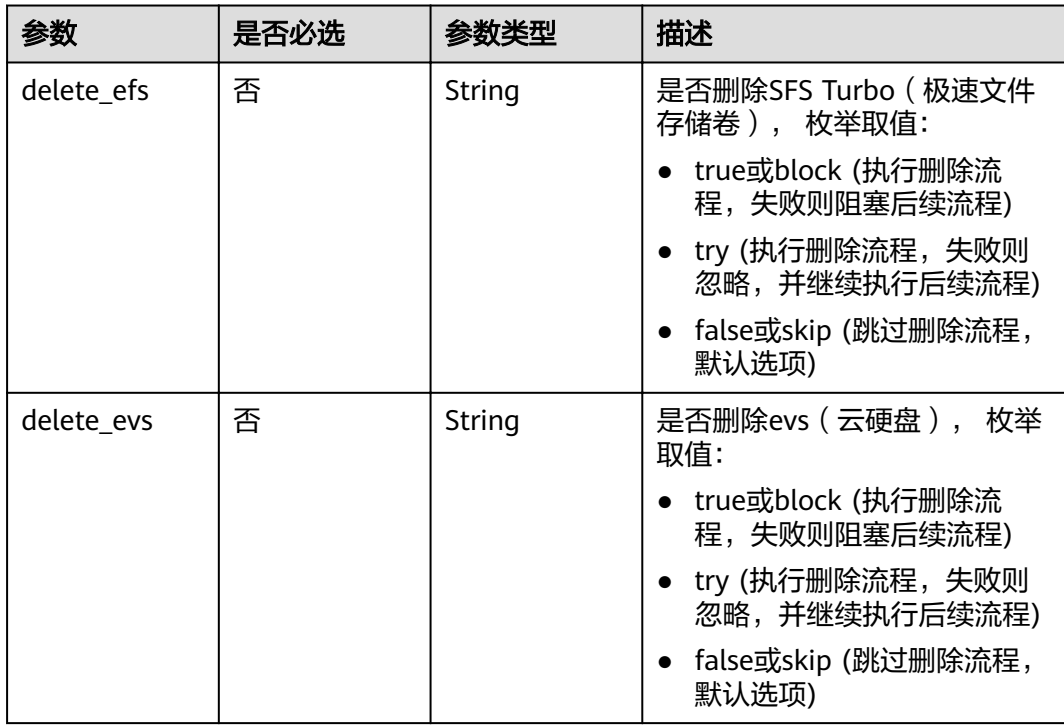

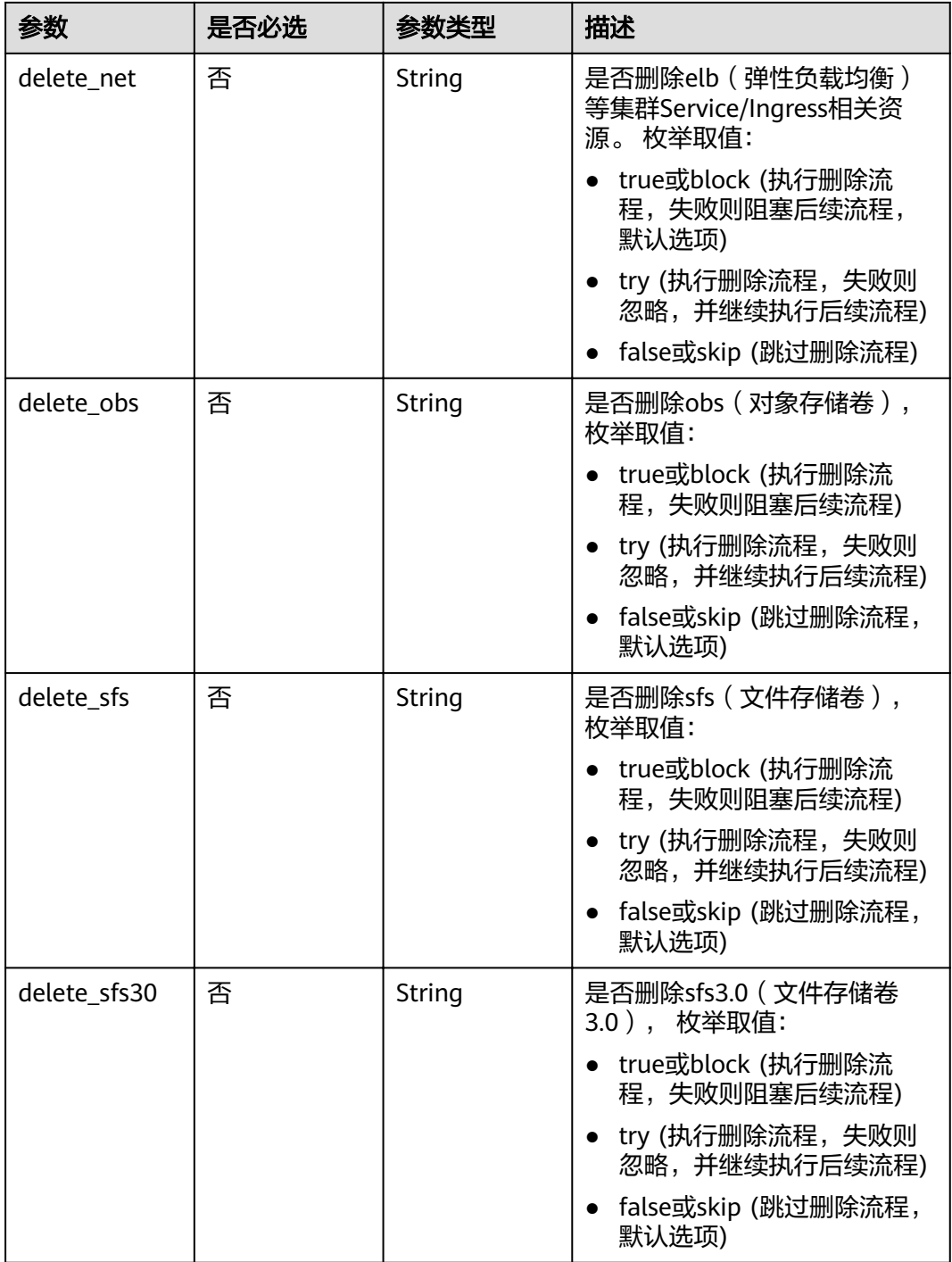

# 请求参数

### 表 **4-108** 请求 Header 参数

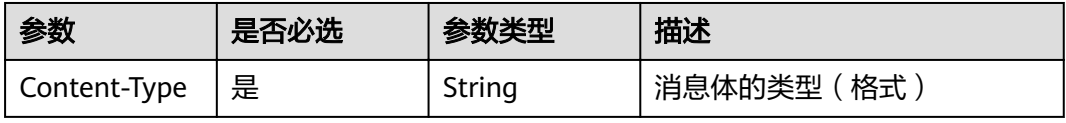

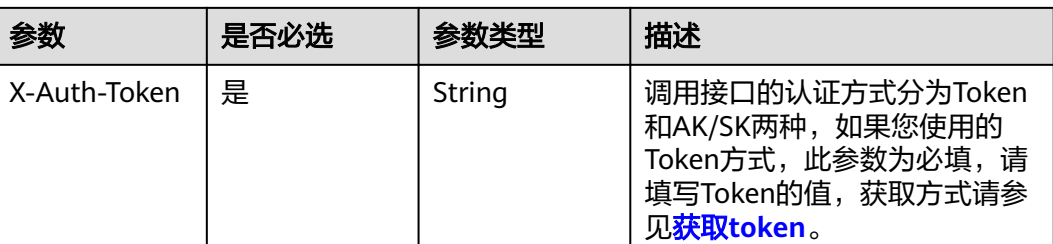

## 响应参数

状态码: **200**

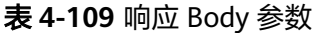

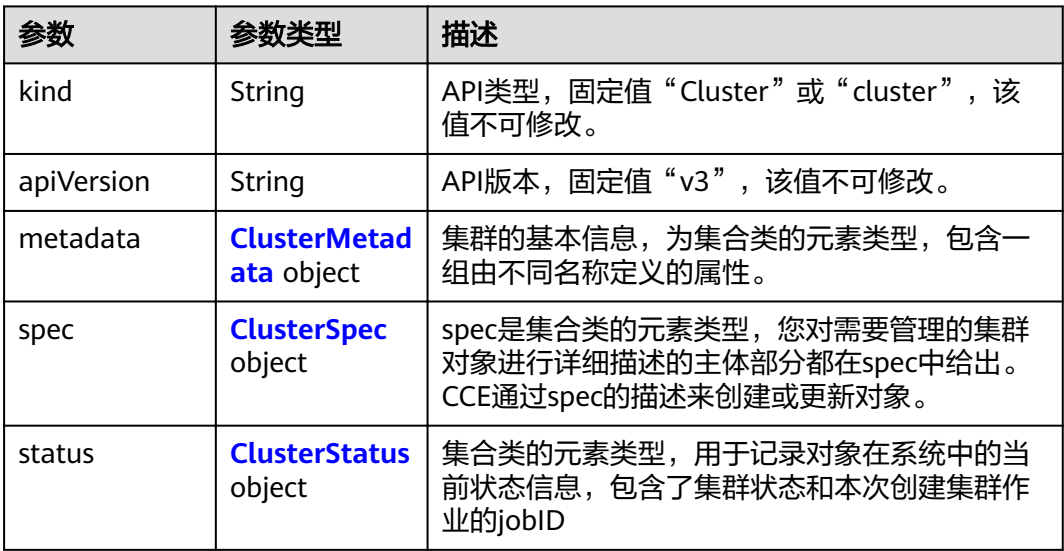

#### 表 **4-110** ClusterMetadata

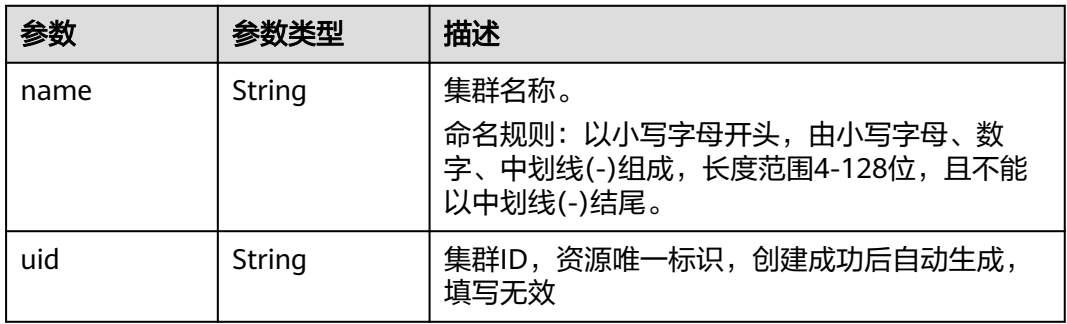

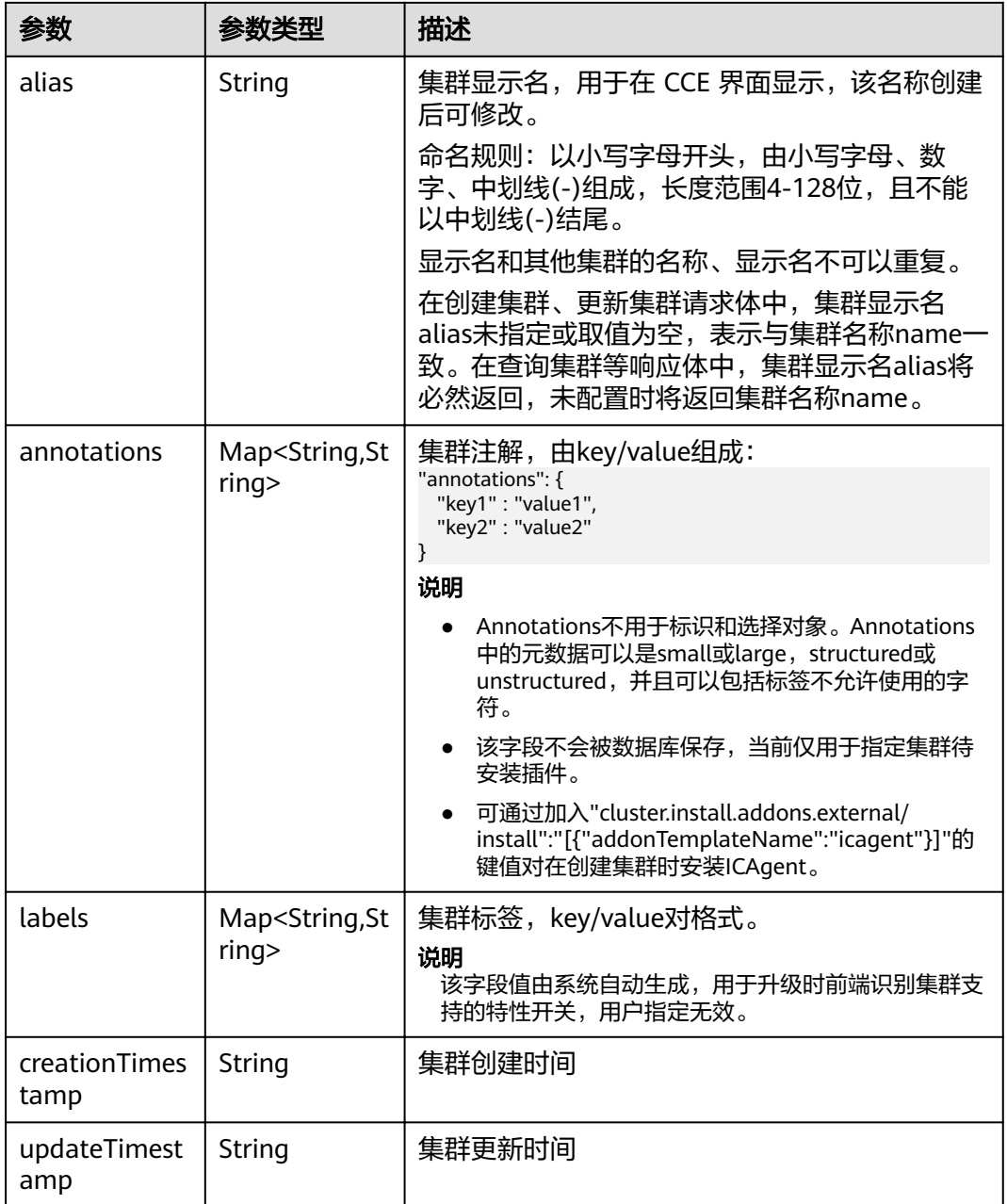

### <span id="page-117-0"></span>表 **4-111** ClusterSpec

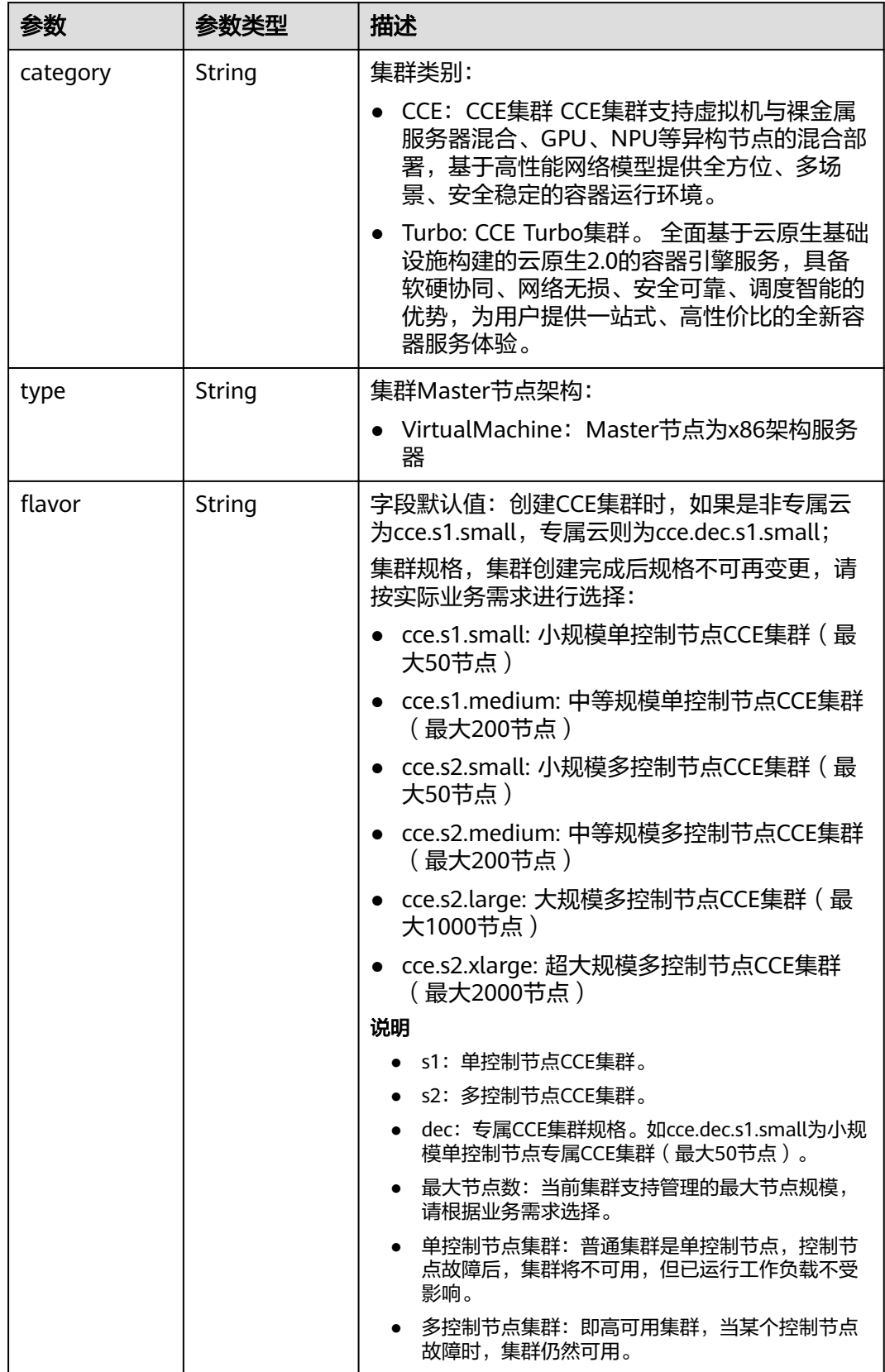

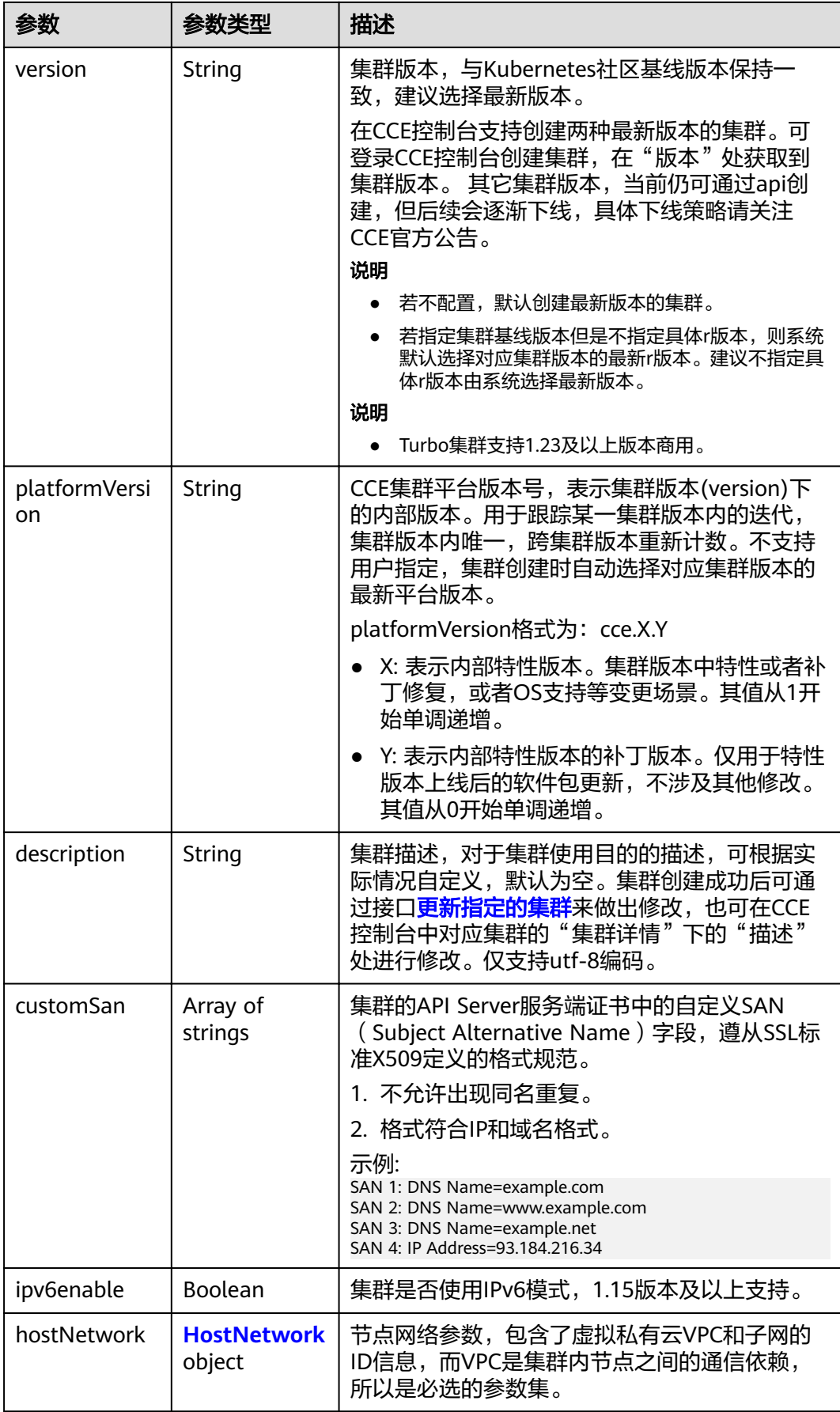

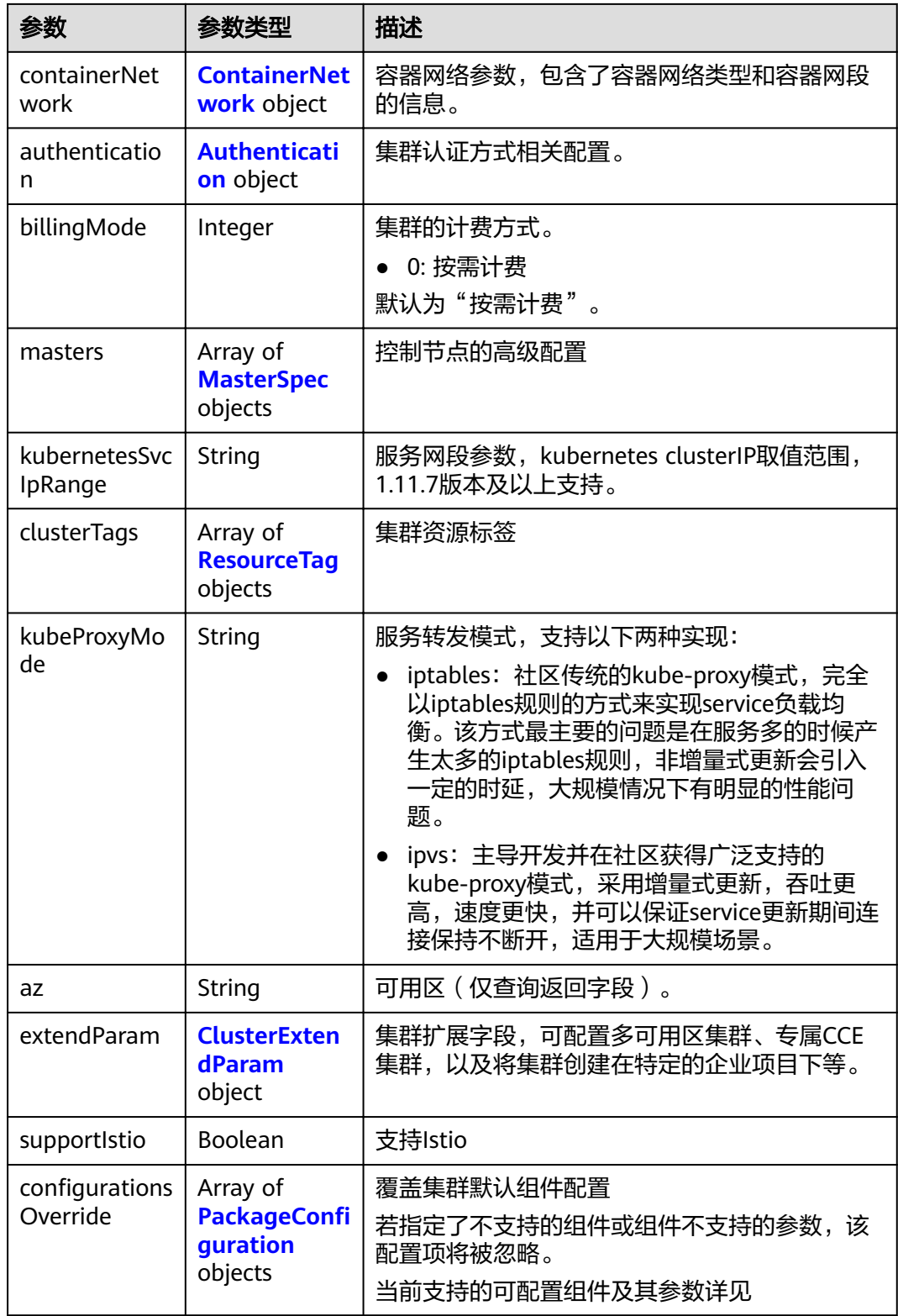

<span id="page-120-0"></span>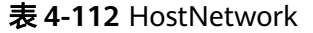

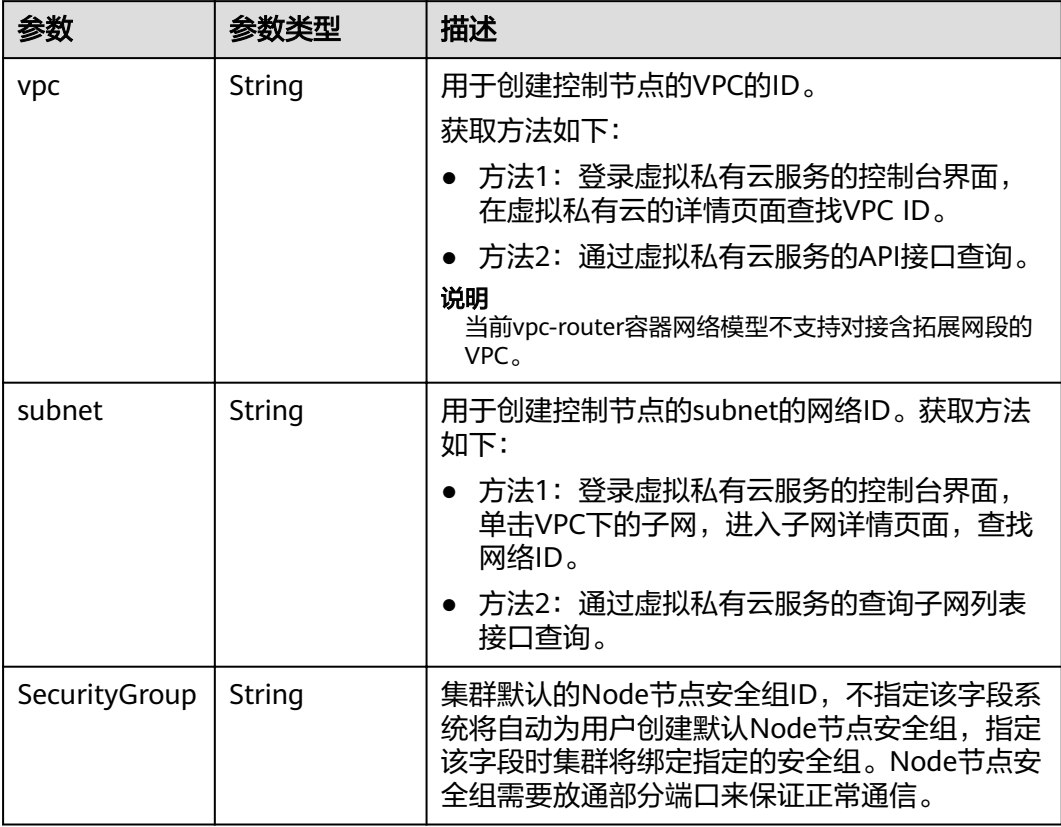

#### 表 **4-113** ContainerNetwork

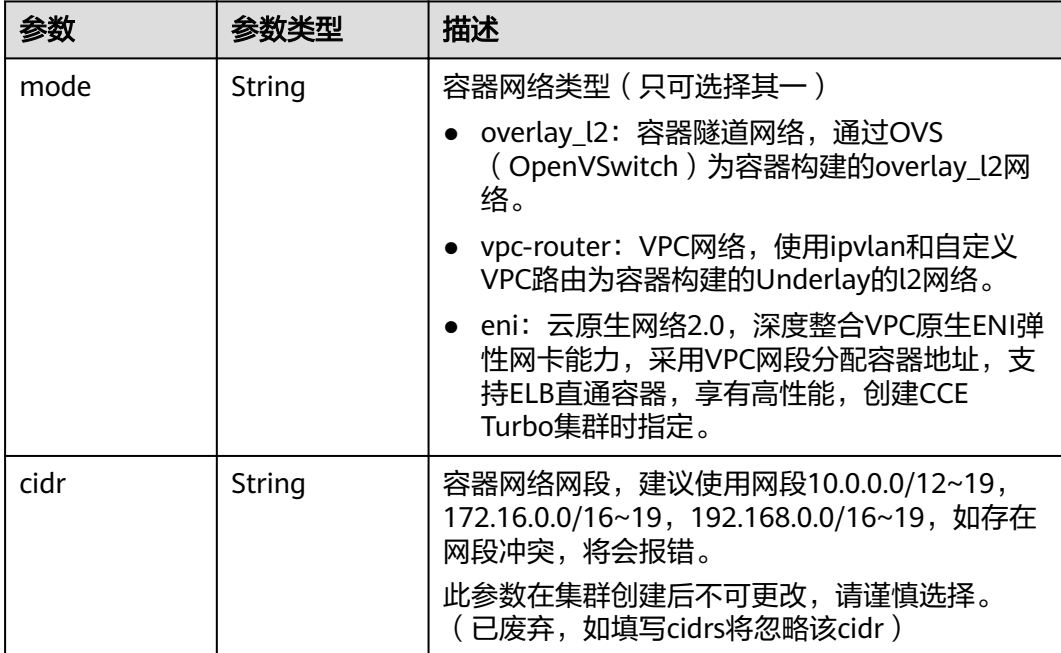

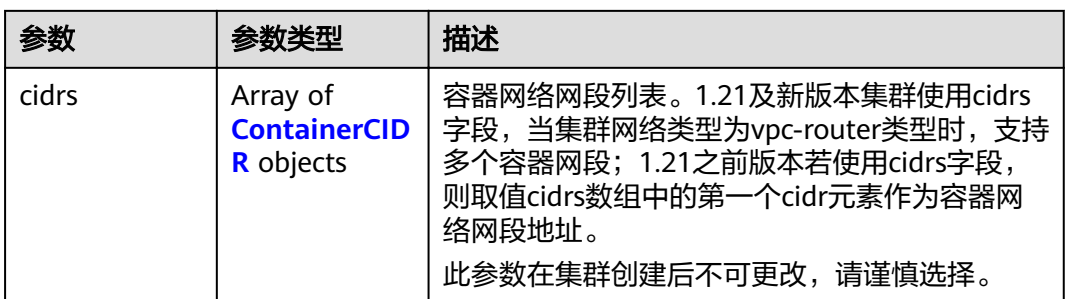

### 表 **4-114** ContainerCIDR

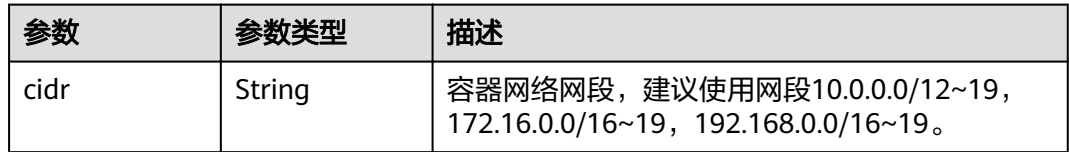

#### 表 **4-115** EniNetwork

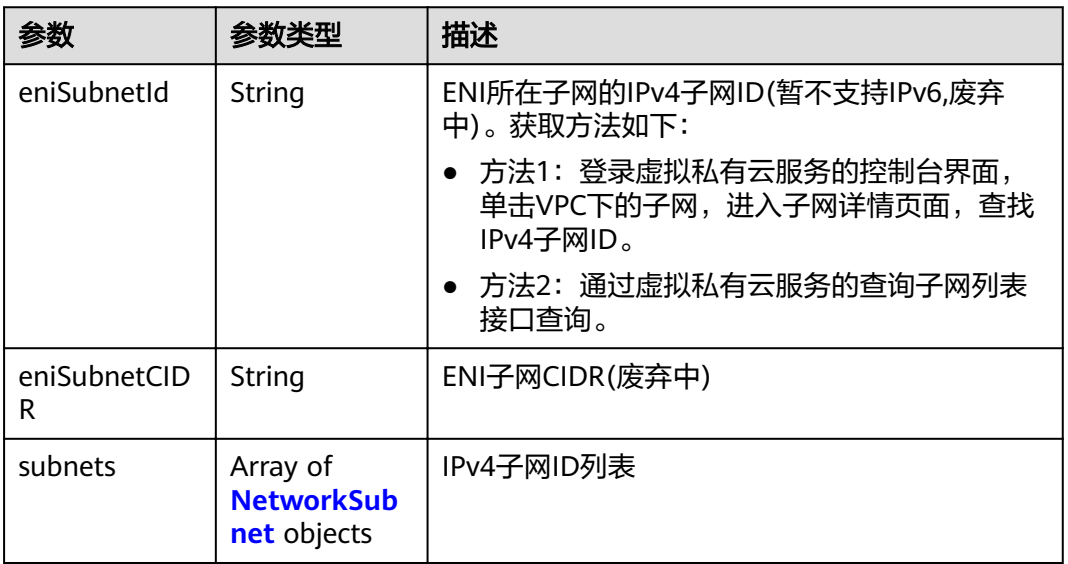

### 表 **4-116** NetworkSubnet

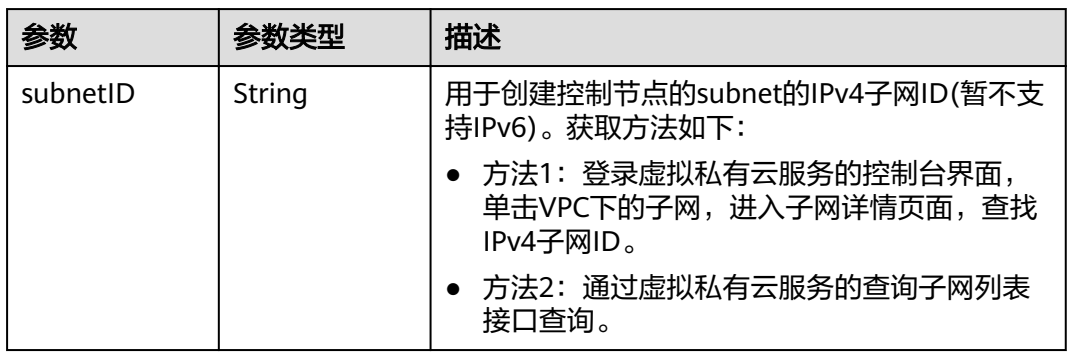

#### <span id="page-122-0"></span>表 **4-117** Authentication

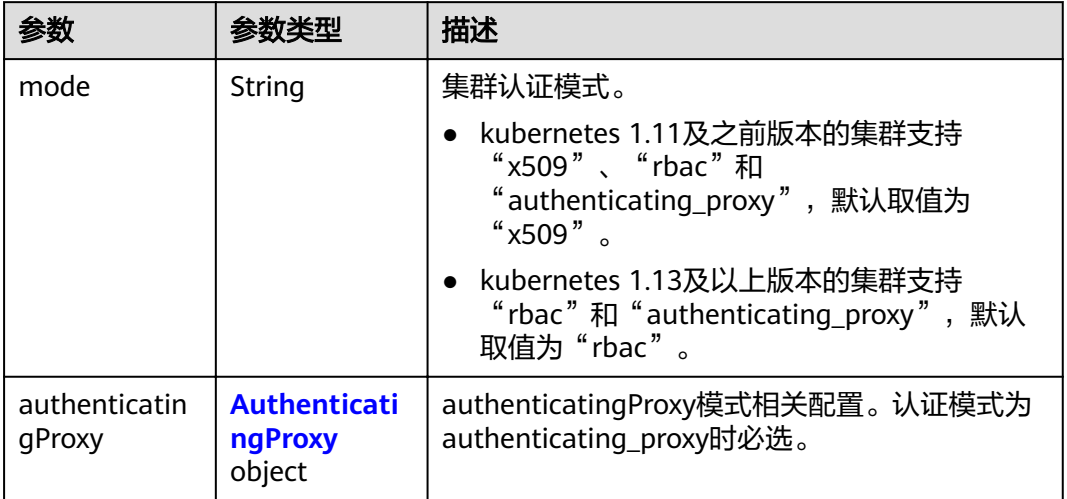

### 表 **4-118** AuthenticatingProxy

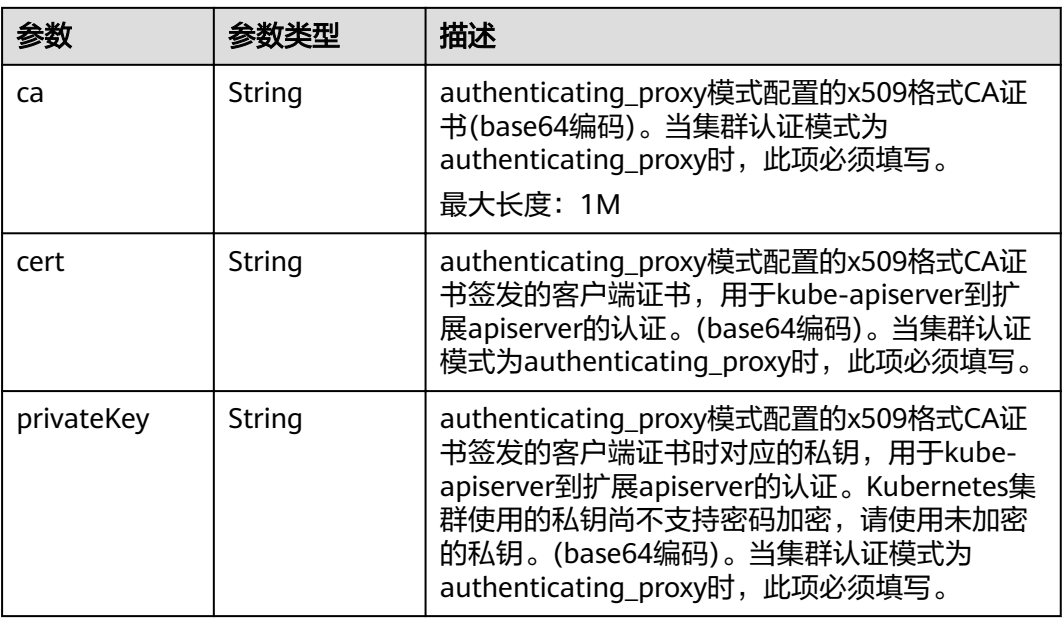

### 表 **4-119** MasterSpec

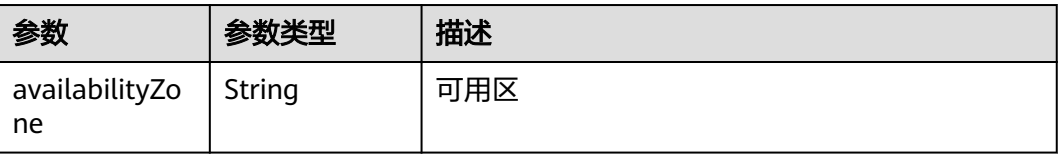

### <span id="page-123-0"></span>表 **4-120** ResourceTag

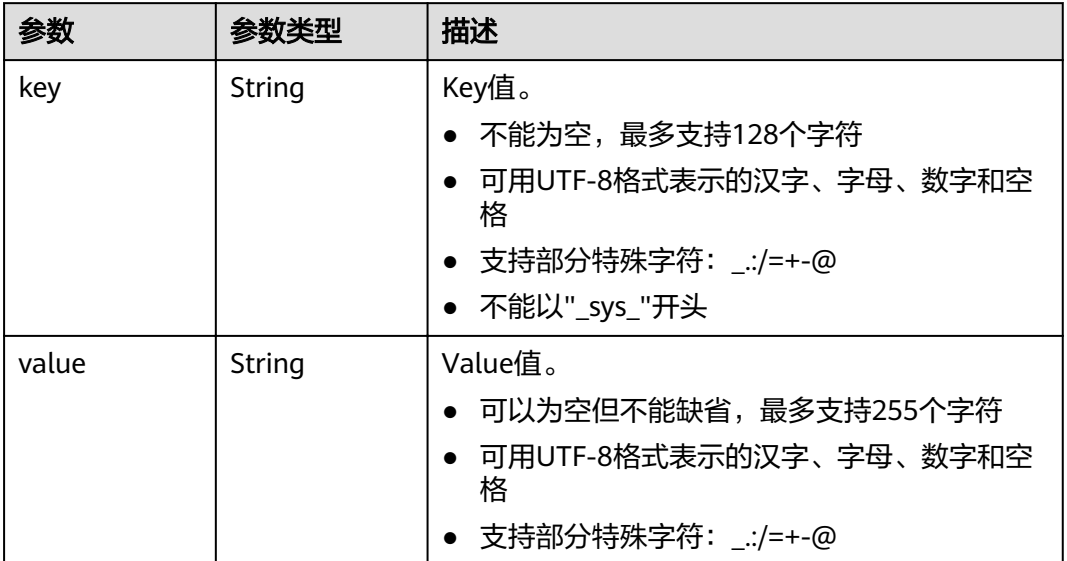

#### 表 **4-121** ClusterExtendParam

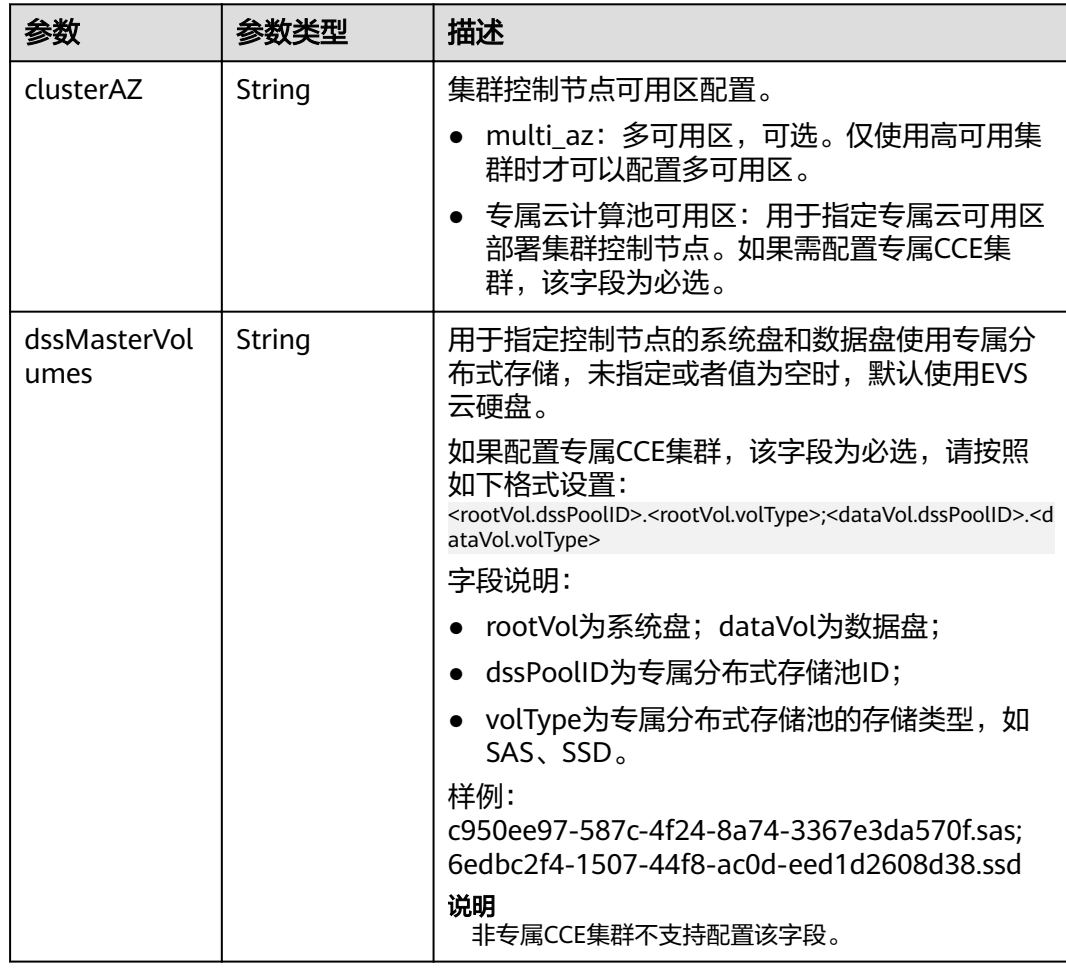

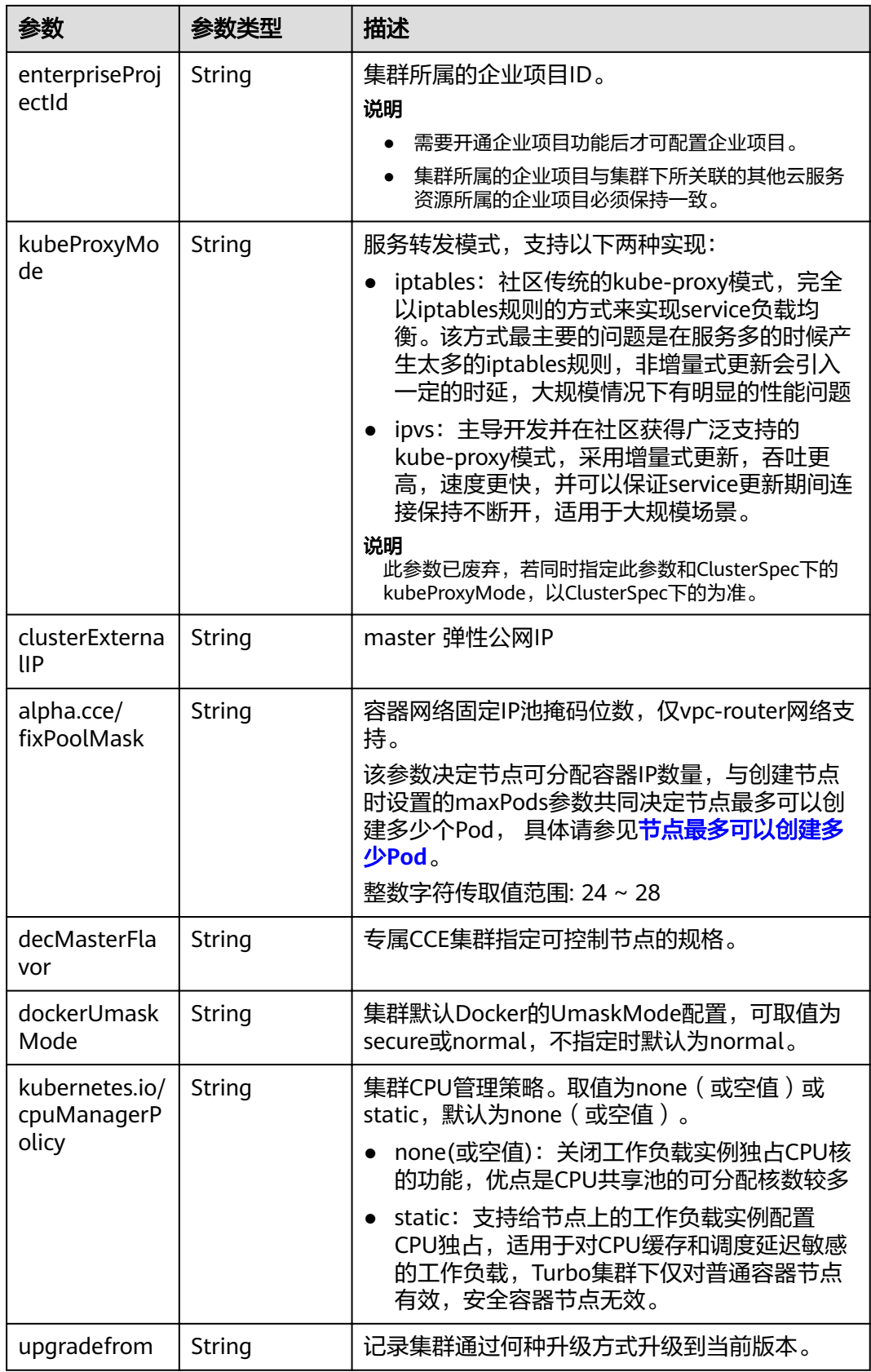

### <span id="page-125-0"></span>表 4-122 PackageConfiguration

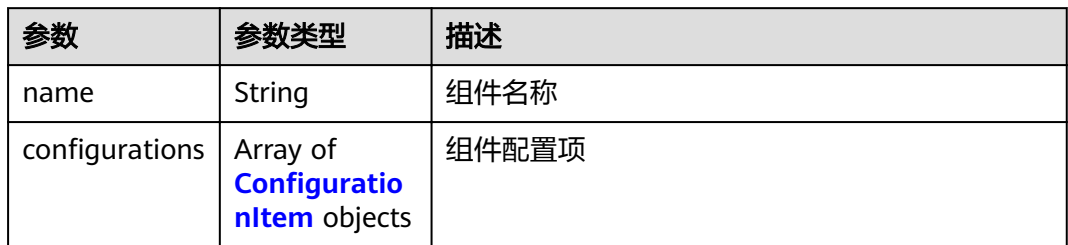

### 表 4-123 ConfigurationItem

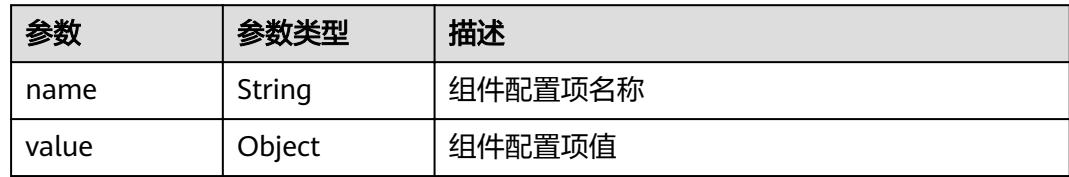

<span id="page-126-0"></span>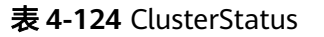

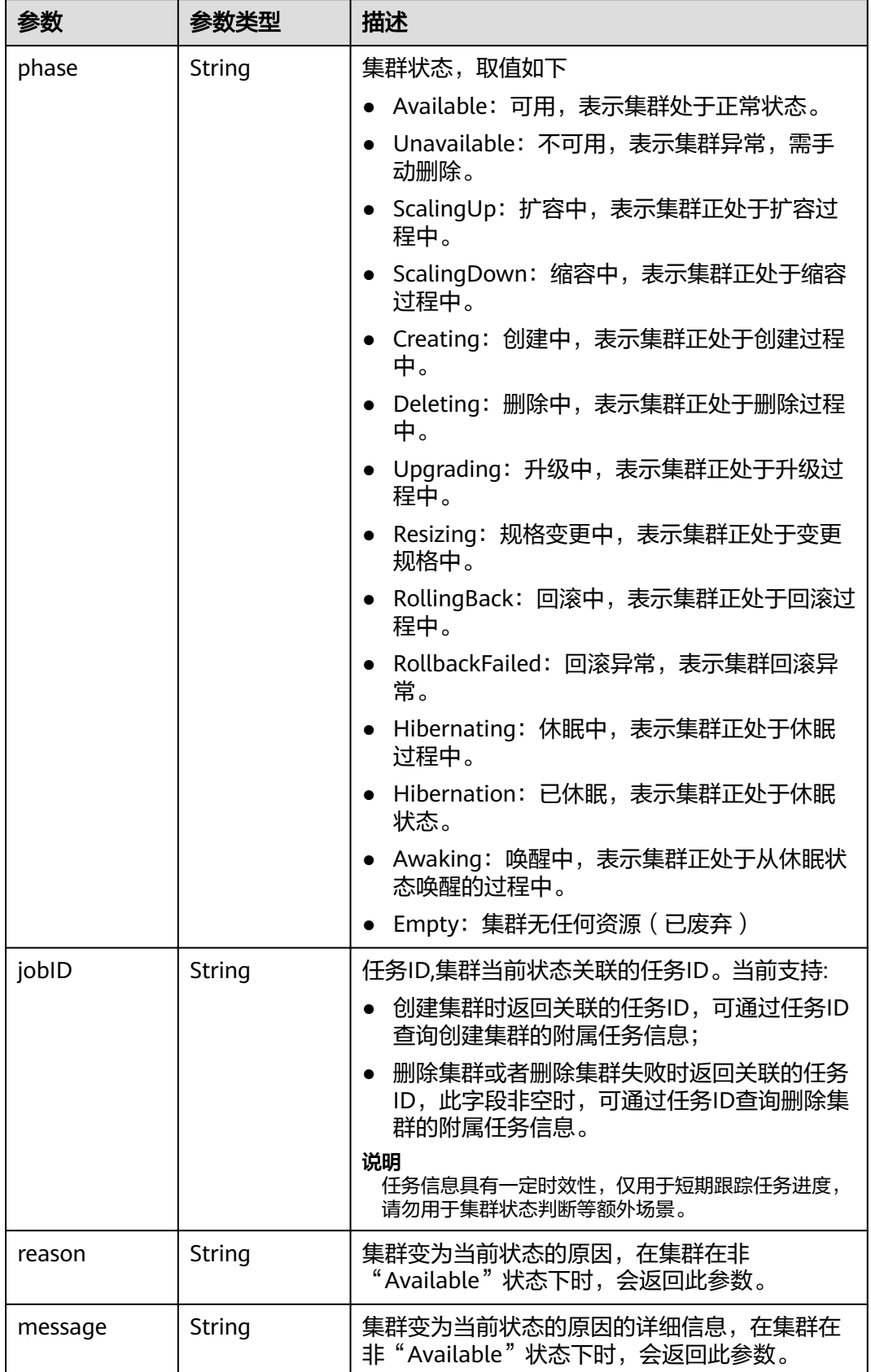

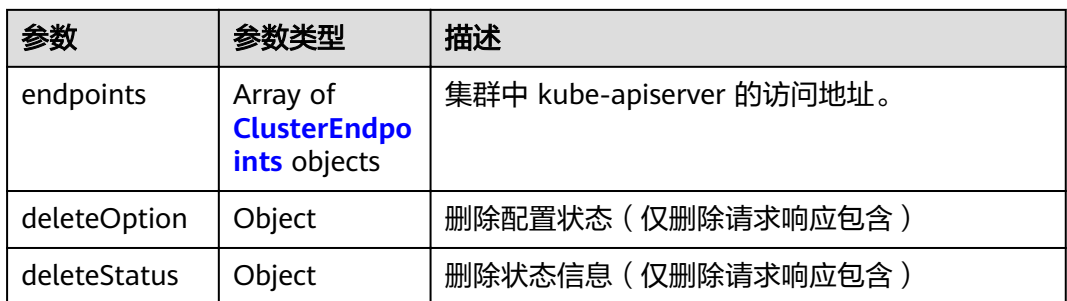

#### 表 **4-125** ClusterEndpoints

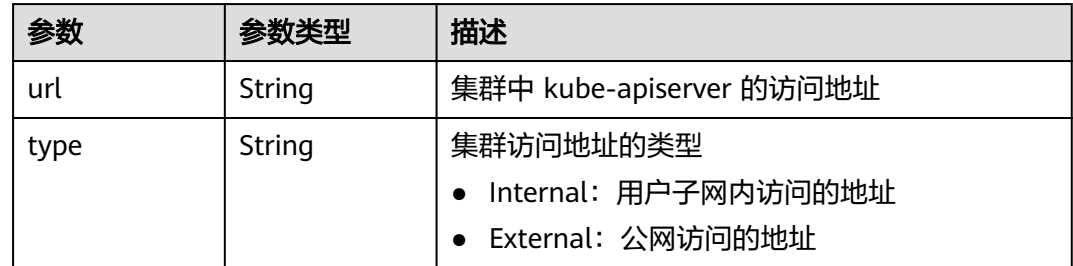

## 请求示例

无

### 响应示例

#### 状态码: **200**

表示删除指定集群作业下发成功。

```
{
 "kind" : "Cluster",
  "apiVersion" : "v3",
  "metadata" : {
 "alias" : "mycluster",
 "name" : "mycluster",
 "uid" : "fc563b3c-9552-11e8-8beb-0255ac106311",
 "creationTimestamp" : "2018-08-01 06:20:28.81667161 +0000 UTC",
 "updateTimestamp" : "2018-08-01 09:23:38.944333282 +0000 UTC"
 },
 "spec" : {
 "type" : "VirtualMachine",
"flavor" : "cce.s1.small",
 "version" : "v1.7.3-r13",
  "description" : "new description",<br>"hostNetwork" : {
 "hostNetwork" : {
    "vpc" : "cbed56e8-03e7-4304-a477-b54bef0857c3",
    "subnet" : "5de50062-2be2-4a52-893e-e0906e3e9c9d"
 },
 "containerNetwork" : {
 "mode" : "overlay_l2",
 "cidr" : "172.16.0.0/16"
 },
 "authentication" : {
 "mode" : "x509",
    "authenticatingProxy" : { }
   },
```

```
 "billingMode" : 0
 },
 "status" : {
 "phase" : "Available",
 "jobID" : "e8ebf96c-956d-11e8-a949-0255ac10575d",
   "endpoints" : [ {
 "url" : "https://192.168.0.16:5443",
 "type" : "Internal"
 } ]
 }
```
### 状态码

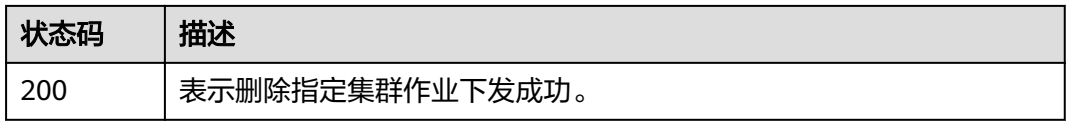

## 错误码

请参见<mark>错误码</mark>。

}

# **4.2.6** 集群休眠

## 功能介绍

集群休眠用于将运行中的集群置于休眠状态,休眠后,将不再收取控制节点资源费 用。

### 接口约束

1、集群休眠后,将无法在此集群上创建和管理工作负载等资源。

### **URI**

POST /api/v3/projects/{project\_id}/clusters/{cluster\_id}/operation/hibernate

### 表 **4-126** 路径参数

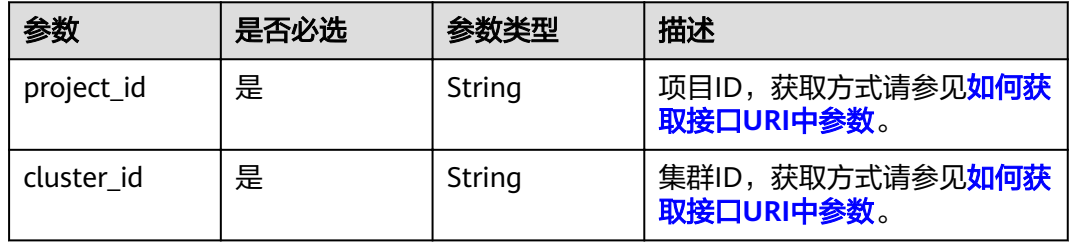

## 请求参数

#### 表 **4-127** 请求 Header 参数

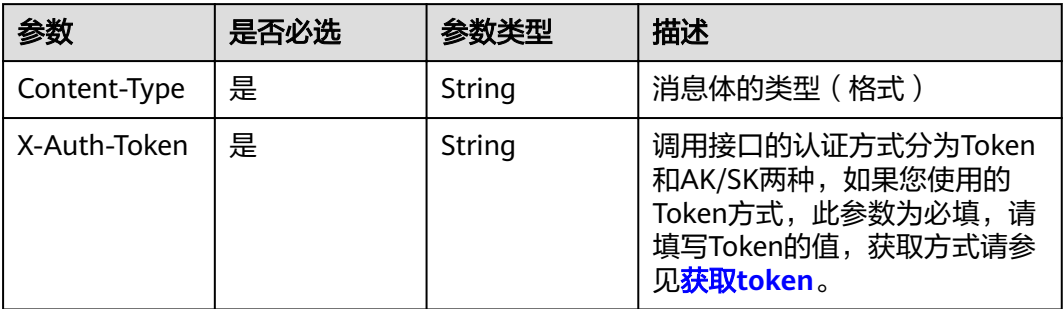

## 响应参数

无

### 请求示例

无

### 响应示例

无

### 状态码

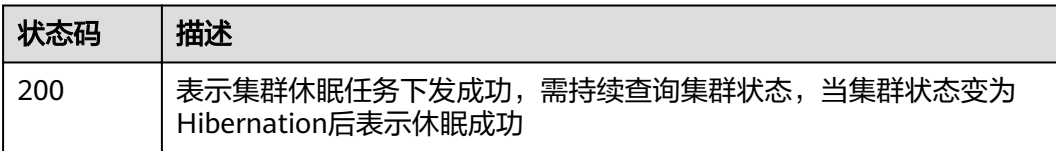

## 错误码

请参见<mark>错误码</mark>。

# **4.2.7** 集群唤醒

## 功能介绍

集群唤醒用于唤醒已休眠的集群,唤醒后,将继续收取控制节点资源费用。

### **URI**

POST /api/v3/projects/{project\_id}/clusters/{cluster\_id}/operation/awake

#### 表 **4-128** 路径参数

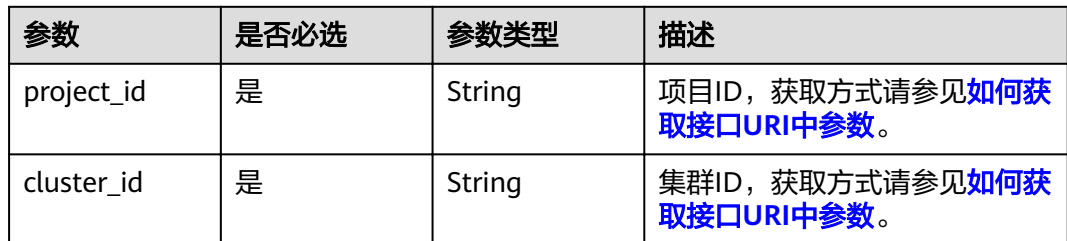

## 请求参数

### 表 **4-129** 请求 Header 参数

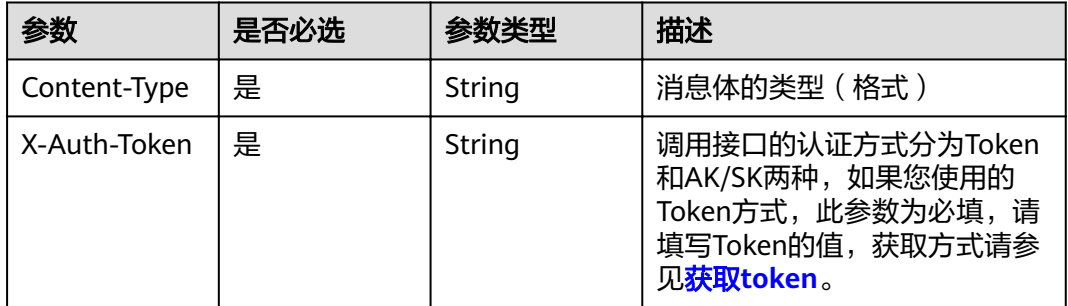

## 响应参数

无

## 请求示例

无

## 响应示例

无

## 状态码

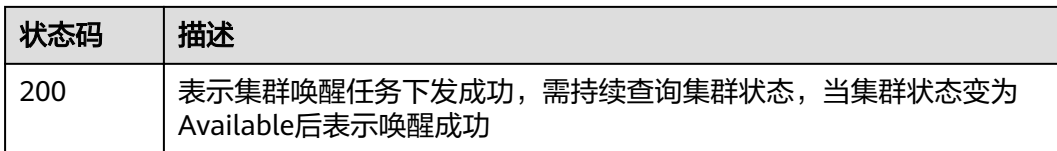

## 错误码

请参[见错误码。](#page-449-0)

# **4.2.8** 获取集群证书

## 功能介绍

该API用于获取指定集群的证书信息。

### 接口约束

该接口适用于1.13及以上集群版本。

### **URI**

POST /api/v3/projects/{project\_id}/clusters/{cluster\_id}/clustercert

#### 表 **4-130** 路径参数

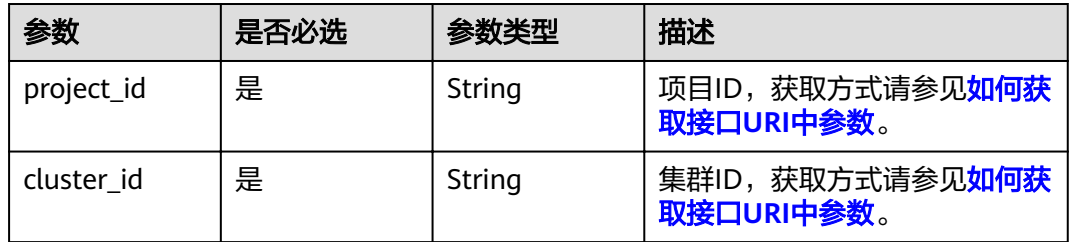

## 请求参数

表 **4-131** 请求 Header 参数

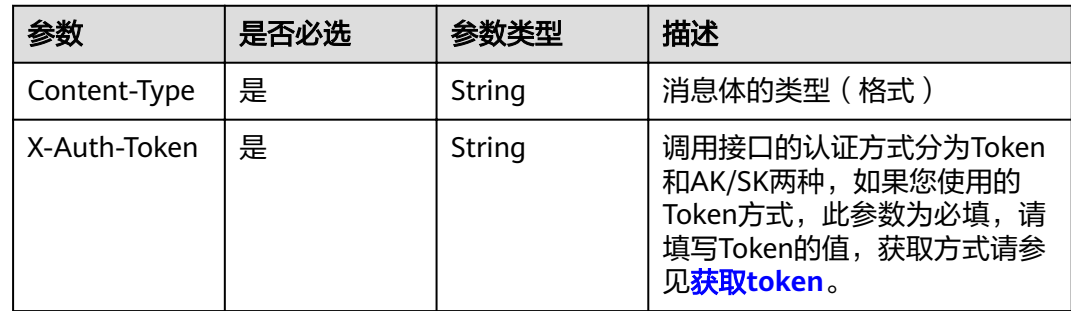

#### 表 **4-132** 请求 Body 参数

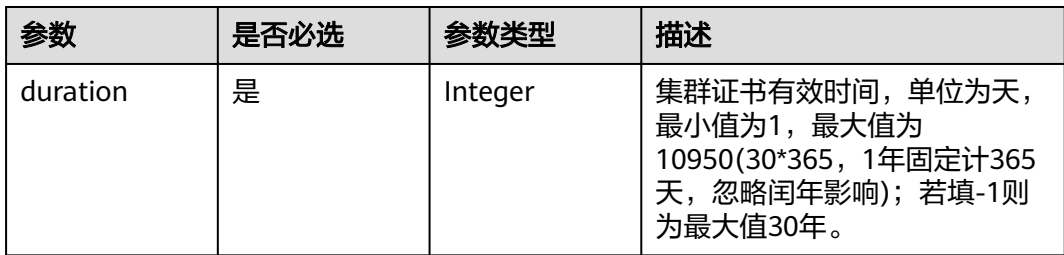

## 响应参数

## 状态码: **200**

### 表 **4-133** 响应 Header 参数

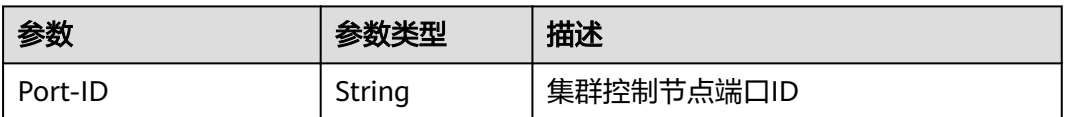

### 表 **4-134** 响应 Body 参数

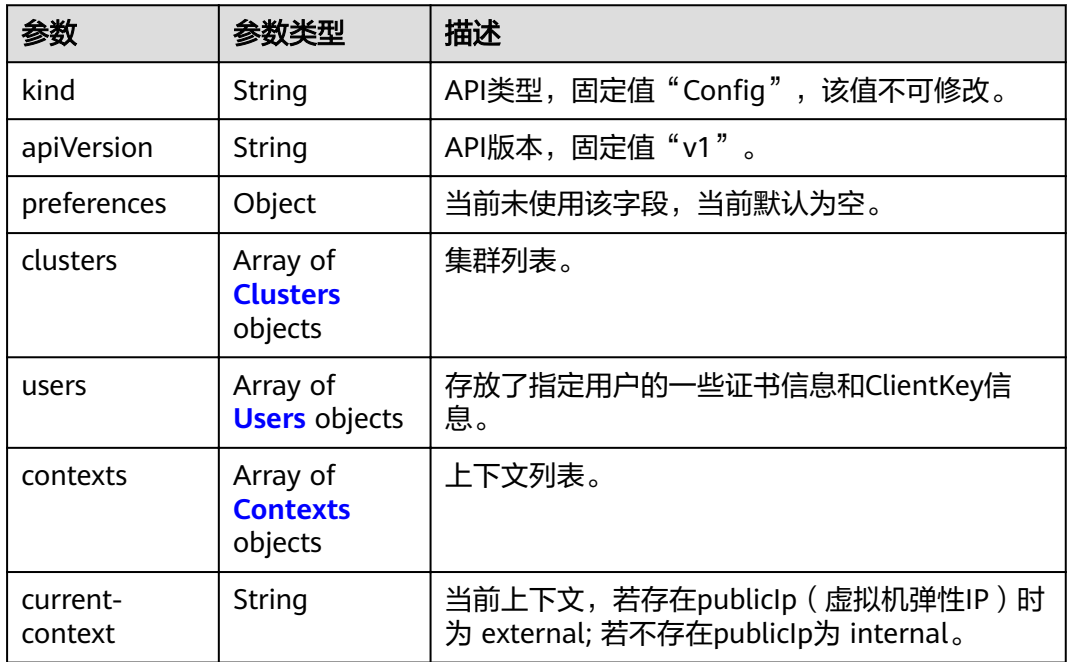

#### 表 **4-135** Clusters

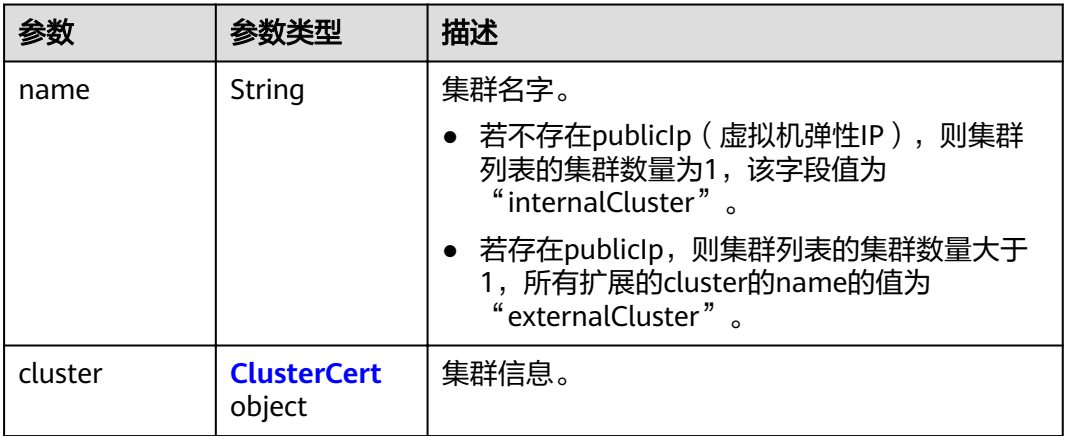

#### <span id="page-133-0"></span>表 **4-136** ClusterCert

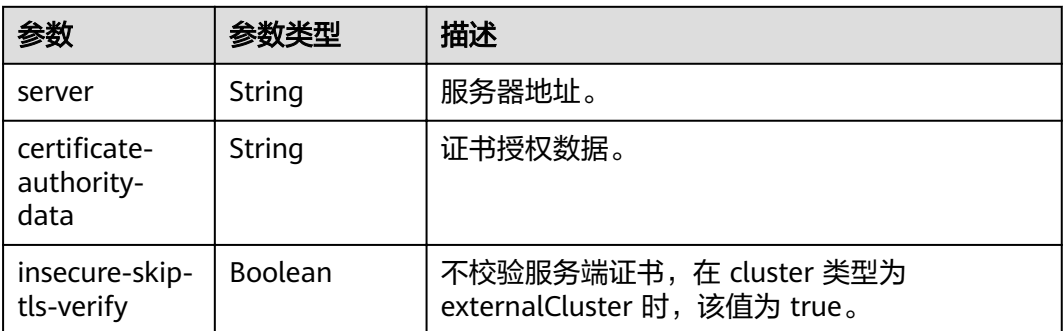

### 表 **4-137** Users

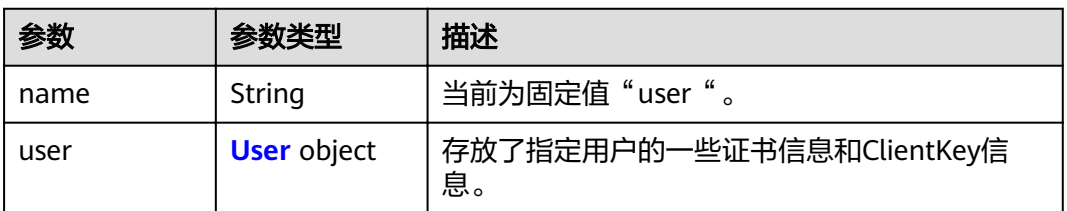

#### 表 **4-138** User

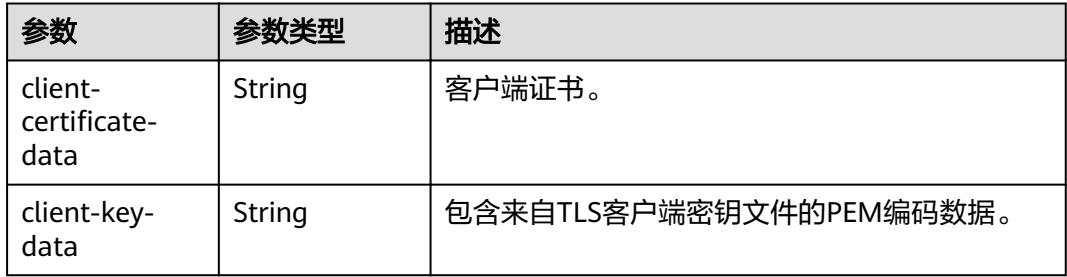

### 表 **4-139** Contexts

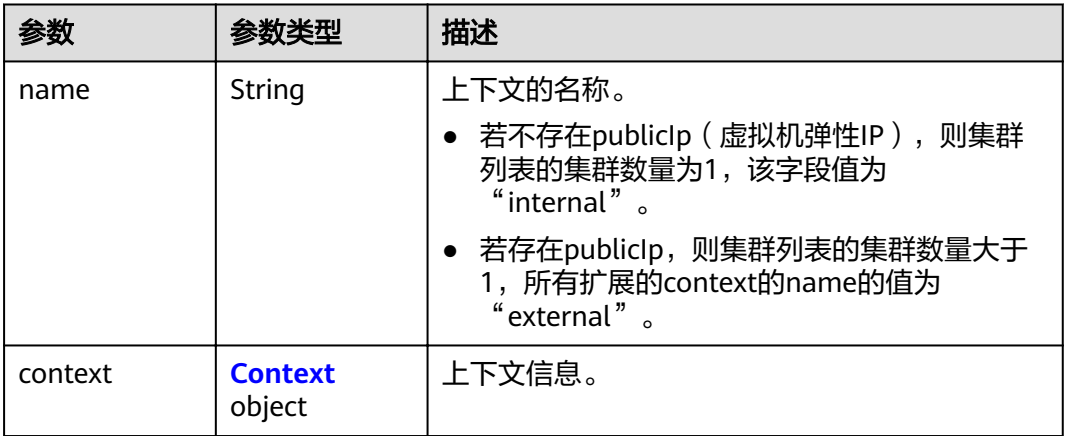

#### <span id="page-134-0"></span>表 **4-140** Context

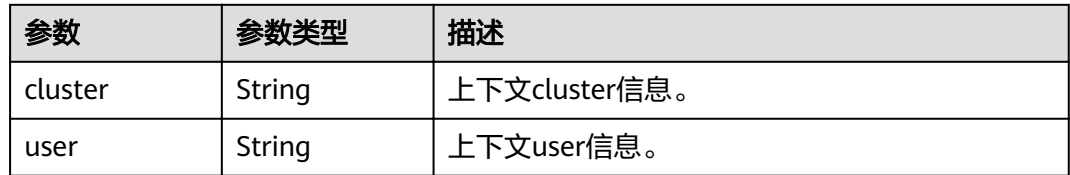

### 请求示例

申请30天有效的集群访问证书

{ "duration" : 30 }

### 响应示例

#### 状态码: **200**

表示成功获取指定集群的证书。证书文件格式参见kubernetes v1.Config结构

```
{
 "kind" : "Config",
 "apiVersion" : "v1",
 "preferences" : { },
 "clusters" : [ {
 "name" : "internalCluster",
 "cluster" : {
 "server" : "https://192.168.1.7:5443",
    "certificate-authority-data" : "Q2VydGlmaWNhdGU6******FTkQgQ0VSVElGSUNBVEUtLS0tLQo="
 }
 } ],
 "users" : [ {
 "name" : "user",
   "user" : {
   "client-certificate-data" : "LS0tLS1CRUdJTiBDR******QVRFLS0tLS0K",
     "client-key-data" : "LS0tLS1CRUdJTi******BLRVktLS0tLQo="
   }
  } ],
  "contexts" : [ {
   "name" : "internal",
 "context" : {
 "cluster" : "internalCluster",
     "user" : "user"
   }
  } ],
  "current-context" : "internal"
}
```
## 状态码

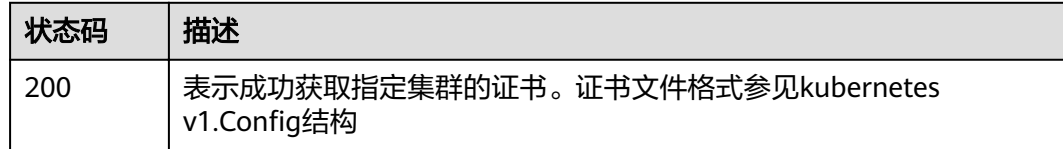

### 错误码

请参见<mark>错误码</mark>。

# **4.2.9** 获取任务信息

## 功能介绍

该API用于获取任务信息。通过某一任务请求下发后返回的jobID来查询指定任务的进 度。

#### 说明

- 集群管理的URL格式为:https://Endpoint/uri。其中uri为资源路径,也即API访问的路径
- 该接口通常使用场景为:
	- 创建、删除集群时,查询相应任务的进度。
	- 创建、删除节点时,查询相应任务的进度。

#### **URI**

GET /api/v3/projects/{project\_id}/jobs/{job\_id}

#### 表 **4-141** 路径参数

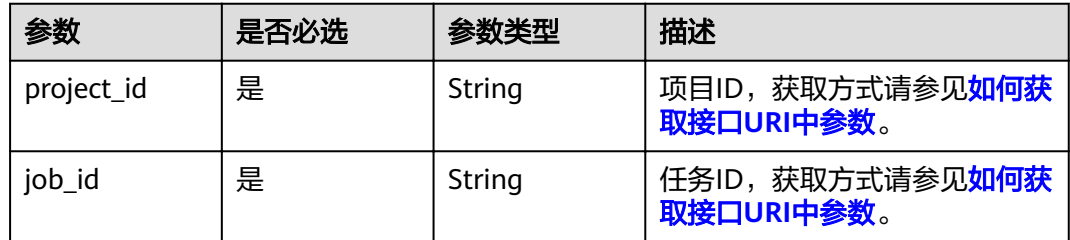

### 请求参数

#### 表 **4-142** 请求 Header 参数

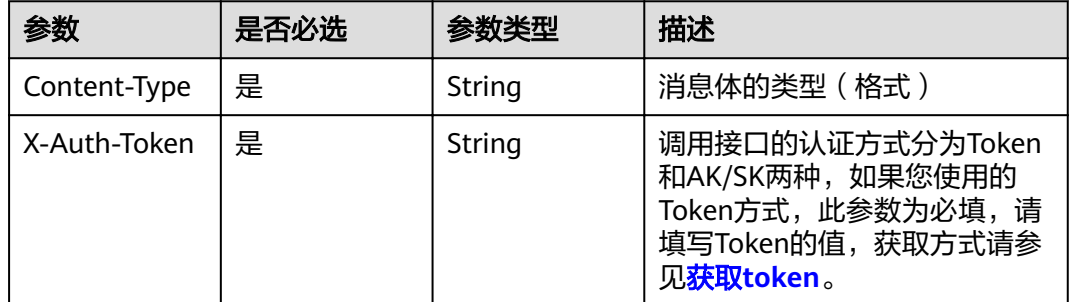

### 响应参数

状态码: **200**

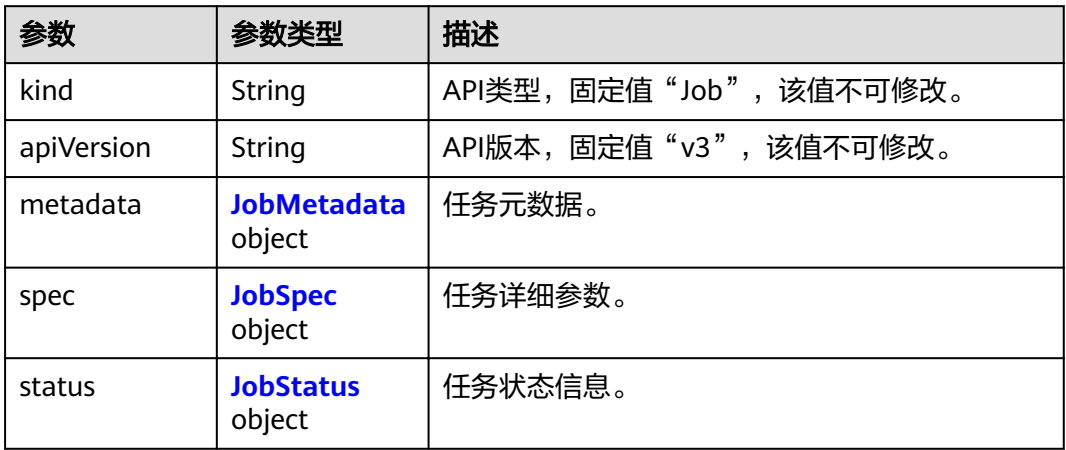

#### 表 **4-144** JobSpec

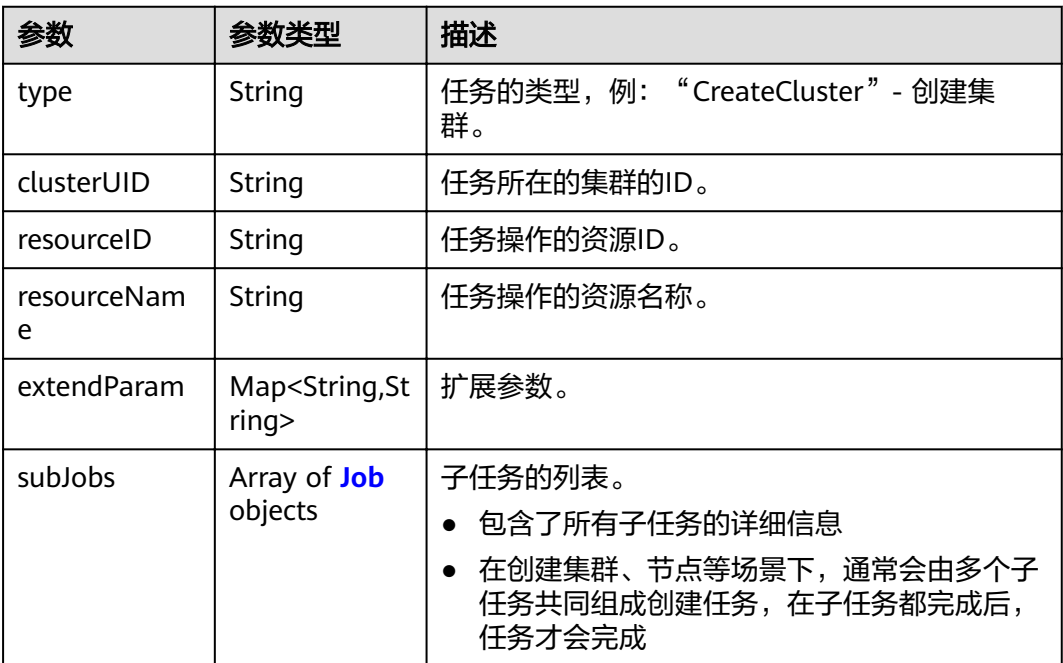

#### 表 **4-145** Job

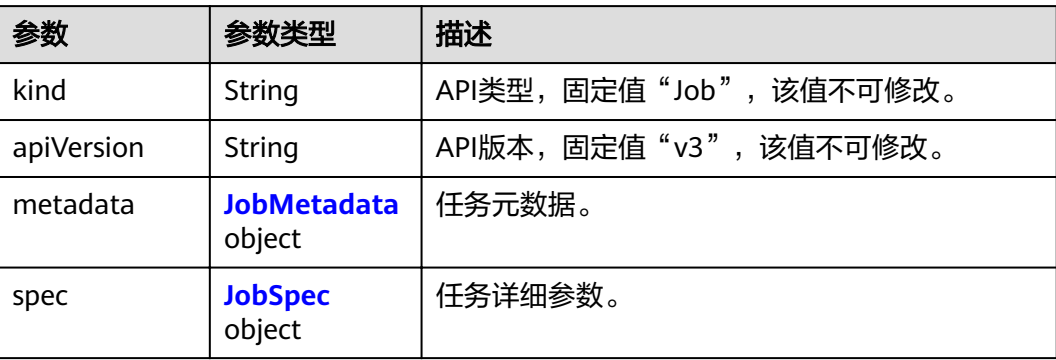

<span id="page-137-0"></span>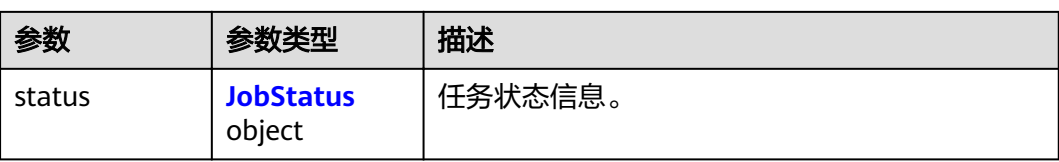

#### 表 **4-146** JobMetadata

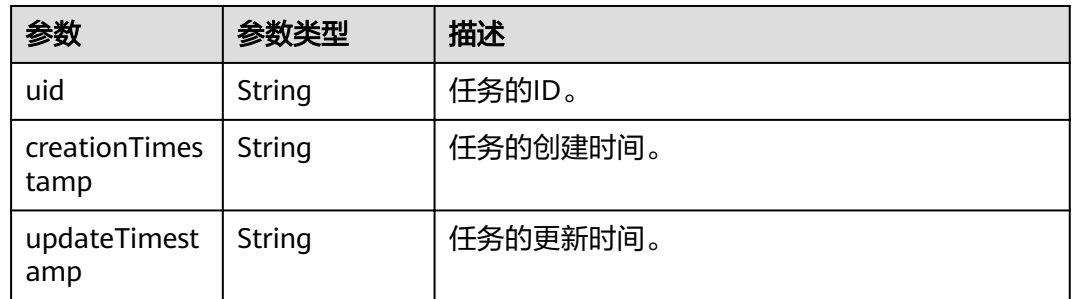

#### 表 **4-147** JobStatus

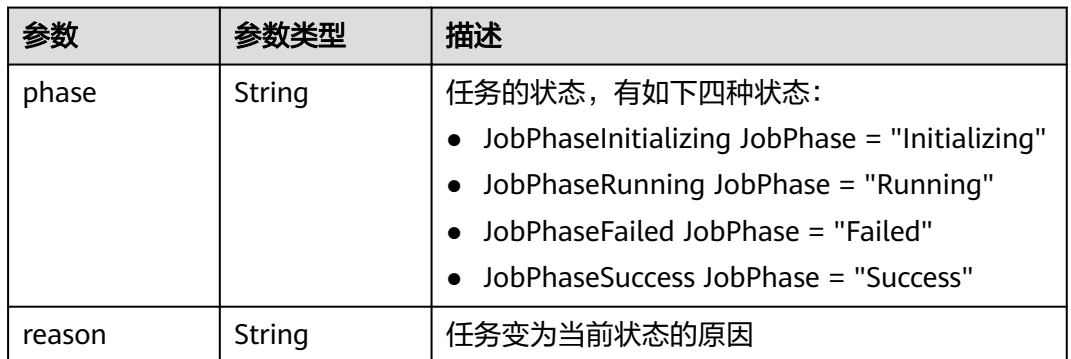

## 请求示例

无

## 响应示例

#### 状态码: **200**

表示获取任务信息成功。

```
{
 "kind" : "Job",
 "apiVersion" : "v3",
 "metadata" : {
  "uid" : "354331b2c-229a-11e8-9c75-0255ac100ceb",
 "creationTimestamp" : "2018-08-02 08:12:40.672772389 +0000 UTC",
 "updateTimestamp" : "2018-08-02 08:21:50.478108569 +0000 UTC"
 },
 "spec" : {
 "type" : "CreateCluster",
 "clusterUID" : "4d1ecb2c-229a-11e8-9c75-0255ac100ceb",
 "resourceID" : "6f4dcb2c-229a-11e8-9c75-0255ac100ceb",
```

```
 "resourceName" : "cluster-name",
   "extendParam" : {
    "serverID" : "bc467e3a-2338-11e8-825b-0255ac100c13"
 },
 "subJobs" : [ {
    "kind" : "Job",
     "apiVersion" : "v3",
     "metadata" : {
 "uid" : "fd474fab-9606-11e8-baa9-0255ac10215d",
 "creationTimestamp" : "2018-08-02 03:52:34.615819618 +0000 UTC",
 "updateTimestamp" : "2018-08-02 04:05:29.196243031 +0000 UTC"
    },
 "spec" : {
 "type" : "InstallMaster",
 "clusterUID" : "fcc72de0-9606-11e8-baa8-0255ac10215d",
 "resourceID" : "fd3b4ac0-9606-11e8-baa8-0255ac10215d",
      "extendParam" : {
       "serverID" : "fd3b4ac0-9606-11e8-baa8-0255ac10215d"
      }
 },
 "status" : {
 "phase" : "Success"
 }
   }, {
 "kind" : "Job",
 "apiVersion" : "v3",
     "metadata" : {
      "uid" : "fd474f82-9606-11e8-baa8-0255ac10215d",
 "creationTimestamp" : "2018-08-02 03:52:33.859150791 +0000 UTC",
 "updateTimestamp" : "2018-08-02 03:52:34.615655429 +0000 UTC"
    },
 "spec" : {
 "type" : "CreatePSMCert",
      "clusterUID" : "fcc72de0-9606-11e8-baa8-0255ac10215d"
 },
 "status" : {
      "phase" : "Success"
    }
   } ]
  },
  "status" : {
 "phase" : "Running",
 "reason" : ""
 }
}
```
### 状态码

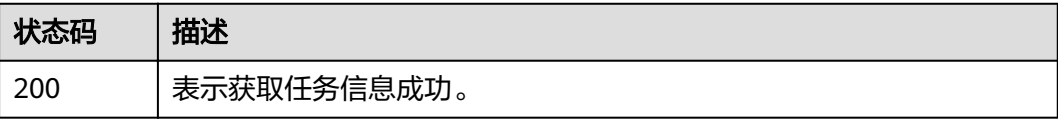

### 错误码

请参见<mark>错误码</mark>。

# **4.2.10** 绑定、解绑集群公网 **apiserver** 地址

### 功能介绍

该API用于通过集群ID绑定、解绑集群公网apiserver地址

### 说明

集群管理的URL格式为: https://Endpoint/uri。其中uri为资源路径, 也即API访问的路径。

### **URI**

PUT /api/v3/projects/{project\_id}/clusters/{cluster\_id}/mastereip

#### 表 **4-148** 路径参数

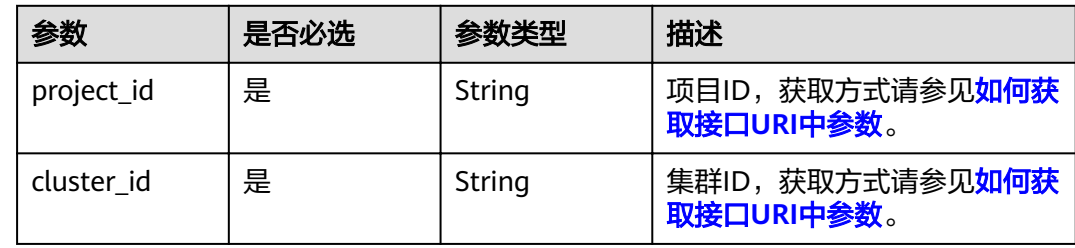

## 请求参数

### 表 **4-149** 请求 Header 参数

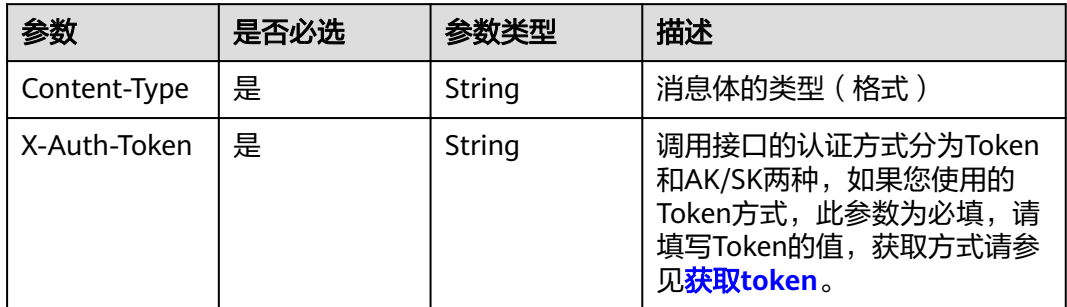

### 表 **4-150** 请求 Body 参数

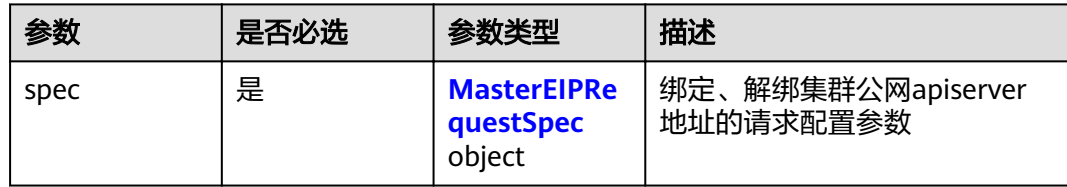

<span id="page-140-0"></span>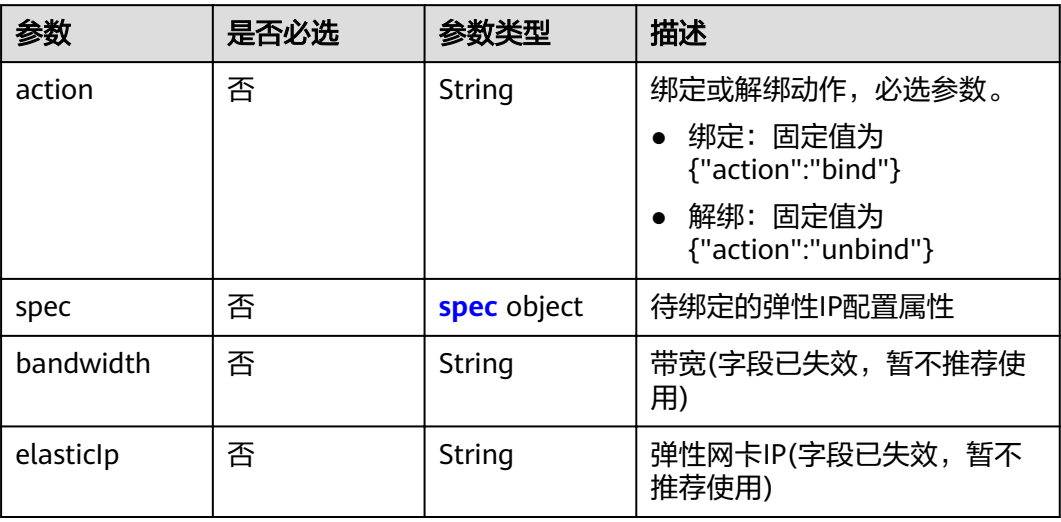

#### 表 **4-152** spec

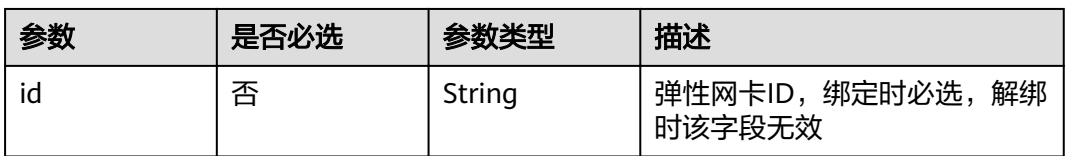

## 响应参数

#### 状态码: **200**

#### 表 **4-153** 响应 Body 参数

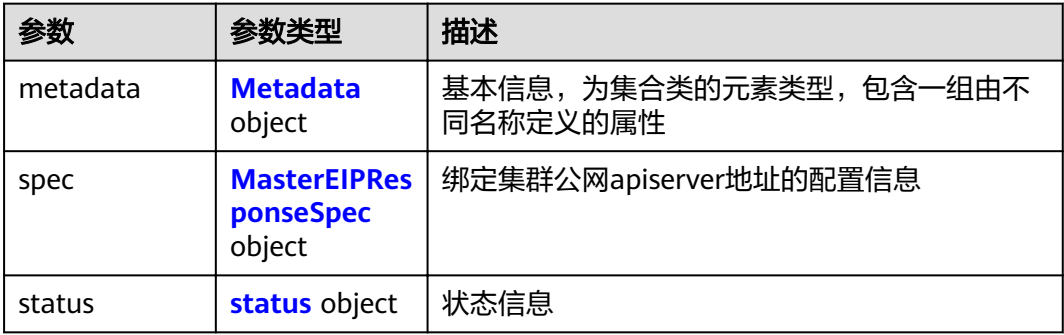

#### 表 **4-154** Metadata

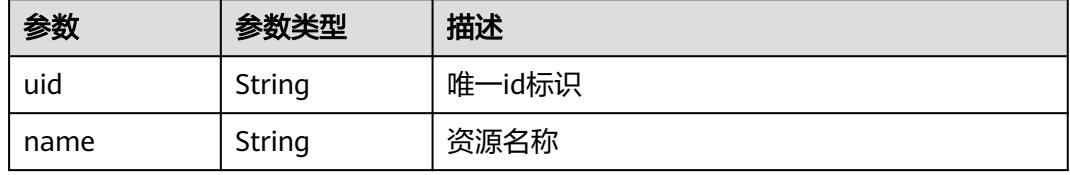

<span id="page-141-0"></span>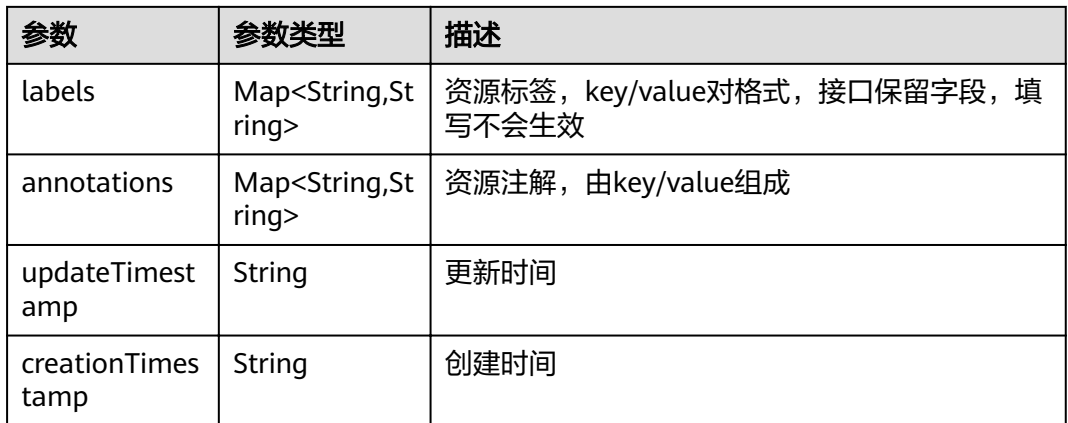

### 表 **4-155** MasterEIPResponseSpec

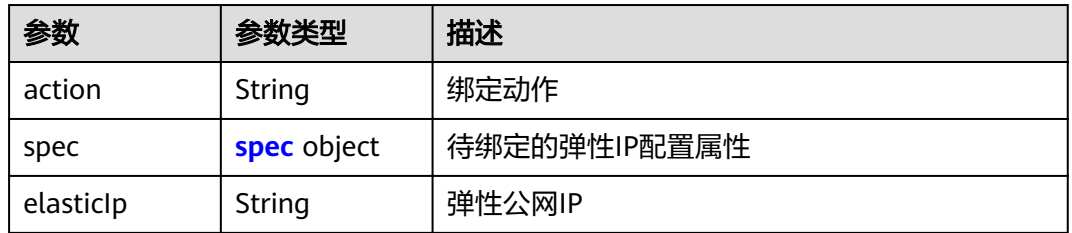

### 表 **4-156** spec

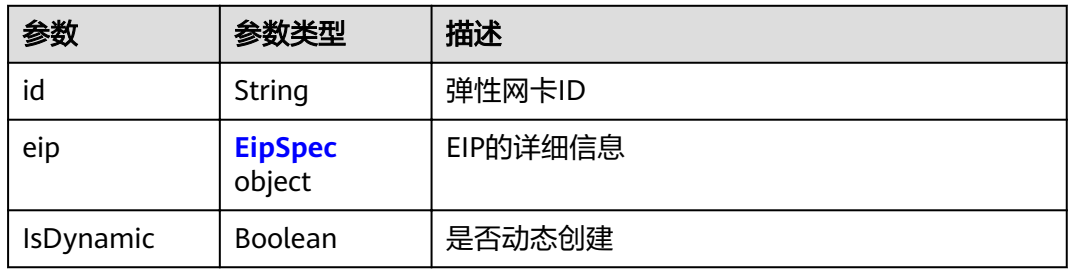

### 表 **4-157** EipSpec

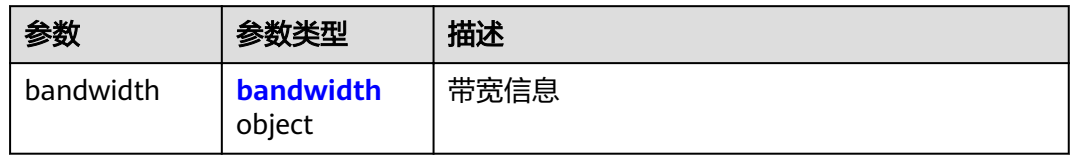

#### 表 **4-158** bandwidth

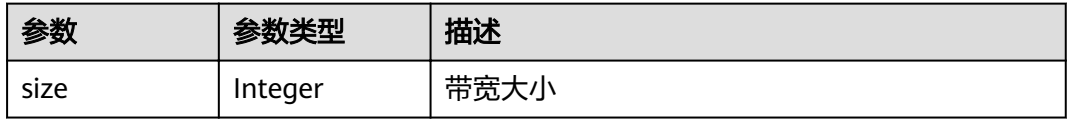

<span id="page-142-0"></span>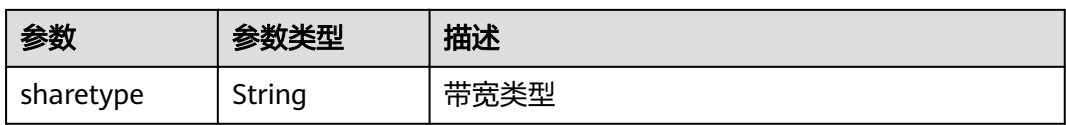

#### 表 **4-159** status

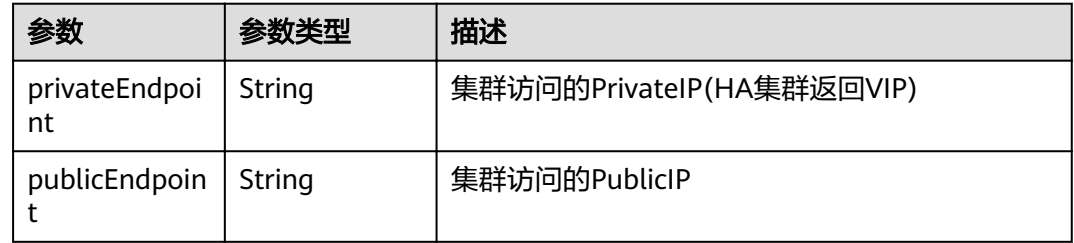

## 请求示例

```
{
  "spec" : {
   "action" : "bind",
 "spec" : {
 "id" : "a757a69e-f920-455a-b1ba-d7a22db0fd50"
   }
 }
}
```
## 响应示例

### 状态码: **200**

表示绑定集群公网apiserver地址成功,解绑成功无响应体。

```
{
  "metadata" : { },
 "spec" : {
 "action" : "bind",
 "spec" : {
 "id" : "a757a69e-f920-455a-b1ba-d7a22db0fd50",
     "eip" : {
      "bandwidth" : {
        "size" : 5,
        "sharetype" : "PER"
      }
     },
     "IsDynamic" : false
 },
 "elasticIp" : "8.8.8.8"
 },
 "status" : {
 "privateEndpoint" : "https://192.168.3.238:5443",
 "publicEndpoint" : "https://8.8.8.8:5443"
 }
}
```
## 状态码

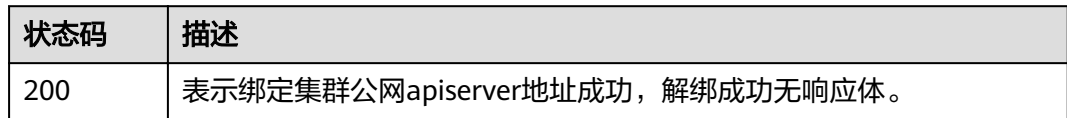

### 错误码

请参见<mark>错误码</mark>。

# **4.2.11** 获取集群访问的地址

## 功能介绍

该API用于通过集群ID获取集群访问的地址,包括PrivateIP(HA集群返回VIP)与PublicIP

#### 说明

集群管理的URL格式为: https://Endpoint/uri。其中uri为资源路径, 也即API访问的路径。

**URI**

GET /api/v3/projects/{project\_id}/clusters/{cluster\_id}/openapi

#### 表 **4-160** 路径参数

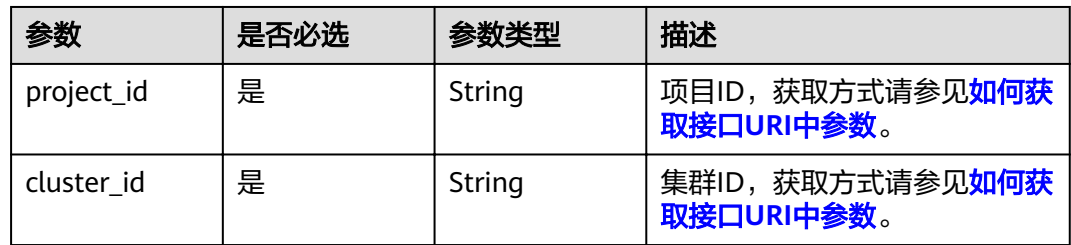

## 请求参数

#### 表 **4-161** 请求 Header 参数

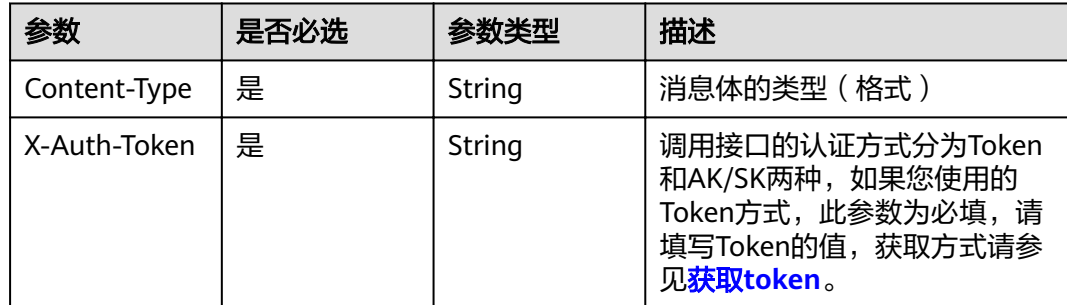
## 响应参数

### 状态码: **200**

## 表 **4-162** 响应 Body 参数

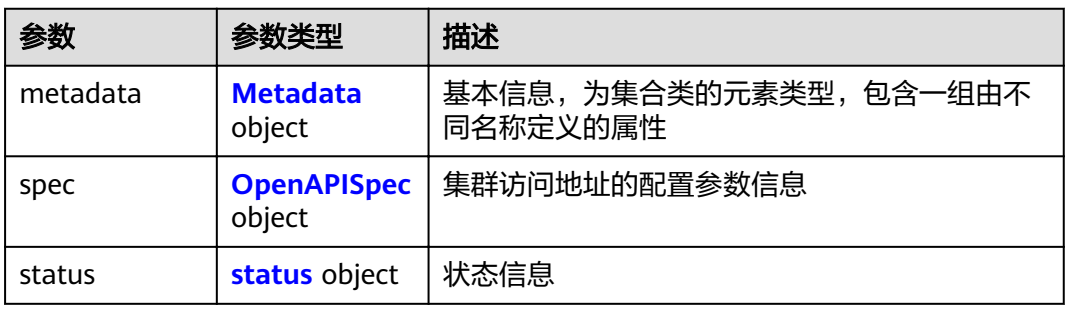

### 表 **4-163** Metadata

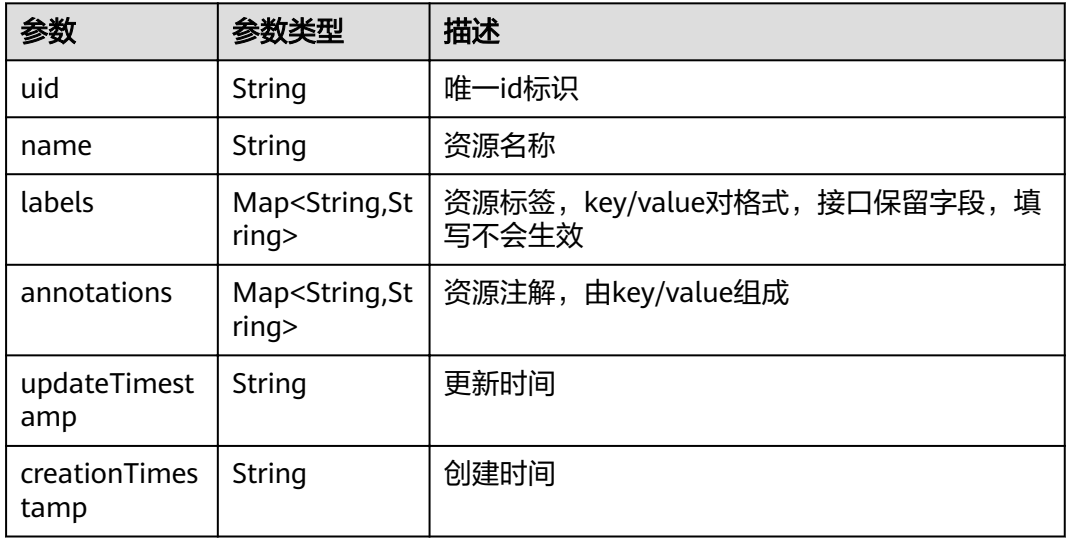

### 表 **4-164** OpenAPISpec

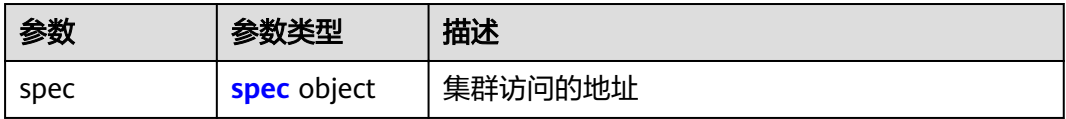

### 表 **4-165** spec

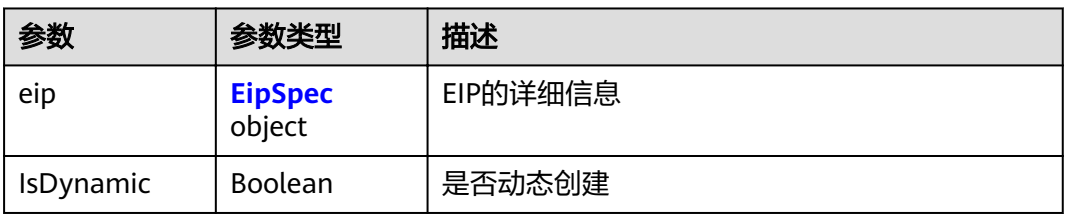

#### <span id="page-145-0"></span>表 **4-166** EipSpec

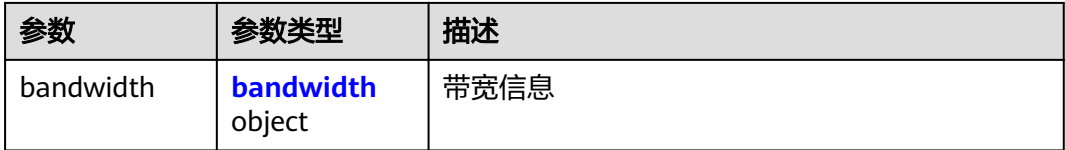

#### 表 **4-167** bandwidth

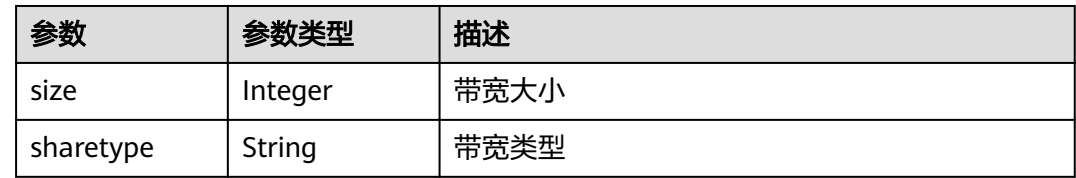

#### 表 **4-168** status

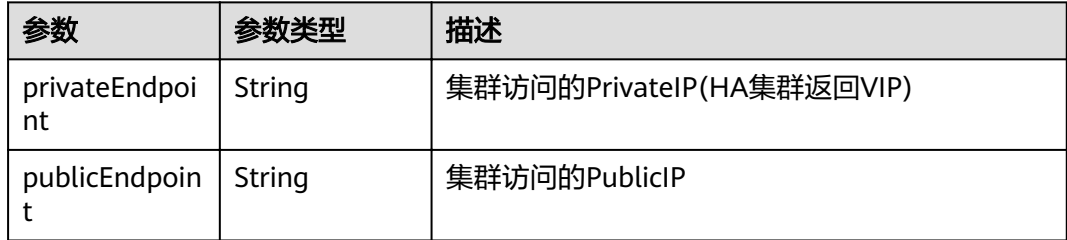

## 请求示例

```
{
  "metadata" : { },
 "spec" : {
 "spec" : {
 "eip" : {
      "bandwidth" : { }
 },
 "IsDynamic" : false
   }
 },
 "status" : {
 "privateEndpoint" : "https://192.168.3.238:5443",
 "publicEndpoint" : ""
  }
}
```
## 响应示例

### 状态码: **200**

表示获取集群访问的地址成功。

```
{
  "metadata" : { },
 "spec" : {
 "spec" : {
 "eip" : {
      "bandwidth" : { }
    },
```

```
 "IsDynamic" : false
   }
  },
 "status" : {
 "privateEndpoint" : "https://192.168.3.238:5443",
 "publicEndpoint" : ""
 }
}
```
## 状态码

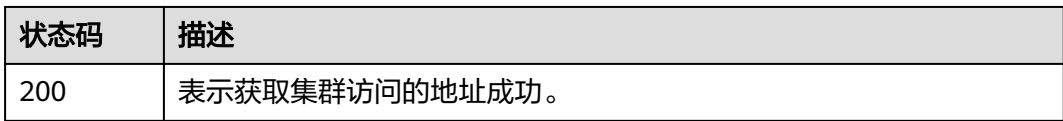

## 错误码

请参[见错误码。](#page-449-0)

# **4.3** 节点管理

# **4.3.1** 创建节点

## 功能介绍

该API用于在指定集群下创建节点。

说明

- 若无集群,请先<mark>创建集群</mark>。
- 集群管理的URL格式为: https://Endpoint/uri。其中uri为资源路径, 也即API访问的路径。

## 接口约束

仅支持创建KVM虚拟化类型的节点,非KVM虚拟化类型的节点创建后无法正常使用。

## **URI**

POST /api/v3/projects/{project\_id}/clusters/{cluster\_id}/nodes

### 表 **4-169** 路径参数

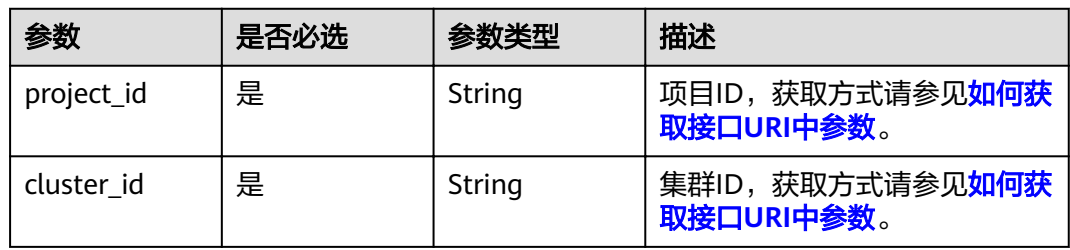

### 表 **4-170** Query 参数

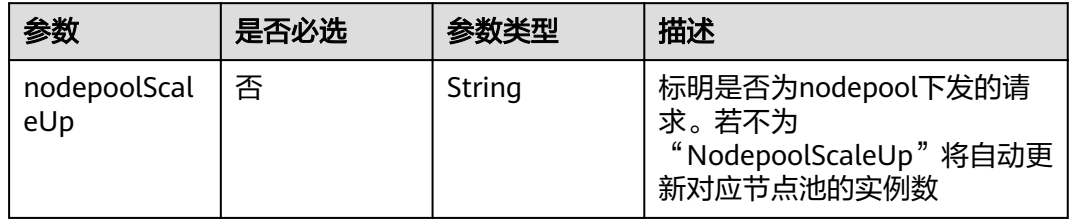

## 请求参数

#### 表 **4-171** 请求 Header 参数

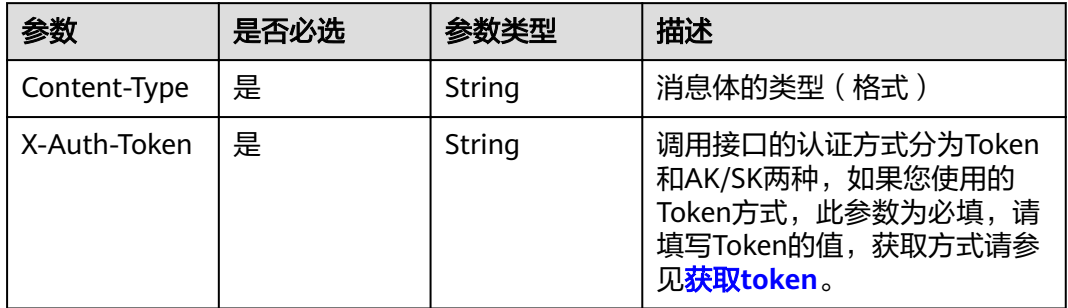

## 表 **4-172** 请求 Body 参数

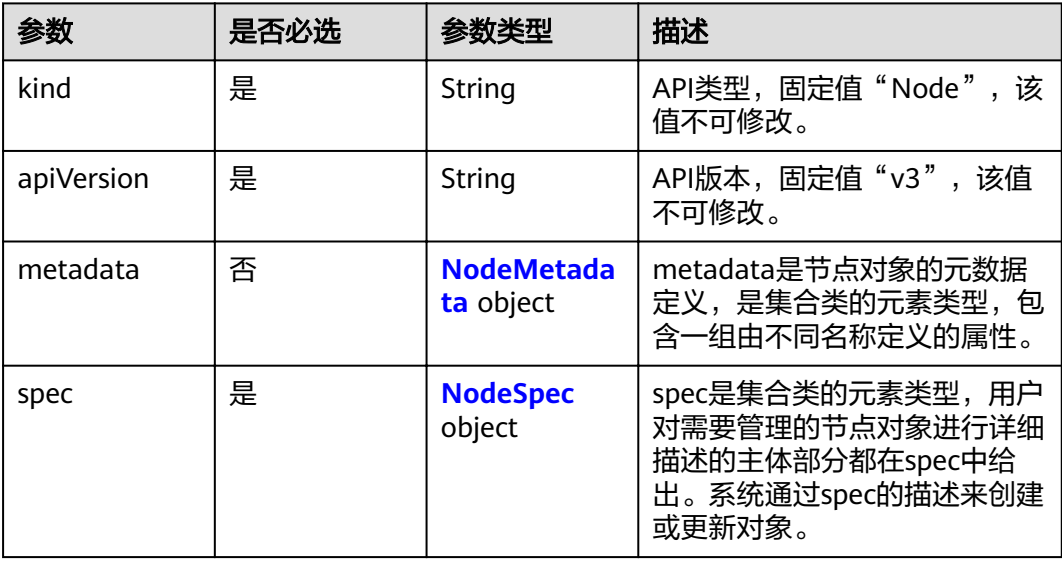

#### <span id="page-148-0"></span>表 **4-173** NodeMetadata

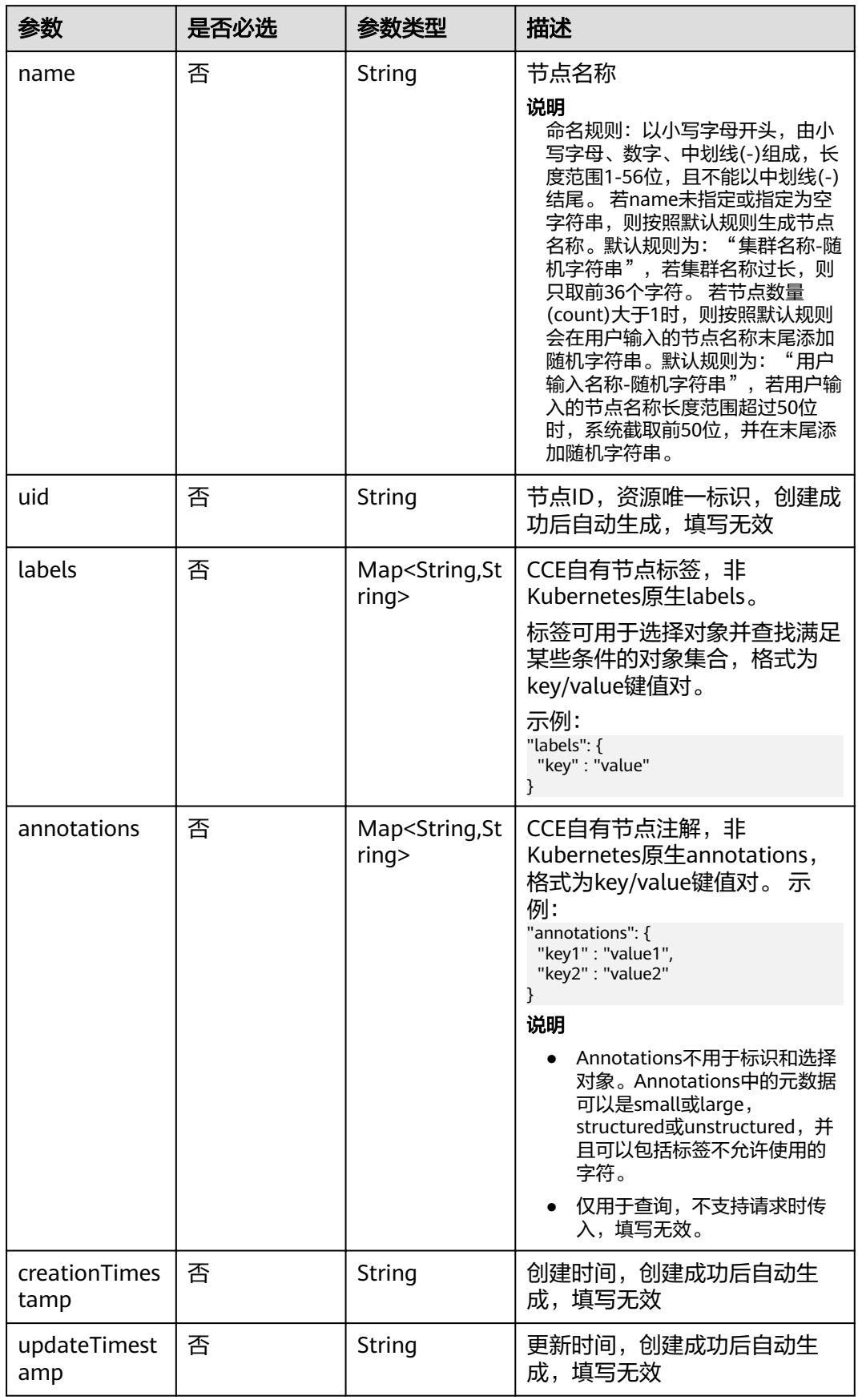

## <span id="page-149-0"></span>表 **4-174** NodeSpec

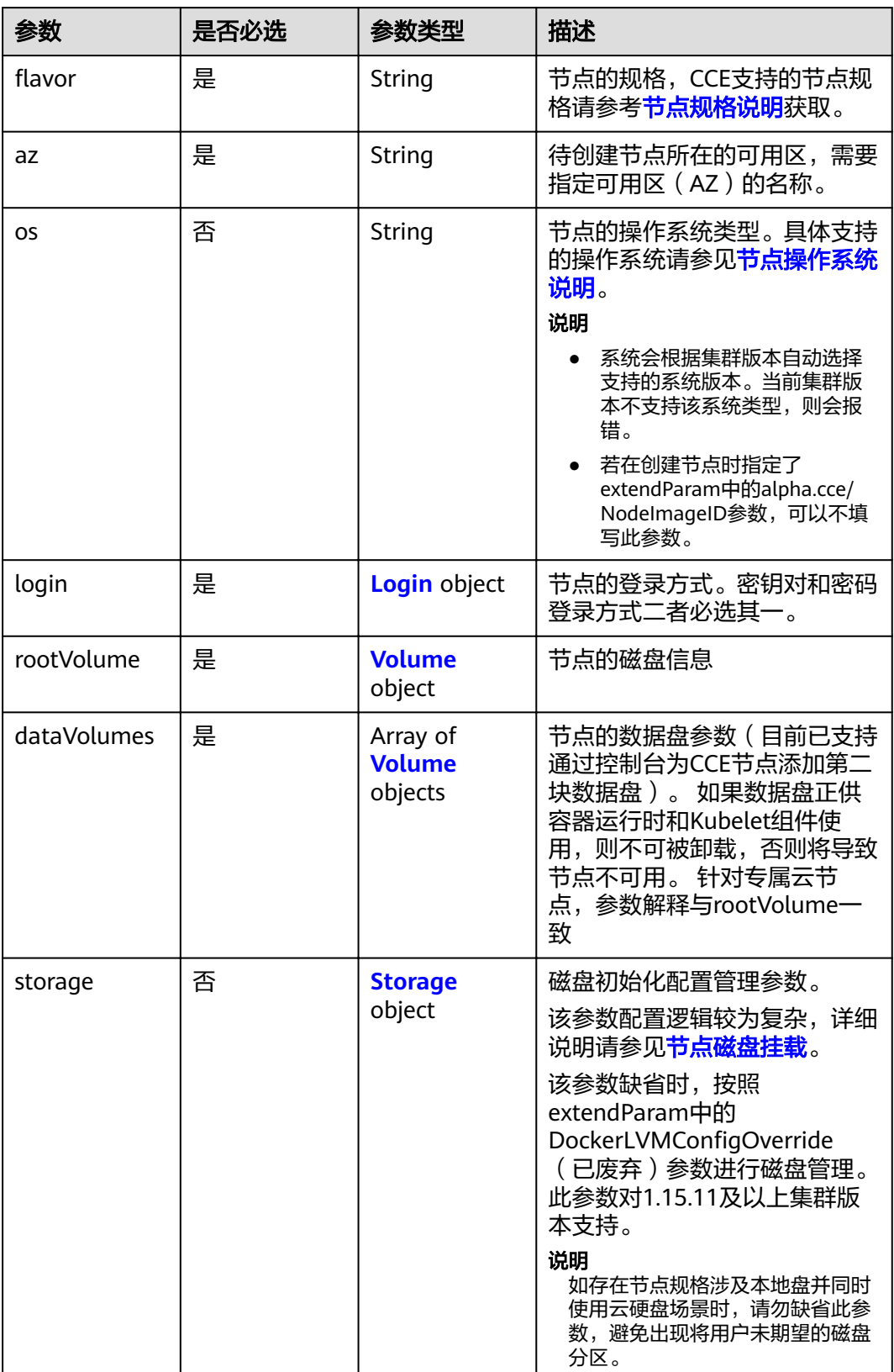

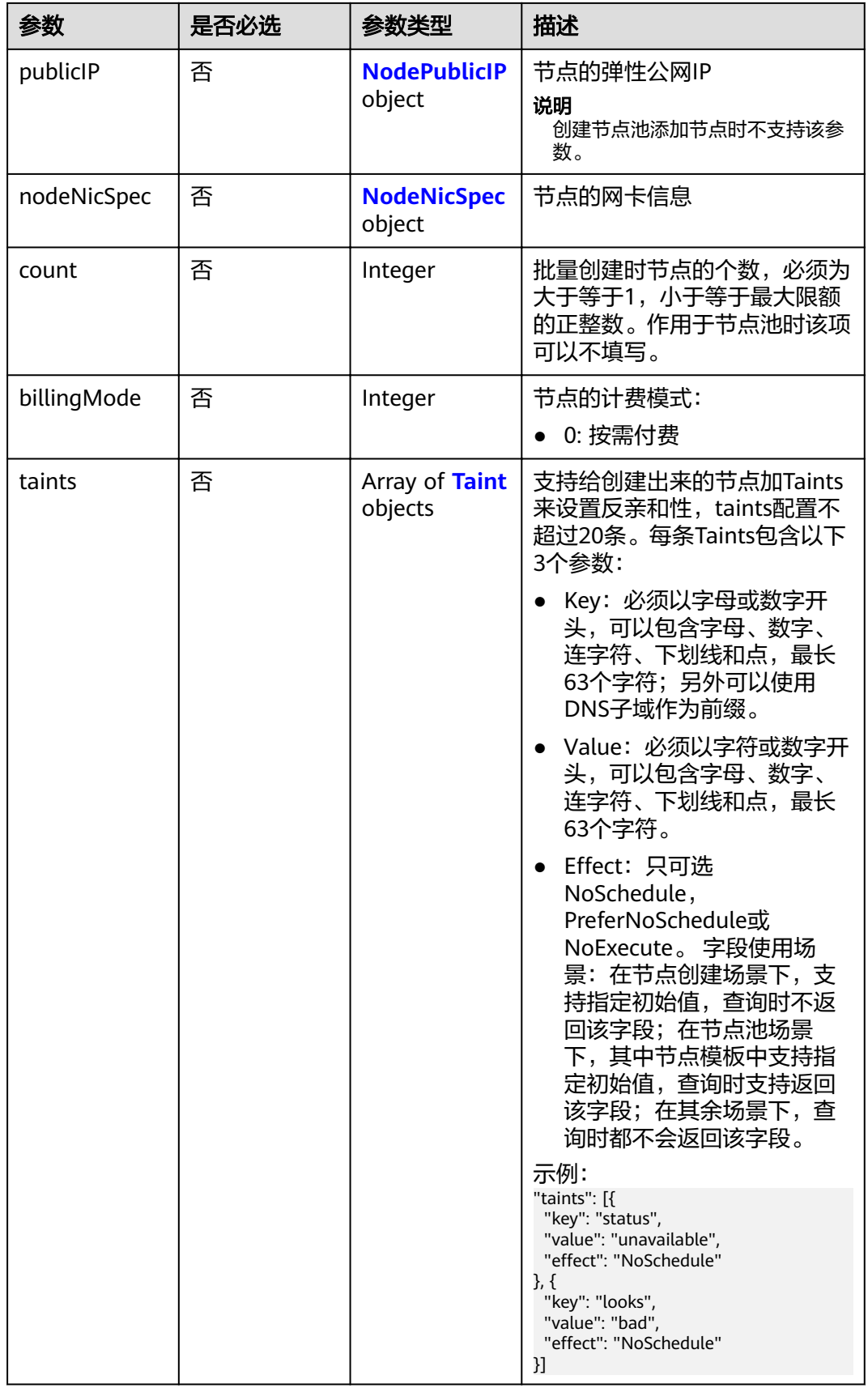

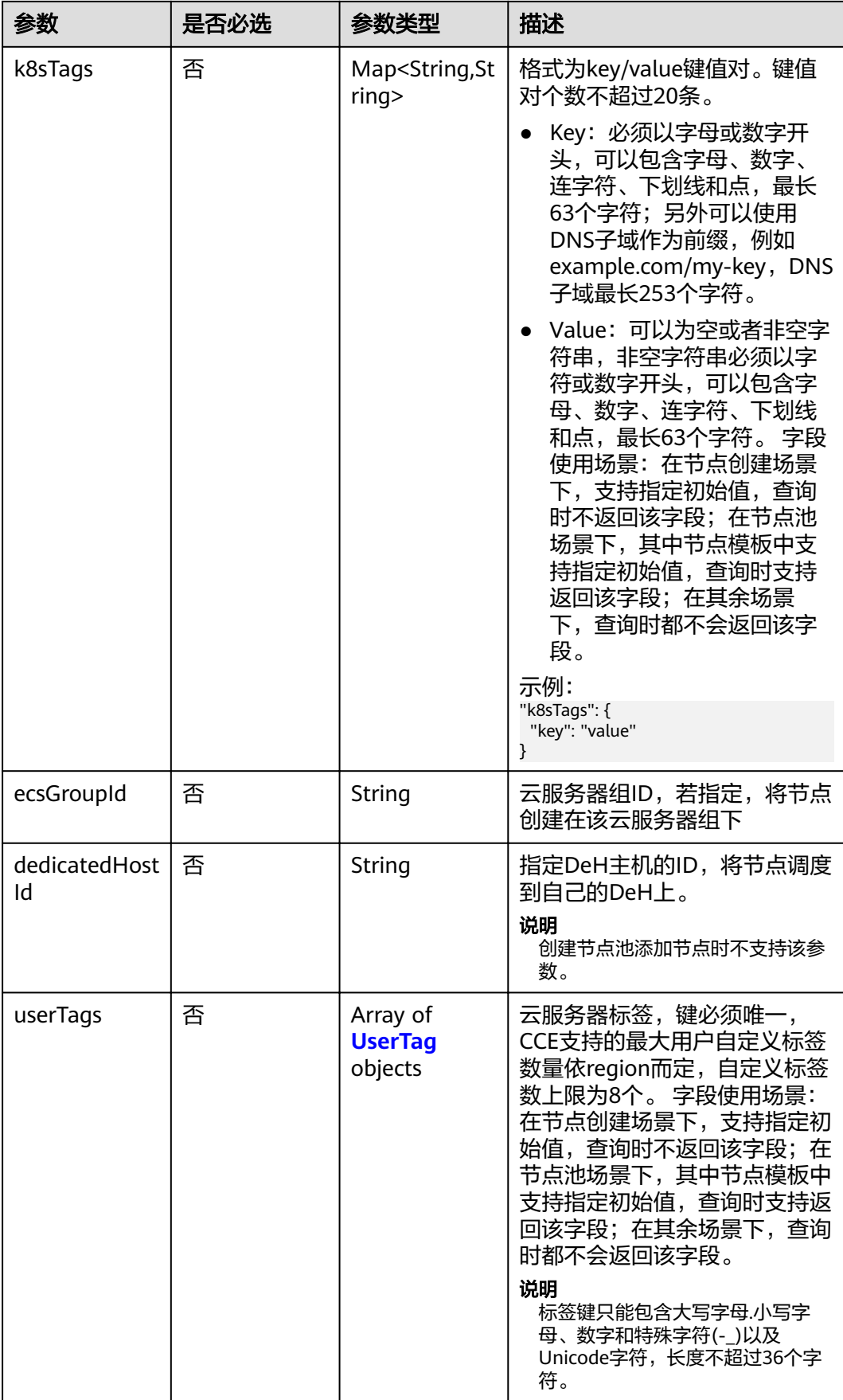

<span id="page-152-0"></span>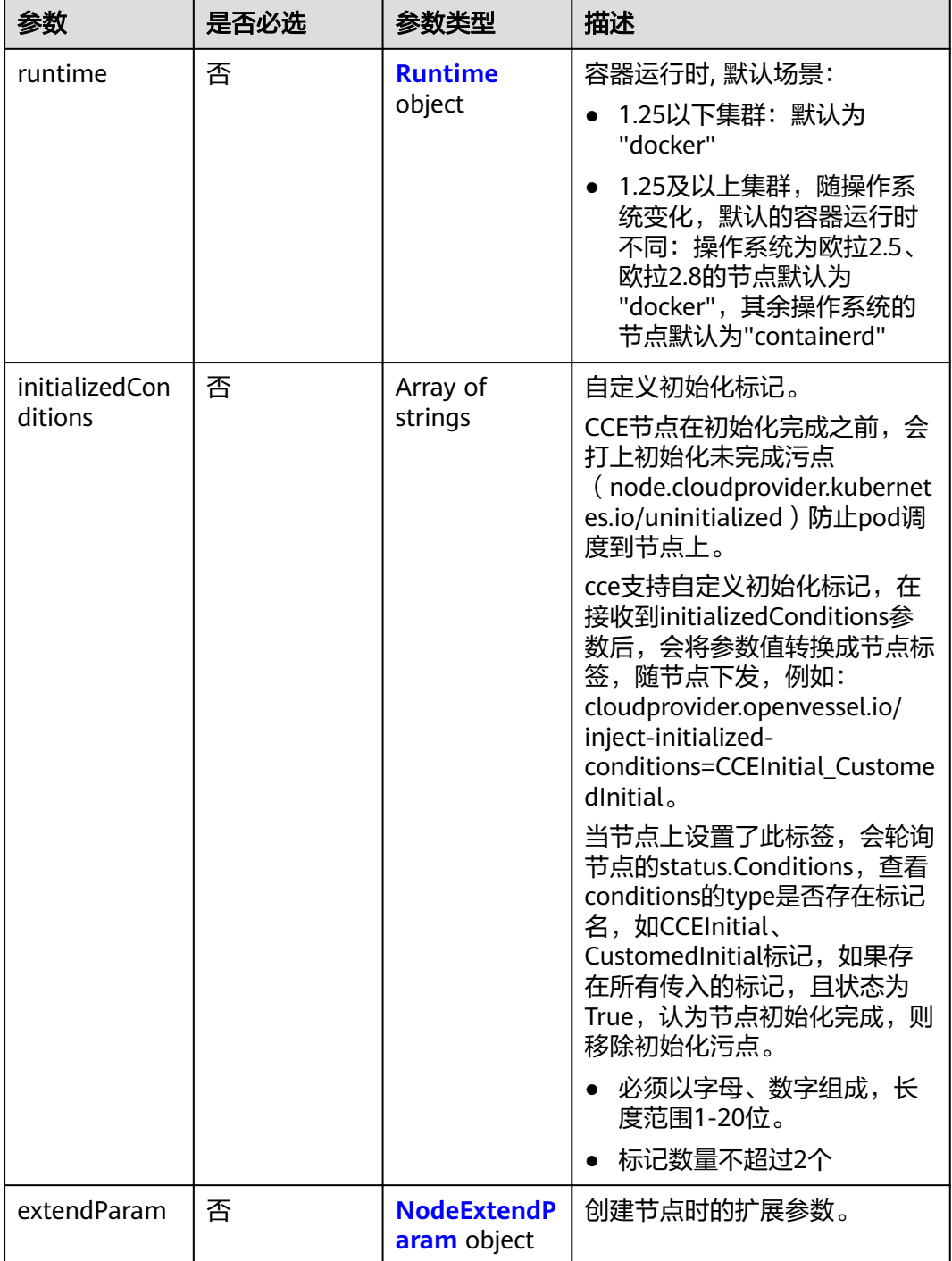

### 表 **4-175** Login

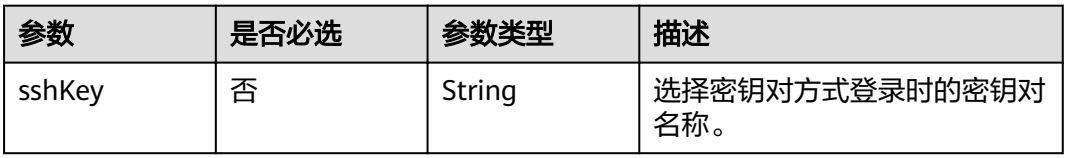

<span id="page-153-0"></span>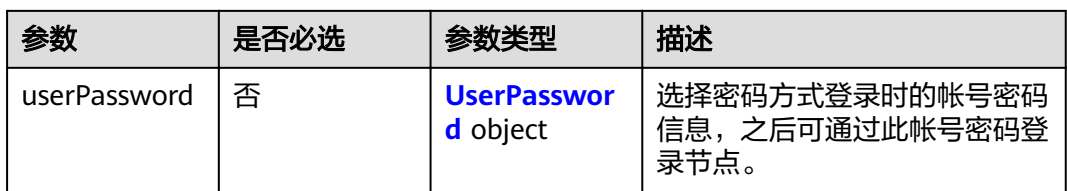

#### 表 **4-176** UserPassword

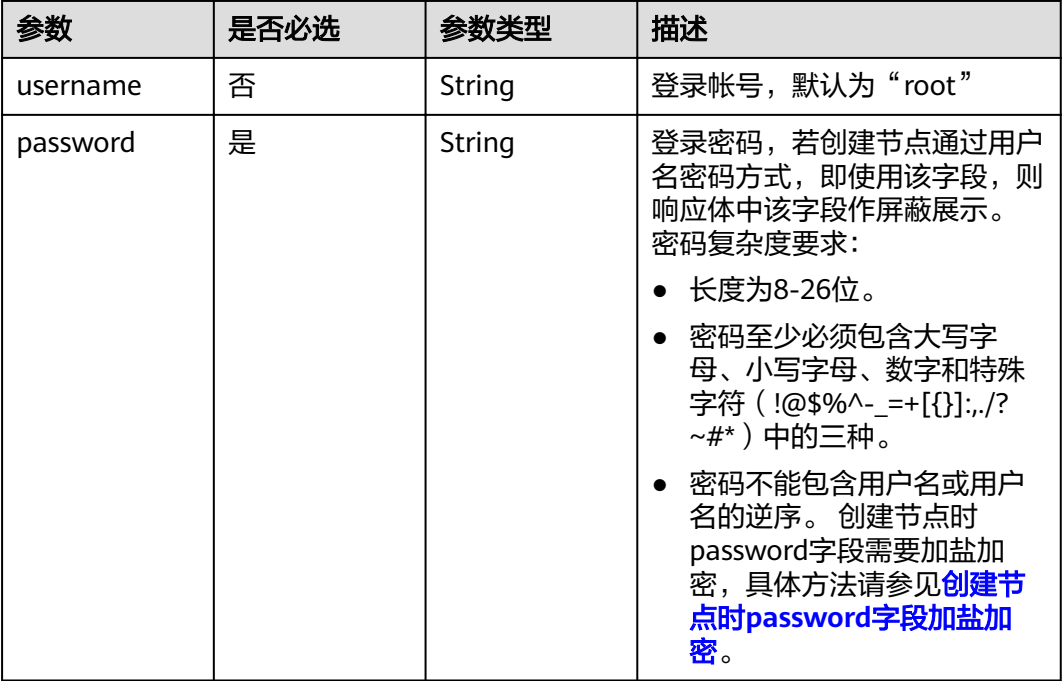

#### 表 **4-177** Volume

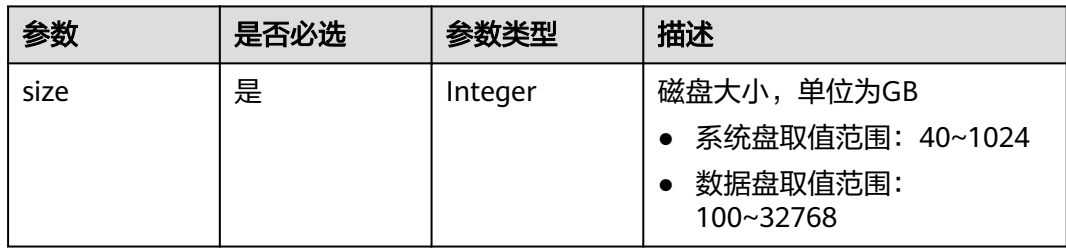

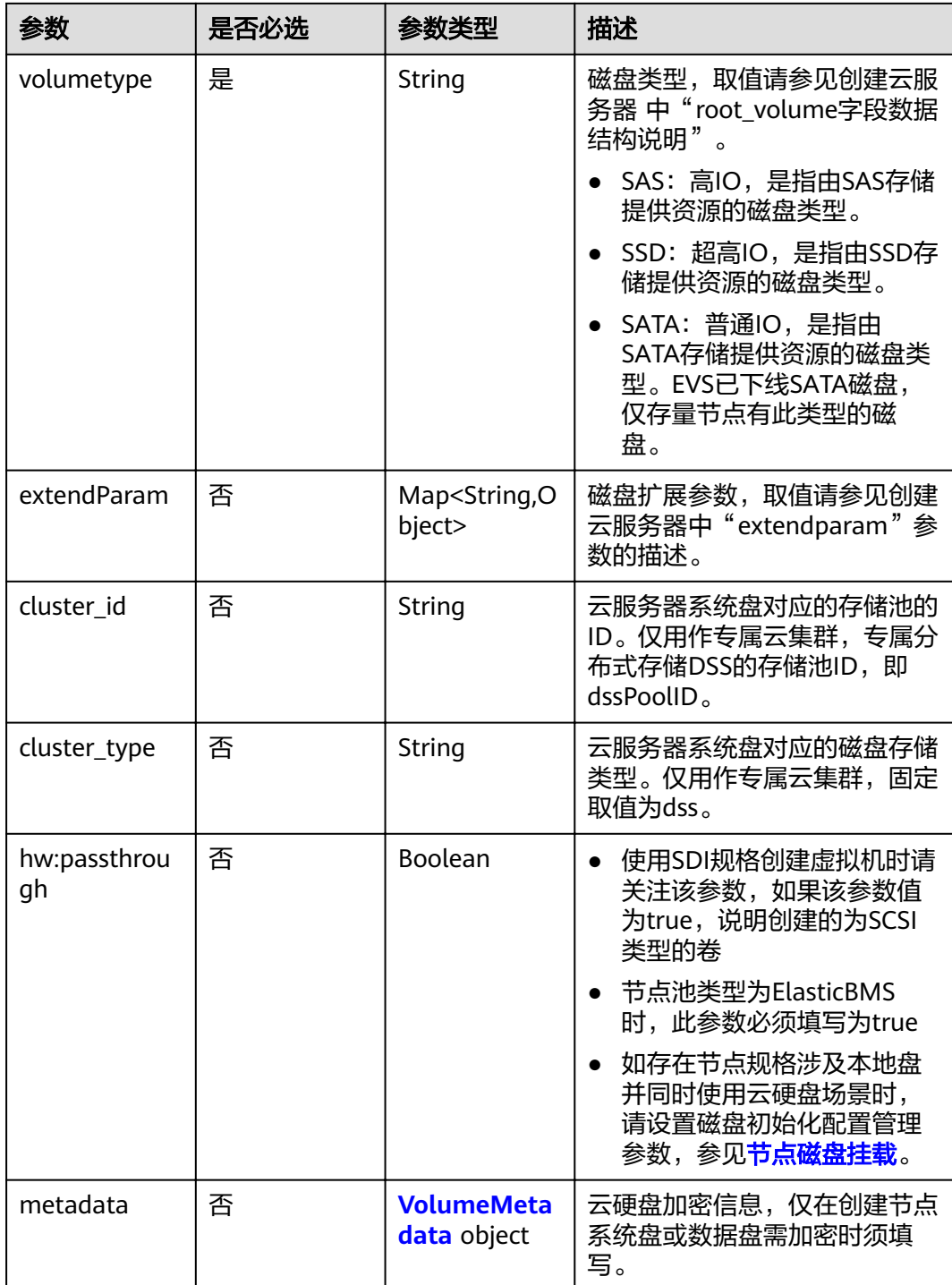

#### <span id="page-155-0"></span>表 **4-178** VolumeMetadata

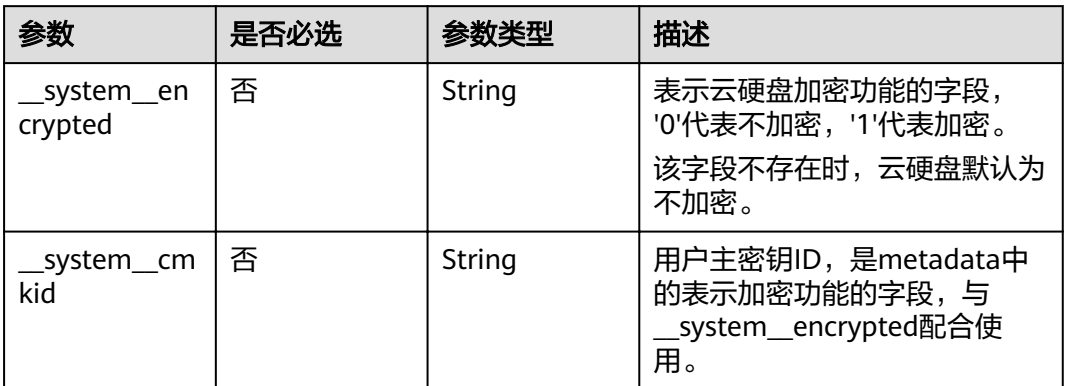

### 表 **4-179** Storage

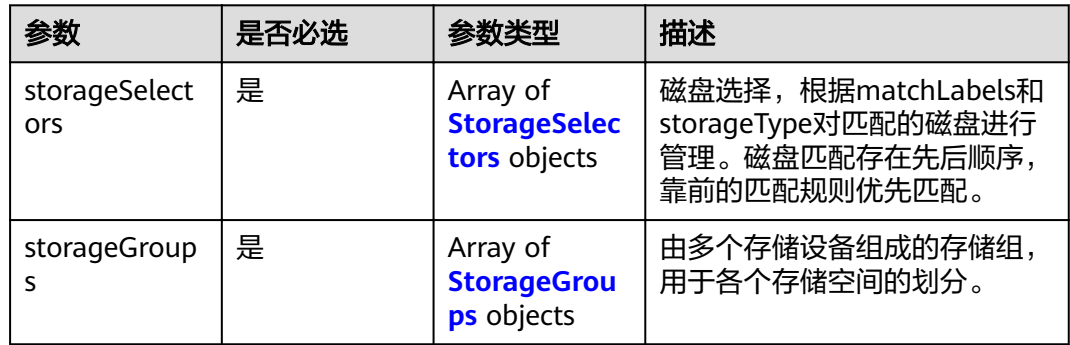

## 表 **4-180** StorageSelectors

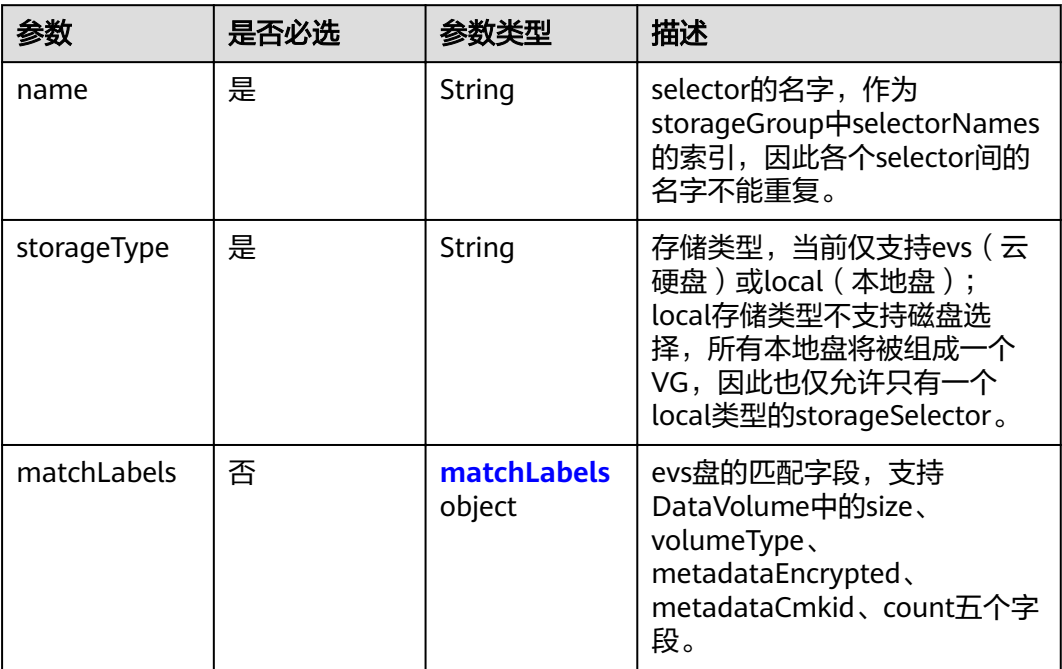

#### <span id="page-156-0"></span>表 **4-181** matchLabels

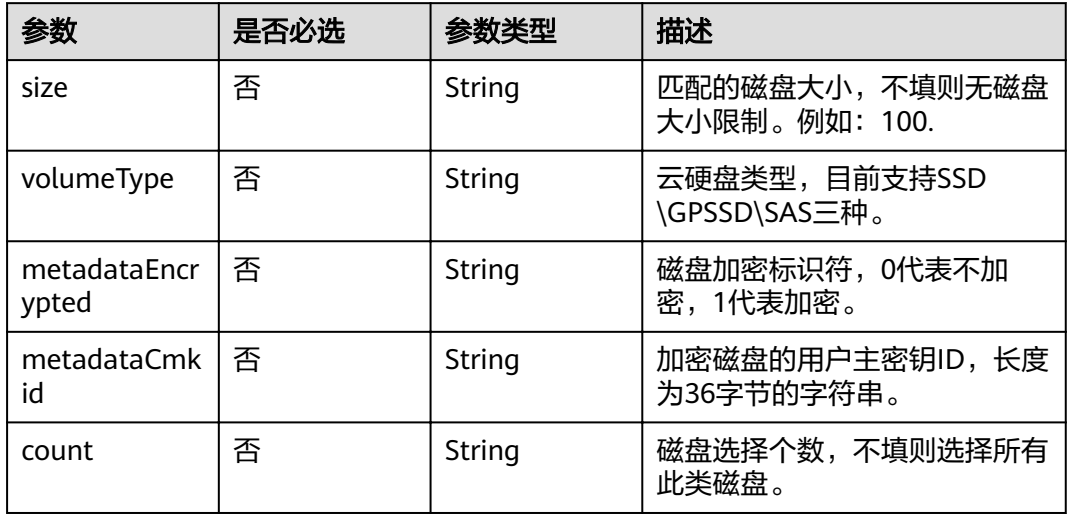

## 表 **4-182** StorageGroups

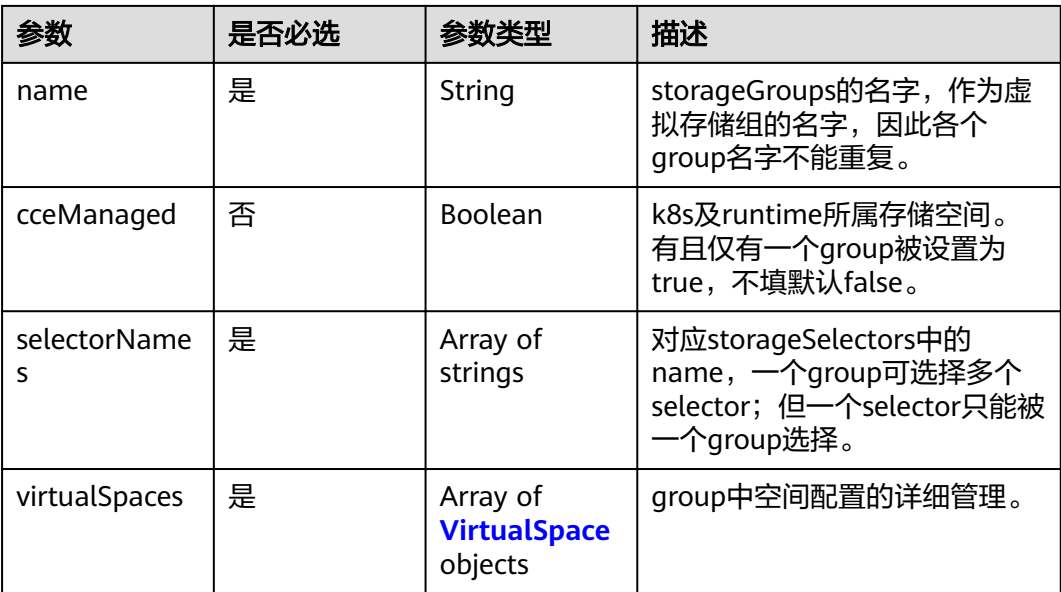

### <span id="page-157-0"></span>表 **4-183** VirtualSpace

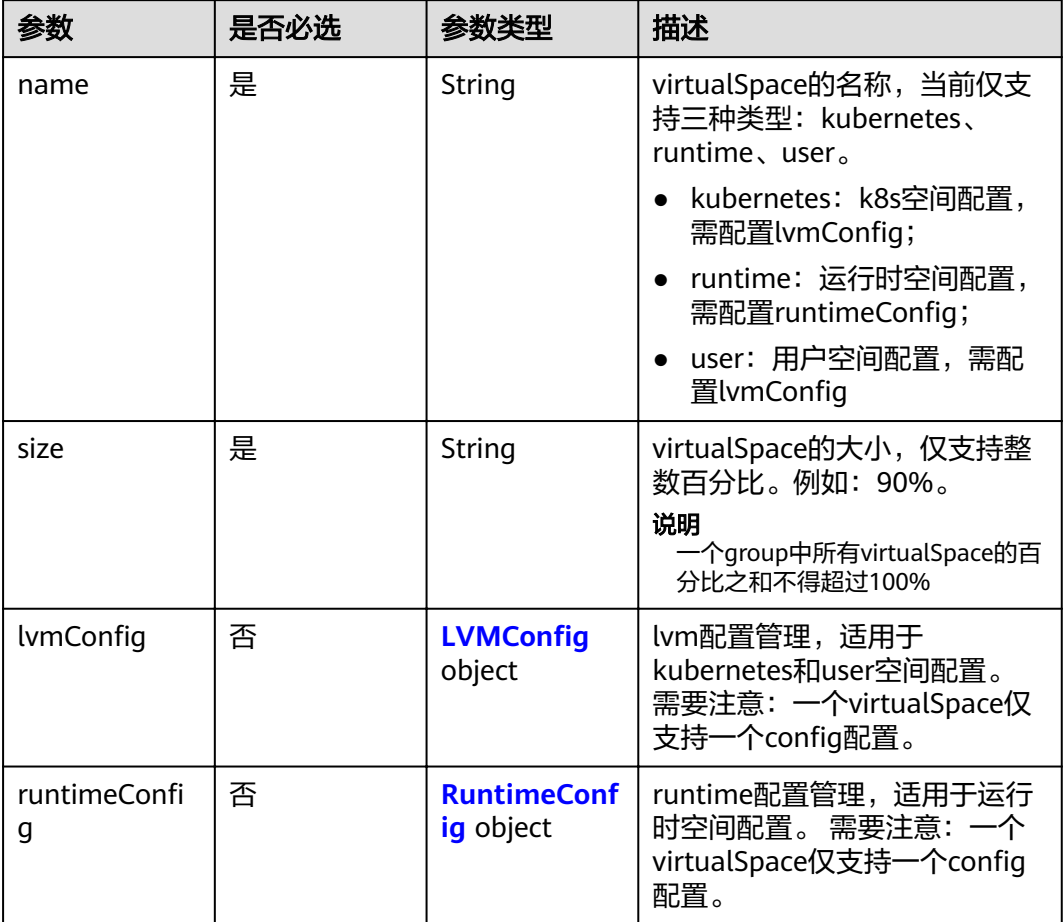

## 表 4-184 LVMConfig

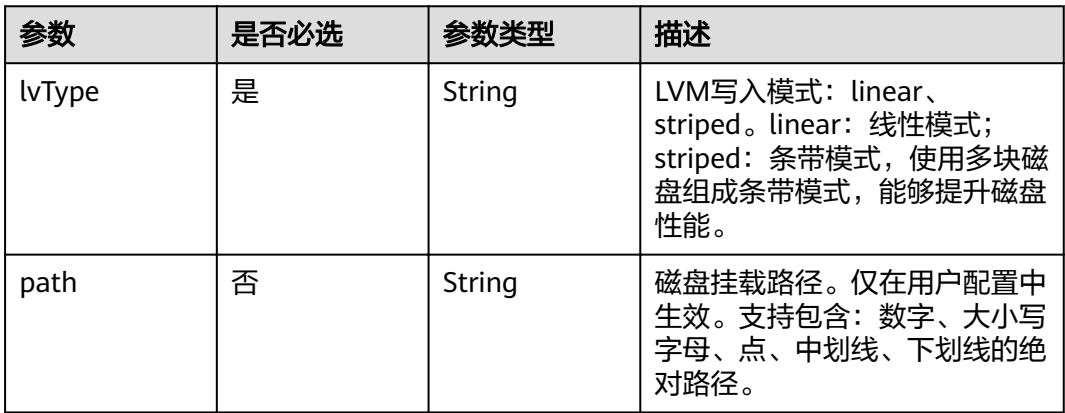

### <span id="page-158-0"></span>表 4-185 RuntimeConfig

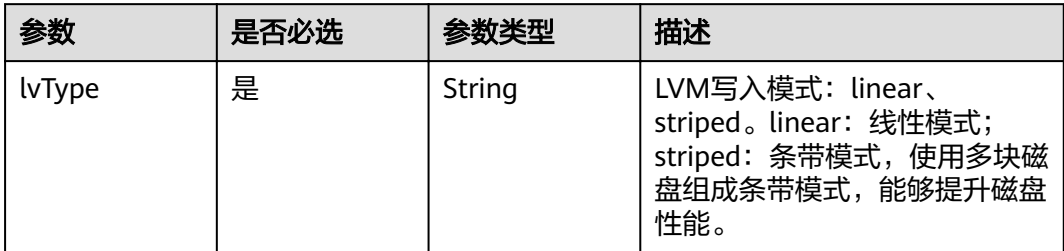

### 表 **4-186** NodePublicIP

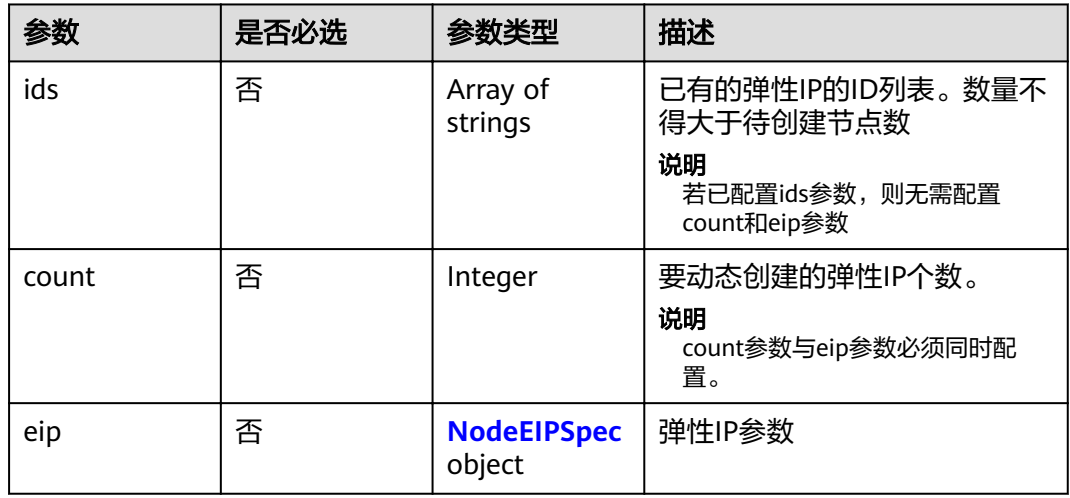

### 表 **4-187** NodeEIPSpec

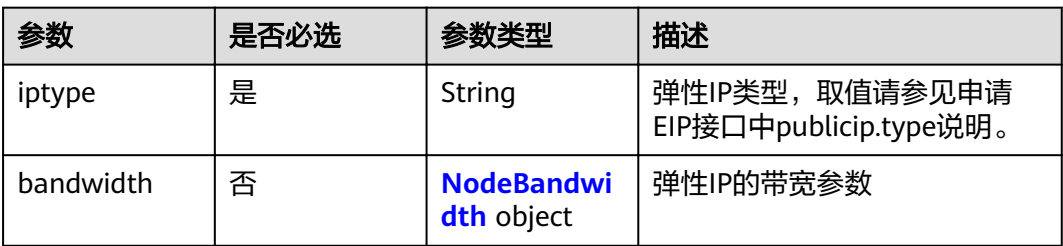

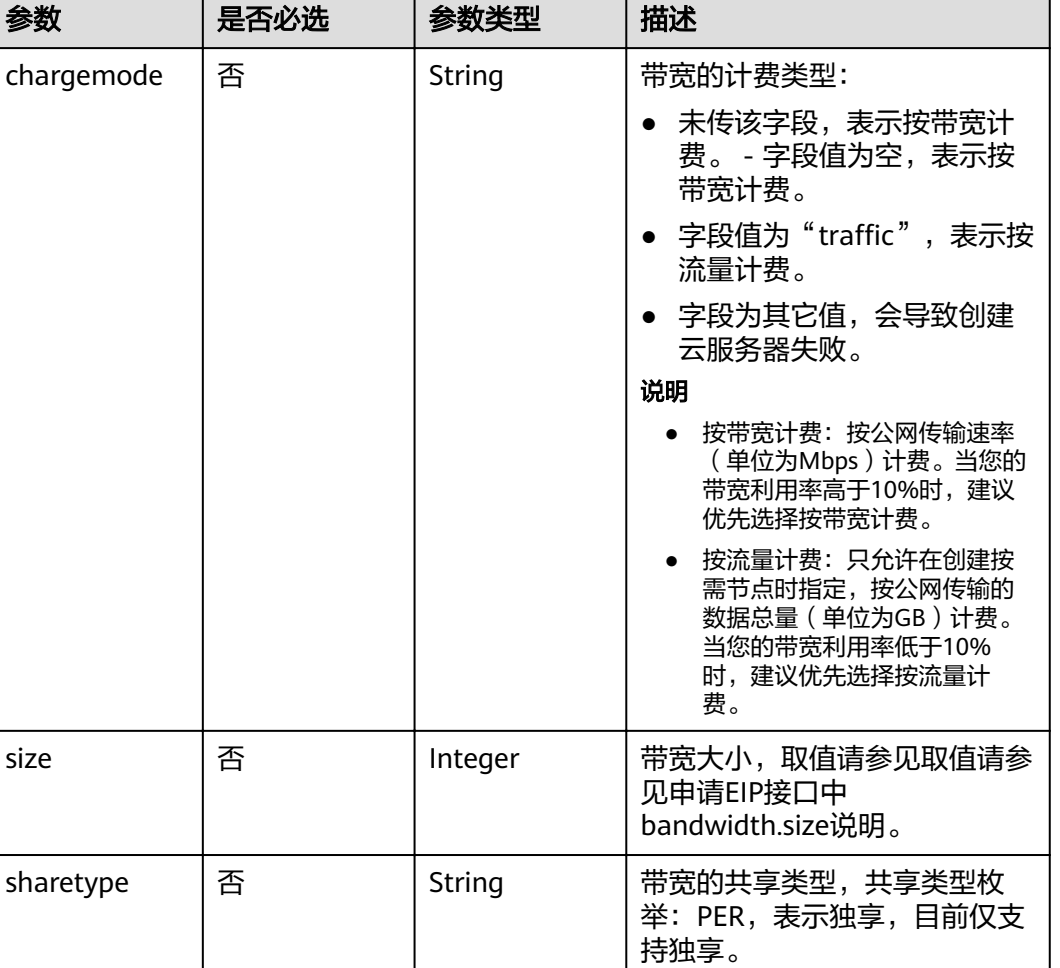

#### <span id="page-159-0"></span>表 **4-188** NodeBandwidth

### 表 **4-189** NodeNicSpec

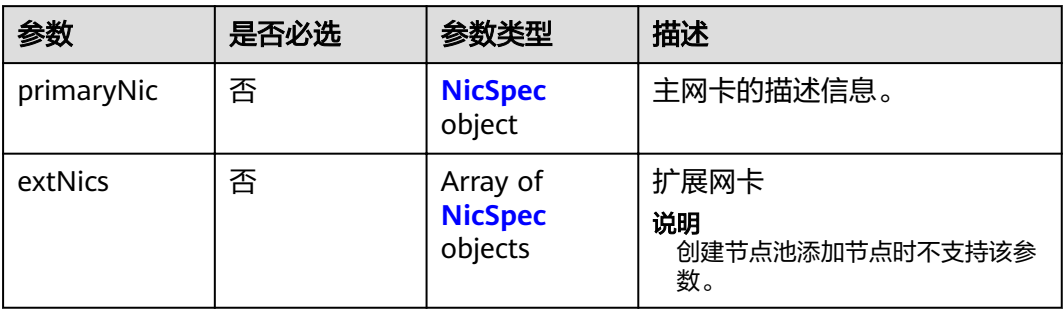

### <span id="page-160-0"></span>表 **4-190** NicSpec

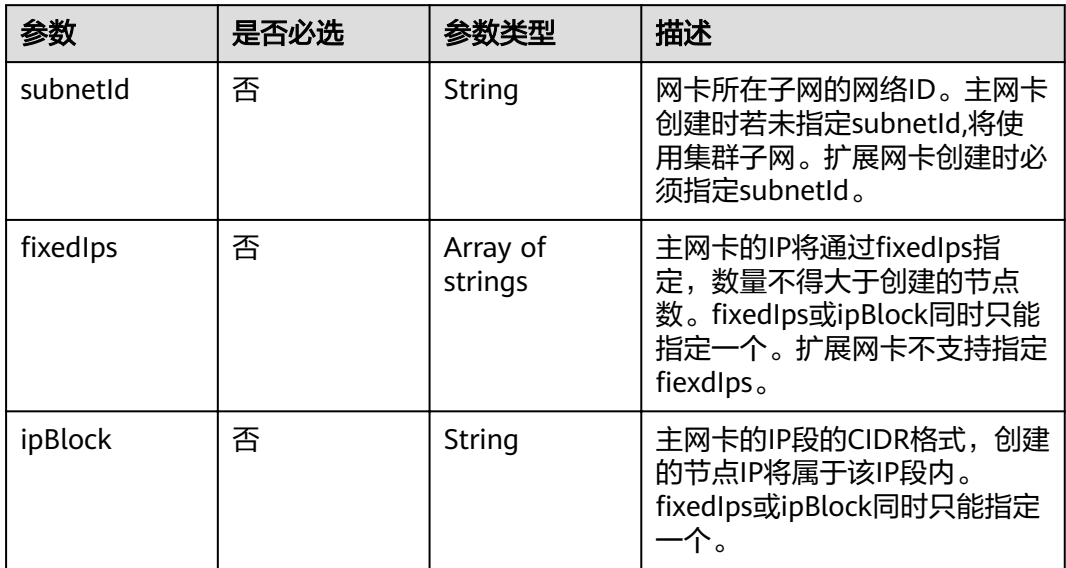

#### 表 **4-191** Taint

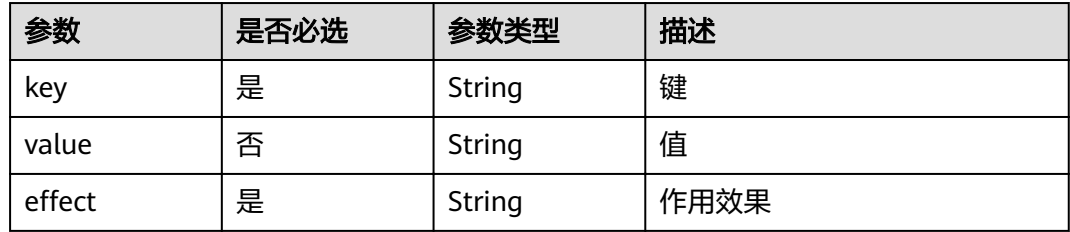

### 表 **4-192** UserTag

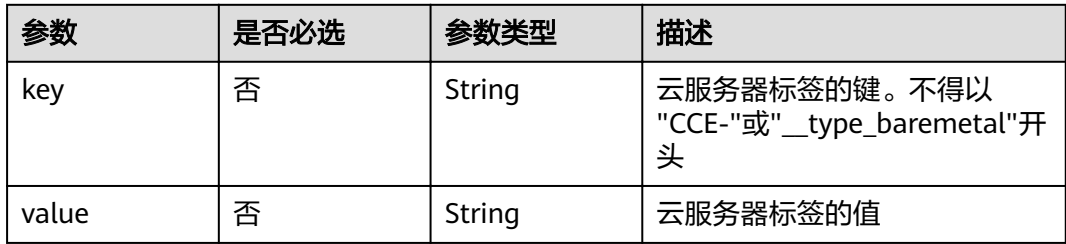

#### <span id="page-161-0"></span>表 **4-193** Runtime

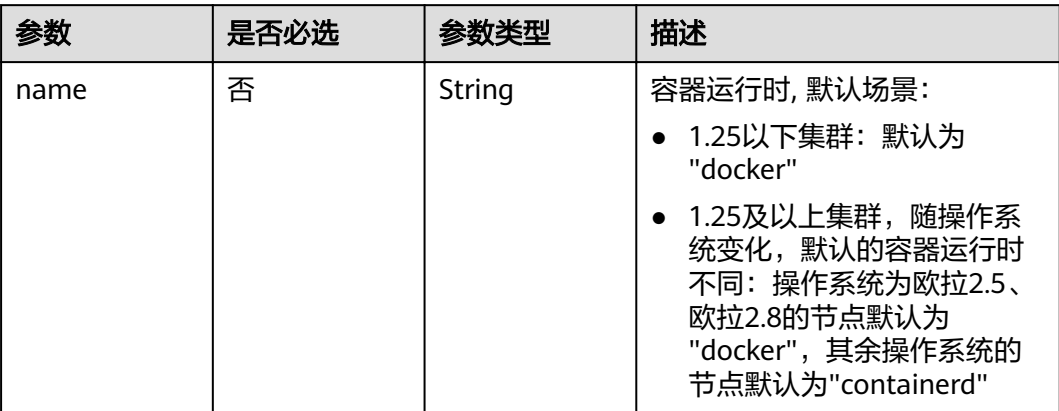

#### 表 **4-194** NodeExtendParam

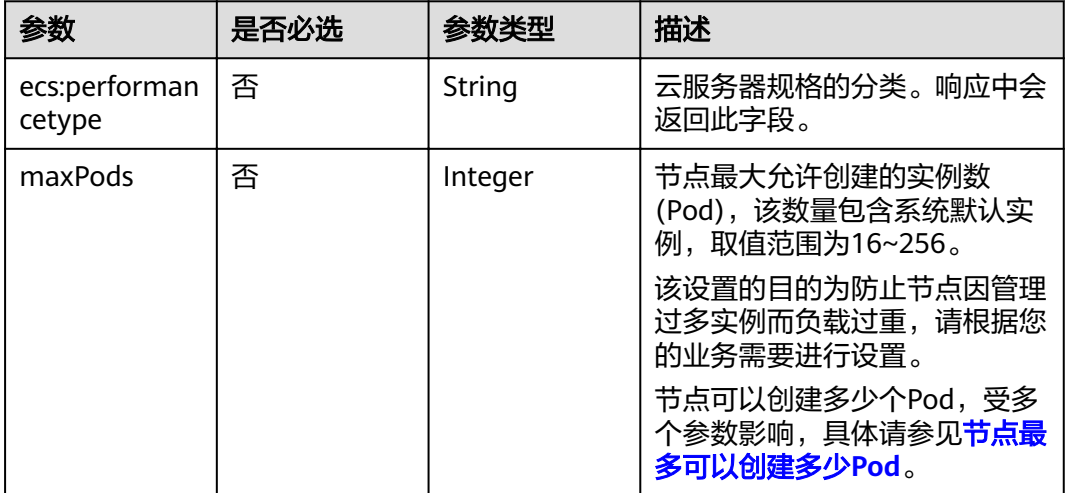

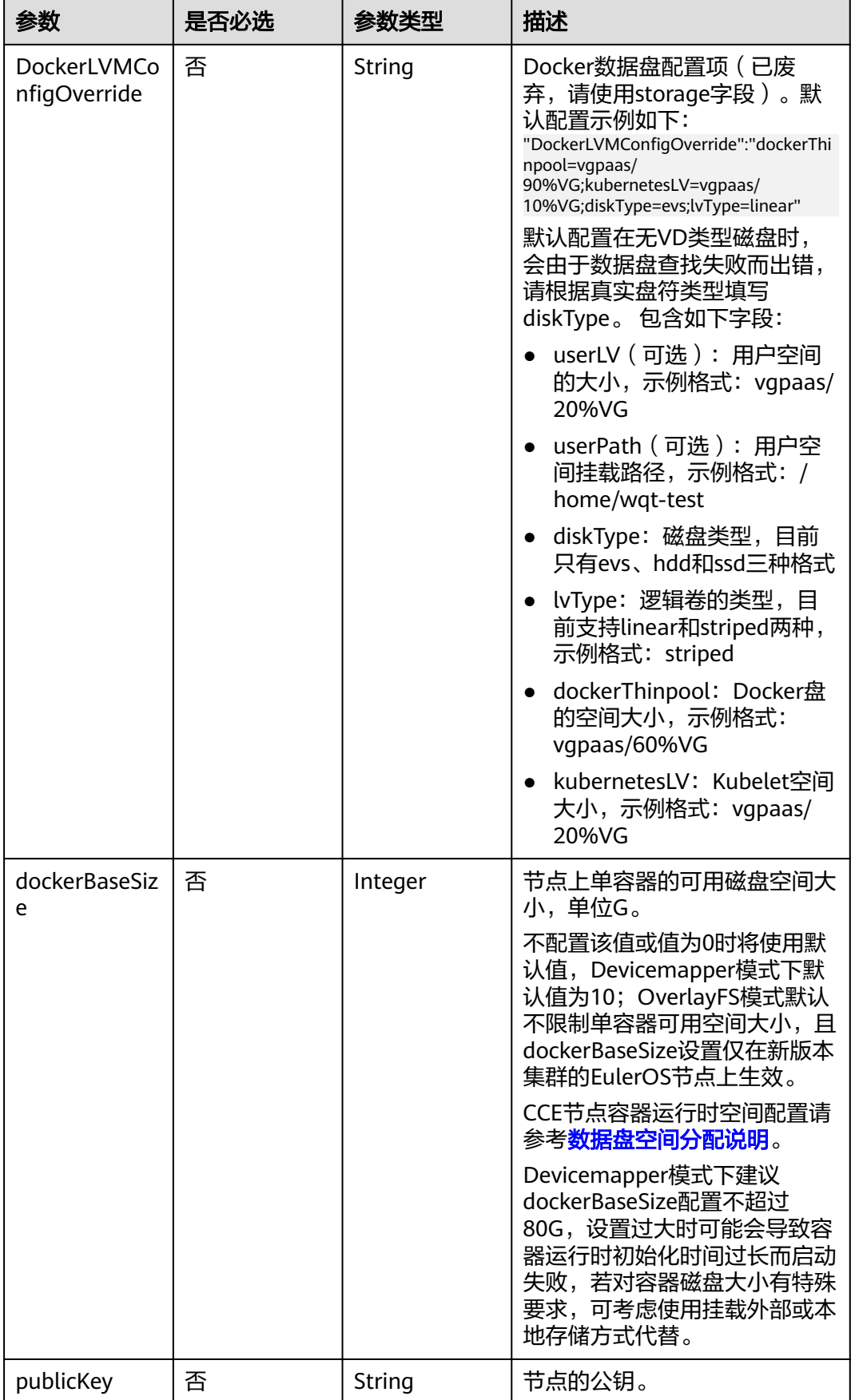

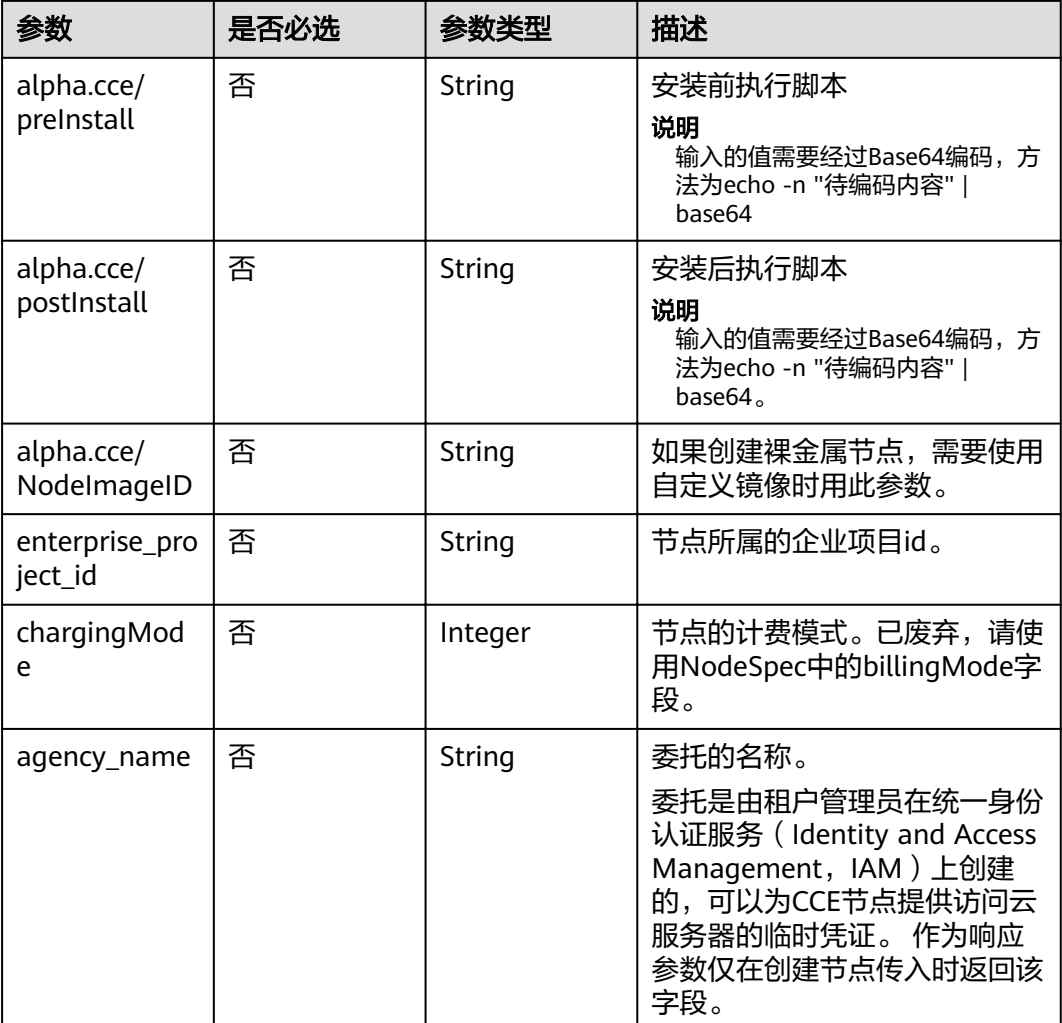

## 响应参数

## 状态码: **201**

## 表 **4-195** 响应 Body 参数

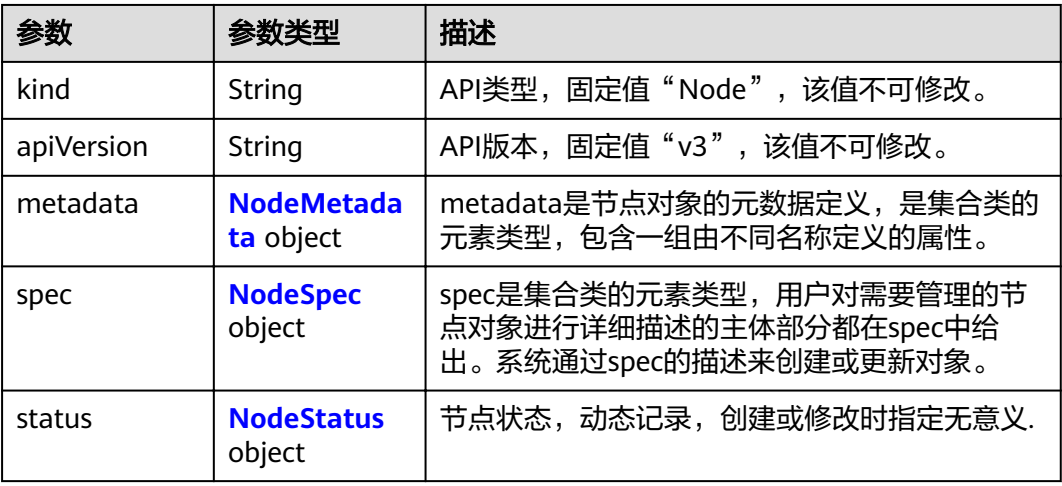

#### <span id="page-164-0"></span>表 **4-196** NodeMetadata

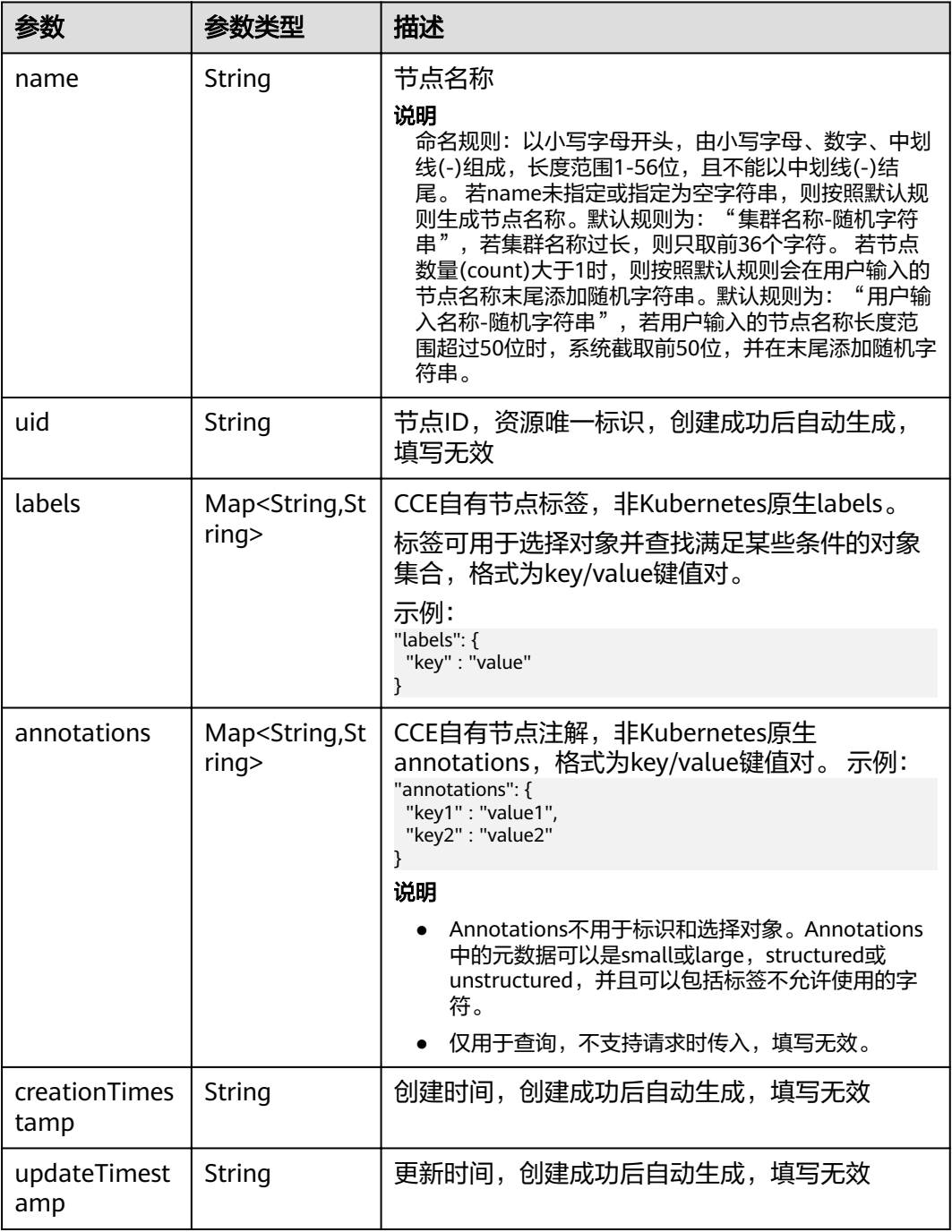

## 表 **4-197** NodeSpec

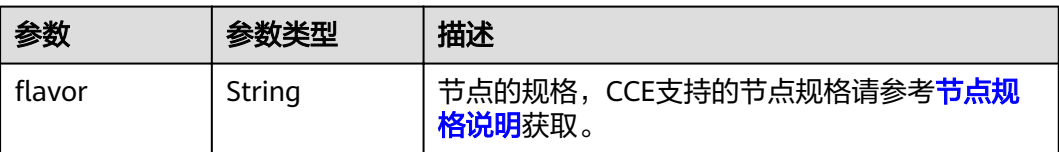

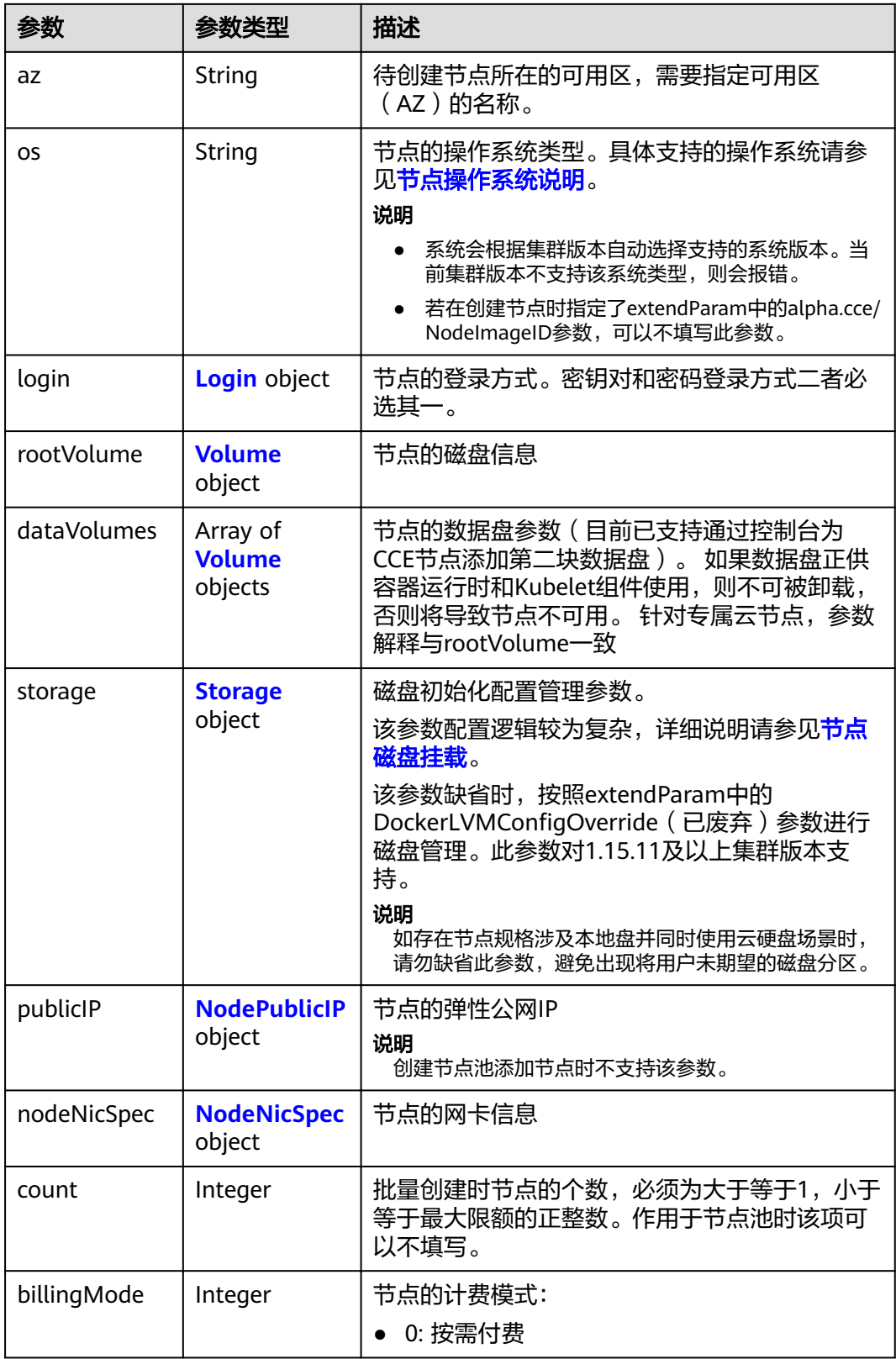

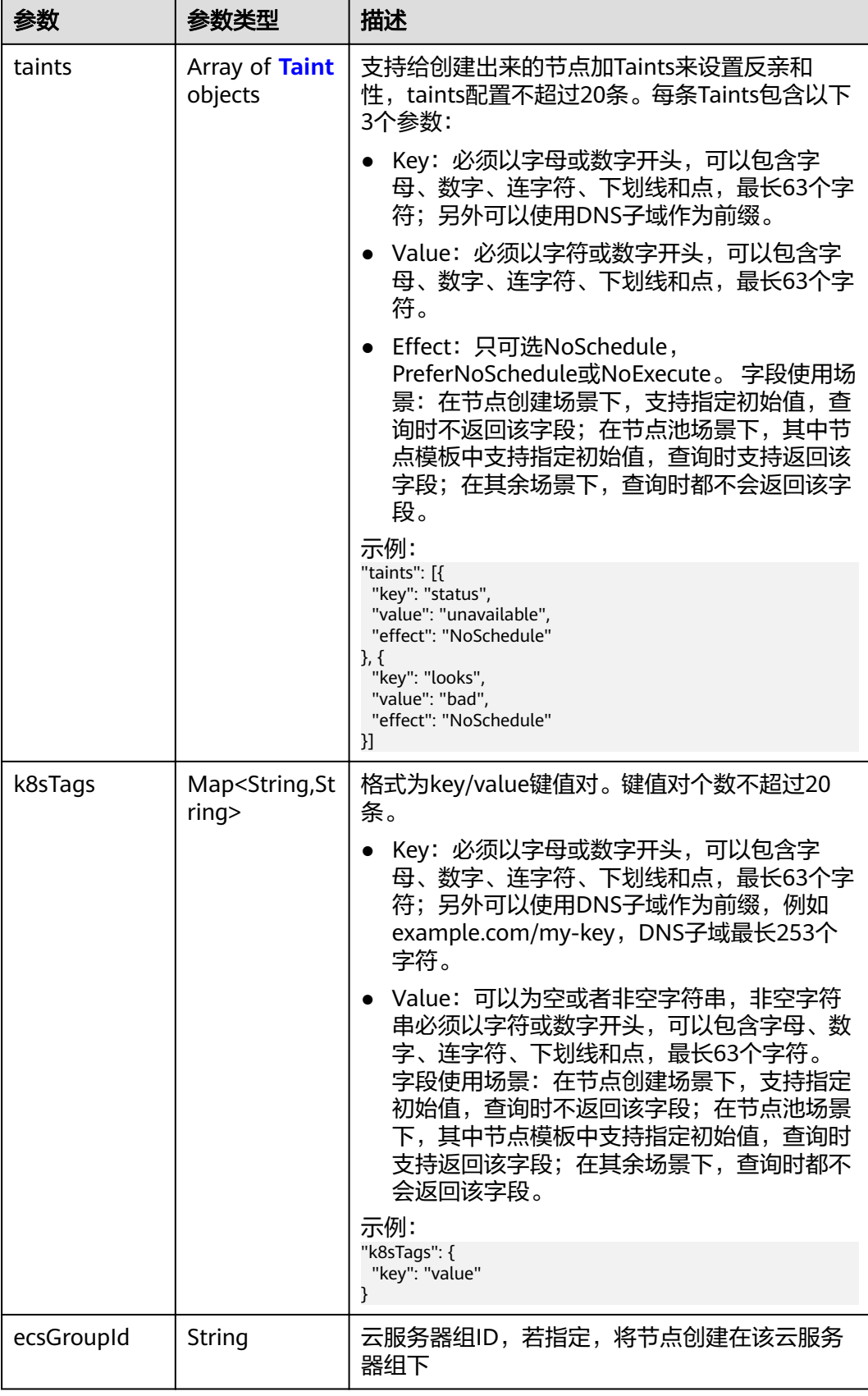

<span id="page-167-0"></span>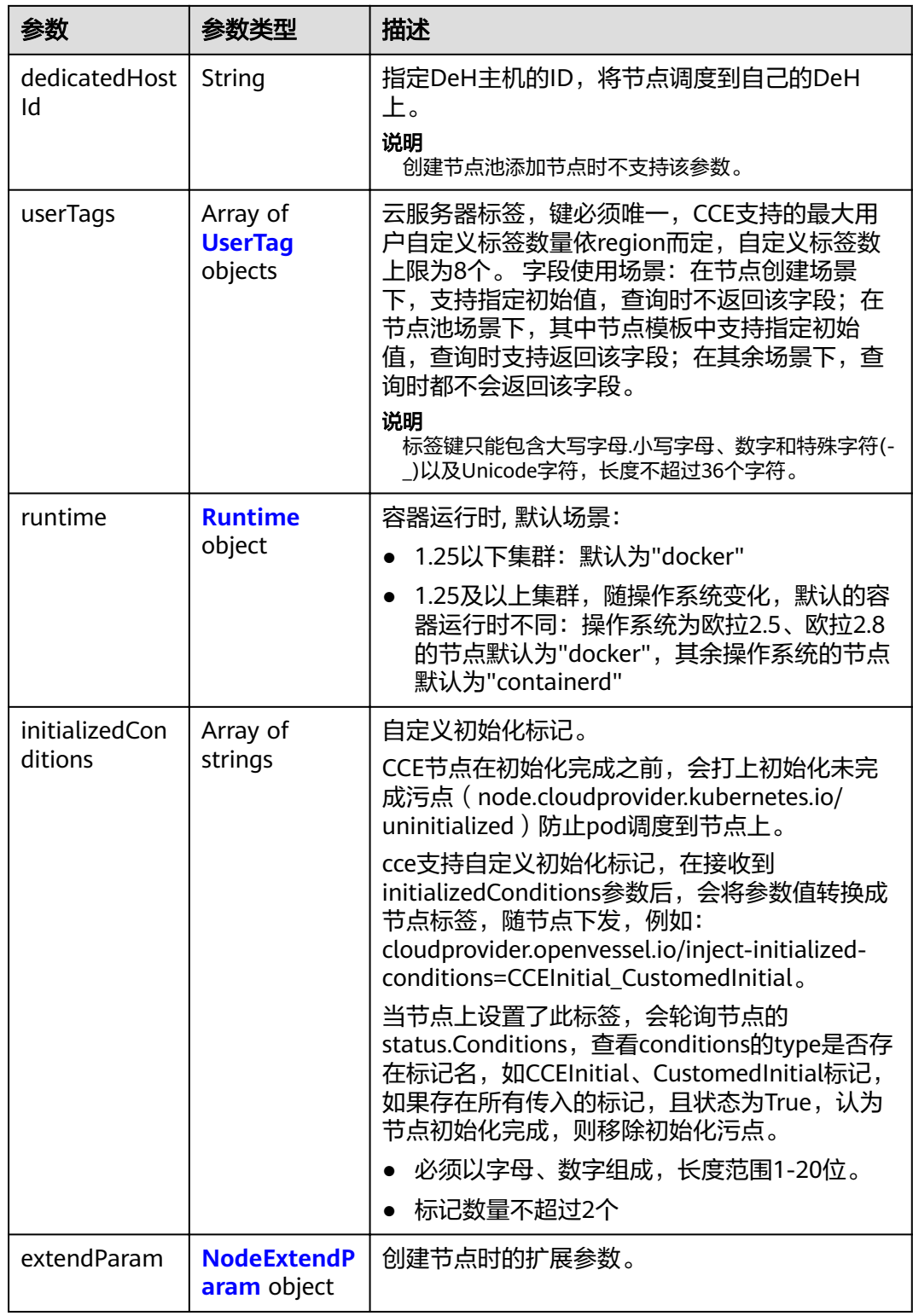

### 表 **4-198** Login

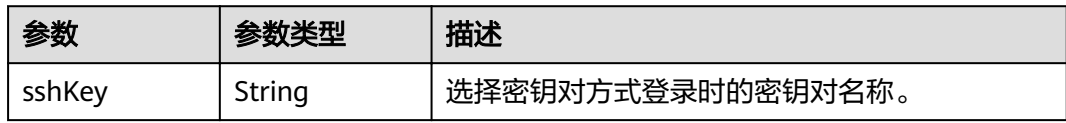

<span id="page-168-0"></span>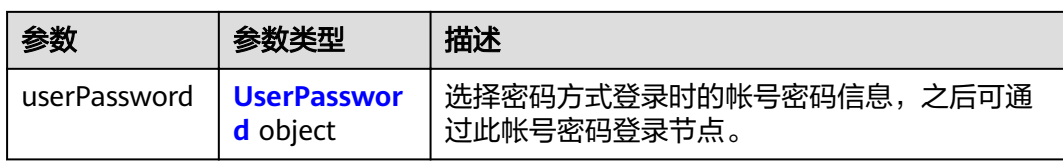

#### 表 **4-199** UserPassword

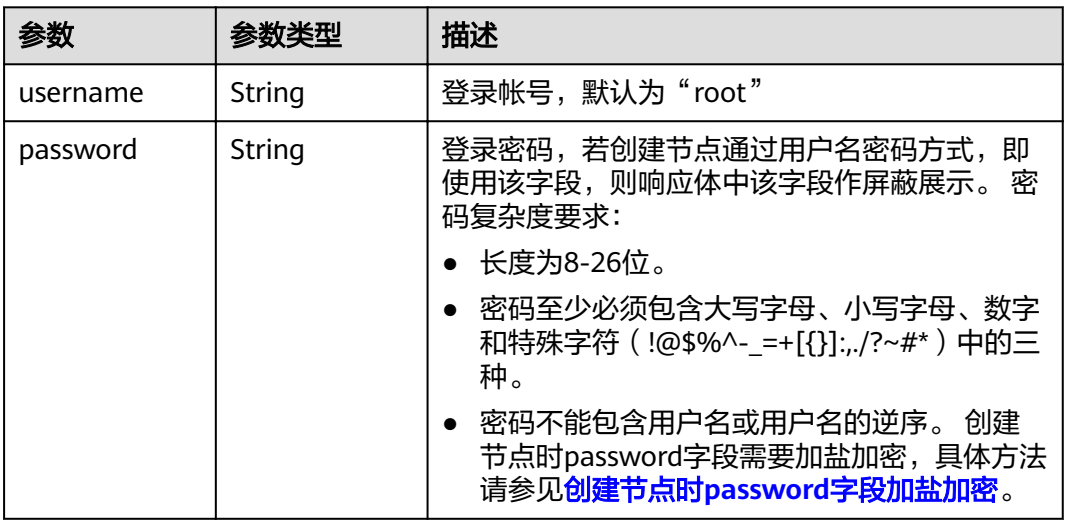

### 表 **4-200** Volume

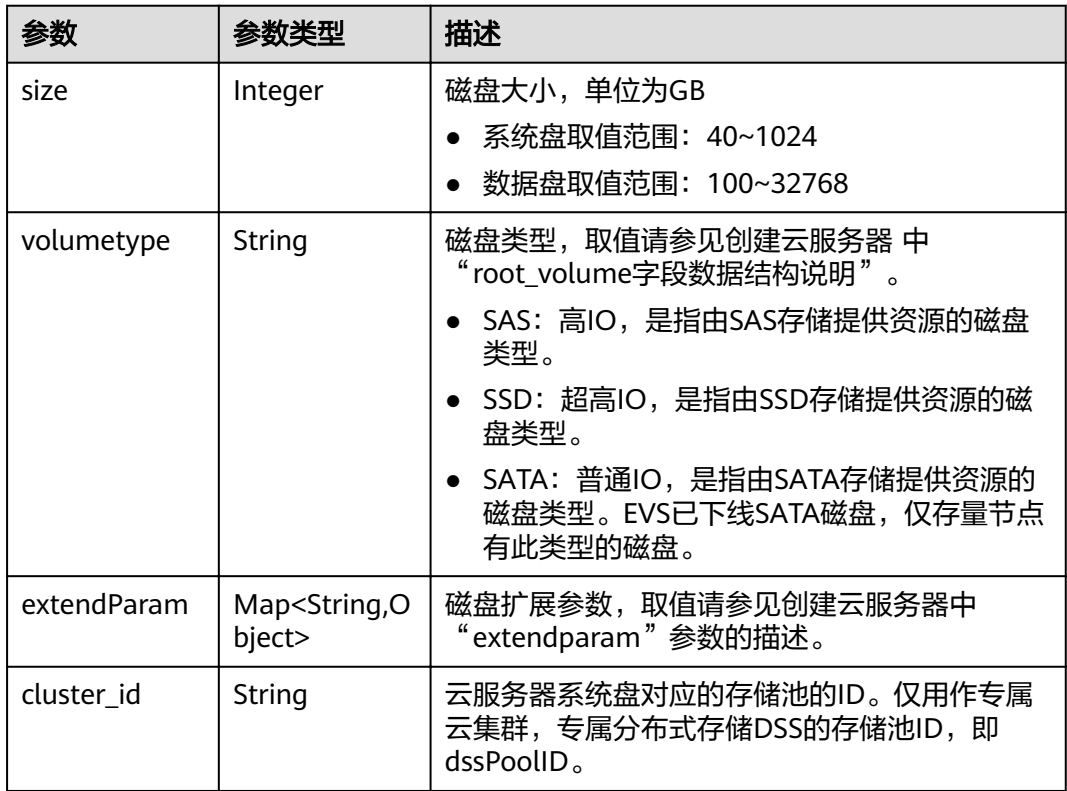

<span id="page-169-0"></span>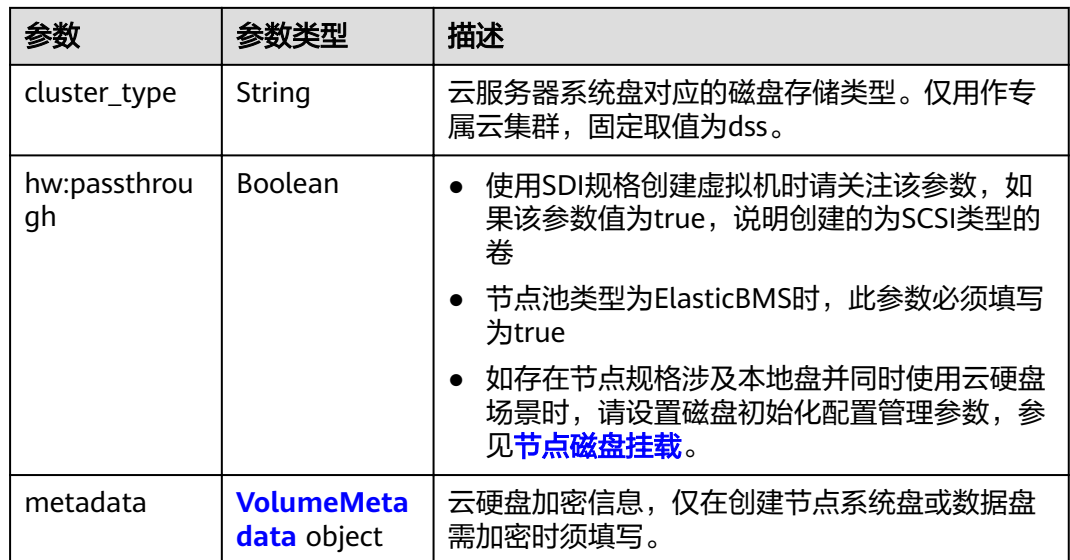

## 表 **4-201** VolumeMetadata

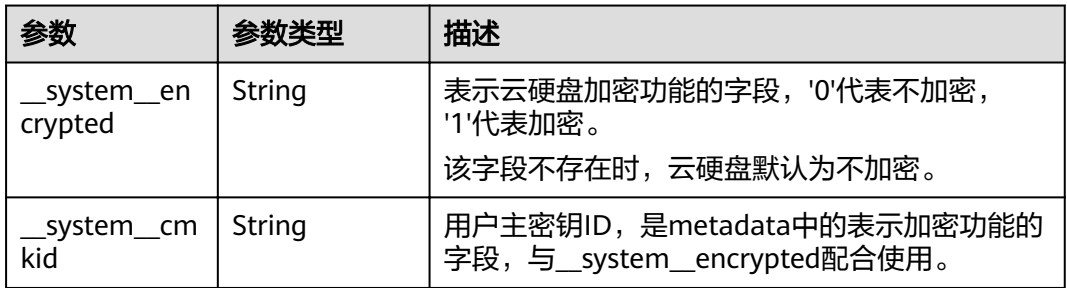

### 表 **4-202** Storage

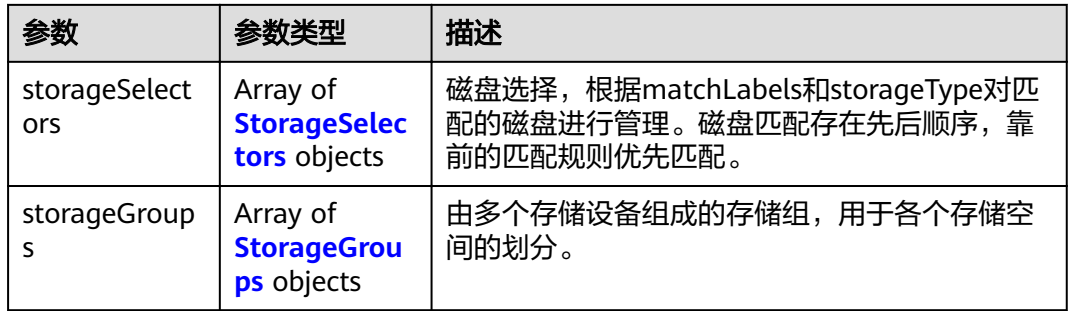

## 表 **4-203** StorageSelectors

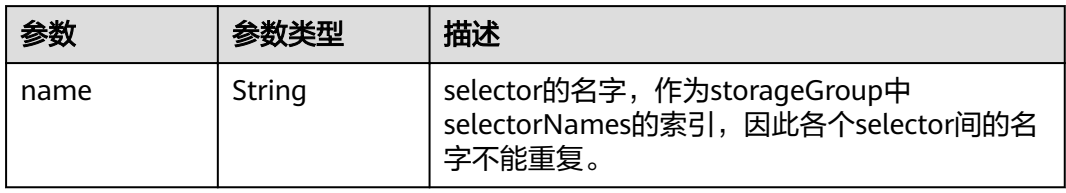

<span id="page-170-0"></span>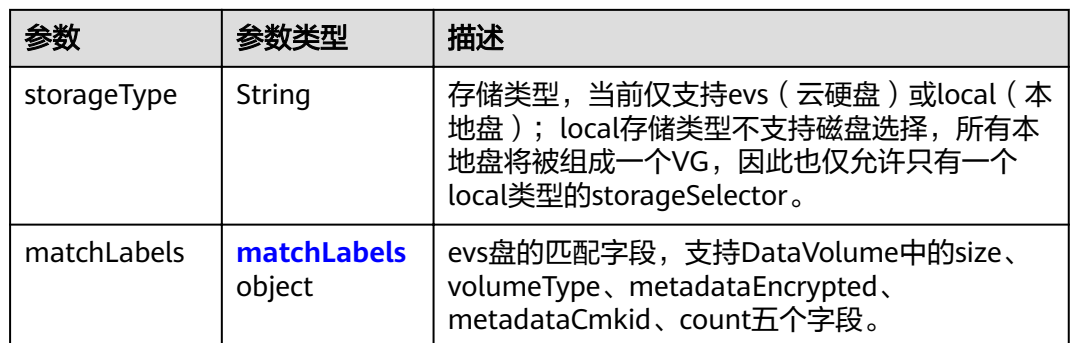

#### 表 **4-204** matchLabels

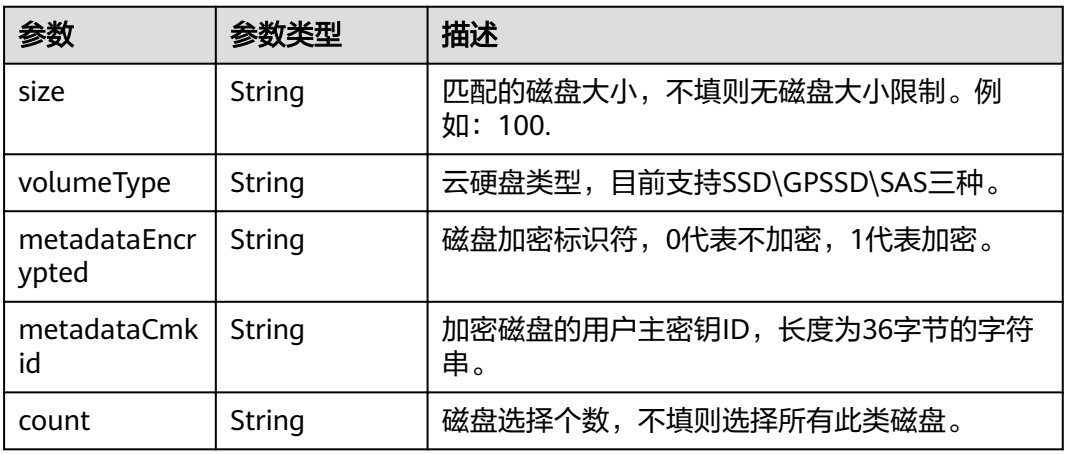

### 表 **4-205** StorageGroups

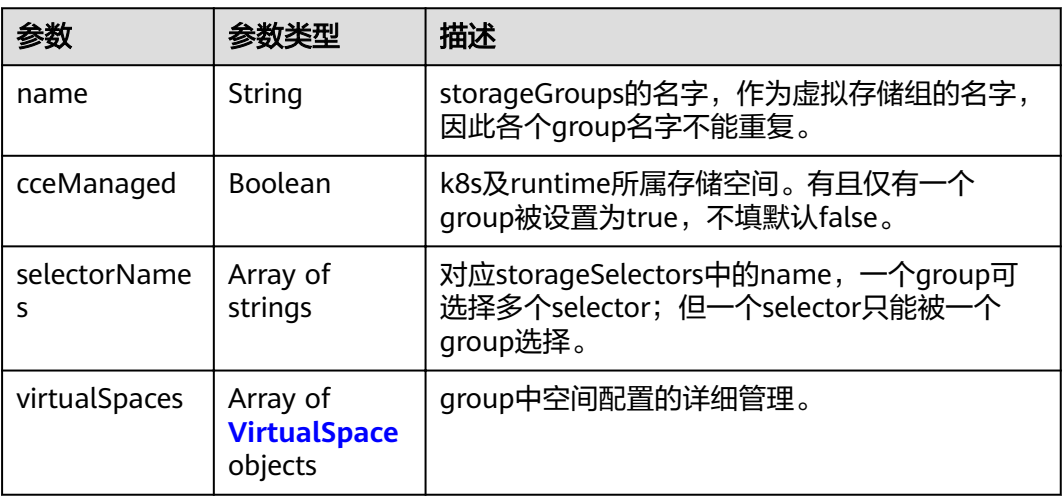

### <span id="page-171-0"></span>表 **4-206** VirtualSpace

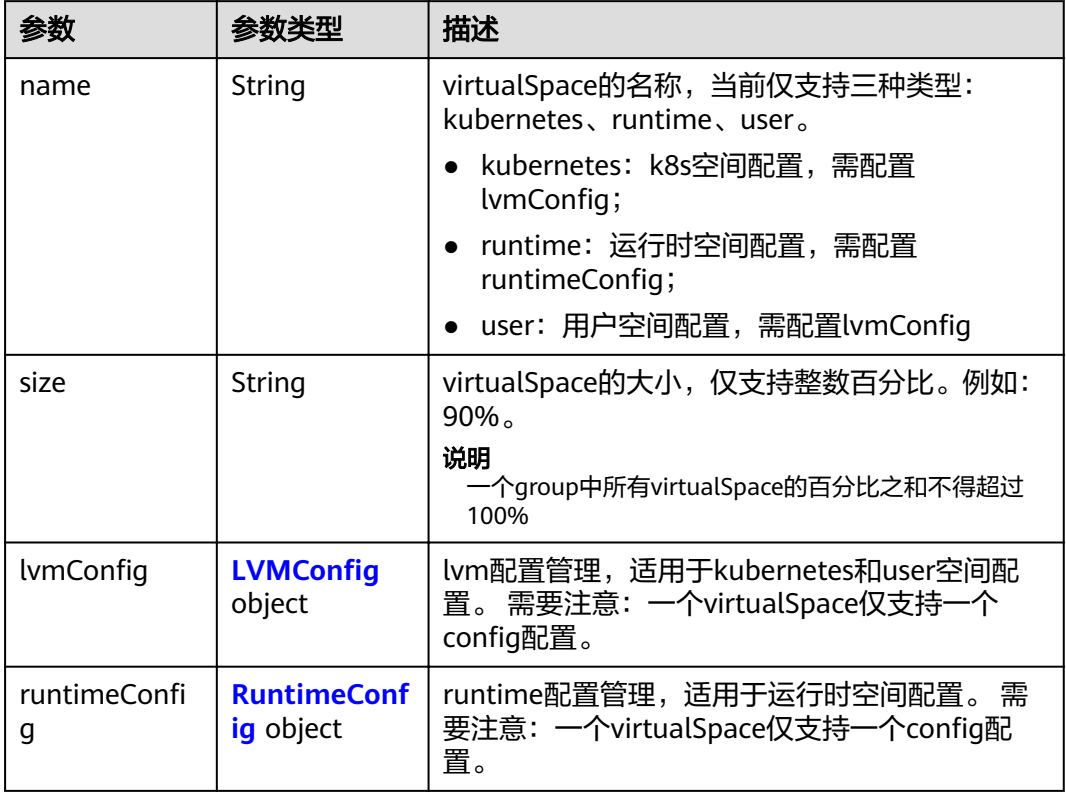

## 表 4-207 LVMConfig

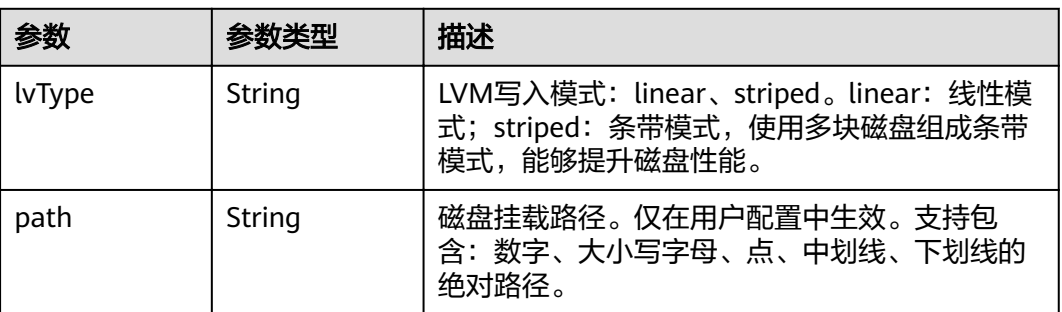

### 表 4-208 RuntimeConfig

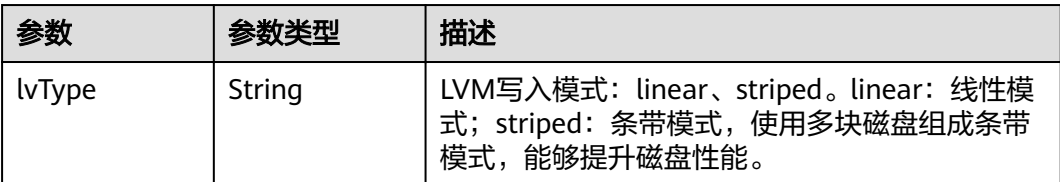

#### <span id="page-172-0"></span>表 **4-209** NodePublicIP

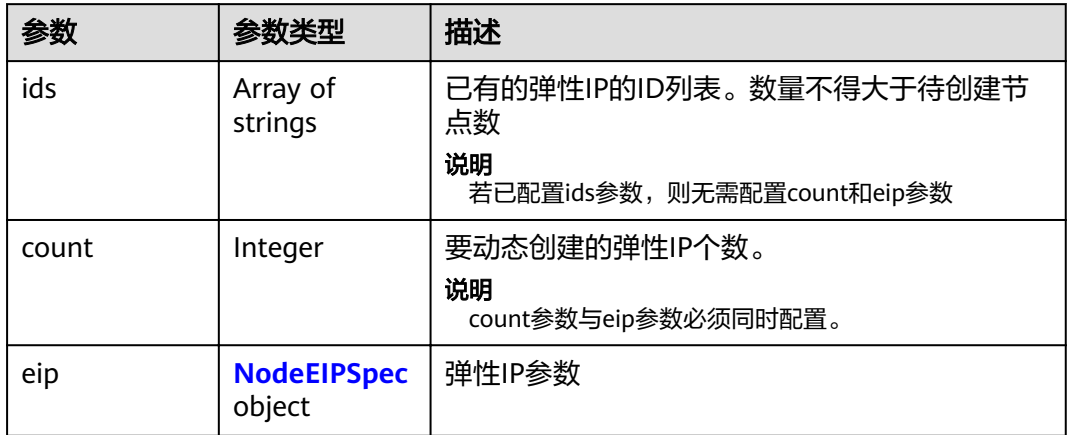

## 表 **4-210** NodeEIPSpec

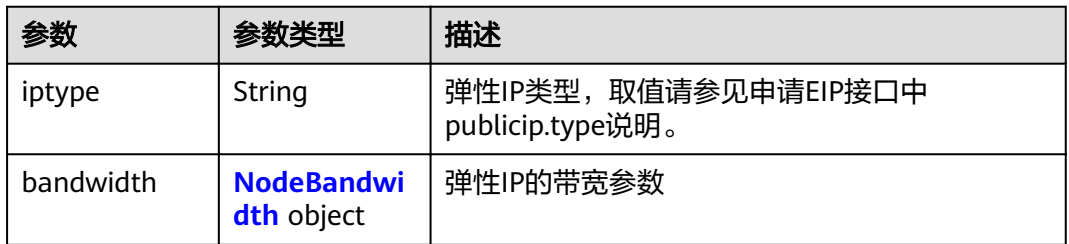

#### 表 **4-211** NodeBandwidth

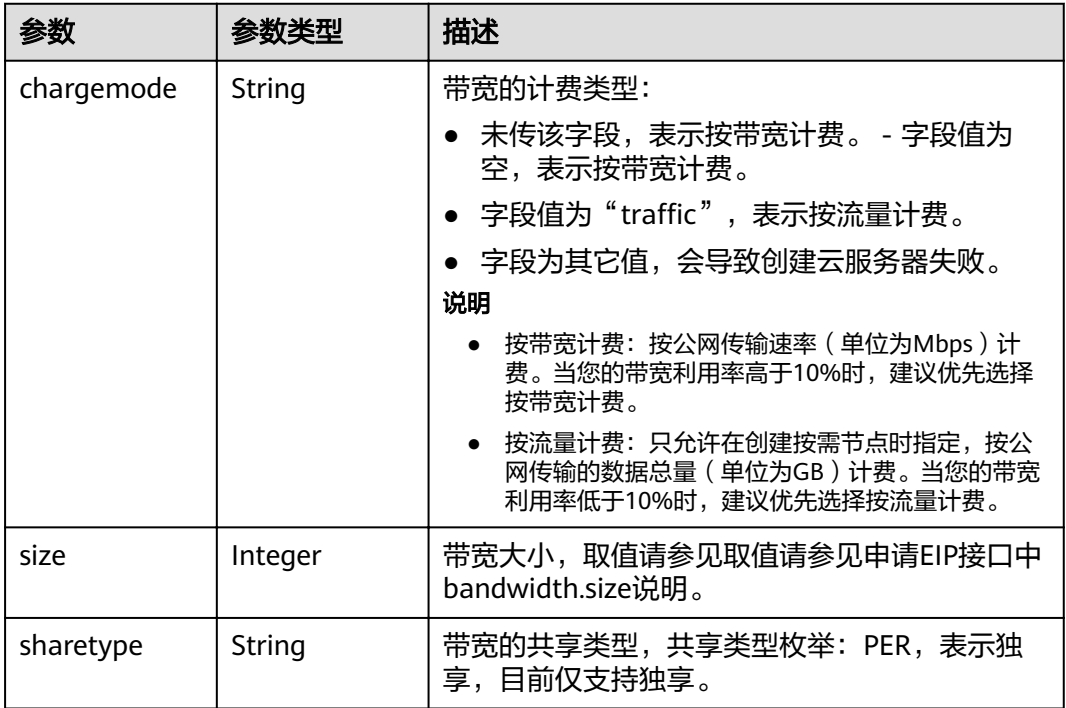

### <span id="page-173-0"></span>表 **4-212** NodeNicSpec

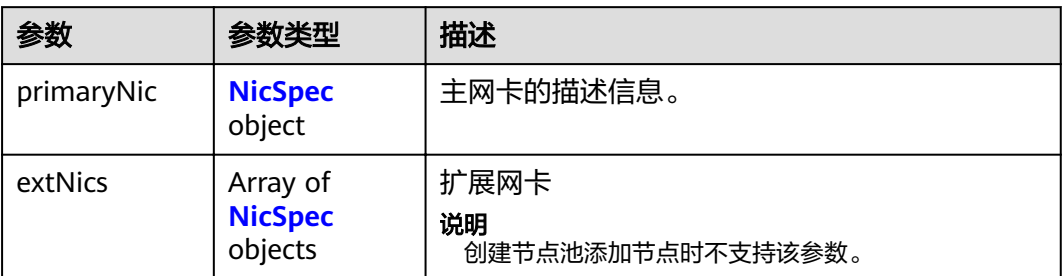

#### 表 **4-213** NicSpec

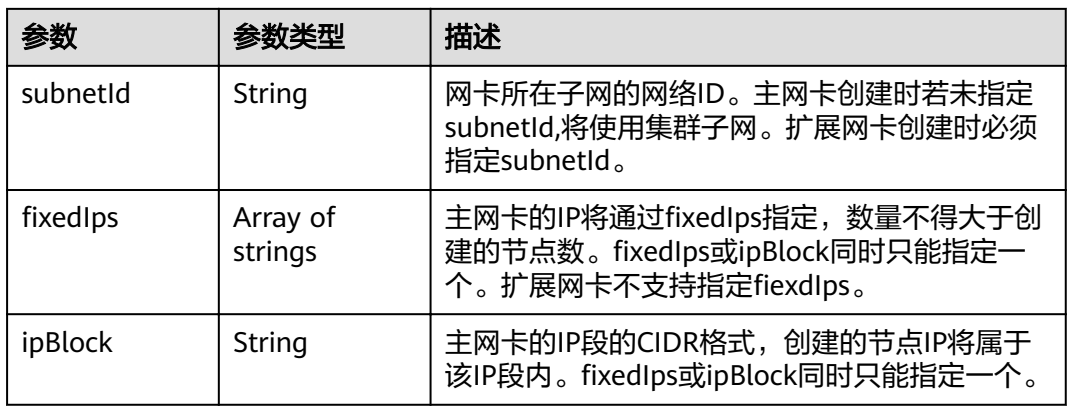

#### 表 **4-214** Taint

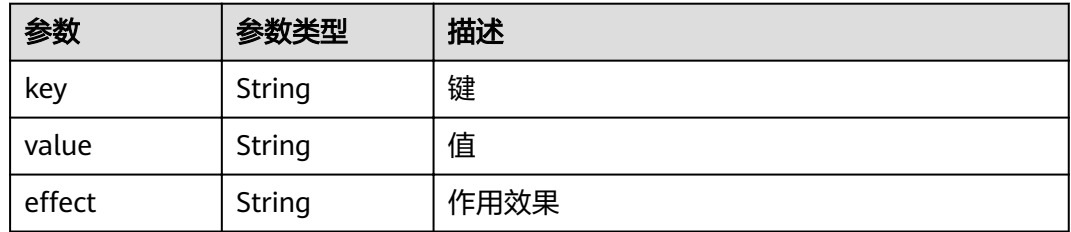

## 表 **4-215** UserTag

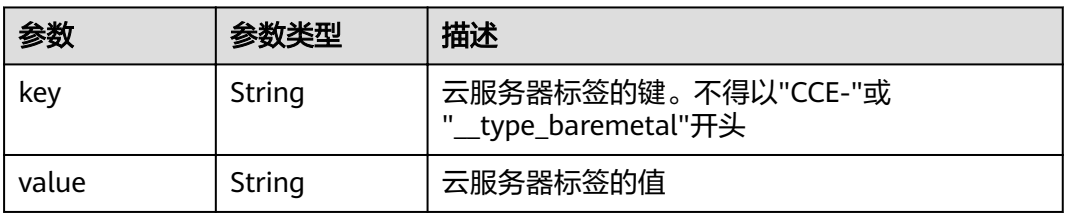

#### <span id="page-174-0"></span>表 **4-216** Runtime

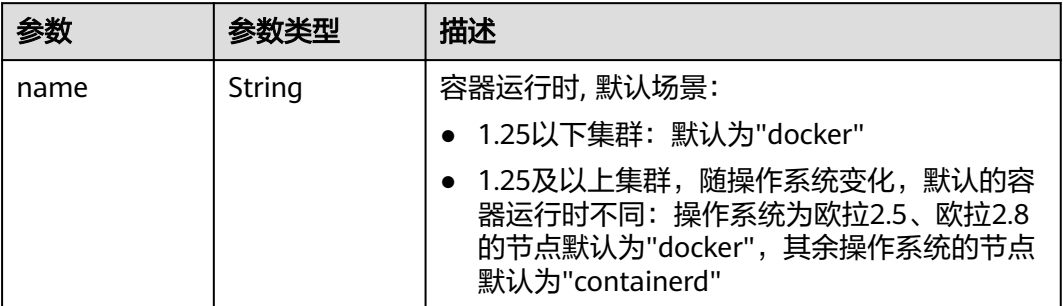

#### 表 **4-217** NodeExtendParam

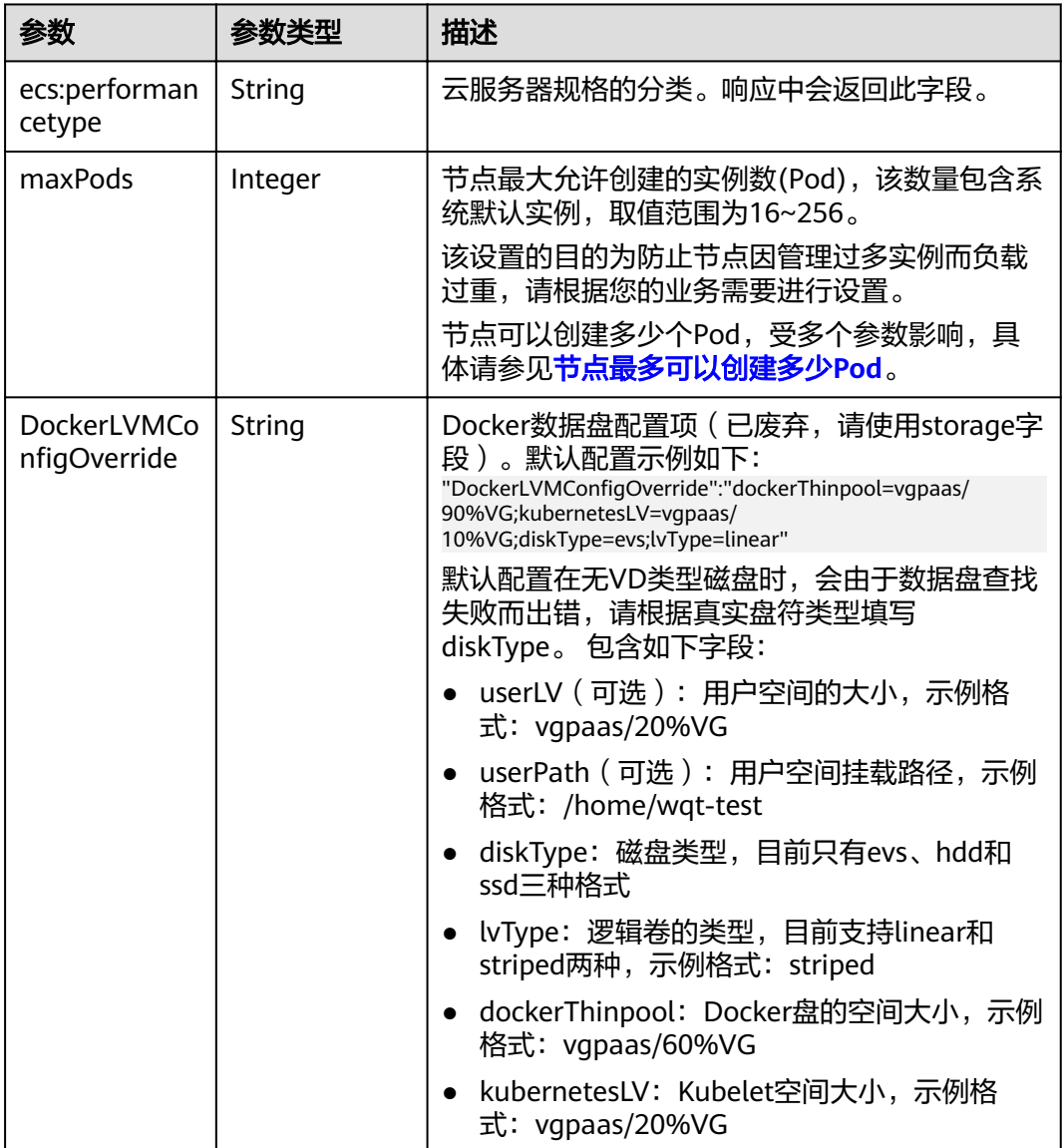

<span id="page-175-0"></span>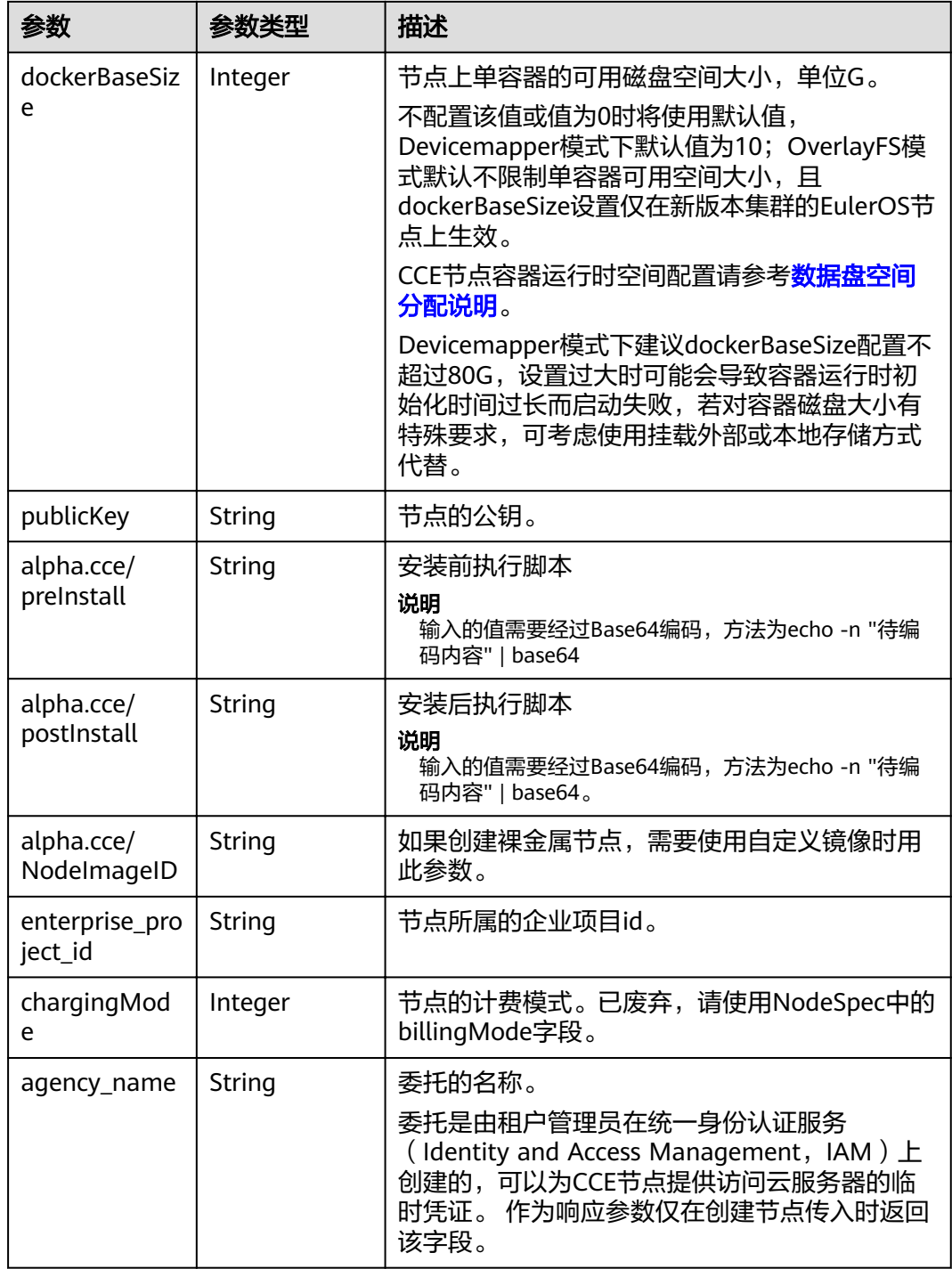

#### 表 **4-218** NodeStatus

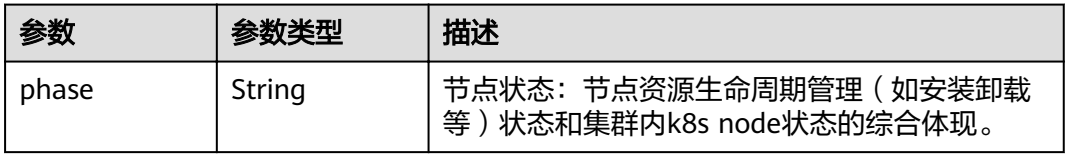

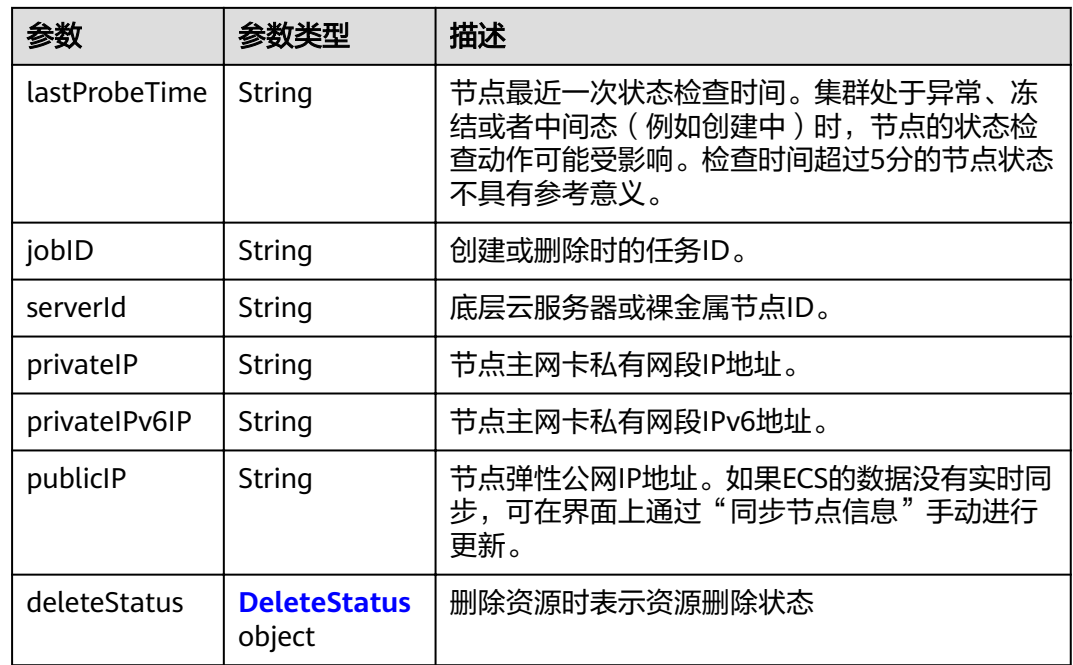

#### 表 **4-219** DeleteStatus

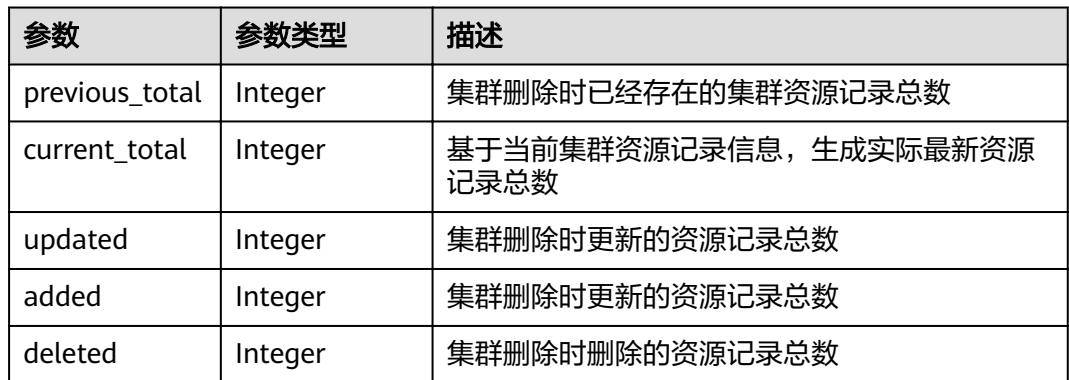

## 请求示例

### 创建按需节点

POST /api/v3/projects/{project\_id}/clusters/{cluster\_id}/nodes

```
{
 "kind" : "Node",
 "apiVersion" : "v3",
 "metadata" : {
 "name" : "test-83790"
 },
 "spec" : {
"flavor" : "c7.large.2",
 "az" : "******",
 "os" : "EulerOS 2.5",
 "dataVolumes" : [ {
 "size" : 100,
 "volumetype" : "SAS"
  } ],
```

```
 "billingMode" : 0,
   "extendParam" : {
     "maxPods" : 110
 },
 "nodeNicSpec" : {
 "primaryNic" : {
      "subnetId" : "ca964acf-8468-4735-8229-97940ef6c881"
    }
 },
 "rootVolume" : {
     "size" : 50,
     "volumetype" : "SAS"
 },
 "runtime" : {
 "name" : "docker"
 },
   "login" : {
    "sshKey" : "KeyPair-001"
   },
   "storage" : {
 "storageSelectors" : [ {
 "name" : "cceUse",
      "storageType" : "evs",
      "matchLabels" : {
       "size" : "100",
       "volumeType" : "SAS",
       "count" : "1"
      }
     } ],
 "storageGroups" : [ {
 "name" : "vgpaas",
 "selectorNames" : [ "cceUse" ],
      "cceManaged" : true,
      "virtualSpaces" : [ {
 "name" : "runtime",
 "size" : "90%"
      }, {
 "name" : "kubernetes",
 "size" : "10%"
\qquad \qquad \}]
 } ]
   },
    "count" : 1
 } }
```
### 响应示例

#### 状态码: **201**

表示在指定集群下创建节点的作业下发成功。

```
{
  "kind" : "Node",
  "apiVersion" : "v3",
  "metadata" : {
   "name" : "test-83790",
   "uid" : "5ecfddfe-87db-11ec-b5e5-0255ac101514",
   "annotations" : {
    "jobid" : "5ec1518c-87db-11ec-b5e5-0255ac101514",
     "resourceJobId" : "5ed0d692-87db-11ec-b5e5-0255ac101514"
  }
  },
 "spec" : {
"flavor" : "c7.large.2",
 "az" : "******",
   "os" : "EulerOS 2.5",
   "login" : {
    "sshKey" : "KeyPair-001"
```

```
 },
 "rootVolume" : {
 "volumetype" : "SAS",
     "size" : 50
 },
 "dataVolumes" : [ {
     "volumetype" : "SAS",
     "size" : 100
   } ],
    "storage" : {
     "storageSelectors" : [ {
      "name" : "cceUse",
      "storageType" : "evs",
 "matchLabels" : {
 "count" : "1",
 "size" : "100",
       "volumeType" : "SAS"
      }
    } ],
 "storageGroups" : [ {
 "name" : "vgpaas",
      "cceManaged" : true,
      "selectorNames" : [ "cceUse" ],
      "virtualSpaces" : [ {
 "name" : "runtime",
 "size" : "90%"
      }, {
 "name" : "kubernetes",
 "size" : "10%"
      } ]
   \overline{\ } } ]
 },
 "publicIP" : {
     "eip" : {
      "bandwidth" : { }
    }
 },
 "nodeNicSpec" : {
 "primaryNic" : {
    "subnetId" : "ca964acf-8468-4735-8229-97940ef6c881"
    }
 },
 "count" : 1,
   "billingMode" : 0,
 "runtime" : {
 "name" : "docker"
 },
 "extendParam" : {
    "chargingMode" : 0,
 "ecs:performancetype" : "computingv3",
 "enterprise_project_id" : "0",
 "init-node-password" : "******",
 "maxPods" : 110,
 "publicKey" : ""
   }
 },
 "status" : {
   "jobID" : "5ec1518c-87db-11ec-b5e5-0255ac101514"
  }
}
```
## 状态码

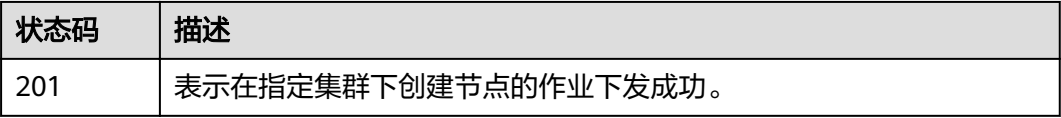

## 错误码

请参[见错误码。](#page-449-0)

# **4.3.2** 获取指定的节点

## 功能介绍

该API用于通过节点ID获取指定节点的详细信息。

#### 说明

集群管理的URL格式为: https://Endpoint/uri。其中uri为资源路径, 也即API访问的路径。

#### **URI**

GET /api/v3/projects/{project\_id}/clusters/{cluster\_id}/nodes/{node\_id}

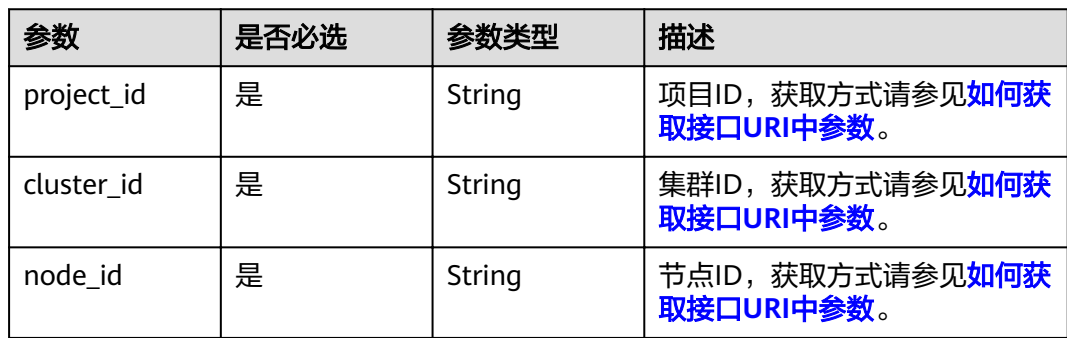

#### 表 **4-220** 路径参数

## 请求参数

#### 表 **4-221** 请求 Header 参数

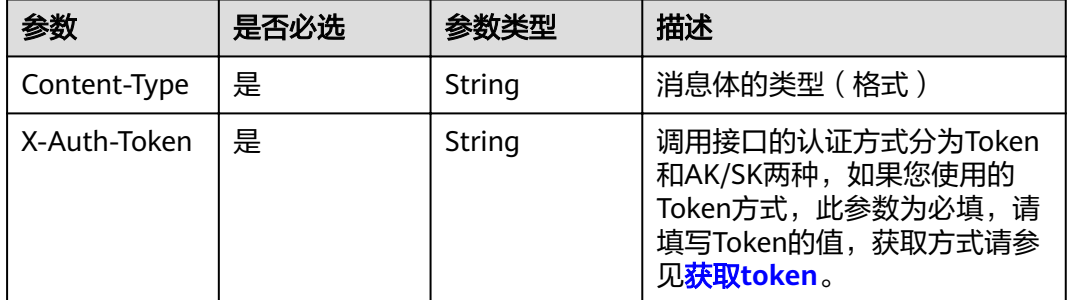

## 响应参数

状态码: **200**
## 表 **4-222** 响应 Body 参数

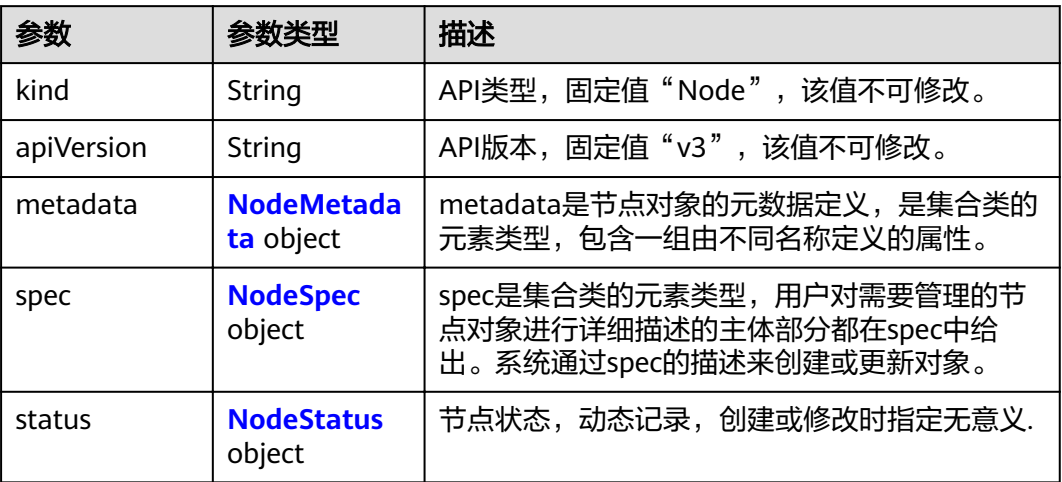

#### 表 **4-223** NodeMetadata

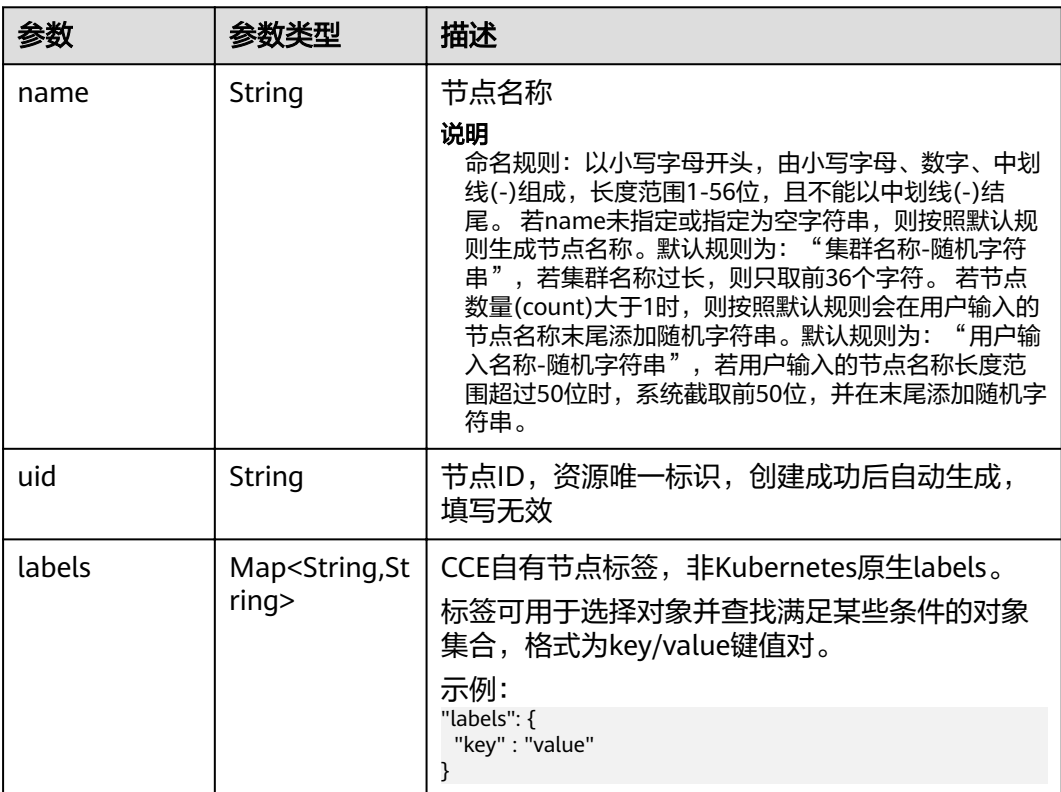

<span id="page-181-0"></span>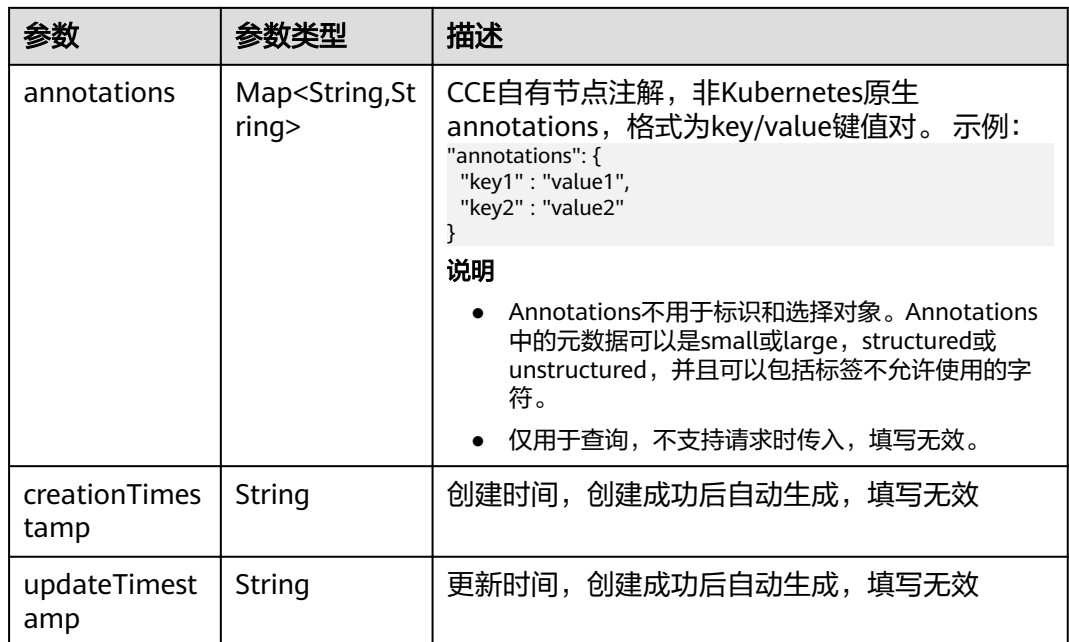

## 表 **4-224** NodeSpec

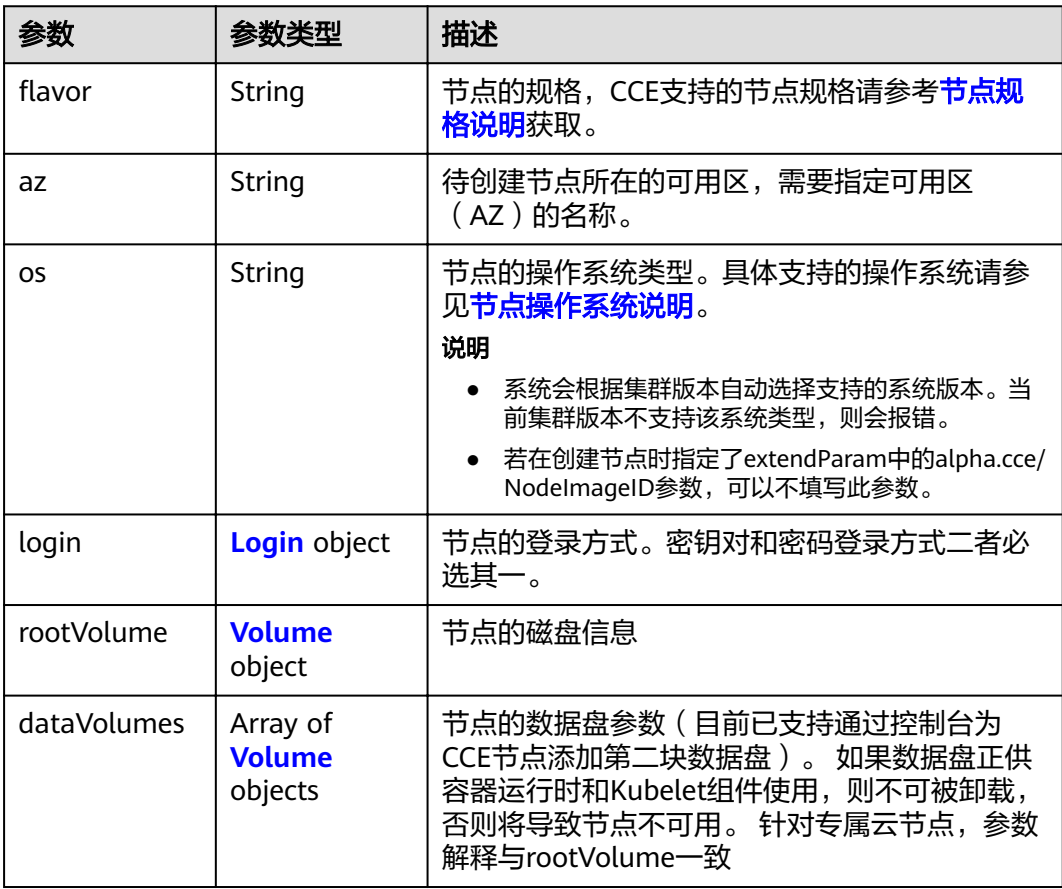

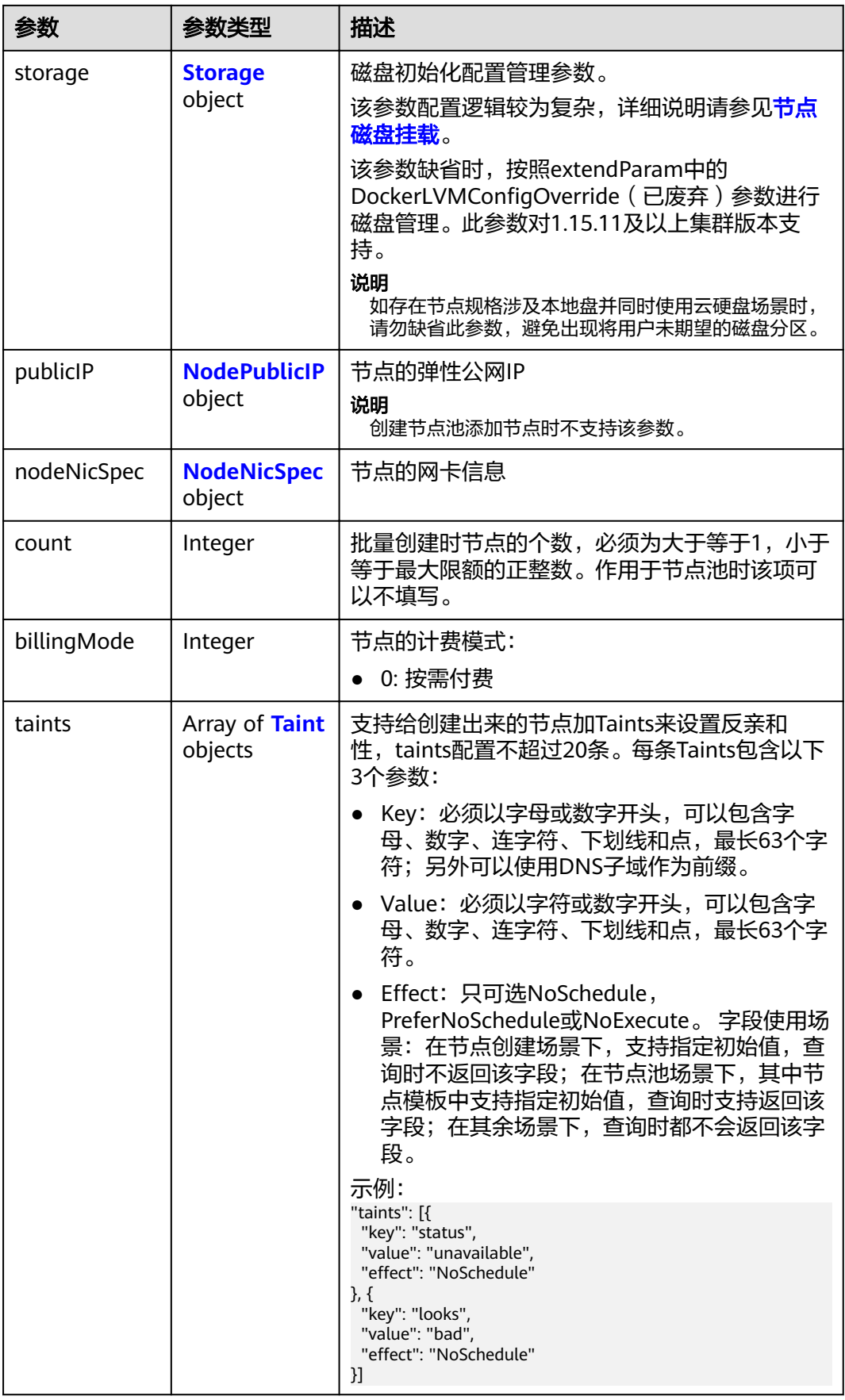

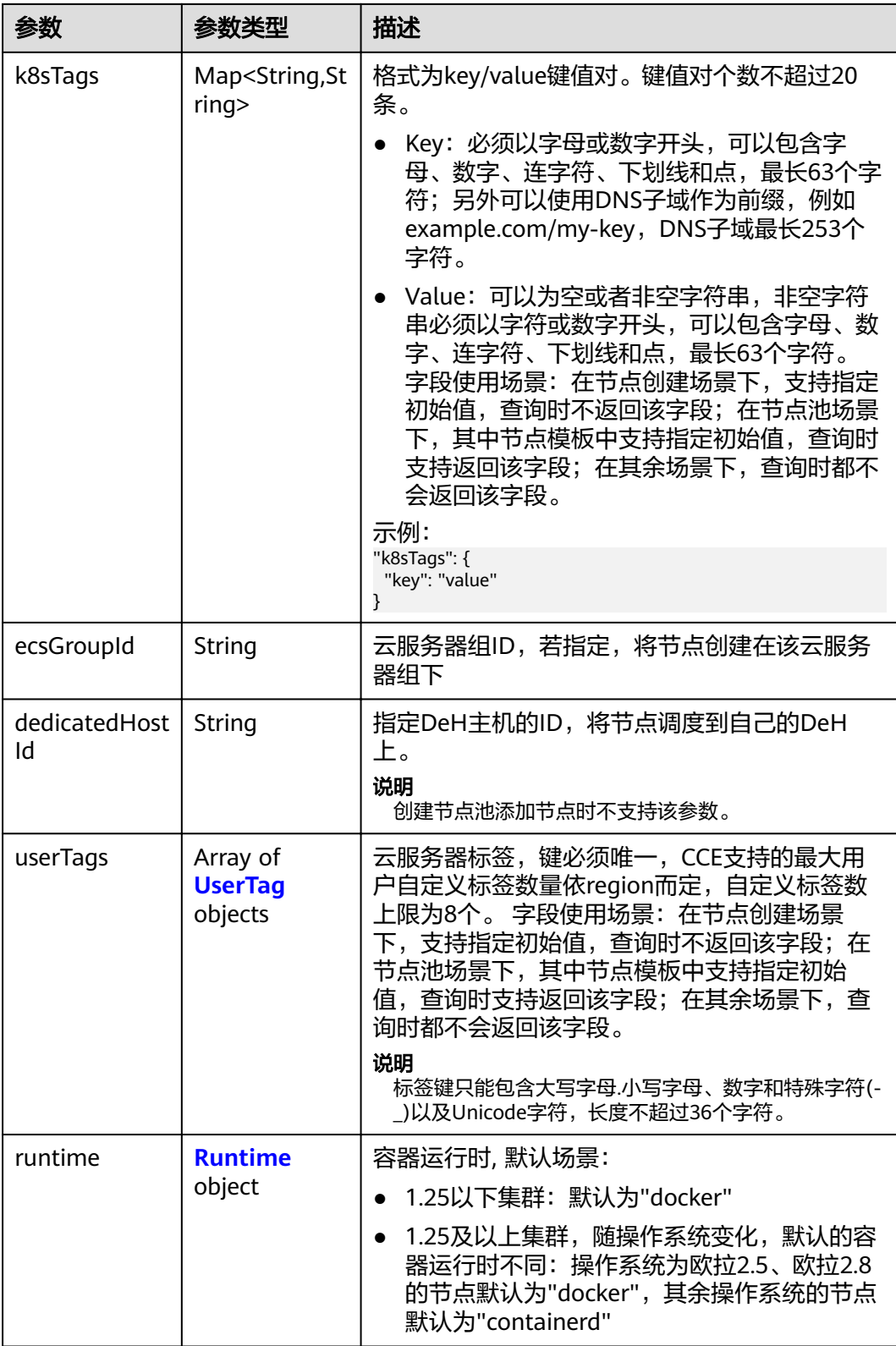

<span id="page-184-0"></span>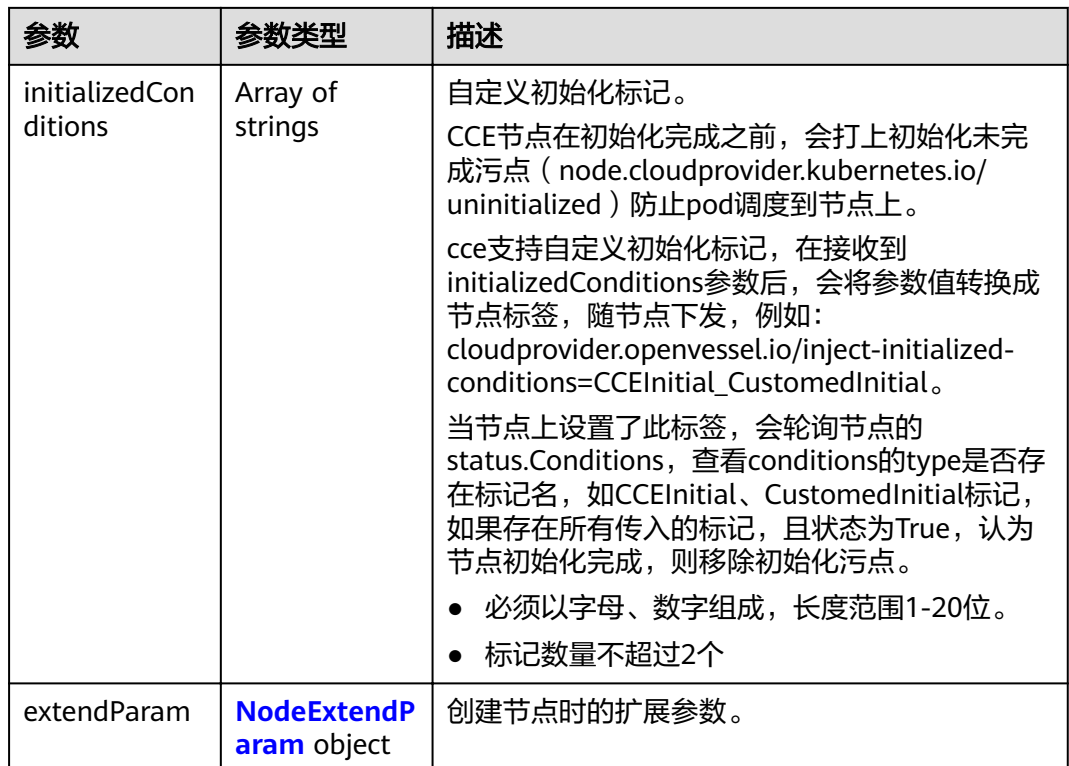

## 表 **4-225** Login

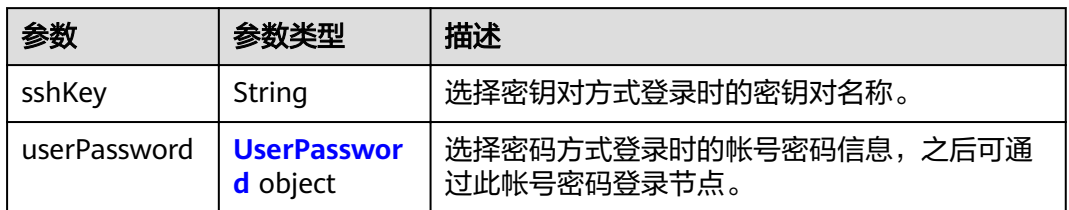

#### 表 **4-226** UserPassword

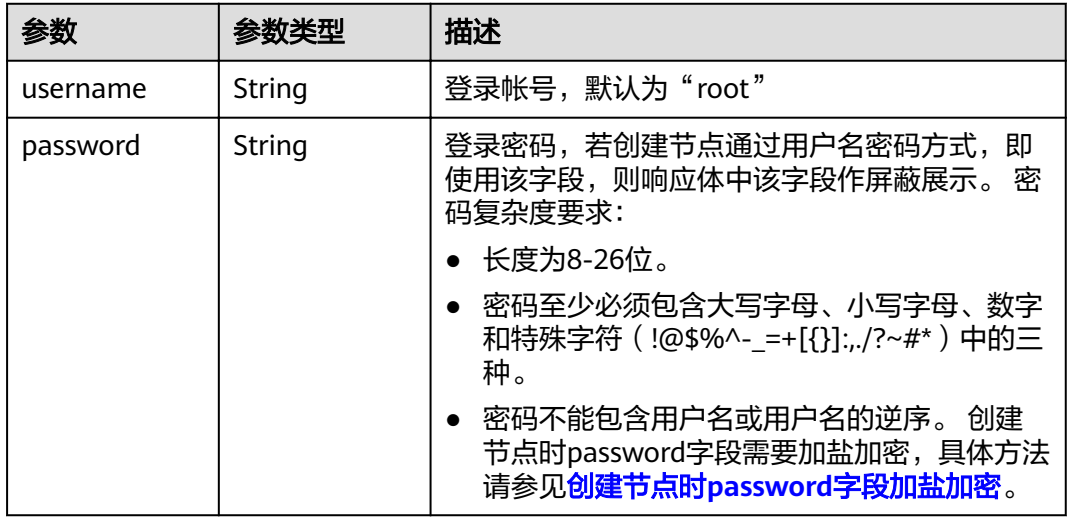

#### <span id="page-185-0"></span>表 **4-227** Volume

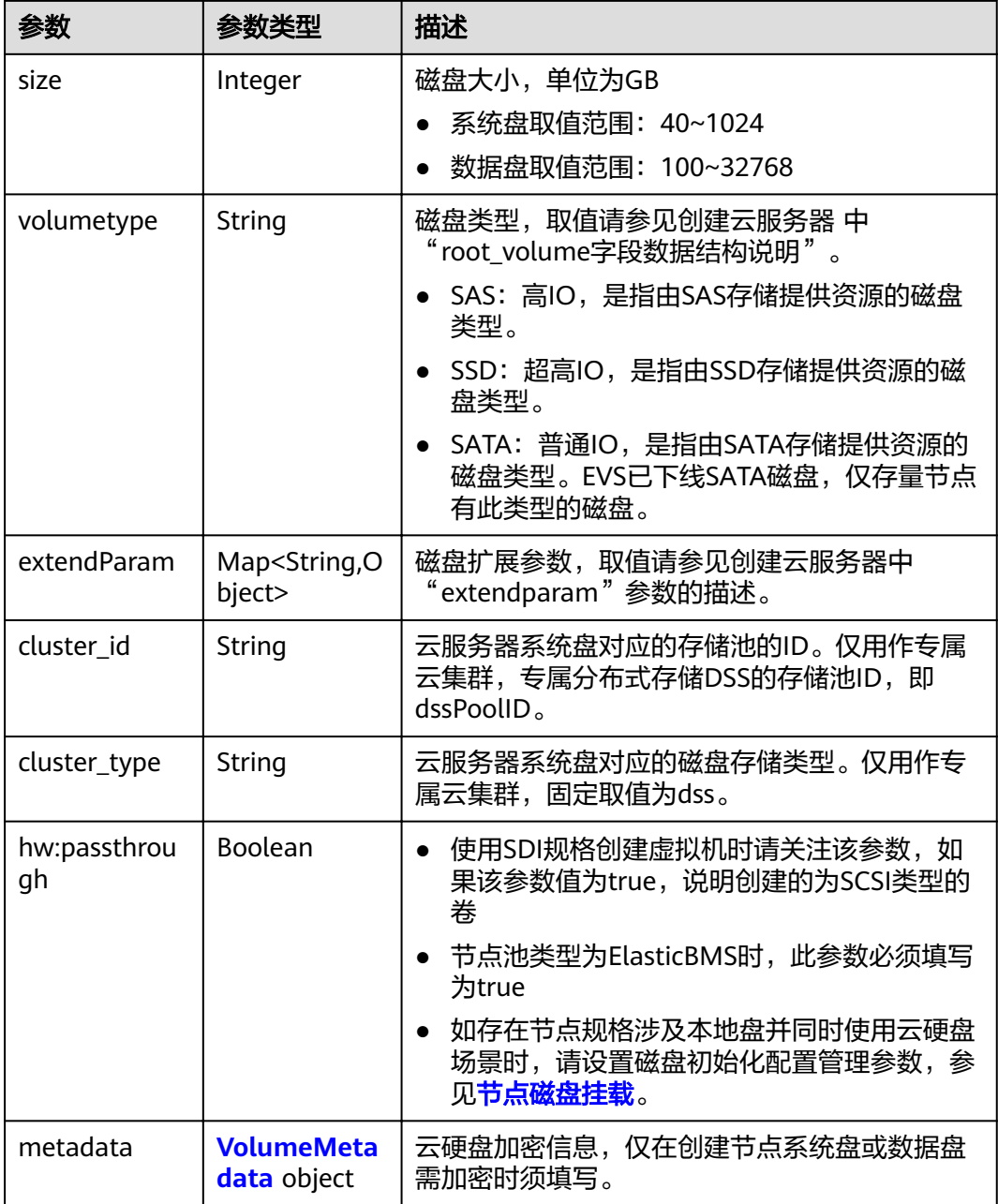

## 表 **4-228** VolumeMetadata

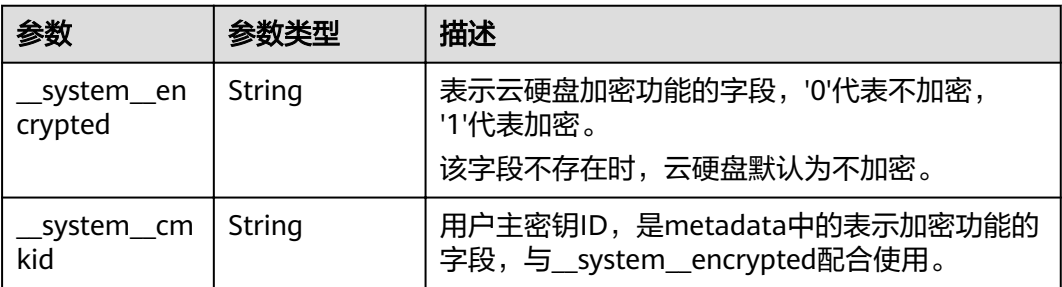

#### <span id="page-186-0"></span>表 **4-229** Storage

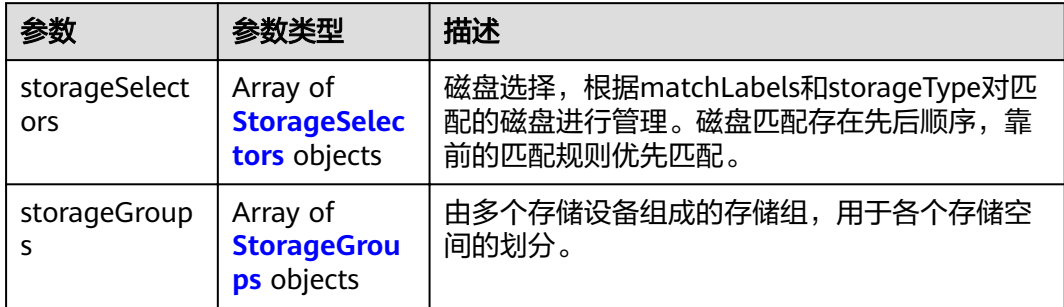

## 表 **4-230** StorageSelectors

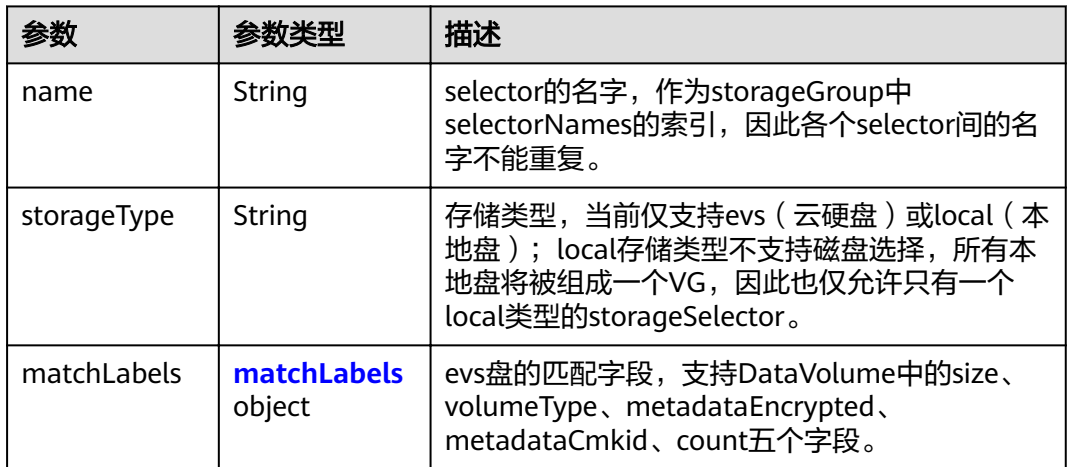

## 表 **4-231** matchLabels

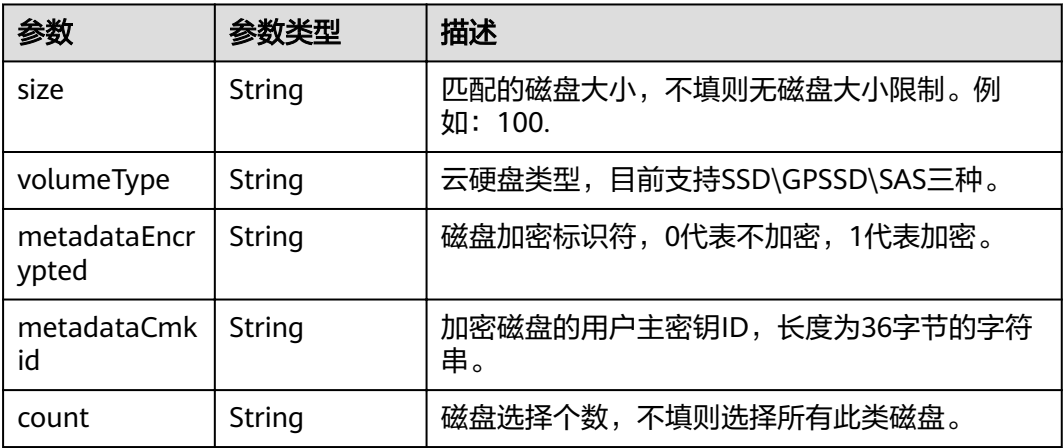

## <span id="page-187-0"></span>表 **4-232** StorageGroups

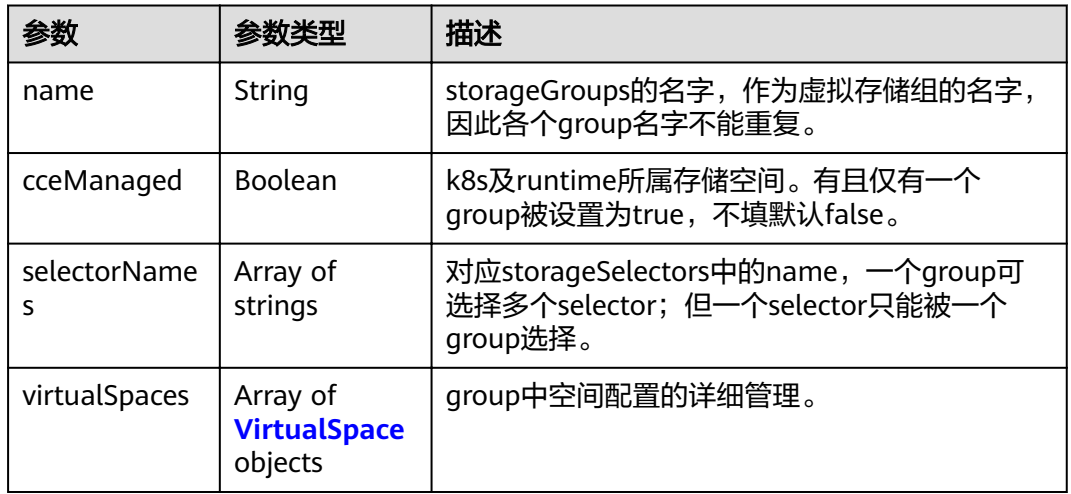

## 表 **4-233** VirtualSpace

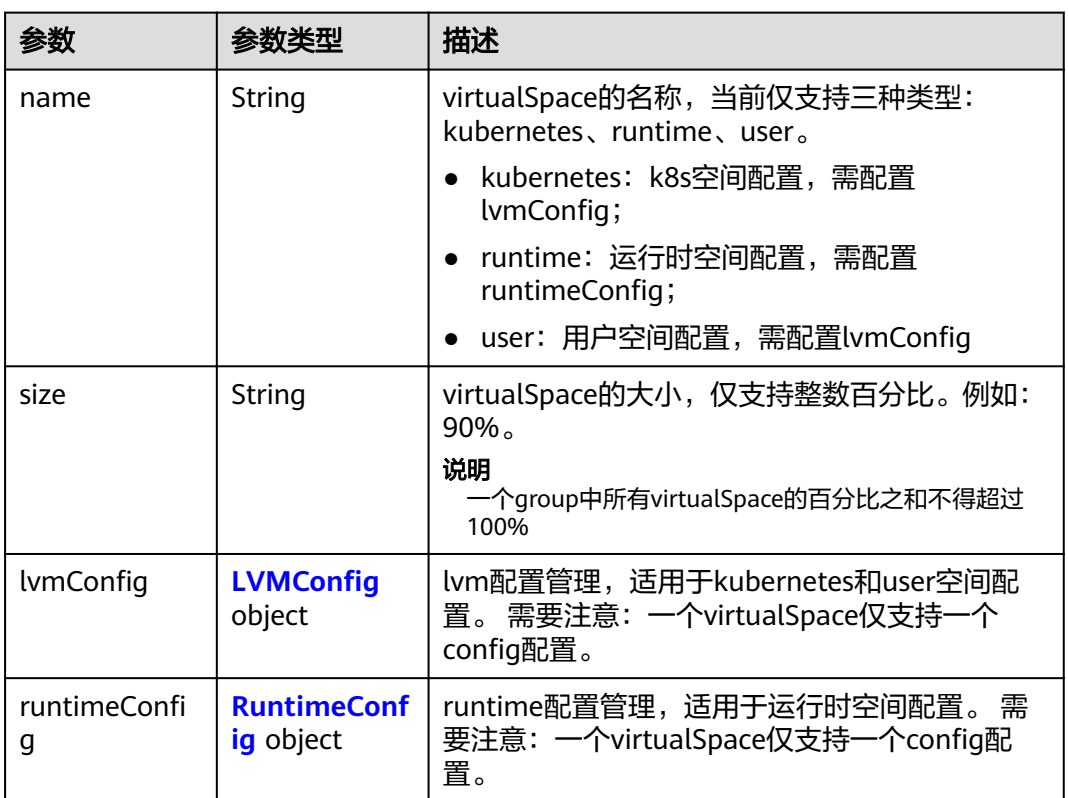

## 表 4-234 LVMConfig

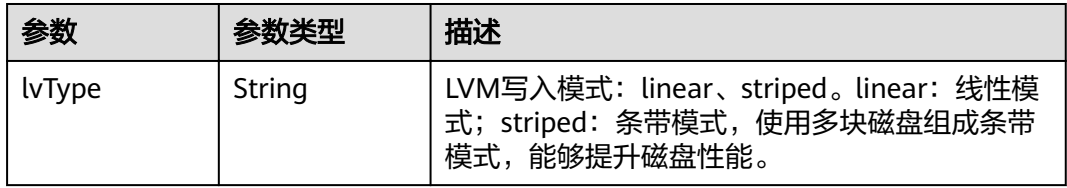

<span id="page-188-0"></span>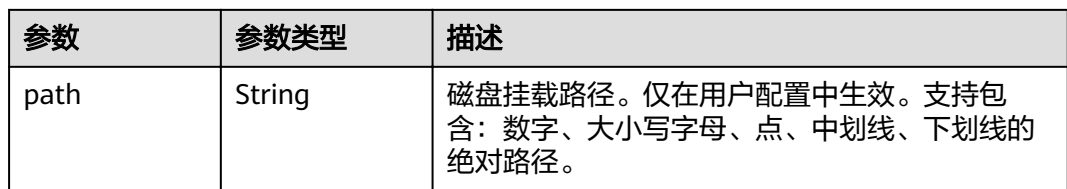

## 表 4-235 RuntimeConfig

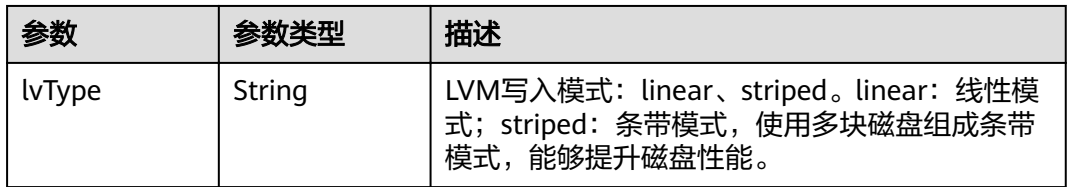

#### 表 **4-236** NodePublicIP

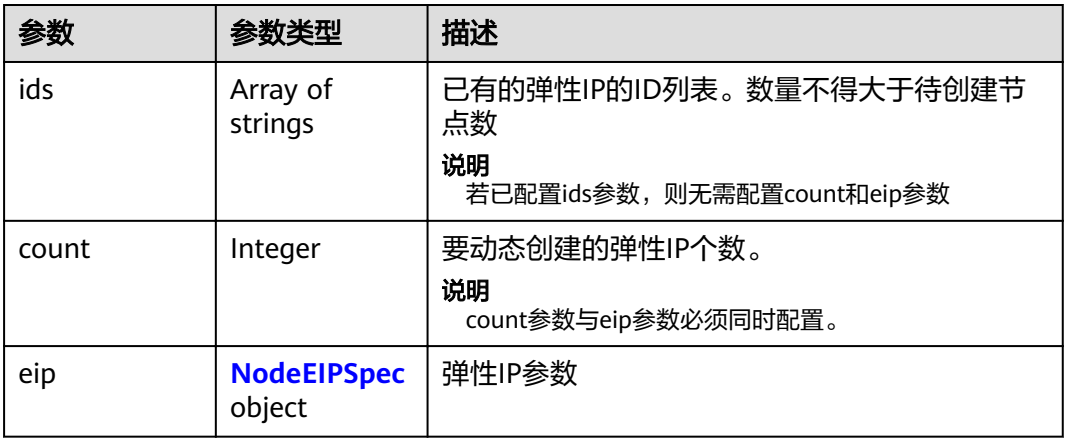

### 表 **4-237** NodeEIPSpec

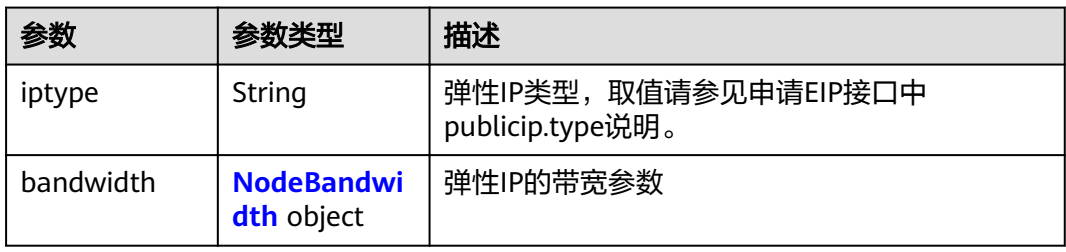

| 参数         | 参数类型    | 描述                                                                            |  |
|------------|---------|-------------------------------------------------------------------------------|--|
| chargemode | String  | 带宽的计费类型:<br>未传该字段,表示按带宽计费。 - 字段值为<br>空,表示按带宽计费。                               |  |
|            |         |                                                                               |  |
|            |         | • 字段值为"traffic",表示按流量计费。                                                      |  |
|            |         | ● 字段为其它值,会导致创建云服务器失败。                                                         |  |
|            |         | 说明                                                                            |  |
|            |         | ● 按带宽计费: 按公网传输速率 ( 单位为Mbps ) 计<br>费。当您的带宽利用率高于10%时,建议优先选择<br>按带宽计费。           |  |
|            |         | ● 按流量计费:只允许在创建按需节点时指定,按公<br>网传输的数据总量(单位为GB)计费。当您的带宽<br>利用率低于10%时,建议优先选择按流量计费。 |  |
| size       | Integer | 带宽大小, 取值请参见取值请参见申请EIP接口中<br>bandwidth.size说明。                                 |  |
| sharetype  | String  | 带宽的共享类型,共享类型枚举: PER,表示独<br>享,目前仅支持独享。                                         |  |

<span id="page-189-0"></span>表 **4-238** NodeBandwidth

## 表 **4-239** NodeNicSpec

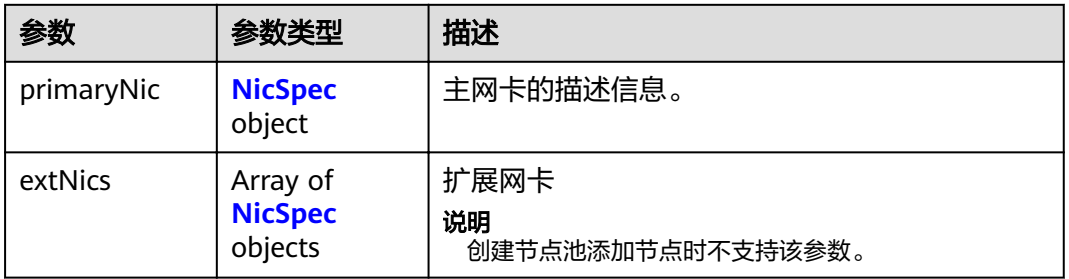

### 表 **4-240** NicSpec

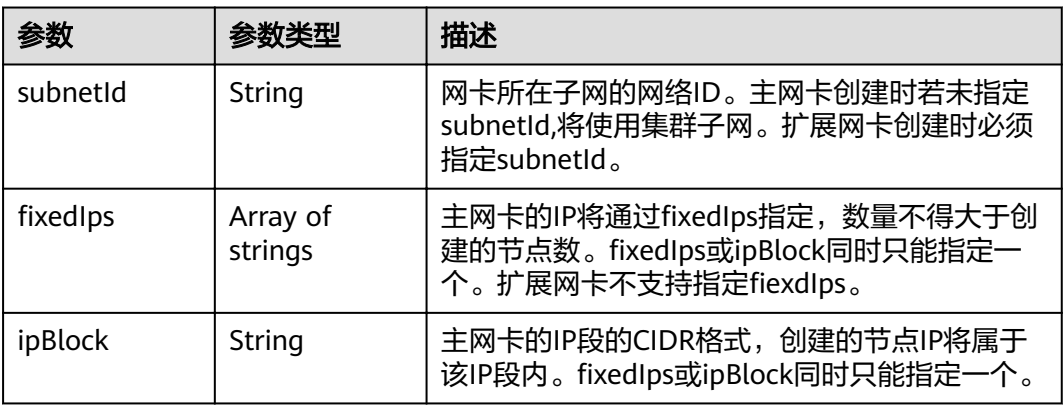

#### <span id="page-190-0"></span>表 **4-241** Taint

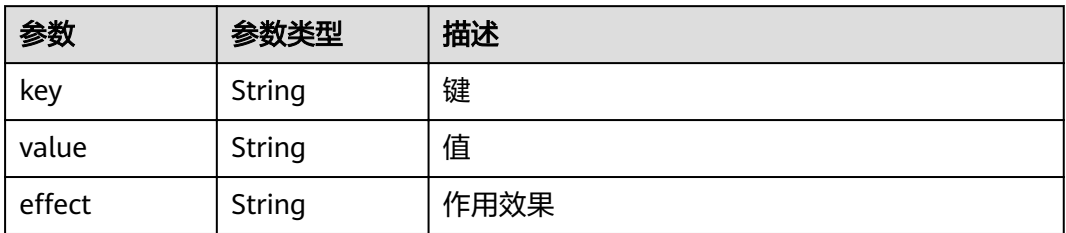

## 表 **4-242** UserTag

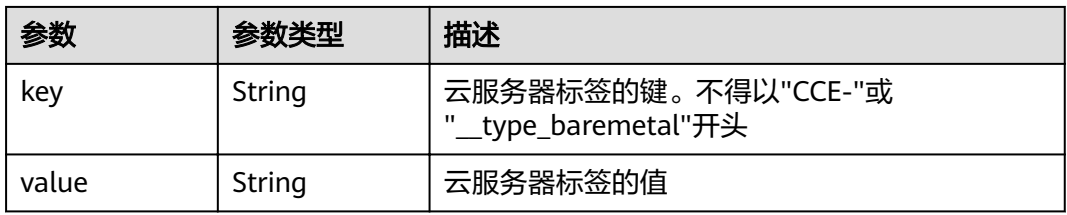

## 表 **4-243** Runtime

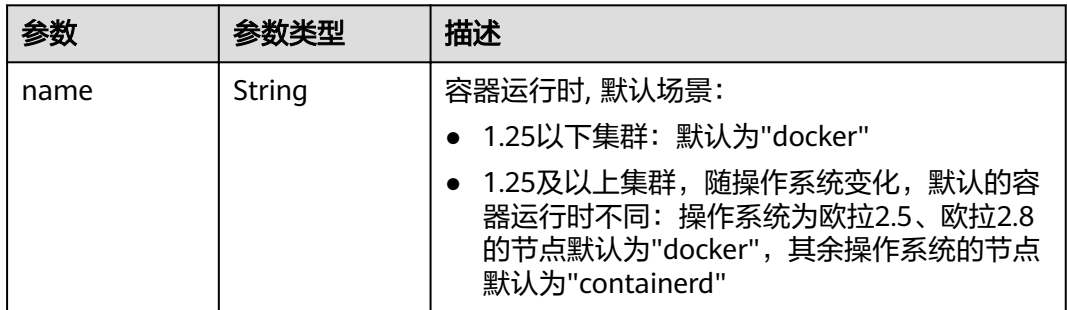

#### 表 **4-244** NodeExtendParam

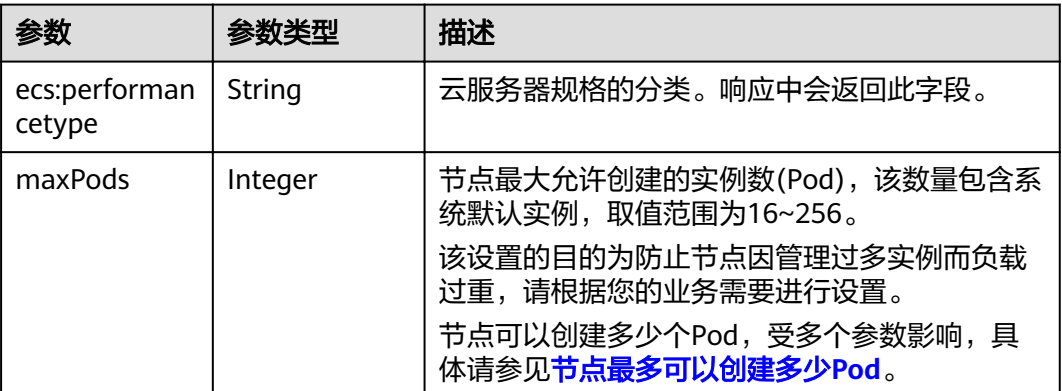

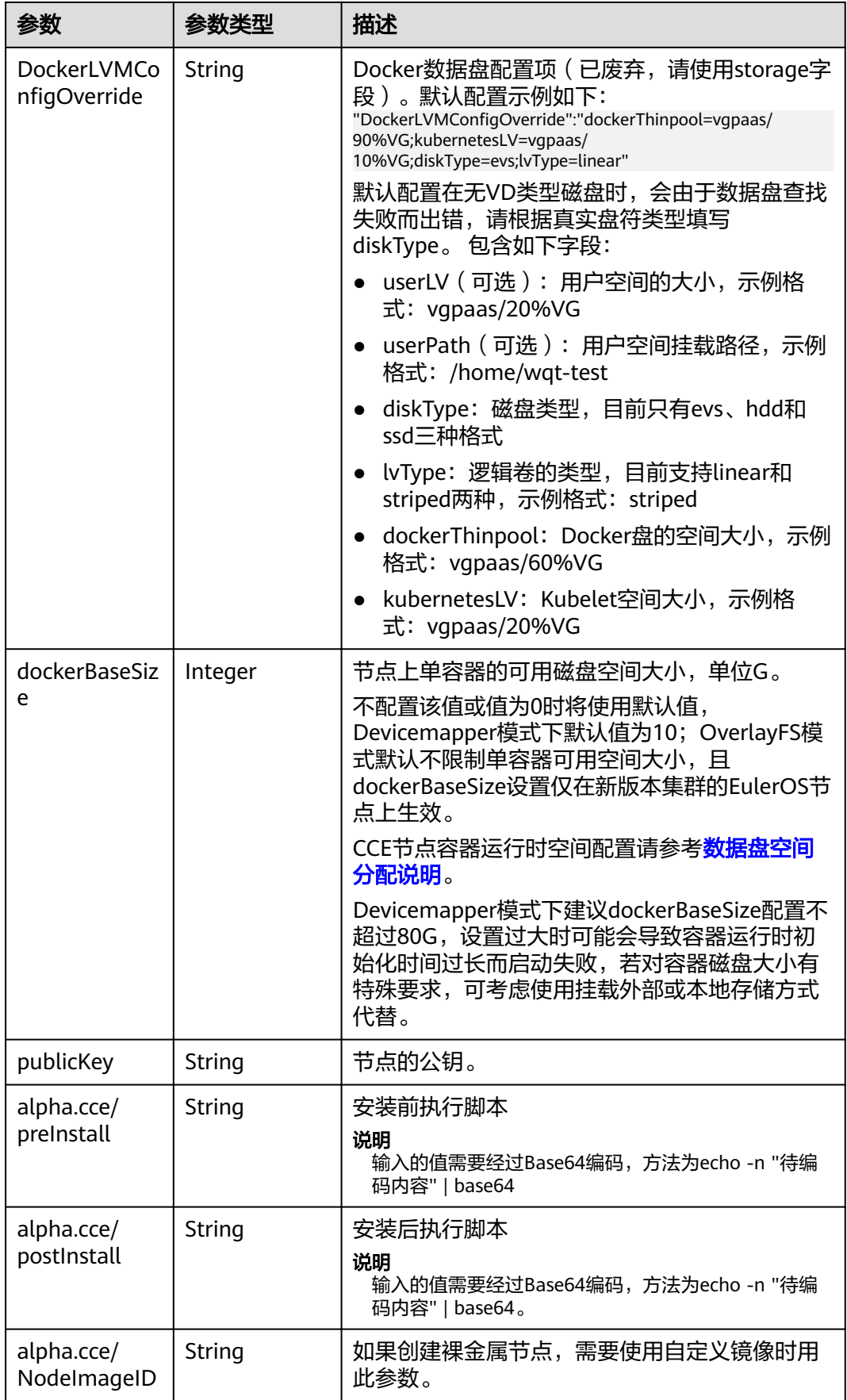

<span id="page-192-0"></span>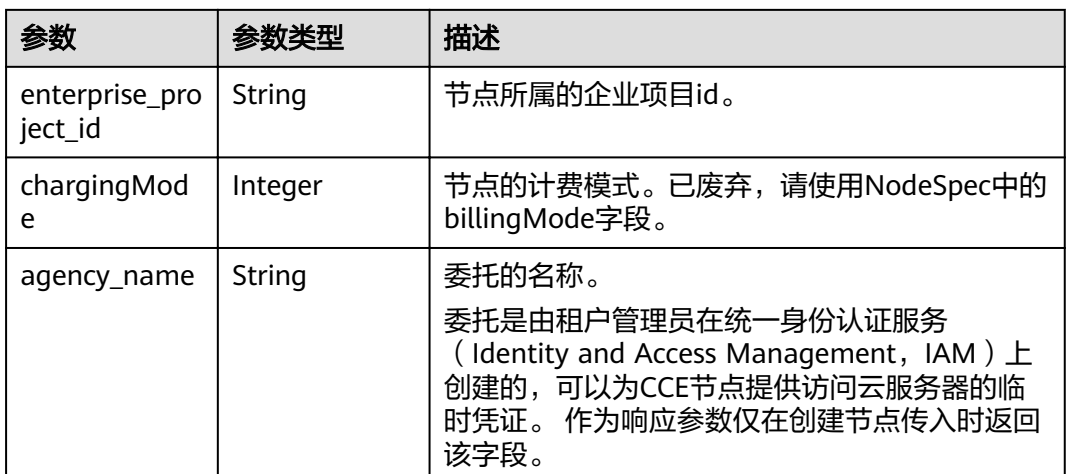

### 表 **4-245** NodeStatus

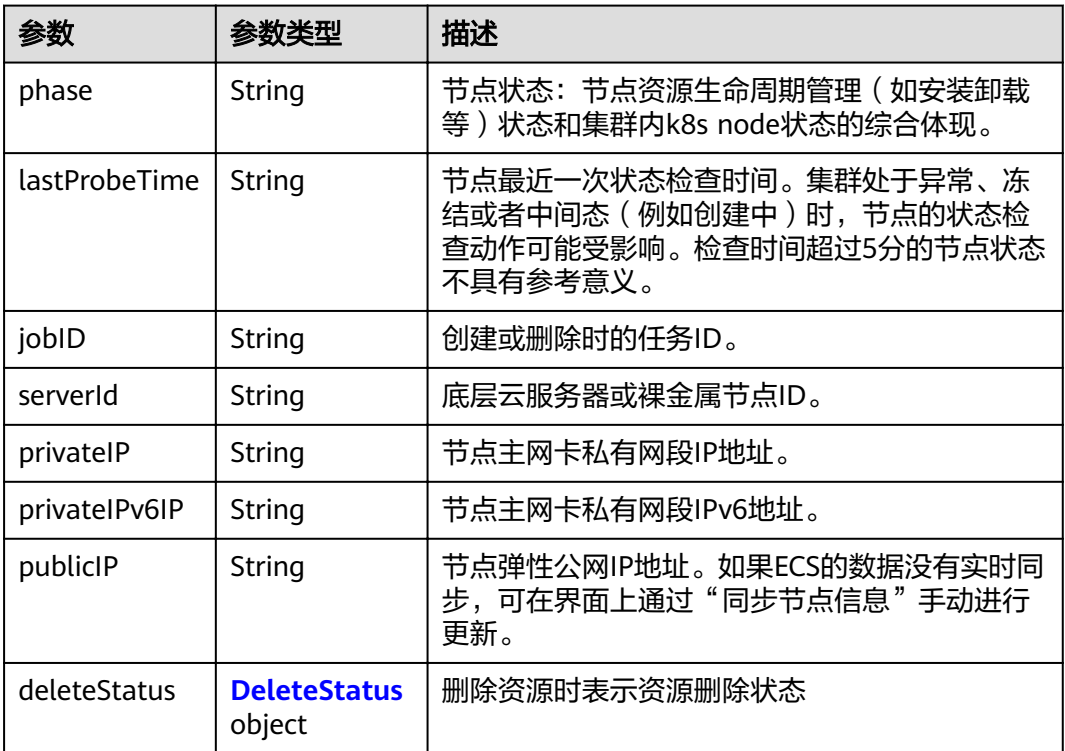

#### 表 **4-246** DeleteStatus

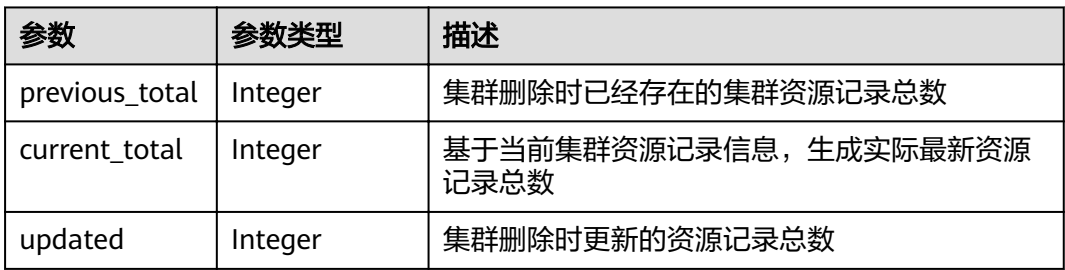

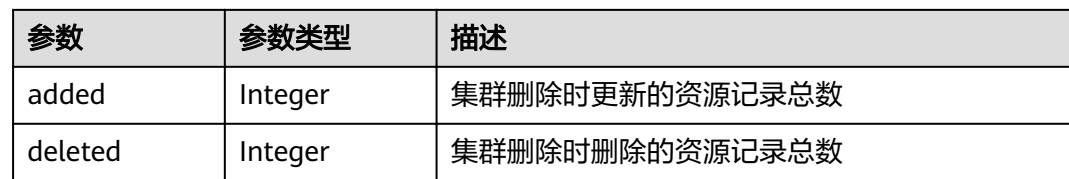

## 请求示例

无

## 响应示例

#### 状态码: **200**

表示获取集群下指定的节点成功。

```
{
  "kind" : "Node",
  "apiVersion" : "v3",
 "metadata" : {
 "name" : "myhost",
   "uid" : "4d1ecb2c-229a-11e8-9c75-0255ac100ceb",
 "creationTimestamp" : "2018-08-02 08:12:40.124294439 +0000 UTC",
 "updateTimestamp" : "2018-08-02 08:18:20.221871842 +0000 UTC",
   "annotations" : {
    "kubernetes.io/node-pool.id" : "az1.dc1#s1.medium#EulerOS 2.2"
   }
  },
 "spec" : {
"flavor" : "s1.medium",
 "az" : "******",
   "os" : "EulerOS 2.2",
 "login" : {
 "sshKey" : "KeyPair-001"
   },
 "rootVolume" : {
 "volumetype" : "SAS",
    "size" : 40
   },
   "dataVolumes" : [ {
 "volumetype" : "SAS",
 "size" : 100
   } ],
    "publicIP" : {
     "eip" : {
      "bandwidth" : { }
    }
 },
 "billingMode" : 0
 },
 "status" : {
 "phase" : "Active",
 "serverId" : "456789abc-9368-46f3-8f29-d1a95622a568",
 "publicIP" : "10.34.56.78",
 "privateIP" : "192.168.1.23"
 }
}
```
## 状态码

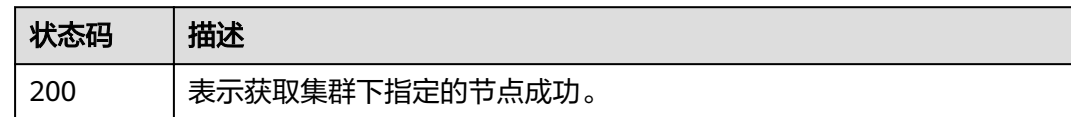

## 错误码

请参[见错误码。](#page-449-0)

# **4.3.3** 获取集群下所有节点

## 功能介绍

该API用于通过集群ID获取指定集群下所有节点的详细信息。

#### 说明

集群管理的URL格式为: https://Endpoint/uri。其中uri为资源路径, 也即API访问的路径。

## **URI**

GET /api/v3/projects/{project\_id}/clusters/{cluster\_id}/nodes

#### 表 **4-247** 路径参数

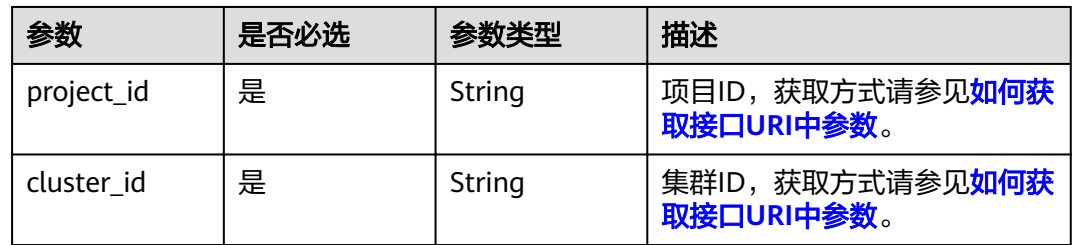

## 请求参数

表 **4-248** 请求 Header 参数

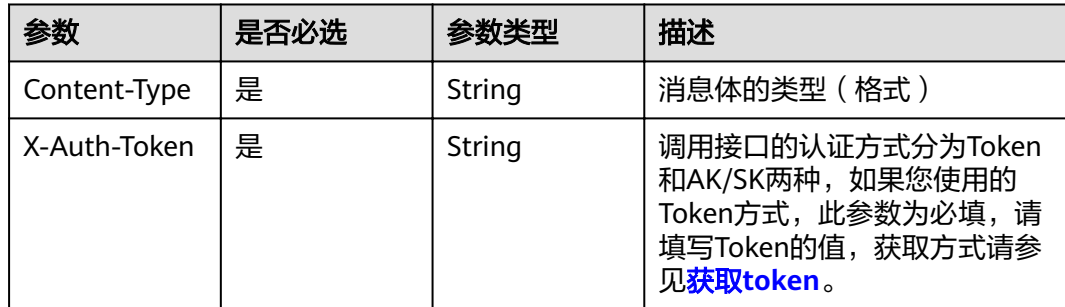

## 响应参数

## 状态码: **200**

### 表 **4-249** 响应 Body 参数

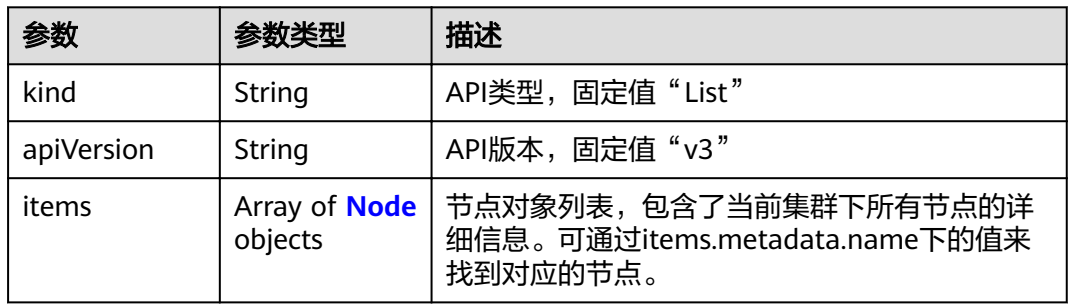

#### 表 **4-250** Node

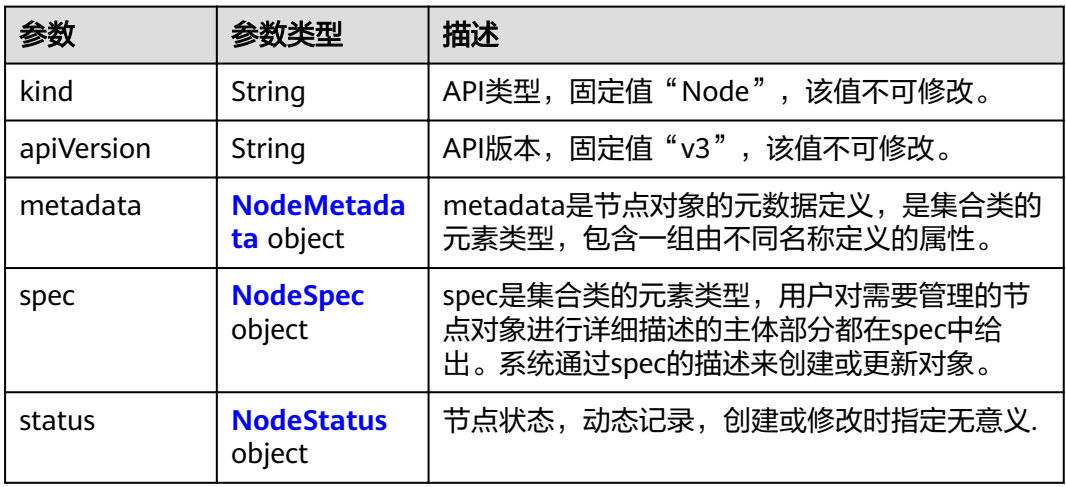

## 表 **4-251** NodeMetadata

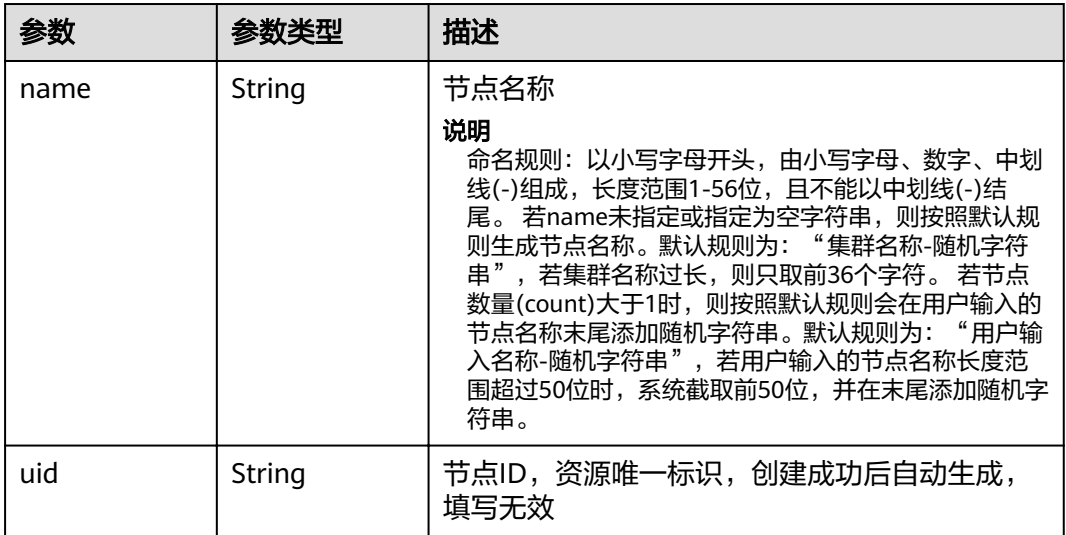

<span id="page-196-0"></span>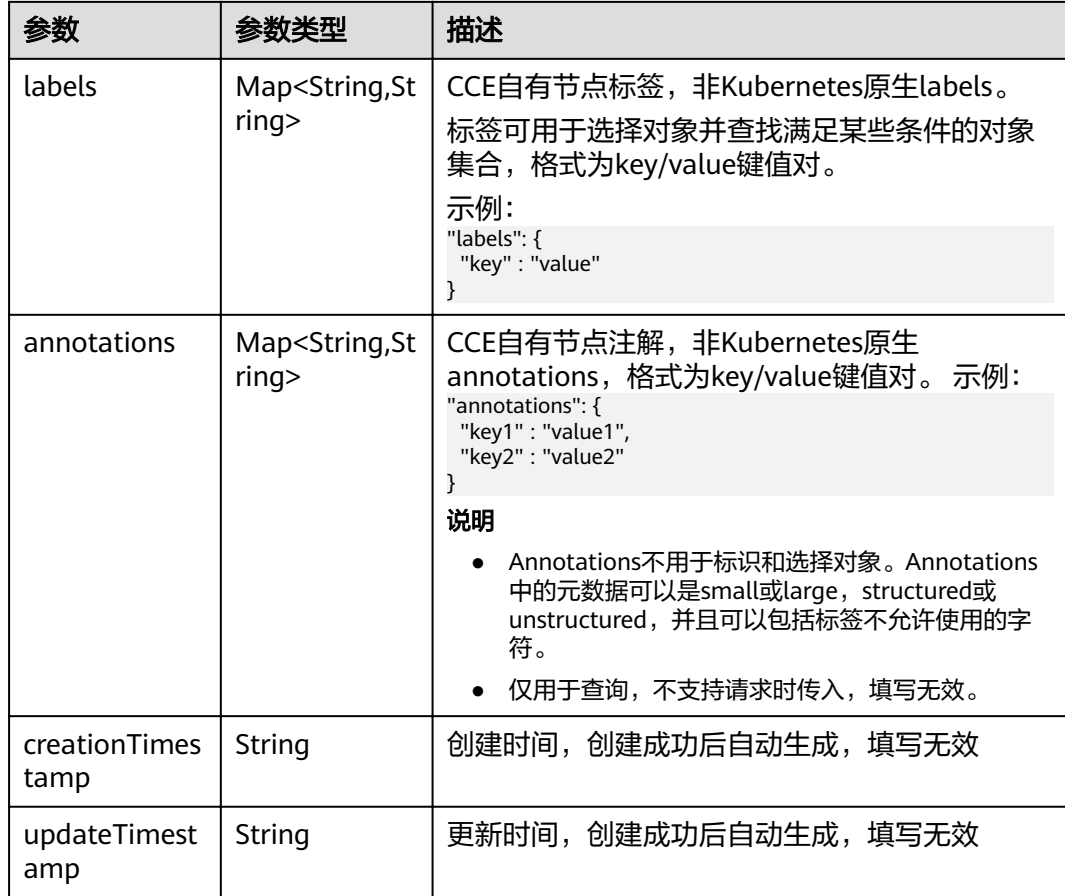

## 表 **4-252** NodeSpec

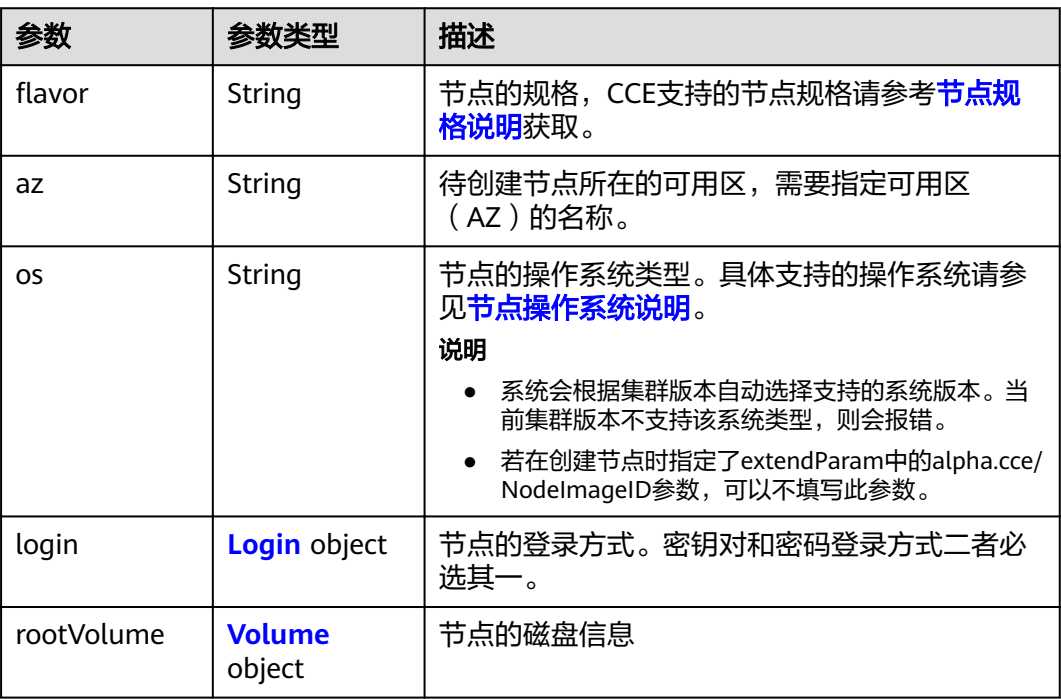

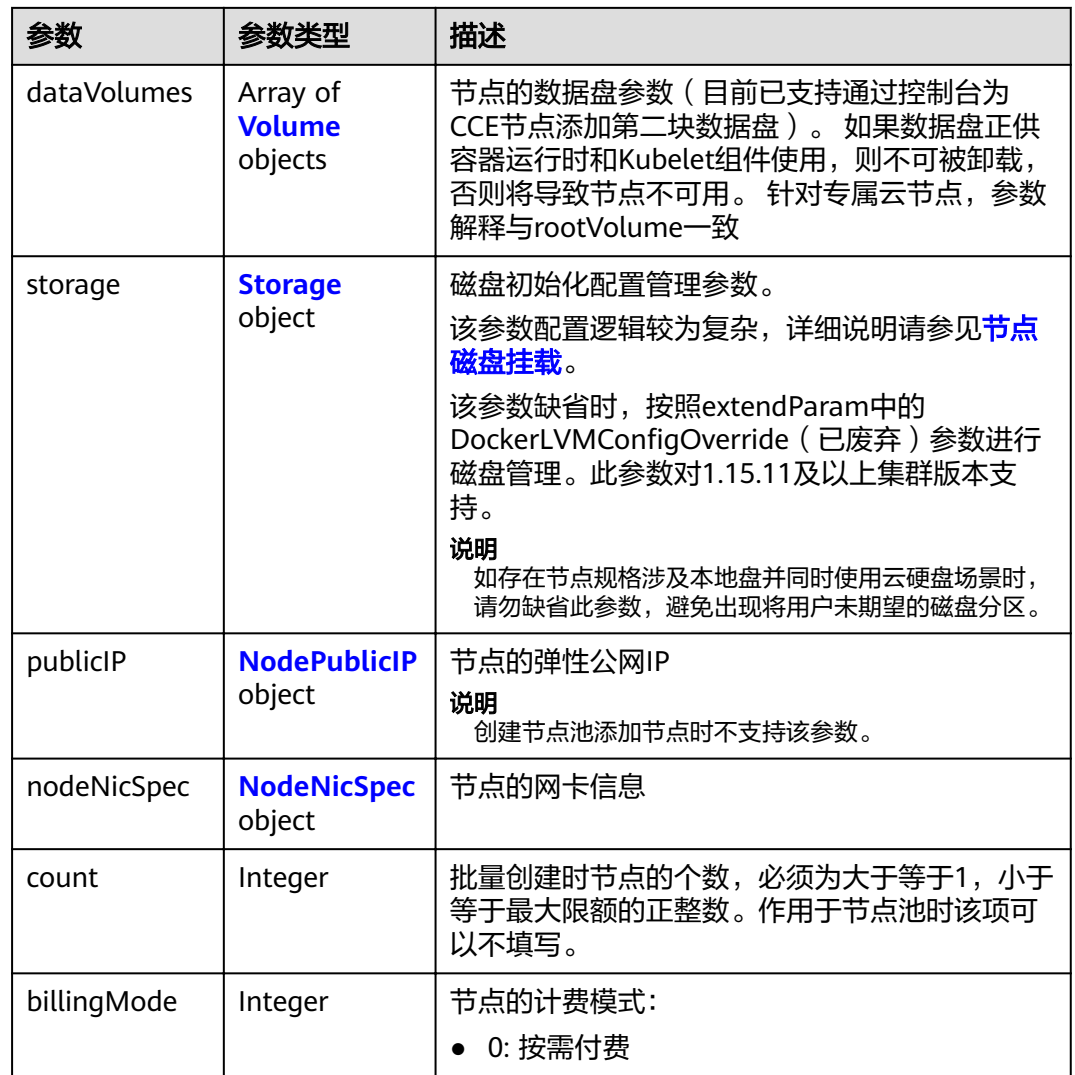

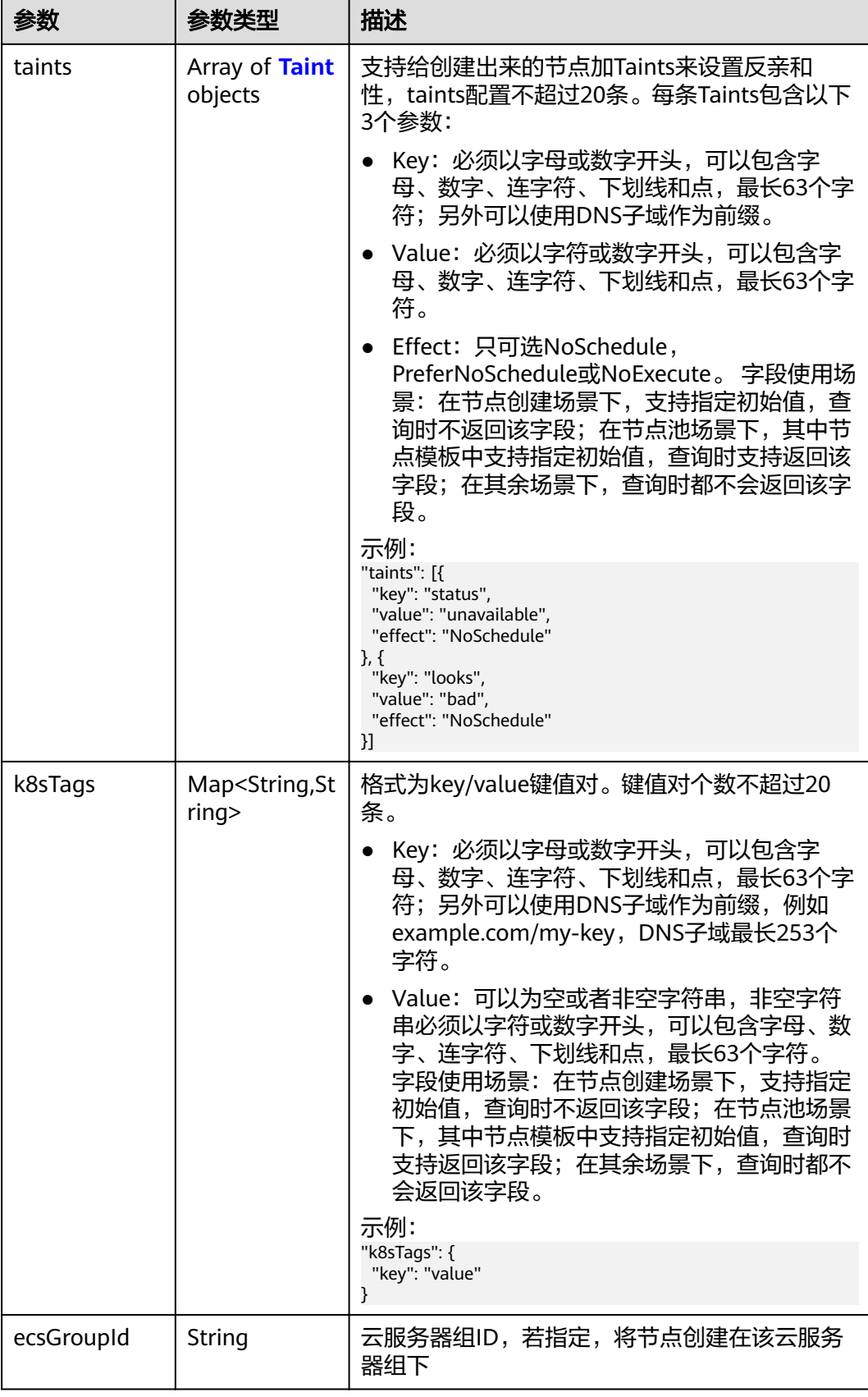

<span id="page-199-0"></span>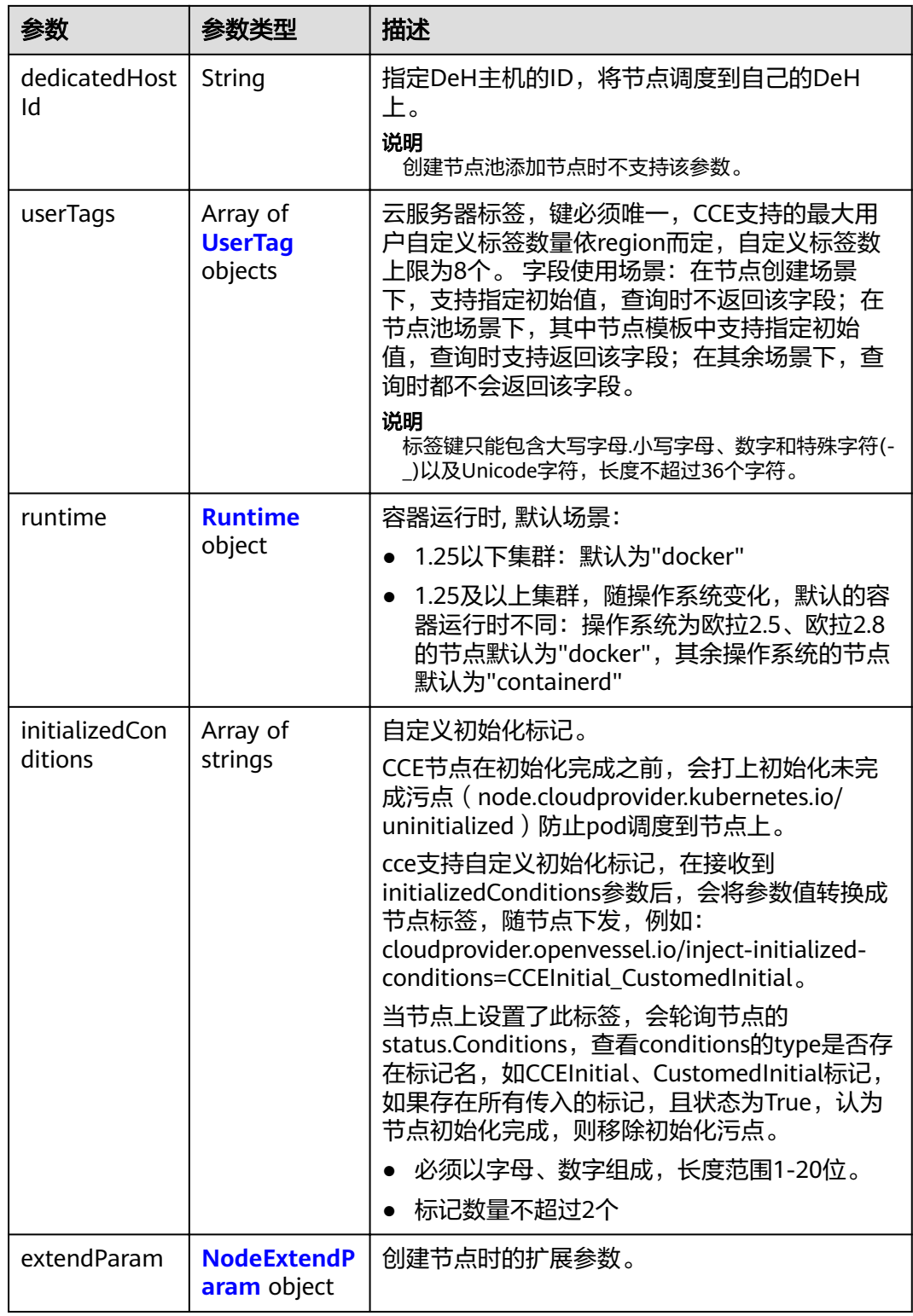

## 表 **4-253** Login

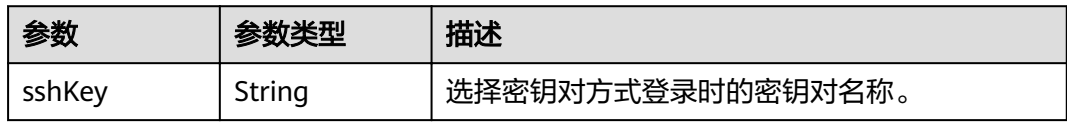

<span id="page-200-0"></span>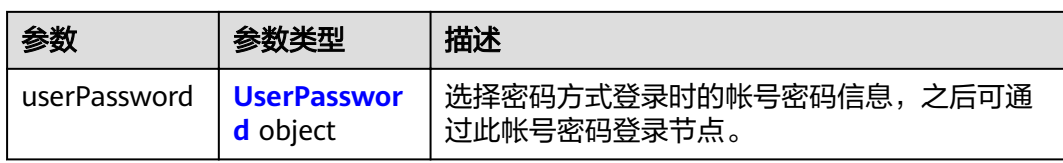

#### 表 **4-254** UserPassword

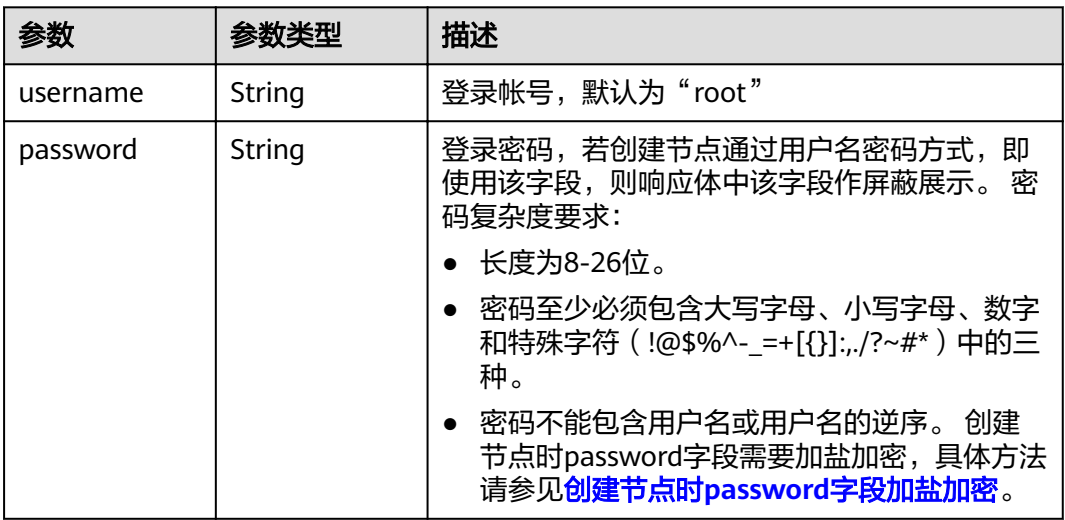

### 表 **4-255** Volume

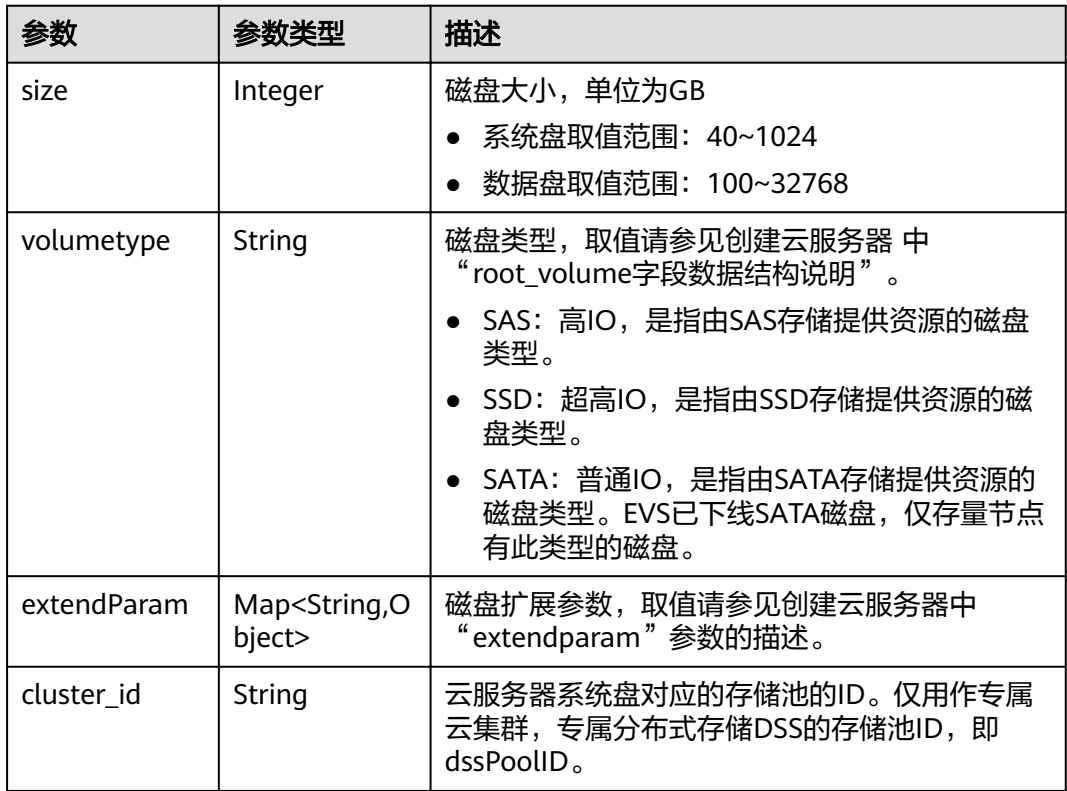

<span id="page-201-0"></span>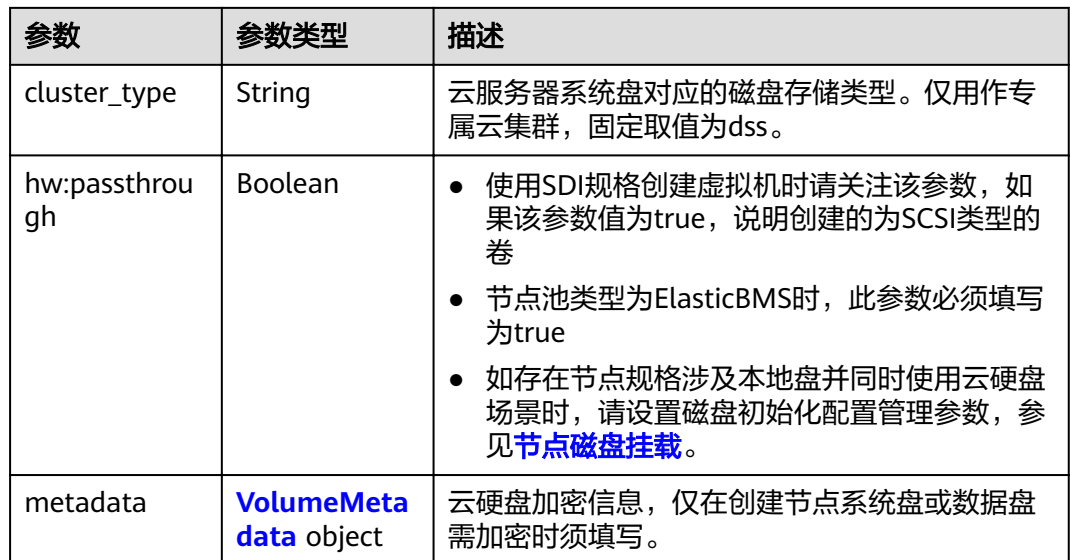

## 表 **4-256** VolumeMetadata

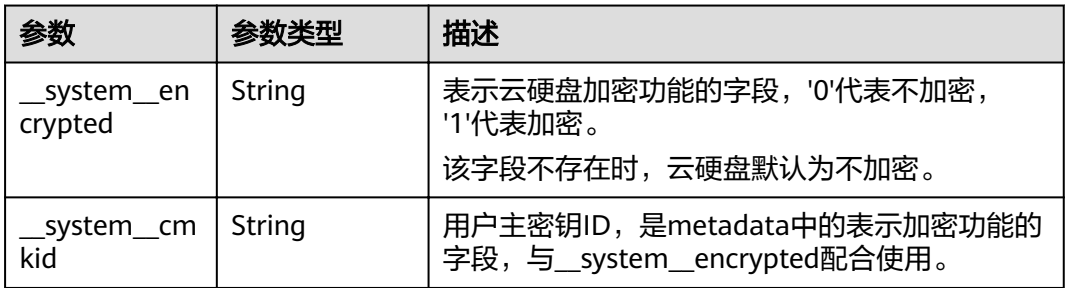

## 表 **4-257** Storage

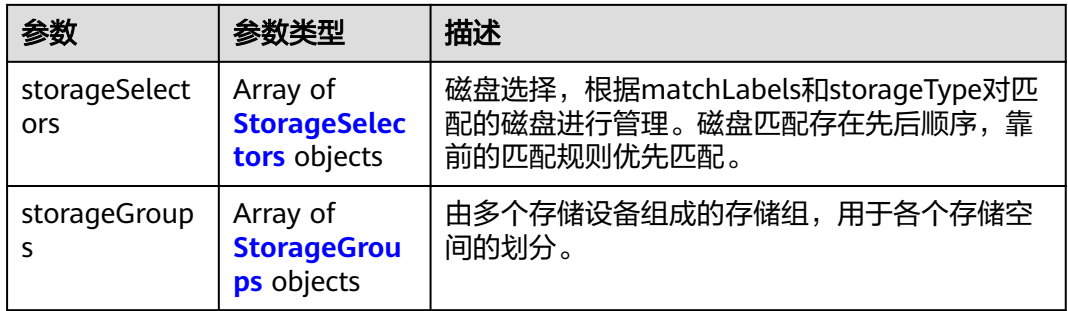

## 表 **4-258** StorageSelectors

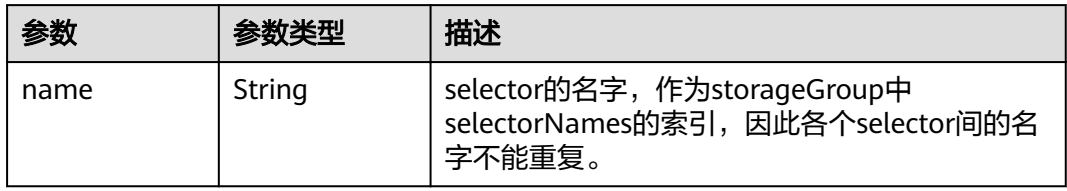

<span id="page-202-0"></span>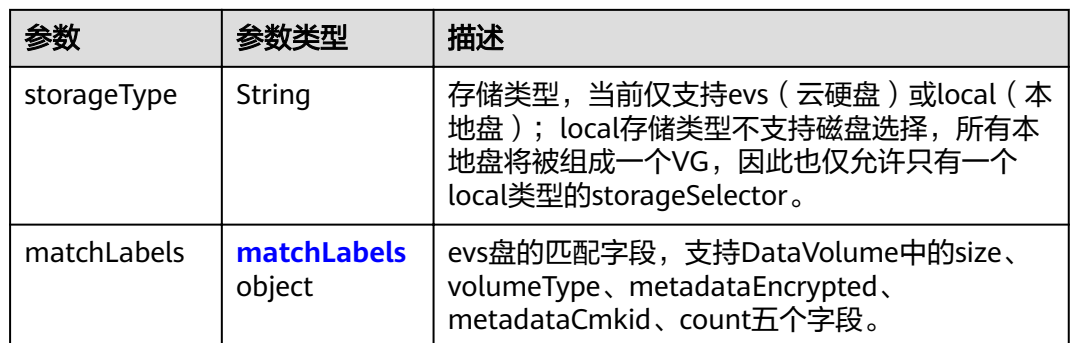

#### 表 **4-259** matchLabels

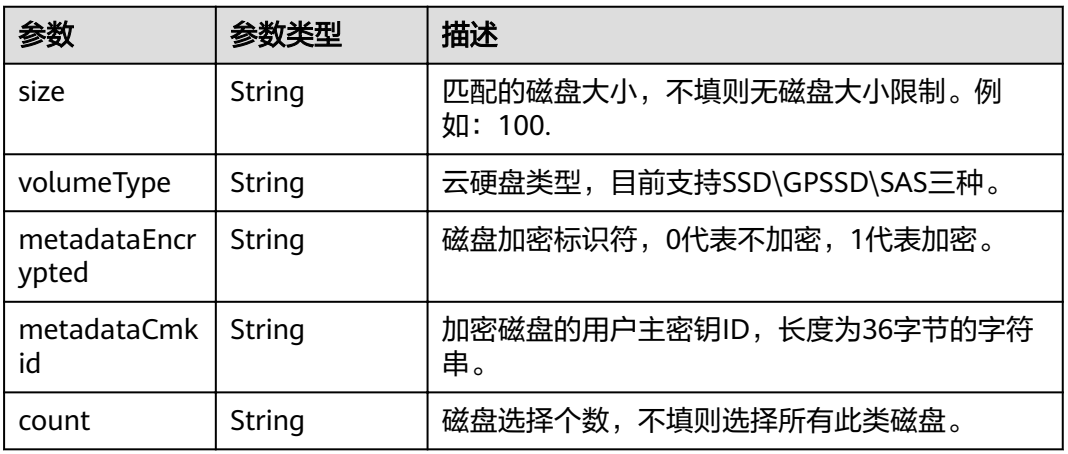

## 表 **4-260** StorageGroups

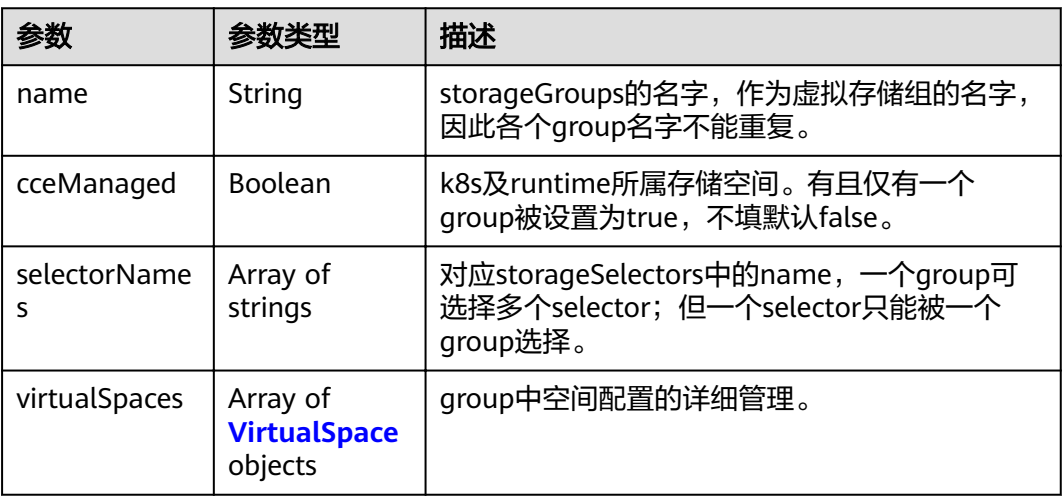

## <span id="page-203-0"></span>表 **4-261** VirtualSpace

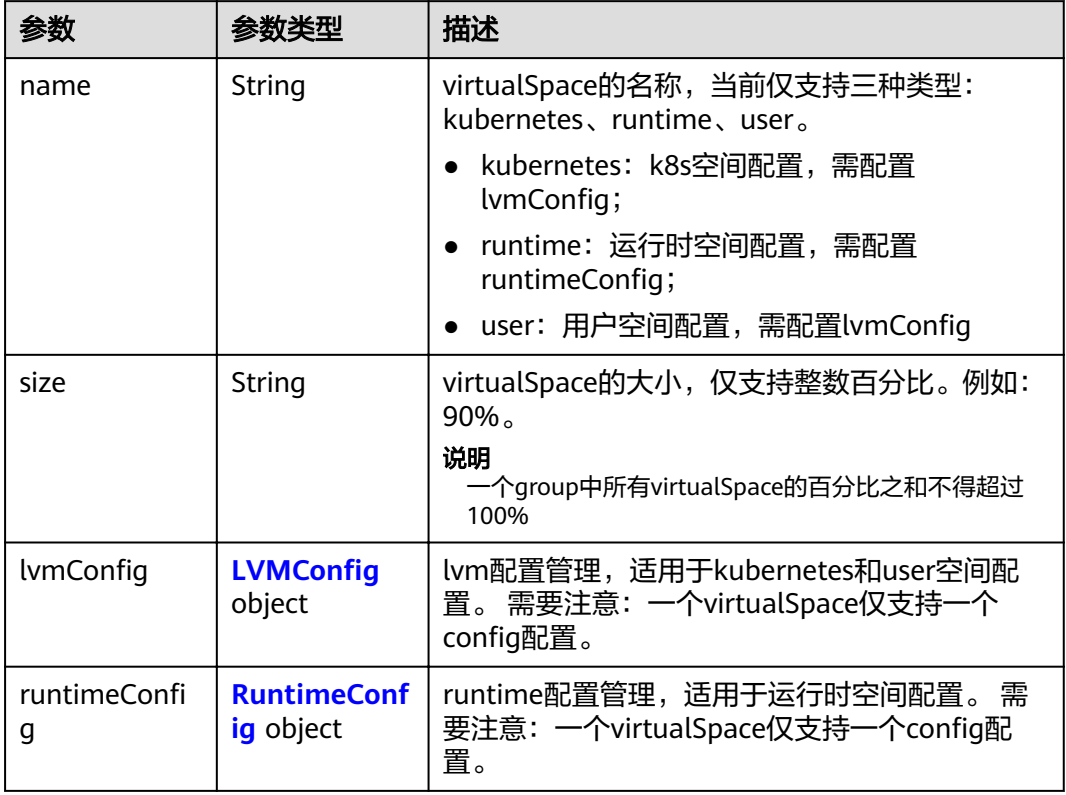

## 表 4-262 LVMConfig

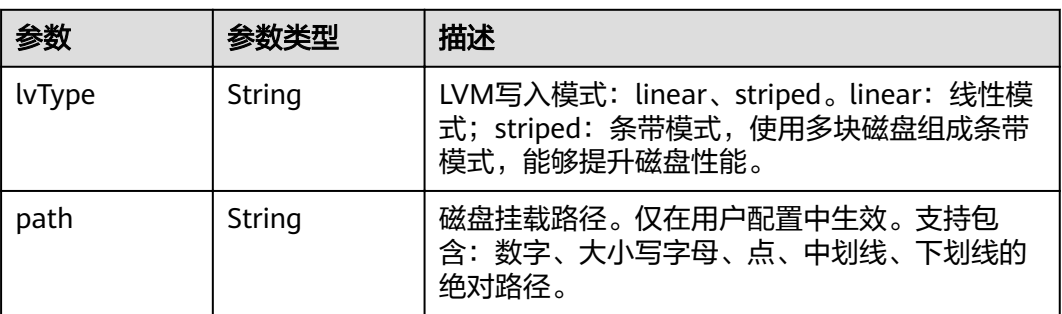

#### 表 4-263 RuntimeConfig

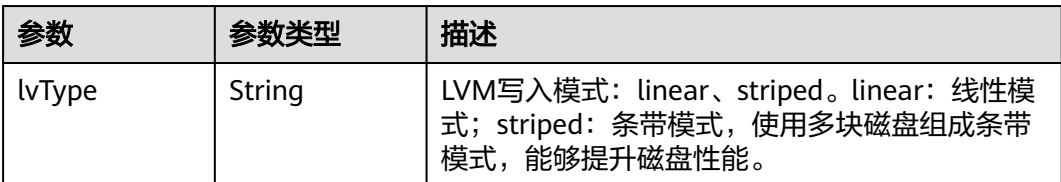

#### <span id="page-204-0"></span>表 **4-264** NodePublicIP

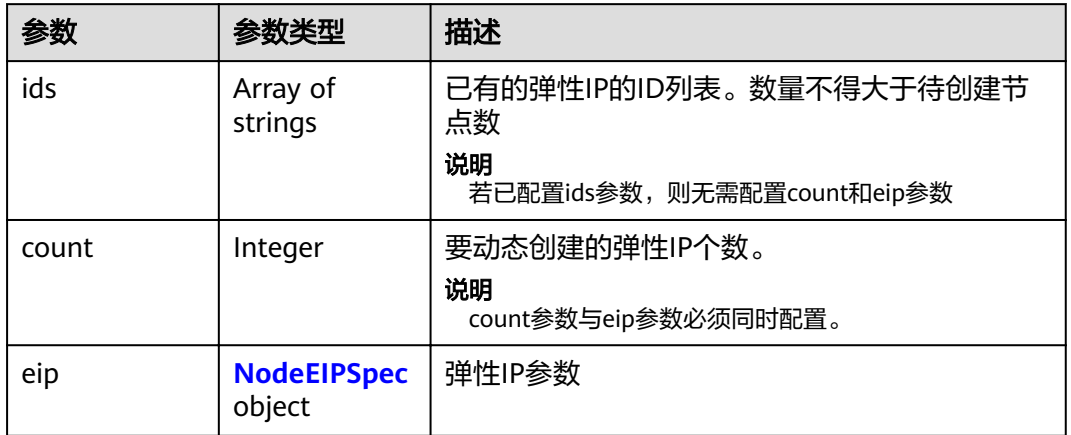

## 表 **4-265** NodeEIPSpec

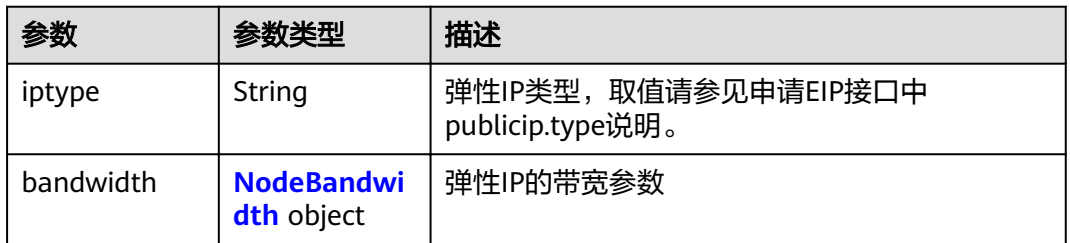

#### 表 **4-266** NodeBandwidth

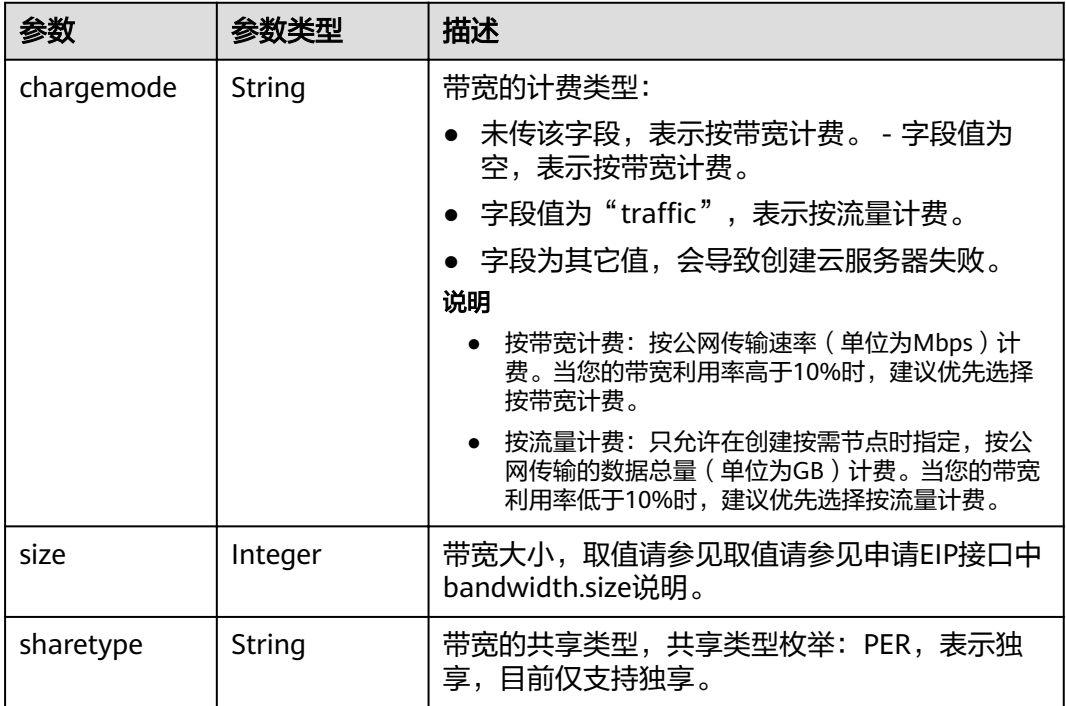

## <span id="page-205-0"></span>表 **4-267** NodeNicSpec

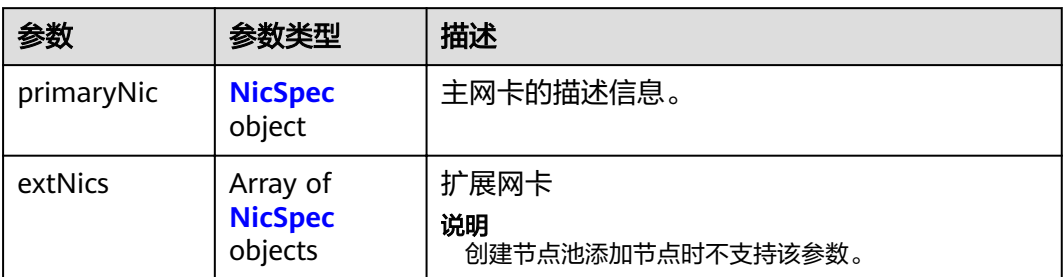

#### 表 **4-268** NicSpec

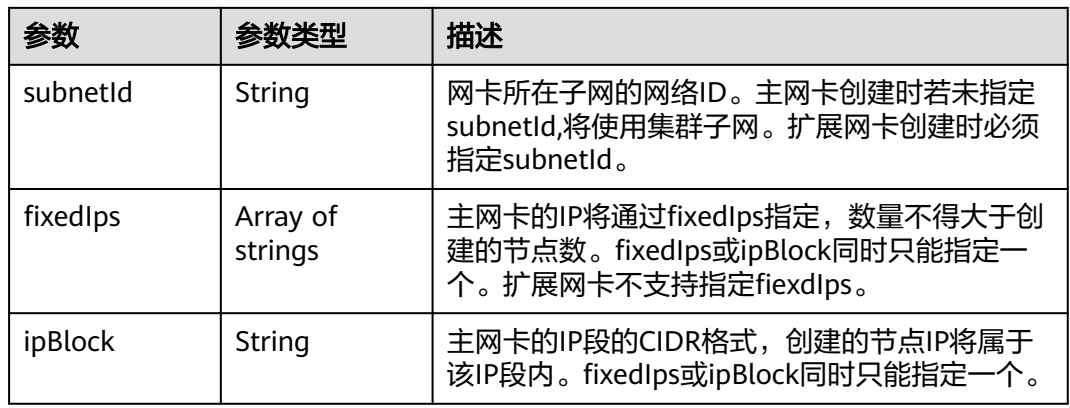

## 表 **4-269** Taint

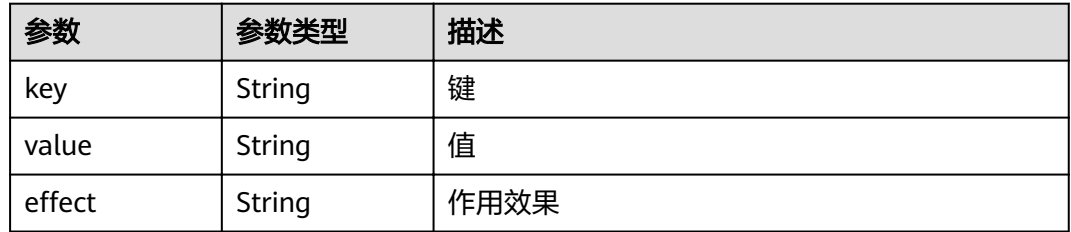

## 表 **4-270** UserTag

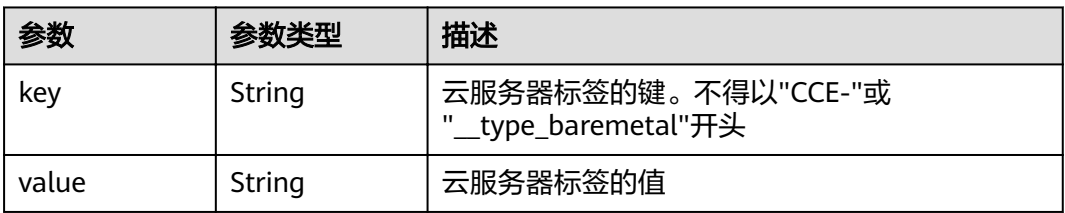

#### <span id="page-206-0"></span>表 **4-271** Runtime

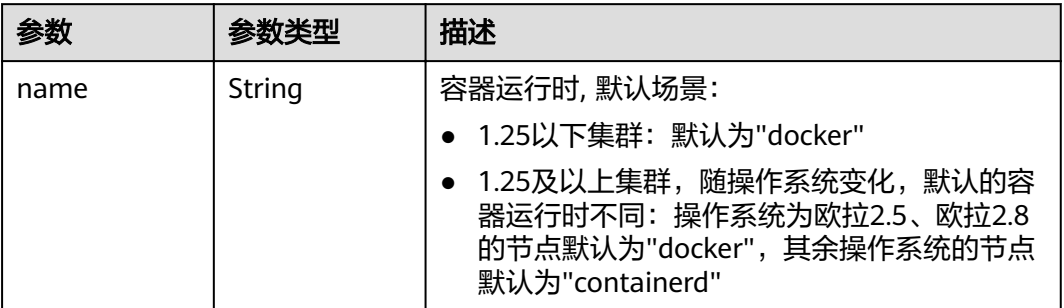

#### 表 **4-272** NodeExtendParam

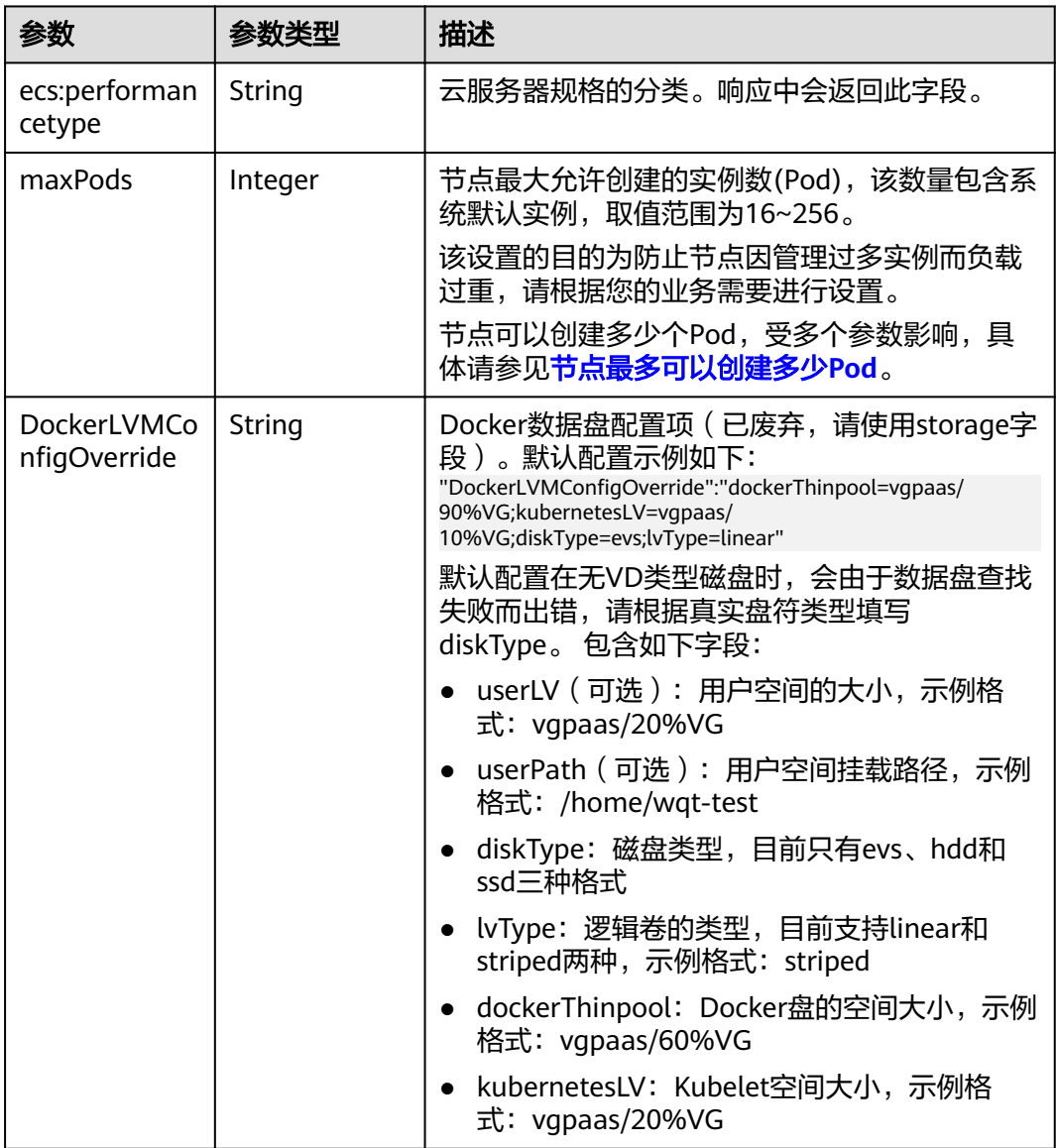

<span id="page-207-0"></span>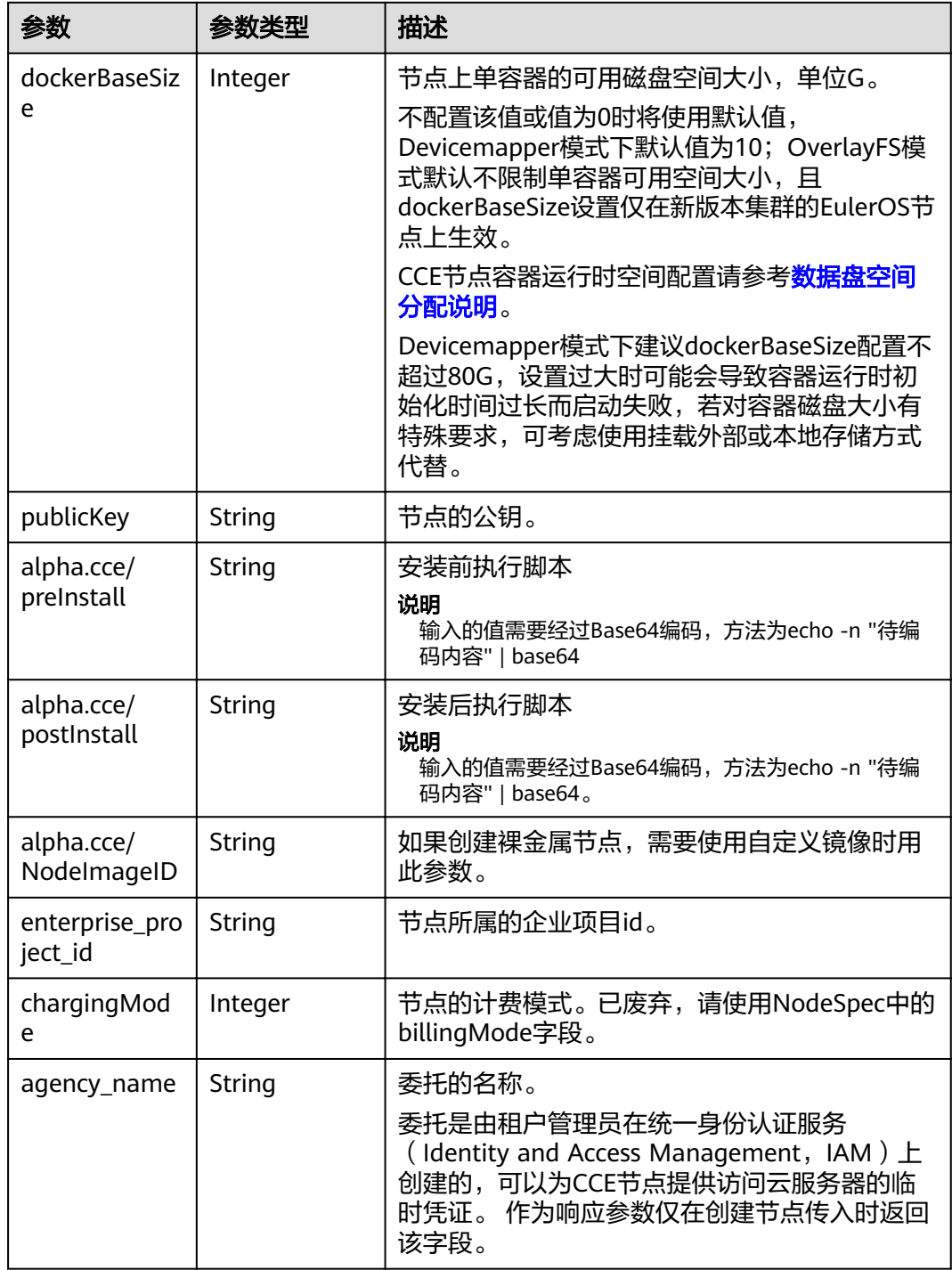

#### 表 **4-273** NodeStatus

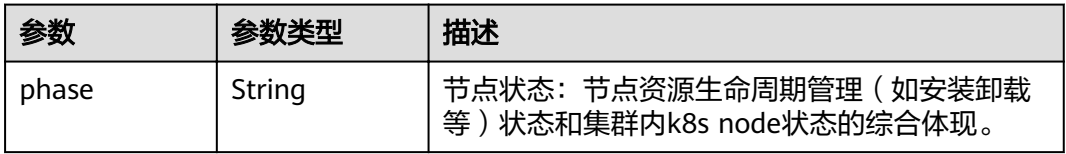

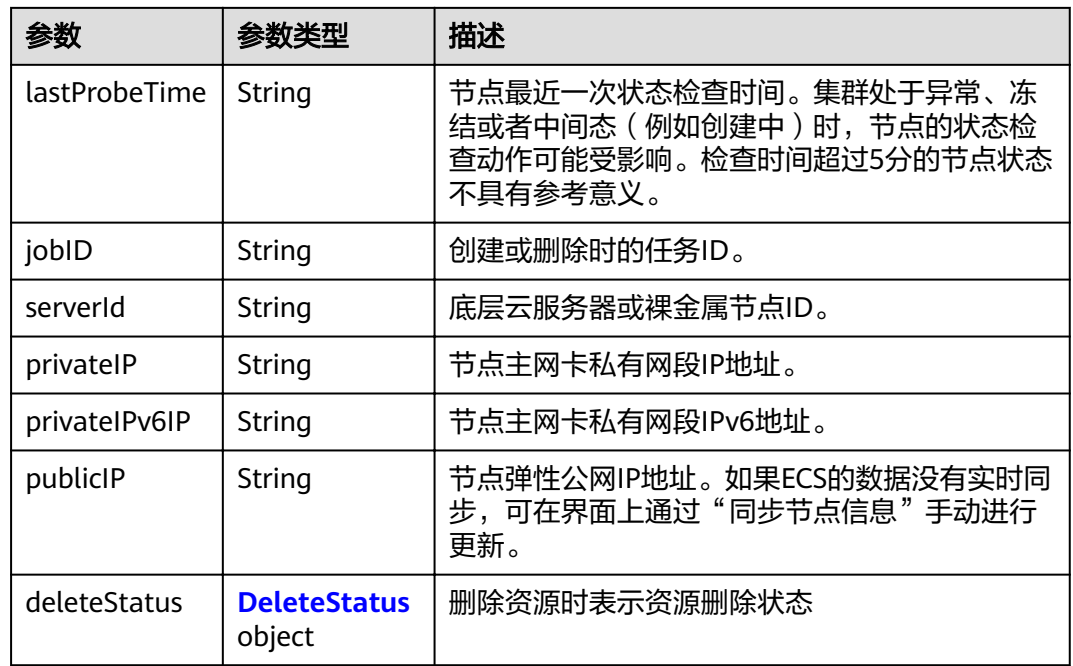

#### 表 **4-274** DeleteStatus

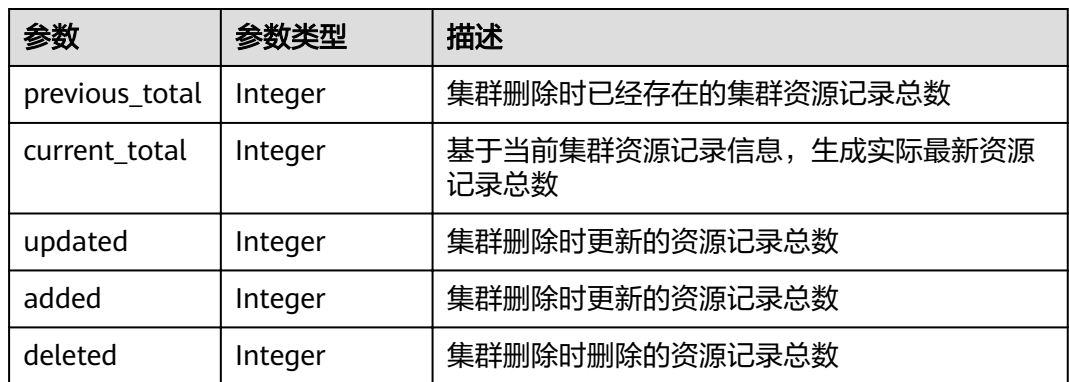

## 请求示例

无

## 响应示例

### 状态码: **200**

表示获取集群下的节点列表成功。

```
{
 "kind" : "List",
 "apiVersion" : "v3",
 "items" : [ {
 "kind" : "Node",
 "apiVersion" : "v3",
 "metadata" : {
 "name" : "myhost",
 "uid" : "4d1ecb2c-229a-11e8-9c75-0255ac100ceb",
```

```
 "creationTimestamp" : "2018-08-02 07:37:24.005071325 +0000 UTC",
    "updateTimestamp" : "2018-08-02 07:44:04.965500815 +0000 UTC",
    "annotations" : {
      "kubernetes.io/node-pool.id" : "az1.dc1#s1.medium#EulerOS 2.2"
    }
 },
 "spec" : {
   "flavor" : "s1.medium",
 "az" : "az1.dc1",
 "os" : "EulerOS 2.2",
    "login" : {
     "sshKey" : "KeyPair-001"
    },
 "rootVolume" : {
 "volumetype" : "SAS",
     "size" : 40
    },
 "dataVolumes" : [ {
 "volumetype" : "SAS",
     "size" : 100
    } ],
     "publicIP" : {
      "eip" : {
       "bandwidth" : { }
     }
    },
    "billingMode" : 0
   },
 "status" : {
 "phase" : "Active",
 "serverId" : "456789abc-9368-46f3-8f29-d1a95622a568",
 "publicIP" : "10.34.56.78",
 "privateIP" : "192.168.1.23"
 }
 } ]
}
```
## 状态码

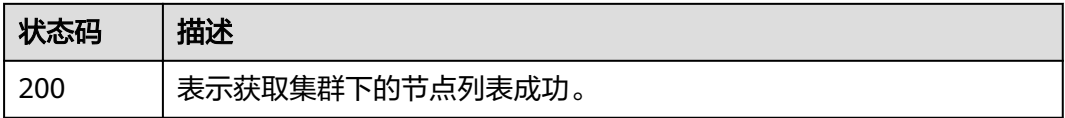

### 错误码

请参[见错误码。](#page-449-0)

# **4.3.4** 更新指定的节点

功能介绍

该API用于更新指定的节点。

说明

- 当前仅支持更新metadata下的name字段,即节点的名字。
- 集群管理的URL格式为:https://Endpoint/uri。其中uri为资源路径,也即API访问的路径。

## **URI**

PUT /api/v3/projects/{project\_id}/clusters/{cluster\_id}/nodes/{node\_id}

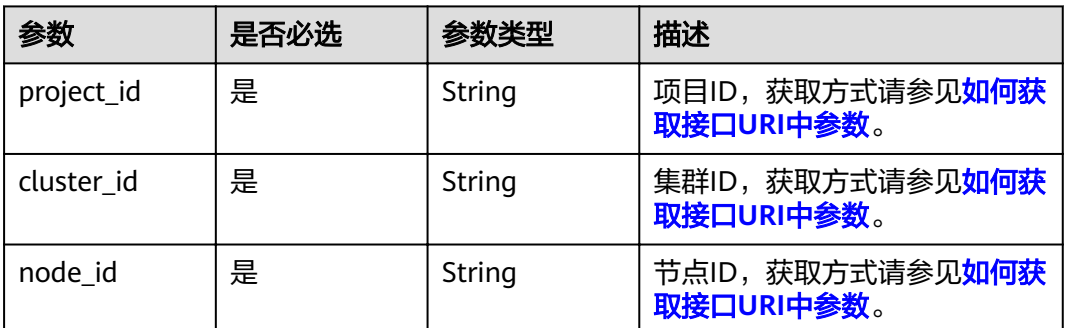

#### 表 **4-275** 路径参数

## 请求参数

## 表 **4-276** 请求 Header 参数

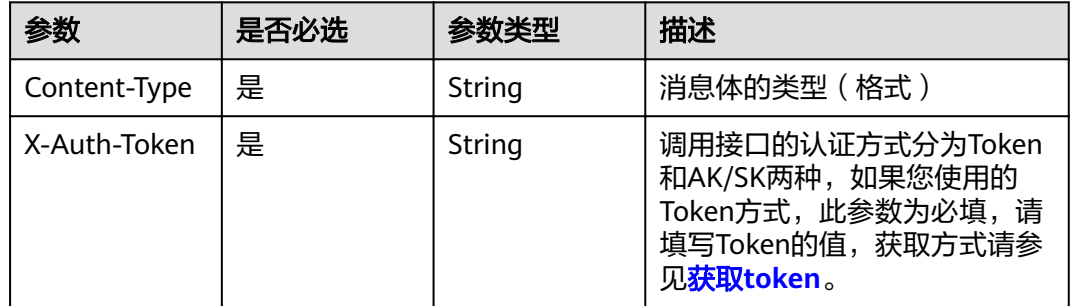

## 表 **4-277** 请求 Body 参数

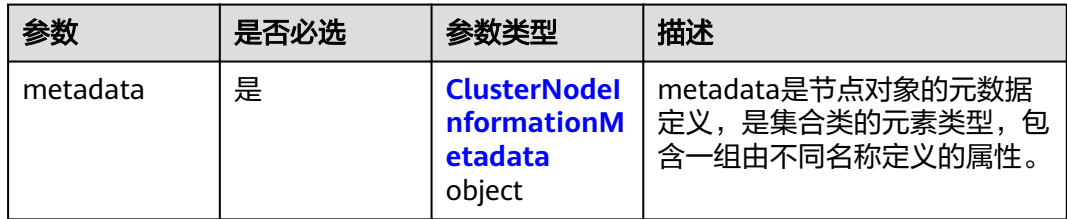

<span id="page-211-0"></span>表 **4-278** ClusterNodeInformationMetadata

| 参数   | 是否必选 | 参数类型   | 描述                                                                                                    |
|------|------|--------|----------------------------------------------------------------------------------------------------|
| name | 是    | String | 节点名称<br>说明<br>修改节点名称后,弹性云服务器名<br>称 (虚拟机名称) 会同步修改。 命<br>名规则: 以小写字母开头, 由小写<br>字母、数字、中划线(-)组成, 长度<br>范围1-56位,且不能以中划线(-)结 |
|      |      |        | 尾。                                                                                                    |

## 响应参数

#### 状态码: **200**

表 **4-279** 响应 Body 参数

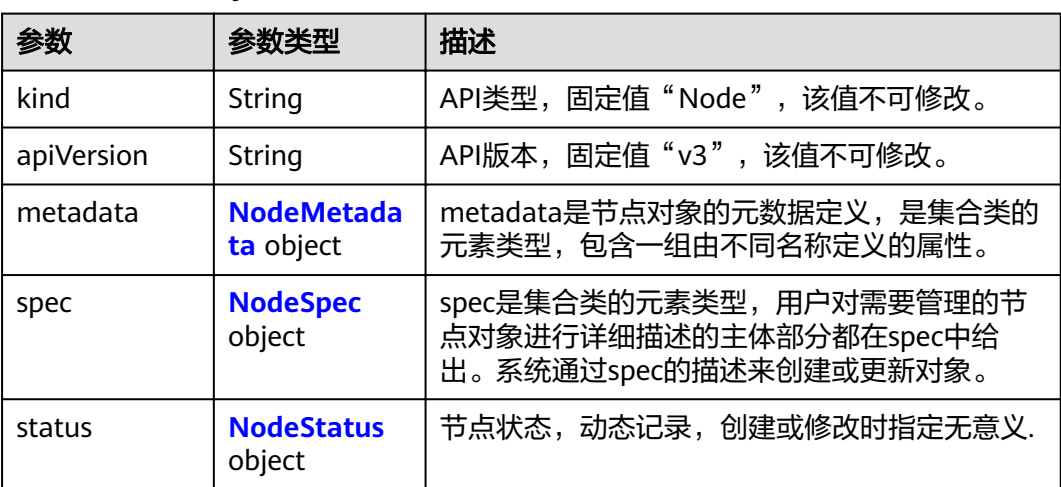

#### 表 **4-280** NodeMetadata

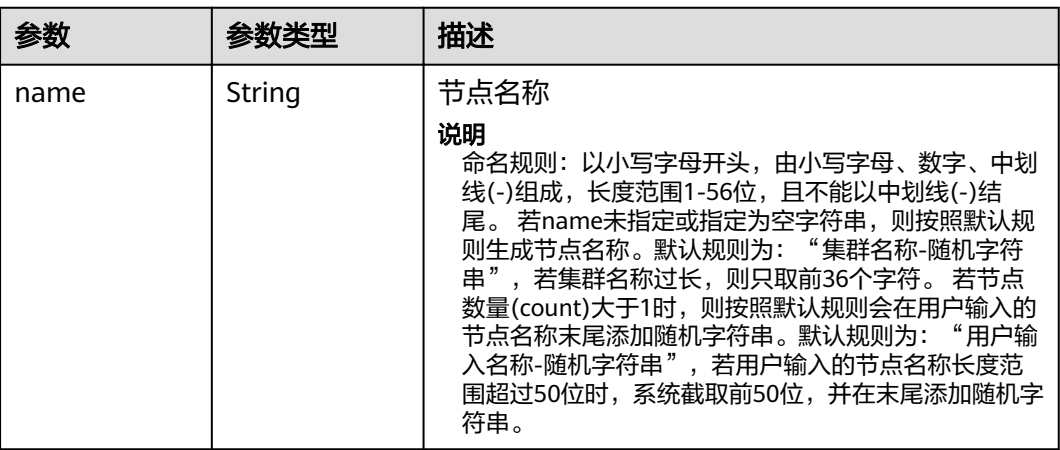

<span id="page-212-0"></span>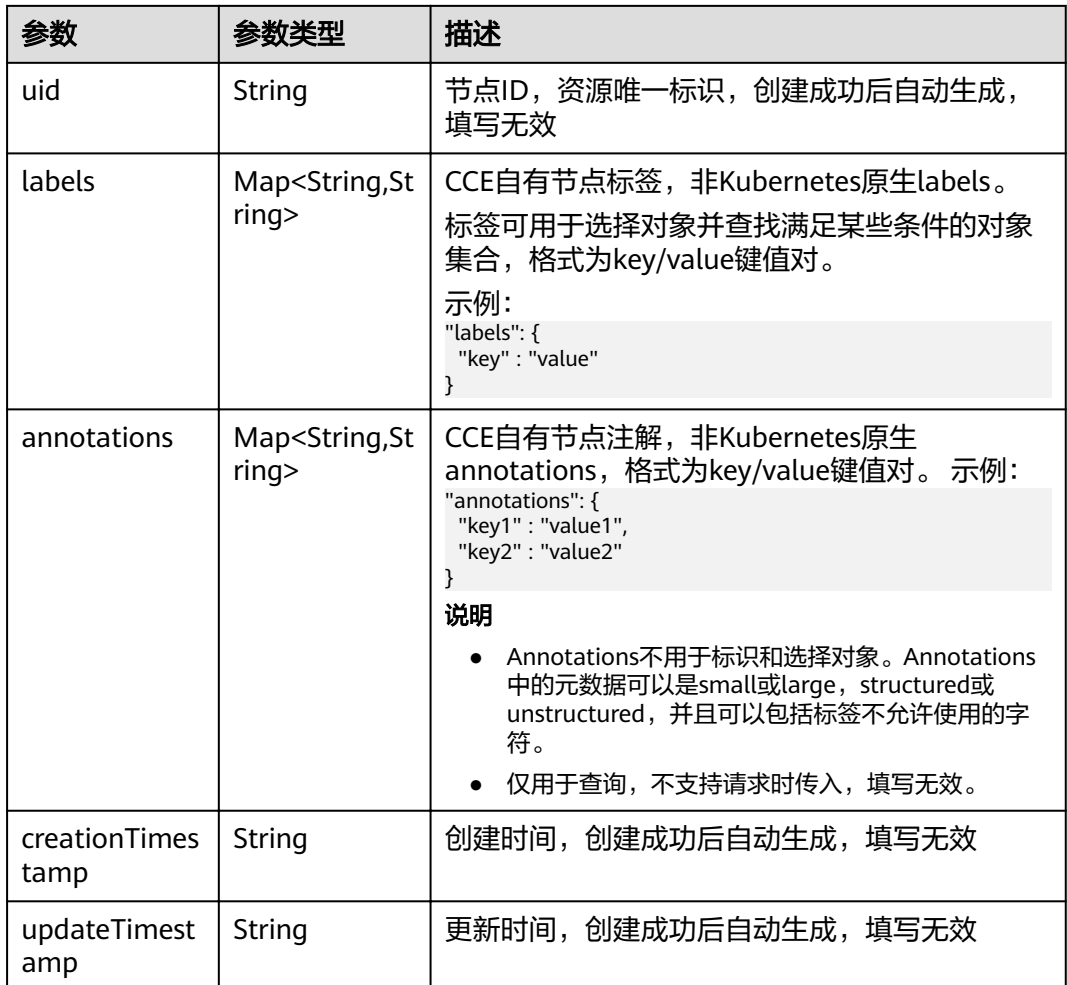

### 表 **4-281** NodeSpec

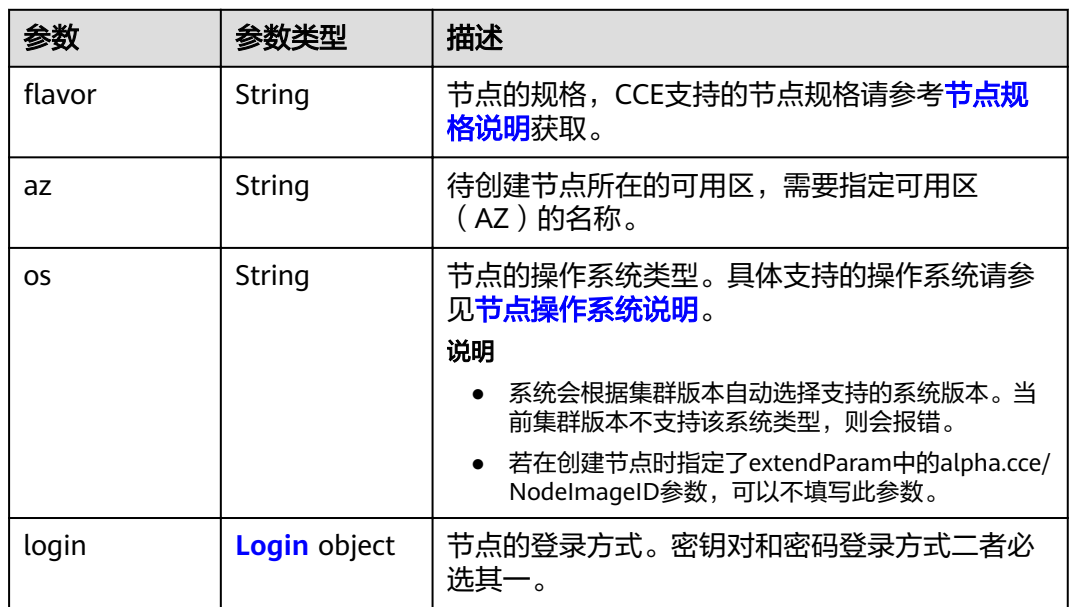

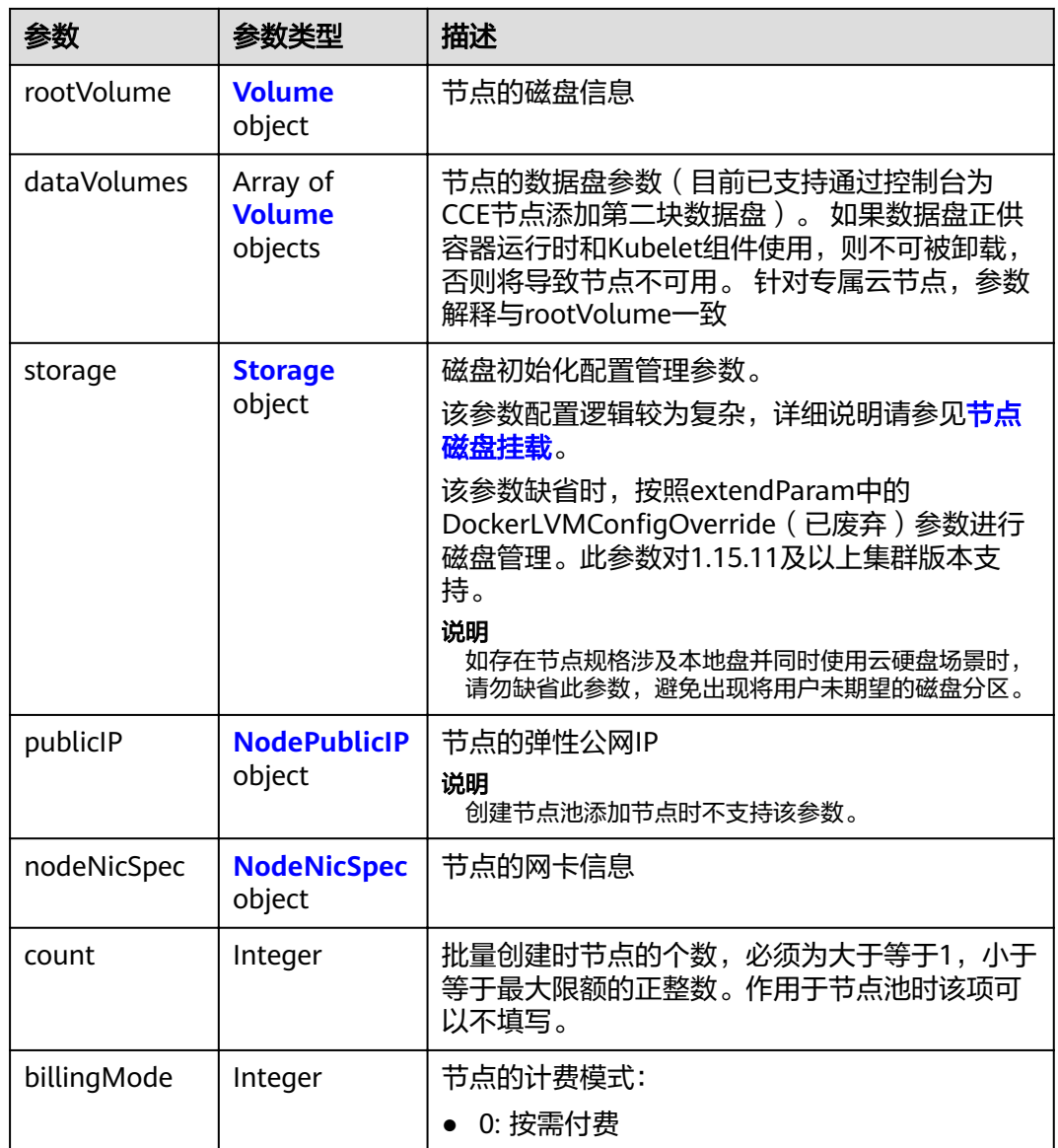

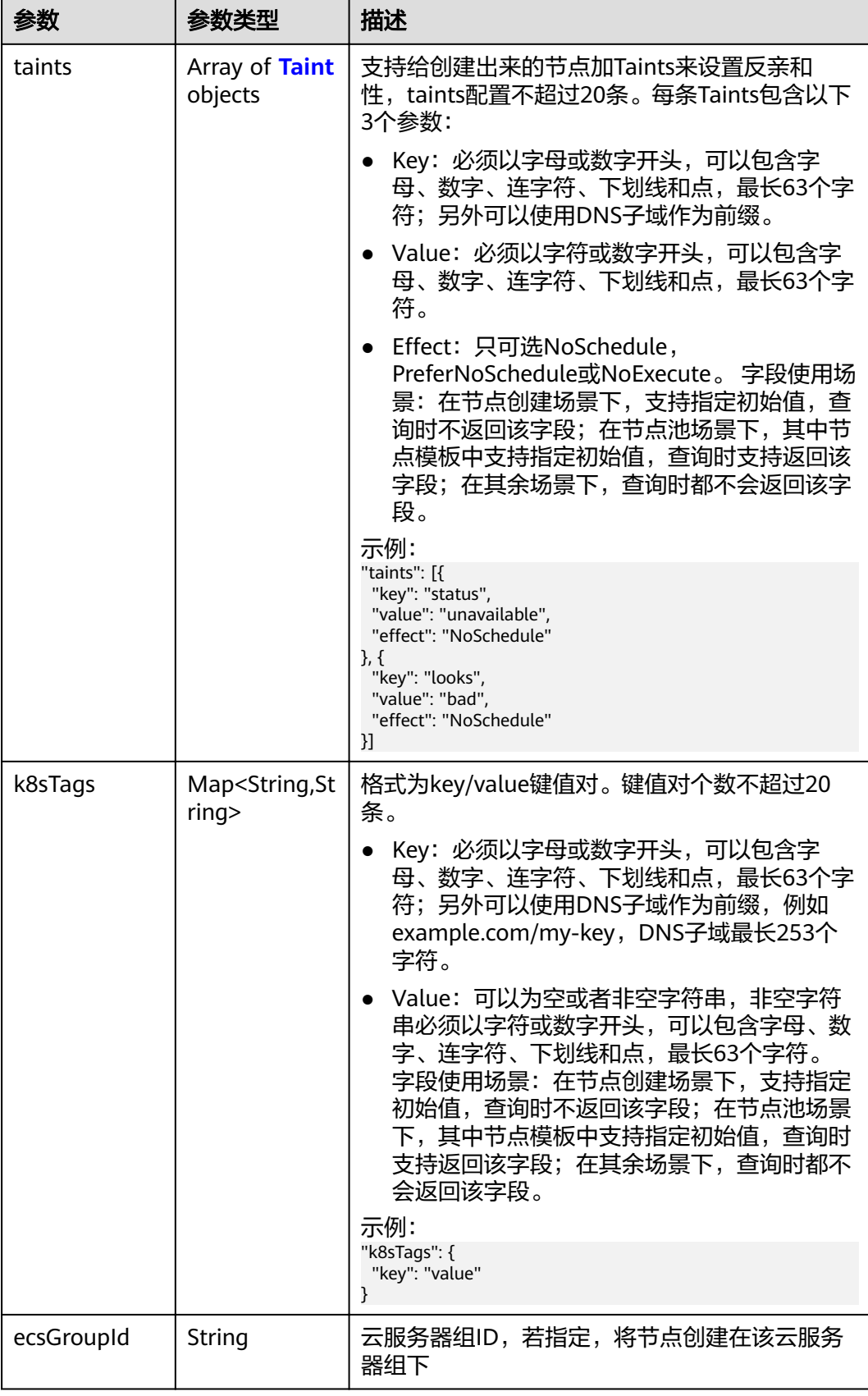

<span id="page-215-0"></span>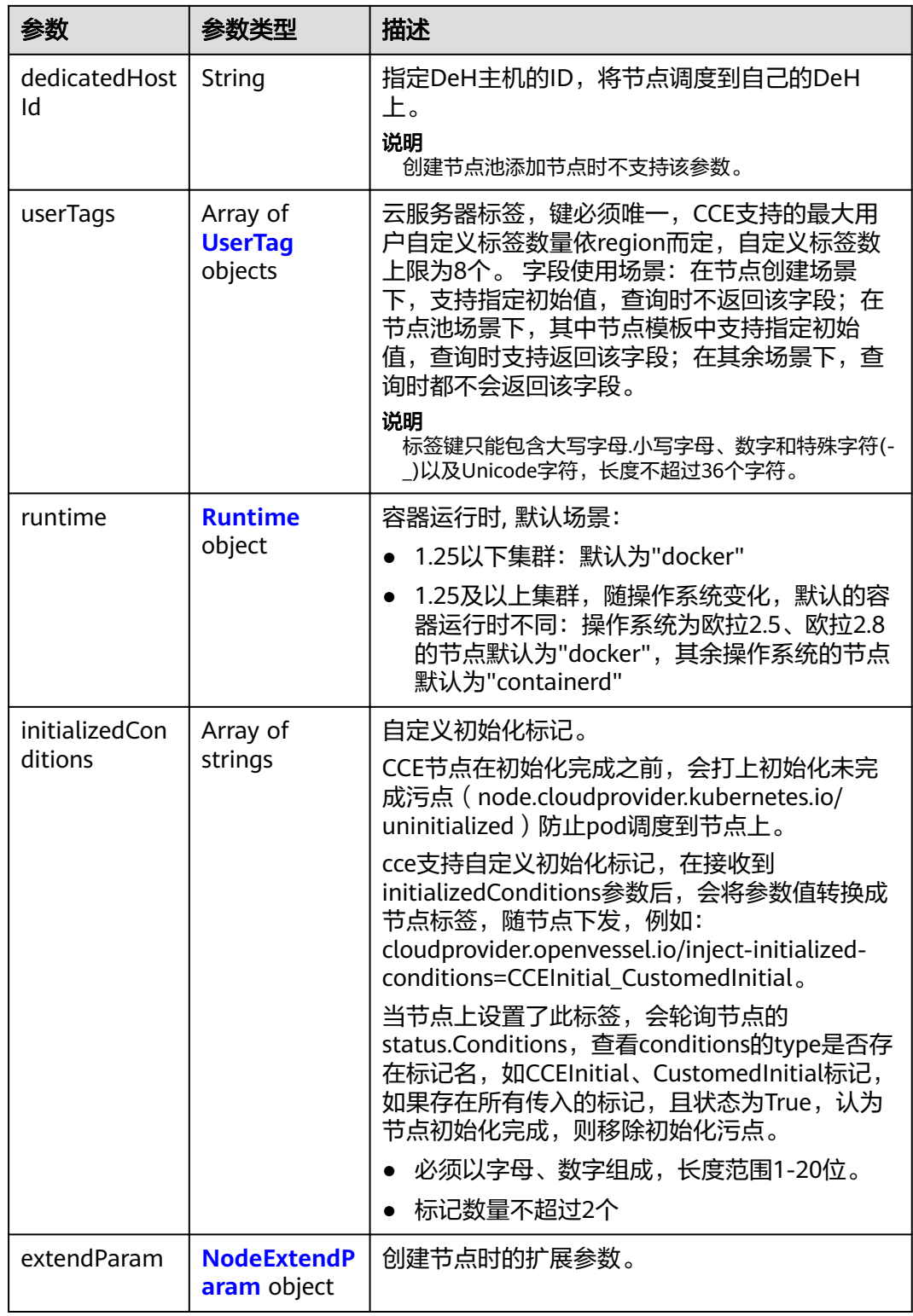

## 表 **4-282** Login

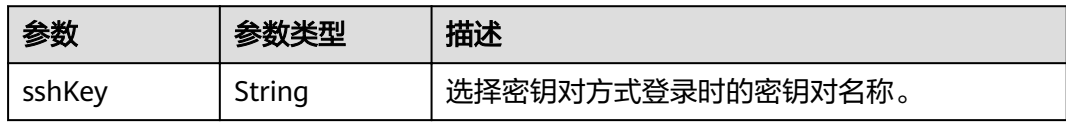
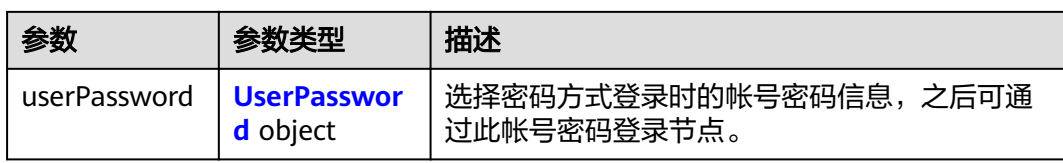

#### 表 **4-283** UserPassword

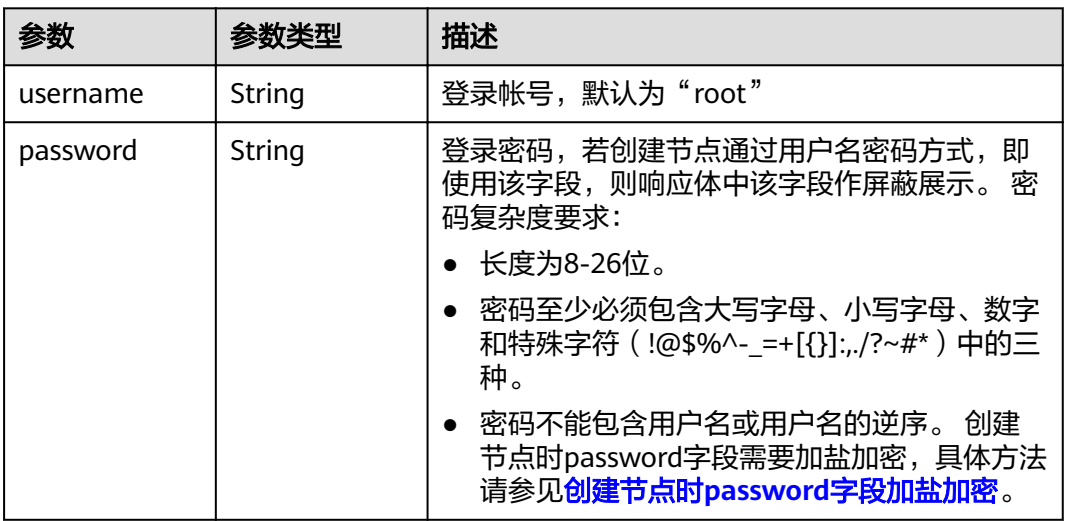

#### 表 **4-284** Volume

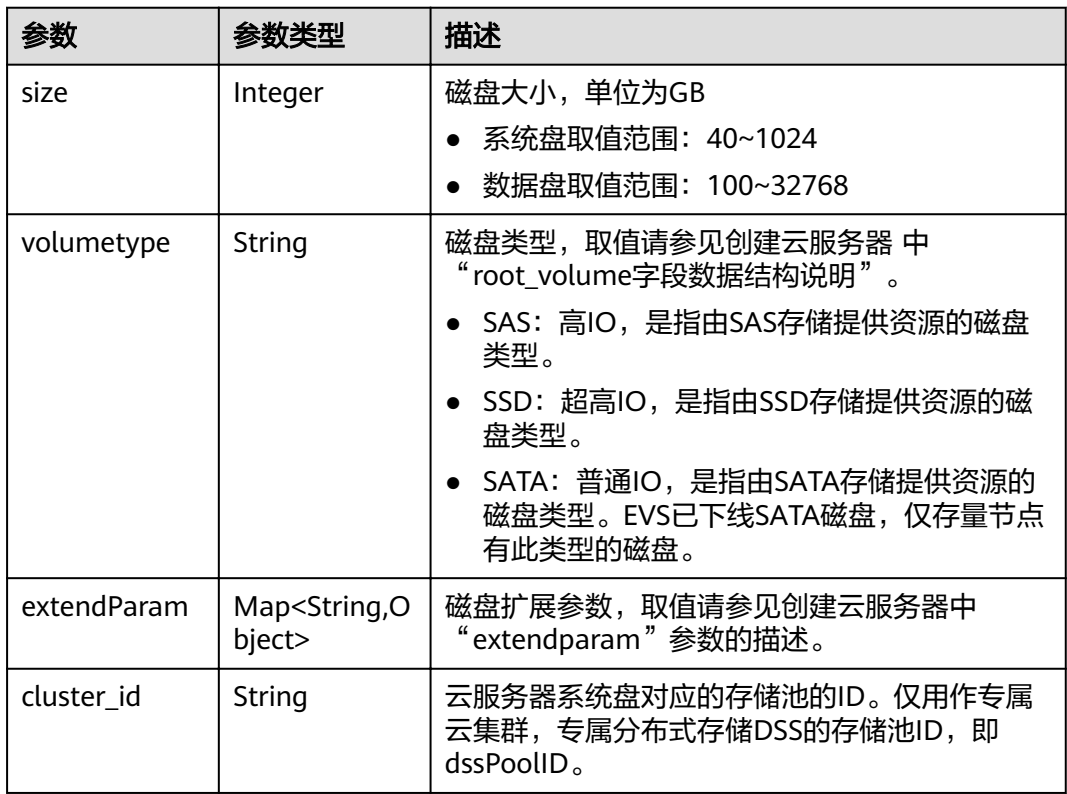

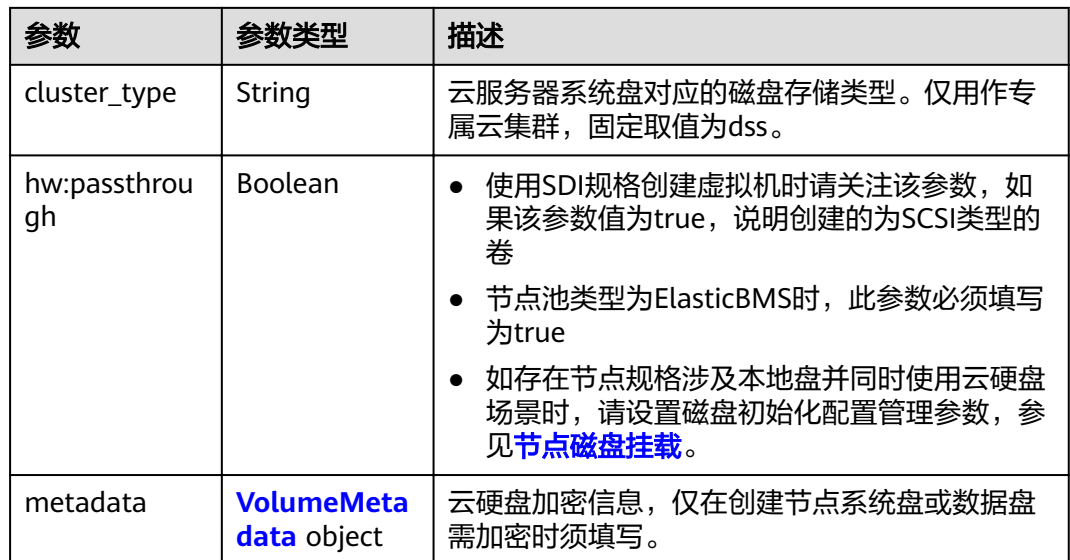

# 表 **4-285** VolumeMetadata

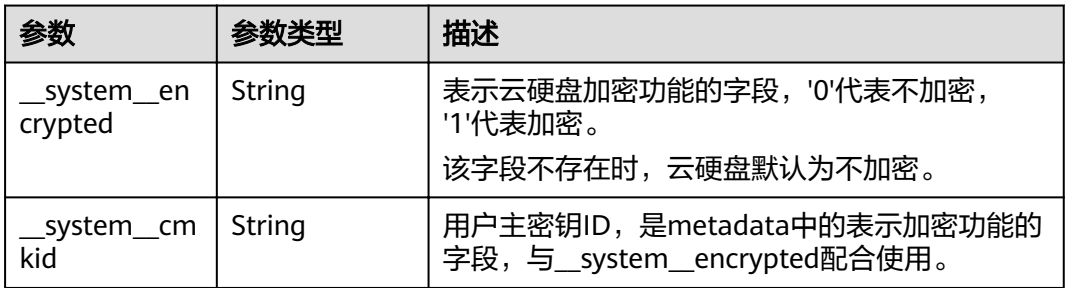

# 表 **4-286** Storage

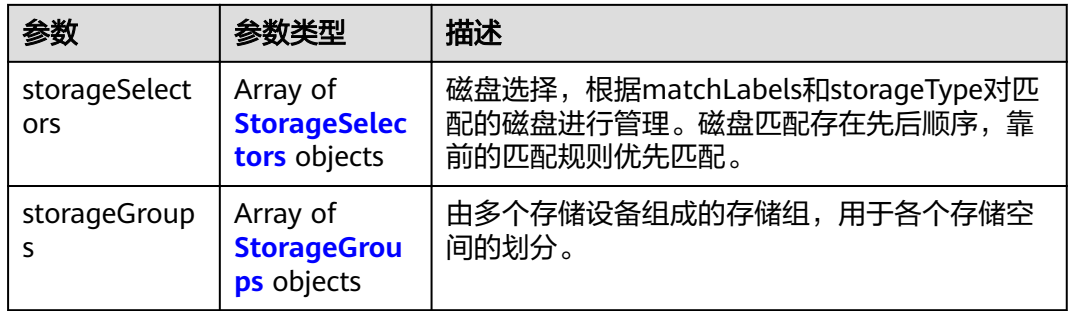

# 表 **4-287** StorageSelectors

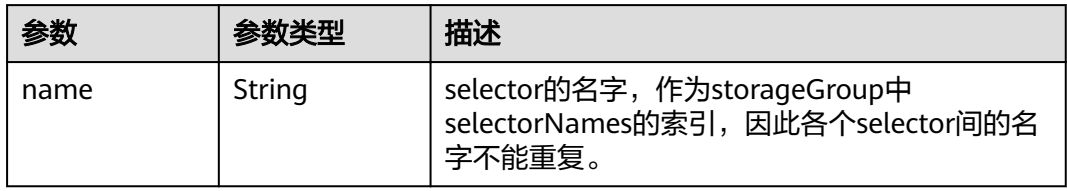

<span id="page-218-0"></span>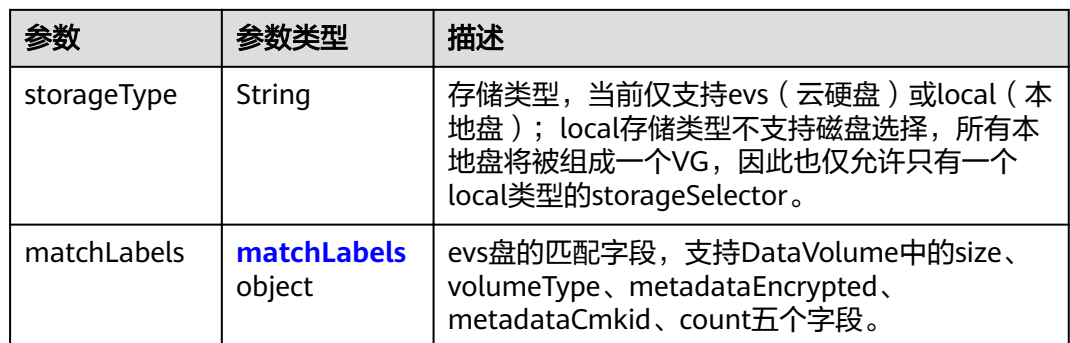

#### 表 **4-288** matchLabels

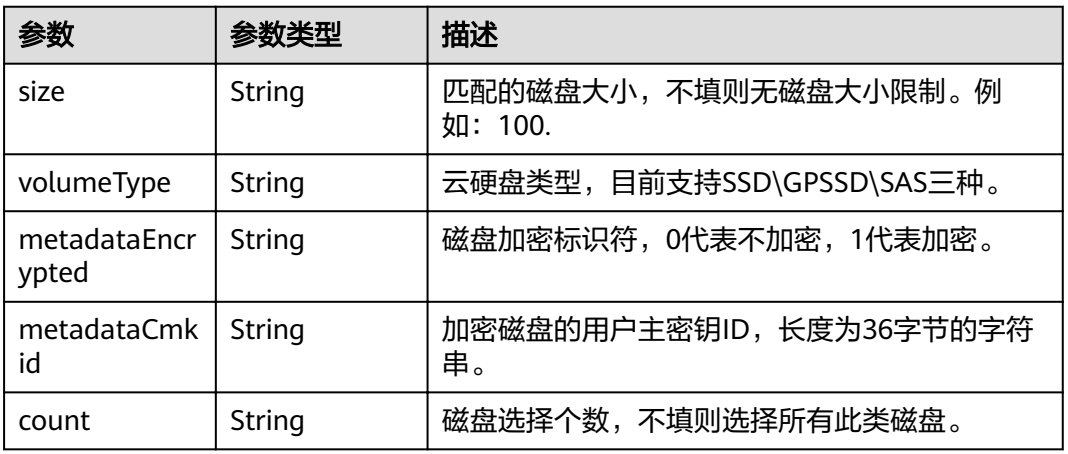

# 表 **4-289** StorageGroups

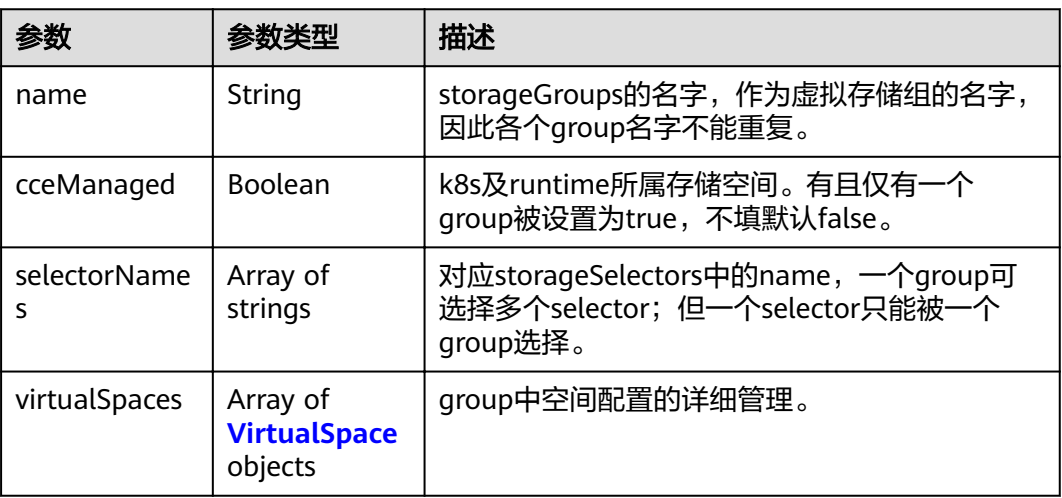

# <span id="page-219-0"></span>表 **4-290** VirtualSpace

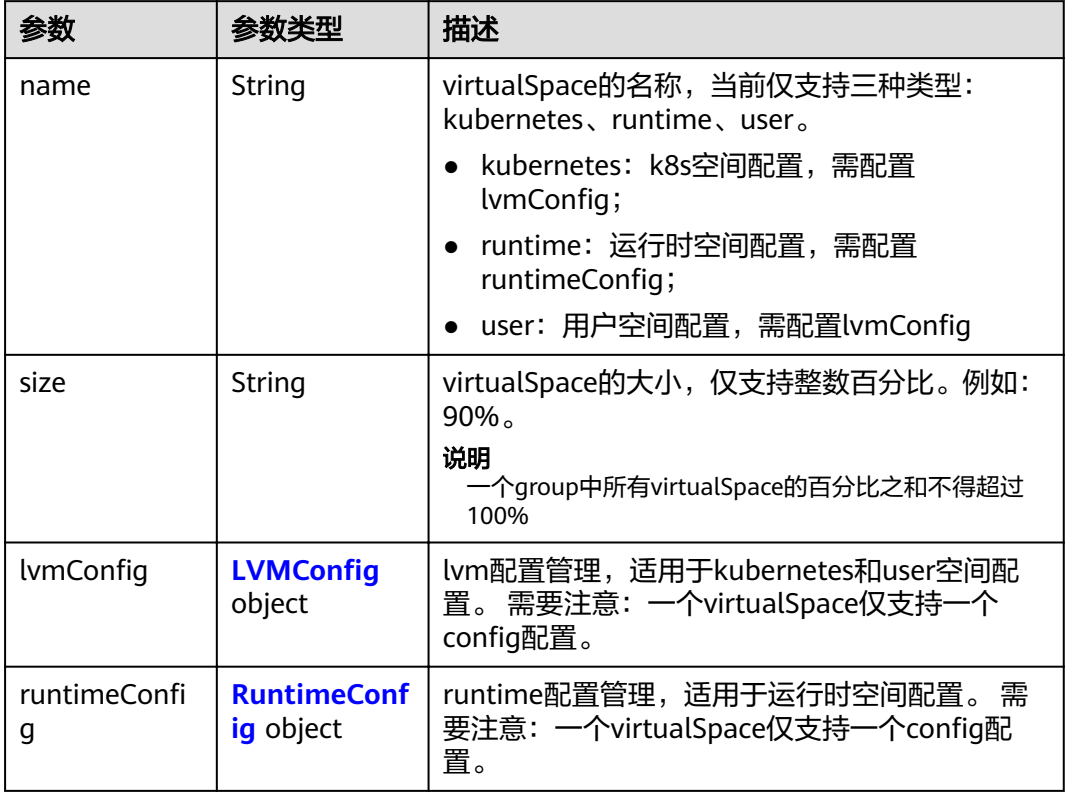

# 表 4-291 LVMConfig

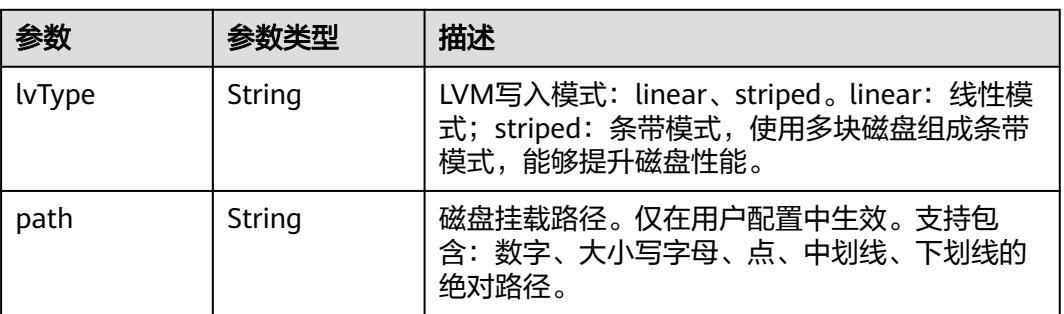

#### 表 4-292 RuntimeConfig

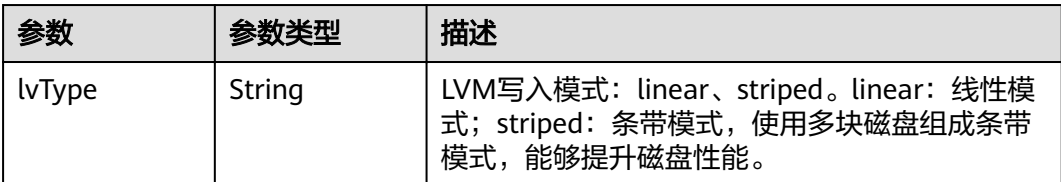

#### 表 **4-293** NodePublicIP

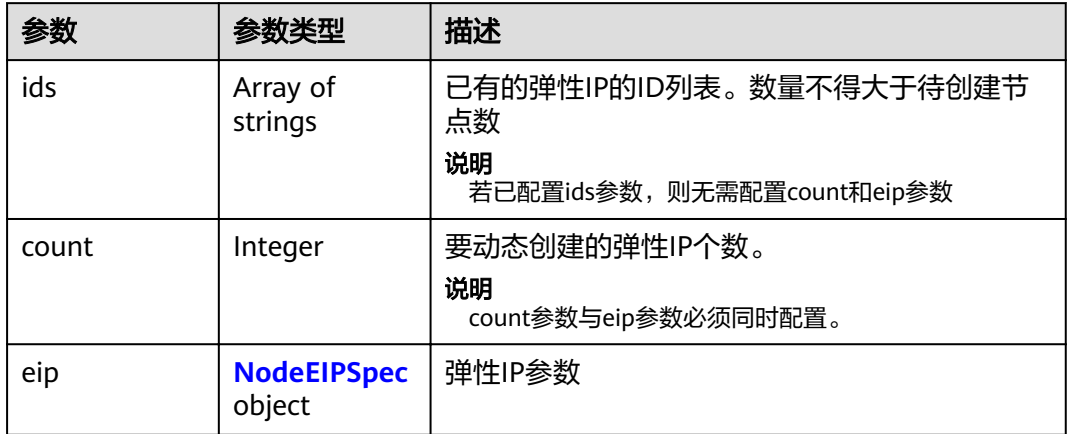

# 表 **4-294** NodeEIPSpec

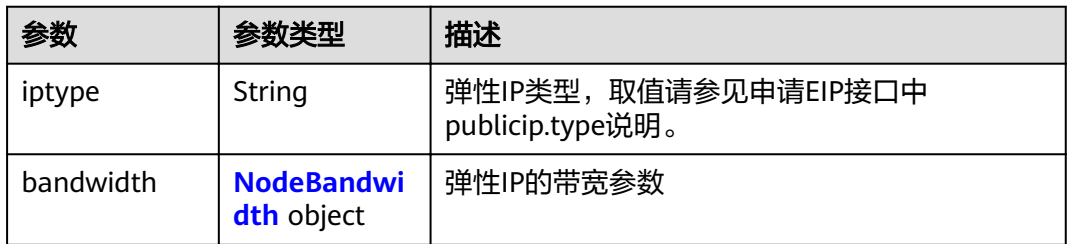

#### 表 **4-295** NodeBandwidth

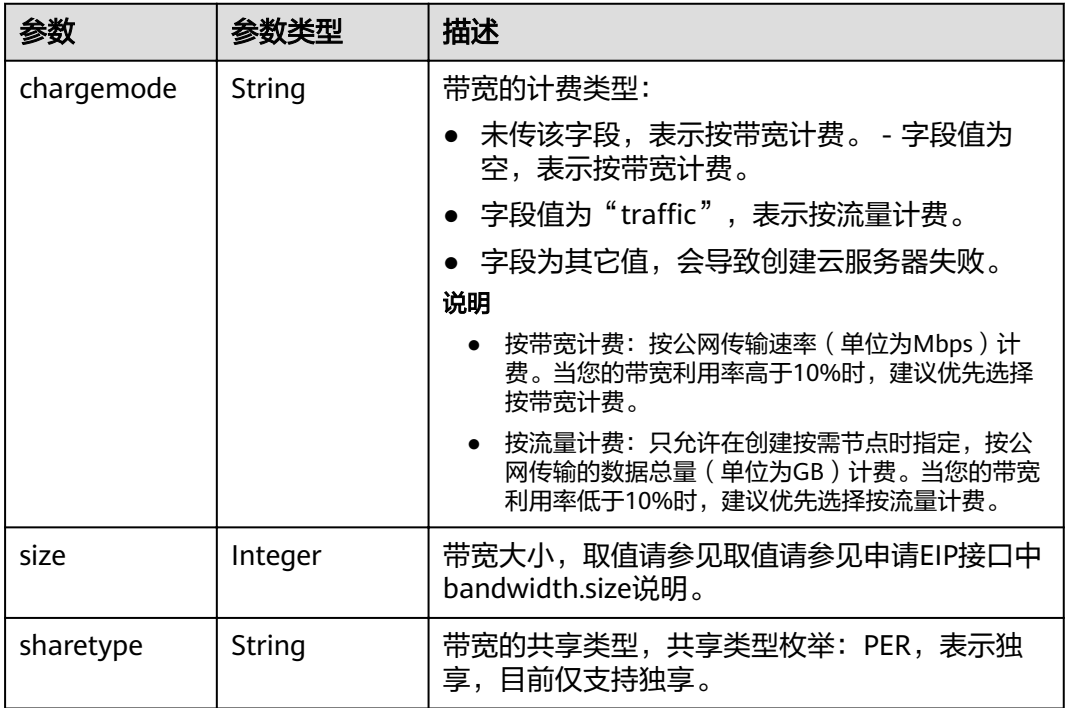

# 表 **4-296** NodeNicSpec

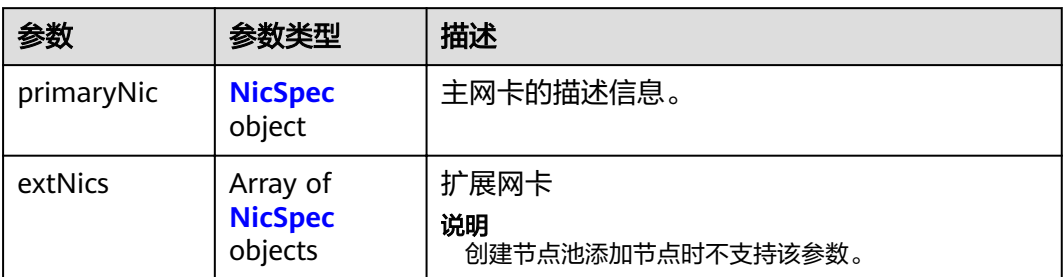

#### 表 **4-297** NicSpec

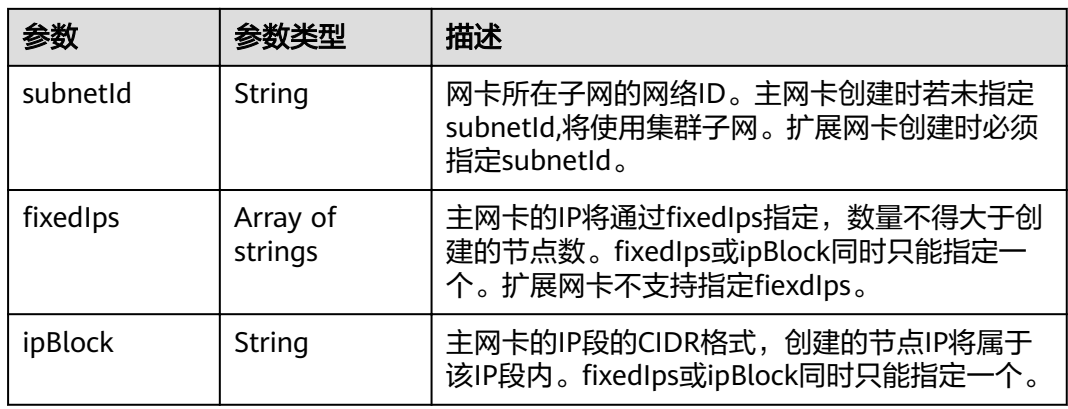

# 表 **4-298** Taint

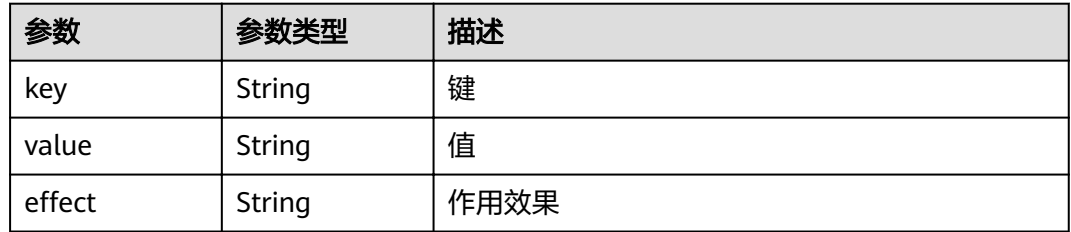

# 表 **4-299** UserTag

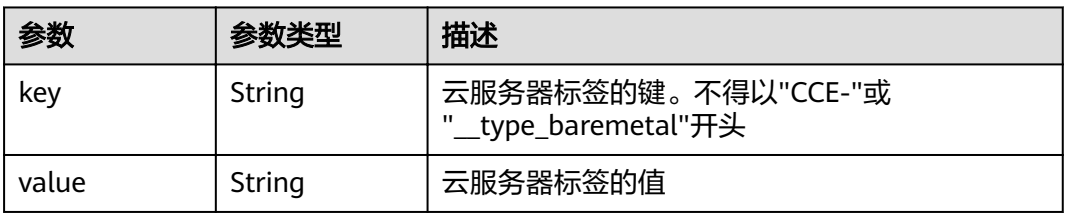

#### 表 **4-300** Runtime

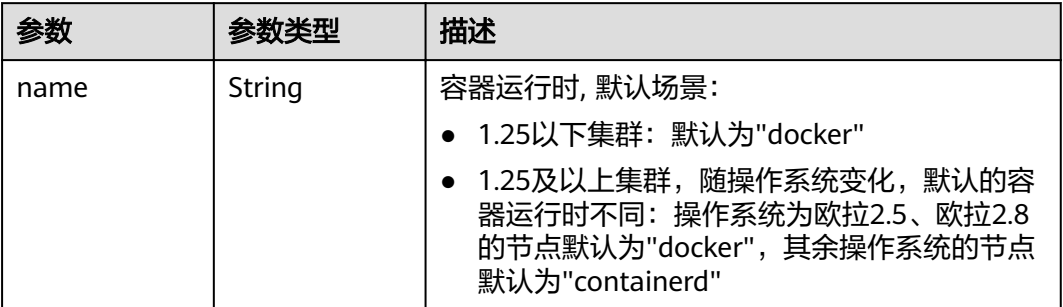

#### 表 **4-301** NodeExtendParam

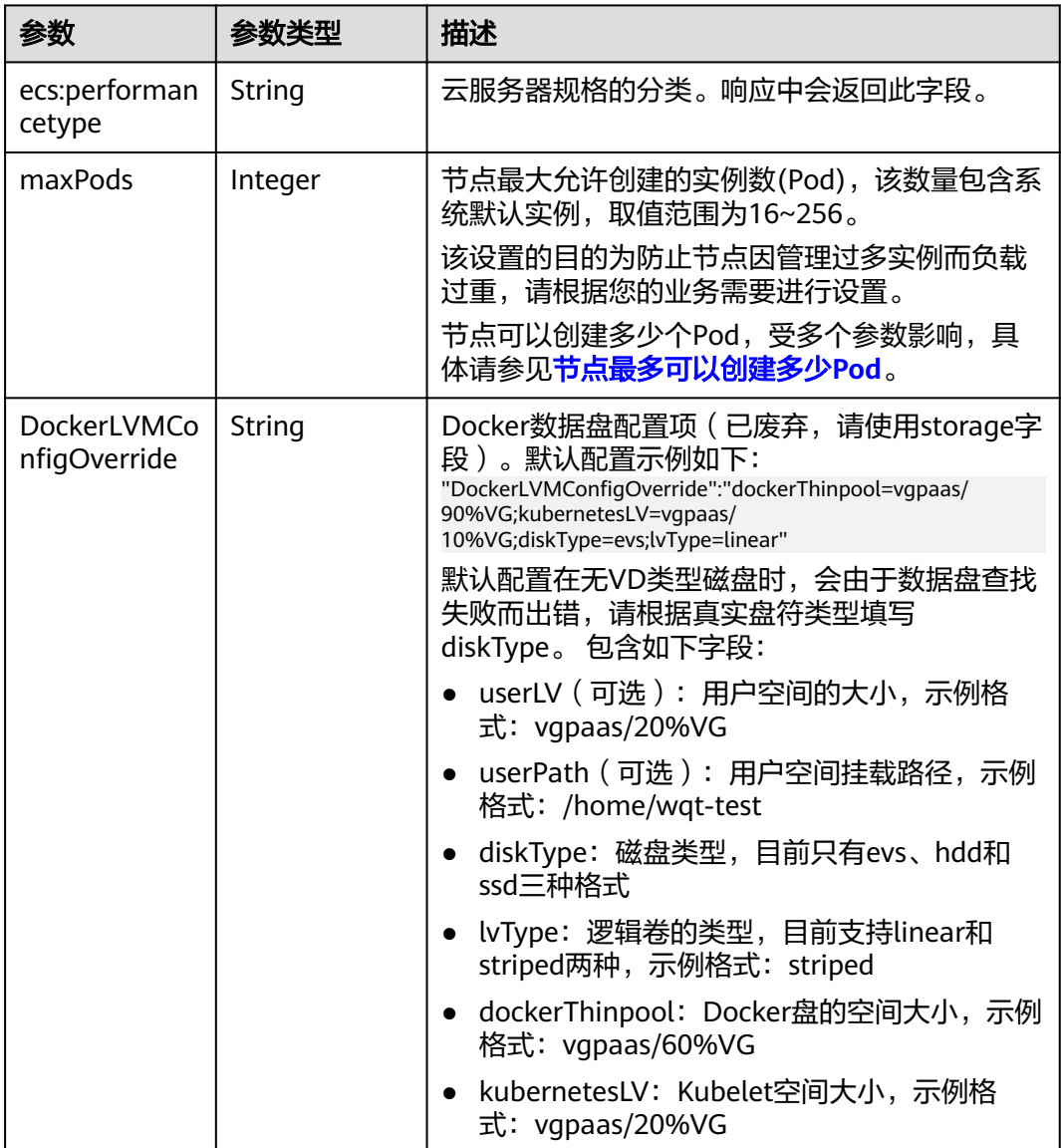

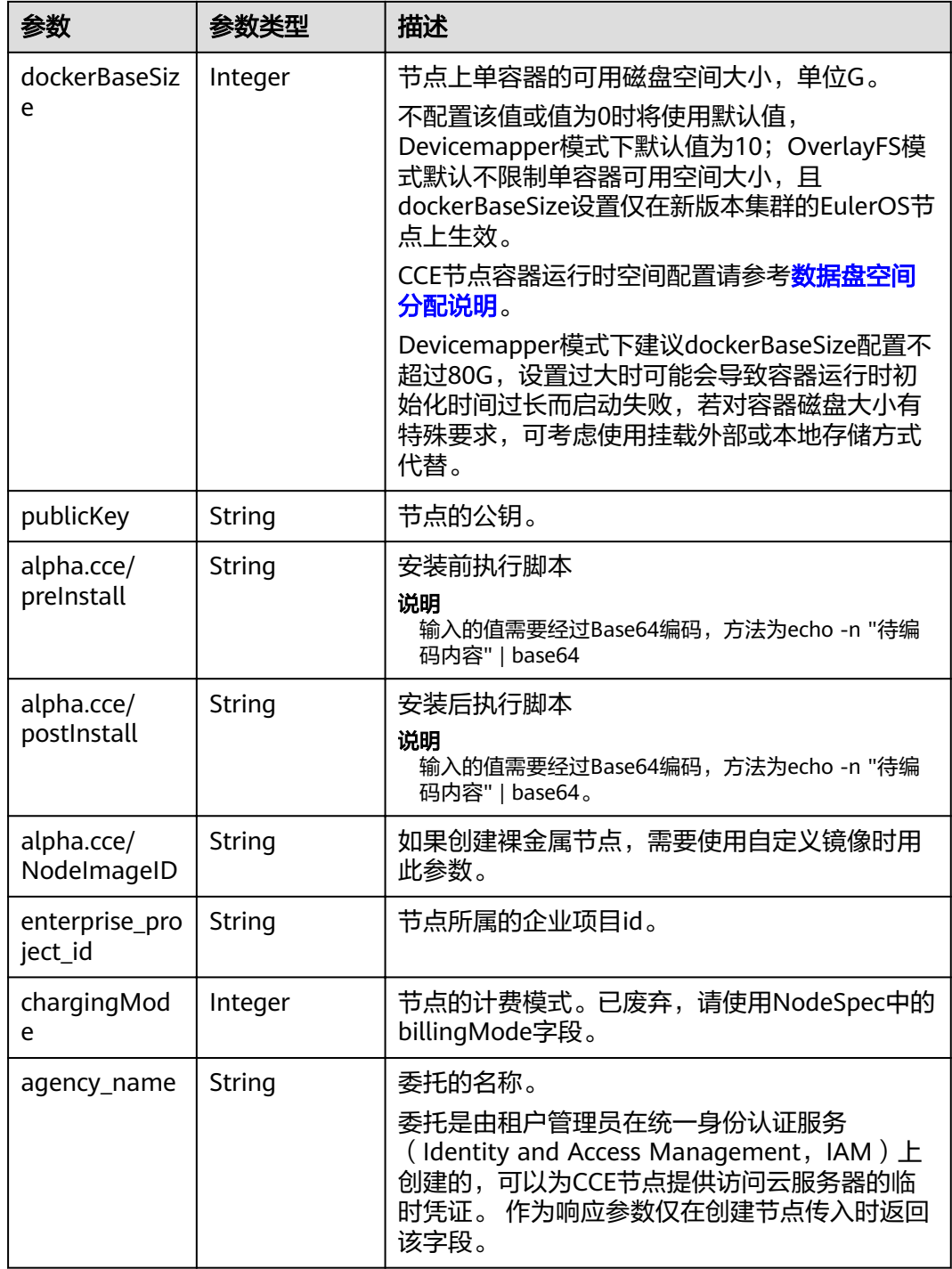

#### 表 **4-302** NodeStatus

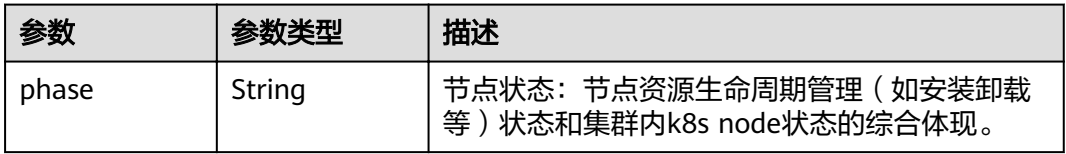

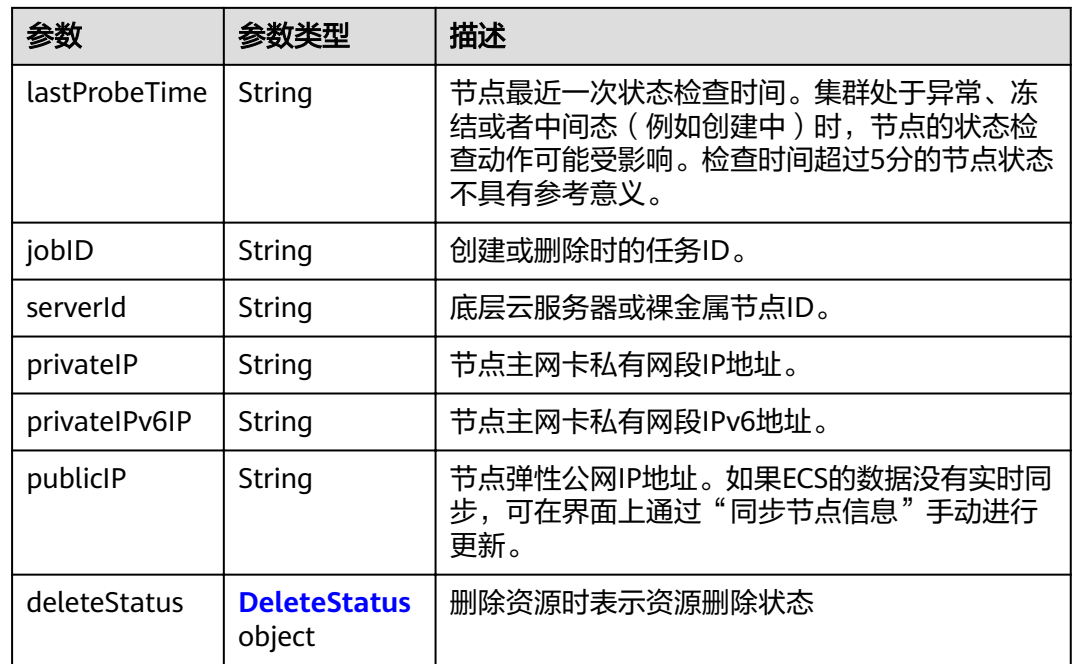

#### 表 **4-303** DeleteStatus

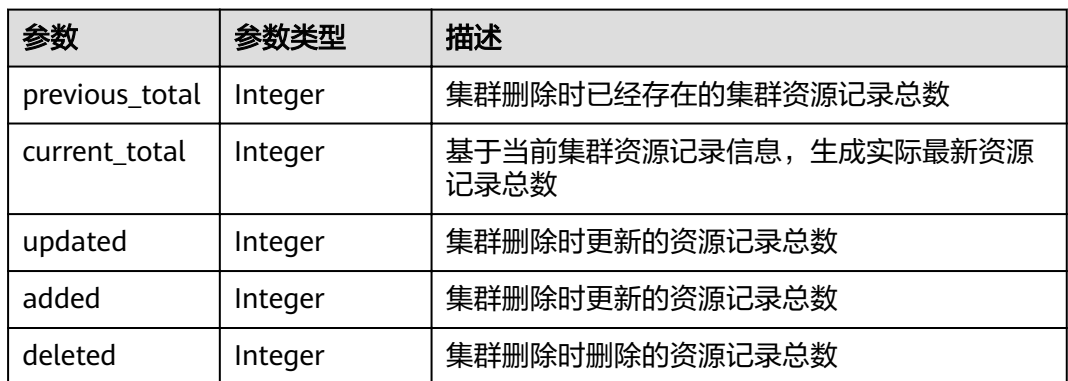

# 请求示例

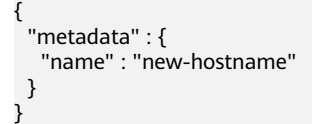

# 响应示例

# 状态码: **200**

表示更新指定节点成功。

```
{
  "kind" : "Node",
 "apiVersion" : "v3",
 "metadata" : {
  "name" : "new-hostname",
```

```
 "uid" : "4d1ecb2c-229a-11e8-9c75-0255ac100ceb",
 "creationTimestamp" : " 2017-08-20T21:11:09Z",
 "updateTimestamp" : "2017-08-20T21:11:09Z",
 "annotations" : {
 "kubernetes.io/node-pool.id" : "az1.dc1#s1.medium#EulerOS 2.2"
   }
  },
  "spec" : {
  "flavor" : "s1.medium",
 "az" : "az1.dc1",
 "os" : "EulerOS 2.2",
   "login" : {
    "sshKey" : "KeyPair-001"
 },
 "rootVolume" : {
    "volumetype" : "SAS",
     "size" : 40
 },
 "dataVolumes" : [ {
     "volumetype" : "SAS",
     "size" : 100
   } ],
   "publicIP" : {
     "eip" : { }
 },
 "billingMode" : 0
 },
 "status" : {
 "phase" : "Active",
 "serverId" : "456789abc-9368-46f3-8f29-d1a95622a568",
 "publicIP" : "10.34.56.78",
 "privateIP" : "192.168.1.23"
 }
}
```
# 状态码

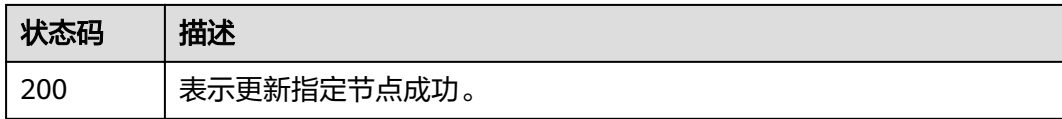

# 错误码

请参[见错误码。](#page-449-0)

# **4.3.5** 删除节点

# 功能介绍

该API用于删除指定的节点。

#### 说明

集群管理的URL格式为: https://Endpoint/uri。其中uri为资源路径, 也即API访问的路径

#### **URI**

DELETE /api/v3/projects/{project\_id}/clusters/{cluster\_id}/nodes/{node\_id}

#### 表 **4-304** 路径参数

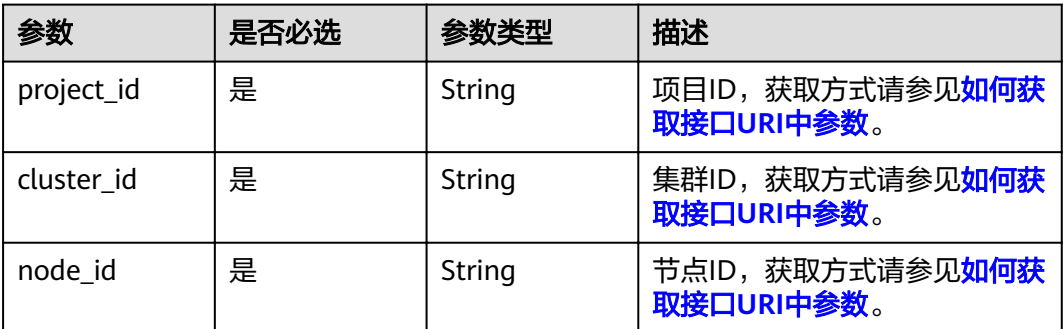

# 表 **4-305** Query 参数

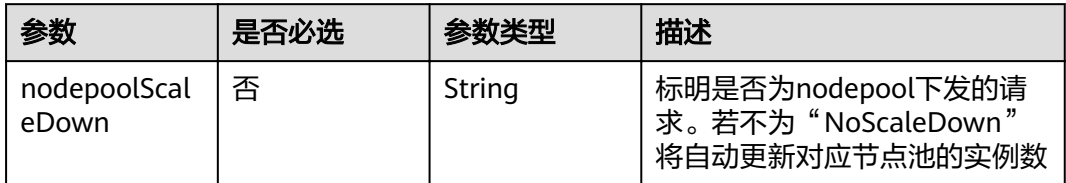

# 请求参数

# 表 **4-306** 请求 Header 参数

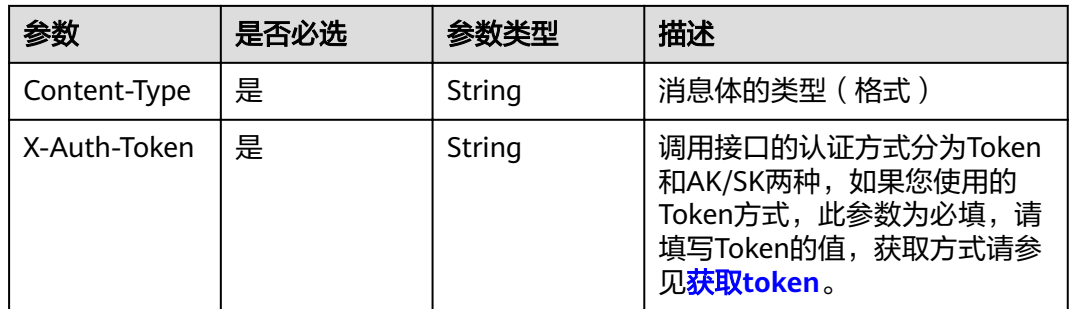

# 响应参数

状态码: **200**

# 表 **4-307** 响应 Body 参数

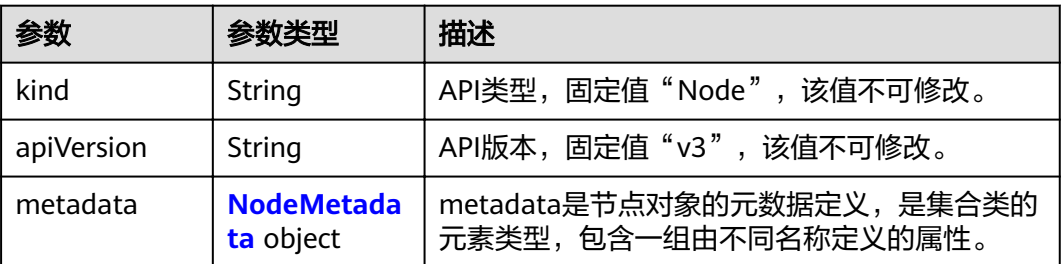

<span id="page-227-0"></span>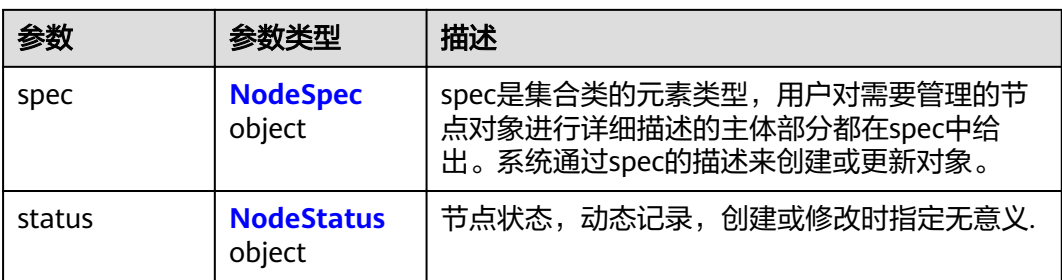

# 表 **4-308** NodeMetadata

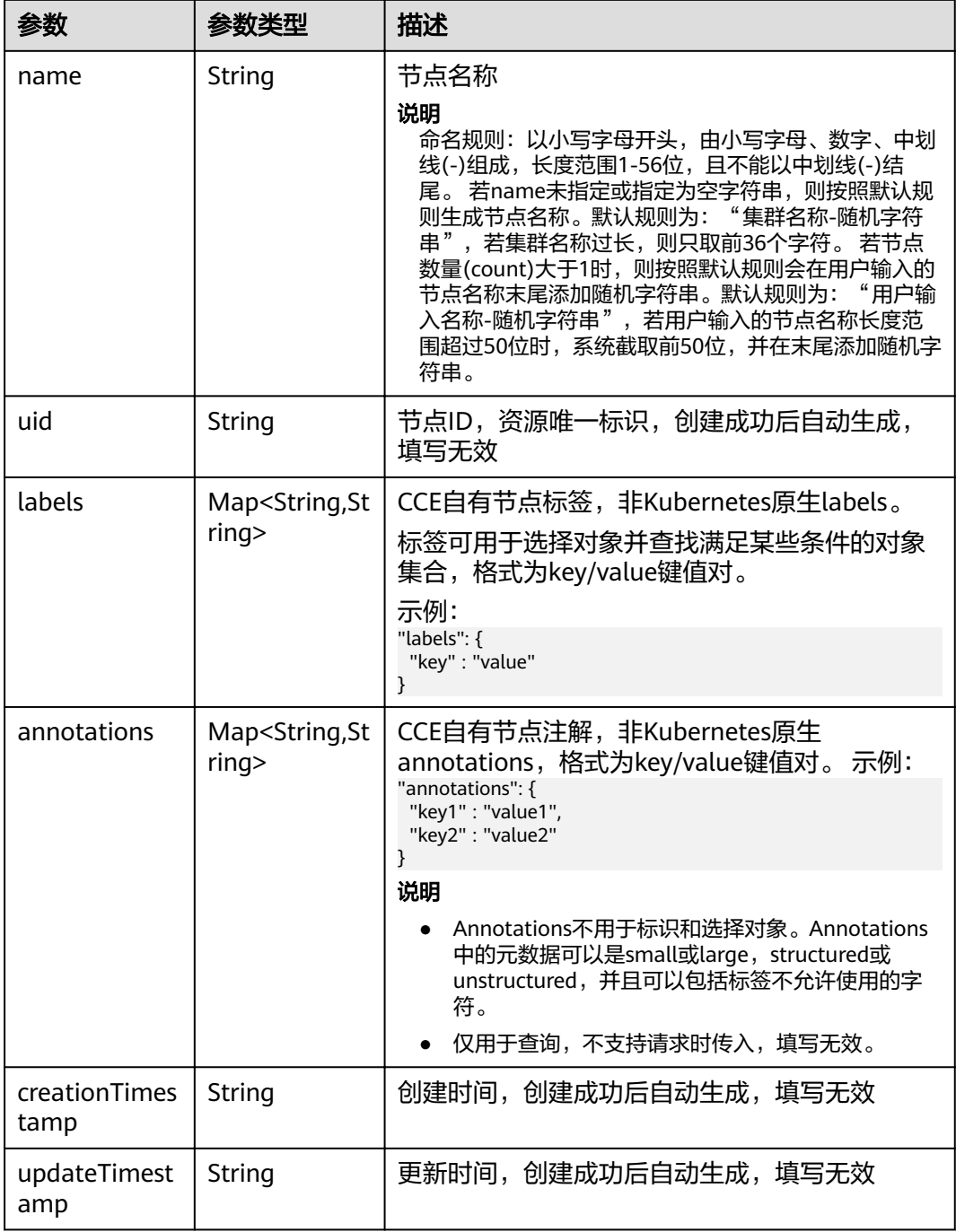

# <span id="page-228-0"></span>表 **4-309** NodeSpec

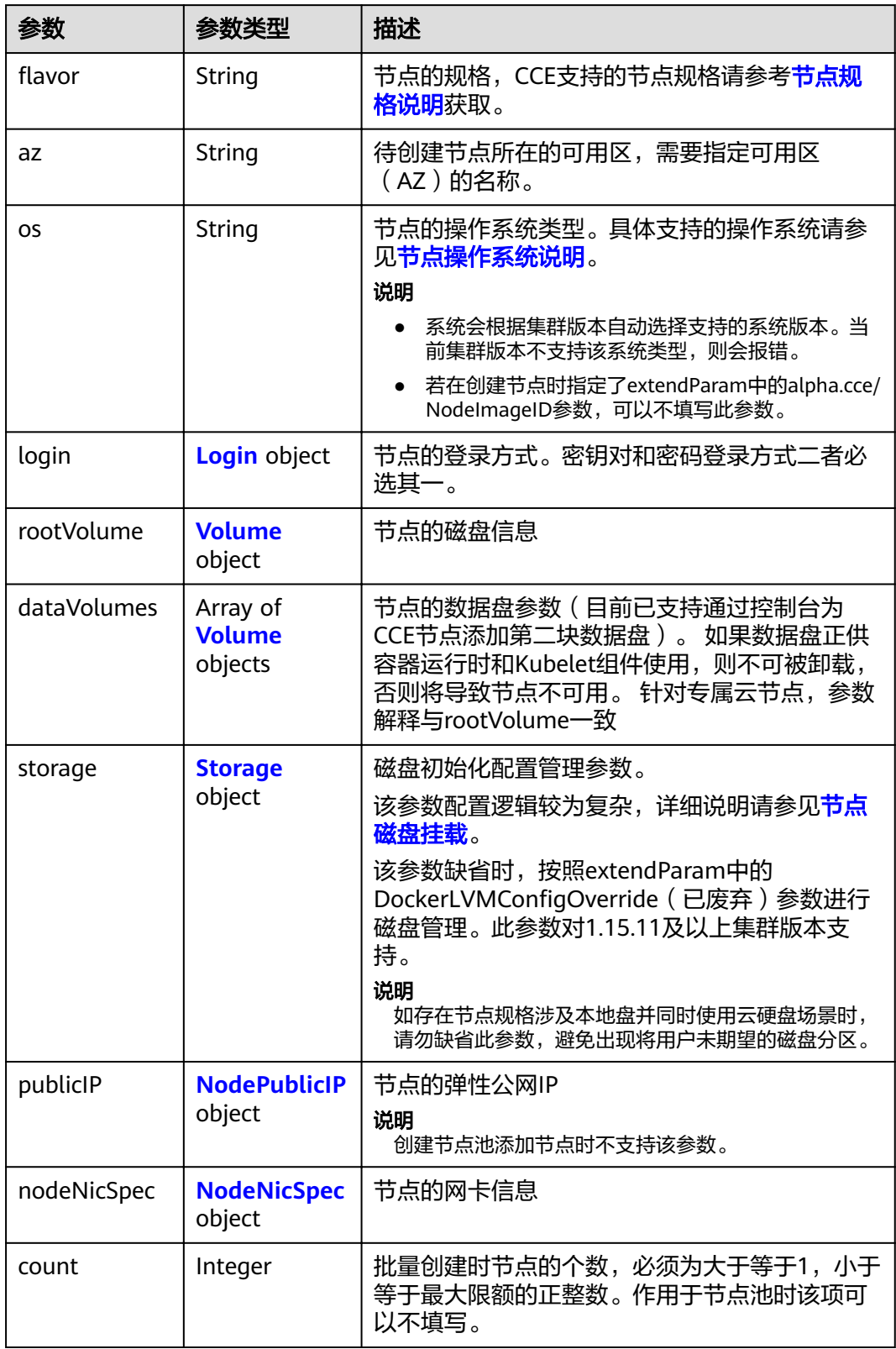

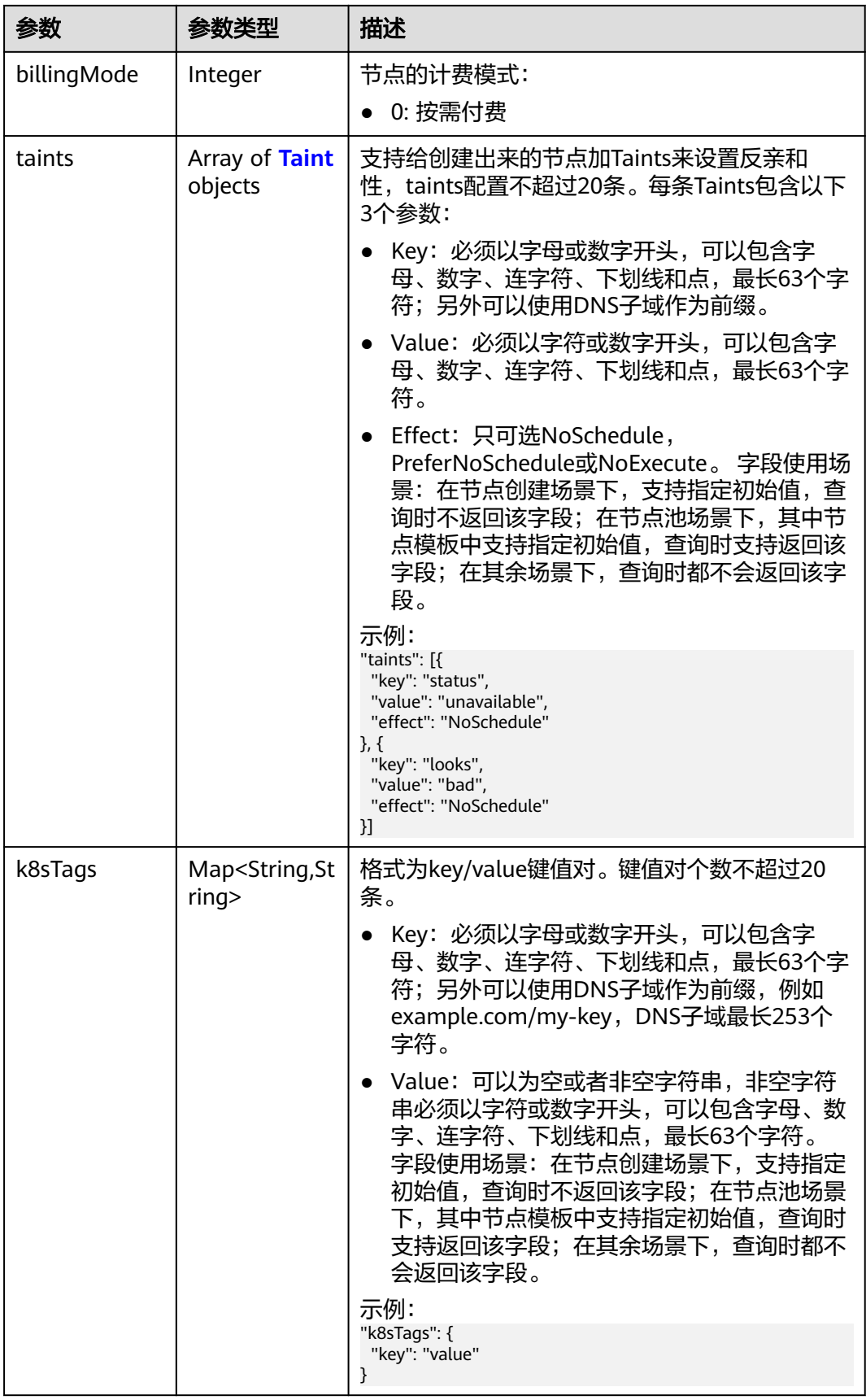

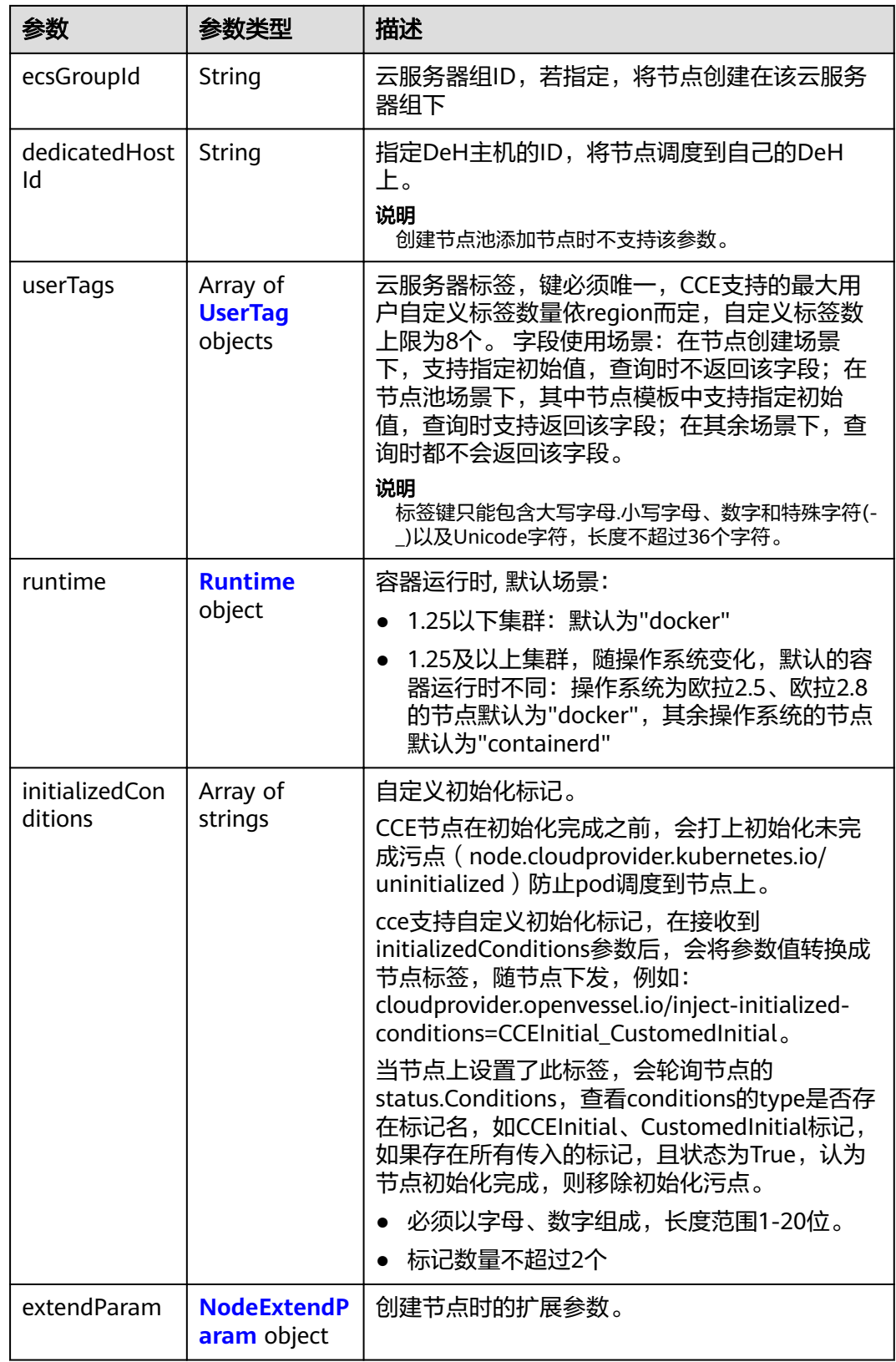

# <span id="page-231-0"></span>表 **4-310** Login

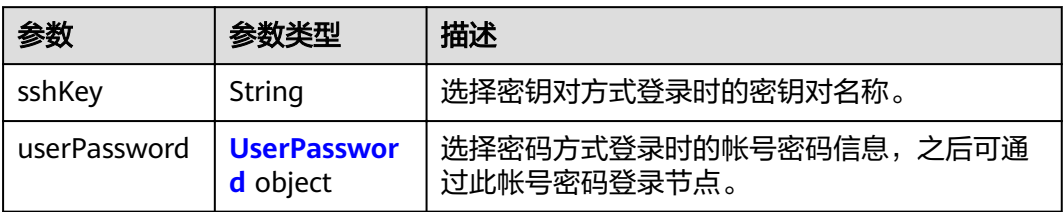

#### 表 **4-311** UserPassword

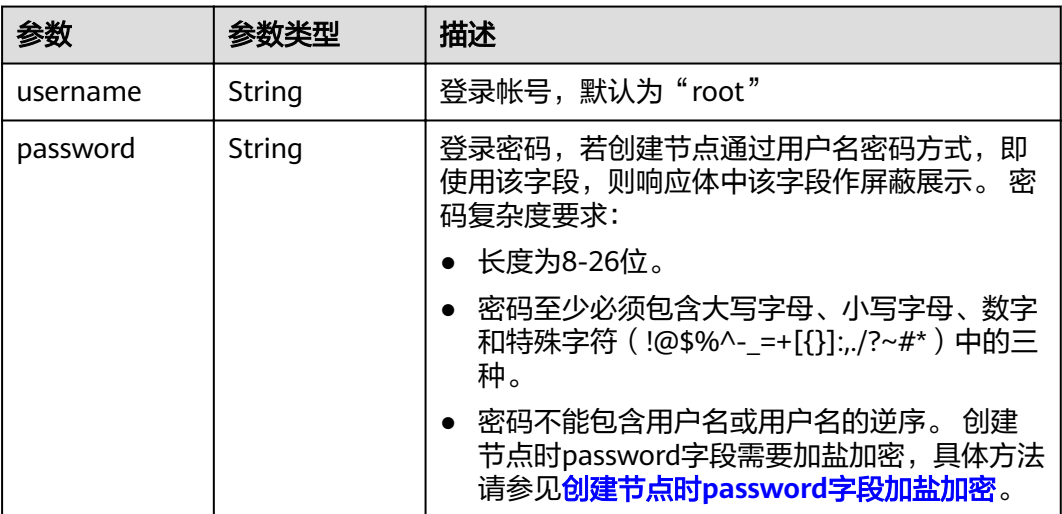

#### 表 **4-312** Volume

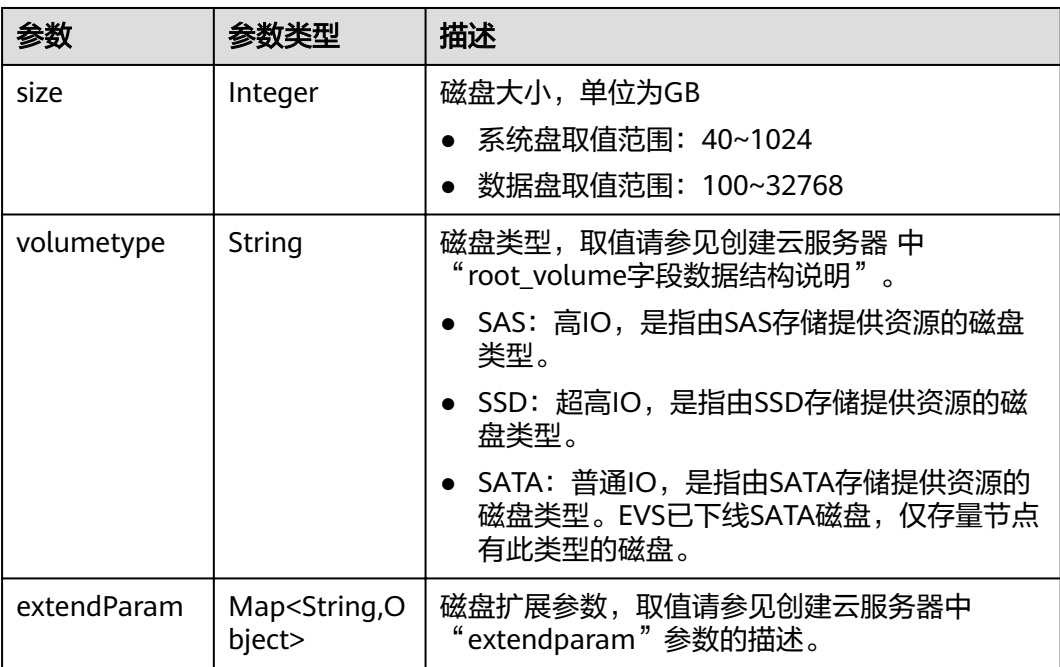

<span id="page-232-0"></span>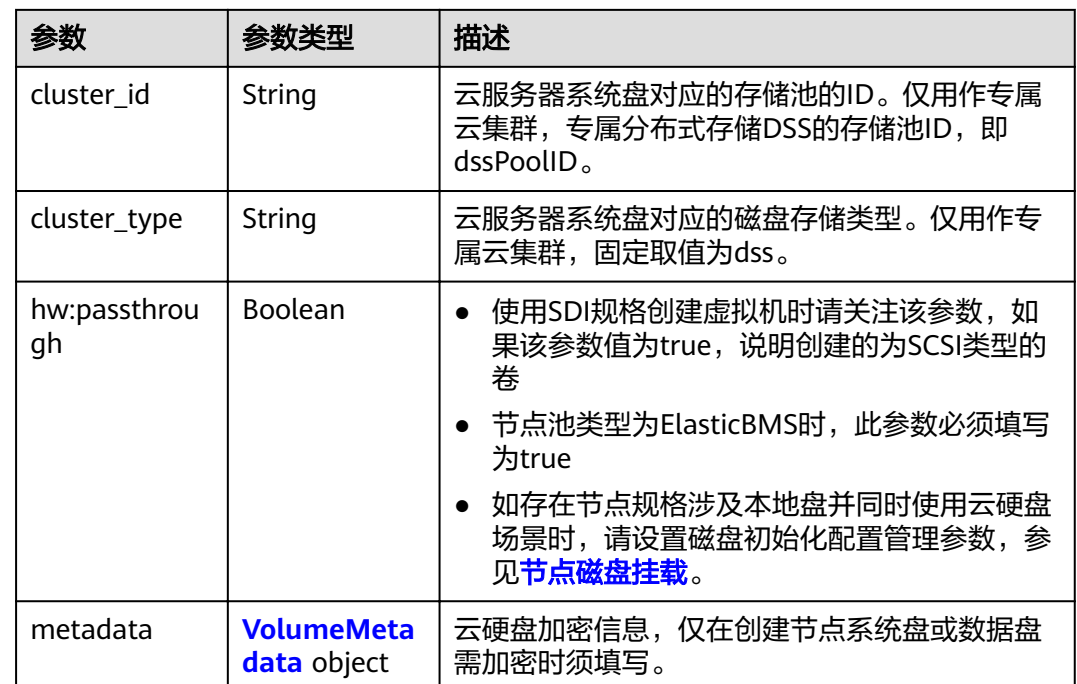

#### 表 **4-313** VolumeMetadata

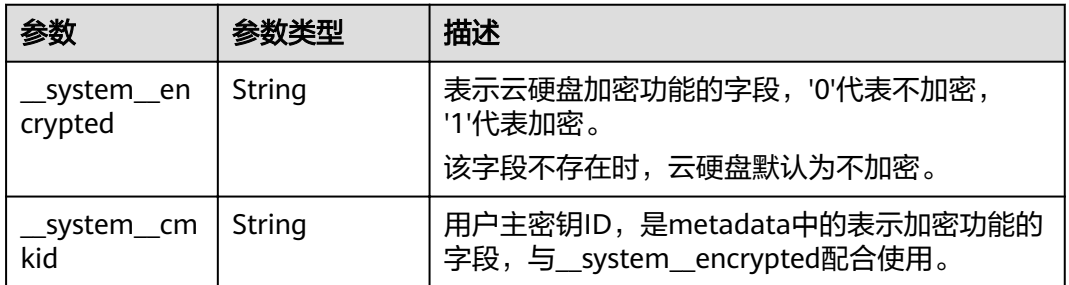

#### 表 **4-314** Storage

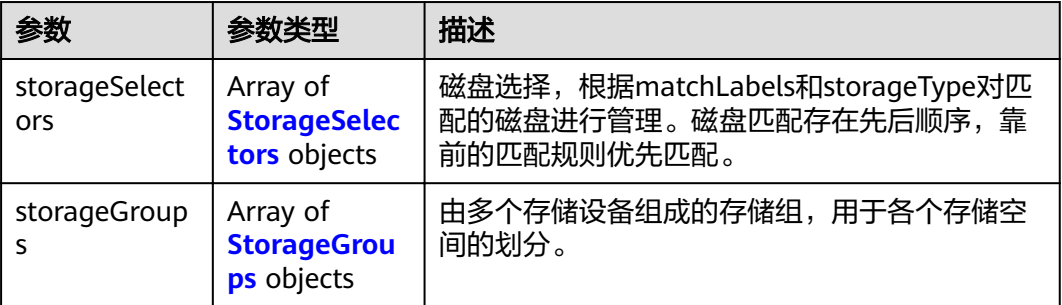

# <span id="page-233-0"></span>表 **4-315** StorageSelectors

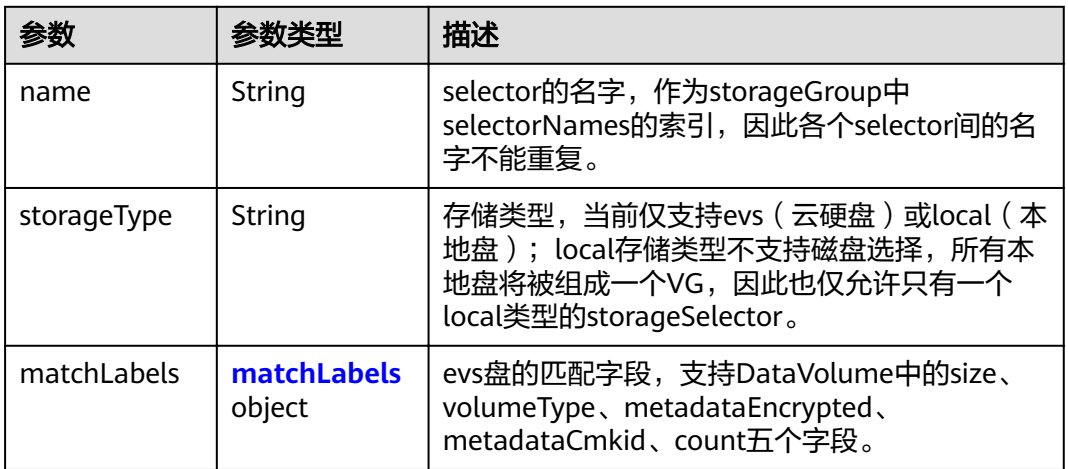

# 表 **4-316** matchLabels

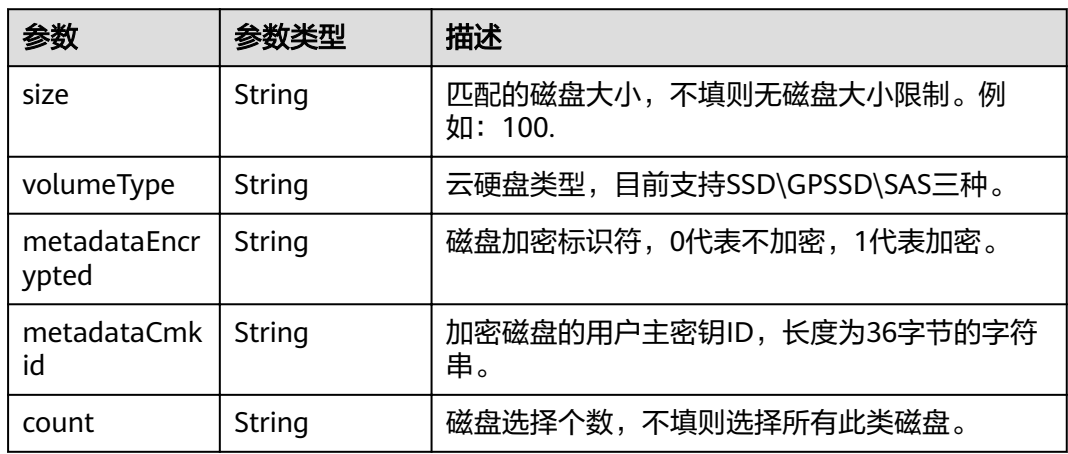

# 表 **4-317** StorageGroups

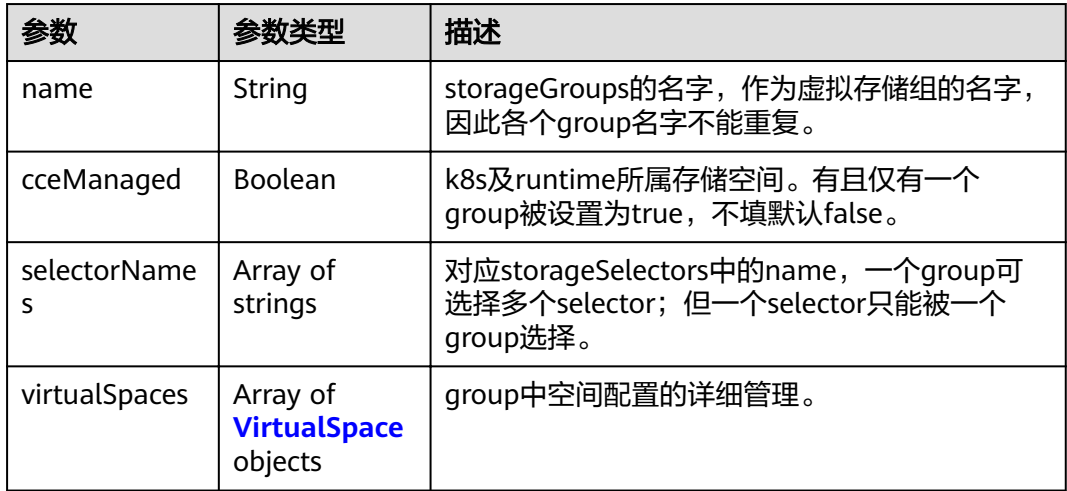

# <span id="page-234-0"></span>表 **4-318** VirtualSpace

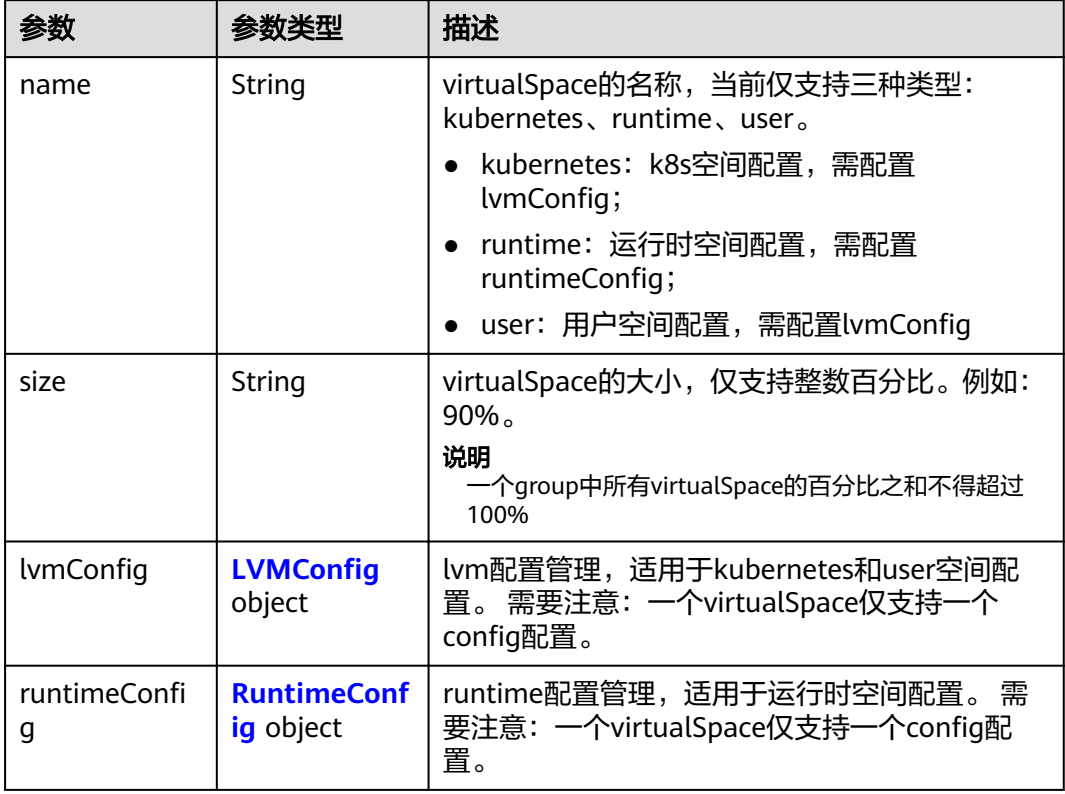

# 表 4-319 LVMConfig

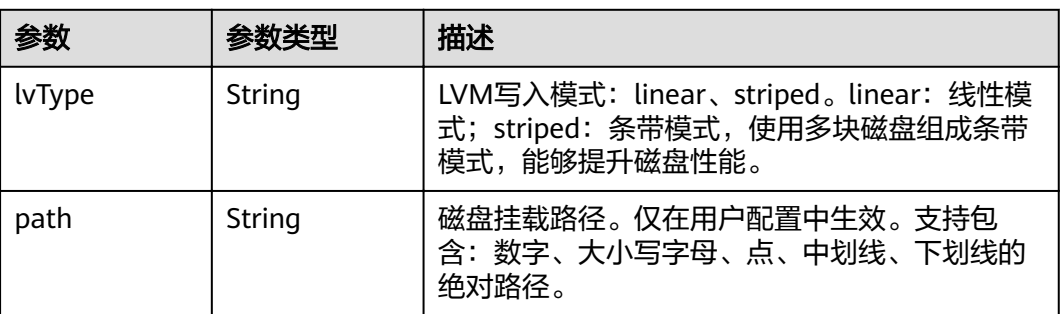

#### 表 4-320 RuntimeConfig

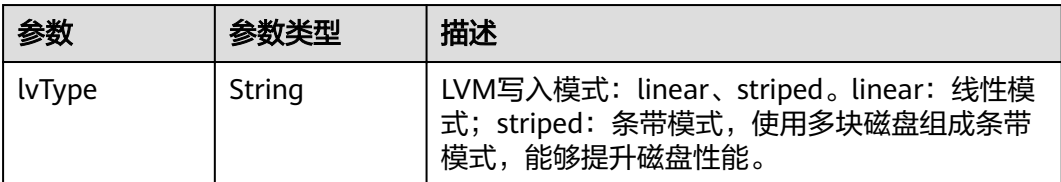

#### <span id="page-235-0"></span>表 **4-321** NodePublicIP

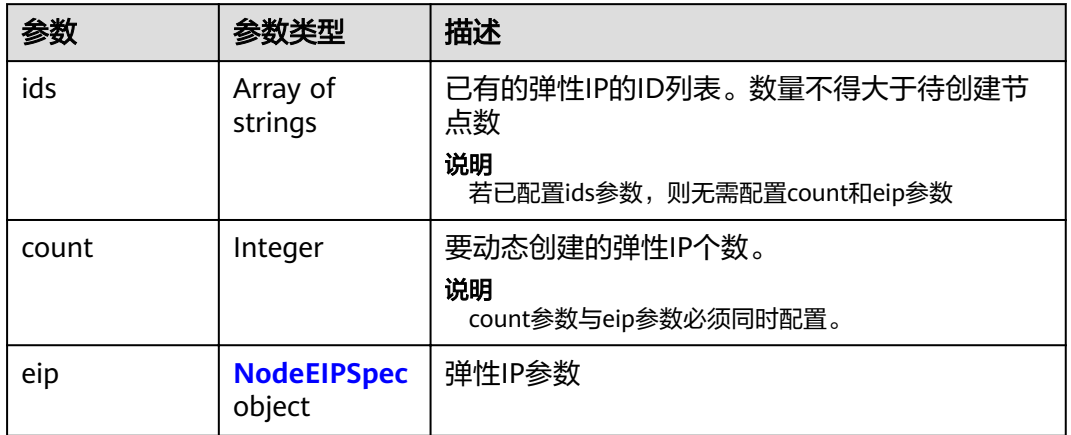

# 表 **4-322** NodeEIPSpec

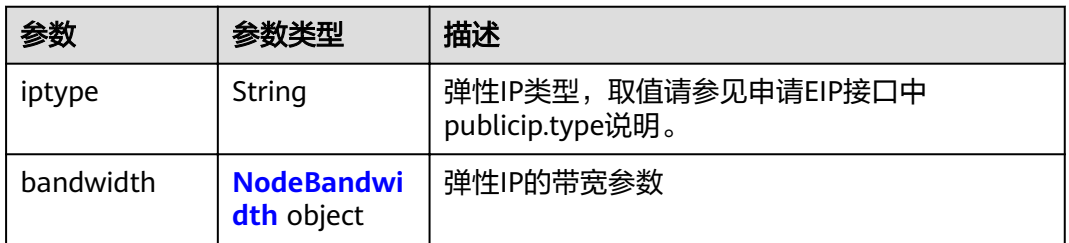

#### 表 **4-323** NodeBandwidth

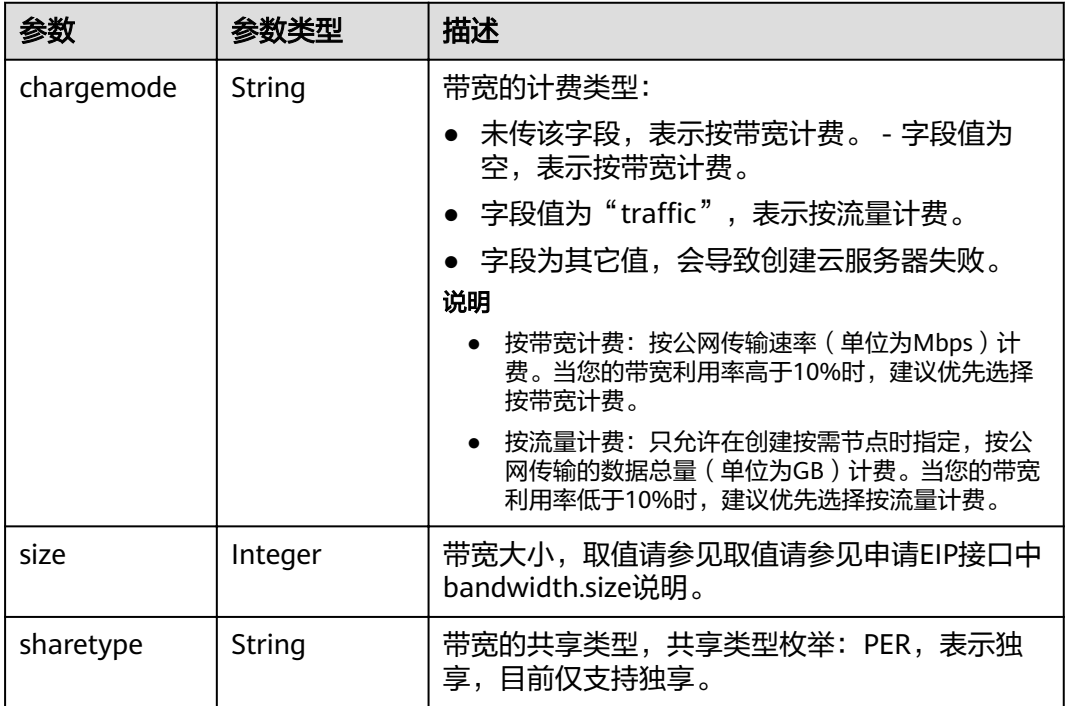

# <span id="page-236-0"></span>表 **4-324** NodeNicSpec

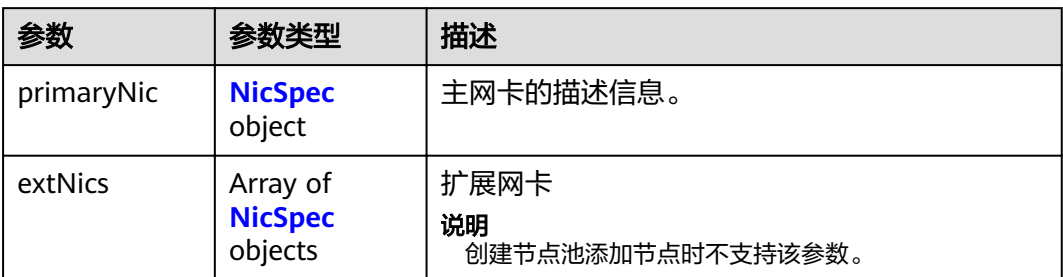

#### 表 **4-325** NicSpec

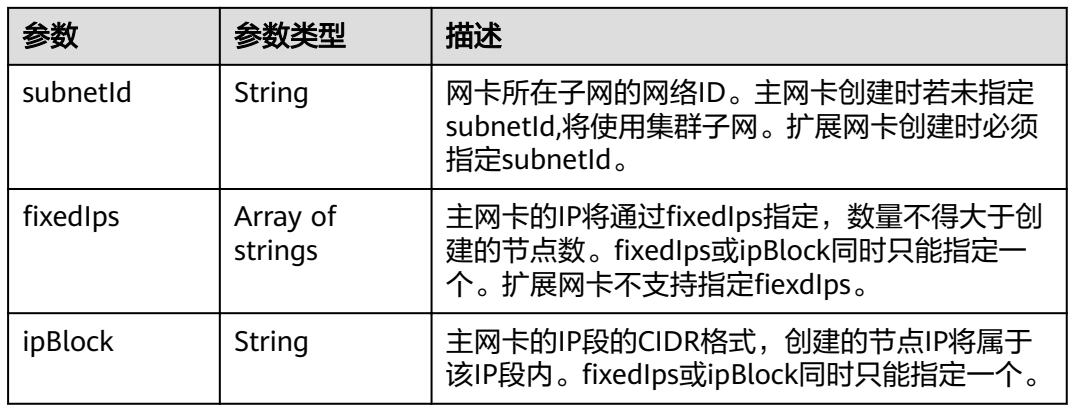

#### 表 **4-326** Taint

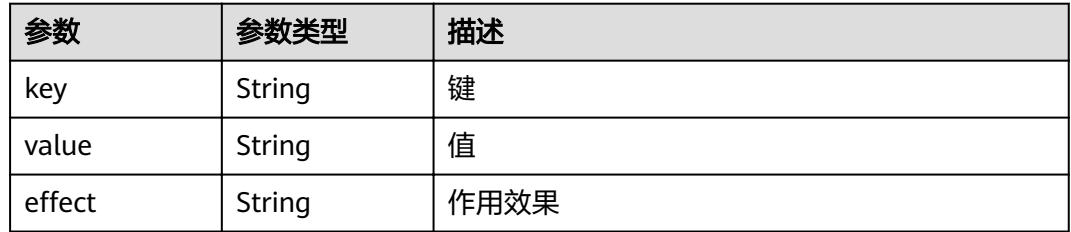

# 表 **4-327** UserTag

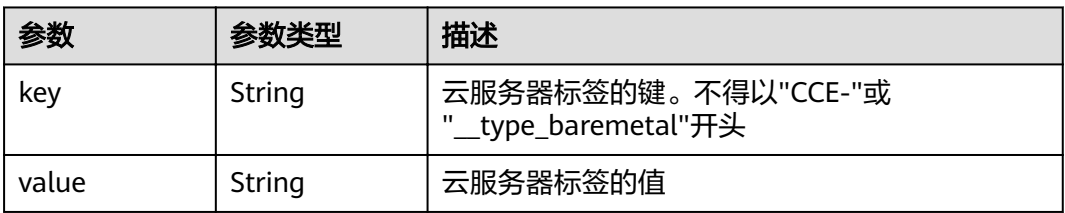

#### <span id="page-237-0"></span>表 **4-328** Runtime

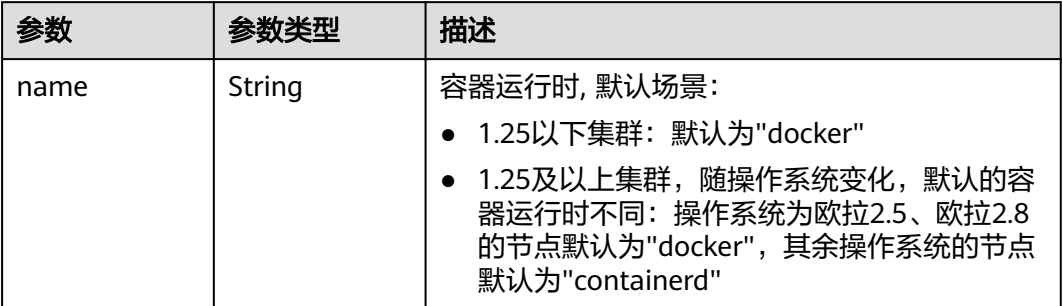

#### 表 **4-329** NodeExtendParam

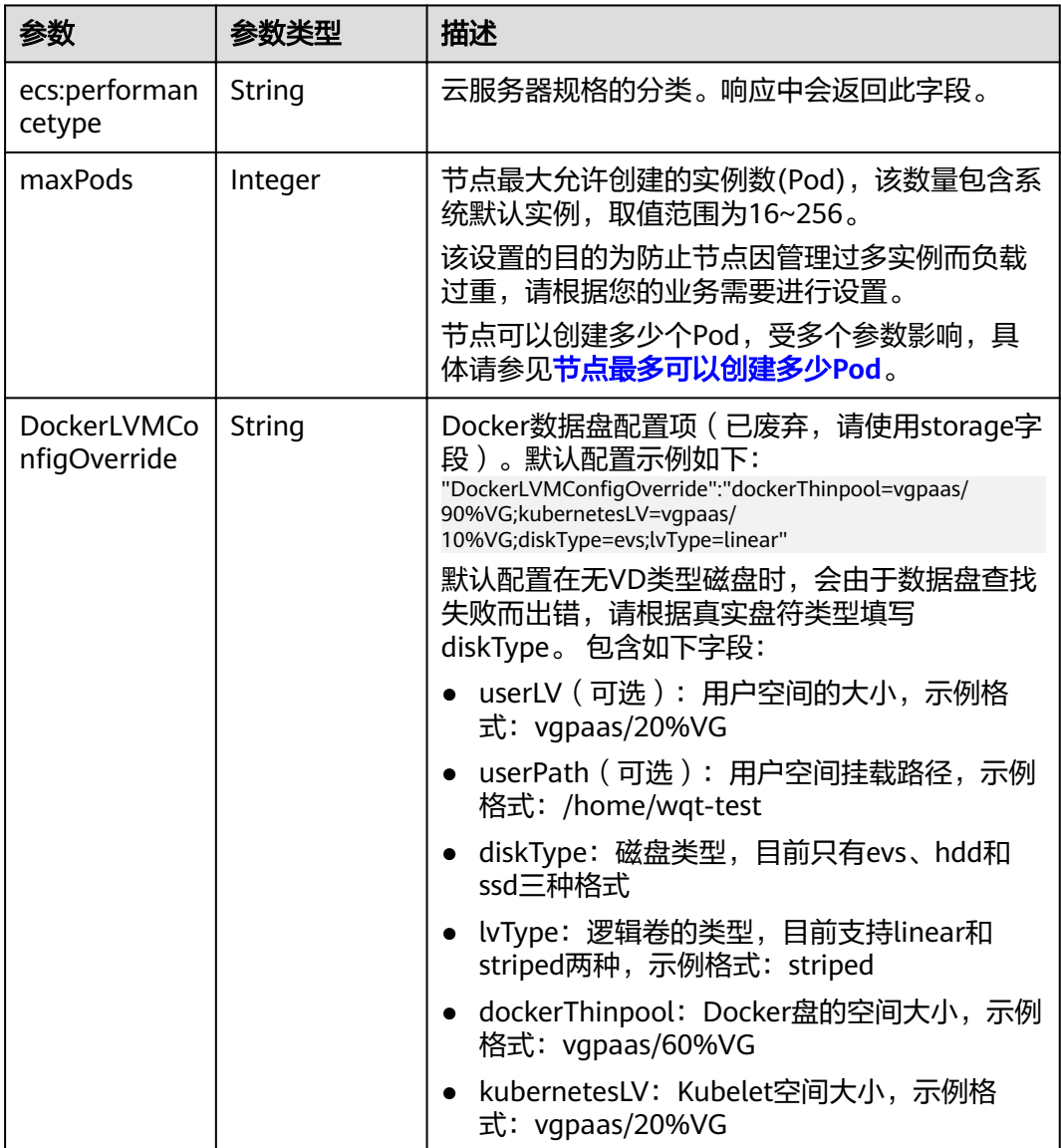

<span id="page-238-0"></span>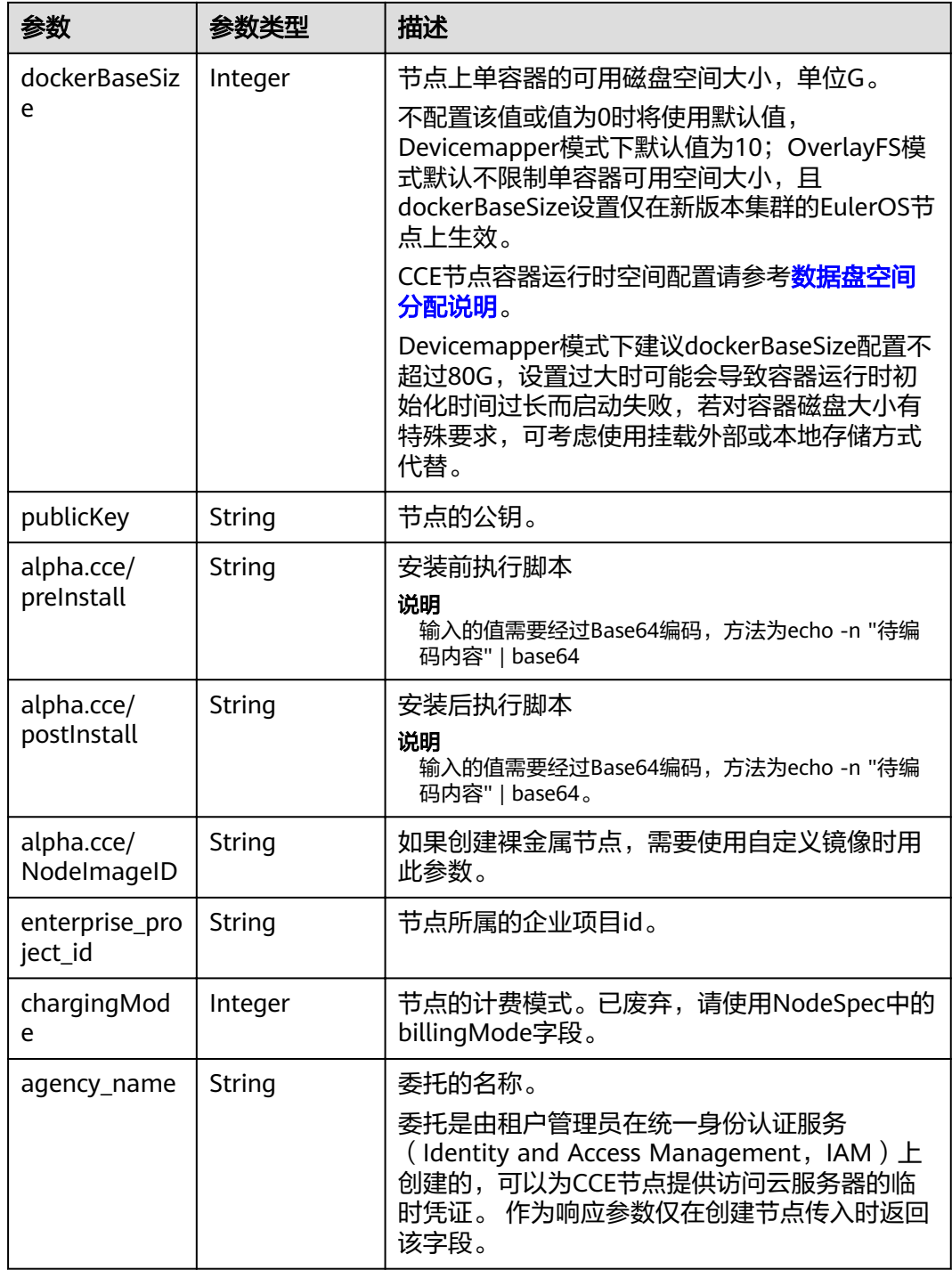

#### 表 **4-330** NodeStatus

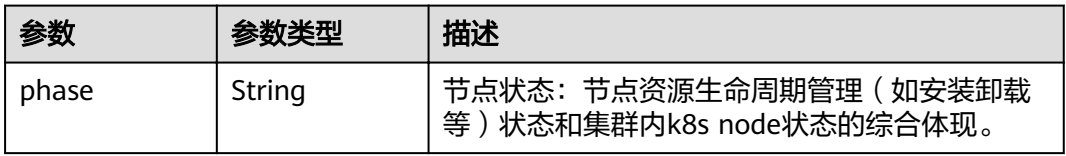

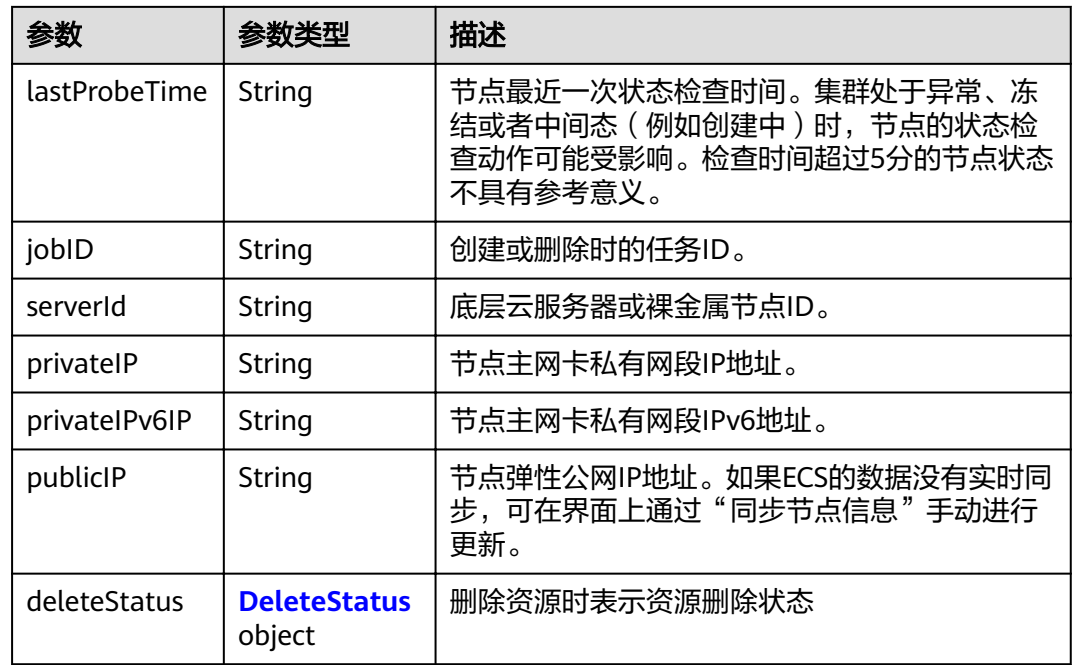

#### 表 **4-331** DeleteStatus

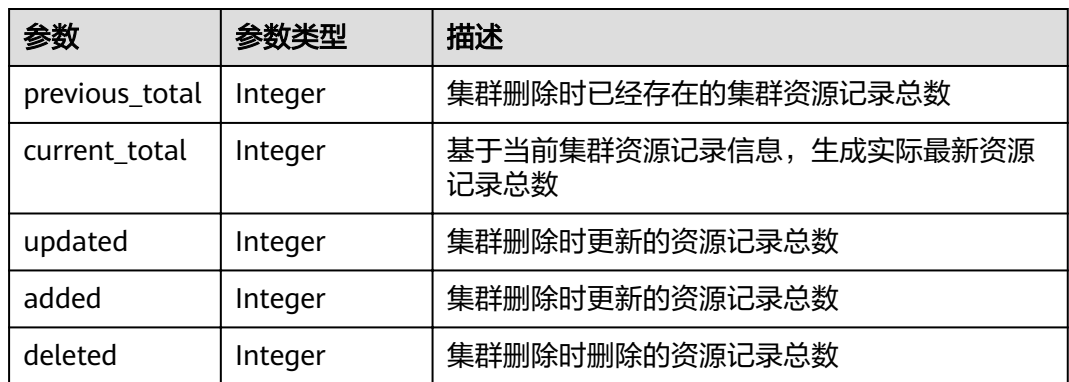

# 请求示例

无

# 响应示例

# 状态码: **200**

表示删除节点作业下发成功。

```
{
  "kind" : "Node",
  "apiVersion" : "v3",
 "metadata" : {
 "name" : "new-hostname",
 "uid" : "cc697ad9-9563-11e8-8ea7-0255ac106311",
 "creationTimestamp" : "2018-08-01 08:20:49.944664515 +0000 UTC",
 "updateTimestamp" : "2018-08-01 09:20:05.644032347 +0000 UTC",
 "annotations" : {
```

```
 "kubernetes.io/node-pool.id" : "az1.dc1#s1.medium#EulerOS 2.2"
   }
  },
 "spec" : {
"flavor" : "s1.medium",
   "az" : "az1.dc1",
   "os" : "EulerOS 2.2",
   "login" : {
     "sshKey" : "KeyPair-001"
   },
 "rootVolume" : {
 "volumetype" : "SAS",
     "size" : 40
 },
 "dataVolumes" : [ {
     "volumetype" : "SAS",
     "size" : 100
   } ],
    "publicIP" : {
     "eip" : {
      "bandwidth" : { }
    }
 },
 "billingMode" : 0
 },
 "status" : {
 "phase" : "Active",
 "jobID" : "661f6f7d-956c-11e8-a916-0255ac10575d",
 "serverId" : "5b504f8d-33f1-4ab7-a600-b62dac967d72",
 "privateIP" : "192.168.0.69",
 "publicIP" : "10.154.194.59"
  }
}
```
# 状态码

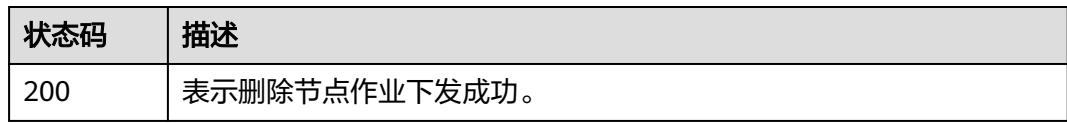

#### 错误码

请参见<mark>错误码</mark>。

# **4.3.6** 纳管节点

# 功能介绍

该API用于在指定集群下纳管节点。

#### 说明

集群管理的URL格式为: https://Endpoint/uri。其中uri为资源路径, 也即API访问的路径。

#### **URI**

POST /api/v3/projects/{project\_id}/clusters/{cluster\_id}/nodes/add

#### 表 **4-332** 路径参数

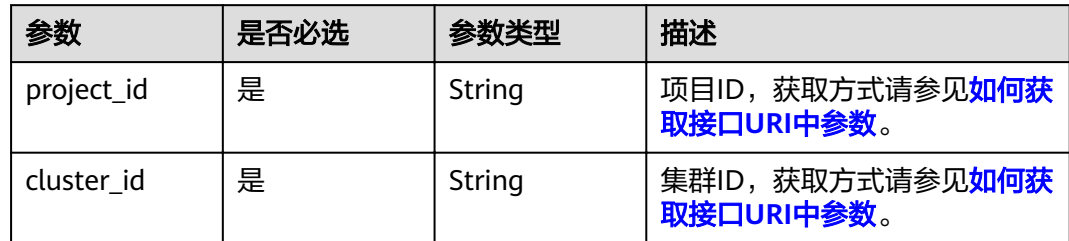

# 请求参数

表 **4-333** 请求 Header 参数

| 参数           | 是否必选 | 参数类型   | 描述                                                                                         |
|--------------|------|--------|--------------------------------------------------------------------------------------------|
| Content-Type | 是    | String | 消息体的类型(格式)                                                                                 |
| X-Auth-Token | 是    | String | 调用接口的认证方式分为Token<br>和AK/SK两种,如果您使用的<br>Token方式, 此参数为必填, 请<br>填写Token的值,获取方式请参<br>见获取token。 |

#### 表 **4-334** 请求 Body 参数

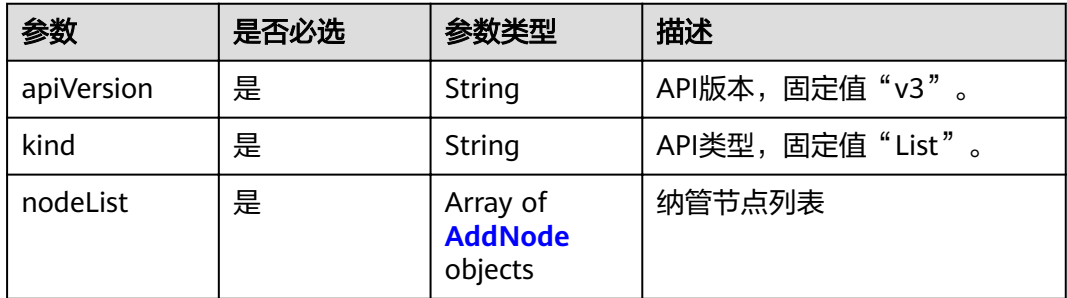

#### 表 **4-335** AddNode

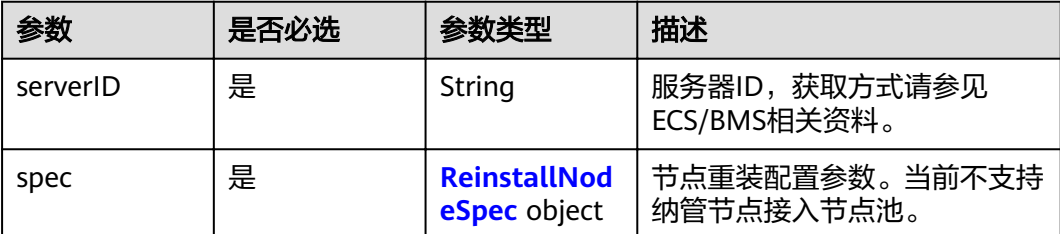

# <span id="page-242-0"></span>表 **4-336** ReinstallNodeSpec

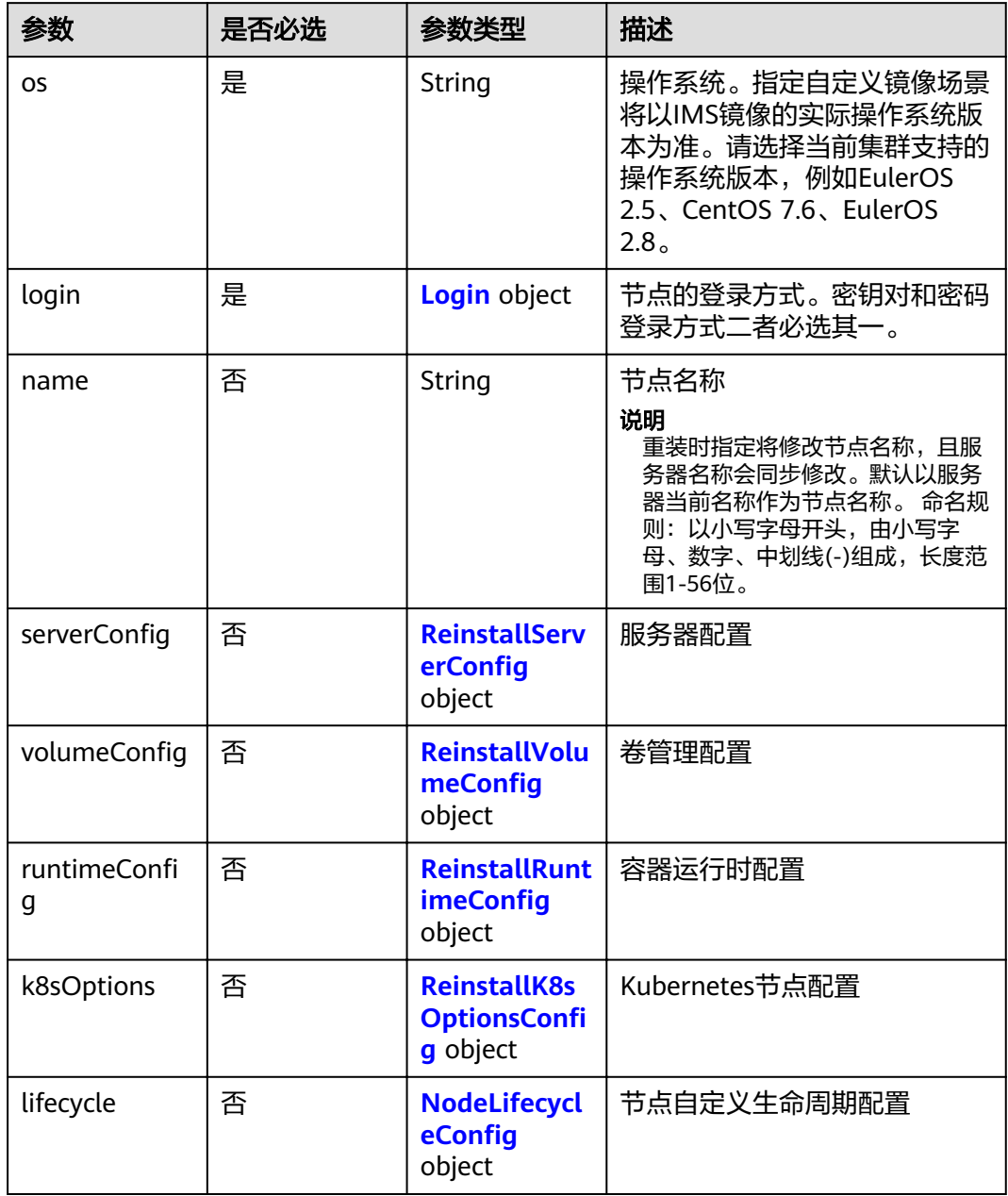

<span id="page-243-0"></span>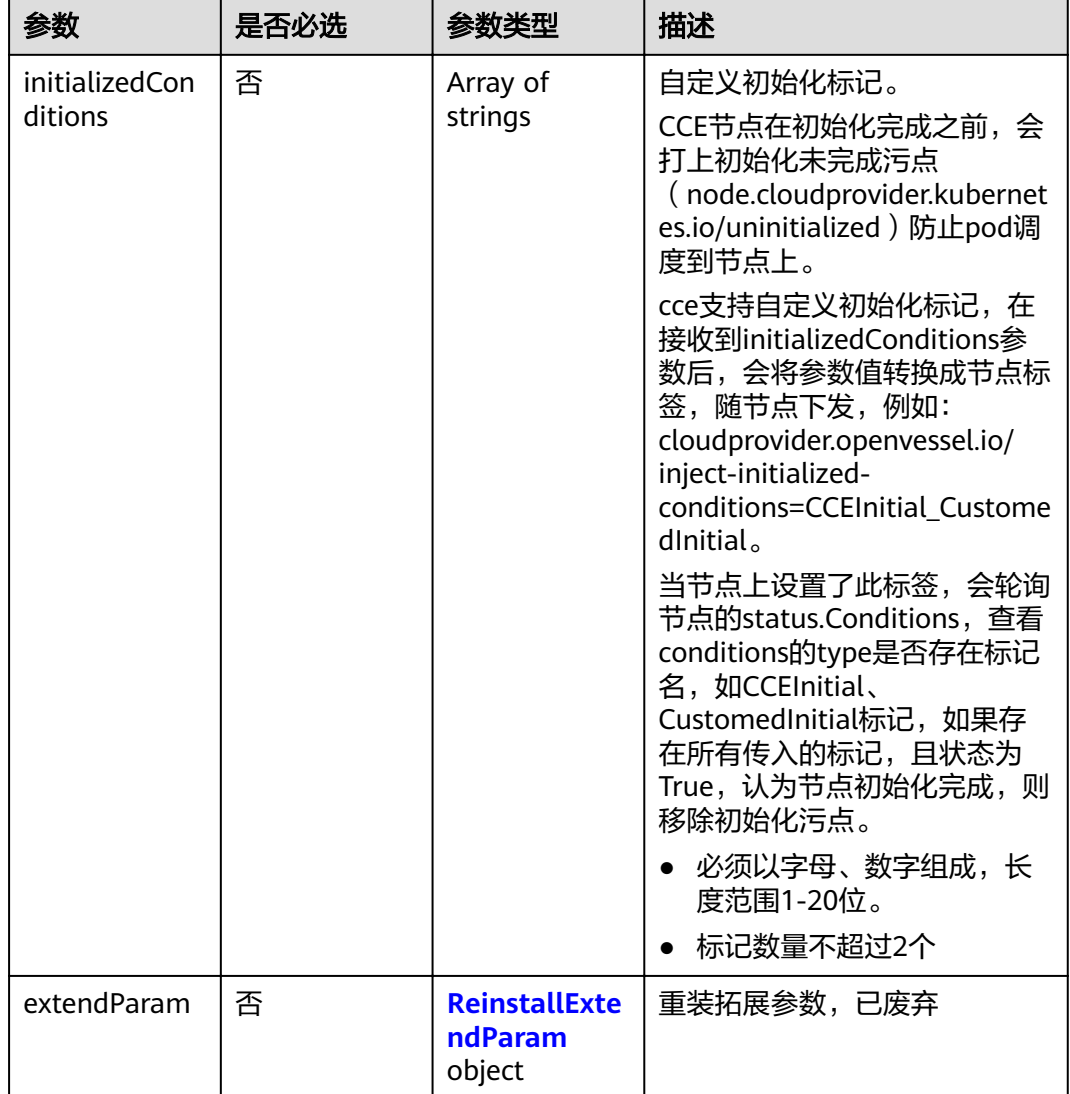

#### 表 **4-337** Login

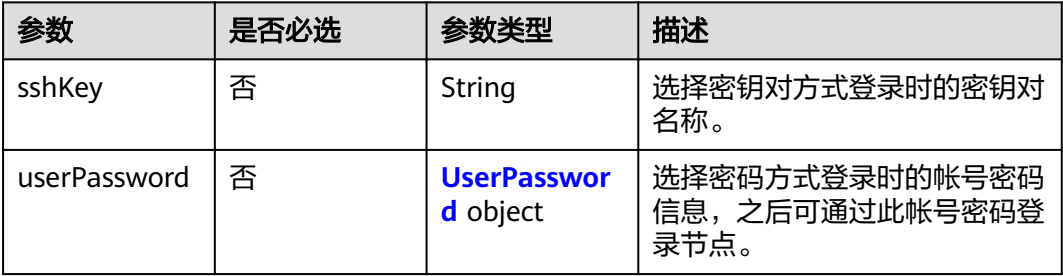

#### 表 **4-338** UserPassword

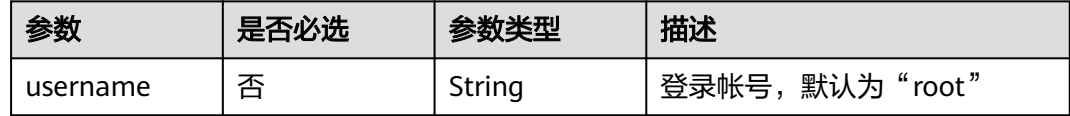

<span id="page-244-0"></span>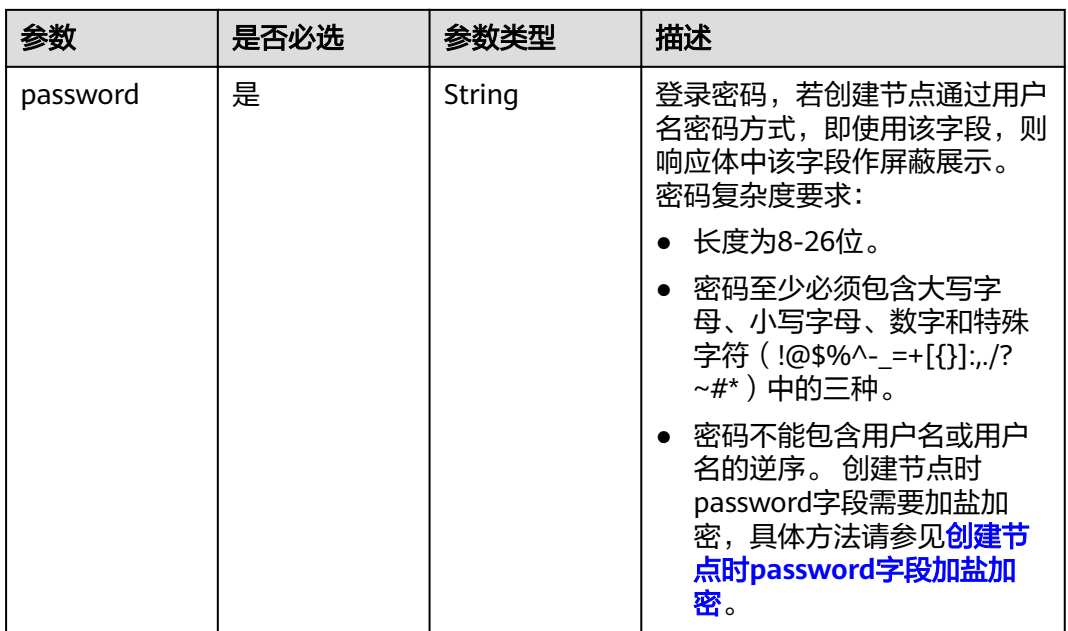

# 表 4-339 ReinstallServerConfig

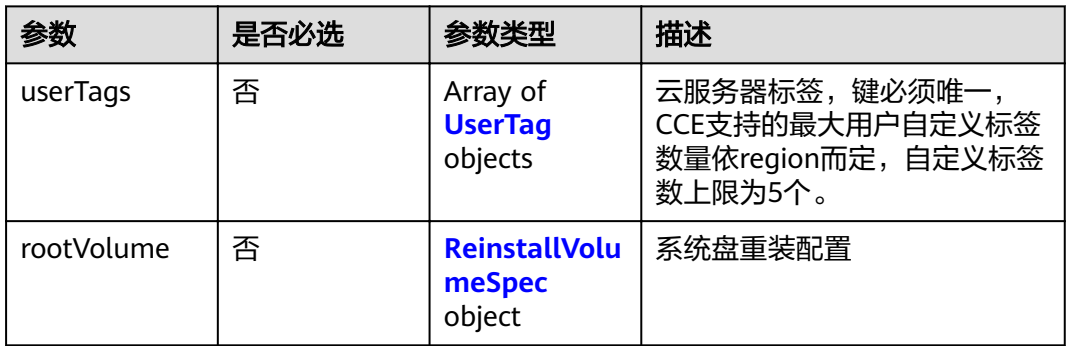

# 表 **4-340** UserTag

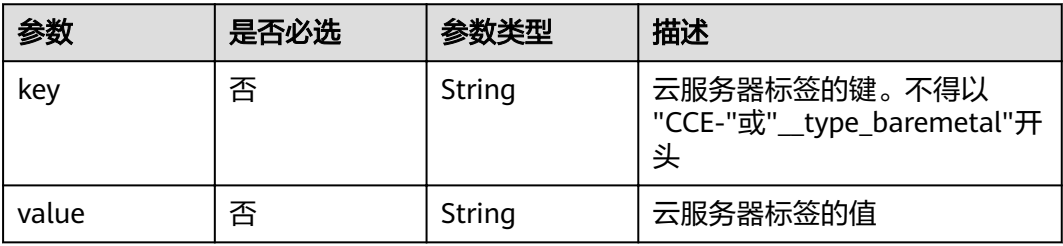

### 表 **4-341** ReinstallVolumeSpec

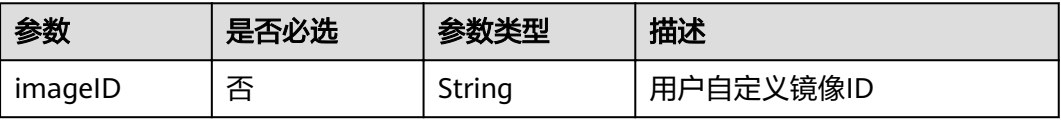

<span id="page-245-0"></span>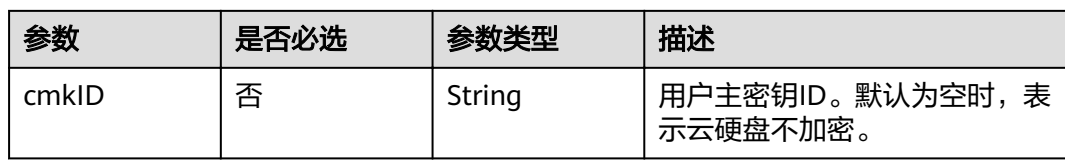

# 表 4-342 ReinstallVolumeConfig

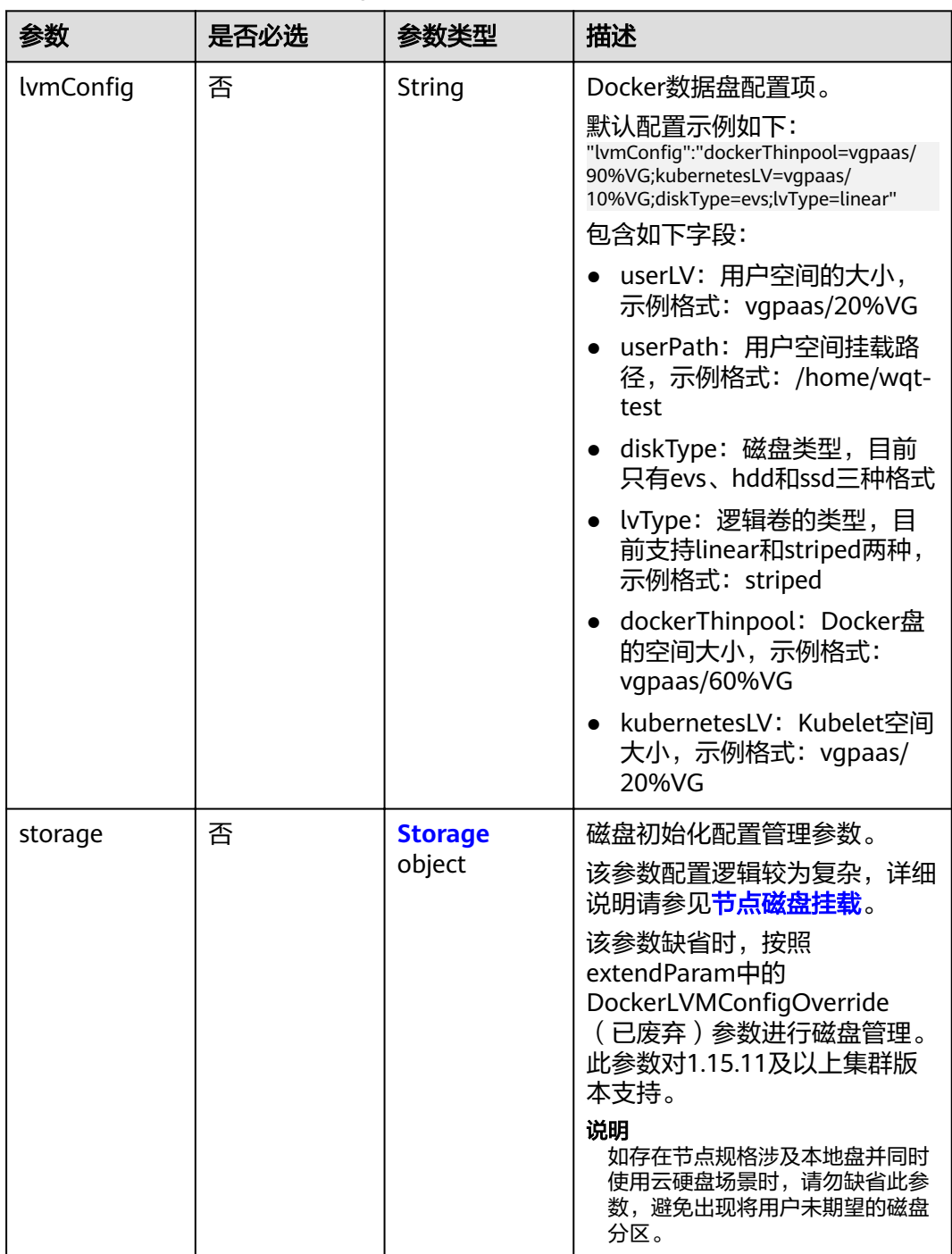

#### <span id="page-246-0"></span>表 **4-343** Storage

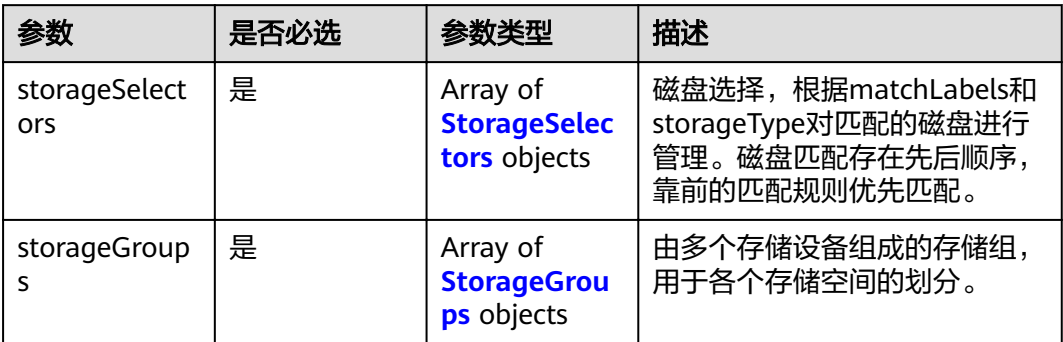

# 表 **4-344** StorageSelectors

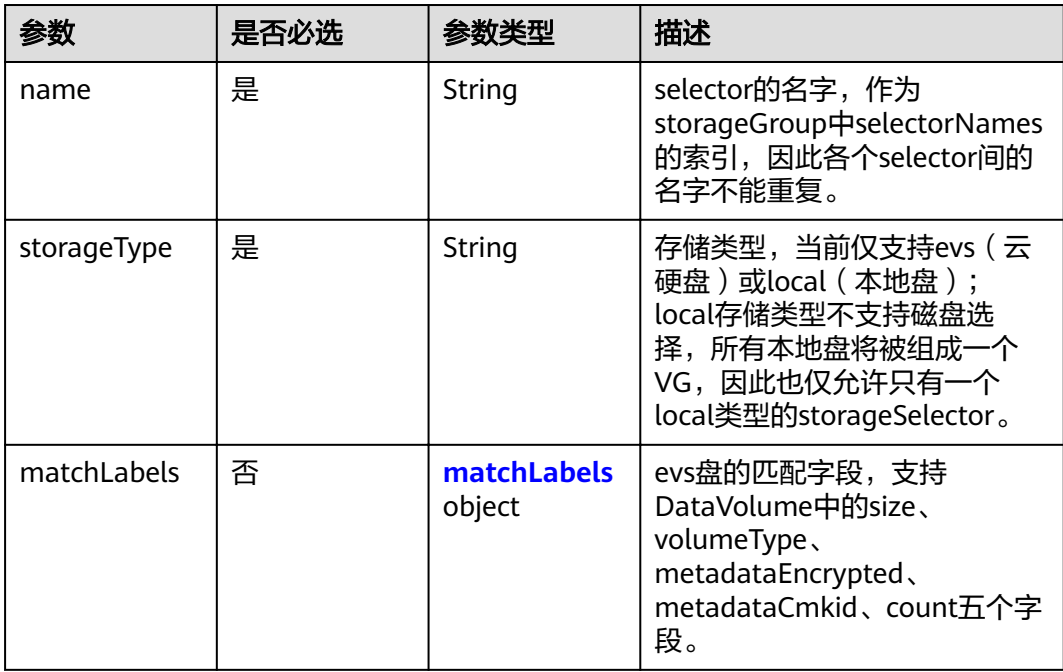

#### 表 **4-345** matchLabels

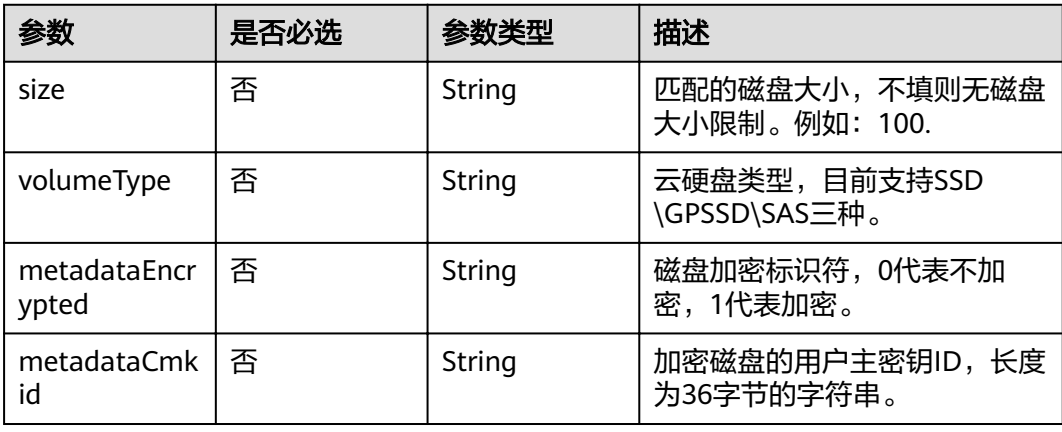

# <span id="page-247-0"></span>表 **4-346** StorageGroups

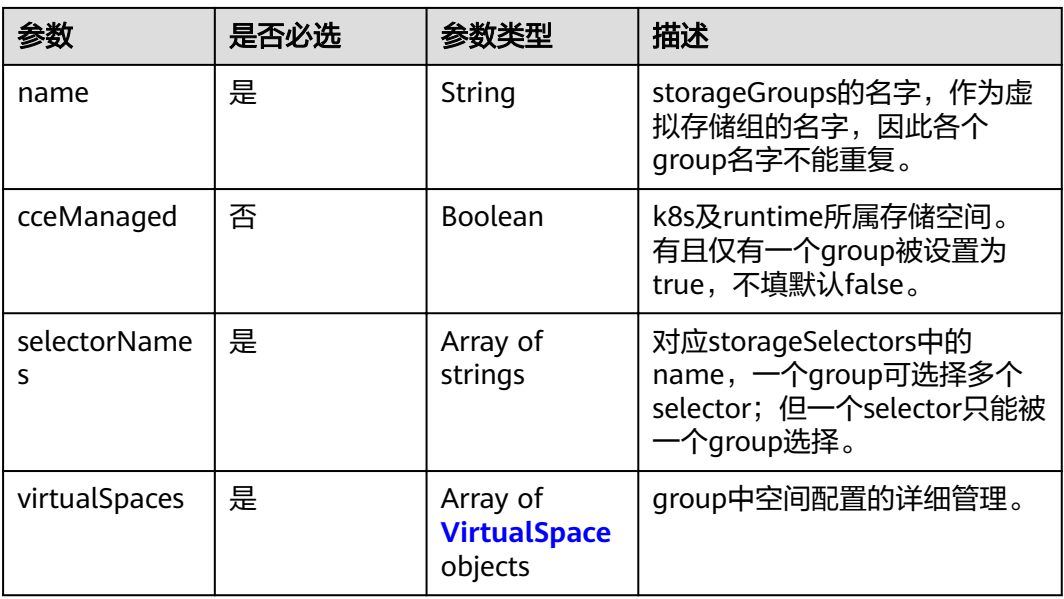

#### 表 **4-347** VirtualSpace

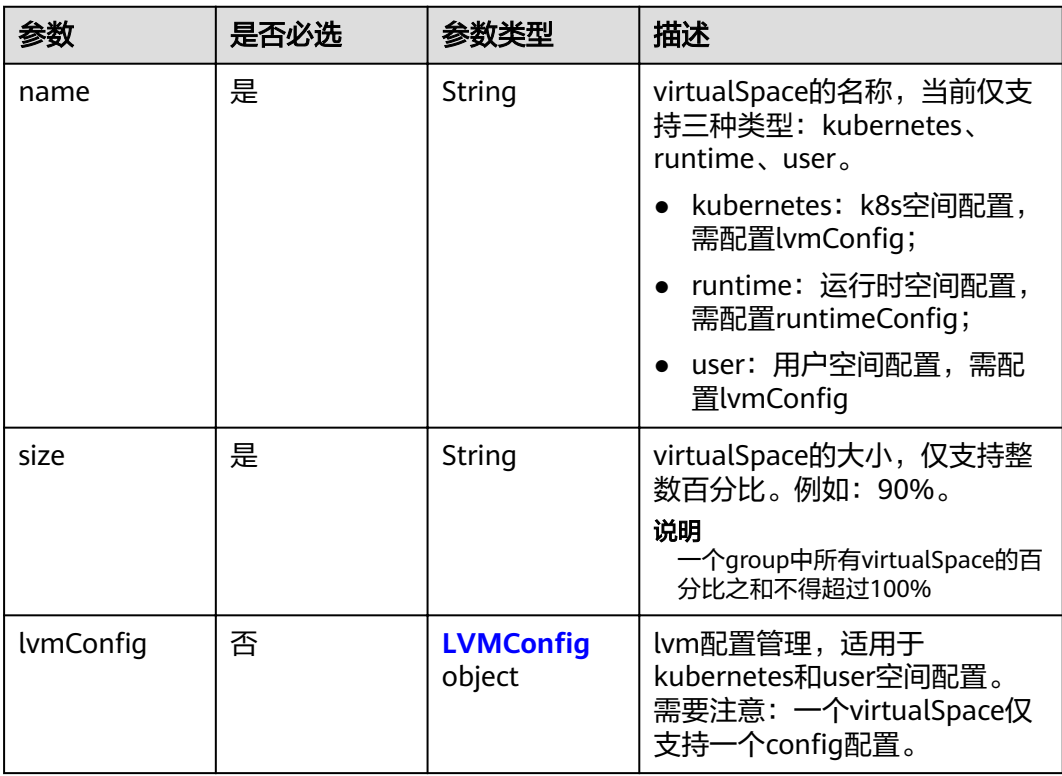

<span id="page-248-0"></span>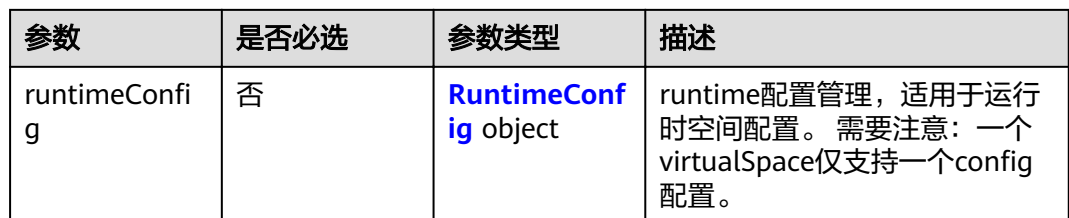

# 表 4-348 LVMConfig

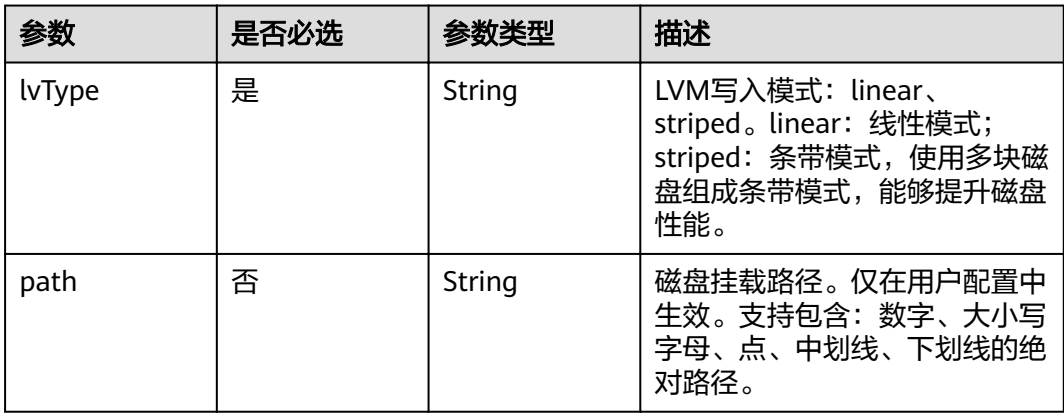

# 表 4-349 RuntimeConfig

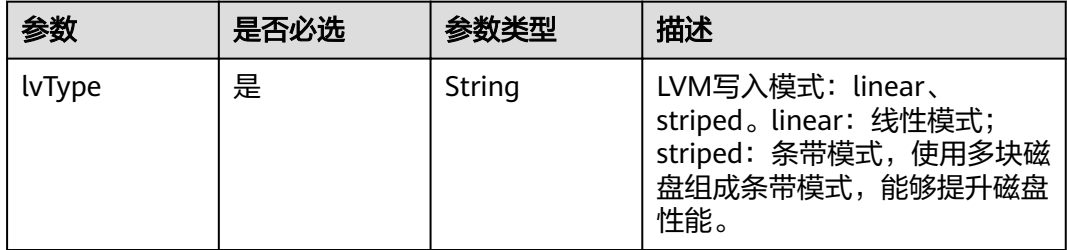

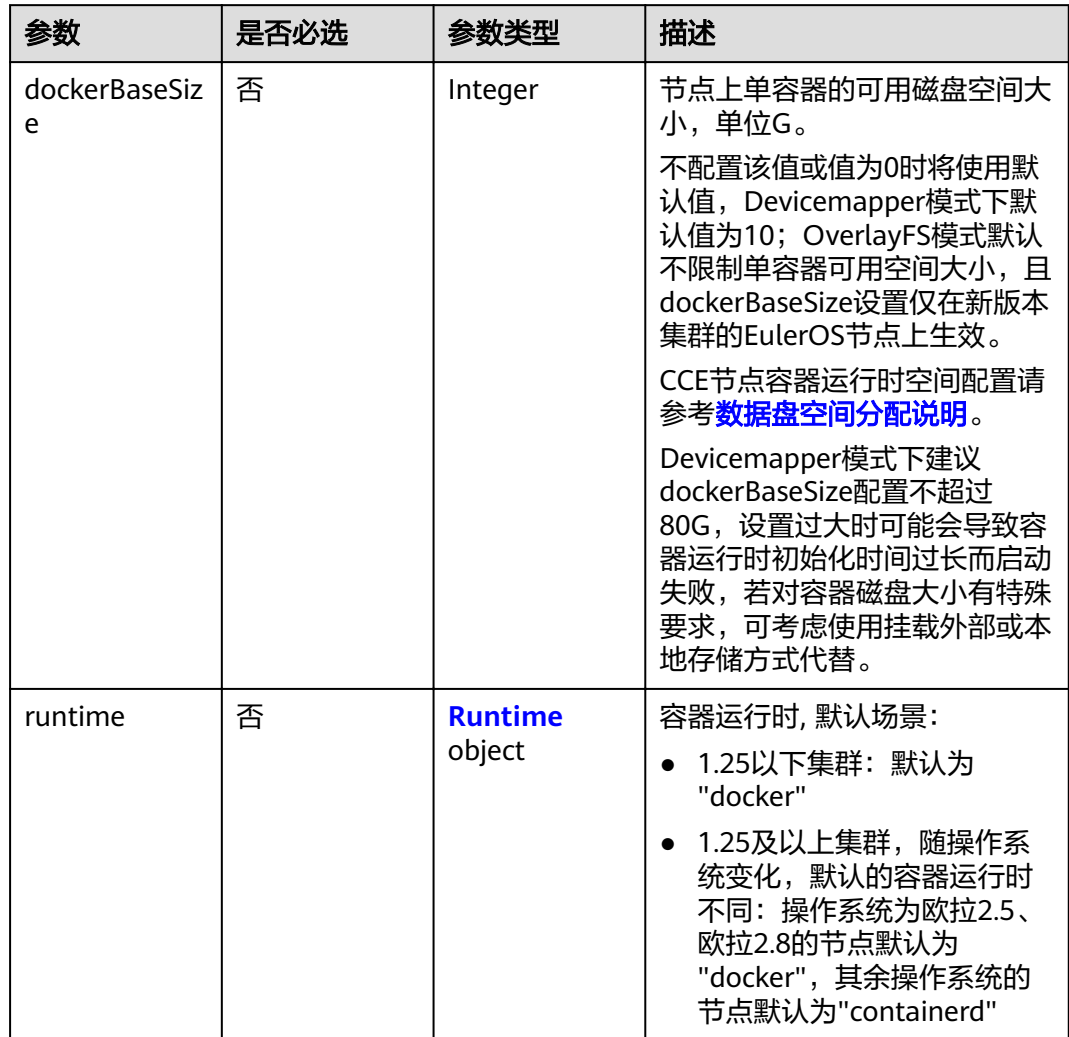

# <span id="page-249-0"></span>表 4-350 ReinstallRuntimeConfig

# 表 **4-351** Runtime

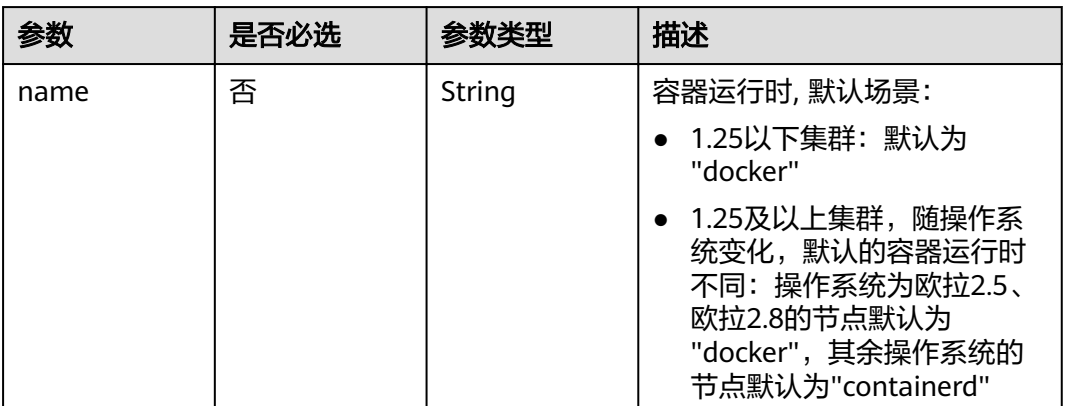

<span id="page-250-0"></span>表 4-352 ReinstallK8sOptionsConfig

| 参数     | 是否必选 | 参数类型                                  | 描述                                                                                                    |
|--------|------|---------------------------------------|----------------------------------------------------------------------------------------------------|
| labels | 否    | Map <string,st<br>ring</string,st<br> | 格式为key/value键值对。键值<br>对个数不超过20条。                                                                                          |
|        |      |                                       | Key: 必须以字母或数字开<br>头,可以包含字母、数字、<br>连字符、下划线和点, 最长<br>63个字符;另外可以使用<br>DNS子域作为前缀,例如<br>example.com/my-key, DNS<br>子域最长253个字符。 |
|        |      |                                       | • Value: 可以为空或者非空字<br>符串,非空字符串必须以字<br>符或数字开头,可以包含字<br>母、数字、连字符、下划线<br>和点,最长63个字符。                                         |
|        |      |                                       | 示例:<br>"k8sTags": {<br>"key": "value"                                                                                     |
| taints | 否    | Array of Taint<br>objects             | 支持给创建出来的节点加Taints<br>来设置反亲和性, taints配置不<br>超过20条。每条Taints包含以下<br>3个参数:                                                    |
|        |      |                                       | • Key: 必须以字母或数字开<br>头,可以包含字母、数字、<br>连字符、下划线和点,最长<br>63个字符;另外可以使用<br>DNS子域作为前缀。                                            |
|        |      |                                       | • Value: 必须以字符或数字开<br>头,可以包含字母、数字、<br>连字符、下划线和点,最长<br>63个字符。                                                              |
|        |      |                                       | • Effect: 只可选<br>NoSchedule,<br>PreferNoSchedule或<br>NoExecute.                                                           |
|        |      |                                       | 示例:<br>"taints": [{<br>"key": "status",<br>"value": "unavailable",<br>"effect": "NoSchedule"<br>}, {<br>"key": "looks",   |
|        |      |                                       | "value": "bad",<br>"effect": "NoSchedule"<br>}]                                                                           |

<span id="page-251-0"></span>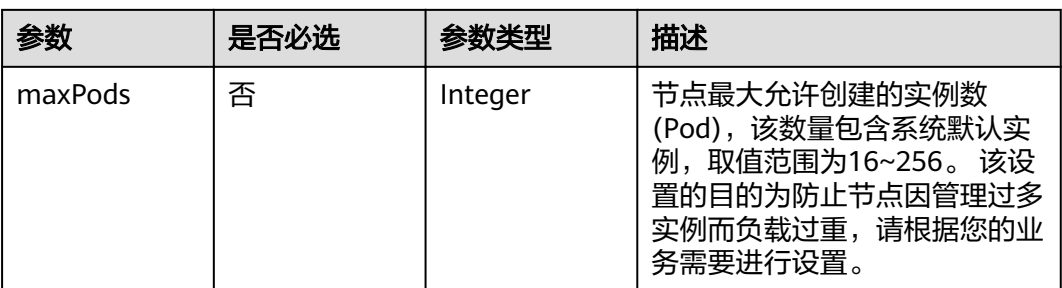

#### 表 **4-353** Taint

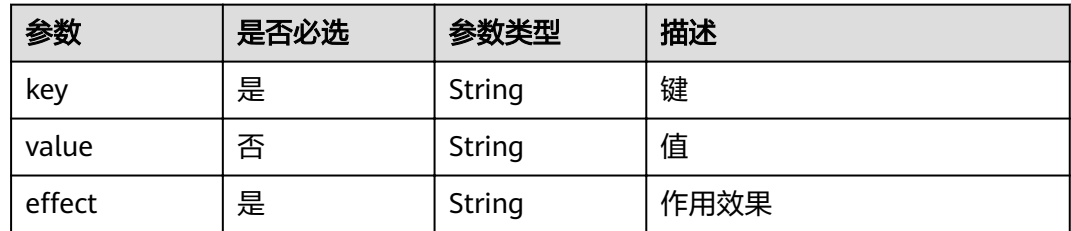

# 表 4-354 NodeLifecycleConfig

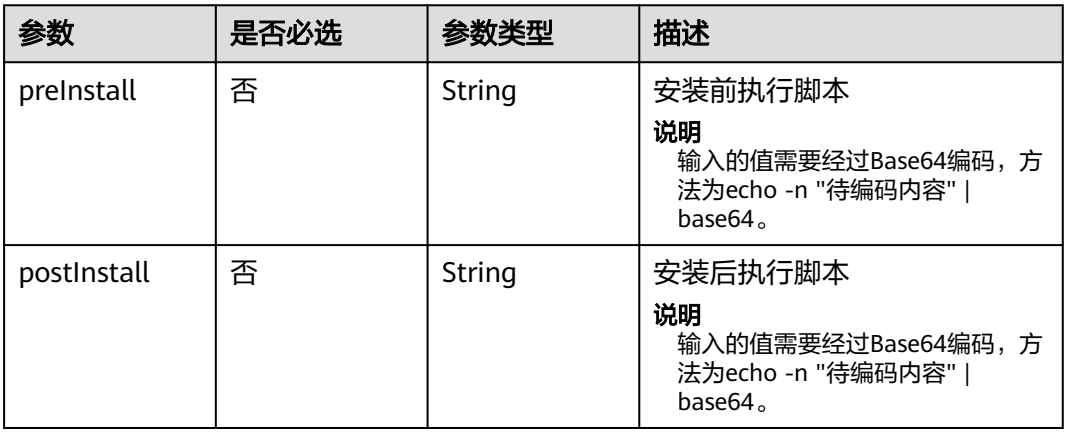

#### 表 **4-355** ReinstallExtendParam

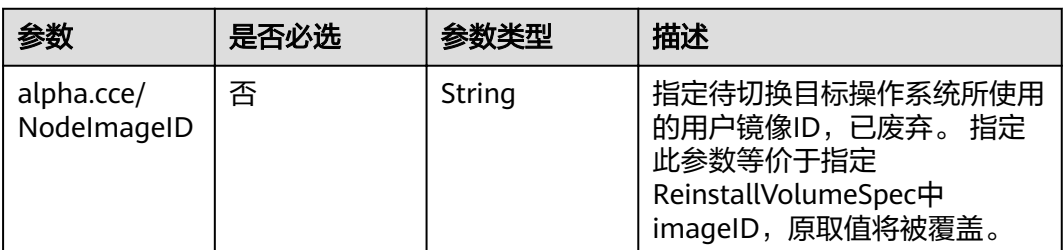

# 响应参数

状态码: **200**
### 表 **4-356** 响应 Body 参数

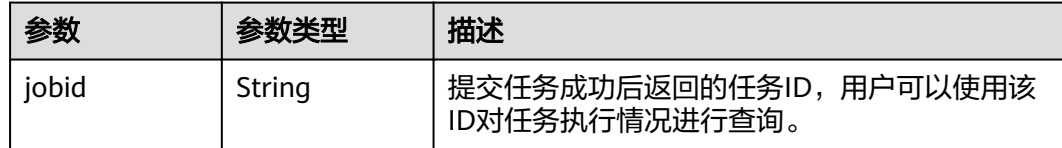

# 请求示例

### 纳管节点

POST /api/v3/projects/{project\_id}/clusters/{cluster\_id}/nodes/add

```
{
 "kind" : "List",
 "apiVersion" : "v3",
  "nodeList" : [ {
   "serverID" : "xxxxxxxx-xxxx-xxxx-xxxx-xxxxxxxxxxxx",
 "spec" : {
 "name" : "my-ecs-0001",
    "os" : "EulerOS 2.5",
 "login" : {
 "sshKey" : "KeyPair-001"
 }
 }
 } ]
}
```
# 响应示例

### 状态码: **200**

表示在指定集群下纳管节点的作业下发成功。

{ "jobid" : "2ec9b78d-9368-46f3-8f29-d1a95622a568" }

# 状态码

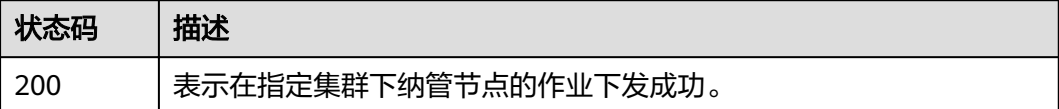

### 错误码

请参见<mark>错误码</mark>。

# **4.3.7** 重置节点

## 功能介绍

该API用于在指定集群下重置节点。

# 说明

集群管理的URL格式为: https://Endpoint/uri。其中uri为资源路径, 也即API访问的路径。

# **URI**

POST /api/v3/projects/{project\_id}/clusters/{cluster\_id}/nodes/reset

### 表 **4-357** 路径参数

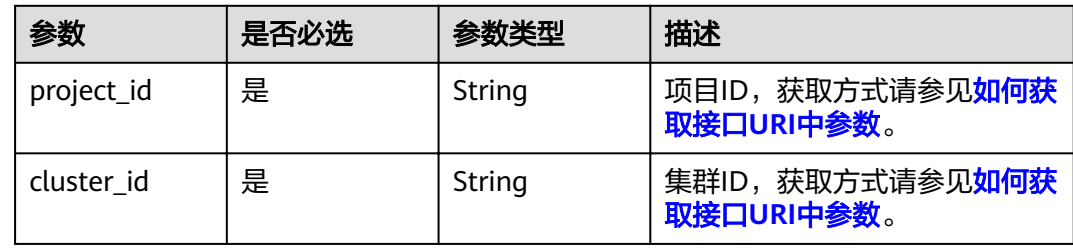

# 请求参数

### 表 **4-358** 请求 Header 参数

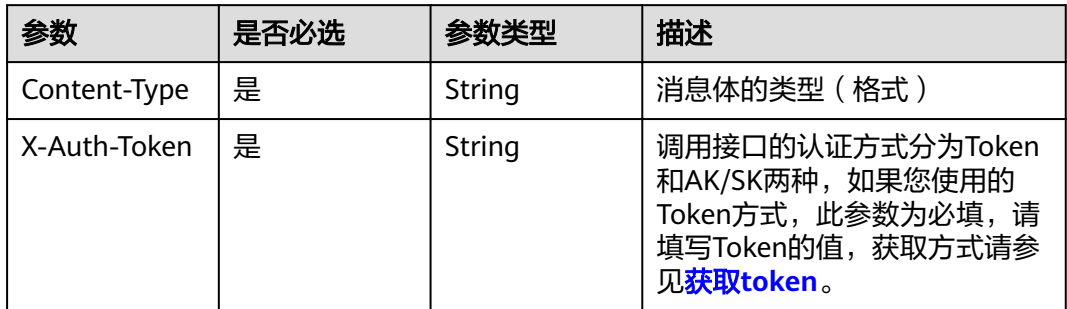

### 表 **4-359** 请求 Body 参数

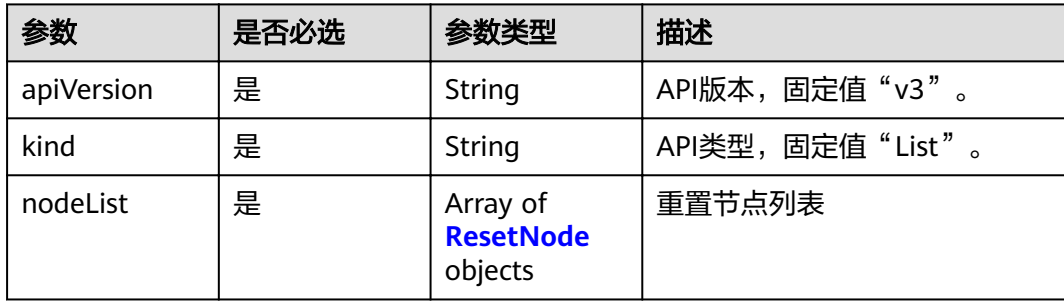

### <span id="page-254-0"></span>表 **4-360** ResetNode

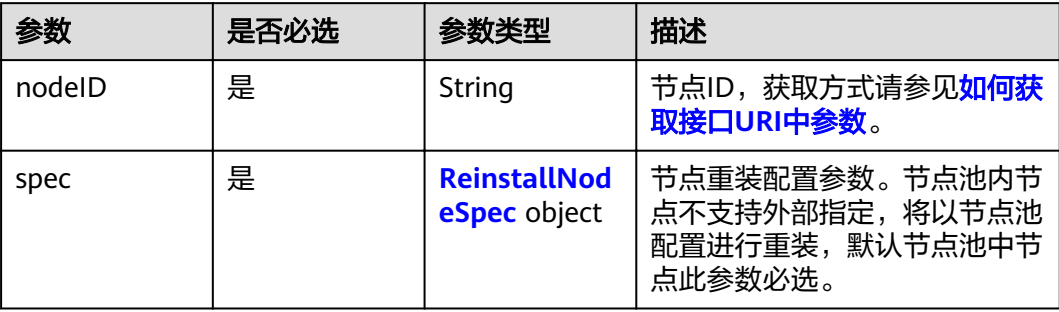

# 表 **4-361** ReinstallNodeSpec

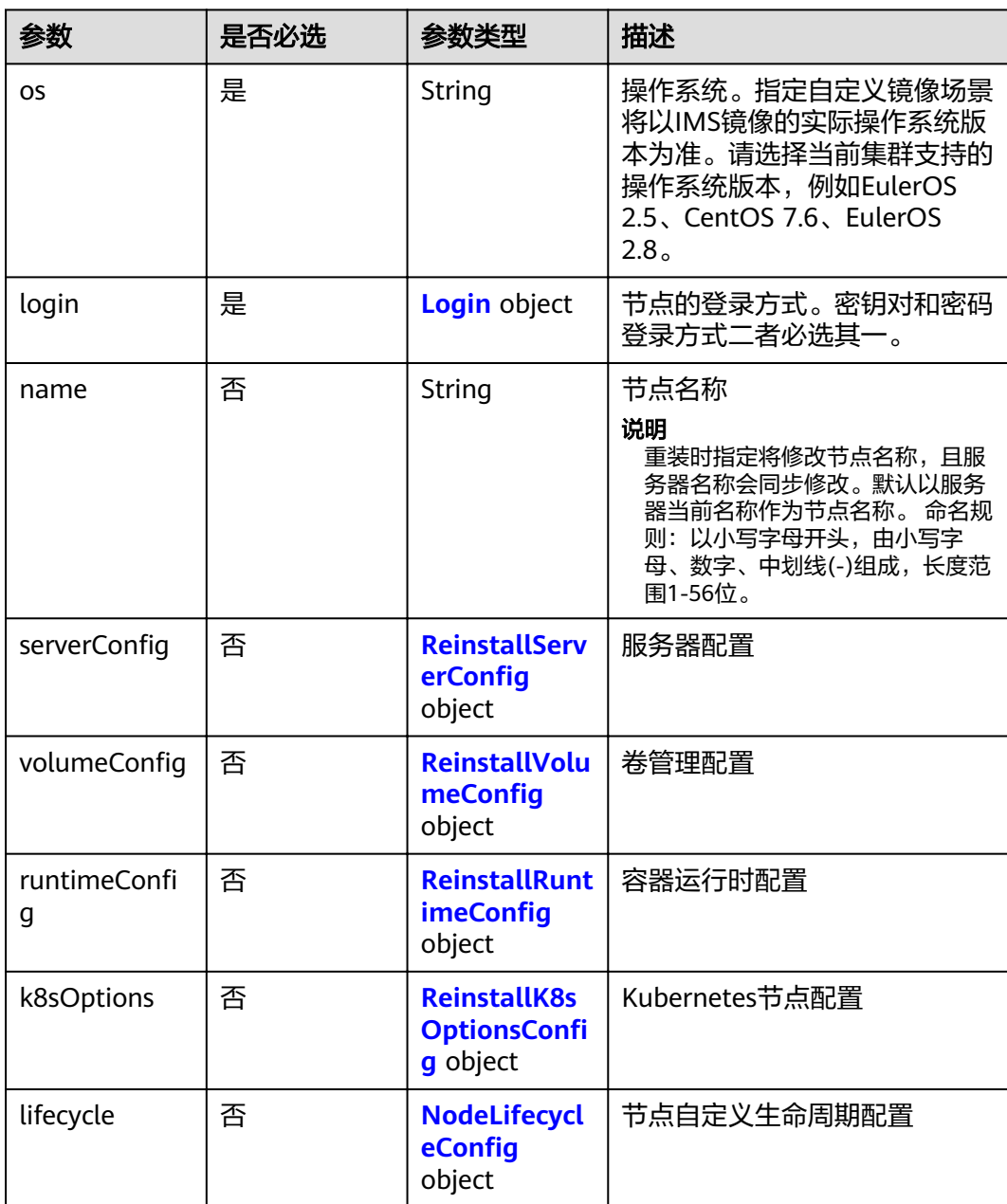

<span id="page-255-0"></span>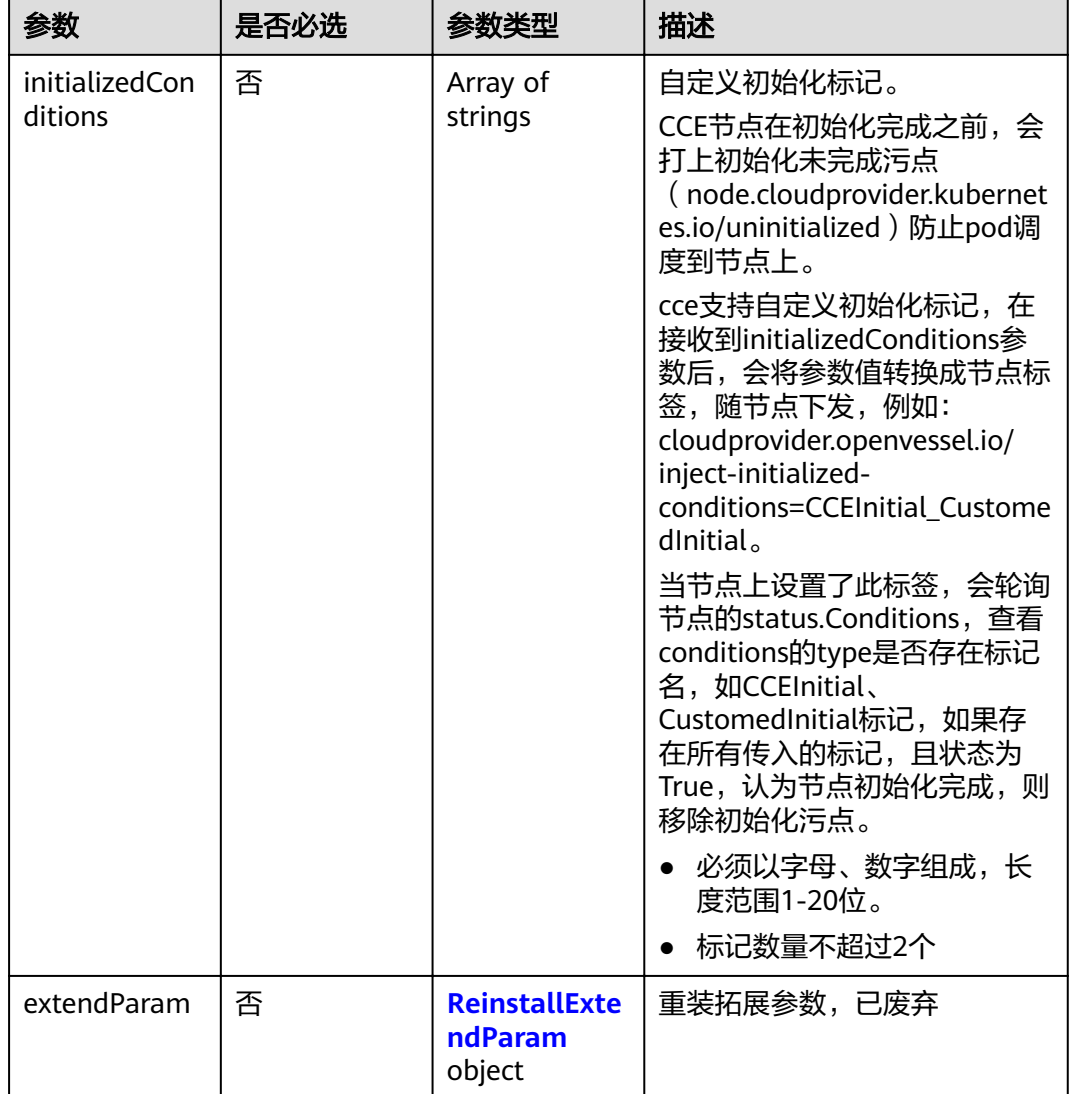

### 表 **4-362** Login

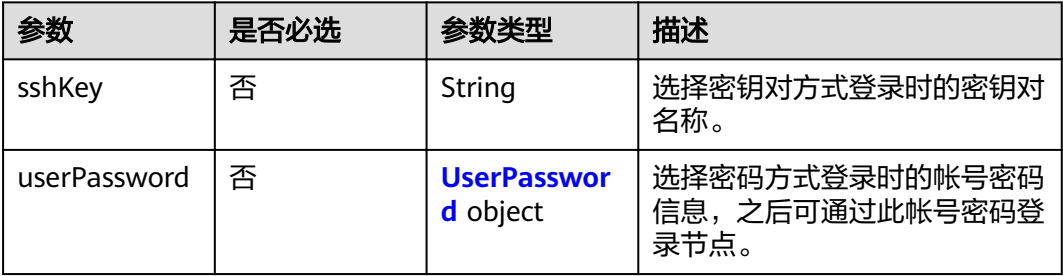

### 表 **4-363** UserPassword

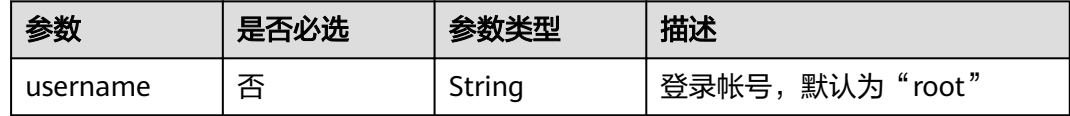

<span id="page-256-0"></span>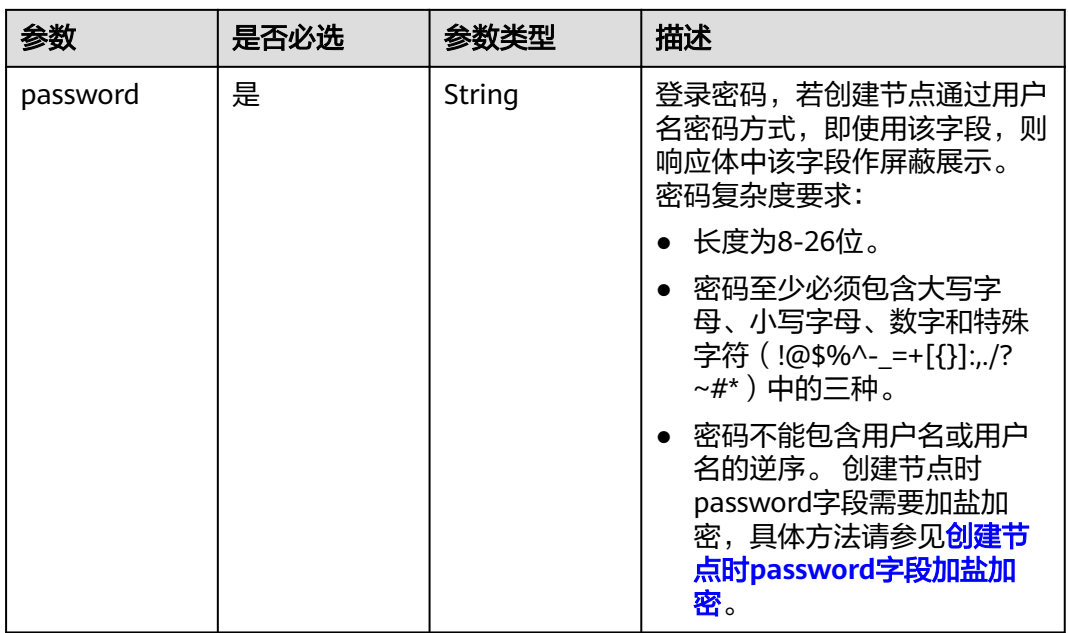

### 表 4-364 ReinstallServerConfig

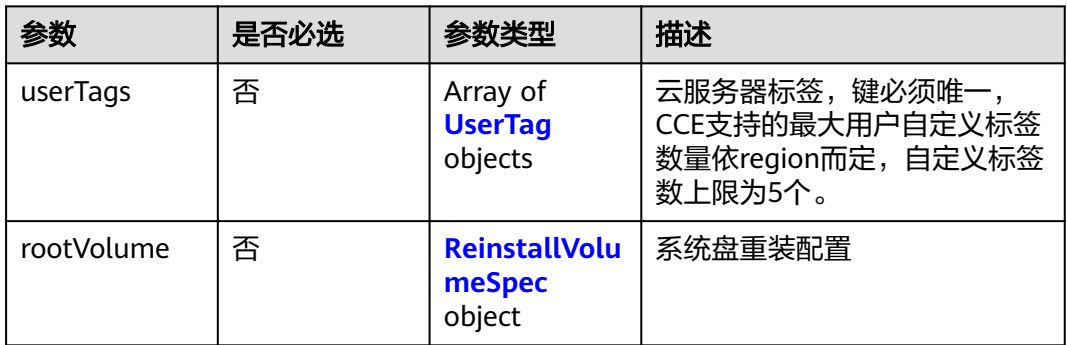

### 表 **4-365** UserTag

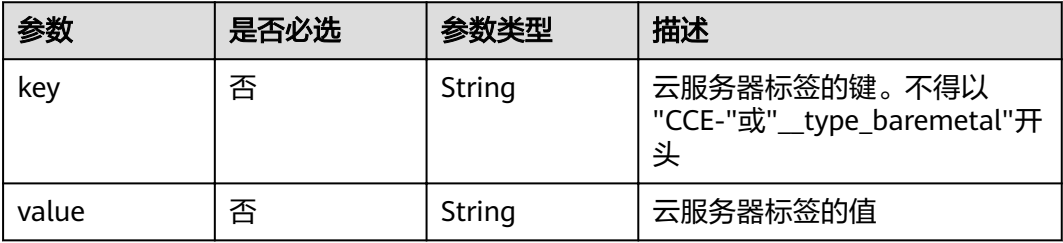

### 表 **4-366** ReinstallVolumeSpec

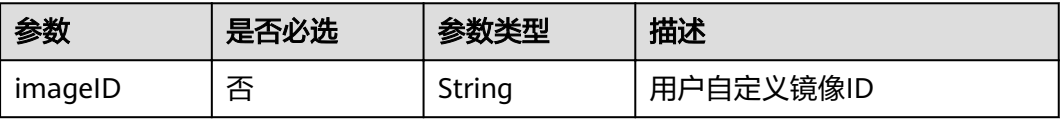

<span id="page-257-0"></span>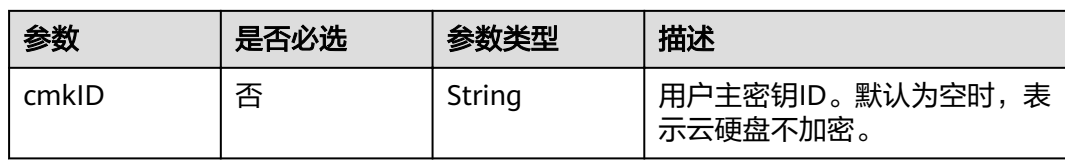

# 表 4-367 ReinstallVolumeConfig

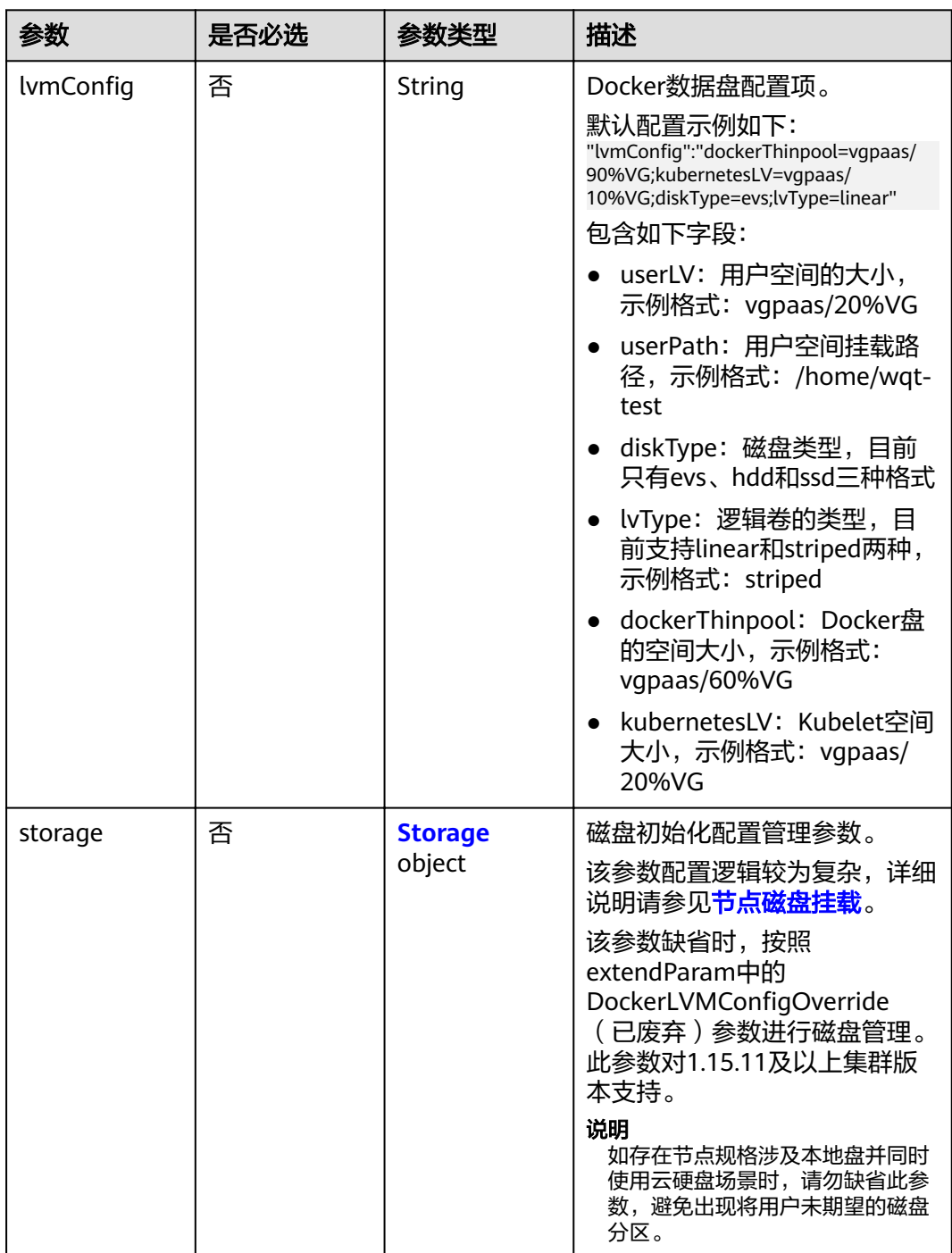

### <span id="page-258-0"></span>表 **4-368** Storage

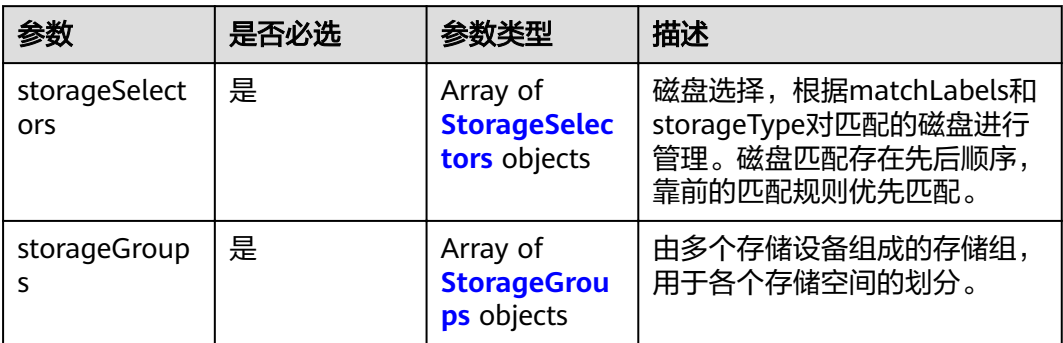

# 表 **4-369** StorageSelectors

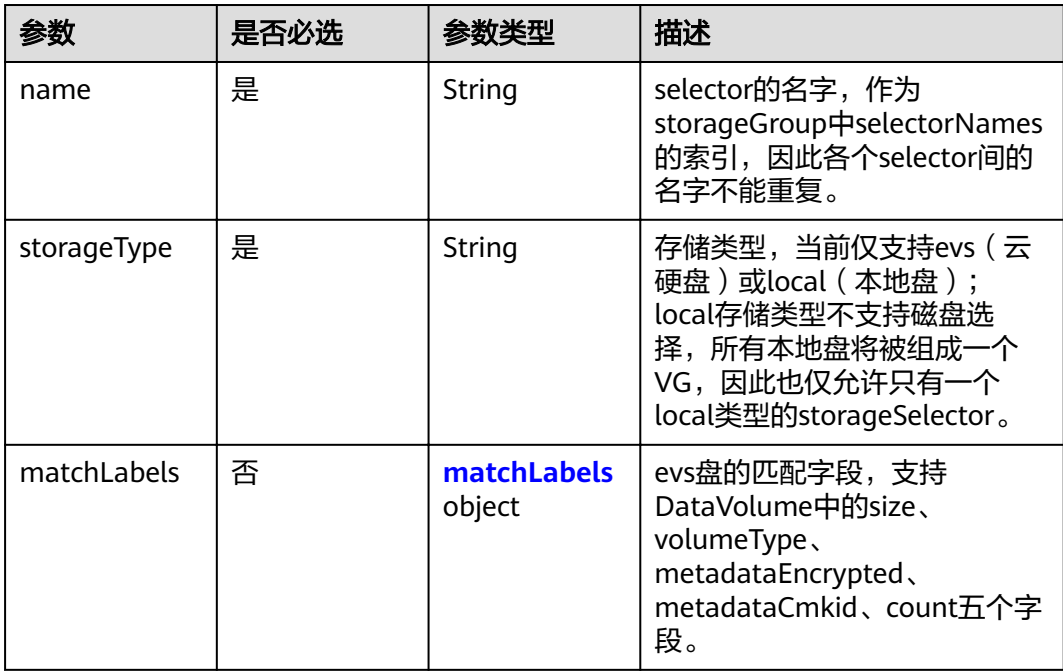

# 表 **4-370** matchLabels

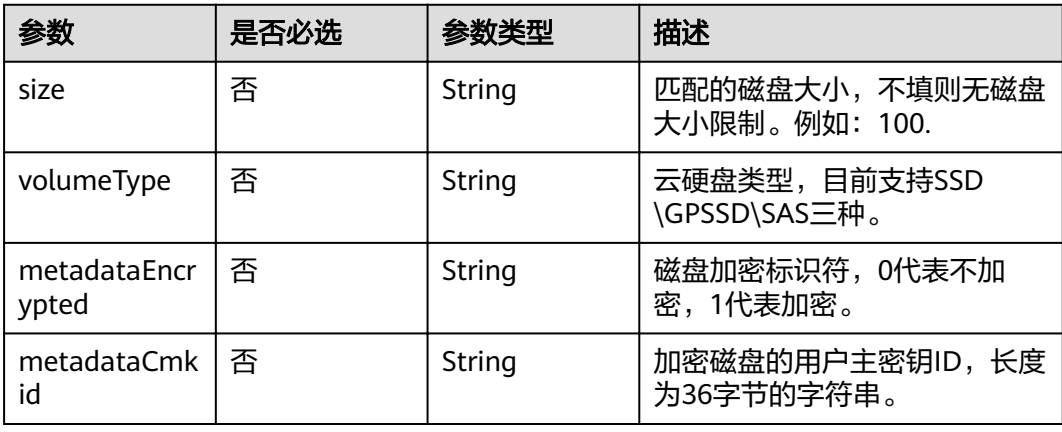

<span id="page-259-0"></span>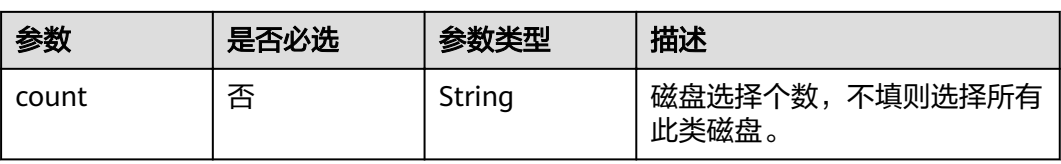

# 表 **4-371** StorageGroups

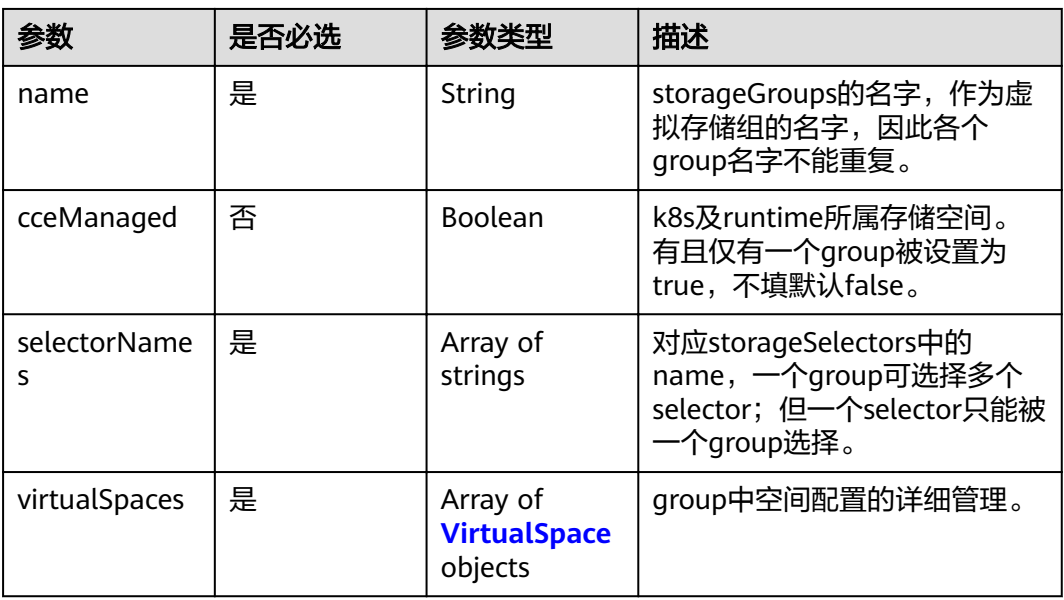

### 表 **4-372** VirtualSpace

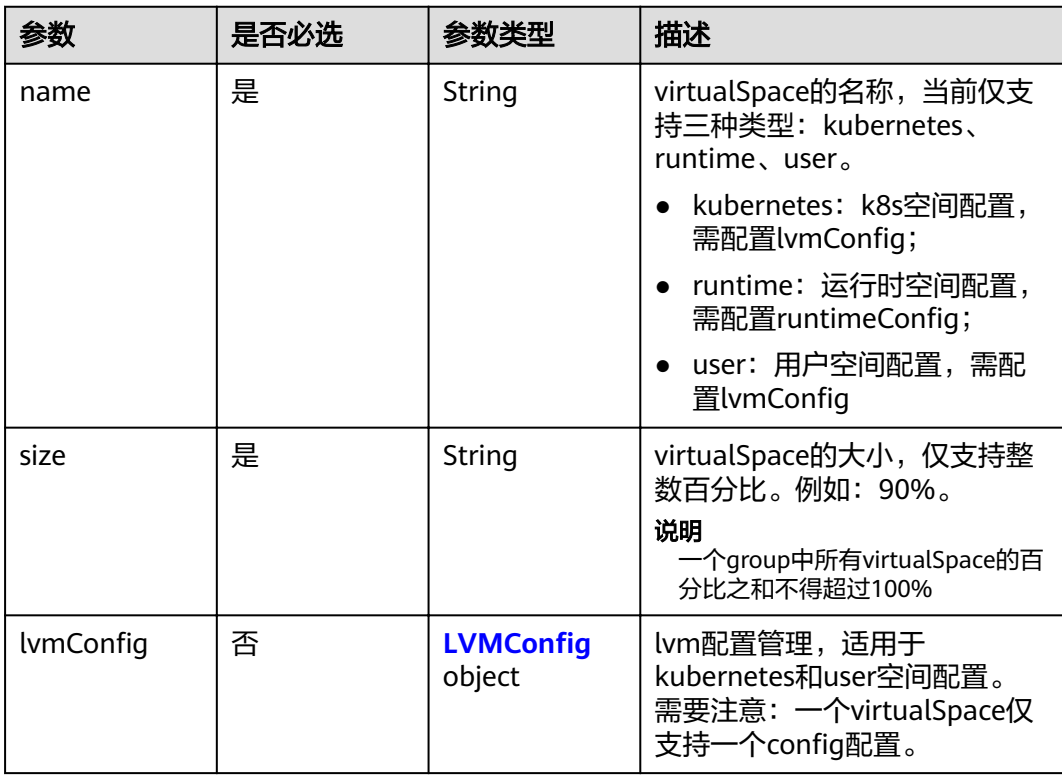

<span id="page-260-0"></span>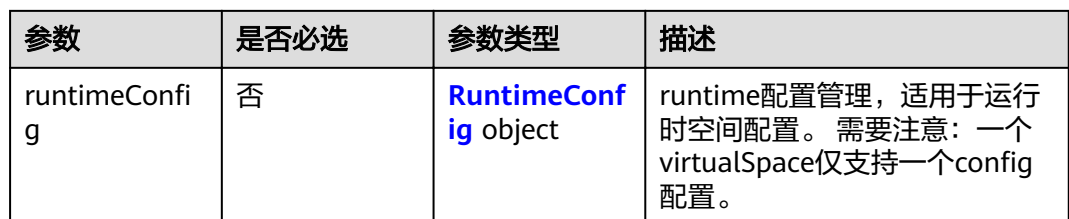

# 表 4-373 LVMConfig

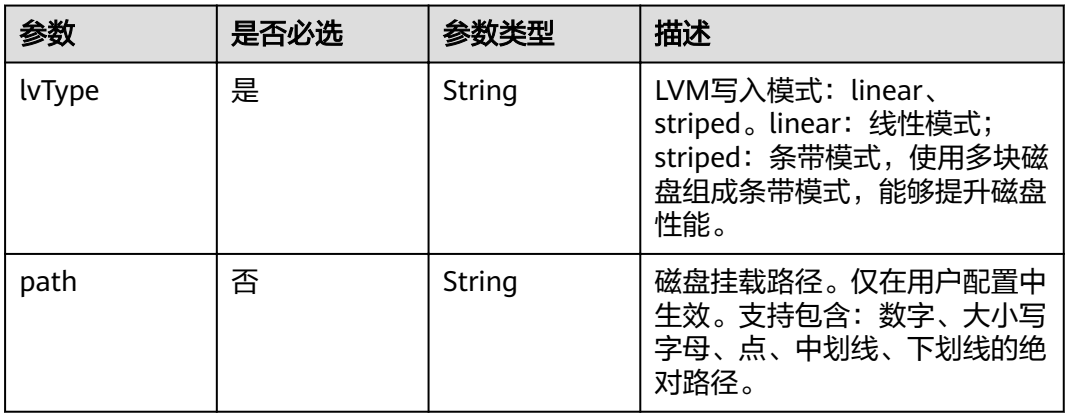

# 表 4-374 RuntimeConfig

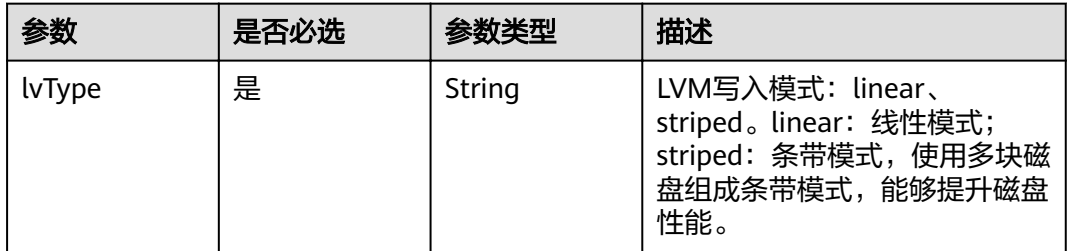

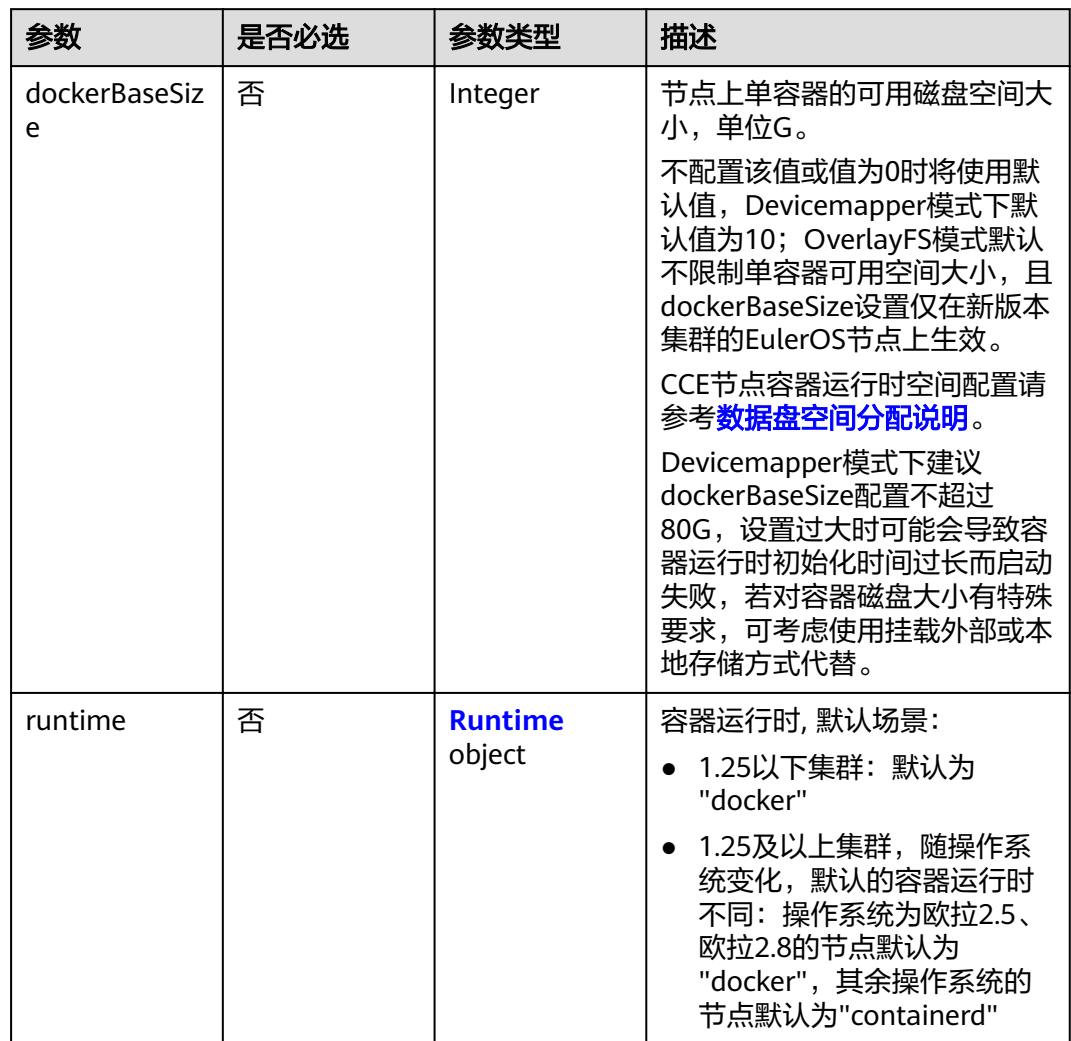

### <span id="page-261-0"></span>表 4-375 ReinstallRuntimeConfig

### 表 **4-376** Runtime

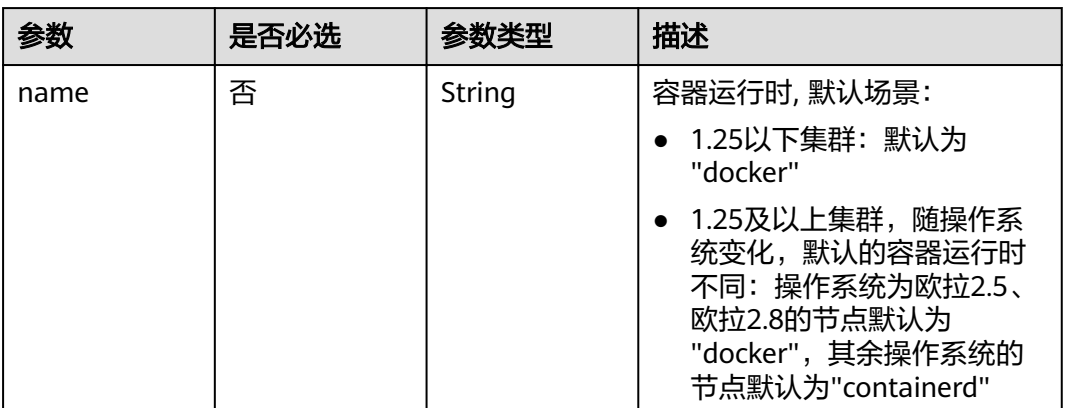

<span id="page-262-0"></span>表 4-377 ReinstallK8sOptionsConfig

| 参数     | 是否必选 | 参数类型                                  | 描述                                                                                                    |
|--------|------|---------------------------------------|----------------------------------------------------------------------------------------------------|
| labels | 否    | Map <string,st<br>ring</string,st<br> | 格式为key/value键值对。键值<br>对个数不超过20条。<br>Key: 必须以字母或数字开                                                     |
|        |      |                                       | 头,可以包含字母、数字、<br>连字符、下划线和点,最长<br>63个字符;另外可以使用<br>DNS子域作为前缀,例如<br>example.com/my-key, DNS<br>子域最长253个字符。 |
|        |      |                                       | • Value: 可以为空或者非空字<br>符串,非空字符串必须以字<br>符或数字开头,可以包含字<br>母、数字、连字符、下划线<br>和点,最长63个字符。                      |
|        |      |                                       | 示例:<br>"k8sTags": {<br>"key": "value"<br>ł                                                             |
| taints | 否    | Array of Taint<br>objects             | 支持给创建出来的节点加Taints<br>来设置反亲和性, taints配置不<br>超过20条。每条Taints包含以下<br>3个参数:                                 |
|        |      |                                       | • Key: 必须以字母或数字开<br>头,可以包含字母、数字、<br>连字符、下划线和点,最长<br>63个字符;另外可以使用<br>DNS子域作为前缀。                         |
|        |      |                                       | • Value: 必须以字符或数字开<br>头,可以包含字母、数字、<br>连字符、下划线和点,最长<br>63个字符。                                           |
|        |      |                                       | • Effect: 只可选<br>NoSchedule,<br>PreferNoSchedule或<br>NoExecute.                                        |
|        |      |                                       | 示例:<br>"taints": [{<br>"key": "status",<br>"value": "unavailable",<br>"effect": "NoSchedule"<br>}, {   |
|        |      |                                       | "key": "looks",<br>"value": "bad",<br>"effect": "NoSchedule"<br>}]                                     |

<span id="page-263-0"></span>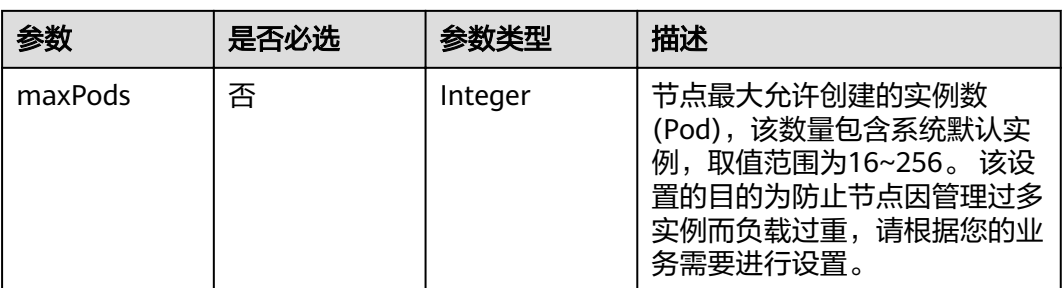

### 表 **4-378** Taint

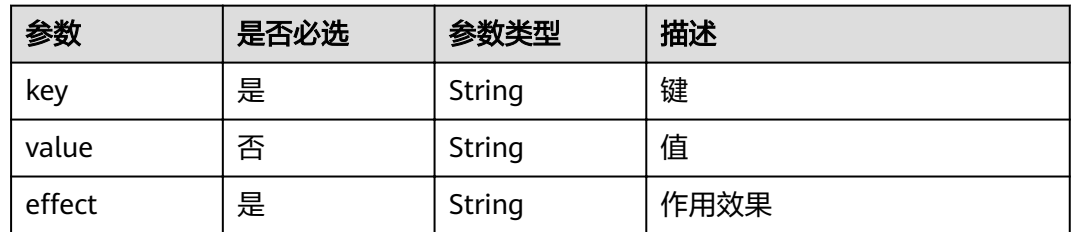

# 表 4-379 NodeLifecycleConfig

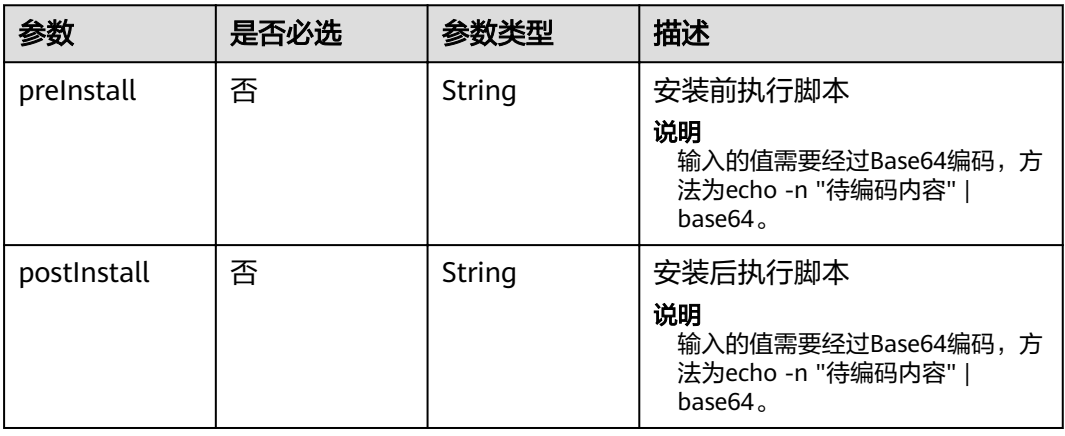

### 表 **4-380** ReinstallExtendParam

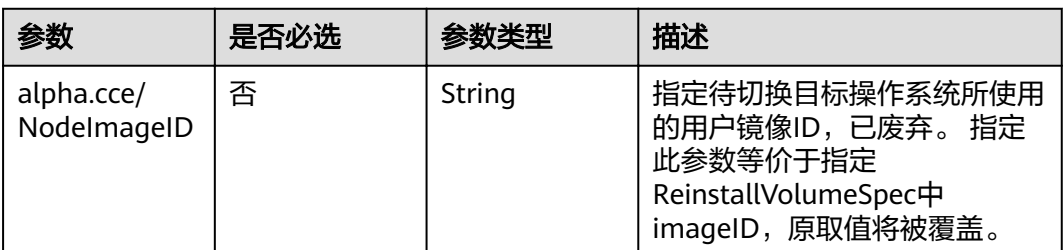

# 响应参数

状态码: **200**

#### 表 **4-381** 响应 Body 参数

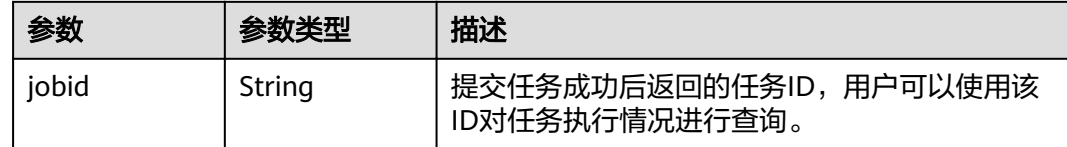

# 请求示例

### ● 重置默认节点池中节点

{

}

POST /api/v3/projects/{project\_id}/clusters/{cluster\_id}/nodes/reset

```
 "kind" : "List",
  "apiVersion" : "v3",
 "nodeList" : [ {
 "nodeID" : "yyyyyyyy-yyyy-yyyy-yyyy-yyyyyyyyyyyy",
   "spec" : {
     "name" : "my-ecs-0001",
    "os" : "EulerOS 2.5",
 "login" : {
 "sshKey" : "KeyPair-001"
    }
  }
 } ]
```
● 重置节点池中节点(spec参数无效)

POST /api/v3/projects/{project\_id}/clusters/{cluster\_id}/nodes/reset

```
{
  "kind" : "List",
  "apiVersion" : "v3",
 "nodeList" : [ {
 "nodeID" : "xxxxxxxx-xxxx-xxxx-xxxx-xxxxxxxxxxxx",
    "spec" : {
     "name" : "my-ecs-0001",
     "os" : "EulerOS 2.5",
 "login" : {
 "sshKey" : "KeyPair-001"
     }
   }
  } ]
}
```
# 响应示例

### 状态码: **200**

}

表示在指定集群下重置节点的作业下发成功。

```
{
  "jobid" : "2ec9b78d-9368-46f3-8f29-d1a95622a568"
```
## 状态码

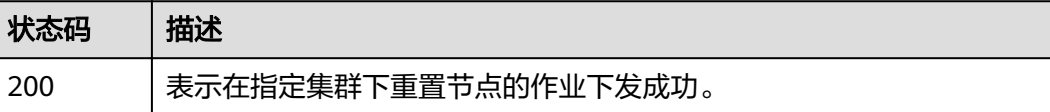

# 错误码

请参[见错误码。](#page-449-0)

# **4.3.8** 节点移除

# 功能介绍

该API用于在指定集群下移除节点。

### 说明

集群管理的URL格式为: https://Endpoint/uri。其中uri为资源路径, 也即API访问的路径。

## **URI**

PUT /api/v3/projects/{project\_id}/clusters/{cluster\_id}/nodes/operation/remove

### 表 **4-382** 路径参数

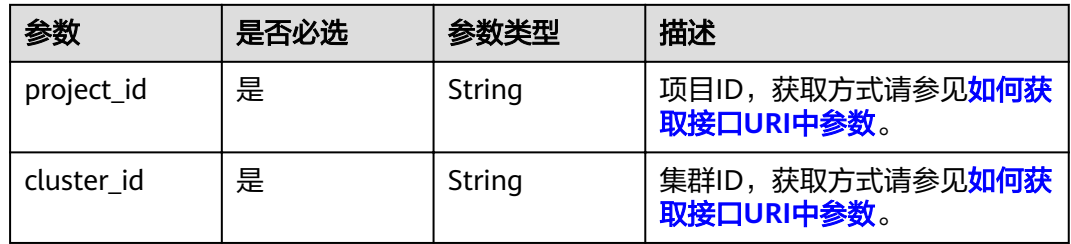

# 请求参数

### 表 **4-383** 请求 Header 参数

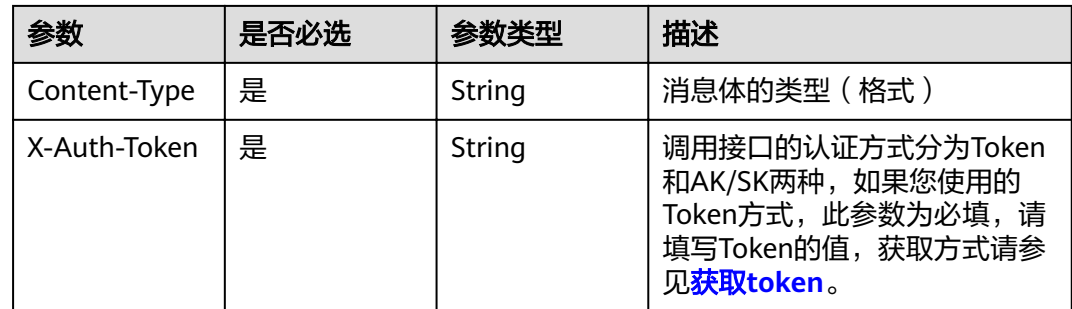

### 表 **4-384** 请求 Body 参数

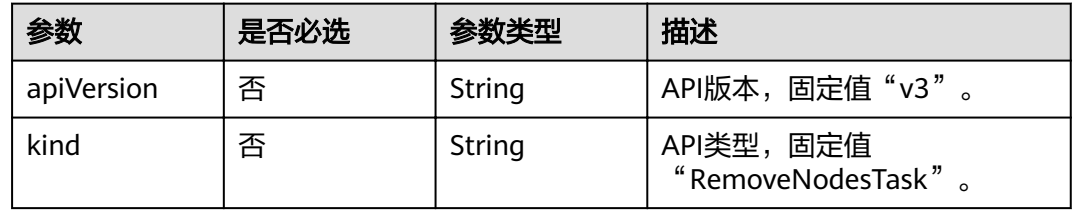

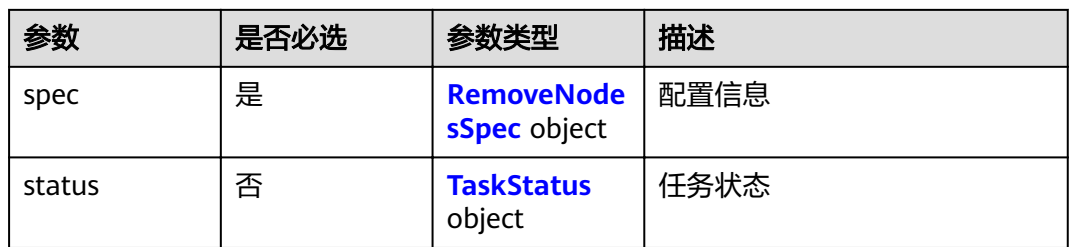

# 表 **4-385** RemoveNodesSpec

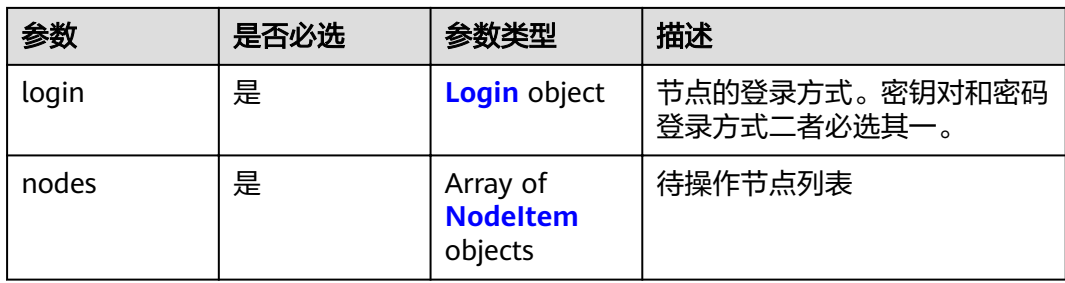

### 表 **4-386** Login

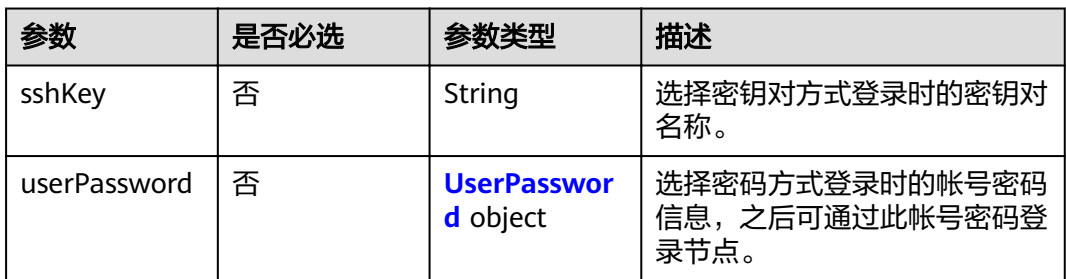

### 表 **4-387** UserPassword

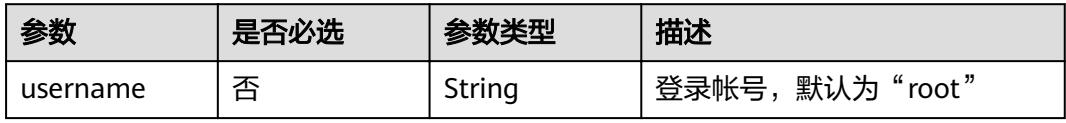

<span id="page-267-0"></span>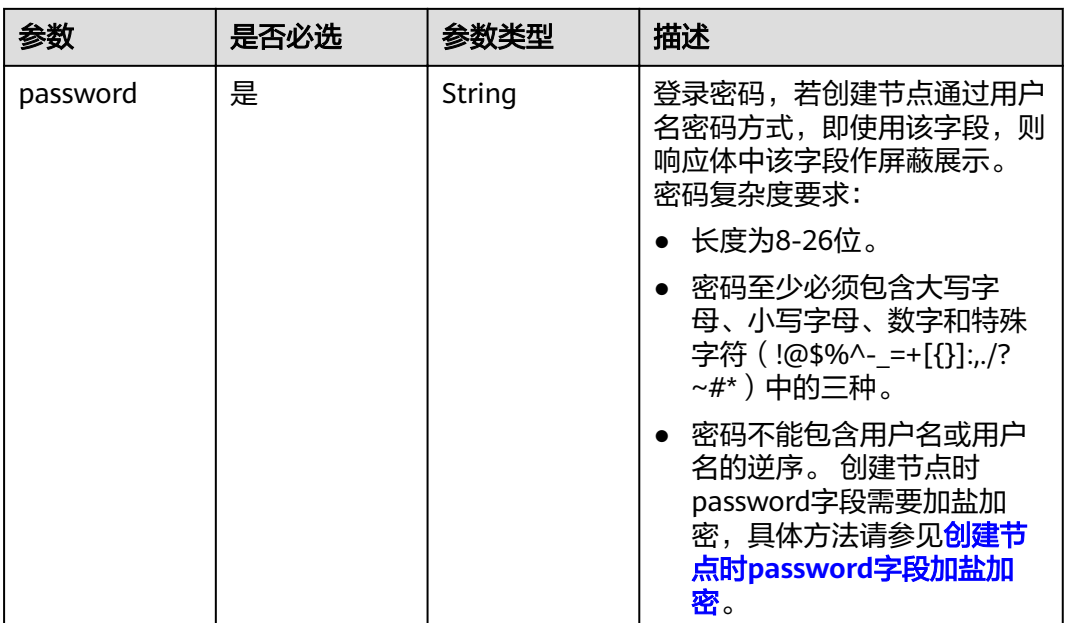

### 表 **4-388** NodeItem

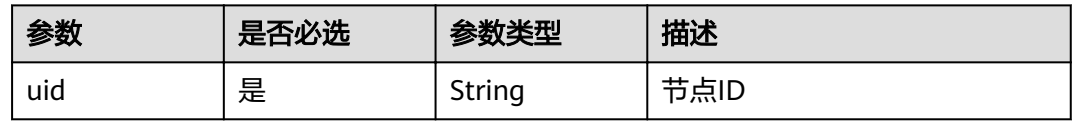

### 表 **4-389** TaskStatus

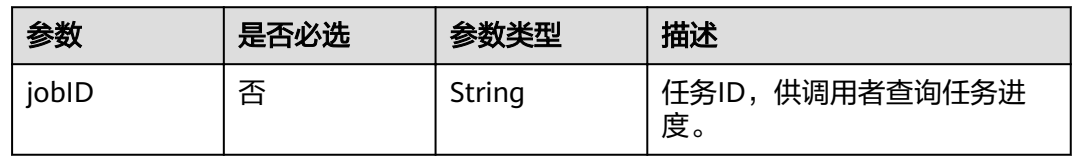

# 响应参数

# 状态码: **200**

### 表 **4-390** 响应 Body 参数

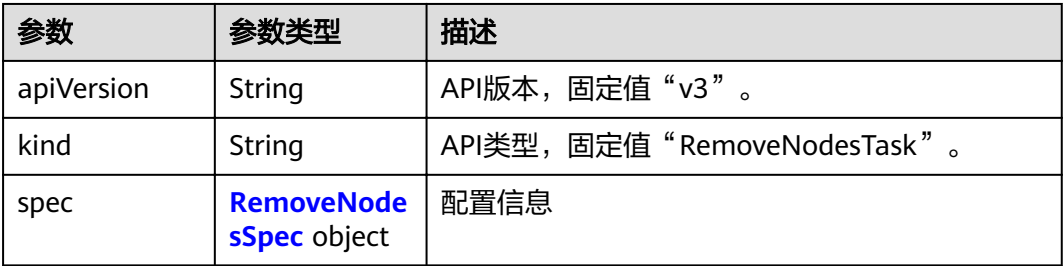

<span id="page-268-0"></span>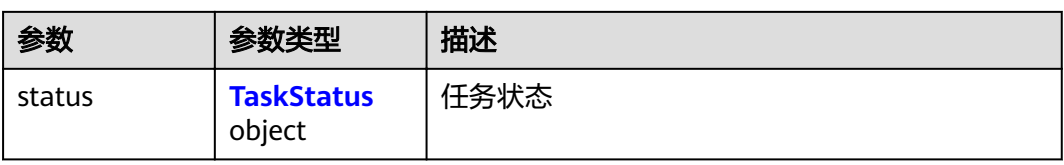

# 表 **4-391** RemoveNodesSpec

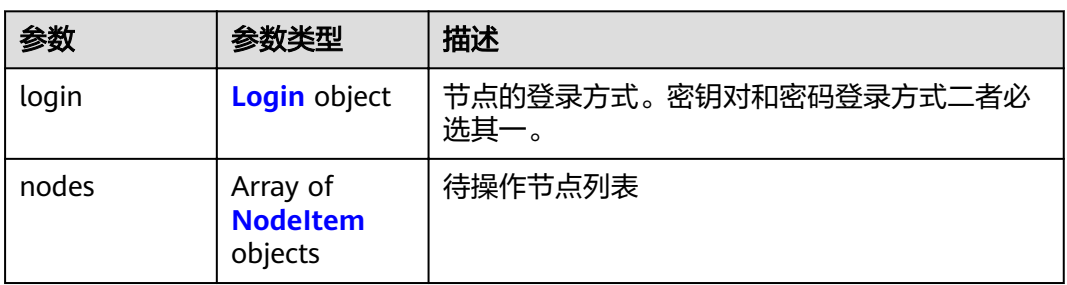

### 表 **4-392** Login

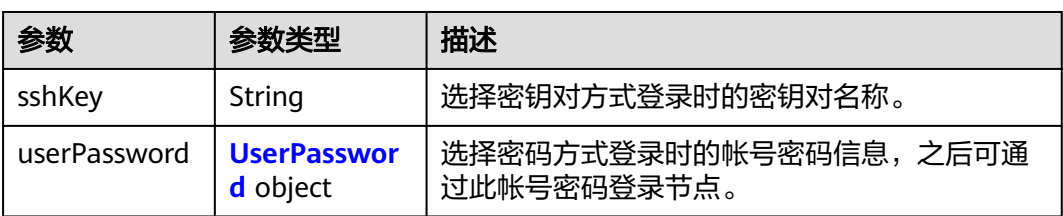

### 表 **4-393** UserPassword

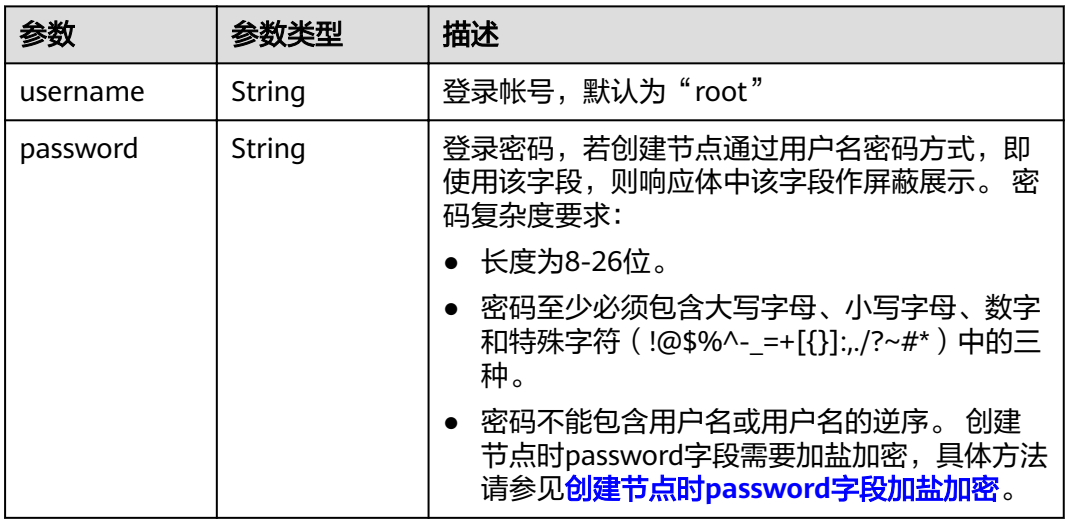

#### <span id="page-269-0"></span>表 **4-394** NodeItem

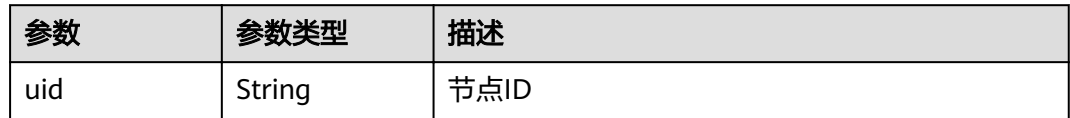

#### 表 **4-395** TaskStatus

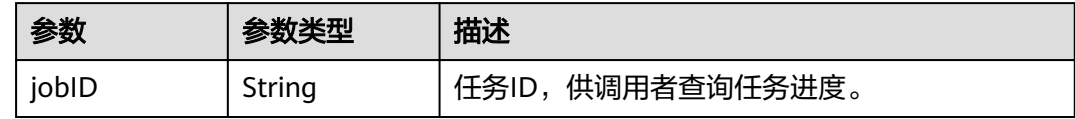

# 请求示例

### 移除节点

{

PUT /api/v3/projects/{project\_id}/clusters/{cluster\_id}/nodes/operation/remove

```
 "spec" : {
 "login" : {
     "sshKey" : "KeyPair-001"
 },
 "nodes" : [ {
     "uid" : "xxxxxxxx-xxxx-xxxx-xxxx-xxxxxxxxxxxx"
   }, {
     "uid" : "yyyyyyyy-yyyy-yyyy-yyyy-yyyyyyyyyyyy"
   } ]
  }
}
```
# 响应示例

### 状态码: **200**

表示在指定集群下移除节点的作业下发成功。

```
{
  "spec" : {
 "login" : {
 "sshKey" : "KeyPair-001"
 },
 "nodes" : [ {
    "uid" : "xxxxxxxx-xxxx-xxxx-xxxx-xxxxxxxxxxxx"
   }, {
     "uid" : "yyyyyyyy-yyyy-yyyy-yyyy-yyyyyyyyyyyy"
   } ]
  },
 "status" : {
 "jobID" : "2ec9b78d-9368-46f3-8f29-d1a95622a568"
  }
}
```
# 状态码

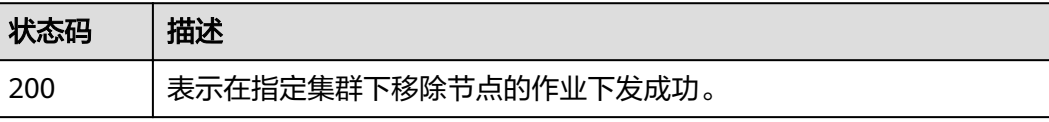

# 错误码

请参见<mark>错误码</mark>。

# **4.3.9** 节点迁移

# 功能介绍

该API用于在指定集群下迁移节点到另一集群(仅支持在同一VPC、同一项目下的不同 集群之间进行迁移,且迁移前后的集群类型需相同)。 CCE Turbo集群下弹性云服务-物理机类型节点不支持迁移。

#### 说明

集群管理的URL格式为: https://Endpoint/uri。其中uri为资源路径, 也即API访问的路径。

### **URI**

PUT /api/v3/projects/{project\_id}/clusters/{cluster\_id}/nodes/operation/migrateto/ {target\_cluster\_id}

#### 表 **4-396** 路径参数

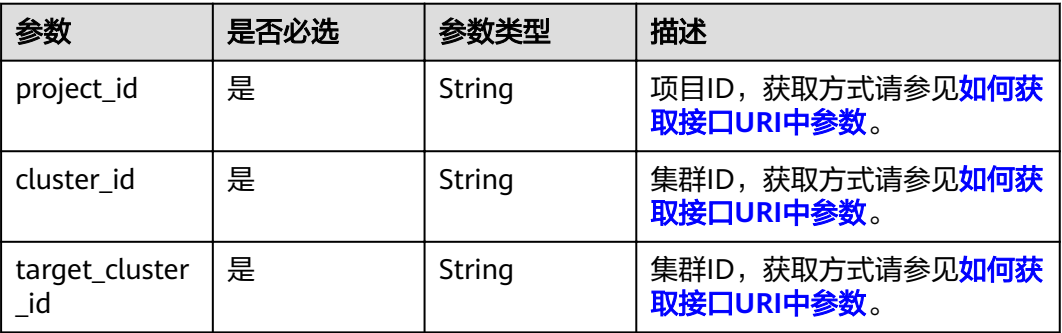

# 请求参数

### 表 **4-397** 请求 Header 参数

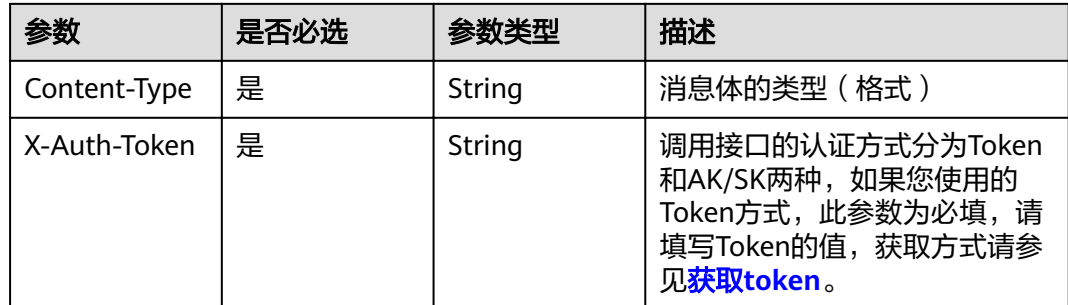

### 表 **4-398** 请求 Body 参数

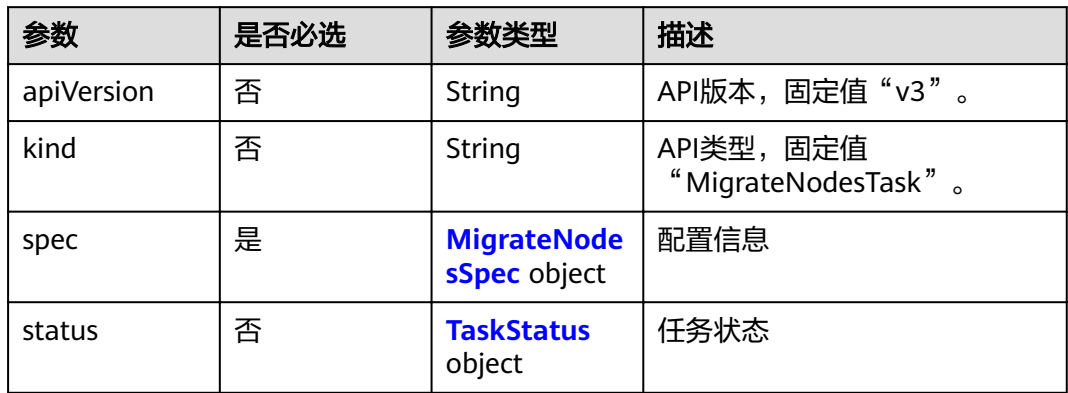

### 表 **4-399** MigrateNodesSpec

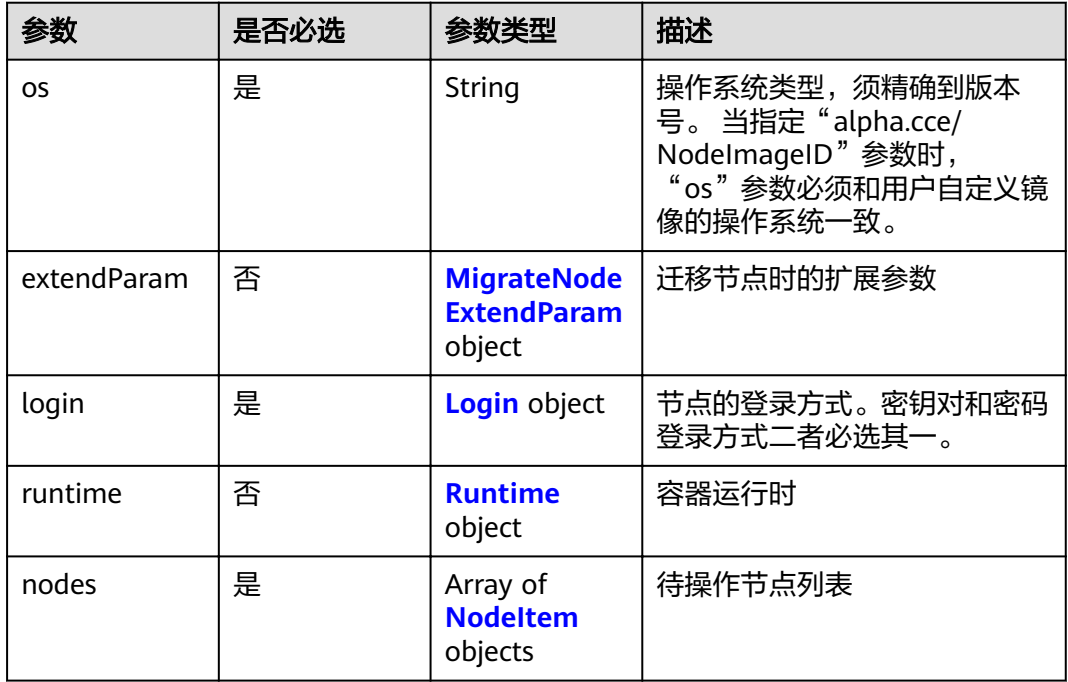

### 表 **4-400** MigrateNodeExtendParam

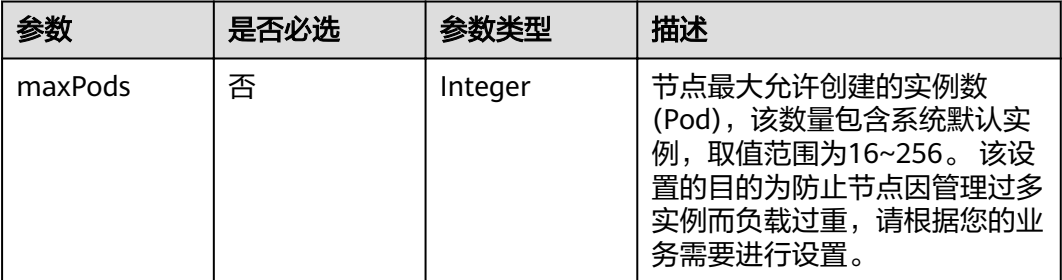

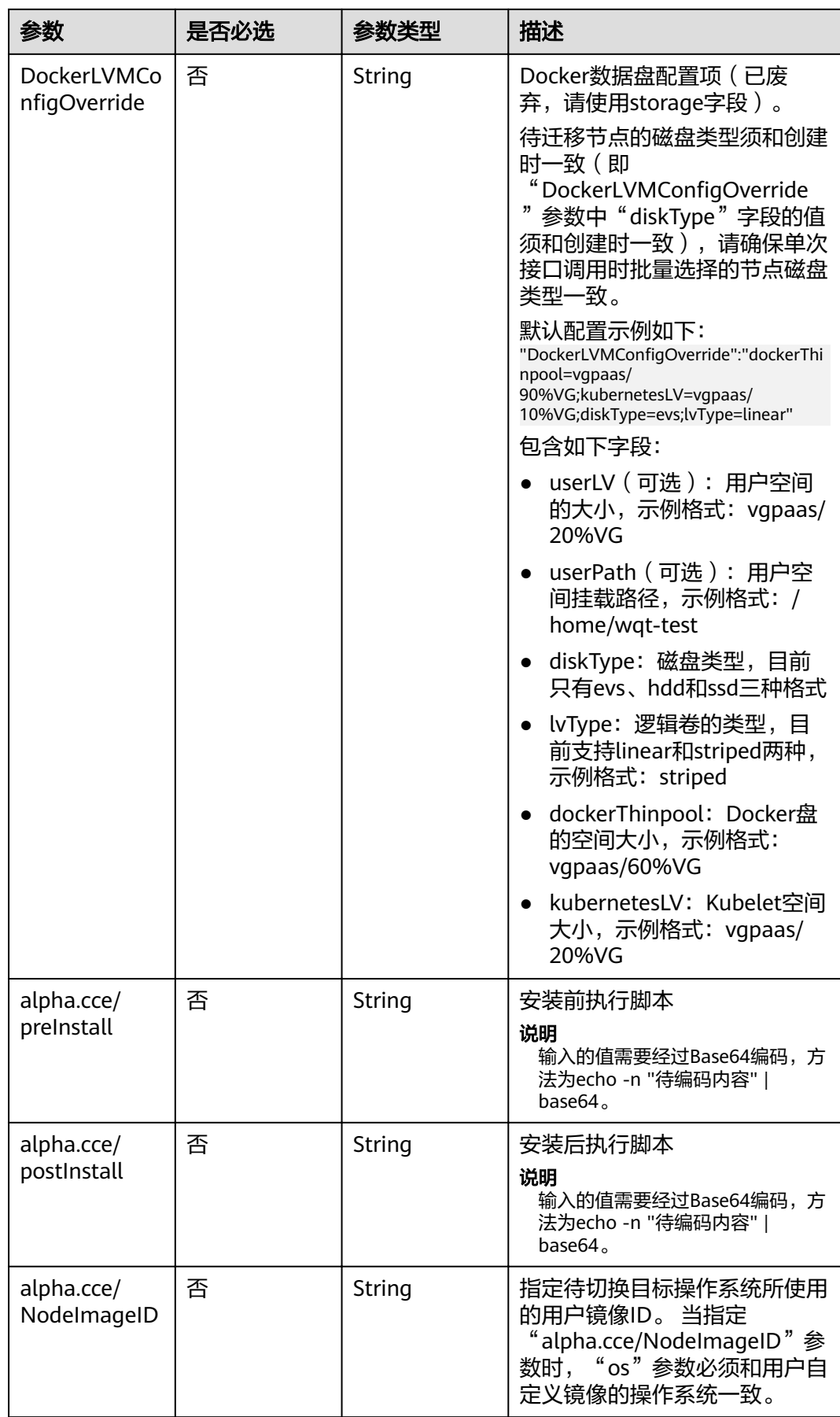

### <span id="page-273-0"></span>表 **4-401** Login

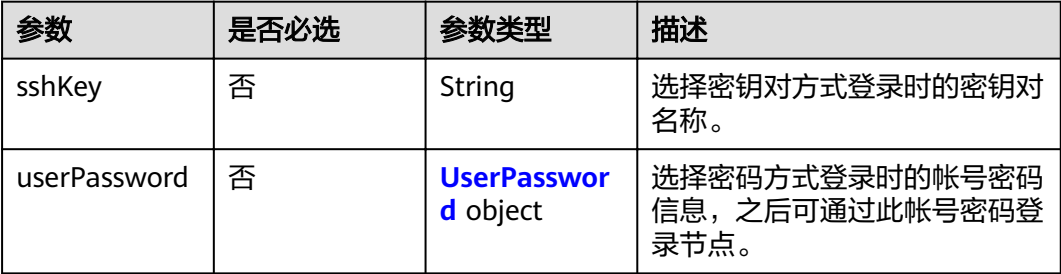

### 表 **4-402** UserPassword

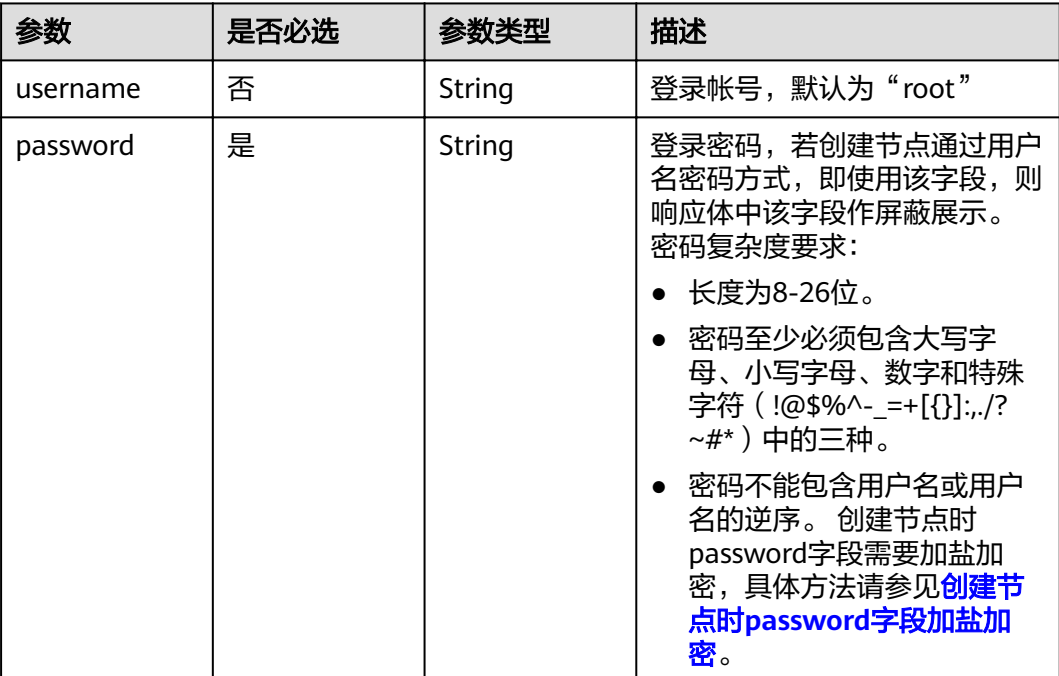

### 表 **4-403** Runtime

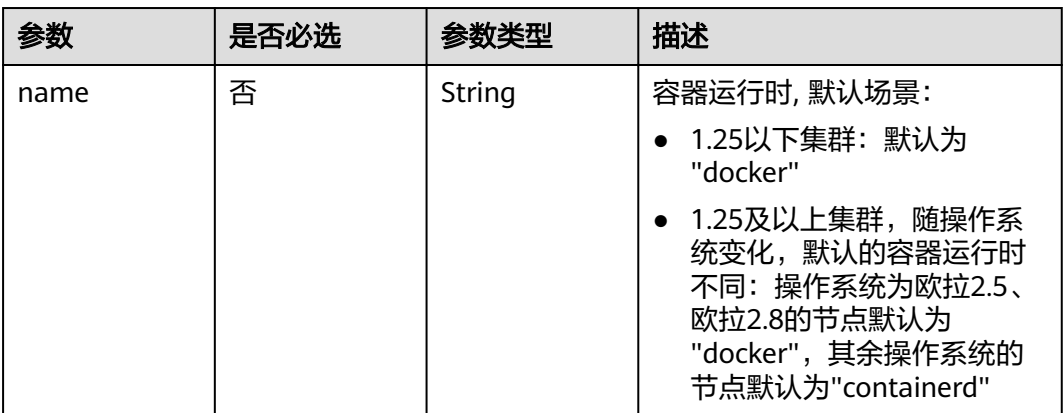

### <span id="page-274-0"></span>表 **4-404** NodeItem

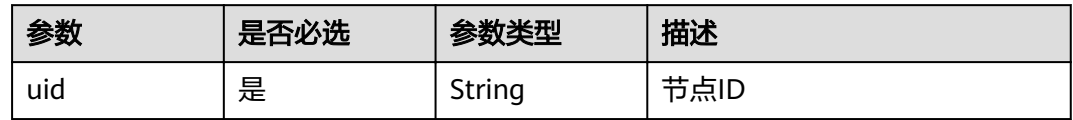

### 表 **4-405** TaskStatus

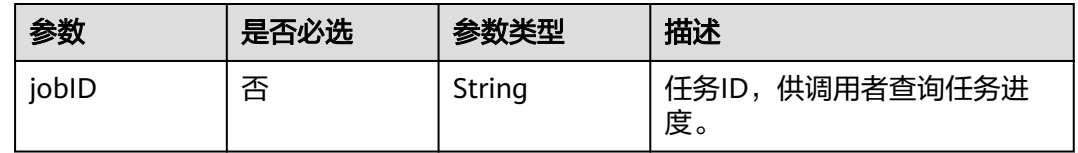

# 响应参数

### 状态码: **200**

# 表 **4-406** 响应 Body 参数

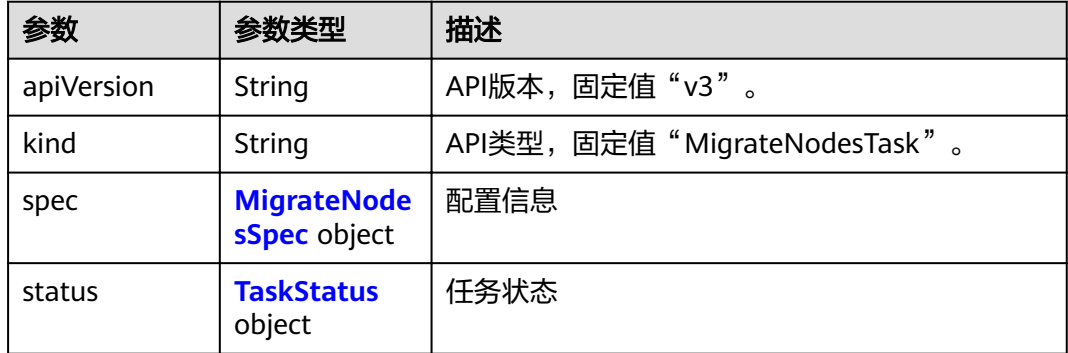

# 表 **4-407** MigrateNodesSpec

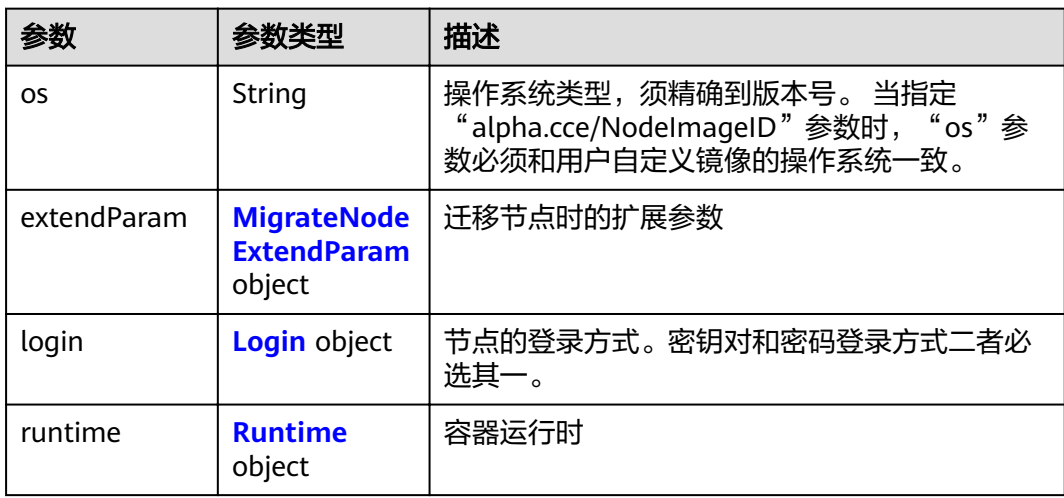

# <span id="page-275-0"></span>表 **4-408** MigrateNodeExtendParam

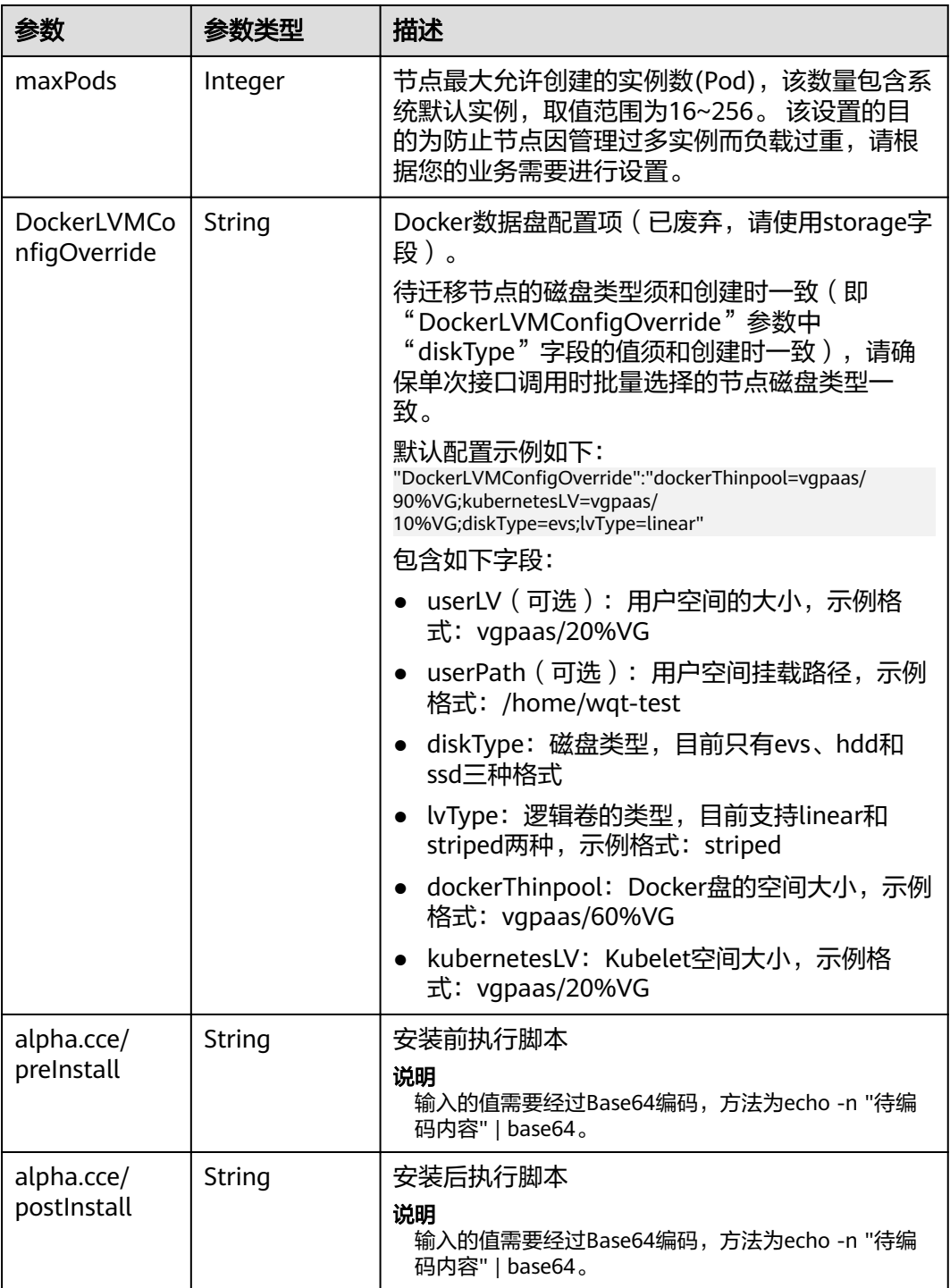

<span id="page-276-0"></span>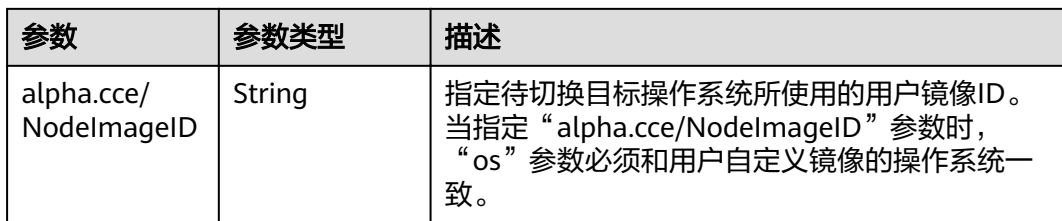

# 表 **4-409** Login

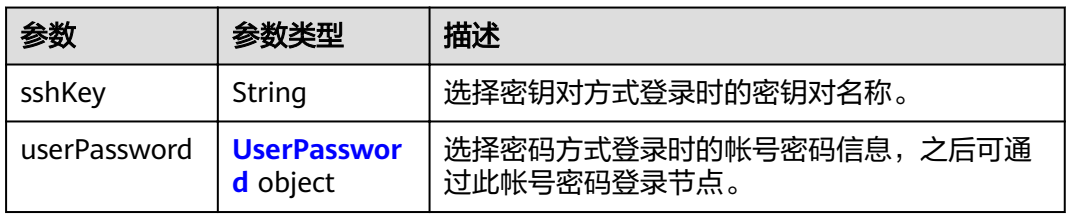

### 表 **4-410** UserPassword

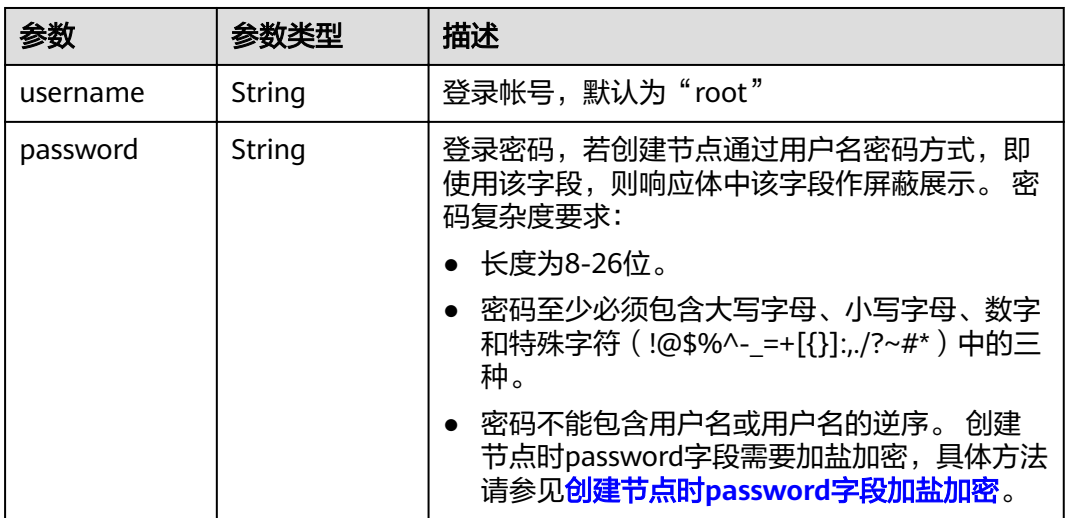

### 表 **4-411** Runtime

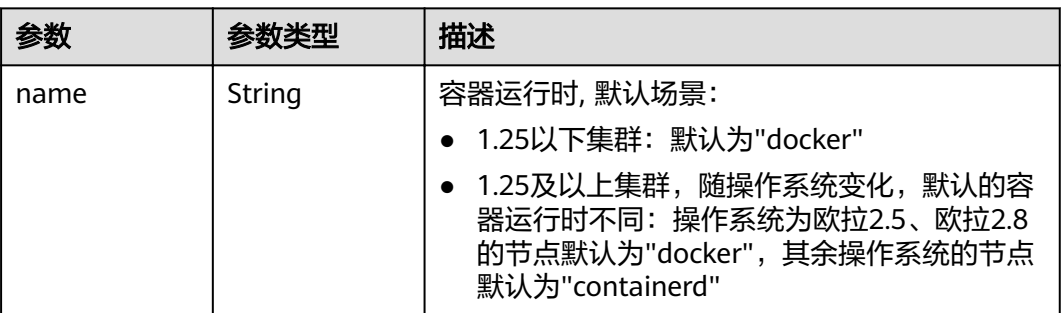

#### <span id="page-277-0"></span>表 **4-412** NodeItem

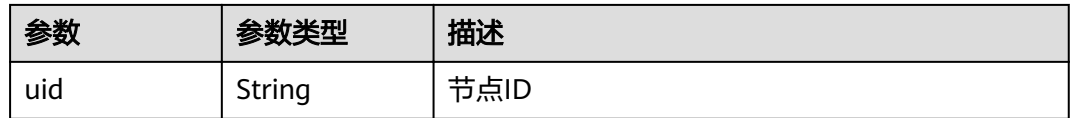

#### 表 **4-413** TaskStatus

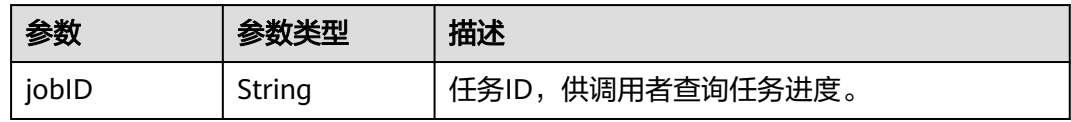

### 请求示例

#### ● 迁移节点 PUT /api/v3/projects/{project\_id}/clusters/{cluster\_id}/nodes/operation/migrateto/{target\_cluster\_id}

```
{
 "spec" : {
 "os" : "EulerOS 2.5",
 "login" : {
     "sshKey" : "KeyPair-001"
   },
 "nodes" : [ {
 "uid" : "xxxxxxxx-xxxx-xxxx-xxxx-xxxxxxxxxxxx"
   }, {
     "uid" : "yyyyyyyy-yyyy-yyyy-yyyy-yyyyyyyyyyyy"
   } ]
  }
}
```
#### ● 指定用户镜像ID迁移节点 PUT /api/v3/projects/{project\_id}/clusters/{cluster\_id}/nodes/operation/migrateto/{target\_cluster\_id}

```
{
 "spec" : {
 "os" : "EulerOS 2.5",
 "extendParam" : {
    "alpha.cce/NodeImageID" : "cc697ad7-9563-11e8-8ea7-0255ac106311"
   },
    "login" : {
     "sshKey" : "KeyPair-001"
 },
 "nodes" : [ {
    "uid" : "xxxxxxxx-xxxx-xxxx-xxxx-xxxxxxxxxxxx"
   }, {
     "uid" : "yyyyyyyy-yyyy-yyyy-yyyy-yyyyyyyyyyyy"
   } ]
  }
}
```
## 响应示例

### 状态码: **200**

表示在指定集群下迁移节点至另一集群的作业下发成功。

```
{
  "spec" : {
    "os" : "EulerOS 2.5",
    "login" : {
```

```
 "sshKey" : "KeyPair-001"
   },
    "runtime" : {
     "name" : "docker"
   },
   "nodes" : [ {
     "uid" : "xxxxxxxx-xxxx-xxxx-xxxx-xxxxxxxxxxxx"
   }, {
     "uid" : "yyyyyyyy-yyyy-yyyy-yyyy-yyyyyyyyyyyy"
   } ]
 },
 "status" : {
   "jobID" : "2ec9b78d-9368-46f3-8f29-d1a95622a568"
 }
}
```
# 状态码

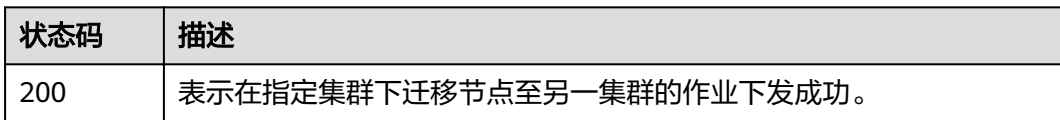

## 错误码

请参[见错误码。](#page-449-0)

# **4.4** 节点池管理

# **4.4.1** 创建节点池

# 功能介绍

该API用于在指定集群下创建节点池。仅支持集群在处于可用、扩容、缩容状态时调 用。

1.21版本的集群创建节点池时支持绑定安全组,每个节点池最多绑定五个安全组。

更新节点池的安全组后,只针对新创的pod生效,建议驱逐节点上原有的pod。

### 说明

若无集群,请先创<mark>建集群</mark>。 集群管理的URL格式为: https://Endpoint/uri。其中uri为资源路径,也 即API访问的路径

## **URI**

POST /api/v3/projects/{project\_id}/clusters/{cluster\_id}/nodepools

### 表 **4-414** 路径参数

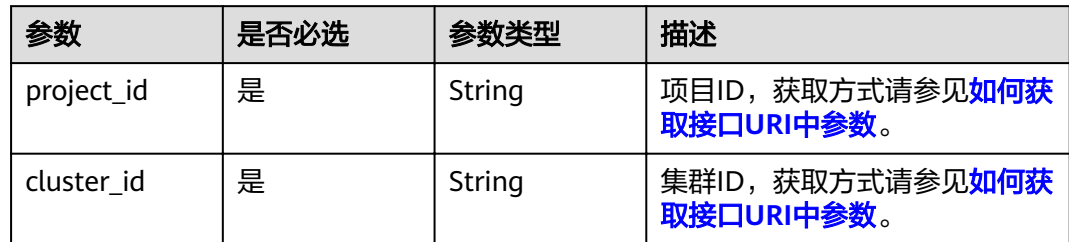

# 请求参数

表 **4-415** 请求 Header 参数

| 参数           | 是否必选 | 参数类型   | 描述                                                                                                  |
|--------------|------|--------|----------------------------------------------------------------------------------------------------|
| Content-Type | 是    | String | 消息体的类型(格式)                                                                                          |
| X-Auth-Token | 是    | String | 调用接口的认证方式分为Token<br>和AK/SK两种,如果您使用的<br>Token方式, 此参数为必填, 请<br>填写Token的值,获取方式请参<br>见 <b>获取token</b> 。 |

### 表 **4-416** 请求 Body 参数

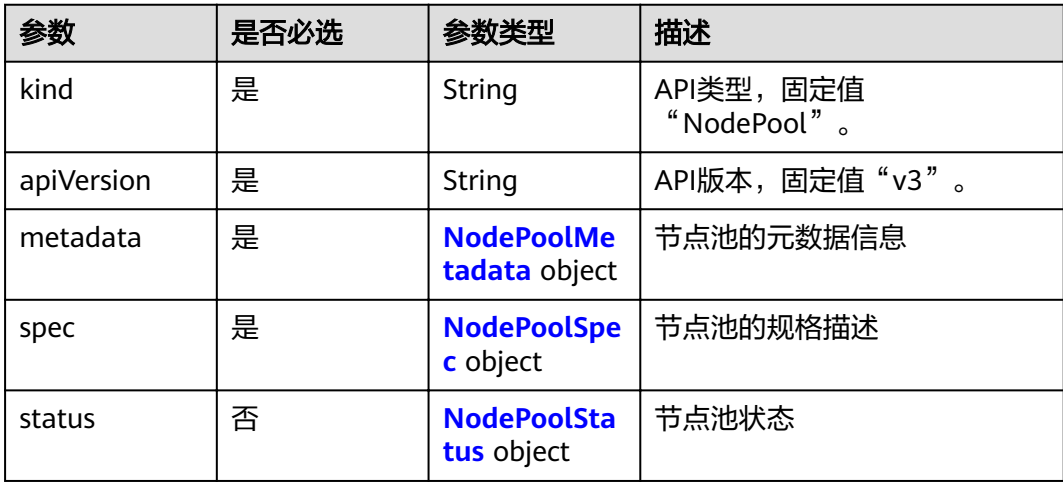

### <span id="page-280-0"></span>表 **4-417** NodePoolMetadata

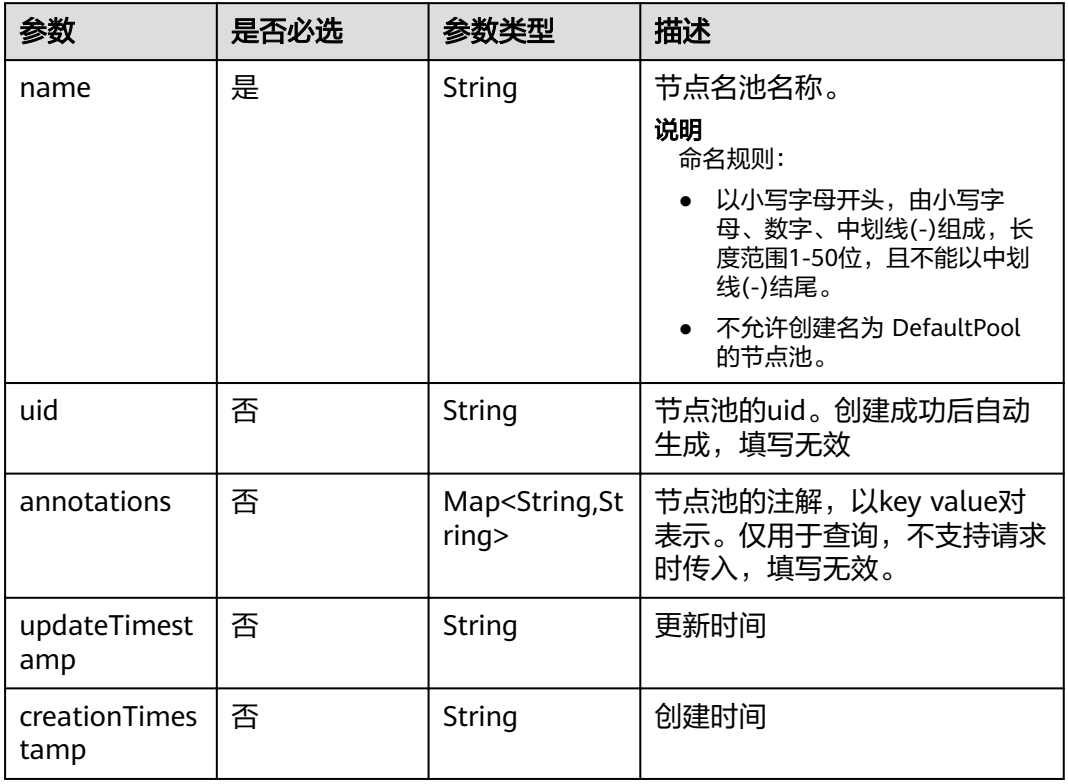

# 表 **4-418** NodePoolSpec

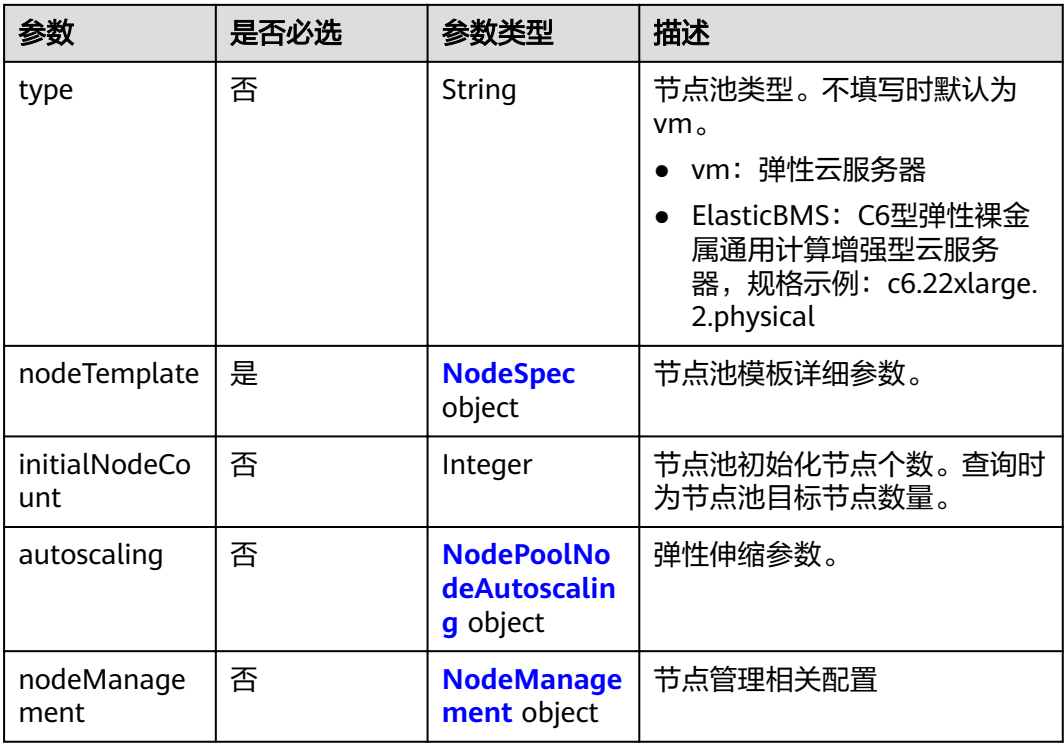

<span id="page-281-0"></span>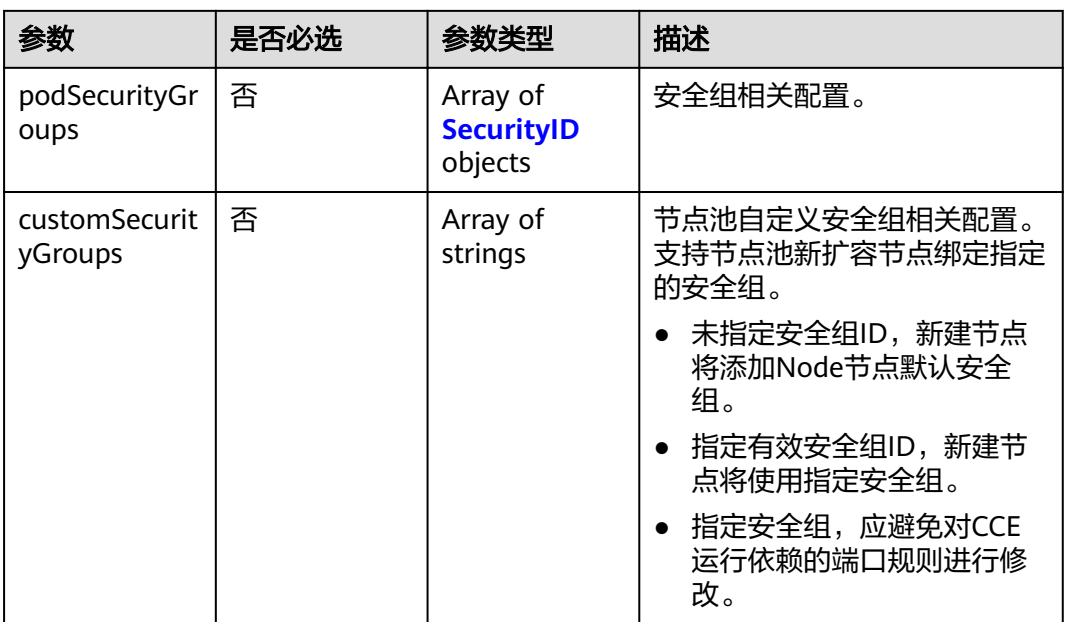

### 表 **4-419** NodeSpec

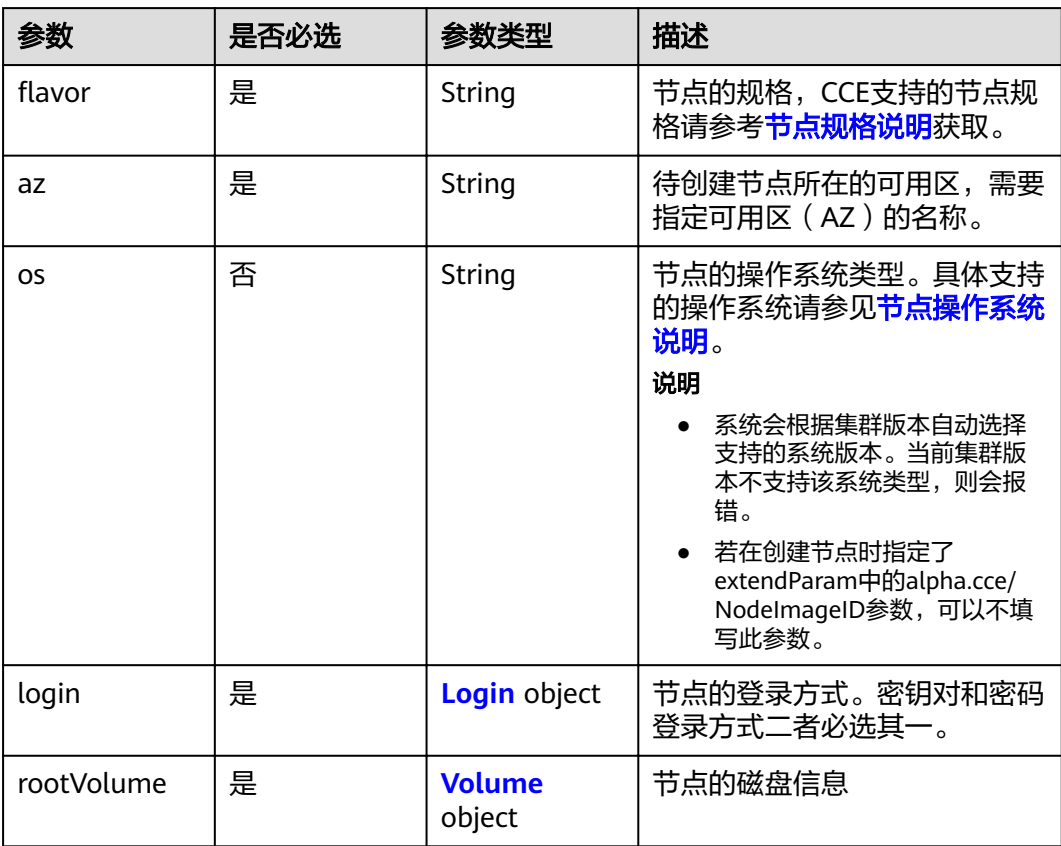

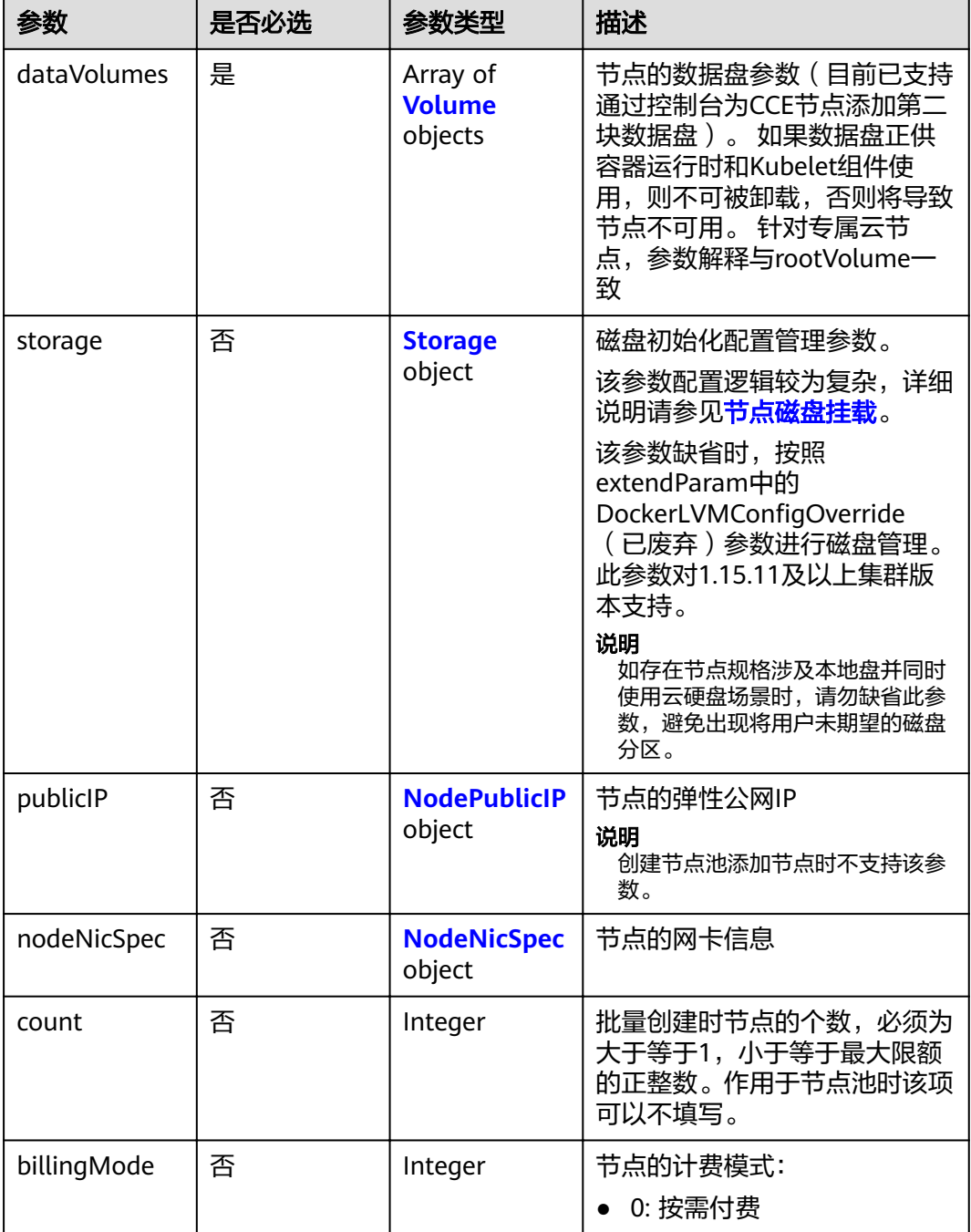

Г

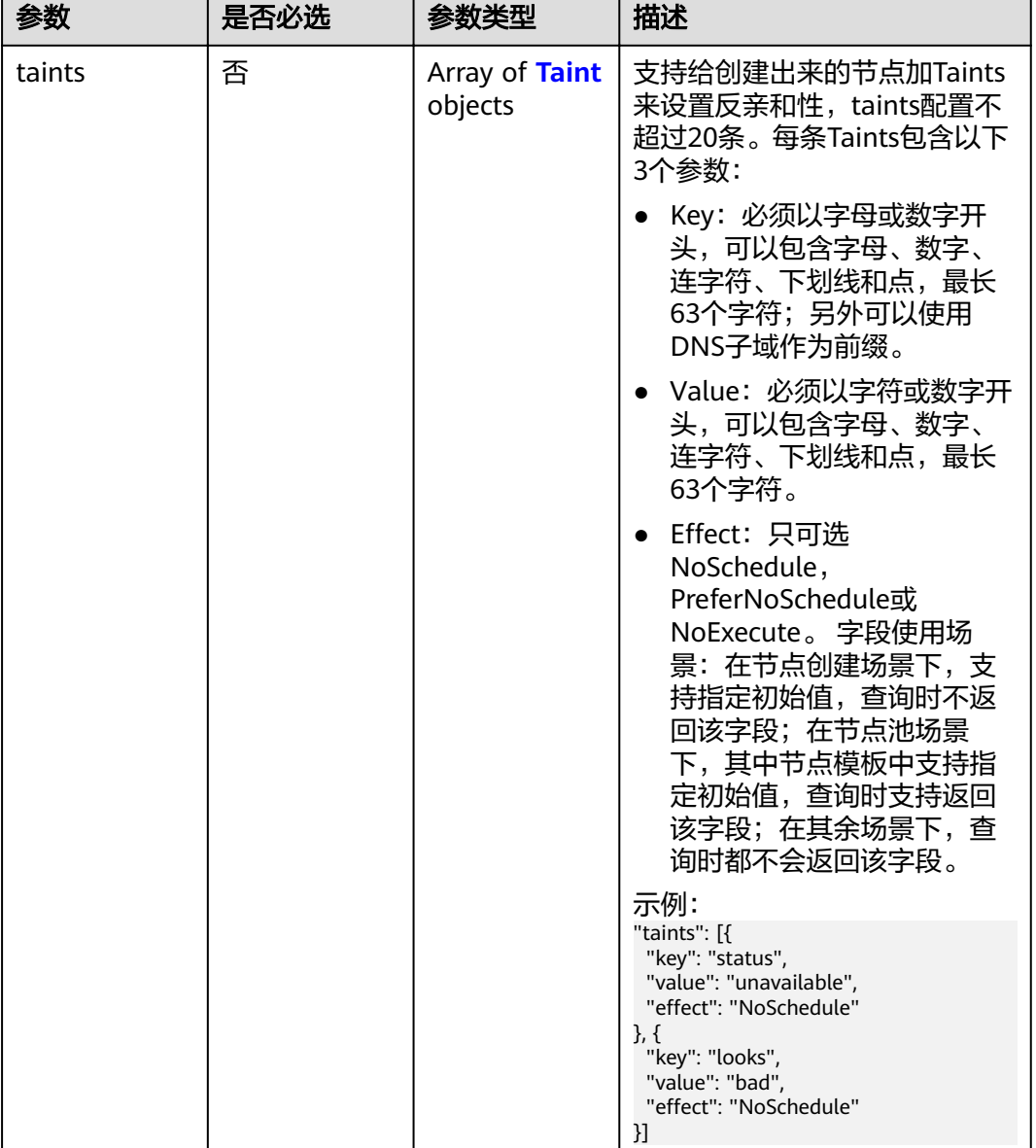

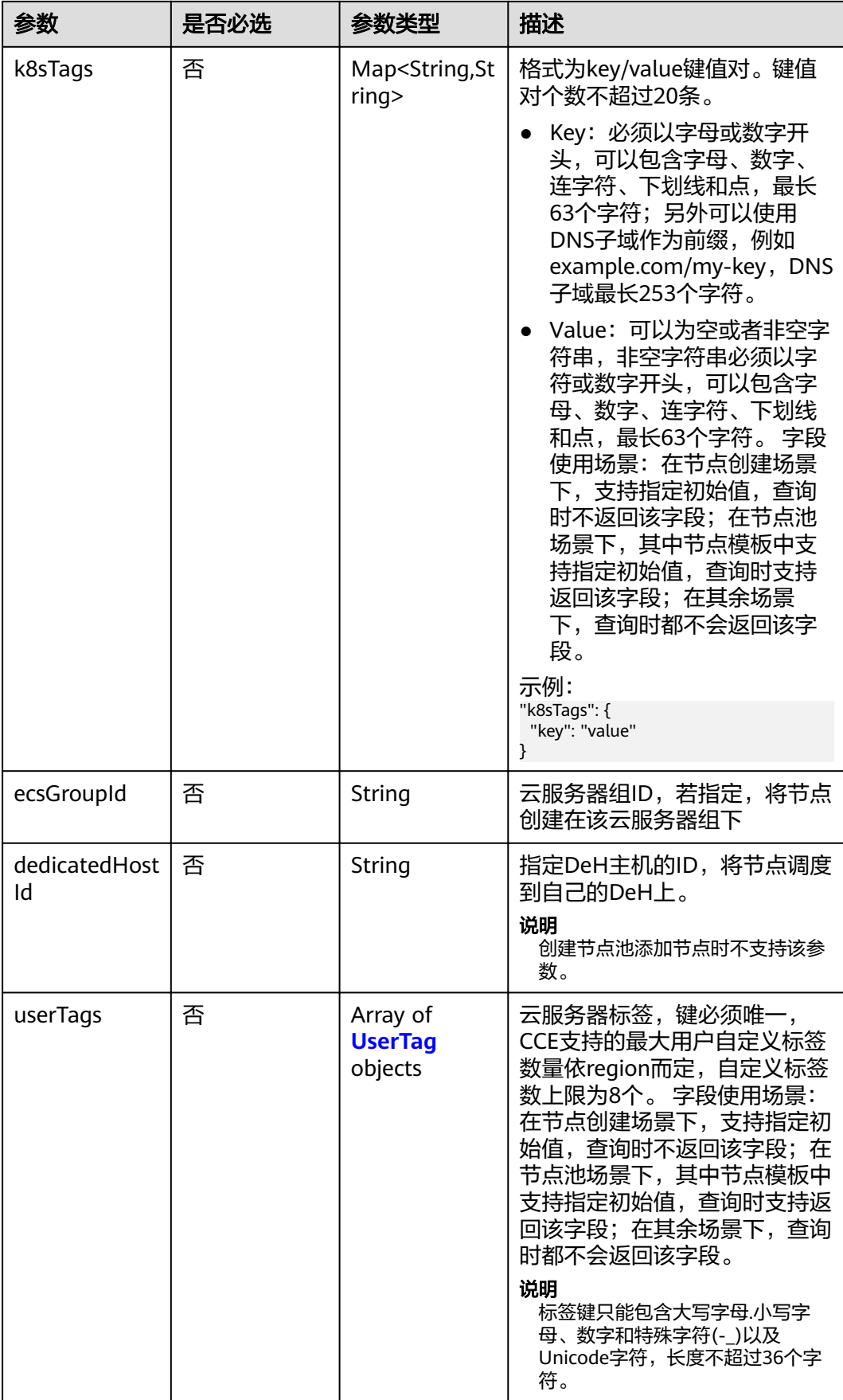

<span id="page-285-0"></span>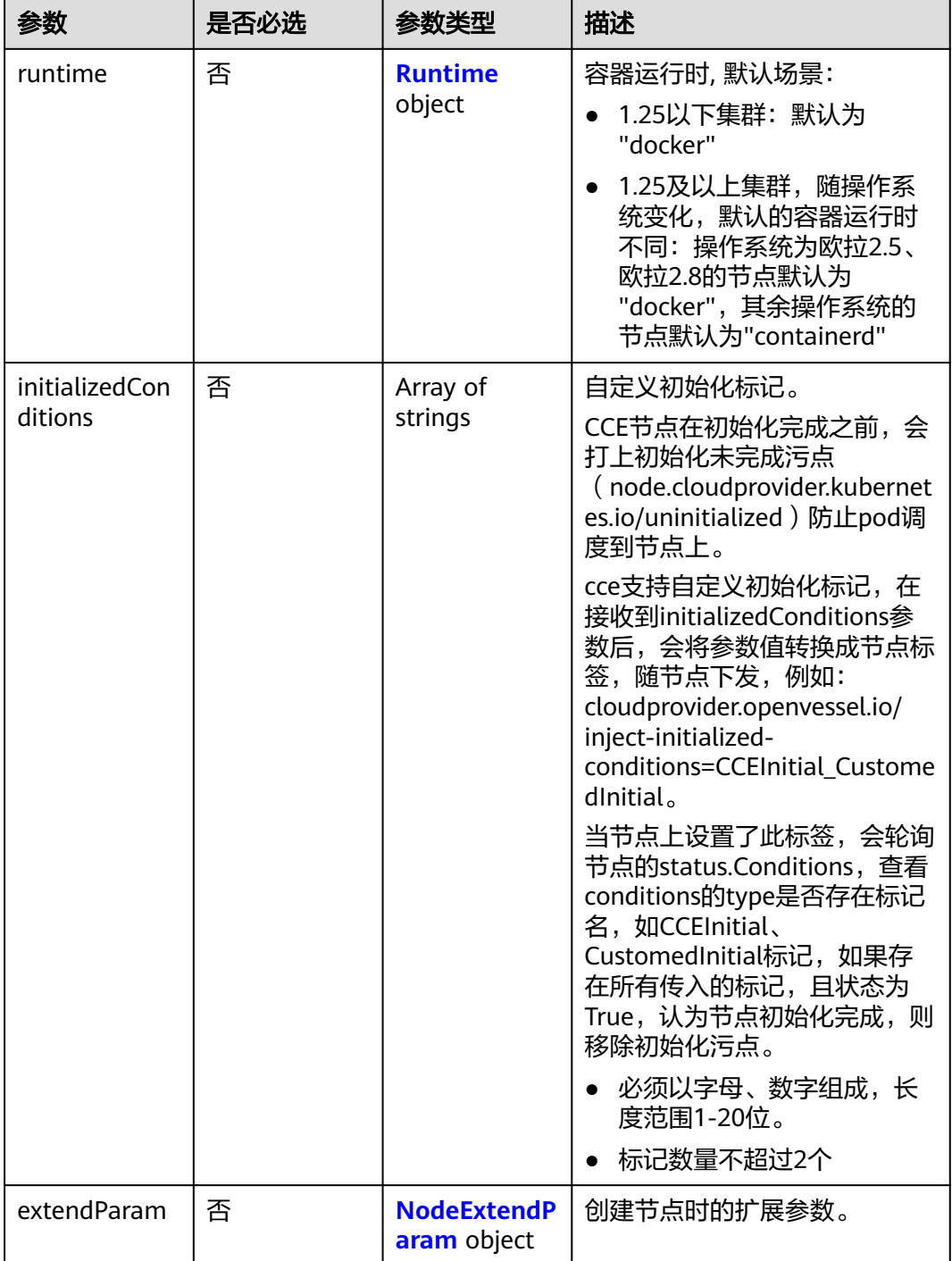

### 表 **4-420** Login

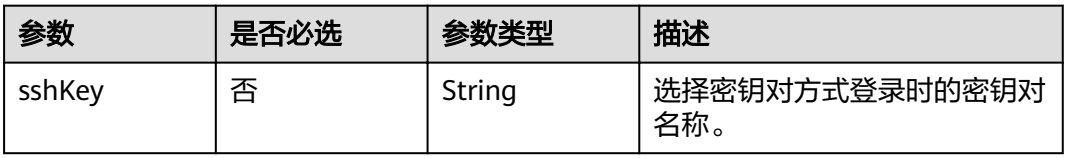

<span id="page-286-0"></span>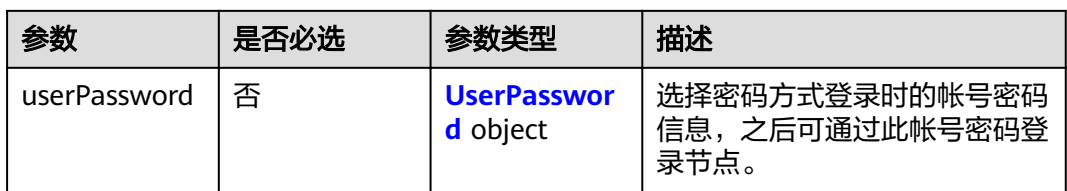

### 表 **4-421** UserPassword

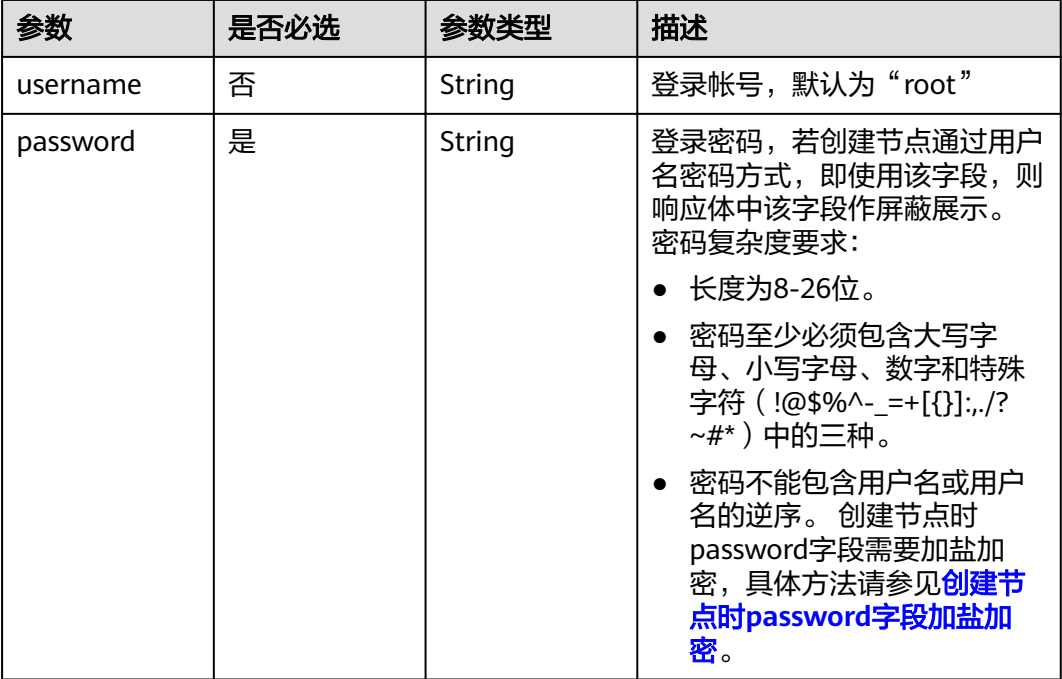

### 表 **4-422** Volume

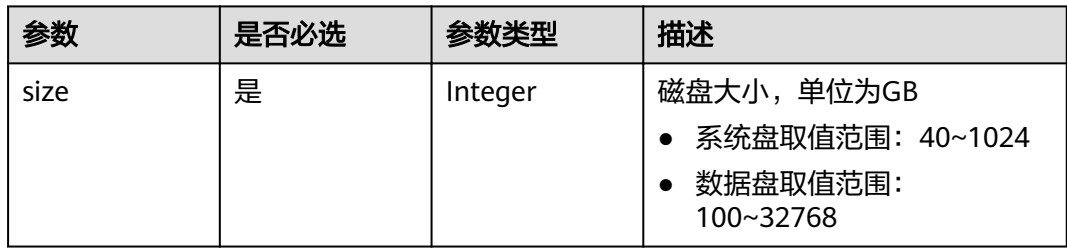

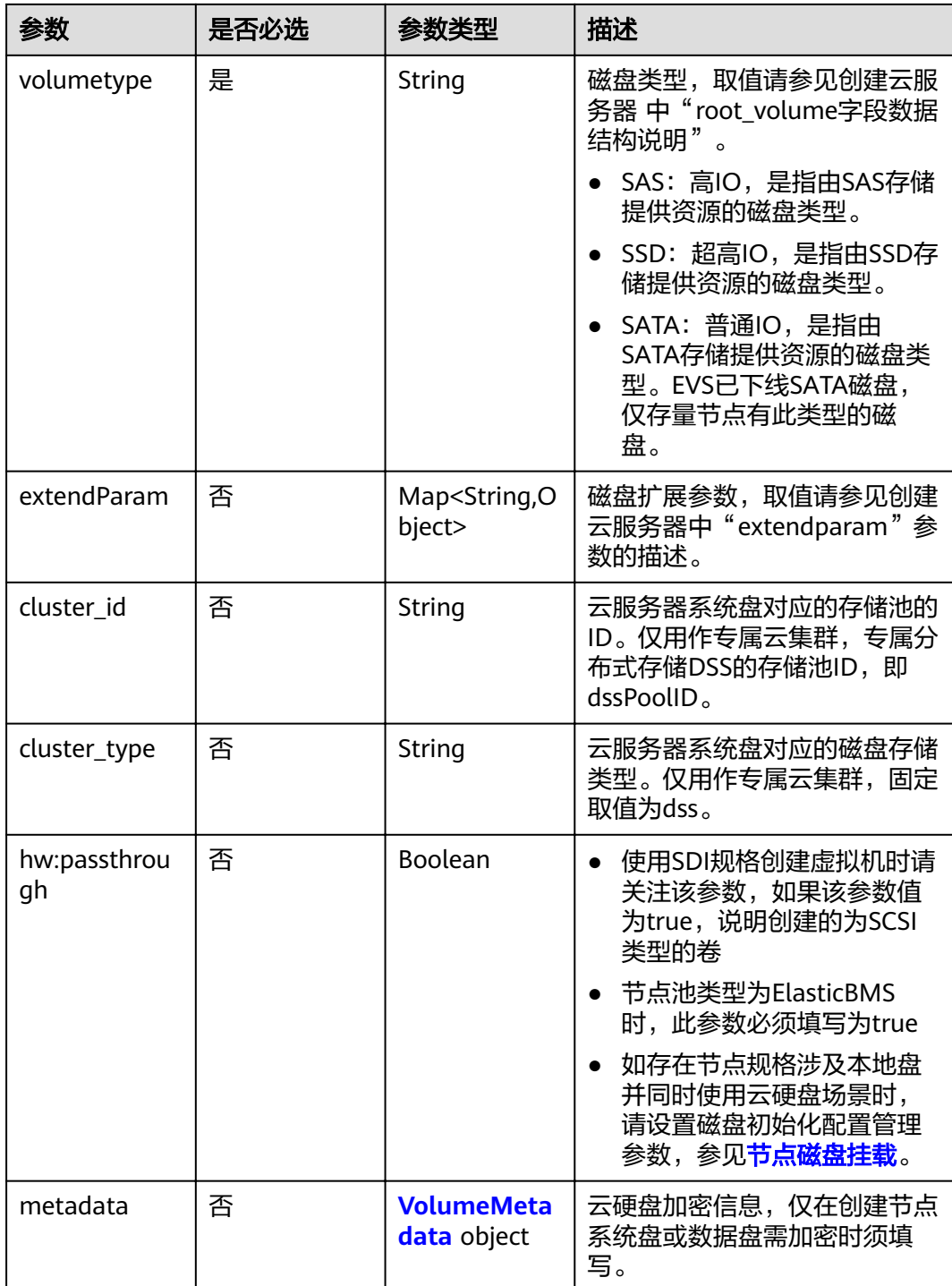
#### 表 **4-423** VolumeMetadata

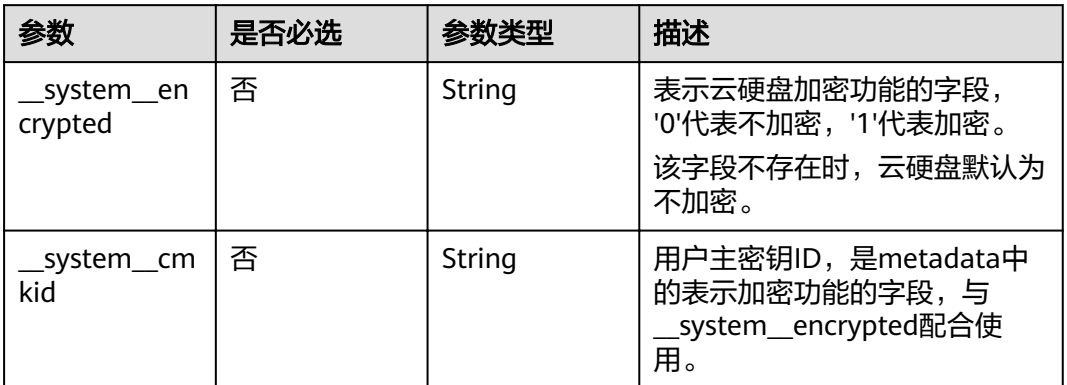

## 表 **4-424** Storage

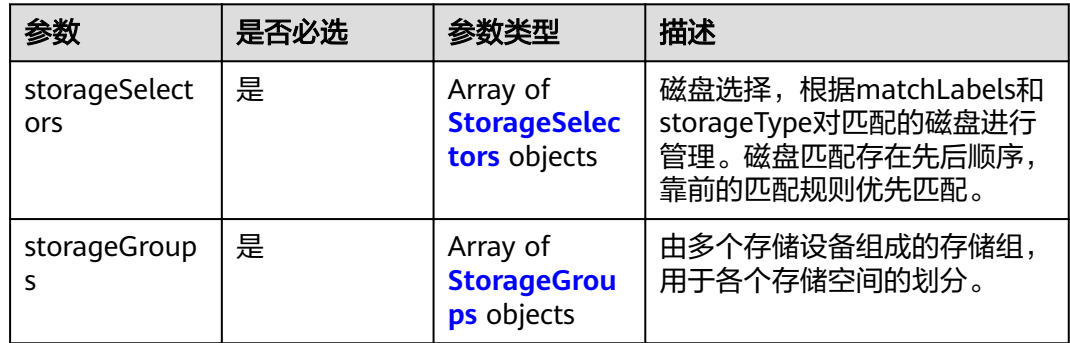

# 表 **4-425** StorageSelectors

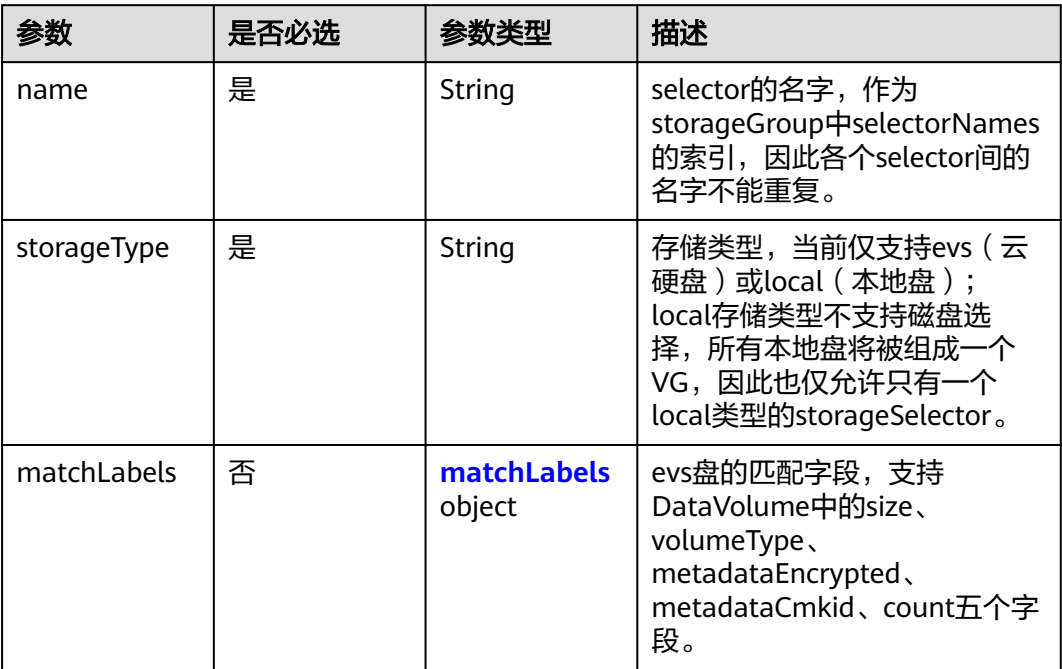

## <span id="page-289-0"></span>表 **4-426** matchLabels

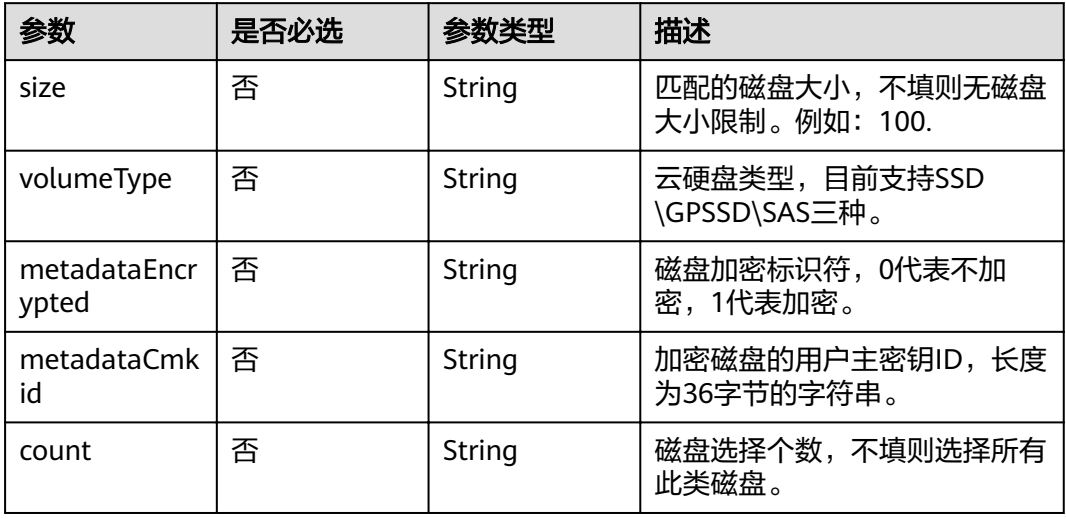

# 表 **4-427** StorageGroups

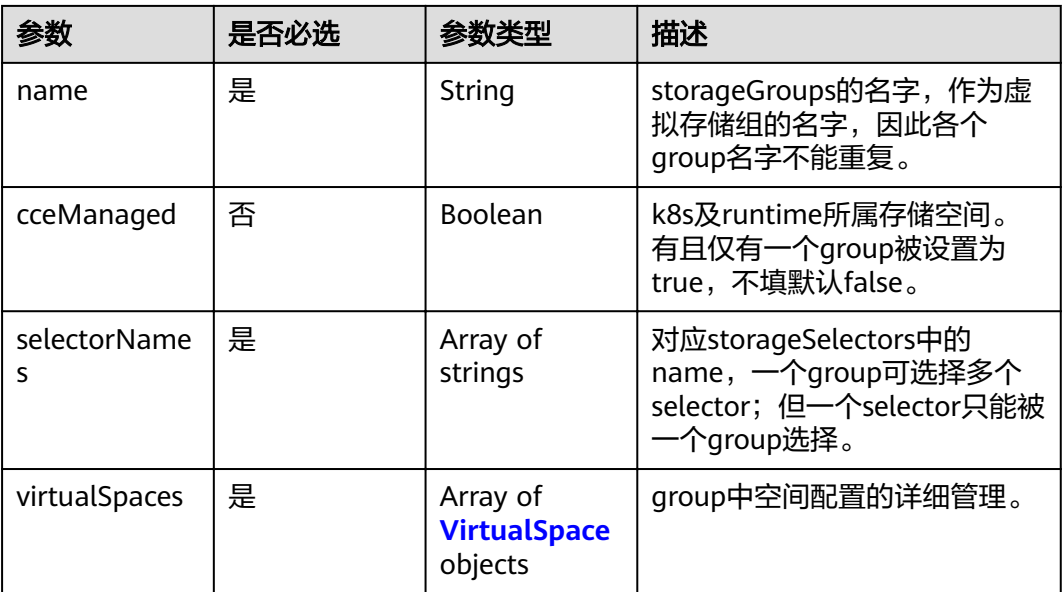

## <span id="page-290-0"></span>表 **4-428** VirtualSpace

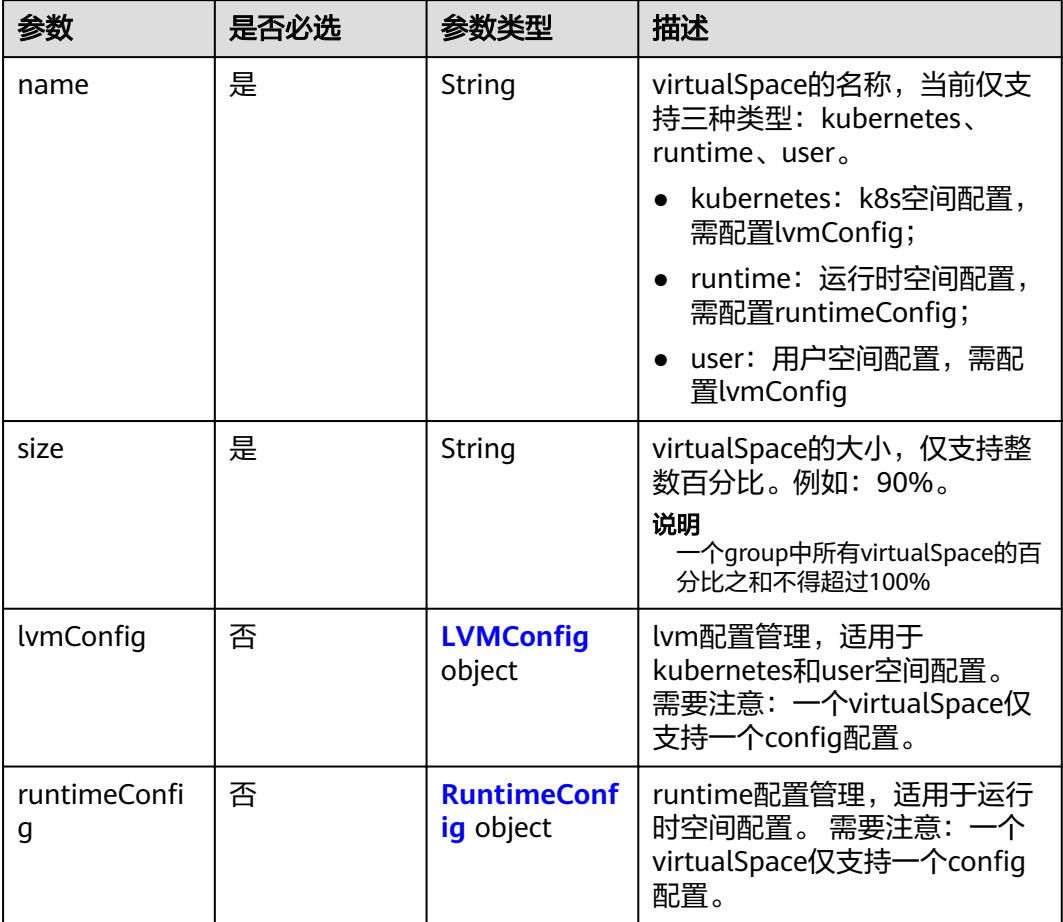

# 表 4-429 LVMConfig

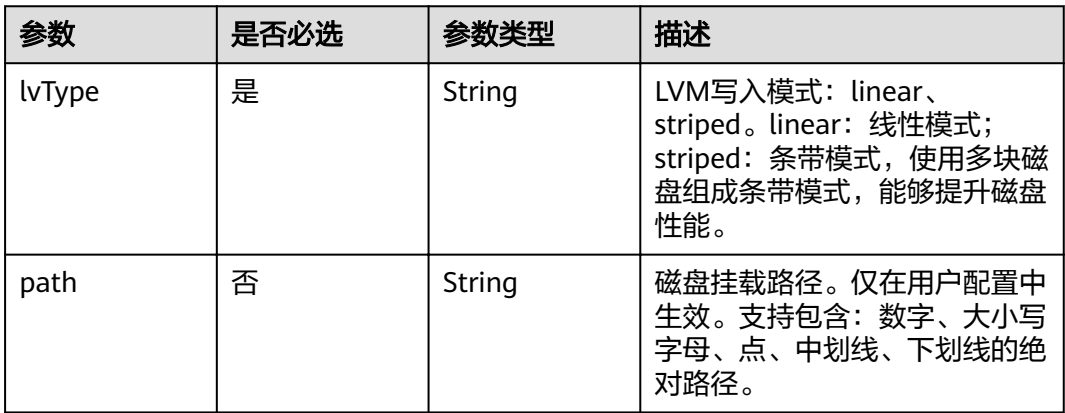

## <span id="page-291-0"></span>表 4-430 RuntimeConfig

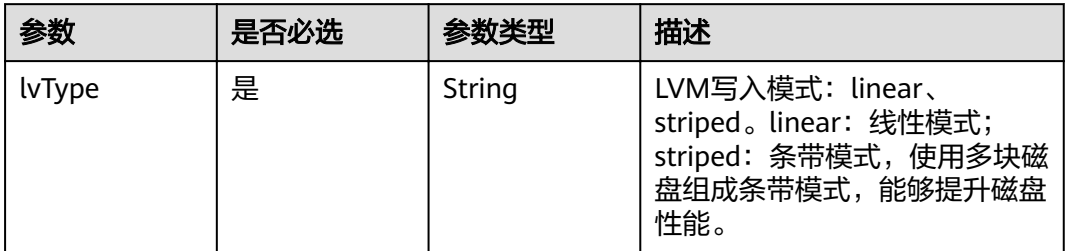

## 表 **4-431** NodePublicIP

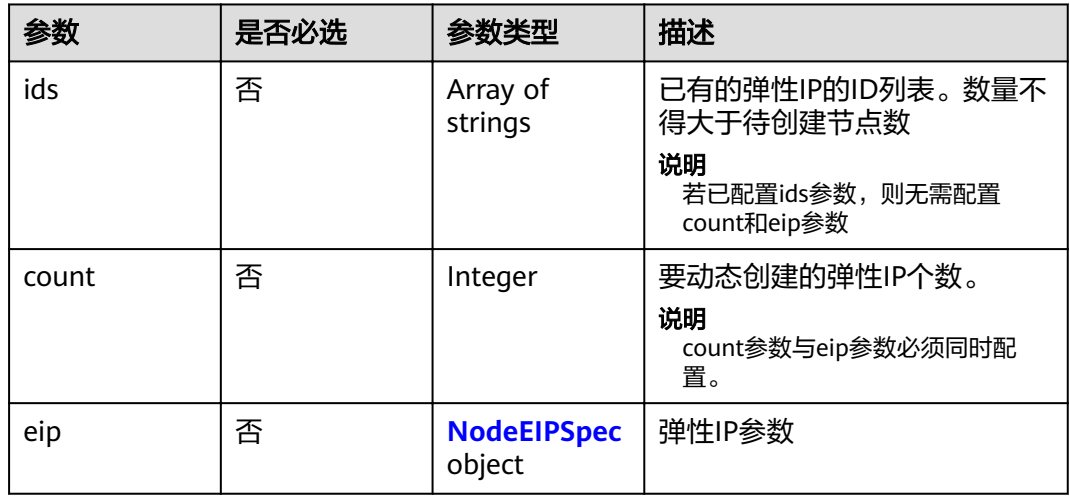

## 表 **4-432** NodeEIPSpec

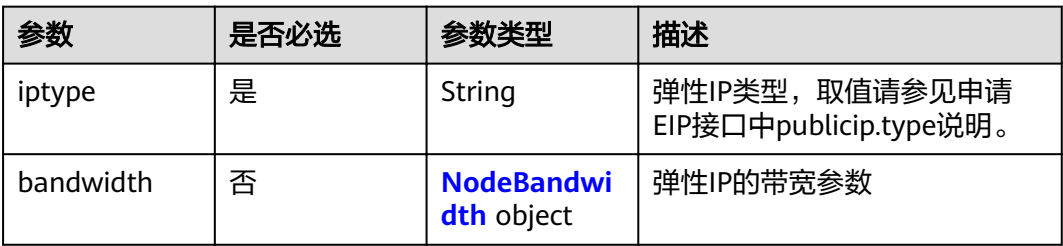

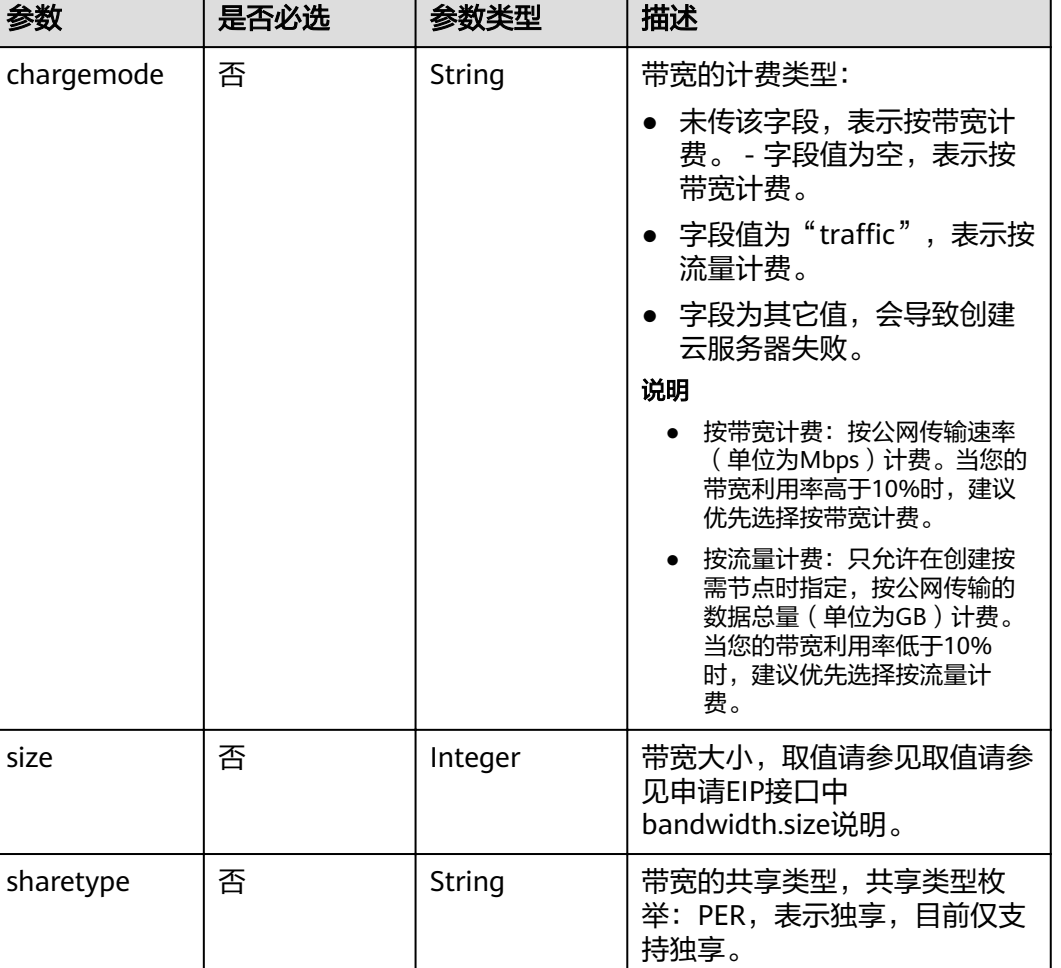

#### <span id="page-292-0"></span>表 **4-433** NodeBandwidth

## 表 **4-434** NodeNicSpec

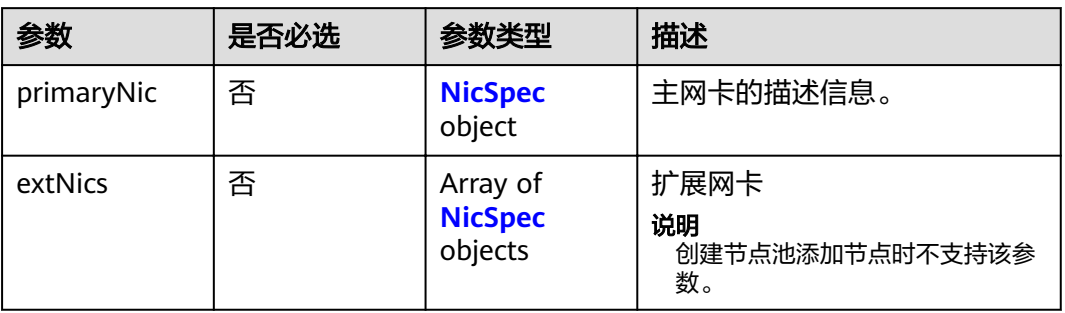

#### <span id="page-293-0"></span>表 **4-435** NicSpec

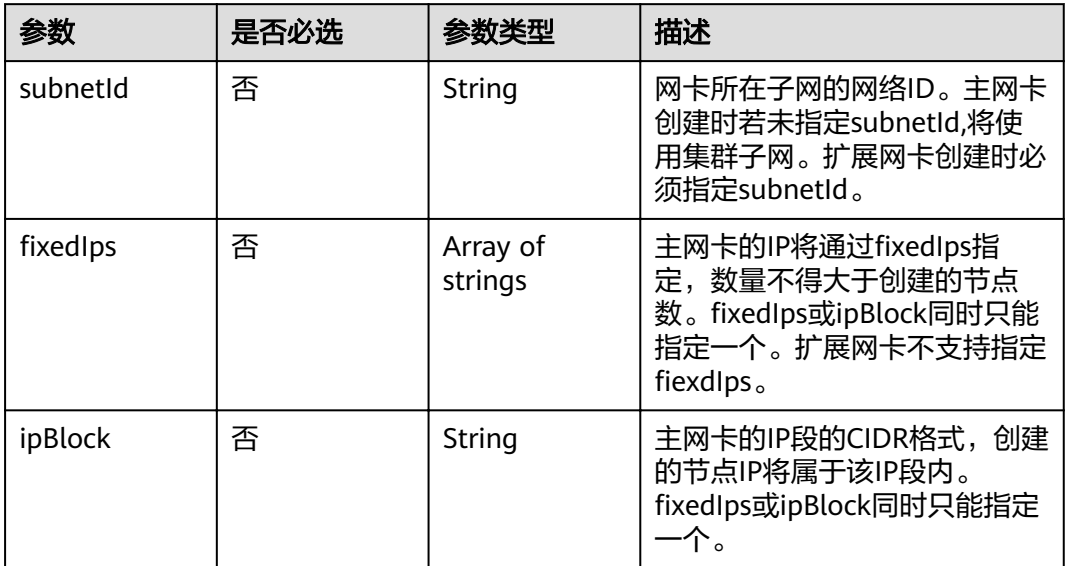

#### 表 **4-436** Taint

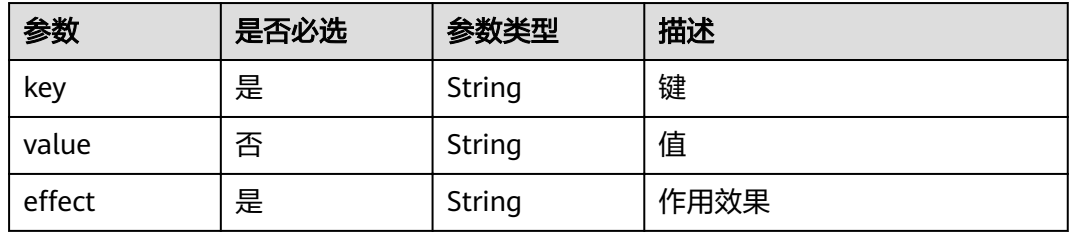

## 表 **4-437** UserTag

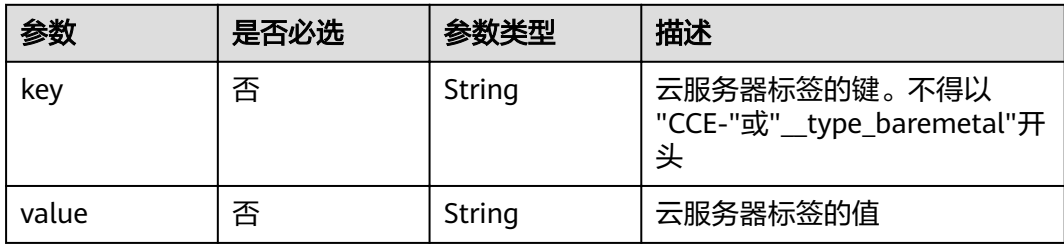

#### 表 **4-438** Runtime

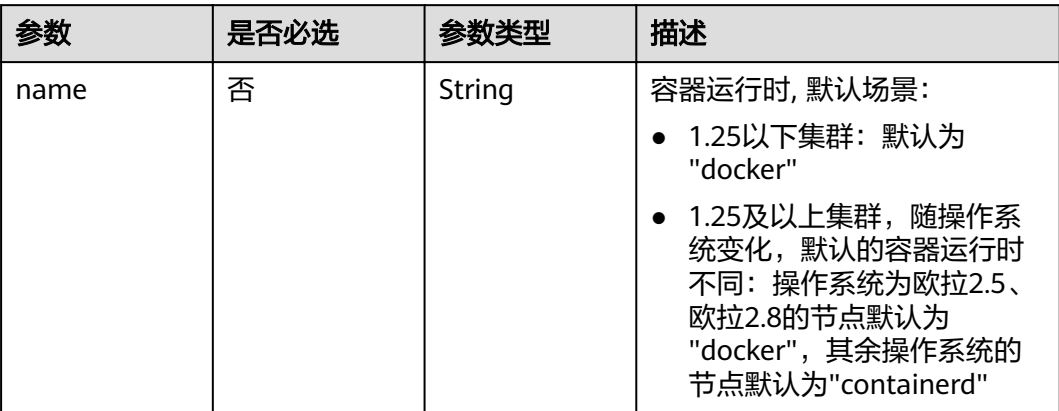

### 表 **4-439** NodeExtendParam

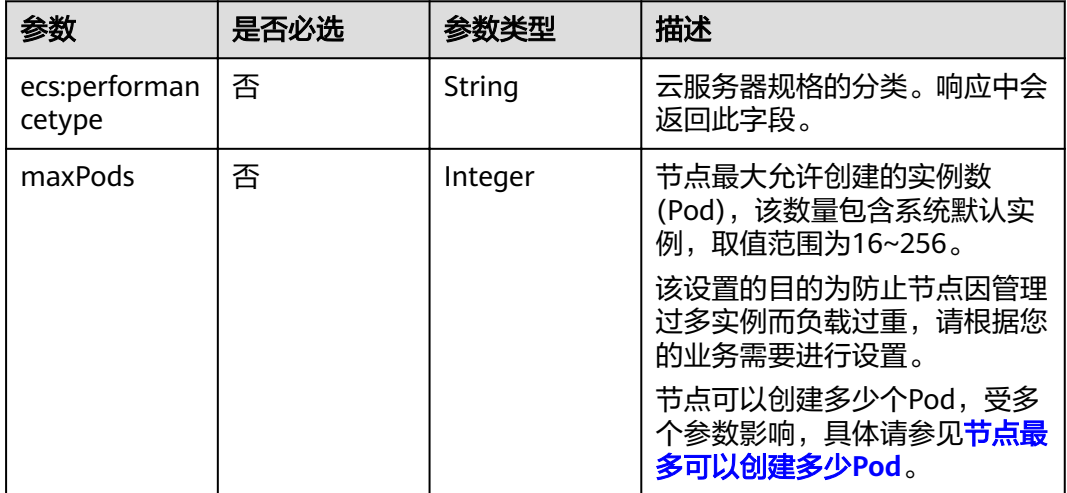

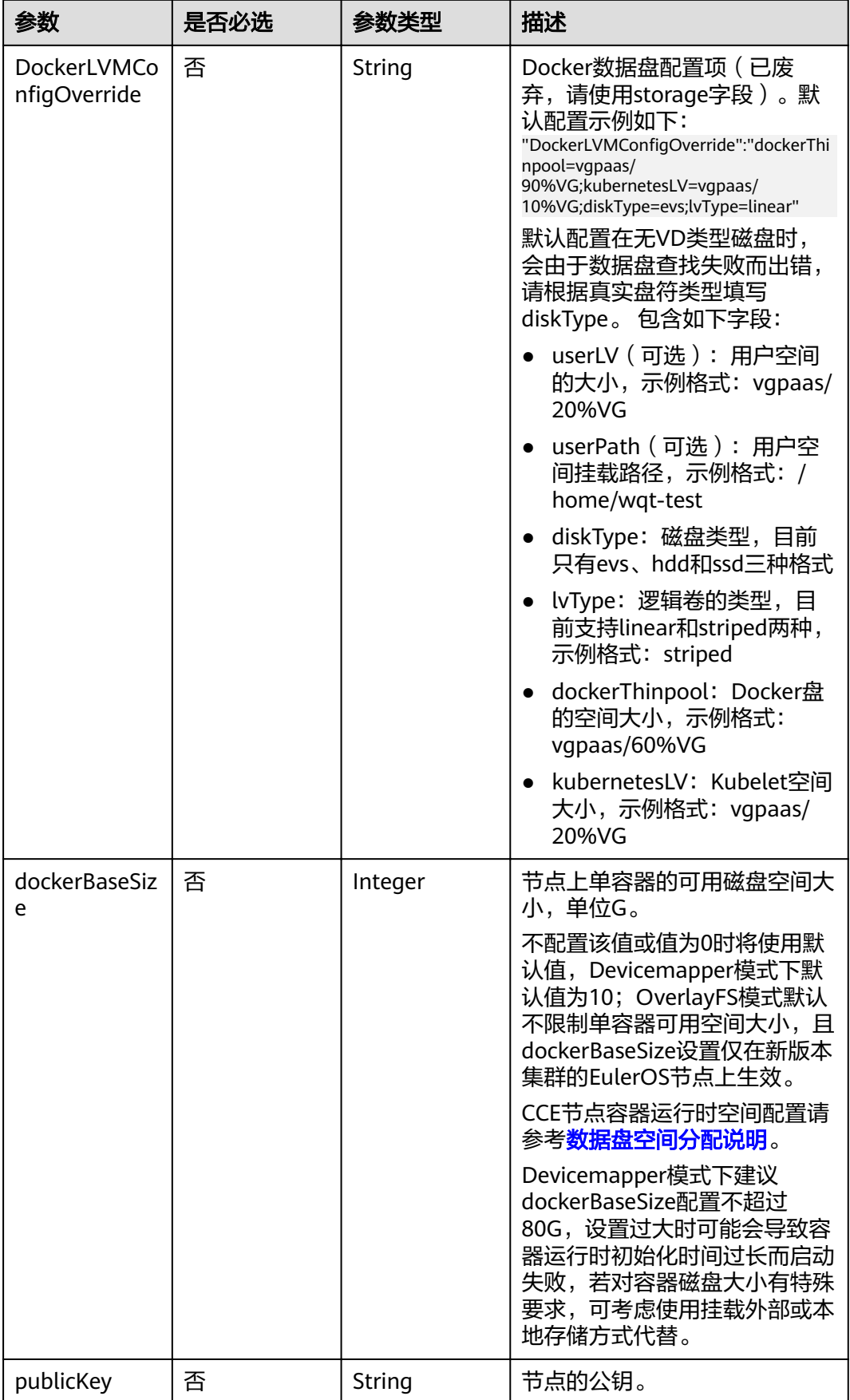

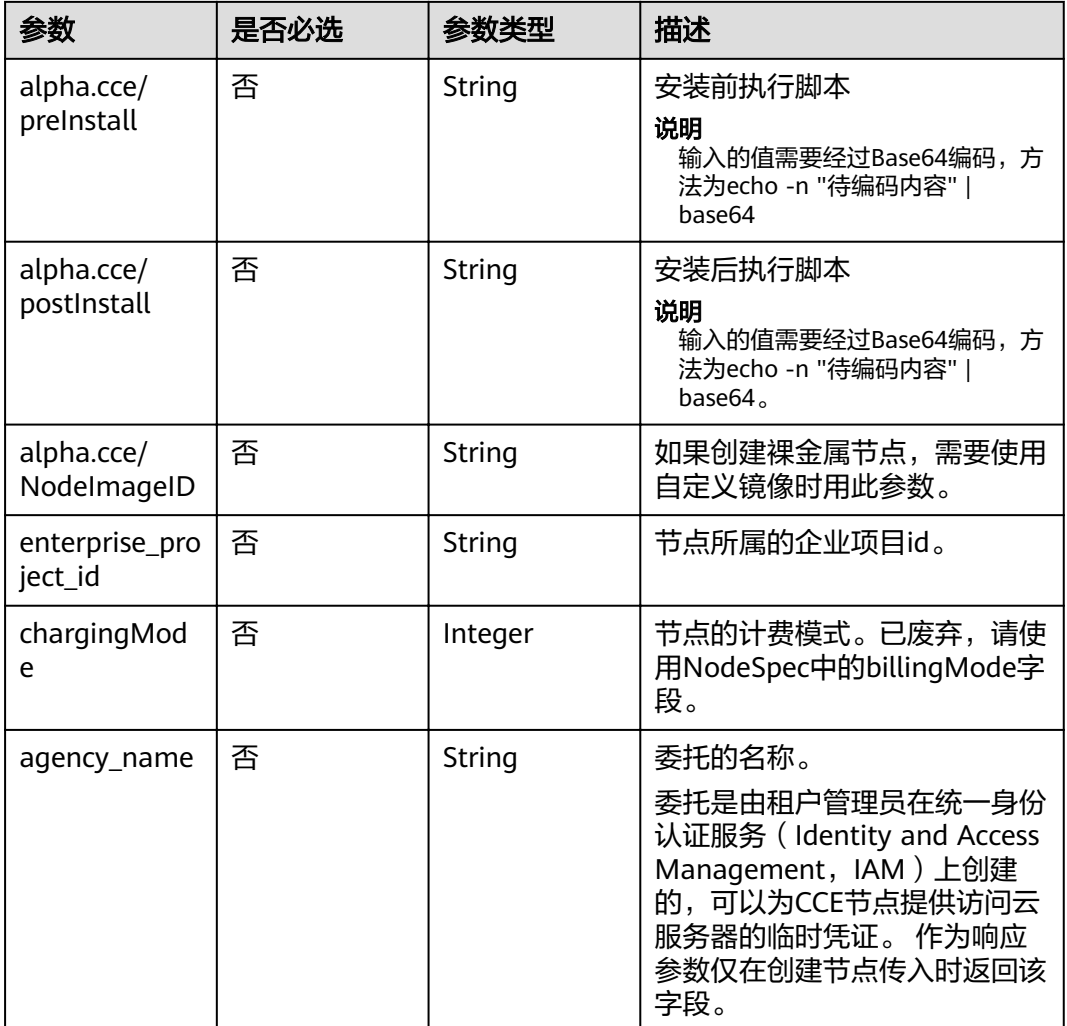

## 表 **4-440** NodePoolNodeAutoscaling

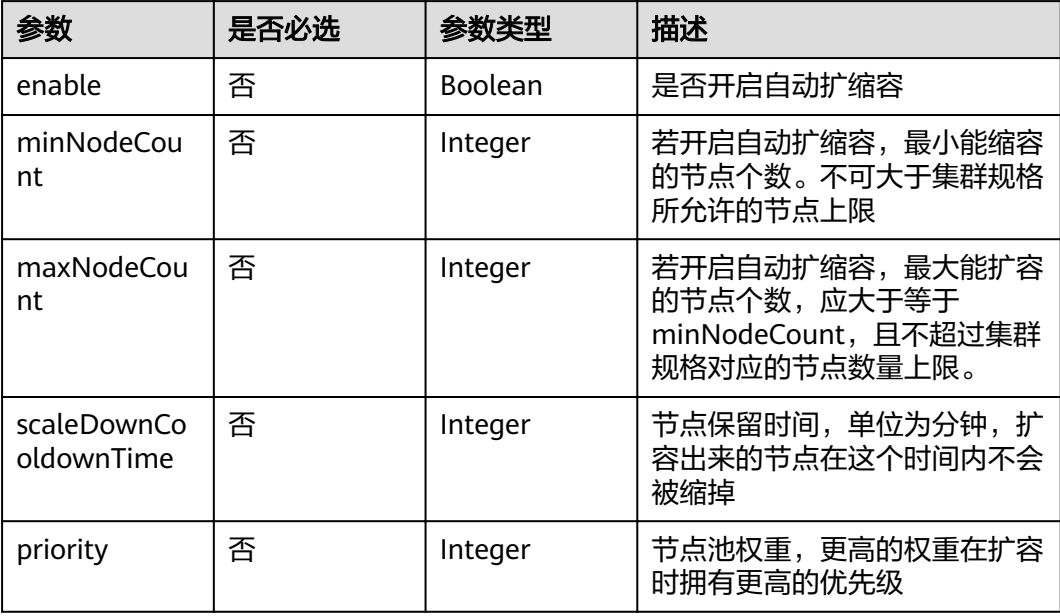

## 表 **4-441** NodeManagement

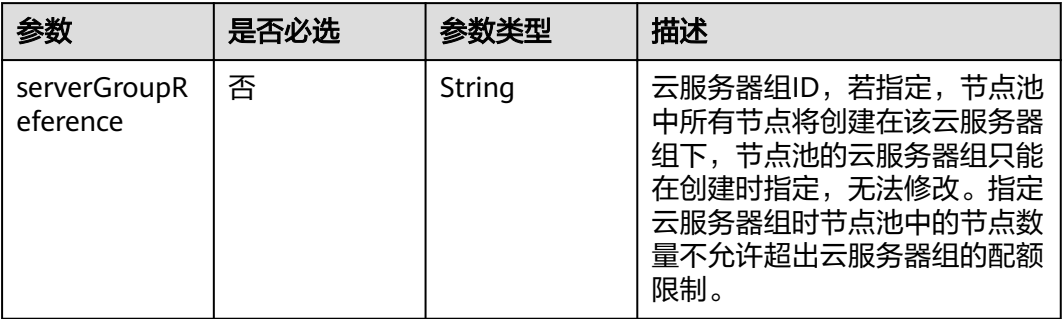

# 表 **4-442** SecurityID

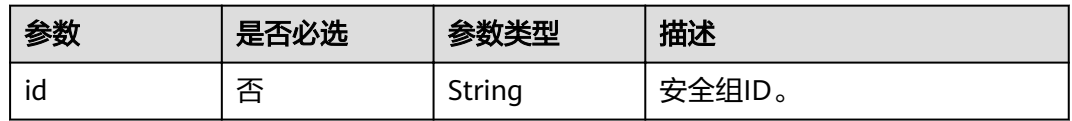

#### 表 **4-443** NodePoolStatus

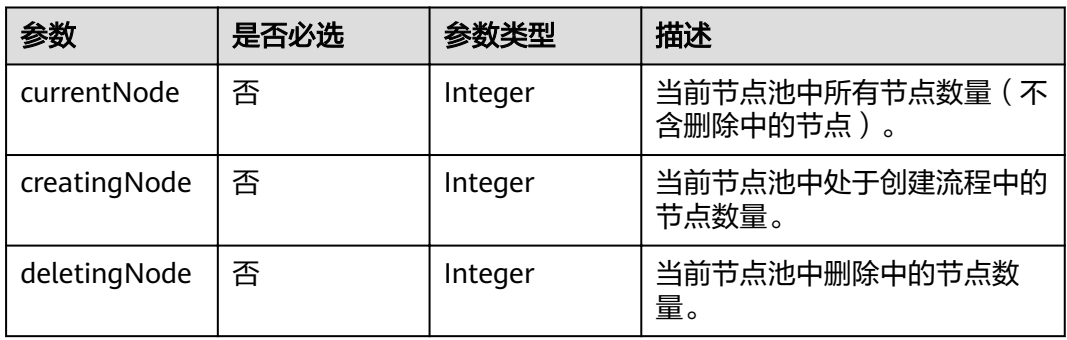

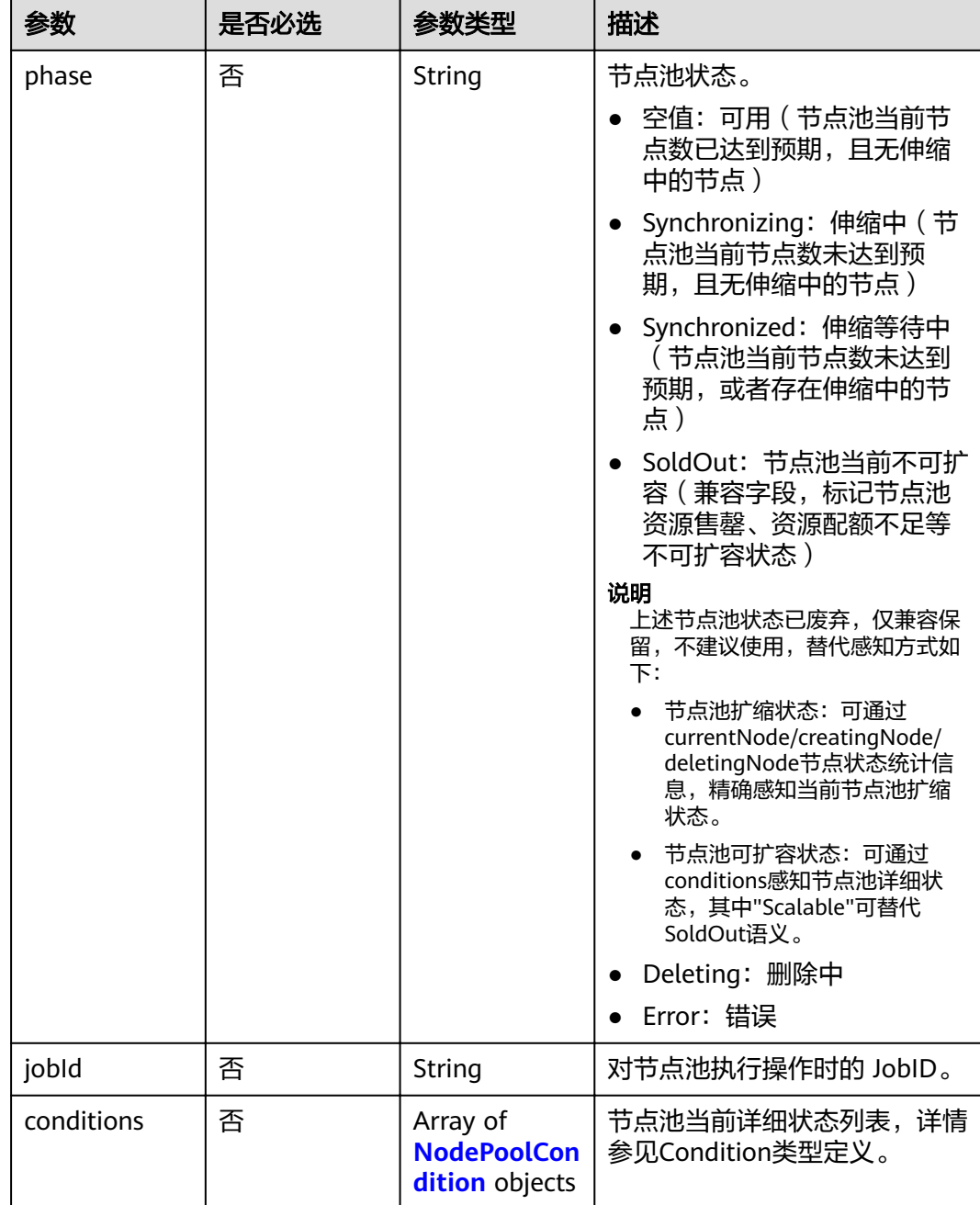

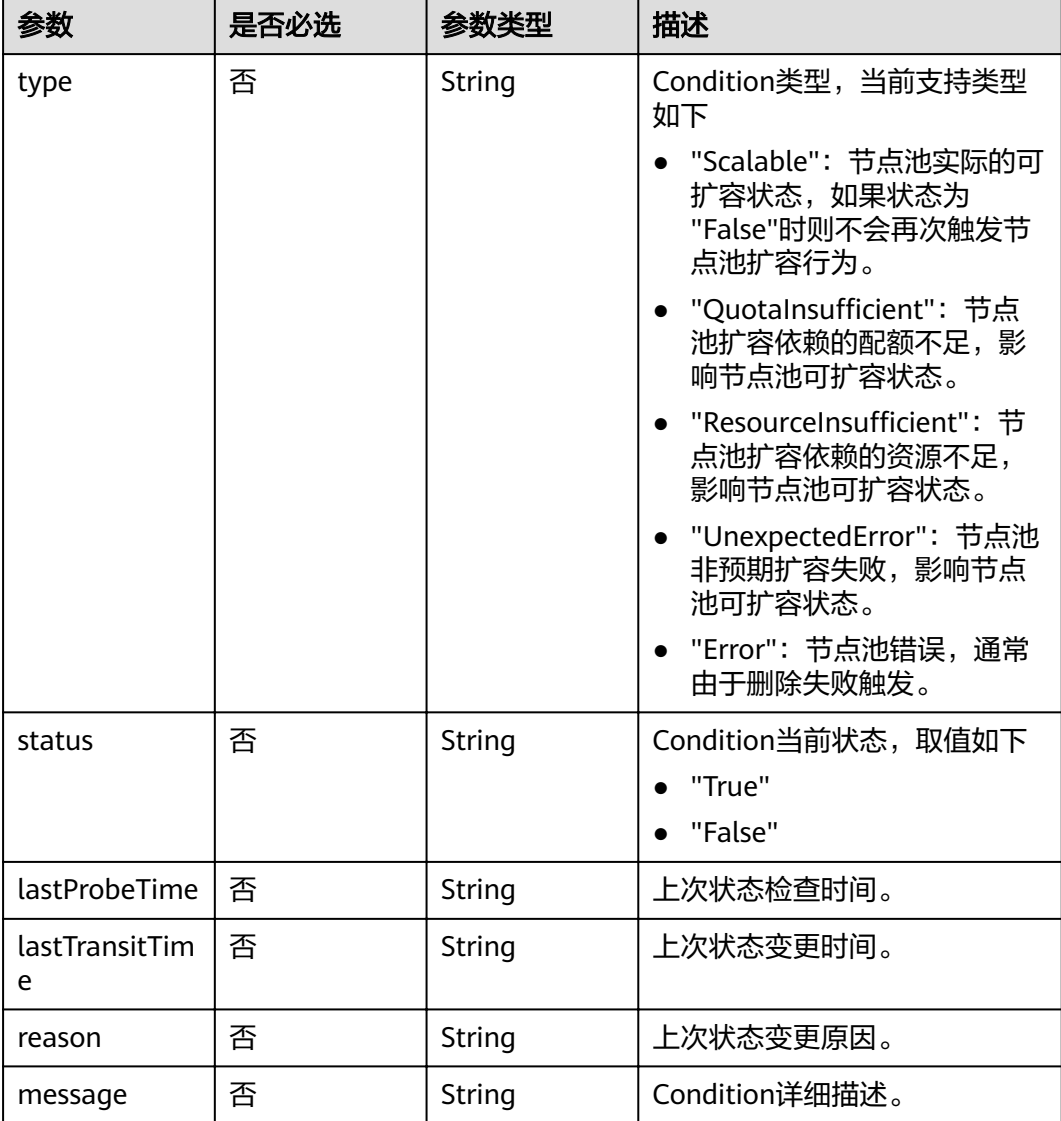

#### <span id="page-299-0"></span>表 **4-444** NodePoolCondition

# 响应参数

状态码: **201**

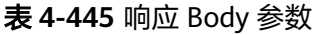

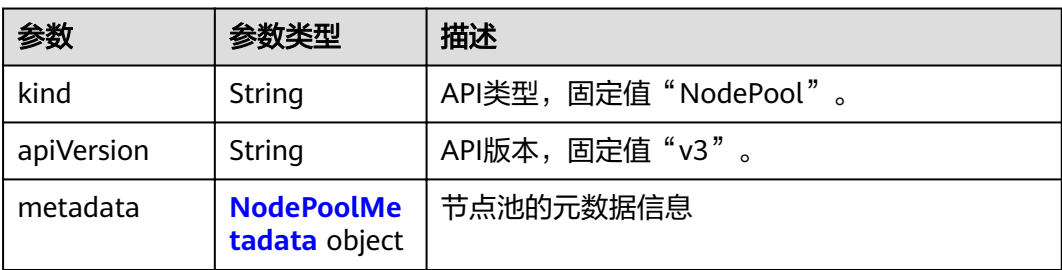

## <span id="page-300-0"></span>表 **4-446** NodePoolMetadata

**[tus](#page-313-0)** object

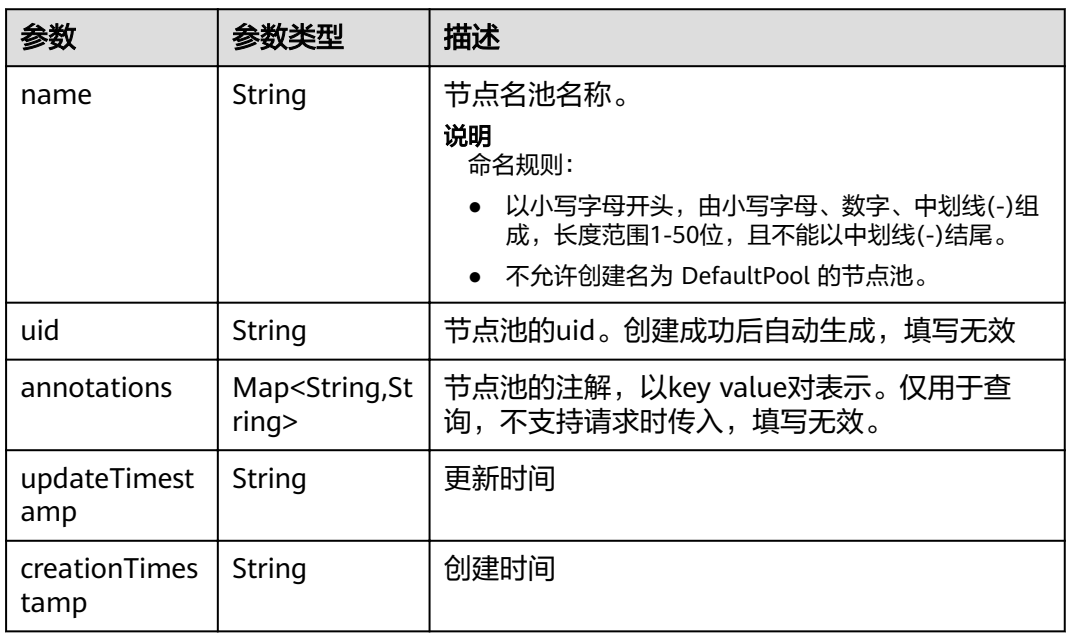

## 表 **4-447** NodePoolSpec

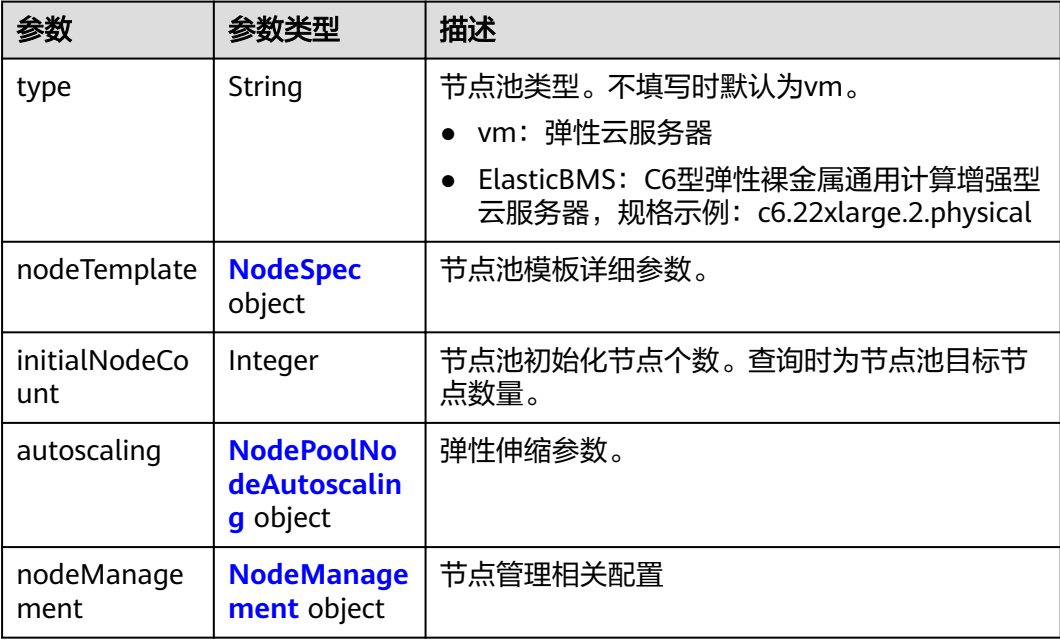

<span id="page-301-0"></span>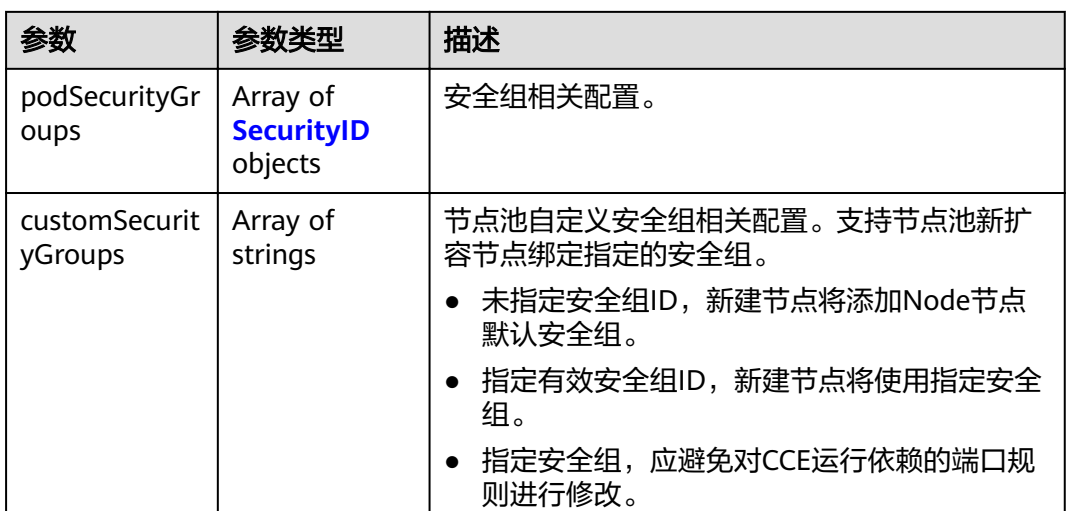

## 表 **4-448** NodeSpec

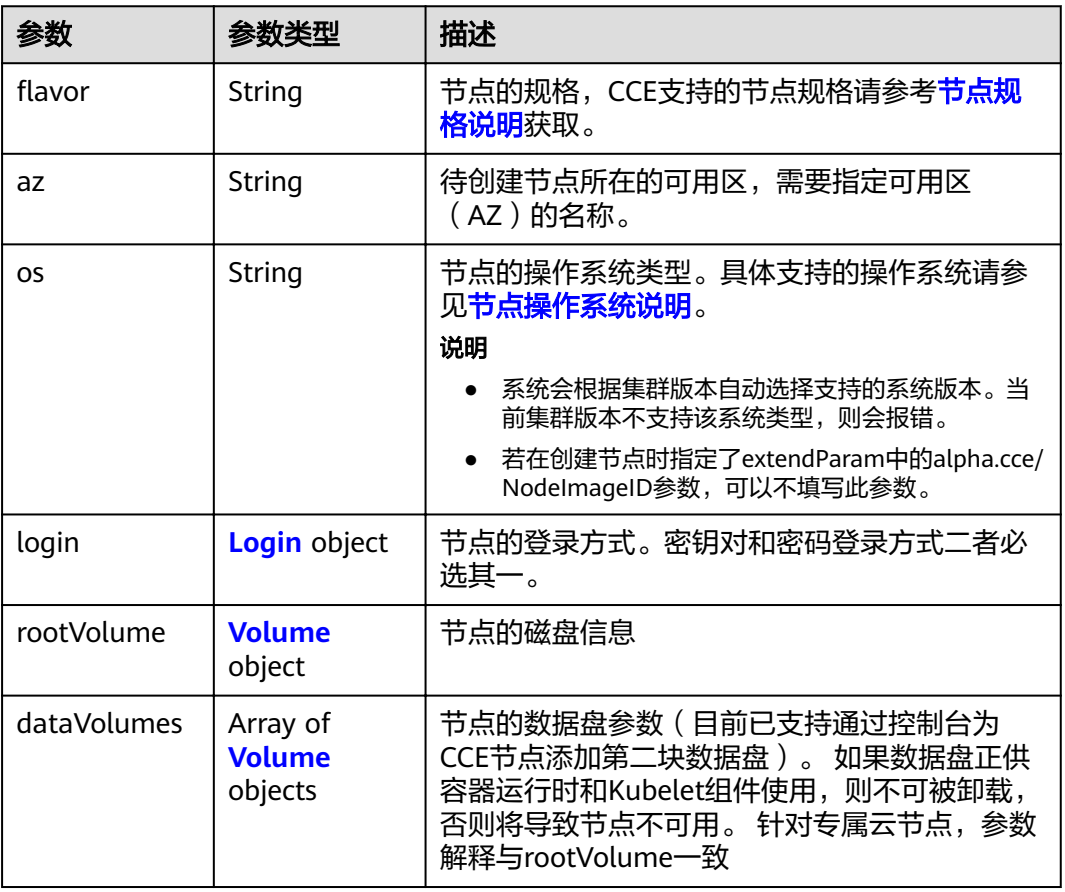

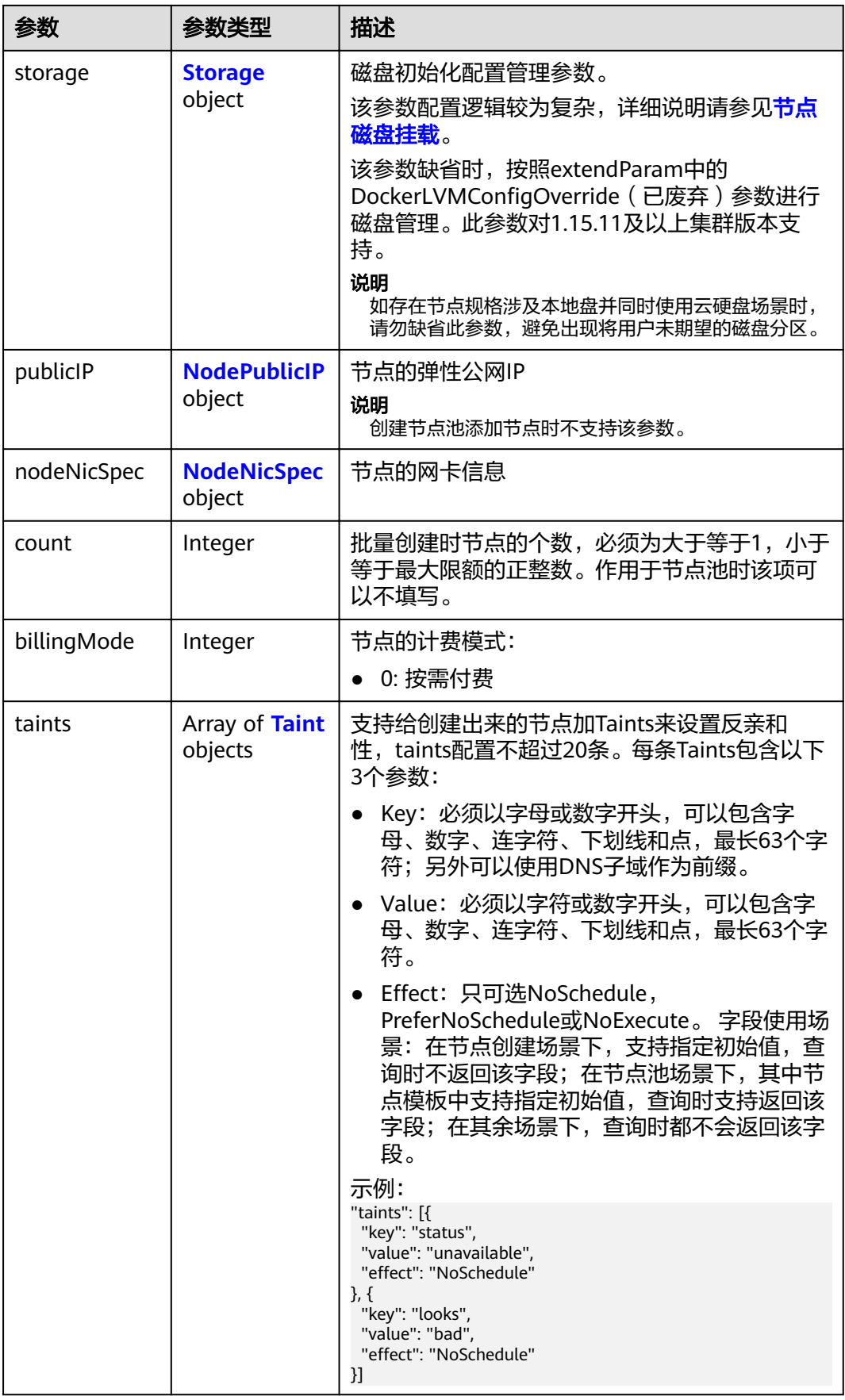

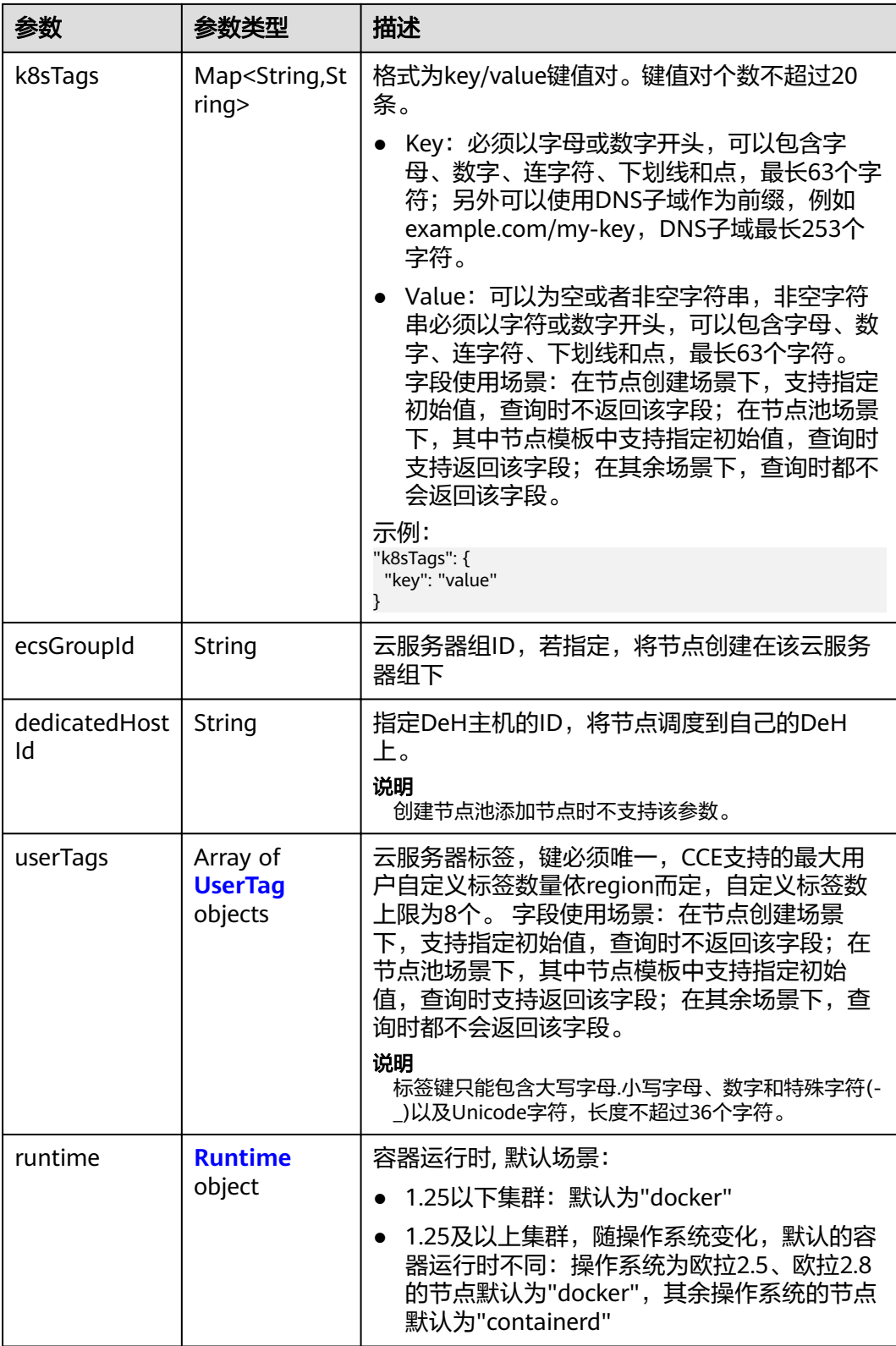

<span id="page-304-0"></span>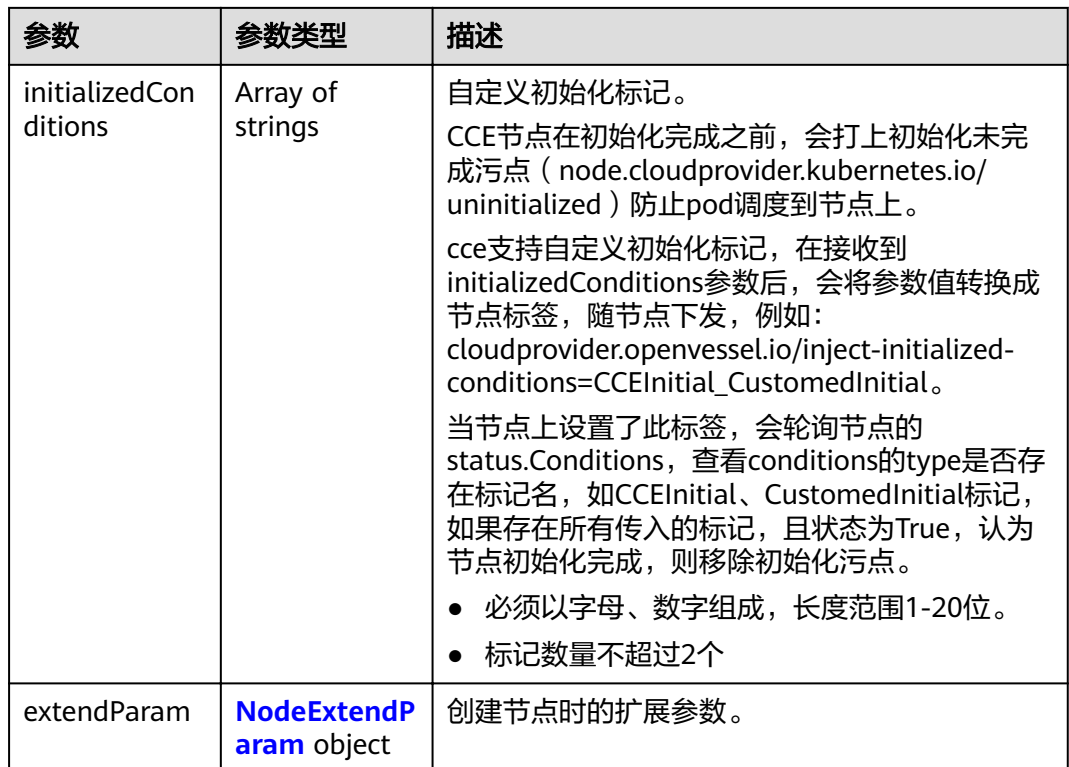

## 表 **4-449** Login

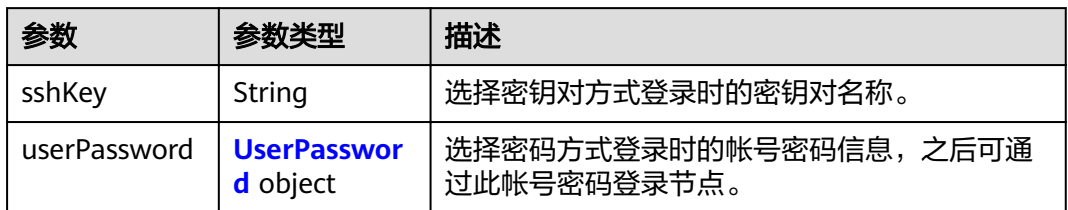

#### 表 **4-450** UserPassword

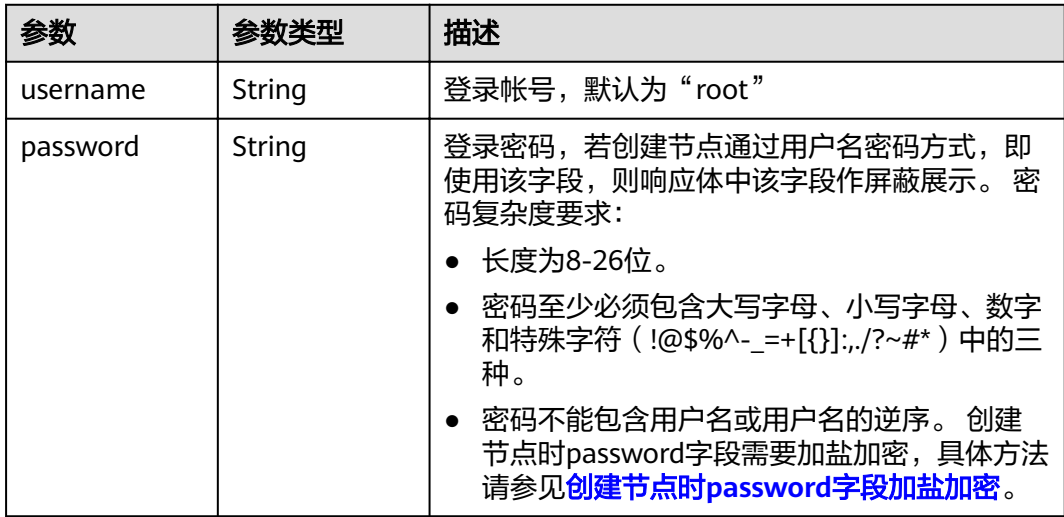

#### <span id="page-305-0"></span>表 **4-451** Volume

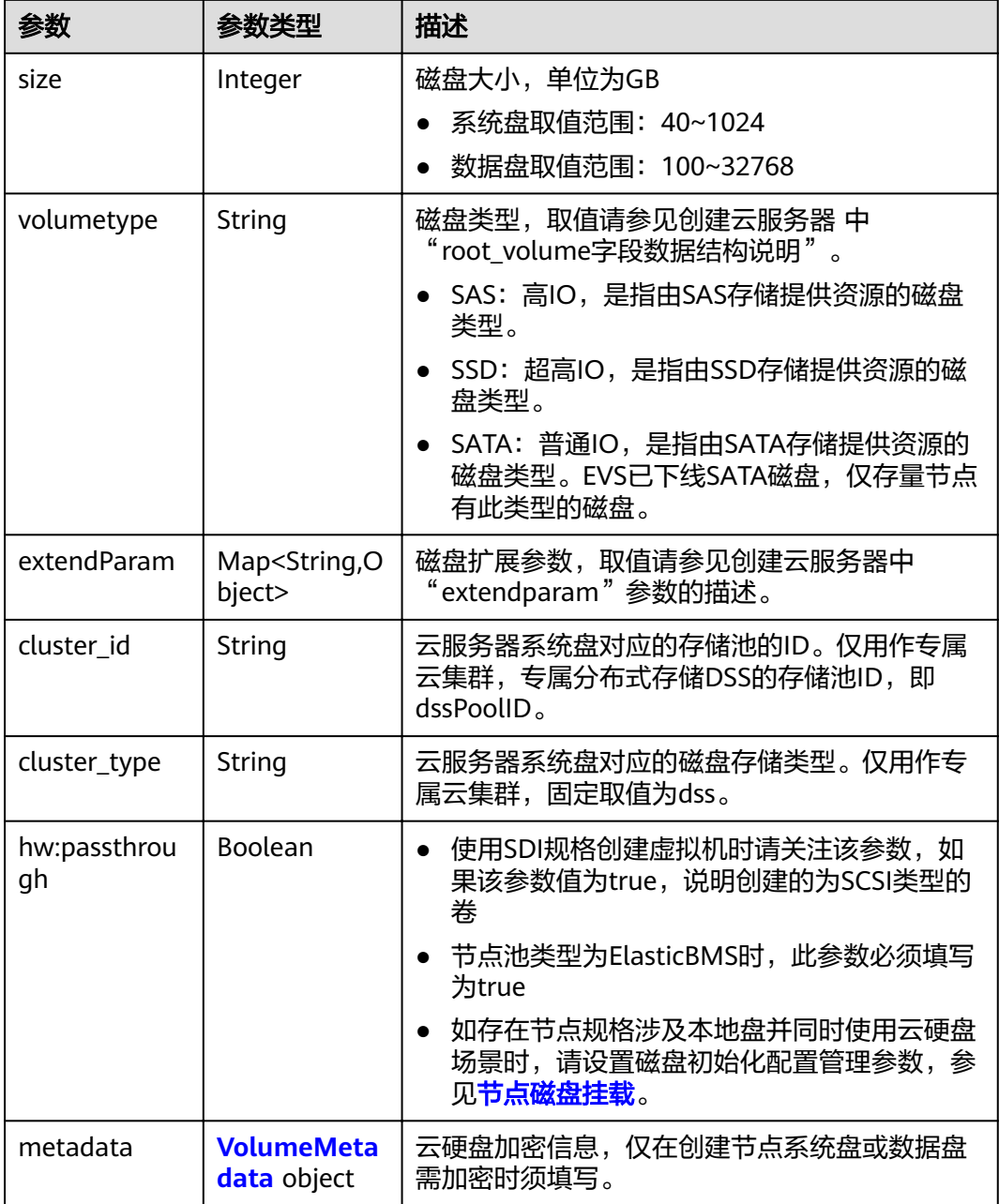

#### 表 **4-452** VolumeMetadata

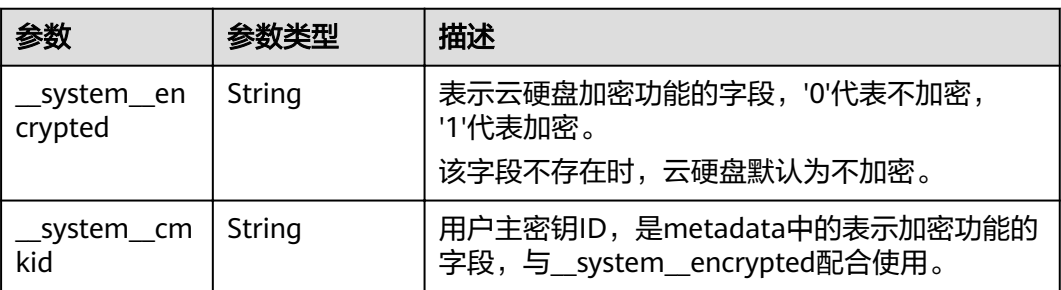

#### <span id="page-306-0"></span>表 **4-453** Storage

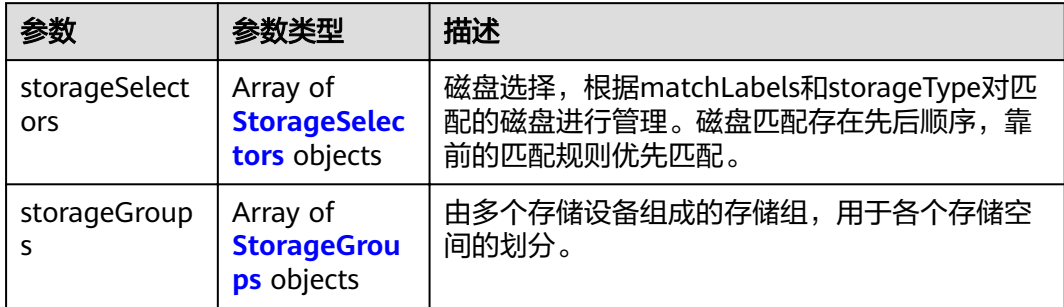

## 表 **4-454** StorageSelectors

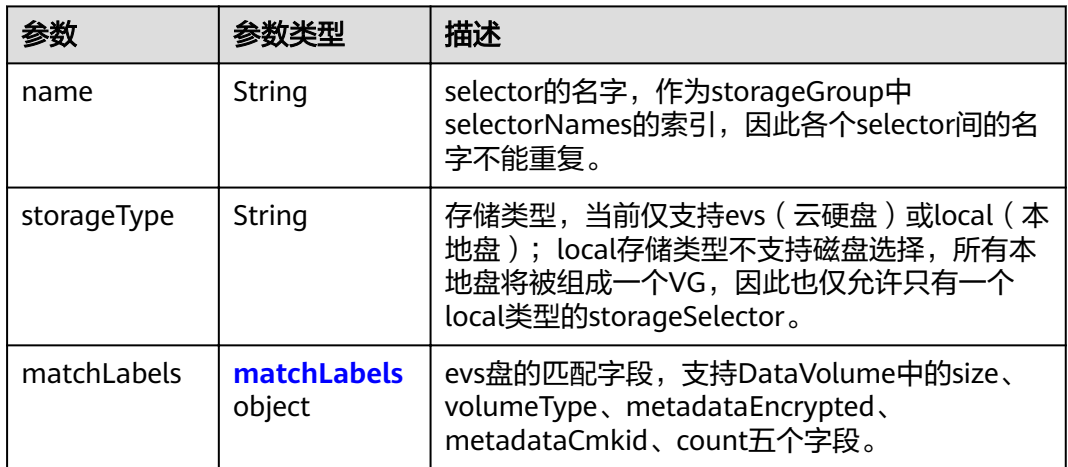

#### 表 **4-455** matchLabels

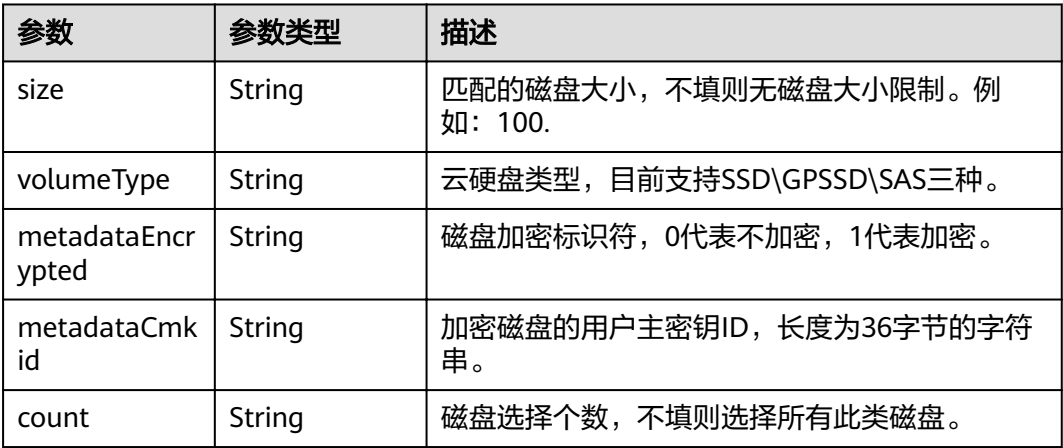

## <span id="page-307-0"></span>表 **4-456** StorageGroups

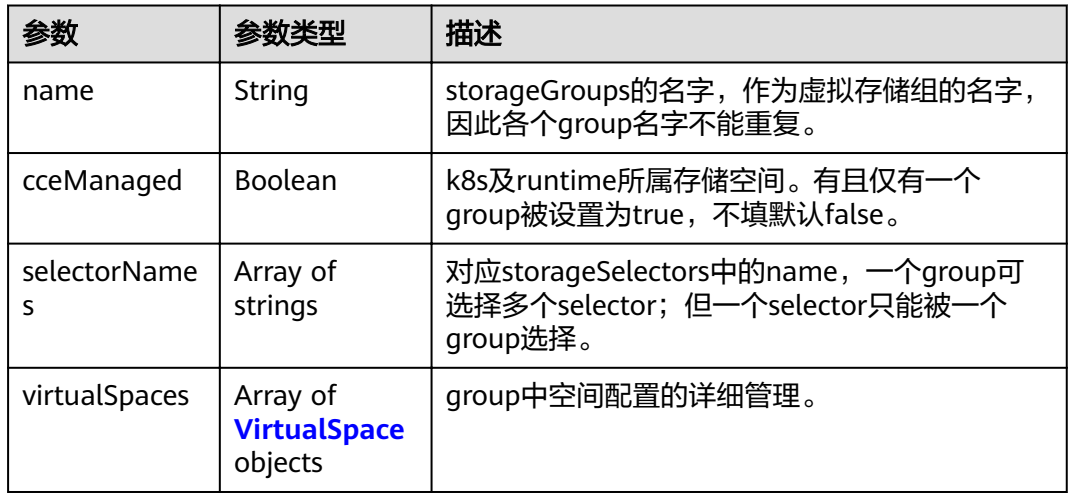

# 表 **4-457** VirtualSpace

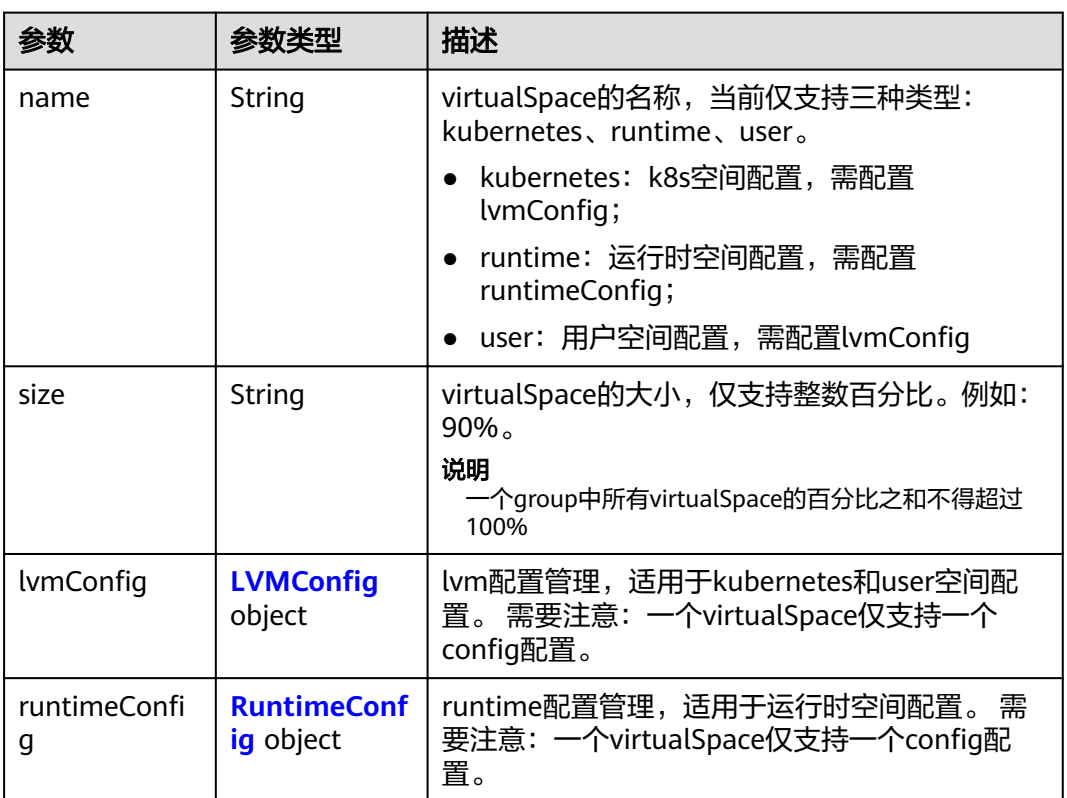

# 表 4-458 LVMConfig

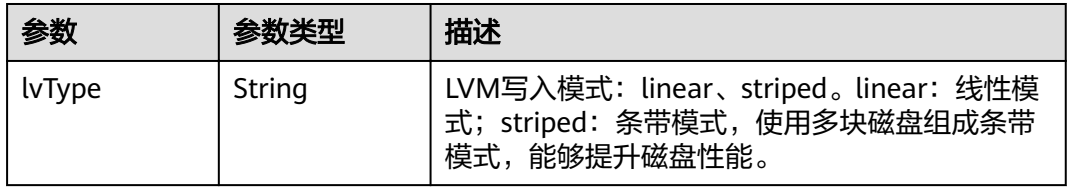

<span id="page-308-0"></span>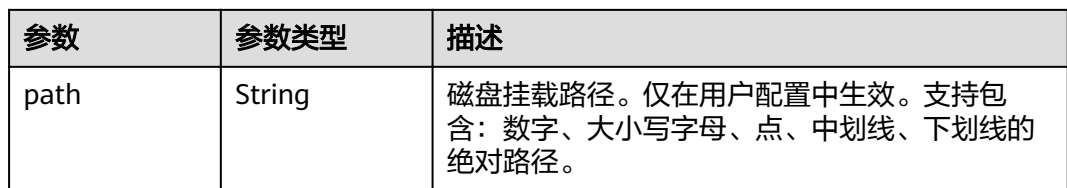

# 表 4-459 RuntimeConfig

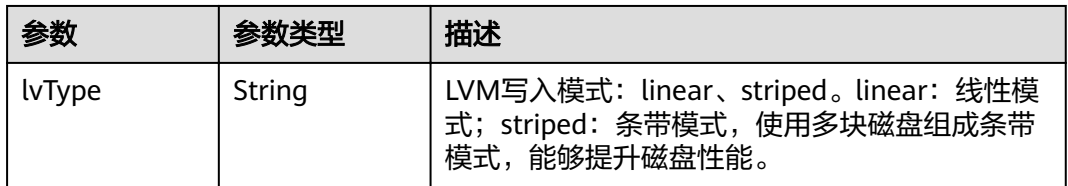

#### 表 **4-460** NodePublicIP

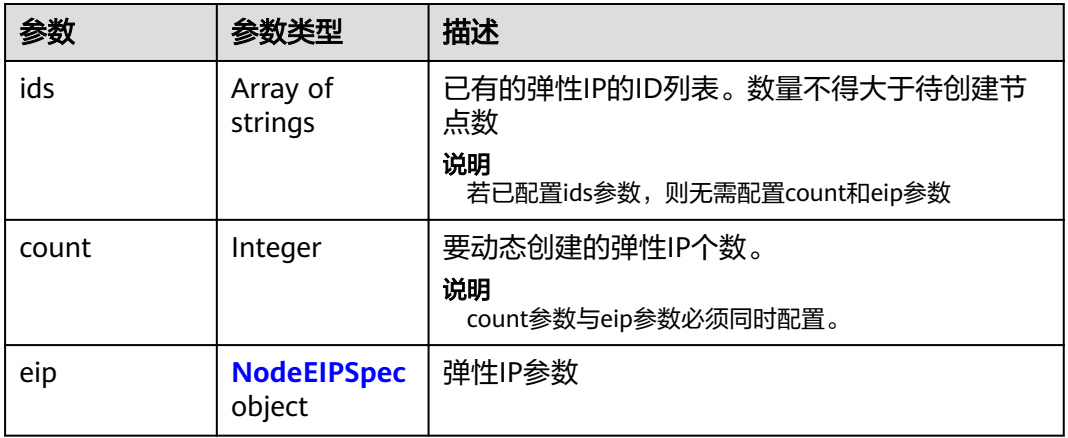

## 表 **4-461** NodeEIPSpec

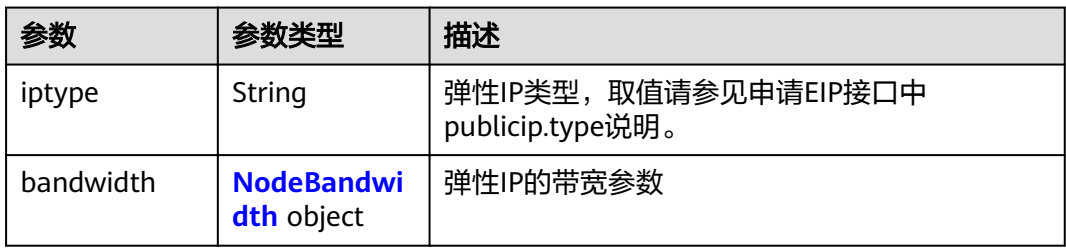

| 参数         | 参数类型    | 描述                                                                            |  |
|------------|---------|-------------------------------------------------------------------------------|--|
| chargemode | String  | 带宽的计费类型:                                                                      |  |
|            |         | ● 未传该字段,表示按带宽计费。 - 字段值为<br>空,表示按带宽计费。                                         |  |
|            |         | • 字段值为"traffic",表示按流量计费。                                                      |  |
|            |         | ● 字段为其它值,会导致创建云服务器失败。                                                         |  |
|            |         | 说明                                                                            |  |
|            |         | 按带宽计费: 按公网传输速率 (单位为Mbps) 计<br>$\bullet$<br>费。当您的带宽利用率高于10%时,建议优先选择<br>按带宽计费。  |  |
|            |         | ● 按流量计费:只允许在创建按需节点时指定,按公<br>网传输的数据总量(单位为GB)计费。当您的带宽<br>利用率低于10%时,建议优先选择按流量计费。 |  |
| size       | Integer | 带宽大小,取值请参见取值请参见申请EIP接口中<br>bandwidth.size说明。                                  |  |
| sharetype  | String  | 带宽的共享类型, 共享类型枚举: PER, 表示独<br>享,目前仅支持独享。                                       |  |

<span id="page-309-0"></span>表 **4-462** NodeBandwidth

## 表 **4-463** NodeNicSpec

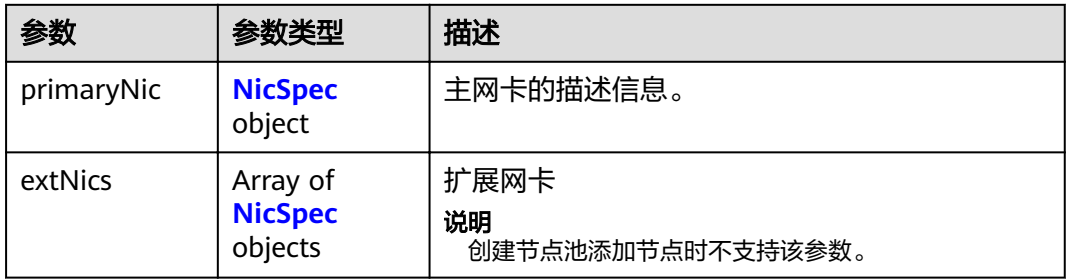

#### 表 **4-464** NicSpec

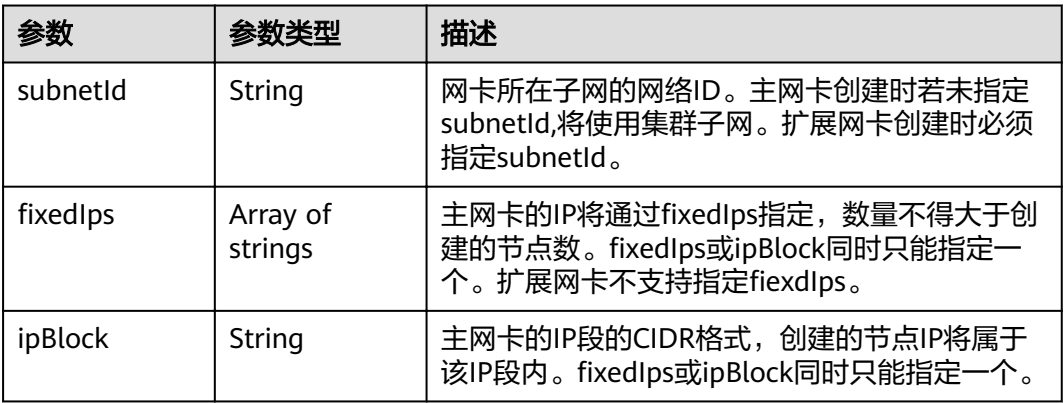

#### <span id="page-310-0"></span>表 **4-465** Taint

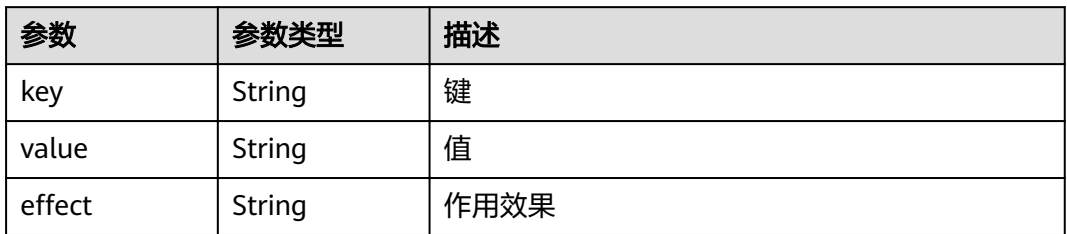

## 表 **4-466** UserTag

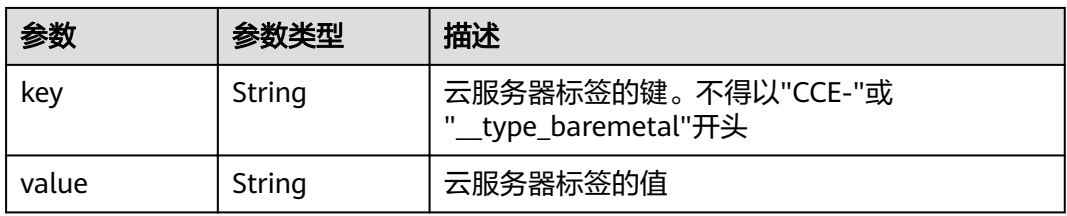

# 表 **4-467** Runtime

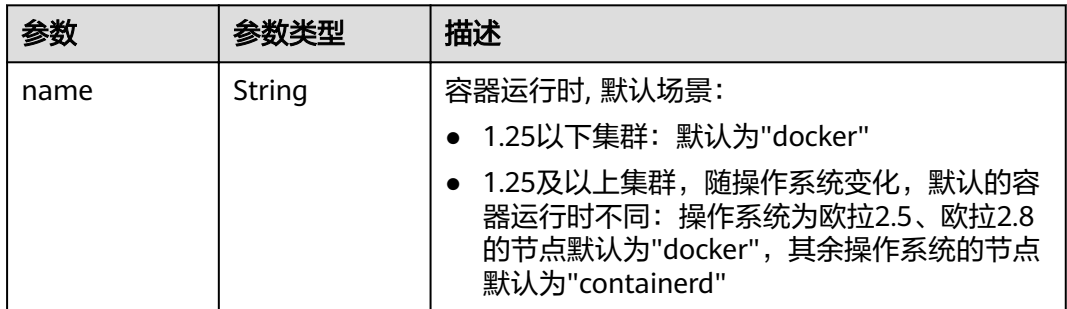

# 表 **4-468** NodeExtendParam

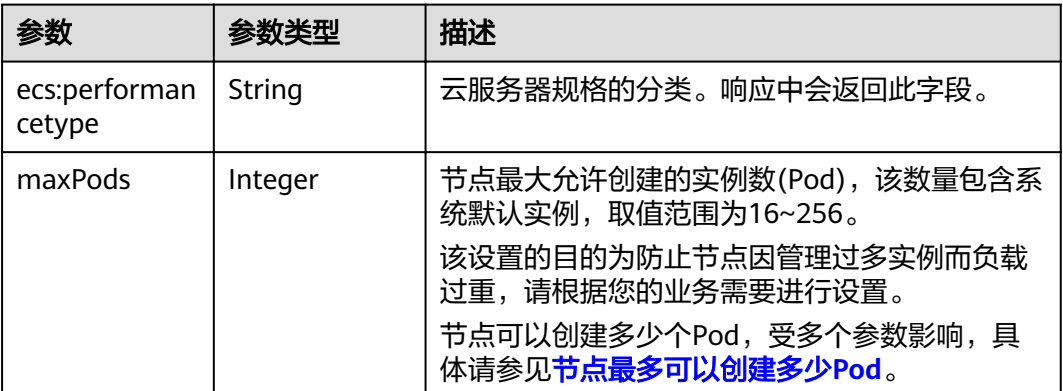

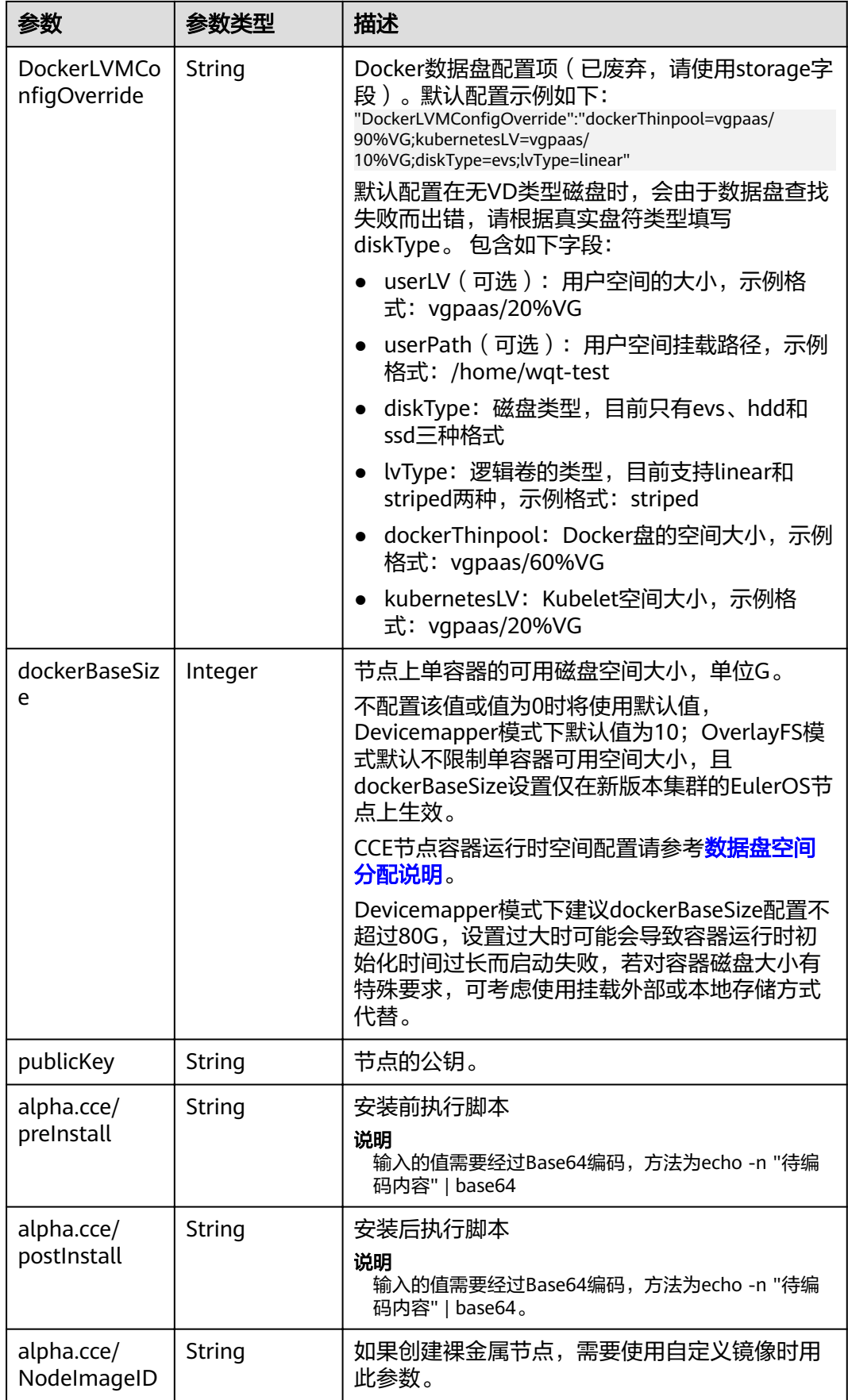

<span id="page-312-0"></span>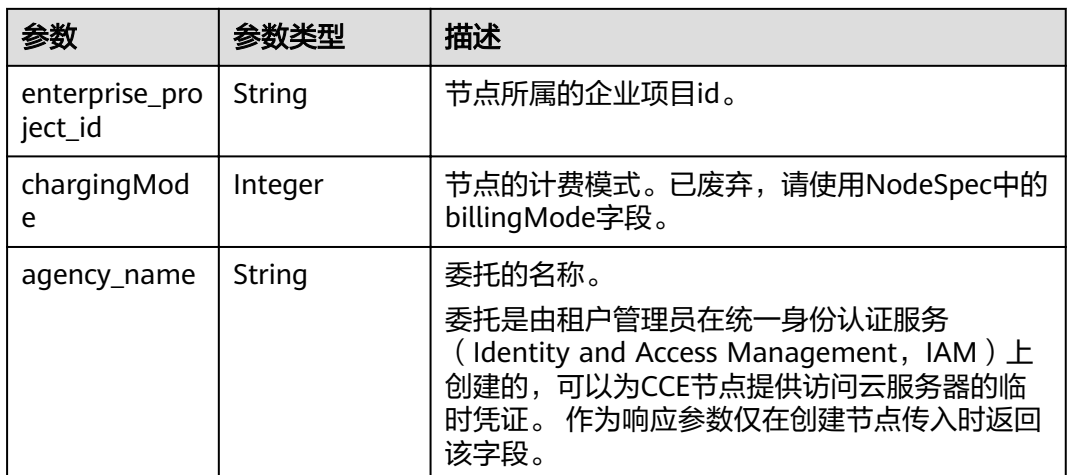

# 表 **4-469** NodePoolNodeAutoscaling

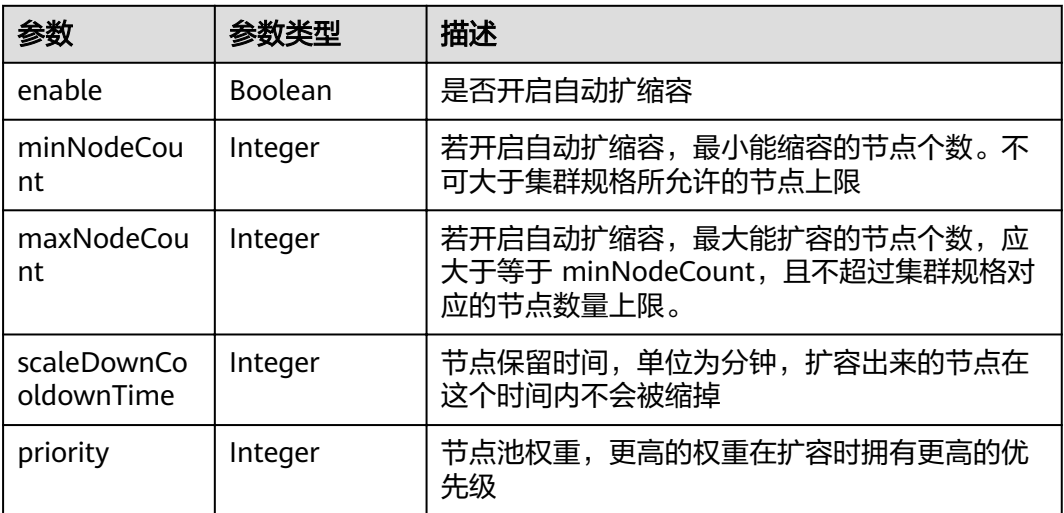

# 表 **4-470** NodeManagement

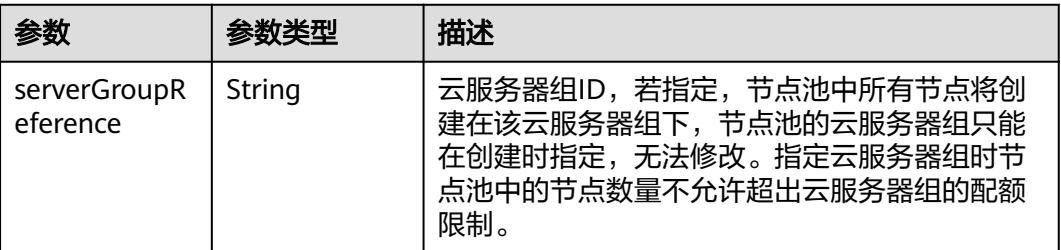

# 表 **4-471** SecurityID

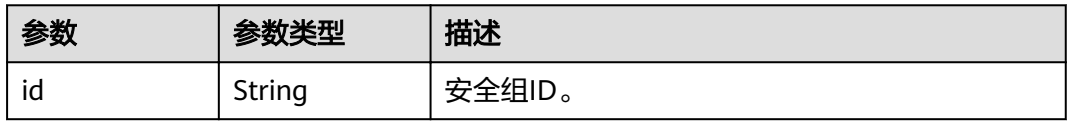

#### <span id="page-313-0"></span>表 **4-472** NodePoolStatus

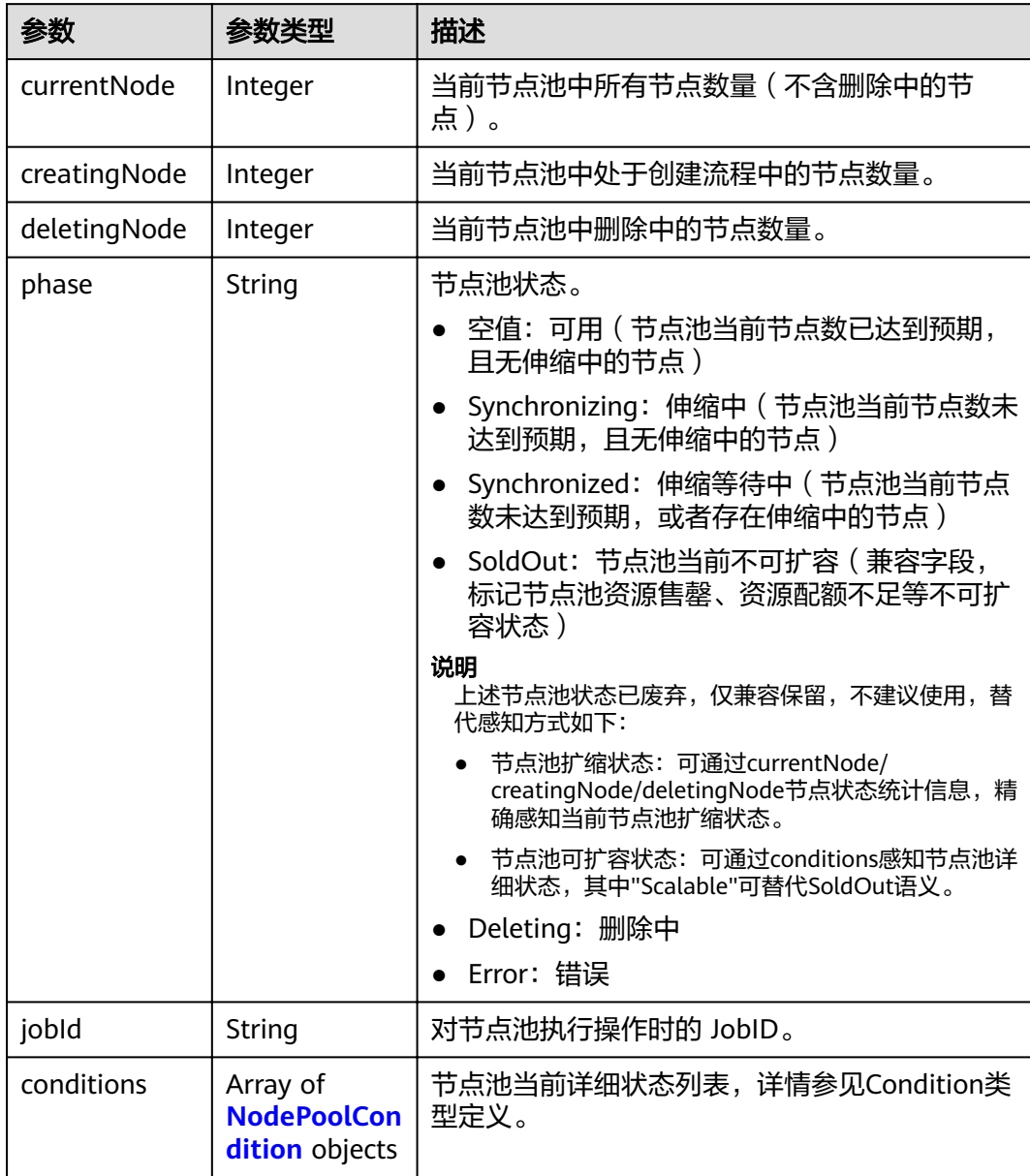

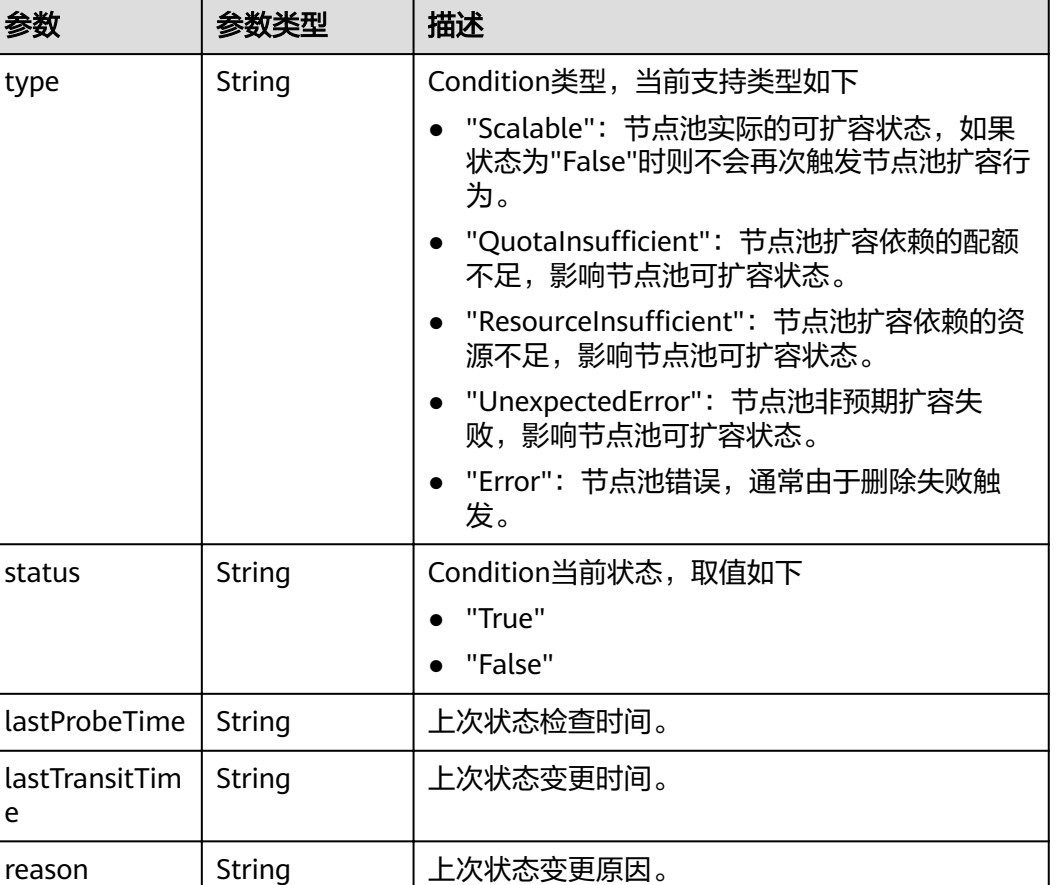

#### <span id="page-314-0"></span>表 **4-473** NodePoolCondition

# 请求示例

e

{

```
 "kind" : "NodePool",
  "apiVersion" : "v3",
 "metadata" : {
 "name" : "lc-it-nodepool-79796"
 },
 "spec" : {
 "initialNodeCount" : 0,
 "type" : "vm",
 "autoscaling" : {
  "type" : "vm",<br>"autoscaling" : {<br>"enable" : false,
    "minNodeCount" : 0,
    "maxNodeCount" : 1,
 "scaleDownCooldownTime" : 0,
 "priority" : 0
 },
 "nodeManagement" : {
    "serverGroupReference" : ""
 },
 "nodeTemplate" : {
"flavor" : "s6.large.2",
 "az" : "******",
 "os" : "EulerOS 2.5",
 "login" : {
 "sshKey" : "KeyPair-001"
```
message | String | Condition详细描述。

```
 },
 "rootVolume" : {
 "volumetype" : "SAS",
     "size" : 40
    },
 "dataVolumes" : [ {
 "volumetype" : "SAS",
     "size" : 100,
 "extendParam" : {
 "useType" : "docker"
     }
    } ],
    "billingMode" : 0,
    "extendParam" : {
 "alpha.cce/preInstall" : "",
 "alpha.cce/postInstall" : "",
     "alpha.cce/NodeImageID" : "",
     "maxPods" : 110
    },
    "nodeNicSpec" : {
 "primaryNic" : {
 "subnetId" : "7e767d10-7548-4df5-ad72-aeac1d08bd8a"
     }
    }
 },
 "podSecurityGroups" : [ {
 "id" : ""
   } ]
 }
```
# 响应示例

## 状态码: **201**

}

{

表示在指定集群下创建节点池的作业下发成功。

```
 "kind" : "NodePool",
  "apiVersion" : "v3",
  "metadata" : {
   "name" : "lc-it-nodepool-79796",
   "uid" : "99addaa2-69eb-11ea-a592-0255ac1001bb"
 },
 "spec" : {
 "type" : "vm",
   "nodeTemplate" : {
"flavor" : "s6.large.2",
 "az" : "******",
    "os" : "EulerOS 2.5",
 "login" : {
 "sshKey" : "KeyPair-001"
 },
 "rootVolume" : {
      "volumetype" : "SAS",
      "size" : 40
    },
 "dataVolumes" : [ {
 "volumetype" : "SAS",
      "size" : 100,
      "extendParam" : {
       "useType" : "docker"
      }
    } ],
     "publicIP" : {
      "eip" : {
       "bandwidth" : { }
     }
    },
```

```
 "nodeNicSpec" : {
 "primaryNic" : {
 "subnetId" : "7e767d10-7548-4df5-ad72-aeac1d08bd8a"
      }
    },
    "billingMode" : 0,
    "extendParam" : {
      "alpha.cce/NodeImageID" : "",
 "alpha.cce/postInstall" : "",
 "alpha.cce/preInstall" : "",
      "maxPods" : 110
    },
    "k8sTags" : {
      "cce.cloud.com/cce-nodepool" : "lc-it-nodepool-79796"
    }
   },
   "autoscaling" : {
    "maxNodeCount" : 1
   },
   "nodeManagement" : { }
 },
 "status" : {
 "phase" : ""
 }
```
## 状态码

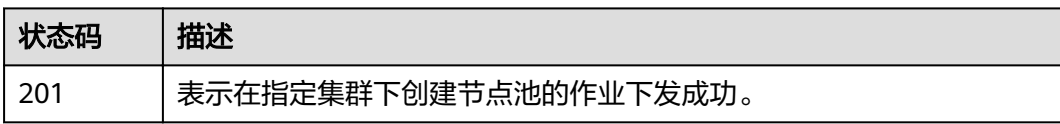

## 错误码

请参[见错误码。](#page-449-0)

# **4.4.2** 获取指定的节点池

}

# 功能介绍

该API用于获取指定节点池的详细信息。

#### 说明

集群管理的URL格式为: https://Endpoint/uri。其中uri为资源路径, 也即API访问的路径

### **URI**

GET /api/v3/projects/{project\_id}/clusters/{cluster\_id}/nodepools/{nodepool\_id}

#### 表 **4-474** 路径参数

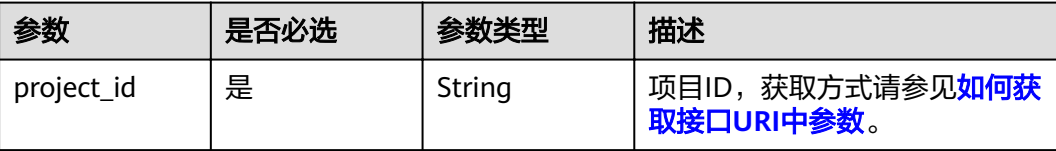

# 请求参数

表 **4-475** 请求 Header 参数

| 参数           | 是否必选 | 参数类型   | 描述                                                                                         |
|--------------|------|--------|--------------------------------------------------------------------------------------------|
| Content-Type | 是    | String | 消息体的类型(格式)                                                                                 |
| X-Auth-Token | 是    | String | 调用接口的认证方式分为Token<br>和AK/SK两种,如果您使用的<br>Token方式, 此参数为必填, 请<br>填写Token的值,获取方式请参<br>见获取token。 |

# 响应参数

### 状态码: **200**

表 **4-476** 响应 Body 参数

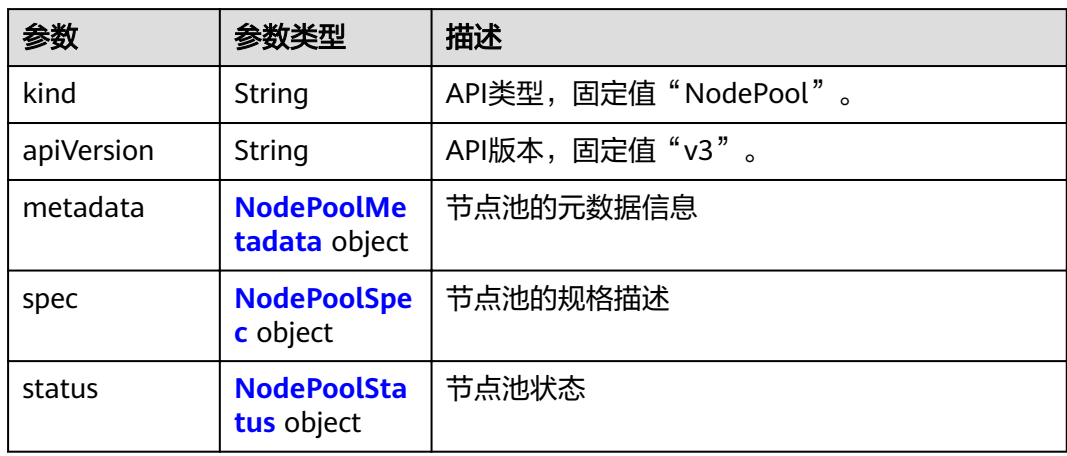

#### <span id="page-318-0"></span>表 **4-477** NodePoolMetadata

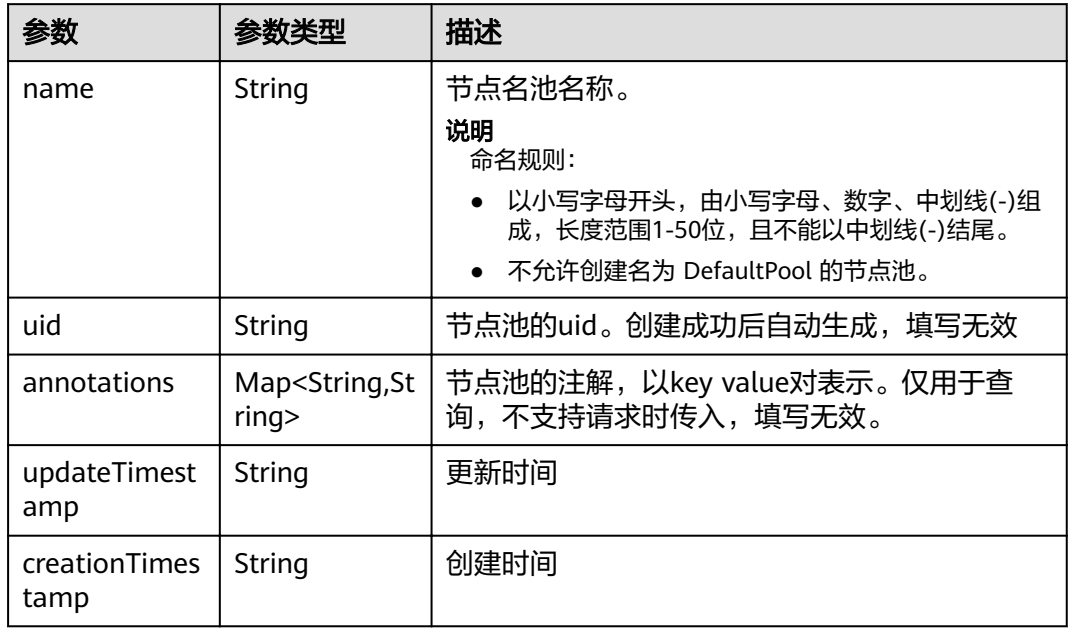

## 表 **4-478** NodePoolSpec

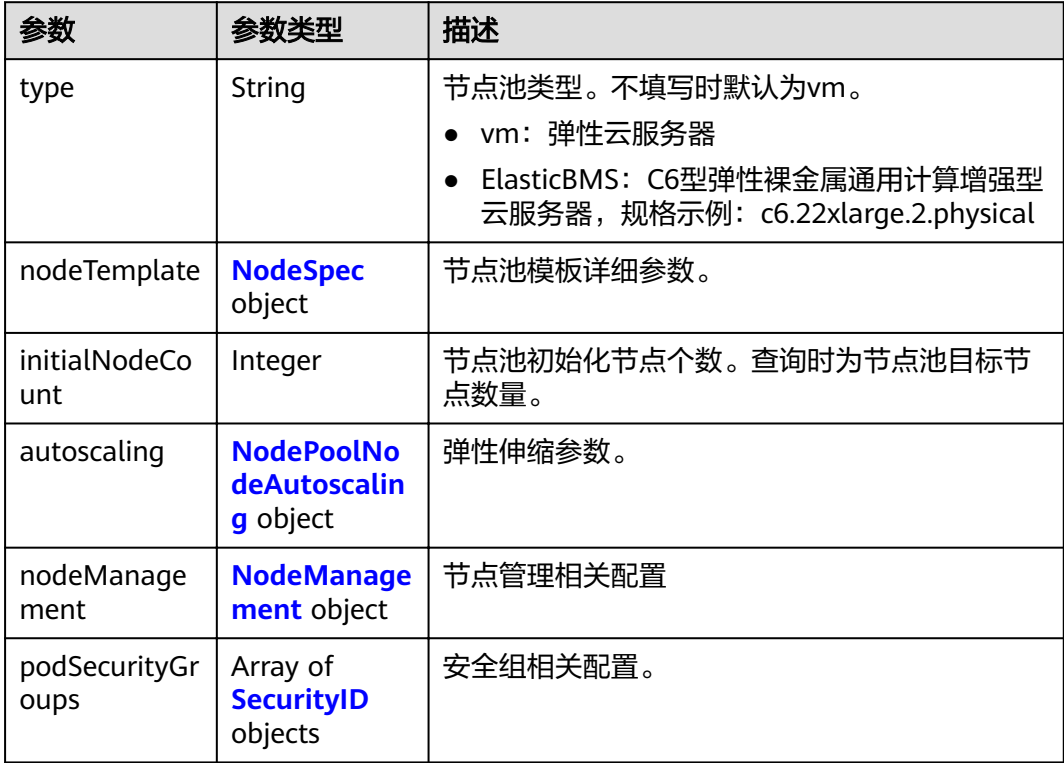

<span id="page-319-0"></span>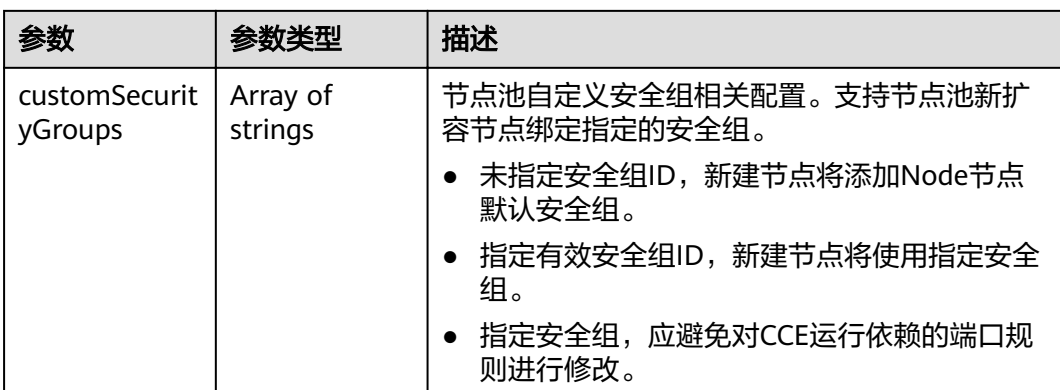

# 表 **4-479** NodeSpec

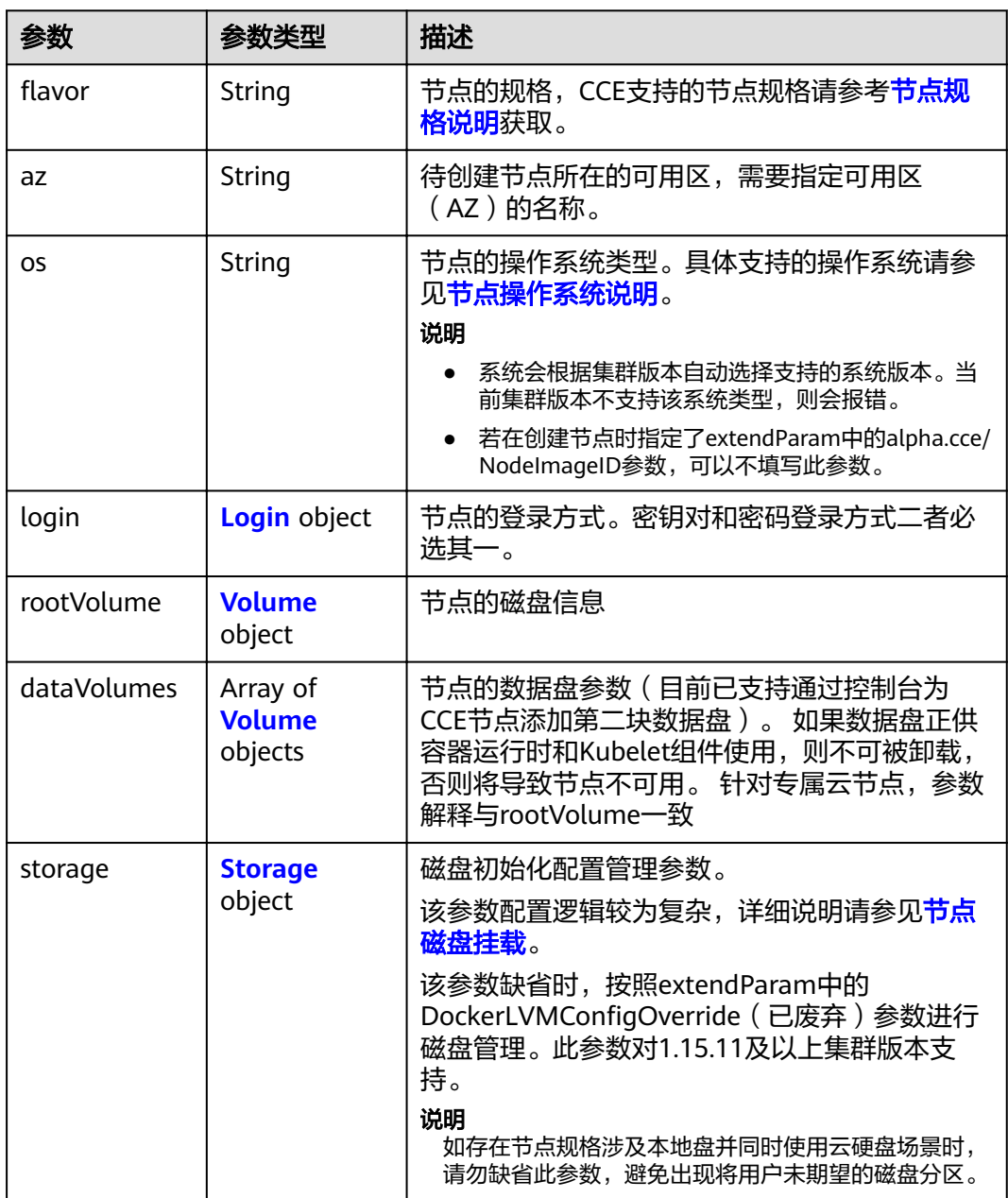

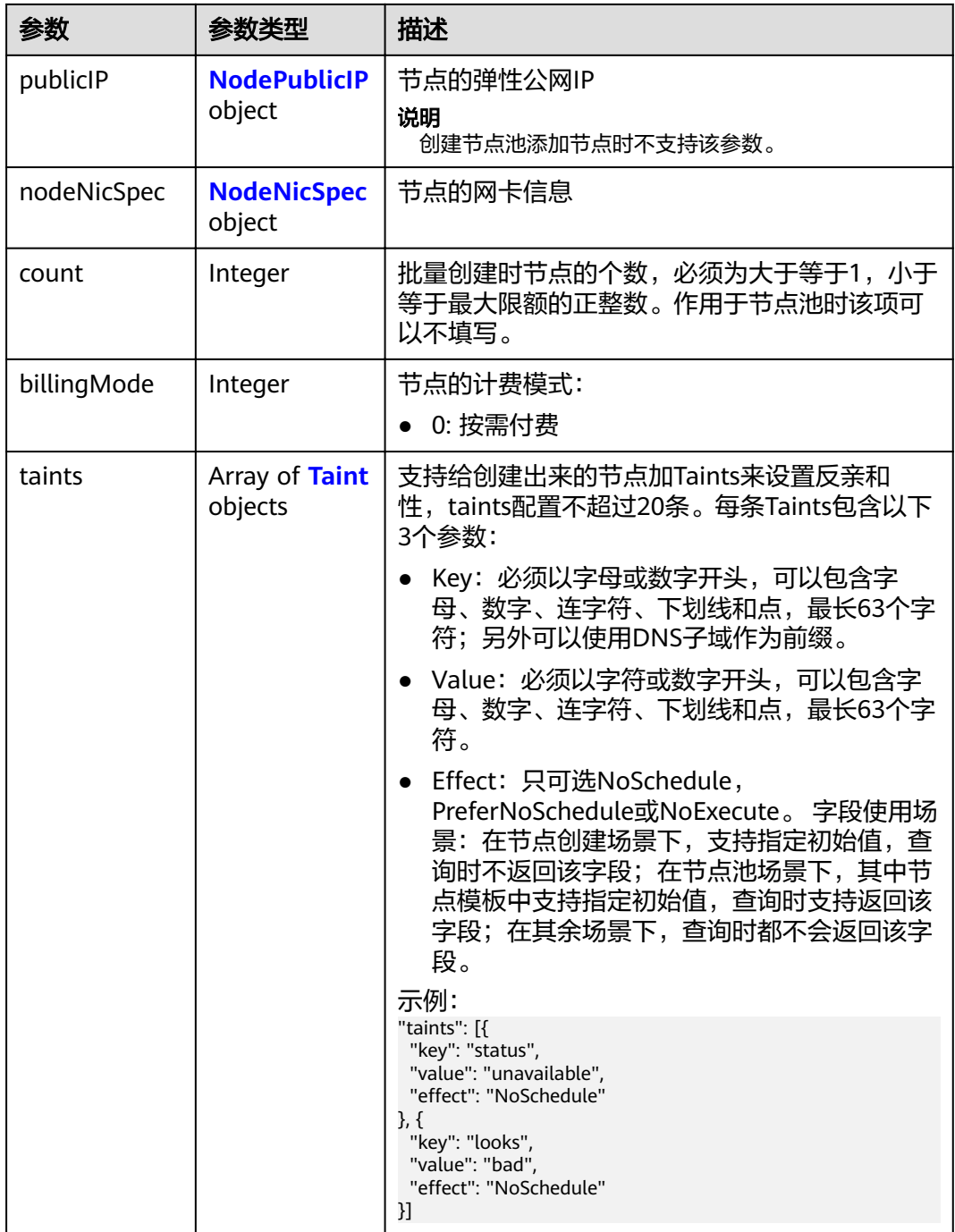

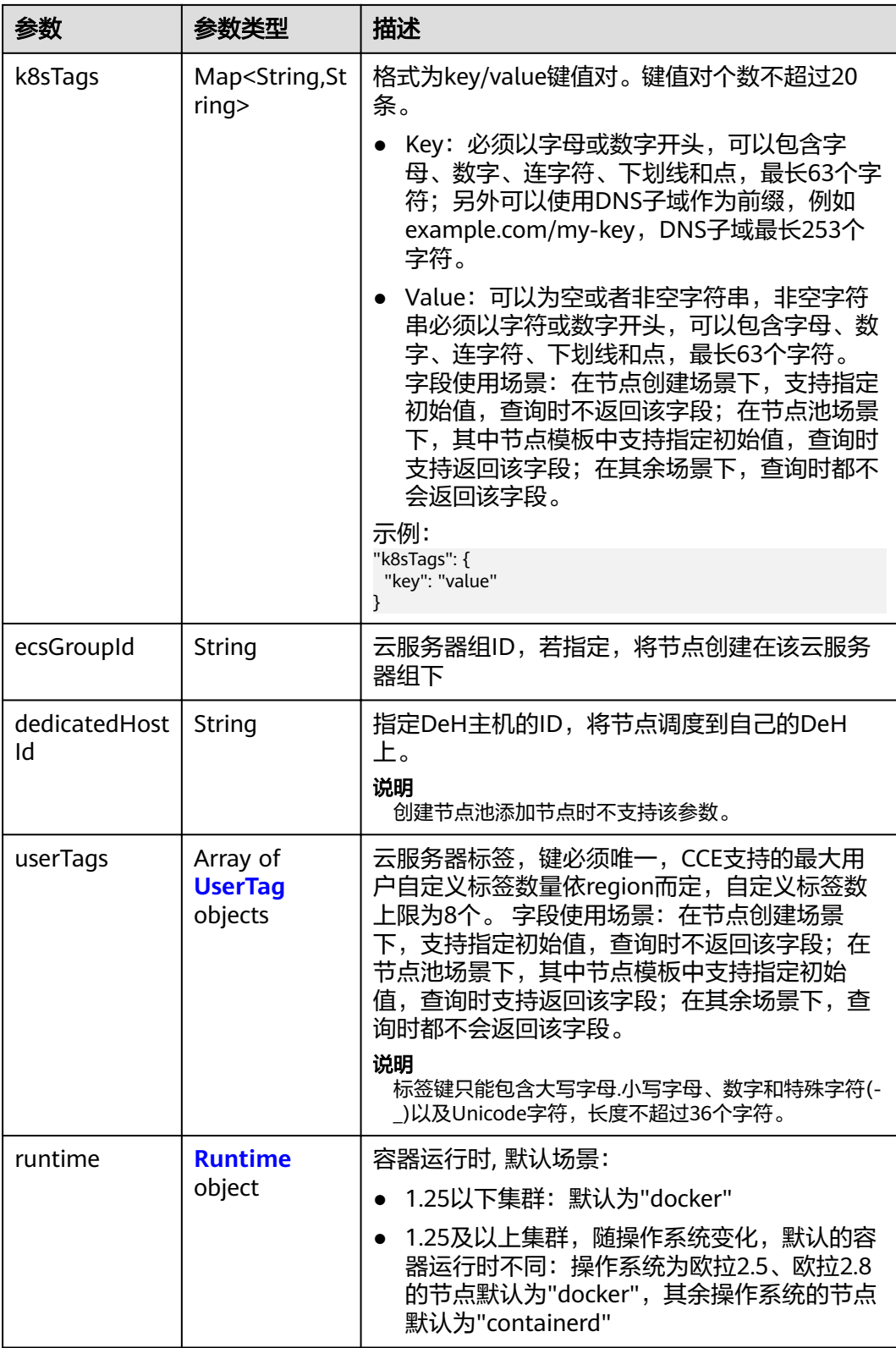

<span id="page-322-0"></span>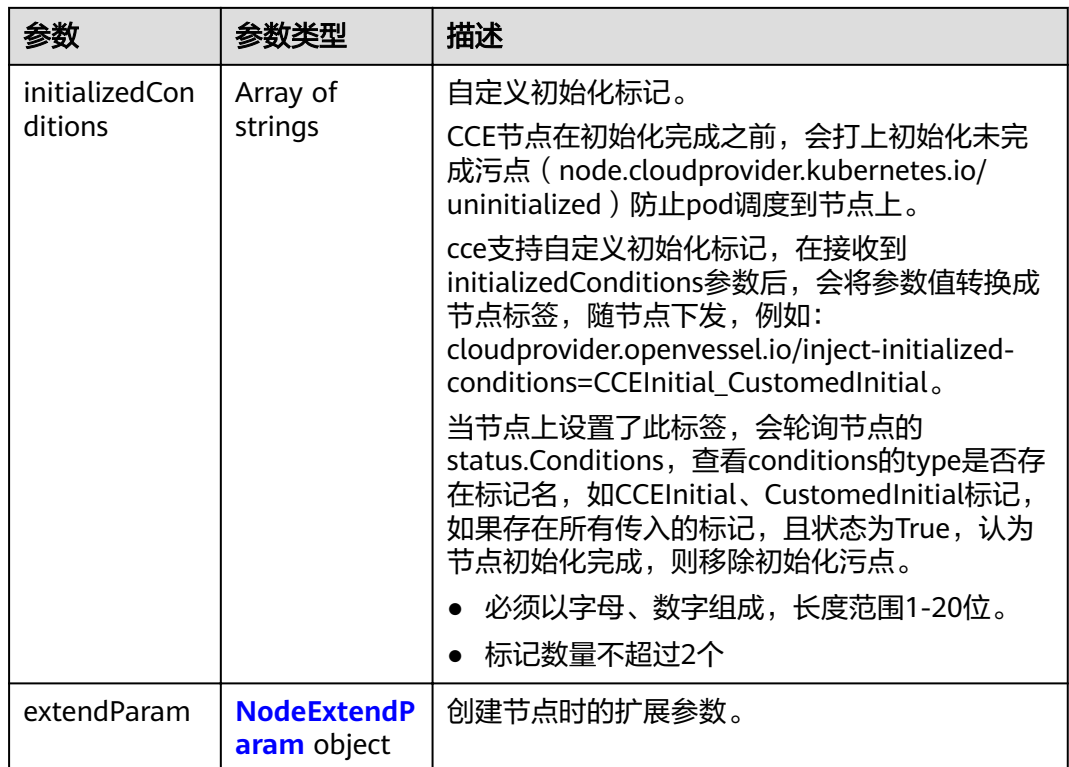

# 表 **4-480** Login

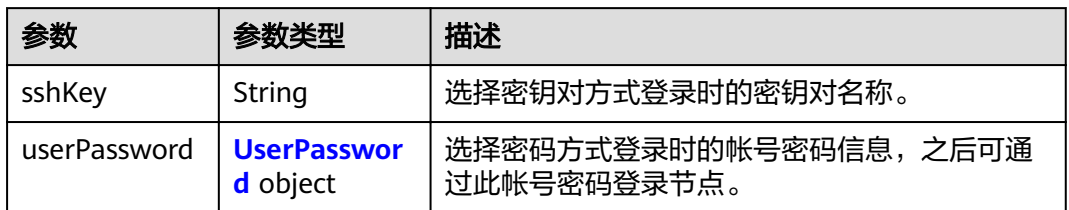

#### 表 **4-481** UserPassword

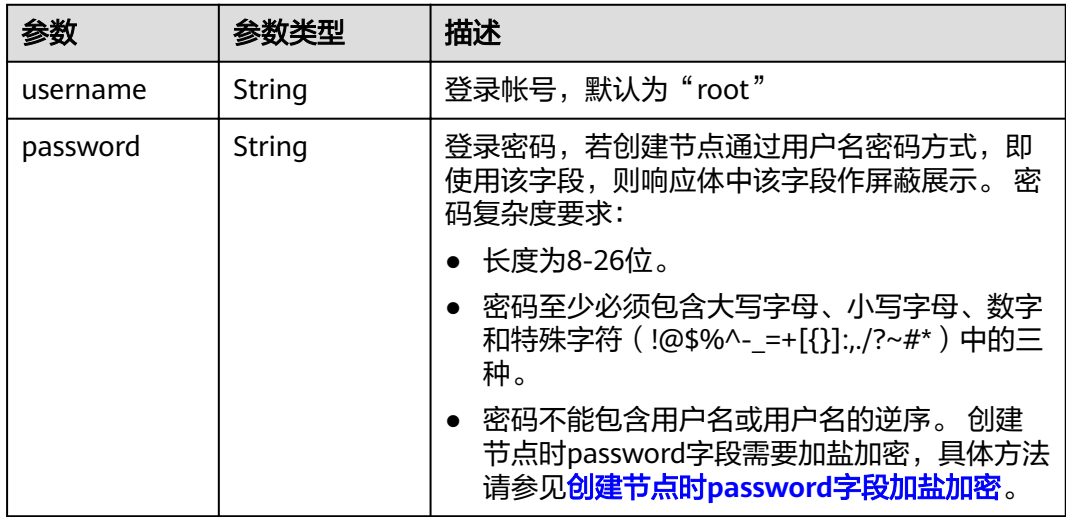

#### <span id="page-323-0"></span>表 **4-482** Volume

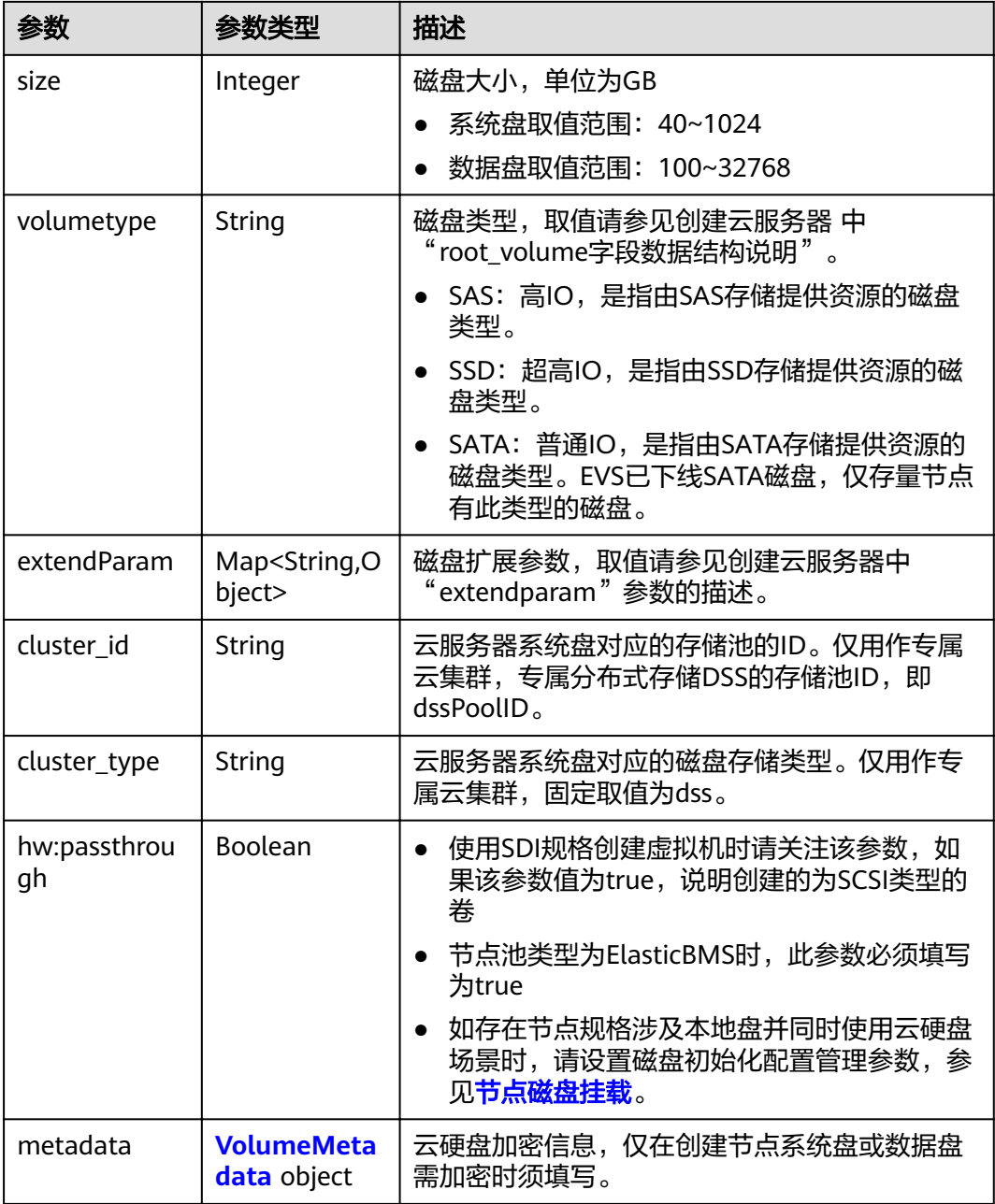

#### 表 **4-483** VolumeMetadata

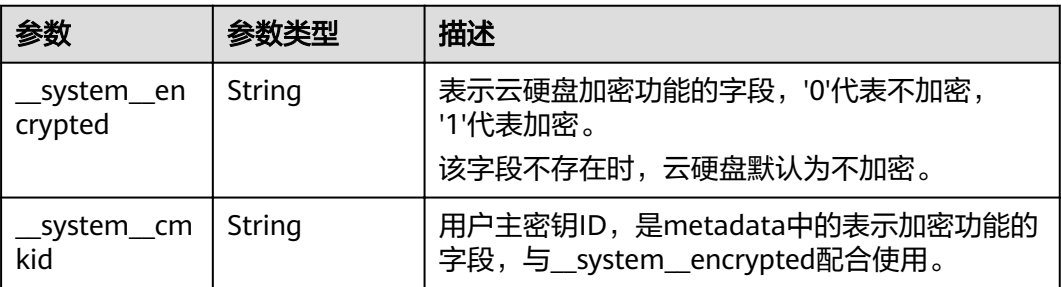
#### 表 **4-484** Storage

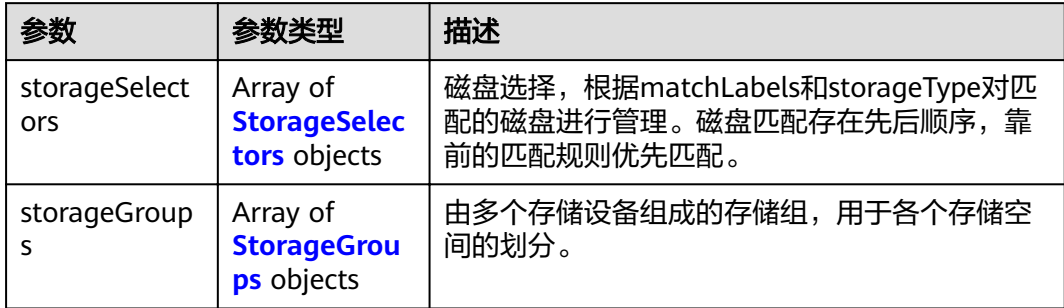

## 表 **4-485** StorageSelectors

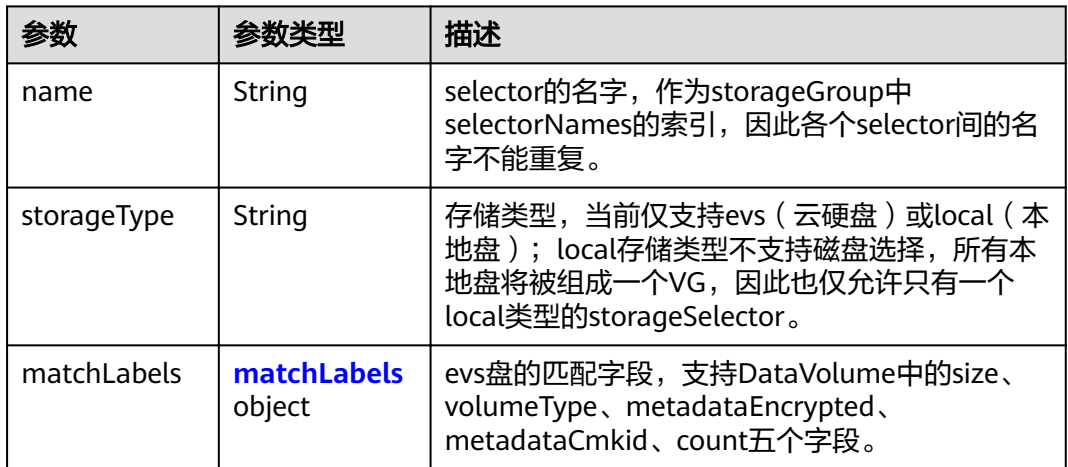

## 表 **4-486** matchLabels

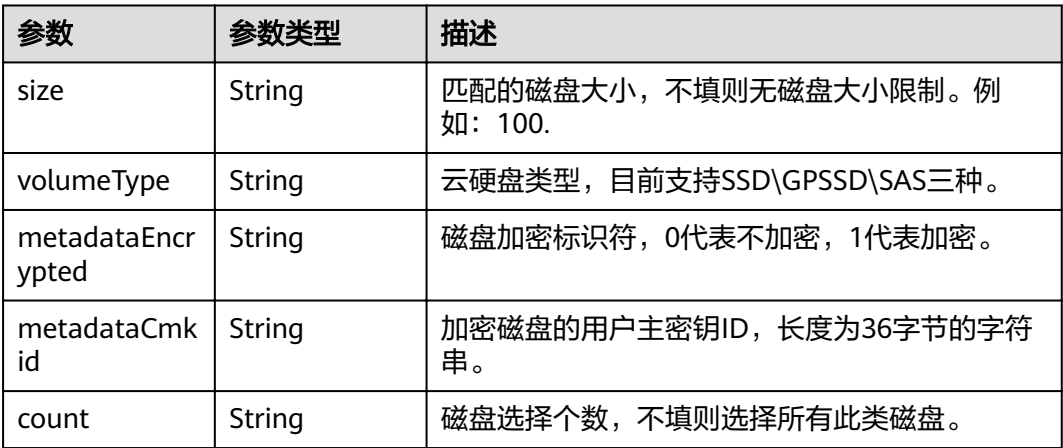

#### <span id="page-325-0"></span>表 **4-487** StorageGroups

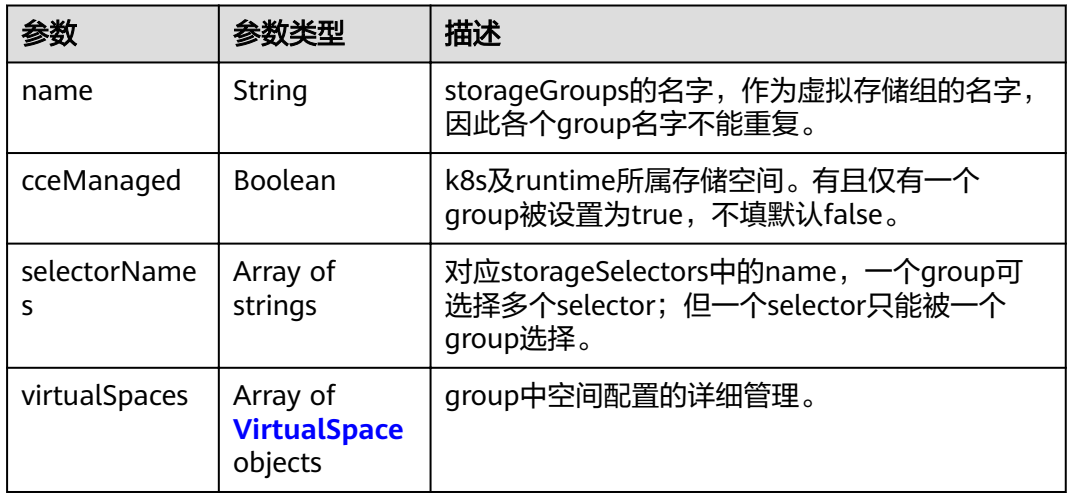

## 表 **4-488** VirtualSpace

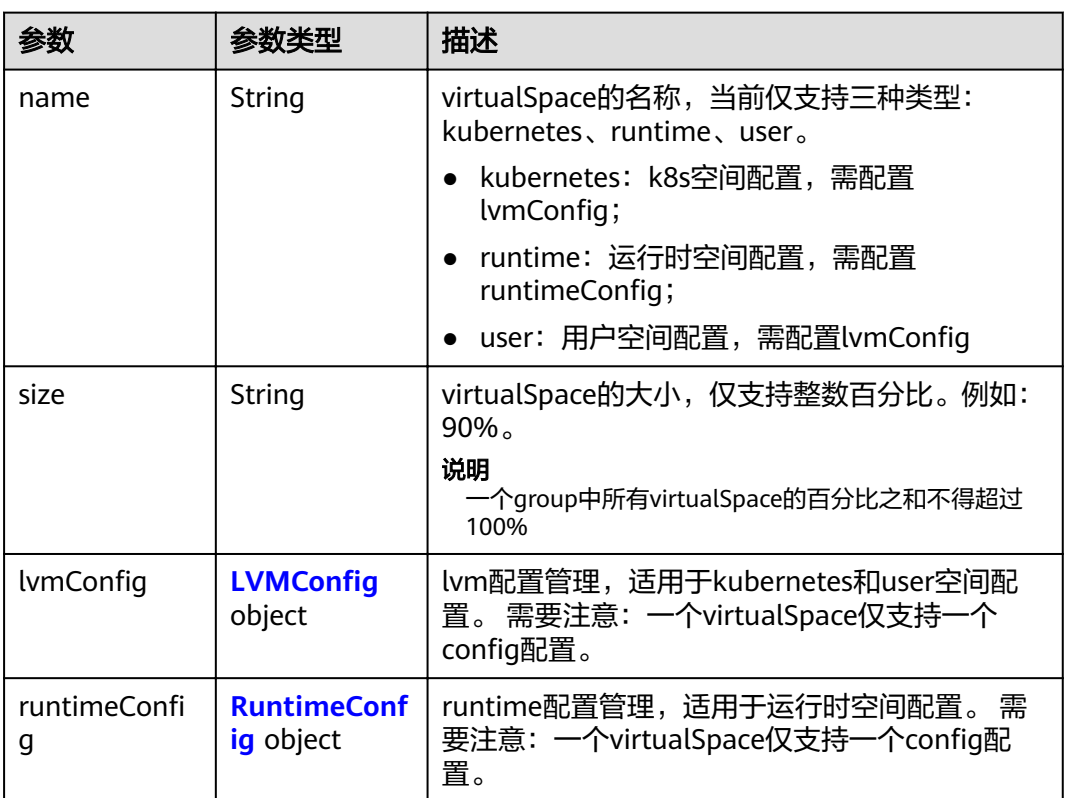

## 表 4-489 LVMConfig

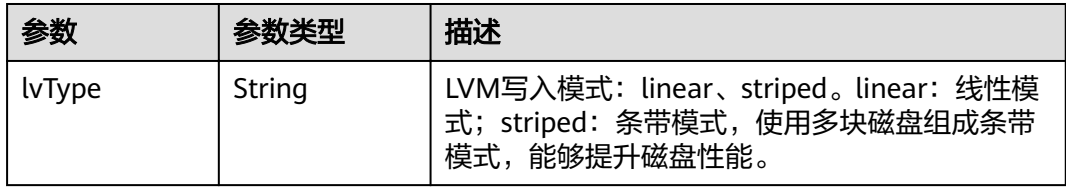

<span id="page-326-0"></span>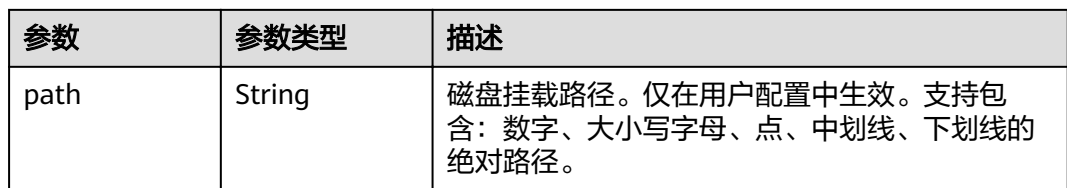

## 表 4-490 RuntimeConfig

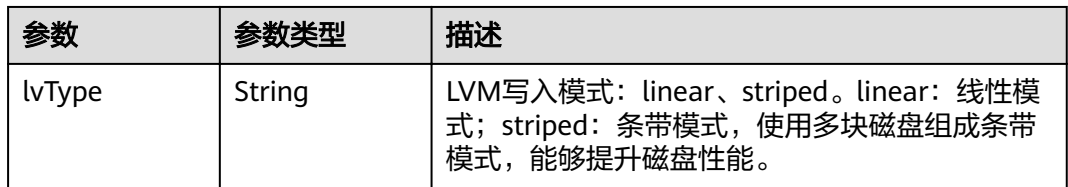

#### 表 **4-491** NodePublicIP

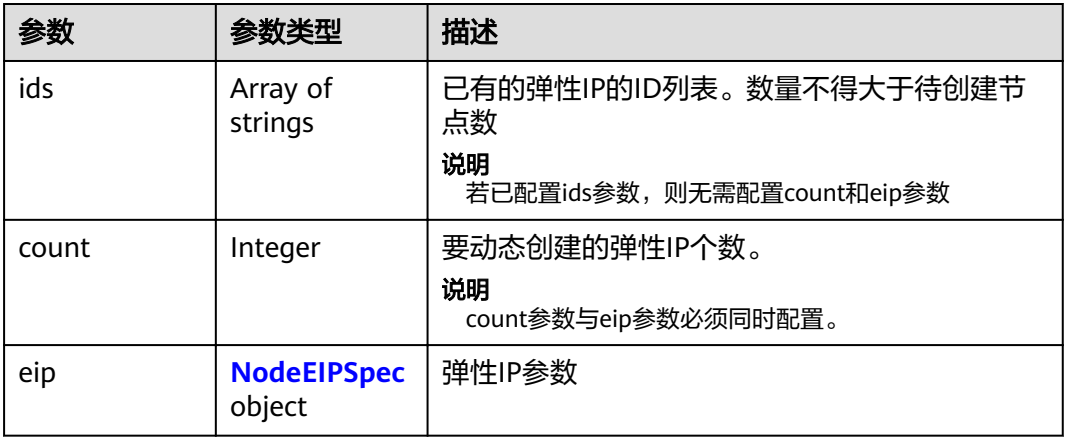

#### 表 **4-492** NodeEIPSpec

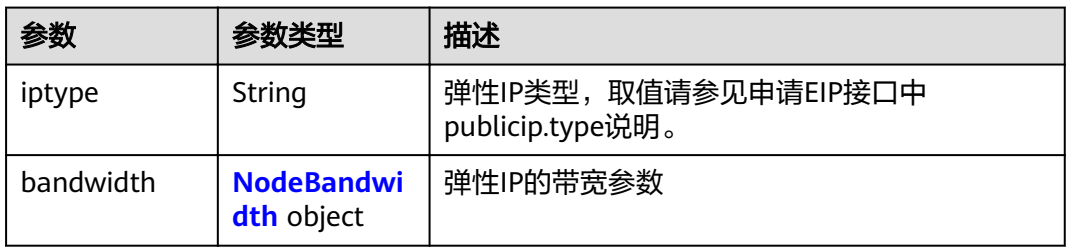

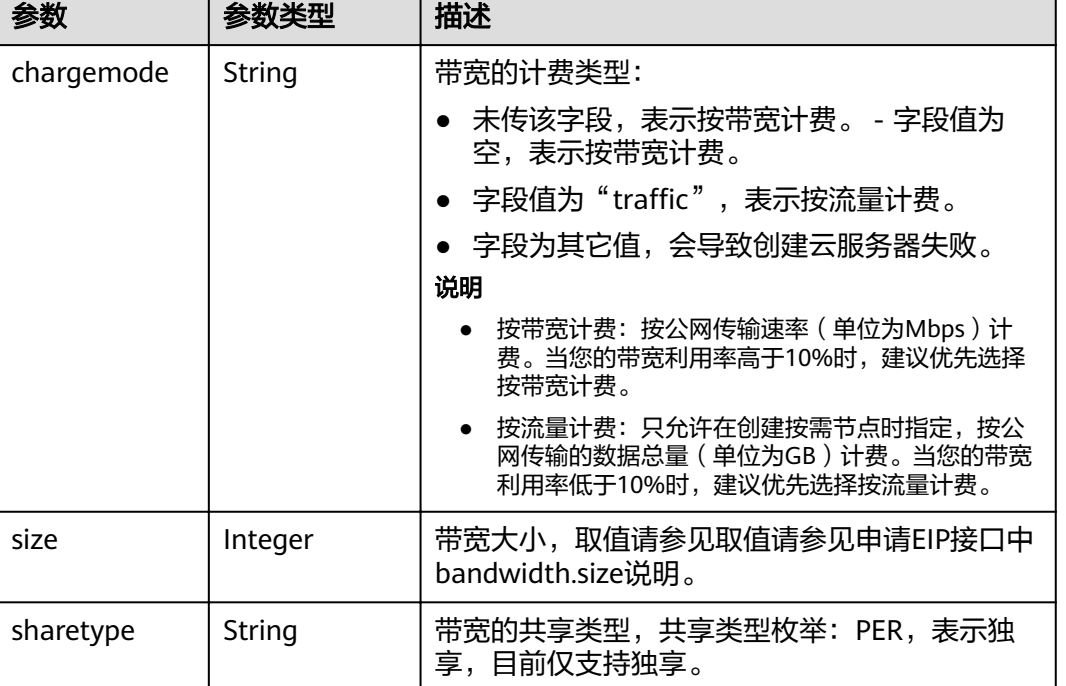

#### <span id="page-327-0"></span>表 **4-493** NodeBandwidth

#### 表 **4-494** NodeNicSpec

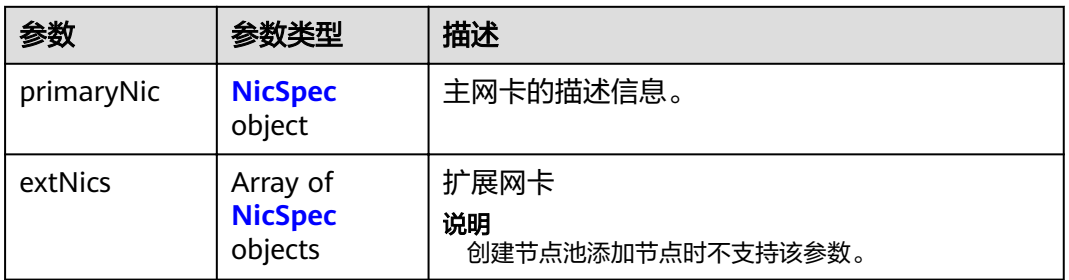

#### 表 **4-495** NicSpec

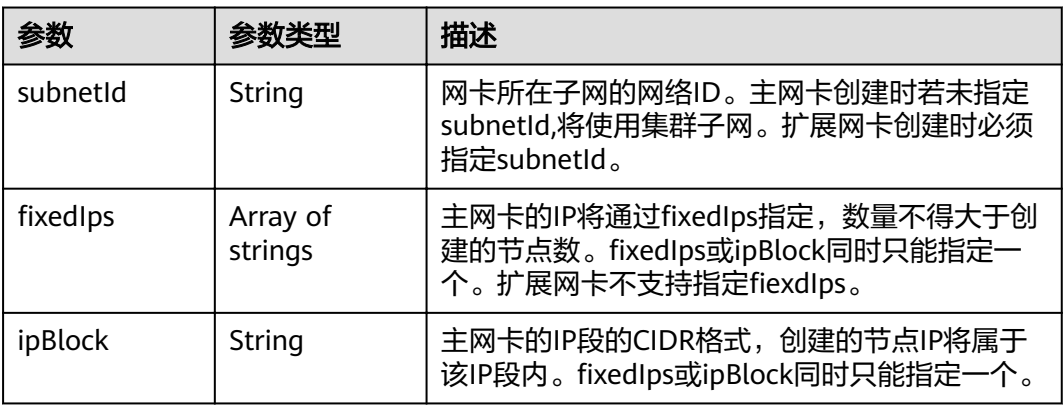

#### 表 **4-496** Taint

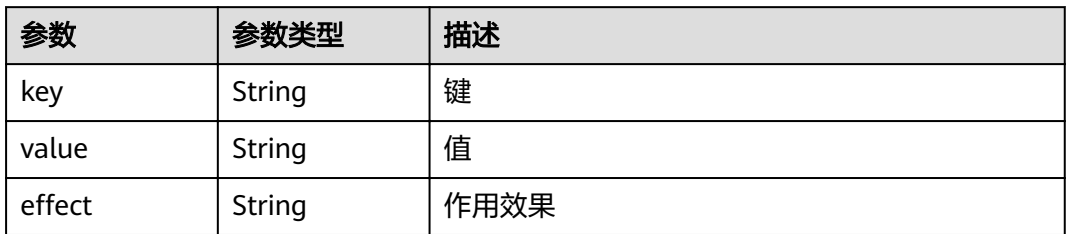

## 表 **4-497** UserTag

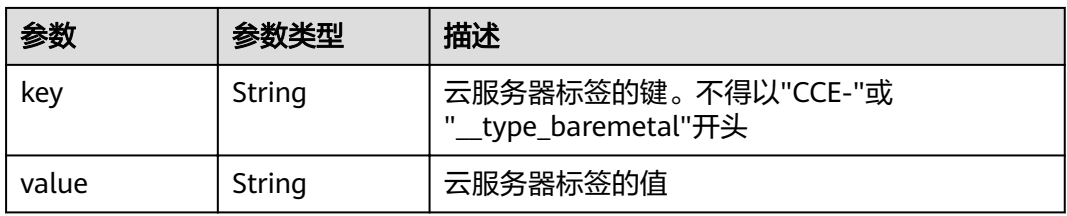

## 表 **4-498** Runtime

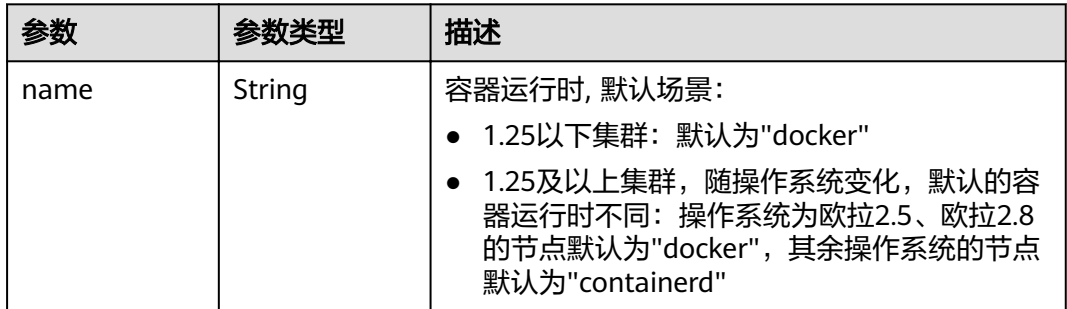

#### 表 **4-499** NodeExtendParam

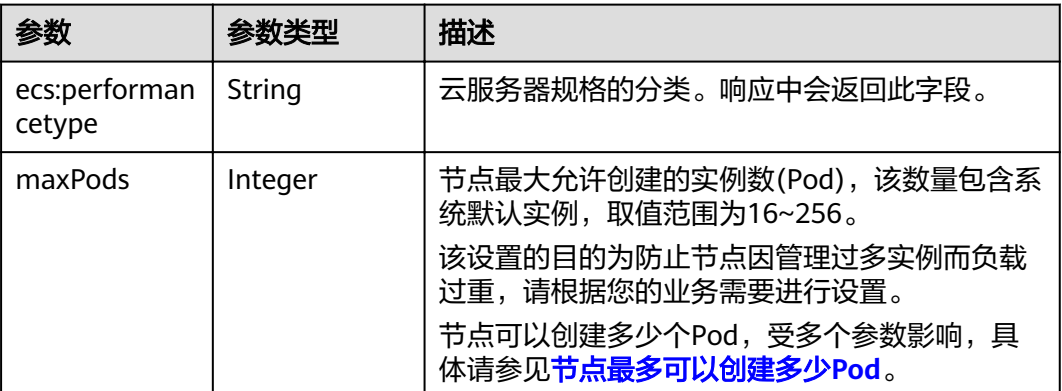

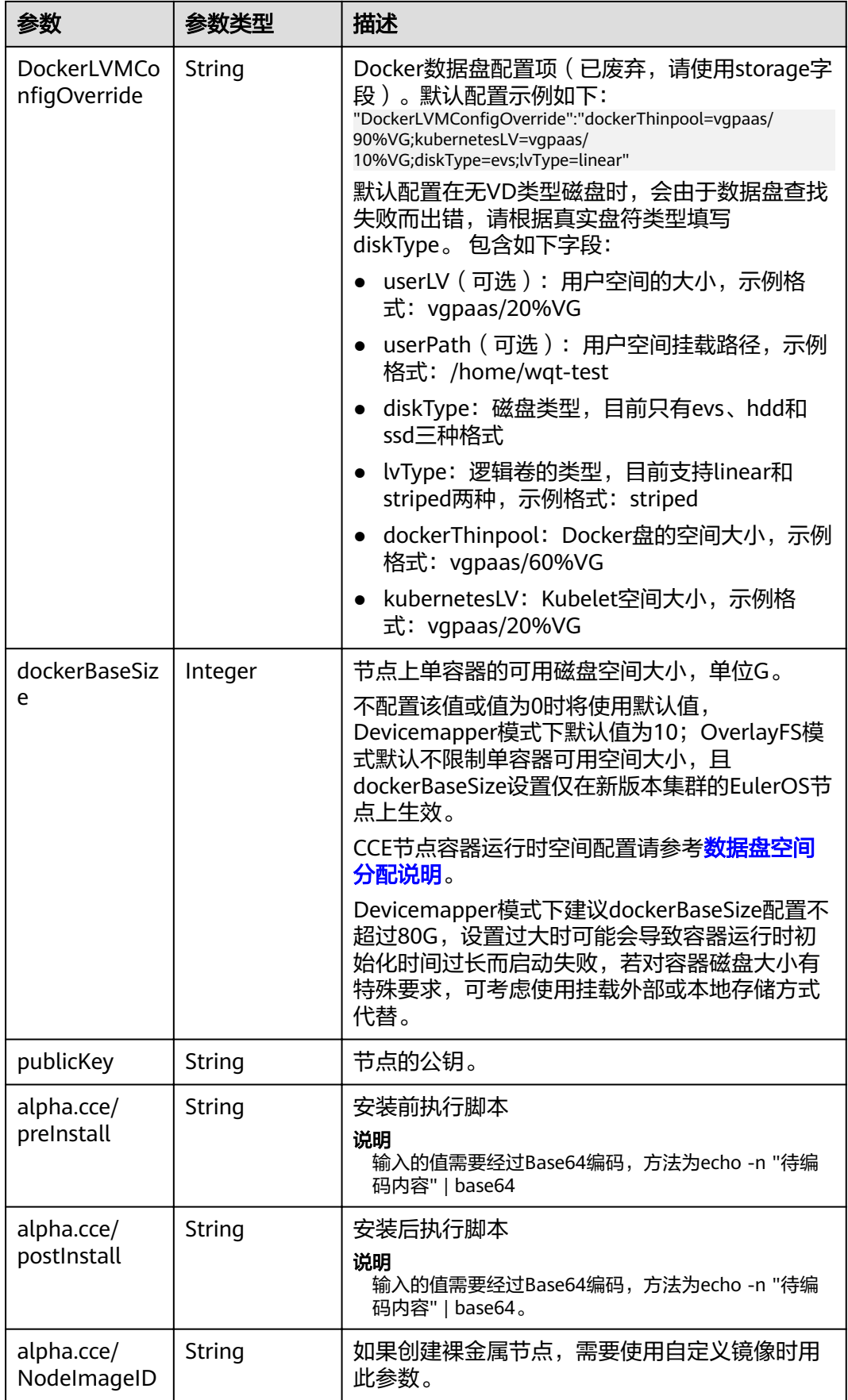

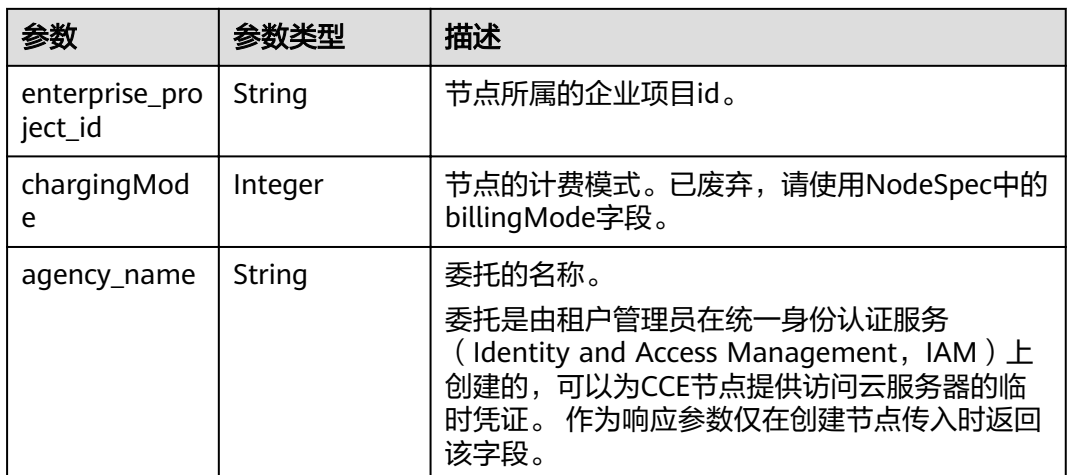

## 表 **4-500** NodePoolNodeAutoscaling

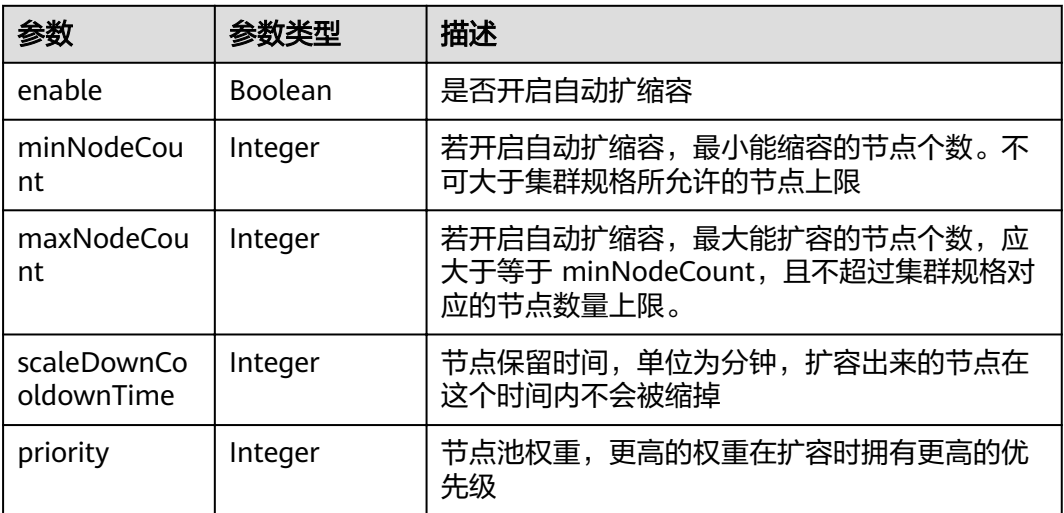

## 表 **4-501** NodeManagement

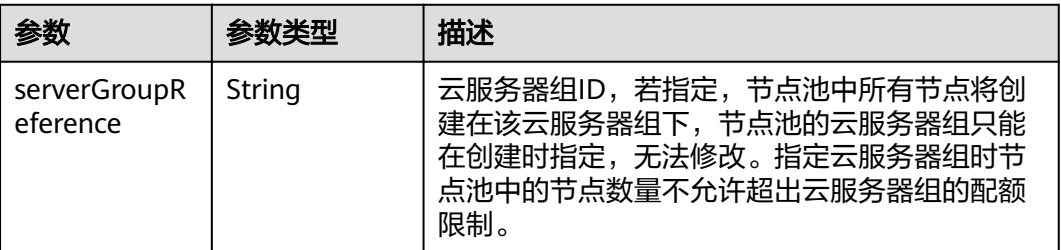

## 表 **4-502** SecurityID

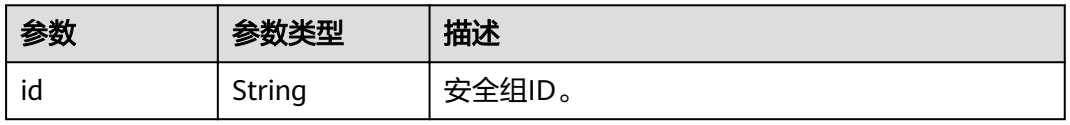

#### 表 **4-503** NodePoolStatus

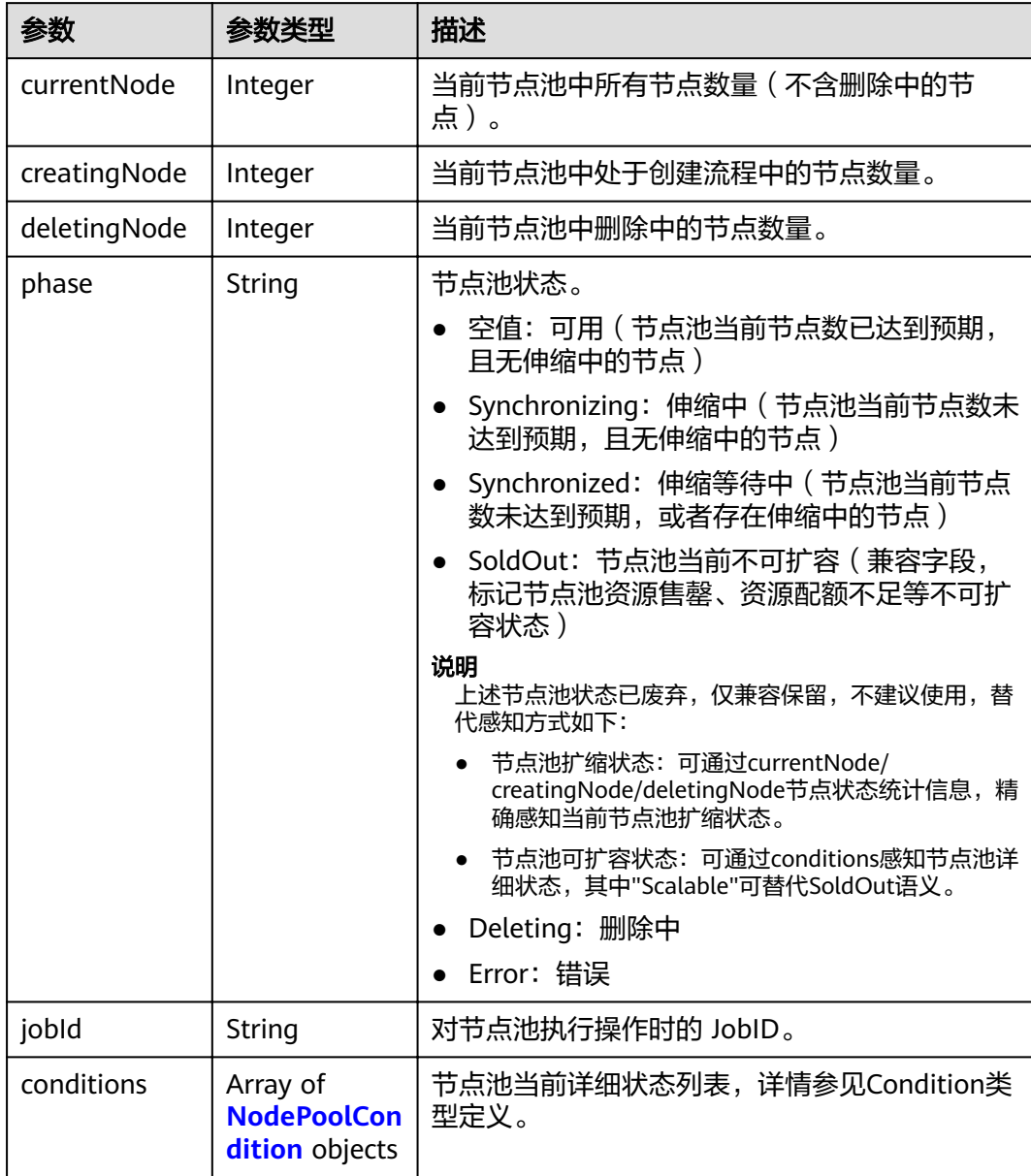

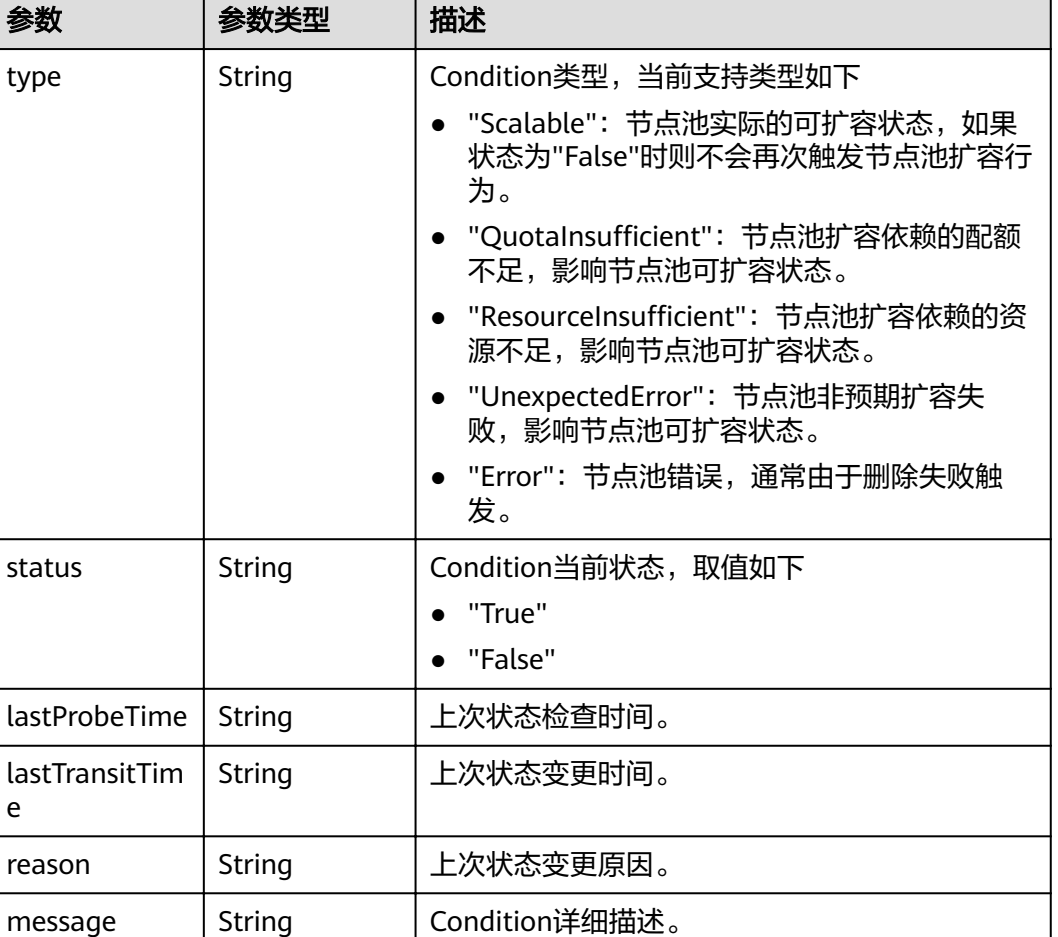

#### <span id="page-332-0"></span>表 **4-504** NodePoolCondition

## 请求示例

无

## 响应示例

#### 状态码: **200**

表示获取指定节点池成功。

```
{
  "kind" : "NodePool",
  "apiVersion" : "v3",
 "metadata" : {
 "name" : "lc-it-nodepool-79796",
 "uid" : "99addaa2-69eb-11ea-a592-0255ac1001bb"
  },
 "spec" : {
 "type" : "vm",
 "nodeTemplate" : {
"flavor" : "s6.large.2",
 "az" : "******",
 "os" : "EulerOS 2.5",
 "login" : {
 "sshKey" : "KeyPair-001"
```

```
 },
 "rootVolume" : {
 "volumetype" : "SAS",
      "size" : 40
    },
     "dataVolumes" : [ {
      "volumetype" : "SAS",
      "size" : 100,
 "extendParam" : {
 "useType" : "docker"
      }
    } ],
     "publicIP" : {
      "eip" : {
       "bandwidth" : { }
      }
    },
     "nodeNicSpec" : {
 "primaryNic" : {
 "subnetId" : "7e767d10-7548-4df5-ad72-aeac1d08bd8a"
     }
    },
    "billingMode" : 0,
    "extendParam" : {
      "maxPods" : 110
    },
    "k8sTags" : {
      "cce.cloud.com/cce-nodepool" : "lc-it-nodepool-79796"
    }
 },
 "autoscaling" : { },
   "nodeManagement" : { }
  },
 "status" : {
 "phase" : "Deleting",
 "jobId" : "3281fa02-69ee-11ea-a592-0255ac1001bb"
 }
```
## 状态码

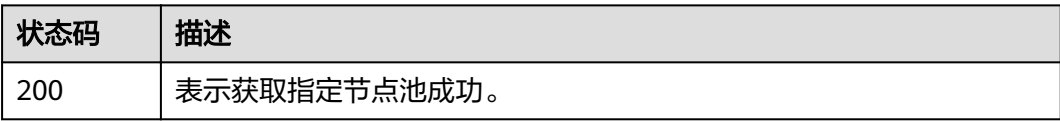

## 错误码

请参见<mark>错误码</mark>。

# **4.4.3** 获取集群下所有节点池

}

## 功能介绍

该API用于获取集群下所有节点池。

## 说明

- 集群管理的URL格式为: https://Endpoint/uri。其中uri为资源路径, 也即API访问的路径
- nodepool是集群中具有相同配置的节点实例的子集。

## **URI**

GET /api/v3/projects/{project\_id}/clusters/{cluster\_id}/nodepools

#### 表 **4-505** 路径参数

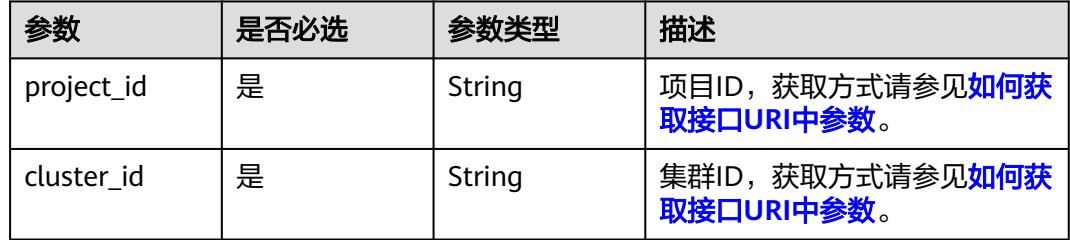

#### 表 **4-506** Query 参数

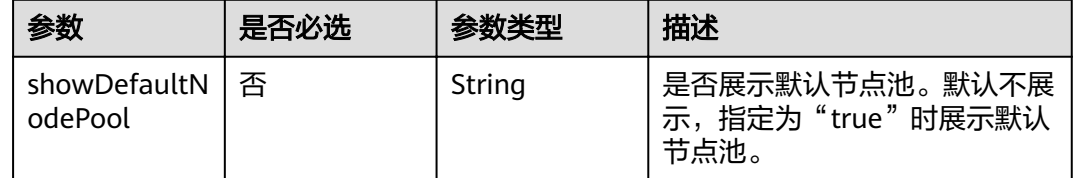

## 请求参数

#### 表 **4-507** 请求 Header 参数

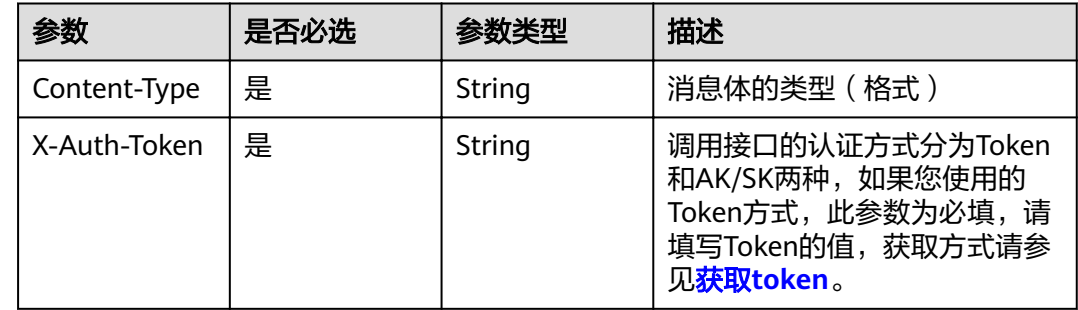

## 响应参数

状态码: **200**

表 **4-508** 响应 Body 参数

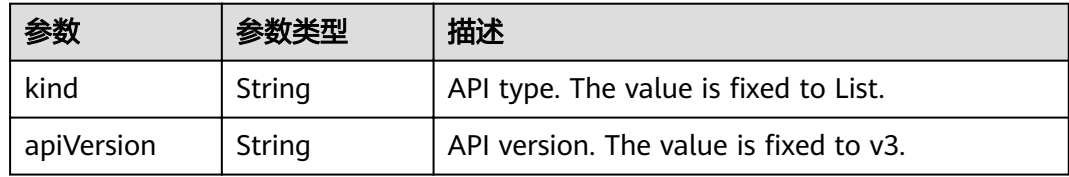

#### 表 **4-509** NodePool

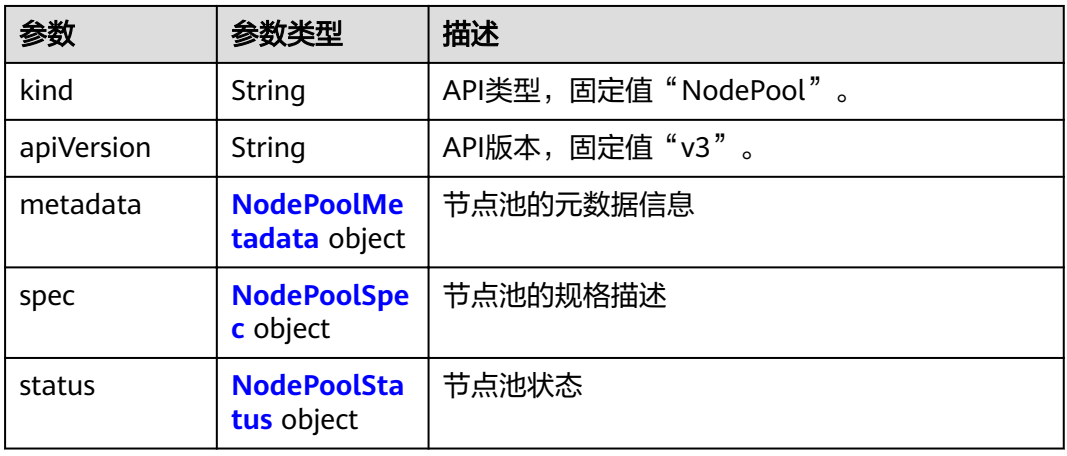

#### 表 **4-510** NodePoolMetadata

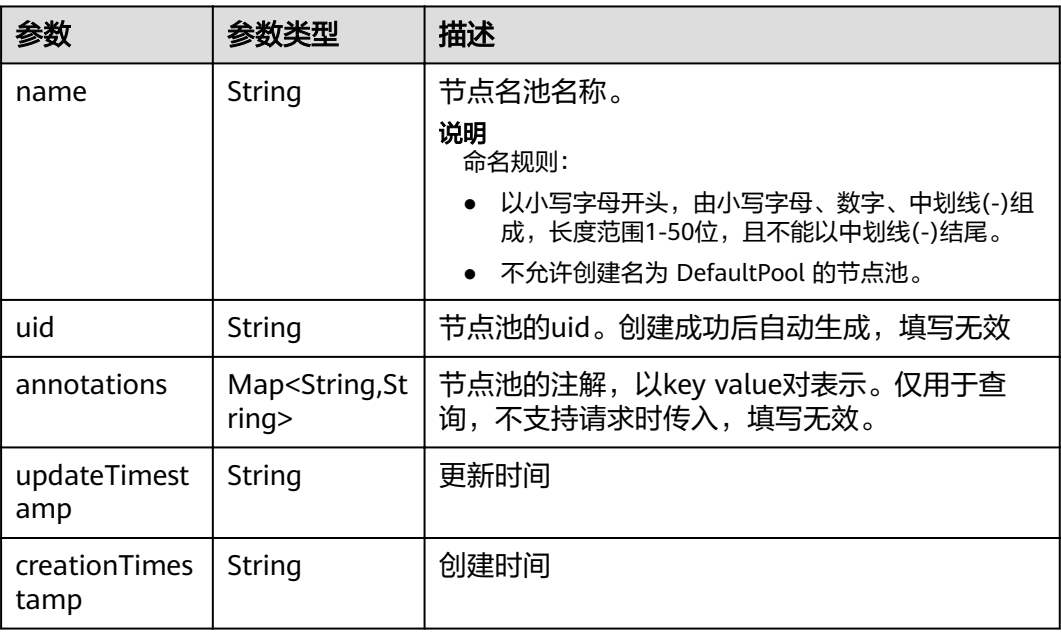

#### <span id="page-336-0"></span>表 **4-511** NodePoolSpec

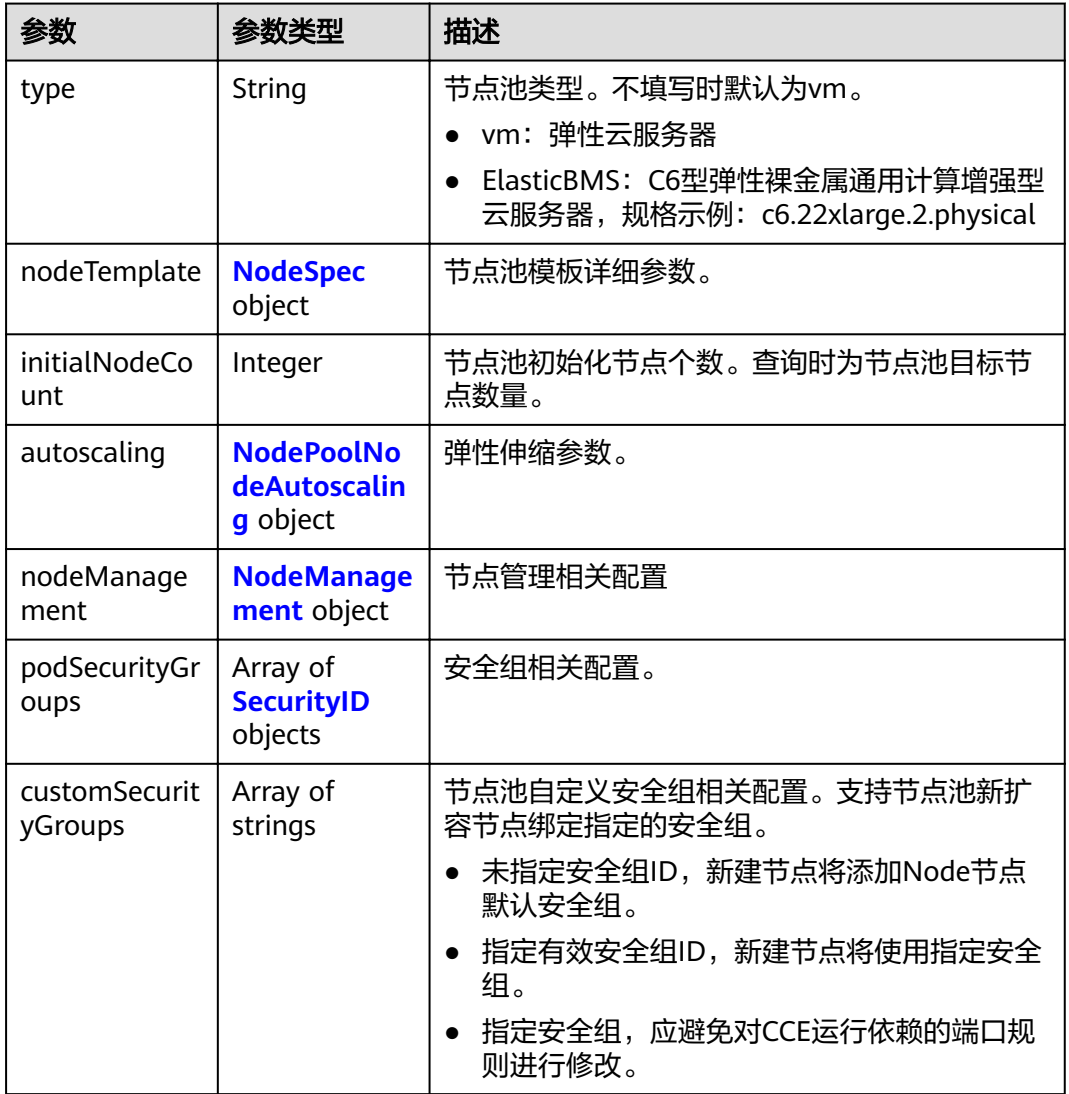

## 表 **4-512** NodeSpec

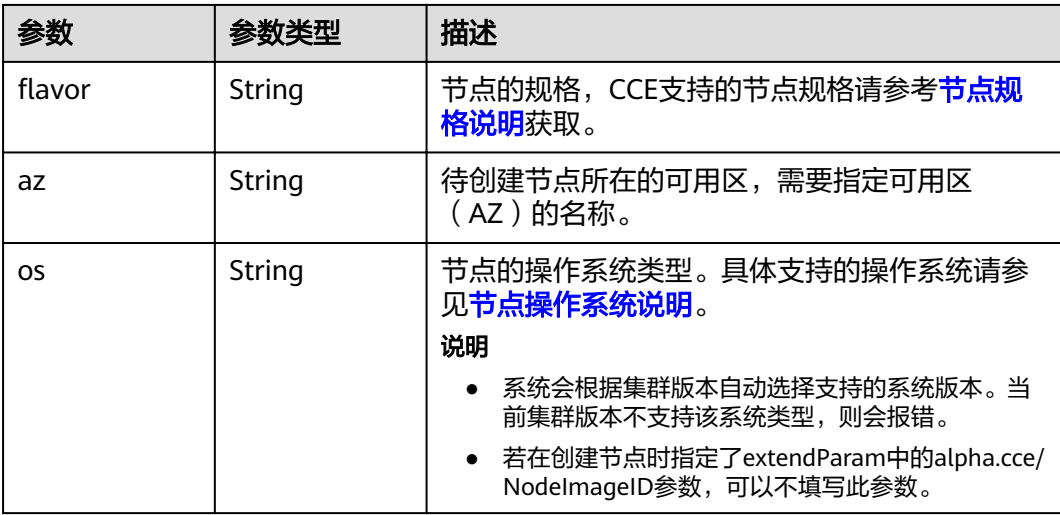

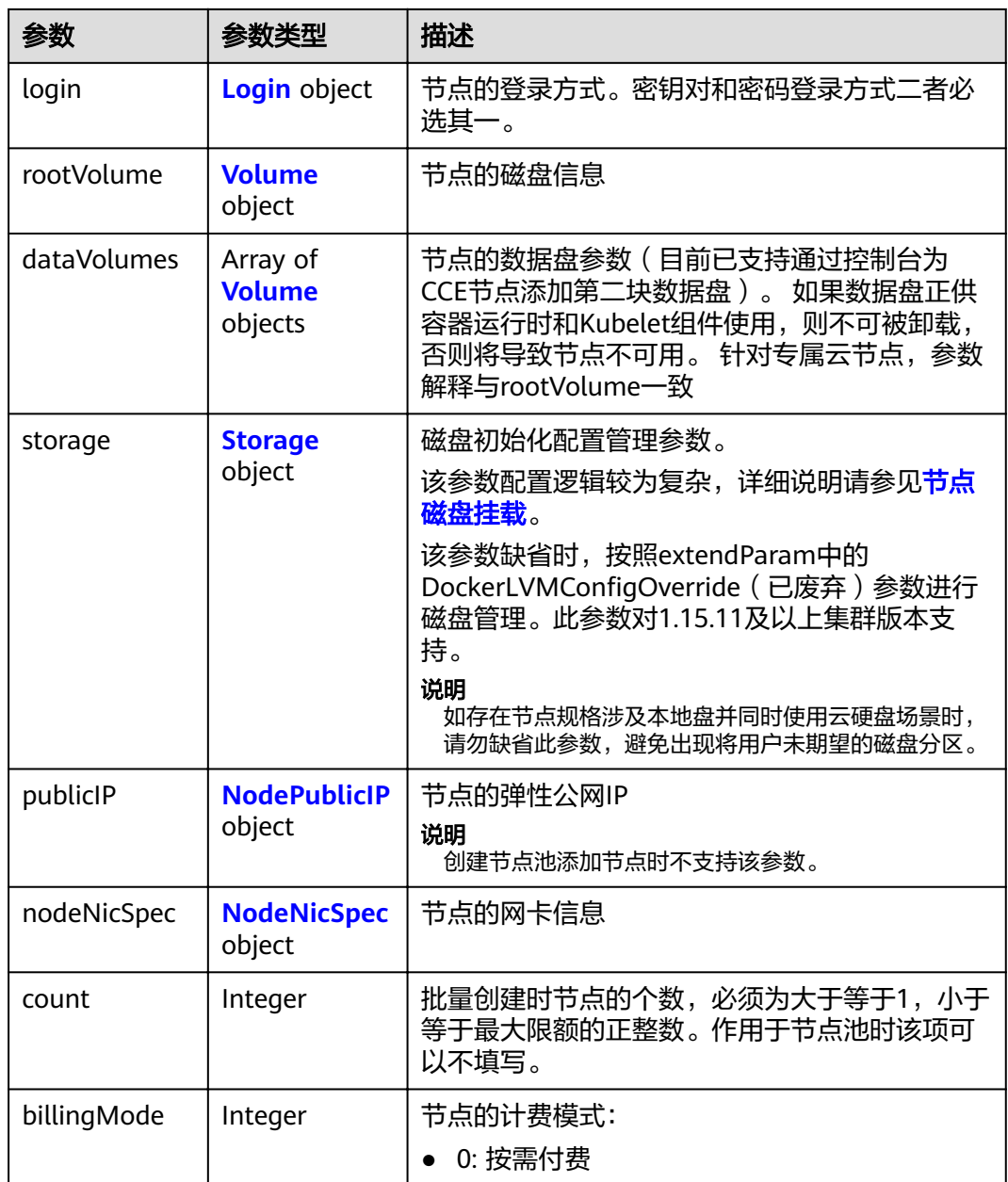

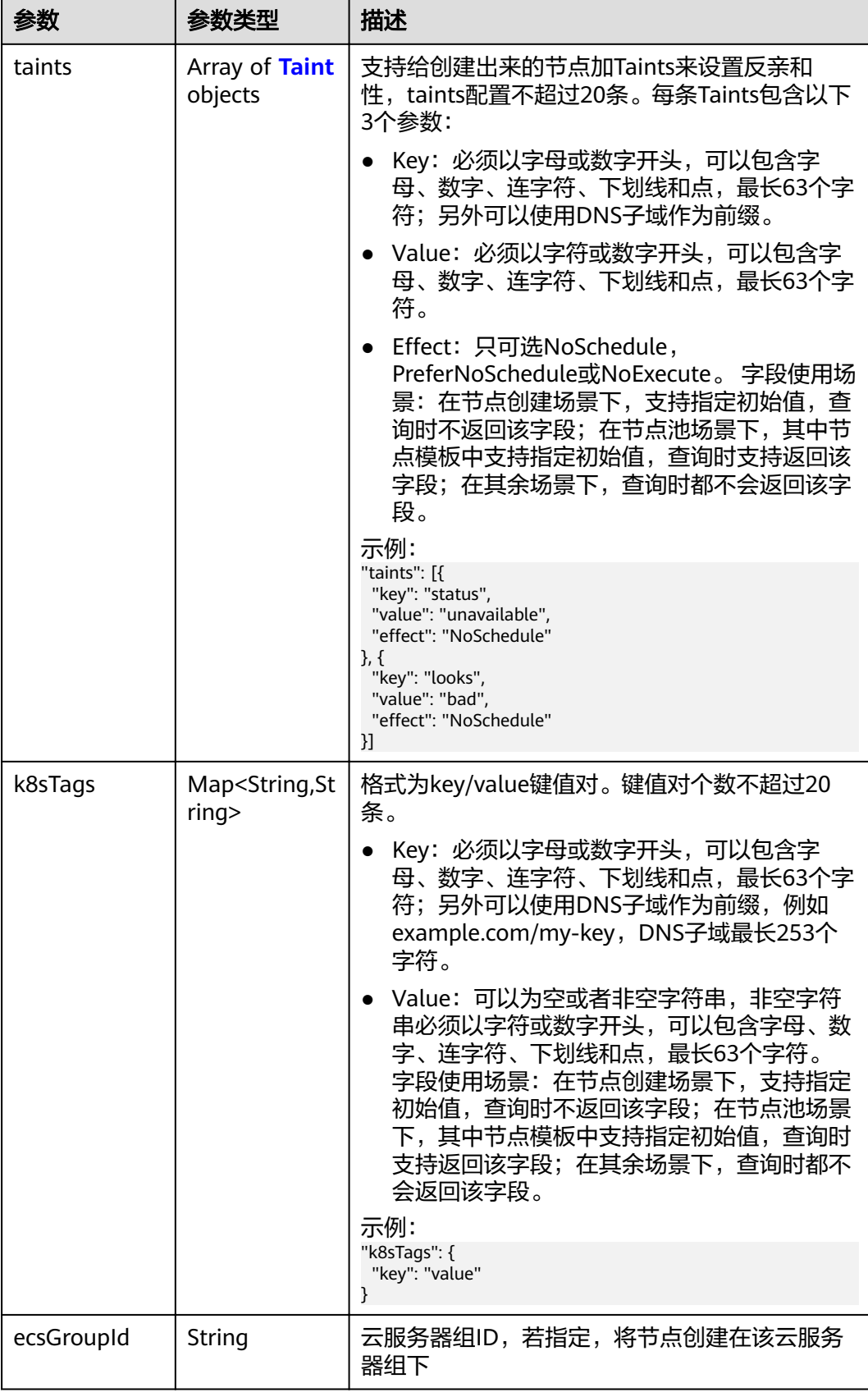

<span id="page-339-0"></span>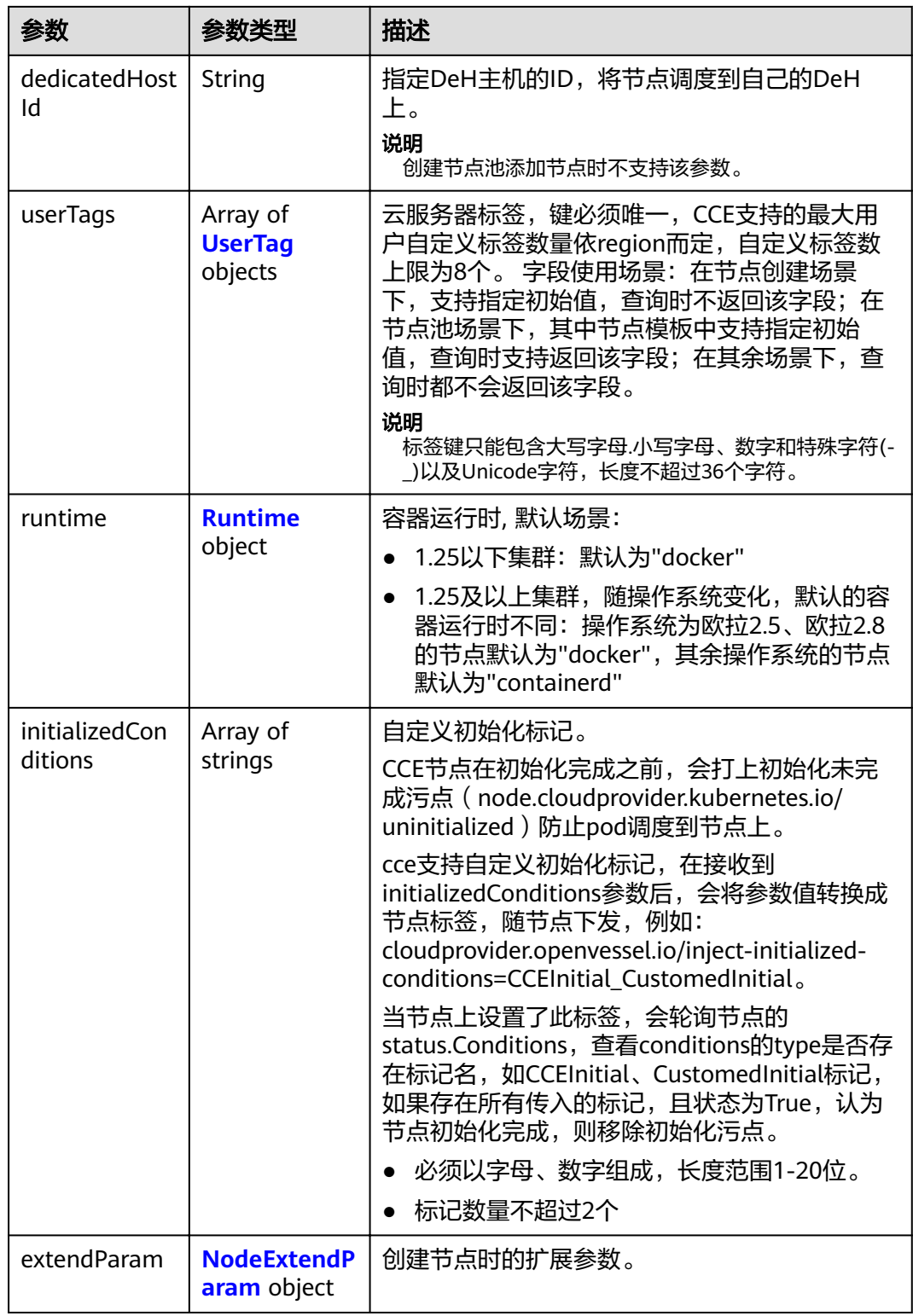

#### 表 **4-513** Login

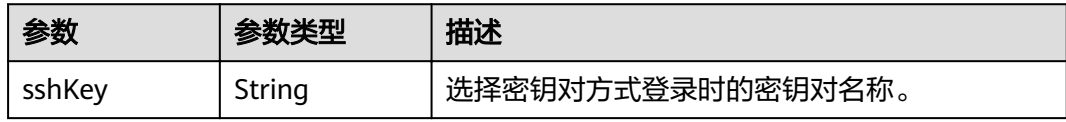

<span id="page-340-0"></span>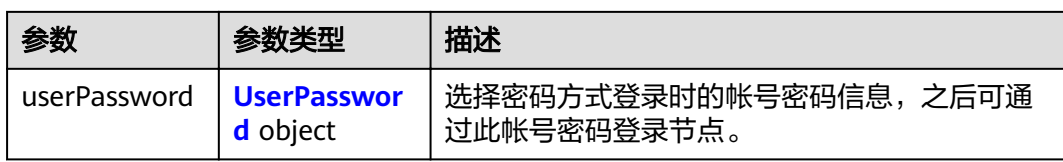

#### 表 **4-514** UserPassword

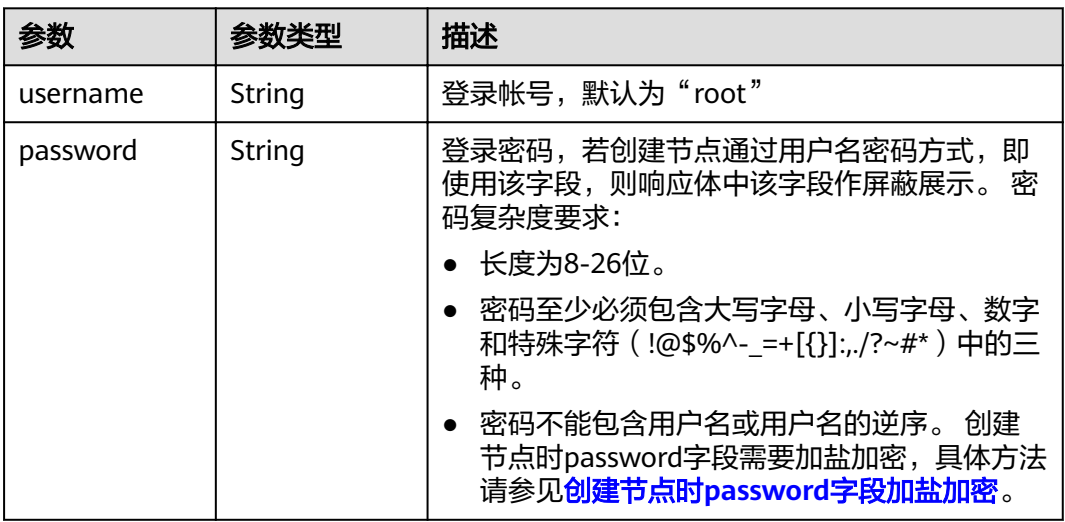

### 表 **4-515** Volume

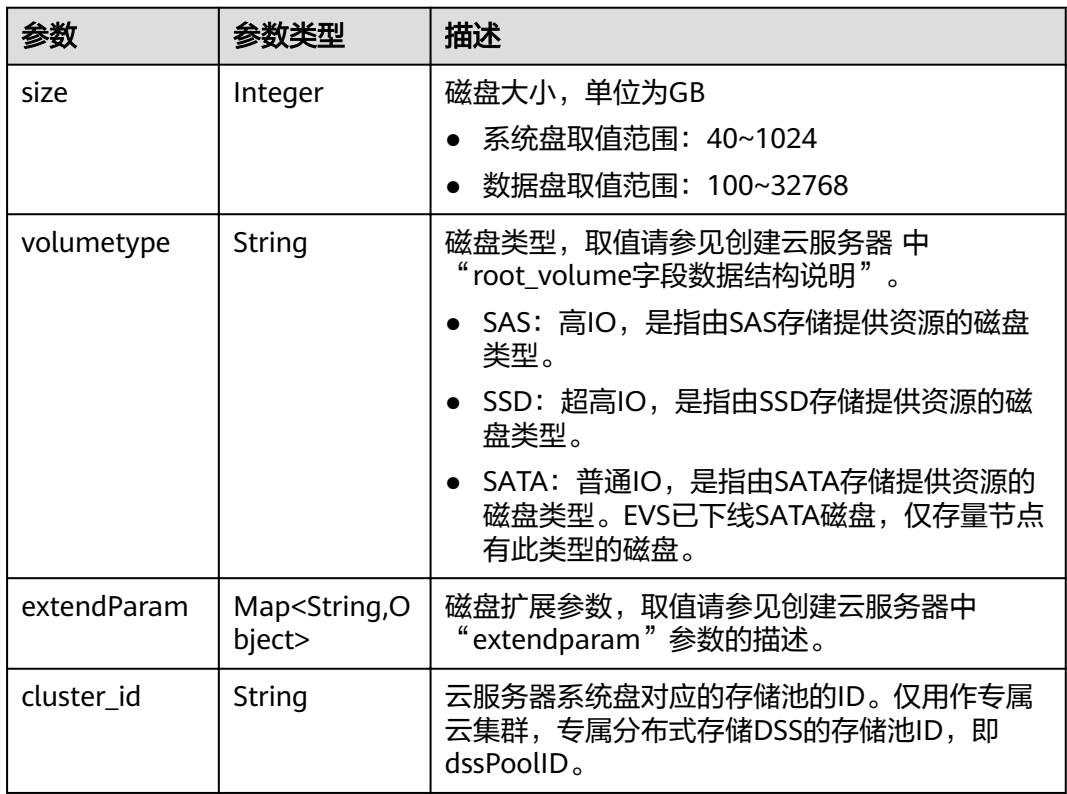

<span id="page-341-0"></span>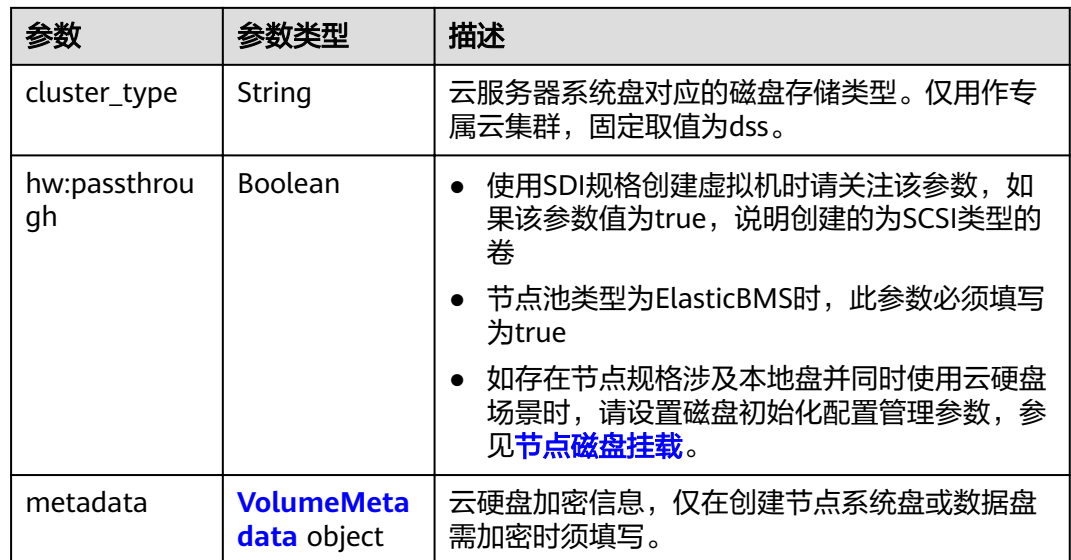

## 表 **4-516** VolumeMetadata

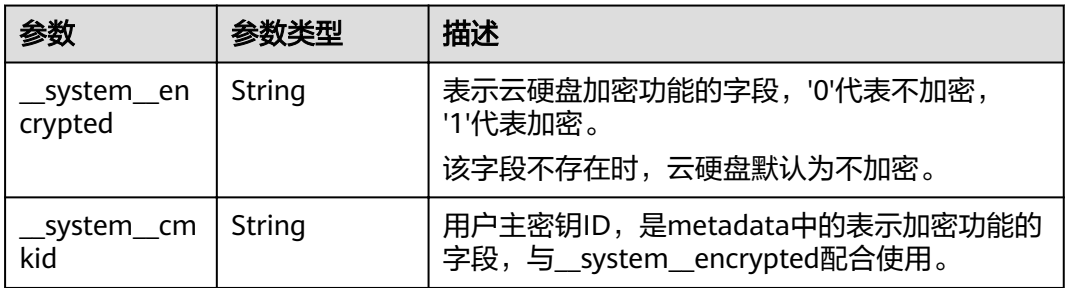

#### 表 **4-517** Storage

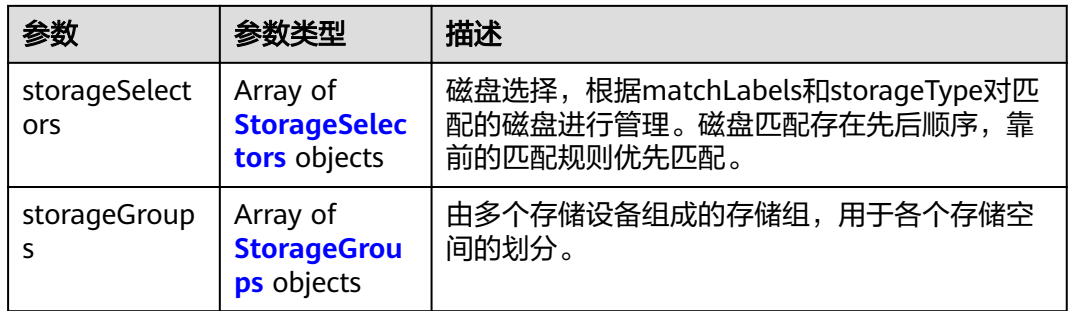

## 表 **4-518** StorageSelectors

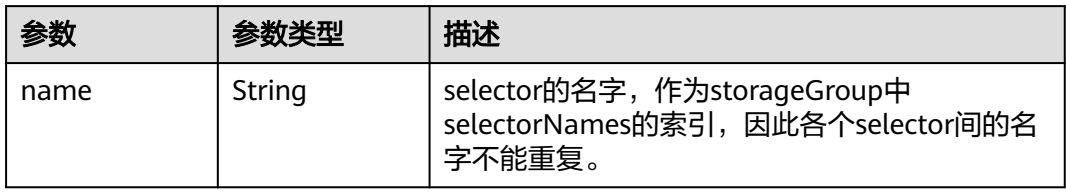

<span id="page-342-0"></span>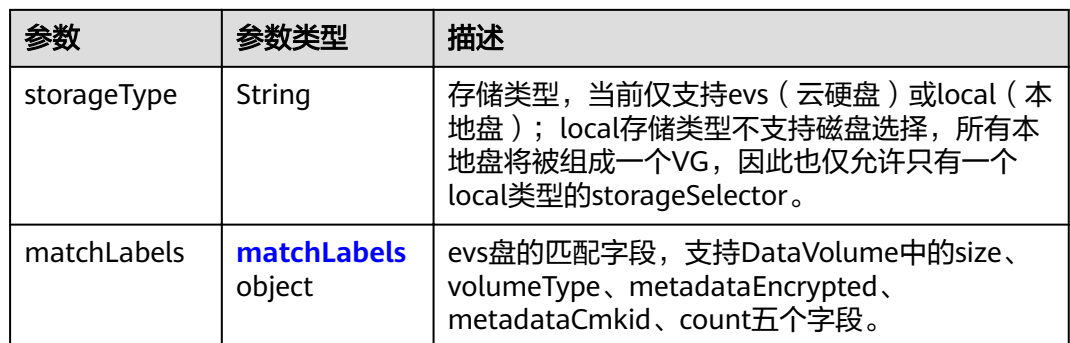

#### 表 **4-519** matchLabels

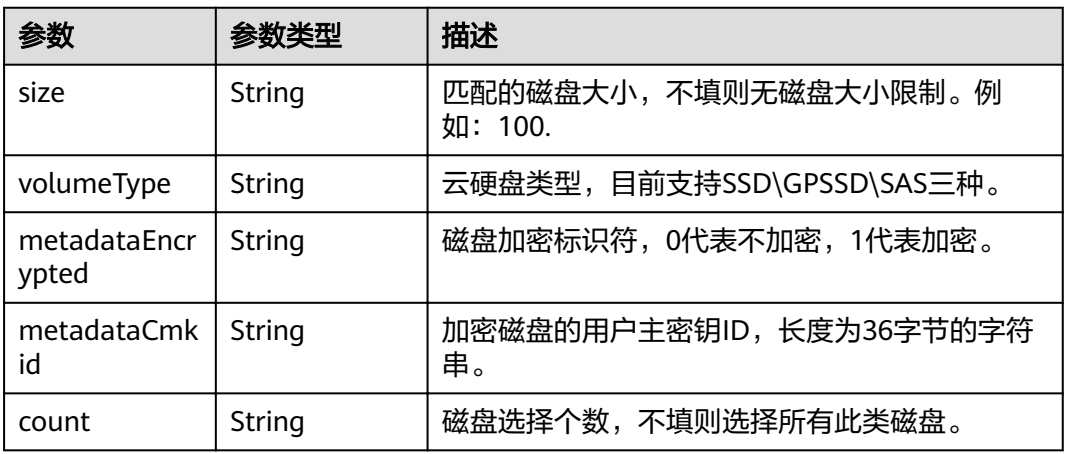

#### 表 **4-520** StorageGroups

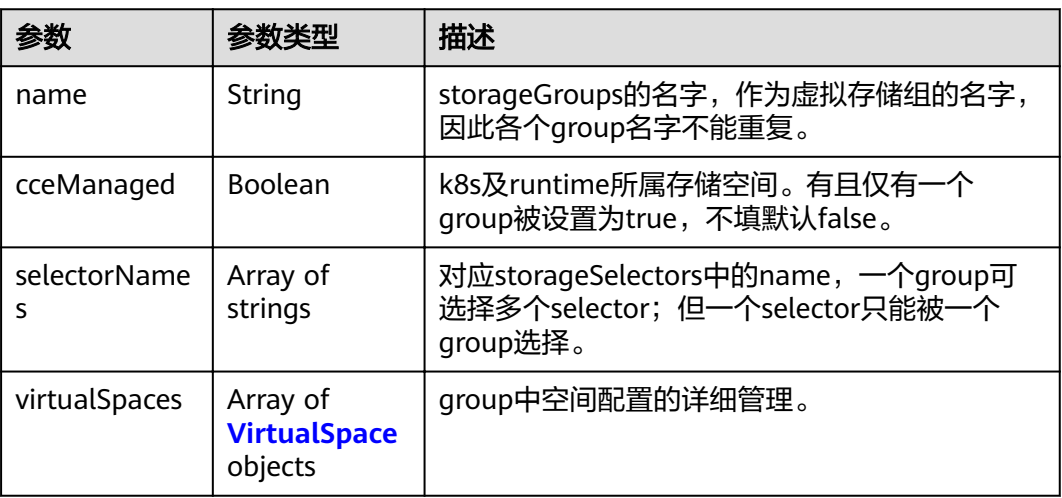

#### <span id="page-343-0"></span>表 **4-521** VirtualSpace

| 参数                | 参数类型                                   | 描述                                                                         |
|-------------------|----------------------------------------|----------------------------------------------------------------------------|
| name              | String                                 | virtualSpace的名称,当前仅支持三种类型:<br>kubernetes, runtime, user.                   |
|                   |                                        | kubernetes: k8s空间配置,需配置<br>$\bullet$<br>lvmConfig;                         |
|                   |                                        | • runtime: 运行时空间配置, 需配置<br>runtimeConfig;                                  |
|                   |                                        | • user: 用户空间配置,需配置lvmConfig                                                |
| size              | String                                 | virtualSpace的大小,仅支持整数百分比。例如:<br>$90\%$                                     |
|                   |                                        | 说明<br>一个group中所有virtualSpace的百分比之和不得超过<br>100%                             |
| lvmConfig         | <b>LVMConfig</b><br>object             | lvm配置管理,适用于kubernetes和user空间配<br>置。 需要注意: 一个virtualSpace仅支持一个<br>config配置。 |
| runtimeConfi<br>q | <b>RuntimeConf</b><br><b>ig</b> object | runtime配置管理,适用于运行时空间配置。 需<br>要注意: 一个virtualSpace仅支持一个config配<br>置。         |

表 4-522 LVMConfig

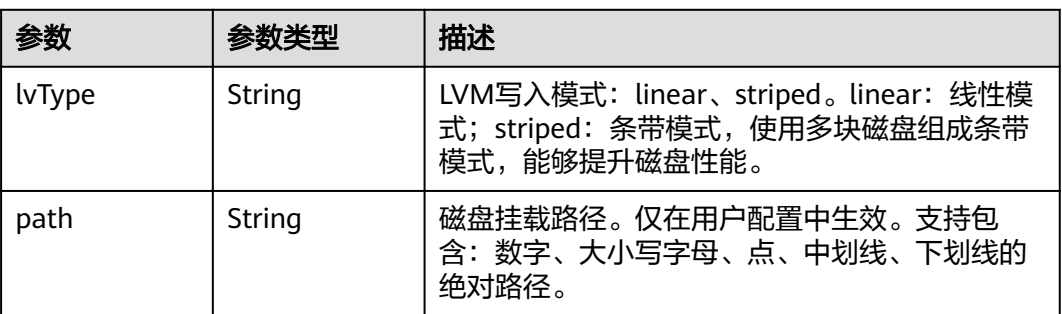

#### 表 4-523 RuntimeConfig

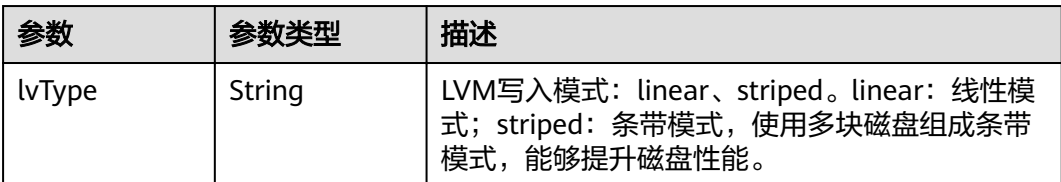

#### <span id="page-344-0"></span>表 **4-524** NodePublicIP

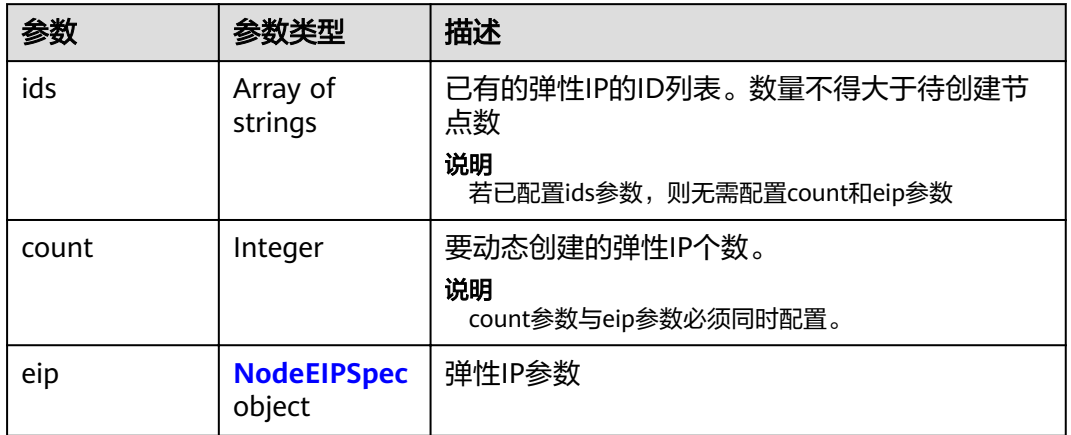

## 表 **4-525** NodeEIPSpec

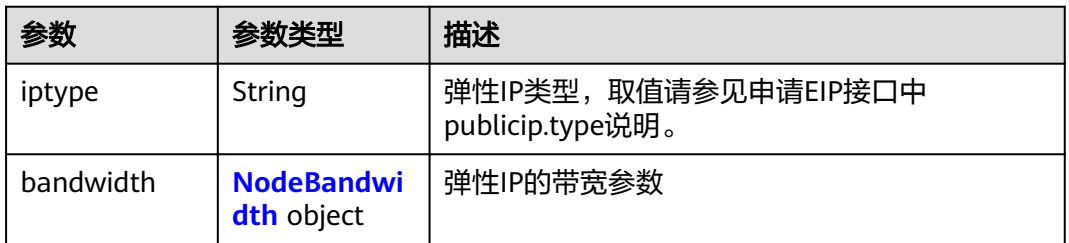

#### 表 **4-526** NodeBandwidth

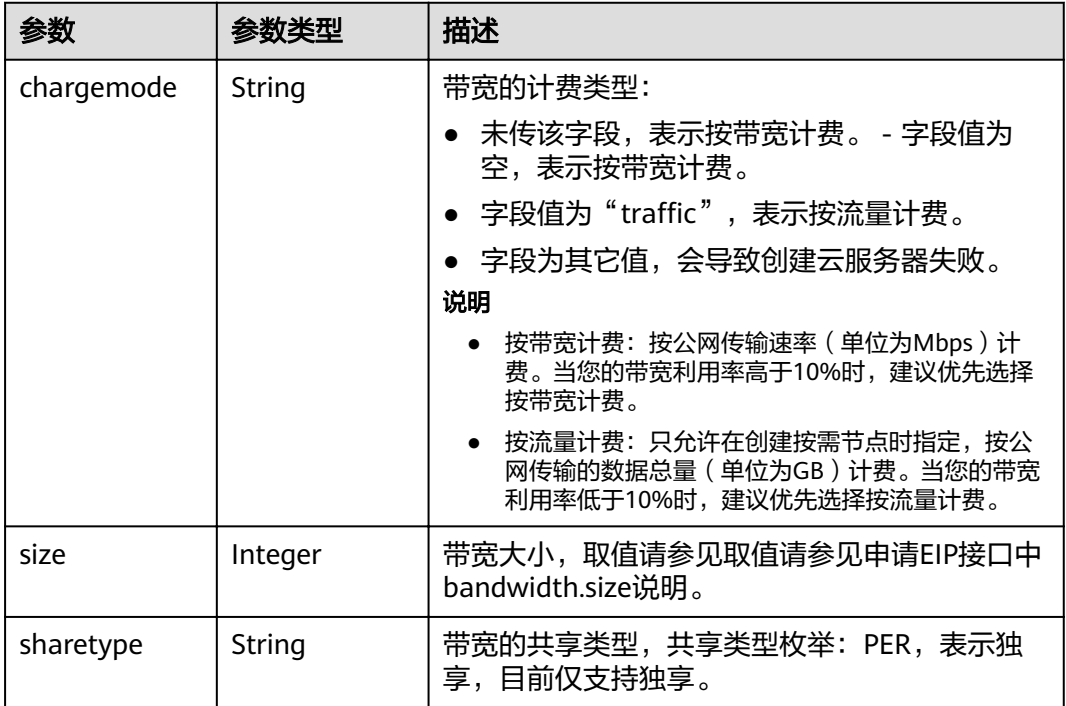

#### <span id="page-345-0"></span>表 **4-527** NodeNicSpec

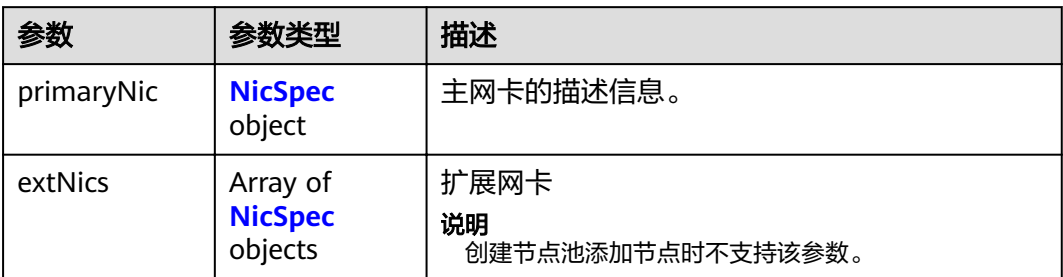

#### 表 **4-528** NicSpec

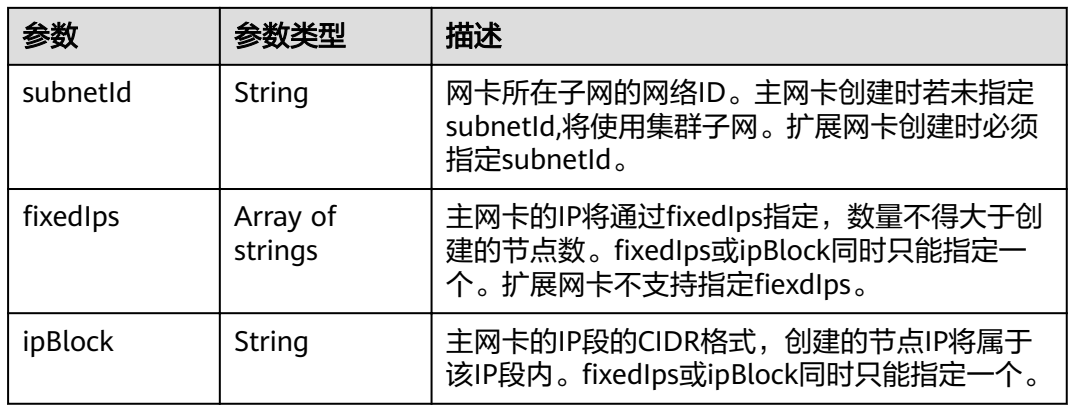

#### 表 **4-529** Taint

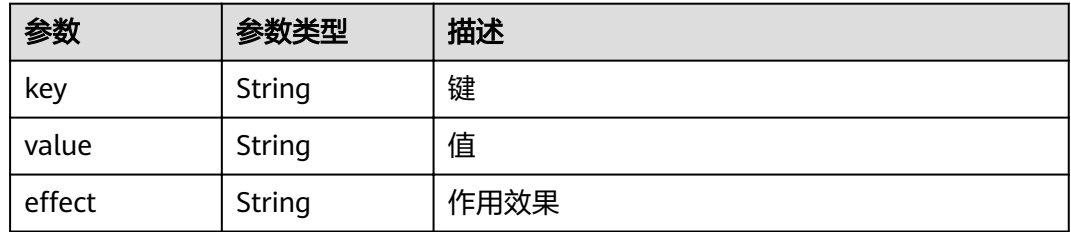

## 表 **4-530** UserTag

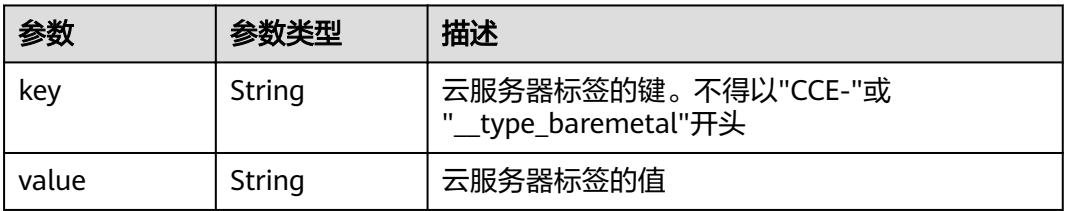

#### <span id="page-346-0"></span>表 **4-531** Runtime

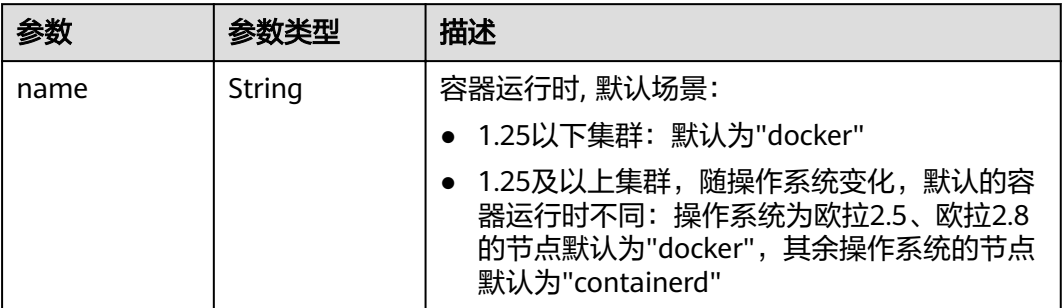

#### 表 **4-532** NodeExtendParam

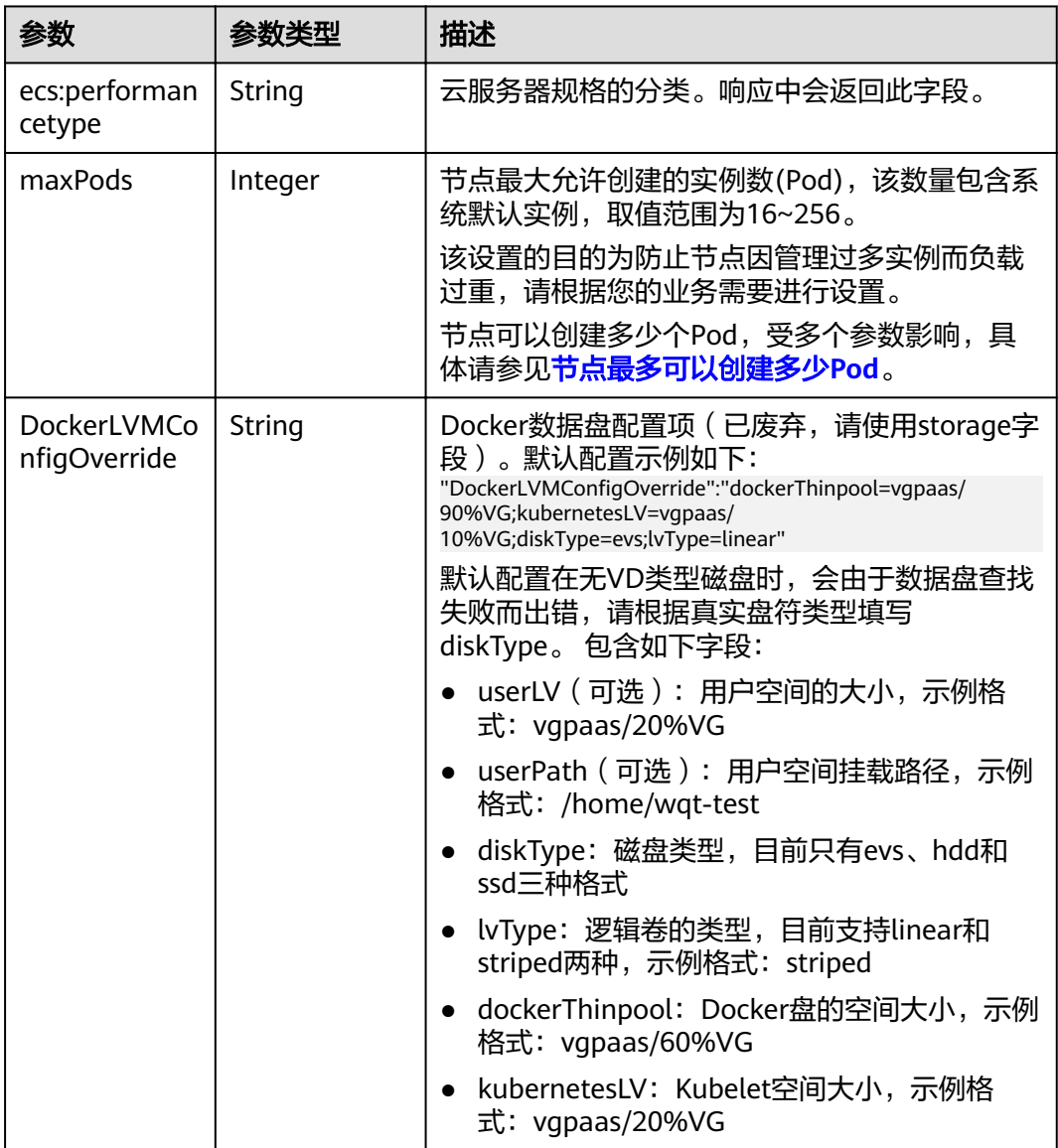

<span id="page-347-0"></span>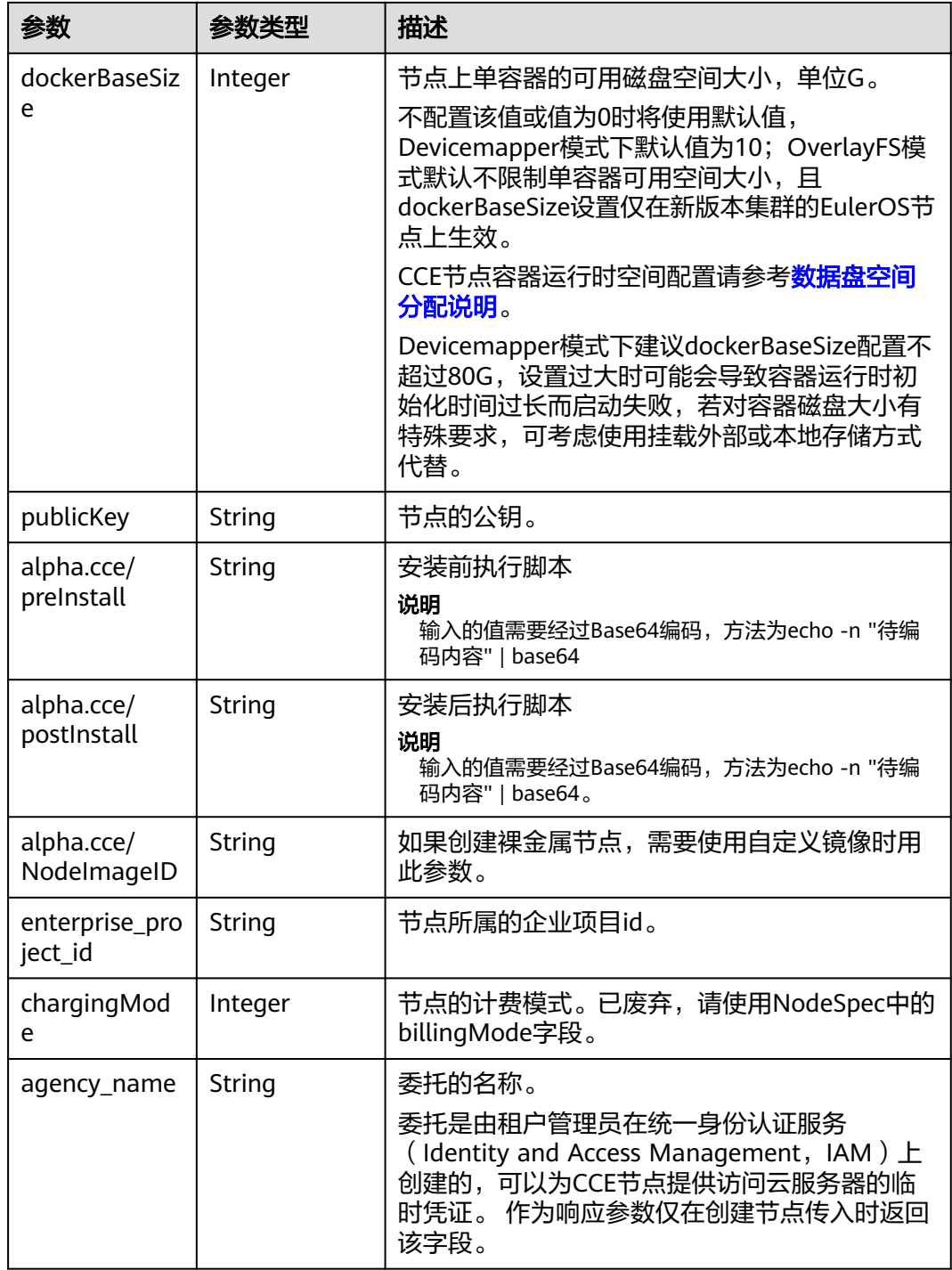

#### 表 **4-533** NodePoolNodeAutoscaling

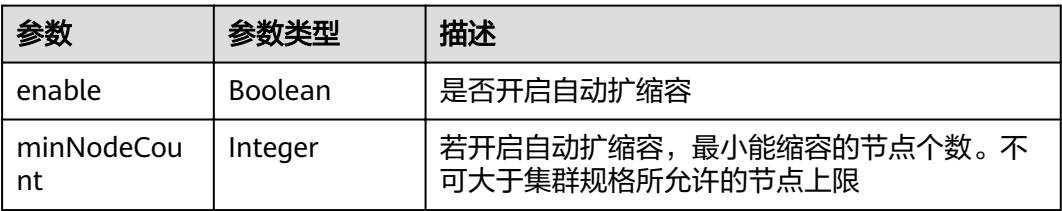

<span id="page-348-0"></span>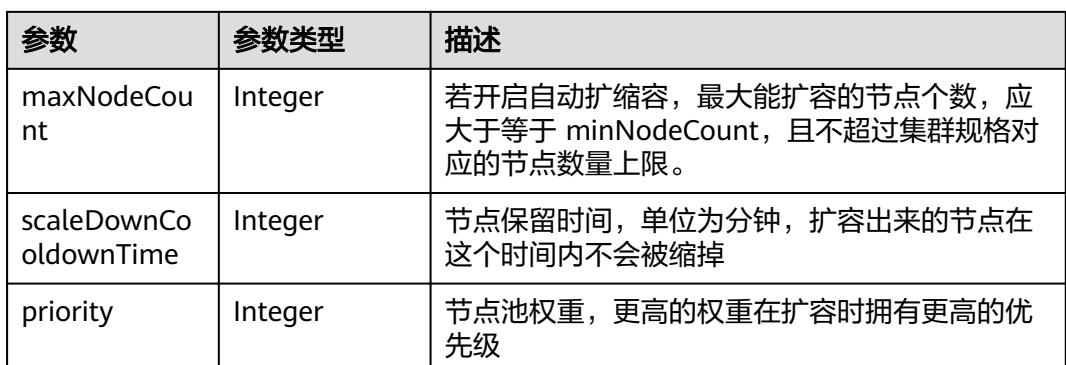

## 表 **4-534** NodeManagement

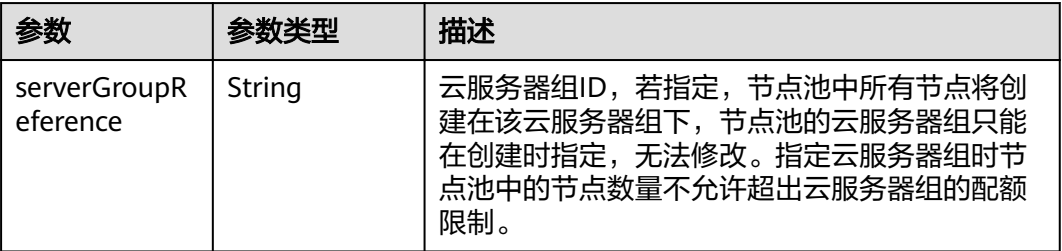

#### 表 **4-535** SecurityID

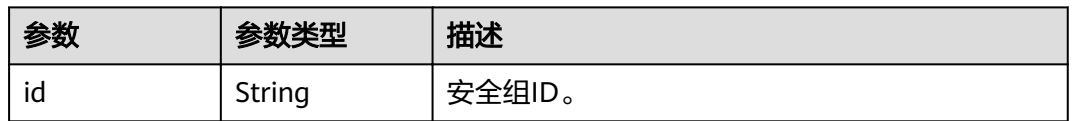

### 表 **4-536** NodePoolStatus

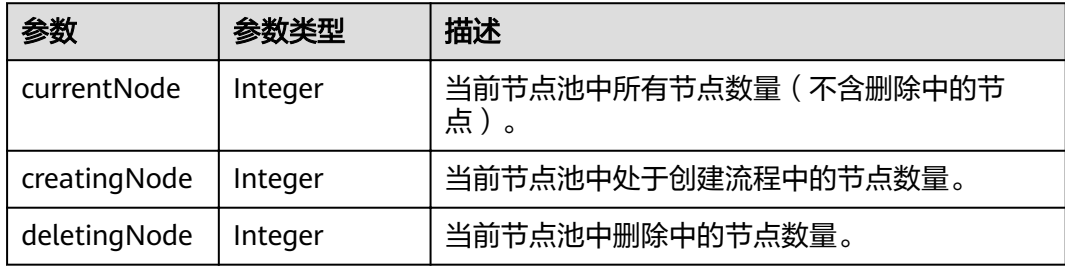

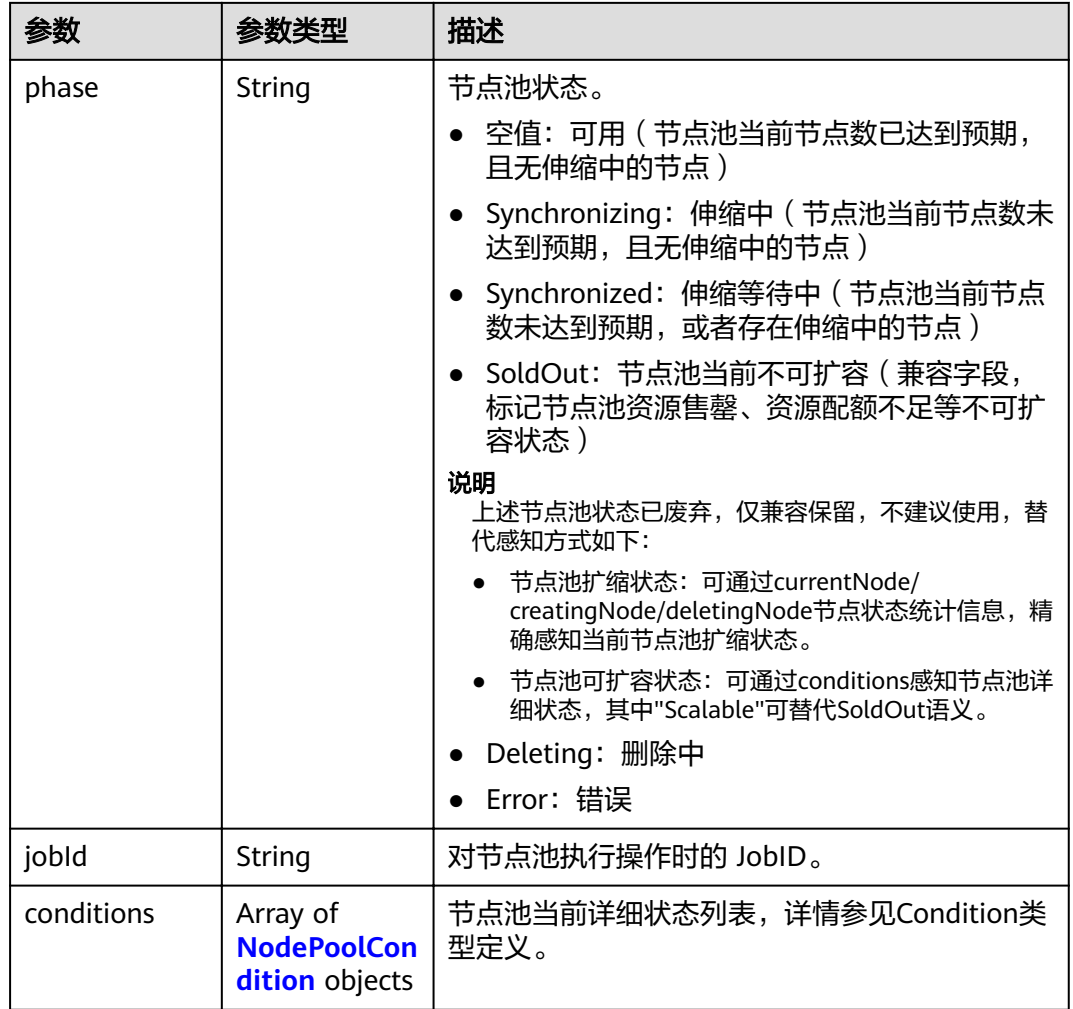

#### 表 **4-537** NodePoolCondition

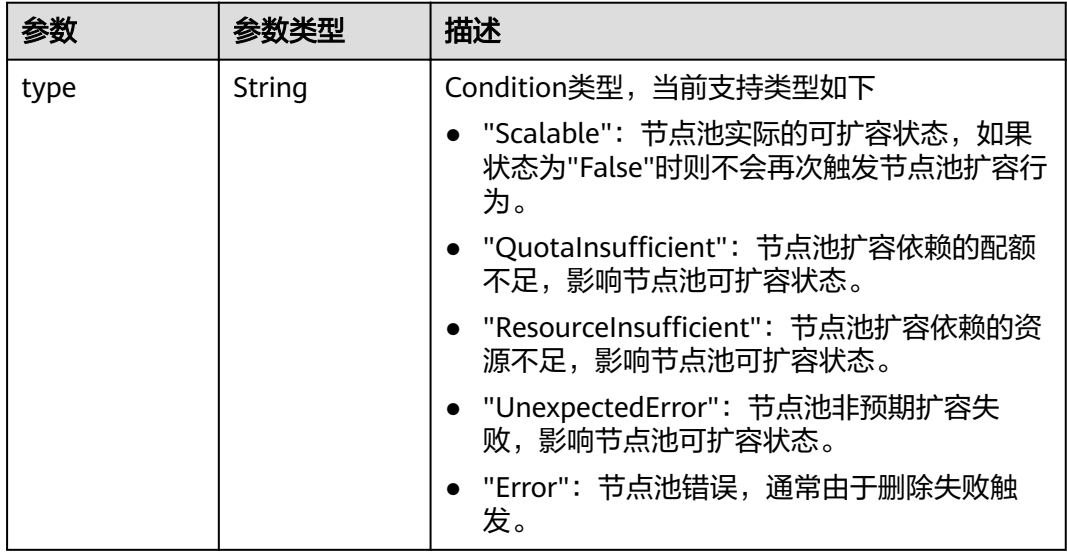

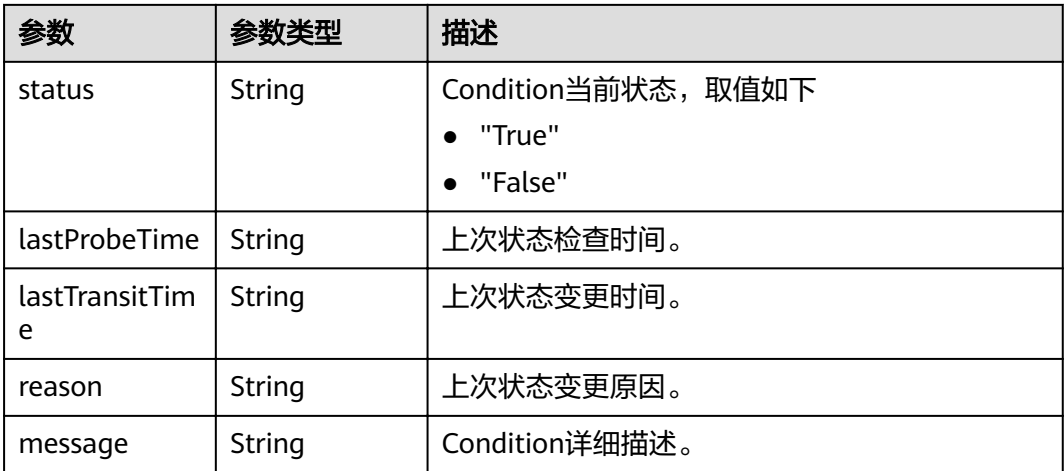

## 请求示例

无

## 响应示例

#### 状态码: **200**

表示获取集群下所有节点池成功。

```
{
 "kind" : "List",
 "apiVersion" : "v3",
 "items" : [ {
 "kind" : "NodePool",
 "apiVersion" : "v3",
 "metadata" : {
 "name" : "az1.dc1#s1.large#EulerOS 2.2",
 "uid" : "az1.dc1#s1.large#EulerOS 2.2"
 },
 "spec" : {
     "nodeTemplate" : {
     "flavor": "s1.large",
 "az" : "az1.dc1",
 "os" : "EulerOS 2.2",
 "login" : {
 "sshKey" : "KeyPair-001"
 },
 "rootVolume" : { },
 "publicIP" : {
        "eip" : {
         "bandwidth" : { }
       }
\qquad \qquad \} "billingMode" : 0
     },
     "autoscaling" : {
      "enable" : true,
      "maxNodeCount" : 50
    }
 },
 "status" : {
     "currentNode" : 1
   }
 } ]
}
```
## 状态码

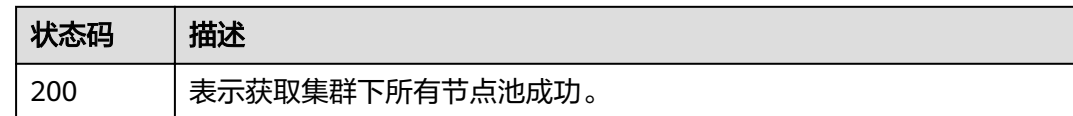

## 错误码

请参[见错误码。](#page-449-0)

# **4.4.4** 更新指定节点池

## 功能介绍

该API用于更新指定的节点池。仅支持集群在处于可用、扩容、缩容状态时调用。

#### 说明

- 集群管理的URL格式为: https://Endpoint/uri。其中uri为资源路径, 也即API访问的路径 说明
- 当前仅支持更新节点池名称,spec下的initialNodeCount,k8sTags,taints,login,userTags与 节点池的扩缩容配置相关字段。若此次更新未设置相关值,默认更新为初始值。

#### **URI**

PUT /api/v3/projects/{project\_id}/clusters/{cluster\_id}/nodepools/{nodepool\_id}

#### 表 **4-538** 路径参数

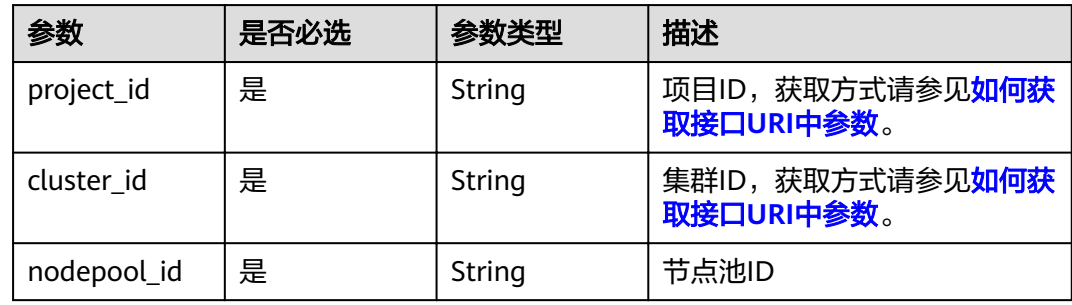

## 请求参数

#### 表 **4-539** 请求 Header 参数

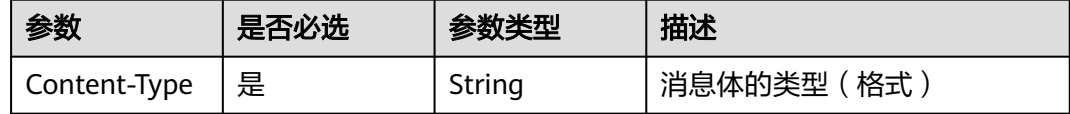

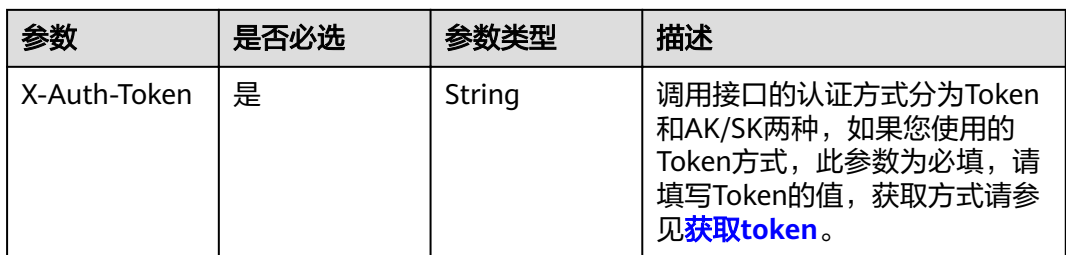

## 表 **4-540** 请求 Body 参数

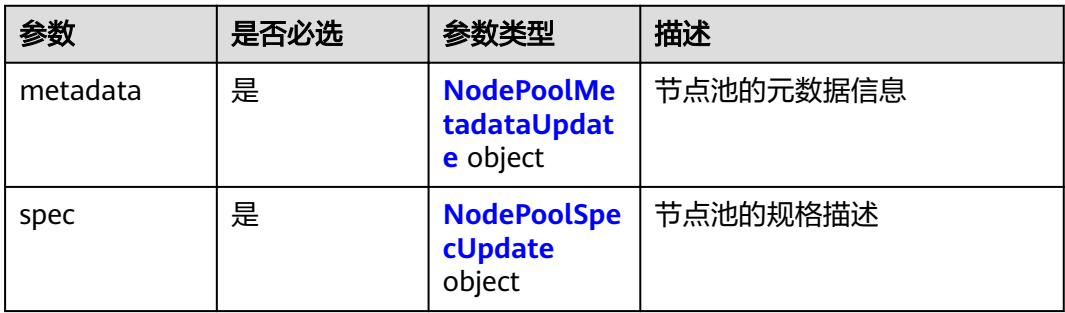

#### 表 **4-541** NodePoolMetadataUpdate

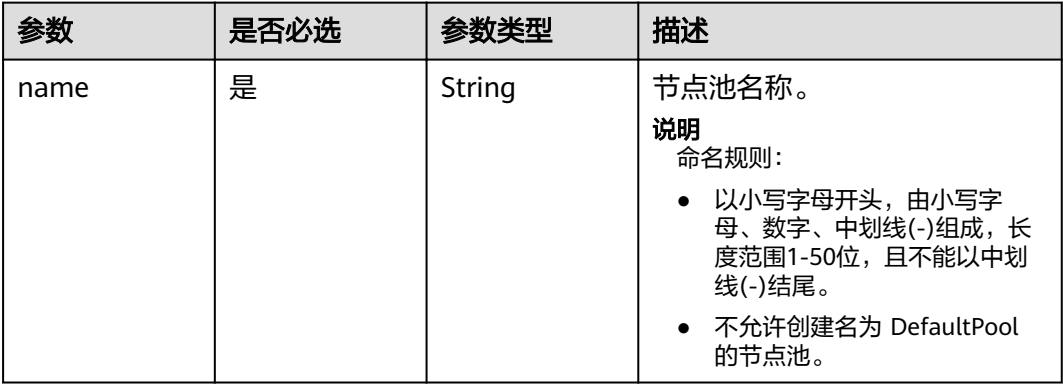

#### 表 **4-542** NodePoolSpecUpdate

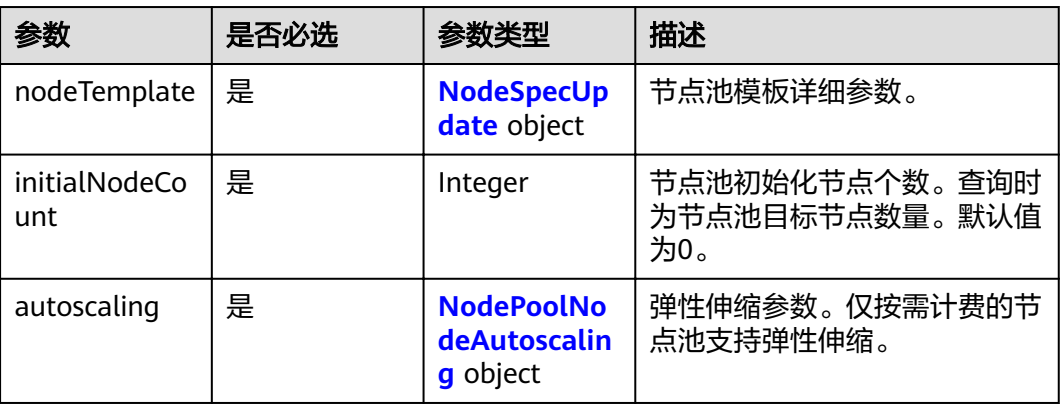

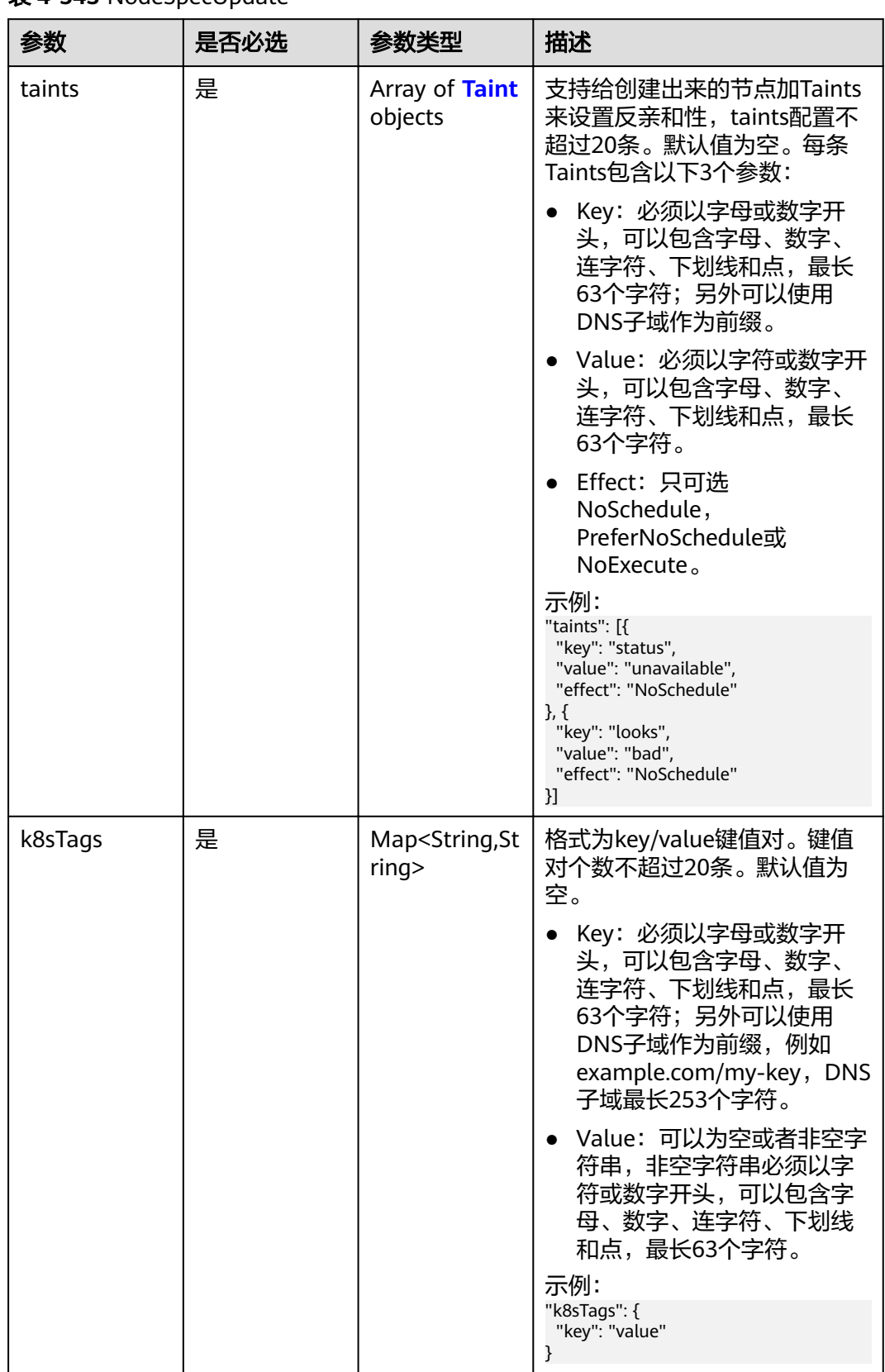

#### <span id="page-353-0"></span>表 **4-543** NodeSpecUpdate

<span id="page-354-0"></span>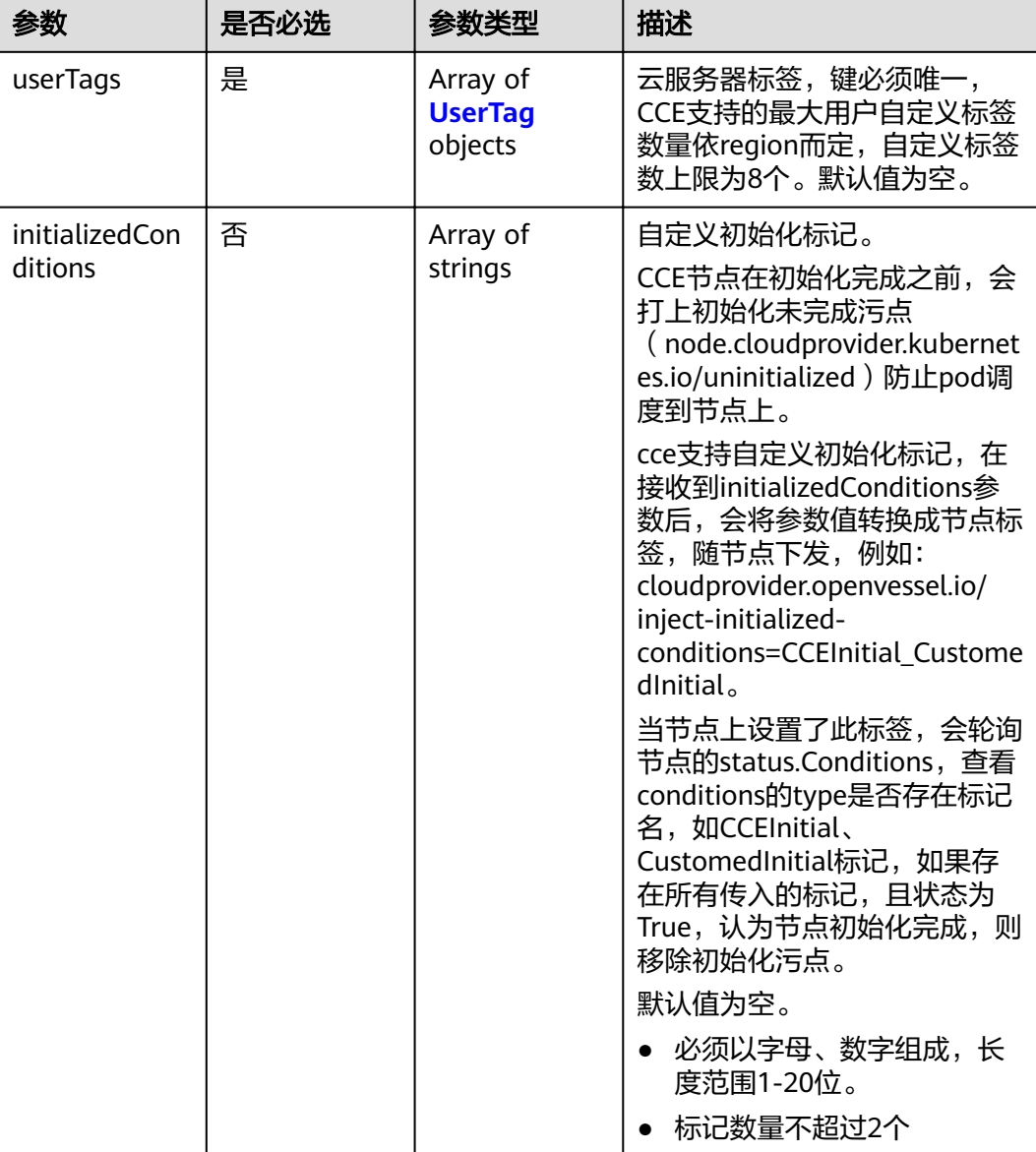

#### 表 **4-544** Taint

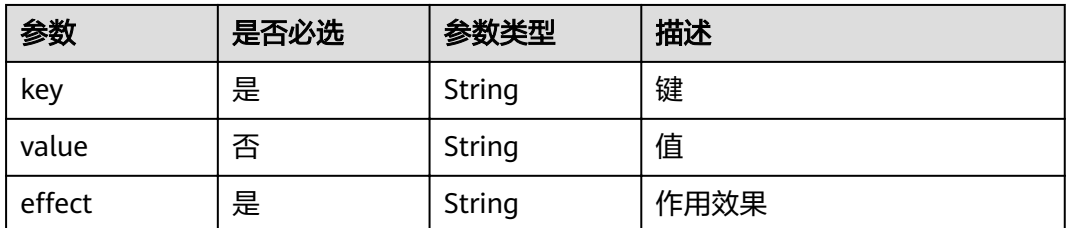

#### <span id="page-355-0"></span>表 **4-545** UserTag

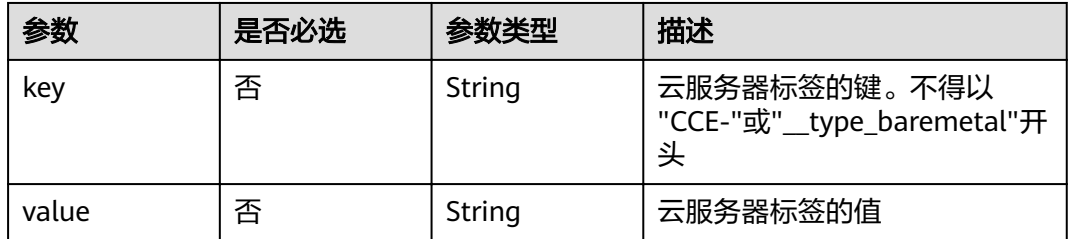

## 表 **4-546** NodePoolNodeAutoscaling

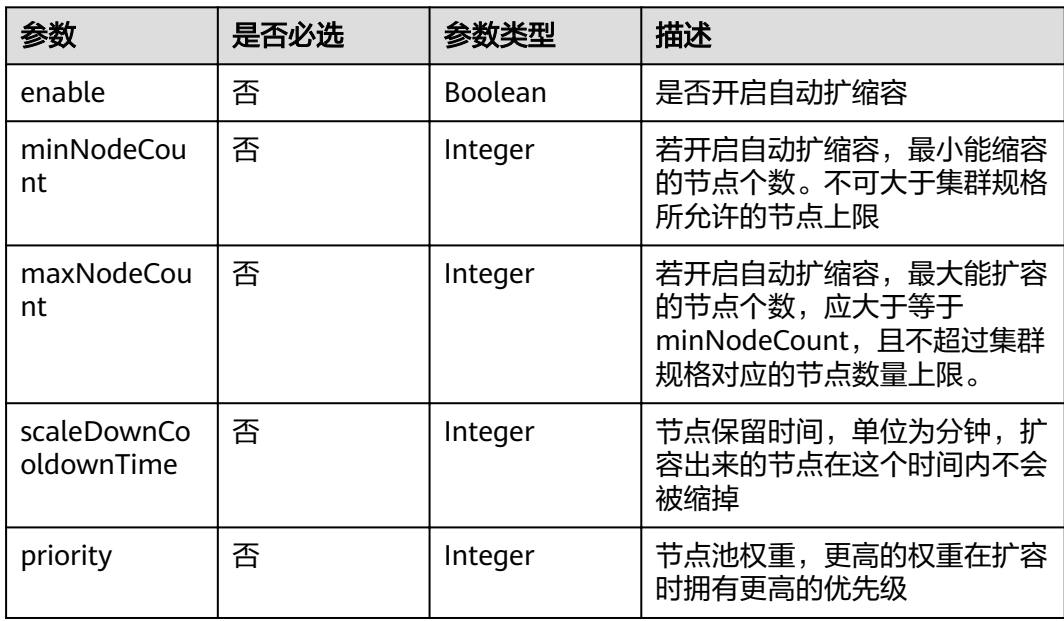

## 响应参数

## 状态码: **200**

#### 表 **4-547** 响应 Body 参数

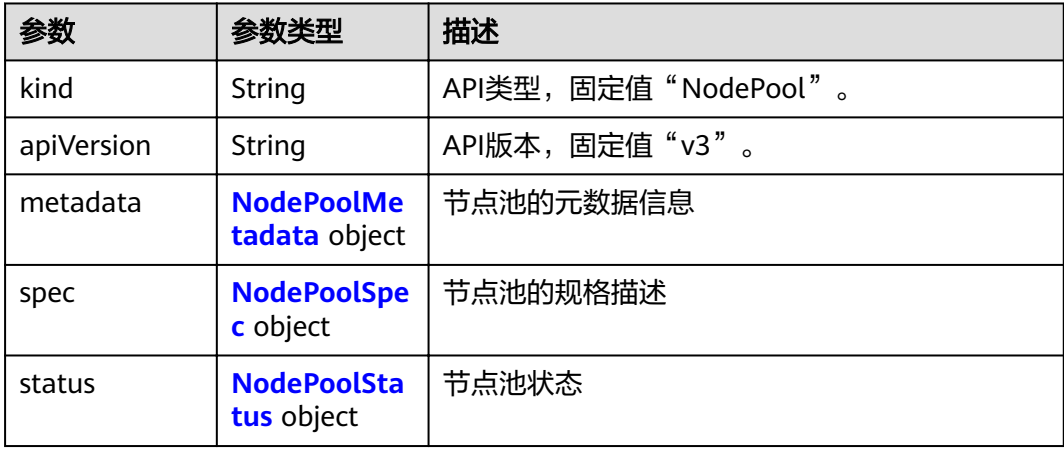

#### <span id="page-356-0"></span>表 **4-548** NodePoolMetadata

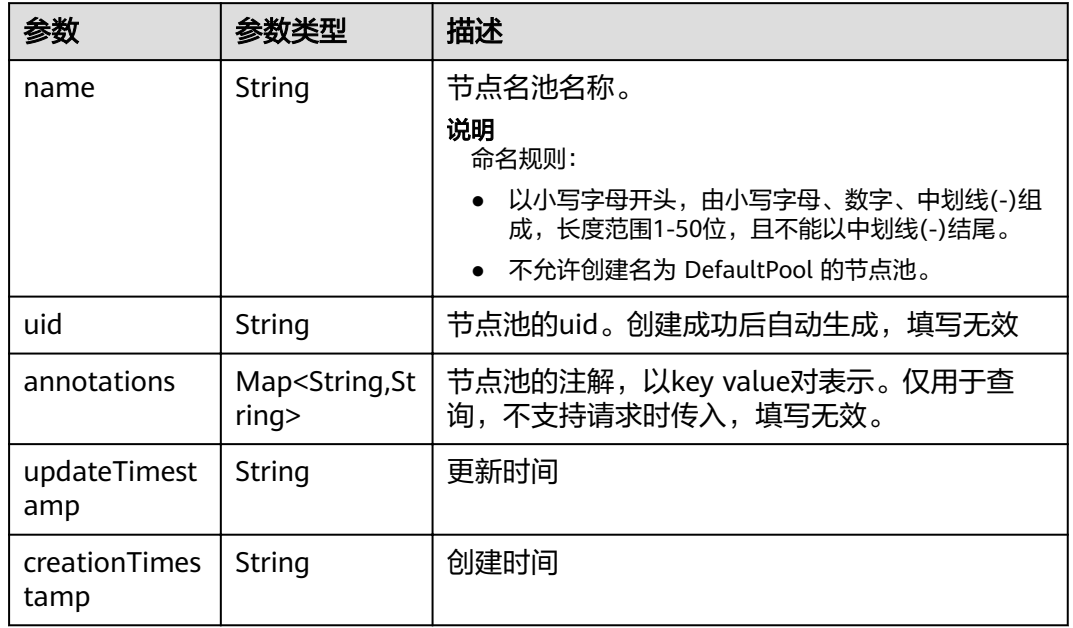

#### 表 **4-549** NodePoolSpec

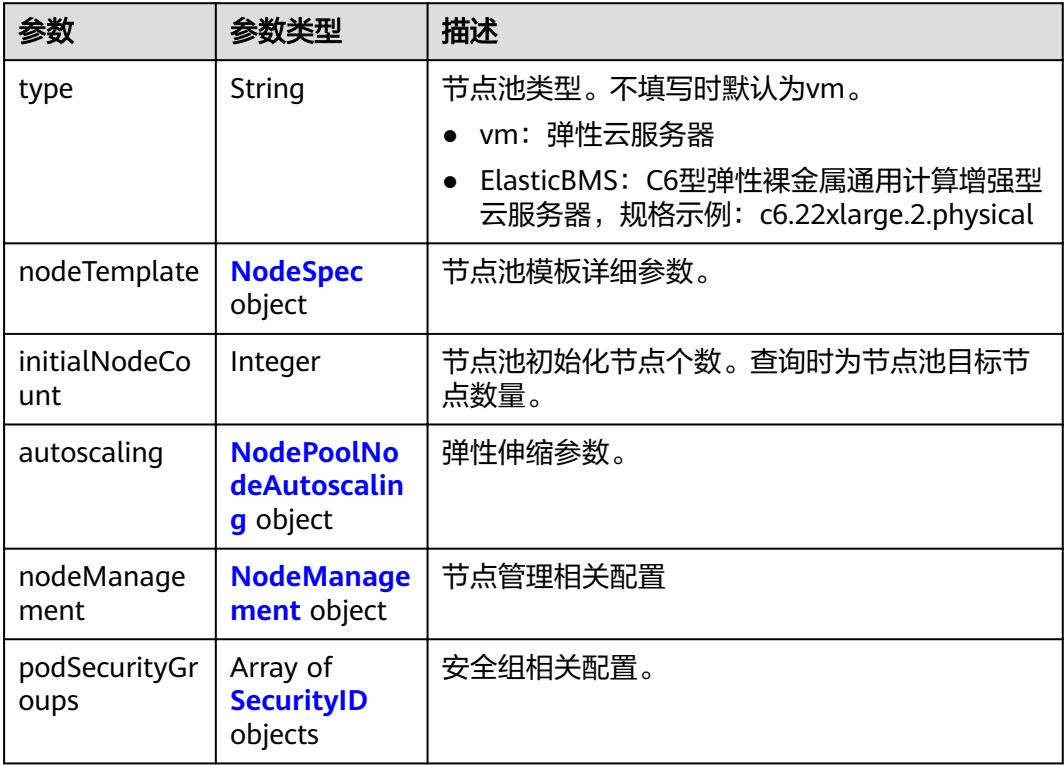

<span id="page-357-0"></span>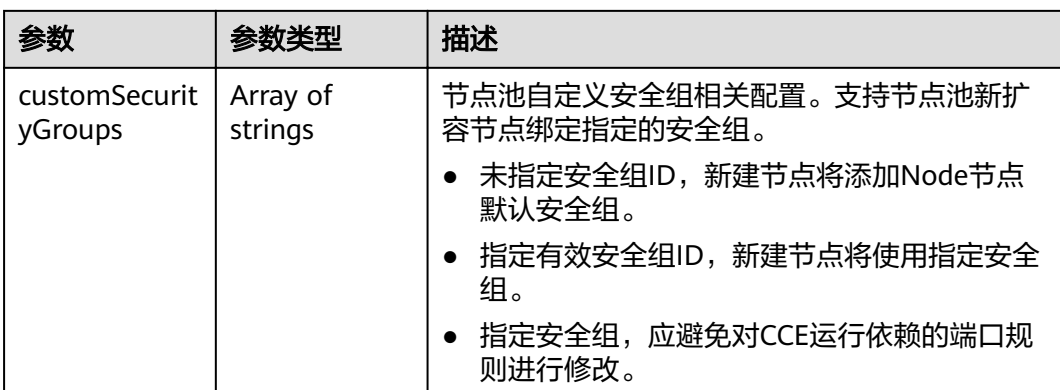

## 表 **4-550** NodeSpec

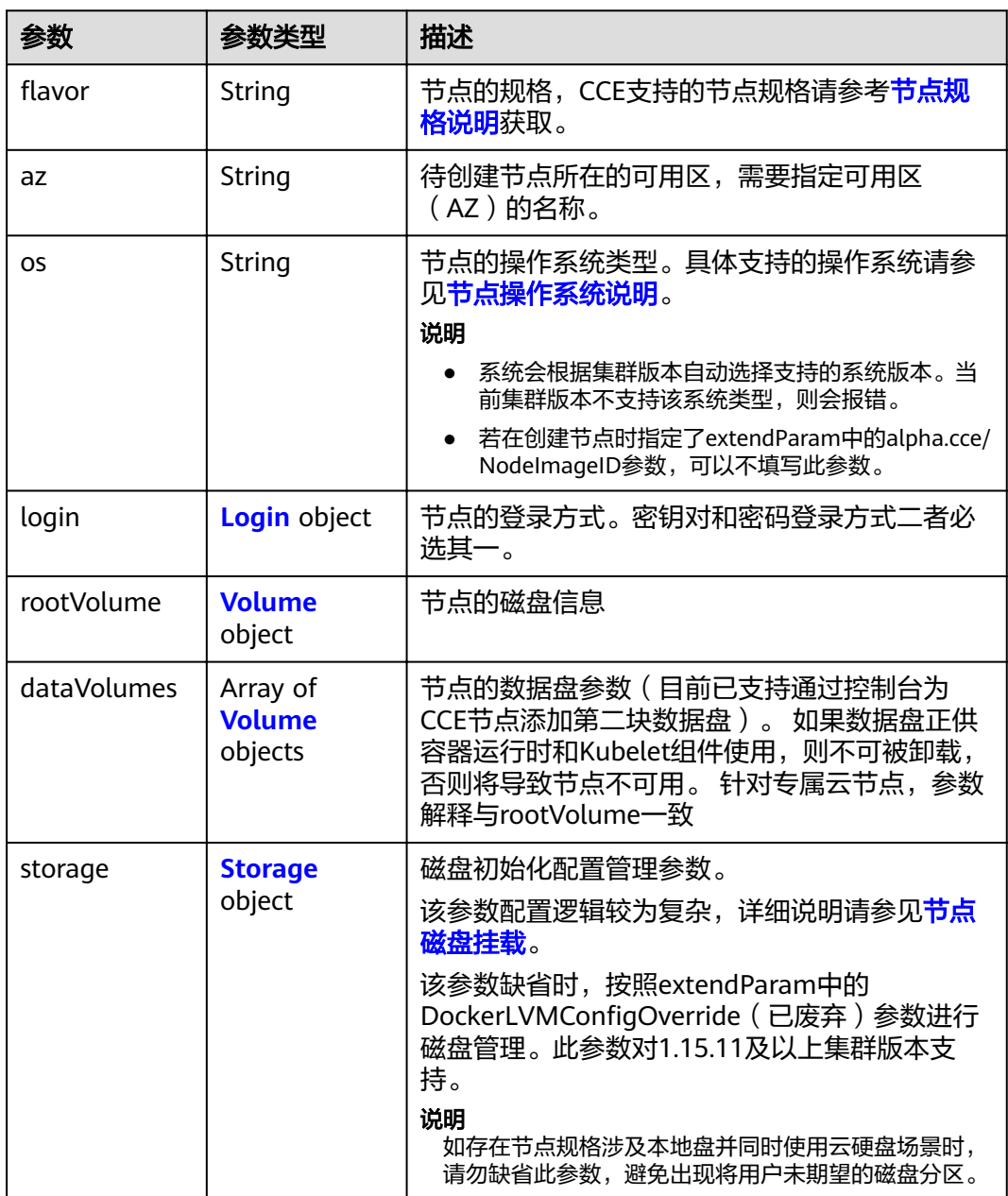

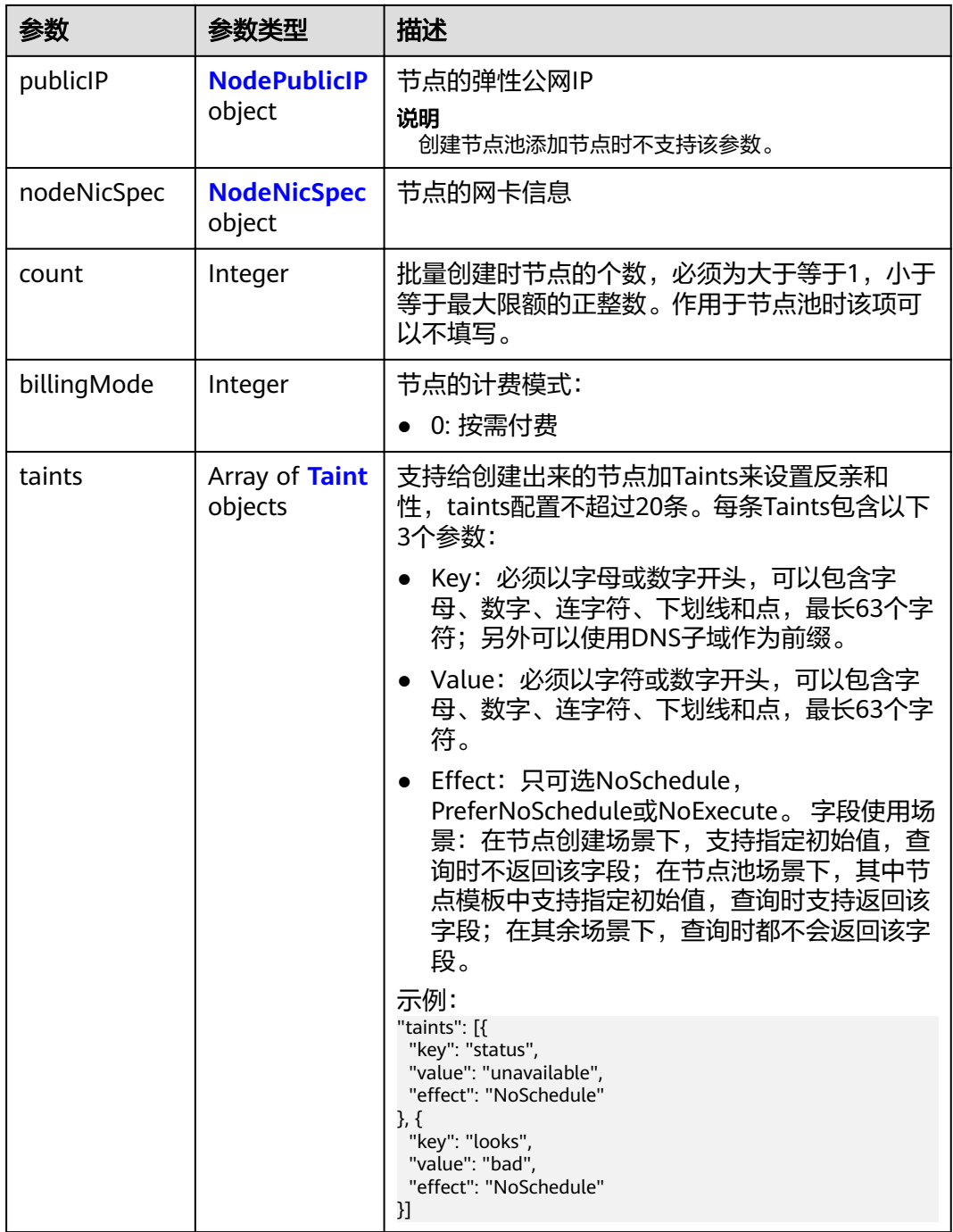

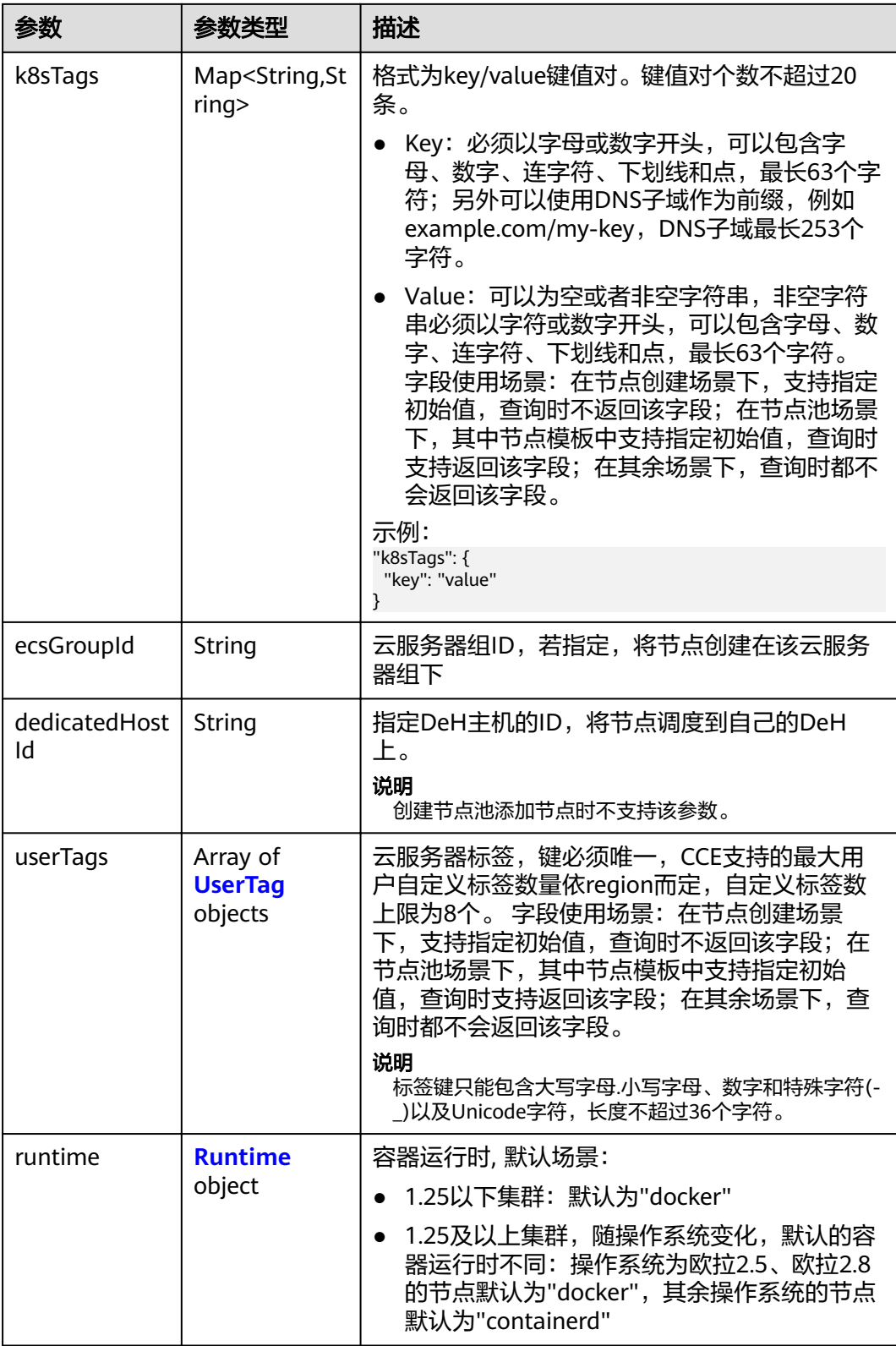
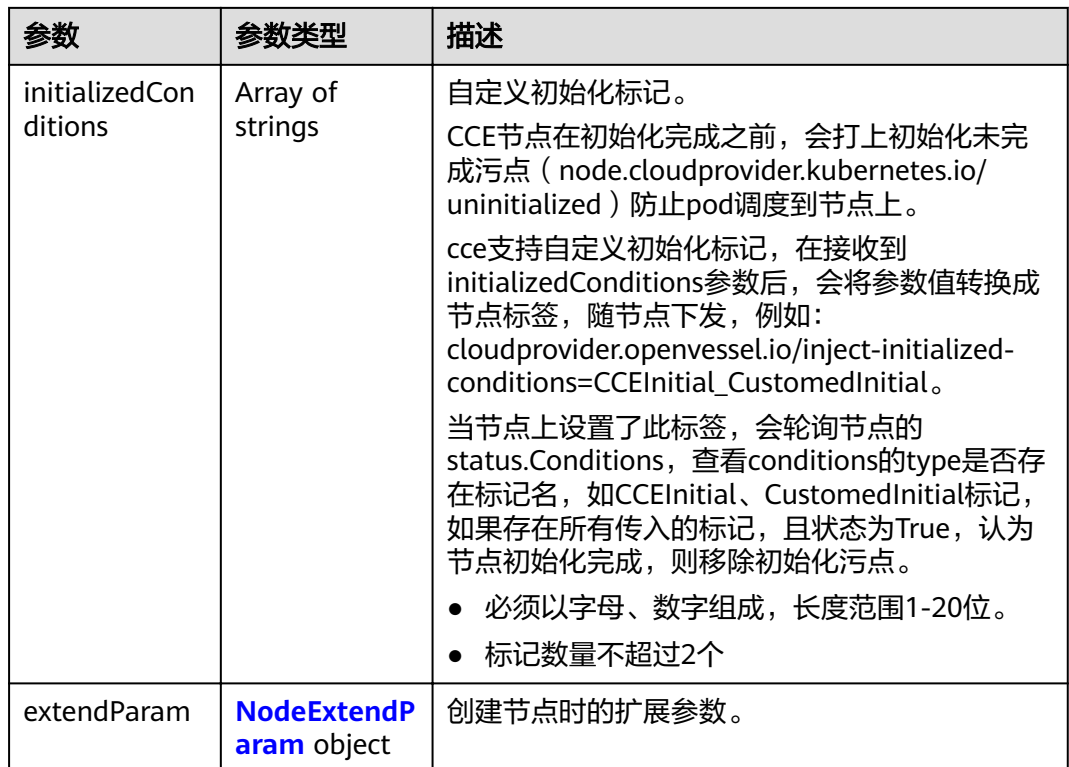

### 表 **4-551** Login

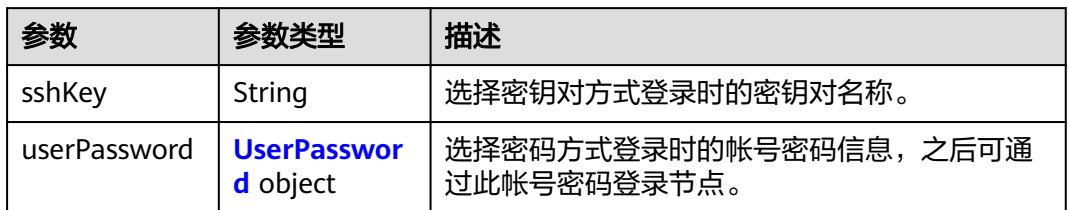

#### 表 **4-552** UserPassword

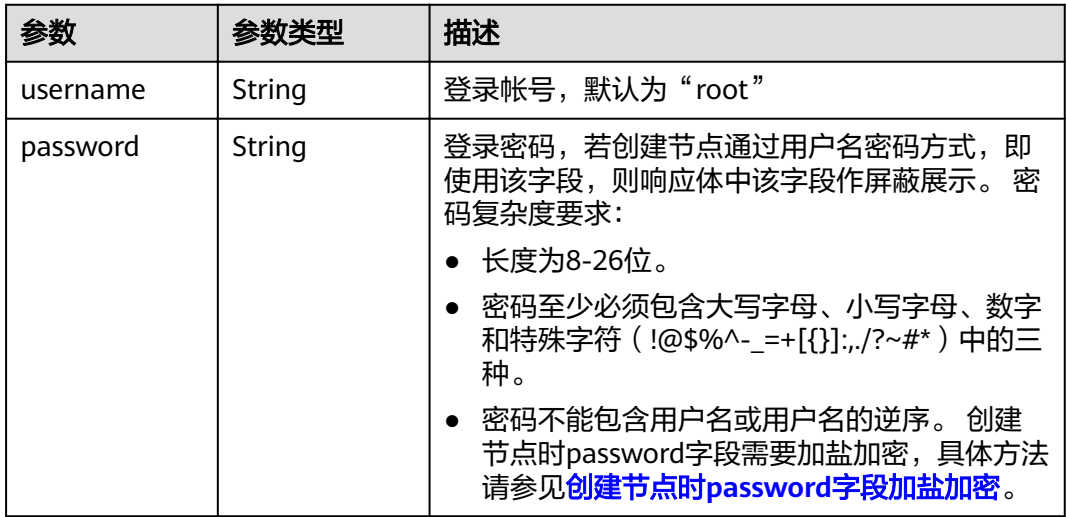

#### 表 **4-553** Volume

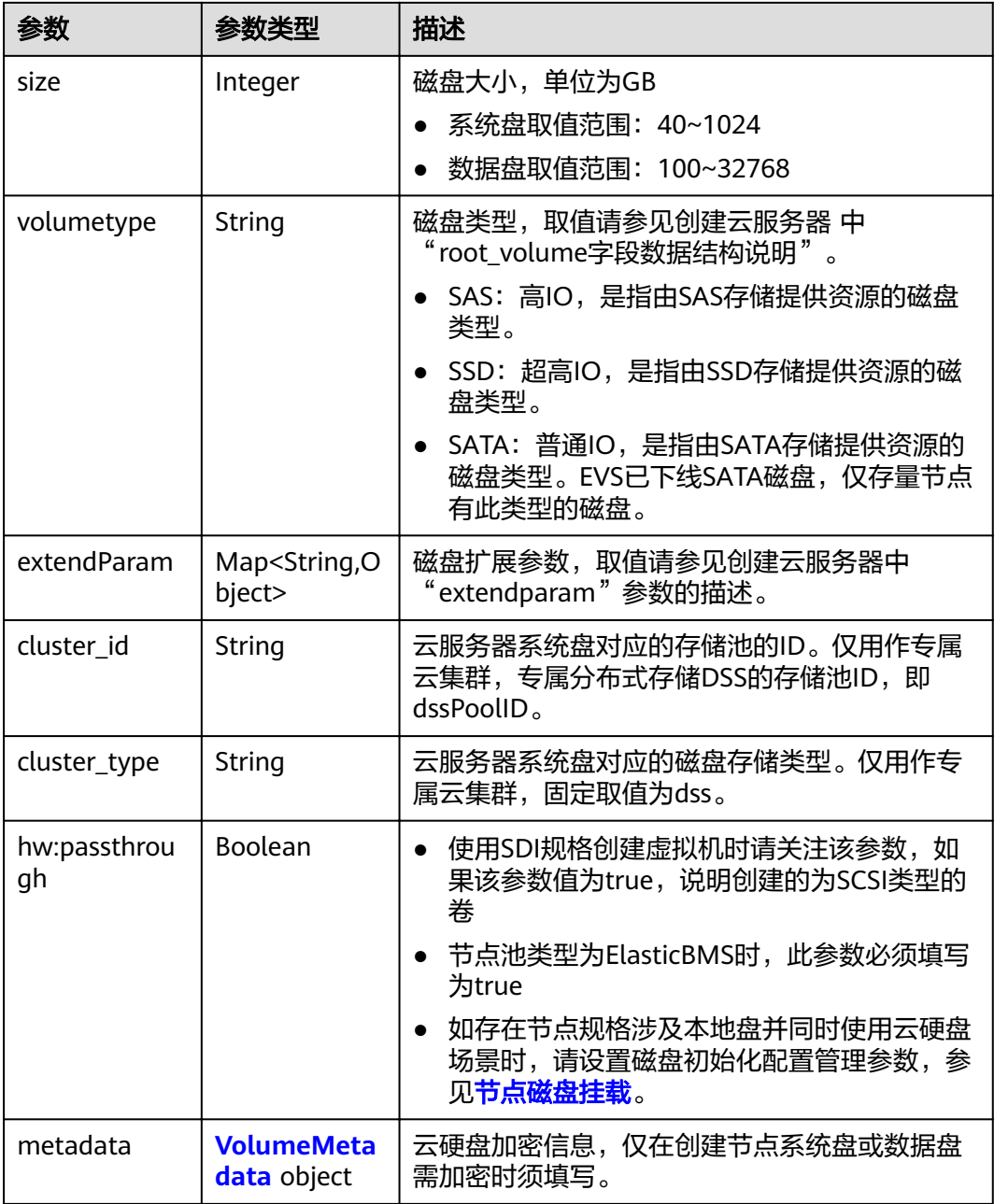

#### 表 **4-554** VolumeMetadata

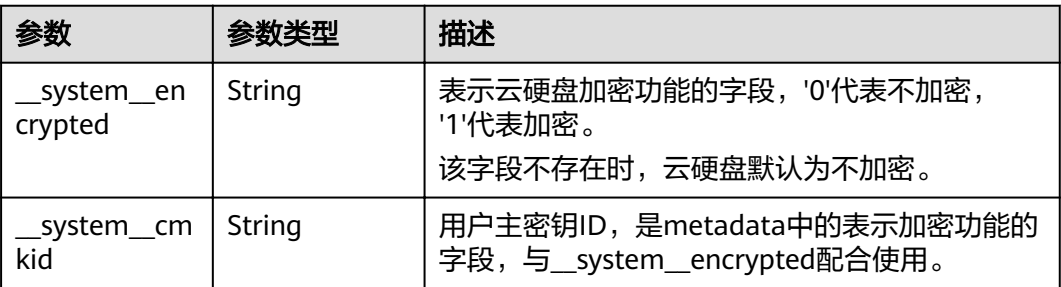

#### 表 **4-555** Storage

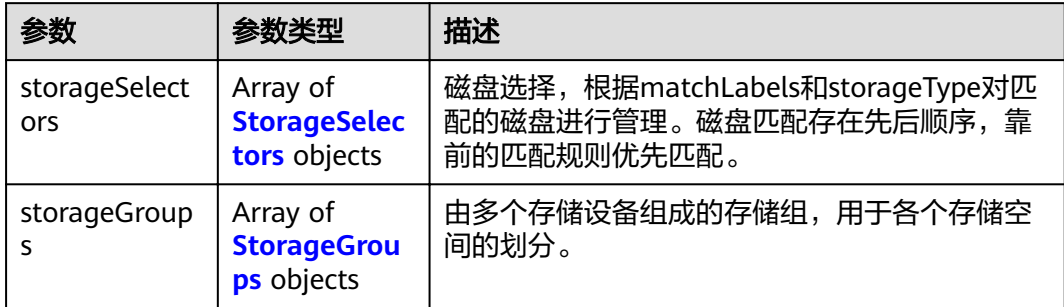

### 表 **4-556** StorageSelectors

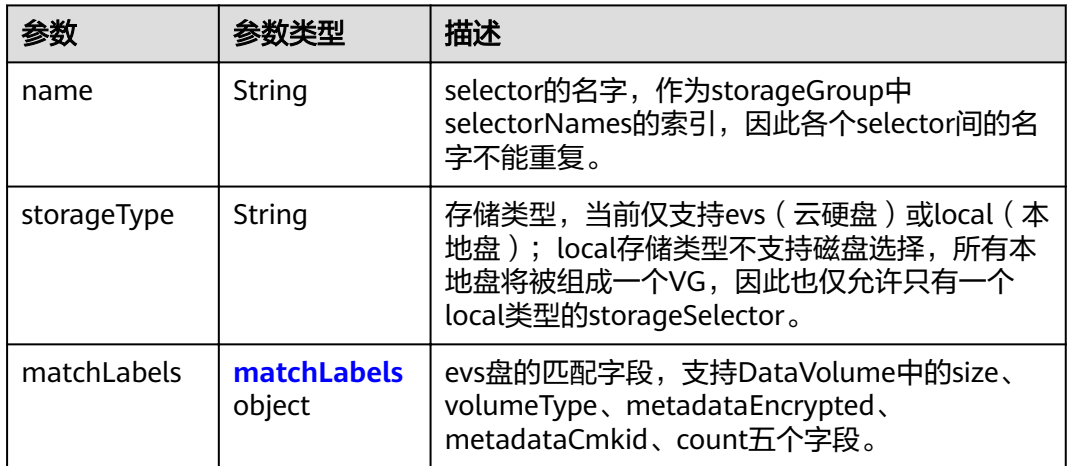

### 表 **4-557** matchLabels

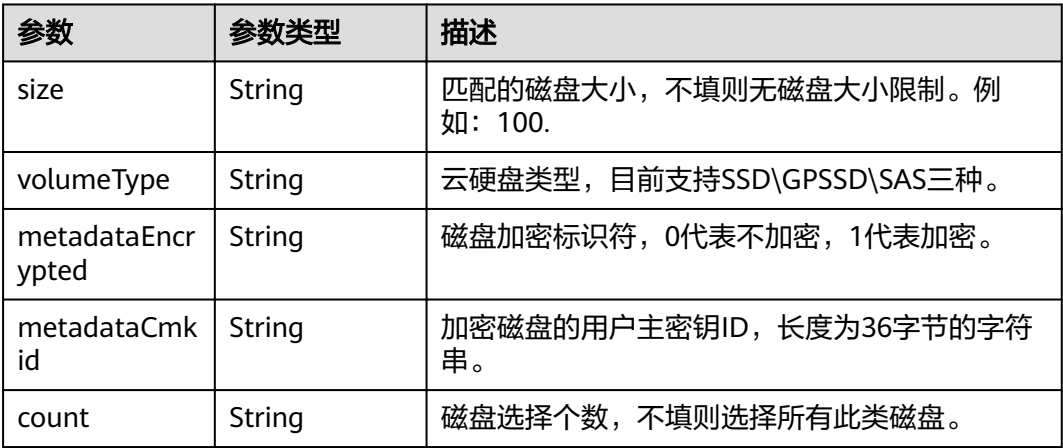

### <span id="page-363-0"></span>表 **4-558** StorageGroups

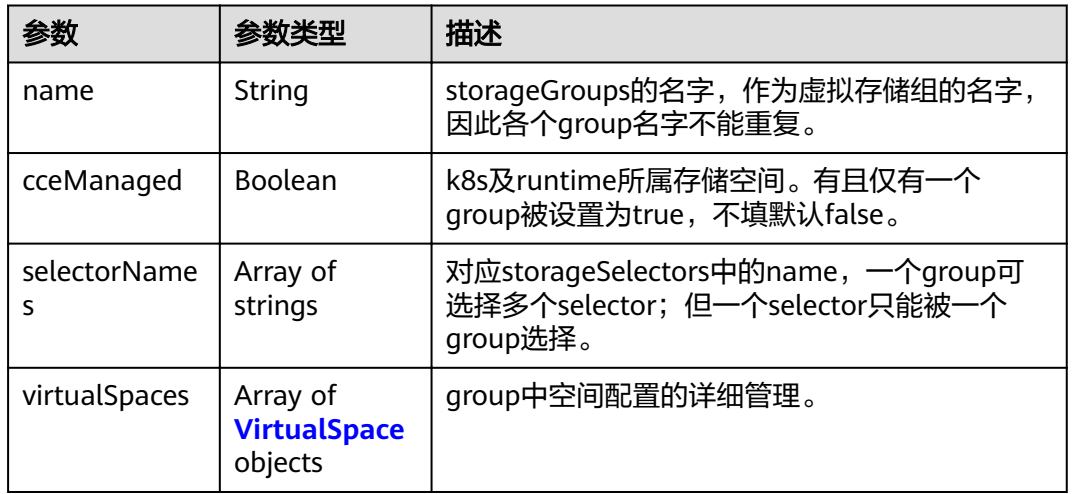

### 表 **4-559** VirtualSpace

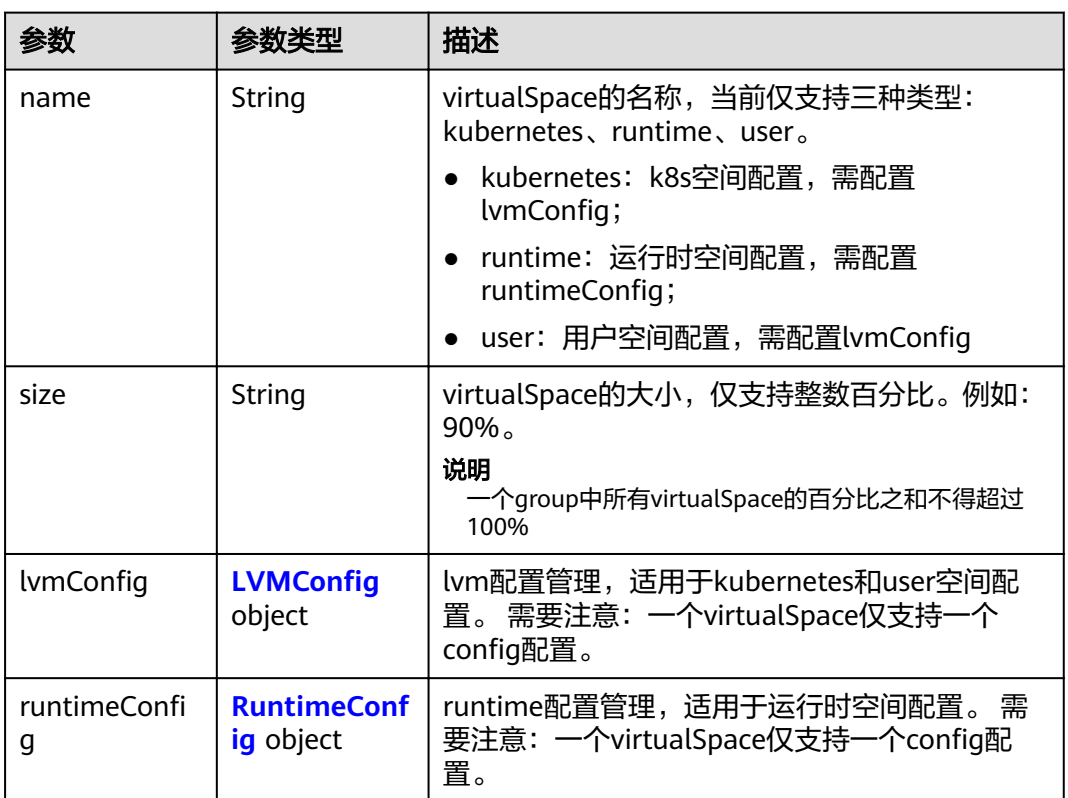

### 表 4-560 LVMConfig

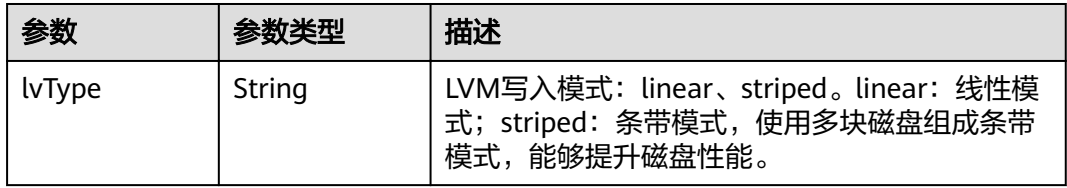

<span id="page-364-0"></span>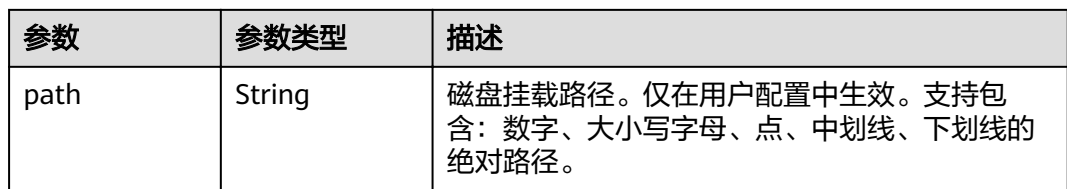

### 表 4-561 RuntimeConfig

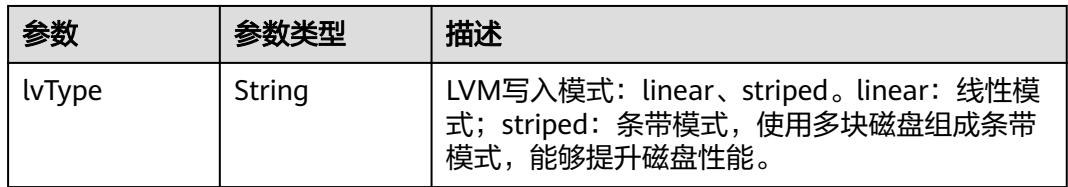

#### 表 **4-562** NodePublicIP

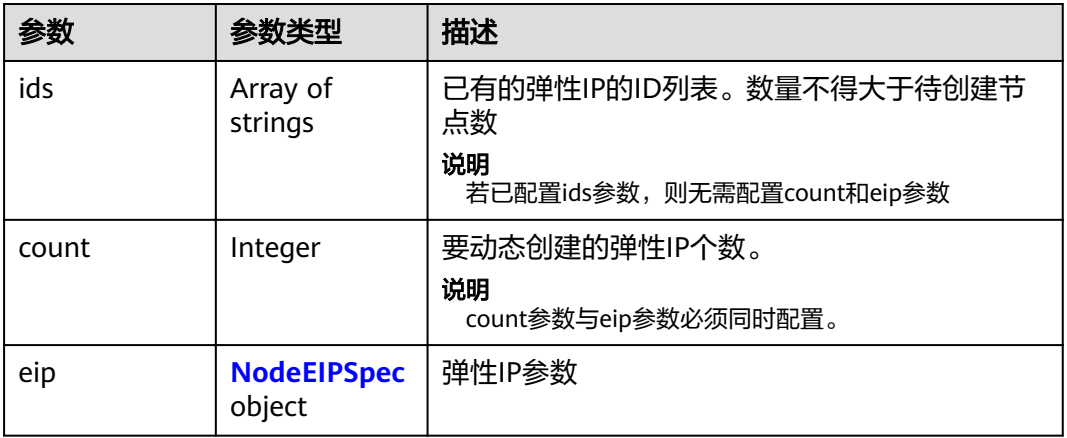

#### 表 **4-563** NodeEIPSpec

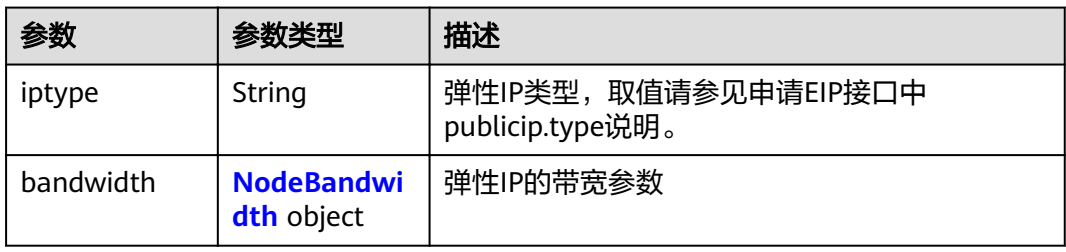

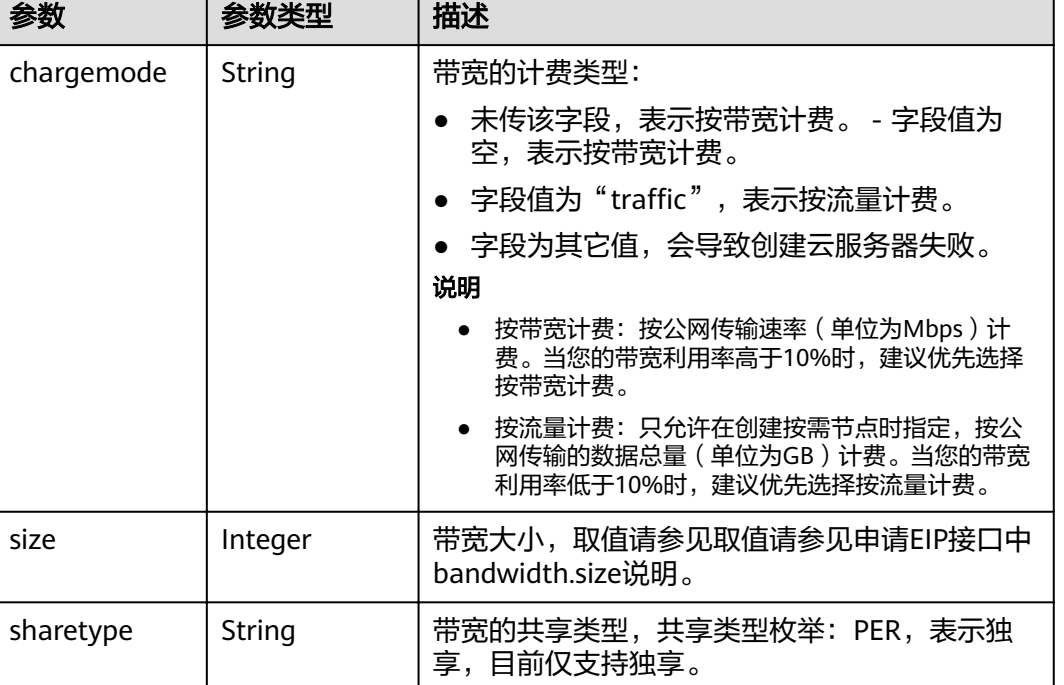

#### <span id="page-365-0"></span>表 **4-564** NodeBandwidth

### 表 **4-565** NodeNicSpec

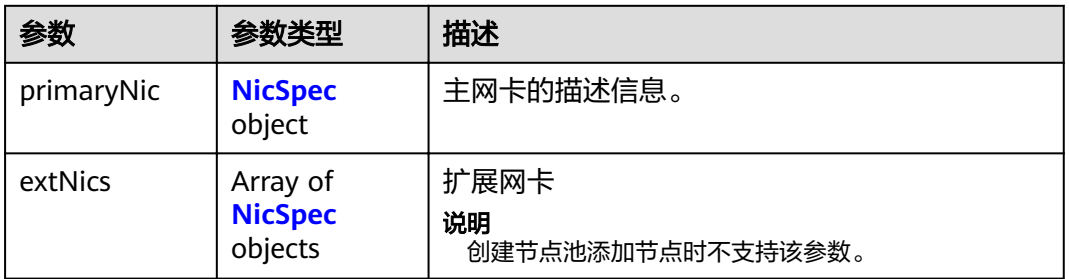

#### 表 **4-566** NicSpec

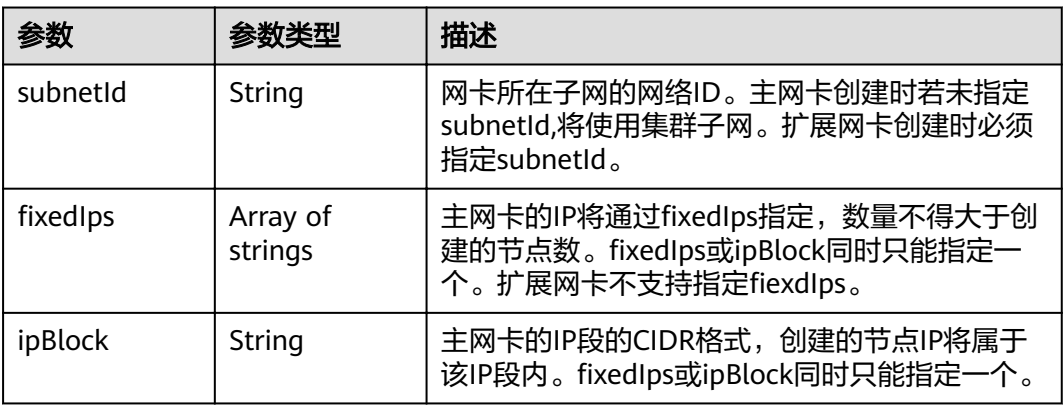

#### <span id="page-366-0"></span>表 **4-567** Taint

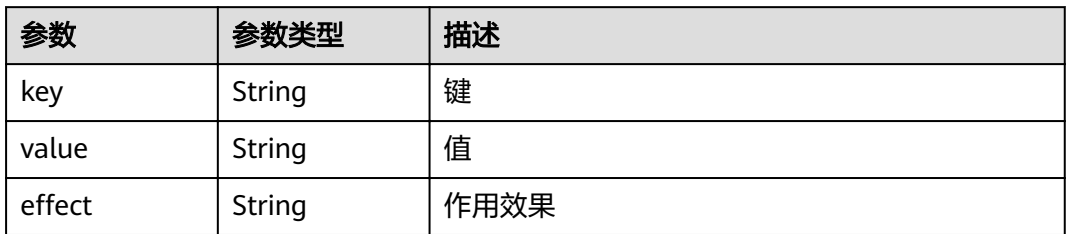

### 表 **4-568** UserTag

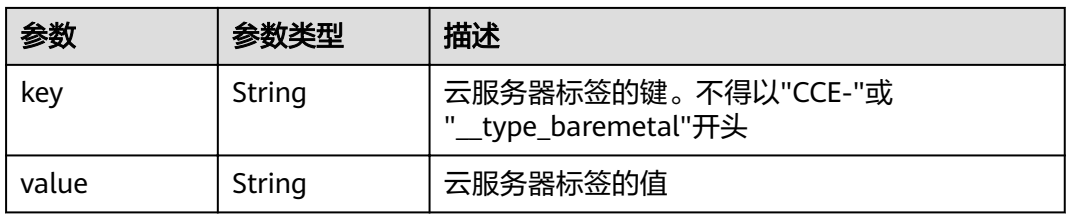

### 表 **4-569** Runtime

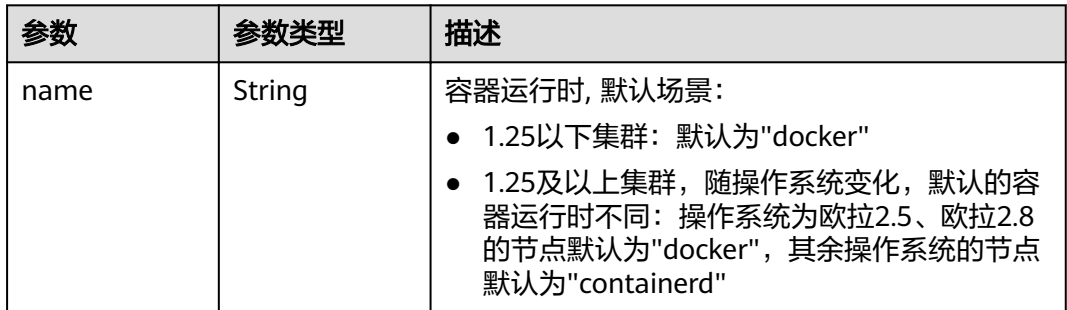

#### 表 **4-570** NodeExtendParam

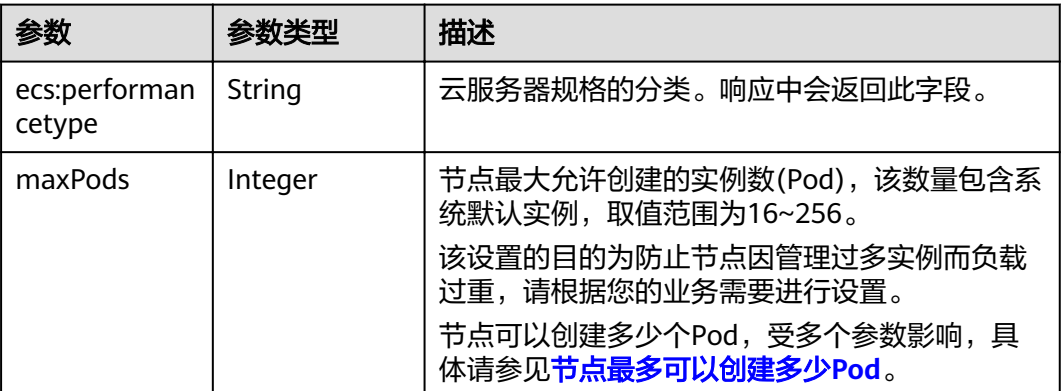

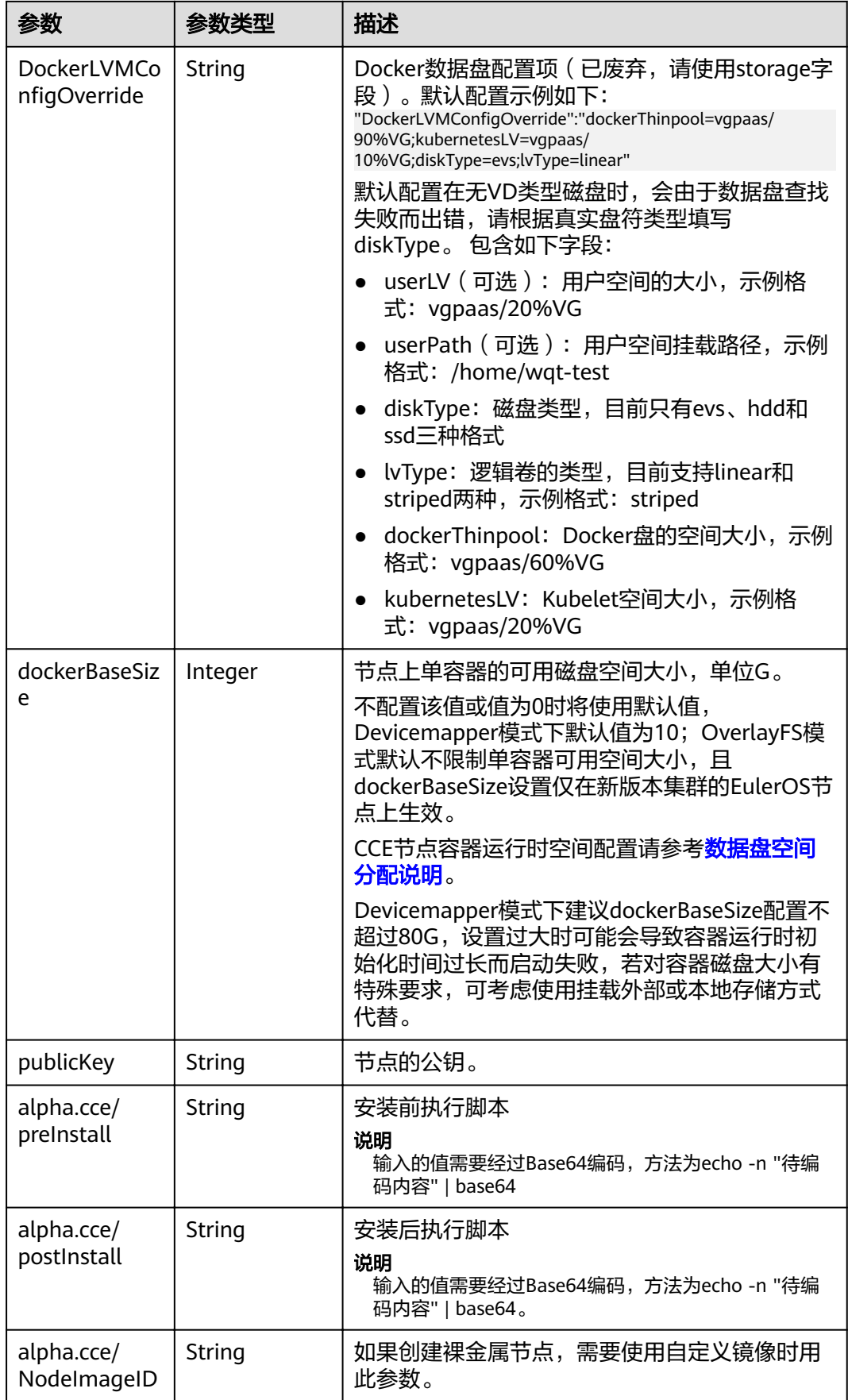

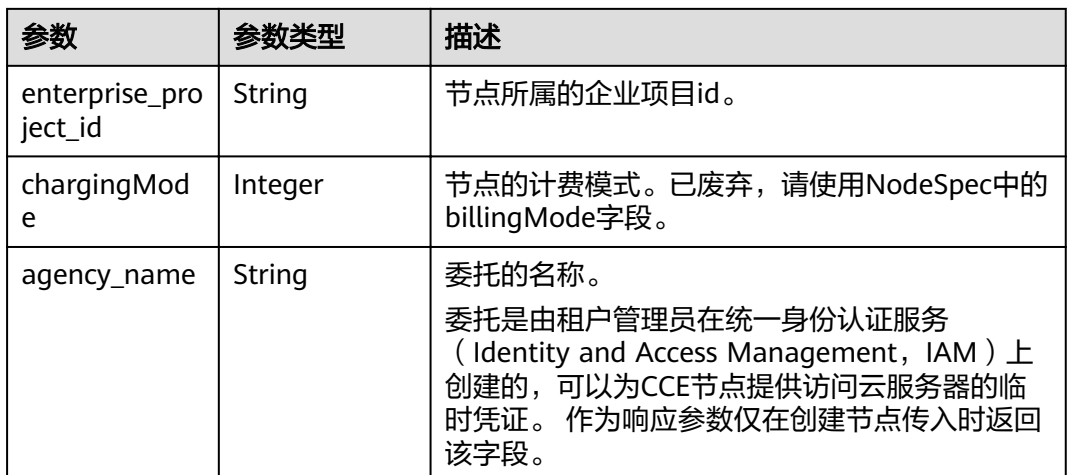

### 表 **4-571** NodePoolNodeAutoscaling

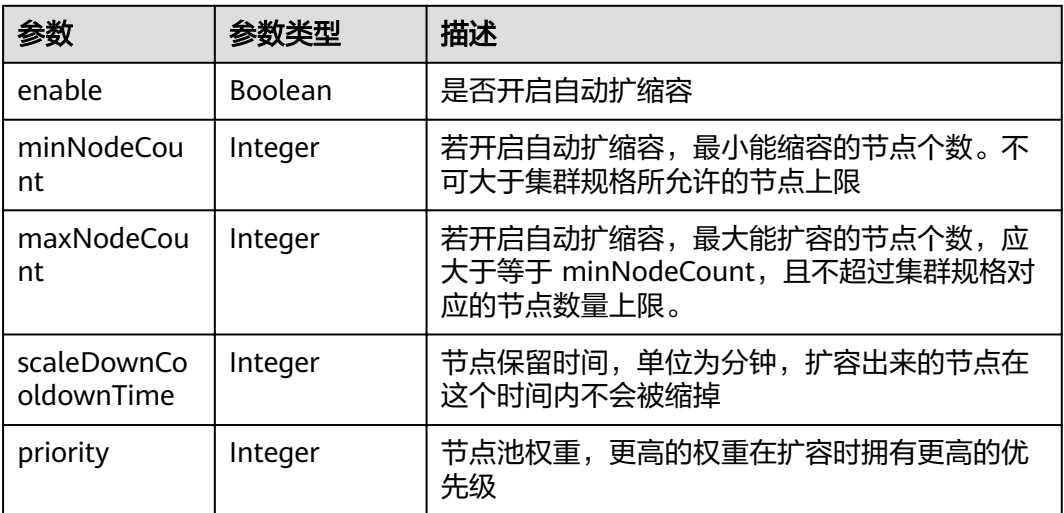

### 表 **4-572** NodeManagement

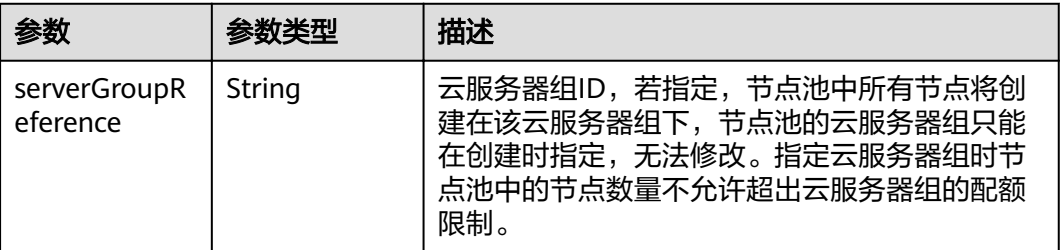

### 表 **4-573** SecurityID

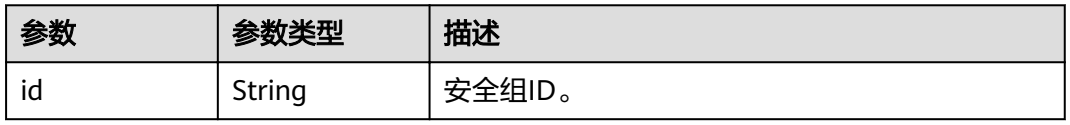

#### 表 **4-574** NodePoolStatus

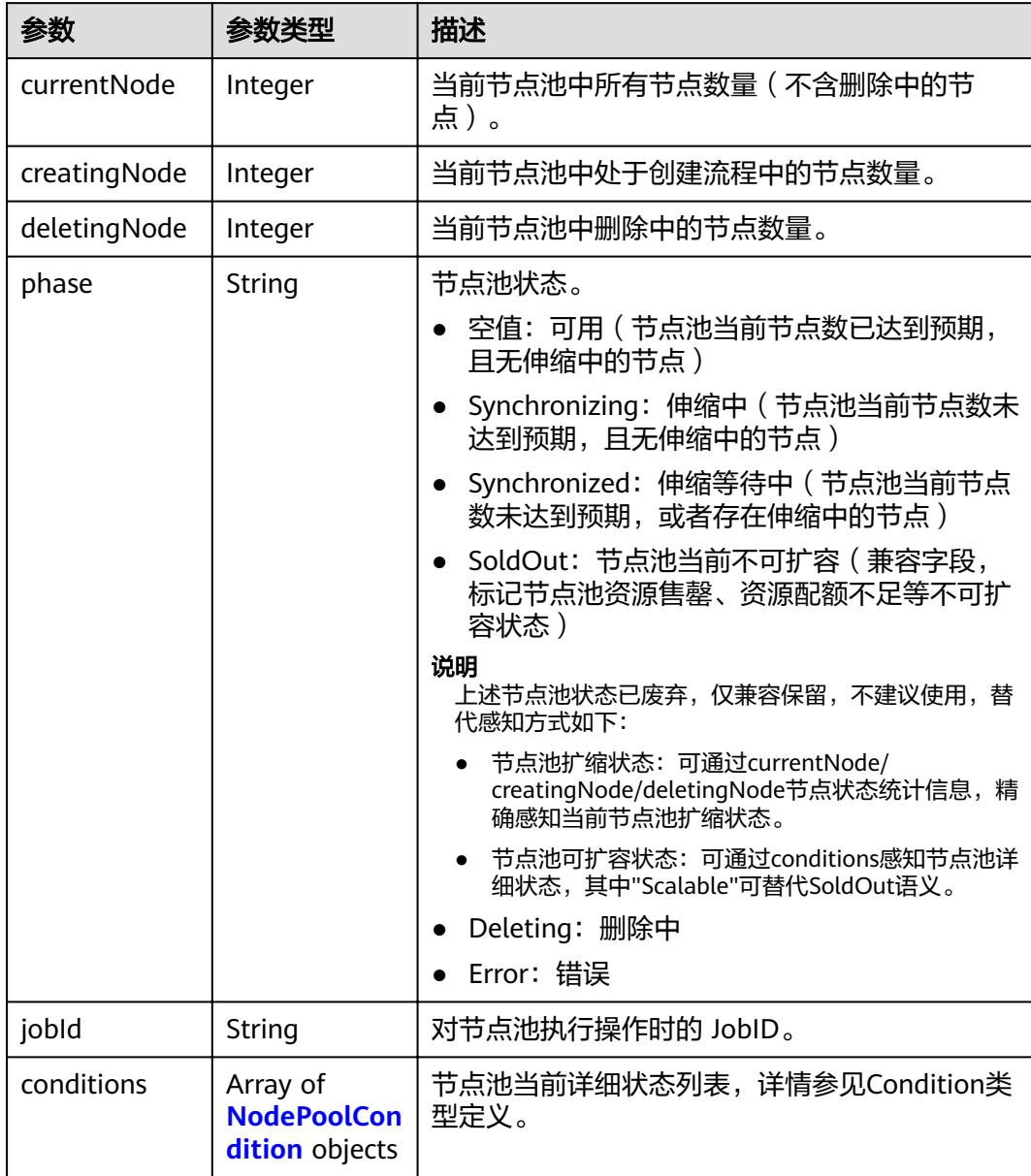

| 参数                  | 参数类型          | 描述                                                             |  |
|---------------------|---------------|----------------------------------------------------------------|--|
| type                | String        | Condition类型,当前支持类型如下                                           |  |
|                     |               | • "Scalable": 节点池实际的可扩容状态,如果<br>状态为"False"时则不会再次触发节点池扩容行<br>为。 |  |
|                     |               | ● "QuotaInsufficient": 节点池扩容依赖的配额<br>不足,影响节点池可扩容状态。            |  |
|                     |               | • "ResourceInsufficient": 节点池扩容依赖的资<br>源不足,影响节点池可扩容状态。         |  |
|                     |               | ● "UnexpectedError": 节点池非预期扩容失<br>败,影响节点池可扩容状态。                |  |
|                     |               | ● "Error": 节点池错误, 通常由于删除失败触<br>发。                              |  |
| status              | String        | Condition当前状态,取值如下                                             |  |
|                     |               | • "True"                                                       |  |
|                     |               | • "False"                                                      |  |
| lastProbeTime       | String        | 上次状态检查时间。                                                      |  |
| lastTransitTim<br>e | String        | 上次状态变更时间。                                                      |  |
| reason              | String        | 上次状态变更原因。                                                      |  |
| message             | <b>String</b> | Condition详细描述。                                                 |  |

<span id="page-370-0"></span>表 **4-575** NodePoolCondition

### 请求示例

```
{
 "metadata" : {
 "name" : "lc-it-nodepool-3"
 },
 "spec" : {
 "nodeTemplate" : {
 "k8sTags" : { },
 "taints" : [ {
 "key" : "status",
 "value" : "unavailable",
"effect" : "NoSchedule"
    } ],
    "userTags" : [ ]
 },
 "autoscaling" : {
 "enable" : false,
 "minNodeCount" : 0,
 "maxNodeCount" : 0,
 "scaleDownCooldownTime" : 0,
    "priority" : 0
 },
 "initialNodeCount" : 1
 }
}
```
### 响应示例

#### 状态码: **200**

#### 表示更新指定节点池成功。

```
{
  "kind" : "NodePool",
  "apiVersion" : "v3",
  "metadata" : {
   "name" : "lc-it-nodepool-3",
   "uid" : "1deef848-690d-11ea-a11b-0255ac1001b7"
 },
 "spec" : {
 "initialNodeCount" : 1,
 "type" : "vm",
   "nodeTemplate" : {
""flavor" : "Sit3.xlarge.2"
 "az" : "******",
 "os" : "EulerOS 2.5",
 "login" : {
 "sshKey" : "KeyPair-001"
 },
 "rootVolume" : {
 "volumetype" : "SAS",
 "size" : 40
     },
     "dataVolumes" : [ {
      "volumetype" : "SAS",
      "size" : 100,
      "extendParam" : {
       "useType" : "docker"
      }
     } ],
     "publicIP" : {
      "eip" : {
       "bandwidth" : { }
      }
 },
 "nodeNicSpec" : {
 "primaryNic" : {
      "subnetId" : "7e767d10-7548-4df5-ad72-aeac1d08bd8a"
      }
 },
 "billingMode" : 0,
     "extendParam" : {
      "maxPods" : 110
 },
 "k8sTags" : {
      "cce.cloud.com/cce-nodepool" : "lc-it-nodepool-3"
    }
   },
   "autoscaling" : { },
   "nodeManagement" : { }
 },
 "status" : {
 "phase" : ""
 } }
```
### 状态码

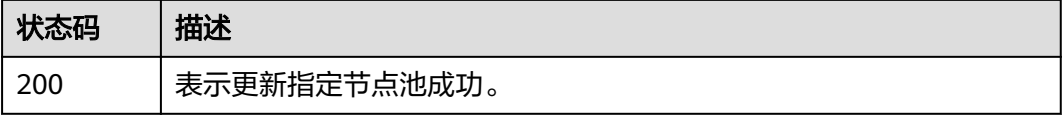

## 错误码

请参[见错误码。](#page-449-0)

# **4.4.5** 删除节点池

## 功能介绍

该API用于删除指定的节点池。

#### 说明

集群管理的URL格式为: https://Endpoint/uri。其中uri为资源路径, 也即API访问的路径

#### **URI**

DELETE /api/v3/projects/{project\_id}/clusters/{cluster\_id}/nodepools/{nodepool\_id}

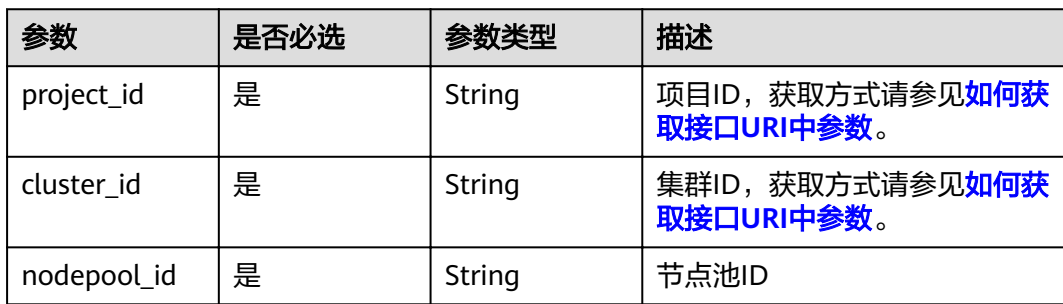

#### 表 **4-576** 路径参数

### 请求参数

#### 表 **4-577** 请求 Header 参数

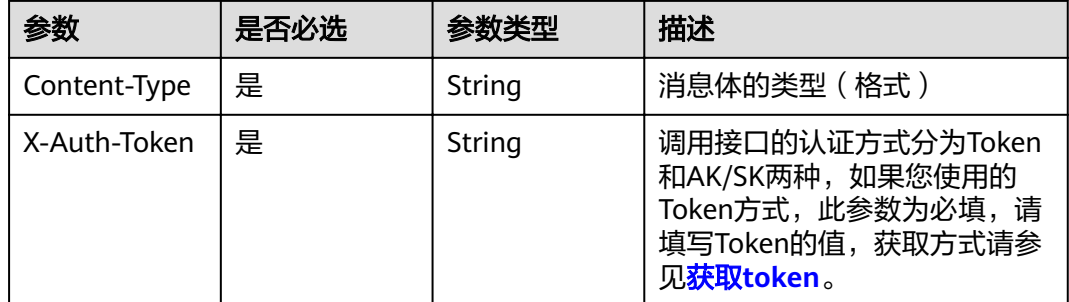

### 响应参数

状态码: **200**

### 表 **4-578** 响应 Body 参数

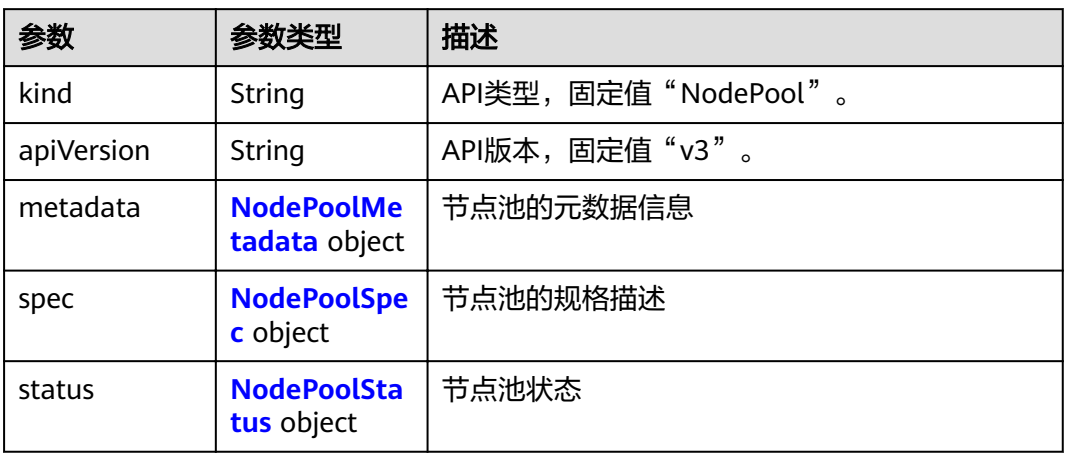

#### 表 **4-579** NodePoolMetadata

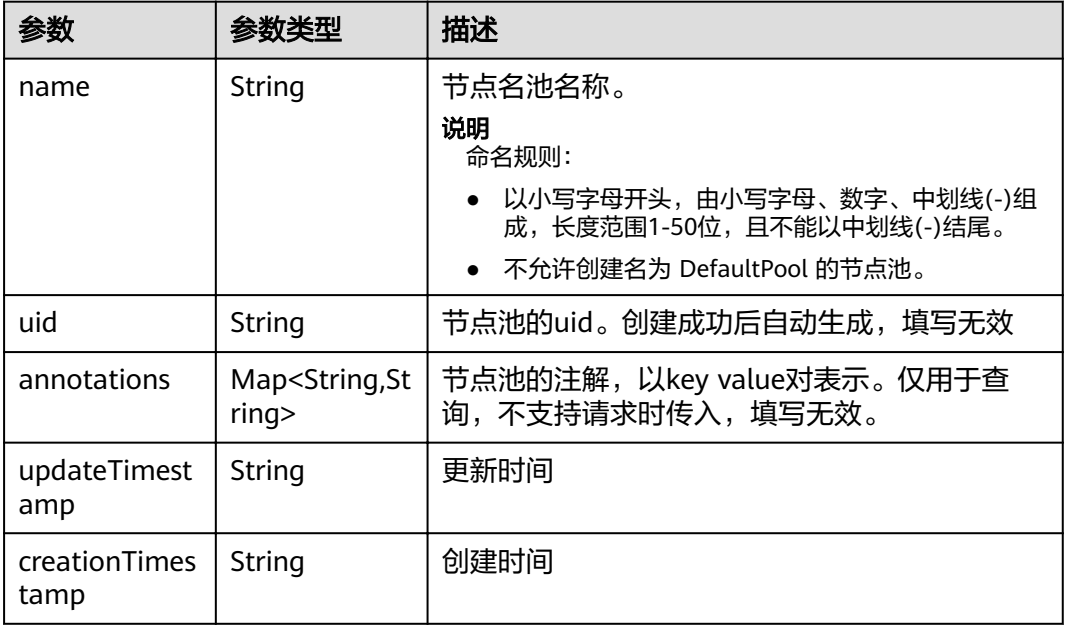

#### 表 **4-580** NodePoolSpec

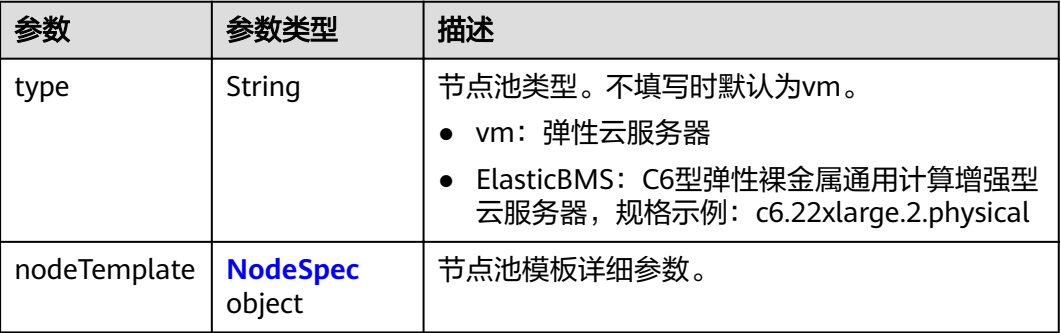

<span id="page-374-0"></span>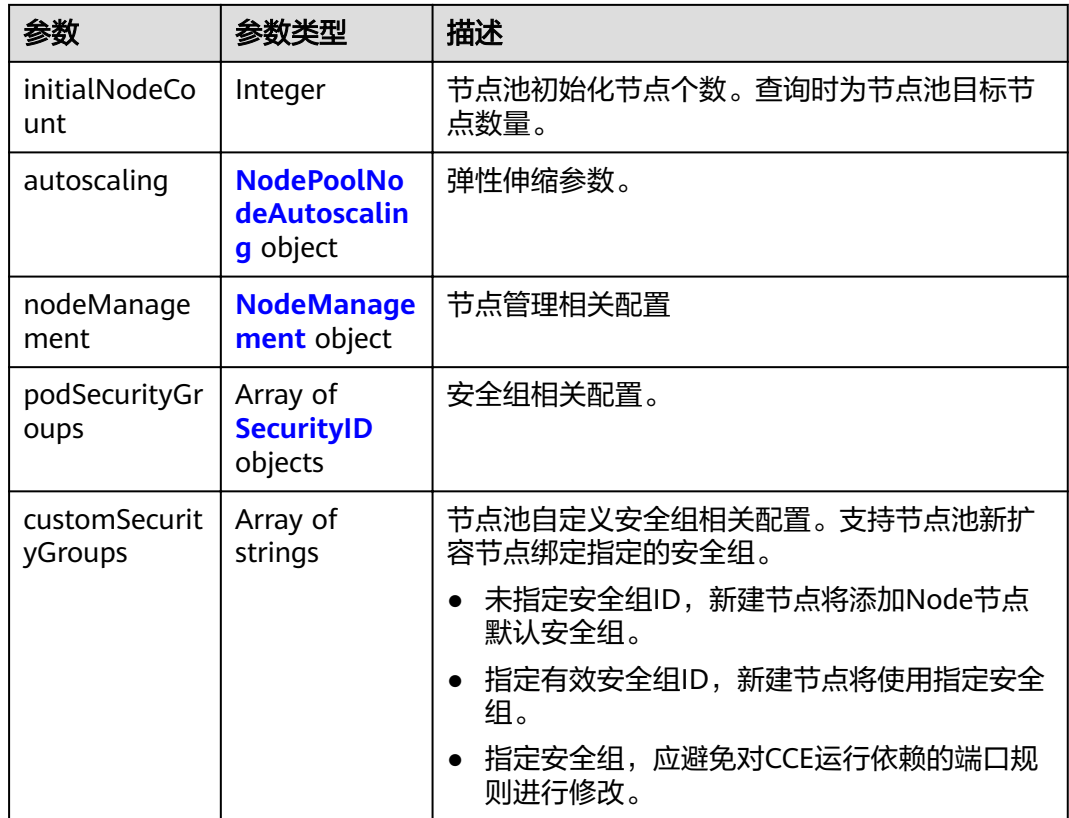

### 表 **4-581** NodeSpec

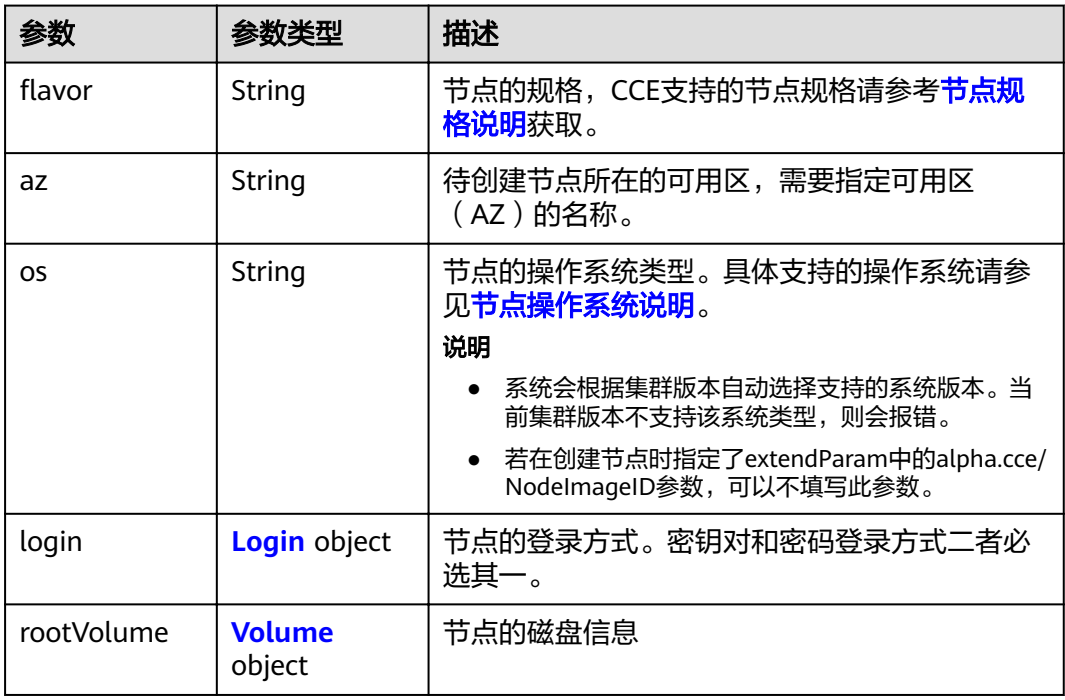

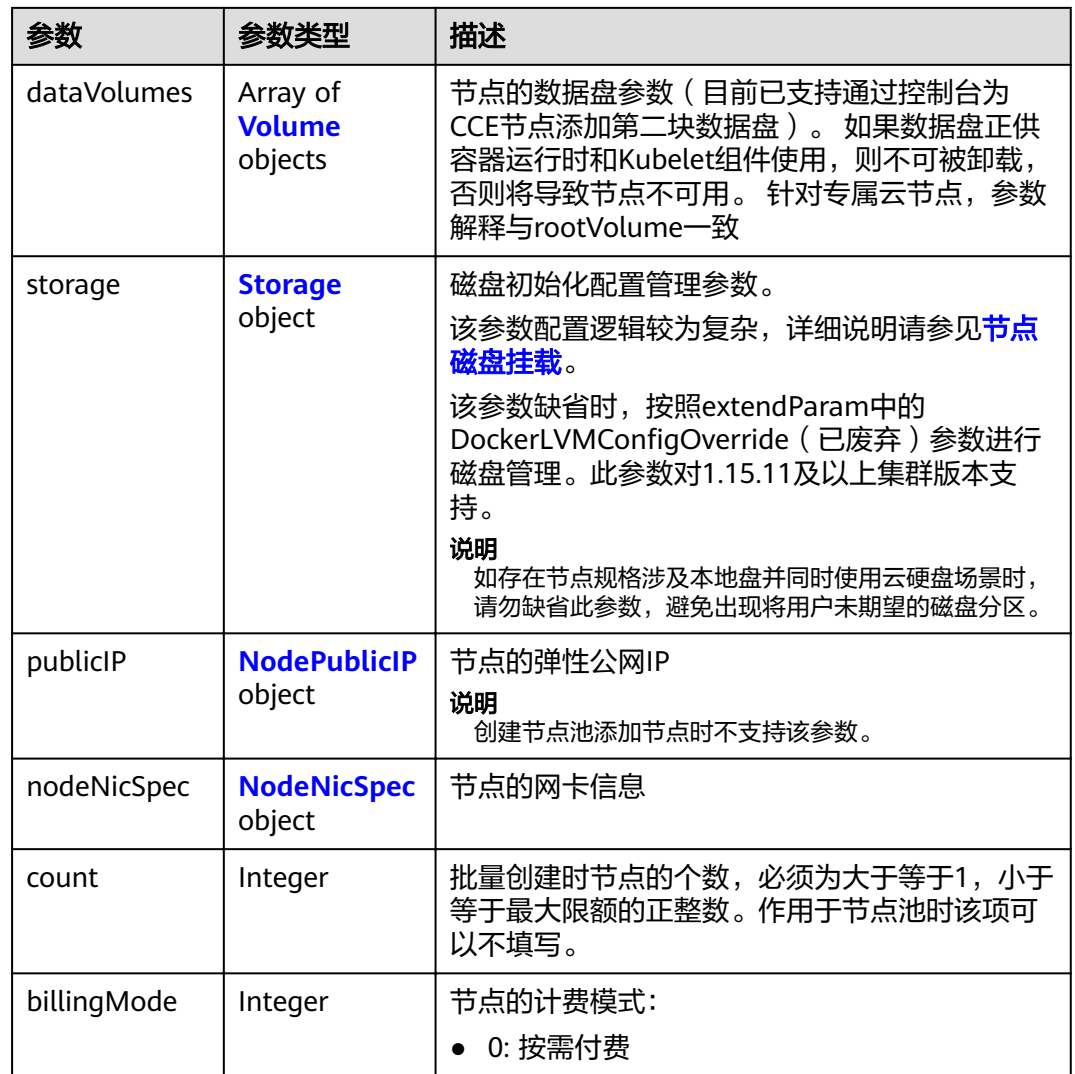

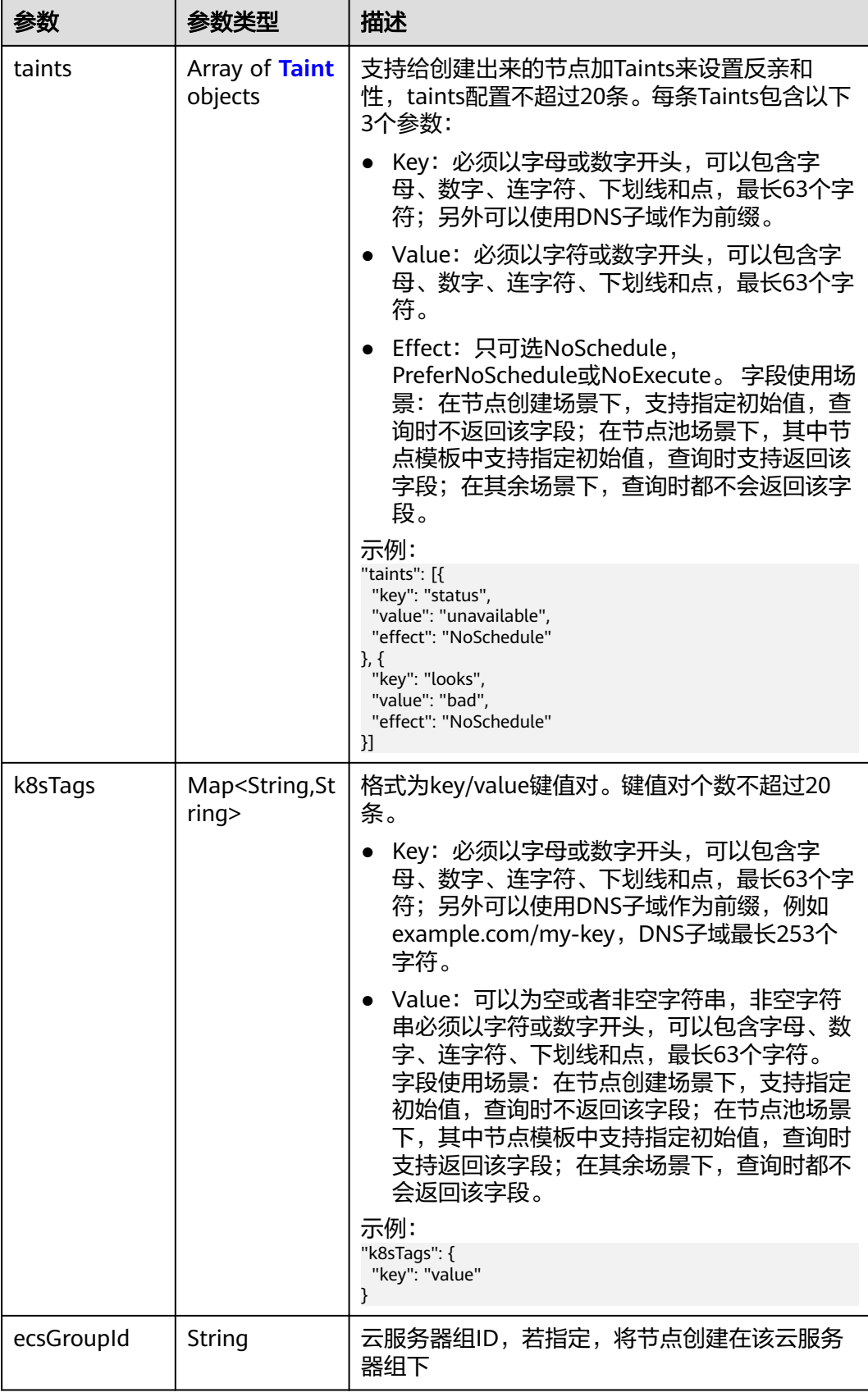

<span id="page-377-0"></span>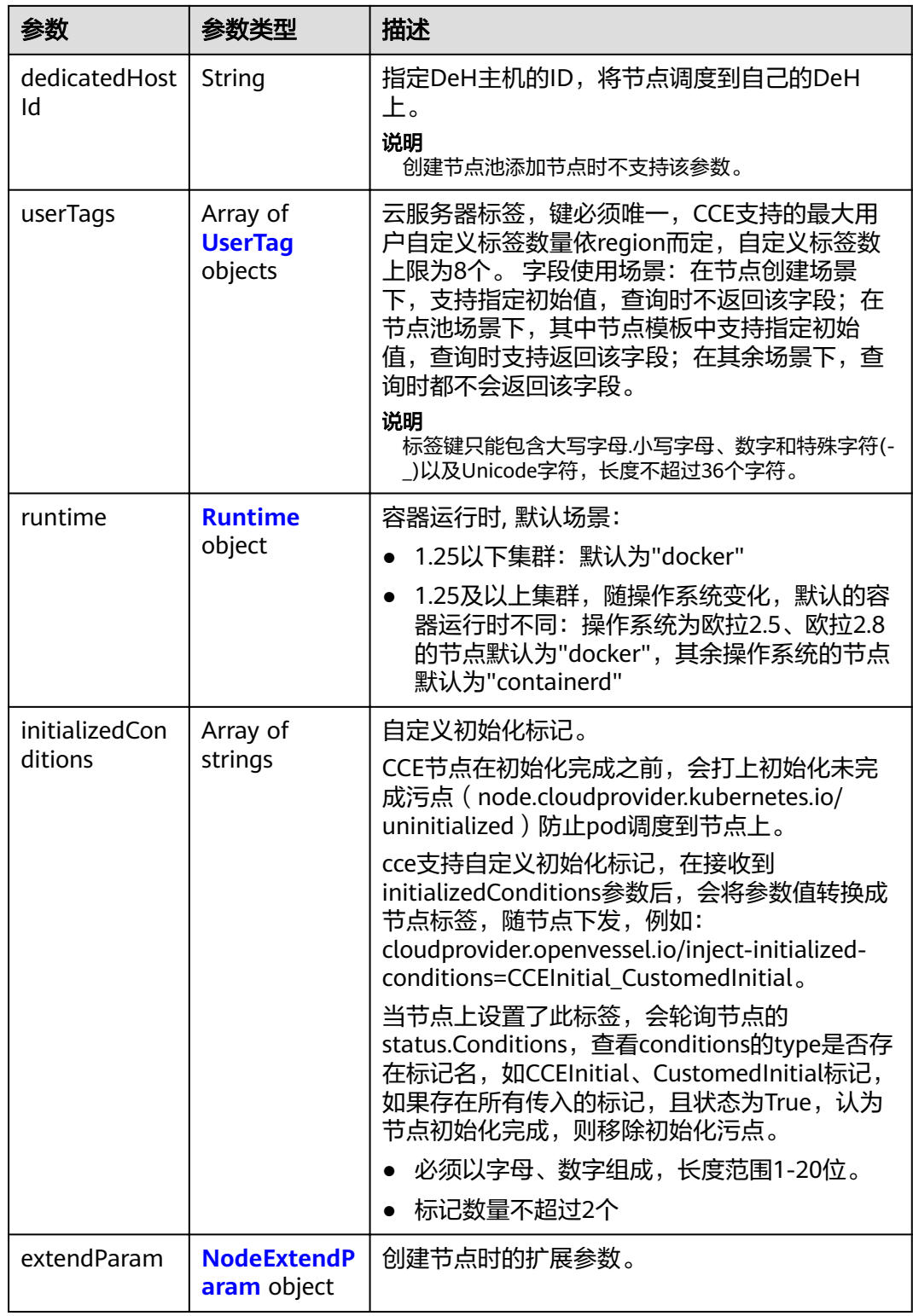

### 表 **4-582** Login

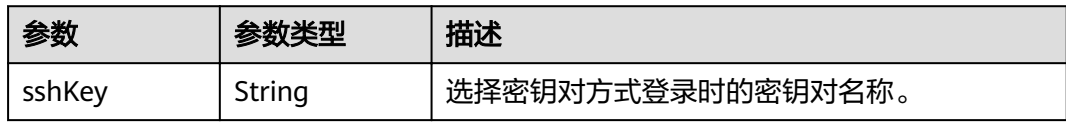

<span id="page-378-0"></span>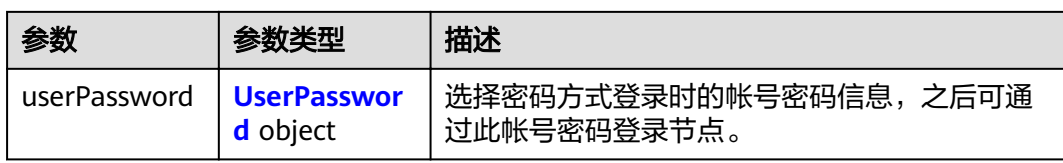

#### 表 **4-583** UserPassword

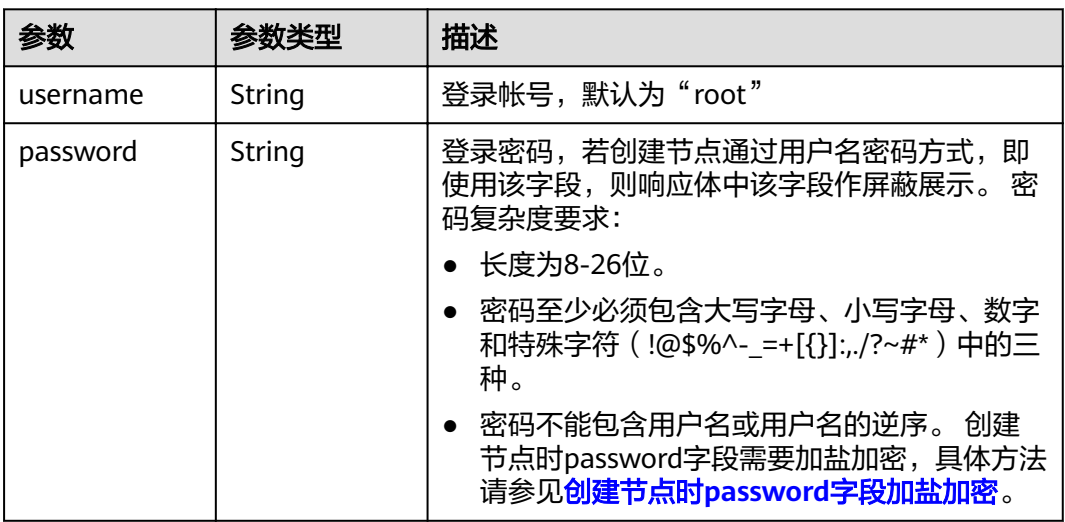

#### 表 **4-584** Volume

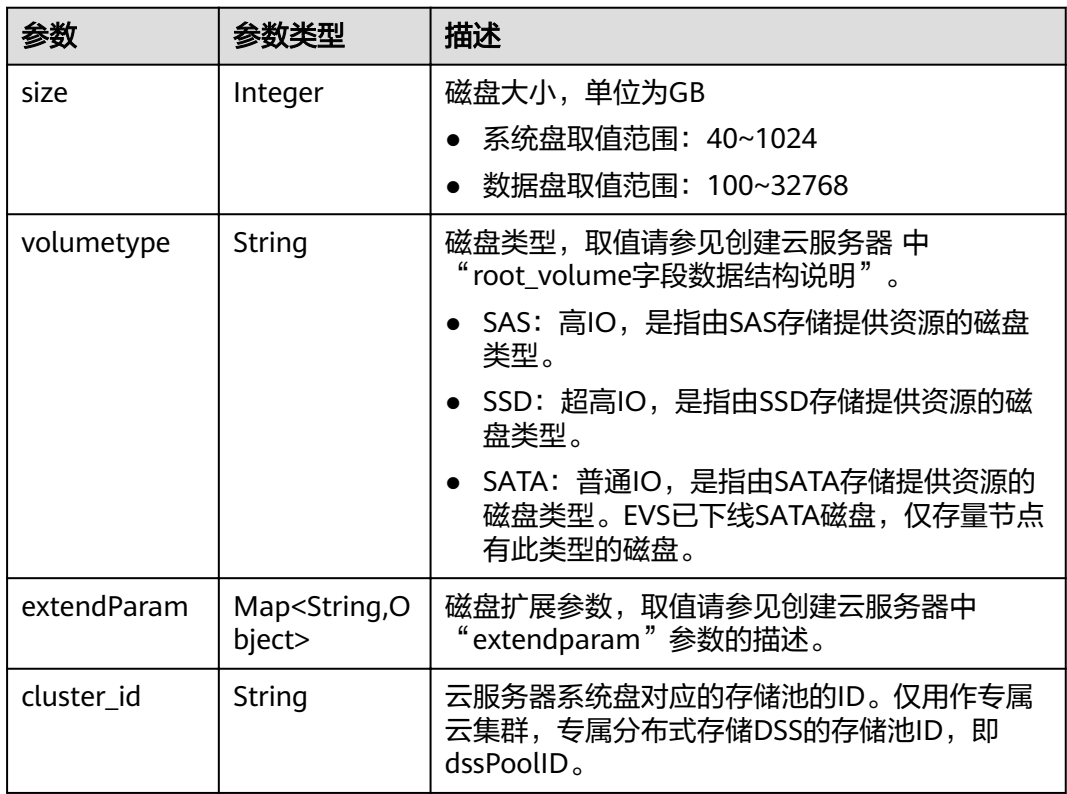

<span id="page-379-0"></span>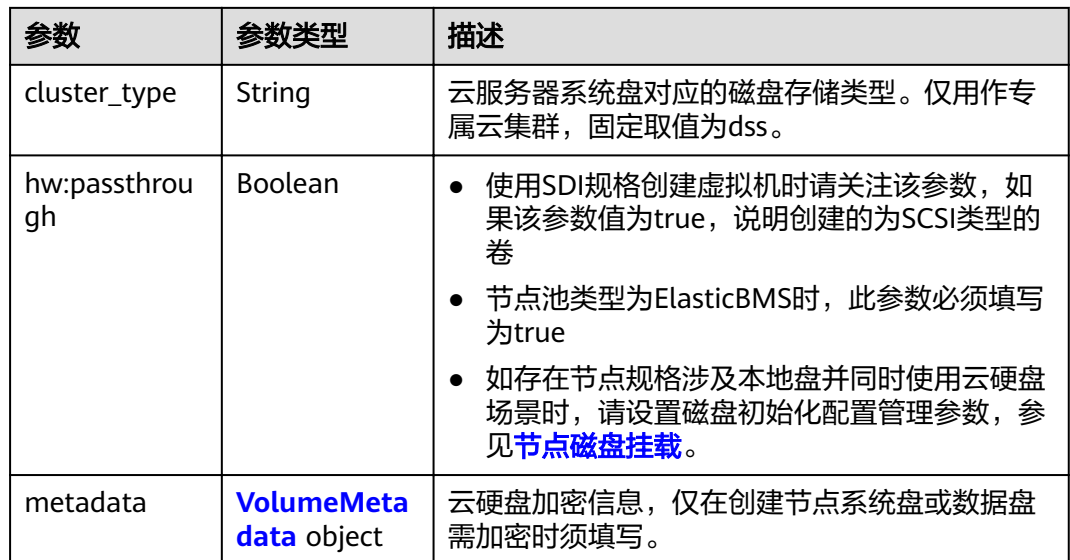

### 表 **4-585** VolumeMetadata

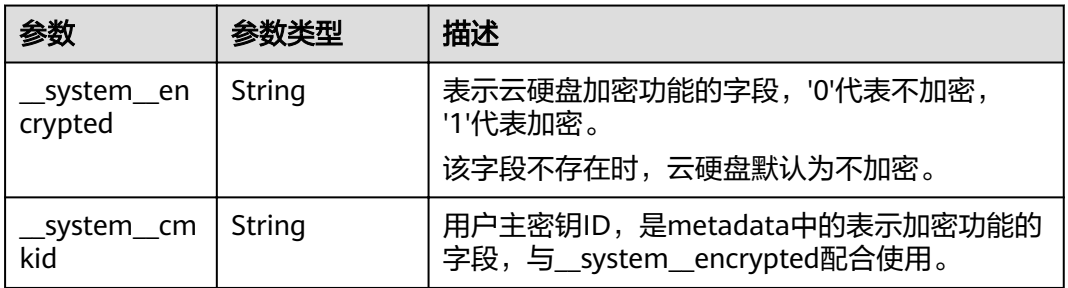

### 表 **4-586** Storage

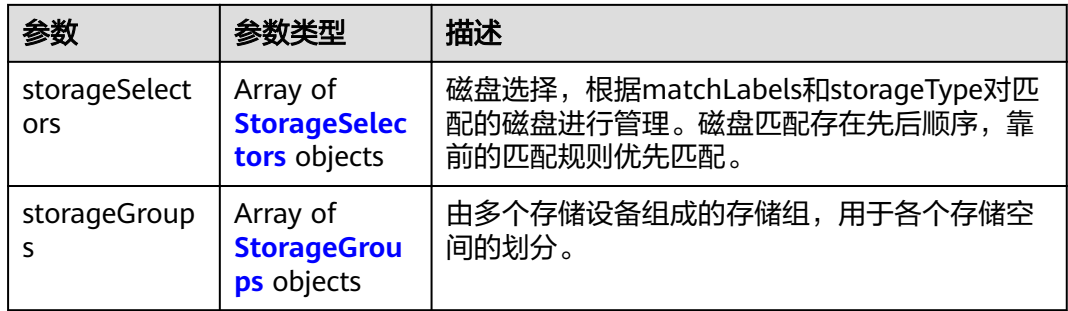

### 表 **4-587** StorageSelectors

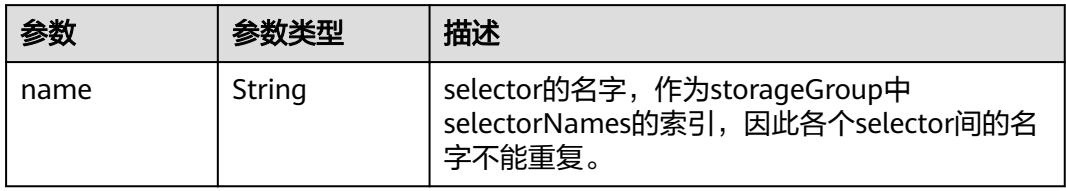

<span id="page-380-0"></span>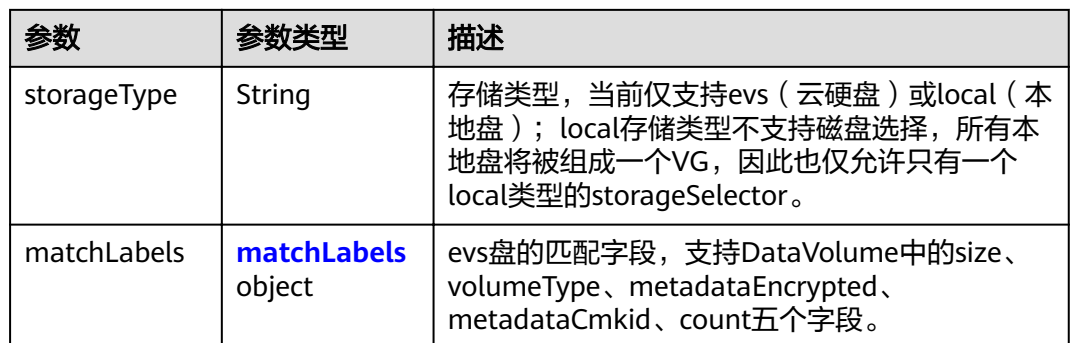

#### 表 **4-588** matchLabels

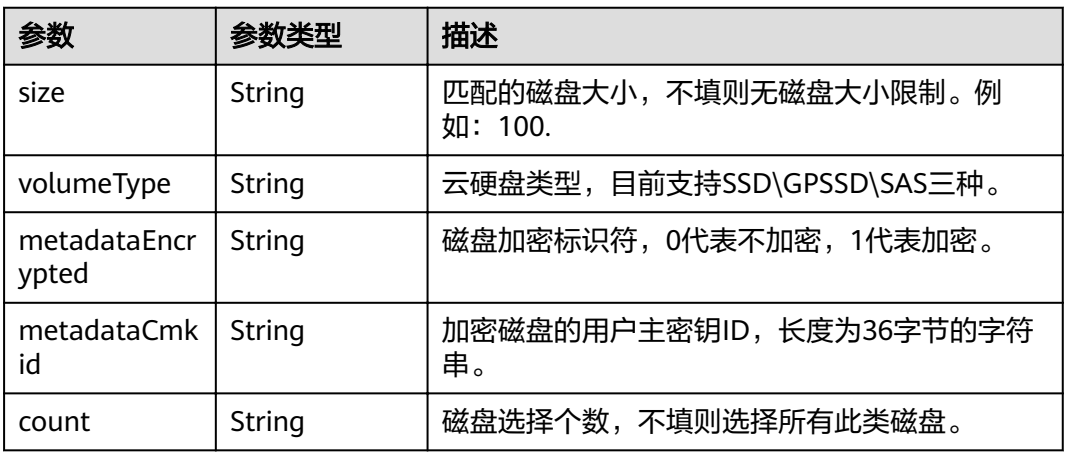

### 表 **4-589** StorageGroups

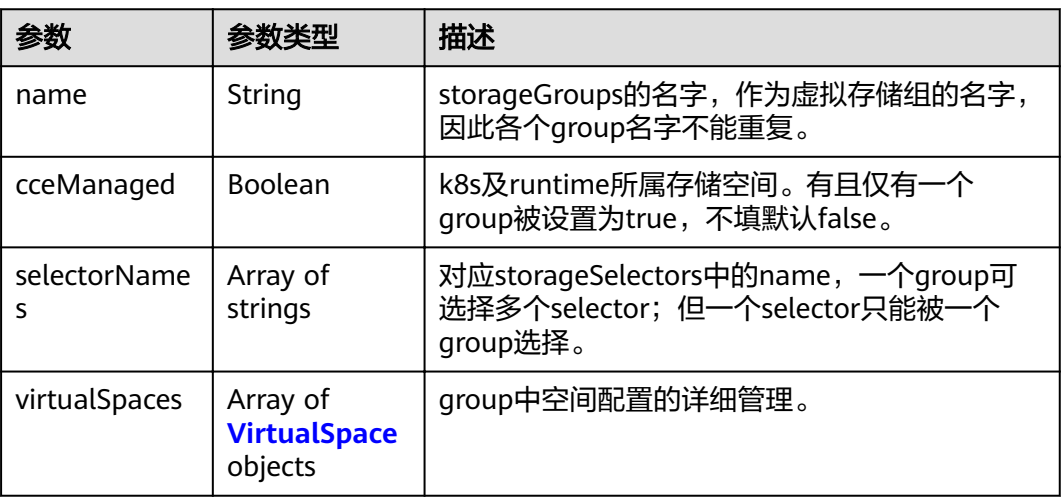

### <span id="page-381-0"></span>表 **4-590** VirtualSpace

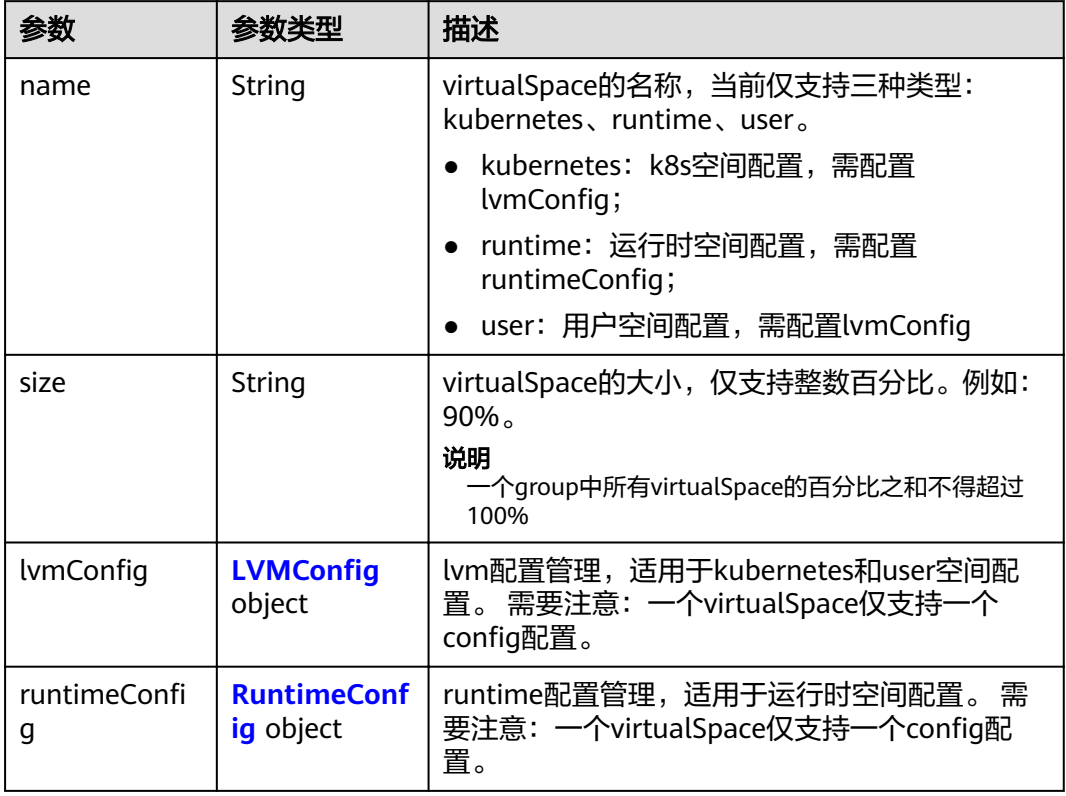

### 表 4-591 LVMConfig

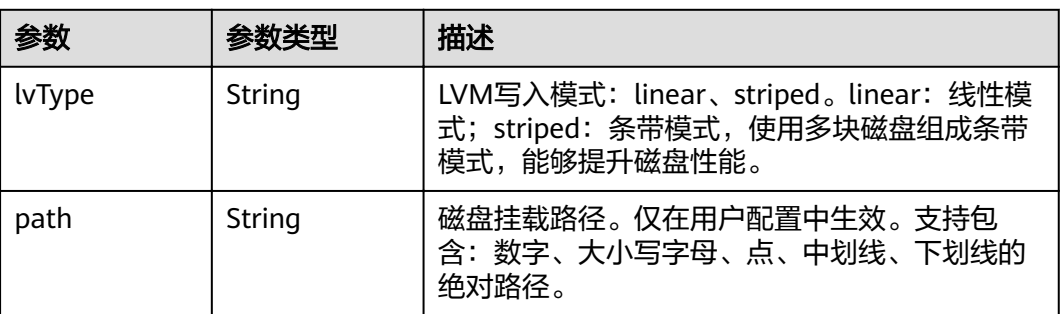

#### 表 4-592 RuntimeConfig

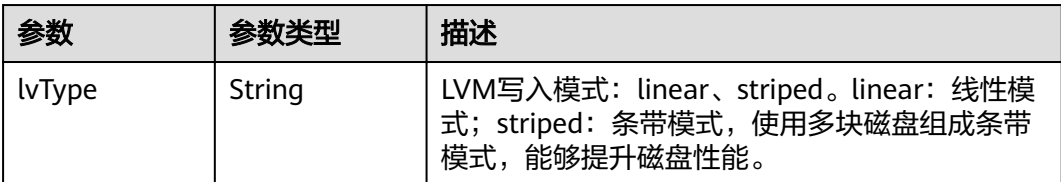

#### <span id="page-382-0"></span>表 **4-593** NodePublicIP

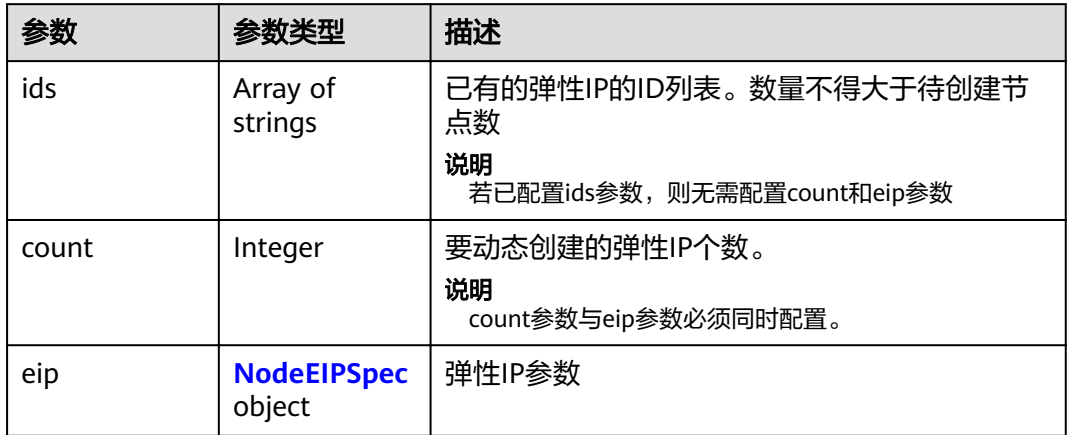

### 表 **4-594** NodeEIPSpec

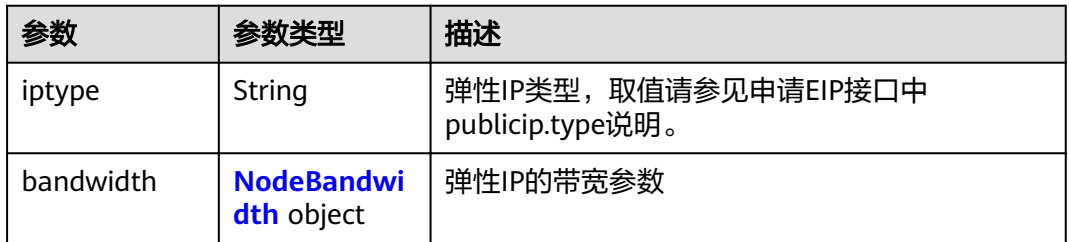

#### 表 **4-595** NodeBandwidth

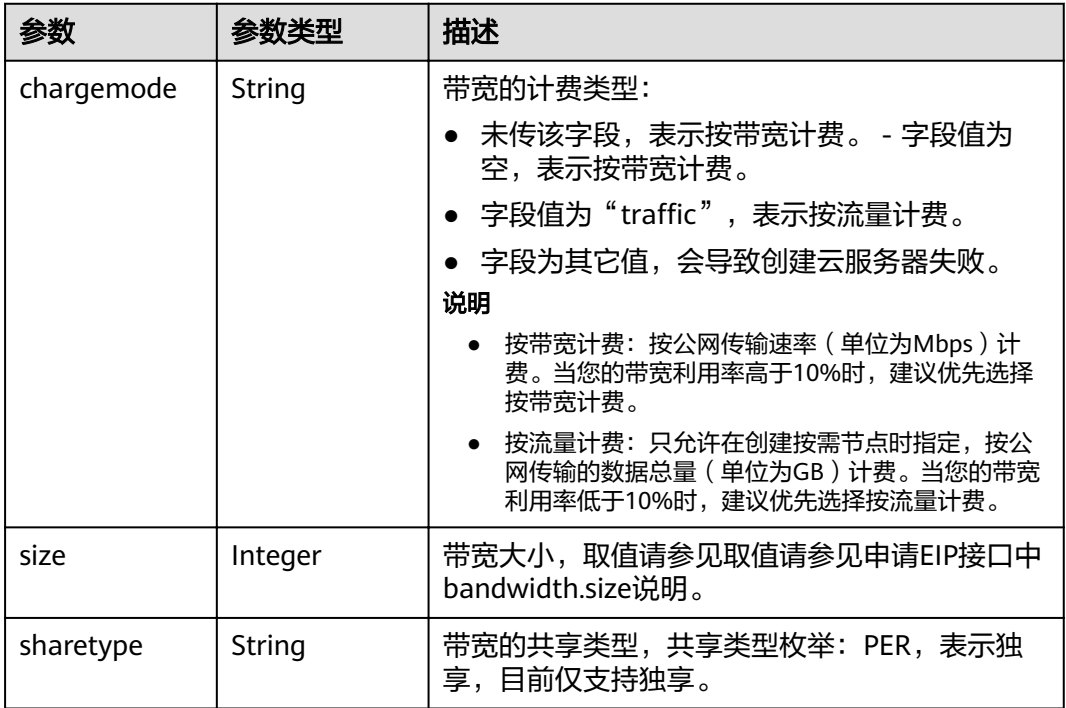

### <span id="page-383-0"></span>表 **4-596** NodeNicSpec

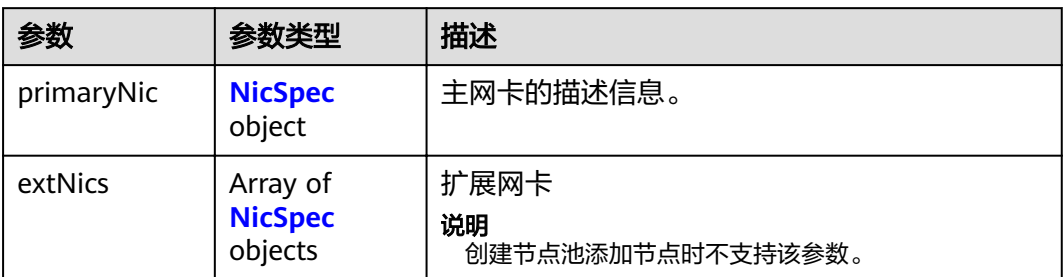

#### 表 **4-597** NicSpec

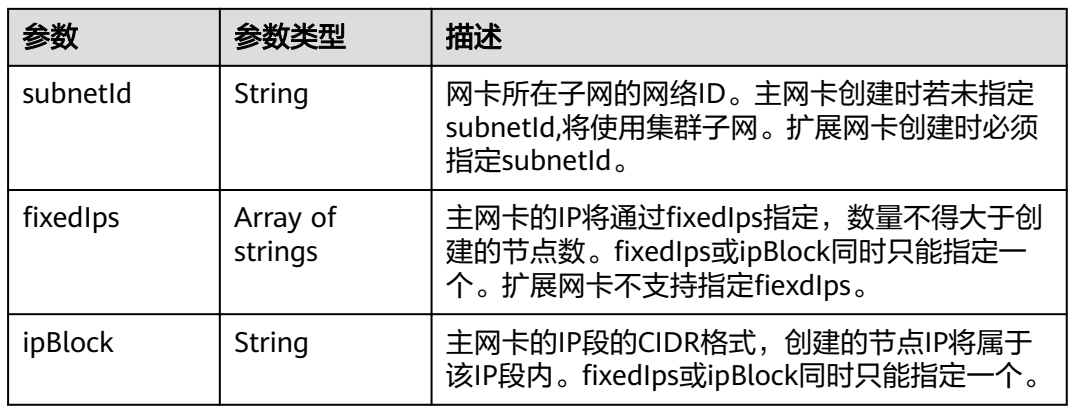

#### 表 **4-598** Taint

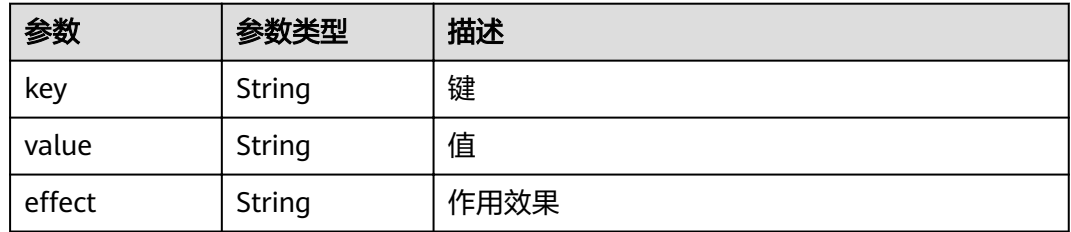

### 表 **4-599** UserTag

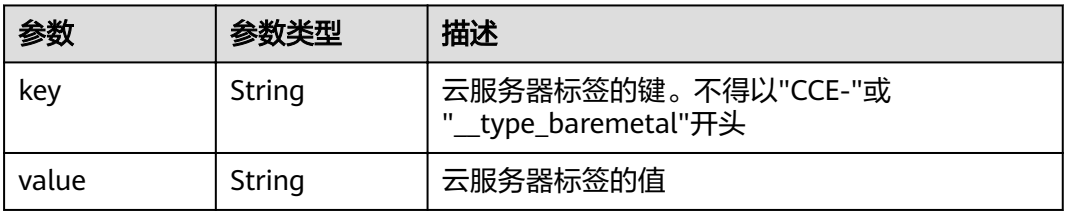

#### <span id="page-384-0"></span>表 **4-600** Runtime

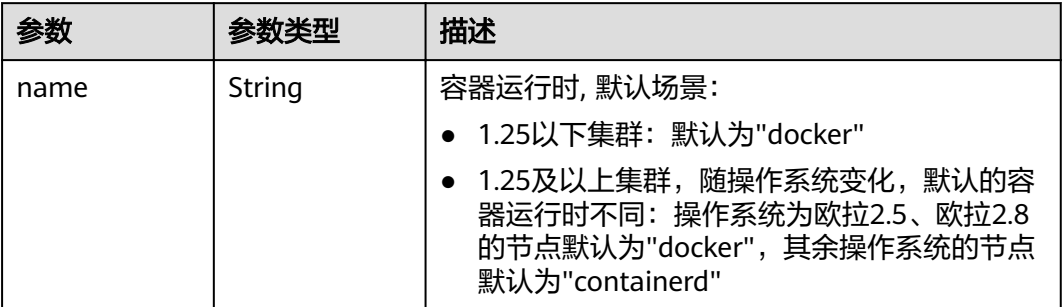

#### 表 **4-601** NodeExtendParam

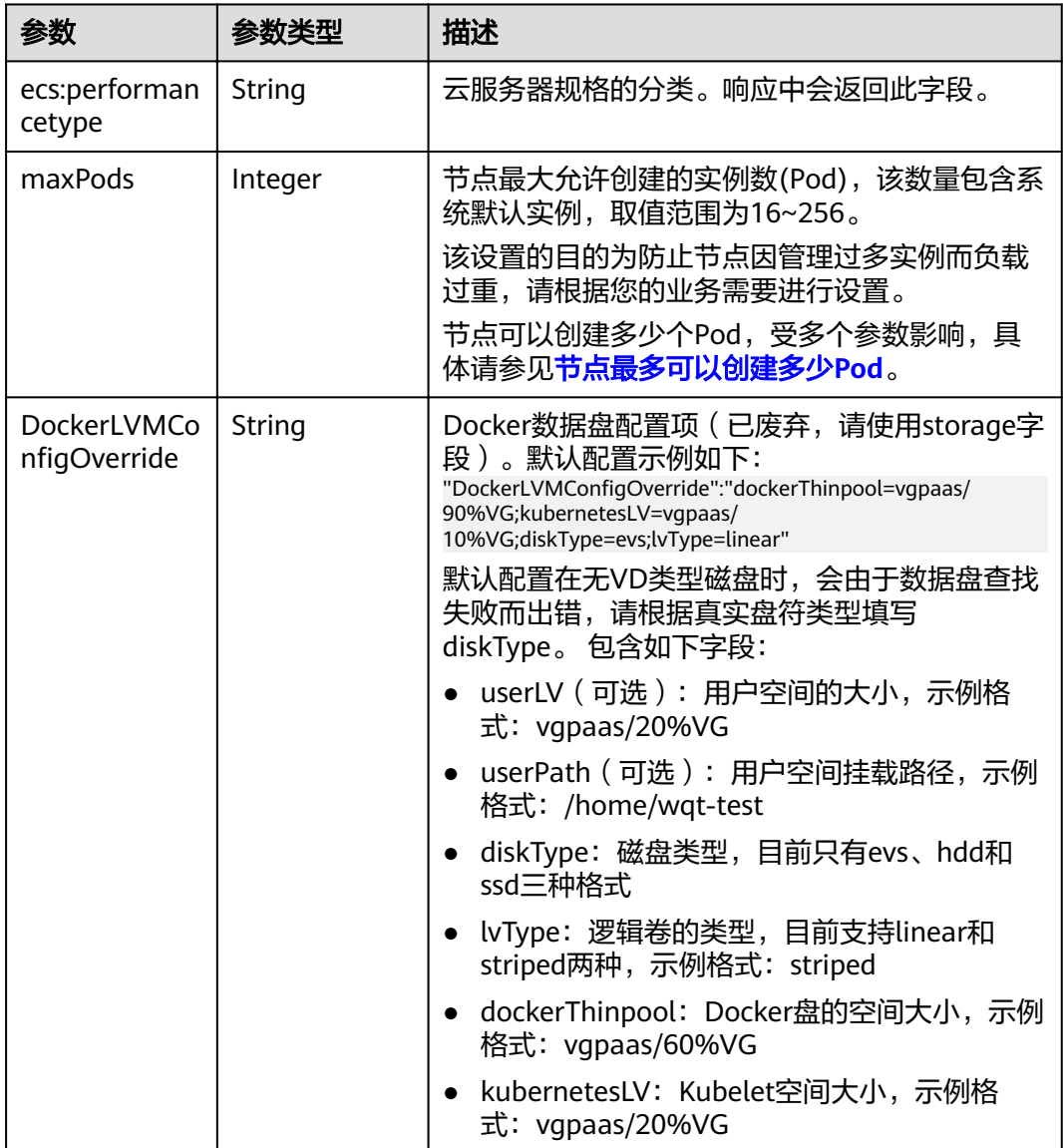

<span id="page-385-0"></span>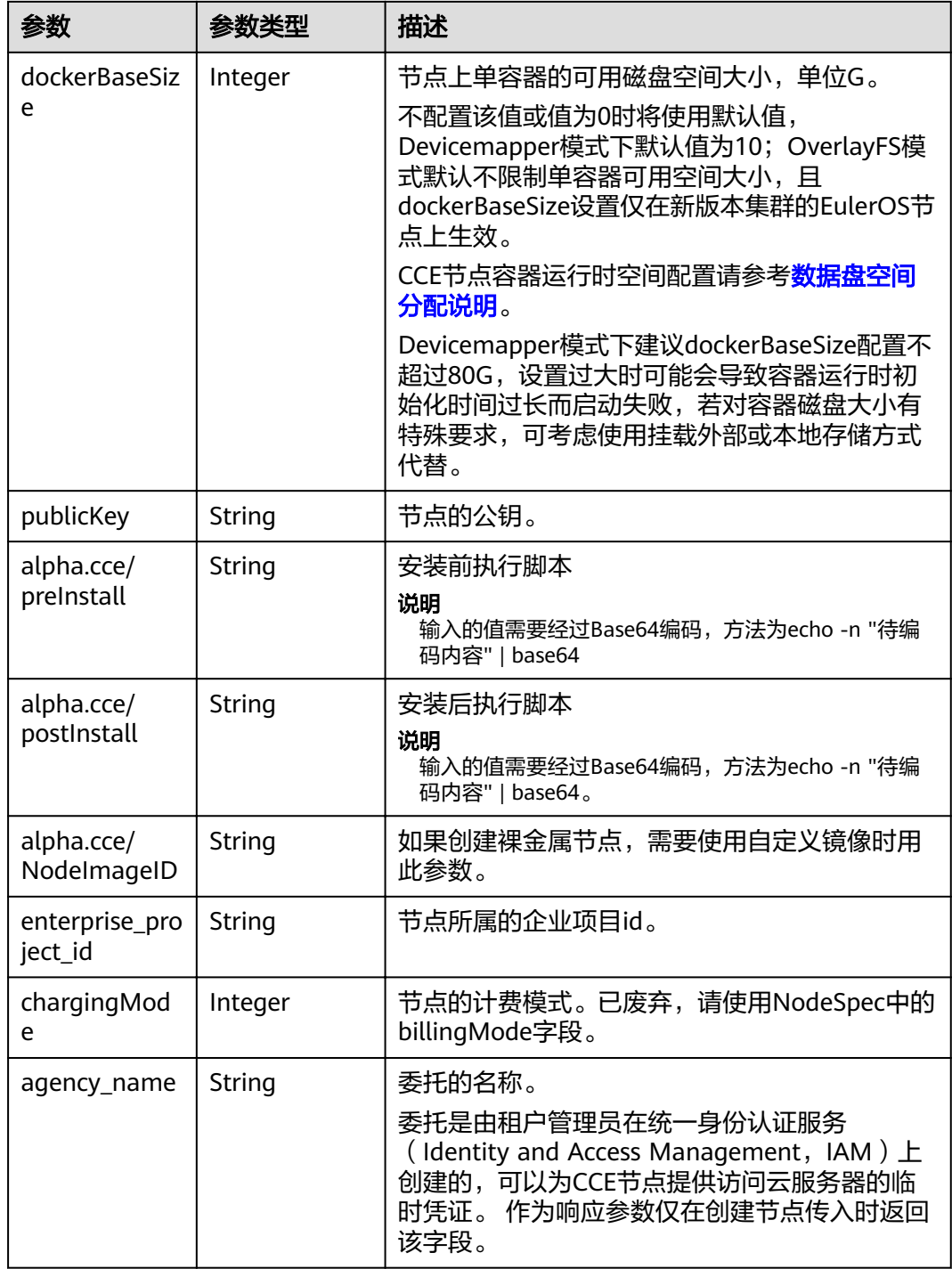

#### 表 **4-602** NodePoolNodeAutoscaling

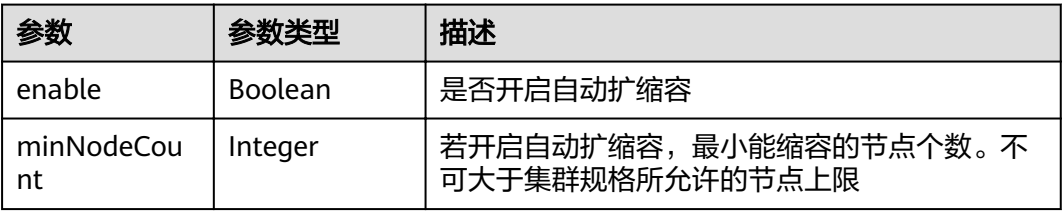

<span id="page-386-0"></span>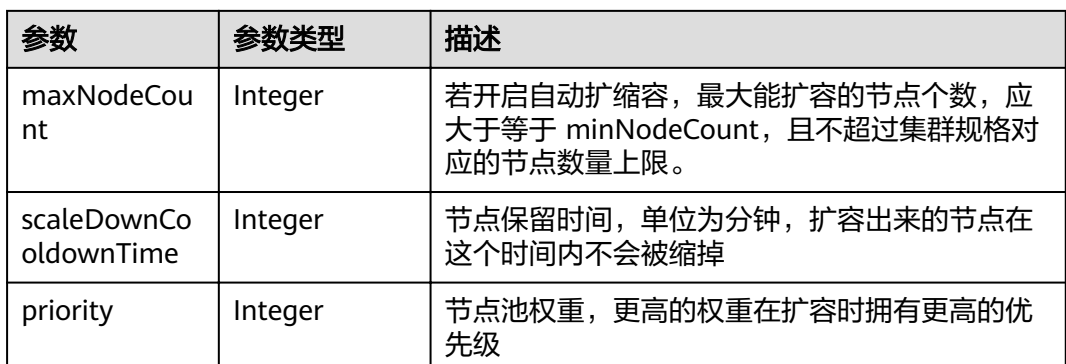

### 表 **4-603** NodeManagement

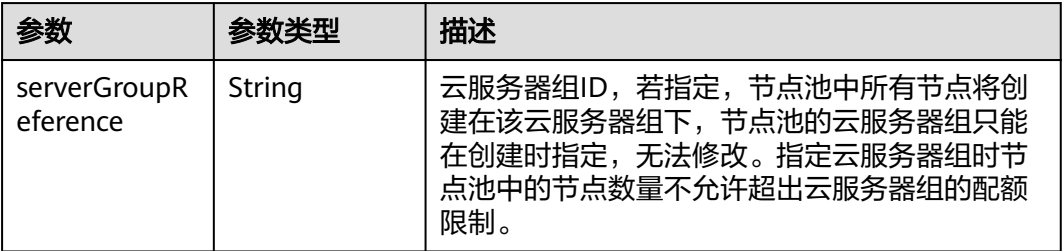

### 表 **4-604** SecurityID

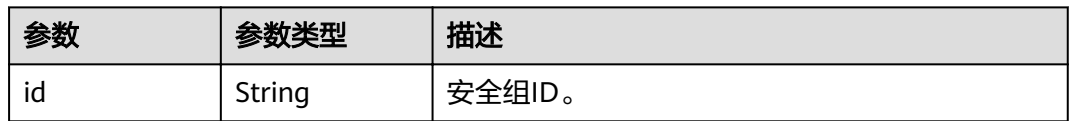

### 表 **4-605** NodePoolStatus

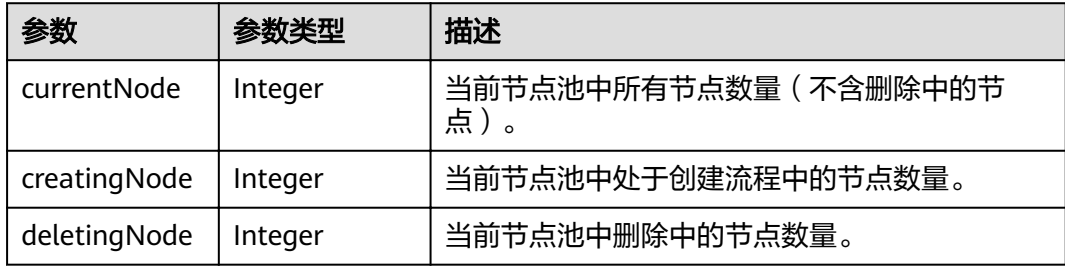

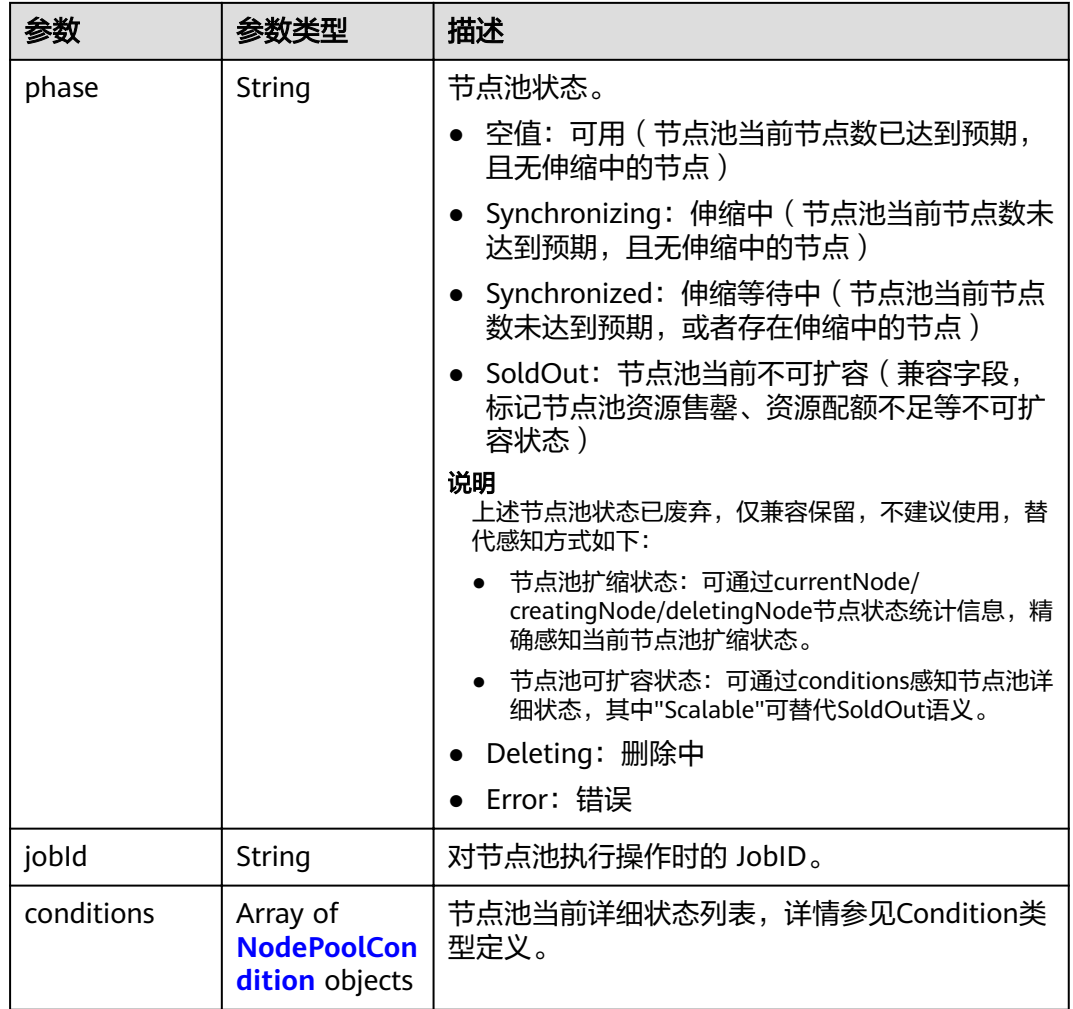

#### 表 **4-606** NodePoolCondition

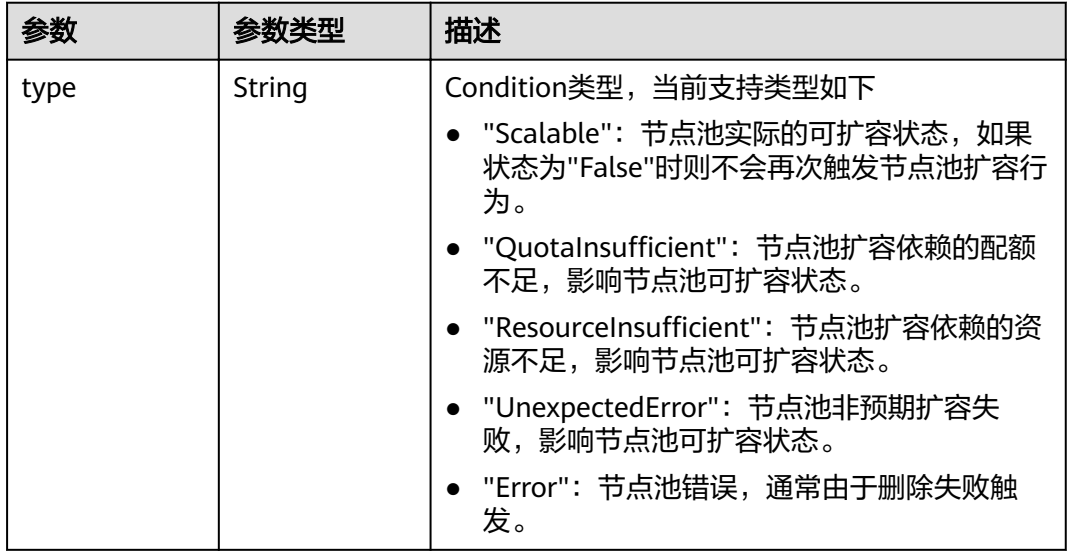

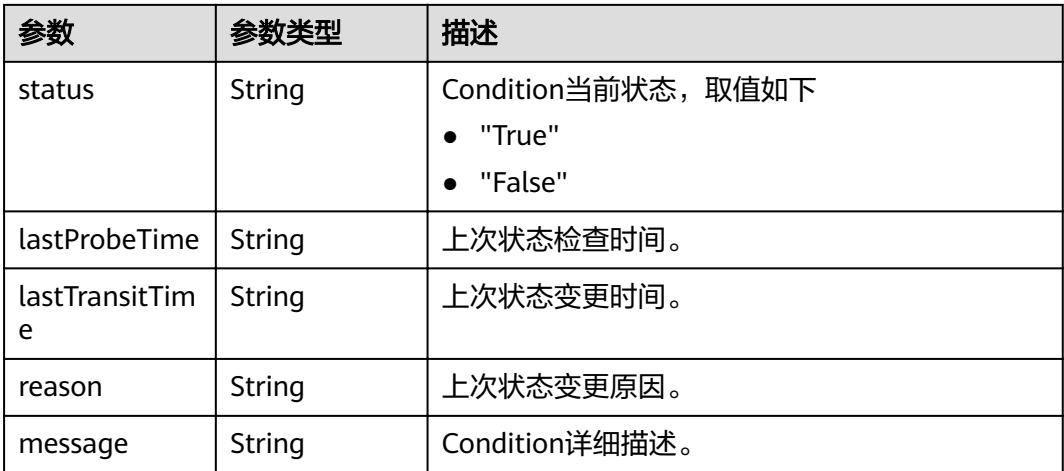

### 请求示例

无

#### 响应示例

#### 状态码: **200**

表示删除节点池作业下发成功。

```
{
  "kind" : "NodePool",
  "apiVersion" : "v3",
 "metadata" : {
 "name" : "lc-it-nodepool-79796",
 "uid" : "99addaa2-69eb-11ea-a592-0255ac1001bb"
  },
 "spec" : {
 "type" : "vm",
 "nodeTemplate" : {
"flavor" : "s6.large.2",
 "az" : "******",
    "os" : "EulerOS 2.5",
    "login" : {
      "sshKey" : "KeyPair-001"
     },
 "rootVolume" : {
 "volumetype" : "SAS",
      "size" : 40
 },
 "dataVolumes" : [ {
 "volumetype" : "SAS",
 "size" : 100,
      "extendParam" : {
       "useType" : "docker"
      }
   \overline{\}],
     "publicIP" : {
      "eip" : {
       "bandwidth" : { }
      }
 },
 "nodeNicSpec" : {
 "primaryNic" : {
      "subnetId" : "7e767d10-7548-4df5-ad72-aeac1d08bd8a"
      }
```

```
 },
 "billingMode" : 0,
 "extendParam" : {
      "maxPods" : 110
     },
    "k8sTags" : {
      "cce.cloud.com/cce-nodepool" : "lc-it-nodepool-79796"
    }
 },
 "autoscaling" : { },
   "nodeManagement" : { }
  },
 "status" : {
 "phase" : "Deleting",
 "jobId" : "3281fa02-69ee-11ea-a592-0255ac1001bb"
 }
}
```
### 状态码

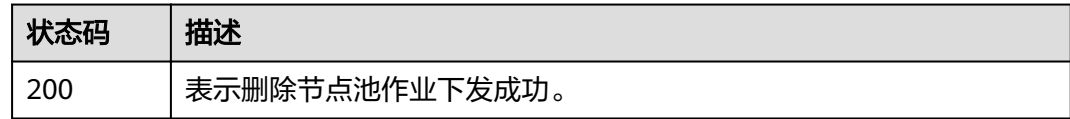

### 错误码

请参[见错误码。](#page-449-0)

# **4.5** 存储管理

# **4.5.1** 创建 **PVC**(待废弃)

### 功能介绍

该API用于在指定的Namespace下通过云存储服务中的云存储(EVS、SFS、OBS)去 创建PVC(PersistentVolumeClaim)。该API待废弃,请使用Kubernetes PVC相关接 口。

#### 说明

存储管理的URL格式为: https://{clusterid}.Endpoint/uri。其中{clusterid}为集群ID, uri为资源路 径,也即API访问的路径。如果使用https://Endpoint/uri,则必须指定请求header中的X-Cluster-ID参 数。

### **URI**

POST /api/v1/namespaces/{namespace}/cloudpersistentvolumeclaims

#### 表 **4-607** 路径参数

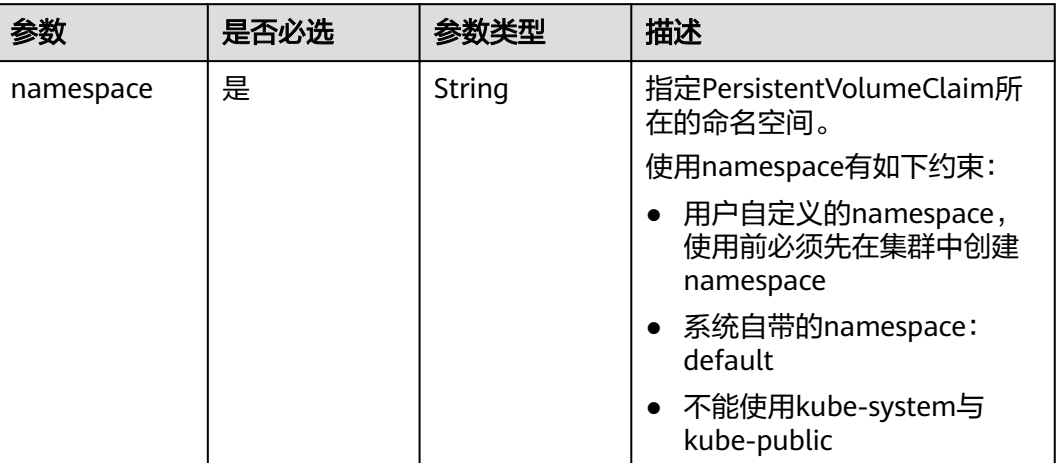

# 请求参数

### 表 **4-608** 请求 Header 参数

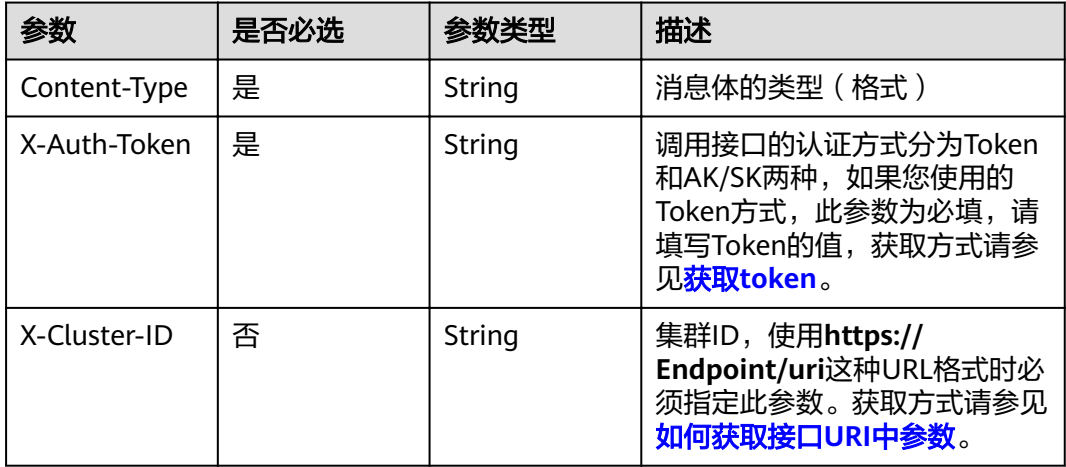

### 表 **4-609** 请求 Body 参数

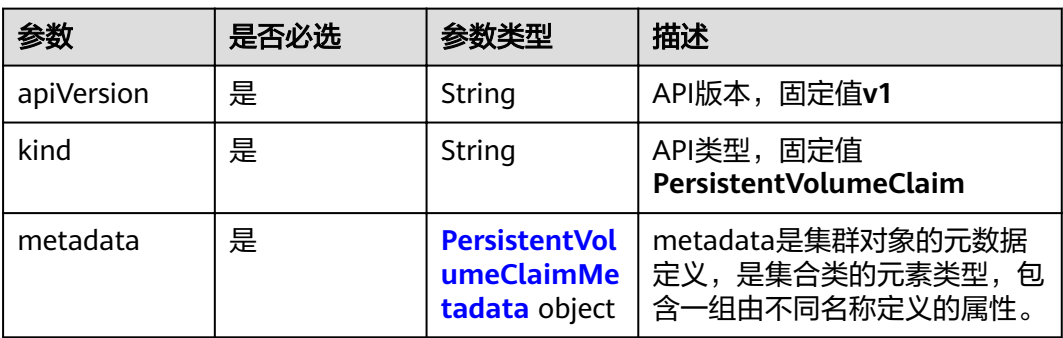

<span id="page-391-0"></span>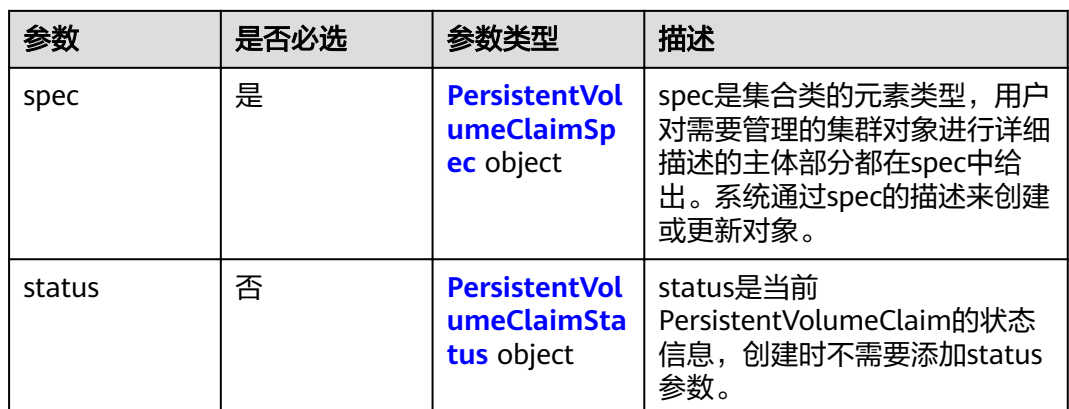

#### 表 **4-610** PersistentVolumeClaimMetadata

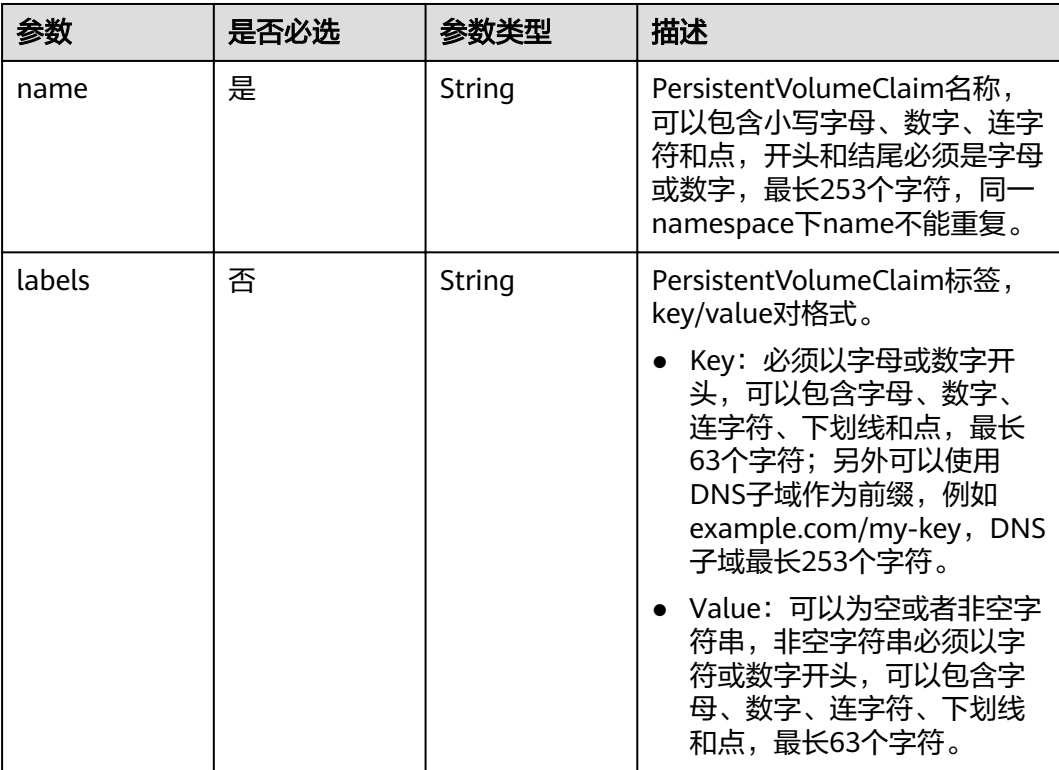

### 表 **4-611** PersistentVolumeClaimSpec

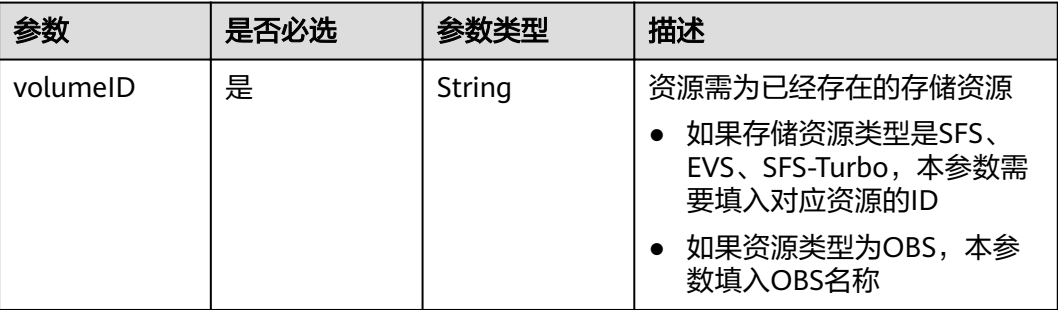

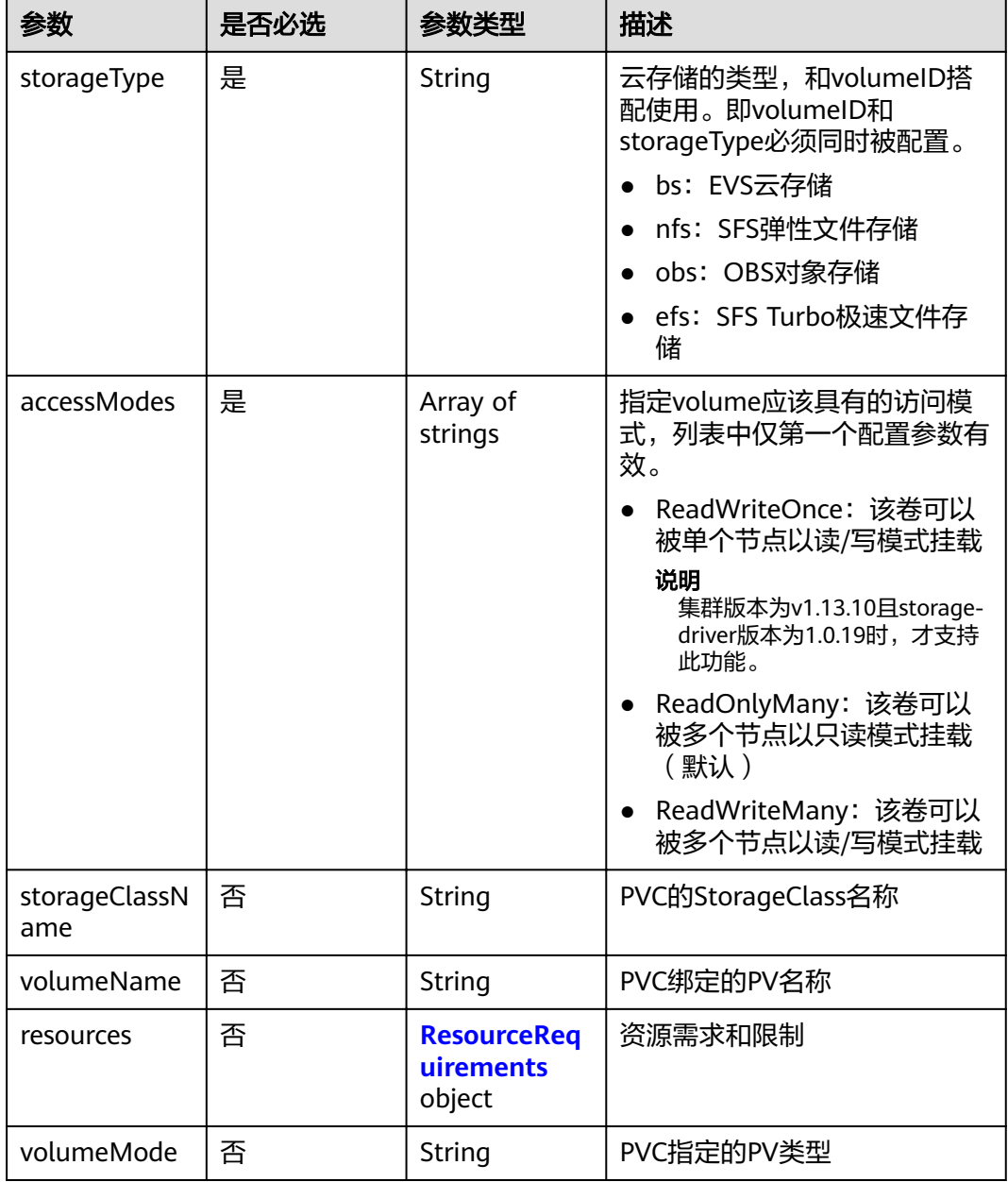

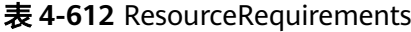

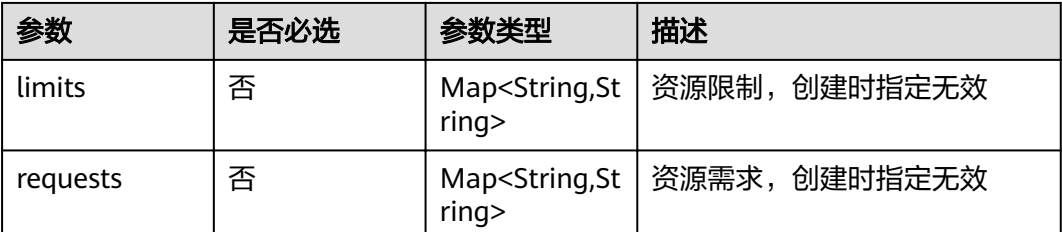

<span id="page-393-0"></span>表 **4-613** PersistentVolumeClaimStatus

| 参数          | 是否必选 | 参数类型                | 描述                               |
|-------------|------|---------------------|----------------------------------|
| accessModes | 否    | Array of<br>strings | 显示volume实际具有的访问模<br>式。           |
| capacity    | 否    | String              | 底层卷的实际资源                         |
| phase       | 否    | String              | PersistentVolumeClaim当前所<br>处的状态 |

## 响应参数

#### 状态码: **201**

表 **4-614** 响应 Body 参数

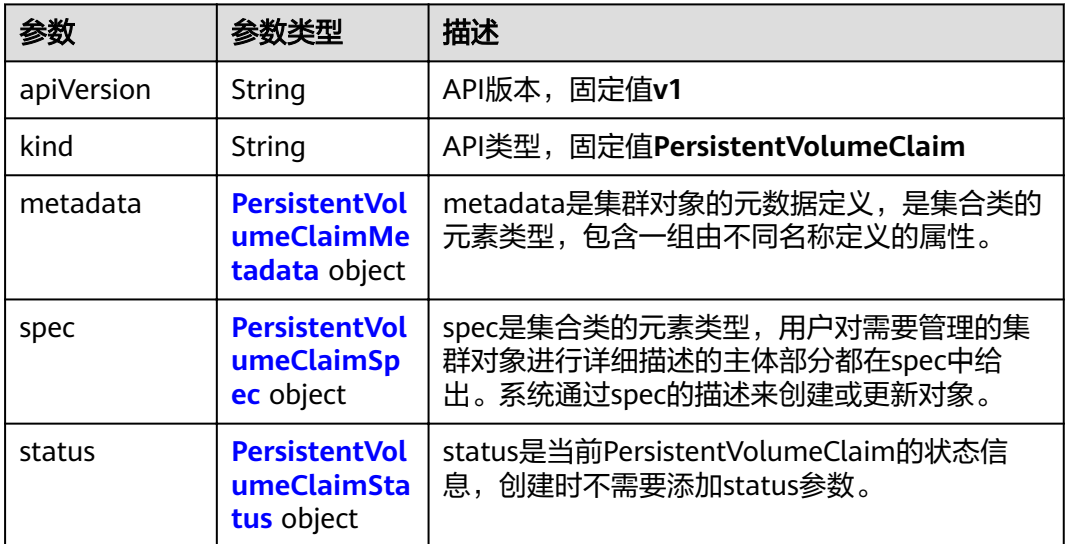

### 表 **4-615** PersistentVolumeClaimMetadata

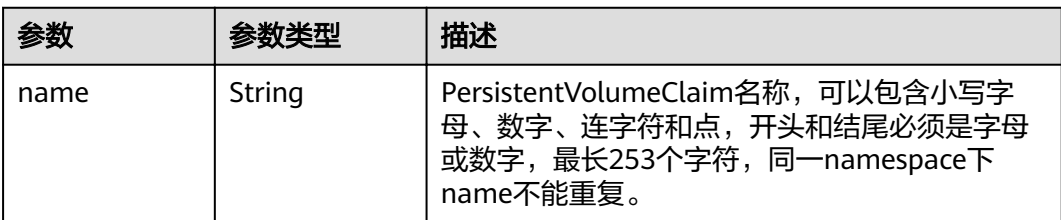

<span id="page-394-0"></span>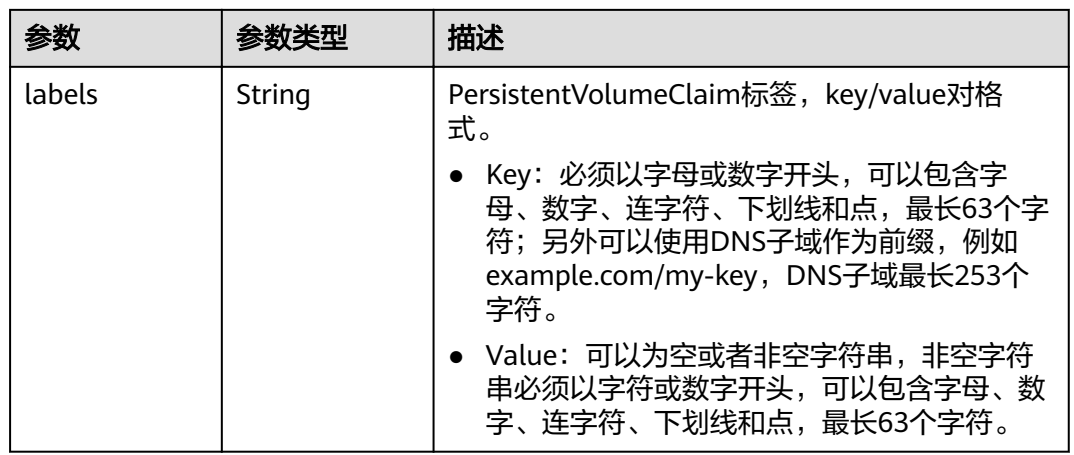

### 表 **4-616** PersistentVolumeClaimSpec

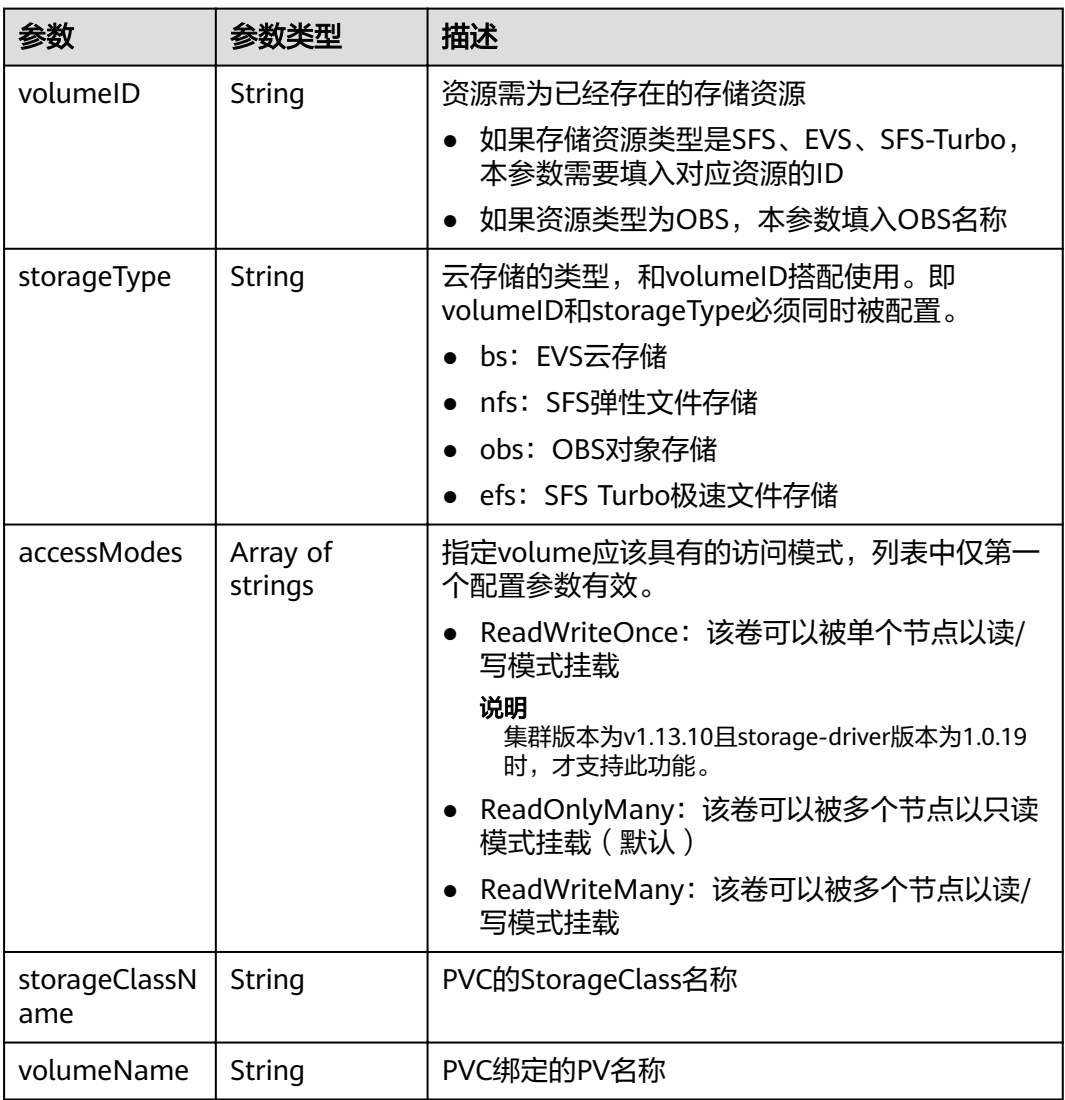

<span id="page-395-0"></span>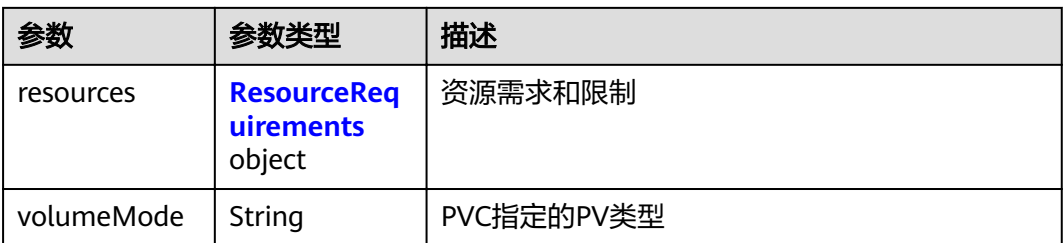

#### 表 **4-617** ResourceRequirements

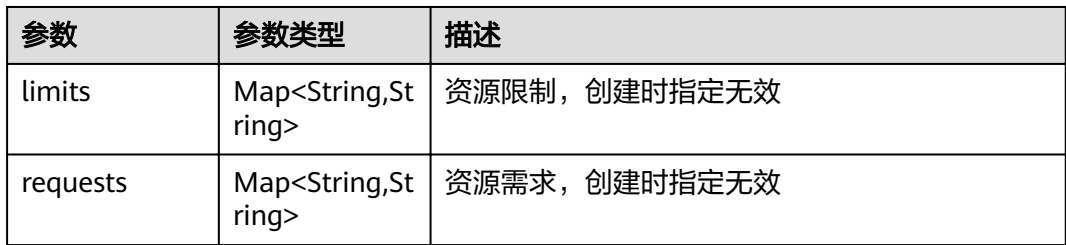

#### 表 **4-618** PersistentVolumeClaimStatus

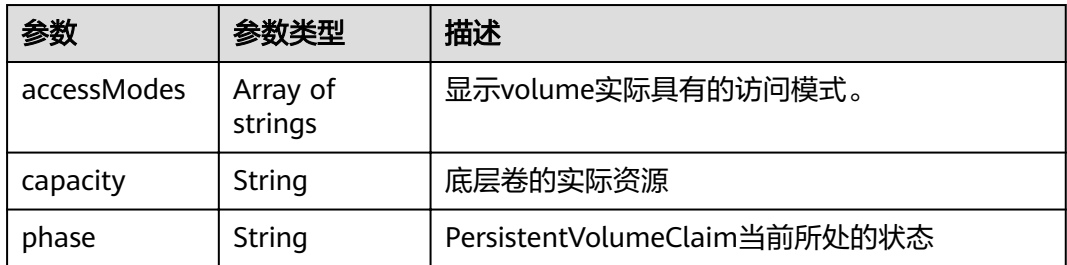

### 请求示例

#### 指定EVS云硬盘ID创建PersistentVolumeClaim

POST /api/v1/namespaces/default/cloudpersistentvolumeclaims

```
 "apiVersion" : "v1",
  "kind" : "PersistentVolumeClaim",
  "metadata" : {
   "name" : "csms-dev-create",
   "namespace" : "default"
 },
 "spec" : {
   "volumeID" : "86b29e16-23db-11e7-9c83-fa163ec08232",
 "storageType" : "bs",
 "accessModes" : [ "ReadWriteMany" ]
  }
}
```
### 响应示例

### 状态码: **201**

{

创建PersistentVolumeClaim作业下发成功。
```
{
  "kind" : "PersistentVolumeClaim",
  "apiVersion" : "v1",
 "metadata" : {
 "name" : " csms-dev-create ",
   "namespace" : "default",
   "selfLink" : "/api/v1/namespaces/default/persistentvolumeclaims/db-mysql-0",
   "uid" : "86b29e16-23db-11e7-9c83-fa163ec08232",
   "resourceVersion" : "1793115",
   "creationTimestamp" : "2017-04-18T02:05:42Z"
 },
 "spec" : {
   "volumeName" : "csms-dev-create ",
   "accessModes" : [ "ReadWriteMany" ],
   "resources" : {
     "requests" : {
      "storage" : "1Gi"
    }
   }
 },
 "status" : {
 "phase" : "Pending",
   "accessModes" : [ "ReadWriteMany" ]
 }
}
```
### 状态码

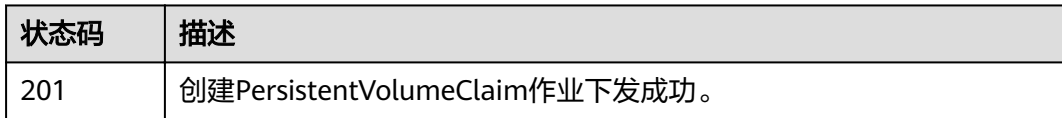

### 错误码

请参[见错误码。](#page-449-0)

# **4.5.2** 删除 **PVC**(待废弃)

# 功能介绍

该API用于删除指定Namespace下的PVC(PersistentVolumeClaim)对象,并可以选 择保留后端的云存储。该API待废弃,请使用Kubernetes PVC相关接口。

#### 说明

存储管理的URL格式为: https://{clusterid}.Endpoint/uri。其中{clusterid}为集群ID, uri为资源路 径,也即API访问的路径。如果使用https://Endpoint/uri,则必须指定请求header中的X-Cluster-ID参 数。

#### **URI**

DELETE /api/v1/namespaces/{namespace}/cloudpersistentvolumeclaims/{name}

#### 表 **4-619** 路径参数

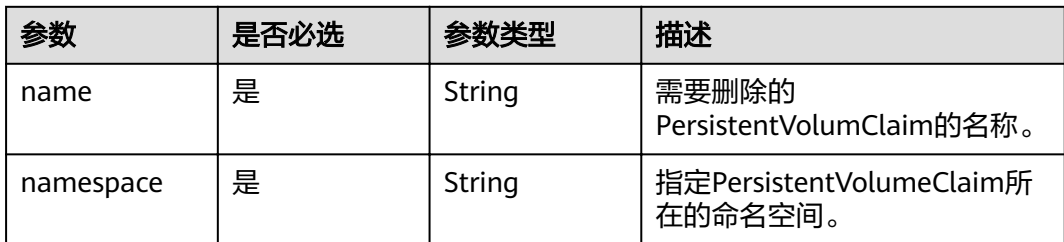

#### 表 **4-620** Query 参数

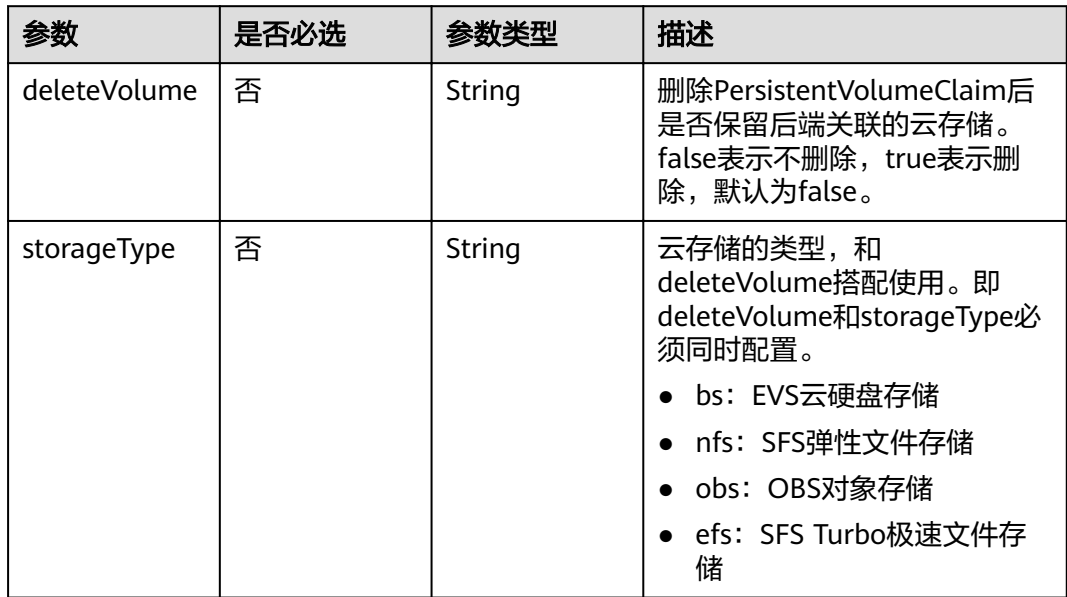

# 请求参数

#### 表 **4-621** 请求 Header 参数

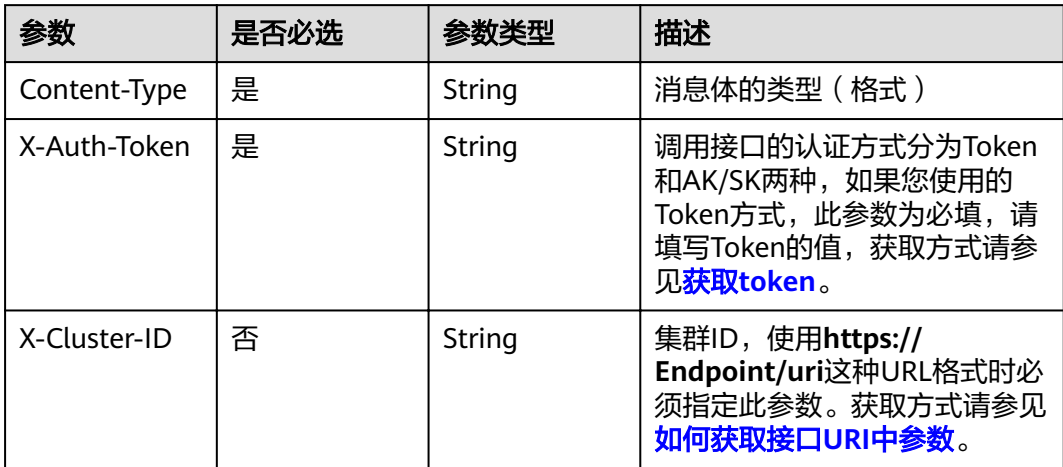

# 响应参数

#### 状态码: **200**

表 **4-622** 响应 Body 参数

| 参数         | 参数类型                                                | 描述                                                                          |  |
|------------|-----------------------------------------------------|-----------------------------------------------------------------------------|--|
| apiVersion | String                                              | API版本,固定值v1                                                                 |  |
| kind       | String                                              | API类型, 固定值PersistentVolumeClaim                                             |  |
| metadata   | <b>PersistentVol</b><br>umeClaimMe<br>tadata object | metadata是集群对象的元数据定义,是集合类的<br>元素类型,包含一组由不同名称定义的属性。                           |  |
| spec       | <b>PersistentVol</b><br>umeClaimSp<br>ec object     | spec是集合类的元素类型,用户对需要管理的集<br>群对象进行详细描述的主体部分都在spec中给<br>出。系统通过spec的描述来创建或更新对象。 |  |
| status     | <b>PersistentVol</b><br>umeClaimSta<br>tus object   | status是当前PersistentVolumeClaim的状态信<br>息,创建时不需要添加status参数。                   |  |

#### 表 **4-623** PersistentVolumeClaimMetadata

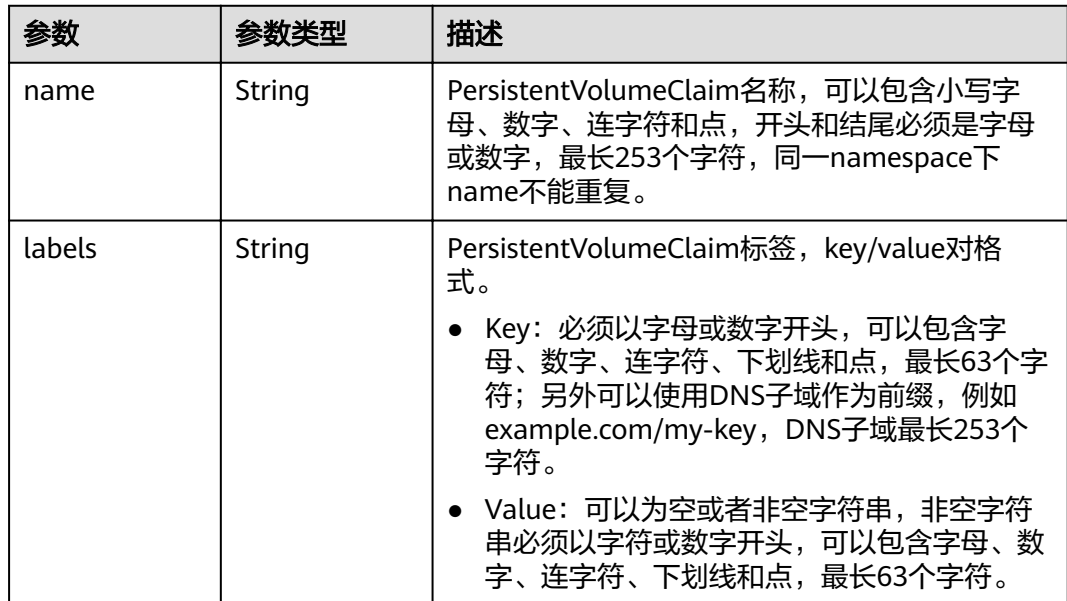

<span id="page-399-0"></span>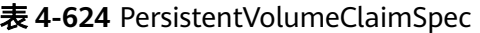

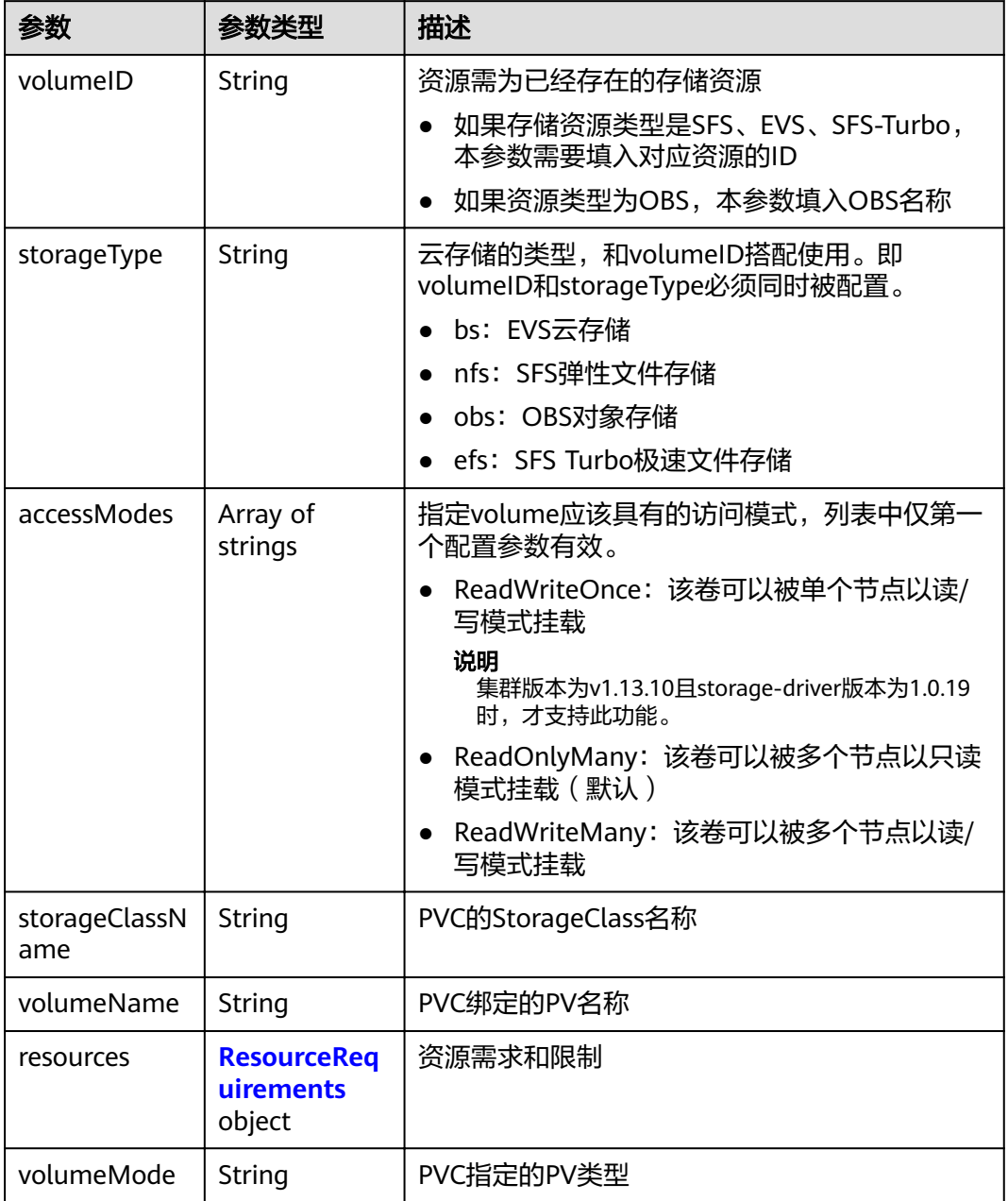

# 表 **4-625** ResourceRequirements

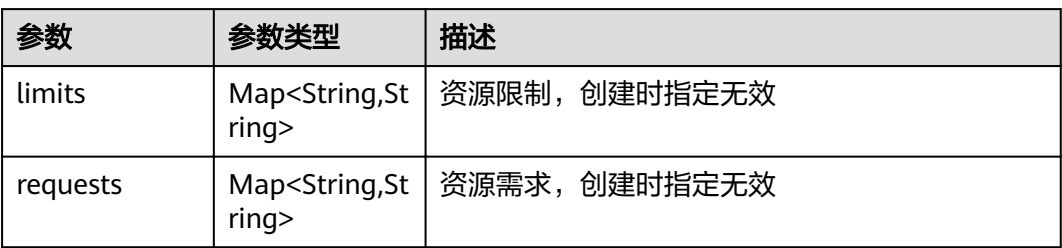

#### <span id="page-400-0"></span>表 **4-626** PersistentVolumeClaimStatus

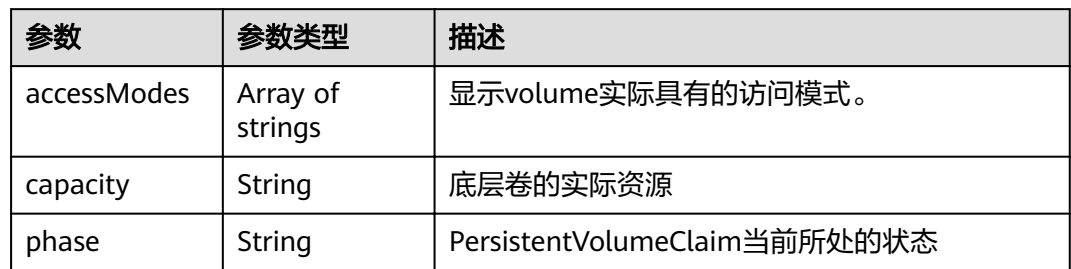

# 请求示例

无

# 响应示例

无

# 状态码

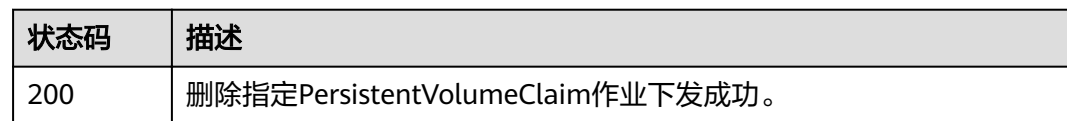

# 错误码

请参见<mark>错误码</mark>。

# **4.6** 插件管理

# **4.6.1** 创建 **AddonInstance**

# 功能介绍

根据提供的插件模板,安装插件实例。

# **URI**

POST /api/v3/addons

# 请求参数

表 **4-627** 请求 Header 参数

| 参数           | 是否必选 | 参数类型   | 描述                                                                                         |
|--------------|------|--------|--------------------------------------------------------------------------------------------|
| Content-Type | 是    | String | 消息体的类型(格式)                                                                                 |
| X-Auth-Token | 是    | String | 调用接口的认证方式分为Token<br>和AK/SK两种,如果您使用的<br>Token方式, 此参数为必填, 请<br>填写Token的值,获取方式请参<br>见获取token。 |

#### 表 **4-628** 请求 Body 参数

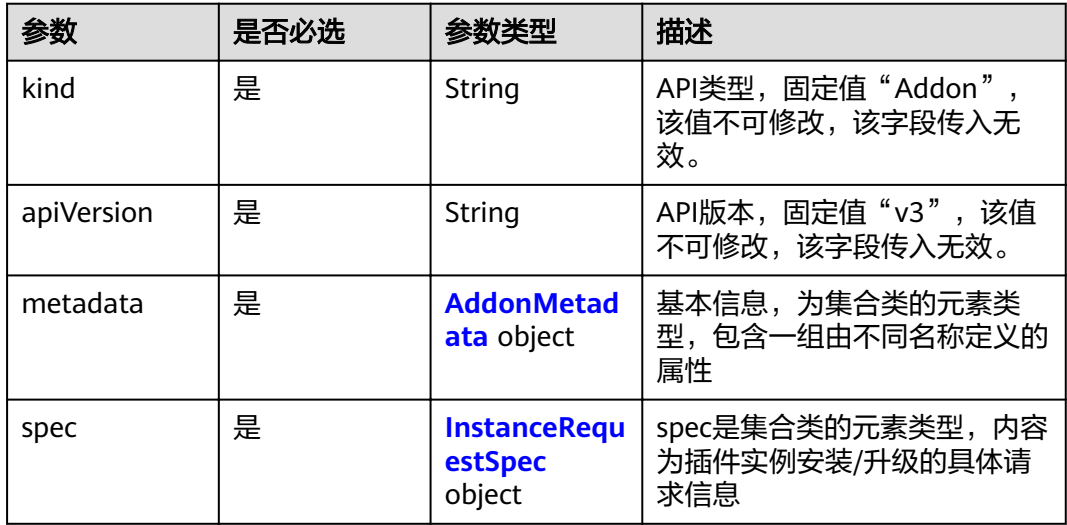

#### 表 **4-629** AddonMetadata

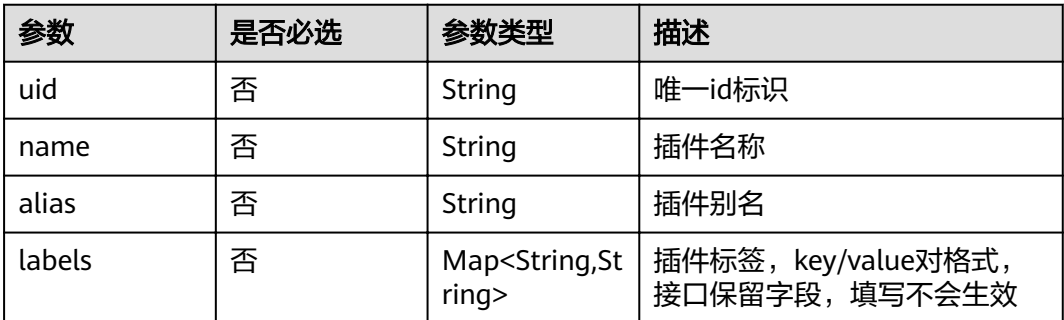

<span id="page-402-0"></span>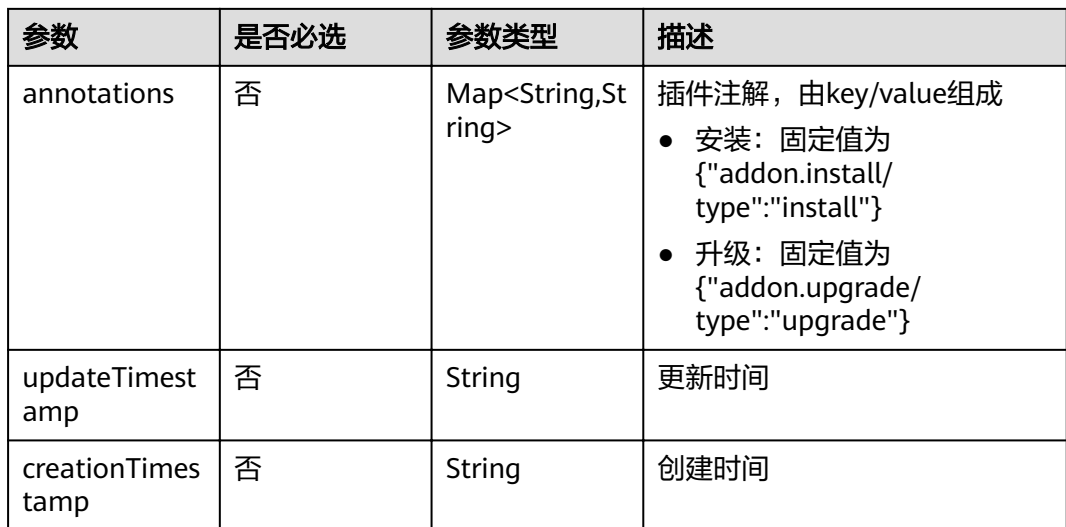

### 表 **4-630** InstanceRequestSpec

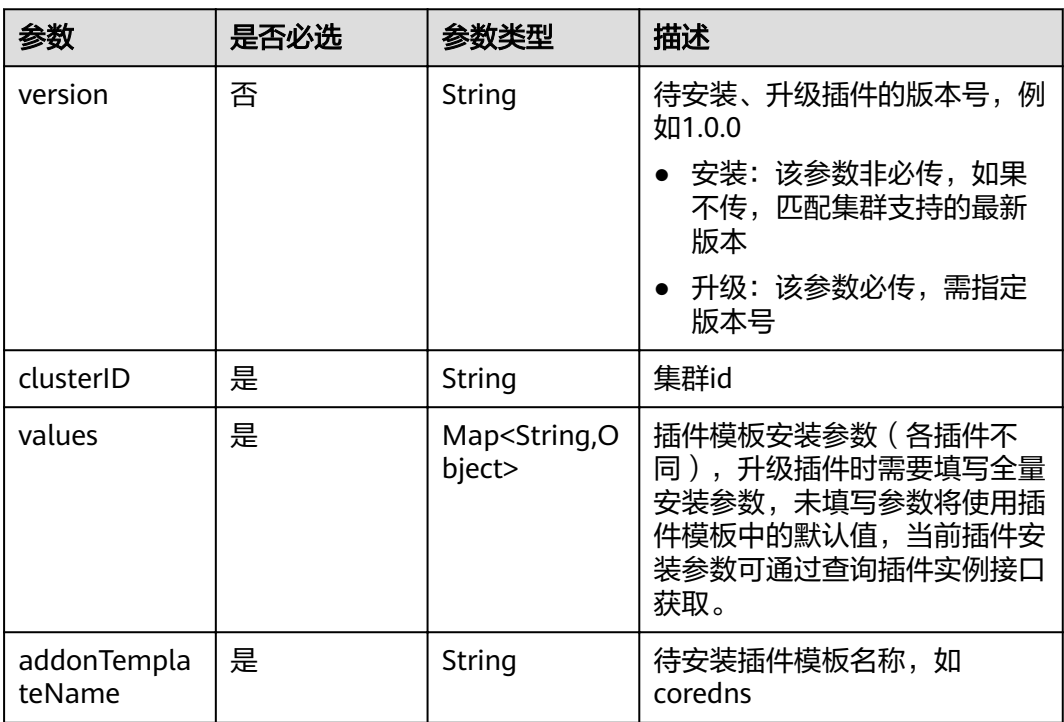

# 响应参数

#### 状态码: **201**

### 表 **4-631** 响应 Body 参数

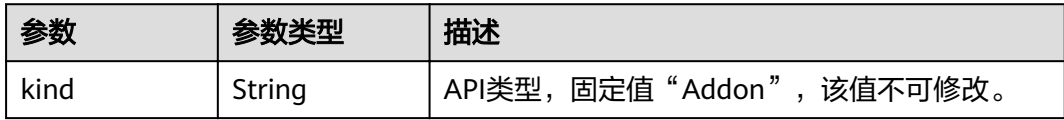

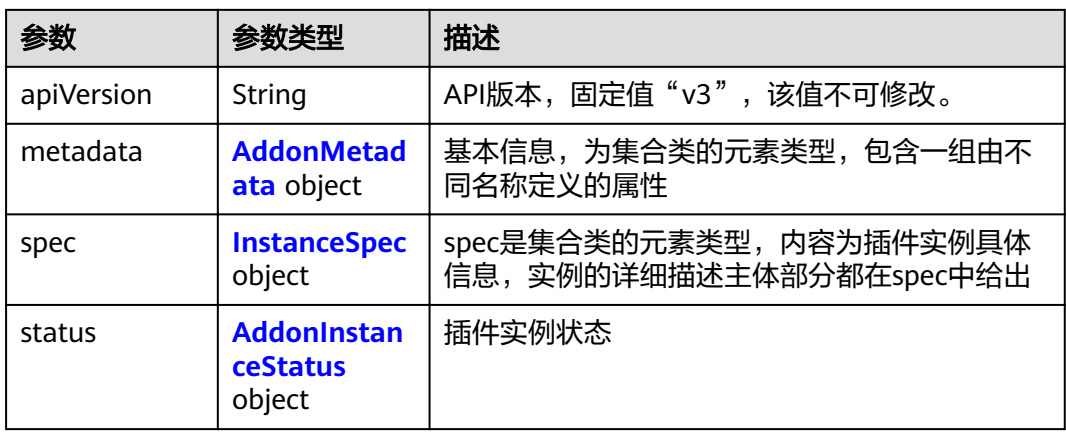

#### 表 **4-632** AddonMetadata

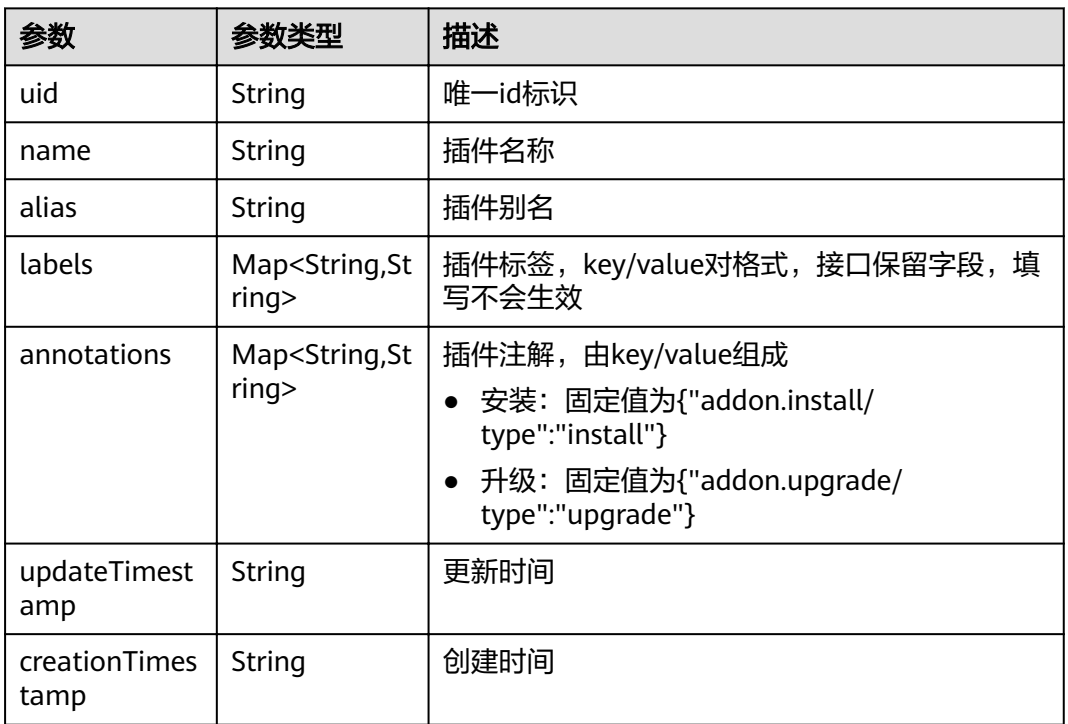

#### 表 **4-633** InstanceSpec

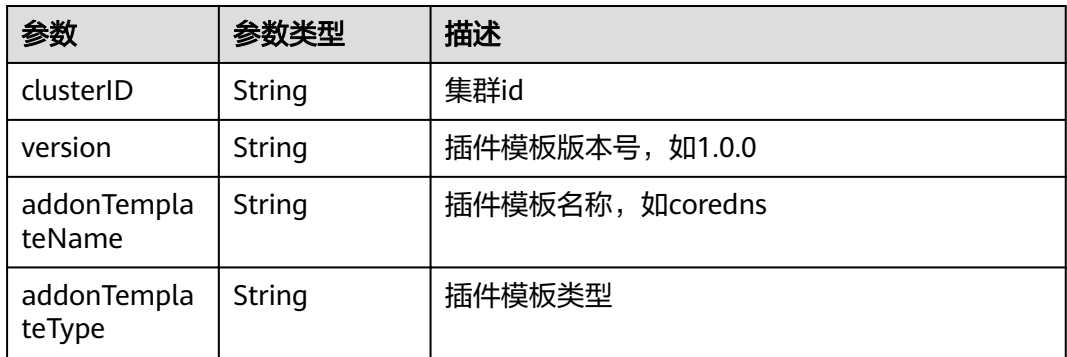

<span id="page-404-0"></span>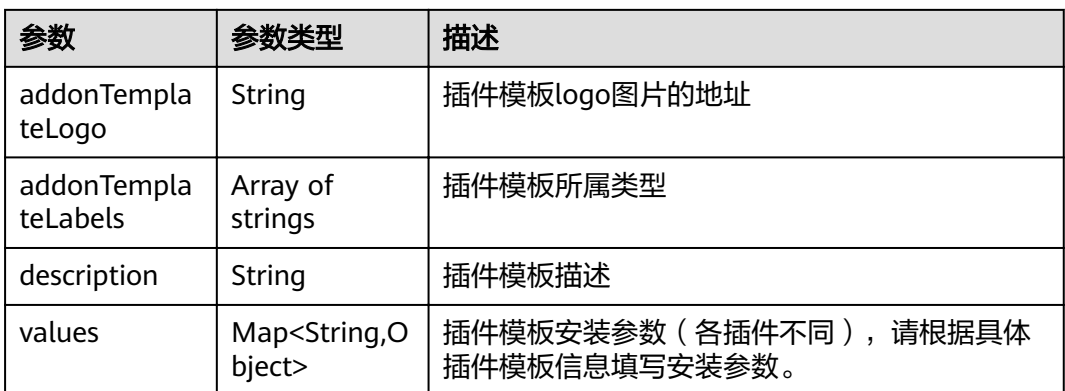

#### 表 **4-634** AddonInstanceStatus

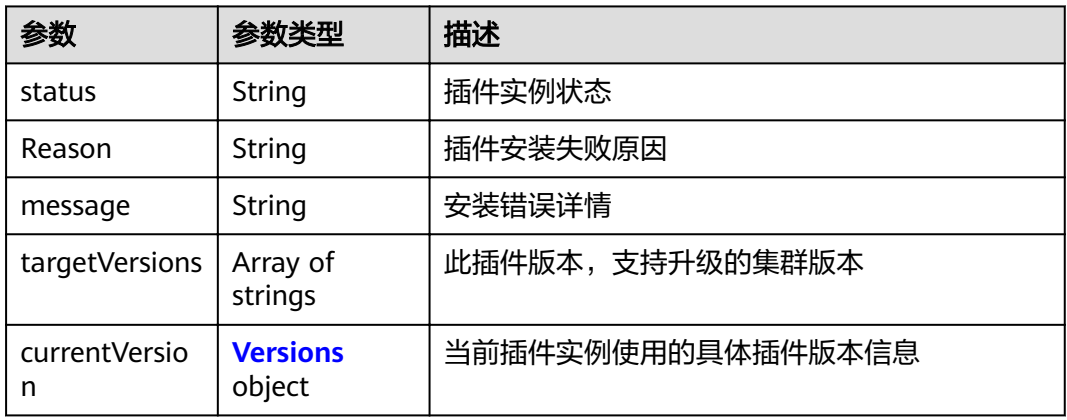

#### 表 **4-635** Versions

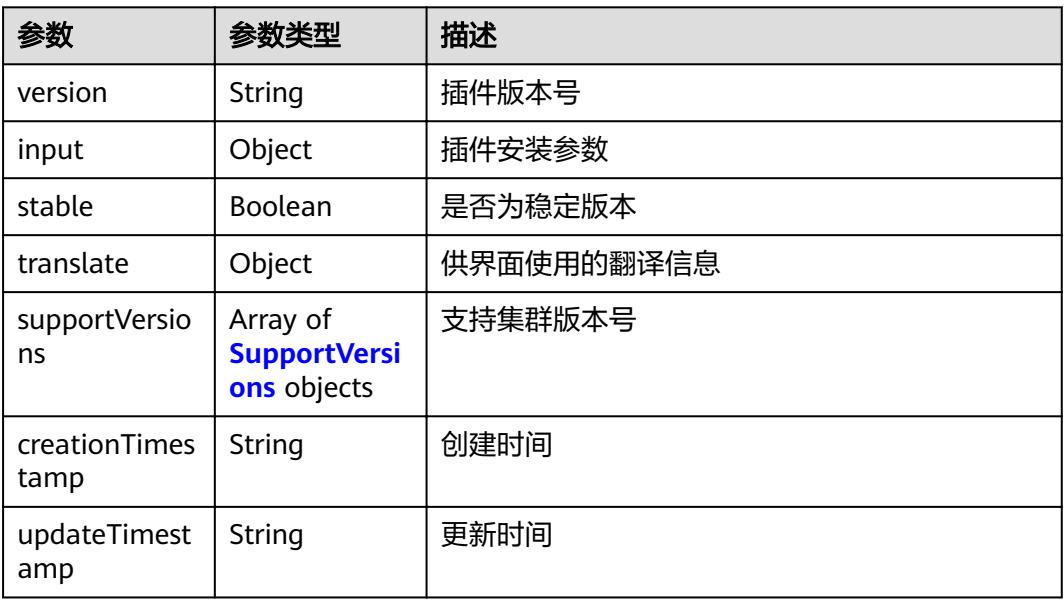

#### <span id="page-405-0"></span>表 **4-636** SupportVersions

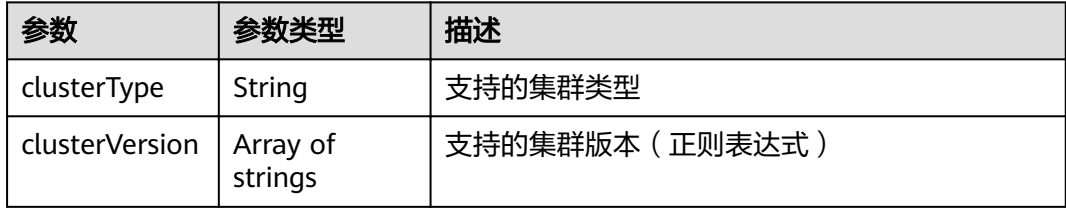

### 请求示例

```
{
  "kind" : "Addon",
  "apiVersion" : "v3",
  "metadata" : {
   "annotations" : {
    "addon.install/type" : "install"
   }
 },
 "spec" : {
 "clusterID" : "1b2ec02d-a3b2-11ec-b0d0-0255ac100099",
 "version" : "1.17.15",
   "addonTemplateName" : "coredns",
 "values" : {
 "basic" : {
      "cluster_ip" : "10.247.3.10",
      "image_version" : "1.17.15",
 "platform" : "linux-amd64",
 "swr_addr" : "<Replace_SWR_address>",
"swr_user" : "hwofficial",
      "rbac_enabled" : true
     },
wiflavor" : {
 "name" : 2500,
 "replicas" : 2,
 "resources" : [ {
 "limitsCpu" : "500m",
       "limitsMem" : "512Mi",
       "name" : "coredns",
 "requestsCpu" : "500m",
 "requestsMem" : "512Mi"
      } ]
     },
     "custom" : {
     "stub_domains" : \{\},
      "upstream_nameservers" : [ ],
      "cluster_id" : "1b2ec02d-a3b2-11ec-b0d0-0255ac100099",
      "tenant_id" : "0504201b6c80256b2f08c0099f0c8fe4"
    }
   }
 }
}
```
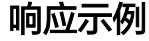

#### 状态码: **201**

**OK** 

{

```
 "kind" : "Addon",
 "apiVersion" : "v3",
 "metadata" : {
  "uid" : "b748aaea-a984-11ec-987b-0255ac1000bc",
```

```
 "name" : "coredns",
   "alias" : "coredns",
   "creationTimestamp" : "2022-03-22T02:06:41Z",
   "updateTimestamp" : "2022-03-22T02:06:41Z"
  },
  "spec" : {
 "clusterID" : "1b2ec02d-a3b2-11ec-b0d0-0255ac100099",
 "version" : "1.17.15",
   "addonTemplateName" : "coredns",
   "addonTemplateType" : "helm",
   "addonTemplateLogo" : "",
   "addonTemplateLabels" : [ "ServiceDiscovery" ],
   "description" : "CoreDNS is a DNS server that chains plugins and provides Kubernetes DNS Services",
   "values" : {
    "basic" : {
      "cluster_ip" : "10.247.3.10",
      "image_version" : "1.17.15",
      "platform" : "linux-amd64",
      "rbac_enabled" : true,
      "swr_addr" : "",
     "swr_user" : "hwofficial"
    },
     "custom" : {
      "cluster_id" : "1b2ec02d-a3b2-11ec-b0d0-0255ac100099",
      "stub_domains" : { },
      "tenant_id" : "0504201b6c80256b2f08c0099f0c8fe4",
      "upstream_nameservers" : [ ]
    },
wiflavor" : {
 "name" : 2500,
      "replicas" : 2,
 "resources" : [ {
 "limitsCpu" : "500m",
       "limitsMem" : "512Mi",
       "name" : "coredns",
 "requestsCpu" : "500m",
 "requestsMem" : "512Mi"
     } ]
    }
  }
  },
 "status" : {
 "status" : "installing",
 "Reason" : "",
   "message" : "",
   "targetVersions" : null,
   "currentVersion" : {
    "version" : "1.17.15",
 "input" : {
 "basic" : {
       "cluster_ip" : "10.247.3.10",
       "image_version" : "1.17.15",
       "platform" : "linux-amd64",
       "swr_addr" : "",
      "swr_user" : "hwofficial"
 },
 "parameters" : {
       "custom" : {
        "stub_domains" : "",
        "upstream_nameservers" : ""
\qquad \qquad \}"flavor1" : {
        "name" : 2500,
        "replicas" : 2,
        "resources" : [ {
 "limitsCpu" : "500m",
 "limitsMem" : "512Mi",
          "name" : "coredns",
          "requestsCpu" : "500m",
```

```
 "requestsMem" : "512Mi"
        } ]
       },
"flavor2" : {
 "name" : 5000,
        "replicas" : 2,
        "resources" : [ {
 "limitsCpu" : "1000m",
 "limitsMem" : "1024Mi",
         "name" : "coredns",
 "requestsCpu" : "1000m",
 "requestsMem" : "1024Mi"
        } ]
\qquad \qquad \}"flavor3" : {
        "name" : 10000,
        "replicas" : 2,
        "resources" : [ {
 "limitsCpu" : "2000m",
 "limitsMem" : "2048Mi",
         "name" : "coredns",
 "requestsCpu" : "2000m",
 "requestsMem" : "2048Mi"
        } ]
\qquad \qquad \}"flavor4" : {
        "name" : 20000,
        "replicas" : 4,
 "resources" : [ {
 "limitsCpu" : "2000m",
 "limitsMem" : "2048Mi",
         "name" : "coredns",
         "requestsCpu" : "2000m",
         "requestsMem" : "2048Mi"
        } ]
      }
     }
    },
    "stable" : true,
    "translate" : {
      "en_US" : {
       "addon" : {
        "changeLog" : "Supported CCE clusters of v1.21.",
        "description" : "CoreDNS is a DNS server that chains plugins and provides Kubernetes DNS Services"
\qquad \qquad \} "description" : {
        "Parameters.custom.stub_domains" : "The target nameserver may itself be a Kubernetes service. For
```
instance, you can run your own copy of dnsmasq to export custom DNS names into the ClusterDNS namespace, a JSON map using a DNS suffix key (e.g. "acme.local") and a value consisting of a JSON array of DNS IPs.",

"Parameters.custom.upstream\_nameservers" : "If specified, then the values specified replace the nameservers taken by default from the node's /etc/resolv.conf. Limits:a maximum of three upstream nameservers can be specified, A JSON array of DNS IPs.",

"Parameters.flavor1.description" : "Concurrent domain name resolution ability - External domain name: 2500 qps, Internal domain name: 10000 qps",

"Parameters.flavor1.name" : 2500,

"Parameters.flavor2.description": "Concurrent domain name resolution ability - External domain name: 5000 qps, Internal domain name: 20000 qps",

"Parameters.flavor2.name" : 5000,

"Parameters.flavor3.description" : "Concurrent domain name resolution ability - External domain name: 10000 qps, Internal domain name: 40000 qps",

"Parameters.flavor3.name" : 10000,

"Parameters.flavor4.description": "Concurrent domain name resolution ability - External domain name: 20000 qps, Internal domain name: 80000 qps",

"Parameters.flavor4.name" : 20000

```
\qquad \qquad \} "key" : {
```
"Parameters.custom.stub\_domains" : "stub domain",

"Parameters.custom.upstream\_nameservers" : "upstream nameservers"

```
 }
      },
      "fr_FR" : \{ "addon" : {
         "changeLog" : "Prise en charge du cluster 1.21.",
        "description" : "Un serveur DNS qui enchaîne les plug-ins et fournit des services DNS Kubernetes."
\qquad \qquad \} "description" : {
         "Parameters.custom.stub_domains" : "Le serveur de noms cible peut lui-même être un service 
Kubernetes. Par exemple, vous pouvez exécuter votre propre copie de dnsmasq pour exporter des noms 
DNS personnalisés dans l'espace de noms ClusterDNS, une carte JSON à l'aide d'une clé de suffixe DNS (par
exemple, «acme.local») et une valeur constituée d'un tableau JSON d'adresses IP DNS.",
        "Parameters.custom.upstream_nameservers" : "Si spécifié, les valeurs spécifiées remplacent les
serveurs de noms pris par défaut dans le fichier /etc/resolv.conf du nœud. Limites: un maximum de trois
serveurs de noms en amont peuvent être spécifiés, un tableau JSON d'adresses IP DNS."
        "Parameters.flavor1.description" : "Capacité de résolution de nom de domaine simultanée - Nom
de domaine externe: 2500 qps, Nom de domaine interne: 10000 qp",
        "Parameters.flavor1.name" : 2500,
        WE TE ENTERT ENTERT IN TEST : "Capacité de résolution de nom de domaine simultanée - Nom
de domaine externe: 5000 qps, Nom de domaine interne: 20000 qp",
        "Parameters.flavor2.name" : 5000,
        "Parameters.flavor3.description" : "Capacité de résolution de nom de domaine simultanée - Nom
de domaine externe: 10000 qps, Nom de domaine interne: 40000 qp",
        "Parameters.flavor3.name" : 10000,
        "Parameters.flavor4.description" : "Capacité de résolution de nom de domaine simultanée - Nom
de domaine externe: 20000 qps, Nom de domaine interne: 80000 qp",
        "Parameters.flavor4.name" : 20000
\qquad \qquad \} "key" : {
         "Parameters.custom.stub_domains" : "domaine stub",
         "Parameters.custom.upstream_nameservers" : "serveurs de noms en amont"
       }
      },
      "zh_CN" : {
        "addon" : {
         "changeLog" : "",
        "description" : ""
       },
        "description" : {
         "Parameters.custom.stub_domains" : "",
        "Parameters.custom.upstream_nameservers" : "",
        "Parameters.flavor1.description" : "",
        "Parameters.flavor1.name" : 2500,
       "Parameters.flavor2.description":
Wear ameters.flavor2.name" : 5000,
we "Parameters.flavor3.description" : "",
       "Parameters.flavor3.name": 10000,
       "Parameters.flavor4.description": "
        "Parameters.flavor4.name" : 20000
\qquad \qquad \} "key" : {
         "Parameters.custom.stub_domains" : "",
         "Parameters.custom.upstream_nameservers" : ""
       }
      }
     },
     "supportVersions" : null,
     "creationTimestamp" : "2021-12-14T13:43:15Z",
     "updateTimestamp" : "2022-01-11T14:32:10Z"
   }
 }
}
```
# 状态码

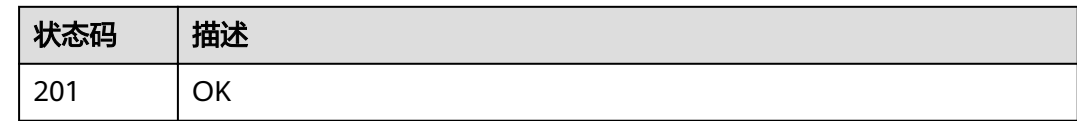

# 错误码

请参[见错误码。](#page-449-0)

# **4.6.2** 查询 **AddonTemplates** 列表

# 功能介绍

插件模板查询接口,查询插件信息。

# **URI**

GET /api/v3/addontemplates

#### 表 **4-637** Query 参数

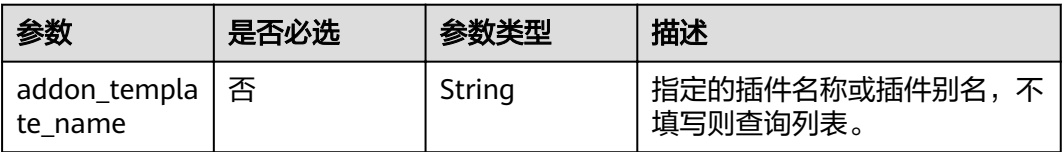

### 请求参数

#### 表 **4-638** 请求 Header 参数

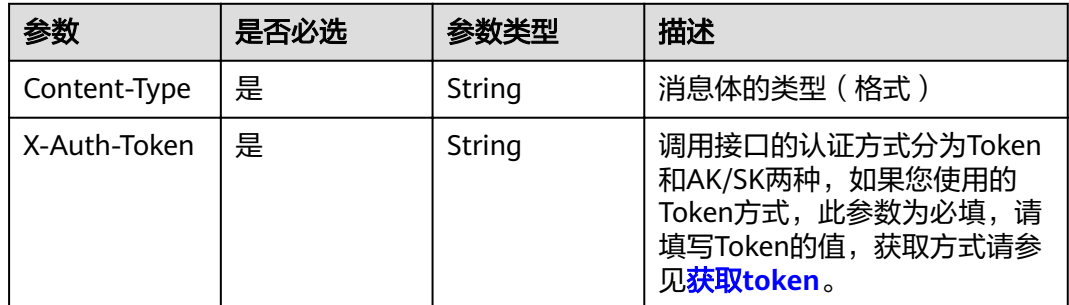

# 响应参数

状态码: **200**

#### 表 **4-639** 响应 Body 参数

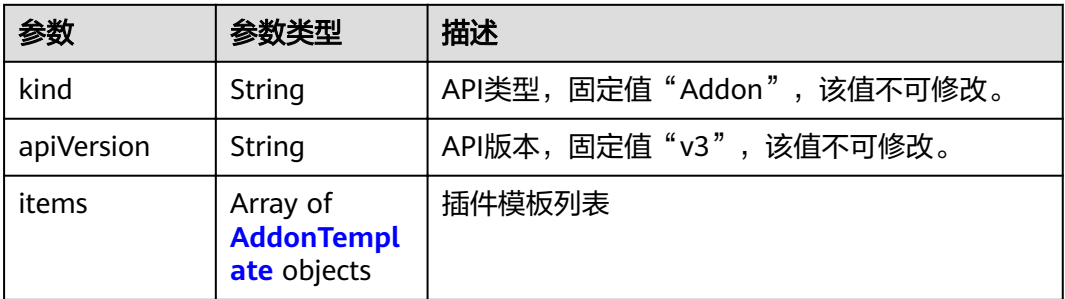

#### 表 **4-640** AddonTemplate

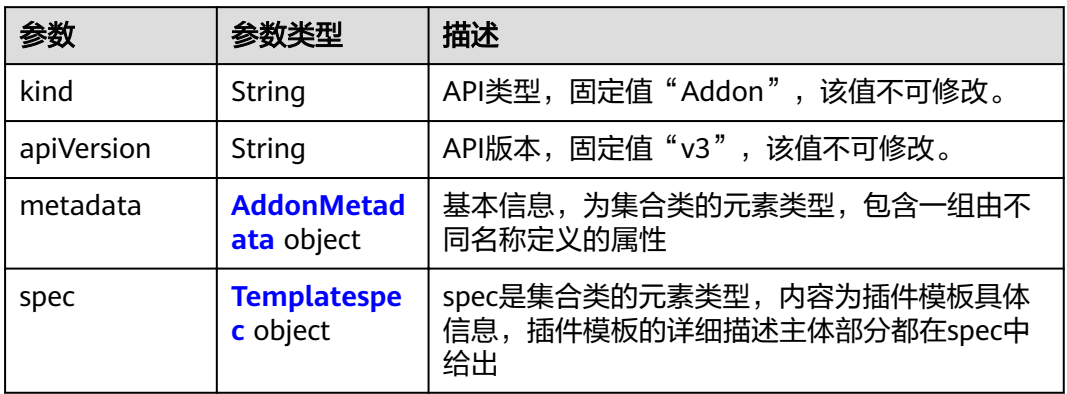

#### 表 **4-641** AddonMetadata

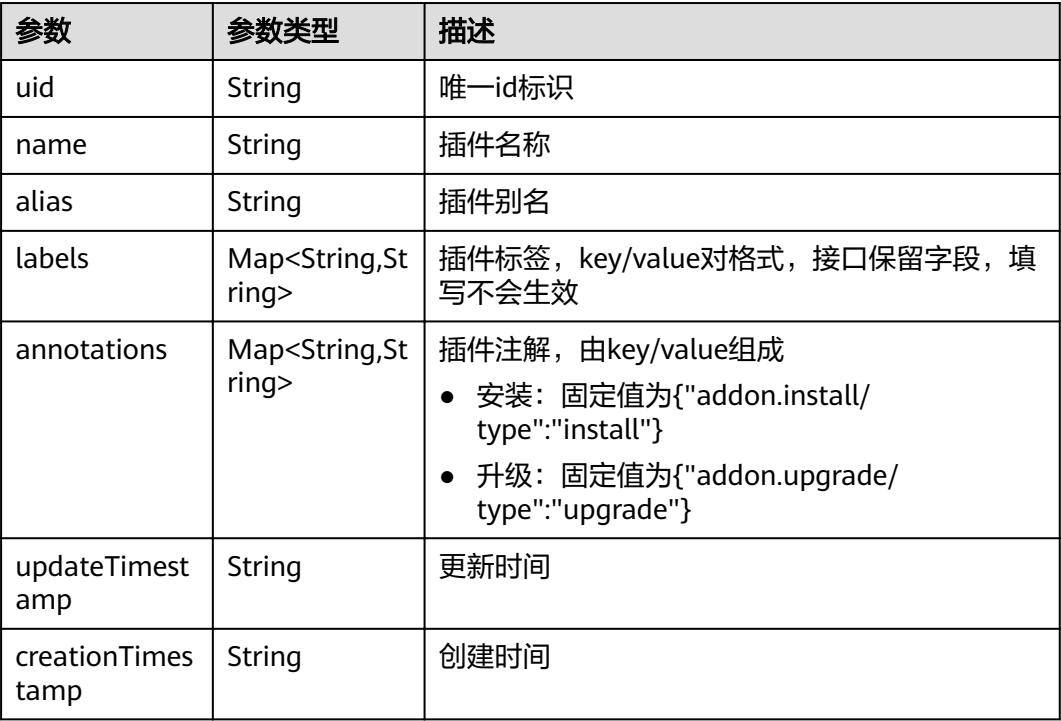

<span id="page-411-0"></span>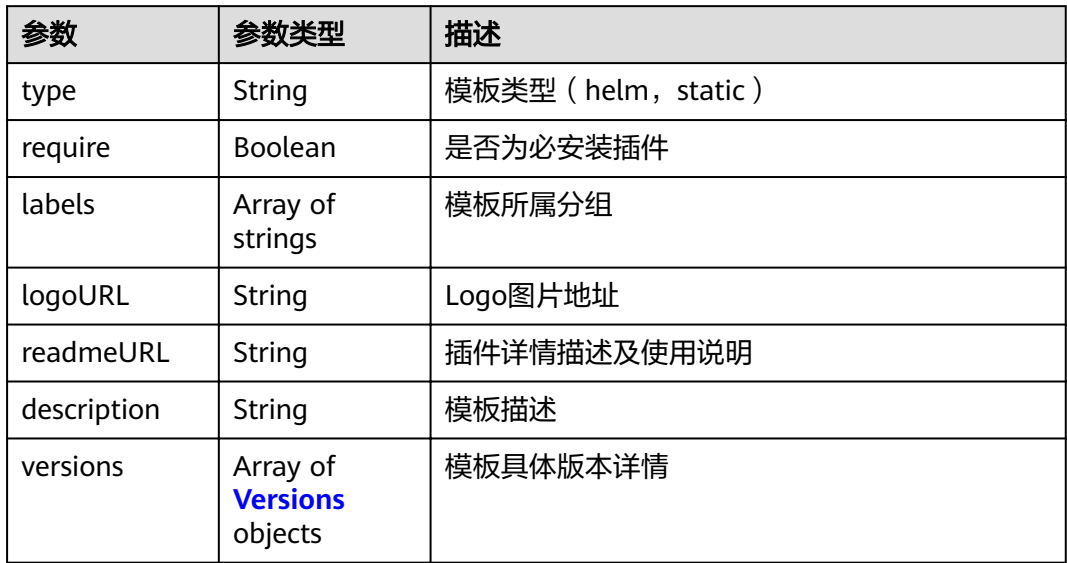

#### 表 **4-643** Versions

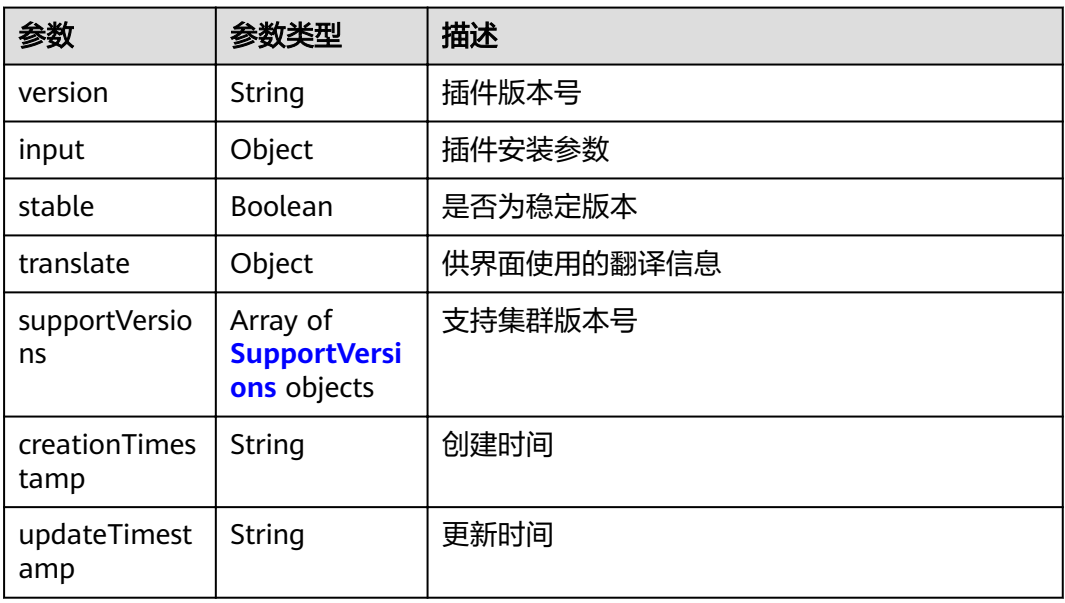

#### 表 **4-644** SupportVersions

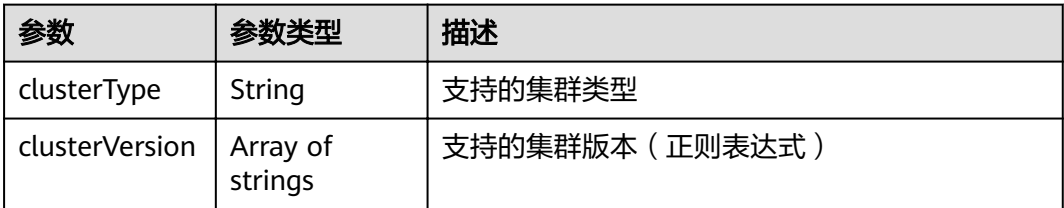

#### 请求示例

无

#### 响应示例

状态码: **200**

#### **OK**

{

```
 "kind" : "Addon",
  "apiVersion" : "v3",
 "items" : [ {
 "kind" : "Addon",
   "apiVersion" : "v3",
   "metadata" : {
    "uid" : "coredns",
 "name" : "coredns",
 "alias" : "coredns",
 "creationTimestamp" : "2018-11-04T16:15:56Z",
 "updateTimestamp" : "2022-01-11T14:32:10Z"
 },
 "spec" : {
 "type" : "helm",
 "require" : true,
 "labels" : [ "ServiceDiscovery" ],
 "logoURL" : "",
    "description" : "CoreDNS is a DNS server that chains plugins and provides Kubernetes DNS Services",
 "versions" : [ {
 "version" : "1.13.6",
 "input" : {
 "basic" : {
        "cluster_ip" : "10.247.3.10",
        "ipv6" : false,
 "platform" : "linux-amd64",
 "swr_addr" : "100.125.16.65:20202",
"swr_user" : "hwofficial"
      },
       "parameters" : {
        "custom" : {
         "stub_domains" : "",
         "upstream_nameservers" : ""
        },
       \frac{m}{2}flavor1" : {
         "name" : 2500,
 "replicas" : 2,
 "resources" : [ {
 "limitsCpu" : "500m",
 "limitsMem" : "512Mi",
          "name" : "coredns",
 "requestsCpu" : "500m",
 "requestsMem" : "512Mi"
         } ]
        },
       "flavor2" : "name" : 5000,
 "replicas" : 2,
 "resources" : [ {
 "limitsCpu" : "1000m",
 "limitsMem" : "1024Mi",
          "name" : "coredns",
 "requestsCpu" : "1000m",
 "requestsMem" : "1024Mi"
         } ]
        },
       \overline{\phantom{a}}"flavor3" : {
         "name" : 10000,
```

```
 "replicas" : 2,
 "resources" : [ {
 "limitsCpu" : "2000m",
            "limitsMem" : "2048Mi",
            "name" : "coredns",
           "requestsCpu" : "2000m",
           "requestsMem" : "2048Mi"
         } ]
\qquad \qquad \}\blacksquareflavor4" : {
          "name" : 20000,
          "replicas" : 4,
          "resources" : [ {
 "limitsCpu" : "2000m",
 "limitsMem" : "2048Mi",
           "name" : "coredns",
           "requestsCpu" : "2000m",
           "requestsMem" : "2048Mi"
         } ]
        }
       }
      },
      "stable" : true,
      "translate" : {
       "en_US" : {
         "addon" : {
          "changeLog" : "Support for clusters with new version",
          "description" : "CoreDNS is a DNS server that chains plugins and provides Kubernetes DNS
```
Services"

 $\qquad \qquad \}$ "description" : {

 "Parameters.custom.stub\_domains" : "The target nameserver may itself be a Kubernetes service. For instance, you can run your own copy of dnsmasq to export custom DNS names into the ClusterDNS namespace, a JSON map using a DNS suffix key (e.g. "acme.local") and a value consisting of a JSON array of DNS IPs.",

"Parameters.custom.upstream\_nameservers" : "If specified, then the values specified replace the nameservers taken by default from the node's /etc/resolv.conf. Limits:a maximum of three upstream nameservers can be specified, A JSON array of DNS IPs.",

"Parameters.flavor1.description": "Concurrent domain name resolution ability - External domain name: 2500 qps, Internal domain name: 10000 qps",

"Parameters.flavor1.name" : 2500,

"Parameters.flavor2.description" : "Concurrent domain name resolution ability - External domain name: 5000 qps, Internal domain name: 20000 qps",

"Parameters.flavor2.name" : 5000,

"Parameters.flavor3.description" : "Concurrent domain name resolution ability - External domain name: 10000 qps, Internal domain name: 40000 qps",

"Parameters.flavor3.name" : 10000,

"Parameters.flavor4.description" : "Concurrent domain name resolution ability - External domain name: 20000 qps, Internal domain name: 80000 qps",

"Parameters.flavor4.name" : 20000

 }, "key" : {

"Parameters.custom.stub\_domains" : "stub domain",

"Parameters.custom.upstream\_nameservers" : "upstream nameservers"

}

 $\qquad \qquad \}$ "fr\_FR" : {

"addon" : {

"changeLog" : "Prise en charge des clusters avec une nouvelle version",

"description" : "Un serveur DNS qui enchaîne les plug-ins et fournit des services DNS Kubernetes."

 $\qquad \qquad \}$ "description" : {

 "Parameters.custom.stub\_domains" : "Le serveur de noms cible peut lui-même être un service Kubernetes. Par exemple, vous pouvez exécuter votre propre copie de dnsmasq pour exporter des noms DNS personnalisés dans l'espace de noms ClusterDNS, une carte JSON à l'aide d'une clé de suffixe DNS (par exemple, «acme.local») et une valeur constituée d'un tableau JSON d'adresses IP DNS.",

"Parameters.custom.upstream\_nameservers" : "Si spécifié, les valeurs spécifiées remplacent les serveurs de noms pris par défaut dans le fichier /etc/resolv.conf du nœud. Limites: un maximum de trois serveurs de noms en amont peuvent être spécifiés, un tableau JSON d'adresses IP DNS.",

```
"Parameters.flavor1.description" : "Capacité de résolution de nom de domaine simultanée - Nom
de domaine externe: 2500 qps, Nom de domaine interne: 10000 qp",
         "Parameters.flavor1.name" : 2500,
         "Parameters.flavor2.description" : "Capacité de résolution de nom de domaine simultanée - Nom
de domaine externe: 5000 qps, Nom de domaine interne: 20000 qp",
         "Parameters.flavor2.name" : 5000,
         "Parameters.flavor3.description" : "Capacité de résolution de nom de domaine simultanée - Nom
de domaine externe: 10000 qps, Nom de domaine interne: 40000 qp",
         We external increase in the extension of the United States of the United States T
         "Parameters.flavor4.description" : "Capacité de résolution de nom de domaine simultanée - Nom
de domaine externe: 20000 qps, Nom de domaine interne: 80000 qp",
         "Parameters.flavor4.name" : 20000
\qquad \qquad \} "key" : {
          "Parameters.custom.stub_domains" : "domaine stub",
          "Parameters.custom.upstream_nameservers" : "serveurs de noms en amont"
         }
\qquad \qquad \} "zh_CN" : {
 "addon" : {
          "changeLog" : "",
          "description" : ""
         },
         "description" : {
          "Parameters.custom.stub_domains" : "",
          "Parameters.custom.upstream_nameservers" : "",
         "Parameters.flavor1.description": "",
         "Parameters.flavor1.name": 2500,
         ": "Parameters.flavor2.description": "
         "Parameters.flavor2.name": 5000,
         "Parameters.flavor3.description": "",
         "Parameters.flavor3.name": 10000,
         "Parameters.flavor4.description" : ""
         "Parameters.flavor4.name" : 20000
\qquad \qquad \} "key" : {
          "Parameters.custom.stub_domains" : "",
          "Parameters.custom.upstream_nameservers" : ""
         }
       }
      },
       "supportVersions" : [ {
        "clusterType" : "VirtualMachine",
        "clusterVersion" : [ "v1.13.*" ]
\}, {
 "clusterType" : "BareMetal",
        "clusterVersion" : [ "v1.13.*" ]
      }, {
        "clusterType" : "ARM64",
        "clusterVersion" : [ "v1.13.*" ]
      } ],
 "creationTimestamp" : "2021-03-18T12:51:05Z",
 "updateTimestamp" : "2021-03-18T12:51:05Z"
    } ]
 }
 } ]
}
```
# 状态码

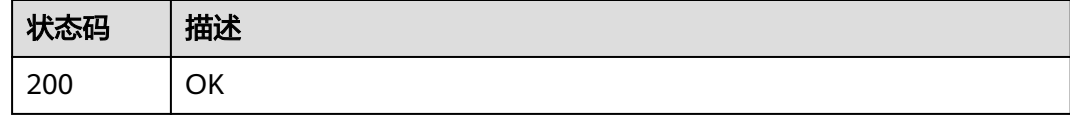

# 错误码

请参[见错误码。](#page-449-0)

# **4.6.3** 更新 **AddonInstance**

# 功能介绍

更新插件实例的功能。

### **URI**

PUT /api/v3/addons/{id}

#### 表 **4-645** 路径参数

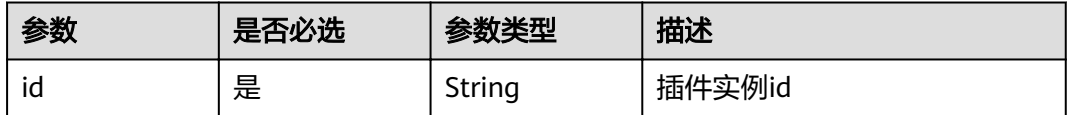

# 请求参数

#### 表 **4-646** 请求 Header 参数

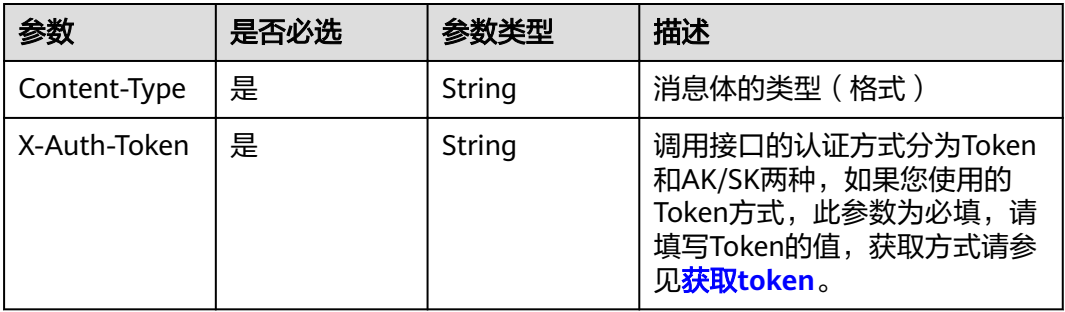

#### 表 **4-647** 请求 Body 参数

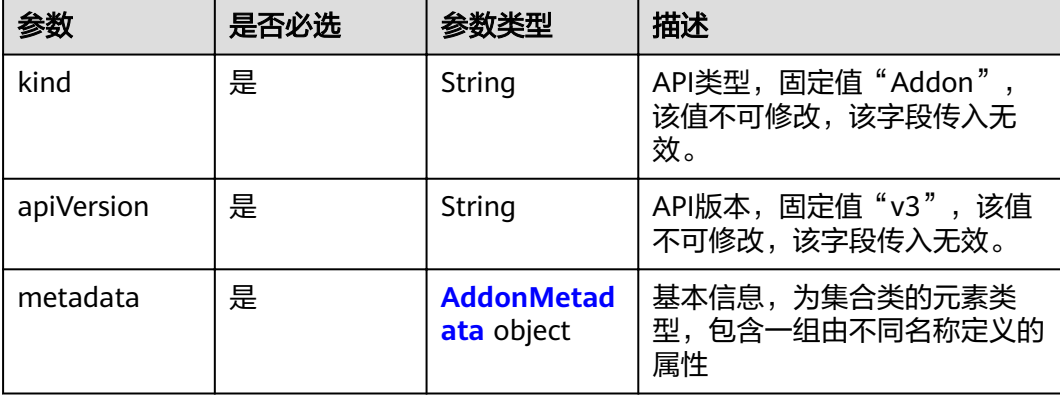

<span id="page-416-0"></span>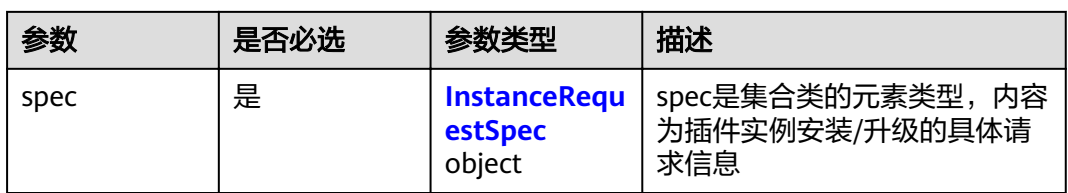

#### 表 **4-648** AddonMetadata

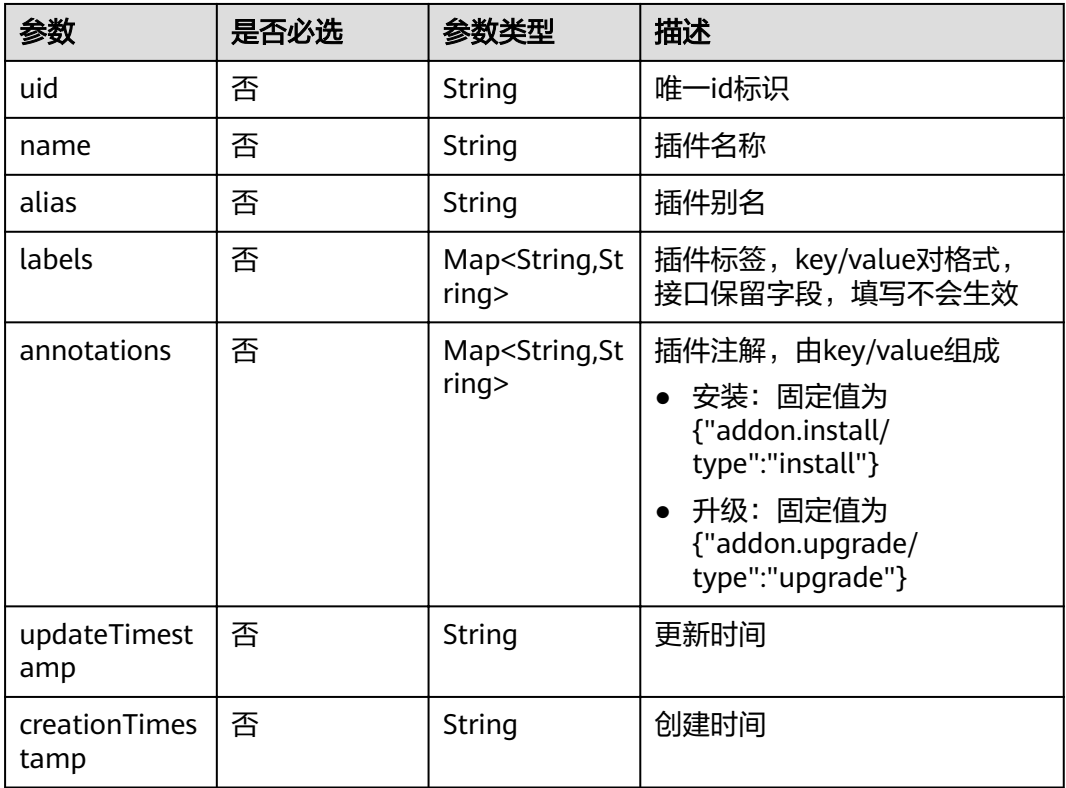

#### 表 **4-649** InstanceRequestSpec

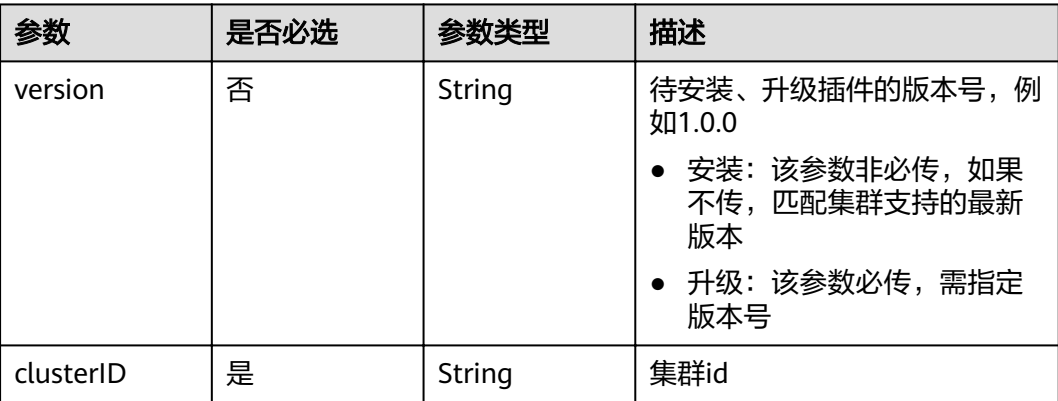

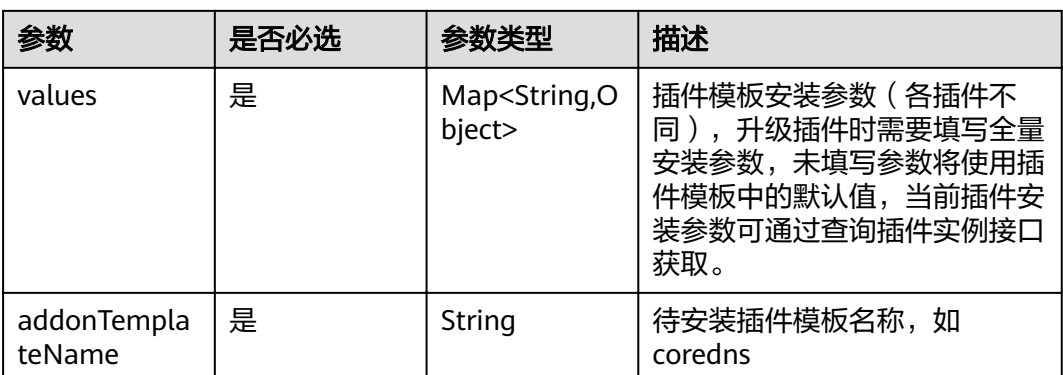

# 响应参数

#### 状态码: **200**

表 **4-650** 响应 Body 参数

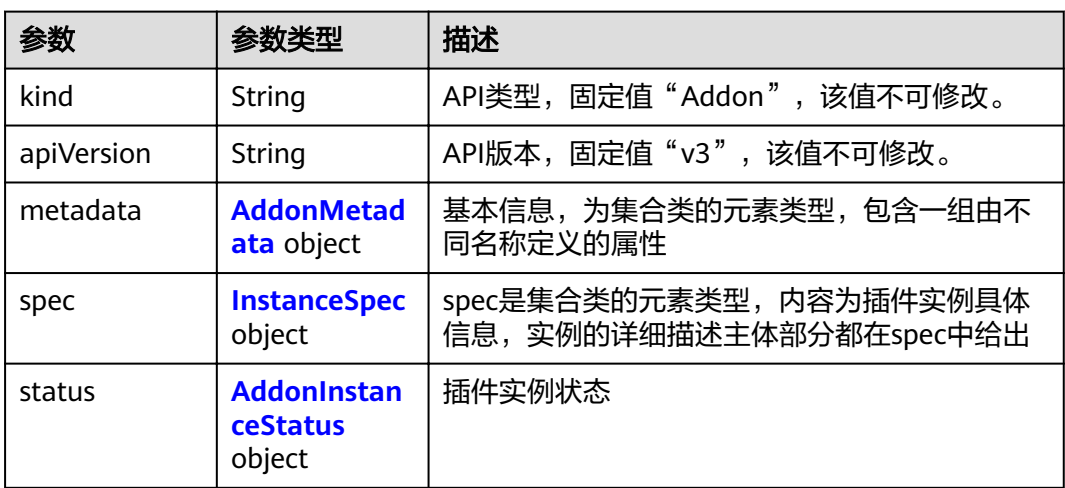

#### 表 **4-651** AddonMetadata

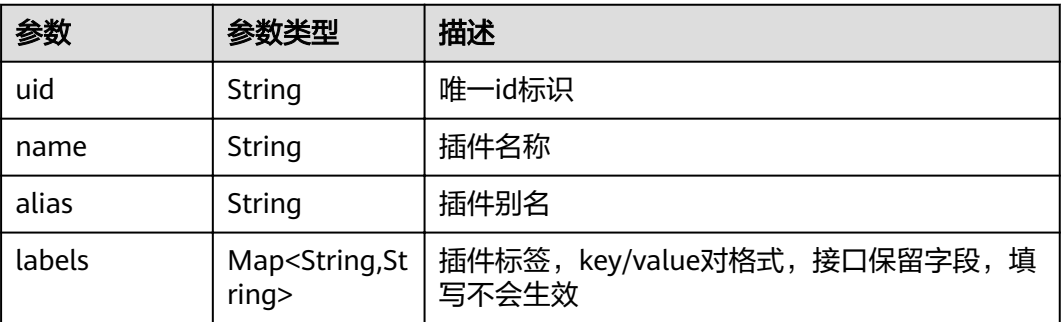

<span id="page-418-0"></span>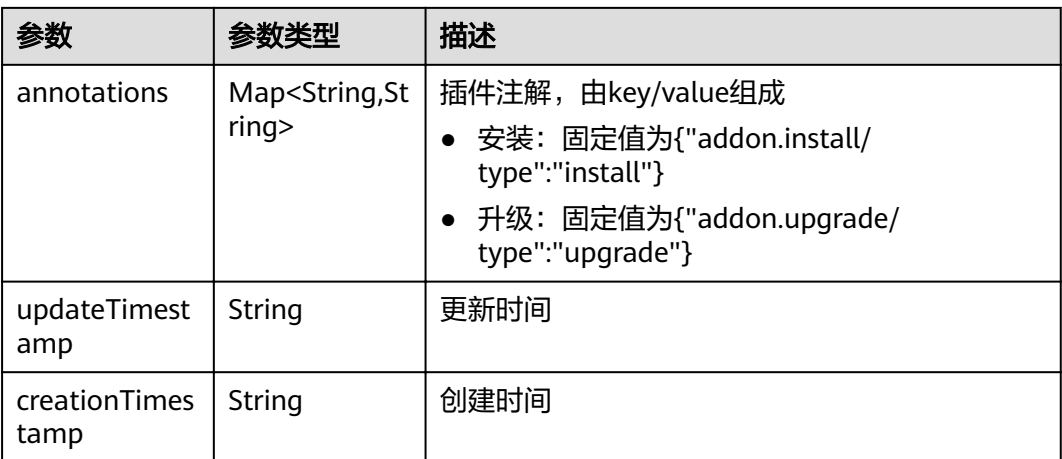

#### 表 **4-652** InstanceSpec

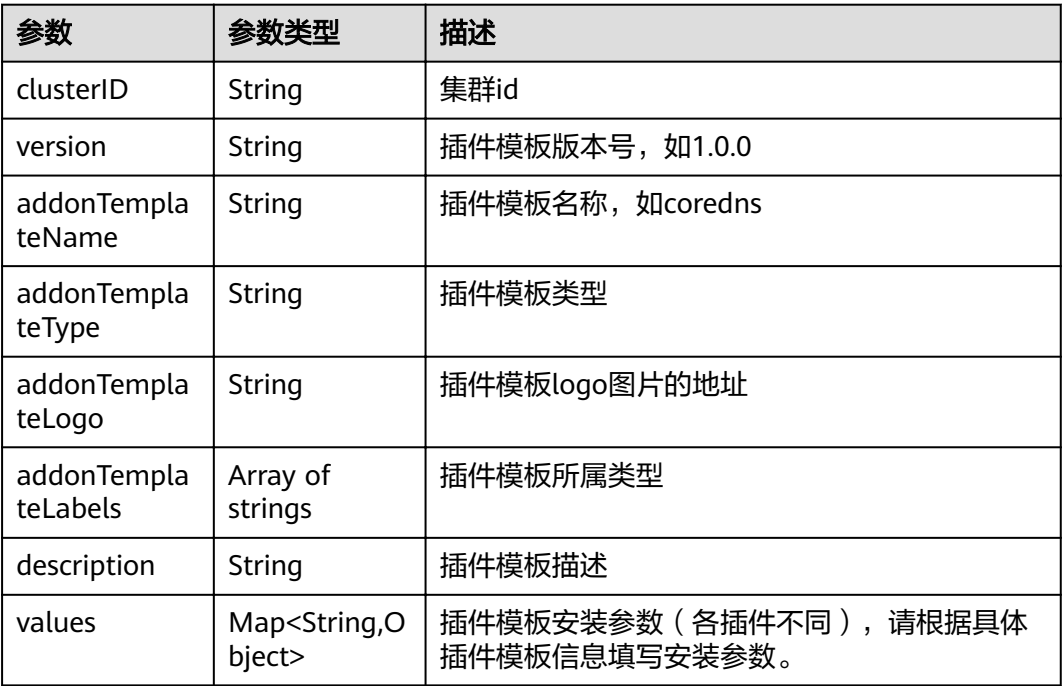

#### 表 **4-653** AddonInstanceStatus

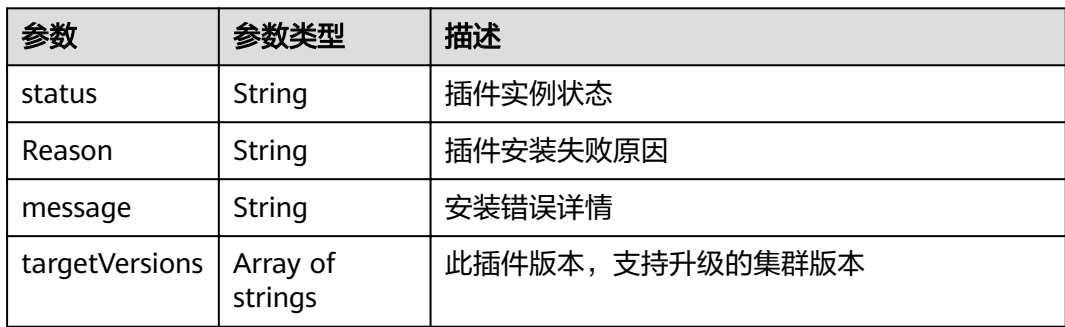

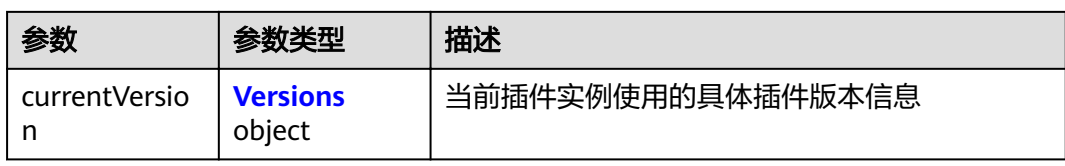

#### 表 **4-654** Versions

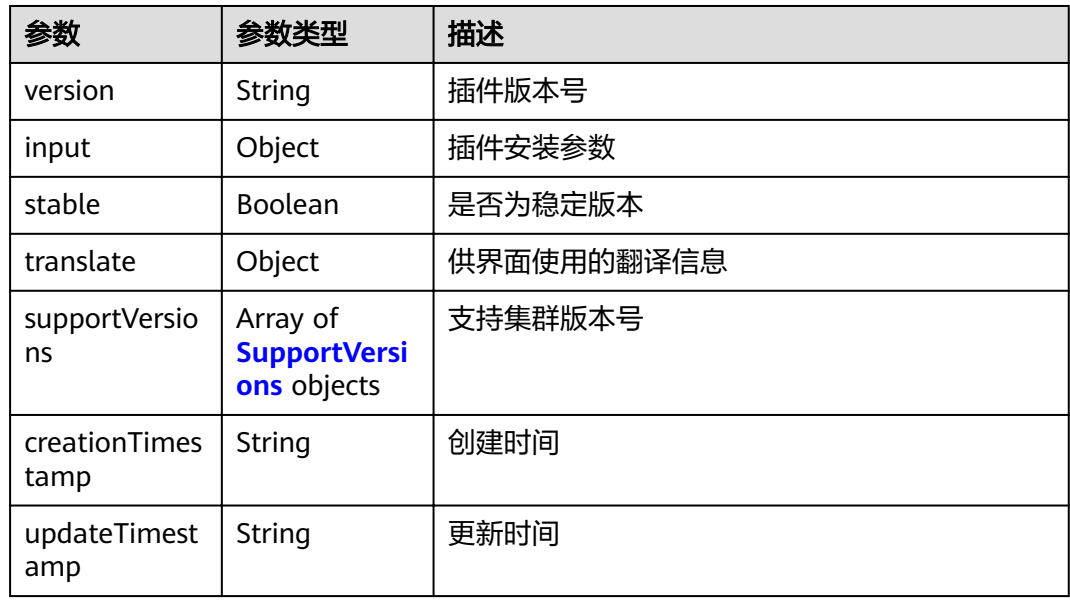

#### 表 **4-655** SupportVersions

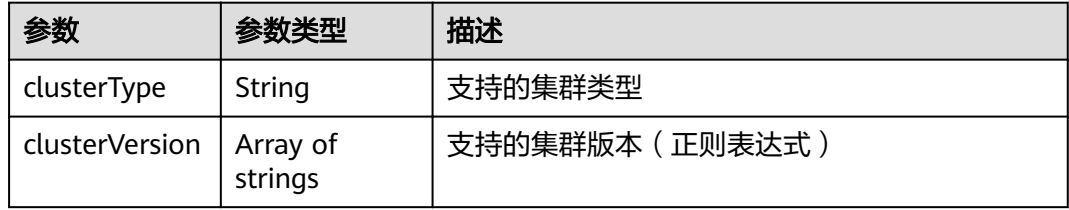

# 请求示例

```
{
 "kind" : "Addon",
 "apiVersion" : "v3",
 "metadata" : {
 "annotations" : {
  "addon.upgrade/type" : "upgrade"
 }
 },
 "spec" : {
 "clusterID" : "1b2ec02d-a3b2-11ec-b0d0-0255ac100099",
 "version" : "1.2.10",
 "addonTemplateName" : "gpu-beta",
 "values" : {
  "values" : {<br>} : "basic" : {
 "device_version" : "1.2.10",
 "driver_version" : "1.2.10",
 "obs_url" : "******",
```

```
 "region" : "******",
      "swr_addr" : "******",
     "swr_user" : "hwofficial",
      "rbac_enabled" : true
     },
     "custom" : {
      "is_driver_from_nvidia" : true,
      "nvidia_driver_download_url" : "https://us.download.nvidia.com/tesla/396.37/NVIDIA-Linux-
x86_64-396.37.run"
    }
   }
 }
}
```
#### 响应示例

#### 状态码: **200**

#### **OK**

```
{
  "kind" : "Addon",
  "apiVersion" : "v3",
  "metadata" : {
   "uid" : "684fa9b2-a987-11ec-ba79-0255ac100096",
   "name" : "gpu-beta",
   "alias" : "gpu",
 "creationTimestamp" : "2022-03-22T02:25:57Z",
 "updateTimestamp" : "2022-03-22T02:25:57Z"
  },
  "spec" : {
 "clusterID" : "1b2ec02d-a3b2-11ec-b0d0-0255ac100099",
 "version" : "1.2.10",
   "addonTemplateName" : "gpu-beta",
 "addonTemplateType" : "helm",
 "addonTemplateLogo" : "******",
   "addonTemplateLabels" : [ "Accelerator" ],
   "description" : "A device plugin for nvidia.com/gpu resource on nvidia driver",
   "values" : {
     "basic" : {
 "device_version" : "1.2.10",
 "driver_version" : "1.2.10",
 "obs_url" : "******",
      "rbac_enabled" : true,
      "region" : "******",
      "swr_addr" : "******",
     "swr_user" : "hwofficial"
 },
 "custom" : {
      "is_driver_from_nvidia" : true,
      "nvidia_driver_download_url" : "https://us.download.nvidia.com/tesla/396.37/NVIDIA-Linux-
x86_64-396.37.run"
    }
   }
  },
 "status" : {
 "status" : "upgrading",
 "Reason" : "addon upgrading",
 "message" : "",
   "targetVersions" : null,
   "currentVersion" : {
     "version" : "1.2.10",
     "input" : {
      "basic" : {
        "device_version" : "1.2.10",
        "driver_version" : "1.2.10",
        "obs_url" : "******",
       "region" : "******",
        "swr_addr" : "******",
```

```
"swr_user" : "hwofficial"
      },
       "parameters" : {
        "custom" : {
         "is_driver_from_nvidia" : true,
         "nvidia_driver_download_url" : ""
       }
      }
 },
 "stable" : true,
     "translate" : {
      "en_US" : {
        "addon" : {
 "changeLog" : "Supported GPU driver of a new version for CentOS.",
 "description" : "A device plugin for nvidia.com/gpu resource on nvidia driver"
        },
        "description" : {
         "Parameters.custom.drivers_info.cuda" : "CUDA Toolkit",
         "Parameters.custom.drivers_info.product" : "Product",
         "Parameters.custom.drivers_info.product_series" : "Product Series",
         "Parameters.custom.drivers_info.product_type" : "Product Type",
         "Parameters.custom.nvidia_driver_download_url" : "Download the nvidia driver accroding to the 
input link"
\qquad \qquad \} "key" : {
         "Parameters.custom.nvidia_driver_download_url" : "Nvidia Driver"
       }
      },
       "fr_FR" : {
        "addon" : {
         "changeLog" : "Pilote GPU pris en charge d'une nouvelle version pour CentOS.",
         "description" : "Un plug-in de dispositif pour les ressources GPU sur un pilote NVIDIA."
\qquad \qquad \} "description" : {
 "Parameters.custom.drivers_info.cuda" : "Boîte à outils CUDA",
 "Parameters.custom.drivers_info.product" : "Produit",
         "Parameters.custom.drivers_info.product_series" : "Serie de produits",
         "Parameters.custom.drivers_info.product_type" : "type de produit",
         "Parameters.custom.nvidia_driver_download_url" : "Téléchargez le pilote nvidia accroding sur le lien 
d'entrée"
\qquad \qquad \} "key" : {
         "Parameters.custom.nvidia_driver_download_url" : "Nvidia Driver"
        }
 },
 "zh_CN" : {
        "addon" : {
         "changeLog" : "",
         "description" : ""
\qquad \qquad \} "description" : {
         "Parameters.custom.drivers_info.cuda" : "CUDA Toolkit",
         "Parameters.custom.drivers_info.product" : "",
         "Parameters.custom.drivers_info.product_series" : "",
         "Parameters.custom.drivers_info.product_type" : "",
         "Parameters.custom.nvidia_driver_download_url" : ""
        },
        "key" : {
         "Parameters.custom.nvidia_driver_download_url" : ""
       }
      }
     },
     "supportVersions" : null,
 "creationTimestamp" : "2022-01-11T14:57:44Z",
 "updateTimestamp" : "2022-01-11T15:04:37Z"
   }
 }
}
```
# 状态码

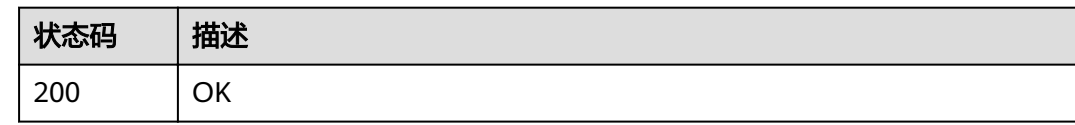

# 错误码

请参见<mark>错误码</mark>。

# **4.6.4** 删除 **AddonInstance**

# 功能介绍

删除插件实例的功能。

### **URI**

DELETE /api/v3/addons/{id}

#### 表 **4-656** 路径参数

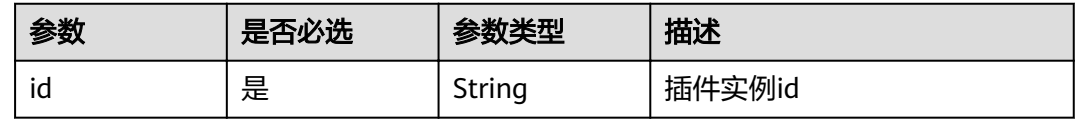

#### 表 **4-657** Query 参数

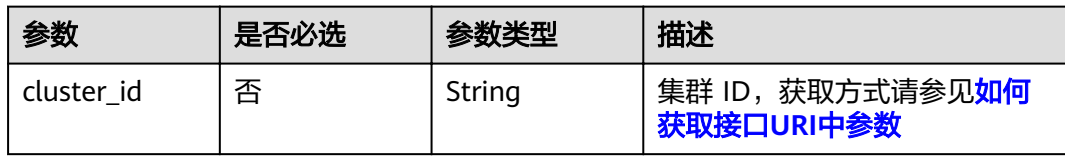

# 请求参数

#### 表 **4-658** 请求 Header 参数

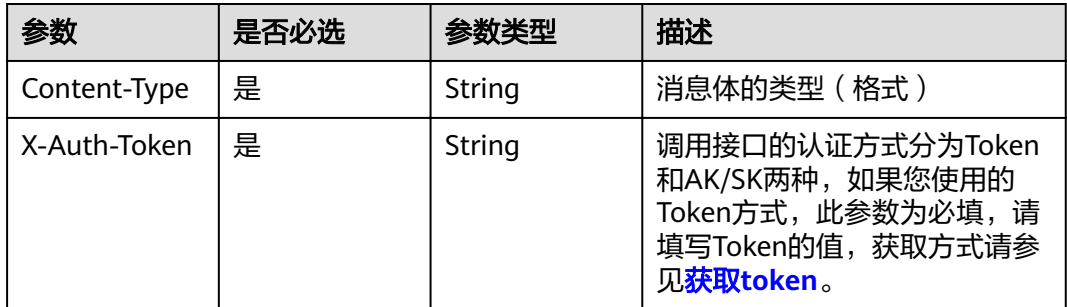

# 响应参数

无

# 请求示例

无

# 响应示例

状态码: **200** OK success

# 状态码

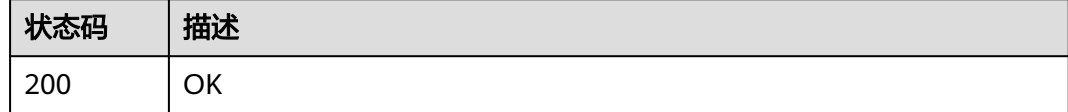

### 错误码

请参[见错误码。](#page-449-0)

# **4.6.5** 获取 **AddonInstance** 详情

# 功能介绍

获取插件实例详情。

### **URI**

GET /api/v3/addons/{id}

#### 表 **4-659** 路径参数

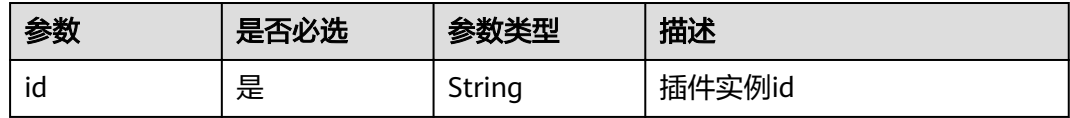

#### 表 **4-660** Query 参数

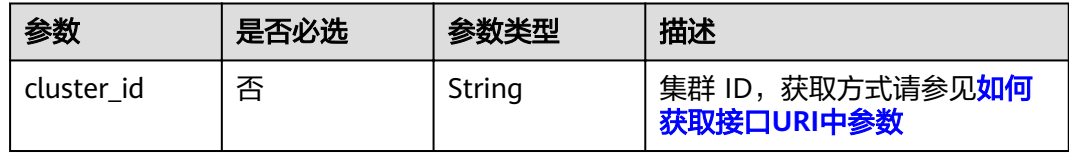

# 请求参数

#### 表 **4-661** 请求 Header 参数

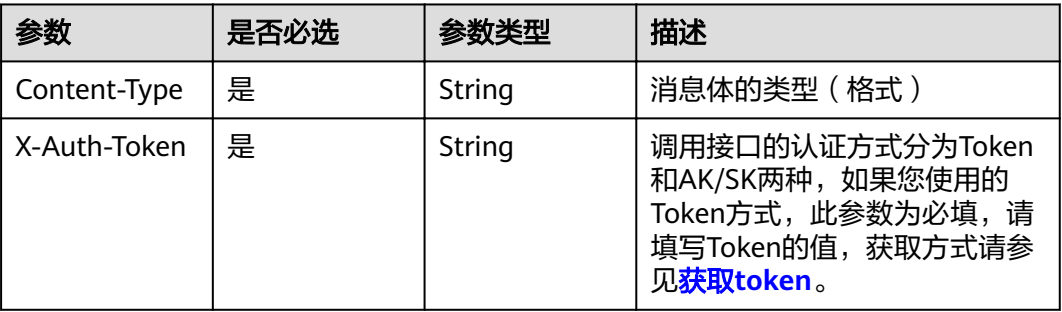

# 响应参数

#### 状态码: **200**

#### 表 **4-662** 响应 Body 参数

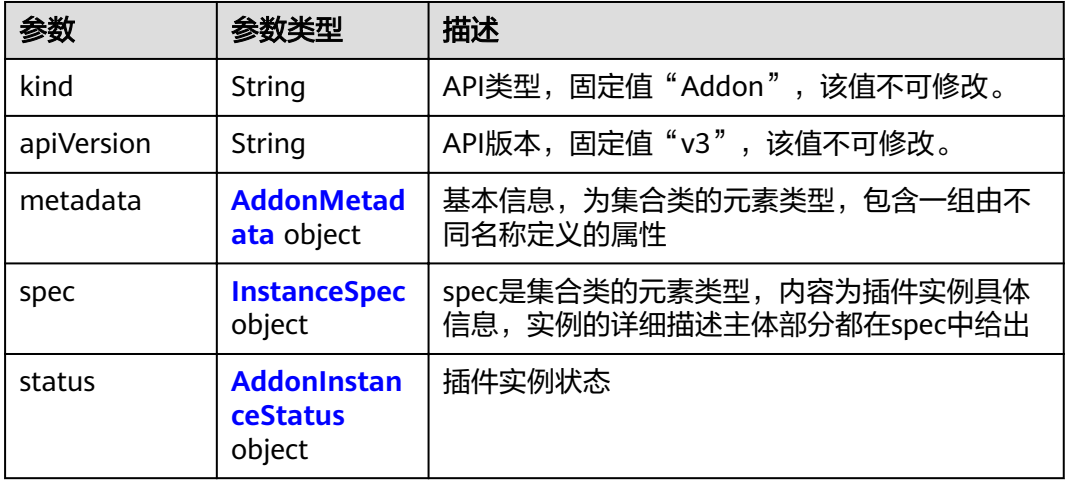

#### 表 **4-663** AddonMetadata

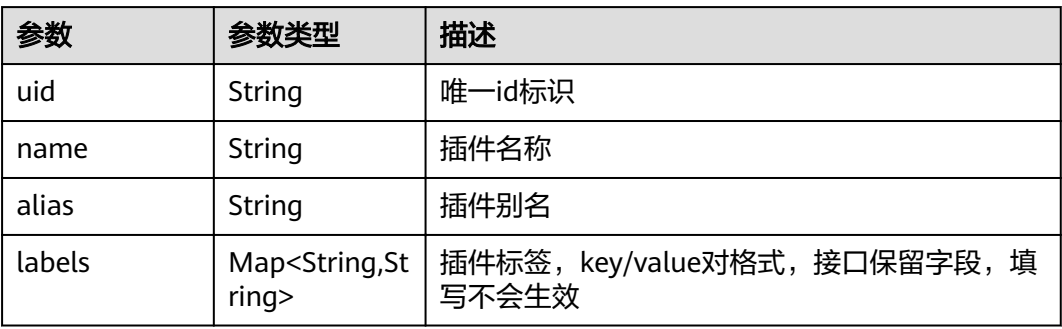

<span id="page-425-0"></span>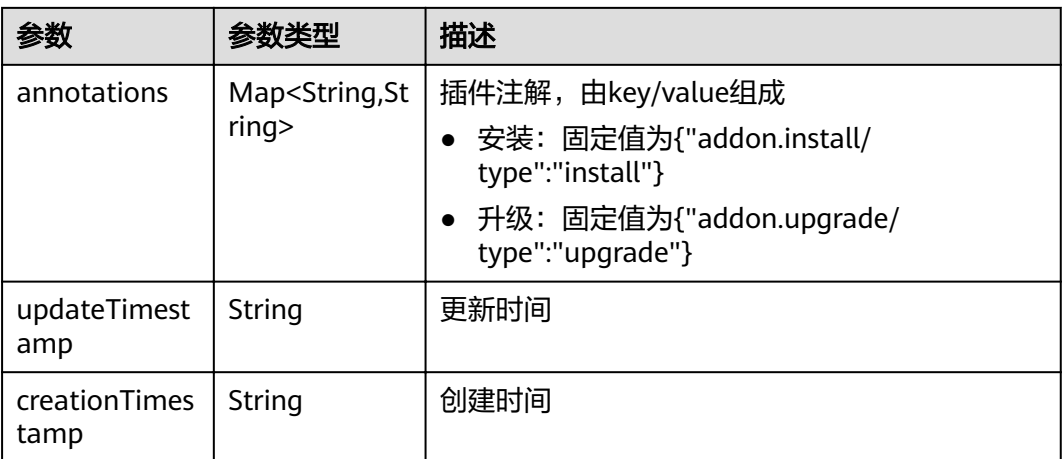

#### 表 **4-664** InstanceSpec

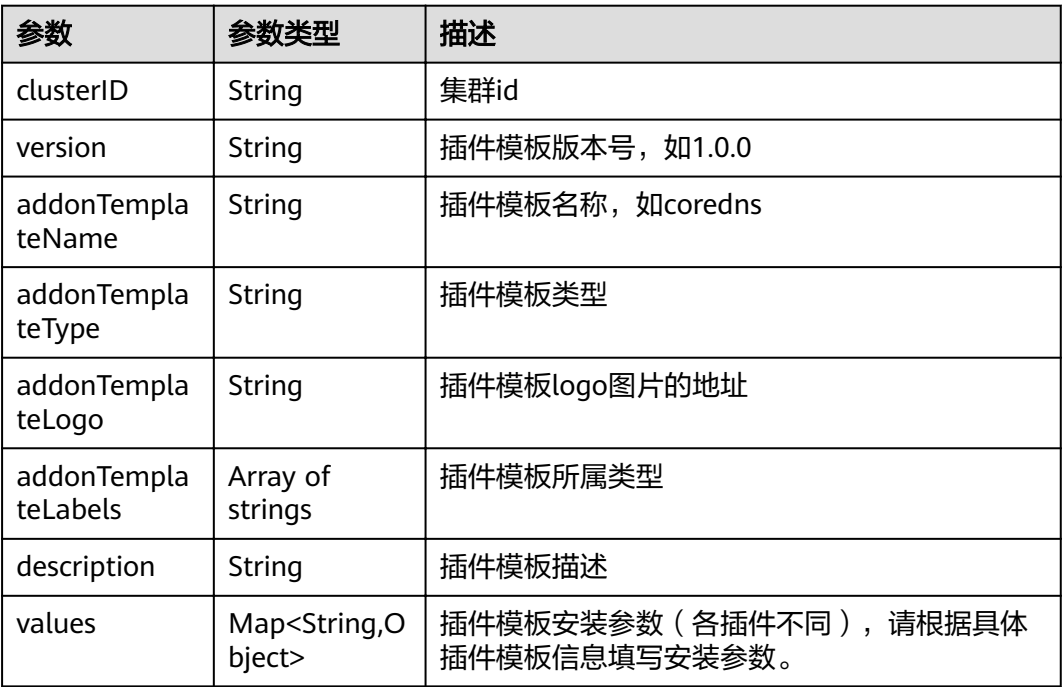

#### 表 **4-665** AddonInstanceStatus

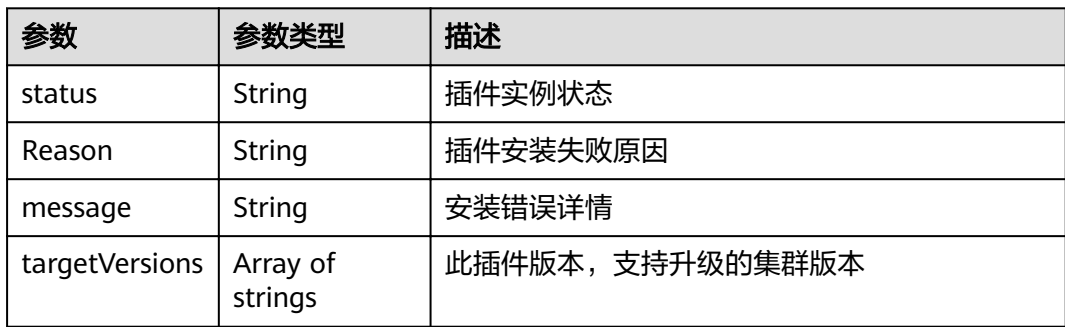

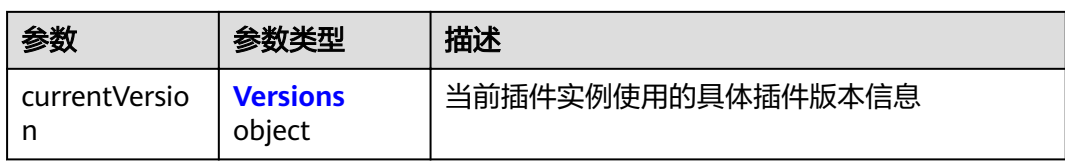

#### 表 **4-666** Versions

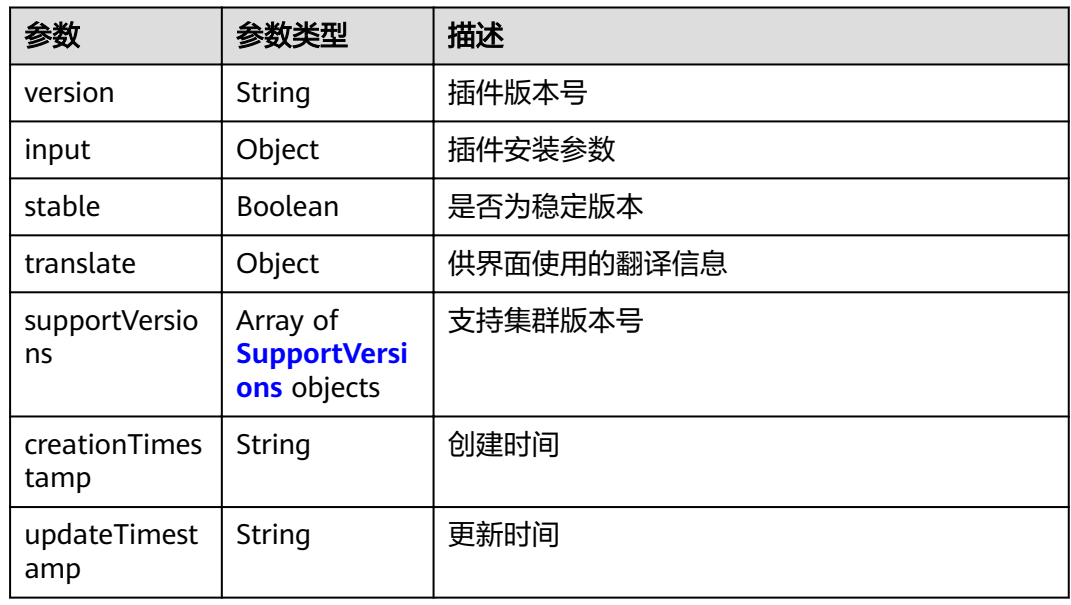

#### 表 **4-667** SupportVersions

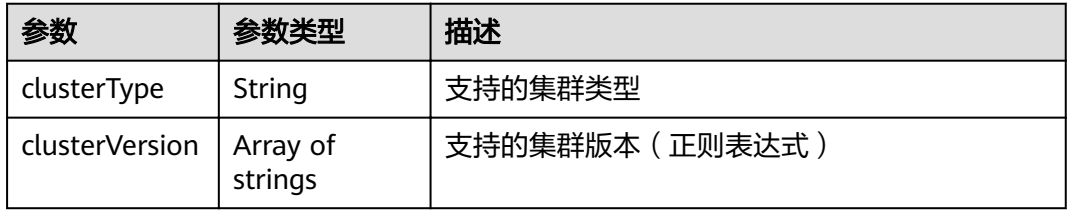

# 请求示例

无

# 响应示例

状态码: **200**

OK

```
{
 "kind" : "Addon",
 "apiVersion" : "v3",
 "metadata" : {
 "uid" : "24b23108-55c0-11e9-926f-0255ac101a31",
 "name" : "gpu-beta",
 "alias" : "gpu",
```

```
 "creationTimestamp" : "2019-04-03T03:25:34Z",
   "updateTimestamp" : "2019-04-03T03:25:34Z"
 },
 "spec" : {
   "clusterID" : "0c0e4a63-5539-11e9-95f7-0255ac10177e",
   "version" : "1.0.0",
 "addonTemplateName" : "gpu-beta",
 "addonTemplateType" : "helm",
 "addonTemplateLogo" : "",
   "addonTemplateLabels" : [ "Accelerator" ],
   "description" : "A device plugin for nvidia.com/gpu resource on nvidia driver",
   "values" : {
     "basic" : {
 "rbac_enabled" : true,
 "swr_addr" : "100.125.6.246:20202",
"swr_user" : "hwofficial"
    }
   }
  },
 "status" : {
 "status" : "installing",
 "Reason" : "",
 "message" : "",
   "targetVersions" : null,
 "currentVersion" : {
 "version" : "1.0.0",
     "input" : {
      "basic" : {
 "swr_addr" : "100.125.6.246:20202",
"swr_user" : "hwofficial"
      },
      "parameters" : { }
     },
     "stable" : true,
     "translate" : {
      "en_US" : {
       "addon" : {
         "changeLog" : "A device plugin for nvidia.com/gpu resource on nvidia driver",
         "description" : "A device plugin for nvidia.com/gpu resource on nvidia driver"
       }
      },
 "zh_CN" : {
 "addon" : {
         "changeLog" : "",
         "description" : ""
       }
      }
     },
     "supportVersions" : null,
 "creationTimestamp" : "2018-10-23T13:14:55Z",
 "updateTimestamp" : "2018-12-07T09:40:24Z"
   }
 }
\mathcal{E}
```
#### 状态码

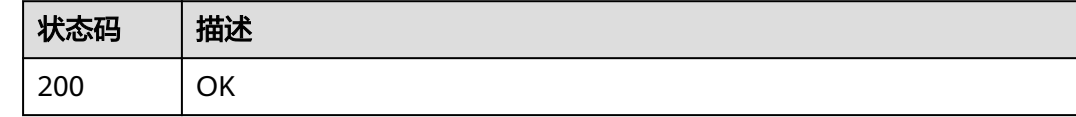

#### 错误码

请参[见错误码。](#page-449-0)

# **4.6.6** 获取 **AddonInstance** 列表

# 功能介绍

获取集群所有已安装插件实例

#### **URI**

GET /api/v3/addons

#### 表 **4-668** Query 参数

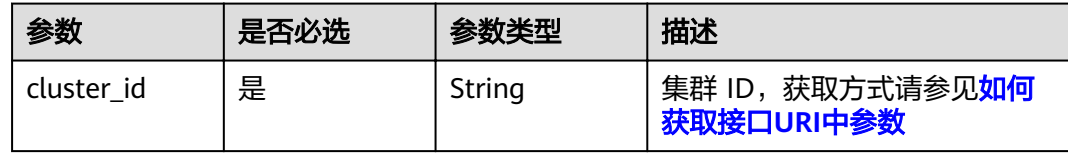

# 请求参数

表 **4-669** 请求 Header 参数

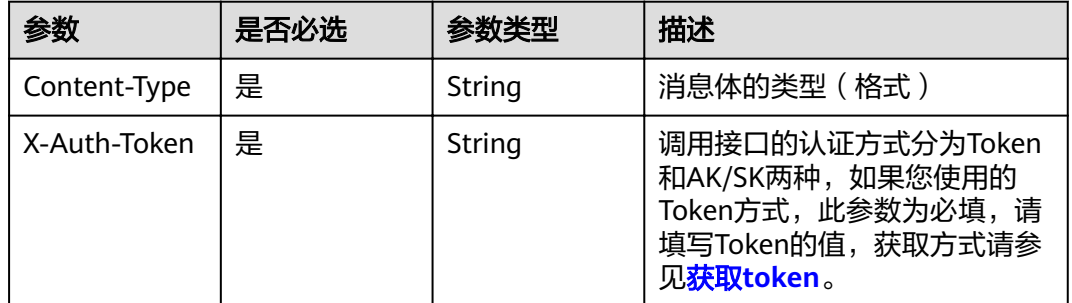

# 响应参数

#### 状态码: **200**

表 **4-670** 响应 Body 参数

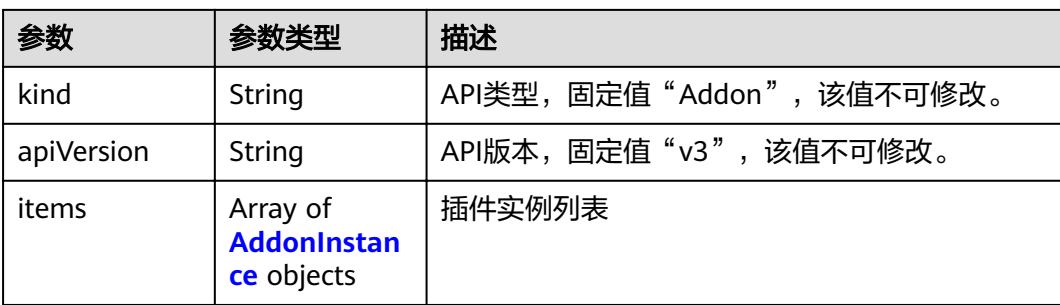

#### <span id="page-429-0"></span>表 **4-671** AddonInstance

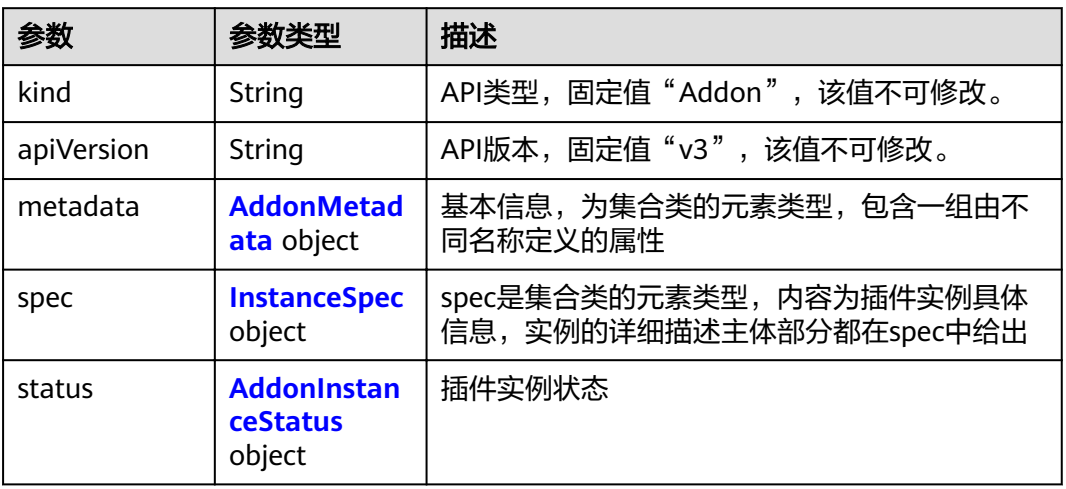

#### 表 **4-672** AddonMetadata

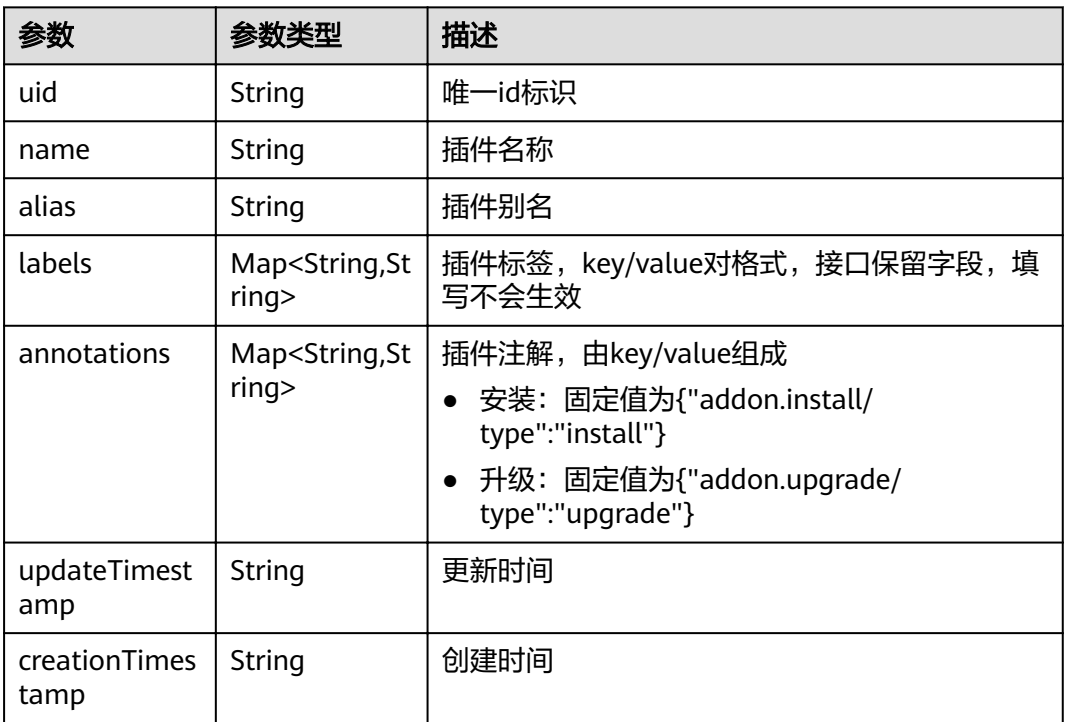

### 表 **4-673** InstanceSpec

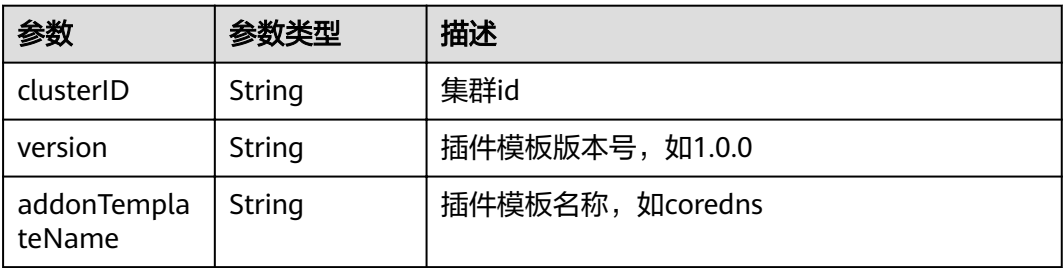

<span id="page-430-0"></span>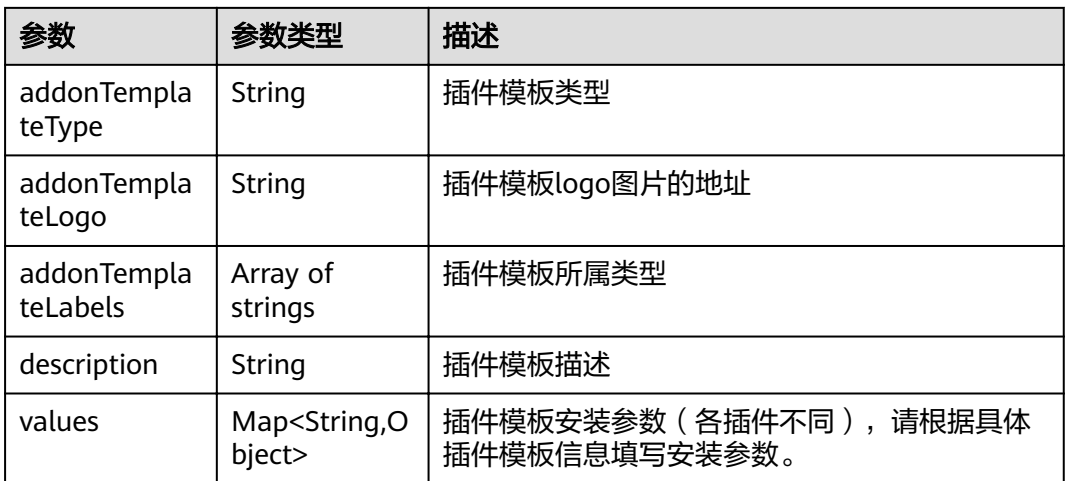

#### 表 **4-674** AddonInstanceStatus

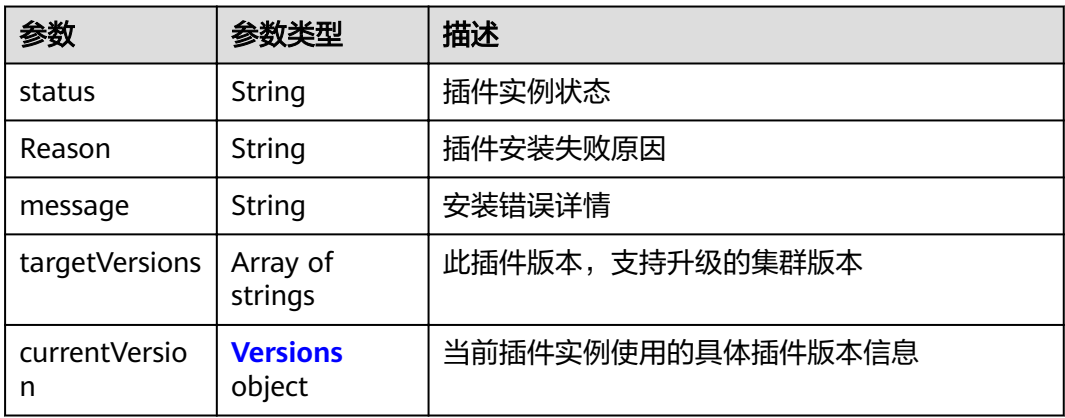

#### 表 **4-675** Versions

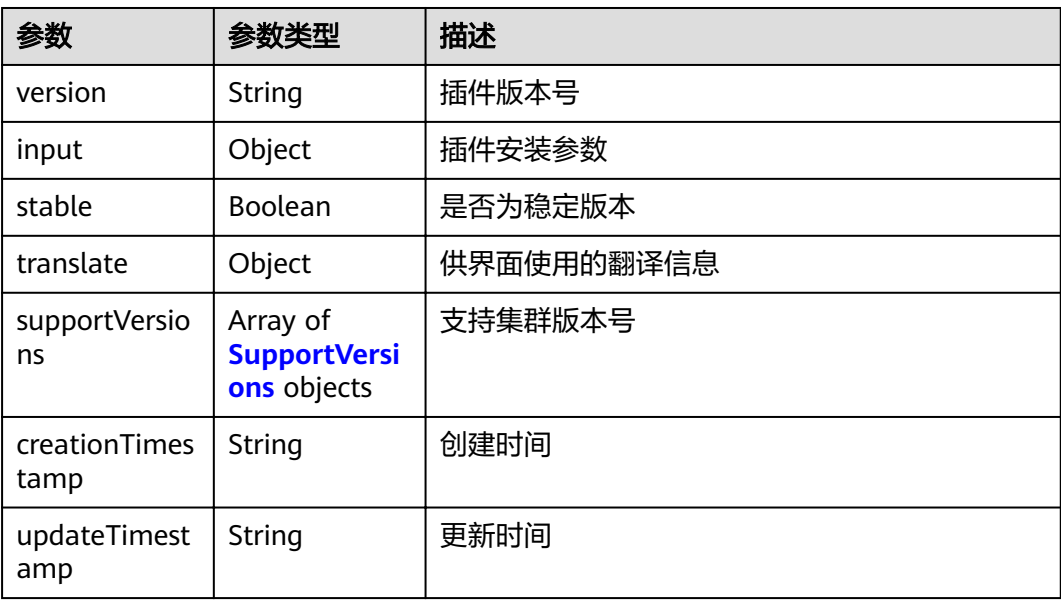

#### <span id="page-431-0"></span>表 **4-676** SupportVersions

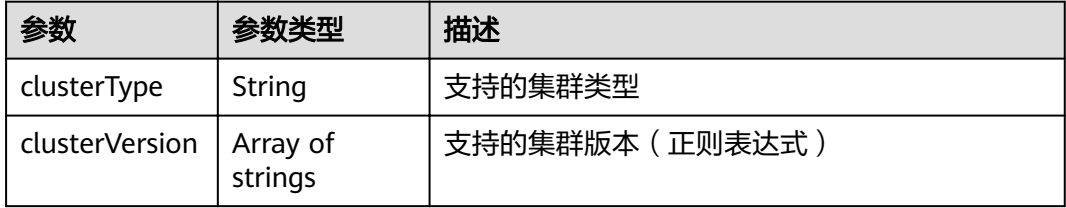

# 请求示例

无

### 响应示例

状态码: **200**

#### ok

```
{
  "kind" : "Addon",
  "apiVersion" : "v3",
 "items" : [ {
 "kind" : "Addon",
   "apiVersion" : "v3",
   "metadata" : {
    "uid" : "8ca259cc-553b-11e9-926f-0255ac101a31",
     "name" : "storage-driver",
 "alias" : "storage-driver",
 "creationTimestamp" : "2019-04-02T11:36:26Z",
 "updateTimestamp" : "2019-04-02T11:36:26Z"
   },
    "spec" : {
     "clusterID" : "0c0e4a63-5539-11e9-95f7-0255ac10177e",
     "version" : "1.0.10",
 "addonTemplateName" : "storage-driver",
 "addonTemplateType" : "helm",
 "addonTemplateLogo" : "https://192.149.48.66/cce-addon-southchina-aw1hz2u/storage-driverlogo.svg",
     "addonTemplateLabels" : [ "Storage" ],
     "description" : "A kubernetes FlexVolume Driver used to support cloud storage",
     "values" : {
      "basic" : {
 "addon_version" : "1.0.10",
 "euleros_version" : "2.2.5",
        "obs_url" : "",
 "platform" : "linux-amd64",
 "swr_addr" : "100.125.6.246:20202",
"swr_user" : "hwofficial"
      },
     "flavor" : {
       "replicas" : 1
      },
      "parameters" : { }
    }
   },
    "status" : {
 "status" : "running",
 "Reason" : "Install complete",
     "message" : "",
     "targetVersions" : null,
     "currentVersion" : {
      "version" : "1.0.10",
      "input" : {
       "basic" : {
```
```
 "euleros_version" : "2.2.5",
 "obs_url" : "",
 "swr_addr" : "100.125.6.246:20202",
       "swr_user" : "hwofficial"
      },
       "parameters" : { }
 },
 "stable" : true,
     "translate" : {
       "en_US" : {
        "addon" : {
 "changeLog" : "The plug-in is upgraded to enhance the storage plug-in function.",
 "description" : "A kubernetes FlexVolume Driver used to support cloud storage"
       }
      },
 "zh_CN" : {
 "addon" : {
 "changeLog" : "",
 "description" : ""
       }
      }
     },
     "supportVersions" : null,
 "creationTimestamp" : "2019-03-29T13:45:37Z",
 "updateTimestamp" : "2019-03-29T13:45:37Z"
    }
  }
 } ]
```
# 状态码

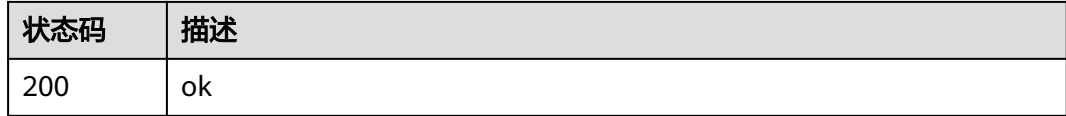

## 错误码

请参[见错误码。](#page-449-0)

}

# **4.7** 配额管理

# **4.7.1** 查询 **CCE** 服务下的资源配额

# 功能介绍

该API用于查询CCE服务下的资源配额。

### **URI**

GET /api/v3/projects/{project\_id}/quotas

#### 表 **4-677** 路径参数

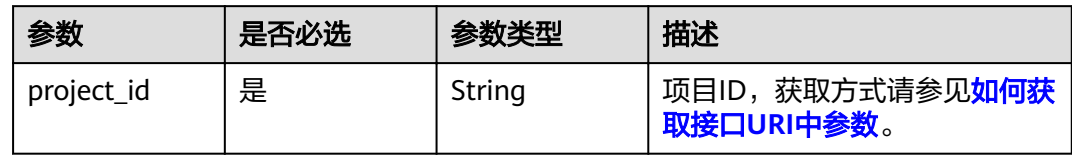

# 请求参数

# 表 **4-678** 请求 Header 参数

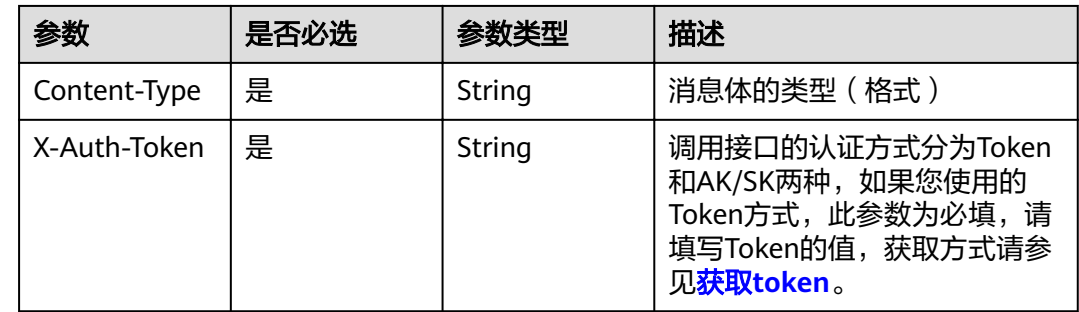

# 响应参数

## 状态码: **200**

表 **4-679** 响应 Body 参数

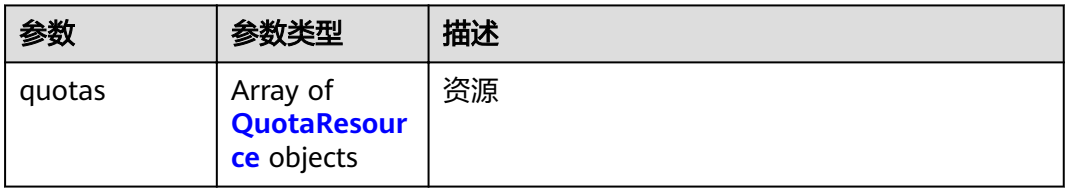

#### 表 **4-680** QuotaResource

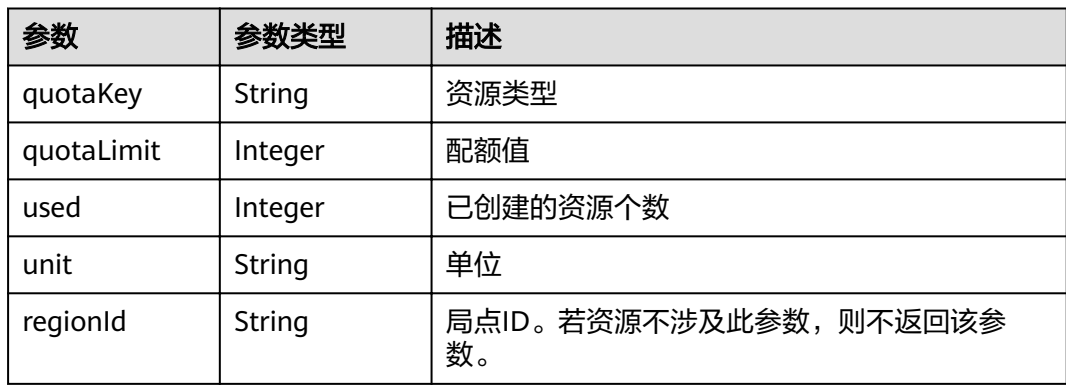

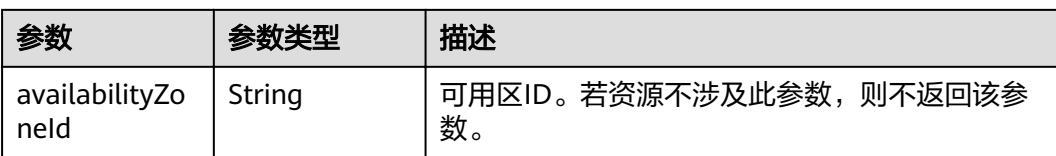

# 请求示例

无

# 响应示例

#### 状态码: **200**

表示获取资源配额成功。

```
{
 "quotas" : [ {
 "quotaKey" : "cluster",
 "quotaLimit" : 20,
 "used" : 13,
   "unit" : "count"
 } ]
}
```
# 状态码

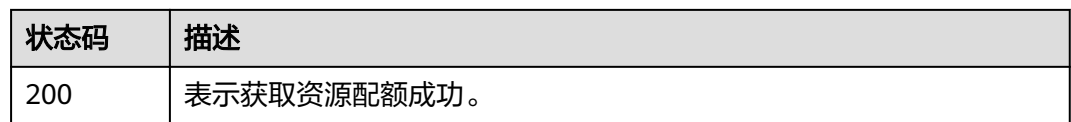

# 错误码

请参[见错误码。](#page-449-0)

# **4.8 API** 版本信息

# **4.8.1** 查询 **API** 版本信息列表

# 功能介绍

该API用于查询CCE服务当前支持的API版本信息列表。

# **URI**

GET /

# 请求参数

无

# 响应参数

## 状态码: **200**

# 表 **4-681** 响应 Body 参数

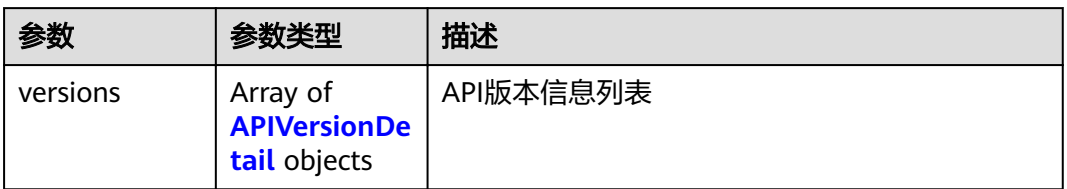

#### 表 **4-682** APIVersionDetail

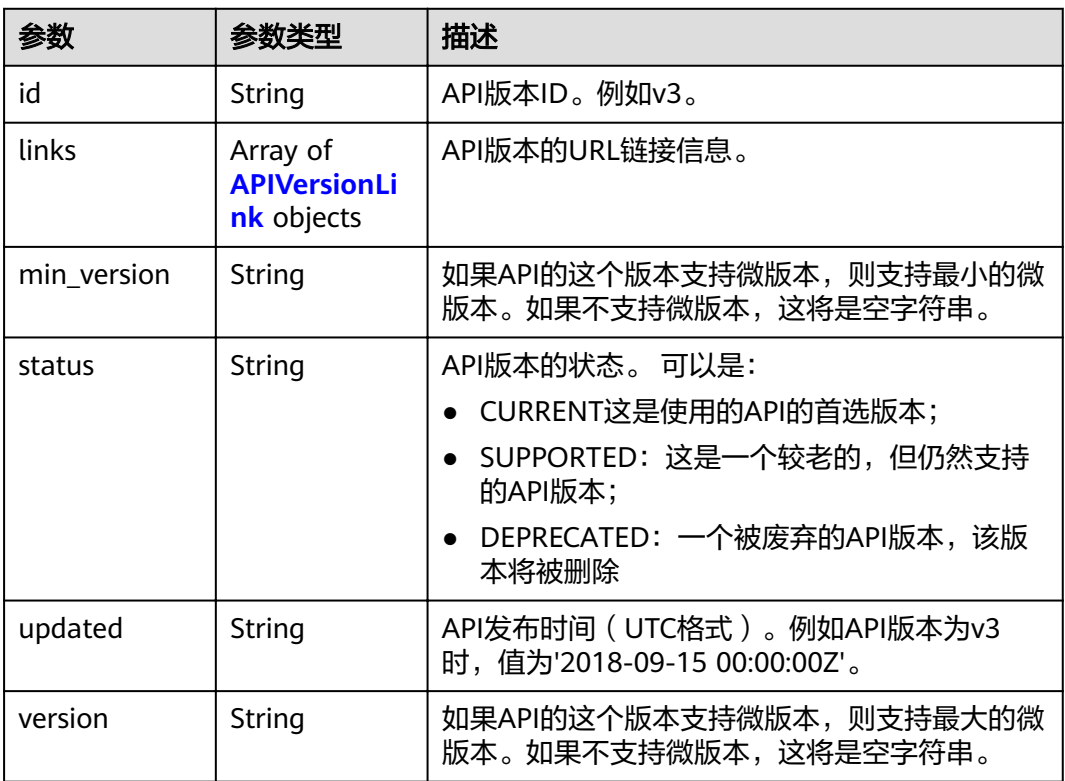

#### 表 **4-683** APIVersionLink

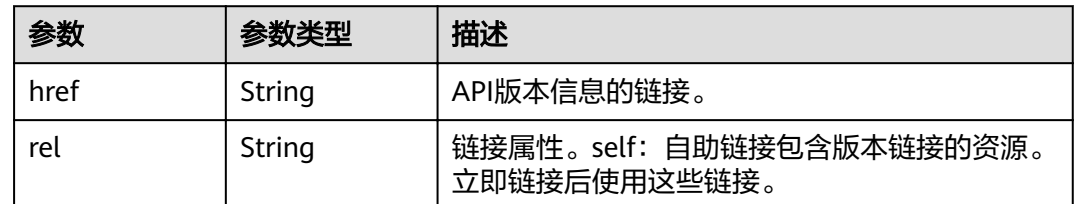

# 请求示例

无

# 响应示例

#### 状态码: **200**

表示查询API版本信息列表成功。

```
{
 "versions" : [ {
 "id" : "v3",
 "links" : [ {
 "href" : "https://cce.region.***.com/v3",
 "rel" : "self"
 } ],
 "min_version" : "",
 "status" : "CURRENT",
 "updated" : "2018-09-15 00:00:00Z",
 "version" : ""
 } ]
}
```
# 状态码

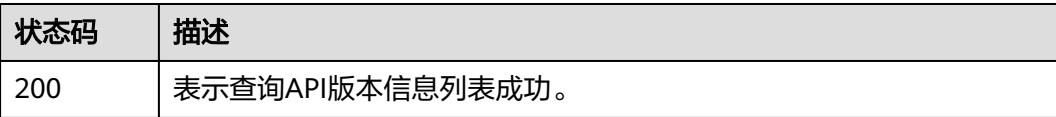

# 错误码

请参[见错误码。](#page-449-0)

# **5** 使用 **Kubernetes API**

## <span id="page-437-0"></span>**Kubernetes API** 说明

Kubernetes API是通过HTTP提供的基于资源 (RESTful) 的编程接口。它支持通过标准 HTTP请求方法(POST、PUT、PATCH、DELETE、GET)进行查询、创建、更新和删 除各类集群资源。

CCE支持通过多种方式使用原生**[Kubernetes API](https://kubernetes.io/zh-cn/docs/reference/kubernetes-api/)**:

- 通过**API**网关调用**Kubernetes API**
- 通过集群**API Server**调用**[Kubernetes API](#page-439-0)**

## 通过 **API** 网关调用 **Kubernetes API**

Kubernetes原生API,可以通过API网关调用,其URL格式为:**https:// {clusterid}.Endpoint/uri**。其中**{clusterid}**为集群ID,**uri**为资源路径,也即API访问 的路径。

#### 表 **5-1** URL 中的参数说明

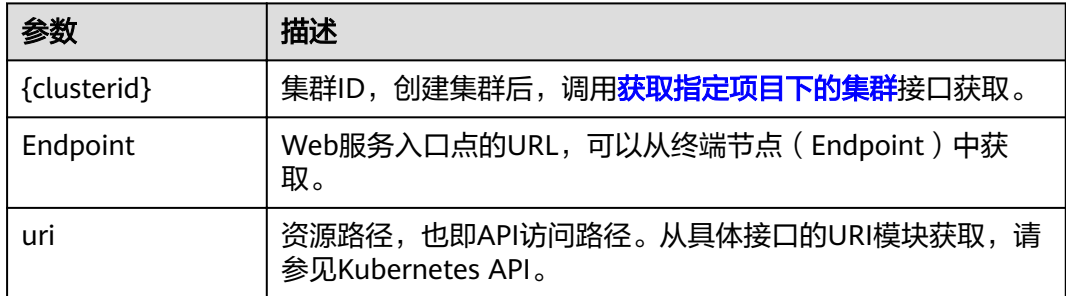

步骤1 获取集群所在区域的Token,获取方式请参见获取Token。

#### 步骤**2** 获取集群ID。

- 方式一:通过获取集群信息API查询集群uid。
- 方式二:通过CCE控制台的"集群信息"页面查询。

#### 步骤**3** 根据URL格式**https://{clusterid}.Endpoint/uri**,确定请求的URL。

- **•** {clusterid}:通过<mark>步骤</mark>2获取。
- **Endpoint: 通过[地区和终端节点](https://developer.huaweicloud.com/intl/zh-cn/endpoint)**获取。 例如CCE服务在"中东-阿布扎比"区域的Endpoint为"cce.aead-1.myhuaweicloud.com"。
- uri: 根据需要调用的接口设置,例如需要创建一个Deployment, 则请求方法为 POST,接口uri为**/apis/apps/v1/namespaces/{namespace}/deployments**,其 中{namespace}为集群命名空间名称,本示例为default。 更多接口请参见**[Kubernetes API](https://kubernetes.io/zh-cn/docs/reference/kubernetes-api/)**。

将上述参数根据URL格式**https://{clusterid}.Endpoint/uri**进行拼接。

则调用接口查看所有Pod信息的URL示例如下: https://07da5\*\*\*\*\*.cce.ae-ad-1.myhuaweicloud.com/apis/apps/v1/namespaces/default/deployments

步骤**4** 使用接口指定的请求方法,并设置请求Header参数。如果接口要求添加Body参数,可 参考**[Kubernetes API](https://kubernetes.io/zh-cn/docs/reference/kubernetes-api/)**添加接口对应的结构体。

例如使用curl命令调用创建Deployment接口,请求方法为POST,并添加对应的Body 体。

本示例中使用nginx.json文件,创建一个名为nginx的Deployment负载,该工作负载使 用nginx:latest镜像并包含两个Pod,每个Pod占用100mCPU、200Mi内存。

curl --location --request POST'https://07da5\*\*\*\*\*.cce.ae-ad-1.myhuaweicloud.com/apis/apps/v1/namespaces/ default/deployments' \ --header 'Content-Type: application/json' \

--header 'X-Auth-Token: MIIWvw\*\*\*\*\*\*' \

--data @nginx.ison

请求中包含的Header参数如下:

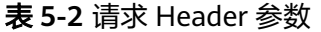

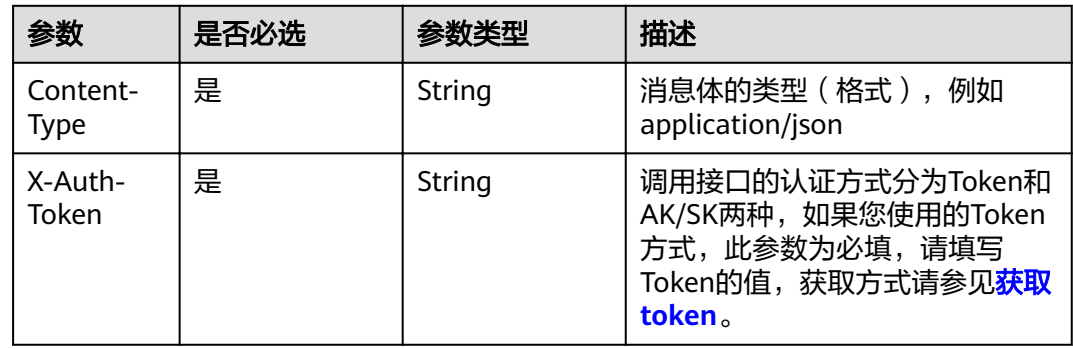

nginx.json文件内容如下:

```
{
   "apiVersion": "apps/v1",
   "kind": "Deployment",
   "metadata": {
      "name": "nginx"
 },
 "spec": {
      "replicas": 2,
      "selector": {
         "matchLabels": {
            "app": "nginx"
```

```
 }
      },
      "template": {
         "metadata": {
            "labels": {
               "app": "nginx"
\qquad \qquad \} },
          "spec": {
            "containers": [
              {
                 "image": "nginx:latest",
                 "name": "container-0",
                  "resources": {
                     "limits": {
                       "cpu": "100m",
                       "memory": "200Mi"
, and the contract of \},
                     "requests": {
                       "cpu": "100m",
                        "memory": "200Mi"
 }
}<br>{}
              }
\sim \sim \sim \sim \sim \sim \sim \sim "imagePullSecrets": [
 {
                 "name": "default-secret"
\qquad \qquad \} ]
        }
     }
   }
```
**----**结束

}

# 通过集群 **API Server** 调用 **Kubernetes API**

通过Kubernetes集群的API Server可以调用Kubernetes原生API。

- 步骤**1** 获取集群证书及API Server。
	- 方式一:通过<mark>[获取集群证书](#page-131-0)</mark>API获取,将返回的信息保存至kubeconfig.json文件 中,并提取证书、私钥和API Server信息,命令如下。 # 获取证书并保存为client.crt cat ./kubeconfig.json |grep client-certificate-data | awk -F "" '{print \$4}' | base64 -d > ./client.crt # 获取私钥并保存为client.key cat ./kubeconfig.json |grep client-key-data | awk -F "" '{print \$4}' | base64 -d > ./client.key # 获取API Server cat ./kubeconfig.json |grep server | awk -F "" '{print \$4}'
	- 方式二: 通过CCE控制台的"集群信息"页面查询API Server地址 (内网地址或公 网地址),并下载证书(client.crt和client.key文件)。

#### 步骤**2** 使用集群证书调用Kubernetes原生API。

例如使用curl命令调用接口查看Pod信息,如下所示,其中192.168.0.198:5443为集群 API Server地址。

curl --cert ./client.crt --key ./client.key https://192.168.0.198:5443/api/v1/namespaces/default/pods/

更多集群接口请参见**[Kubernetes API](https://kubernetes.io/zh-cn/docs/reference/kubernetes-api/)**。

**----**结束

# 相关文档

- **[Kubernetes](https://kubernetes.io/zh-cn/docs/reference/using-api/client-libraries/)**官方**SDK**(包括Go、Python、Java等语言)
- 使用**[Kubernetes API](https://kubernetes.io/zh-cn/docs/tasks/administer-cluster/access-cluster-api/)**访问集群

# **6** 权限和授权项

如果您需要对您所拥有的云容器引擎(CCE)进行精细的权限管理,您可以使用统一身 份认证服务(Identity and Access Management,简称IAM),如果帐号已经能满足 您的要求,不需要创建独立的IAM用户,您可以跳过本章节,不影响您使用CCE服务的 其它功能。

默认情况下,新建的IAM用户没有任何权限,您需要将其加入用户组,并给用户组授 予策略或角色,才能使用户组中的用户获得相应的权限,这一过程称为授权。授权 后,用户就可以基于已有的权限对云服务进行操作。

权限根据授权的精细程度,分为。角色以服务为粒度,是IAM最初提供的一种根据用 户的工作职能定义权限的粗粒度授权机制。策略以API接口为粒度进行权限拆分,授权 更加精细,可以精确到某个操作、资源和条件,能够满足企业对权限最小化的安全管 控要求。

#### 说明

如果您要允许或是禁止某个接口的操作权限,请使用策略。

帐号具备所有接口的调用权限,如果使用帐号下的IAM用户发起API请求时,该IAM用 户必须具备调用该接口所需的权限,否则,API请求将调用失败。每个接口所需要的权 限,与各个接口所对应的授权项相对应,只有发起请求的用户被授予授权项所对应的 策略,该用户才能成功调用该接口。例如,用户要调用接口来查询云服务器列表,那 么这个IAM用户被授予的策略中必须包含允许"ecs:servers:list"的授权项,该接口才 能调用成功。

### **IAM** 支持的授权项

策略包含系统策略和自定义策略,如果系统策略不满足授权要求,管理员可以创建自 定义策略,并通过给用户组授予自定义策略来进行精细的访问控制。策略支持的操作 与API相对应,授权项列表说明如下:

- 权限:允许或拒绝某项操作。
- 对应API接口:自定义策略实际调用的API接口。
- 授权项:自定义策略中支持的Action,在自定义策略中的Action中写入授权项, 可以实现授权项对应的权限功能。
- 依赖的授权项:部分Action存在对其他Action的依赖,需要将依赖的Action同时写 入授权项,才能实现对应的权限功能。

● IAM项目(Project)/企业项目(Enterprise Project):自定义策略的授权范围,包括 IAM项目与企业项目。授权范围如果同时支持IAM项目和企业项目,表示此授权项 对应的自定义策略,可以在IAM和企业管理两个服务中给用户组授权并生效。如 果仅支持IAM项目,不支持企业项目,表示仅能在IAM中给用户组授权并生效,如 果在企业管理中授权,则该自定义策略不生效。

#### 说明

" $\sqrt{ }$ " 表示支持, "x" 表示暂不支持。

云容器引擎(CCE)支持的自定义策略授权项如下所示:

#### 表 **6-1** Cluster

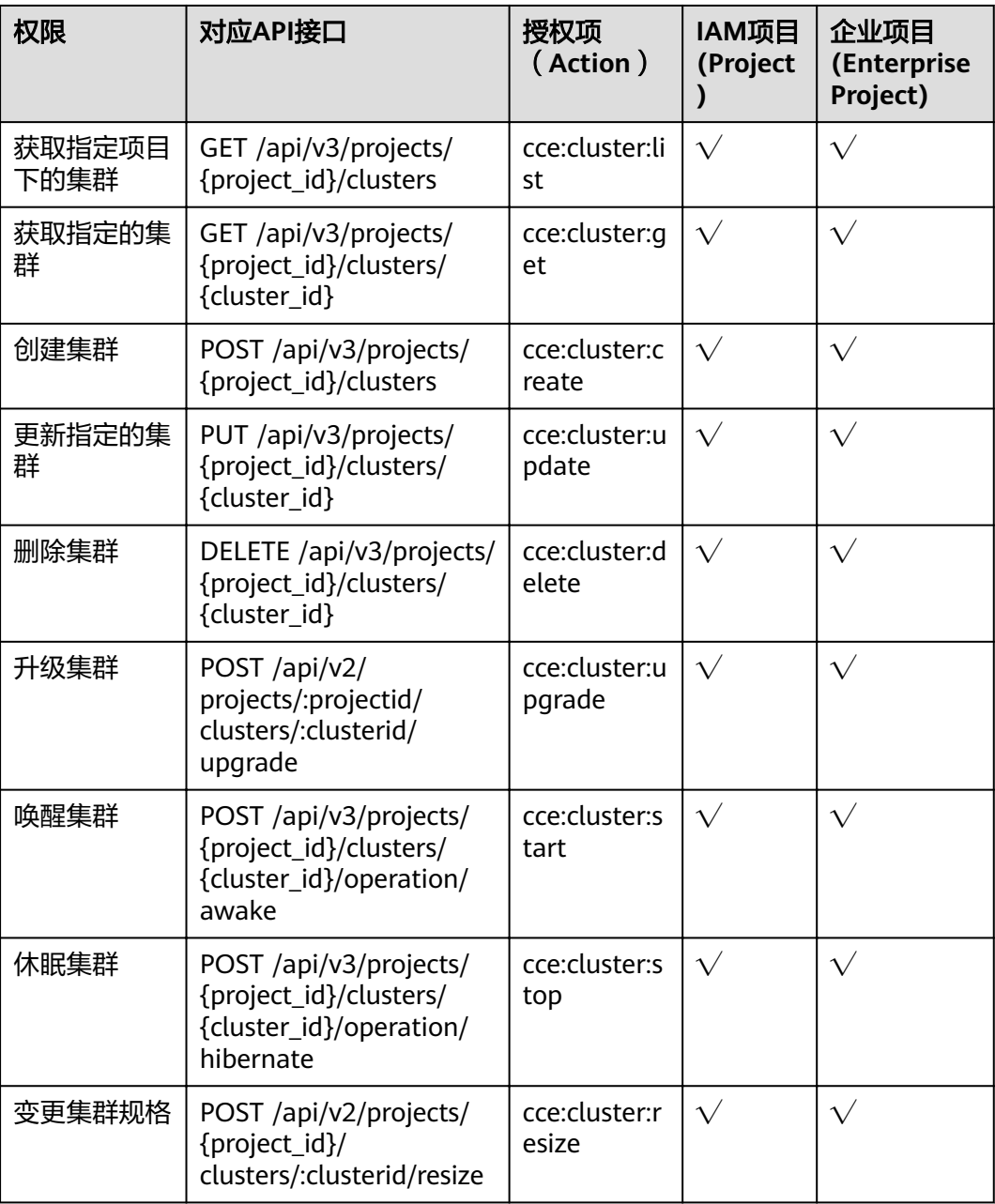

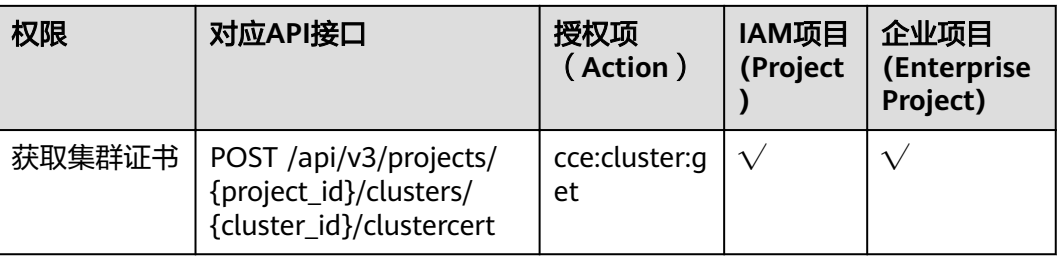

#### 表 **6-2** Node

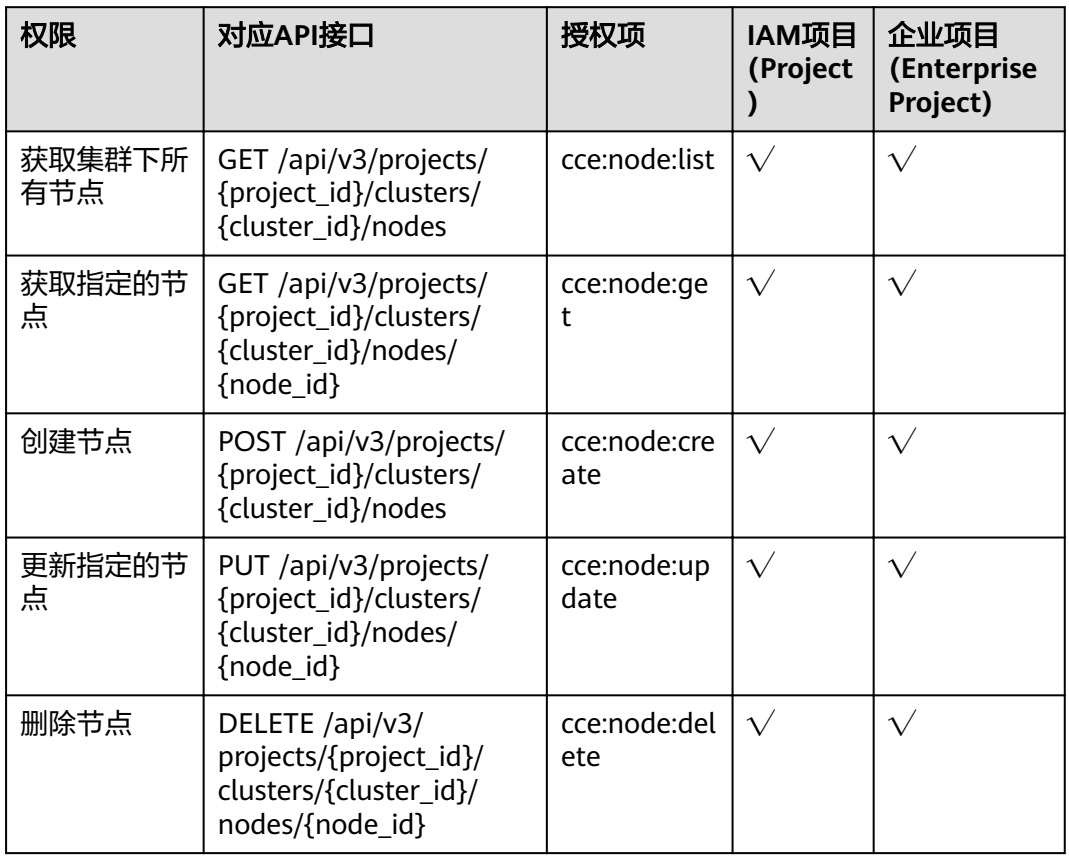

#### 表 **6-3** Job

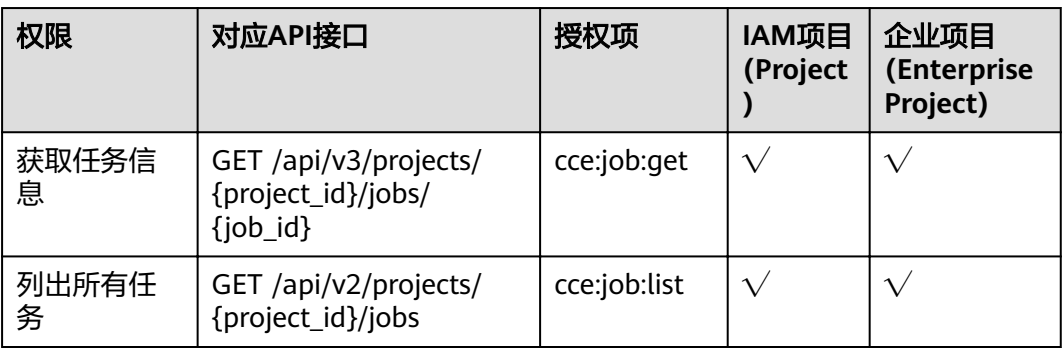

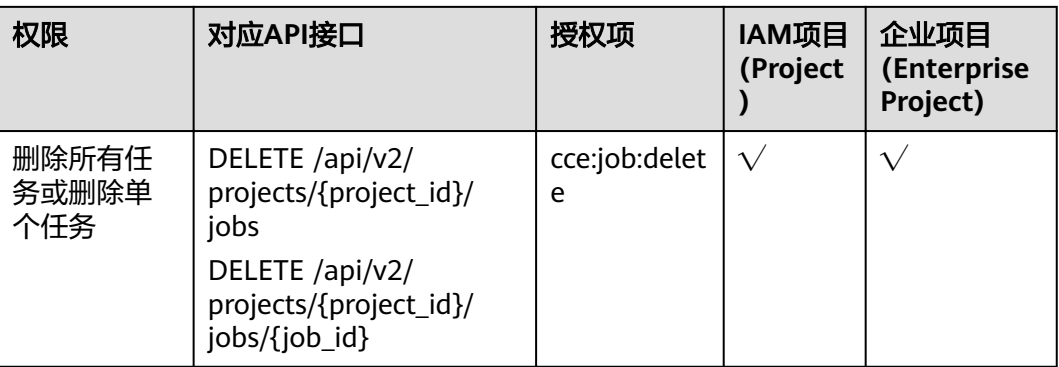

# 表 **6-4** Nodepool

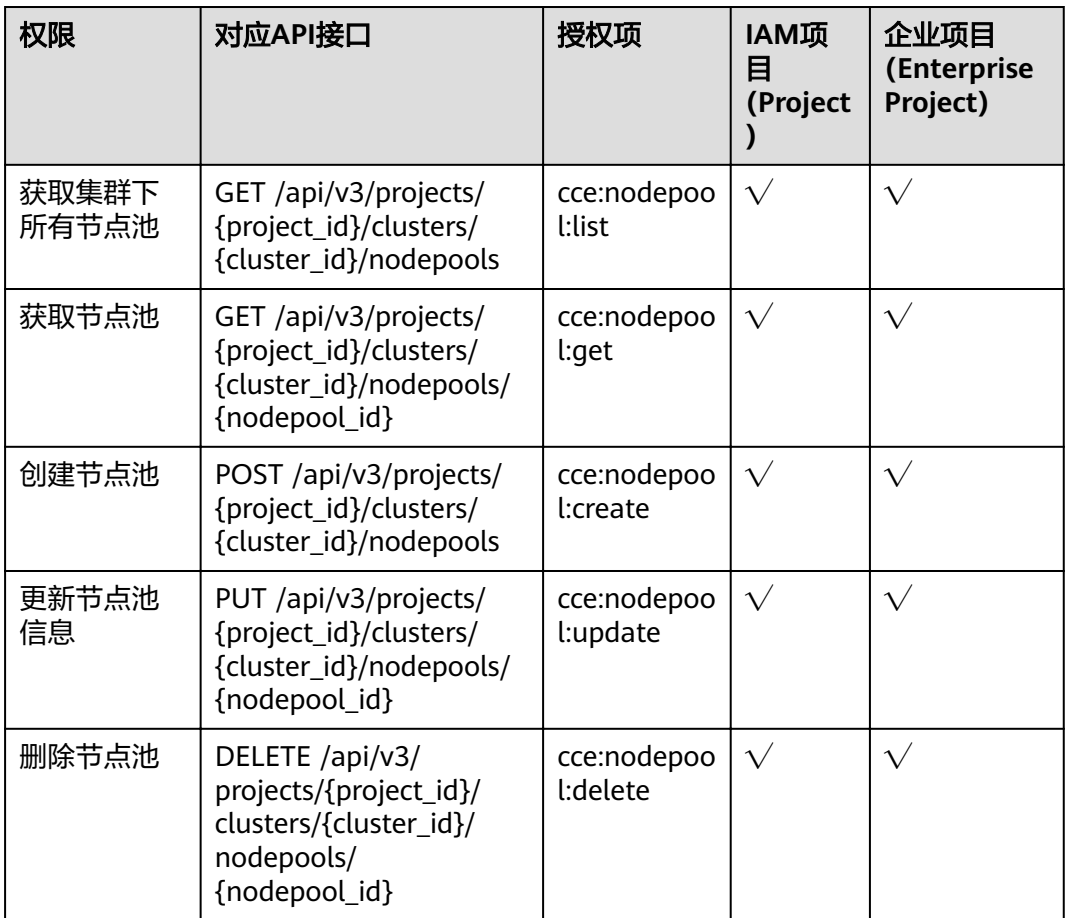

## 表 **6-5** Chart

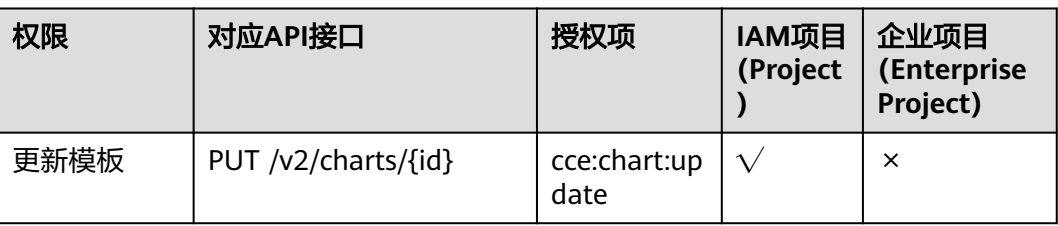

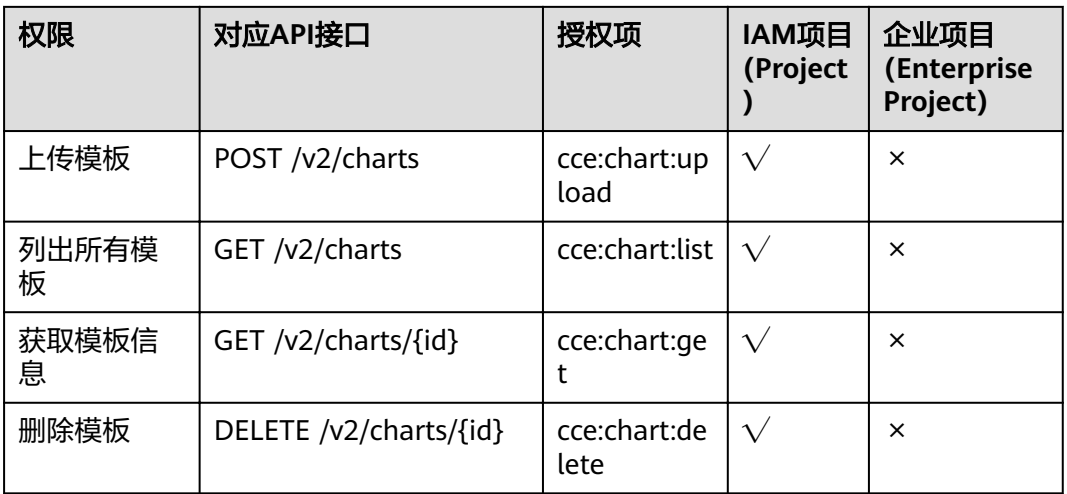

## 表 **6-6** Release

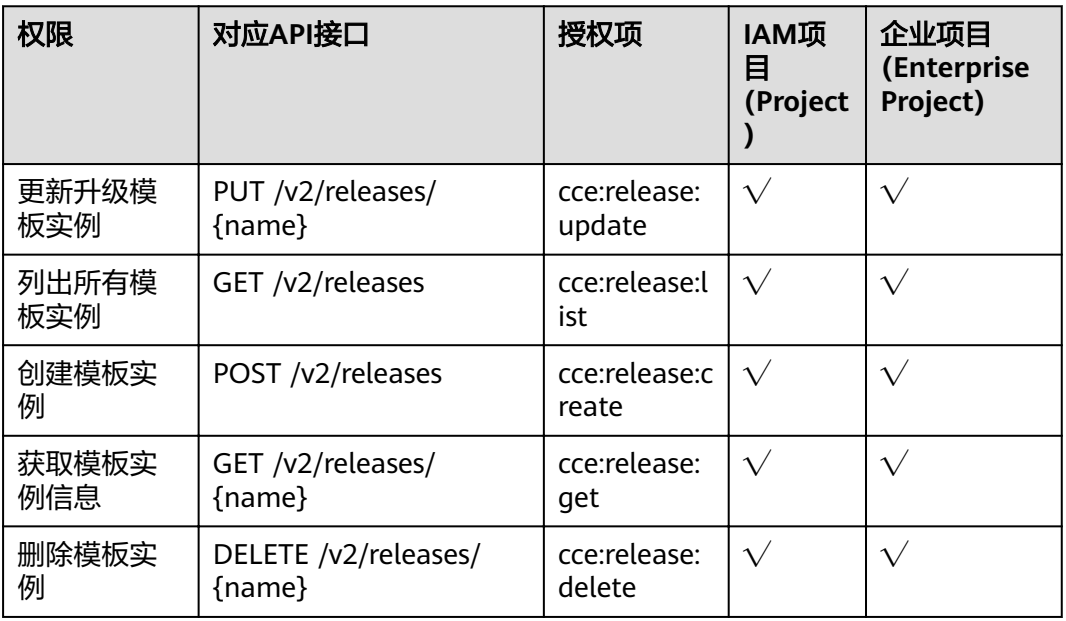

# 表 **6-7** Storage

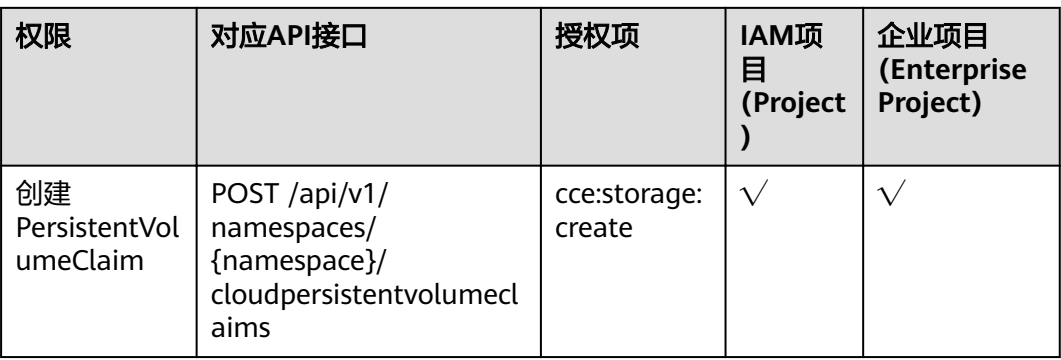

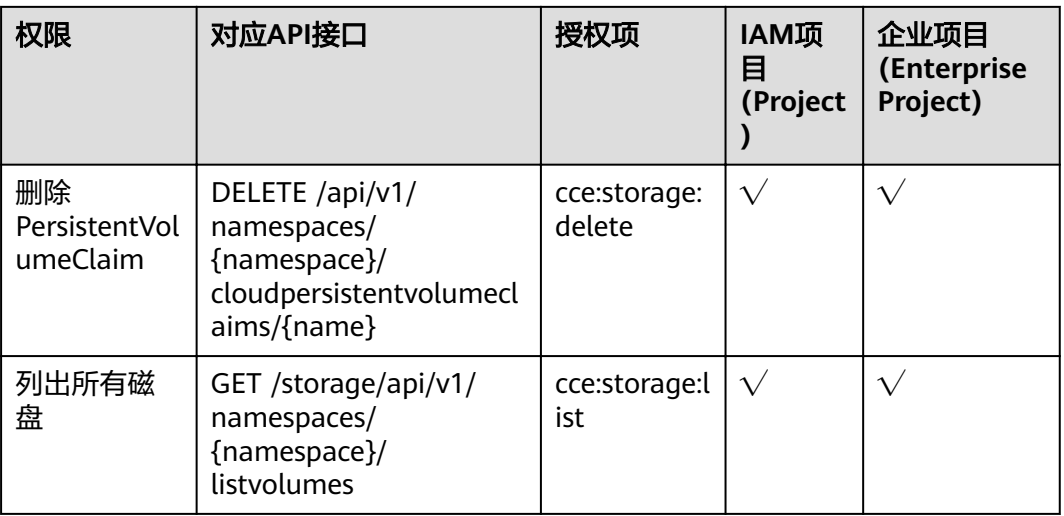

#### 表 **6-8** Addon

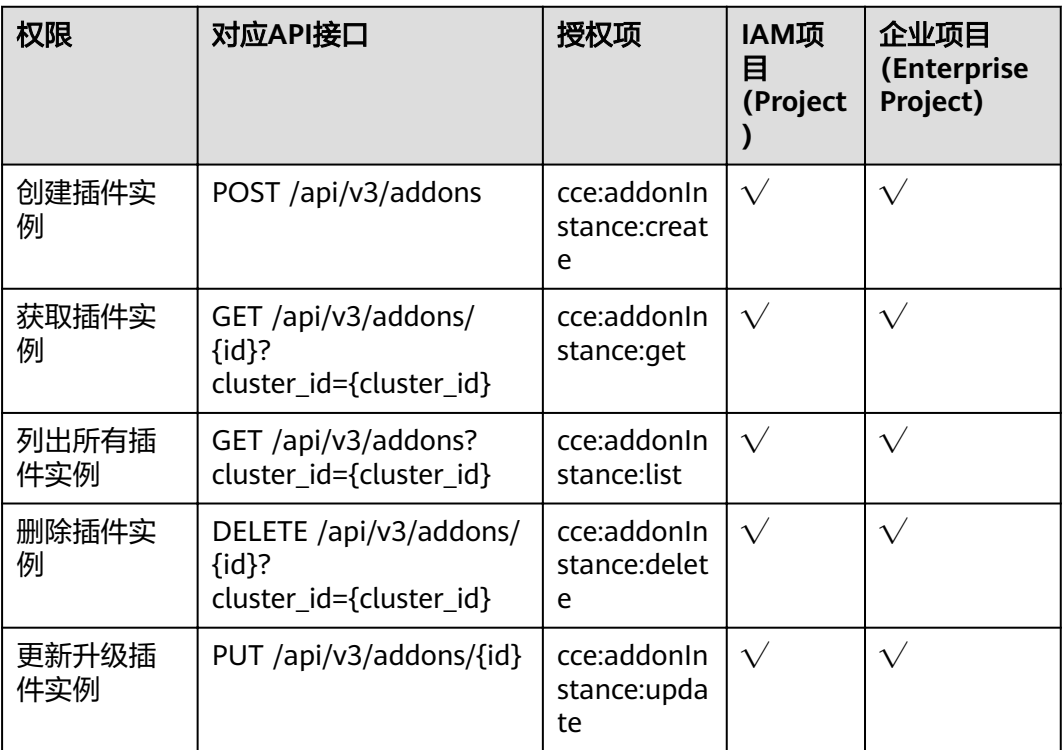

## 表 **6-9** Quota

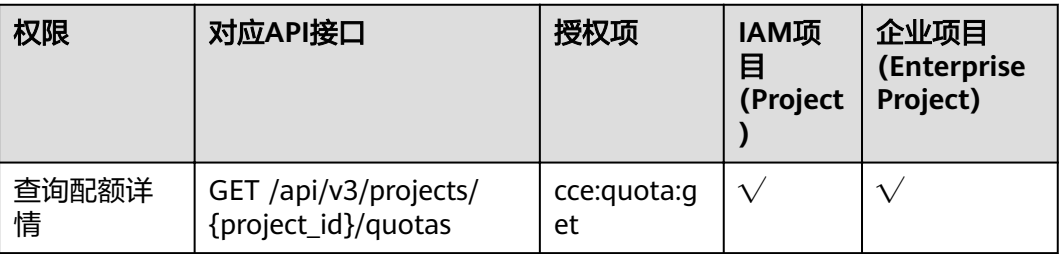

# **7** 附录

# **7.1** 状态码

状态码如表**7-1**所示

# 表 **7-1** 状态码

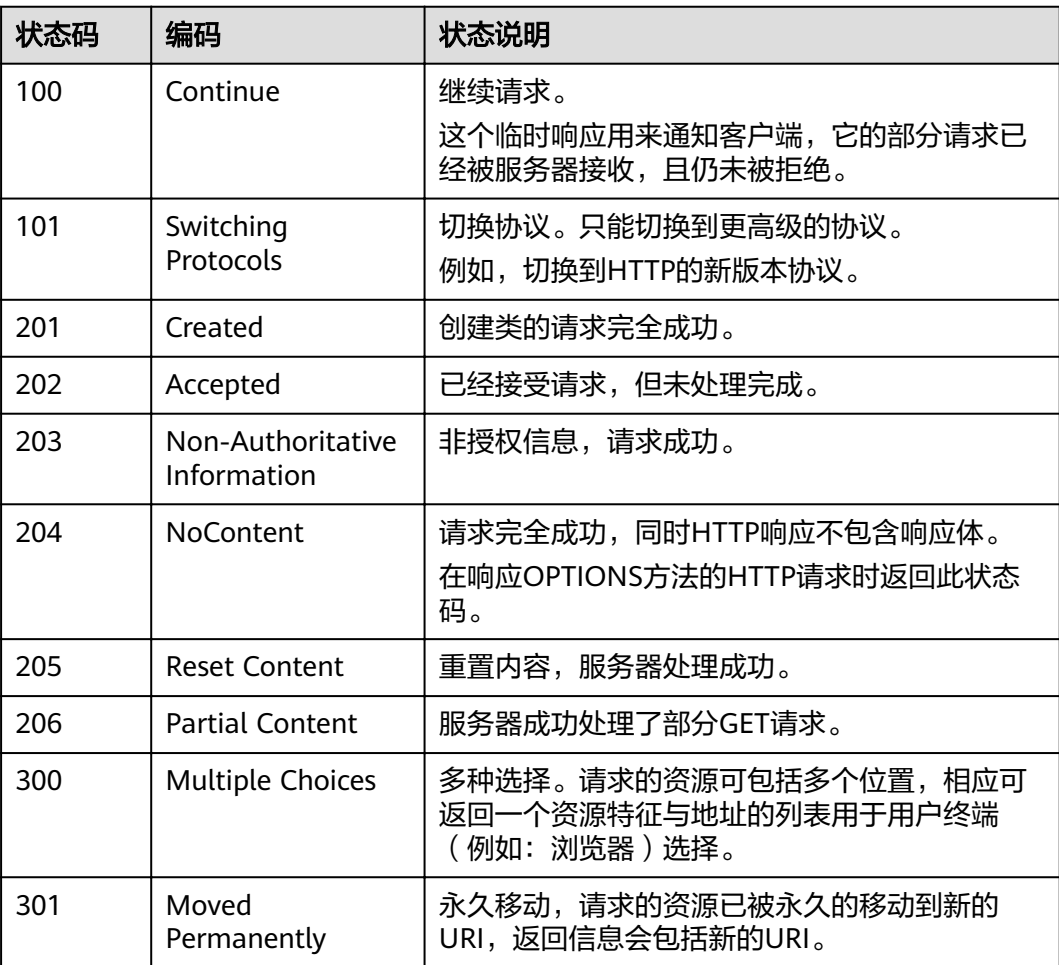

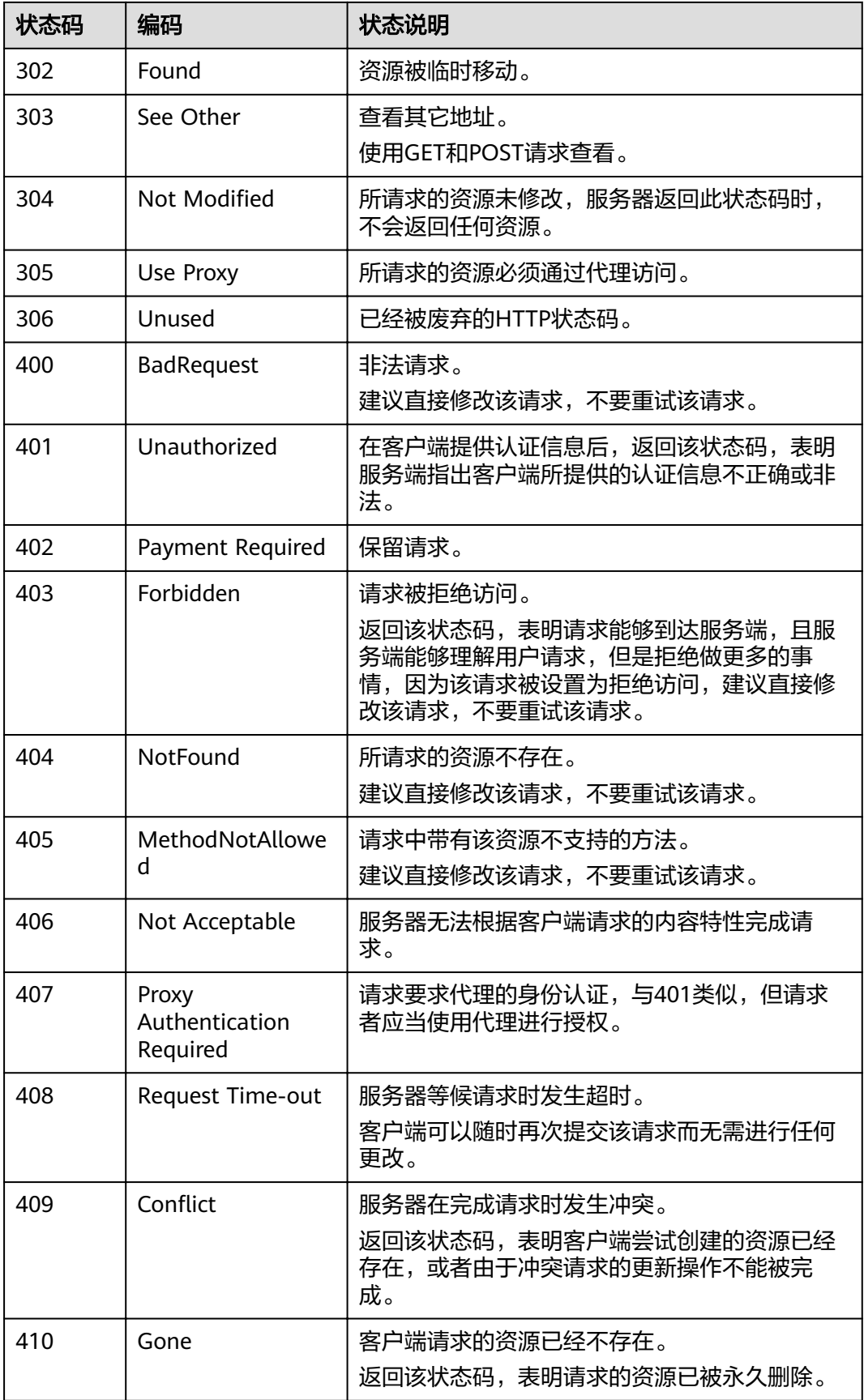

<span id="page-449-0"></span>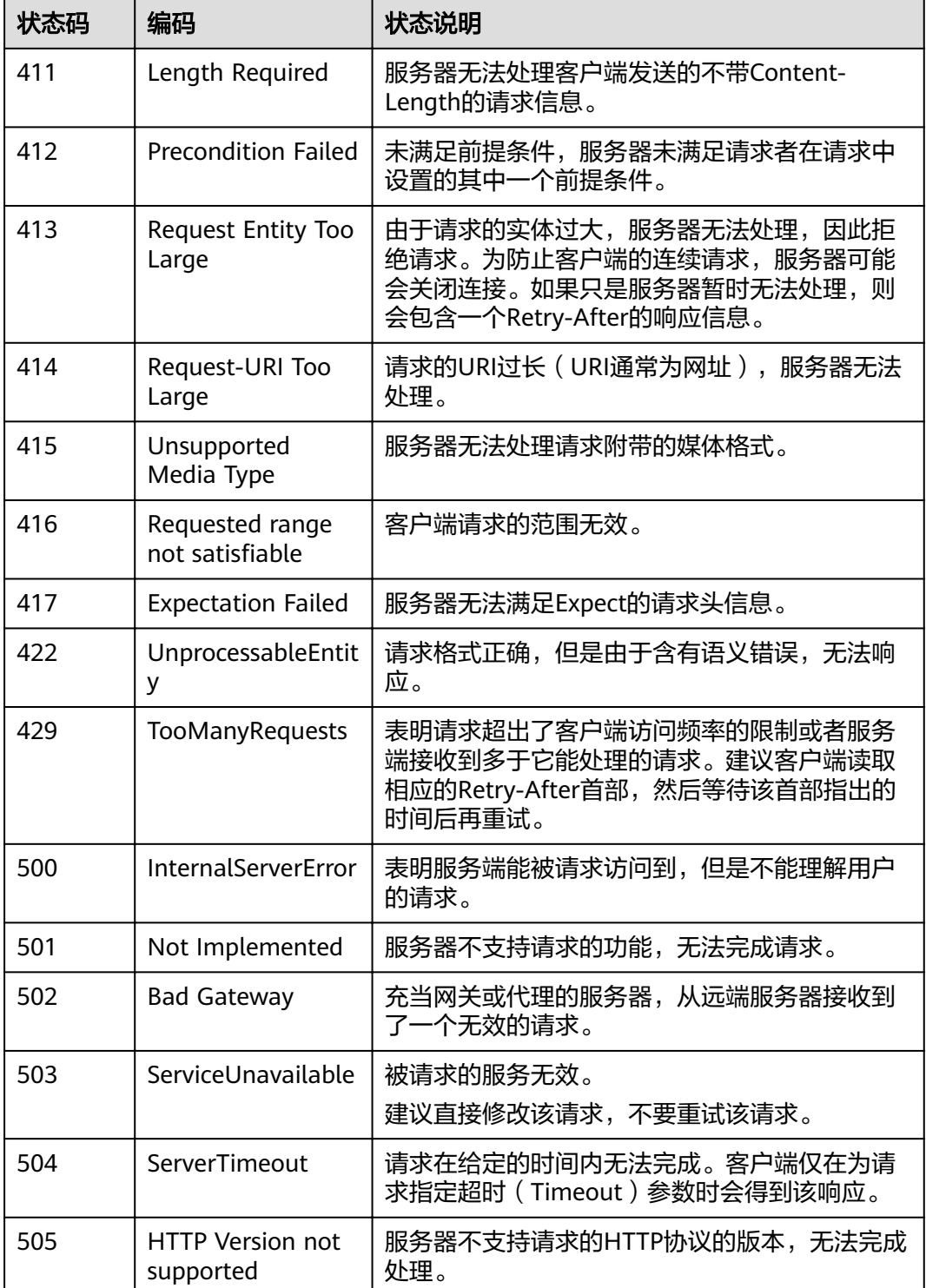

# **7.2** 错误码

调用接口出错后,将不会返回结果数据。调用方可根据每个接口对应的错误码来定位 ,,,,只是巴马尔兹海。《加力》,依治与十次日为压力的。<br>错误原因。 当调用出错时,HTTP 请求返回一个 4xx 或 5xx 的 HTTP 状态码。返回的 消息体中是具体的错误代码及错误信息。在调用方找不到错误原因时,可以联系客 服,并提供错误码,以便尽快帮您解决问题。

# 错误响应 **Body** 体格式说明

当接口调用出错时,会返回错误码及错误信息说明,错误响应的Body体格式如下所 示。

{

}

 "errorMessage": "The format of message is error", "errorCode": "CCE.01400001"

其中, errorCode表示错误码, errorMessage表示错误描述信息。

# 错误码说明

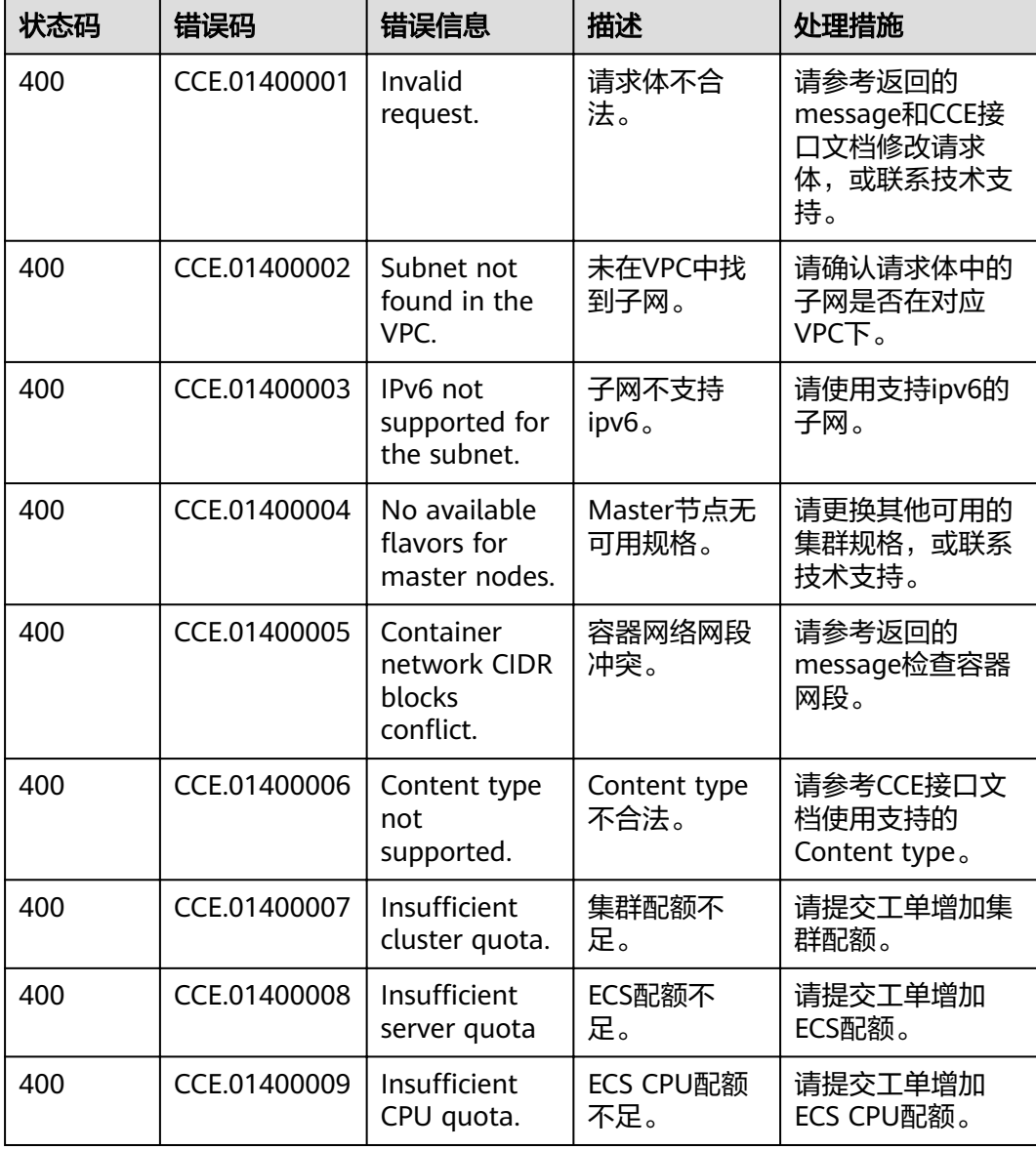

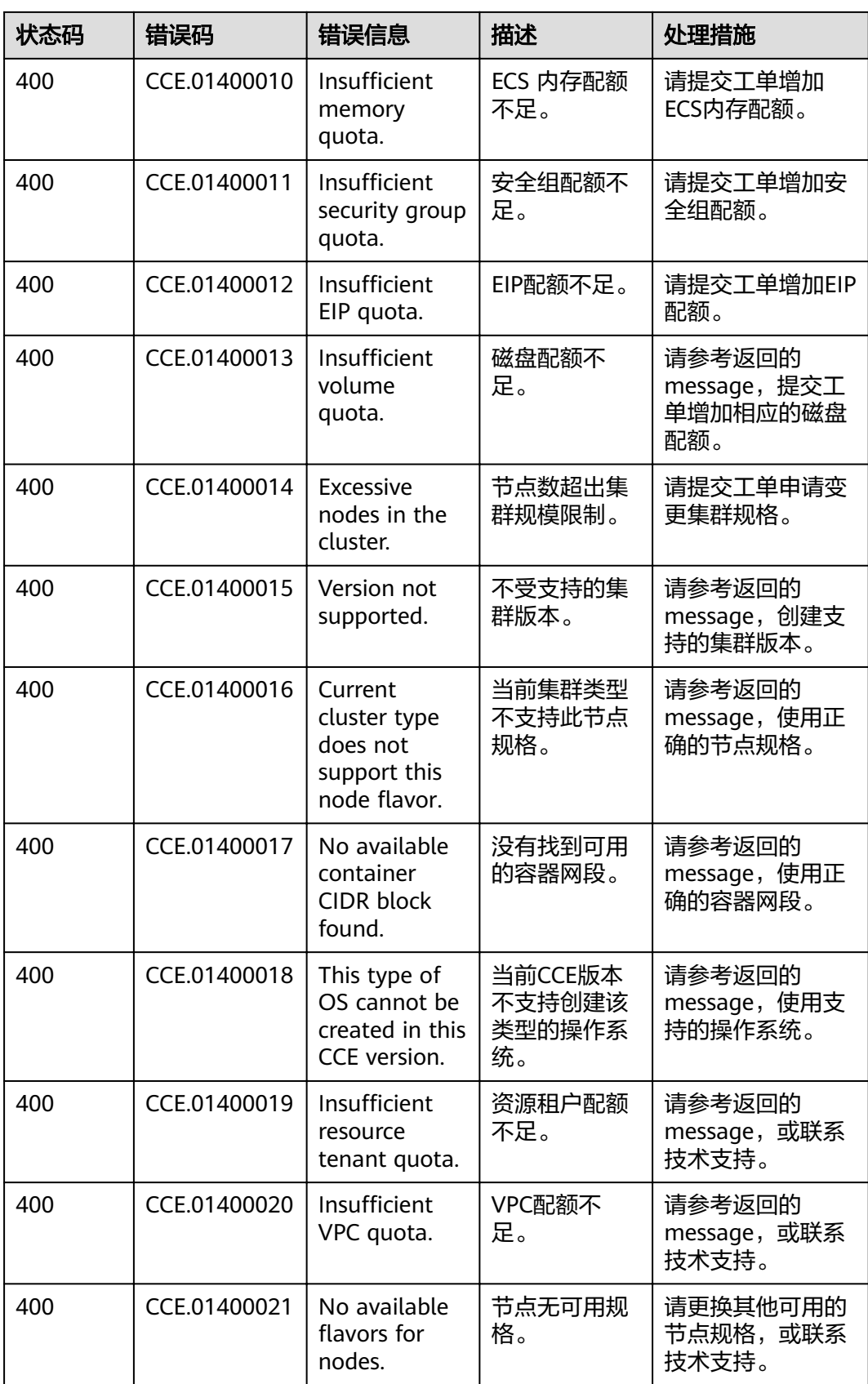

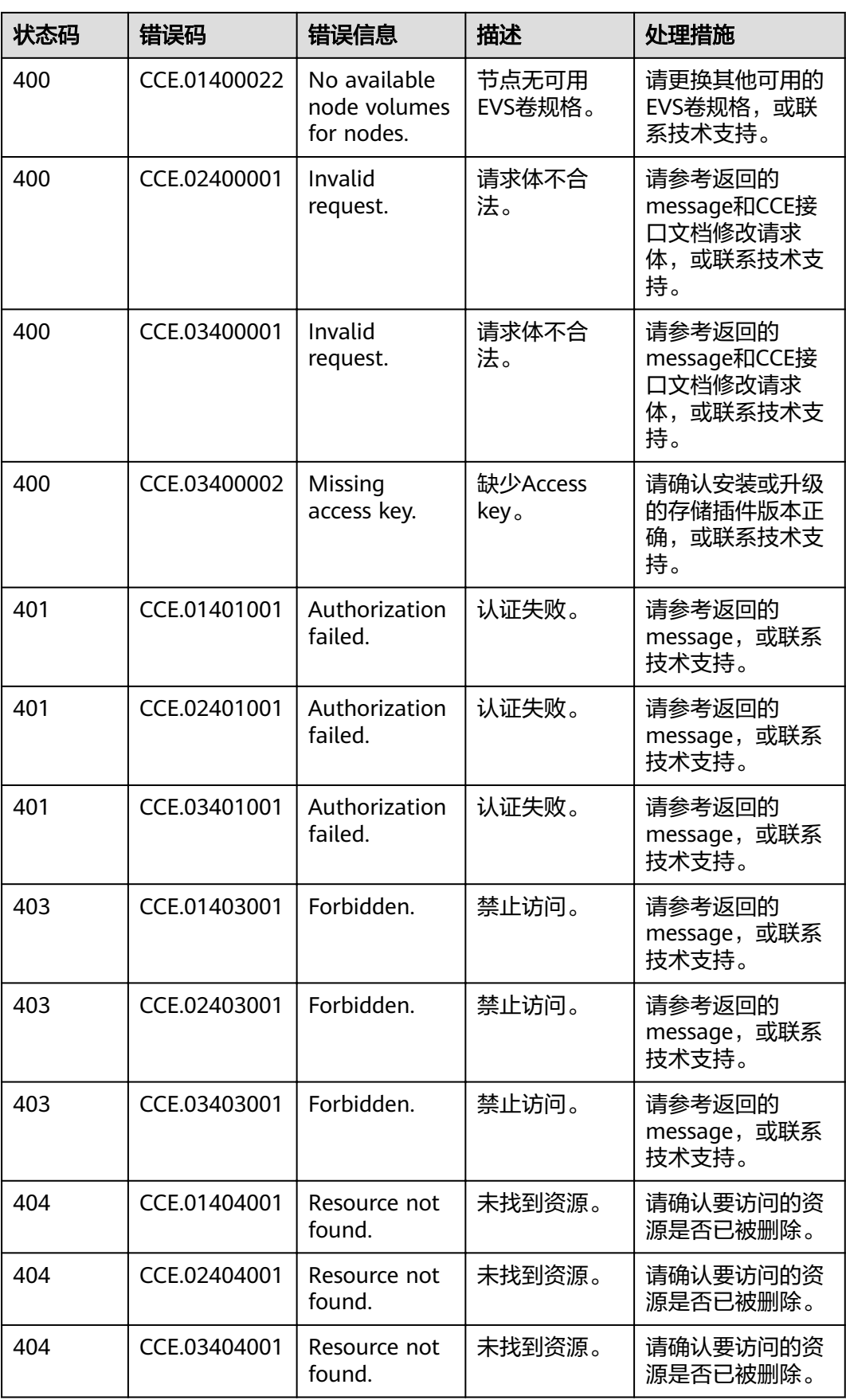

<span id="page-453-0"></span>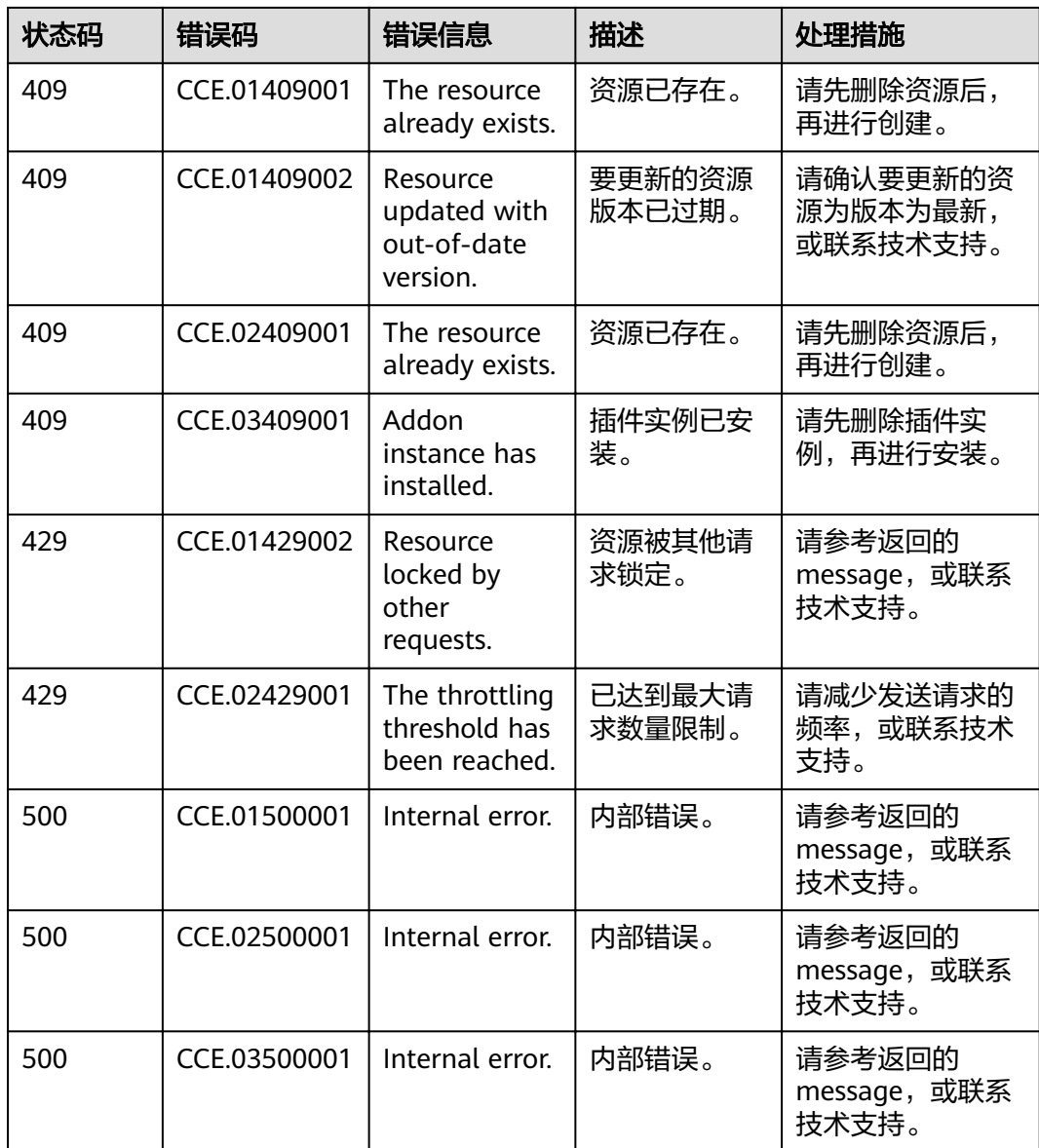

# **7.3** 获取项目 **ID**

# 操作场景

在调用接口的时候,部分URL中需要填入项目ID,所以需要获取到项目ID。有如下两 种获取方式:

- 调用**API**获取项目**ID**
- [从控制台获取项目](#page-454-0)**ID**

# 调用 **API** 获取项目 **ID**

项目ID可以通过调用IAM服务的"查询指定条件下的项目信息"API获取。

```
获取项目ID的接口为"GET https://{Endpoint}/v3/projects", 其中{Endpoint}为IAM
的终端节点,可以从终端节点(Endpoint)获取。接口的认证鉴权请参见认证鉴权。
响应示例如下,其中projects下的"id"即为项目ID。
{
   "projects": [
     {
       "domain_id": "65382450e8f64ac0870cd180d14e684b",
       "is_domain": false,
       "parent_id": "65382450e8f64ac0870cd180d14e684b",
       "name": "project_name",
       "description": "",
       "links": {
          "next": null,
          "previous": null,
          "self": "https://www.example.com/v3/projects/a4a5d4098fb4474fa22cd05f897d6b99"
\qquad \qquad \} "id": "a4a5d4098fb4474fa22cd05f897d6b99",
       "enabled": true
     }
   ],
   "links": {
     "next": null,
     "previous": null,
     "self": "https://www.example.com/v3/projects"
   }
}
```
# 从控制台获取项目 **ID**

从控制台获取项目ID的步骤如下:

- 1. 登录管理控制台。
- 2. 单击用户名,在下拉列表中单击"我的凭证"。 在"我的凭证"页面的项目列表中查看项目ID。

# **7.4** 获取帐号 **ID**

在调用接口的时候,部分URL中需要填入帐号ID(domain-id),所以需要先在管理控 制台上获取到帐号ID。帐号ID获取步骤如下:

- 1. 注册并登录管理控制台。
- 2. 单击用户名,在下拉列表中单击"我的凭证"。 在"API凭证"页面的项目列表中查看帐号ID。

# **7.5** 创建集群时指定要安装的插件

创建集群时,可在请求Body体中metadata字段的annotations中添加键值对,Key为 cluster.install.addons/install, Value为AddonTemplate的json列表字符串。

## 表 **7-2** Value 数据结构说明

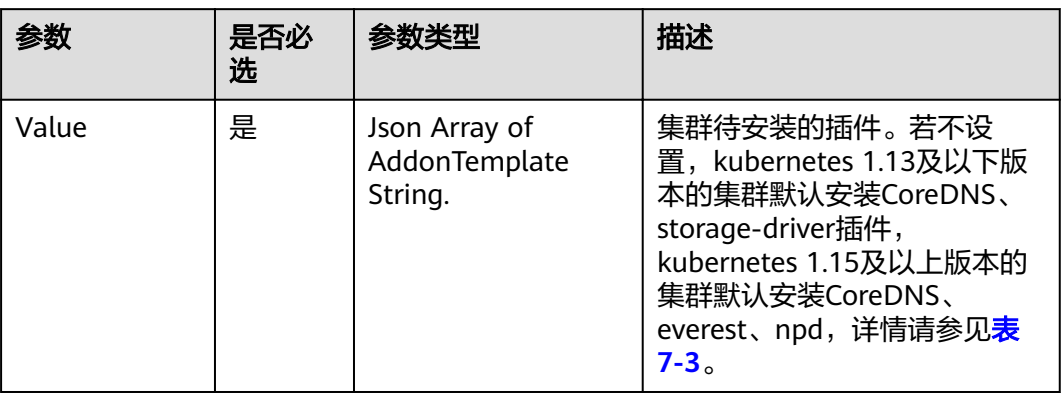

# 表 **7-3** AddonTemplate 字段数据结构说明

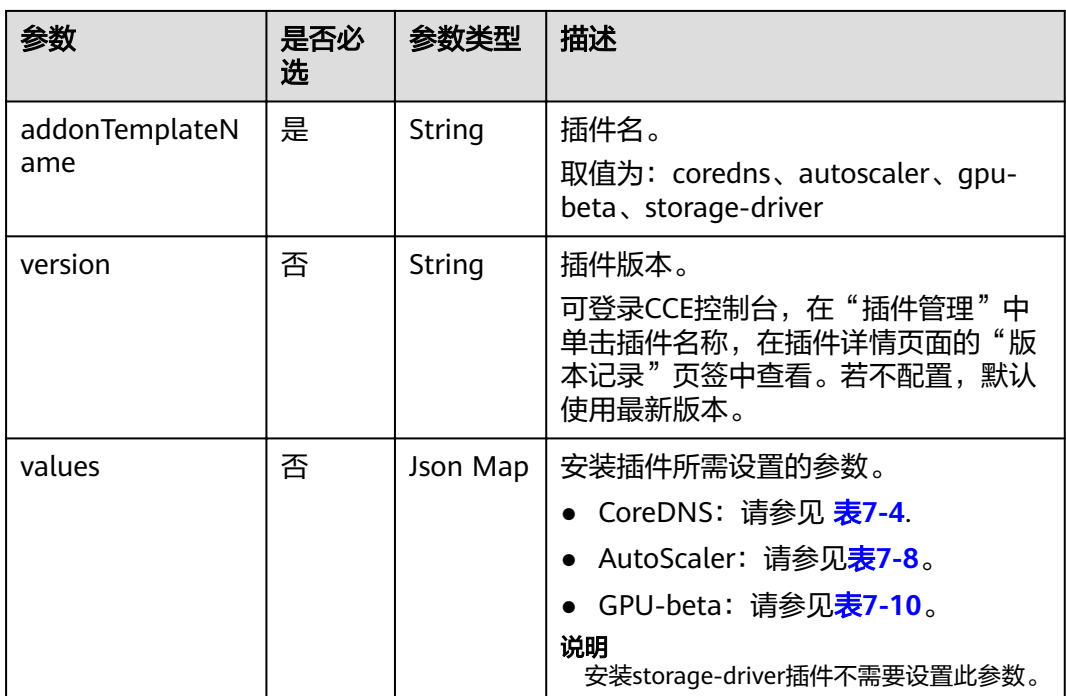

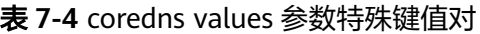

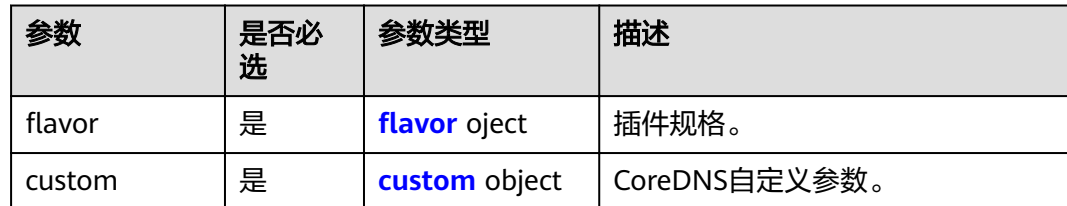

#### <span id="page-456-0"></span>表 7-5 flavor 字段数据结构说明

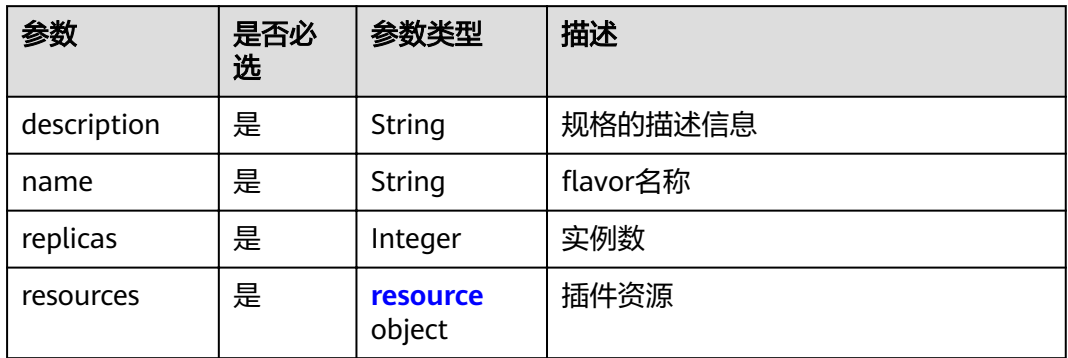

#### 表 **7-6** resource 字段数据结构说明

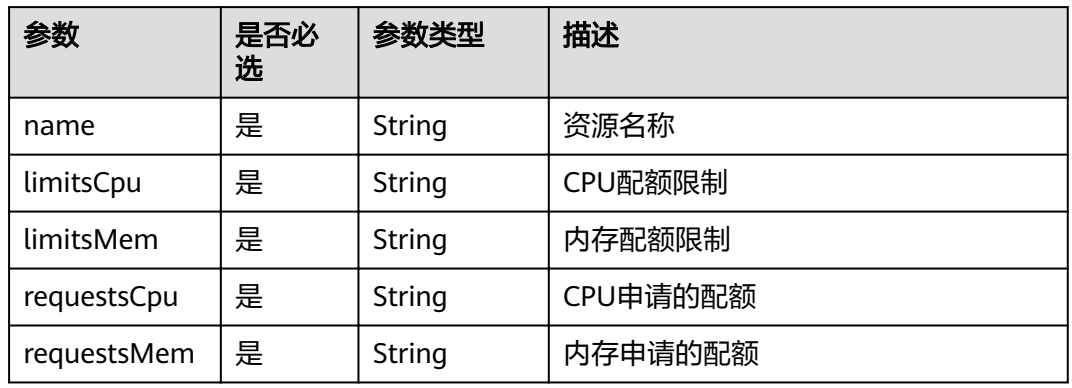

## 表 **7-7** custom 字段数据结构说明

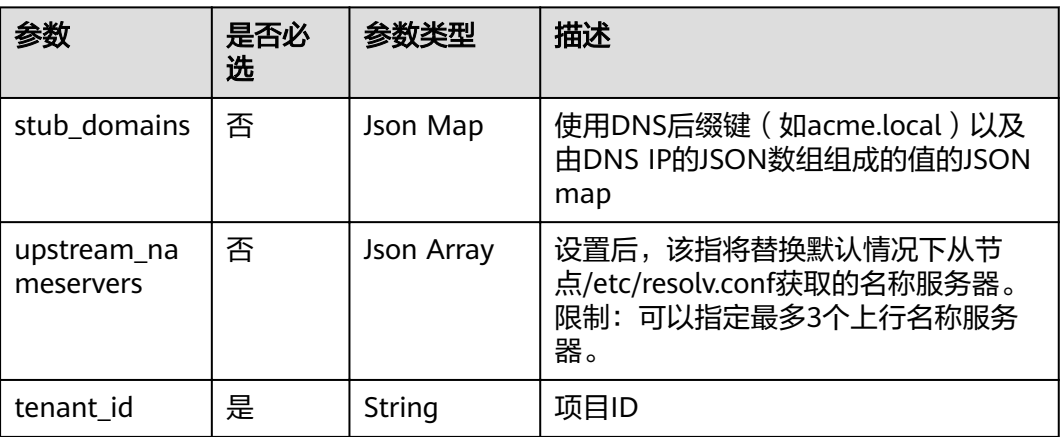

# <span id="page-457-0"></span>表 **7-8** AutoScaler values 参数特殊键值对

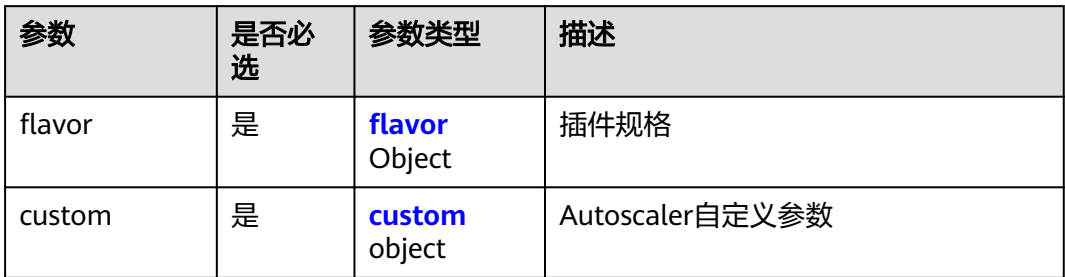

#### 表 **7-9** custom 字段数据结构说明

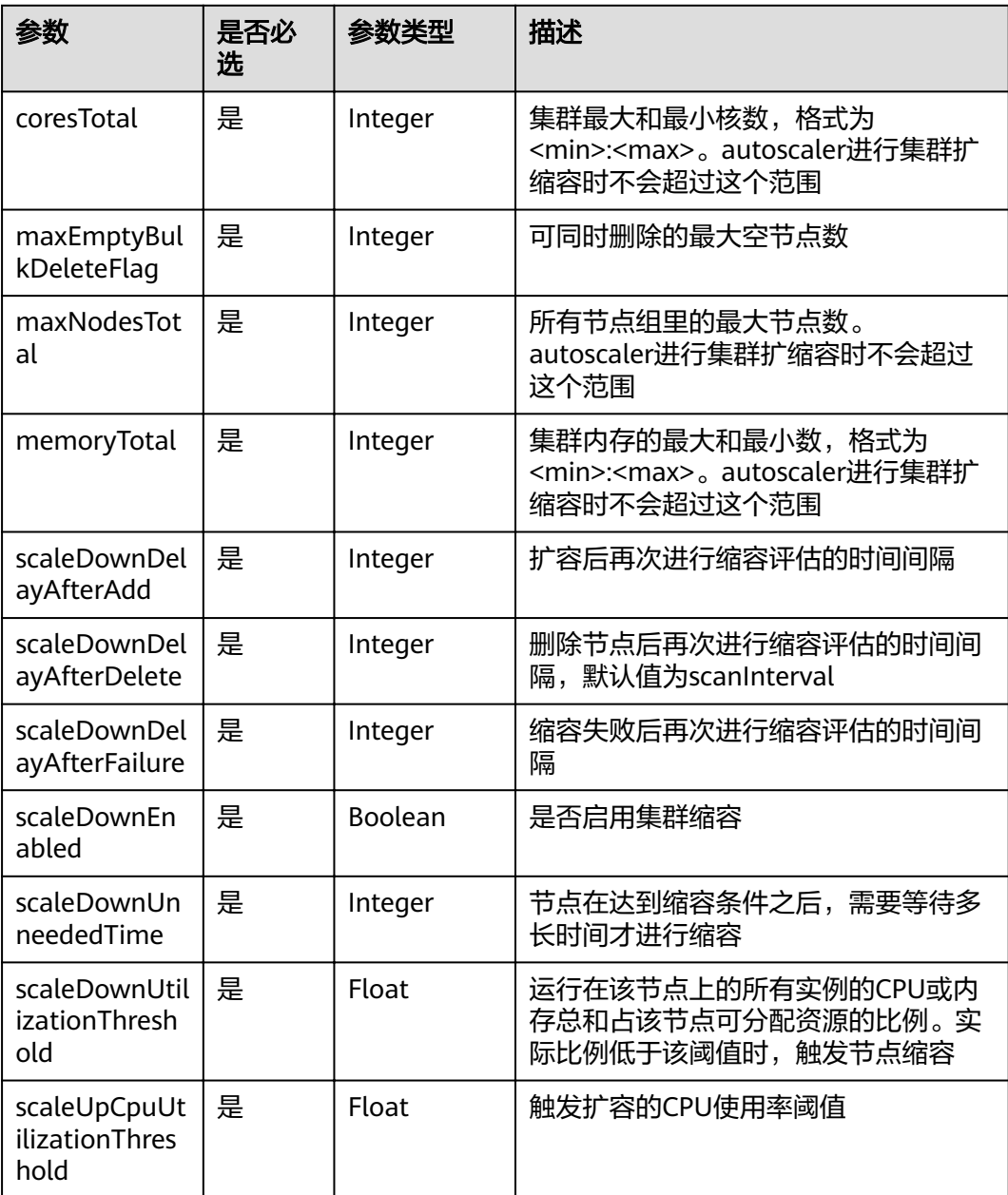

<span id="page-458-0"></span>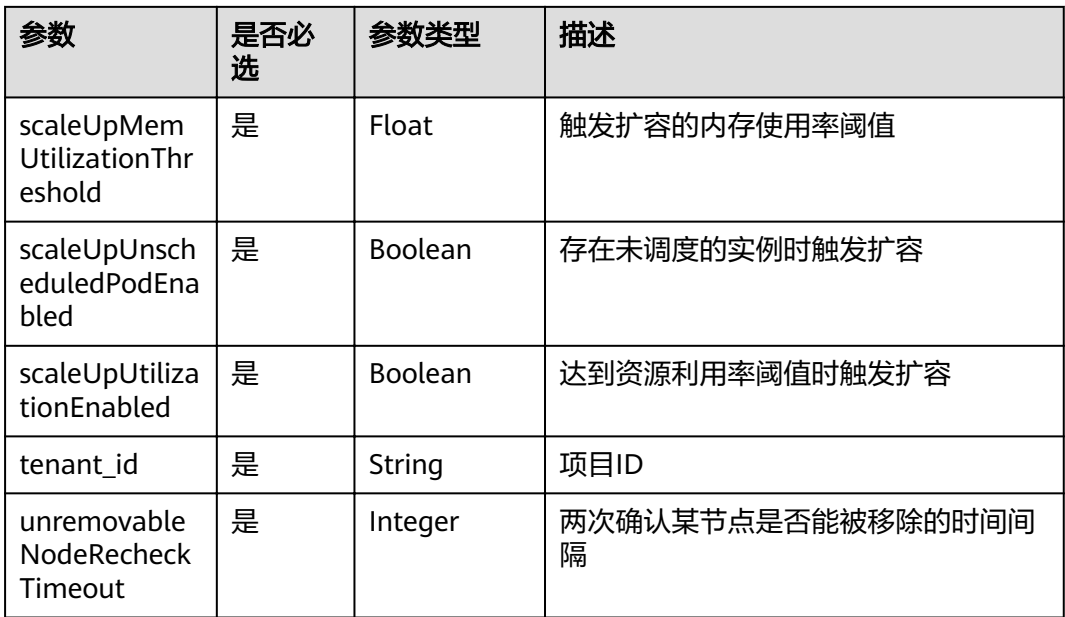

表 **7-10** gpu-beta values 参数特殊键值对

| 参数     | 是否必<br>选 | 参数类型             | 描述            |
|--------|----------|------------------|---------------|
| custom | 是        | custom<br>object | gpu-beta自定义参数 |

表 **7-11** custom 字段数据结构说明

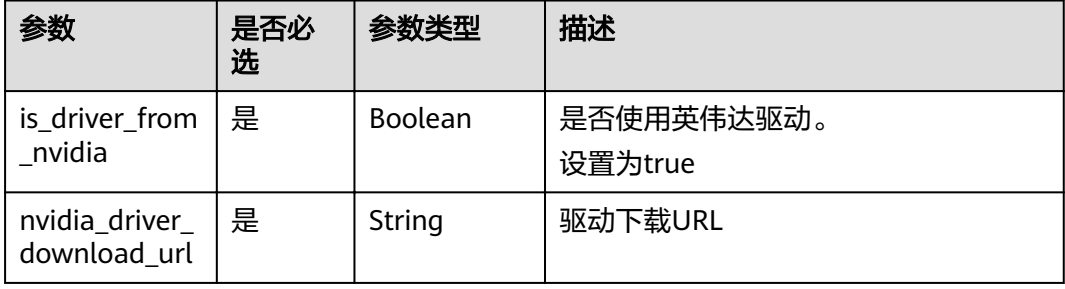

## 表 **7-12** spec 字段数据结构说明

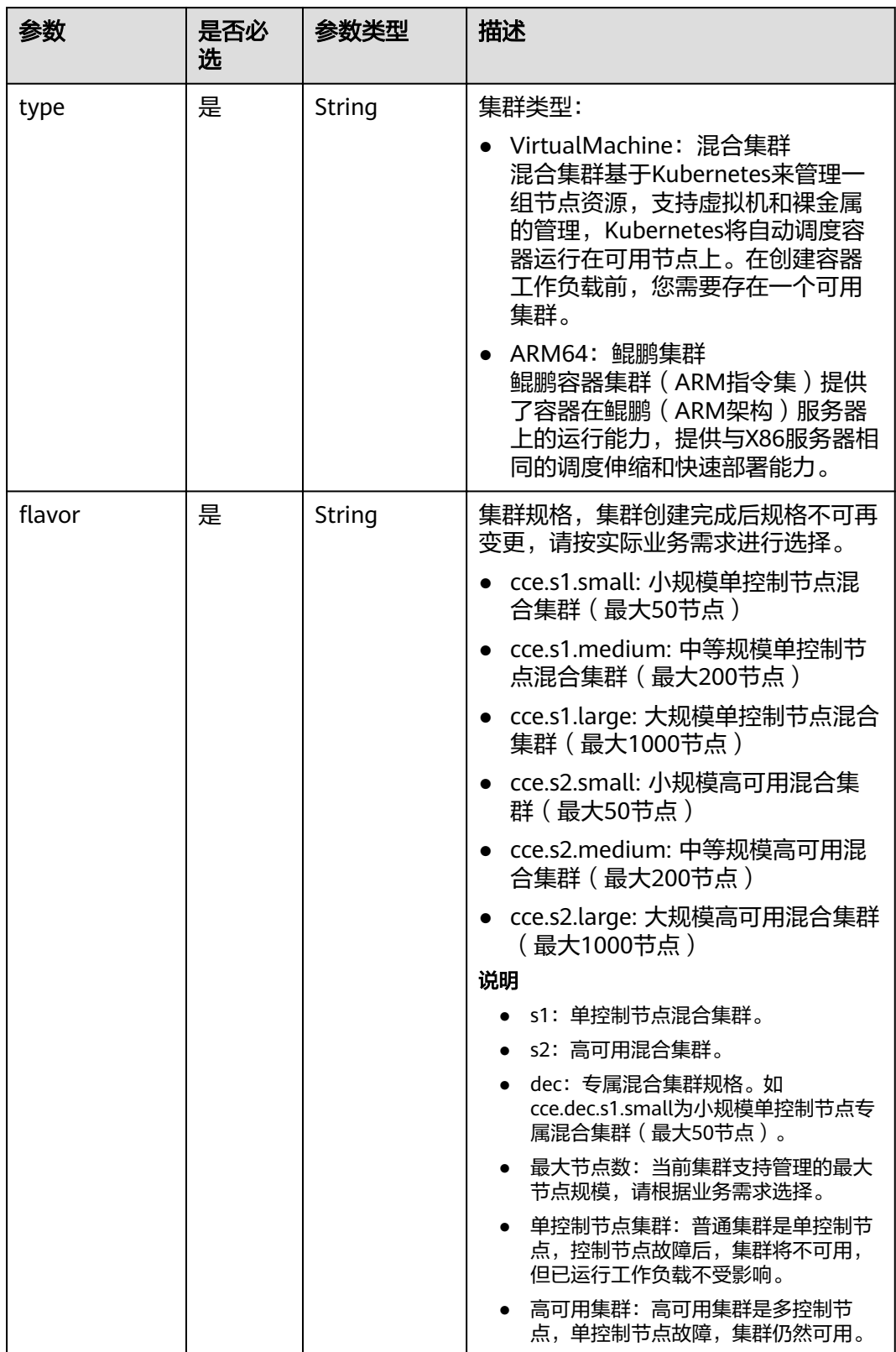

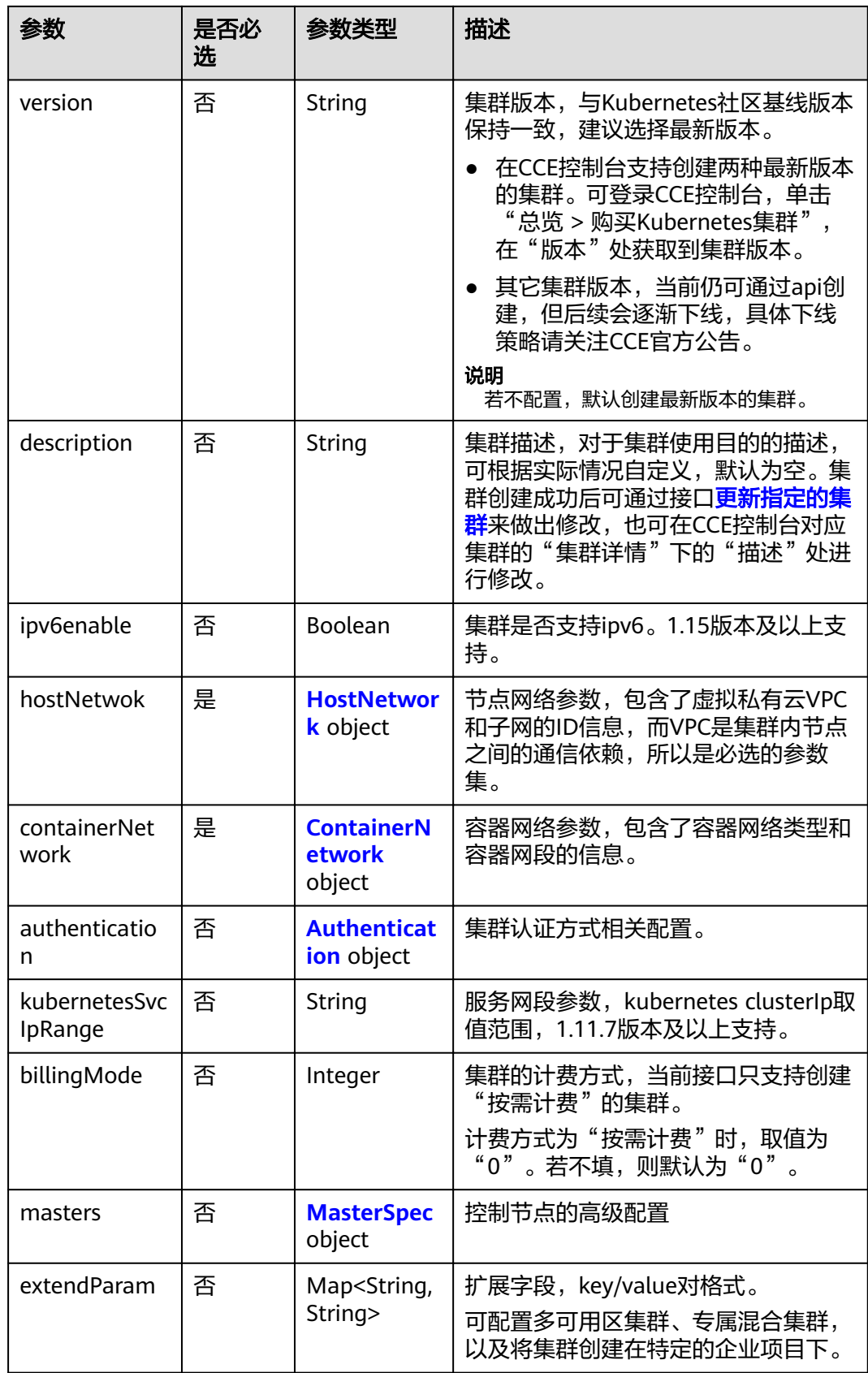

### <span id="page-461-0"></span>请求示例

```
{
  "kind" : "Cluster",
  "apiVersion" : "v3",
  "metadata" : {
   "name" : "mycluster",
   "labels" : {
     "foo" : "bar"
   },
    "annotations" : {
    "cluster.install.addons/install" : "[{\"addonTemplateName\":\"autoscaler\",\"version\":\"1.15.11\",
\"values\":{\"flavor\":{\"description\":\"Has only one instance\",\"name\":\"Single\",\"replicas\":1,\"resources
\":[{\"limitsCpu\":\"90m\",\"limitsMem\":\"200Mi\",\"name\":\"autoscaler\",\"requestsCpu\":\"50m\",
ǼȊrqñäìäMmǼȊǿǼȊ100M²ǼȊȓȕȓȀǼȊcñäìÑmǼȊǿȒǼȊcÑräfÑìÃǼȊǿ32000ȀǼȊmxmÝìyBñÃÀÃìFÃgǼȊǿ
10,\"maxNodesTotal\":1000,\"memoryTotal\":128000,\"scaleDownDelayAfterAdd\":
10,\"scaleDownDelayAfterDelete\":10,\"scaleDownDelayAfterFailure\":3,\"scaleDownEnabled\":false,
\"scaleDownUnneededTime\":10,\"scaleDownUtilizationThreshold\":0.5,\"scaleUpCpuUtilizationThreshold\":
1,\"scaleUpMemUtilizationThreshold\":1,\"scaleUpUnscheduledPodEnabled\":true,
\"scaleUpUtilizationEnabled\":true,\"tenant_id\":\"22a8a02394794b908d256103a5b63c65\"
\"unremovableNodeRecheckTimeout\":5}}},{\"addonTemplateName\":\"coredns\",\"version\":\"1.15.3\",
:"\values\":{\"flavor\":{\"description\":\"Has two instances\",\"name\":2500,\"replicas\":2,\"resources\"
[{\"limitsCpu\":\"500m\",\"limitsMem\":\"512Mi\",\"name\":\"coredns\",\"requestsCpu\":\"500m\",
\"requestsMem\":\"512Mi\"}]},\"custom\":{\"stub_domains\":{},\"upstream_nameservers\":[],\"tenant_id\":
\"22a8a02394794b908d256103a5b63c65\"}}},{\"addonTemplateName\":\"gpu-beta\",\"version\":\"1.1.7\",
\"values\":{\"custom\":{\"is_driver_from_nvidia\":true,\"nvidia_driver_download_url\":\"https://
us.download.nvidia.com/tesla/396.37/NVIDIA-Linux-x86_64-396.37.run\"}}},{\"addonTemplateName\":
\"storage-driver\",\"version\":\"\"}]"
 }
 },
 "spec" : {
 "type" : "VirtualMachine",
"flavor" : "cce.s1.small",
   "version" : "v1.15.11",
   "description" : "this is a demo cluster",
   "hostNetwork" : {
     "vpc" : "1cb74d47-8e09-4d14-a065-75f4fc03e5eb",
     "subnet" : "d44c089c-fbdc-49b3-ae8f-7b42c64219cf"
 },
 "containerNetwork" : {
     "mode" : "overlay_l2",
     "cidr" : "172.16.0.0/16"
   },
    "extendParam" : {
     "foo" : "bar"
   }
  }
}
```
# **7.6** 如何获取接口 **URI** 中参数

#### **project\_id**

project\_id即项目ID,可以通过控制台或API接口获取,具体请参见<mark>获取项目ID</mark>。

#### **cluster\_id**

步骤1 登录CCE控制台, 在左侧导航栏中选择"集群管理"。

步骤**2** 单击所创建集群的名称,进入集群详情页面,获取集群ID。

**----**结束

#### **node\_id**

步骤1 登录CCE控制台, 在左侧导航栏中选择"集群管理"。

步骤**2** 单击所创建集群的名称,并在左侧选择"节点管理",将光标移动到节点名称上,查 看对应的节点ID。

**----**结束

#### **job\_id**

- 步骤**1** 登录CCE控制台,在左侧导航栏中选择"集群管理"。此处以集群管理为例,获取正在 创建中的集群job\_id。
- 步骤**2** 获取job\_id。
	- 1. 以Chrome浏览器为例, F12打开浏览器Console, 单击"Network"。
	- 2. 单击CCE控制台中的"操作记录", 查看集群操作记录详情。
	- 3. 在浏览器Console的"Filter"栏里输入"jobs",过滤出jobs列表,单击该名称并 选择"Preview"页签,在左侧列表选择本次操作对应的job,其中uid字段即为job 的uid。

#### 图 **7-1** 获取 job\_id

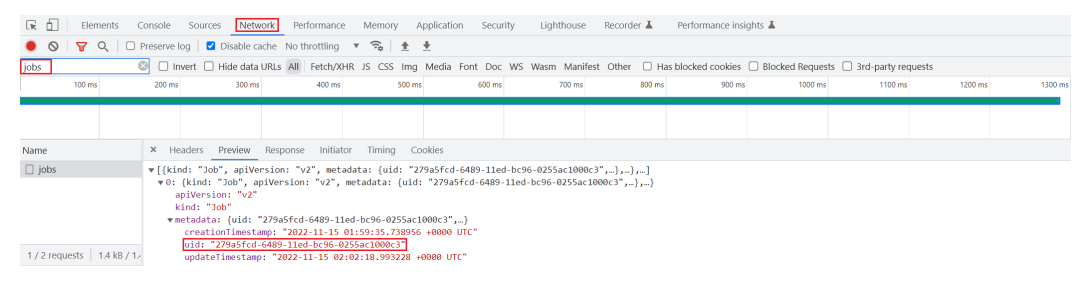

**----**结束

# **7.7** 创建 **VPC** 和子网

#### 背景信息

在创建集群之前,您需要创建虚拟私有云(VPC),为CCE服务提供一个安全、隔离的 网络环境。

如果用户已有VPC,可重复使用,不需多次创建。

#### 创建 **VPC**

- 步骤**1** 登录管理控制台,选择"网络 > 虚拟私有云 VPC"。
- 步骤2 在虚拟私有云控制台,单击右上角的"创建虚拟私有云",按照提示完成创建。
- 步骤**3** 创建完成后返回虚拟私有云列表,单击创建的VPC名称,在详情页获取VPC的ID,后续 [创建集群时](#page-32-0)需要使用。

**----**结束

## 创建子网

- 步骤**1** 登录管理控制台,选择"网络 > 虚拟私有云 VPC"。
- **步骤2** 在"虚拟私有云"列表页面,单击左侧导航栏中"虚拟私有云 > 子网",单击右上角 "创建子网"。
- **步骤3** 按照页面提示完成子网创建,并单击子网的名称,获取子网的"网络ID",后续<mark>创建</mark> [集群时](#page-32-0)需要使用。

**----**结束

# **7.8** 创建密钥对

### 背景信息

在创建集群之前,您需要创建密钥对,用于登录工作节点时的身份验证。 如果用户已有密钥对,可重复使用,不需多次创建。

#### 操作步骤

- 步骤1 登录管理控制台, 选择"计算 > 弹性云服务器"。
- 步骤**2** 在左侧导航树中,选择"密钥对"。
- 步骤**3** 单击"创建密钥对",并按照提示完成创建。
- 步骤**4** 创建完成后,系统生成密钥文件,自动保存在系统默认目录下。

**----**结束

# **7.9** 节点规格(**flüÑà**)说明

#### 说明

不同区域支持的节点规格(flavor)不同,且节点规格存在新增、售罄下线等情况,建议您在使 用前登录CCE控制台,在创建节点界面查看您需要的节点规格是否支持。

● **CCE**集群

CCE集群只支持**2U4G**以上的规格,建议您通过控制台查询节点规格,具体节点规 格名称请参见弹性云服务器的规格清单。

在填写flavor时,需要填写具体规格名称,如c6.large.2。

# **7.10** 创建节点时 **password** 字段加盐加密的方法

通过API创建节点时password字段需要加盐加密,具体方法如下:

#### 说明

盐值需要根据密码的要求来设置,密码复杂度要求如下:

- 长度为8-26位。
- 密码至少必须包含大写字母、小写字母、数字和特殊字符(!@\$%^-\_=+[{}]:,./?)中的三种。
- 密码不能包含用户名或用户名的逆序。
- Windows系统密码不能包含用户名或用户名的逆序,不能包含用户名中超过两个连续字符的 部分。

### **Python**

#### 以下是**Python 3.7.7**环境下对密码进行加盐的示例步骤:

#### 说明

macOS下python crypt包有兼容性问题,如碰到无法执行的情况,请在Linux下执行。

- 1. 根据盐值生成密文密码(在盐字符串的\$符号前加上\符号): python3 -c "import crypt;print(crypt.crypt('\*\*\*\*\*\*', crypt.mksalt()))"
- 2. 使用base64 encode(即为password字段值): echo -n '\*\*\*\*\*\*' | base64 | tr "\n" " " | sed s/[[:space:]]//g

#### **Java**

#### 以下是**Java**环境下对密码进行加盐的示例步骤:

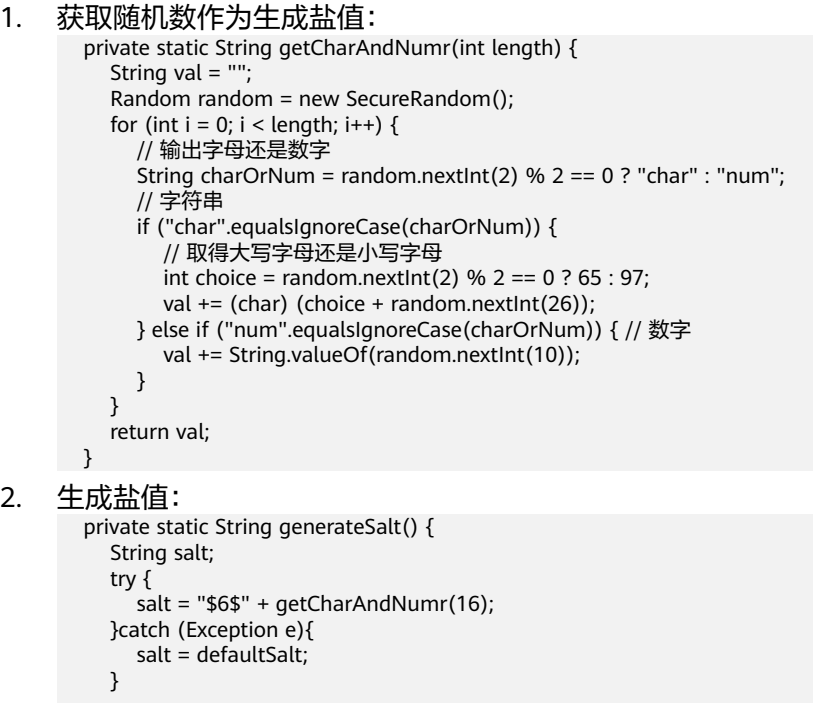

return salt;

```
 }
```
3. 根据盐值生成密文密码: public static String getSaltPassword(String password) { if(StringUtils.isBlank(password)) { throw new BizException("password is empty"); }

```
 String salt = generateSalt();
          Crypt crypt = new Crypt();
           return crypt.crypt(password, salt);
        }
4. 使用base64 encode (即为password字段值):
     (Base64.getEncoder().encodeToString(AddSaltPasswordUtil.getSaltPassword(cceNodeCreateVo.getPass
     word()).getBytes()))
5. 完整样例如下:
     import java.util.Base64;
     import java.util.Random;
     import java.security.SecureRandom;
     import org.apache.commons.codec.digest.Crypt;
     import org.apache.commons.lang.StringUtils;
     public class PassWord {
         static String defaultSalt = null;
         public static void main(String[] args) throws Exception {
           System.out.println(Base64.getEncoder().encodeToString(PassWord.getSaltPassword("自定义
     password").getBytes()));
         } 
         //根据盐值生成密文密码
         public static String getSaltPassword(String password) throws Exception {
           if(StringUtils.isBlank(password)) {
              throw new Exception("password is empty");
     \qquad \qquad \}String salt = generateSalt();
           return Crypt.crypt(password, salt);
         }
         //生成盐值
         private static String generateSalt() {
           String salt;
           try {
              salt = "$6$" + getCharAndNumr(16);
           }catch (Exception e){
              salt = defaultSalt;
           }
           return salt;
        }
         //获取随机数作为生成盐值
         private static String getCharAndNumr(int length) {
           String val = "";
           Random random = new SecureRandom();
          for (int i = 0; i < length; i++) {
              // 输出字母还是数字
             String charOrNum = random.nextlnt(2) % 2 == 0 ? "char" : "num";
              // 字符串
              if ("char".equalsIgnoreCase(charOrNum)) {
                 // 取得大写字母还是小写字母
                int choice = random.nextlnt(2) % 2 == 0 ? 65 : 97;
                val += (char) (choice + random.nextlnt(26));
              } else if ("num".equalsIgnoreCase(charOrNum)) { // 数字
                 val += String.valueOf(random.nextInt(10));
              }
           }
           return val;
        }
     }
```
#### **Go**

Go语言加盐方法可以参考如下两种方式实现。

- **<https://github.com/amoghe/go-crypt>**
- **<https://github.com/GehirnInc/crypt>**

# **7.11** 节点可创建的最大 **Pod** 数量说明

## 节点最大 **Pod** 数量计算方式

根据集群类型不同,节点可创建的最大Pod数量计算方式如下:

- 对于"容器隧道网络"的集群,仅取决于<mark>节点最大实例数</mark>。
- 对于"VPC网络"的集群,取决于**节点最大实例数和节点可分配容器IP数**中的最小 值,建议节点最大实例数不要超过节点可分配容器IP数,否则当容器IP数不足时 Pod实例可能无法调度。
- 对于"云原生2.0网络"的集群(CCE Turbo集群),取决于**节点最大实例数**和 **CCE Turbo**[集群节点网卡数量中](#page-467-0)的最小值。建议节点最大实例数不要超过节点网 卡数,否则当节点规格可分配网卡不足时Pod实例可能无法正常调度。

## 节点可分配容器 **IP** 数

在创建CCE集群时,如果网络模型选择"VPC网络",会让您选择每个节点可供分配的 容器IP数量 (alpha.cce/fixPoolMask)。Pod直接使用宿主机的网络 (配置 hostNetwork: true)时, 不占用可分配容器IP, 详情请参见<mark>容器网络 vs 主机网络</mark>。

该参数会影响节点上可以创建最大Pod的数量,因为每个Pod会占用一个IP(使[用容器](#page-467-0) <mark>网络</mark>),如果可用IP数量不够的话,就无法创建Pod。Pod直接使用宿主机的网络 (配 置hostNetwork: true)时,不占用可分配容器IP。

节点默认会占用掉3个容器IP地址(网络地址、网关地址、广播地址),因此节点上 **可** 分配给容器使用的**IP**数量 **=** 您选择的容器**IP**数量 **- 3**。

#### 节点最大实例数

在创建节点时,可以配置节点可以创建的最大实例数(maxPods)。该参数是kubelet 的配置参数,决定kubelet最多可创建多少个Pod。

#### 须知

对于默认节点池(DefaultPool)中的节点,节点创建完成后,最大实例数不支持修 改。

对于自定义节点池中的节点,创建完成后可通过修改节点池配置中的max-pods参数, 修改节点最大实例数。

根据节点规格不同,节点默认最大实例数如表**[7-13](#page-467-0)**所示。

#### <span id="page-467-0"></span>表 **7-13** 节点默认最大实例数

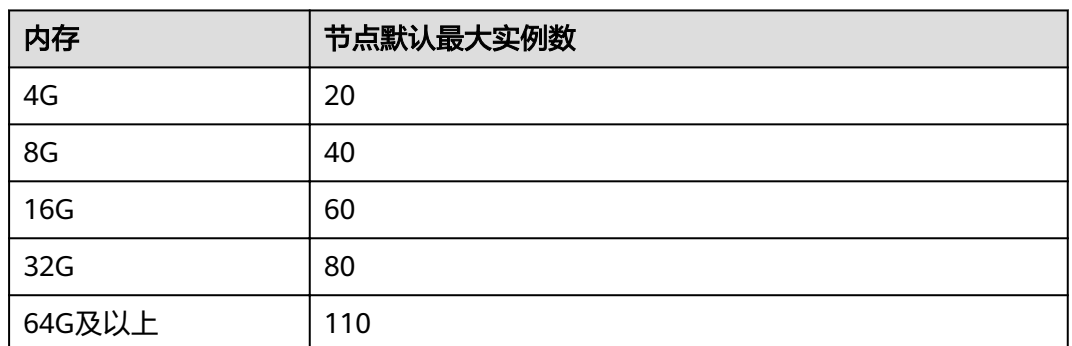

# 节点网卡数量(仅 **CCE Turbo** 集群)

CCE Turbo集群ECS节点使用弹性辅助网卡,节点可以创建最大Pod数量与节点可使用 网卡数量相关。

## 容器网络 **vs** 主机网络

创建Pod时,可以选择Pod使用容器网络或是宿主机网络。

- 容器网络:默认使用容器网络,Pod的网络由集群网络插件负责分配,每个**Pod**分 配一个**IP**地址,会占用容器网络的**IP**。
- 主机网络: Pod直接使用宿主机的网络 (Pod需要配置hostNetwork: true), 会占 用宿主机的端口,Pod的IP就是宿主机的IP,不会占用容器网络的**IP**。使用时需要 考虑是否与宿主机上的端口冲突,因此一般情况下除非您知道需要某个特定应用 占用宿主机上的特定端口时,不建议使用主机网络。

# **7.12** 节点操作系统

# 集群版本与操作系统对应关系

如下为当前已经发布的集群版本与操作系统版本的对应关系,请参考:

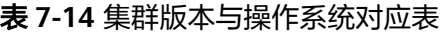

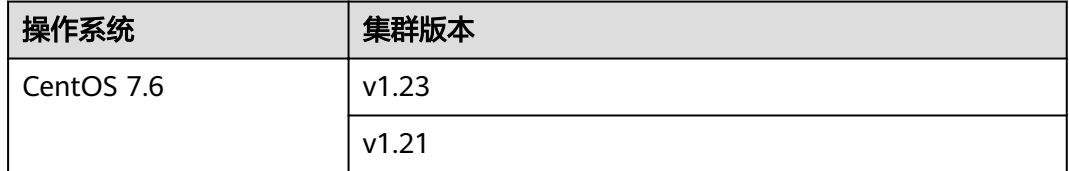

# **7.13** 数据盘空间分配说明

本章节将详细介绍节点数据盘空间分配的情况,以便您根据业务实际情况配置数据盘 大小。
## 设置数据盘空间分配

在创建节点时,您需要配置节点数据盘,您可单击"展开高级配置",自定义节点数 据盘的空间分配。

自定义容器引擎空间大小说明:

CCE 将数据盘空间默认划分为两块:一块用于存放容器引擎 (Docker/Containerd) 工作目录、容器镜像的数据和镜像元数据;另一块用于Kubelet组件和EmptyDir临 时存储等。容器引擎空间的剩余容量将会影响镜像下载和容器的启动及运行。

- 容器引擎和容器镜像空间(默认占90%):用于容器运行时工作目录、存储 容器镜像数据以及镜像元数据。
- Kubelet组件和EmptyDir临时存储(默认占10%):用于存储Pod配置文件、 密钥以及临时存储EmptyDir等挂载数据。
- 自定义**Pod**[容器空间大小](#page-469-0):即容器的basesize设置,每个工作负载下的容器组 Pod 占用的磁盘空间设置上限(包含容器镜像占用的空间)。合理的配置可避免容器 组无节制使用磁盘空间导致业务异常。建议此值不超过容器引擎空间的 80%。该 参数与节点操作系统和容器存储Rootfs相关,部分场景下不支持设置。

## 自定义容器引擎空间大小

对于非共享数据盘的节点,数据盘根据容器存储Rootfs不同具有两种划分方式(以 100G大小为例):**Device Mapper**类型和**OverlayFS**类型。不同操作系统对应的容器 存储Rootfs请参见[操作系统与容器存储](#page-469-0)**Rootfs**对应关系。

● **Device Mapper**类型存储**Rootfs**

其中默认占90%的容器引擎和容器镜像空间又可分为以下两个部分:

- 其中/var/lib/docker用于Docker工作目录,默认占比20%,其空间大小 = 数 据盘空间 **\* 90% \* 20%**
- thinpool用于存储容器镜像数据、镜像元数据以及容器使用的磁盘空间,默 认占比为80%,其空间大小 = 数据盘空间 **\* 90% \* 80%**

thinpool是动态挂载,在节点上使用**df -h**命令无法查看到,使用**lsblk**命令可 以查看到。

图 **7-2** Device Mapper 类型容器引擎空间分配

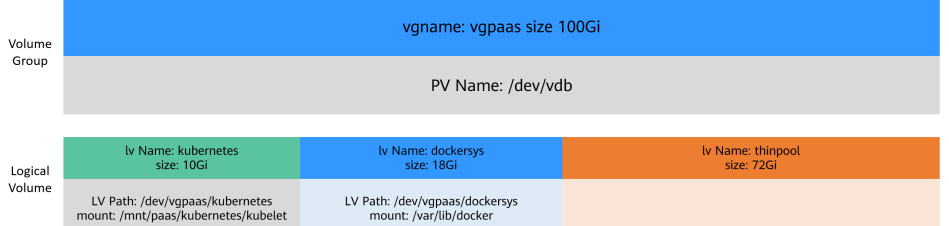

#### ● **OverlayFS**类型存储**Rootfs**

相比Device Mapper存储引擎, 没有单独划分thinpool, 容器引擎和容器镜像空间 (默认占90%)都在/var/lib/docker目录下。

#### <span id="page-469-0"></span>图 **7-3** OverlayFS 类型容器引擎空间分配

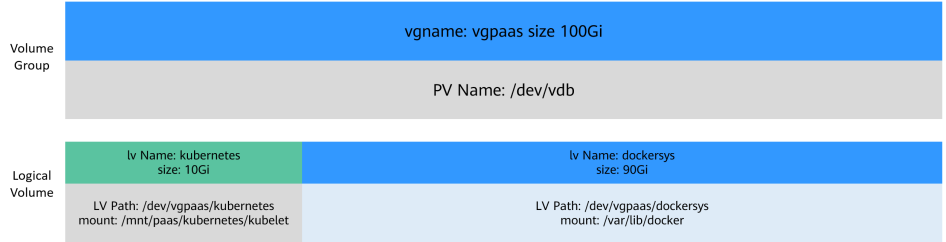

## 自定义 **Pod** 容器空间大小

自定义Pod容器空间(basesize)设置与节点操作系统和容器存储Rootfs相关(容器存 储Rootfs请参见操作系统与容器存储**Rootfs**对应关系):

- Device Mapper模式下支持自定义Pod容器空间 (basesize)配置, 默认值为 10G。
- OverlayFS模式默认不限制Pod容器空间大小。

#### 说明

使用EulerOS 2.9 的docker basesize设置时,若容器配置CAP\_SYS\_RESOURCE权限或 privileged的特权,basesize限制Pod容器空间不起作用。

配置Pod容器空间(basesize)时,需要同时考虑节点的最大实例数配置。理想情况 下,容器引擎空间闯要大于容器使用的磁盘总空间,即: **容器引擎和容器镜像空间** (默认占**90%**) > 容器数量 **\* Pod**容器空间(**basesize**)。否则,可能会引起节点分 配的容器引擎空间不足,从而导致容器启动失败。

对于支持配置basesize的节点,尽管可以限制单个容器的主目录大小(开启时默认为 10GB),但节点上的所有容器还是共用节点的thinpool磁盘空间,并不是完全隔离, 当一些容器使用大量thinpool空间且总和达到节点thinpool空间上限时,也会影响其他 容器正常运行。

另外,在容器的主目录中创删文件后,其占用的thinpool空间不会立即释放,因此即使 basesize已经配置为10GB,而容器中不断创删文件时,占用的thinpool空间会不断增 加一直到10GB为止,后续才会复用这10GB空间。如果节点上的容器数量\*basesize > 节点thinpool空间大小,理论上有概率出现节点thinpool空间耗尽的场景。

## 操作系统与容器存储 **Rootfs** 对应关系

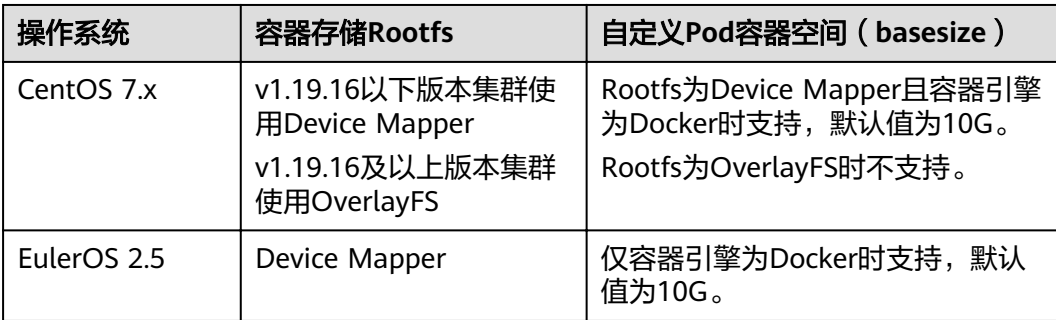

表 **7-15** CCE 集群节点操作系统与容器引擎对应关系

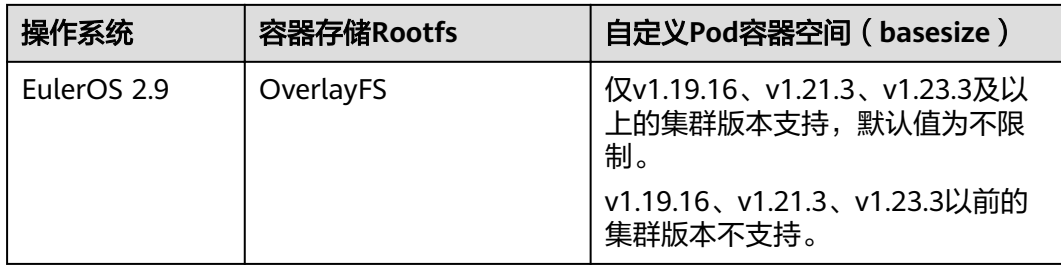

#### 表 **7-16** CCE Turbo 集群节点操作系统与容器引擎对应关系

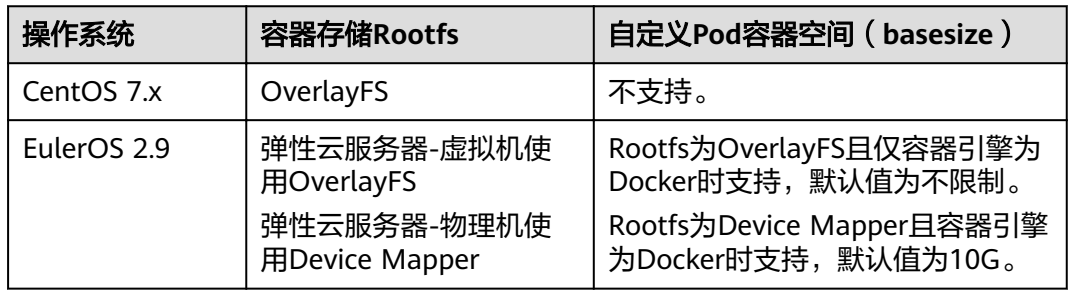

## 镜像回收策略说明

当容器引擎空间不足时,会触发镜像垃圾回收。

镜像垃圾回收策略只考虑两个因素: HighThresholdPercent 和 LowThresholdPercent。 磁盘使用率超过上限阈值 (HighThresholdPercent, 默认值 为85%)将触发垃圾回收。 垃圾回收将删除最近最少使用的镜像,直到磁盘使用率满 足下限阈值(LowThresholdPercent,默认值为80%)。

## 容器引擎空间大小配置建议

- 容器引擎空间需要大于容器使用的磁盘总空间,即:容器引擎空间 > 容器数量 **\* Pod**容器空间(**basesize**)
- 容器业务的创删文件操作建议在容器挂载的本地存储(如emptyDir、hostPath) 或云存储的目录中进行,这样不会占用thinpool空间。其中Emptydir使用的是 kubelet空间,需要规划好kubelet空间的大小。
- 可将业务部署在使用OverlayFS存储模式的节点上 ( 请参见<mark>[操作系统与容器存储](#page-469-0)</mark> Rootfs[对应关系](#page-469-0)),避免容器内创删文件后占用的磁盘空间不立即释放问题。

# **7.14** 节点磁盘挂载

## 应用现状

在自规划磁盘、创建条带逻辑盘等使用场景下,如何在创建节点时,灵活的挂载和划 分磁盘成为一个问题。

节点创建中storage字段通过磁盘的大小、磁盘类型等参数的匹配来选择数据盘,避免 了盘符匹配失败导致的节点创建、重置、迁移、纳管失败问题。

# 解决方案

本文对节点创建中storage字段进行详细的解释说明,方便用户通过创建节点API实现 较为复杂的磁盘选择与功能划分。

storage字段由storageSelectors和storageGroups组成: storageSelectors字段负责选 盘逻辑, storageGroups字段负责磁盘处理逻辑。

#### 字段匹配基础逻辑如下:

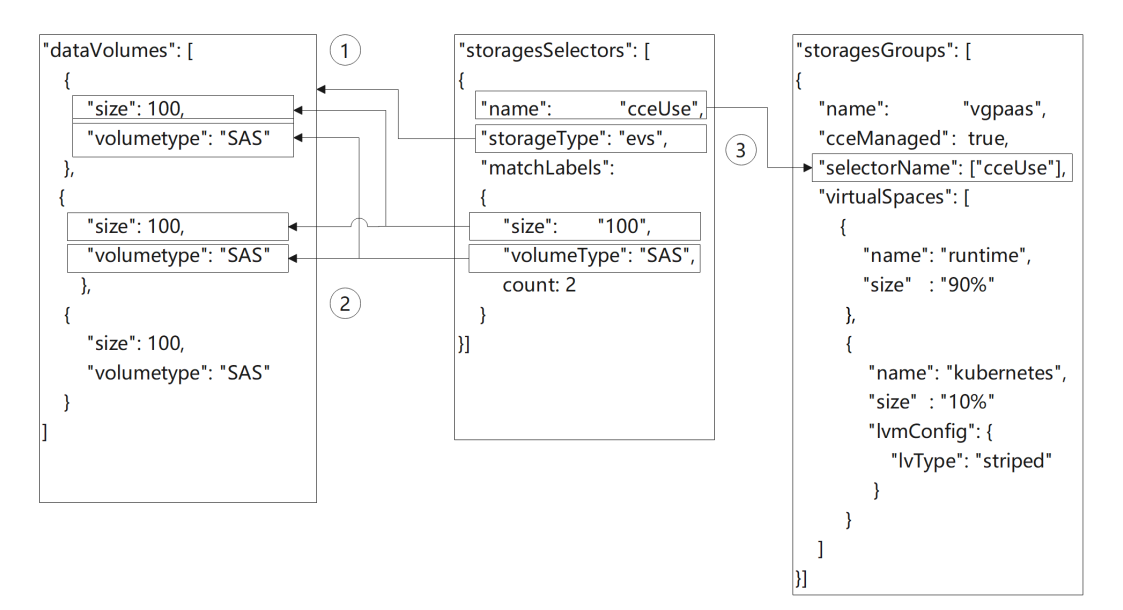

- 1. storageSelectors根据storageType字段选择evs云盘或是local本地盘。
	- a. local本地盘无精确匹配模式,将全选所有本地盘作为数据盘。

```
若需保留部分本地盘,请在安装前启动脚本中将磁盘占用。类似如下脚本。
# prepare
vgName=vg-test
storageDevice=/dev/vdb
# vgcreate
vgcreate ${vgName} ${storageDevice}
```
- b. evs云盘通过matchLabels字段去模糊匹配dataVolumes字段中创建的云盘。
- 2. matchLabels的匹配存在优先级,storageSelectors中靠前的策略优先匹配, dataVolumes中靠前的云盘也优先被选择。由于matchLabels采用宽匹配策略,因 此建议将匹配范围小的匹配策略前置。例如:

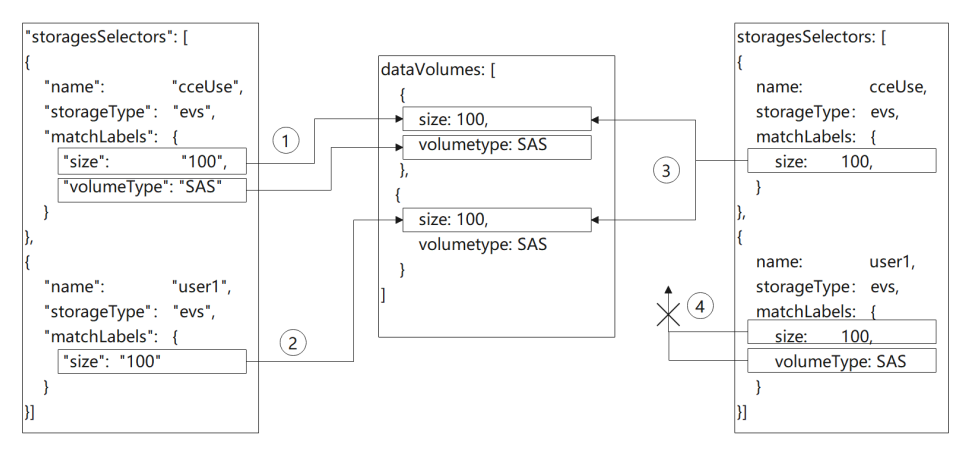

- a. 1中匹配大小为100G,存储类型为SAS的evs盘,匹配到dataVolumes中的第 一块盘;2中匹配大小为100G的evs盘,由于第一块盘已被选择,因此匹配到 第二块盘;
- b. 3中匹配大小为100G的evs盘,由于未填写volumeType或count,因此能匹配 到dataVolumes中的两块盘,导致4中无可用磁盘匹配。
- 3. storageGroups根据selectorName与storageSelectors做关联。最终选择到两块 100G的盘。CCE后端将这两块物理卷(PV)组成一个卷组(VG),并以9:1的 比例划分两个逻辑卷(LV)。其中10%的kubernetes逻辑卷以条带(striped)方 式进行划分。90%的runtime逻辑卷由于未配置runtimeConfig,采用默认的线性 方式进行划分。

#### 创建裸盘

在控制台,单击新增数据盘后,在高级配置中默认,则创建磁盘为裸盘。

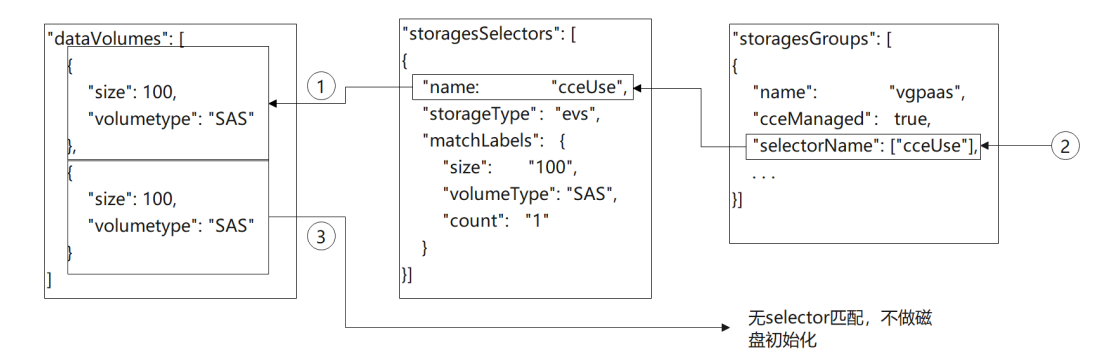

使用API调用则可以按如下配置。

- 1. cceUse selector匹配到一块100G 数据盘。
- 2. 所选磁盘被cce管理用作数据盘。
- 3. dataVolumes中创建的另一块100G 数据盘未被任何selector选中并被group管 理。因此此块云盘作为裸盘挂载至节点,不做初始化。

创建后登录节点查看,可以发现有一块100G的盘已经挂载但没有被初始化。

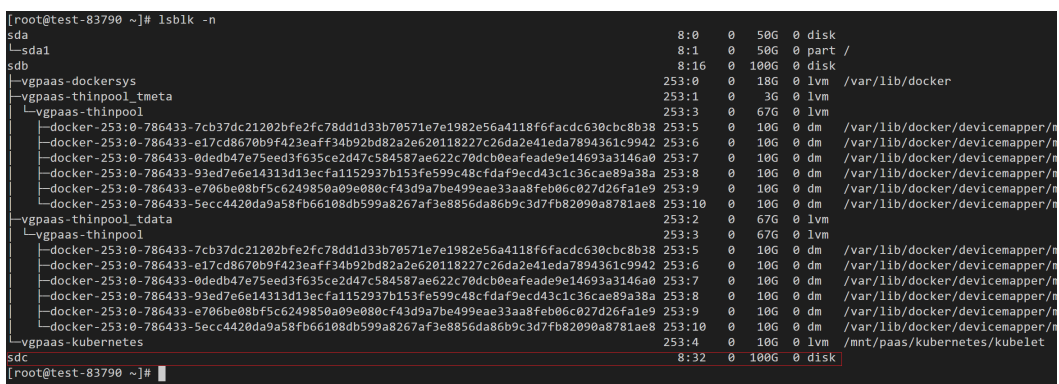

API示例如下:

{

```
 "kind": "Node",
 "apiVersion": "v3",
 "metadata": {
   "name": "test-83790"
```

```
 },
   "spec": {
    reer.<br>"flavor": "c3.large.2",
 "az": "ae-ad-1a",
 "os": "EulerOS 2.9",
     "dataVolumes": [
       {
         "size": 100,
         "volumetype": "SAS"
       },
      \overline{f} "size": 100,
         "volumetype": "SAS"
       }
     ],
     "billingMode": 0,
     "extendParam": {
       "maxPods": 110
     },
     "nodeNicSpec": {
 "primaryNic": {
 "subnetId": "ca964acf-8468-4735-8229-97940ef6c881"
       }
     },
     "rootVolume": {
       "size": 50,
       "volumetype": "SAS"
 },
 "runtime": {
 "name": "docker"
 },
     "login": {
 "userPassword": {
 "username": "root",
 "password": "******"
\qquad \qquad \} },
 "storage": {
       "storageSelectors": [
         {
           "name": "cceUse",
 "storageType": "evs",
 "matchLabels": {
              "size": "100",
 "volumeType": "SAS",
 "count": "1"
           }
         }
       ],
       "storageGroups": [
         {
            "name": "vgpaas",
            "selectorNames": [
              "cceUse"
            ],
 "cceManaged": true,
 "virtualSpaces": [
\{ "name": "runtime",
 "size": "90%"
              },
\{ "name": "kubernetes",
 "size": "10%"
}<br>}
 ]
\begin{array}{ccc} & & & \end{array} ]
     },
```
 "count": 1 }

## 挂载用户磁盘至指定路径

}

在控制台,单击新增数据盘后,在高级配置中选择挂载到指定目录,填写指定的磁盘 挂载目录,则由CCE实现该磁盘的默认初始化及挂载。

使用API调用则可以按如下配置。

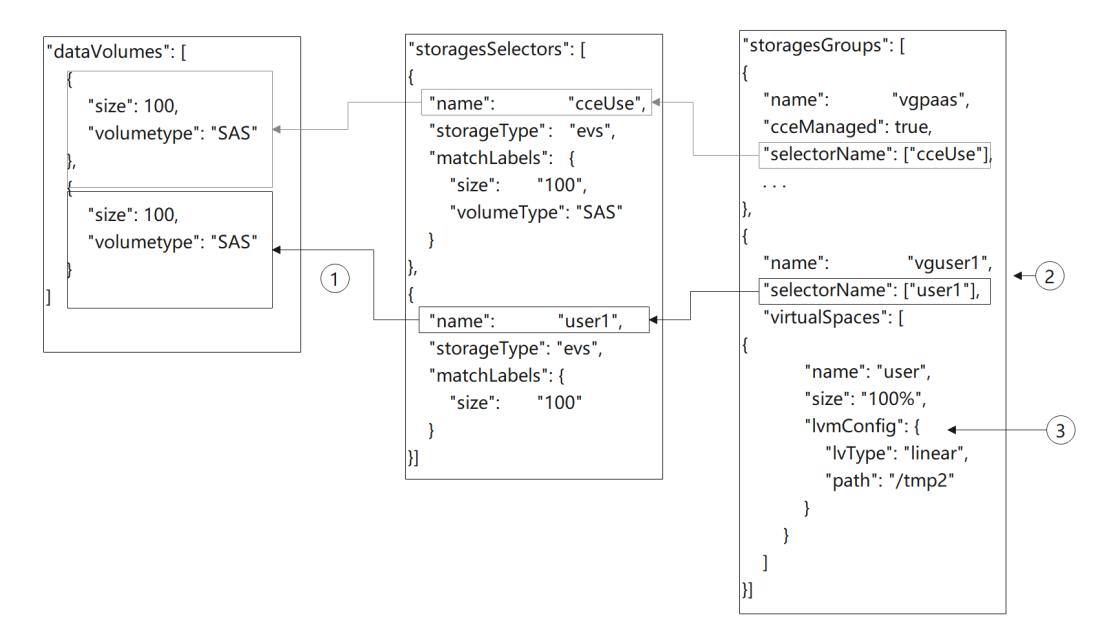

- 1. storageSelectors中的user1选中一块100G的数据盘。
- 2. 通过LVM管理,创建一个名为vguser1的卷组(VG)。
- 3. 将全部的vguser1空间划分成名叫user的逻辑卷(LV)。并以ext4的文件格式格式 化磁盘。最后挂载到/tmp2的目录下。

创建后登录节点查看,可以发现有一块100G的盘已经挂载且被LVM管理。

| [root@test-37106 ~]# lsblk -n                                                                |       |                       |                  |                      |                               |
|----------------------------------------------------------------------------------------------|-------|-----------------------|------------------|----------------------|-------------------------------|
| sda                                                                                          | 8:9   | ø                     | 50G              | 0 disk               |                               |
| -sda1                                                                                        | 8:1   | ø                     | <b>50G</b>       | $0$ part /           |                               |
| sdb                                                                                          | 8:16  | ø                     | 100G             | 0 disk               |                               |
| -vgpaas-dockersys                                                                            | 253:0 | $\boldsymbol{\alpha}$ | 16 <sub>G</sub>  | $0.1$ vm             | /var/lib/docker               |
| vgpaas-thinpool tmeta                                                                        | 253:1 | ø                     | 36               | $0.1$ vm             |                               |
| ∟vgpaas-thinpool                                                                             | 253:3 | n                     | 596              | A lvm                |                               |
| -docker-253:0-917505-3a36be80c1a49db5da9639d222f19ce5983489080a36efdda1f17fa2d0bb7da9        | 253:6 | ø                     | 10G              | ø<br>dm              | /var/lib/docker/devicemapper/ |
| -docker-253:0-917505-46a876d16929a54d4f5ea97da81c3603c79cd5630be1c1010b476387a5d3c086        | 253:7 | n                     | 10G              | $0 \, dm$            | /var/lib/docker/devicemapper/ |
| -docker-253:0-917505-93081c85109968299fdca13a077e82252e725a6e37cae7299841db482656b815        | 253:8 | ø                     | <b>10G</b>       | ø<br>dm              | /var/lib/docker/devicemapper, |
| -docker-253:0-917505-513c5bda896de61ac85d917366da4ea4d78ab9f87cd4caae9e465badc0003c62_253:9  |       | ø                     | 10G              | ø<br>dm              | /var/lib/docker/devicemapper, |
| -docker-253:0-917505-a6ac0d3ae8bffbd57a92e6812079e503db49942619d5bbc69bb9516b31e15e67_253:10 |       | a                     | 10G              | ø<br>dm              | /var/lib/docker/devicemapper, |
| -docker-253:0-917505-f9dfa31cdc3eb514a797c98311372ac8497d9a99581acdfefff0114bdfd8e525_253:11 |       | ø                     | 10G              | ø<br>dm              | /var/lib/docker/devicemapper, |
| vgpaas-thinpool tdata                                                                        | 253:2 | A                     | 59G              | $0.1$ vm             |                               |
| L-vgpaas-thinpool                                                                            | 253:3 | ø                     | 596              | $0.1$ vm             |                               |
| docker-253:0-917505-3a36be80c1a49db5da9639d222f19ce5983489080a36efdda1f17fa2d0bb7da9-        | 253:6 | A                     | 10G              | ø<br>dm              | /var/lib/docker/devicemapper/ |
| docker-253:0-917505-46a876d16929a54d4f5ea97da81c3603c79cd5630be1c1010b476387a5d3c086-        | 253:7 | ø                     | <b>10G</b>       | ø<br>dm              | /var/lib/docker/devicemapper/ |
| -docker-253:0-917505-93081c85109968299fdca13a077e82252e725a6e37cae7299841db482656b815        | 253:8 | ø                     | 10G              | 0<br>dm              | /var/lib/docker/devicemapper, |
| -docker-253:0-917505-513c5bda896de61ac85d917366da4ea4d78ab9f87cd4caae9e465badc0003c62_253:9  |       | a                     | 10G              | ø<br>dm              | /var/lib/docker/devicemapper, |
| -docker-253:0-917505-a6ac0d3ae8bffbd57a92e6812079e503db49942619d5bbc69bb9516b31e15e67_253:10 |       | ø                     | 10G              | ø<br>dm              | /var/lib/docker/devicemapper, |
| -docker-253:0-917505-f9dfa31cdc3eb514a797c98311372ac8497d9a99581acdfefff0114bdfd8e525_253:11 |       | A                     | 10G              | ø<br>dm              | /var/lib/docker/devicemapper/ |
| vgpaas-kubernetes                                                                            | 253:4 | a                     | <b>20G</b>       | 1 <sub>vm</sub><br>ø | /mnt/paas/kubernetes/kubelet  |
| sdc                                                                                          | 8:32  | A.                    | 100 <sub>0</sub> | 0 disk               |                               |
| -vguser1-user                                                                                | 253:5 | ø.                    | 100G             | $0$ lvm              | $/$ tmp $2$                   |
| $\lceil \text{root}(\theta \text{test} - 37106) \sim \rceil \# \rceil$                       |       |                       |                  |                      |                               |
|                                                                                              |       |                       |                  |                      |                               |

API示例如下,有两块数据盘,其中一块给CCE使用,另一块挂载到/tmp2目录下。

{ "kind": "Node", "apiVersion": "v3", "metadata": {

```
 "name": "test-37106"
   },
   "spec": {
    Jessen<br>"flavor": "c3.large.2",
     "az": "ae-ad-1a",
     "os": "EulerOS 2.9",
     "dataVolumes": [
       {
          "size": 100,
          "volumetype": "SAS"
       },
       {
          "size": 100,
       "volumetype": "SAS"
 }
\qquad \qquad ],
 "billingMode": 0,
 "extendParam": {
       "maxPods": 110
 },
 "nodeNicSpec": {
 "primaryNic": {
 "subnetId": "ca964acf-8468-4735-8229-97940ef6c881"
\qquad \qquad \} },
     "rootVolume": {
       "size": 50,
       "volumetype": "SAS"
 },
 "runtime": {
 "name": "docker"
 },
    "login": {
        "userPassword": {
 "username": "root",
 "password": "******"
       }
 },
 "storage": {
        "storageSelectors": [
          {
            "name": "cceUse",
            "storageType": "evs",
            "matchLabels": {
 "size": "100",
 "volumeType": "SAS",
               "count": "1"
            }
          },
          {
            "name": "user1",
            "storageType": "evs",
            "matchLabels": {
               "size": "100",
               "volumeType": "SAS",
               "count": "1"
            }
          }
\qquad \qquad ],
 "storageGroups": [
 {
 "name": "vgpaas",
 "selectorNames": [
               "cceUse"
            ],
 "cceManaged": true,
 "virtualSpaces": [
\{ "name": "runtime",
```
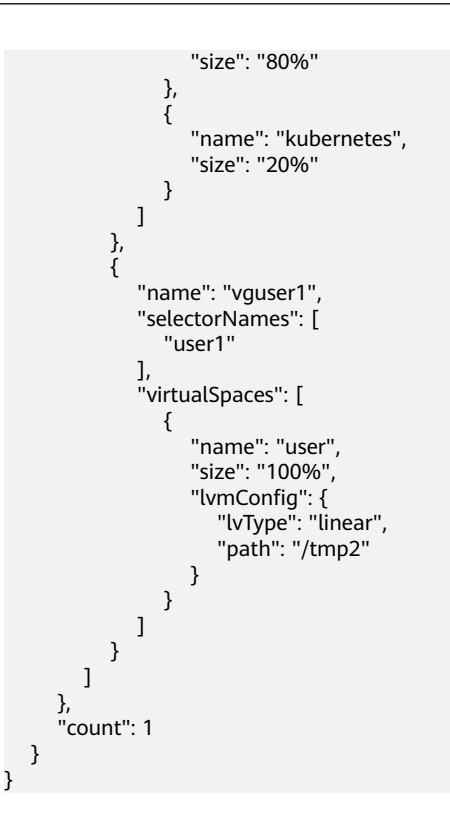

# 创建条带化逻辑卷,提升磁盘性能

条带化逻辑卷功能当前仅只支持调用API创建,示例如下。

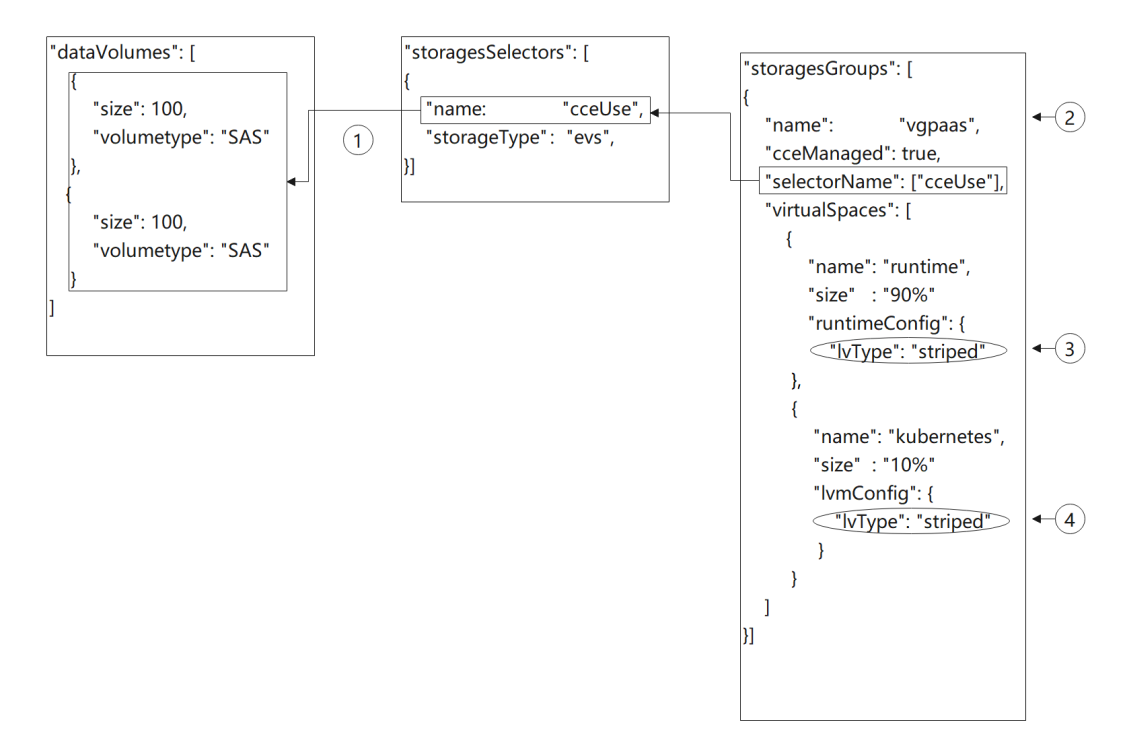

- 1. storageSelectors中matchLabels为空,则全选evs盘。
- 2. 通过LVM管理,创建一个名为vgpaas的卷组(VG)。
- 3. 将90%的vgpaas空间以条带的方式划分成runtime逻辑卷。

4. 将10%的vgpaas空间以条带的方式划分成kubernetes逻辑卷。

#### 说明

- 需要两块及以上数据盘才能条带化。
- 创建条带化逻辑卷 (LV)时, 加入卷组 (VG)的物理卷 (PV)的类型与大小应尽量保持一 致,以免条带化创建失败。

创建后登录节点,使用如下命令可以查看到条带化结果。

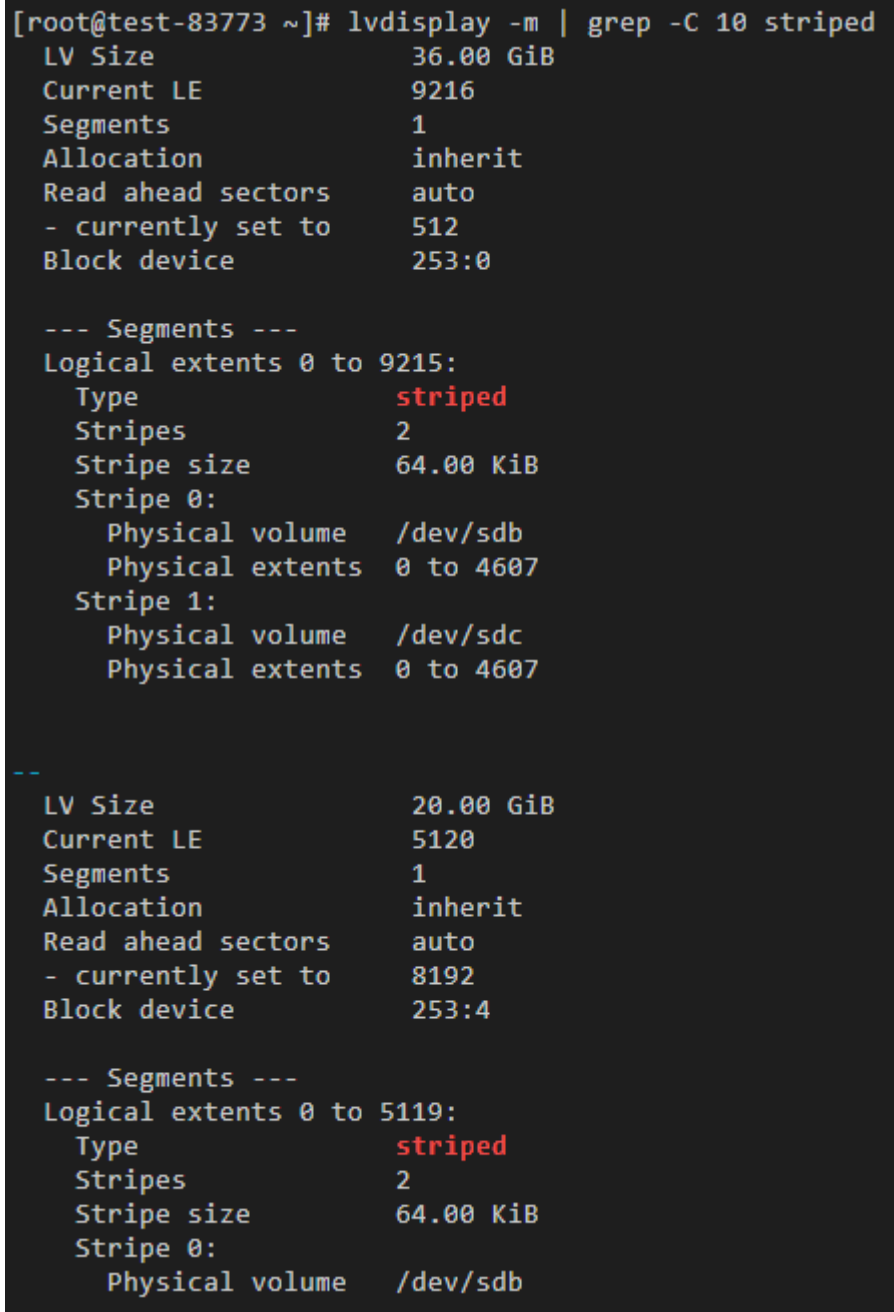

API示例如下:

{ "kind": "Node", "apiVersion": "v3",

```
 "metadata": {
      "name": "test-83773"
   },
    "spec": {
     Jec .<br>"flavor": "c3.large.2",
      "az": "ae-ad-1a",
      "os": "EulerOS 2.9",
      "dataVolumes": [
         {
            "size": 100,
             "volumetype": "SAS"
         },
         {
            "size": 100,
            "volumetype": "SAS"
         }
      ],
       "billingMode": 0,
       "extendParam": {
         "maxPods": 110
      },
       "nodeNicSpec": {
 "primaryNic": {
 "subnetId": "ca964acf-8468-4735-8229-97940ef6c881"
         }
      },
       "rootVolume": {
         "size": 50,
         "volumetype": "SAS"
 },
 "runtime": {
 "name": "docker"
 },
       "login": {
 "userPassword": {
 "username": "root",
 "password": "******"
         }
 },
 "storage": {
         "storageSelectors": [
            {
               "name": "cceUse",
                "storageType": "evs"
            }
         ],
         "storageGroups": [
            {
 "name": "vgpaas",
 "selectorNames": [
                   "cceUse"
\qquad \qquad \Box "cceManaged": true,
 "virtualSpaces": [
\{ "name": "runtime",
"size": "90%",""runtimeConfig": {
                         "lvType": "striped"
 }
                  },
\{ "name": "kubernetes",
"size": "10%","\blacksquare \blacksquare \blacks "lvType": "striped"
\{\hspace{.8cm},\hspace{.8cm}\} }
 ]
```
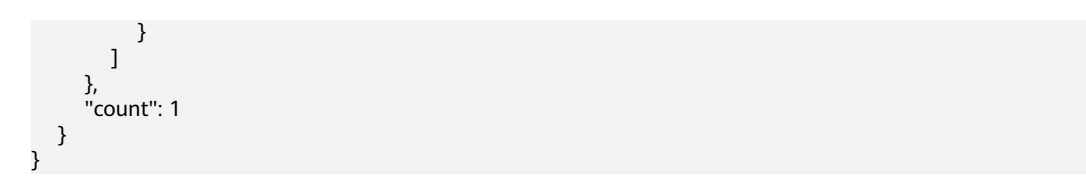

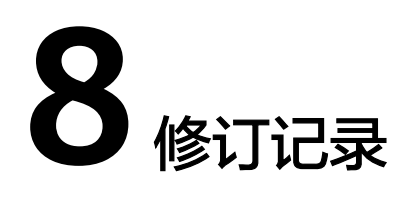

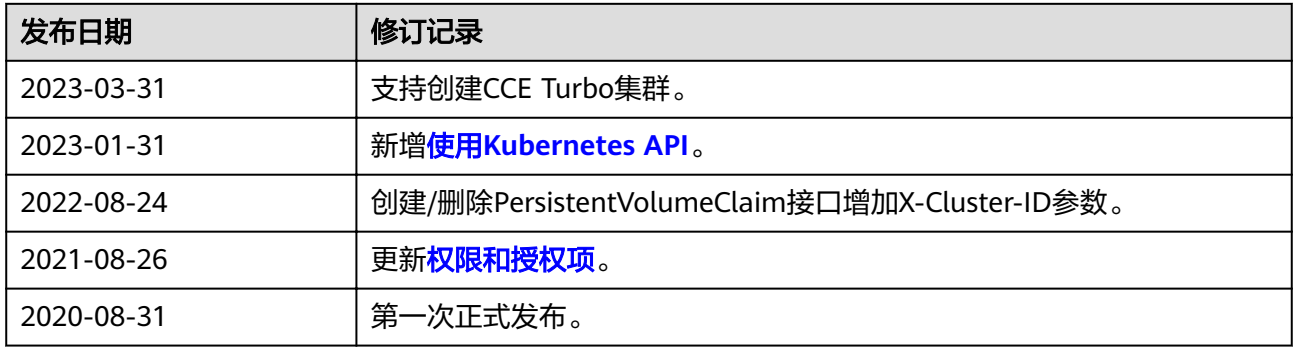